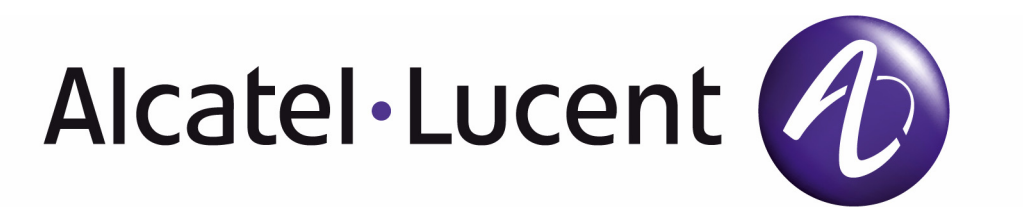

# 7750 SR OS Triple Play Guide

Software Version: 7750 SR OS 8.0 r4 July 2010 Document Part Number: 93-0098-06-02 \*93-0098-06-02\*

This document is protected by copyright. Except as specifically permitted herein, no portion of the provided information can be reproduced in any form, or by any means, without prior written permission from Alcatel-Lucent.

Alcatel, Lucent, Alcatel-Lucent and the Alcatel-Lucent logo are trademarks of Alcatel-Lucent. All other trademarks are the property of their respective owners.

The information presented is subject to change without notice.

Alcatel-Lucent assumes no responsibility for inaccuracies contained herein.

Copyright 2010 Alcatel-Lucent Alcatel-Lucent. All rights reserved.

# Table of Contents

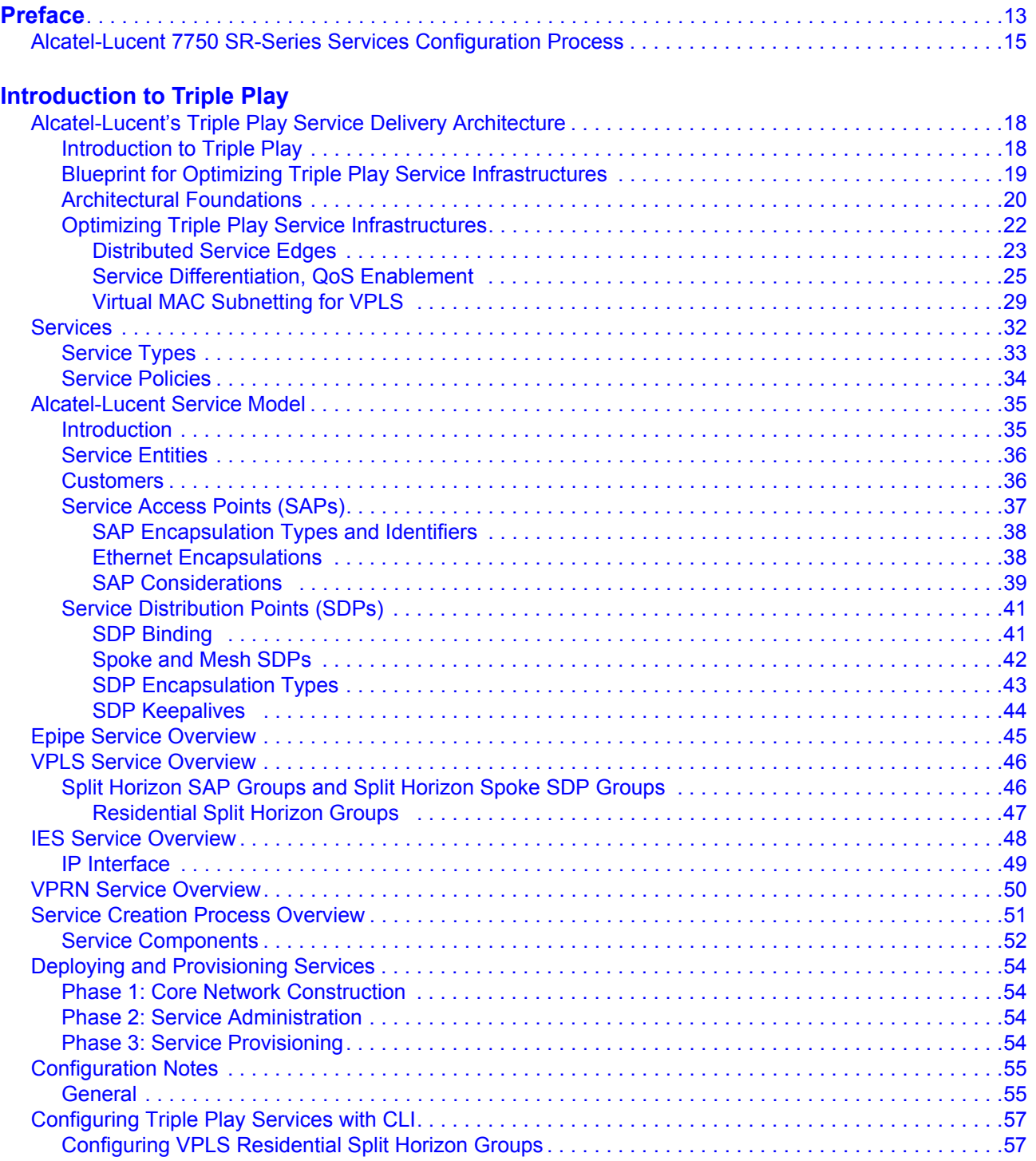

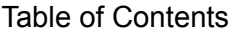

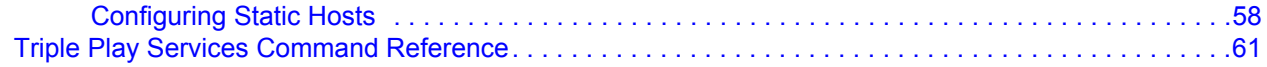

#### **[DHCP Management](#page-306-0)**

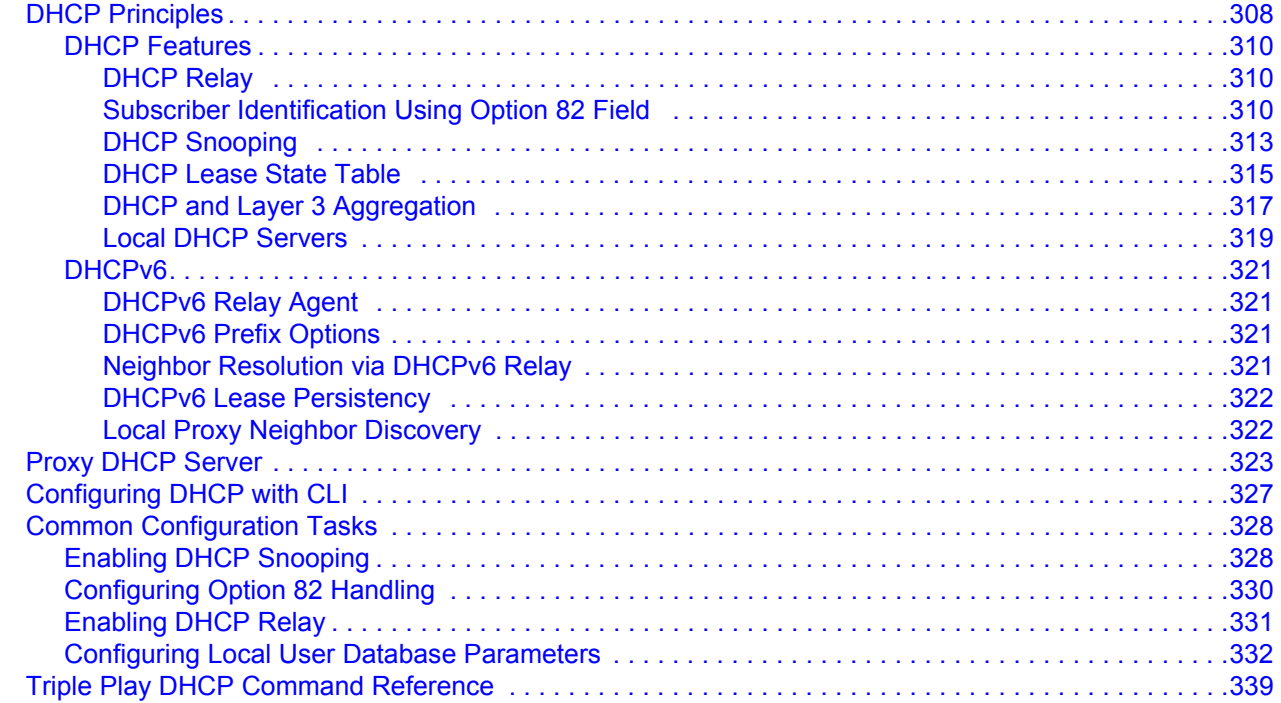

#### **[Point-to-Point Protocol over Ethernet \(PPPoE\) Management](#page-428-0)**

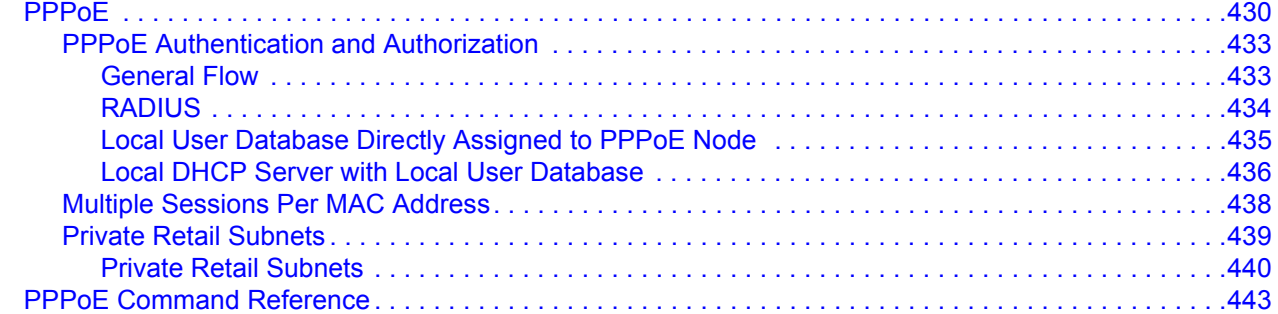

#### **[Triple Play Security](#page-470-0)**

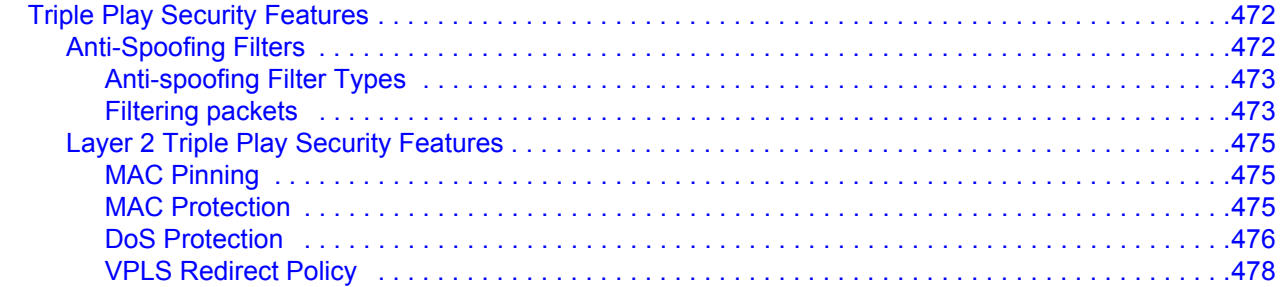

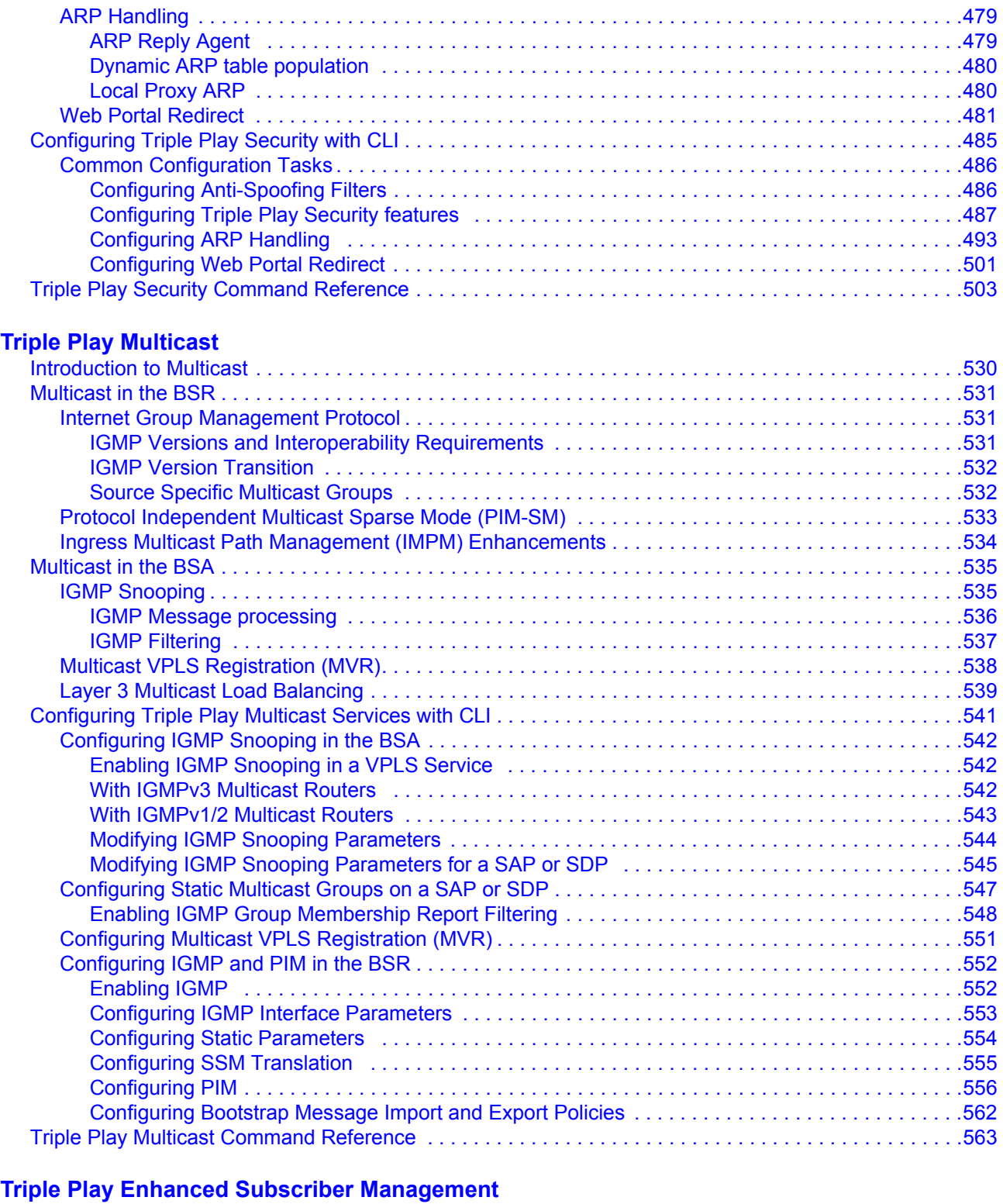

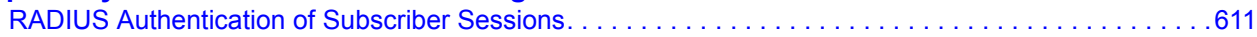

#### Table of Contents

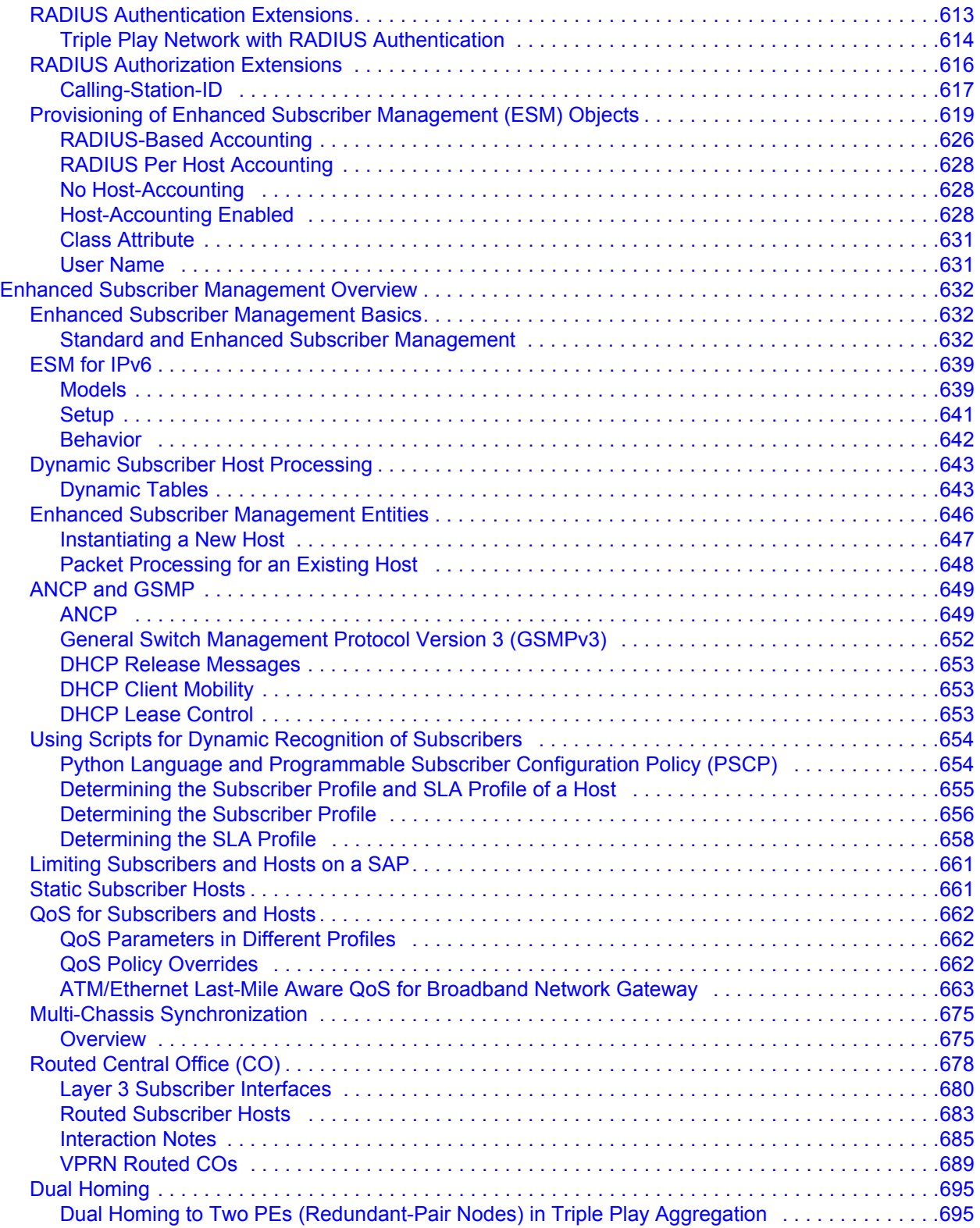

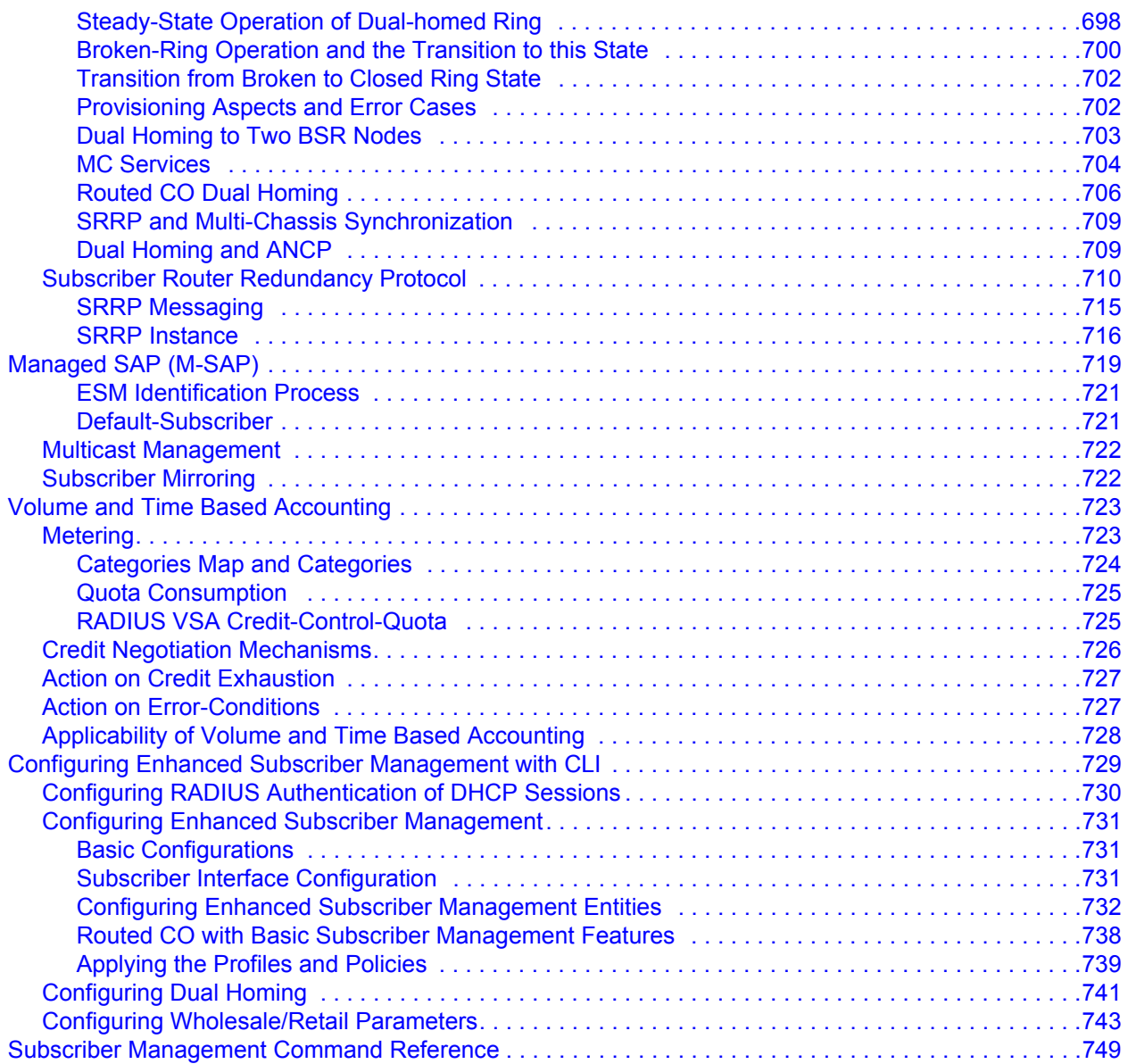

#### **[Service Manager Scripting Language](#page-1042-0)**

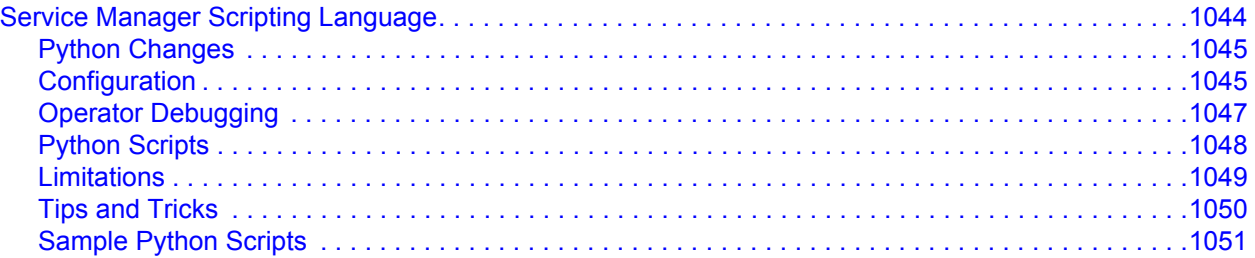

#### Table of Contents

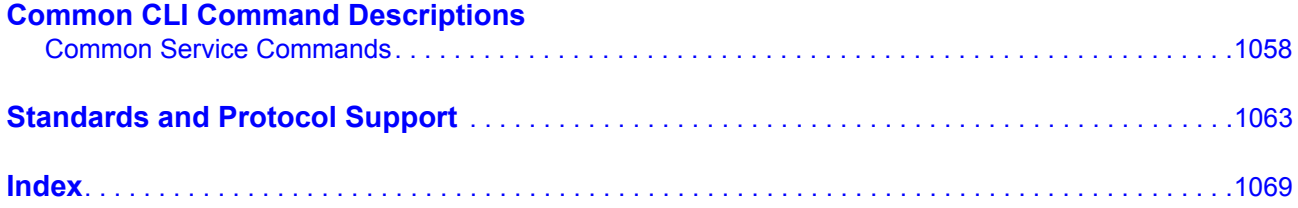

# List of Tables

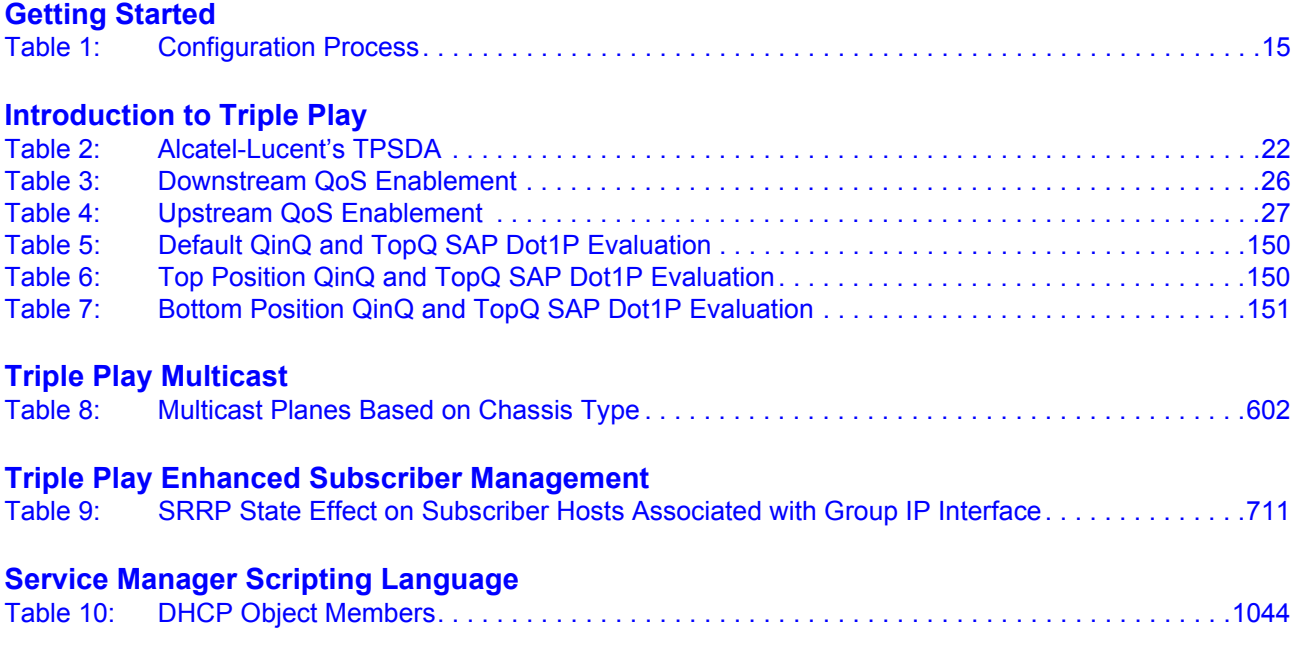

List of Tables

# List of Figures

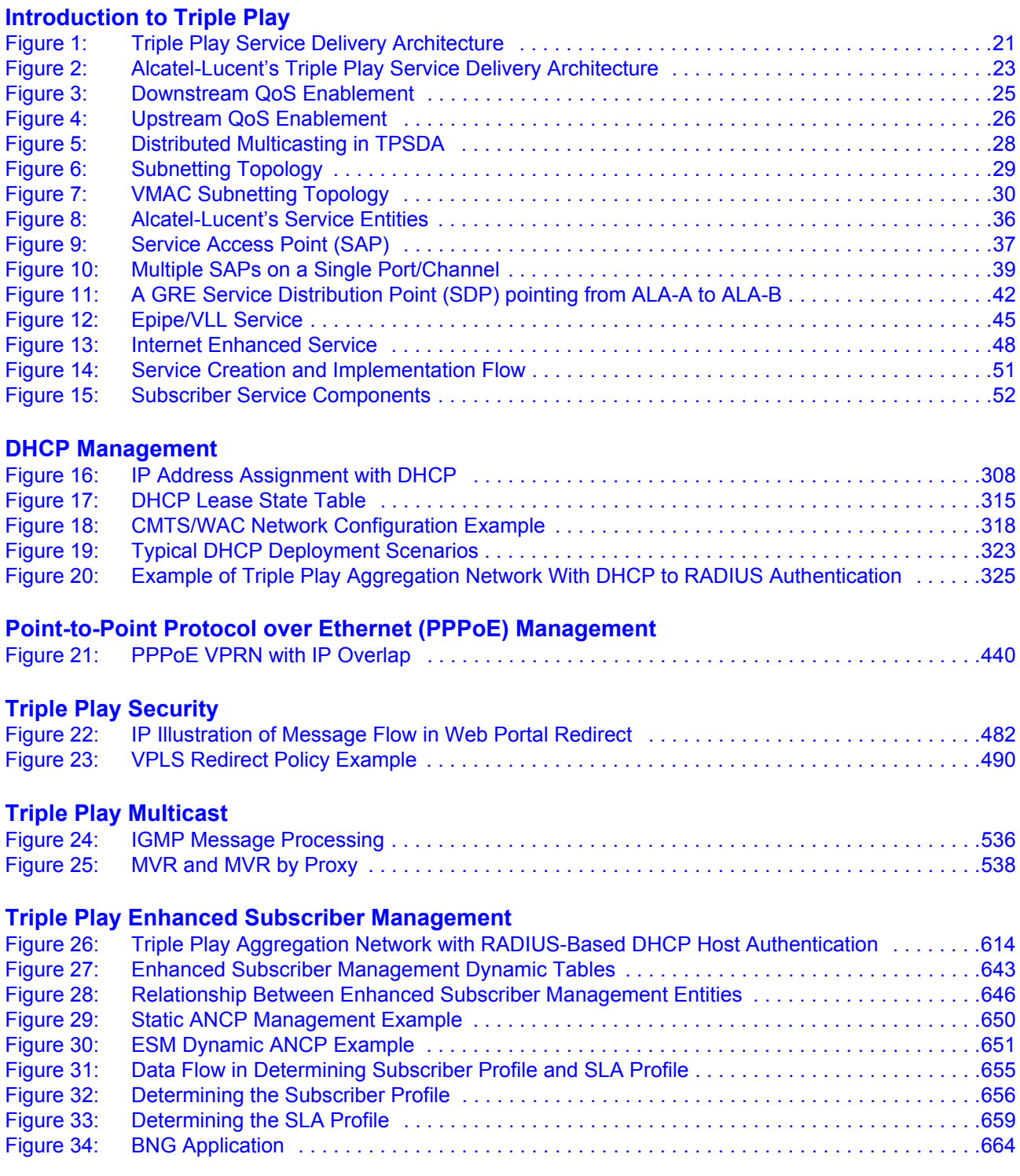

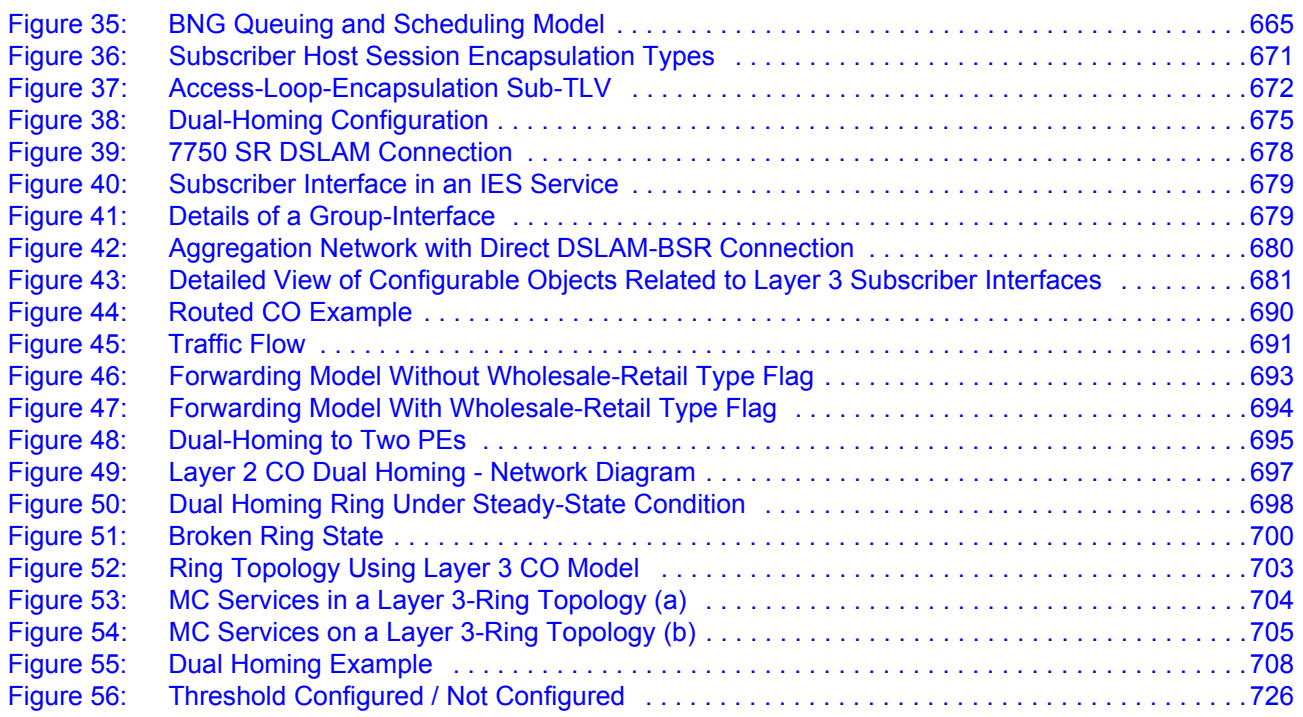

# Preface

# <span id="page-12-0"></span>**About This Guide**

This guide describes details pertaining to Triple Play Services Delivery Architecture (TPSDA) support provided by the 7750 SR OS and presents examples to configure and implement various protocols and services.

This document is organized into functional chapters and provides concepts and descriptions of the implementation flow, as well as Command Line Interface (CLI) syntax and command usage.

### **Audience**

This manual is intended for network administrators who are responsible for configuring the 7750 SR routers. It is assumed that the network administrators have an understanding of networking principles and configurations. Protocols, standards, and services described in this manual include the following:

- Triple Play concepts
- Triple Play Security
- Enhanced subscriber management
- **Multicast**
- Operation, Administration and Maintenance (OAM) operations

### **List of Technical Publications**

The 7750 SR documentation set is composed of the following books:

- 7750 SR OS Basic System Configuration Guide This guide describes basic system configurations and operations.
- 7750 SR OS System Management Guide This guide describes system security and access configurations as well as event logging and accounting logs.

#### **7750 SR OS Triple Play Guide Access 20 Service Service Page 13**

- 7750 SR OS Interface Configuration Guide This guide describes card, Media Dependent Adapter (MDA), and port provisioning.
- 7750 SR OS Router Configuration Guide This guide describes logical IP routing interfaces and associated attributes such as an IP address, port, link aggregation group (LAG) as well as IP and MAC-based filtering, and VRRP, and Cflowd.
- 7750 SR OS Routing Protocols Guide This guide provides an overview of routing concepts and provides configuration examples for RIP, OSPF, IS-IS, Multicast, BGP, and route policies.
- 7750 SR OS MPLS Guide This guide describes how to configure Multiprotocol Label Switching (MPLS) and Label Distribution Protocol (LDP).
- 7750 SR OS Services Guide This guide describes how to configure service parameters such as service distribution points (SDPs), customer information, and user services.
- 7750 SR OS OAM and Diagnostic Guide This guide describes how to configure features such as service mirroring and Operations, Administration and Management (OAM) tools.
- 7750 SR Quality of Service Guide This guide describes how to configure Quality of Service (QoS) policy management.
- 7750 SR Triple Play Guide This guide describes Triple Play and subscriber management services and support provided by the 7750 SR and presents examples to configure and implement various protocols and services.
- OS Multi-Service ISA Guide

This guide describes services provided by integrated service adapters such as Application Assurance, IPSec, ad insertion (ADI) and Network Address Translation (NAT).

### **Technical Support**

If you purchased a service agreement for your 7750 SR router and related products from a distributor or authorized reseller, contact the technical support staff for that distributor or reseller for assistance. If you purchased an Alcatel-Lucent service agreement, contact your welcome center.

Web: http://www1.alcatel-lucent.com/comps/pages/carrier\_support.jhtml

# Getting Started

# <span id="page-14-1"></span>**In This Chapter**

This book provides process flow information to configure provision protocols and services pertaining to Triple Play Services Delivery Architecture (TPSDA).

# <span id="page-14-0"></span>**Alcatel-Lucent 7750 SR-Series Services Configuration Process**

[Table 1](#page-14-2) lists the tasks necessary to configure TPSDA entities. Each section describes a software area and provides CLI syntax and command usage to configure parameters for a functional area.

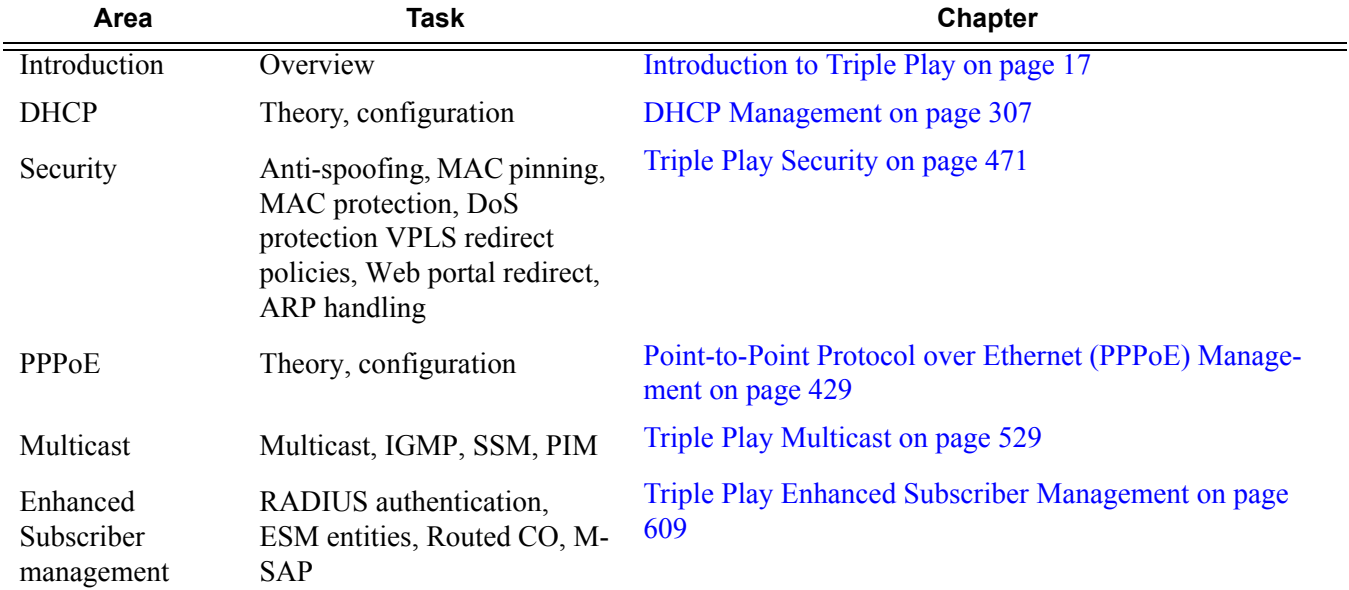

#### <span id="page-14-2"></span>**Table 1: Configuration Process**

#### **7750 SR OS Triple Play Guide Access 20 Set 20 Access 20 Access 20 Access 20 Access 20 Access 20 Access 20 Access 20 Access 20 Access 20 Access 20 Access 20 Access 20 Access 20 Access 20 Access 20 Access 20 Access 20 Acces**

#### **Table 1: Configuration Process**

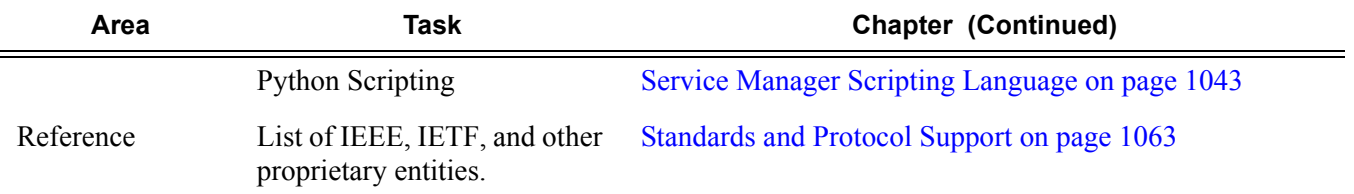

# <span id="page-16-1"></span><span id="page-16-0"></span>Introduction to Triple Play

# **In This Section**

This section provides an overview of the 7750 SR services, service model and service entities used in conjunction with Triple Play services only to the relevant service types. Details about services, configurations, and CLI syntax can be found in the 7750 SR OS Services Guide. Topics in this section include:

- [Alcatel-Lucent's Triple Play Service Delivery Architecture on page 18](#page-17-0)
	- $\rightarrow$  [Introduction to Triple Play on page 18](#page-17-1)
	- $\rightarrow$  [Blueprint for Optimizing Triple Play Service Infrastructures on page 19](#page-18-0)
	- $\rightarrow$  [Architectural Foundations on page 20](#page-19-0)
	- $\rightarrow$  [Optimizing Triple Play Service Infrastructures on page 22](#page-21-0)
- [Services on page 32](#page-31-0)
	- $\rightarrow$  [Service Types on page 33](#page-32-0)
	- $\rightarrow$  [Service Policies on page 34](#page-33-0)
	- [Alcatel-Lucent Service Model on page 35](#page-34-0)
		- $\rightarrow$  [Service Entities on page 36](#page-35-0)
		- $\rightarrow$  [Customers on page 36](#page-35-1)
		- $\rightarrow$  [Service Access Points \(SAPs\) on page 37](#page-36-0)
		- $\rightarrow$  [Service Distribution Points \(SDPs\) on page 41](#page-40-0)
- [Epipe Service Overview on page 45](#page-44-0)
- [VPLS Service Overview on page 46](#page-45-0)
	- $\rightarrow$  [Split Horizon SAP Groups and Split Horizon Spoke SDP Groups on page 46](#page-45-1)
- **[IES Service Overview on page 48](#page-47-0)** 
	- $\rightarrow$  [IP Interface on page 49](#page-48-0)
- [VPRN Service Overview on page 50](#page-49-0)
- [Service Creation Process Overview on page 51](#page-50-0)

# <span id="page-17-0"></span>**Alcatel-Lucent's Triple Play Service Delivery Architecture**

## <span id="page-17-1"></span>**Introduction to Triple Play**

For more than a decade, telephony service providers have considered offering video services to residential customers. However, in the past it was not economically nor technically feasible to launch the implementation on a large scale.

Recently, several technical trends and evolutions have propelled video delivery to the foreground, including:

- Technical improvements in areas such as real-time MPEG encoding and compression.
- Widespread deployment of High Speed Internet (HSI) over broadband access (ADSL and cable modems).
- Decreased cost of high-bandwidth infrastructure (typically Ethernet-based) as well as storing, converting, and delivering video content.
- Increased competition between telephony and cable operators. This is partly due to changes in regulations.

Traditional cable operators began offering television services and later added Internet access and telephony to their offerings. Conversely, traditional telephony operators such as RBOCS, PTTs, have also added Internet access, and many are now in the process of also adding video delivery.

This bundling of video, voice, and data services to residential subscribers is now commonly known as Triple Play services. The video component always includes linear programming (broadcast television), but often also has a non-linear Video on Demand (VoD) component.

### <span id="page-18-0"></span>**Blueprint for Optimizing Triple Play Service Infrastructures**

Alcatel-Lucent's TPSDA allows network operators to progressively integrate their HSI, voice, and video services within a unified and homogeneous Ethernet-based aggregation network environment. The key benefits of the proposed service infrastructure include cost optimization, reduced risk, and accelerated time to market for new services.

At a high level, TPSDA implements:

- Ethernet-based service architecture Solves bandwidth bottlenecks and exponential capital expenditure and operating expenses issues in the second mile by leveraging the efficiency of this technology.
- Multiple distributed service edges Allows service providers to achieve faster times to market for new services while retaining the existing Broadband Remote Access Server (BRAS) / Point-to-Point Protocol over Ethernet (PPPoE) mode of operation for wholesale and retail HSI.
- Distributed multicasting functions in access and aggregation networks Enables service providers to optimize bandwidth and content delivery mechanisms, based on densities and penetration rates. It is also essential to subscriber and service scaling, and optimizes the bandwidth required in the aggregation network.
- Carrier video and Voice over Internet Protocol (VoIP) services using Dynamic Host Configuration Protocol (DHCP) — Enables service providers to introduce plug-and-play services delivered through set-top boxes and VoIP devices, which are designed for use with the DHCP.
- Flexible deployment models The architecture allows data, video, and VoIP services to be rapidly rolled out without any lock-in to specific operational models. It allows service providers to maximize flexibility and minimize financial and technological risks by allowing all modes of operation, including:
	- $\rightarrow$  Copper (DSL/DSLAM) and fiber-based (FTTx) deployments in the first mile.
	- $\rightarrow$  Single or multiple last mile circuits.
	- $\rightarrow$  Bridged or routed home gateways.
	- $\rightarrow$  Single or multiple IP address deployment models.

# <span id="page-19-0"></span>**Architectural Foundations**

With 7750 SR OS, the architectural foundations of Alcatel-Lucent's TPSDA established in previous releases is reinforced while its applicability is expanded to encompass many new deployment models and support Any Mode of Operation (AMO). Through these enhancements, TPSDA becomes more universally deployable and flexible in addressing the specifics of any provider's network/rollout.

Alcatel-Lucent has defined new terminologies that have been adopted industry-wide, including:

- Broadband Service Access Node (BSAN)
- Broadband Service Aggregator (BSA)
- Broadband Service Router (BSR)

[Figure 1](#page-20-0) depicts TPSDA's centralized, integrated element, service and subscriber management architecture.

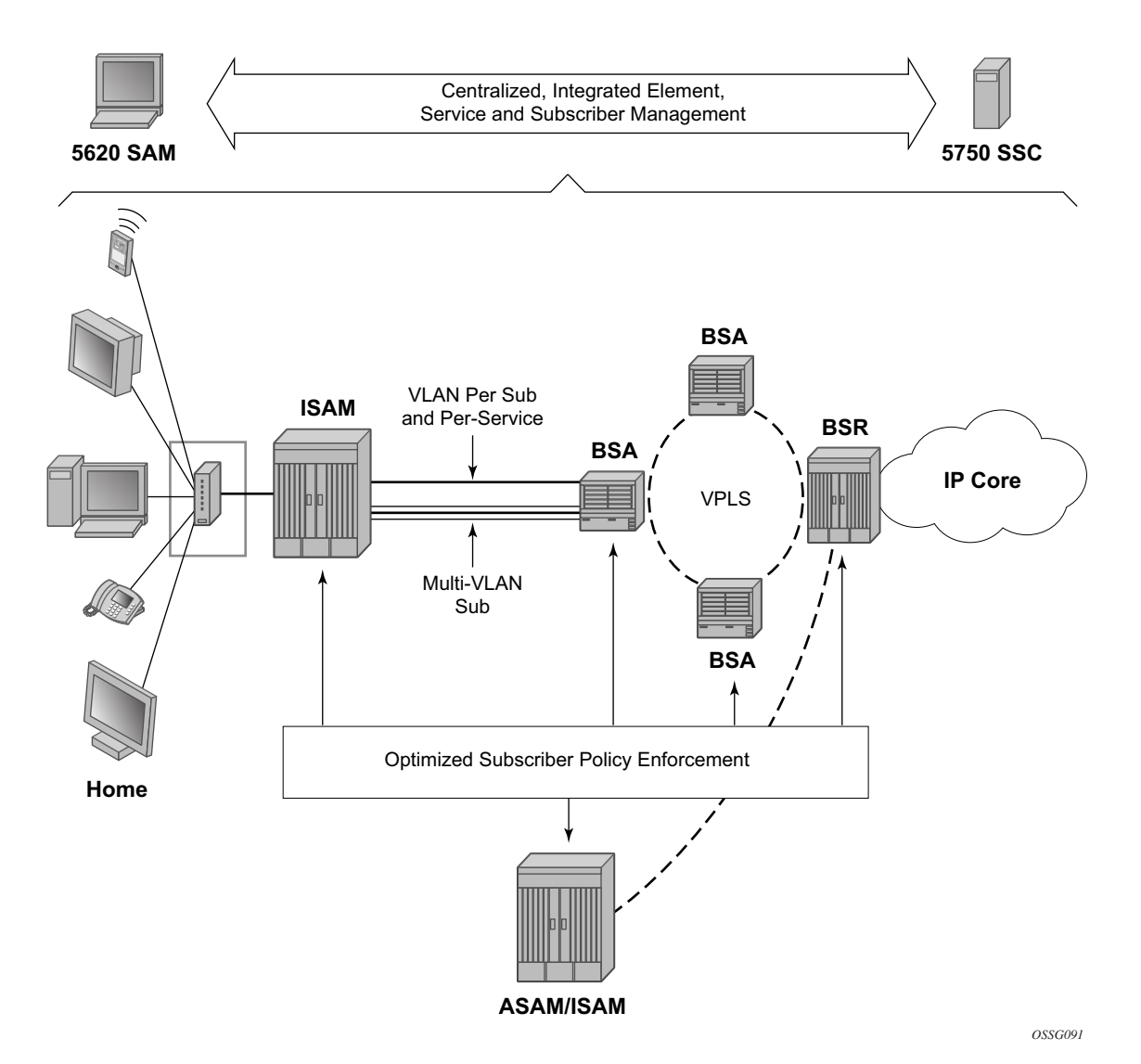

<span id="page-20-0"></span>**Figure 1: Triple Play Service Delivery Architecture**

# <span id="page-21-0"></span>**Optimizing Triple Play Service Infrastructures**

More than a branding exercise, new terminologies signal a significant shift from "best effort" and traditional DSLAMs, Ethernet switches and BRASs, in the sense that they capture a shift in required characteristics and capabilities for a new generation of service rollouts, including:

- High-availability for non-stop service delivery (non-stop unicast and multicast routing, non-stop services, etc.).
- Multi-dimensional scale (such as the ability to scale performance, bandwidth, services, and subscribers concurrently).
- Ethernet Optimization (leading density, capacity, scaling, performance).
- Optimal system characteristics (optimal delay/jitter/loss characteristics, etc.).
- Rich service capabilities with uncompromised performance.

Alcatel-Lucent's Triple Play Service Delivery Architecture (TPSDA) advocates the optimal distribution of service intelligence over the BSAN, BSA and BSR, rather than concentrating on fully centralized or decentralized BRAS models which artificially define arbitrary policy enforcement points in the network. With 7750 SR OS, the optimized enforcement of subscriber policies across nodes or over a single node (as dictated by evolving traffic patterns), allows a more flexible, optimized, and cost-effective deployment of services in a network, guaranteeing high quality and reliable delivery of all services to the user.

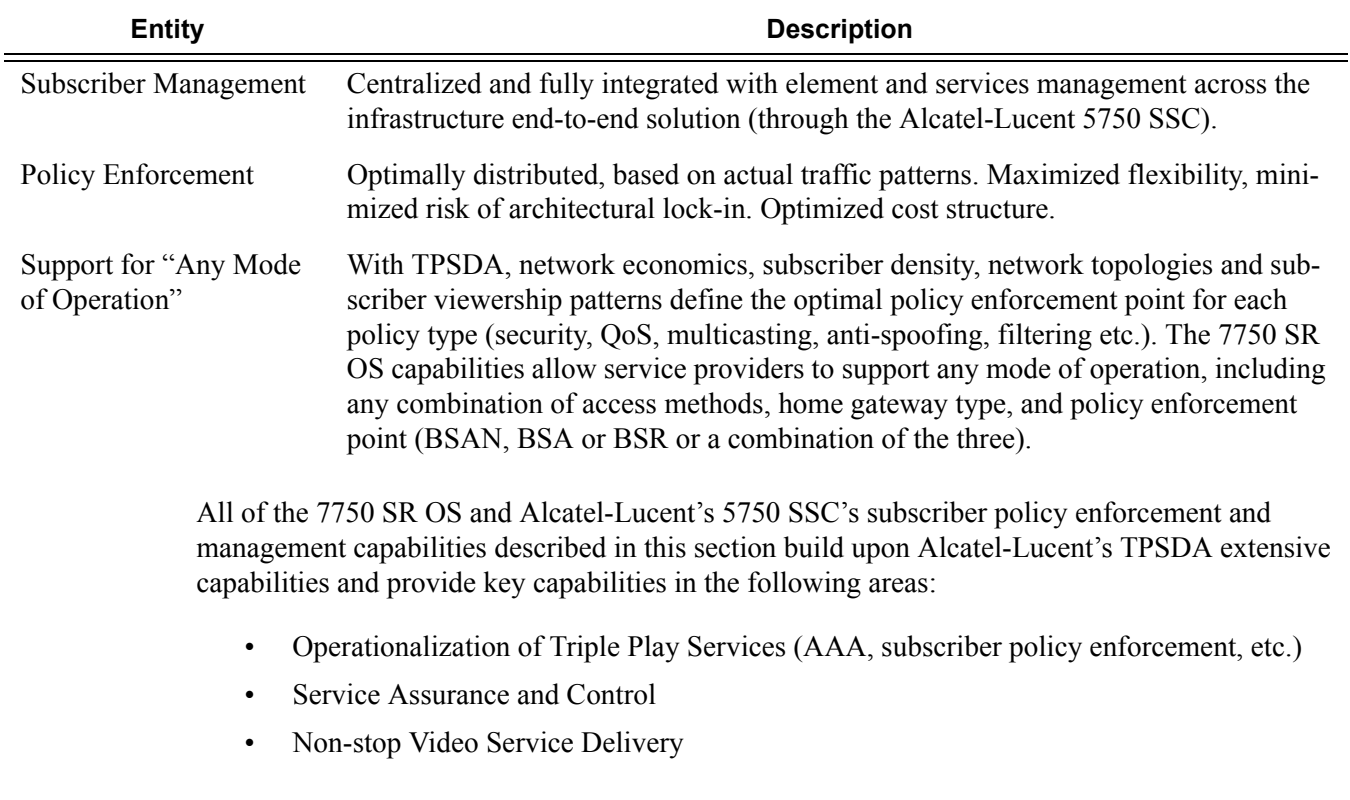

#### <span id="page-21-1"></span>**Table 2: Alcatel-Lucent's TPSDA**

#### <span id="page-22-0"></span>**Distributed Service Edges**

The TPSDA architecture ([Figure 2\)](#page-22-1), is based on two major network elements optimized for their respective roles, the Broadband Service Aggregator (BSA) and the Broadband Service Router (BSR). An important characteristic of BSAs and BSRs is that they effectively form a distributed virtual node with the BSAs performing subscriber-specific functions where the various functions scale, and the BSRs providing the routing intelligence where it is most cost-effective.

The Alcatel-Lucent 7450 ESS and 7750/7710 SR Series, respectively, provide the BSA and BSR functionalities in TPSDA. Both are managed as a single virtual node using Alcatel-Lucent's 5620 Service Aware manager (SAM), which provides a unified interface for streamlined service and policy activation across the distributed elements of the TPSDA architecture, including VPLS, QoS, multicasting, security, filtering and accounting.

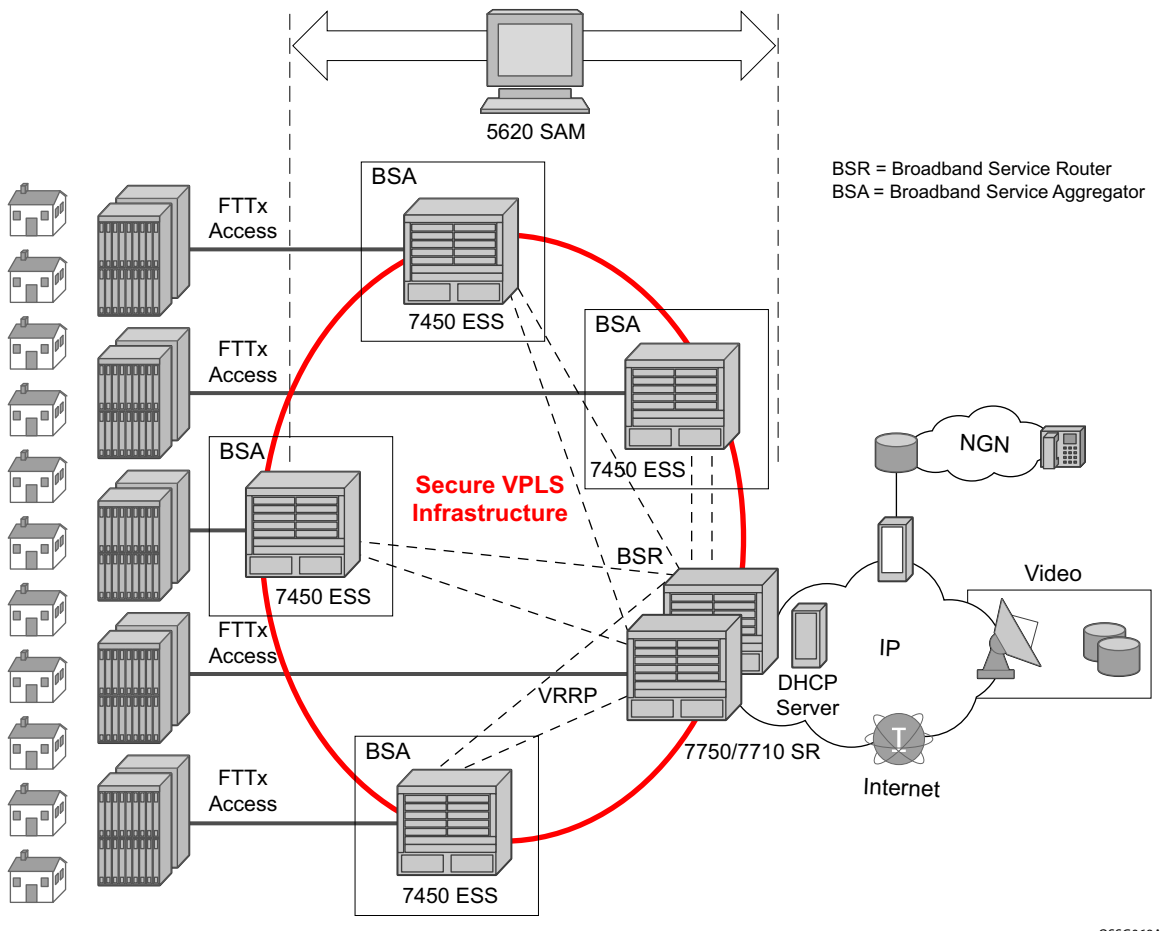

*OSSG069A*

<span id="page-22-1"></span>**Figure 2: Alcatel-Lucent's Triple Play Service Delivery Architecture**

Digital subscriber line access multiplexers (DSLAMs) or other access nodes are connected to Ethernet access ports on the BSA. Typically a single VLAN per subscriber is configured between the access node and the BSA. A VLAN per subscriber provides a persistent context against which per-subscriber policies (QoS, filtering, accounting) can be applied in the BSA.

Scaling of traffic and services is achieved by dividing the Layer 2 and Layer 3 functions between the BSA and BSR and by distributing key service delivery functions. BSAs are more distributed than BSRs, cost-effectively scaling per-subscriber policy enforcement.

The BSA is a high-capacity Ethernet-centric aggregation device that supports hundreds of Gigabit Ethernet ports, tens of thousands of filter policies, and tens of thousands of queues. The BSA incorporates wire speed security, per-subscriber service queuing, scheduling, accounting, and filtering.

BSAs aggregate traffic for all services towards the BSR. The BSR terminates the Layer 2 access and routes over IP/MPLS (Multi Protocol Label Switching) with support for a full set of MPLS and IP routing protocols, including multicast routing. The BSR supports hundreds of ports and sophisticated QoS for per-service and per-content/source differentiation.

The connectivity between BSAs and BSRs is a Layer 2 forwarding model shown in [Figure 2](#page-22-1) above as a secure VPLS infrastructure. This refers to the fact that the BSA-BSR interconnections form a multipoint Ethernet network with security extensions to prevent unauthorized communication, denial of service, and theft of service. One of the advantages of using VPLS for this application is that VPLS instances can be automatically established over both 'hub and spoke' and ring topologies providing sub-50 ms resilience. Regardless of the fiber plant layout, VPLS enables a full mesh to be created between BSA and BSR nodes, ensuring efficient traffic distribution and resilience to node or fiber failure.

Other unique features of the BSA and BSR that contribute to this secure VPLS infrastructure are:

- 1. Using Residential Split Horizon Groups (RSHG), direct user-user bridging is automatically prohibited, without the need for address-specific ACLs;
- 2. RSHG combined with the ARP reply agent perform ARP and broadcast suppression to ensure that addressing information is restricted;
- 3. Protection against theft of service and denial of service is provided by MAC and/or IP filters automatically populated using DHCP snooping, and by MAC pinning;
- 4. Using the RADIUS interface, is possible to perform RADIUS authentication of users before allowing a DHCP discover to progress into the network.

#### <span id="page-24-0"></span>**Service Differentiation, QoS Enablement**

Alcatel-Lucent's TPSDA approach provides a model based on call admission for video and VoIP, with the need to guarantee delay/jitter/loss characteristics once the service connection is accepted. The architecture also meets the different QoS needs of HSI, namely per-subscriber bandwidth controls, including shaping and policing functions that have little or no value for video and VoIP services. In conjunction with the architecture's support for content differentiation, this enables differentiated service pricing within HSI.

The distribution of QoS policy and enforcement across BSA and BSR allows the service provider to implement meaningful per-subscriber service level controls. Sophisticated and granular QoS in the BSA allows the service provider to deliver truly differentiated IP services based on the subscriber as well as on the content.

In the BSR to BSA downstream direction [\(Figure 3\)](#page-24-1), IP services rely on IP layer classification of traffic from the network to queue traffic appropriately towards the BSA. Under extreme loading (only expected to occur under network fault conditions), lower priority data services and/or HSI traffic will be compromised in order to protect video and voice traffic. Classification of HSI traffic based on source network address or IEEE 802.1p marking allows the QoS information to be propagated to upstream or downstream nodes by network elements. Refer to [Table 3](#page-25-0) for the descriptions.

The BSR performs service distribution routing based on guarantees required to deliver the service and associated content, rather than on individual subscribers. The BSR only needs to classify content based on the required forwarding class for a given BSA to ensure that each service's traffic receives the appropriate treatment towards the BSA.

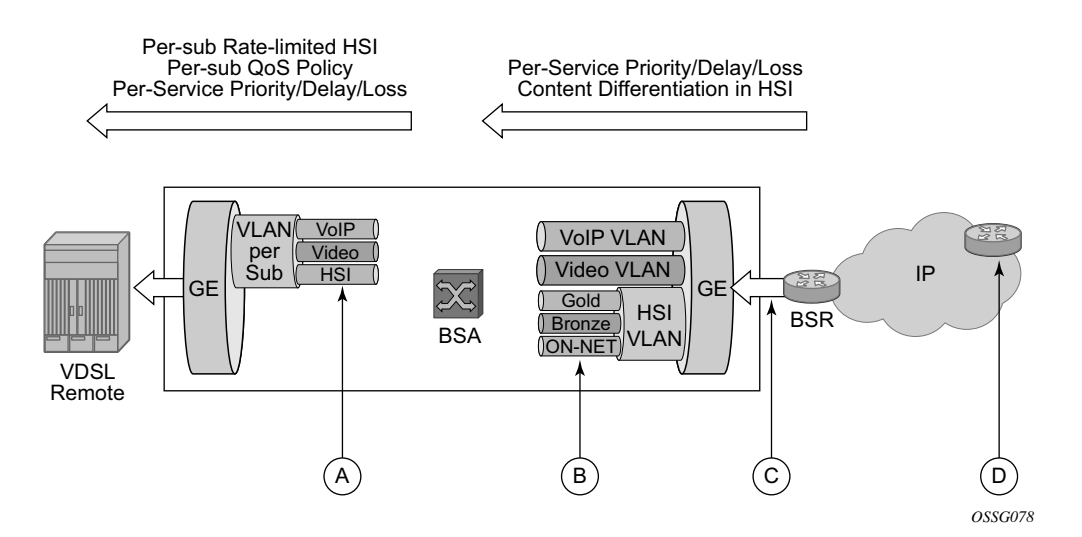

<span id="page-24-1"></span>**Figure 3: Downstream QoS Enablement**

<span id="page-25-0"></span>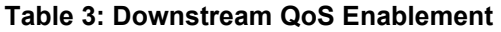

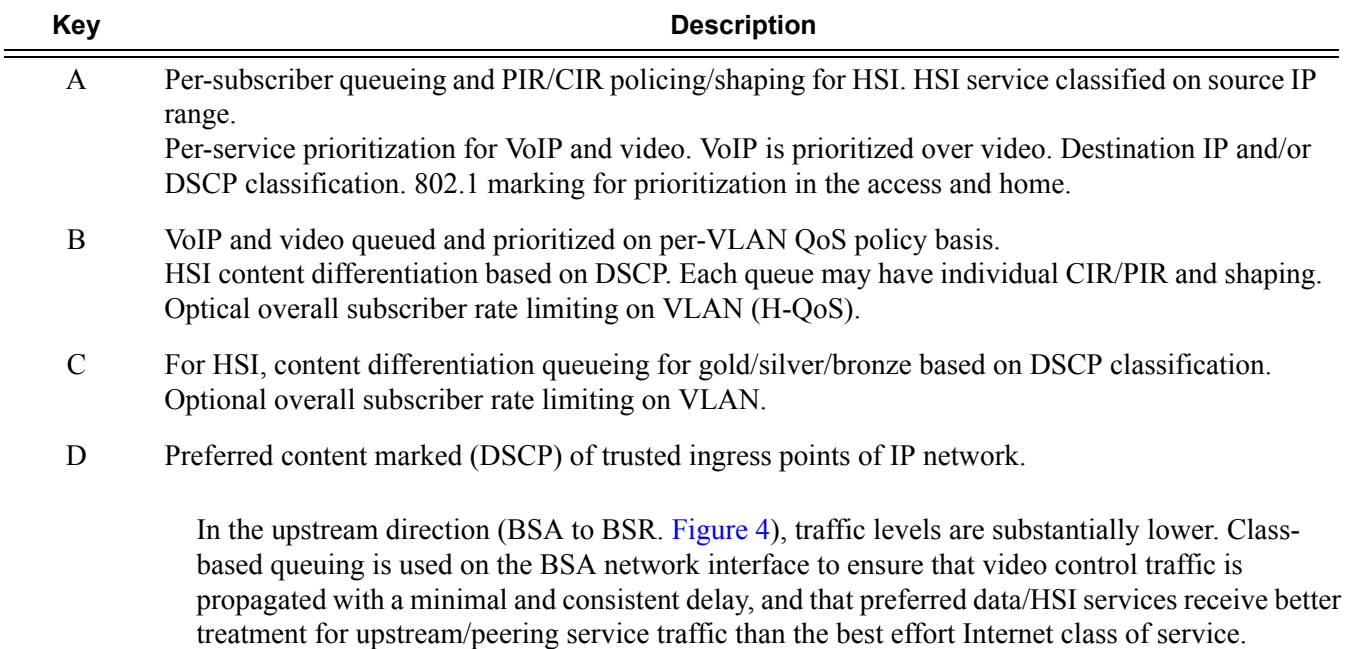

Note that the IP edge is no longer burdened with enforcing per-subscriber policies for hundreds of thousands of users. This function is now distributed to the BSAs, and the per-subscriber policies can be implemented on the interfaces directly facing the access nodes.

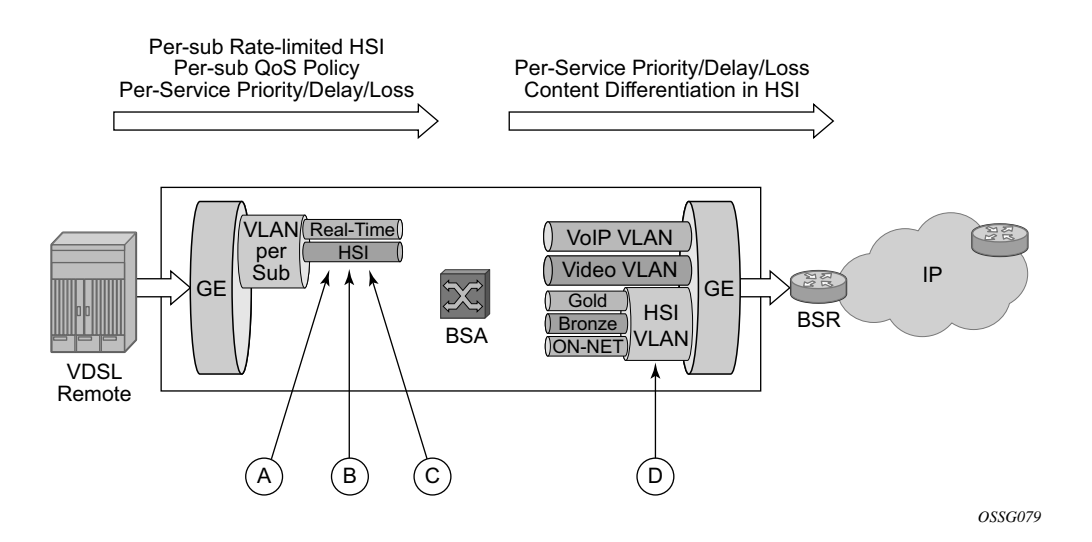

<span id="page-25-1"></span>**Figure 4: Upstream QoS Enablement**

<span id="page-26-0"></span>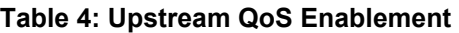

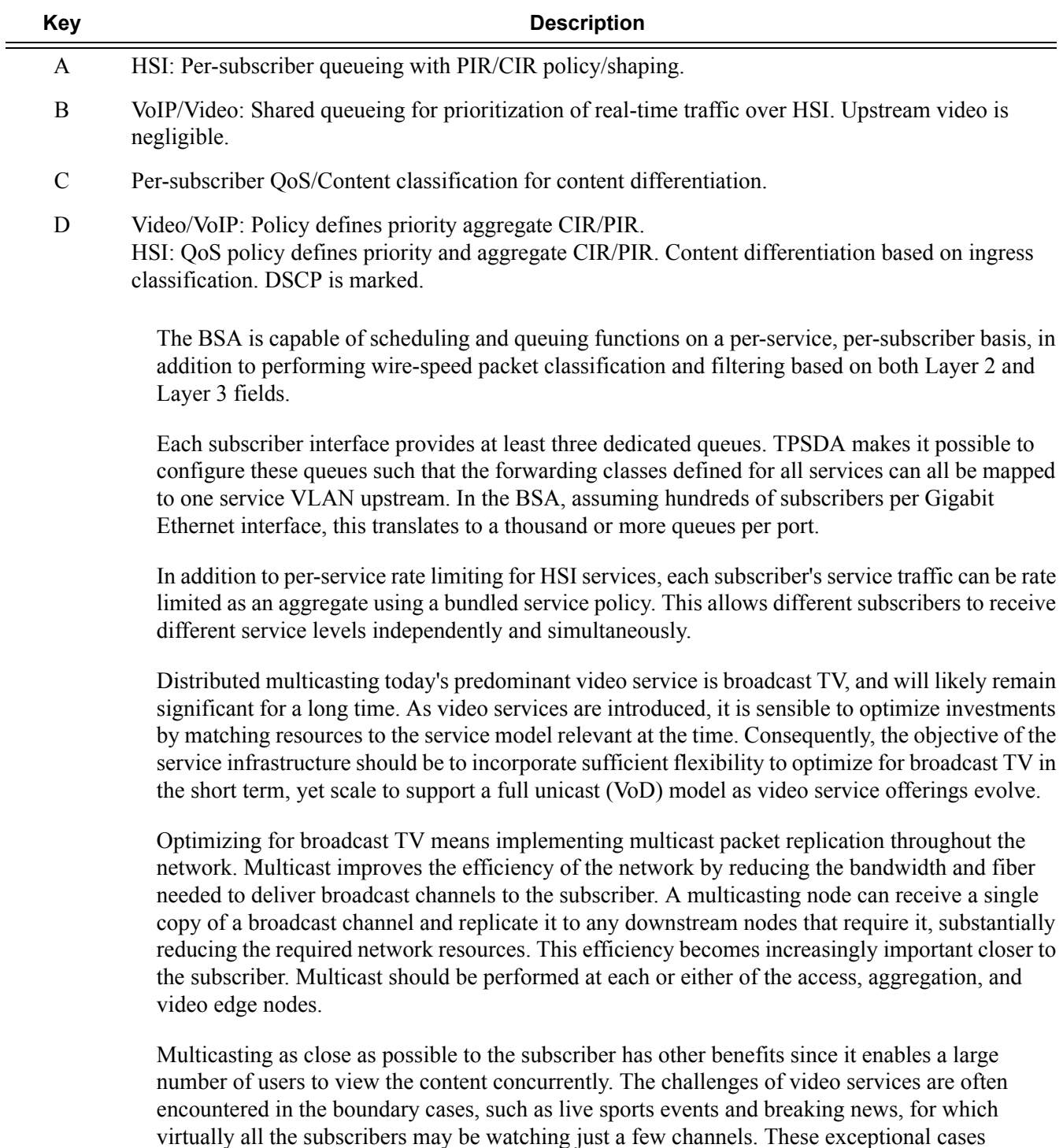

generally involve live content, which is true broadcast content. Multicasting throughout the

network makes it possible to deliver content under these circumstances while simplifying the engineering of the network.

Efficient multicasting requires the distribution of functions throughout the access and the aggregation network to avoid overloading the network capacity with unnecessary traffic. TPSDA realizes efficient multicasting by implementing IGMP snooping in the access nodes, IGMP snooping in the BSA and multicast routing in the BSR ([Figure 5](#page-27-0)).

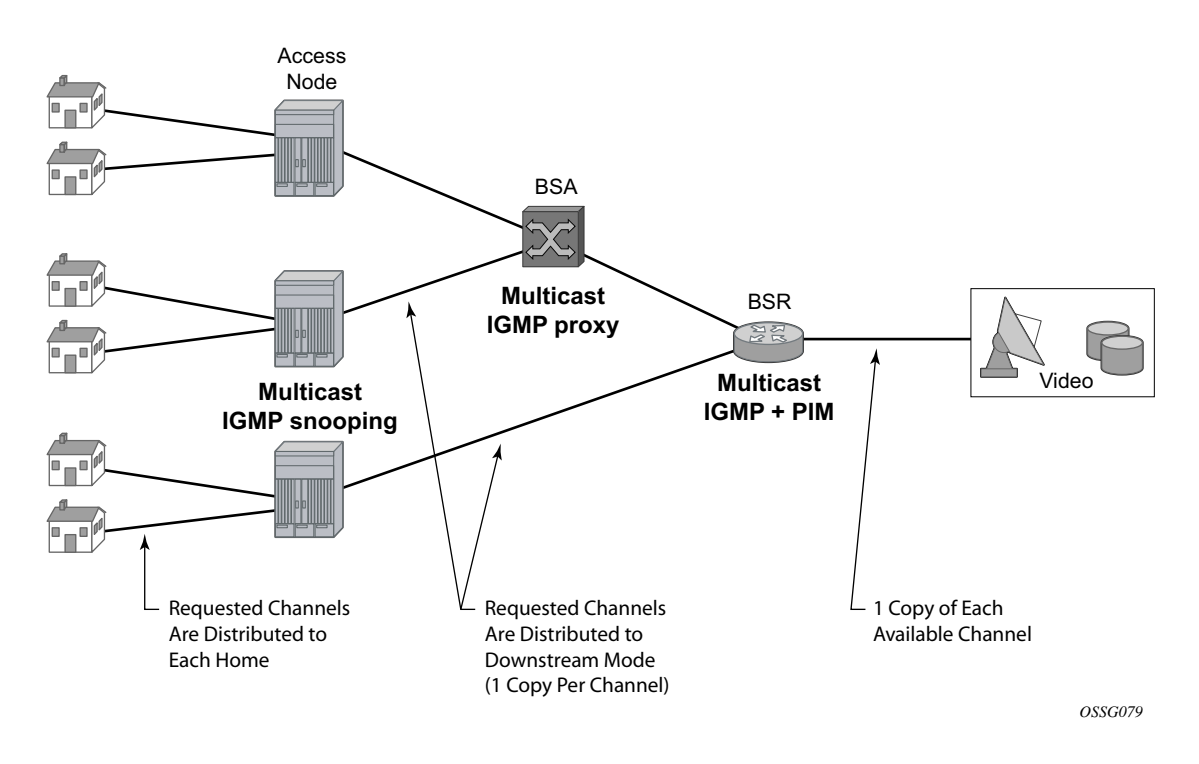

<span id="page-27-0"></span>**Figure 5: Distributed Multicasting in TPSDA**

#### <span id="page-28-0"></span>**Virtual MAC Subnetting for VPLS**

This feature allows, at the VPLS instance level, MAC subnetting, such as learning and switching based on a configurable number of bits from the source MAC address and from the destination MAC, respectively. This considerably reduces the VPLS FIB size.

MAC scalability involving MAC learning and switching based on the first x bits of a virtual MAC address is suitable in an environment where some MAC addresses can be aggregated based on a common first x bits, for example 28 out of 48. This can be deployed in a TPSDA environment where the VPLS is used for pure aggregation (there is no subscriber management) between the DSLAM and BRAS devices. The DSLAMs must be able to map customer MAC addresses to a pool of internal virtual MAC addresses where the first bits (28, for example) identify the DSLAM with the next 20 bits identifying, the DSLAM slot, port number, and customer MAC station on that port. The VPLS instance(s) in the PE distinguishes only between different DSLAMs connected to it. They need to learn and switch based only on the first 28 bits of the MAC address allowing scaling of the FIB size in the PE.

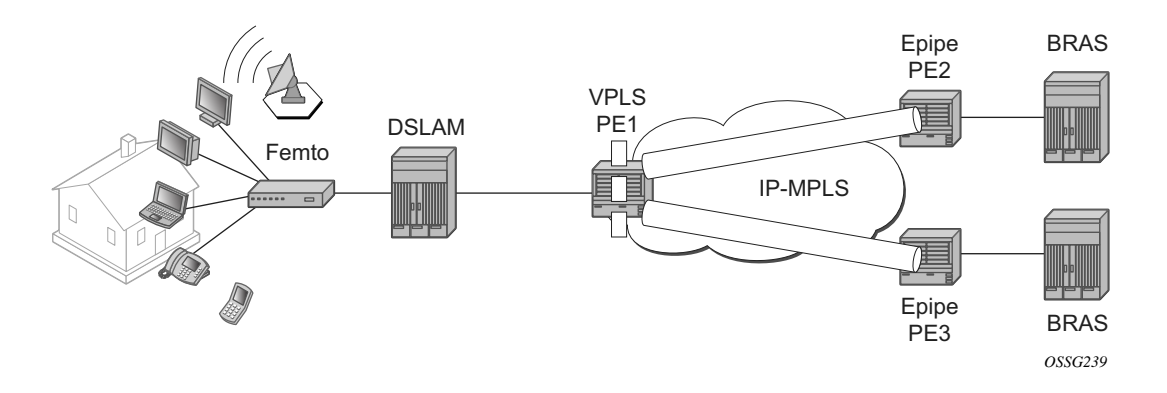

**Figure 6: Subnetting Topology**

<span id="page-28-1"></span>[Figure 6](#page-28-1) displays a Layer 2 PE network (such as the 7450 ESS) aggregating traffic from DSLAMs (Alcatel-Lucent) to BRAS devices. The VPLS service is running in the PEs directly connected to the DSLAMs (VPLS PE1) while the PEs connected to the BRAS devices are running a point-topoint Layer 2 service (Epipe).

Alcatel-Lucent DSLAMs have the capability to map every customer MAC to a service provider MAC using the virtual MAC addressing scheme depicted in [Figure 7](#page-29-0).

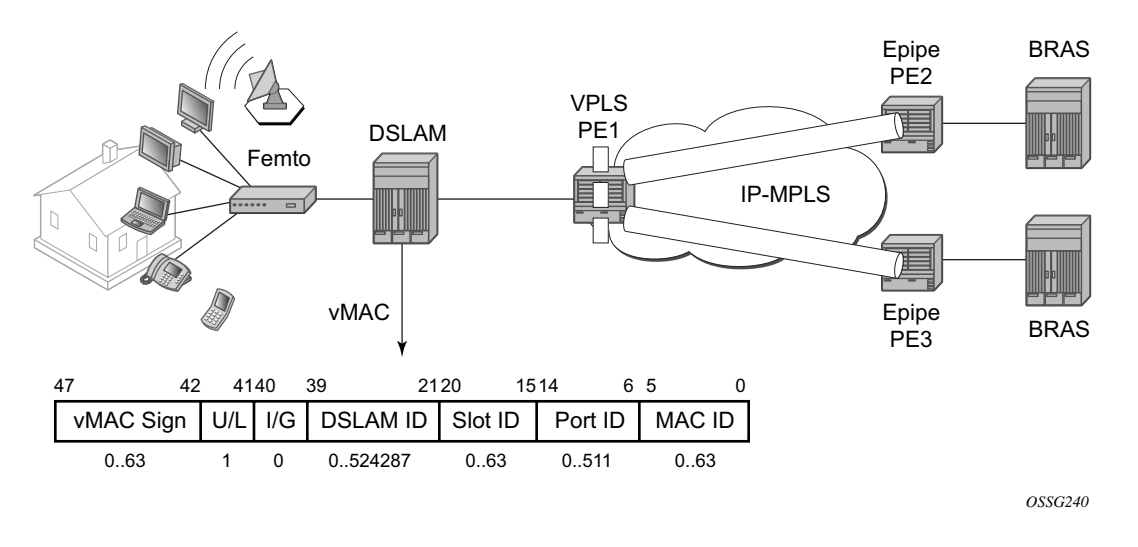

**Figure 7: VMAC Subnetting Topology**

<span id="page-29-0"></span>As the packet ingresses the DSLAM from the residential customer, the source MAC address (a customer MAC for one of its terminals/routers) is replaced by the DSLAM with a virtual MAC using the format depicted in [Figure 7](#page-29-0).

- The U/L bit is the seventh bit of the first byte and is used to determine whether the address is universally or locally administered. The U/L bit is set to 1 to indicate the address is locally administered.
- The following bits are used to build the VMAC address: DSLAM ID bits  $39 21$ , slot ID bits  $20 - 15$ , port ID bits 14-6 and the customer station ID bits  $5 - 0$ .

Based on this scheme, it is apparent that the VMACs from one DSLAM have bits 47-21 in common.

The VPLS instance in PE1 only learns the first part of the MAC (bits 47 — 21) and, as the packets arrive from the BRAS device, switches based only on these bits in the destination MAC address to differentiate between the connected DSLAMs. Once the packet arrives at the DSLAM, the entire destination MAC is checked to determine the slot, port and which specific customer station the packet is destined to. As the packet is sent to the customer, the DSLAM replaces the destination MAC address with the actual customer MAC corresponding to the customer station.

The following are VPLS features not supported when the VMAC subnetting feature is enabled:

- Blocked features CLI consistency checked provided
- Residential Split Horizon Groups
- BGP AD
- TPSDA (subscriber management) features
- PBB
- VPLS OAM (MAC populate, MAC ping, MAC trace, CPE Ping)

# <span id="page-31-0"></span>**Services**

A service is a globally unique entity that refers to a type of connectivity service for either Internet or VPN connectivity. Each service is uniquely identified by a service ID within a service area. The 7750 SR service model uses logical service entities to construct a service. In the service model, logical service entities are provide a uniform, service-centric configuration, management, and billing model for service provisioning.

Services can provide Layer 2/bridged service or Layer3/IP routed connectivity between a service access point (SAP) on one 7750 SR router and another service access point (a SAP is where traffic enters and exits the service) on the same (local) or another 7750 SR router (distributed). A distributed service spans more than one router.

Distributed services use service distribution points (SDPs) to direct traffic to another 7750 SR through a service tunnel. SDPs are created on each participating 7750 SR, specifying the origination address (the 7750 SR router participating in the service communication) and the destination address of another SR-Series. SDPs are then bound to a specific customer service. Without the binding process, far-end 7750 SR devices are not able to participate in the service (there is no service without associating an SDP with a service).

### <span id="page-32-0"></span>**Service Types**

The 7750 SR offers the following types of subscriber services which are described in more detail in the referenced chapters:

- Virtual Leased Line (VLL) services:
	- $\rightarrow$  Ethernet pipe (Epipe) A Layer 2 point-to-point VLL service for Ethernet frames.
	- $\rightarrow$  ATM VLL (Apipe) A point-to-point ATM service between users connected to 7750 nodes on an IP/MPLS network.
	- $\rightarrow$  Frame-Relay (Fpipe) A point-to-point Frame Relay service between users connected to 7750 nodes on the IP/MPLS network.
	- $\rightarrow$  IP Pipe (Ipipe) Provides IP connectivity between a host attached to a point-to-point access circuit (FR, ATM, PPP) with routed IPv4 encapsulation and a host attached to an Ethernet interface.
- Virtual Private LAN Service (VPLS) A Layer 2 multipoint-to-multipoint VPN. VPLS includes Hierarchical VPLS (H-VPLS) which is an enhancement of VPLS which extends Martini-style signaled or static virtual circuit labeling outside the fully meshed VPLS core.
- Internet Enhanced Service (IES) A direct Internet access service where the customer is assigned an IP interface for Internet connectivity.
- Virtual Private Routed Network (VPRN) Layer 3 IP multipoint-to-multipoint VPN service as defined in RFC 2547bis.

### <span id="page-33-0"></span>**Service Policies**

Common to all 7750 SR connectivity services are policies that are assigned to the service. Policies are defined at a global level and then applied to a service on the router. Policies are used to define 7750 SR service enhancements. The types of policies that are common to all 7750 SR connectivity services are:

• SAP Quality of Service (QoS) policies which allow for different classes of traffic within a service at SAP ingress and SAP egress.

QoS ingress and egress policies determine the QoS characteristics for a SAP. A QoS policy applied to a SAP specifies the number of queues, queue characteristics (such as forwarding class, committed, and peak information rates, etc.) and the mapping of traffic to a forwarding class. A QoS policy must be created before it can be applied to a SAP. A single ingress and a single egress QoS policy can be associated with a SAP.

• Filter policies allow selective blocking of traffic matching criteria from ingressing or egressing a SAP.

Filter policies, also referred to as access control lists (ACLs), control the traffic allowed in or out of a SAP based on MAC or IP match criteria. Associating a filter policy on a SAP is optional. Filter policies are identified by a unique filter policy ID. A filter policy must be created before it can be applied to a SAP. A single ingress and single egress filter policy can be associated with a SAP.

- Scheduler policies define the hierarchy and operating parameters for virtual schedulers. Schedulers are divided into groups based on the tier each scheduler is created under. A tier is used to give structure to the schedulers within a policy and define rules for parent scheduler associations.
- Accounting policies define how to count the traffic usage for a service for billing purposes.

The 7750 SR routers provide a comprehensive set of service-related counters. Accounting data can be collected on a per-service, per-forwarding class basis, which enables network operators to accurately measure network usage and bill each customer for each individual service using any of a number of different billing models.

# <span id="page-34-0"></span>**Alcatel-Lucent Service Model**

Topics in this section:

- [Service Entities on page 36](#page-35-0)
- [Customers on page 36](#page-35-1)
- [Service Access Points \(SAPs\) on page 37](#page-36-0)
- [Service Distribution Points \(SDPs\) on page 41](#page-40-0)

### <span id="page-34-1"></span>**Introduction**

In the 7750 SR service model, the 7750 SR service edge routers are deployed at the provider edge. Services are provisioned on 7750 SRs and transported across an IP and/or IP/MPLS provider core network in encapsulation tunnels created using Generic Router Encapsulation (GRE) or MPLS Label Switched Paths (LSPs).

The service model uses logical service entities to construct a service. The logical service entities are designed to provide a uniform, service-centric configuration, management, and billing model for service provisioning. Some benefits of this service-centric design include:

- Many services can be bound to a single customer.
- Many services can be bound to a single tunnel.
- Tunnel configurations are independent of the services they carry.
- Changes are made to a single logical entity rather than multiple ports on multiple devices. It is easier to change one tunnel rather than several services.
- The operational integrity of a logical entity (such as a service tunnel and service end points) can be verified rather than dozens of individual services improving management scaling and performance.
- A failure in the network core can be correlated to specific subscribers and services.
- QoS policies, filter policies, and accounting policies are applied to each service instead of correlating parameters and statistics from ports to customers to services.

Service provisioning uses logical entities to provision a service where additional properties can be configured for bandwidth provisioning, QoS, security filtering, accounting/billing to the appropriate entity.

# <span id="page-35-0"></span>**Service Entities**

The basic logical entities in the service model used to construct a service are:

- [Customers](#page-35-1) (see [page 36\)](#page-35-1)
- [Service Access Points \(SAPs\)](#page-36-0) (see [page 37](#page-36-0))
- [Service Distribution Points \(SDPs\)](#page-40-0) (see [page 41](#page-40-0)) (for distributed services only)

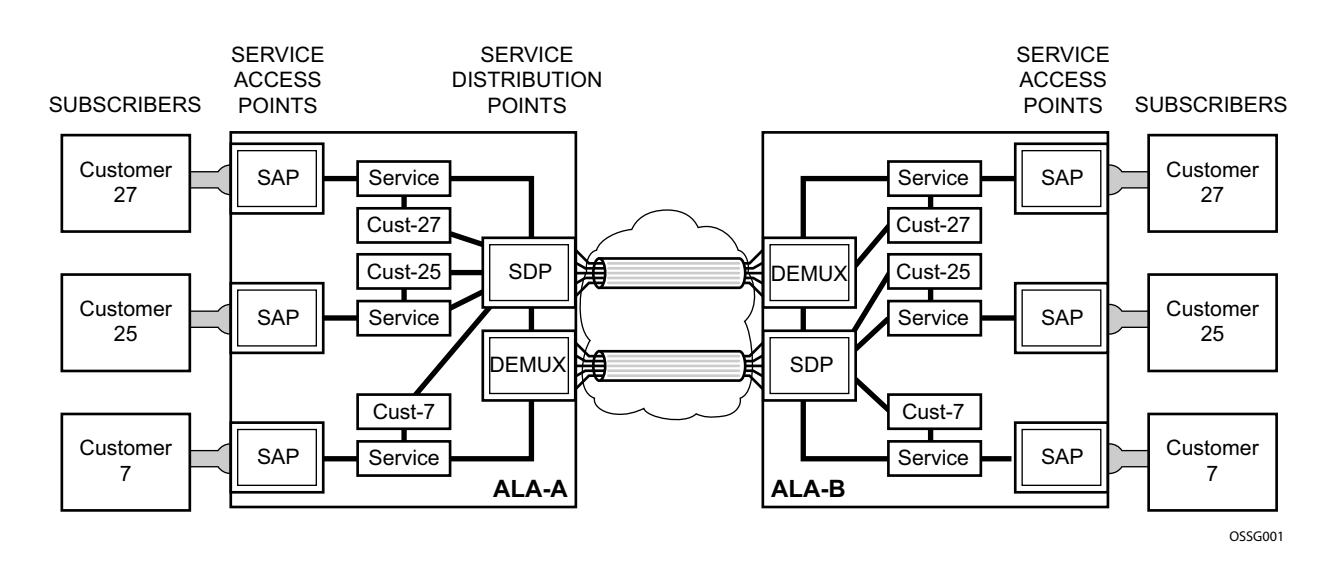

**Figure 8: Alcatel-Lucent's Service Entities**

# <span id="page-35-2"></span><span id="page-35-1"></span>**Customers**

The terms customers and subscribers are used synonymously. The most basic required entity is the customer ID value which is assigned when the customer account is created. To provision a service, a customer ID must be associated with the service at the time of service creation.
# **Service Access Points (SAPs)**

Each subscriber service type is configured with at least one service access point (SAP). A SAP identifies the customer interface point for a service on an Alcatel-Lucent 7750 SR router ([Figure 9\)](#page-36-0). The SAP configuration requires that slot, MDA, and port/channel information be specified. The slot, MDA, and port/channel parameters must be configured prior to provisioning a service (see the Cards, MDAs, and Ports section of the 7750 SR OS Interface Configuration Guide).

A SAP is a local entity to the 7750 SR and is uniquely identified by:

- The physical Ethernet port or SONET/SDH port or TDM channel
- The encapsulation type
- The encapsulation identifier (ID)

Depending on the encapsulation, a physical port or channel can have more than one SAP associated with it. SAPs can only be created on ports or channels designated as "access" in the physical port configuration. SAPs cannot be created on ports designated as core-facing "network" ports as these ports have a different set of features enabled in software.

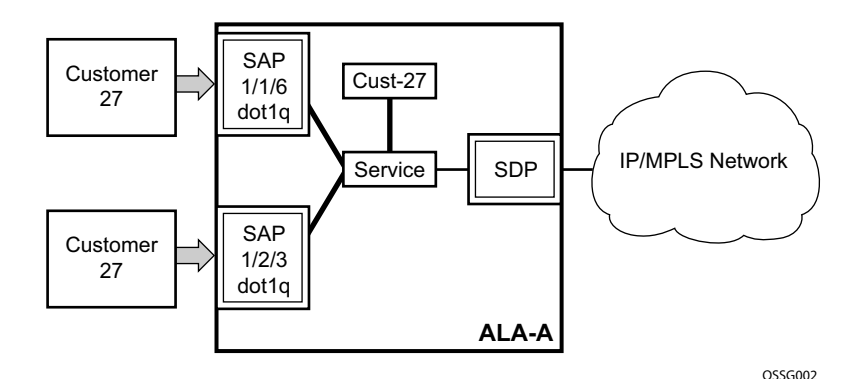

<span id="page-36-0"></span>**Figure 9: Service Access Point (SAP)**

## **SAP Encapsulation Types and Identifiers**

The encapsulation type is an access property of a service Ethernet port or SONET/SDH or TDM channel. The appropriate encapsulation type for the port or channel depends on the requirements to support multiple services on a single port/channel on the associated SAP and the capabilities of the downstream equipment connected to the port/channel. For example, a port can be tagged with IEEE 802.1Q (referred to as dot1q) encapsulation in which each individual tag can be identified with a service. A SAP is created on a given port or channel by identifying the service with a specific encapsulation ID.

#### **Ethernet Encapsulations**

The following lists encapsulation service options on Ethernet ports:

- 1 Null Supports a single service on the port. For example, where a single customer with a single service customer edge (CE) device is attached to the port. The encapsulation ID is always 0 (zero).
- 2 Dot1q Supports multiple services for one customer or services for multiple customers ([Figure 10](#page-38-0)). For example, the port is connected to a multi-tenant unit (MTU) device with multiple downstream customers. The encapsulation ID used to distinguish an individual service is the VLAN ID in the IEEE 802.1Q header.
- 3 Q-in-Q The q-in-q encapsulation type adds a IEEE 802.1Q tag to the 802.1Q tagged packets entering the network to expand the VLAN space by tagging tagged packets, producing a double tagged frame. Note that the SAP can be defined with a wildcard for the inner label. (e.g. "100:\*"). In this situation all packets with an outer label of 100 will be treated as belonging to the SAP. If, on the same physical link there is also a SAP defined with q-in-q encap of 100:1 then traffic with 100:1 will go to that SAP and all other traffic with 100 as the first label will go to the SAP with the 100:\* definition.

In the dot1q and q-in-q options, traffic encapsulated with tags for which there is no definition are discarded.

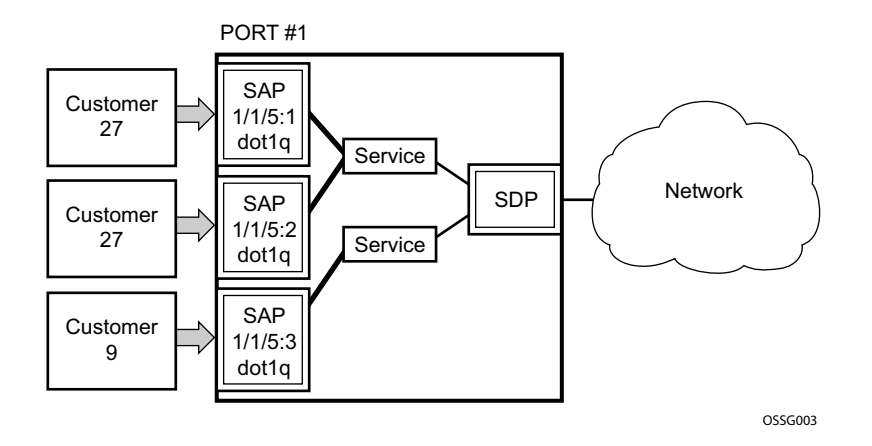

**Figure 10: Multiple SAPs on a Single Port/Channel**

### <span id="page-38-0"></span>**SAP Considerations**

When configuring a SAP, consider the following:

- A SAP is a local entity and only locally unique to a given device. The same SAP ID value can be used on another 7750 SR.
- There are no default SAPs. All SAPs must be created.
- The default administrative state for a SAP at creation time is administratively enabled.
- When a SAP is deleted, all configuration parameters for the SAP will also be deleted. For Internet Ethernet Service (IES), the IP interface must be shutdown before the SAP on that interface may be removed.
- A SAP is owned by and associated with the service in which it is created in each 7750 SR.
- A port/channel with a dot1q or BCP-dot1q encapsulation type means the traffic for the SAP is identified based on a specific IEEE 802.1Q VLAN ID value. The VLAN ID is stripped off at SAP ingress and the appropriate VLAN ID placed on at SAP egress. As a result, VLAN IDs only have local significance, so the VLAN IDs for the SAPs for a service need not be the same at each SAP.
- If a port/channel is administratively shutdown, all SAPs on that port/channel will be operationally out of service.
- A SAP cannot be deleted until it has been administratively disabled (shutdown).
- Each SAP can be configured with only the following:
	- $\rightarrow$  Ingress or egress filter policy
	- $\rightarrow$  Ingress or egress QoS policy
	- $\rightarrow$  Accounting policy
	- $\rightarrow$  Ingress or egress scheduler policy

# **Service Distribution Points (SDPs)**

A service distribution point (SDP) acts as a logical way to direct traffic from one 7750 SR to another 7750 SR through a uni-directional (one-way) service tunnel. The SDP terminates at the far-end 7750 SR which directs packets to the correct service egress SAPs on that device. A distributed service consists of a configuration with at least one SAP on a local node, one SAP on a remote node, and an SDP binding the service to the service tunnel.

An SDP has the following characteristics:

- An SDP is locally unique to a participating 7750 SR. The same SDP ID can appear on other 7750 SR routers.
- An SDP uses the system IP address to identify the far-end 7750 SR edge router.
- An SDP is not specific to any one service or any type of service. Once an SDP is created, services are bound to the SDP. An SDP can also have more than one service type associated with it.
- All services mapped to an SDP use the same transport encapsulation type defined for the SDP (either GRE or MPLS).
- An SDP is a management entity. Even though the SDP configuration and the services carried within are independent, they are related objects. Operations on the SDP affect all the services associated with the SDP. For example, the operational and administrative state of an SDP controls the state of services bound to the SDP.

An SDP from the local device to a far-end 7750 SR requires a return path SDP from the far-end 7750 SR back to the local 7750 SR. Each device must have an SDP defined for every remote router to which it wants to provide service. SDPs must be created first, before a distributed service can be configured.

## **SDP Binding**

To configure a distributed service from ALA-A to ALA-B, the SDP ID (4) [\(Figure 11](#page-41-0)) must be specified in the service creation process in order to "bind" the service to the tunnel (the SDP). Otherwise, service traffic is not directed to a far-end point and the far-end 7750 SR device(s) cannot participate in the service (there is no service).

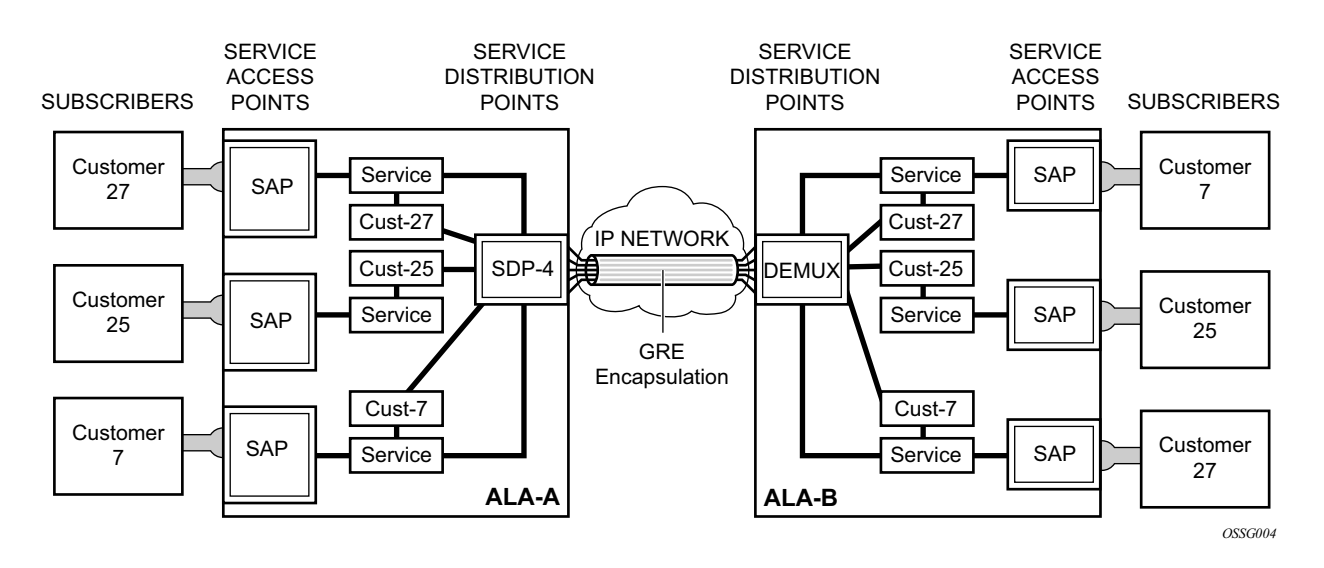

**Figure 11: A GRE Service Distribution Point (SDP) pointing from ALA-A to ALA-B**

### <span id="page-41-0"></span>**Spoke and Mesh SDPs**

When an SDP is bound to a service, it is bound as either a spoke SDP or a mesh SDP. The type of SDP indicates how flooded traffic is transmitted.

A spoke SDP is treated like the equivalent of a traditional bridge "port" where flooded traffic received on the spoke SDP is replicated on all other "ports" (other spoke and mesh SDPs or SAPs) and not transmitted on the port it was received.

All mesh SDPs bound to a service are logically treated like a single bridge "port" for flooded traffic where flooded traffic received on any mesh SDP on the service is replicated to other "ports" (spoke SDPs and SAPs) and not transmitted on any mesh SDPs.

## **SDP Encapsulation Types**

The Alcatel-Lucent service model uses encapsulation tunnels through the core to interconnect 7750 SR service edge routers. An SDP is a logical way of referencing the entrance to an encapsulation tunnel.

The following encapsulation types are supported:

- L2 within Generic Routing Encapsulation [\(GRE](#page-42-0))
- L2 within RSVP signaled, loose hop non-reserved MPLS LSP
- L2 within RSVP signaled, strict hop non-reserved MPLS LSP
- L2 within RSVP-TE signaled, bandwidth reserved MPLS LSP

#### <span id="page-42-0"></span>**GRE**

GRE encapsulated tunnels have very low overhead and are best used for Best-Effort class of service. Packets within the GRE tunnel follow the Interior Gateway Protocol (IGP) shortest path from edge to edge. If a failure occurs within the service core network, the tunnel will only converge as fast as the IGP itself. If Equal Cost Multi-Path (ECMP) routing is used in the core, many loss-of-service failures can be minimized to sub-second timeframes.

#### **MPLS**

Multi-Protocol Label Switching (MPLS) encapsulation has the following characteristics:

LSPs (label switched paths) are used through the network, for example, primary, secondary, loose hop, etc. These paths define how traffic traverses the network from point A to B. If a path is down, depending on the configuration parameters, another path is substituted.

Paths can be manually defined or a constraint-based routing protocol (e.g., OSPF-TE or CSPF) can be used to determine the best path with specific constraints.

- A 7750 SR router supports both signaled and non-signaled LSPs through the network.
- Non-signaled paths are defined at each hop through the network.
- Signaled paths are communicated via protocol from end to end using Resource Reservation Protocol (RSVP).

Because services are carried in encapsulation tunnels and an SDP is an entrance to the tunnel, an SDP has an implicit Maximum Transmission Unit (MTU) value. The MTU for the service tunnel can affect and interact with the MTU supported on the physical port where the SAP is defined.

### **SDP Keepalives**

SDP keepalives are a way of actively monitoring the SDP operational state using periodic Alcatel-Lucent SDP Ping Echo Request and Echo Reply messages. Alcatel-Lucent SDP Ping is a part of Alcatel-Lucent's suite of Service Diagnostics built on an Alcatel-Lucent service-level OA&M protocol. When SDP Ping is used in the SDP keepalive application, the SDP Echo Request and Echo Reply messages are a mechanism for exchanging far-end SDP status.

Configuring SDP keepalives on a given SDP is optional. SDP keepalives for a particular SDP have the following configurable parameters:

- AdminUp/AdminDown State
- Hello Time
- Message Length
- Max Drop Count
- Hold Down Time

SDP keepalive Echo Request messages are only sent when the SDP is completely configured and administratively up and SDP keepalives is administratively up. If the SDP is administratively down, keepalives for the SDP are disabled.

SDP keepalive Echo Request messages are sent out periodically based on the configured Hello Time. An optional Message Length for the Echo Request can be configured. If Max Drop Count Echo Request messages do not receive an Echo Reply, the SDP will immediately be brought operationally down.

If a keepalive response is received that indicates an error condition, the SDP will immediately be brought operationally down.

Once a response is received that indicates the error has cleared and the Hold Down Time interval has expired, the SDP will be eligible to be put into the operationally up state. If no other condition prevents the operational change, the SDP will enter the operational state.

# **Epipe Service Overview**

An Epipe service is Alcatel-Lucent's implementations of an Ethernet VLL based on the IETF "Martini Drafts" (draft-martini-l2circuit-trans-mpls-08.txt and draft-martini-l2circuit-encapmpls-04.txt) and the IETF Ethernet Pseudo-wire Draft (draft-so-pwe3-ethernet-00.txt).

An Epipe service is a Layer 2 point-to-point service where the customer data is encapsulated and transported across a service provider's IP or MPLS network. An Epipe service is completely transparent to the subscriber's data and protocols. The 7750 SR Epipe service does not perform any MAC learning. A local Epipe service consists of two SAPs on the same node, whereas a distributed Epipe service consists of two SAPs on different nodes. SDPs are not used in local Epipe services.

Each SAP configuration includes a specific port/channel on which service traffic enters the 7750 SR from the customer side (also called the access side). Each port is configured with an encapsulation type. If a port is configured with an IEEE 802.1Q (referred to as dot1q) encapsulation, then a unique encapsulation value (ID) must be specified.

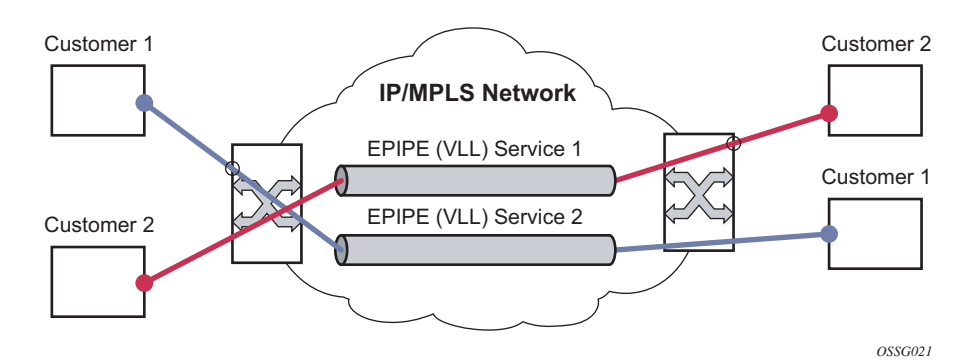

**Figure 12: Epipe/VLL Service**

# **VPLS Service Overview**

Virtual Private LAN Service (VPLS) as described in Internet Draft *draft-ietf-ppvpn-vpls-ldp-01.txt*, is a class of virtual private network service that allows the connection of multiple sites in a single bridged domain over a provider-managed IP/MPLS network. The customer sites in a VPLS instance appear to be on the same LAN, regardless of their location. VPLS uses an Ethernet interface on the customer-facing (access) side which simplifies the LAN/WAN boundary and allows for rapid and flexible service provisioning.

VPLS offers a balance between point-to-point Frame Relay service and outsourced routed services (VPRN). VPLS enables each customer to maintain control of their own routing strategies. All customer routers in the VPLS service are part of the same subnet (LAN) which simplifies the IP addressing plan, especially when compared to a mesh constructed from many separate point-topoint connections. The VPLS service management is simplified since the service is not aware of nor participates in the IP addressing and routing.

A VPLS service provides connectivity between two or more SAPs on one (which is considered a local service) or more (which is considered a distributed service) 7750 SR routers. The connection appears to be a bridged domain to the customer sites so protocols, including routing protocols, can traverse the VPLS service.

Other VPLS advantages include:

- VPLS is a transparent, protocol-independent service.
- There is no Layer 2 protocol conversion between LAN and WAN technologies.
- There is no need to design, manage, configure, and maintain separate WAN access equipment, thus, eliminating the need to train personnel on WAN technologies such as Frame Relay.

For details on VPLS, including a packet walkthrough, we refer to VPLS section in the 7750 SR OS Services Guide.

## **Split Horizon SAP Groups and Split Horizon Spoke SDP Groups**

Within the context of VPLS services, a loop-free topology within a fully meshed VPLS core is achieved by applying split-horizon forwarding concept that packets received from a mesh SDP are never forwarded to other mesh SDPs within the same service. The advantage of this approach is that no protocol is required to detect loops within the VPLS core network.

In applications such as DSL aggregation, it is useful to extend this split-horizon concept also to groups of SAPs and/or spoke SDPs. This extension is referred to as a split horizon SAP group or residential bridging.

Traffic arriving on a SAP or a spoke SDP within a split horizon group will not be copied to other SAPs and spoke SDPs in the same split horizon group (but will be copied to SAPs / spoke SDPs in other split horizon groups if these exist within the same VPLS).

### **Residential Split Horizon Groups**

To improve the scalability of a SAP-per-subscriber model in the broadband services aggregator (BSA), the 7750 SR supports a variant of split horizon groups called residential split horizon groups (RSHG).

A RSHG is a group of split horizon group SAPs with following limitations:

- Downstream broadcast traffic is not allowed.
- Downstream multicast traffic is allowed when IGMP snooping is configured in the VPLS.
- STP is not supported.

Spoke SDPs can also be members of a RSHG VPLS. The downstream multicast traffic restriction does not apply to spoke SDPs.

# **IES Service Overview**

Internet Enhanced Service (IES) is a routed connectivity service where the subscriber communicates with an IP router interface to send and receive Internet traffic. An IES has one or more logical IP routing interfaces each with a SAP which acts as the access point to the subscriber's network. IES allow customer-facing IP interfaces to participate in the same routing instance used for service network core routing connectivity. IES services require that the IP addressing scheme used by the subscriber be unique between other provider addressing schemes and potentially the entire Internet.

While IES is part of the routing domain, the usable IP address space may be limited. This allows a portion of the service provider address space to be reserved for service IP provisioning, and be administered by a separate but subordinate address authority.

IP interfaces defined within the context of an IES service must have a SAP associated as the access point to the subscriber network. Multiple IES services are created to segregate subscriber-owned IP interfaces.

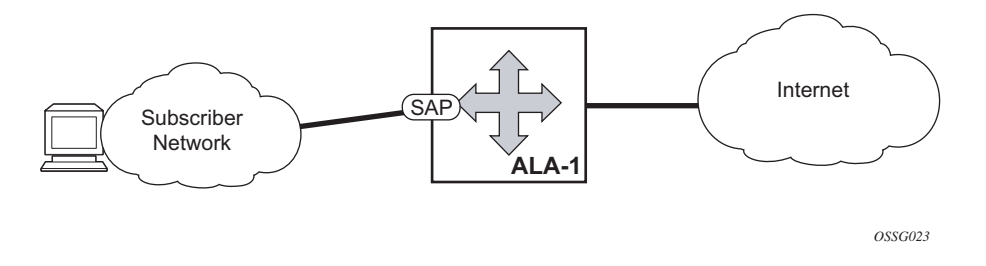

**Figure 13: Internet Enhanced Service**

The IES service provides Internet connectivity. Other features include:

- Multiple IES services are created to separate customer-owned IP interfaces.
- More than one IES service can be created for a single customer ID.
- More than one IP interface can be created within a single IES service ID. All IP interfaces created within an IES service ID belong to the same customer.

## **IP Interface**

IES customer IP interfaces can be configured with most of the same options found on the core IP interfaces. The advanced configuration options supported are:

- VRRP (for IES services with more than one IP interface)
- Cflowd
- Secondary IP addresses
- ICMP options

Configuration options found on core IP interfaces not supported on IES IP interfaces are:

- Unnumbered interfaces
- NTP broadcast receipt

# **VPRN Service Overview**

RFC2547bis is an extension to the original RFC 2547, which details a method of distributing routing information and forwarding data to provide a Layer 3 Virtual Private Network (VPN) service to end customers.

Each Virtual Private Routed Network (VPRN) consists of a set of customer sites connected to one or more PE routers. Each associated PE router maintains a separate IP forwarding table for each VPRN. Additionally, the PE routers exchange the routing information configured or learned from all customer sites via MP-BGP peering. Each route exchanged via the MP-BGP protocol includes a Route Distinguisher (RD), which identifies the VPRN association.

The service provider uses BGP to exchange the routes of a particular VPN among the PE routers that are attached to that VPN. This is done in a way which ensures that routes from different VPNs remain distinct and separate, even if two VPNs have an overlapping address space. The PE routers distribute routes from other CE routers in that VPN to the CE routers in a particular VPN. Since the CE routers do not peer with each other there is no overlay visible to the VPN's routing algorithm.

When BGP distributes a VPN route, it also distributes an MPLS label for that route. On a SR-Series, a single label is assigned to all routes in a VPN.

Before a customer data packet travels across the service provider's backbone, it is encapsulated with the MPLS label that corresponds, in the customer's VPN, to the route which best matches the packet's destination address. The MPLS packet is further encapsulated with either another MPLS label or GRE tunnel header, so that it gets tunneled across the backbone to the proper PE router. Each route exchanged by the MP-BGP protocol includes a route distinguisher (RD), which identifies the VPRN association. Thus the backbone core routers do not need to know the VPN routes.

# **Service Creation Process Overview**

[Figure 14](#page-50-0) displays the overall process to provision core and subscriber services.

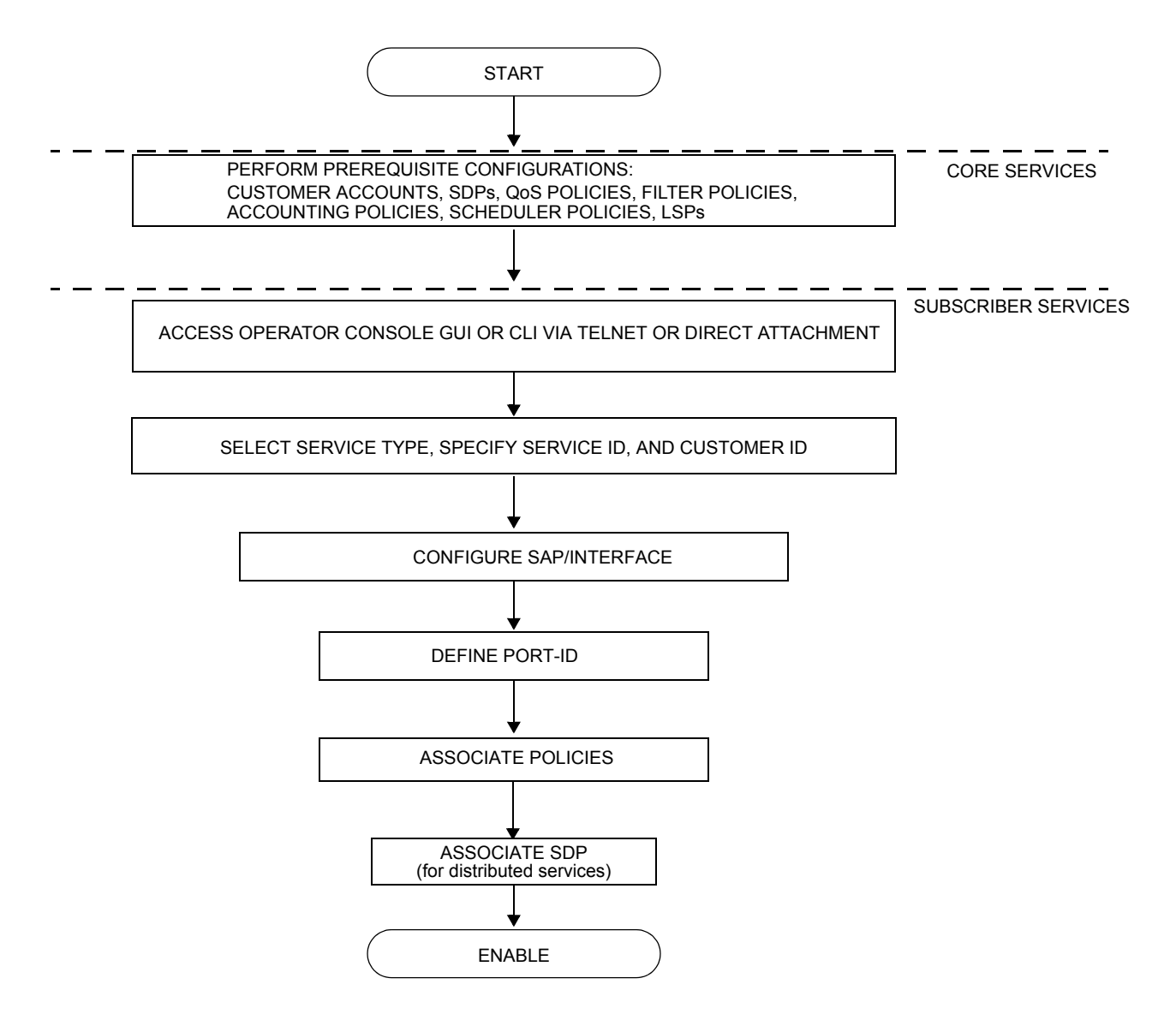

<span id="page-50-0"></span>**Figure 14: Service Creation and Implementation Flow**

# **Service Components**

[Figure 15](#page-51-0) displays the basic components of a subscriber service.

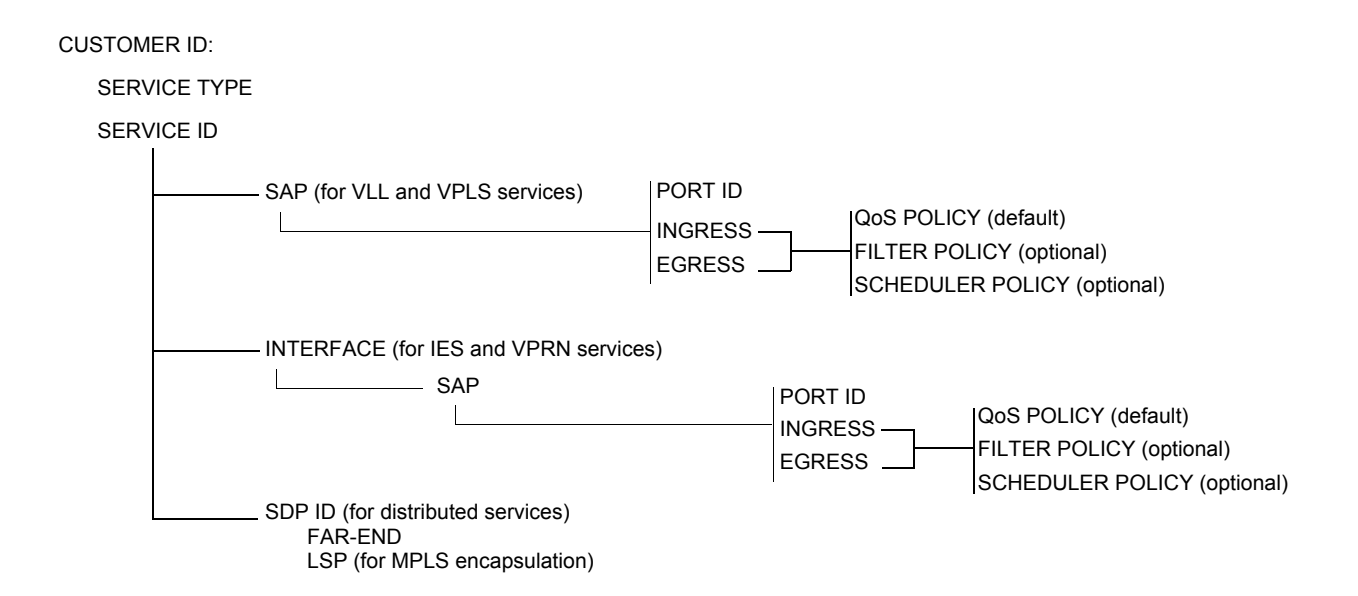

#### **Figure 15: Subscriber Service Components**

- <span id="page-51-0"></span>• Customer ID — This is the subscriber ID used to associate information with a particular customer.
- Service type The service type specifies the connectivity type such as Epipe, VPLS, or IES.
- Service ID Each service is uniquely identified by a Service ID within a service area.
- SAP The subscriber-side service entry (access) and exit point for a service on an Alcatel-Lucent 7750 SR router.
- Interface Configure a logical IP routing interface for Internet Ethernet Service (IES), and Virtual Private Routed Network (VPRN) services.
- Port ID The physical port identifier portion of the SAP definition.
- QoS policy The QoS policy associated with an ingress or egress SAP or IP interface. QoS policy ID 1 is the default.
- Filter policy Optional. The IP or MAC filter policy associated with an ingress or egress SAP or IP interface.
- Scheduler policy Optional. A scheduler policy defines the hierarchy and operating parameters for virtual schedulers. This implementation of hierarchical scheduling is a method that defines a bounded operation for a group of queues. One or more queues are mapped to a given scheduler with strict and weighted metrics controlling access to the

scheduler. The scheduler has an optional prescribed maximum operating rate that limits the aggregate rate of the child queues. This scheduler may then feed into another virtual scheduler in a higher tier.

• SDP — An SDP is a logical mechanism that ties a far-end 7750 SR to a specific service without having to specifically define the far-end SAPs. Each SDP, identified by a local SDP ID, represents a method for reaching a far-end 7750 SR service edge router.

# **Deploying and Provisioning Services**

The service model provides a logical and uniform way of constructing connectivity services. The basic steps for deploying and provisioning services can be broken down into three phases.

# **Phase 1: Core Network Construction**

Before the services are provisioned, the following tasks should be completed:

- Build the IP or IP/MPLS core network.
- Configure routing protocols.
- Configure MPLS LSPs (if MPLS is used).
- Construct the core SDP service tunnel mesh for the services.

# **Phase 2: Service Administration**

Perform preliminary policy and SDP configurations to control traffic flow, operator access, and to manage fault conditions and alarm messages, the following tasks should be completed:

- Configure group and user access privileges.
- Build templates for QoS, filter and/or accounting policies needed to support the core services.

# **Phase 3: Service Provisioning**

- Provision customer account information.
- If necessary, build any customer-specific QoS, filter or accounting policies.
- Provision the customer services on the 7750 SR service edge routers by defining SAPs, binding policies to the SAPs, and then binding the service to appropriate SDPs as necessary.

# **Configuration Notes**

This section describes service configuration caveats.

## **General**

Service provisioning tasks can be logically separated into two main functional areas, core tasks and subscriber tasks and are typically performed prior to provisioning a subscriber service.

Core tasks include the following:

- Create customer accounts
- Create template QoS, filter, scheduler, and accounting policies
- Create LSPs
- Create SDPs

Subscriber services tasks include the following:

- Create VLL, VPLS, IES, or VPRN services
- Configure interfaces (where required) and SAPs
- Bind SDPs
- Create exclusive QoS and filter policies

Configuration Notes

# **Configuring Triple Play Services with CLI**

This section provides information to configure Residential Broadband Aggregation services using the command line interface. It is assumed that the reader is familiar with basic configuration of VPLS, IES and VPRN services.

Topics in this section include:

- [Configuring VPLS Residential Split Horizon Groups on page 57](#page-56-0)
- [Configuring Static Hosts on page 58](#page-57-0)
- [Configuring Static Hosts on an IES SAP on page 59](#page-58-0)
- [Configuring Static Hosts on a VPRN SAP on page 60](#page-59-0)

# <span id="page-56-0"></span>**Configuring VPLS Residential Split Horizon Groups**

To configure a group of SAPs in a VPLS service as a Residential Split Horizon Group (RSHG), add the residential-group parameter when creating the split horizon group. Traffic arriving on a SAP within an RSHG will not be copied to other SAPs in the same split horizon group. Note that the split horizon group must be created before it can be applied.

The following example displays a VPLS configuration with split horizon enabled:

```
*A:ALA-48>config>service>vpls# info
----------------------------------------------
            split-horizon-group "DSL-group2" residential-group create
                description "split horizon group for DSL - no broadcast supported"
            exit
             stp
                shutdown
             exit
             sap 2/1/4:100 split-horizon-group "DSL-group2" create
                description "SAP in RSHG"
             exit
             sap 2/1/4:200 split-horizon-group "DSL-group2" create
                 description "another SAP in the RSHG"
             exit
            no shutdown
----------------------------------------------
*A:ALA-48>config>service>vpls#
```
**7750 SR OS Triple Play Guide Access 20 Service 20 SR OS Triple Page 57** 

## <span id="page-57-0"></span>**Configuring Static Hosts**

If the MAC address is not specified for a static host, the system will learn respective MAC address dynamically from ARP packets (arp-request or gratuitous-arp) generated by the host with the specified IP address. On a VPLS service, this can occur if arp-reply-agent function is enabled on a given SAP. On Layer 3 services, such as IES or VPRN, the ARP packets are always examined so no further conditions are applicable.

The learned MAC address will be handled as a MAC address of static host with explicitly defined *mac-address*. Meaning:

- The MAC address will not be aged by the mac-aging or arp-aging timers.
- The MAC address will not be moved to another SAP as a consequence of re-learning event (= event when learning request for the same MAC address comes from another SAP)
- The MAC address will not be flushed from FDB due to SAP failure or STP flush messages.

Every time the given static-host uses different MAC address in its ARP request, the dynamic maclearning process will be performed. The old MAC address will be overwritten by a new MAC address.

The learned MAC address will not be made persistent (a static host is not a part of the persistency file). A service discontinuity of such a host could be proportional to its arp-cache timeout.

The following interactions are described:

- Antispoof (all services) In case a static IP-only host is configured on a given SAP, both anti-spoof types, IP and IP MAC are supported. Static hosts for which MAC address is not known will not have any antispoof entry. This will be added only after the corresponding MAC has been learned. As a consequence, all traffic generated by the host before sending any arp packets will be most likely dropped.
- Enhanced subscriber management (all services) ESM is supported in a combination with a static ip-only host. It is assumed that ip-mac antispoofing is enabled. The resources (queues, etc.) are allocated at the time such a host is configured, although they will be effectively used only after antispoof entry has been installed.
- Dual-homing (all services) It is assumed that static host is configured on both chassis. The dynamic mac-address learning event will be then synchronized (also, if the members are on two different nodes) and corresponding anti-spoof entries will be installed on both chassis.
- MAC-pinning (for VPLS services only) The dynamically learned MAC address of the static-host will be considered as a static-mac and is not affected by the **no mac-pinning** command.
- ARP-reply-agent (VPLS services only) It is possible to the enable arp-reply-agent on a SAP where static host with ip-only configured. Besides the regular arp-reply-agent

functionality (reply to all arp-requests targeting the given host's IP address) learning of the host's MAC address will be performed. As long as no MAC address have been learned no ARP replies on behalf of such host should be expected. Enabling of arp-reply-agent is optional for SAP with ip-only static hosts.

#### **Configuring Static Hosts on a VPLS SAP**

The following example displays a static host on a VPLS SAP configuration:

```
*A:ALA-48>config>service# info
----------------------------------------------
vpls 800 customer 6001 create
    description "VPLS with residential split horizon for DSL"
    stp
         shutdown
    exit
    sap 1/2/7:100 split-horizon-group "DSL-group2" create
        description "SAP for RSHG"
         static-host ip 10.1.1.1
    exit
    no shutdown
----------------------------------------------
*A:ALA-48>config>service#
```
#### <span id="page-58-0"></span>**Configuring Static Hosts on an IES SAP**

The following displays a static host on an IES SAP:

```
*A:ALA-49>config>service>ies# info
----------------------------------------------
            interface "test2" create
               address 102.22.1.1/24
                sap 7/1/5 create
                    description "IES with static host"
                    static-host ip 10.1.1.1
                exit
            exit
----------------------------------------------
*A:ALA-49>config>service>ies#
```
#### <span id="page-59-0"></span>**Configuring Static Hosts on a VPRN SAP**

The following displays a static host on a VPRN SAP:

```
*A:ALA-49>config>service>vprn# info
----------------------------------------------
            description "VPRN service with static host"
            interface "to_Dslam" create
               sap 2/1/6:0 create
                    description "SAP with static host"
                    static-host ip 10.1.1.1
                 exit
            exit
            no shutdown
----------------------------------------------
*A:ALA-49>config>service>vprn#
```
# **Triple Play Services Command Reference**

# **Configuration Commands**

Note: The command trees in this section are limited to those commands specific to Triple Play services. For the full command trees for a specific service type refer to the appropriate section in the 7750 SR OS Services Guide guide.

- [Generic VPLS Commands on page 61](#page-60-0)
- [Generic IES Commands on page 65](#page-64-0)
- DHCP VPRN Commands on page 68
- ARP VPRN Commands on page 69
- [Show Commands on page 75](#page-74-0)
- [Clear Commands on page 78](#page-77-0)

#### <span id="page-60-0"></span>Generic VPLS Triple Play Commands

**config**

#### **— service**

**—** [**no**] **[vpls](#page-80-0)** *service-id* [**customer** *customer-id*] [**vpn** *vpn-id*] [**m-vpls**]

- **— [description](#page-79-0)** *description-string*
- **no [description](#page-79-0)**
- **—** [**no**] **[shutdown](#page-78-0)**
- **—** [**no**] **[disable-aging](#page-83-0)**
- **—** [**no**] **[disable-learning](#page-84-0)**
- **—** [**no**] **[discard-unknown](#page-84-1)**
- **—** [**no**] **[fdb-table-high-wmark](#page-85-0)**
- **—** [**no**] **[fdb-table-low-wmark](#page-85-1)**
- **— [fdb-table-size](#page-85-2)** *table-size*
- **no [fdb-table-size](#page-85-2)** [*table-size*]
- **— [local-age](#page-86-0)** *aging-timer*
- **no [local-age](#page-86-0)**
- **— [mac-protect](#page-153-0)**
	- **—** [**no**] **[mac](#page-154-1)** *ieee-address*
- **— [mac-subnet-length](#page-154-0)** *subnet-length*
- **no [mac-subnet-length](#page-154-0)**
- **— [remote-age](#page-86-1)** *seconds*
- **no [remote-age](#page-86-1)**
- **— [service-mtu](#page-87-0)** *octets*
- **no [service-mtu](#page-87-0)**
- **— [service-name](#page-81-0)** *service-name*
- **no [service-name](#page-81-0)**
- **—** [**no**] **[split-horizon-group](#page-88-1)** [*group-name*] [**residential-group**]
	- **— [description](#page-79-0)** *description-string*
	- **no [description](#page-79-0)**
- **— [sap](#page-88-0)** *sap-id* [**split-horizon-group** *group-name*]
- **no [sap](#page-88-0)** *sap-id*
	- **— [accounting-policy](#page-89-0)** *acct-policy-id*
	- **no [accounting-policy](#page-89-0)** [*acct-policy-id*]
	- **— [arp-host](#page-112-0)**
		- **— [host-limit](#page-112-1)** *max-num-hosts*
		- **no [host-limit](#page-112-1)**
		- **— [min-auth-interval](#page-113-0)** *min-auth-interval*
		- **no [min-auth-interval](#page-113-0)**
		- **—** [**no**] **[shutdown](#page-78-0)**
	- **— calling-station-id** *calling-station-id*
	- **no calling-station-id**
	- **— [description](#page-79-0)** *description-string*
	- **no [description](#page-79-0)**
		- **—** [**no**] **[collect-stats](#page-90-0)**
	- **—** [**no**] **[disable-aging](#page-83-0)**
	- **—** [**no**] **[disable-learning](#page-84-0)**
	- **— [egress](#page-117-0)**
		- **— [agg-rate-limit](#page-118-0)** *agg-rate*
		- **no [agg-rate-limit](#page-118-0)** *agg-r*
		- **— [filter](#page-117-1) ip** *ip-filter-id*
		- **— [filter](#page-117-1) ipv6** *ipv6-filter-id*
		- **— [filter](#page-117-1) mac** *mac-filter-id*
		- **no [filter](#page-117-1)**
		- **no [filter](#page-117-1)** [**ip** *ip-filter-id*] [**mac** *mac-filter-id*] [**ipv6** *ipv6-filter-id*]
		- **— [qos](#page-121-0)** *policy-id*
		- **no [qos](#page-121-0)**
		- **— [queue-override](#page-141-0)**
			- **—** [**no**] **[queue](#page-141-1)** *queue-id*
				- **[adaptation-rule](#page-142-0)** [**pir** {**max**|**min**|**closest**}] [**cir**
				- {**max** | **min** | **closest**}]
				- **no [adaptation-rule](#page-142-0)**
				- **[avg-frame-overhead](#page-139-0)** *percentage*
				- **no [avg-frame-overhead](#page-139-0)**
				- **[cbs](#page-142-1)** *size-in-kbytes*
				- **no [cbs](#page-142-1)**
				- **[high-prio-only](#page-143-0)** *percent*
				- **no [high-prio-only](#page-143-0)**
				- **[mbs](#page-144-0)** *size-in-kbytes*
				- **no [mbs](#page-144-0)**
				- **[rate](#page-145-0)** *pir-rate* [**cir** *cir-rate*]
				- **no [rate](#page-145-0)**
		- **—** [**no**] **[scheduler-override](#page-146-0)**
			- **—** [**no**] **[scheduler](#page-146-1)** *scheduler-name*
				- **[rate](#page-147-0)** *pir-rate* [**cir** *cir-rate*]
				- **no [rate](#page-147-0)**
		- **— [scheduler-policy](#page-128-0)** *scheduler-policy-name*
		- **no [scheduler-policy](#page-128-0)**
	- **— [host](#page-115-0)** {[**ip** *ip-address*] [**mac** *mac-address*]} [**subscriber-sap-id** | **subscriber** *sub-ident-string*] [**sub-profile** *sub-profile-name*] [**sla-profile** *slaprofile-name*] [**ancp-string** *ancp-string*] [**inter-dest-id** *intermediate-des-*
	- *tination-id*] **— no [host](#page-115-0)** {[**ip** *ip-address*] [**mac** *mac-address*]}
	- **no [host](#page-115-0) all**
	- **— [ingress](#page-117-2)**
		- **— [filter](#page-117-1) ip** *ip-filter-id*
		- **— [filter](#page-117-1) ipv6** *ipv6-filter-id*
		- **— [filter](#page-117-1) mac** *mac-filter-id*

#### Page 62 **Page 62 Page 62 Page 62 Page 62 Page 62 Page 12 Page 12 Page 12 Page 12 Page 12 Page 12 Page 12 Page 12 Page 12 Page 12 Page 12 Page 12 Page 12 Page 12 Page 12 Page 12 Pag**

- **no [filter](#page-117-1)**
- **no [filter](#page-117-1)** [**ip** *ip-filter-id*] [**mac** *mac-filter-id*] [**ipv6** *ipv6-filter-id*]
- **— [qos](#page-121-0)** *policy-id*
- **no [qos](#page-121-0)**
- **— [queue-override](#page-141-0)**
	- **—** [**no**] **[queue](#page-141-1)** *queue-id*
		- **[adaptation-rule](#page-142-0)** [**pir** {**max**|**min**|**closest**}] [**cir**  {**max** | **min** | **closest**}]
		- **no [adaptation-rule](#page-142-0)**
		- **[cbs](#page-142-1)** *size-in-kbytes*
		- **no [cbs](#page-142-1)**
		- **[high-prio-only](#page-143-0)** *percent*
		- **no [high-prio-only](#page-143-0)**
		- **[mbs](#page-144-1)** *size-in-kbytes*
		- **no [mbs](#page-144-1)**
		- **[rate](#page-145-0)** *pir-rate* [**cir** *cir-rate*]
	- **no [rate](#page-145-0)**
- **—** [**no**] **[scheduler-override](#page-146-0)**
	- **—** [**no**] **[scheduler](#page-146-1)** *scheduler-name*
		- **[rate](#page-147-0)** *pir-rate* [**cir** *cir-rate*]
		- **no [rate](#page-147-0)**
- **— [scheduler-policy](#page-128-0)** *scheduler-policy-name*
- **no [scheduler-policy](#page-128-0)**
- **— [scheduler-policy](#page-128-0)** *scheduler-policy-name*
- **no [scheduler-policy](#page-128-0)**
- **— [max-nbr-mac-addr](#page-129-0)** *table-size*
- **no [max-nbr-mac-addr](#page-129-0)**
- **— [multi-service-site](#page-129-1)** *customer-site-name*
- **no [multi-service-site](#page-129-1)**
- **— [static-host](#page-130-0) ip** *ip/did-address* [**mac** *ieee-address*] [**create**]
- **— [static-host](#page-130-0) mac** *ieee-address* [**create**]
- **no [static-host](#page-130-0)** [**ip** *ip-address*] **mac** *ieee-address*
- **no [static-host](#page-130-0) all** [**force**]
- **no [static-host](#page-130-0) ip** *ip-address*
	- **— [ancp-string](#page-130-1)** *ancp-string*
		- **no [ancp-string](#page-130-1)**
		- **— [app-profile](#page-131-0)** *app-profile-name*
		- **no [app-profile](#page-131-0)**
		- **— [inter-dest-id](#page-131-1)** *intermediate-destination-id*
		- **no [inter-dest-id](#page-131-1)**
	- **—** [**no**] **[shutdown](#page-794-0)**
	- **— [sla-profile](#page-132-0)** *sla-profile-name*
	- **no [sla-profile](#page-132-0)**
	- **— [sub-profile](#page-132-1)** *sub-profile-name*
	- **no [sub-profile](#page-132-1)**
	- **— [subscriber](#page-133-1)** *sub-ident*
	- **no [subscriber](#page-133-1)**
	- **—** [**no**] **[subscriber-sap-id](#page-133-2)**
- **—** [**no**] **[shutdown](#page-78-0)**

#### **—** [**no**] **[static-mac](#page-133-0)**

- **— [mesh-sdp](#page-135-0)** *sdp-id*[:*vc-id*] [**vc-type** {**ether** | **vlan**}]
- **no [mesh-sdp](#page-135-0)** *sdp-id*[:*vc-id*]
	- **— [accounting-policy](#page-89-0)** *acct-policy-id*
	- **no [accounting-policy](#page-89-0)** [*acct-policy-id*]
	- **—** [**no**] **[collect-stats](#page-90-0)**

**— [egress](#page-138-0)**

- **— [filter](#page-117-1)** {**ip** *ip-filter-name* | **mac** *mac-filter-id*}
- **no [filter](#page-117-1)**
- **— [vc-label](#page-138-1)** *egress-vc-label*
- **no [vc-label](#page-138-1)** [*egress-vc-label*]
- **— [ingress](#page-138-2)**
	- **— [filter](#page-117-1)** {**ip** *ip-filter-name* | **mac** *mac-filter-id*}
	- **no [filter](#page-117-1)**
	- **— [vc-label](#page-138-3)** *ingress-vc-label*
	- **no [vc-label](#page-138-3)** [*ingress-vc-label*]
- **—** [**no**] **[shutdown](#page-78-0)**
- **—** [**no**] **[static-mac](#page-133-0)**
- **— [vlan-vc-tag](#page-139-1)** *0..4094*
- **no [vlan-vc-tag](#page-139-1)** [*0..4094*]
- **— [spoke-sdp](#page-136-0)** *sdp-id*[:*vc-id*] [**vc-type** {**ether** | **vlan**}] [**split-horizon-group** *groupname*]
- **no [spoke-sdp](#page-136-0)** *sdp-id*[:*vc-id*]
	- **— [accounting-policy](#page-89-0)** *acct-policy-id*
	- **no [accounting-policy](#page-89-0)** [*acct-policy-id*]
	- **—** [**no**] **[block-on-mesh-failure](#page-129-2)**
	- **—** [**no**] **[collect-stats](#page-90-0)**
	- **— [egress](#page-138-0)**
		- **— [filter](#page-117-1)** {**ip** *ip-filter-name* | **mac** *mac-filter-id*}
		- **no [filter](#page-117-1)**
		- **— [vc-label](#page-138-1)** *egress-vc-label*
		- **no [vc-label](#page-138-1)** [*egress-vc-label*]
	- **— [ingress](#page-138-2)**
		- **— [filter](#page-117-1)** {**ip** *ip-filter-name* | **mac** *mac-filter-id*}
		- **no [filter](#page-117-1)**
		- **— [vc-label](#page-138-3)** *ingress-vc-label*
		- **no [vc-label](#page-138-3)** [*ingress-vc-label*]
	- **— [max-nbr-mac-addr](#page-129-0)** *table-size*
	- **no [max-nbr-mac-addr](#page-129-0)**
	- **—** [**no**] **[shutdown](#page-78-0)**
	- **—** [**no**] **[static-mac](#page-133-0)**
	- **— [vlan-vc-tag](#page-139-1)** *0..4094*
	- **no [vlan-vc-tag](#page-139-1)** [*0..4094*]

### <span id="page-64-0"></span>Generic IES Triple Play Commands

#### **config**

**— service**

**— [ies](#page-81-1)** *service-id* [**customer** *customer-id*] [**vpn** *vpn-id*]

- **— [description](#page-79-0)** *description-string*
- **no [description](#page-79-0)**
- **— [service-name](#page-81-0)** *service-name*
- **no [service-name](#page-81-0)**
- **—** [**no**] **[shutdown](#page-78-0)**
- **—** [**no**] **[interface](#page-171-0)** *ip-int-name*
	- **— [address](#page-172-0)** *ip-address***/***mask* [**netmask**] [**broadcast** {**all-ones** | **host-ones**}]
	- **no [address](#page-172-0)**
	- **—** [**no**] **[allow-directed-broadcast](#page-174-0)**
	- **— [description](#page-79-0)** *description-string*
	- **no [description](#page-79-0)**
	- **—** [**no**] **[loopback](#page-174-1)**
	- **— [mac](#page-174-2)** *ieee-address*
	- **no [mac](#page-174-2)**
	- **—** [**no**] **[sap](#page-175-0)** *sap-id*
		- **— [accounting-policy](#page-89-0)** *acct-policy-id*
		- **no [accounting-policy](#page-89-0)** [*acct-policy-id*]
		- **— [anti-spoof](#page-112-2)** [**ip** | **mac** | **ip-mac**]
		- **no [anti-spoof](#page-112-2)**
		- **—** [**no**] **[collect-stats](#page-90-0)**
		- **— [description](#page-79-0)** *description-string*
		- **no [description](#page-79-0)**
		- **— [egress](#page-117-0)**
			- **— [agg-rate-limit](#page-118-0)** *agg-rate*
			- **no [agg-rate-limit](#page-118-0)** *agg-rate*
			- **— [filter](#page-119-0)** {**ip** *ip-filter-name* | **mac** *mac-filter-id*}
			- **no [filter](#page-119-0)**
			- **— [qos](#page-121-0)** *policy-id*
			- **no [qos](#page-121-0)**
			- **—** [**no**] **[queue-override](#page-122-0)**
				- [**no**] **[queue](#page-122-1)** *queue-id*
					- **— [adaptation-rule](#page-123-0)** [**pir** {**max**|**min**|**closest**}] [**cir** {**max** | **min** | **closest**}]
					- **no [adaptation-rule](#page-123-0)**
					- **— [avg-frame-overhead](#page-123-1)** *percentage*
					- **no [avg-frame-overhead](#page-123-1)**
					- **— [cbs](#page-125-0)** *size-in-kbytes*
					- **no [cbs](#page-125-0)**
					- **— [high-prio-only](#page-126-0)** *percent*
					- **no [high-prio-only](#page-126-0)**
					- **— [mbs](#page-126-1)** *size-in-kbytes*
					- **no [mbs](#page-126-1)**
					- **— [rate](#page-127-0)** *pir-rate* [**cir** *cir-rate*]
					- **no [rate](#page-127-0)**
			- **— [scheduler-policy](#page-128-0)** *scheduler-policy-name*
			- **no [scheduler-policy](#page-128-0)**
		- **— [host](#page-115-0)** {[**ip** *ip-address*] [**mac** *mac-address*]} [**subscriber** *subident-string*] [**sub-profile** *sub-profile-name*] [**sla-profile** *sla-profile-name*]
		- **no [host](#page-115-0)** {[**ip** *ip-address*] [**mac** *mac-address*]}
- **no [host](#page-115-0) all**
- **— [ingress](#page-117-2)**
	- **— [filter](#page-119-0)** {**ip** *ip-filter-name* | **mac** *mac-filter-id*}
	- **no [filter](#page-119-0)**
	- **— [match-qinq-dot1p](#page-148-0)** {**top** | **bottom**}
	- **no [match-qinq-dot1p](#page-148-0)**
	- **— [qos](#page-121-0)** *policy-id*
	- **no [qos](#page-121-0)**
	- **— [scheduler-policy](#page-128-0)** *scheduler-policy-name*
	- **no [scheduler-policy](#page-128-0)**
- **— [multi-service-site](#page-129-1)** *customer-site-name*
- **no [multi-service-site](#page-129-1)**
- **— [static-host](#page-130-0) ip** *ip/did-address* [**mac** *ieee-address*] [**create**]
- **— [static-host](#page-130-0) mac** *ieee-address* [**create**]
- **no [static-host](#page-130-0)** [**ip** *ip-address*] **mac** *ieee-address*
- **no [static-host](#page-130-0) all** [**force**]
- **no [static-host](#page-130-0) ip** *ip-address*
	- **— [ancp-string](#page-130-1)** *ancp-string*
	- **no [ancp-string](#page-130-1)**
	- **— [app-profile](#page-131-0)** *app-profile-name*
	- **no [app-profile](#page-131-0)**
	- **— [inter-dest-id](#page-131-1)** *intermediate-destination-id*
	- **no [inter-dest-id](#page-131-1)**
	- **— [managed-routes](#page-131-2)**
		- **— [route](#page-132-2)** {*ip-prefix*/*length* | *ip-prefix netmask*} [**create**]
		- **no [route](#page-132-2)** {*ip-prefix*/*length* | *ip-prefix netmask*}
	- **—** [**no**] **[shutdown](#page-794-0)**
	- **— [sla-profile](#page-132-0)** *sla-profile-name*
	- **no [sla-profile](#page-132-0)**
	- **— [sub-profile](#page-132-1)** *sub-profile-name*
	- **no [sub-profile](#page-132-1)**
	- **— [subscriber](#page-133-1)** *sub-ident*
	- **no [subscriber](#page-133-1)**
	- **—** [**no**] **[subscriber-sap-id](#page-133-2)**
- **—** [**no**] **[shutdown](#page-78-0)**
- **— [spoke-sdp](#page-137-0)** *sdp-id:vc-id*
	- **— [egress](#page-138-0)**
		- **— [filter](#page-119-0)** {**ip** *ip-filter-id*}
		- **no [filter](#page-119-0)**
		- **— [vc-label](#page-138-1)** *egress-vc-label*
		- **no [vc-label](#page-138-1)** [*egress-vc-label*]
	- **— [ingress](#page-138-2)**
		- **— [filter](#page-119-0)** {**ip** *ip-filter-id*}
		- **no [filter](#page-119-0)**
		- **— [vc-label](#page-138-3)** *ingress-vc-label*
		- **no [vc-label](#page-138-3)** [*ingress-vc-label*]

### Triple Play DHCP and Anti-Spoof Filtering Commands

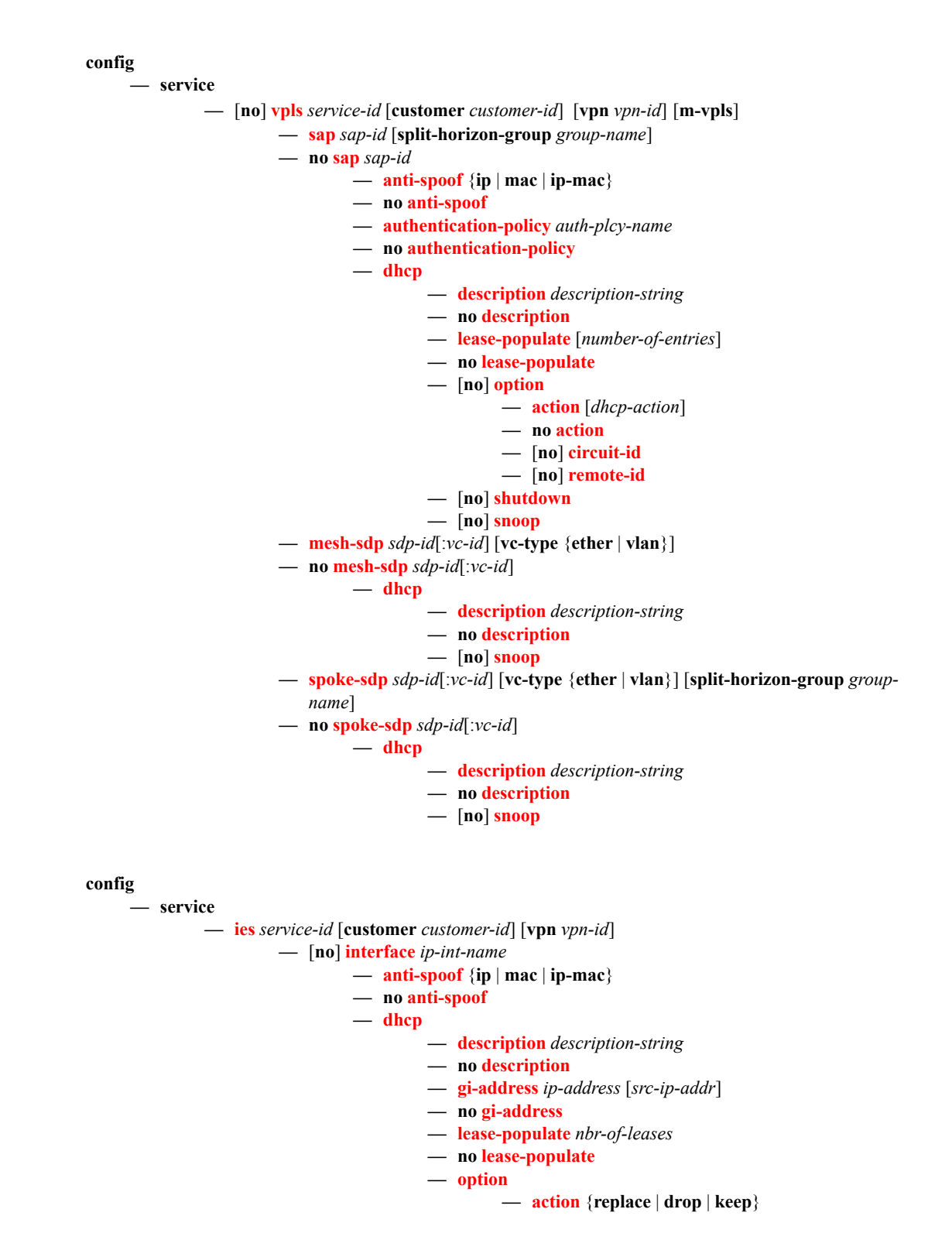

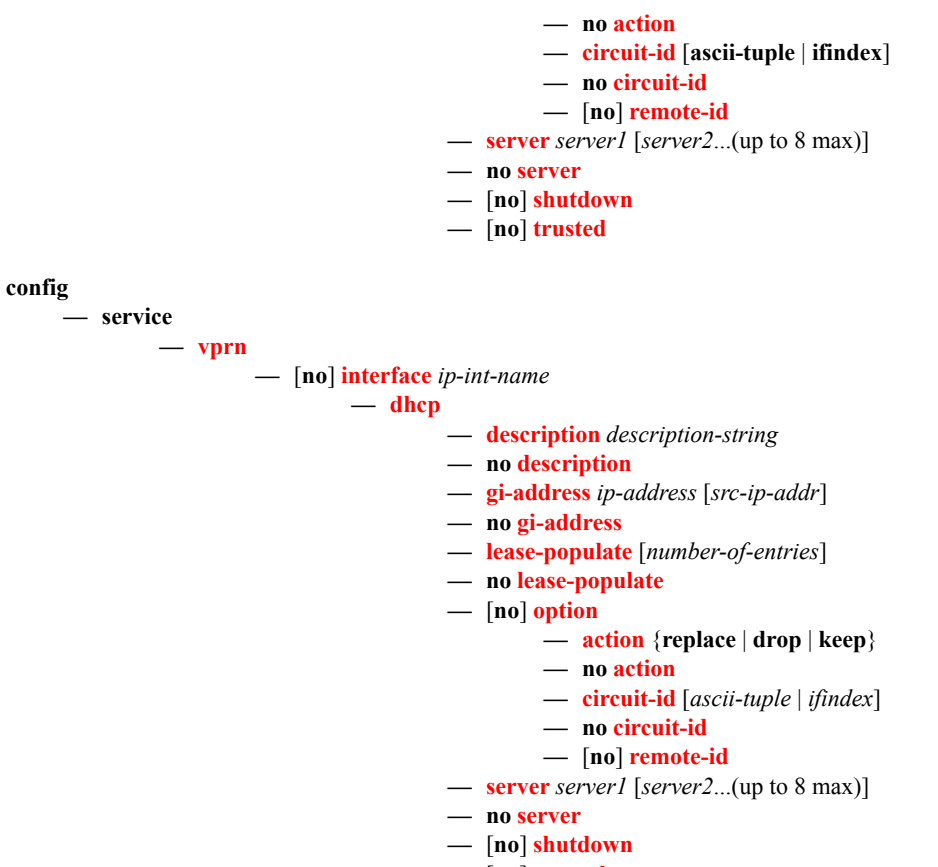

**—** [**no**] **[trusted](#page-163-0)**

#### Triple Play ARP Commands

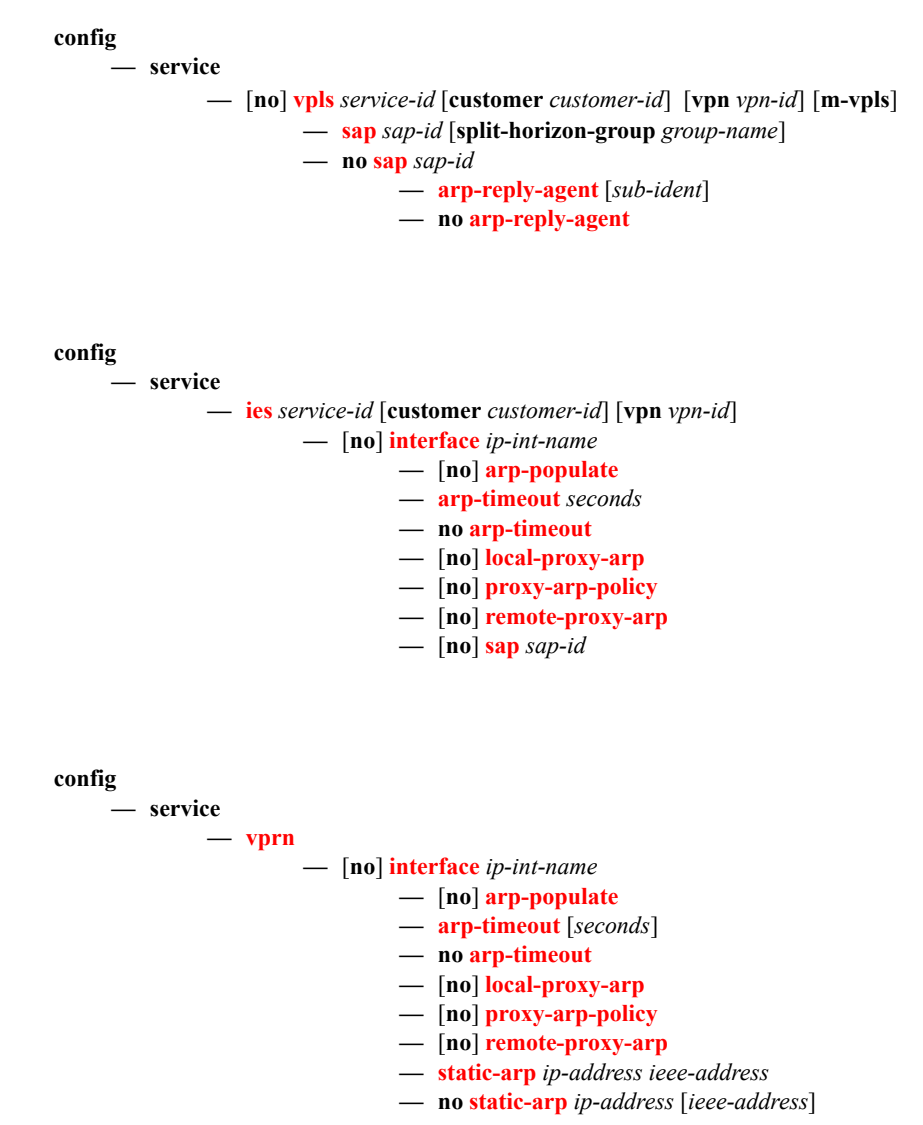

### Triple Play Multicast Commands

**config — service —** [**no**] **[vpls](#page-80-0)** *service-id* [**customer** *customer-id*] [**vpn** *vpn-id*] [**m-vpls**] **— [igmp-snooping](#page-103-0) — [mvr](#page-107-0) — [group-policy](#page-103-1)** *policy-name* **—** [**no**] **[shutdown](#page-78-0) — [query-interval](#page-107-1)** *seconds* **— no [query-interval](#page-107-1) — [robust-count](#page-109-0)** *robust-count* **— no [robust-count](#page-109-0) —** [**no**] **[shutdown](#page-78-0) — [mfib-table-high-wmark](#page-155-0)** *high-water-mark* **— no [mfib-table-high-wmark](#page-155-0) — [mfib-table-low-wmark](#page-155-1)** *low-water-mark* **— no [mfib-table-low-wmark](#page-155-1) — [mfib-table-size](#page-156-0)** *table-size* **— no [mfib-table-size](#page-156-0) — [sap](#page-88-0)** *sap-id* [**split-horizon-group** *group-name*] **— no [sap](#page-88-0)** *ap-id* **— [igmp-snooping](#page-103-0) —** [**no**] **[fast-leave](#page-102-0) — [import](#page-104-0)** *policy-name* **— no [import](#page-104-0) — [last-member-query-interval](#page-104-1)** *interval* **— no [last-member-query-interval](#page-104-1) — [max-num-groups](#page-105-0)** *max-num-groups* **— no [max-num-groups](#page-105-0) —** [**no**] **[mrouter-port](#page-106-0) — [mvr](#page-107-0) — [from-vpls](#page-102-1)** *vpls-id* **— no [from-vpls](#page-102-1) — [to-sap](#page-111-0)** *sap-id* **— no [to-sap](#page-111-0) — [query-interval](#page-107-1)** *interval* **— no [query-interval](#page-107-1) — [query-response-interval](#page-108-0)** *interval* **— no [query-response-interval](#page-108-0) — [robust-count](#page-109-0)** *count* **— no [robust-count](#page-109-0) —** [**no**] **[send-queries](#page-109-1) — [static](#page-110-0) —** [**no**] **[group](#page-103-2)** *group-address* **—** [**no**] **[source](#page-110-1)** *ip-address* **—** [**no**] **[starg](#page-110-2) — [mesh-sdp](#page-135-0)** *sdp-id*[:*vc-id*] [**vc-type** {**ether** | **vlan** | **vpls**}] **— no [mesh-sdp](#page-135-0)** *sdp-id*[:*vc-id*] **— [igmp-snooping](#page-103-0) —** [**no**] **[fast-leave](#page-102-0) — [import](#page-104-0)** *policy-name* **— no [import](#page-104-0) — [last-member-query-interval](#page-104-1)** *interval* **— no [last-member-query-interval](#page-104-1) — [max-num-groups](#page-105-0)** *max-num-groups*

- **no [max-num-groups](#page-105-0)**
- **— [query-interval](#page-107-1)** *interval*
- **no [query-interval](#page-107-1)**
- **— [query-response-interval](#page-108-0)** *interval*
- **no [query-response-interval](#page-108-0)**
- **— [robust-count](#page-109-0)** *count*
- **no [robust-count](#page-109-0)**
- **—** [**no**] **[send-queries](#page-109-1)**
- **— [static](#page-110-0)**
	- **—** [**no**] **[group](#page-103-2)** *group-address*
		- **—** [**no**] **[source](#page-110-1)** *ip-address*
		- **—** [**no**] **[starg](#page-110-2)**
- **— [spoke-sdp](#page-136-0)** *sdp-id*[:*vc-id*] [**vc-type** {**ether** | **vlan** | **vpls**}] [**split-horizon-group**

*group-name*]

**— no [spoke-sdp](#page-136-0)** *sdp-id*[:*vc-id*]

**— [igmp-snooping](#page-103-0)**

- **—** [**no**] **[fast-leave](#page-102-0)**
	- **— [import](#page-104-0)** *policy-name*
	- **no [import](#page-104-0)**
	- **— [last-member-query-interval](#page-104-1)** *interval*
	- **no [last-member-query-interval](#page-104-1)**
	- **— [max-num-groups](#page-105-0)** *max-num-groups*
	- **no [max-num-groups](#page-105-0)**
	- **—** [**no**] **[mrouter-port](#page-106-0)**
	- **— [query-interval](#page-107-1)** *interval*
	- **no [query-interval](#page-107-1)**
	- **— [query-response-interval](#page-108-0)** *interval*
	- **no [query-response-interval](#page-108-0)**
	- **— [robust-count](#page-109-0)** *count*
- **no [robust-count](#page-109-0)**
- **—** [**no**] **[send-queries](#page-109-1)**
- **— [static](#page-110-0)**
	- **—** [**no**] **[group](#page-103-2)** *group-address*
		- **—** [**no**] **[source](#page-110-1)** *ip-address*
		- **—** [**no**] **[starg](#page-110-2)**

## 7750 SR-Only Router IGMP and PIM Command CLI Reference

NOTE: The following commands are listed for informational purposes. The command descriptions are documented in the Multicast Command Reference section of the *7750 SR OS Routing Protocols Guide*.

```
config
      — router 
              — [no] igmp
                      — [no] interface ip-int-name
                               — import policy-name
                               — no import
                               — max-groups value
                               — no max-groups
                               — mcac
                                        — mc-constraints
                                                — level level-id bw bandwidth
                                                 — no level level-id
                                                 — number-down number-lag-port-down level level-id
                                                 — no number-down number-lag-port-down
                                                 — [no] shutdown
                                        — policy policy-name
                                         — no policy
                                        — unconstrained-bw bandwidth mandatory-bw mandatory-bw
                                         — no unconstrained-bw
                               — [no] shutdown
                               — ssm-translate
                                        — grp-range start end
                                        — no grp-range start end
                                                 — [no] source ip-address
                               — static
                                        — [no] group grp-ip-address
                                                 — [no] source ip-address
                                                 — [no] starg
                               — [no] subnet-check
                               — version version
                               — no version
                      — query-interval seconds
                      — no query-interval
                      — query-last-member-interval seconds
                      — no query-last-member-interval 
                      — query-response-interval seconds
                      — no query-response-interval 
                      — robust-count robust-count
                      — no robust-count 
                      — ssm-translate
                               — [no] grp-range start end
                                         — [no] source ip-address
                      — [no] shutdown
config
     — router
              — [no] pim
                      — apply-to {ies | non-ies | all | none}
                      — import {join-policy | register-policy} policy-name [.. policy-name]
```

```
— no import {join-policy | register-policy}
```
**—** [**no**] **interface** *ip-int-name*
- **assert-period** *assert-period*
- **no assert-period**
- [**no**] **bfd-enable**
- **—** [**no**] **bsm-check-rtr-alert**
- **hello-interval** *hello-interval*
- **no hello-interval**
- **hello-multiplier** *deci-units*
- **no hello-multiplier**
- **—** [**no**] **improved-assert**
- **—** [**no**] **ipv4-multicast-disable**
- **—** [**no**] **ipv6-multicast-disable**
- **max-groups** *value*
- **no max-groups**
- **mcac**

#### **— mc-constraints**

- **level** *level-id* **bw** *bandwidth*
- **no level** *level-id*
- **number-down** *number-lag-port-down* **level** *level-id*
- **no number-down** *number-lag-port-down*
- **—** [**no**] **shutdown**
- **policy** *policy-name*
- **no policy**
- **unconstrained-bw** *bandwidth* **mandatory-bw** *mandatory-bw*
- **no unconstrained-bw**
- **multicast-senders** {**auto** | **always** | **never**}
- **no multicast-senders**
- **priority** *dr-priority*
- **no priority**
- **—** [**no**] **shutdown**
- **sticky-dr** [**priority** *dr-priority*]
- **no sticky-dr**
- **three-way-hello** [*compatibility-mode*]
- **no three-way-hello**
- **—** [**no**] **tracking-support**
- **—** [**no**] **ipv4-multicast-disable**
- **—** [**no**] **ipv6-multicast-disable**
- **—** [**no**] **non-dr-attract-traffic**
- **rp**
- **—** [**no**] **anycast** *rp-ip-address*
	- **—** [**no**] **rp-set-peer** *ip-address*
- **bootstrap-export** *policy-name* [.. *policy-name*]
- **no bootstrap-export**
- **bootstrap-import** *policy-name* [.. *policy-name*]
- **no bootstrap-import**
- **bsr-candidate**
	- **address** *ip-address*
	- **no address**
	- **hash-mask-len** *hash-mask-length*
	- **no hash-mask-len**
	- **priority** *bootstrap-priority*
	- **no priority**
	- **—** [**no**] **shutdown**
- **rp-candidate**
	- **address** *ip-address*
	- **no address**
- **—** [**no**] **group-range** {*grp-ip-address*/*mask* | *grp-ip-address netmask*}
- **holdtime** *holdtime*
- **no holdtime**
- **priority** *priority*
- **no priority**
- **—** [**no**] **shutdown**
- **static**
	- **—** [**no**] **address** *ip-address*
		- **—** [**no**] **group-prefix** {*grp-ip-address*/*mask* | *grp-ip*
			- *address netmask*}
		- **—** [**no**] **override**
- **rpf-table** {**rtable**-**m** | **rtable-u** | **both**}
- **no rpf-table**
- **—** [**no**] **shutdown**
- **spt-switchover-threshold** {*grp-ip-address/mask* | *grp-ip-address netmask*} *sptthreshold*
- **spt-switchover-threshold** {*grp-ipv4-prefix*/*ipv4-prefix-length* | *grp-ipv4-pre fix netmask* | *grp-ipv6-prefix/ipv6-prefix-length*} *spt-threshold*
- **no spt-switchover-threshold** *grp-ipv4-prefix/ipv4-prefix-length* | *grp-ipv4-prefix netmask* | *grp-ipv6-prefix/ipv6-prefix-length*}
- **no spt-switchover-threshold** {*grp-ip-address/mask* | *grp-ip-address netmask*} **—** [**no**] **ssm-groups**
	- **—** [**no**] **group-range** {*grp-ip-address*/*mask* | *grp-ip-address netmask*}

show

**— router**

**— igmp**

- **group** [*grp-ip-address*]
- **interface** [*ip-int-name* | *ip-address*] [**group**] [*grp-address*] [**detail**]
- **ssm-translate**
- **static** [*ip-int-name* | *ip-addr*]
- **statistics** [*ip-int-name* | *ip-addr*ess]
- **status**
- **pim**
	- **anycast** [**detail**]
	- **crp** [*ip-address*]
	- **group** [*grp-ip-address*] [**source** *ip-address*] [**type** {**starstarrp**|**starg**|**sg**}] [**detail**]
	- **interface** [*ip-int-name* | *mt-int-name* | *ip-address*] [**group** [*grp-ip-address*] **source** *ip-address*] [**type** {**starstarrp** | **starg** | **sg**}] [**detail**]
	- **mc-ecmp-balance** [**detail**]
	- **neighbor** [*ip-address* | *ip-int-name* [**address** *ip-address*]] [**detail**]
	- **rp** [*family*| | *ip-address*]
	- **rp-hash** *ip-address*
	- **s-pmsi** [*mdSrcAddr]* [*mdGrpAddr*]] [**detail**]
	- **statistics** [*ip-int-name* | *mt-int-name* | *ip-address*]
	- **status** [**detail**] [**family**]

#### —Clear Commands **clear**

**— router — igmp**

- **database** [**interface** *ip-int-name*|*ip-address*] [**group** *ip-address* [**source** *ip-address*]]
- **statistics** [**interface** *ip-int-name*|*ip-address*]
- **version** [**interface** *ip-int-name*|*ip-address*]

### Show Commands

#### **show**

 $-$  service

**— [active-subscribers](#page-209-0) detail**

- **— [active-subscribers](#page-209-0) mirror**
- **— [active-subscribers](#page-209-0)** [**summary**]
	- **— [credit-control](#page-216-0) credit-control** [**subscriber** *sub-ident-string*]
	- **— [credit-control](#page-216-0) out-of-credit** [**action** *action*] [**summary**]
	- **— [filter](#page-216-1)** [**subscriber** *sub-ident-string*] [**origin** *origin*]
	- **— [hierarchy](#page-216-2)** [**subscriber** *sub-ident-string*]
	- **— [host-tracking](#page-216-3)** [**subscriber** *sub-ident-string*]
	- **— [host-tracking](#page-216-3)** [**subscriber** *sub-ident-string*] **detail**
	- **— [host-tracking](#page-216-3)** [**subscriber** *sub-ident-string*] **summary**
	- **— [host-tracking](#page-216-3)** [**subscriber** *sub-ident-string*] **statistics**
		- **— [groups](#page-216-4)** [**group** *group-ip-address*]
			- **— [groups](#page-216-4) group** *group-ip-address*] **detail**
			- **— [groups](#page-216-4) group** *group-ip-address*] **summary**
	- **— [igmp](#page-217-0)** [**subscriber** *sub-ident-string*][**detail**]
	- **— [subscriber](#page-218-0)** *sub-ident-string*
	- **— [subscriber](#page-218-0)** *sub-ident-string* **detail**
	- **— [subscriber](#page-218-0)** *sub-ident-string* **mirror**
	- **— [subscriber](#page-218-0)** *sub-ident-string* **sap** *sap-id* **sla-profile** *sla-profile-name*
	- **— [subscriber](#page-218-0)** *sub-ident-string* **sap** *sap-id* **sla-profile** *sla-profile-name* **detail**
	- **— [subscriber](#page-218-0)** *sub-ident-string* **sap** *sap-id* **sla-profile** *sla-profile-name* **mirror**
- **— [id](#page-219-0)** *service-id*
	- **— [arp](#page-228-0)** [*ip-address*] | [**mac** *ieee-address*] | [**sap** *port-id***:***encap*] | [**interface** *ip-int-name*]
	- **— [base](#page-230-0)**
		- **— [authentication](#page-258-0)**
			- **— [statistics](#page-258-1)**
		- **dhcp**
			- **[lease-state](#page-273-0)** [**wholesaler** *service-id*] [**sap** *sap-id* | **sdp** *sdp-id:vc-id* | **interface** *interface-name* | **ip-address** *ip-address*[/*mask*] | **chaddr** *ieee-address* | **mac** *ieee-address* | {[**port** *port-id*] [**no-inter-dest-id** | **inter-dest-id** *interdest-id*]}] [**detail**]
			- **— [statistics](#page-274-0)** [**sap** *sap-id*] | [**sdp** [*sdp-id*[:*vc-id*] ]]
			- **— [summary](#page-275-0)**
		- **— [gsmp](#page-249-0)**
			- **— [neighbors](#page-249-1) group** [*name*] [*ip-address*]
			- **— [sessions](#page-251-0)** [**group** *name*] **neighbor** *ip-address*] [**port** *port-number*] [**association**] [**statistics**]
		- **— [host](#page-253-0)** [**sap** *sap-id*] [**wholesaler** *service-id*] [**port** *port-id*] [**inter-dest-id** *intermediatedestination-id*] [**detail**]
		- **— [host](#page-253-0)** [**sap** *sap-id*] [**wholesaler** *service-id*] [**port** *port-id*] **no-inter-dest-id** [**detail**]
		- **— [host](#page-253-0) summary**
		- **— [retailers](#page-254-0)**
		- **— [split-horizon-group](#page-255-0)** [*group-name*]
		- **— [static-host](#page-256-0)** [**sap** *sap-id*] [**wholesaler** *service-id*] [**port** *port-id*] [**inter-dest-id** *intermediate-destination-id*] [**detail**]
		- **— [static-host](#page-256-0)** [**sap** *sap-id*] [**wholesaler** *service-id*] [**port** *port-id*] **no-inter-dest-id**  [**detail**]
		- **— [static-host](#page-256-0) summary**
		- **— [wholesalers](#page-254-1)**
	- **— [subscriber-using](#page-260-0)** [**service-id** *service-id*] [**sap-id** *sap-id*] [**interface** *ip-int-name*] [**ip** *ipaddress*[/*mask*]] [**mac** *ieee-address*] [**sub-profile** *sub-profile-name*] [**sla-profile** *sla-profile-*

*name*] [**app-profile** *app-profile-name*] [**port** *port-id*] [**no-inter-dest-id** | **inter-dest-id** *intermediate-destination-id*] **— router — dhcp — [lease-state](#page-273-0)** [**interface** *ip-int-name* | *ip-address*] **— [statistics](#page-277-0)** [*ip-int-name* | *ip-address*] **— [summary](#page-278-0)**

```
show — service
 — id service-id
          — igmp-snooping
                  — all
                   — base
                   — mrouters [detail]
                   — mvr
                   — port-db {sap sap-id | sdp sdp-id:vc-id} [group grp-address] | detail]
                   — proxy-db [group grp-address | detail]
                   — querier
```
- **— [static](#page-286-1)** [**sap** *sap-id* | **sdp** *sdp-id*:*vc-id*]
- **— [statistics](#page-287-0)** [**sap** *sap-id* | **sdp** *sdp-id*:*vc-id*]
- **— [mfib](#page-234-0)** [**brief** | **group** *grp-address* | **statistics** [**group** *grp-address*]]

### Clear Commands

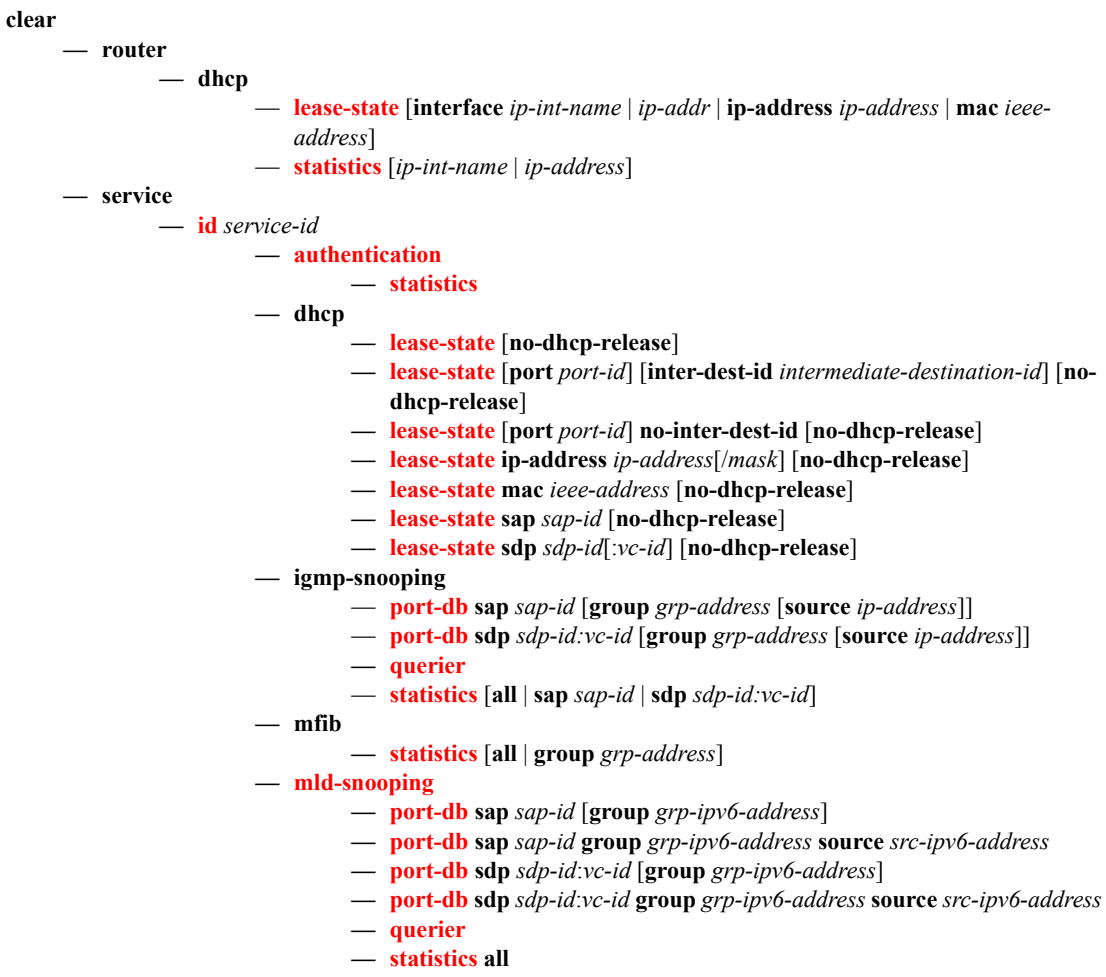

- **— [statistics](#page-301-3) sap** *sap-id*
- **— [statistics](#page-301-3) sdp** *sdp-id*:*vc-id*

# **Triple Play Service Configuration Commands**

# **Global Commands**

## shutdown

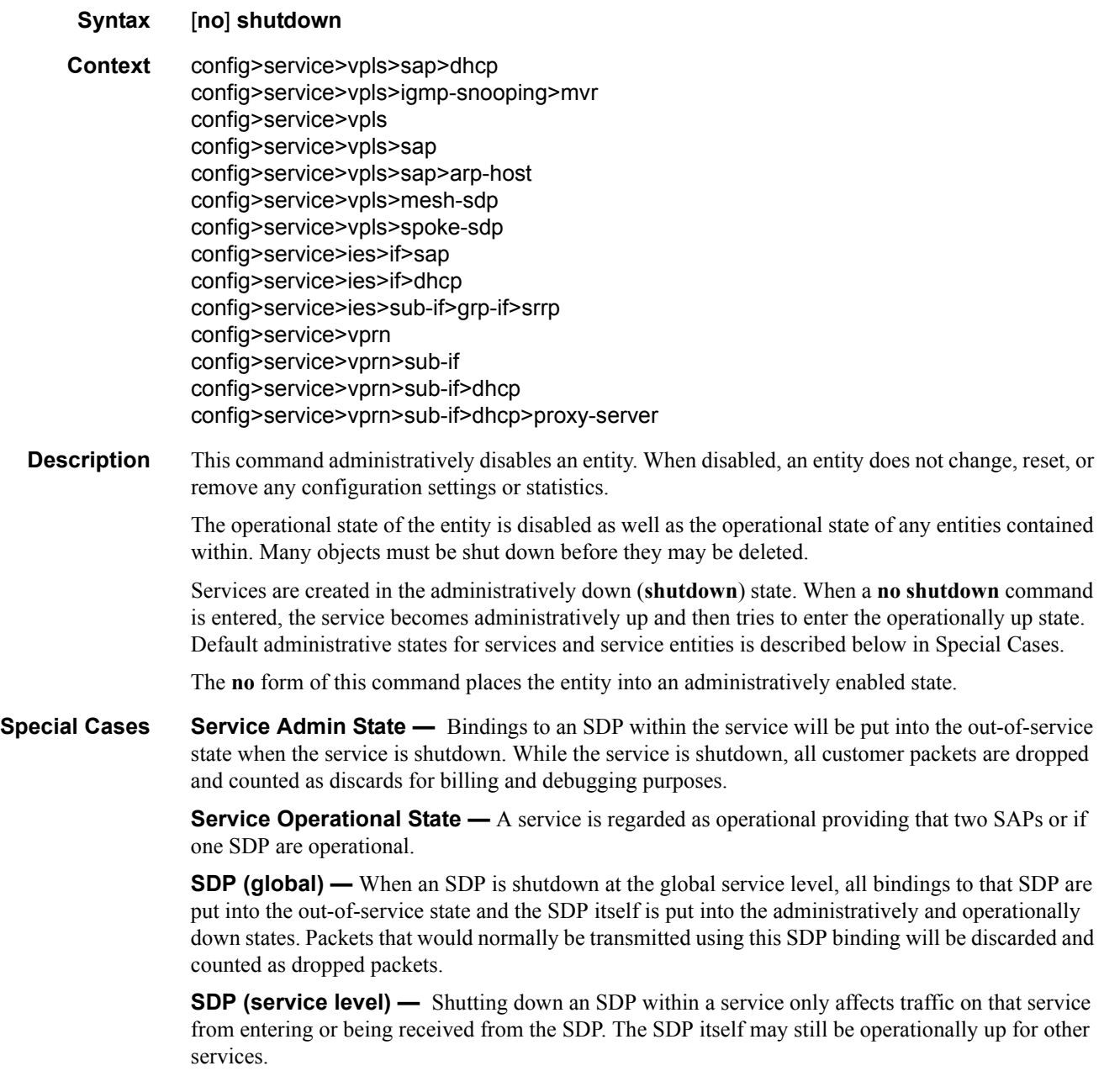

**SDP Keepalives —** Enables SDP connectivity monitoring keepalive messages for the SDP ID. Default state is disabled (shutdown) in which case the operational state of the SDP-ID is not affected by the keepalive message state.

**VPLS SAPs and SDPs —** SAPs are created in a VPLS and SDPs are bound to a VPLS in the administratively up default state. The created SAP will attempt to enter the operationally up state. An SDP will attempt to go into the in-service state once bound to the VPLS.

### description

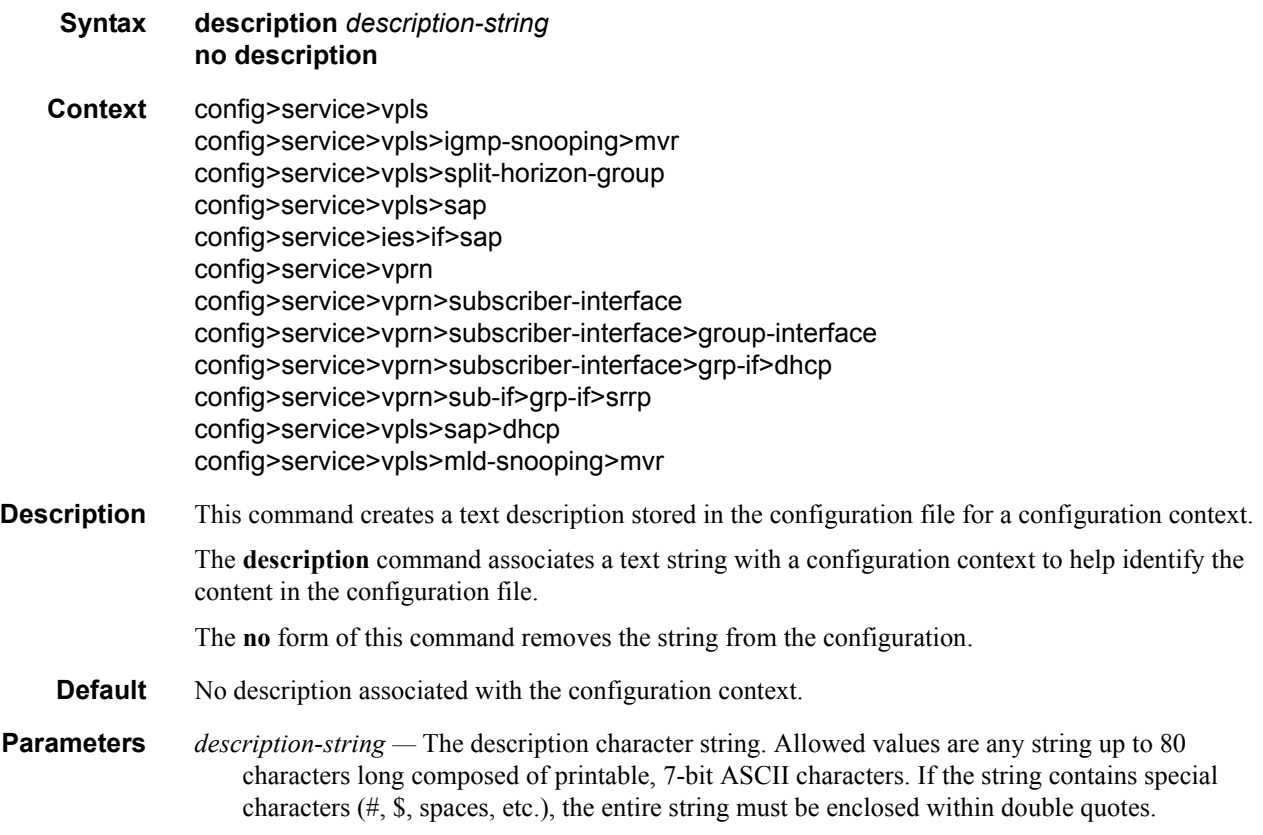

# **Service Commands**

vpls

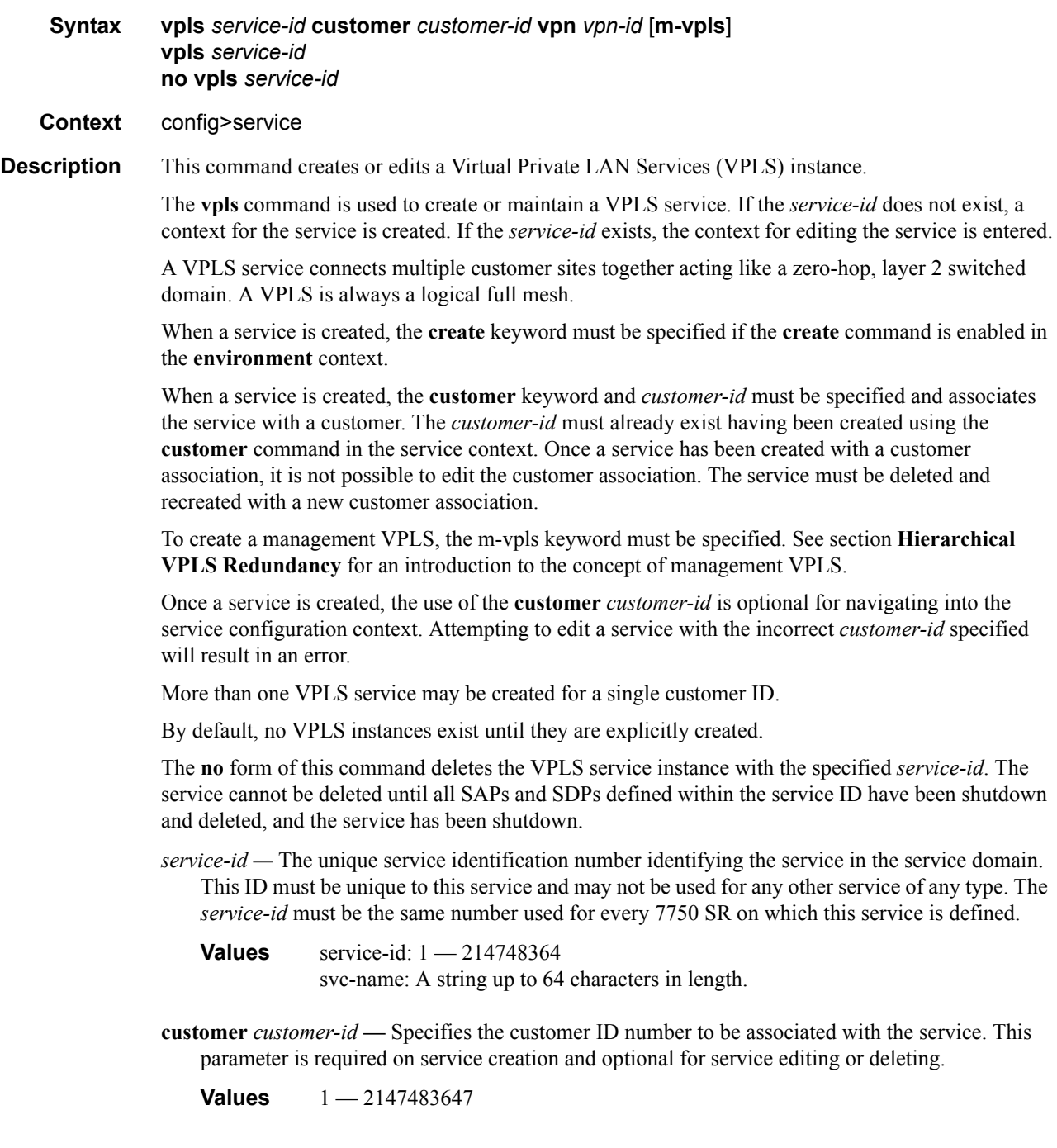

**vpn** *vpn-id —* Specifies the VPN ID number which allows you to identify virtual private networks (VPNs) by a VPN identification number.

**Values** 1 — 2147483647

**Default null** (0)

**m-vpls —** Specifies a managed VPLS.

#### service-name

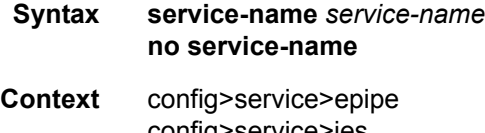

config>service>ies config>service>vpls config>service>vprn

**Description** This command configures an optional service name, up to 64 characters in length, which adds a name identifier to a given service to then use that service name in configuration references as well as display and use service names in show commands throughout the system. This helps the service provider/administrator to identify and manage services within the 7750 SR, 7450 ESS and 7710 SR platforms.

> All services are required to assign a service ID to initially create a service. However, either the service ID or the service name can be used o identify and reference a given service once it is initially created.

**Parameters** *service-name* — Specifies a unique service name to identify the service. Service names may not begin with an integer  $(0-9)$ .

#### ies

**Syntax ies** *service-id* **customer** *customer-id* **vpn** *vpn-id* **ies** *service-id* **no ies** *service-id* **Context** config>service **Description** This command creates or edits an IES service instance. The **ies** command is used to create or maintain an Internet Ethernet Service (IES). If the *service-id* does not exist, a context for the service is created. If the *service-id* exists, the context for editing the service is entered. IES services allow the creation of customer facing IP interfaces in the same routing instance used for service network core routing connectivity. IES services require that the IP addressing scheme used by the subscriber must be unique between it and other addressing schemes used by the provider and potentially the entire Internet.

> While IES is part of the routing domain, the usable IP address space may be limited. This allows a portion of the service provider address space to be set aside for service IP provisioning, becoming

administered by a separate but subordinate address authority. This feature is defined using the **config router service-prefix** command.

IP interfaces defined within the context of an IES service ID must have a SAP created as the access point to the subscriber network. This allows a combination of bridging and IP routing for redundancy purposes.

When a service is created, the **customer** keyword and *customer-id* must be specified and associates the service with a customer. The *customer-id* must already exist having been created using the **customer** command in the service context. Once a service has been created with a customer association, it is not possible to edit the customer association. The service must be deleted and recreated with a new customer association.

Once a service is created, the use of the **customer** *customer-id* is optional for navigating into the service configuration context. Attempting to edit a service with the incorrect *customer-id* specified will result in an error.

Multiple IES services are created to separate customer owned IP interfaces. More than one IES service may be created for a single customer ID. More than one IP interface may be created within a single IES service ID. All IP interfaces created within an IES service ID belongs to the same customer.

By default, no IES service instances exist until they are explicitly created.

The **no** form of this command deletes the IES service instance with the specified *service-id*. The service cannot be deleted until all the IP interfaces defined within the service ID have been shutdown and deleted.

**Parameters** *service-id* — The unique service identification number identifying the service in the service domain. This ID must be unique to this service and may not be used for any other service of any type. The *service-id* must be the same number used for every 7750 SR on which this service is defined.

> **Values** service-id:  $1 - 214748364$ svc-name: A string up to 64 characters in length.

**customer** *customer-id* **—** Specifies the customer ID number to be associated with the service. This parameter is required on service creation and optional for service editing or deleting.

**Values** 1 — 2147483647

**vpn** *vpn-id —* Specifies the VPN ID number which allows you to identify virtual private networks (VPNs) by a VPN identification number.

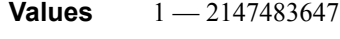

**Default null** (0)

#### vprn

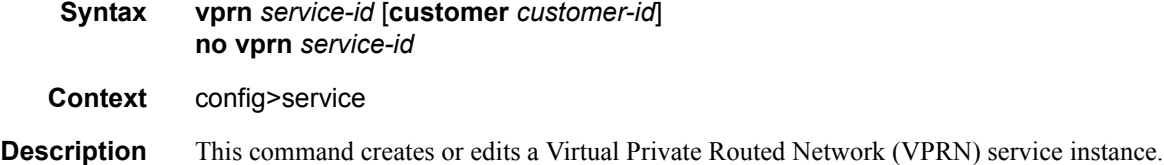

If the *service-id* does not exist, a context for the service is created. If the *service-id* exists, the context for editing the service is entered.

VPRN services allow the creation of customer-facing IP interfaces in the same routing instance used for service network core routing connectivity. VPRN services require that the IP addressing scheme used by the subscriber must be unique between it and other addressing schemes used by the provider and potentially the entire Internet.

IP interfaces defined within the context of an VPRN service ID must have a SAP created as the access point to the subscriber network.

When a service is created, the **customer** keyword and *customer-id* must be specified and associates the service with a customer. The *customer-id* must already exist having been created using the customer command in the service context. When a service is created with a customer association, it is not possible to edit the customer association. The service must be deleted and re-created with a new customer association.

When a service is created, the use of the **customer** *customer-id* is optional to navigate into the service configuration context. If you try to edit a service with the incorrect *customer-id* results in an error.

Multiple VPRN services are created to separate customer-owned IP interfaces. More than one VPRN service can be created for a single customer ID. More than one IP interface can be created within a single VPRN service ID. All IP interfaces created within an VPRN service ID belongs to the same customer.

The **no** form of the command deletes the VPRN service instance with the specified *service-id*. The service cannot be deleted until all the IP interfaces and all routing protocol configurations defined within the service ID have been shutdown and deleted.

- **Default** None No VPRN service instances exist until they are explicitly created.
- **Parameters** *service-id* The unique service identification number identifies the service in the service domain. The ID must be unique to this service and cannot be used for any other service of any type. The *service-id* must be the same number used for every 7750 SR on which this service is defined.

**Values** service-id:  $1 - 214748364$ svc-name: A string up to 64 characters in length.

- **customer** *customer-id* The customer identification number to be associated with the service. This parameter is required on service creation and optional for service editing or deleting.
	- **Values**  $1 2147483647$  The customer identification number must already have been created.

### disable-aging

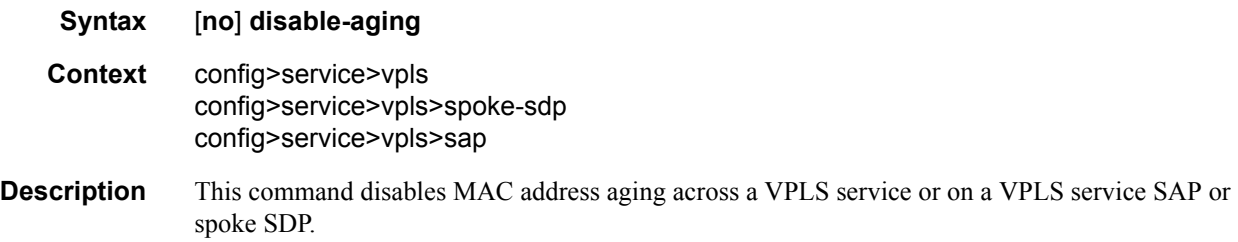

Like in a Layer 2 switch, learned MACs can be aged out if no packets are sourced from the MAC address for a period of time (the aging time). In each VPLS service instance, there are independent aging timers for local learned MAC and remote learned MAC entries in the VPLS forwarding database (FDB). The **disable-aging** command turns off aging for local and remote learned MAC addresses.

When **no disable-aging** is specified for a VPLS, it is possible to disable aging for specifc SAPs and/ or spoke SDPs by entering the **disable-aging** command at the appropriate level.

When the **disable-aging** command is entered at the VPLS level, the **disable-aging** state of individual SAPs or SDPs will be ignored.

The **no** form of this command enables aging on the VPLS service.

**Default** no disable-aging

### disable-learning

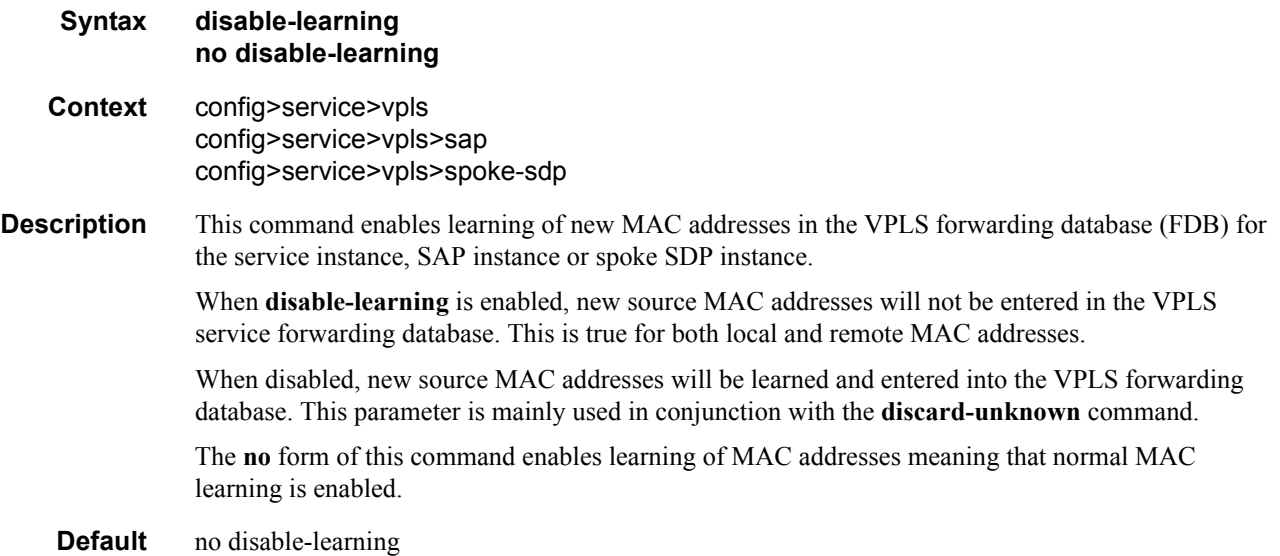

### discard-unknown

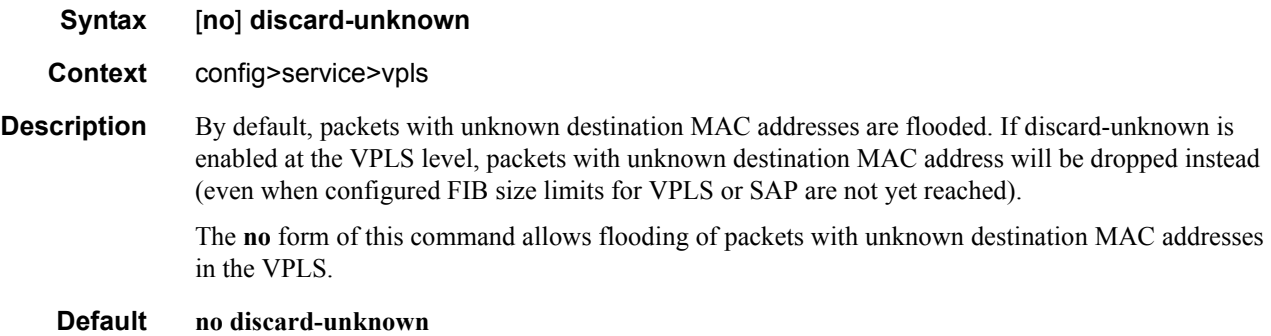

# fdb-table-high-wmark

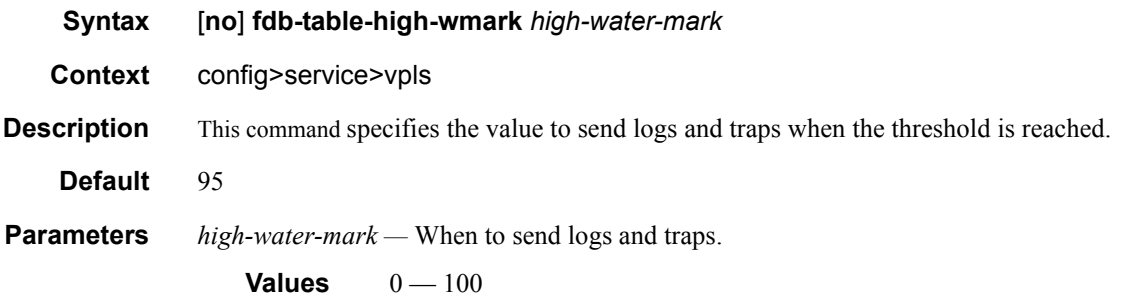

## fdb-table-low-wmark

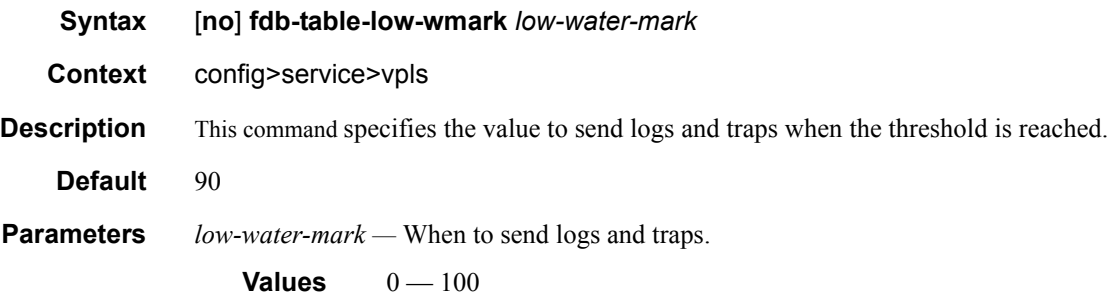

## fdb-table-size

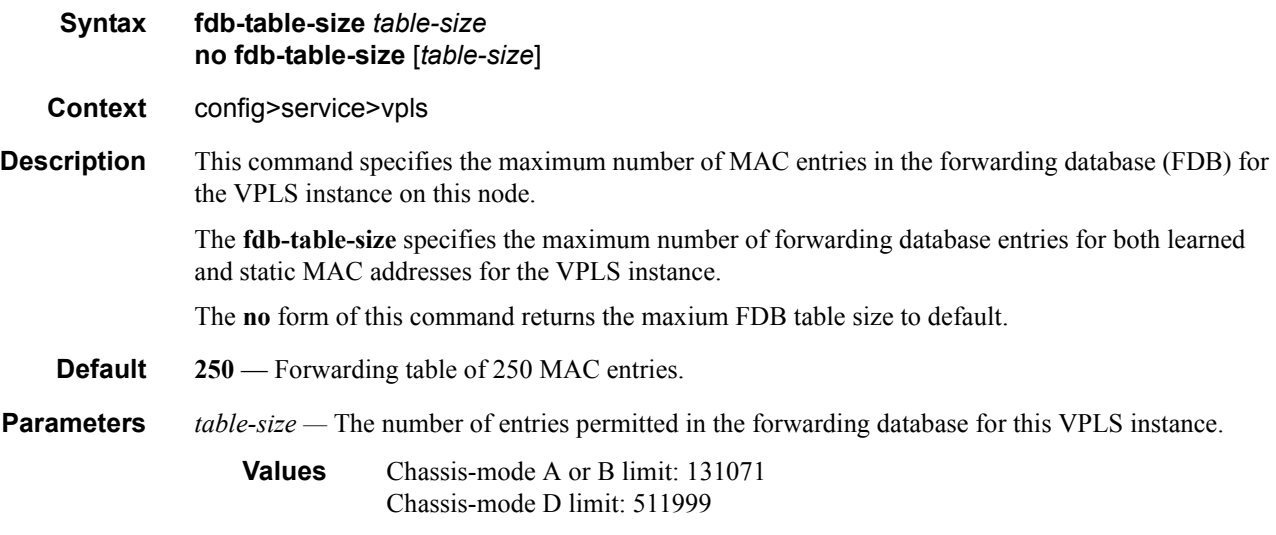

# local-age

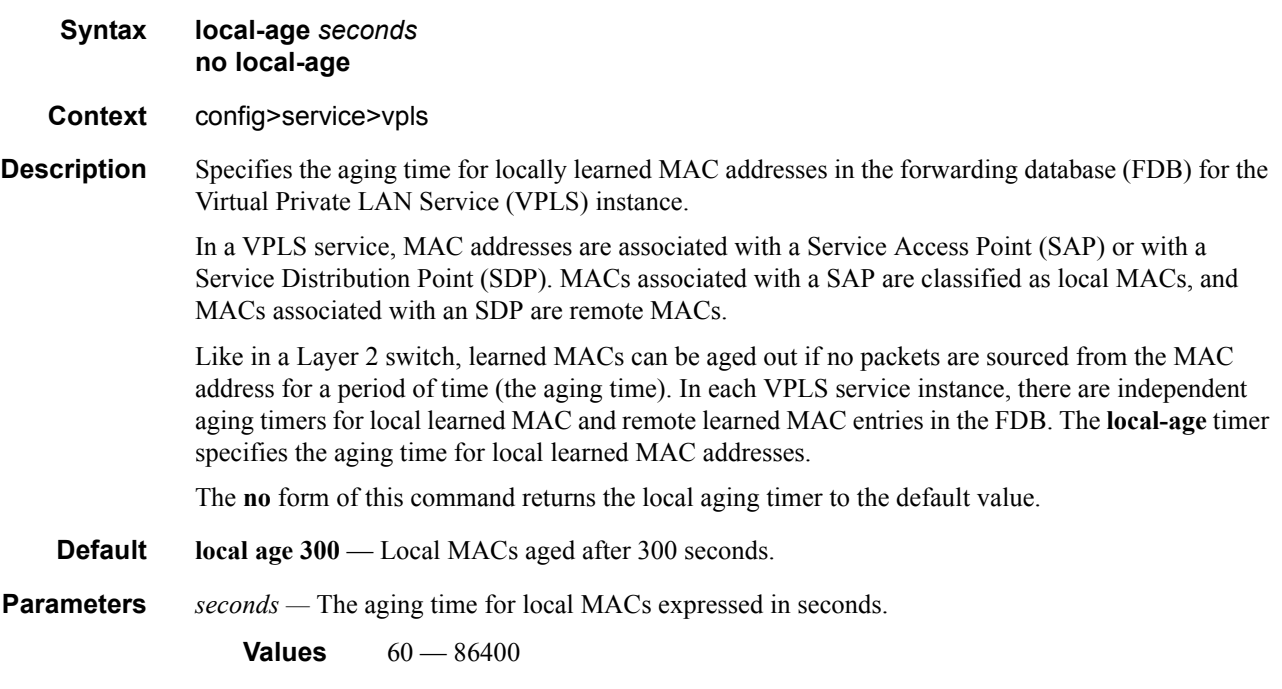

## remote-age

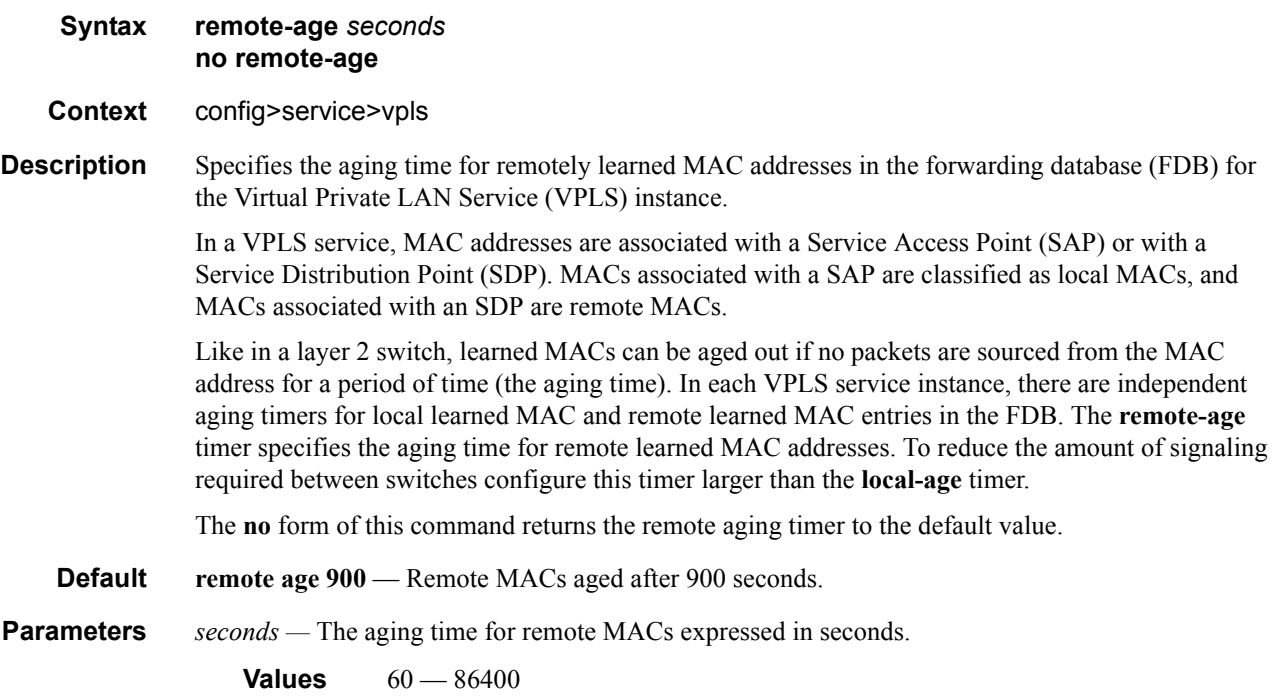

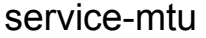

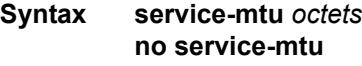

**Context** config>service>vpls

**Description** This command configures the service payload (Maximum Transmission Unit – MTU), in bytes, for the service. This MTU value overrides the service-type default MTU.

> The **service-mtu** defines the payload capabilities of the service. It is used by the system to validate the SAP and SDP binding's operational state within the service.

The service MTU and a SAP's service delineation encapsulation overhead (i.e., 4 bytes for a Dot1q tag) is used to derive the required MTU of the physical port or channel on which the SAP was created. If the required payload is larger than the port or channel MTU, then the SAP will be placed in an inoperative state. If the required MTU is equal to or less than the port or channel MTU, the SAP will be able to transition to the operative state.

When binding an SDP to a service, the service MTU is compared to the path MTU associated with the SDP. The path MTU can be administratively defined in the context of the SDP. The default or administrative path MTU can be dynamically reduced due to the MTU capabilities discovered by the tunneling mechanism of the SDP or the egress interface MTU capabilities based on the next hop in the tunnel path. If the service MTU is larger than the path MTU, the SDP binding for the service will be placed in an inoperative state. If the service MTU is equal to or less than the path MTU, then the SDP binding will be placed in an operational state.

In the event that a service MTU, port or channel MTU, or path MTU is dynamically or administratively modified, then all associated SAP and SDP binding operational states are automatically re-evaluated.

The **no** form of this command returns the default **service-mtu** for the indicated service type to the default value.

**Default** VPLS: 1514

The following table displays MTU values for specific VC types.

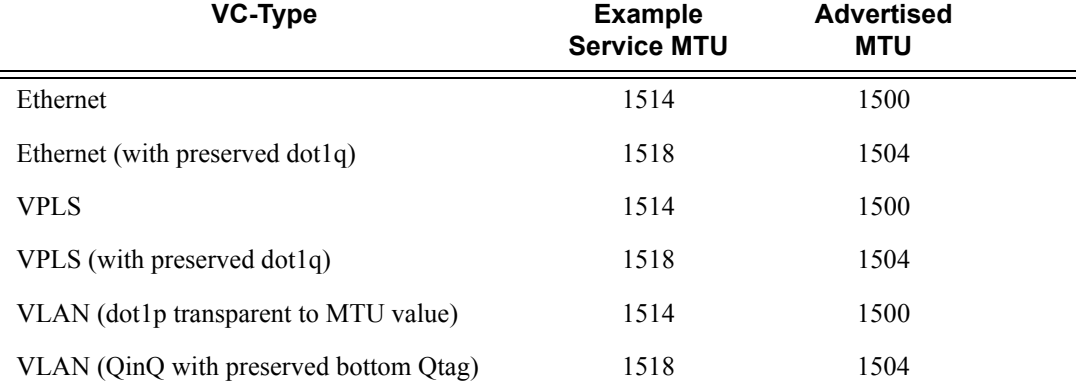

*octets —* The size of the MTU in octets, expressed as a decimal integer.

**Values**  $1 - 9194$ 

## split-horizon-group

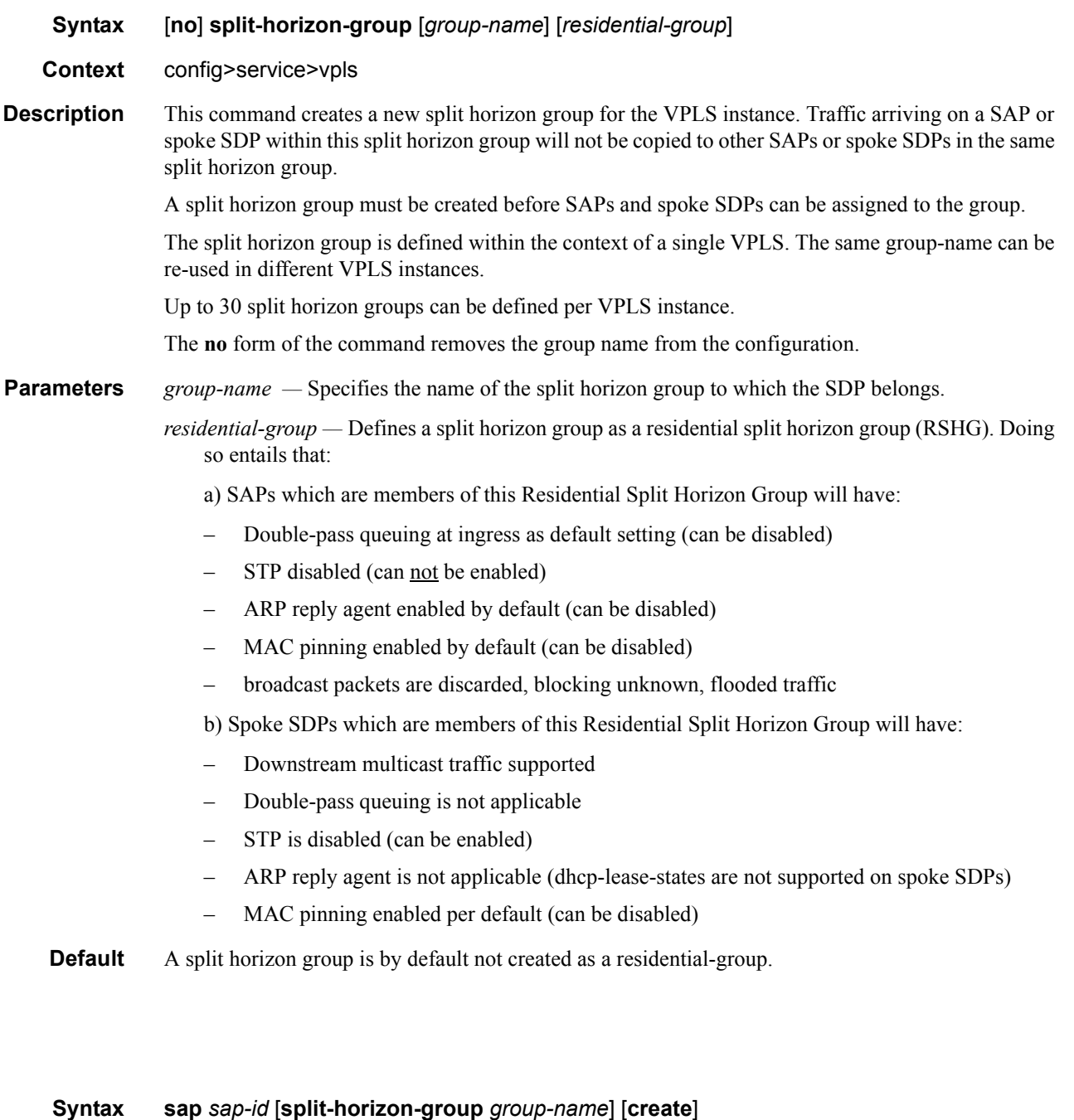

- **no sap** *sap-id*
- **Context** config>service>vpls
- **Description** This command creates a Service Access Point (SAP) within a service. A SAP is a combination of port and encapsulation parameters which identifies the service access point on the interface and within the

sap

7750. Each SAP must be unique. All SAPs must be explicitly created. If no SAPs are created within a service or on an IP interface, a SAP will not exist on that object.

Enter an existing SAP without the **create** keyword to edit SAP parameters. The SAP is owned by the service in which it was created.

A SAP can only be associated with a single service. A SAP can only be defined on a port that has been configured as an access port using the **config interface** *port-type port-id* **mode access** command. Channelized TDM ports are always access ports.

If a port is shutdown, all SAPs on that port become operationally down. When a service is shutdown, SAPs for the service are not displayed as operationally down although all traffic traversing the service will be discarded. The operational state of a SAP is relative to the operational state of the port on which the SAP is defined.

The **no** form of this command deletes the SAP with the specified port. When a SAP is deleted, all configuration parameters for the SAP will also be deleted. For Internet Ethernet Service (IES), the IP interface must be shutdown before the SAP on that interface may be removed.

**Default** No SAPs are defined.

**Special Cases** A VPLS SAP can be defined with Ethernet ports, SONET/SDH or TDM channels.

A default SAP has the following format: port-id:\*. This type of SAP is supported only on Ethernet MDAs and its creation is allowed only in the scope of Layer 2 services (Epipe and VPLS). This type of SAP is mutually exclusive with a SAP defined by explicit null encapsulation (for example, 1/1/ 1:0).

- **Parameters** *sap-id* Specifies the physical port identifier portion of the SAP definition. See Common Service [Commands on page 1058](#page-1057-0) for *sap-id* command syntax.
	- *port-id* Specifies the physical port ID in the *slot/mda/port* format.

If the card in the slot has Media Dependent Adapters (MDAs) installed, the *port-id* must be in the slot number/MDA number/port number format. For example  $6/2/3$  specifies port 3 on MDA 2 in slot 6.

The *port-id* must reference a valid port type. When the *port-id* parameter represents SONET/ SDH and TDM channels, the port ID must include the channel ID. A period "." separates the physical port from the *channel-id*. The port must be configured as an access port.

If the SONET/SDH port is configured as clear-channel then only the port is specified.

**split-horizon-group** *group-name* **—** Specifies an existing split horizon group name.

**create —** Keyword used to create a SAP instance. The **create** keyword requirement can be enabled/ disabled in the **environment>create** context.

#### accounting-policy

- **Syntax accounting-policy** *acct-policy-id* **no accounting-policy**
- **Context** config>service>vpls>sap config>service>vpls>spoke-sdp config>service>vpls>mesh-sdp

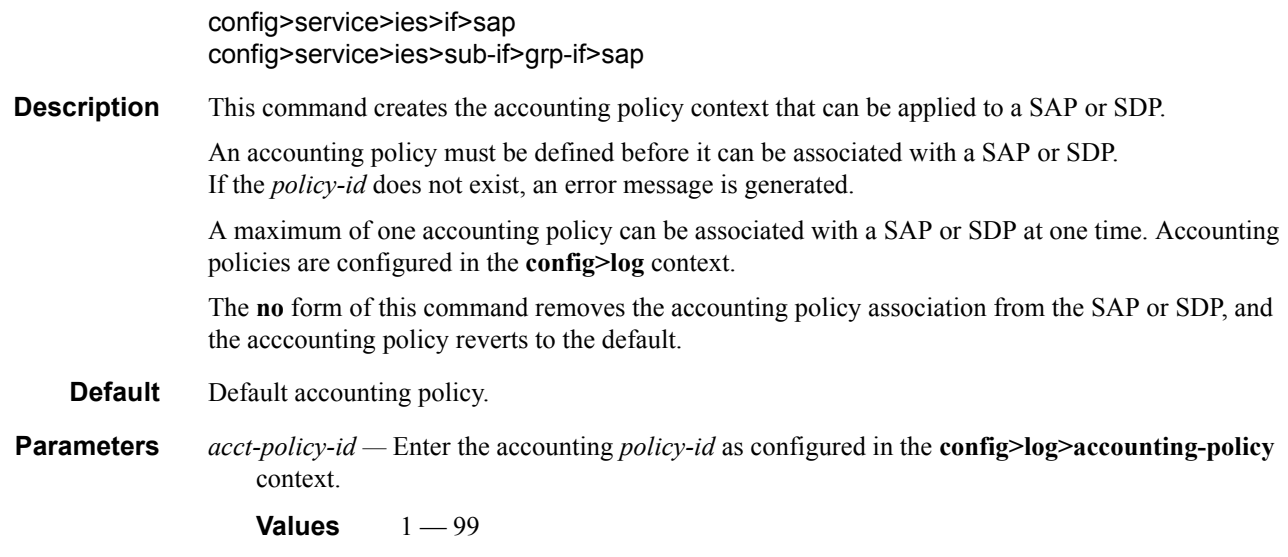

## collect-stats

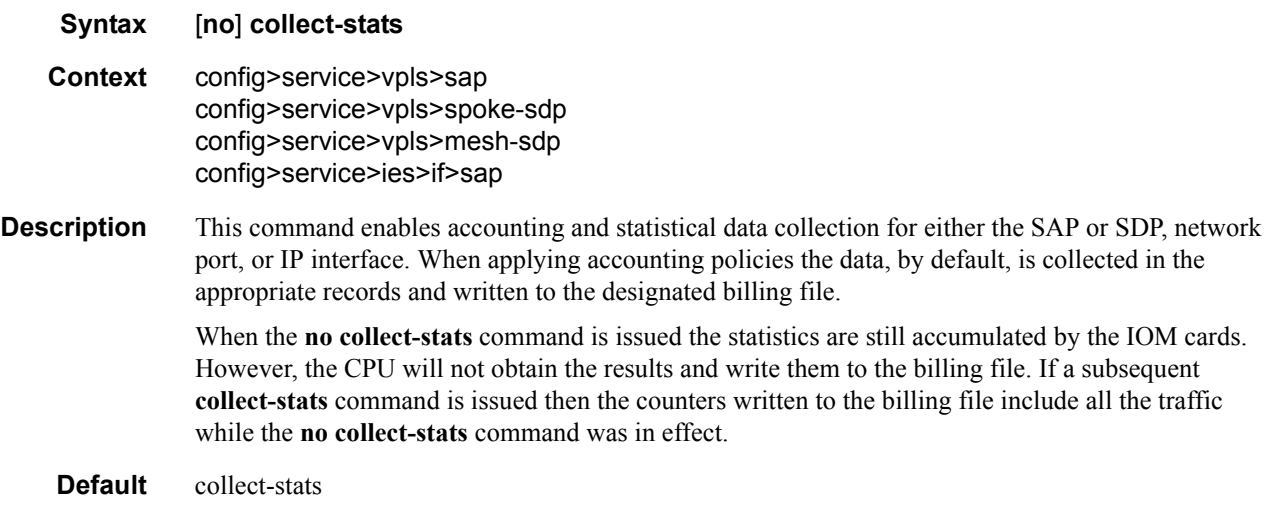

## interface

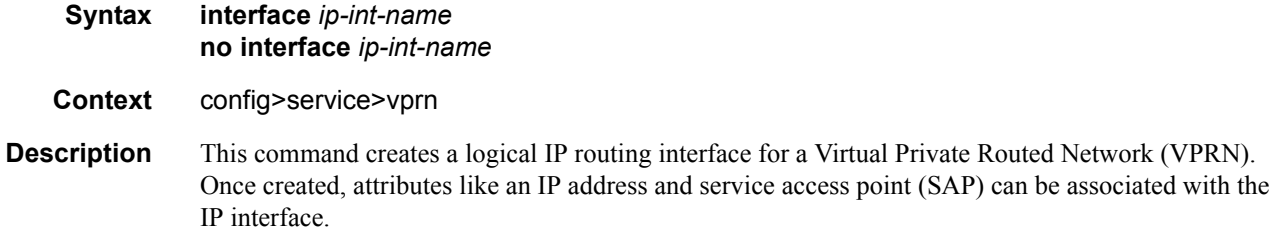

The **interface** command, under the context of services, is used to create and maintain IP routing interfaces within VPRN service IDs. The **interface** command can be executed in the context of an VPRN service ID. The IP interface created is associated with the service core network routing instance and default routing table. The typical use for IP interfaces created in this manner is for subscriber internet access.

Interface names are case sensitive and must be unique within the group of defined IP interfaces defined for **config router interface** and **config service vprn interface**. Interface names must not be in the dotted decimal notation of an IP address. For example, the name "1.1.1.1" is not allowed, but "int-1.1.1.1" is allowed. Show commands for router interfaces use either interface names or the IP addresses. Use unique IP address values and IP address names to maintain clarity. It could be unclear to the user if the same IP address and IP address name values are used. Although not recommended, duplicate interface names can exist in different router instances.

The available IP address space for local subnets and routes is controlled with the **config router service-prefix** command. The **service-prefix** command administers the allowed subnets that can be defined on service IP interfaces. It also controls the prefixes that may be learned or statically defined with the service IP interface as the egress interface. This allows segmenting the IP address space into **config router** and **config service** domains.

When a new name is entered, a new logical router interface is created. When an existing interface name is entered, the user enters the router interface context for editing and configuration.

By default, there are no default IP interface names defined within the system. All VPRN IP interfaces must be explicitly defined. Interfaces are created in an enabled state.

The **no** form of this command removes IP the interface and all the associated configuration. The interface must be administratively shutdown before issuing the **no interface** command.

For VPRN services, the IP interface must be shutdown before the SAP on that interface may be removed. VPRN services do not have the **shutdown** command in the SAP CLI context. VPRN service SAPs rely on the interface status to enable and disable them.

**Parameters** *ip-int-name* — Specifies the name of the IP interface. Interface names must be unique within the group of defined IP interfaces for **config router interface** and config service vprn interface commands. An interface name cannot be in the form of an IP address. Interface names can be from 1 to 32 alphanumeric characters. If the string contains special characters (#, \$, spaces, etc.), the entire string must be enclosed within double quotes.

> If *ip-int-name* already exists within the service ID, the context will be changed to maintain that IP interface. If *ip-int-name* already exists within another service ID or is an IP interface defined within the **config router** commands, an error will occur and context will not be changed to that IP interface. If *ip-int-name* does not exist, the interface is created and context is changed to that interface for further command processing.

### cflowd

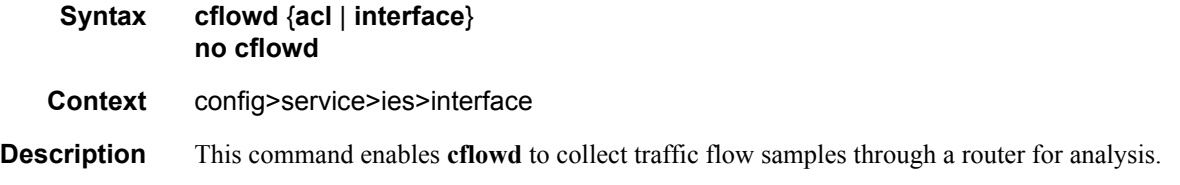

**cflowd** is used for network planning and traffic engineering, capacity planning, security, application and user profiling, performance monitoring, usage-based billing, and SLA measurement. When **cflowd** is enabled at the interface level, all packets forwarded by the interface are subjected to analysis according to the **cflowd** configuration.

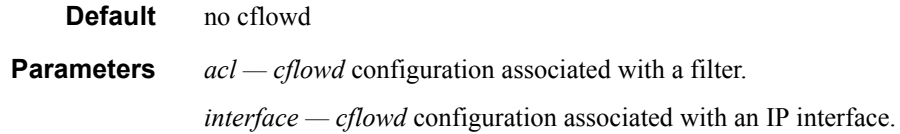

### limit-mac-move

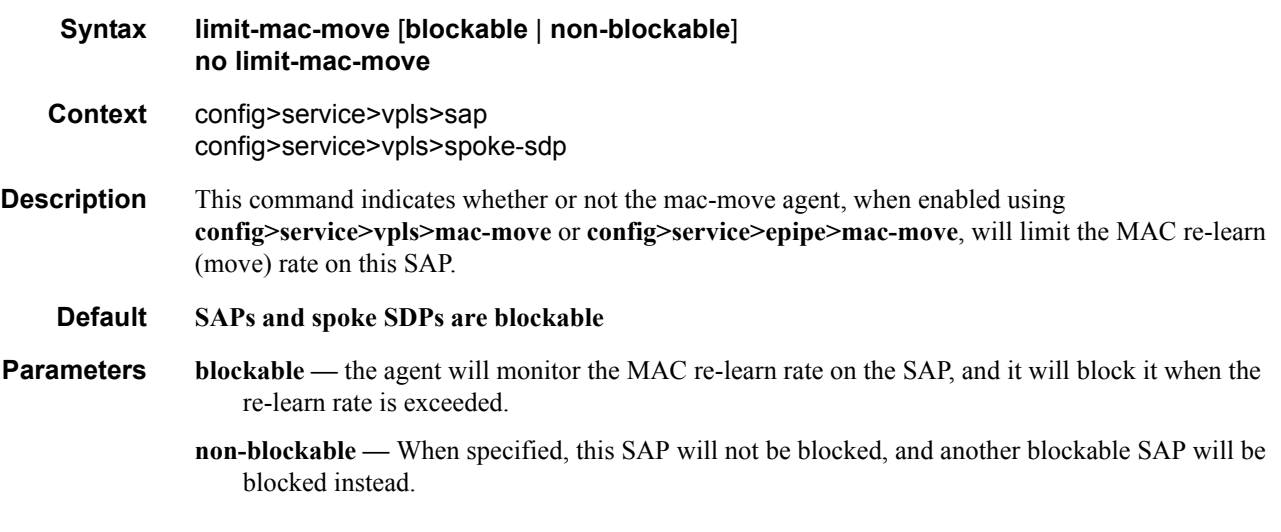

## mac-pinning

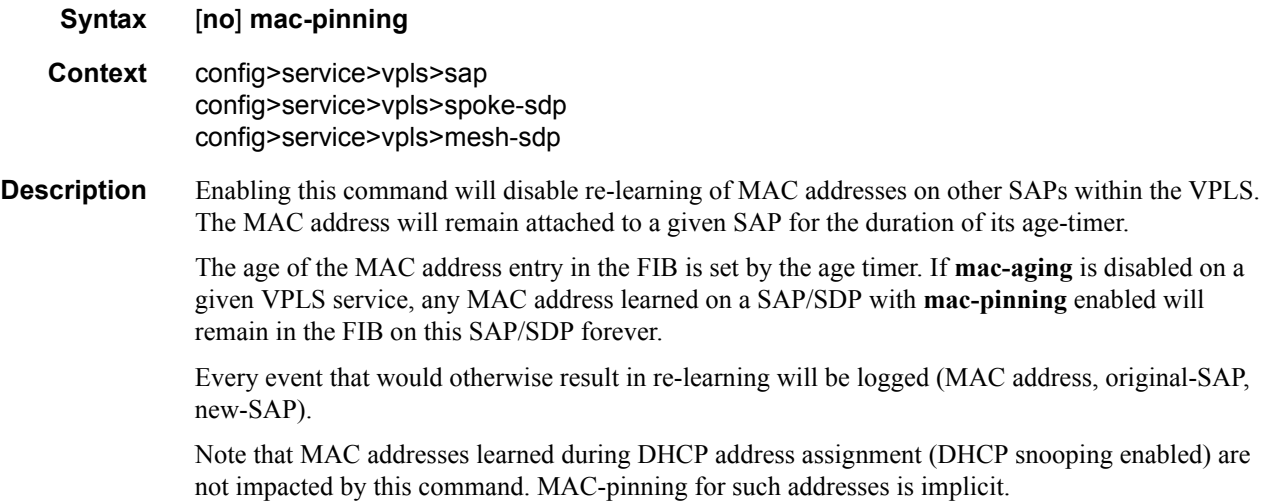

**Default** When a SAP or spoke SDP is part of a Residential Split Horizon Group (RSHG), MAC pinning is activated at creation of the SAP. Otherwise MAC pinning is not enabled by default.

## managed-vlan-list

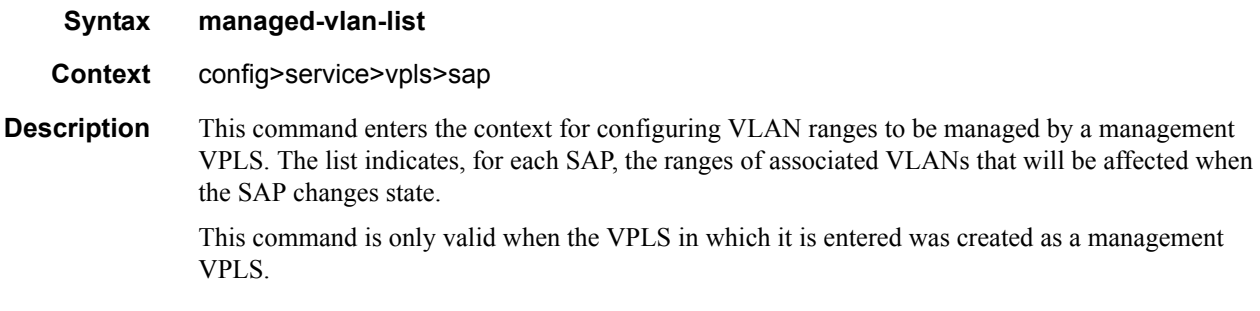

#### range

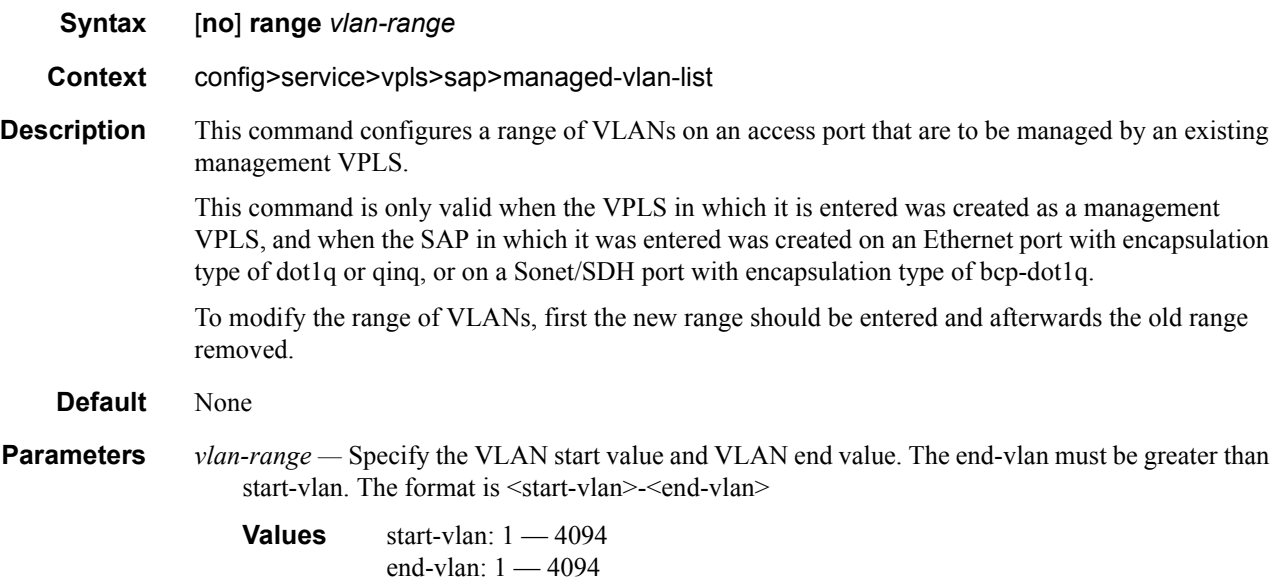

## **VPLS SAP ATM Commands**

atm

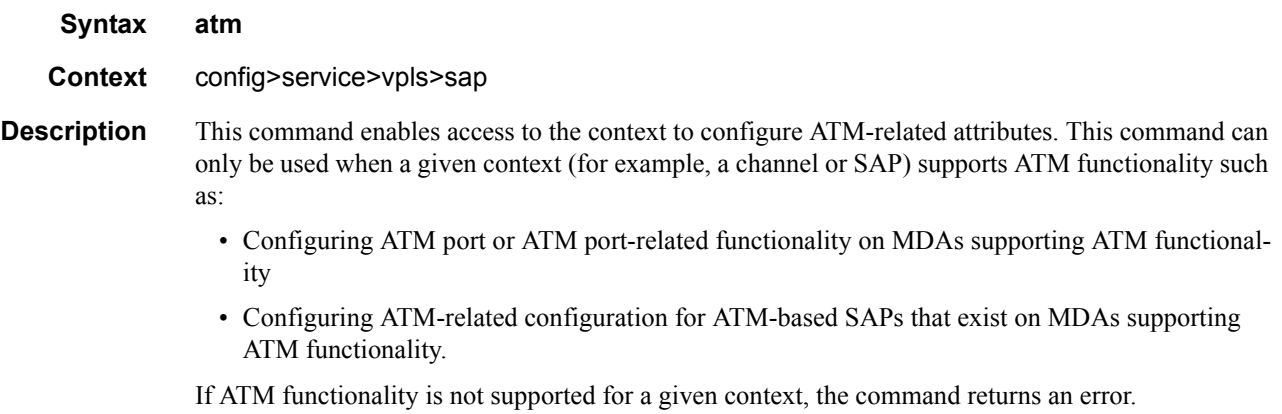

## egress

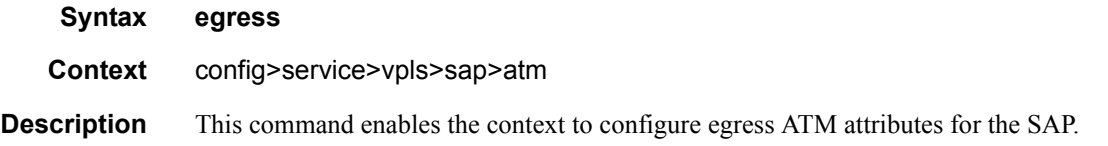

## encapsulation

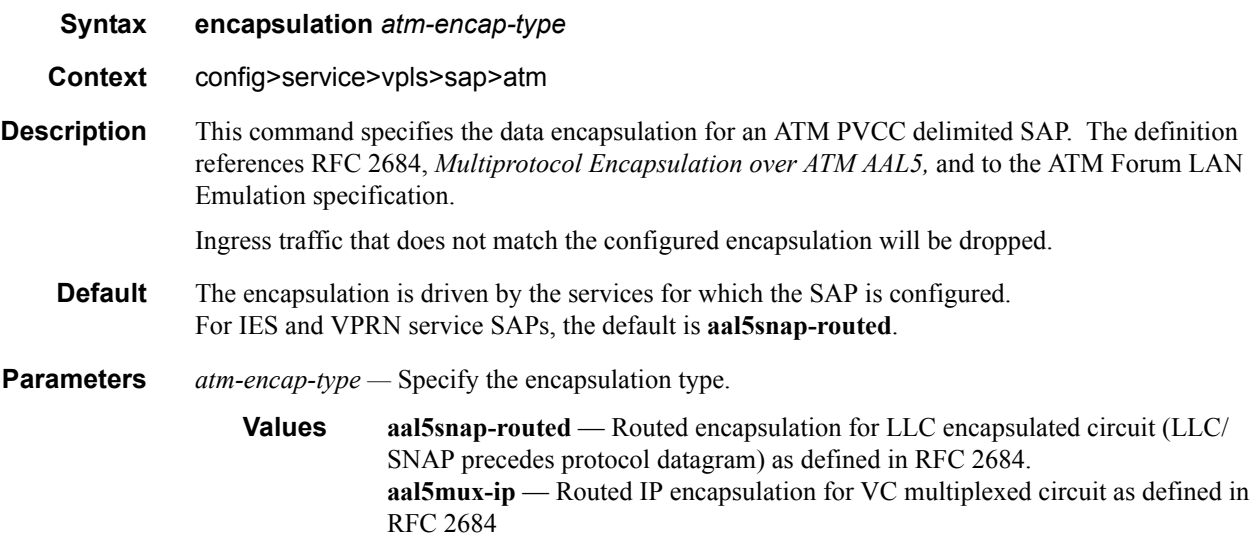

### ingress

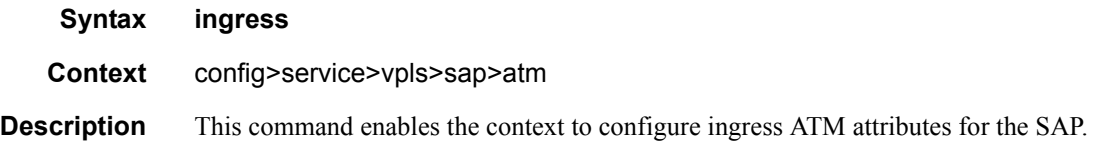

## traffic-desc

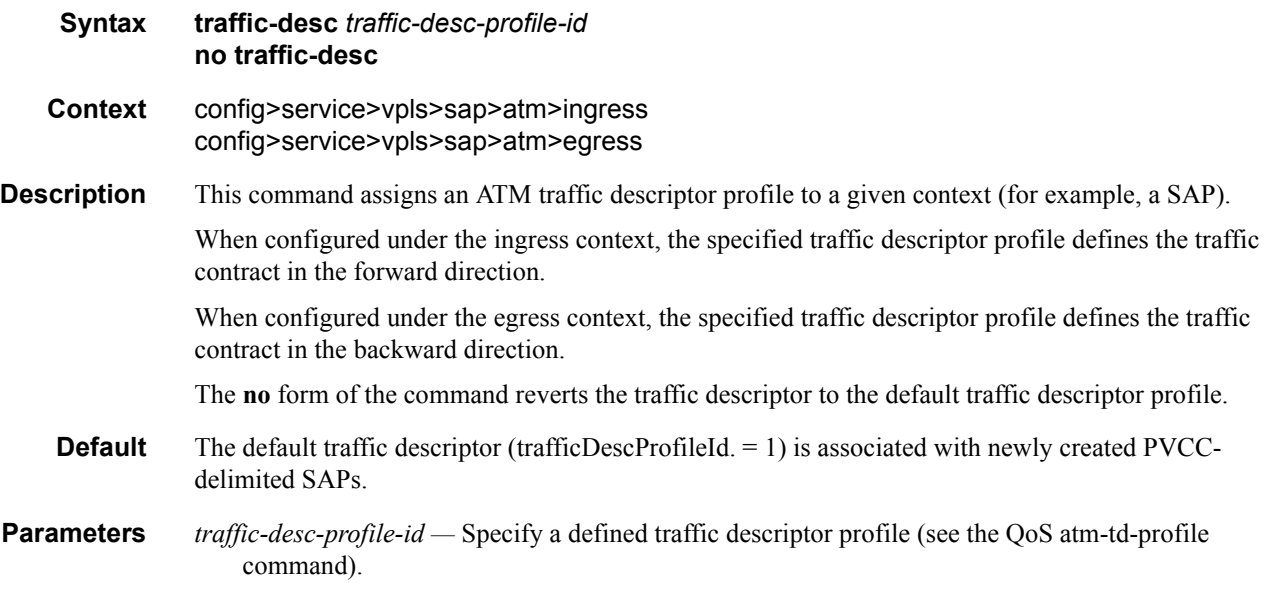

#### oam

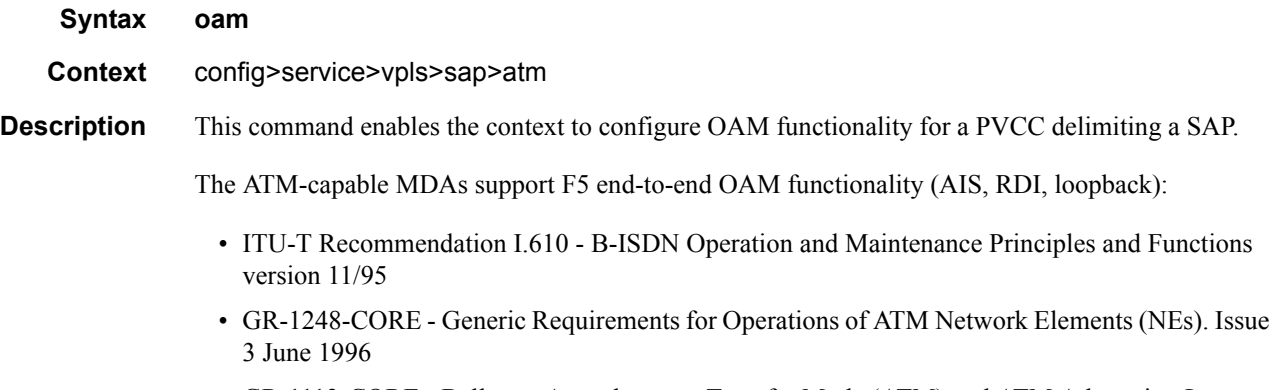

• GR-1113-CORE - Bellcore, Asynchronous Transfer Mode (ATM) and ATM Adaptation Layer (AAL) Protocols Generic Requirements, Issue 1, July 1994

### alarm-cells

#### **Syntax** [**no**] **alarm-cells**

**Context** config>service>vpls>sap>atm

**Description** This command configures AIS/RDI fault management on a PVCC. Fault management allows PVCC termination to monitor and report the status of their connection by propagating fault information through the network and by driving PVCC's operational status.

> When alarm-cells functionality is enabled, PVCC's operational status is affected when a PVCC goes into AIS or RDI state because of an AIS/RDI processing (i.e. assuming nothing else affects PVCC's operational status, PVCC goes DOWN, when it enters a fault state and comes back UP, when it exits that fault state) and RDI cells are generated when PVCC is operationally DOWN. No OAM-specific SNMP trap is raised whenever an endpoint enters/exits an AIS or RDI state; however, if as result of an OAM state change, the PVCC changes operational status; then a trap is expected from an entity the PVCC is associated with (for example a SAP).

> The no command disables alarm-cells functionality for a PVCC. When alarm-cells functionality is disabled, PVCC's operational status is no longer affected by PVCC's OAM state changes due to AIS/ RDI processing (Note that when alarm-cells is disabled, a PVCC will change operational status to UP, if it was DOWN because of the alarm-cell processing) and RDI cells are not generated as result of PVCC going into an AIS or RDI state; however, PVCC's OAM status will record OAM faults as described above.

**Default** Enabled for PVCCs delimiting VPLS SAPs

## **Service Billing Commands**

# authentication-policy

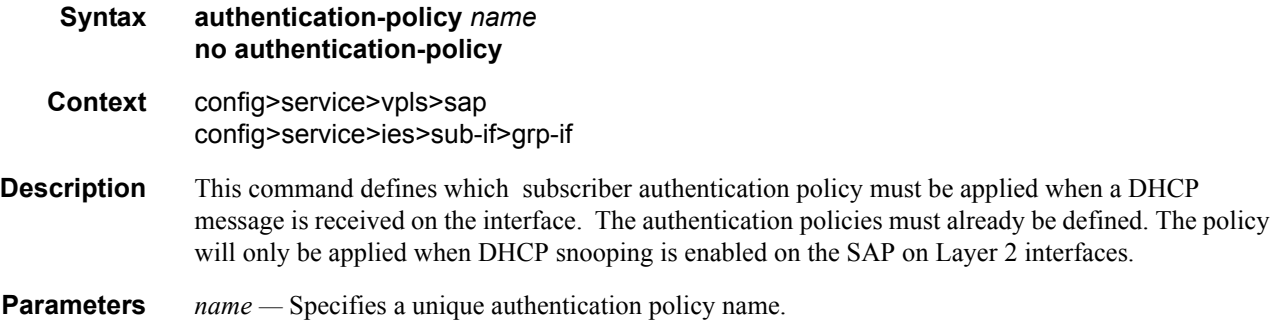

## root-guard

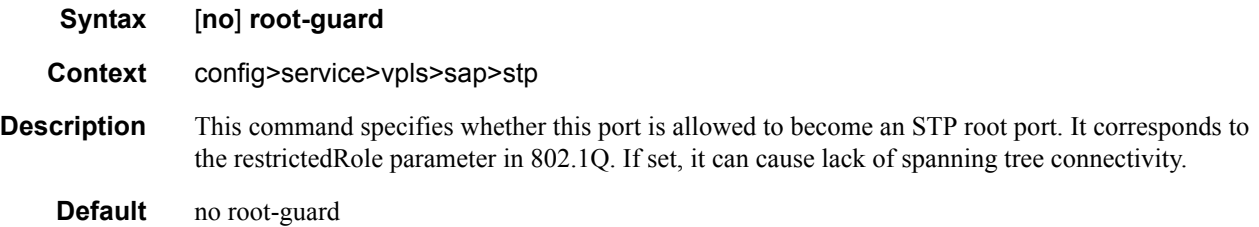

## **SAP Subscriber Management Commands**

Subscriber management commands are also described in the [Triple Play Services Command](#page-60-0)  [Reference on page 61](#page-60-0) section.

## sub-sla-mgmt

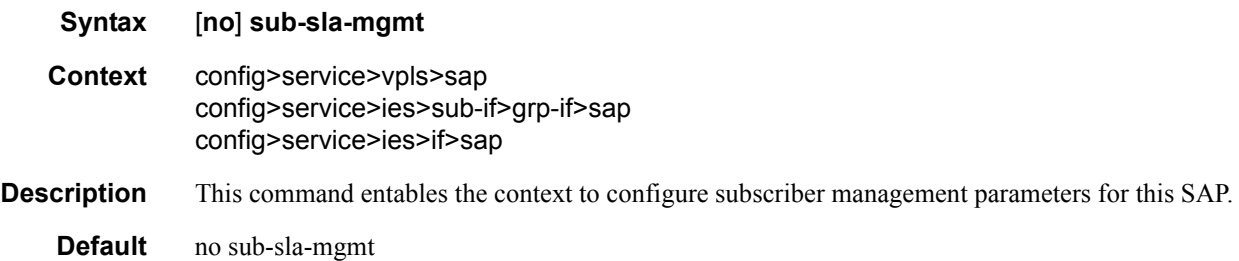

## def-sla-profile

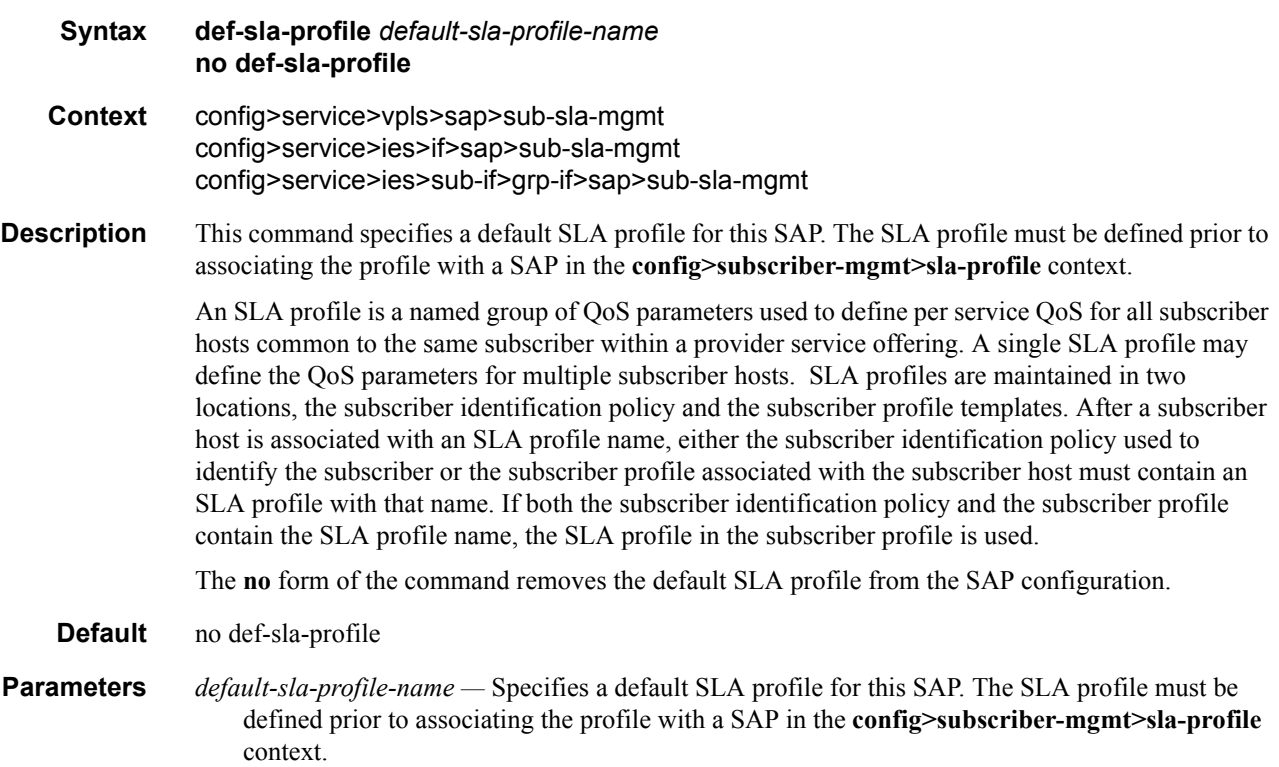

# def-sub-profile

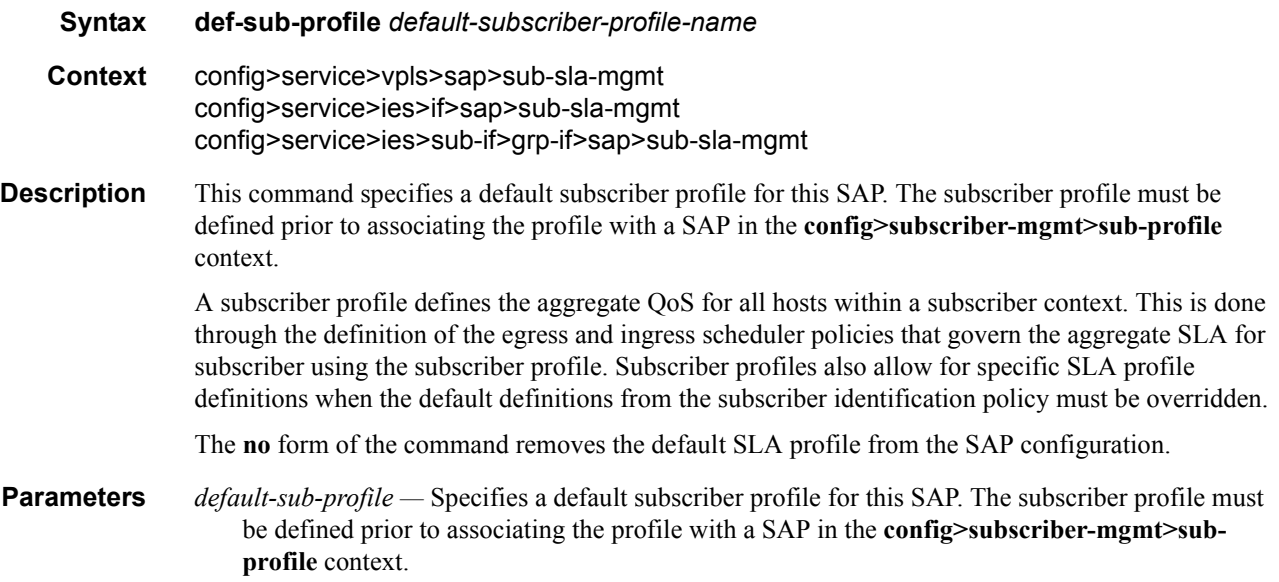

# sub-ident-policy

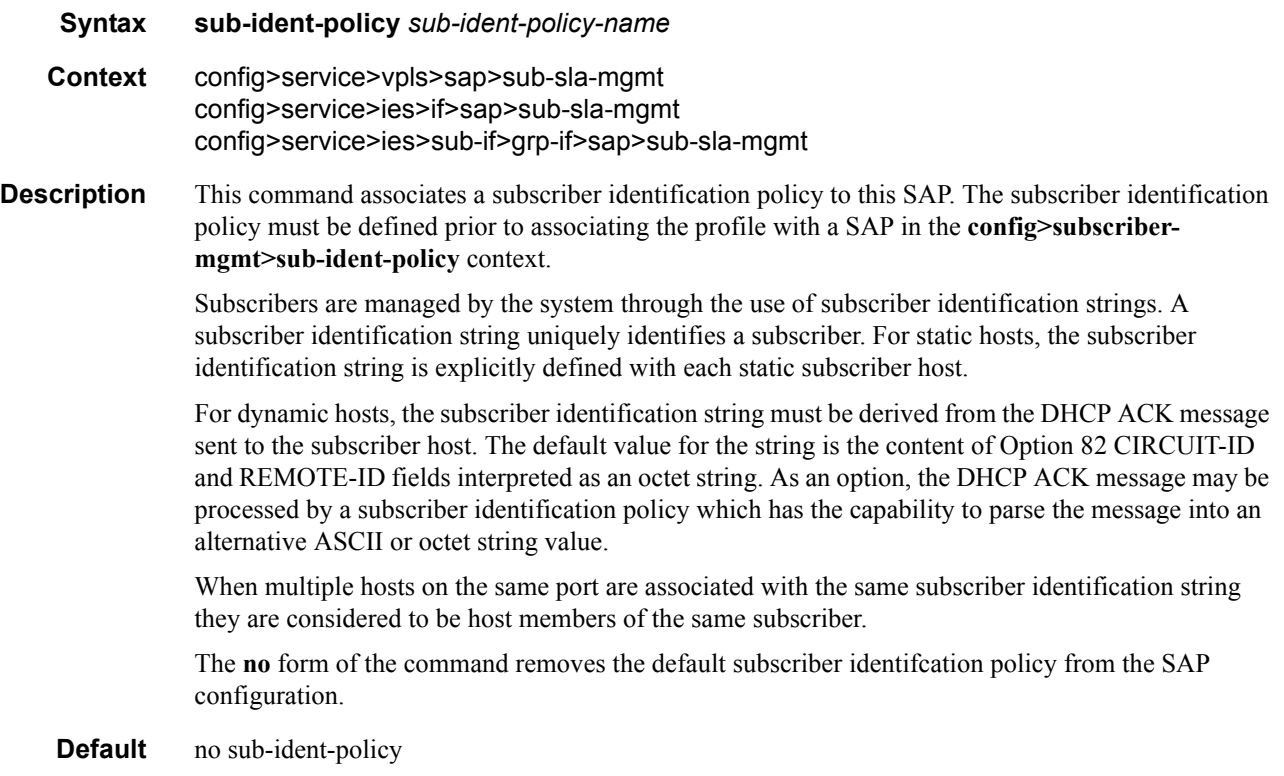

- **Parameters** *sub-ident-policy-name* Specifies a subscriber identification policy for this SAP. The subscriber profile must be defined prior to associating the profile with a SAP in the **config>subscribermgmt>sub-ident-policy** context.
	- **subscriber** *sub-ident-string* Specifies a subscriber identification profile to be associated with the static subscriber host. The subscriber information is used by the SAP arp-reply-agent to determine the proper handling of received ARP requests from subscribers.
		- For VPLS SAPs with **arp-reply-agent** enabled with the optional *sub-ident* parameter, the static subscriber host's sub-ident-string is used to determine whether an ARP request received on the SAP is sourced from a host belonging to the same subscriber as the destination host. When both the destination and source hosts from the ARP request are known on the SAP and the subscriber identifications do not match, the ARP request may be forwarded to the rest of the destinations.

If the static subscriber host's *sub-ident* string is not defined, the host is not considered to belong to the same subscriber as another host on the SAP.

If source or destination host is unknown, the hosts are not considered to belong to the same subscriber. (ARP messages from unknown hosts are subject to anti-spoof filtering rules applied at the SAP.)

If *sub-ident* is not enabled on the SAP arp-reply-agent, subscriber identification matching is not performed on ARP requests received on the SAP.

ARP requests are never forwarded back to the same SAP or within the receiving SAP's Split Horizon Group.

### profiled-traffic-only

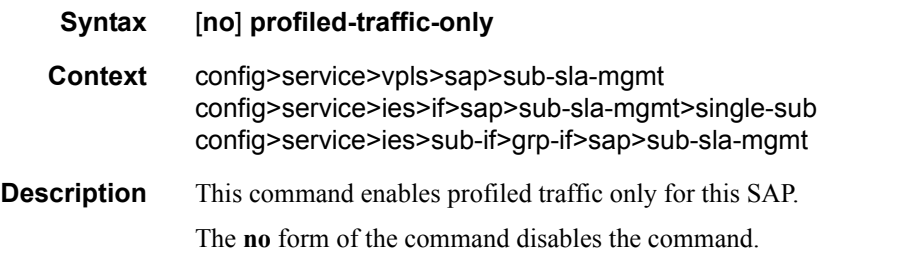

#### non-sub-traffic

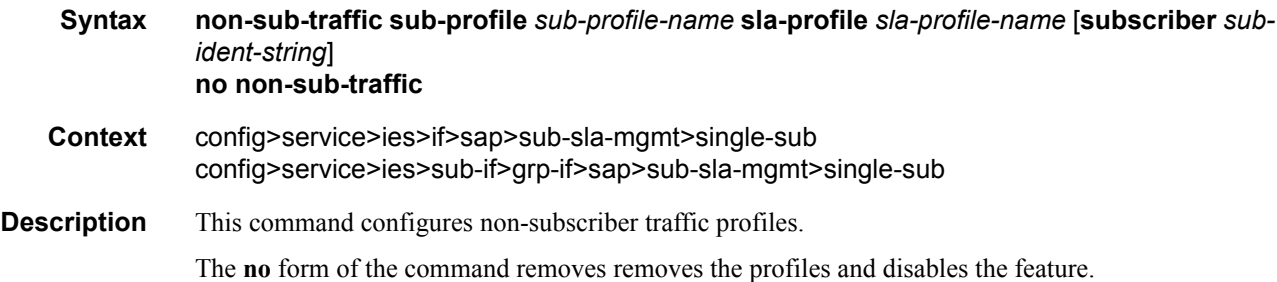

- **Parameters sub-profile** *sub-profile-name* Specifies an existing subscriber profile name to be associated with the static subscriber host. The subscriber profile is configured in the **config>subscr-mgmt>subprofile** context.
	- **sla-profile** *sla-profile-name*Specifies an existing SLA profile name to be associated with the static subscriber host. The SLA profile is configured in the **config>subscr-mgmt>sla-profile** context.
	- **subscriber** *sub-ident-string* Specifies an existing subscriber identification profile to be associated with the static subscriber host. The subscriber identification profile is configured in the **config>subscr-mgmt>sub-ident-policy** context. The subscriber information is used by the VPRN SAP arp-reply-agent to determine the proper handling of received ARP requests from subscribers.
		- For SAPs with **arp-reply-agent** enabled with the optional *sub-ident* parameter, the static subscriber host's sub-ident-string is used to determine whether an ARP request received on the SAP is sourced from a host belonging to the same subscriber as the destination host. When both the destination and source hosts from the ARP request are known on the SAP and the subscriber identifications do not match, the ARP request may be forwarded to the rest of the destinations.

If the static subscriber host's *sub-ident* string is not defined, the host is not considered to belong to the same subscriber as another host on the SAP.

If source or destination host is unknown, the hosts are not considered to belong to the same subscriber. (ARP messages from unknown hosts are subject to anti-spoof filtering rules applied at the SAP.)

If *sub-ident* is not enabled on the SAP arp-reply-agent, subscriber identification matching is not performed on ARP requests received on the SAP.

ARP requests are never forwarded back to the same SAP or within the receiving SAP's Split Horizon Group.

### profiled-traffic-only

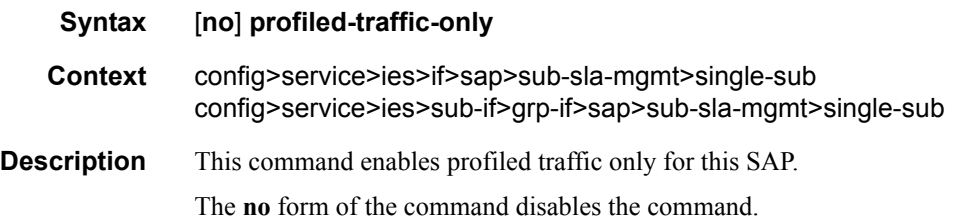

## **Multicast Commands**

### fast-leave

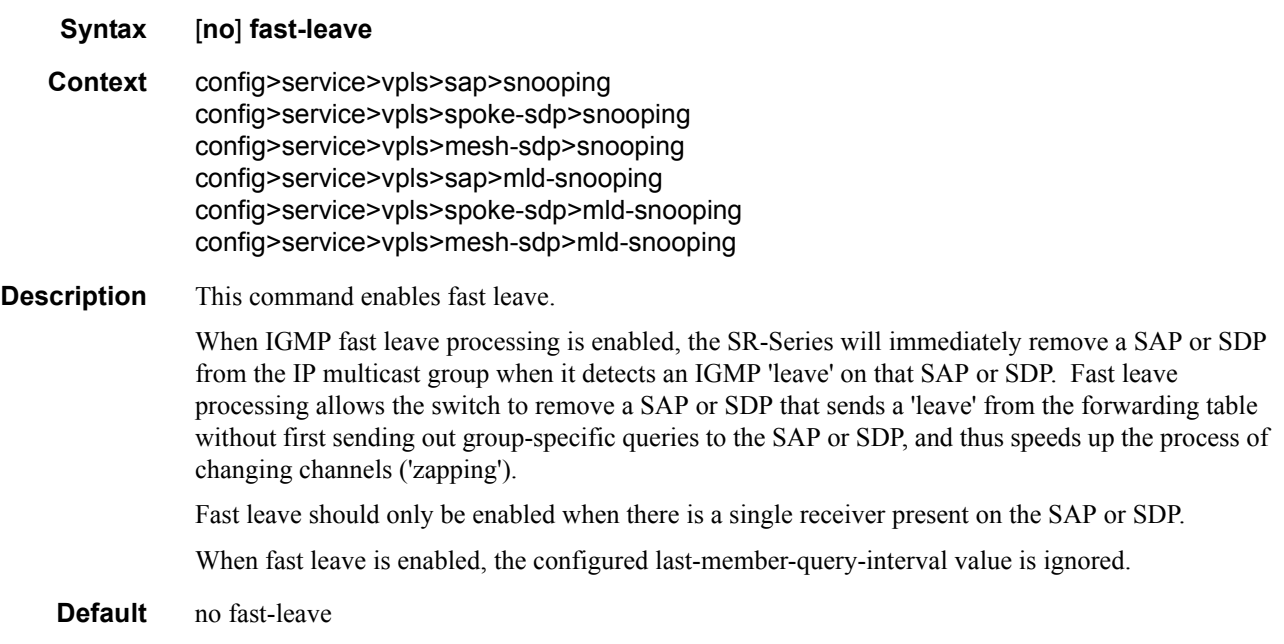

# from-vpls

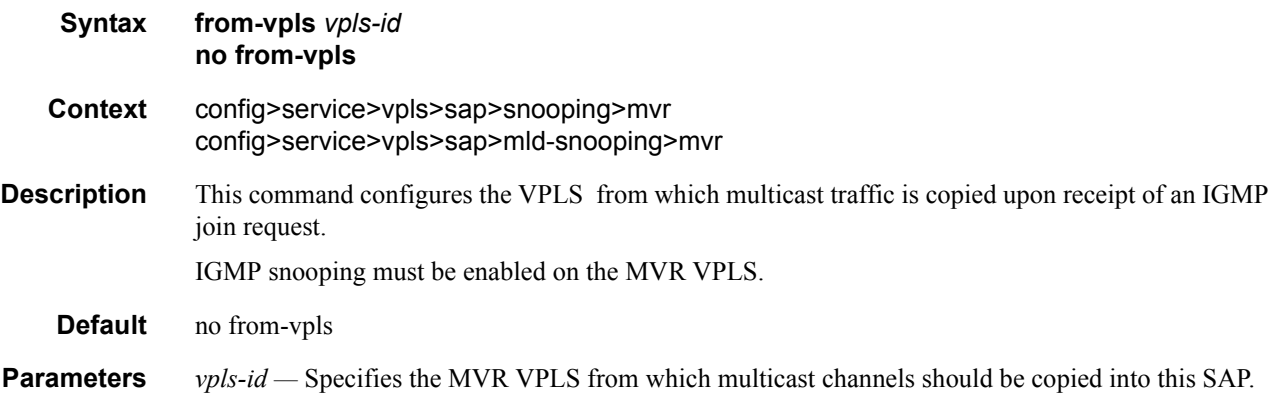

## group

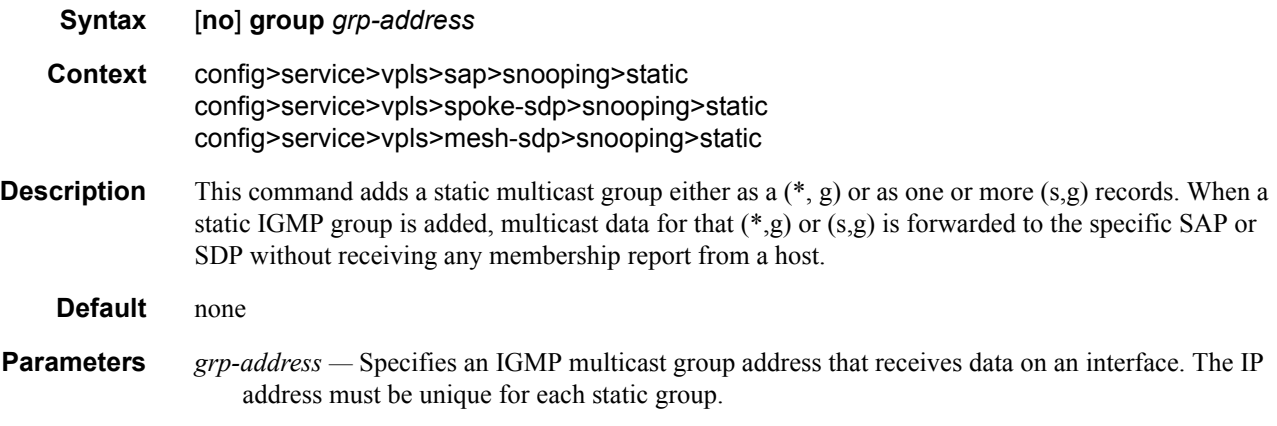

# group-policy

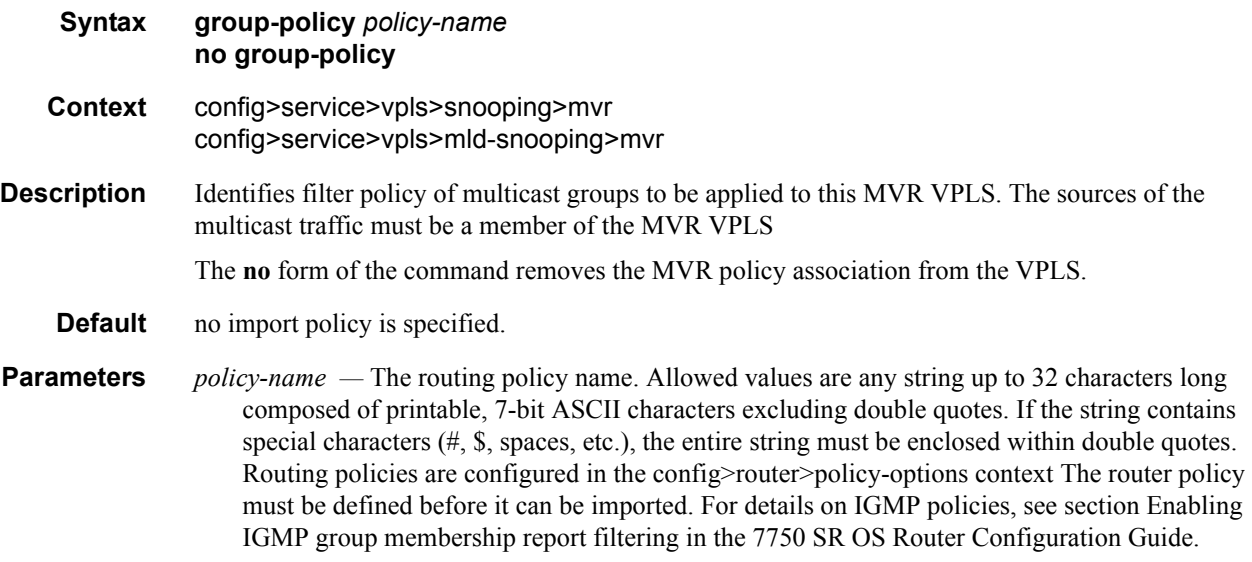

# igmp-snooping

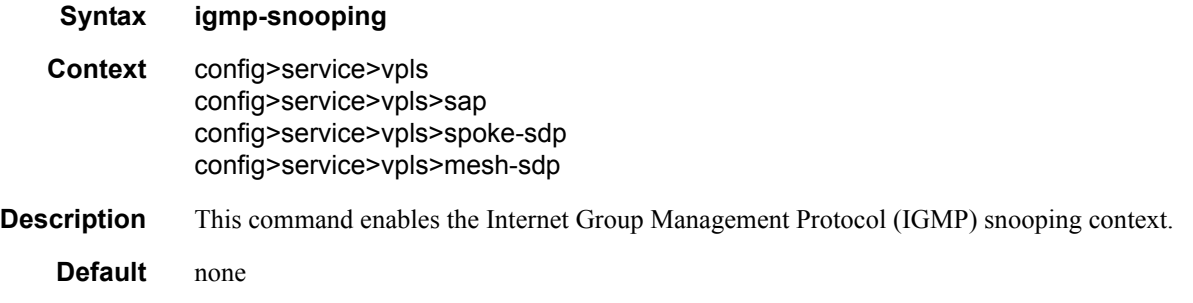

## mld-snooping

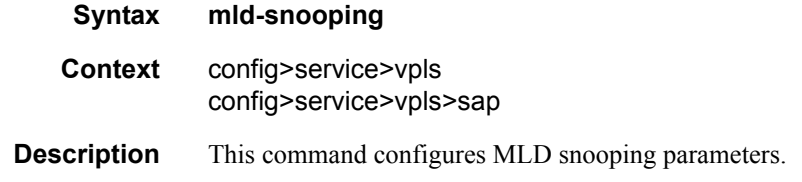

## import

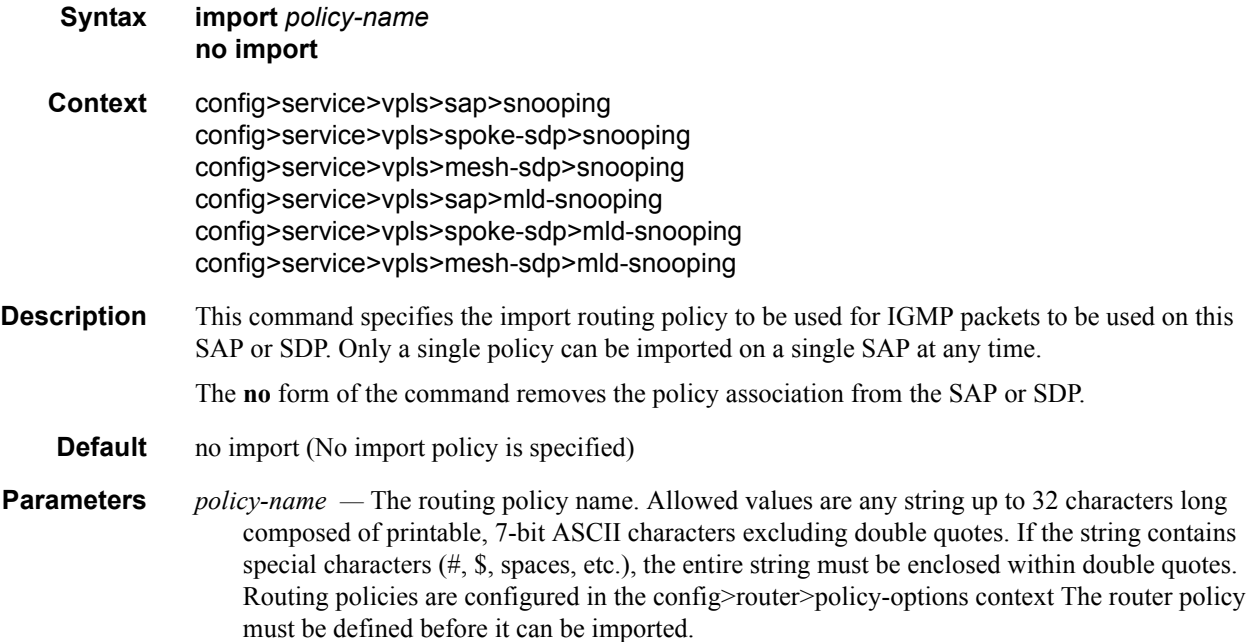

## last-member-query-interval

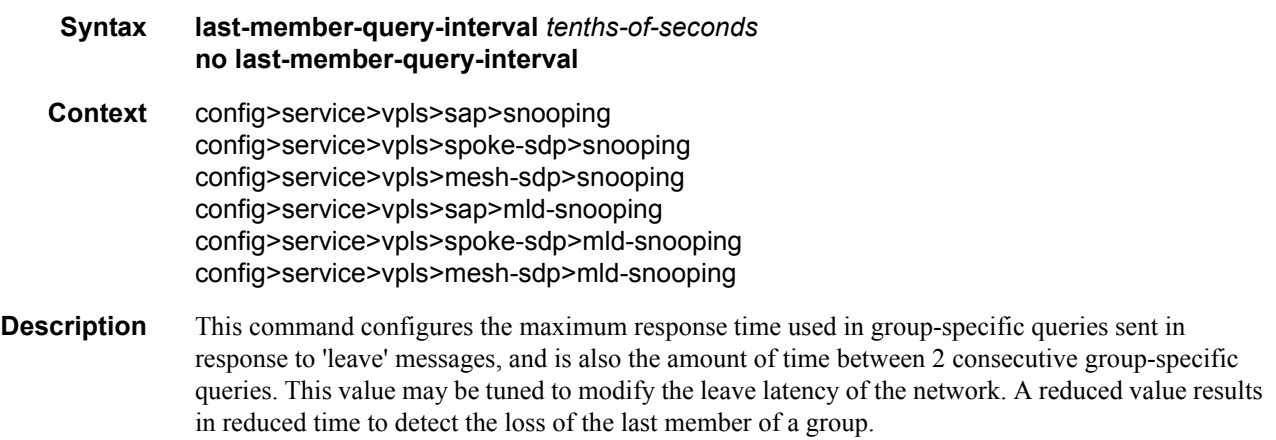

The configured last-member-query-interval is ignored when fast-leave is enabled on the SAP or SDP.

**Default** 10

**Parameters** *seconds* — Specifies the frequency, in tenths of seconds, at which query messages are sent.

**Values**  $1 - 50$ 

#### max-num-groups

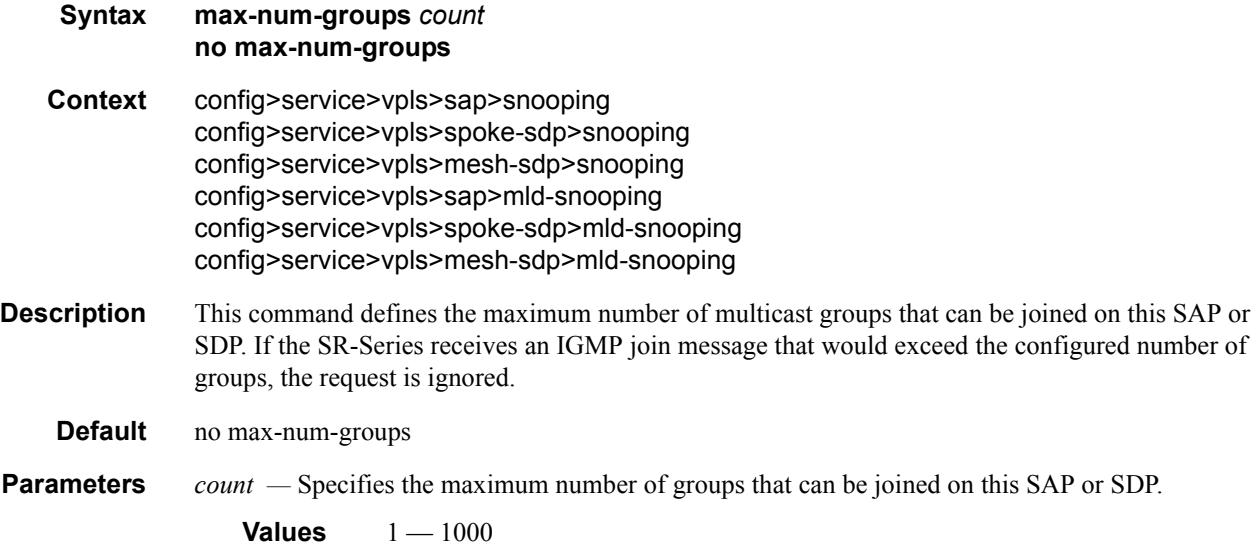

#### mcac

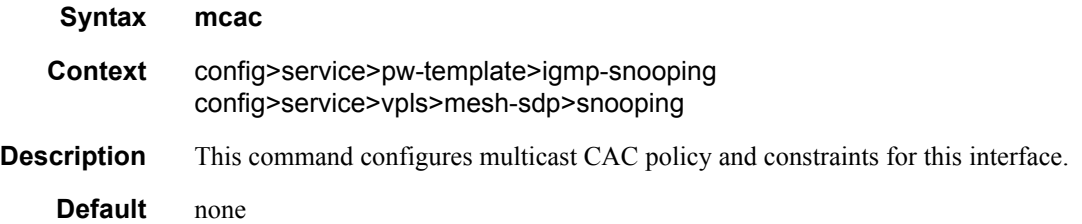

### policy

**Syntax policy** *policy-name* **no policy**

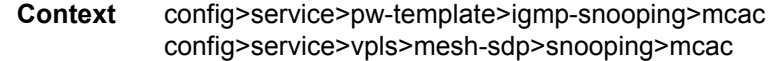

**Description** This command configures the multicast CAC policy name.

**Parameters** *policy-name —* The multicast CAC policy name. Allowed values are any string up to 32 characters long composed of printable, 7-bit ASCII characters. If the string contains special characters  $(\#, \$)$ , spaces, etc.), the entire string must be enclosed within double quotes.

#### unconstrained-bw

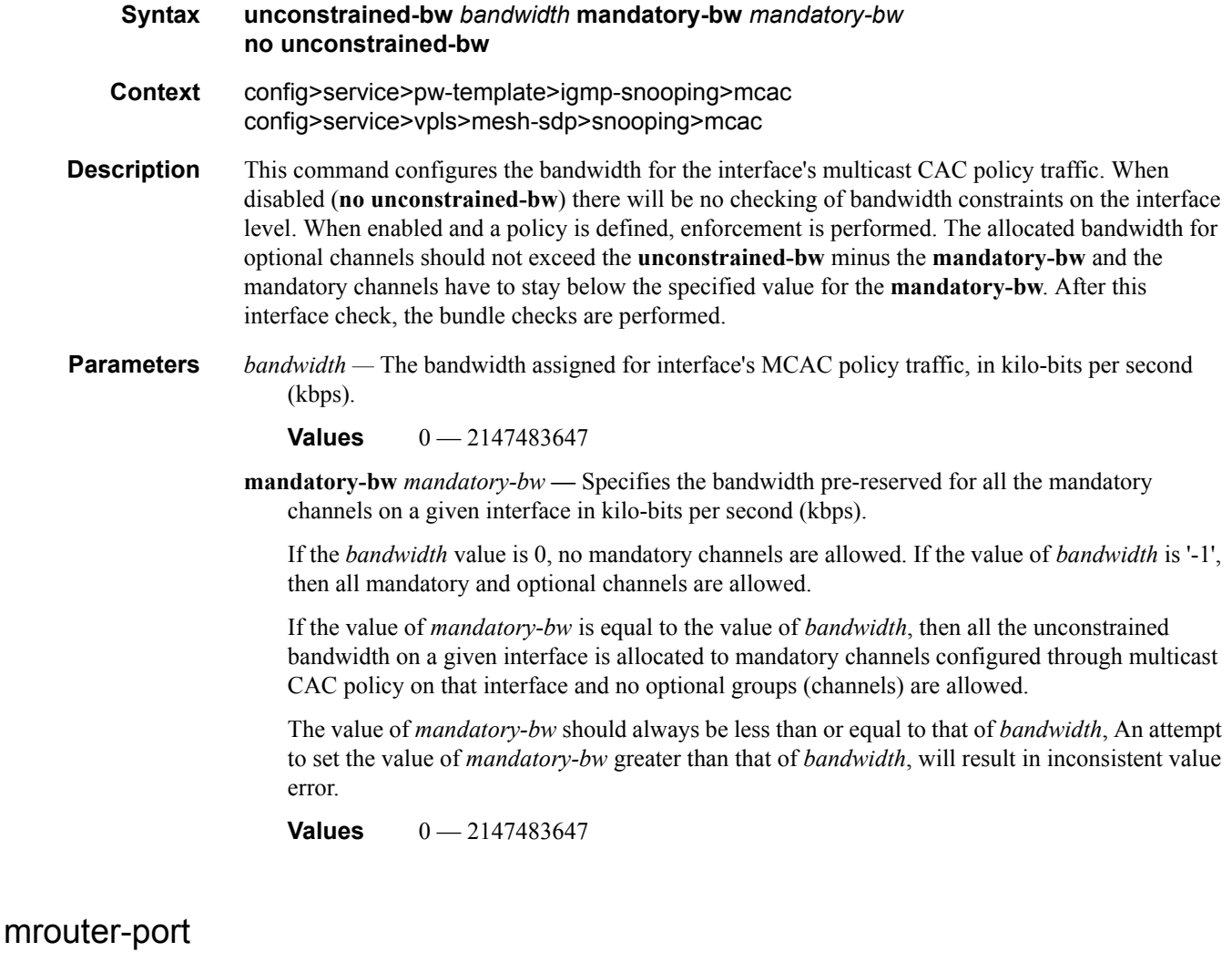

**Syntax** [**no**] **mrouter-port Context** config>service>vpls>sap>snooping config>service>vpls>spoke-sdp>snooping config>service>vpls>mesh-sdp>snooping

#### Triple Play Service Configuration Commands

#### **Description** This command specifies whether a multicast router is attached behind this SAP or SDP.

Configuring a SAP or SDP as an mrouter-port will have a double effect. First, all multicast traffic received on another SAP or SDP will be copied to this SAP or SDP. Second, IGMP reports generated by the system as a result of someone joining or leaving a multicast group, will be sent to this SAP or SDP.

If two multicast routers exist in the network, one of them will become the active querier. While the other multicast router (non-querier) stops sending IGMP queries, it should still receive reports to keep its multicast trees up to date. To support this, the mrouter-port should be enabled on all SAPs or SDPs connecting to a multicast router.

Note that the IGMP version to be used for the reports  $(v1, v2 \text{ or } v3)$  can only be determined after an initial query has been received. Until such time no reports are sent on the SAP or spoke SDP, even if mrouter-port is enabled.

This parameter can only be enabled on a SAP or spoke SDP, not on a mesh SDP.

If the **send-queries** command is enabled on this SAP or spoke SDP, the mrouter-port parameter can not be set.

**Default** no mrouter-port

#### mvr

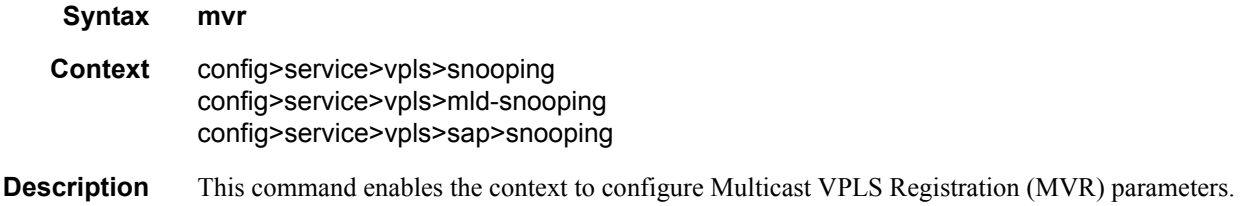

### query-interval

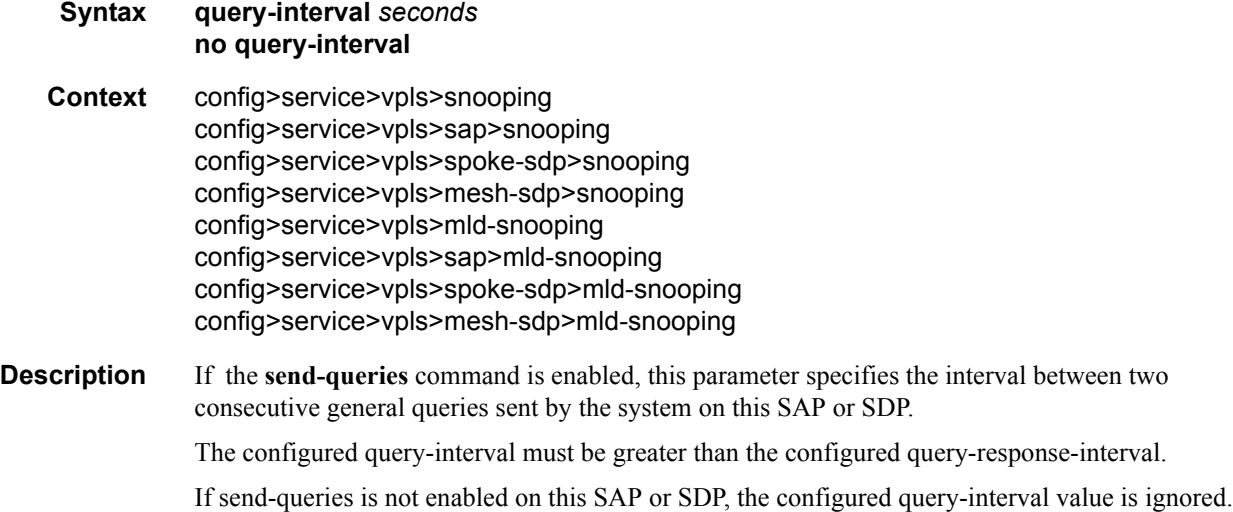
**Default** 125

**Parameters** *seconds* — The time interval, in seconds, that the router transmits general host-query messages.

```
Values 2 — 1024
```
### query-src-ip

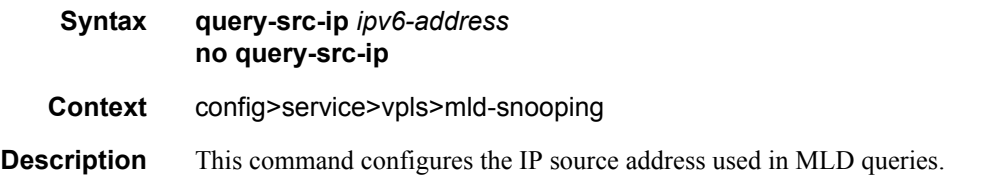

## query-response-interval

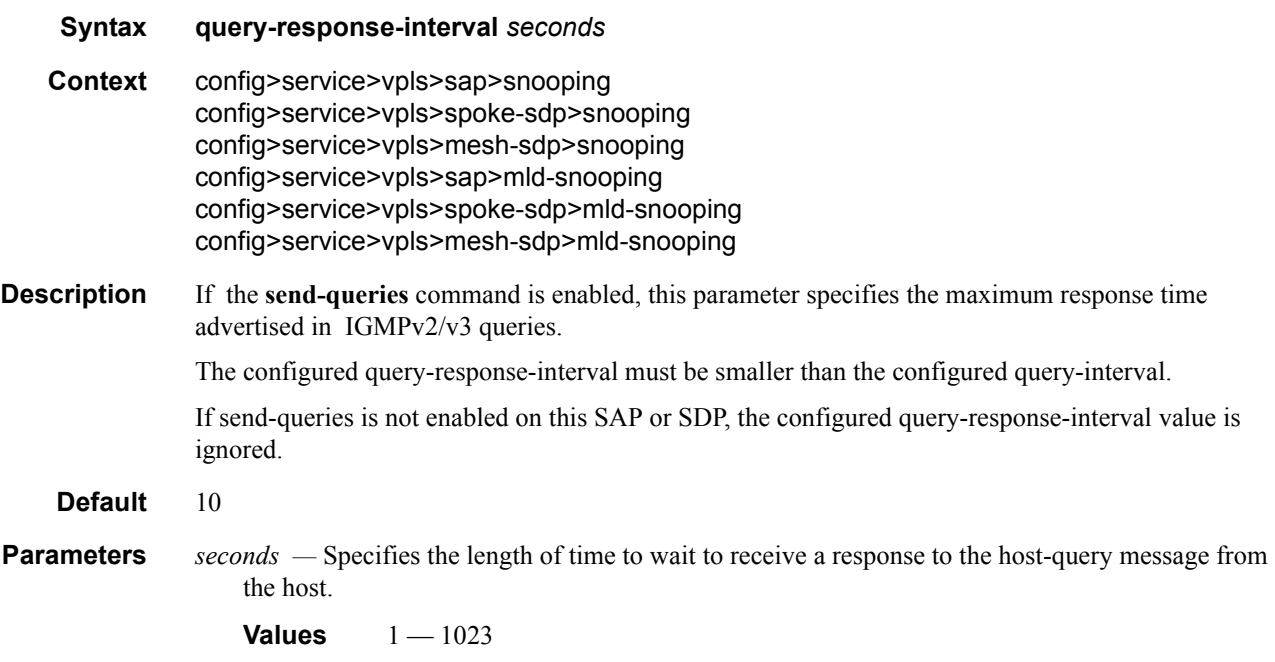

## report-src-ip

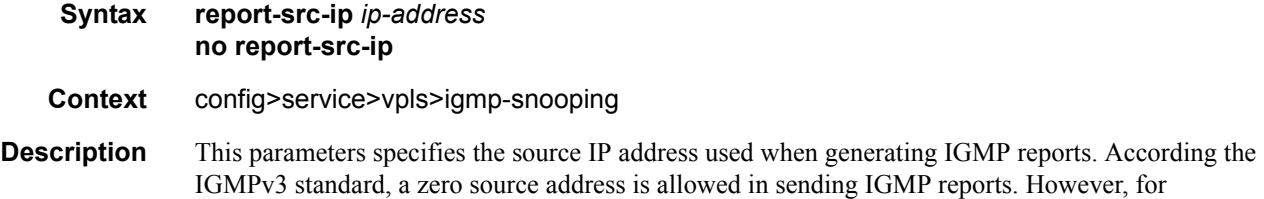

interoperability with some multicast routers, the source IP address of IGMP group reports can be configured using this command.

**Default** 0.0.0.0

**Parameters** *ip-address* — The source IP source address in transmitted IGMP reports.

### robust-count

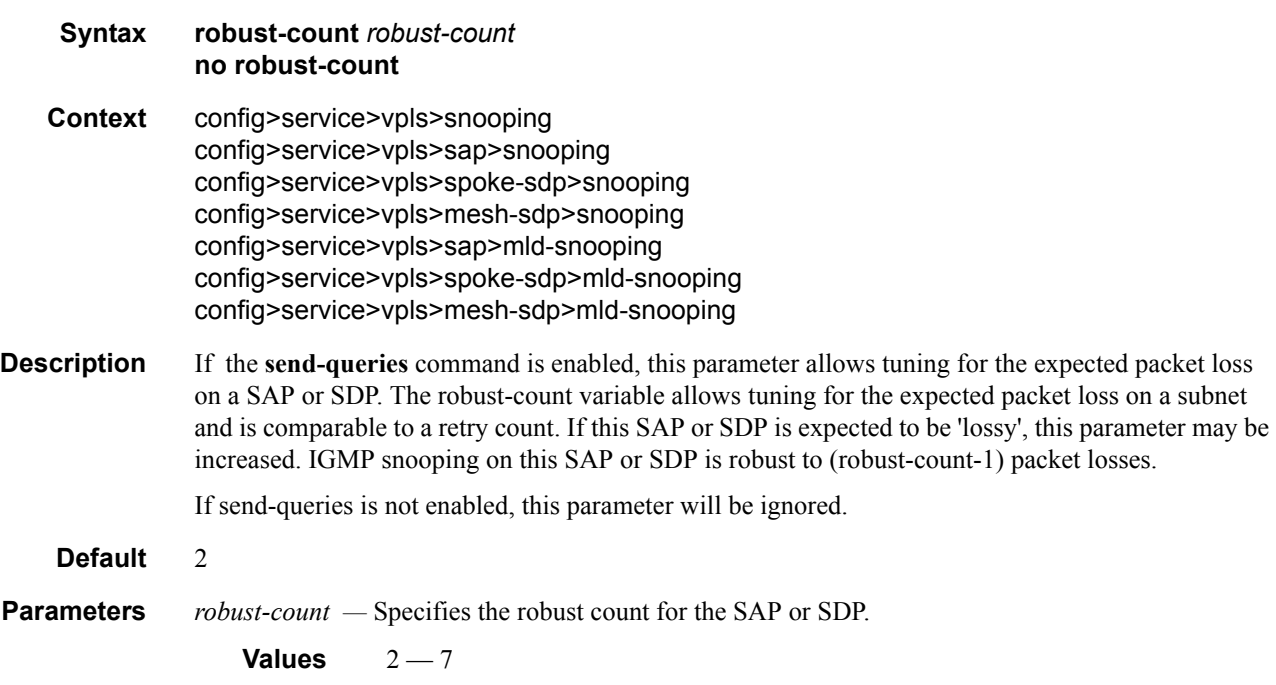

### send-queries

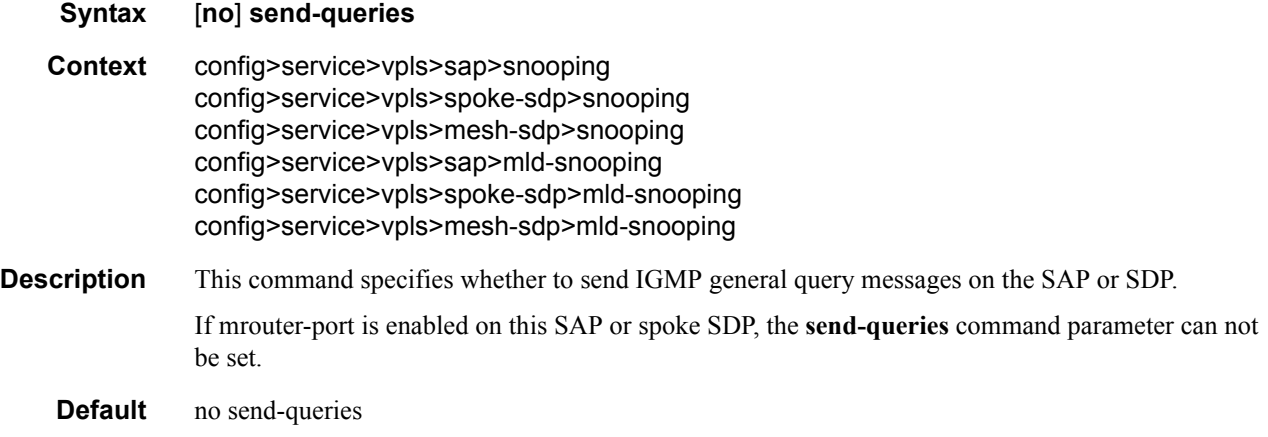

### source

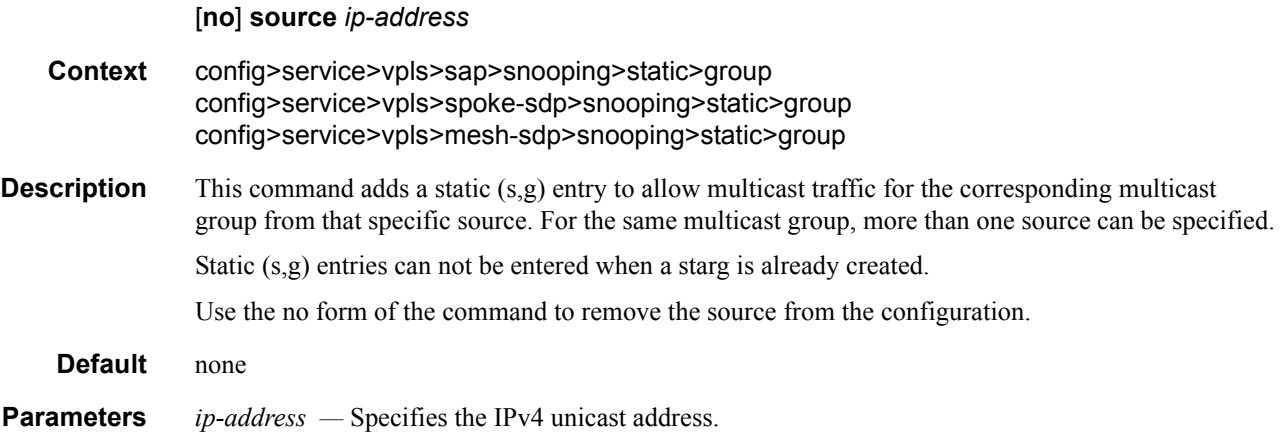

# starg

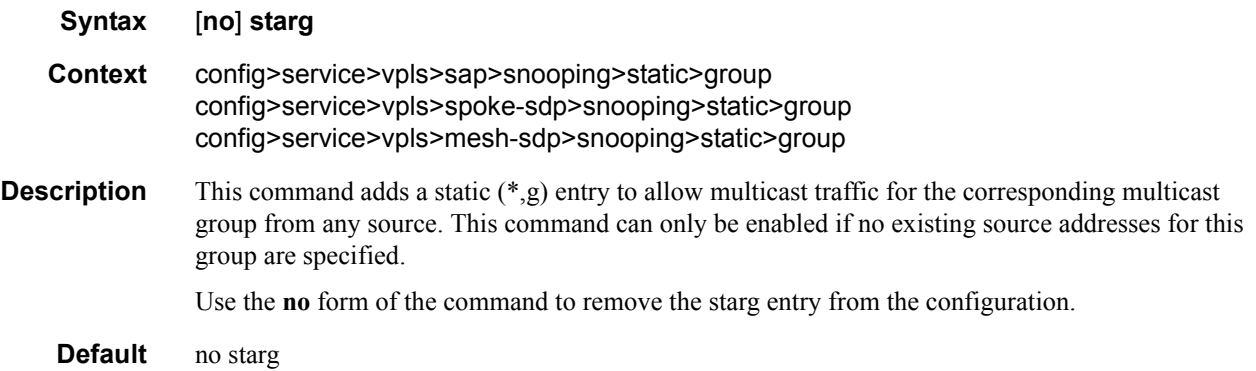

# static

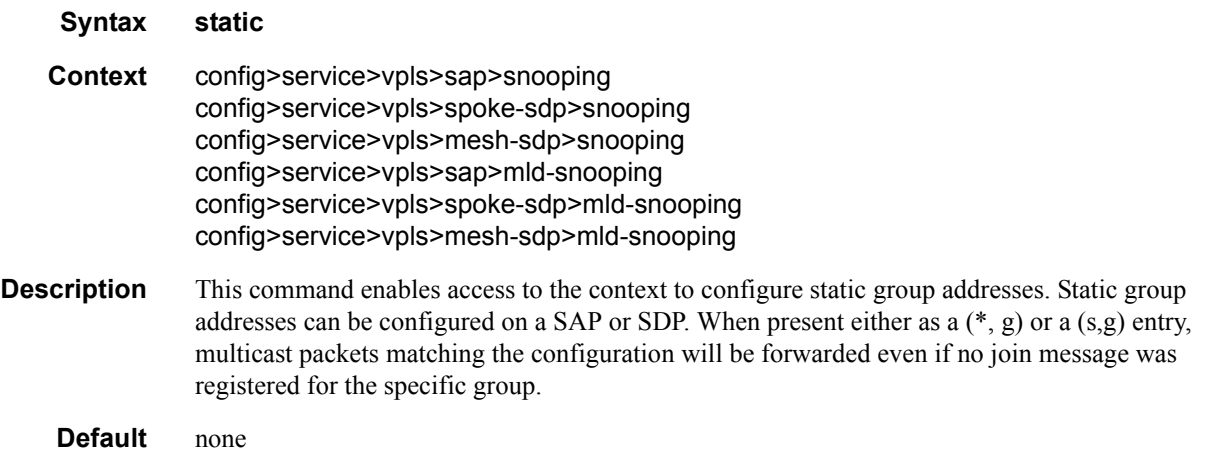

# to-sap

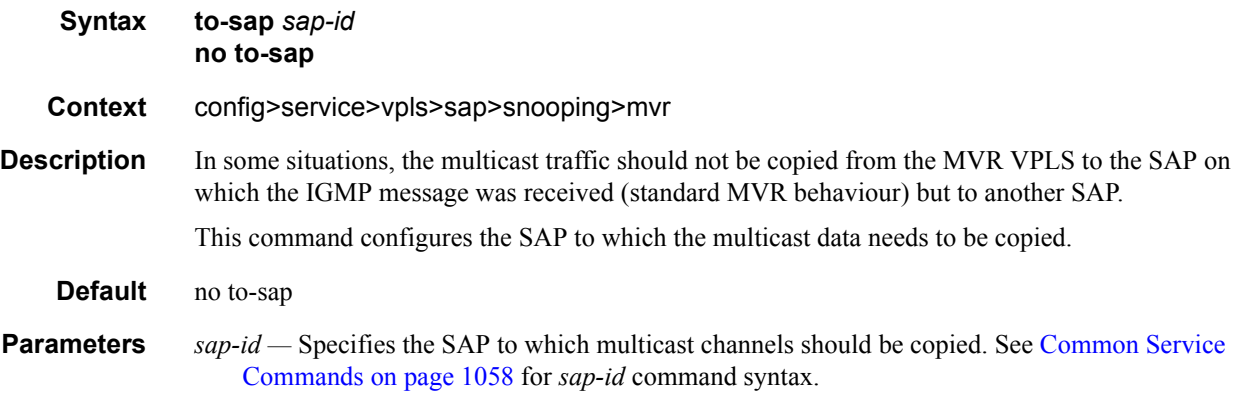

# **DHCP and Anti-Spoofing Commands**

# anti-spoof

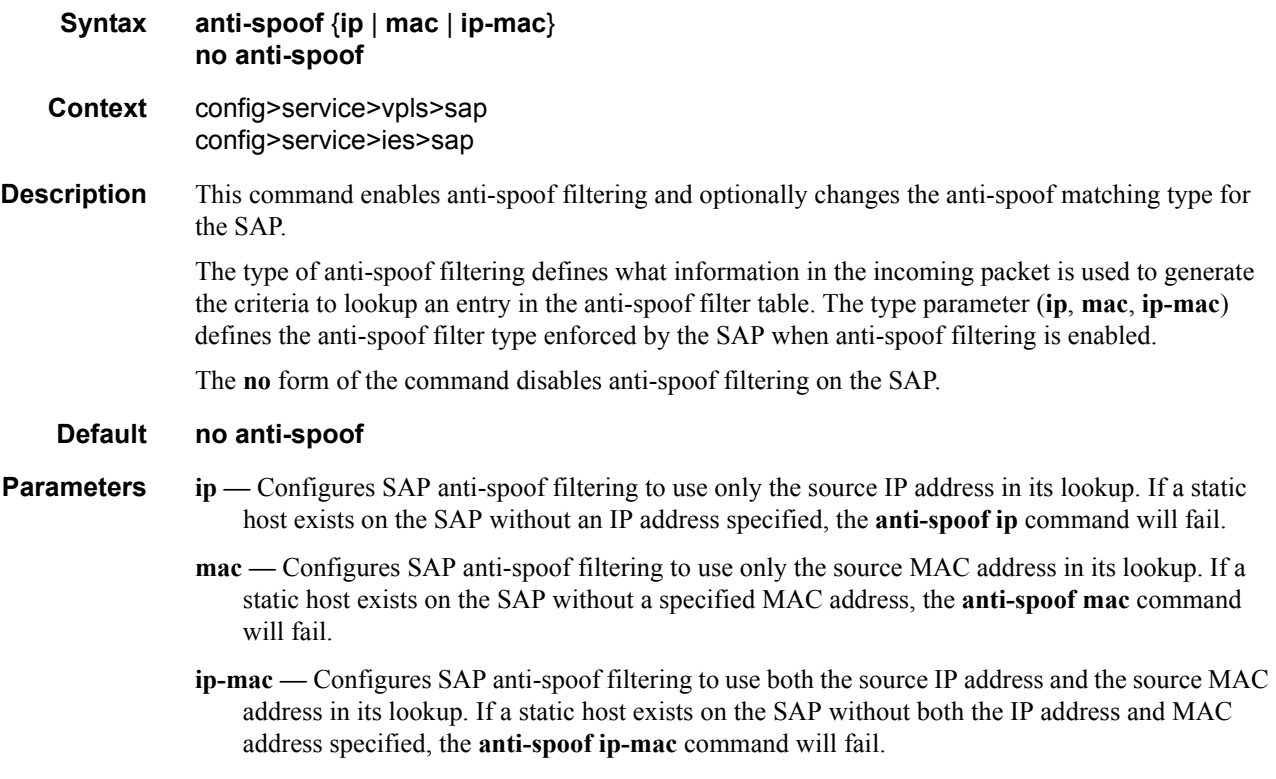

# arp-host

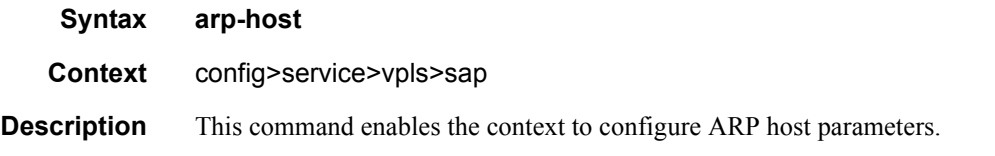

## host-limit

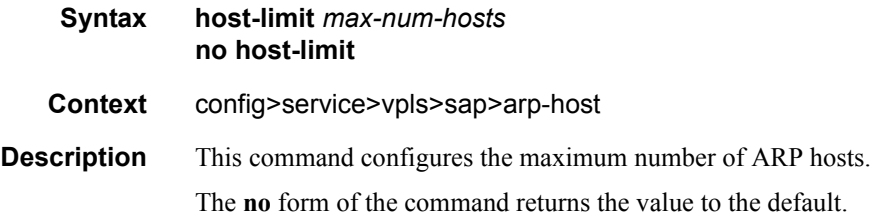

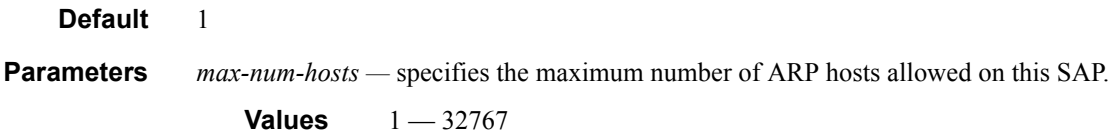

### min-auth-interval

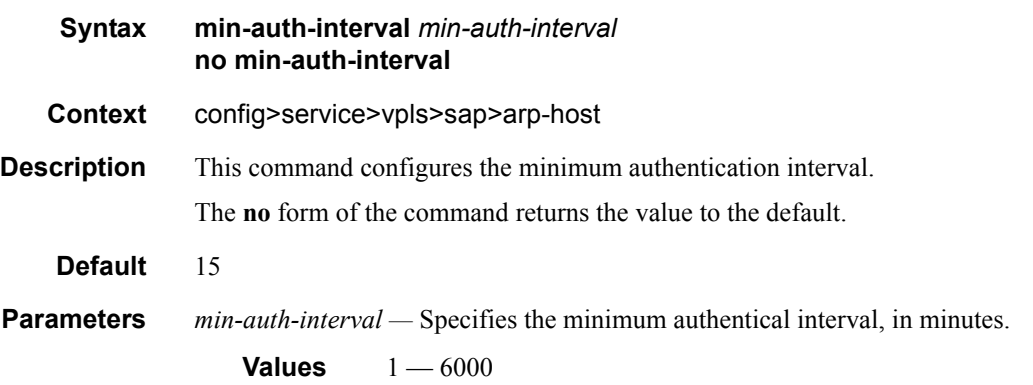

# arp-reply-agent

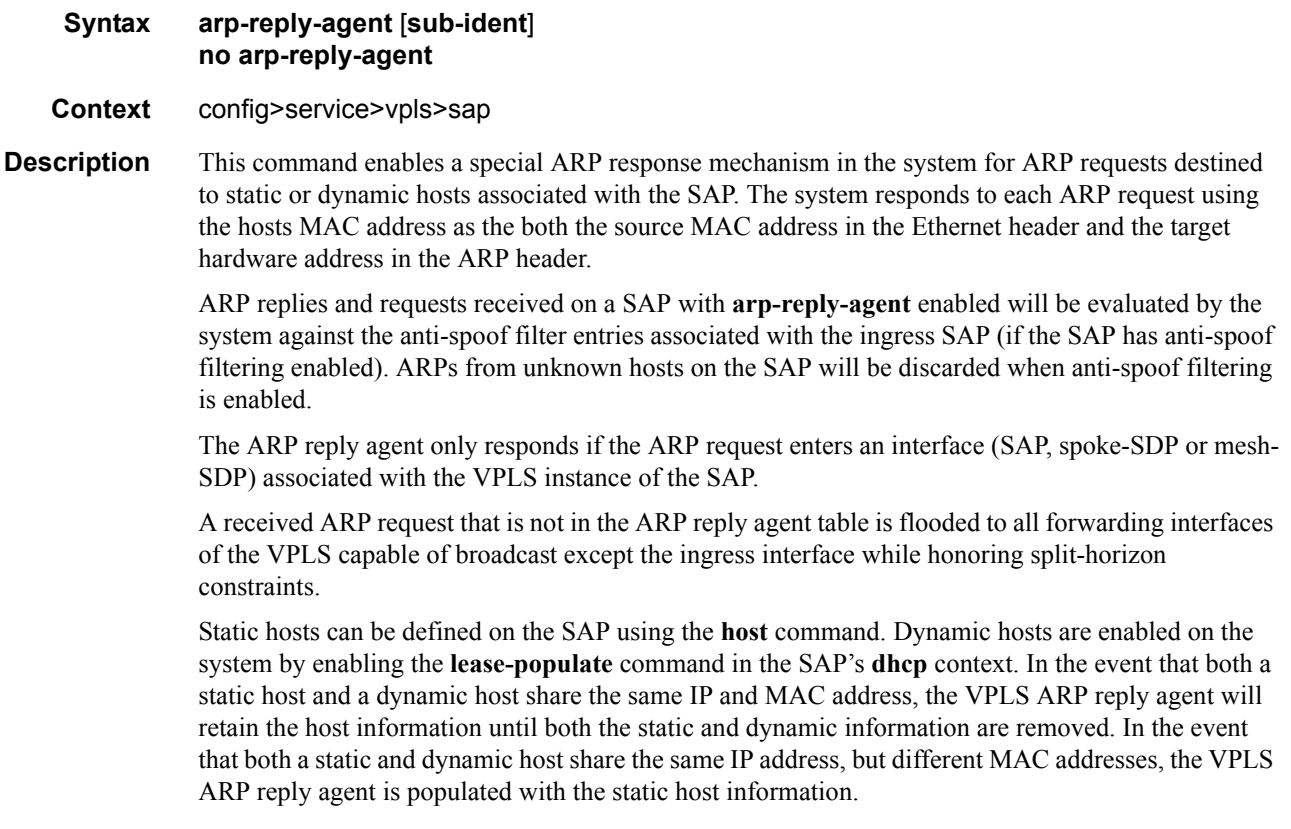

The **arp-reply-agent** command will fail if an existing static host on the SAP does not have both MAC and IP addresses specified. Once the ARP reply agent is enabled, creating a static host on the SAP without both an IP address and MAC address will fail.

The ARP-reply-agent may only be enabled on SAPs supporting Ethernet encapsulation.

The **no** form of the command disables ARP-reply-agent functions for static and dynamic hosts on the SAP.

#### **Default** not enabled

**Parameters** sub-ident — configures the arp-reply-agent to discard ARP requests received on the SAP that are targeted for a known host on the same SAP with the same subscriber identification.

> Hosts are identified by their subscriber information. For DHCP subscriber hosts, the subscriber hosts, the subscriber information is configured using the optional subscriber parameter string.

When arp-reply-agent is enabled with **sub-ident**:

- If the subscriber information for the destination host exactly matches the subscriber information for the originating host and the destination host is known on the same SAP as the source, the ARP request is silently discarded.
- If the subscriber information for the destination host or originating host is unknown or undefined, the source and destination hosts are not considered to be the same subscriber. The ARP request is forwarded outside the SAP's Split Horizon Group.
- When **sub-ident** is not configured, the arp-reply-agent does not attempt to identify the subscriber information for the destination or originating host and will not discard an ARP request based on subscriber information.

### calling-station-id

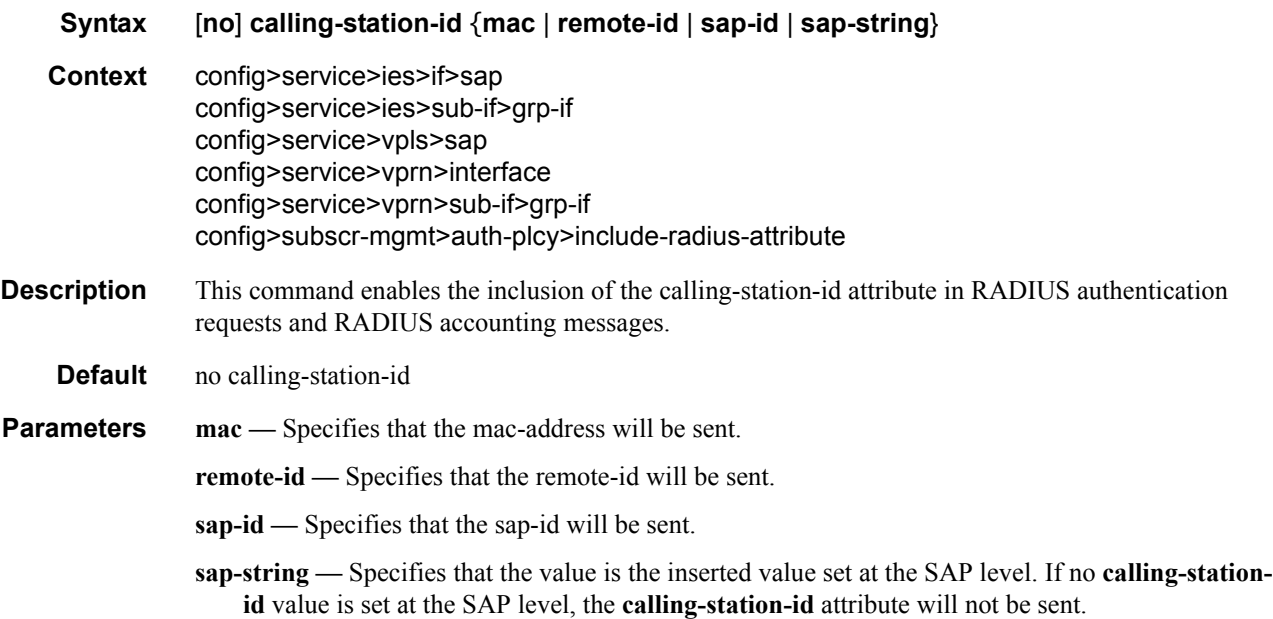

# host

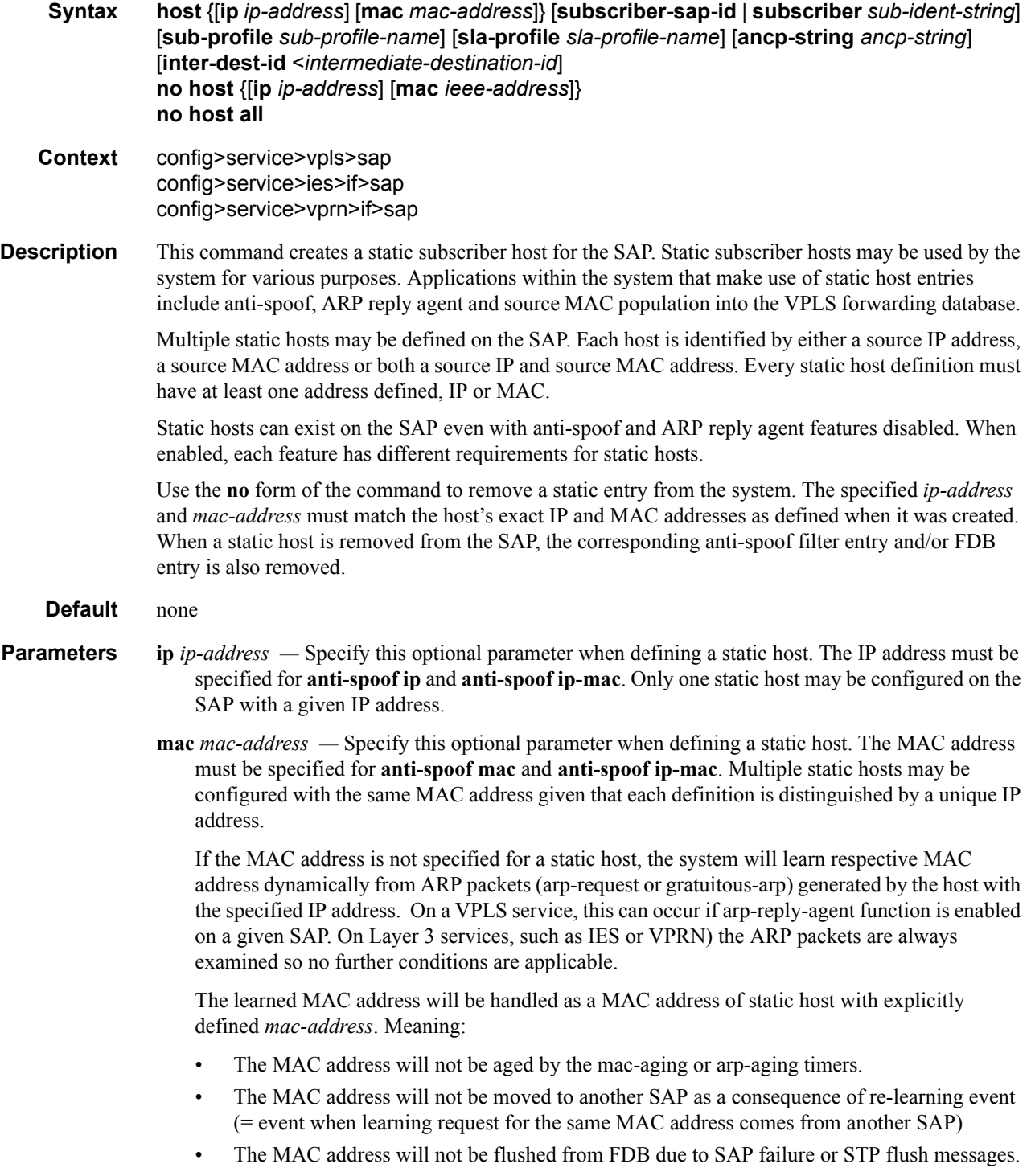

Every time the given static-host uses different MAC address in its ARP request, the dynamic mac-learning process will be performed. The old MAC address will be overwritten by a new MAC address.

The learned MAC address will not be made persistent (a static host is not a part of the persistency file). A service discontinuity of such a host could be proportional to its arp-cache timeout.

The following interactions are described:

- Antispoof (all services) In case a static IP-only host is configured on a given SAP, both anti-spoof types, IP and IP MAC are supported. Static hosts for which MAC address is not known will not have any antispoof entry. This will be added only after the corresponding MAC has been learned. As a consequence, all traffic generated by the host before sending any arp packets will be most likely dropped.
- Enhanced subscriber management (all services) ESM is supported in a combination with a static ip-only host. It is assumed that ip-mac antispoofing is enabled. The resources (queues, etc.) are allocated at the time such a host is configured, although they will be effectively used only after antispoof entry has been installed.
- Dual-homing (all services) It is assumed that static host is configured on both chassis. The dynamic mac-address learning event will be then synchronized (also, if the members are on two different nodes) and corresponding anti-spoof entries will be installed on both chassis.
- MAC-pinning (for VPLS services only) The dynamically learned MAC address of the static-host will be considered as a static-mac and is not affected by the **no mac-pinning** command.
- ARP-reply-agent (VPLS services only) It is possible to the enable arp-reply-agent on a SAP where static host with ip-only configured. Besides the regular arp-reply-agent functionality (reply to all arp-requests targeting the given host's IP address) learning of the host's MAC address will be performed. As long as no MAC address have been learned no ARP replies on behalf of such host should be expected. Enabling of arp-reply-agent is optional for SAP with ip-only static hosts.

Every static host definition must have at least one address defined, IP or MAC.

- **subscriber-sap-id** Specifies to use the sap-id as the subscriber-id.
- **subscriber** *sub-ident-string* This optional parameter is used to specify an existing subscriber identification profile to be associated with the static subscriber host. The subscriber identification profile is configured in the **config>subscr-mgmt>sub-ident-policy** context.
- **sub-profile** *sub-profile-name*This optional parameter is used to specify an existing subscriber profile name to be associated with the static subscriber host. The subscriber profile is configured in the **config>subscr-mgmt>sub-profile** context.
- **sla-profile** *sla-profile-name*This optional parameter is used to specify an existing SLA profile name to be associated with the static subscriber host. The SLA profile is configured in the **config>subscr-mgmt>sla-profile** context.
- **ancp-string** *ancp-string*Specifies the ANCP string associated to this SAP host.
- **inter-dest-id** *intermediate-destination-id*Specifies to which intermediate destination (for example a DSLAM) this host belongs.

# **Filter and QoS Policy Commands**

## egress

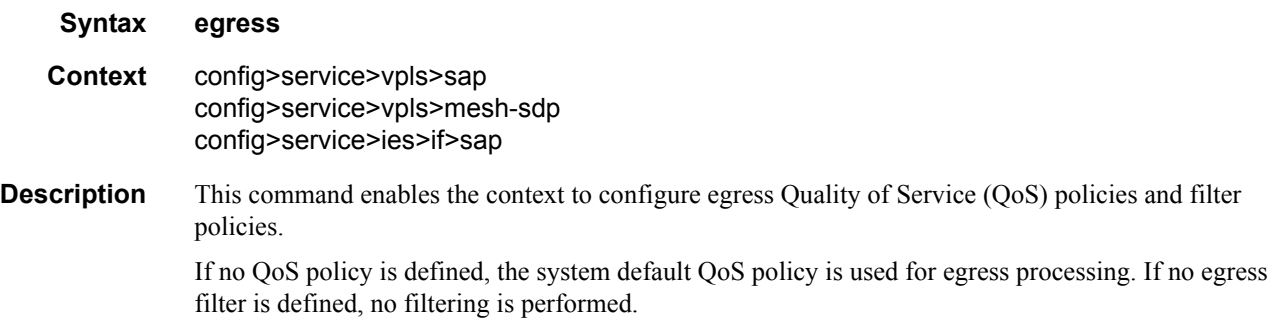

# ingress

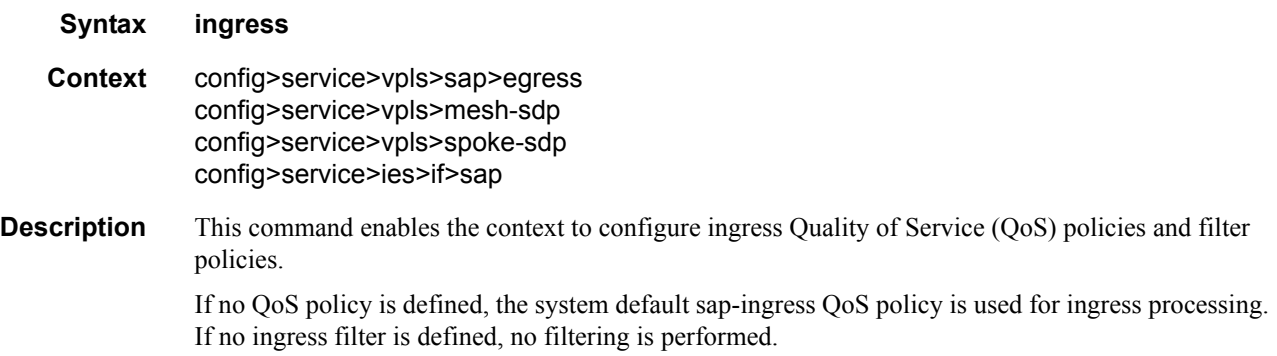

## filter

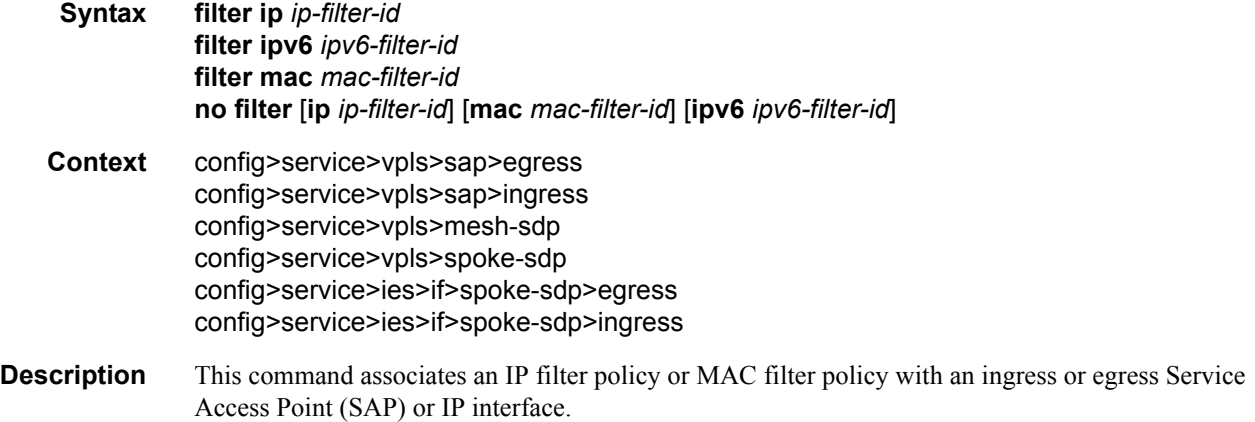

Filter policies control the forwarding and dropping of packets based on IP or MAC matching criteria. There are two types of filter policies: IP and MAC. Only one type may be applied to a SAP at a time.

The **filter** command is used to associate a filter policy with a specified filter ID with an ingress or egress SAP. The filter ID must already be defined before the **filter** command is executed. If the filter policy does not exist, the operation will fail and an error message returned.

In general, filters applied to SAPs (ingress or egress) apply to all packets on the SAP. One exception is non-IP packets are not applied to IP match criteria, so the default action in the filter policy applies to these packets.

The **no** form of this command removes any configured filter ID association with the SAP or IP interface. The filter ID itself is not removed from the system unless the scope of the created filter is set to local. To avoid deletion of the filter ID and only break the association with the service object, use **scope** command within the filter definition to change the scope to **local** or **global**. The default scope of a filter is **local**.

**Special Cases VPLS —** Both MAC and IP filters are supported on a VPLS service SAP.

**Parameters ip** *ip-filter-id* — Specifies IP filter policy. The filter ID must already exist within the created IP filters.

**Values**  $1 - 65535$ 

**ipv6** *ipv6-filter-id* **—** Specifies the IPv6 filter policy. The filter ID must already exist within the created IPv6 filters.

**Values**  $1 - 65535$ 

**mac** *mac-filter-id* **—** Specifies the MAC filter policy. The specified filter ID must already exist within the created MAC filters. The filter policy must already exist within the created MAC filters.

**Values**  $1 - 65535$ 

#### agg-rate-limit

**Syntax agg-rate-limit** *agg-rate* [**queue-frame-based-accounting**] **no agg-rate-limit**

- **Context** config>service>ies>if>sap>egress config>service>vpls>sap>egress
- **Description** This command defines a maximum total rate for all egress queues on a service SAP or multi-service site. The **agg-rate-limit** command is mutually exclusive with the egress scheduler policy. When an egress scheduler policy is defined, the **agg-rate-limit** command will fail. If the **agg-rate-limit** command is specified, at attempt to bind a **scheduler-policy** to the SAP or multi-service site will fail.

A multi-service site must have a port scope defined that ensures all queues associated with the site are on the same port or channel. If the scope is not set to a port, the agg-rate-limit command will fail. Once an agg-rate-limit has been assigned to a multi-service site, the scope cannot be changed to card level.

A port scheduler policy must be applied on the egress port or channel the SAP or multi-service site are bound to in order for the defined agg-rate-limit to take effect. The egress port scheduler enforces the aggregate queue rate as it distributes its bandwidth at the various port priority levels. The port

scheduler stops offering bandwidth to member queues once it has detected that the aggregate rate limit has been reached.

If a port scheduler is not defined on the egress port, the queues are allowed to operate based on their own bandwidth parameters.

The **no** form of the command removes the aggregate rate limit from the SAP or multi-service site.

**Parameters** *agg-rate* — defines the rate, in kilobits-per-second, that the maximum aggregate rate that the queues on the SAP or multi-service-site can operate.

**Values** 1 — 40000000, max

**queue-frame-based-accounting —** This keyword enables frame based accounting on all queues associated with the SAP or Multi-Service Site. If frame based accounting is required when an aggregate limit is not necessary, the max keyword should precede the queue-frame-based-accounting keyword. If frame based accounting must be disabled, execute agg-rate-limit without the queueframe-based-accounting keyword present.

**Default** Frame based accounting is disabled by default

#### filter

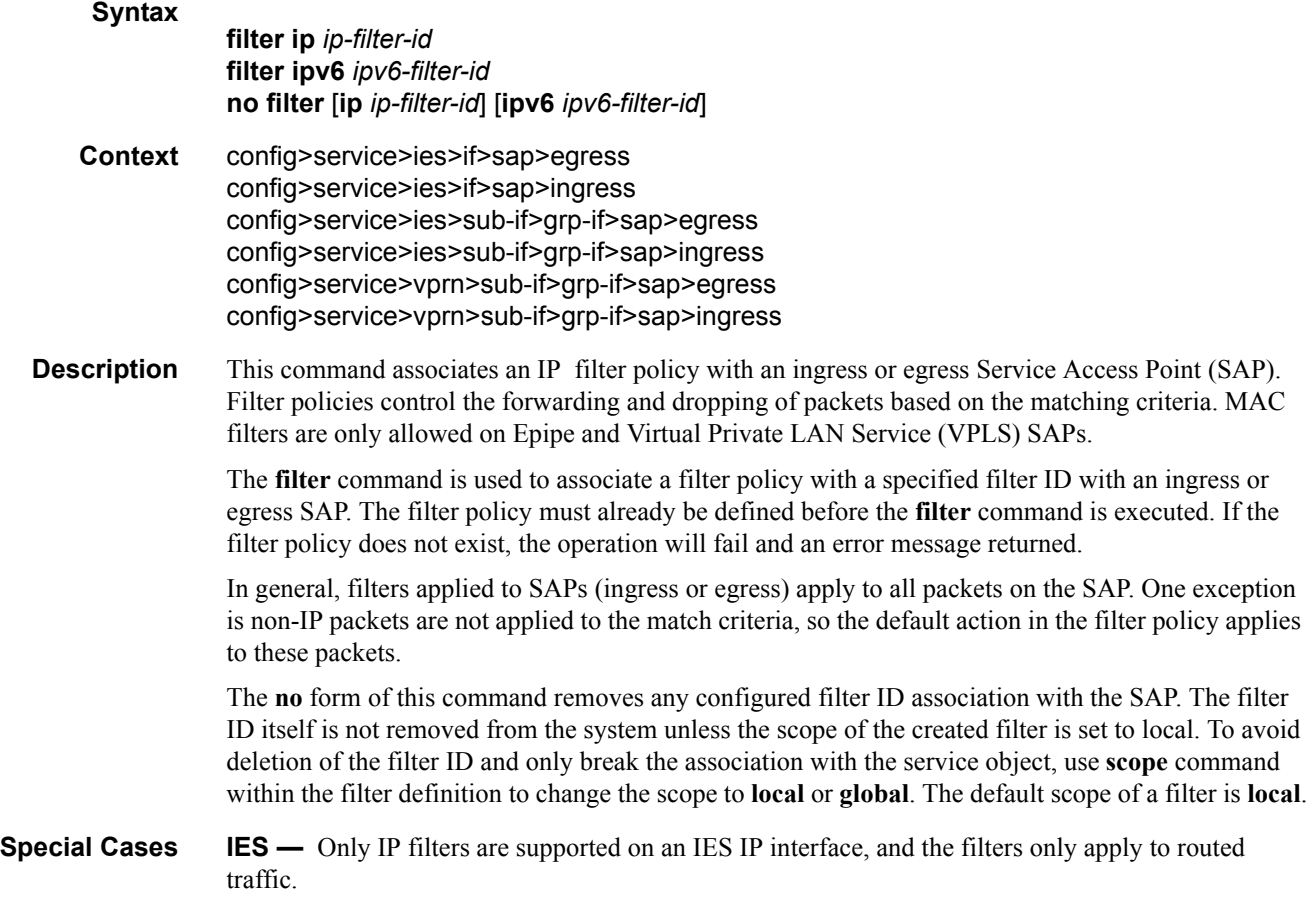

**Parameters ip** *ip-filter-id* — Specifies IP filter policy. The filter ID must already exist within the created IP filters.

**Values** 1 — 65535

**ipv6** *ipv6-filter-id* **—** Specifies the IPv6 filter policy. The filter ID must already exist within the created IPv6 filters.

**Values** 1 — 65535

## qinq-mark-top-only

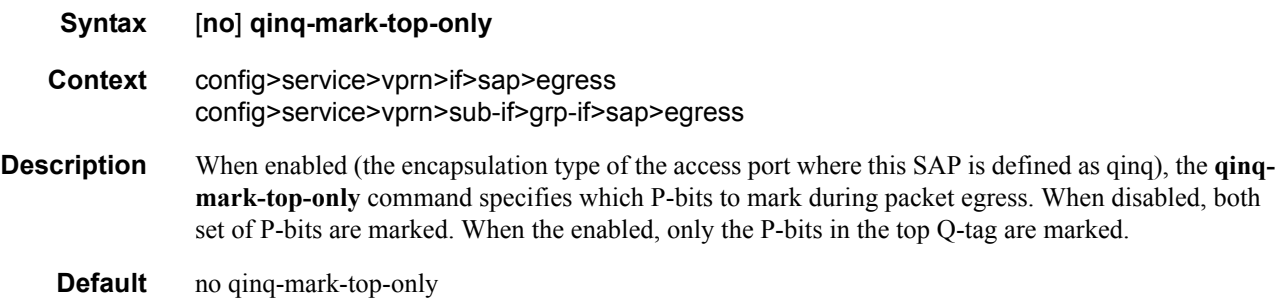

### multicast-group

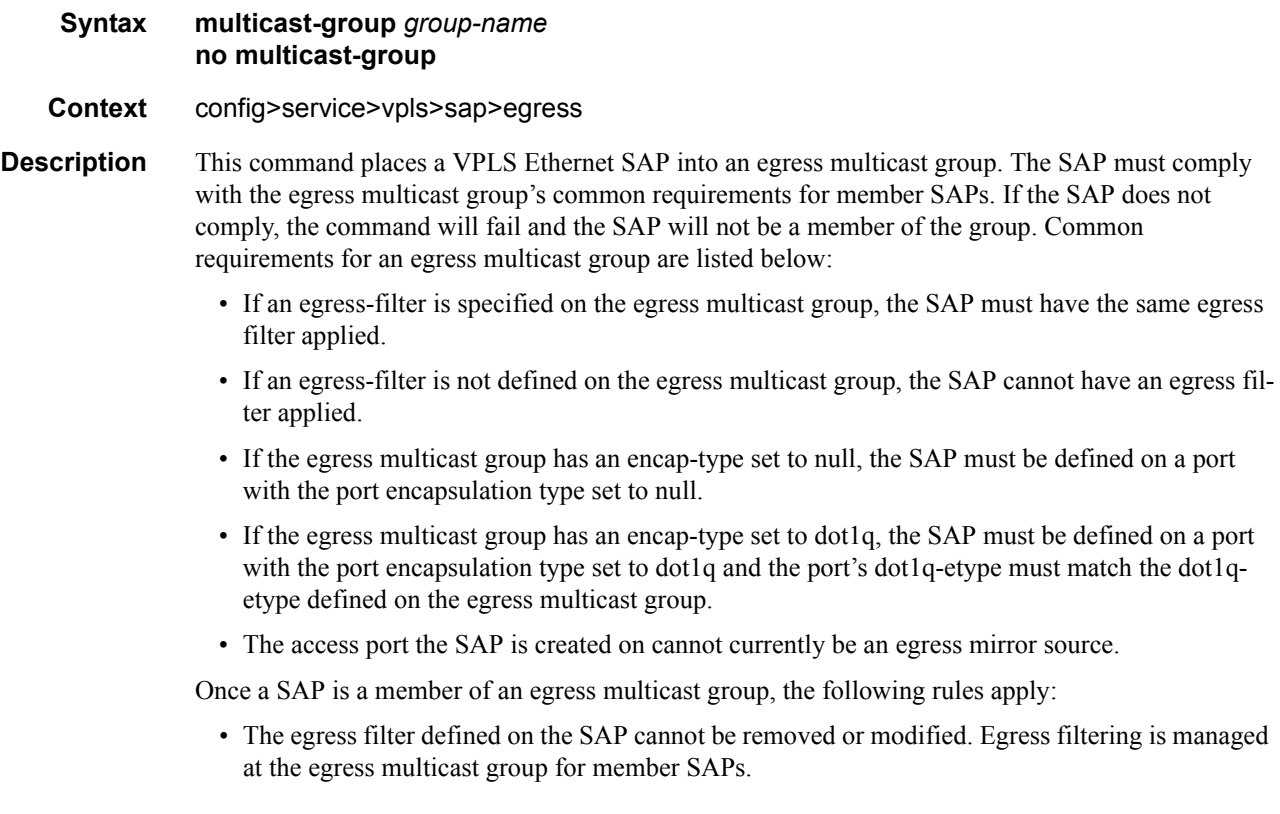

- If the encapsulation type for the access port the SAP is created on is set to dot1q, the port's dot1qetype value cannot be changed.
- Attempting to define an access port with a SAP that is currently defined in an egress multicast group as an egress mirror source will fail.

Once a SAP is included in an egress multicast group, it is then eligible for efficient multicast replication if the egress forwarding plane performing replication for the SAP is capable. If the SAP is defined as a Link Aggregation Group (LAG) SAP, it is possible that some links in the LAG are on forwarding planes that support efficient multicast replication while others are not. The fact that some or all the forwarding planes associated with the SAP cannot perform efficient multicast replication does not affect the ability to place the SAP into an egress multicast group.

A SAP may be a member of one and only one egress multicast group. If the multicast-group command is executed with another egress multicast group name, the system will attempt to move the SAP to the specified group. If the SAP is not placed into the new group, the SAP will remain a member of the previous egress multicast group. Moving a SAP into an egress multicast group may cause a momentary gap in replications to the SAP destination while the move is being processed.

The **no** form of the command removes the SAP from any egress multicast group in which it may currently have membership. The SAP will be removed from all efficient multicast replication chains and normal replication will apply to the SAP. A momentary gap in replications to the SAP destination while it is being moved is possible. If the SAP is not currently a member in an egress multicast group, the command has no effect.

#### **Default** no multicast-group

**Parameters** *group-name —* The *group-name* is required when specifying egress multicast group membership on a SAP. An egress multicast group with the specified egress-multicast-group-name must exist and the SAP must pass all common requirements or the command will fail.

- **Values** Any valid egress multicast group name.
- **Default** None, an egress multicast group name must be explicitly specified.

#### qos

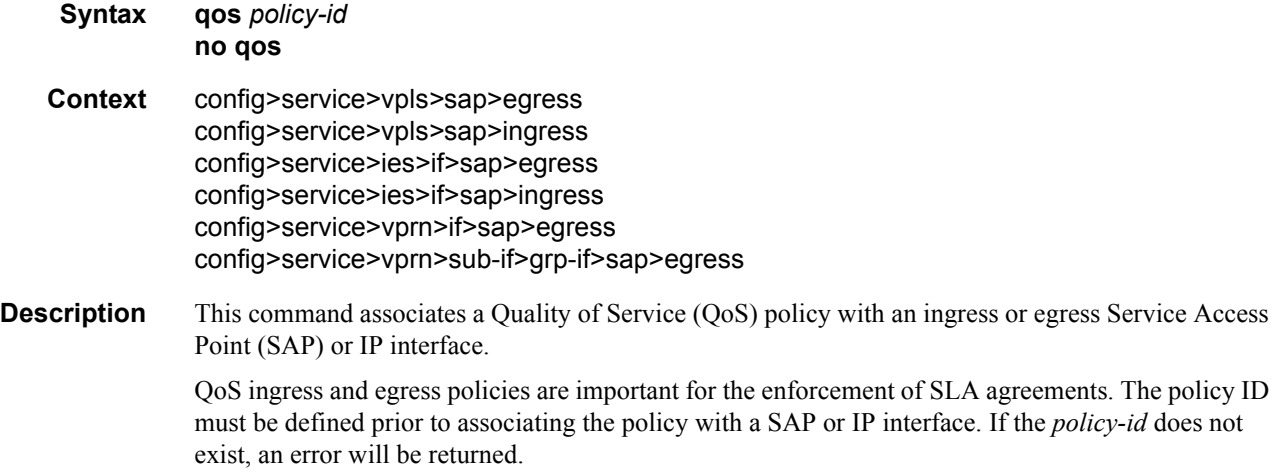

The **qos** command is used to associate both ingress and egress QoS policies. The **qos** command only allows ingress policies to be associated on SAP or IP interface ingress and egress policies on SAP or IP interface egress. Attempts to associate a QoS policy of the wrong type returns an error.

Only one ingress and one egress QoS policy can be associated with a SAP or IP interface at one time. Attempts to associate a second QoS policy of a given type will return an error.

By default, no specific QoS policy is associated with the SAP or IP interface for ingress or egress, so the default QoS policy is used.

The **no** form of this command removes the QoS policy association from the SAP or IP interface, and the QoS policy reverts to the default.

*policy-id —* The ingress/egress policy ID to associate with SAP or IP interface on ingress/egress. The policy ID must already exist.

**Values** 1 — 65535

**shared-queuing —** Specify the ingress shared queue policy used by this SAP. When the value of this object is null, the SAP will use individual ingress QoS queues, instead of the shared ones.

### queue-override

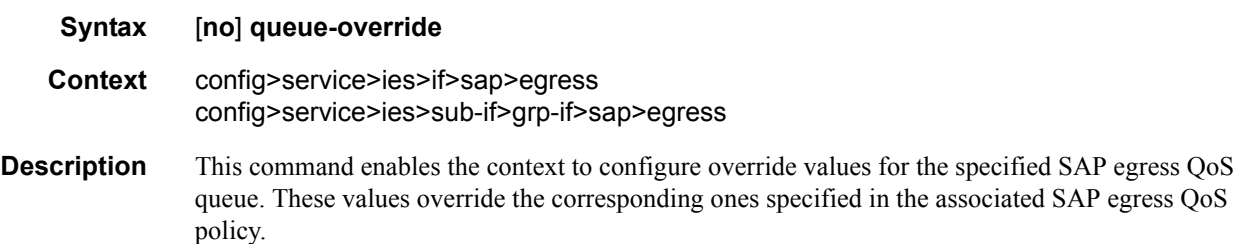

#### queue

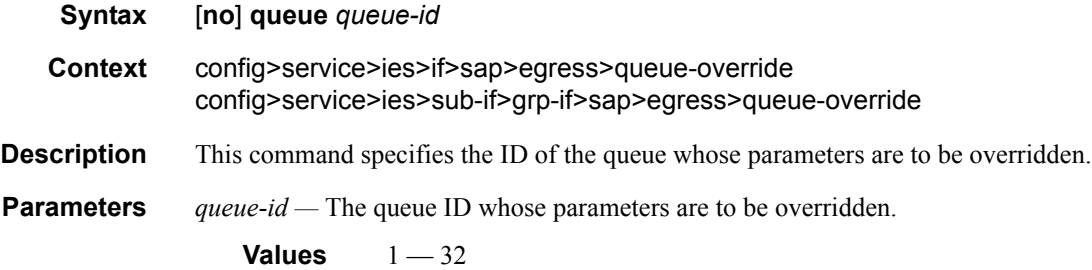

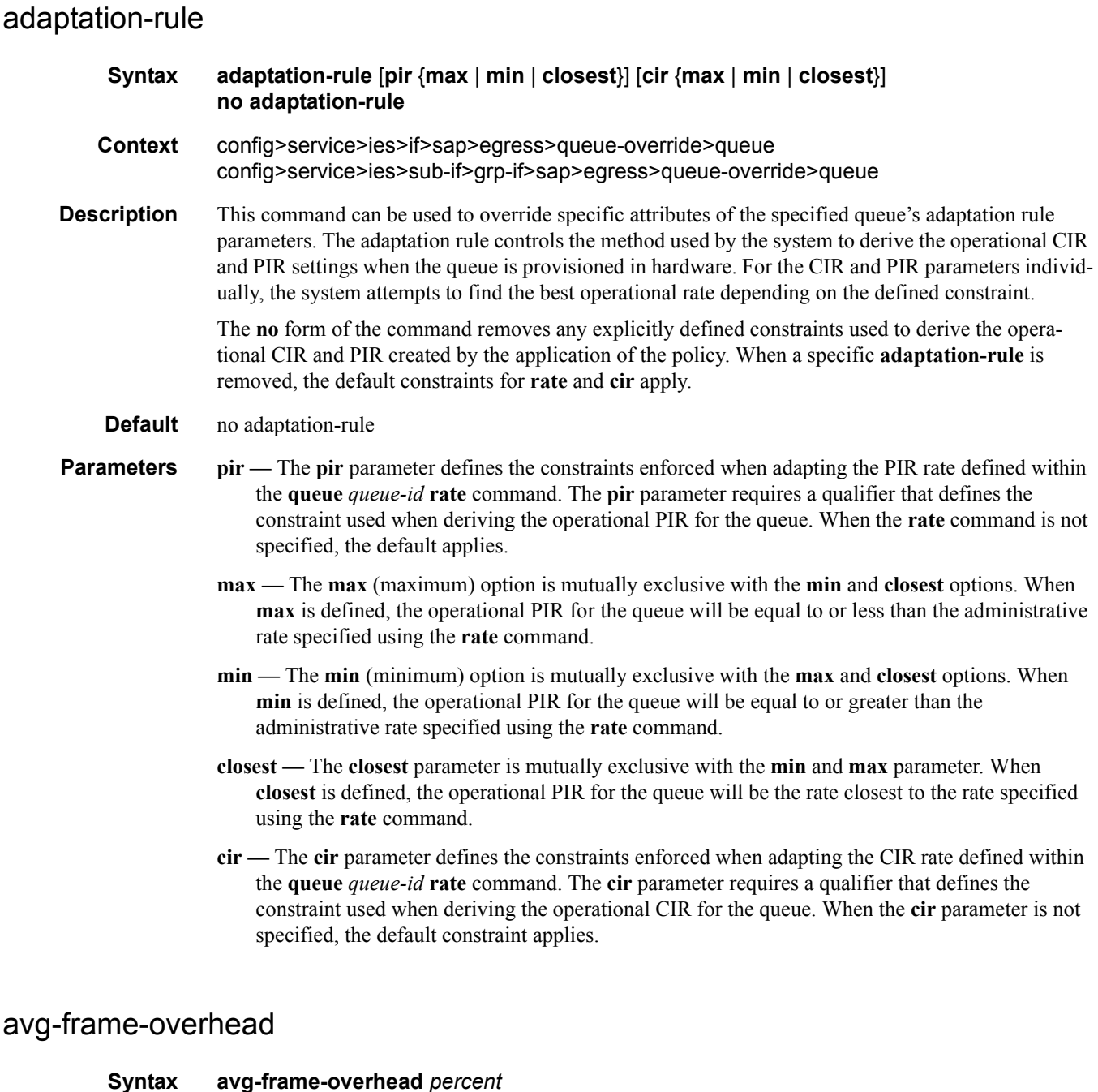

#### **no avg-frame-overhead Context** config>service>ies>if>sap>egress>queue-override config>service>ies>sub-if>grp-if>sap>egress>queue-override>queue

**Description** This command configures the average frame overhead to define the average percentage that the offered load to a queue will expand during the frame encapsulation process before sending traffic onthe-wire. While the avg-frame-overhead value may be defined on any queue, it is only used by the system for queues that egress a SONET or SDH port or channel. Queues operating on egress Ethernet

ports automatically calculate the frame encapsulation overhead based on a 20 byte per packet rule (8 bytes for preamble and 12 bytes for Inter-Frame Gap).

When calculating the frame encapsulation overhead for port scheduling purposes, the system determines the following values:

- Offered-load The offered-load of a queue is calculated by starting with the queue depth in octets, adding the received octets at the queue and subtracting queue discard octets. The result is the number of octets the queue has available to transmit. This is the packet based offered-load.
- Frame encapsulation overhead Using the avg-frame-overhead parameter, the frame encapsulation overhead is simply the queue's current offered-load (how much has been received by the queue) multiplied by the avg-frame-overhead. If a queue had an offered load of 10000 octets and the avg-frame-overhead equals 10%, the frame encapsulation overhead would be 10000 x 0.1 or 1000 octets.

For egress Ethernet queues, the frame encapsulation overhead is calculated by multiplying the number of offered-packets for the queue by 20 bytes. If a queue was offered 50 packets then the frame encapsulation overhead would be 50 x 20 or 1000 octets.

- Frame based offered-load The frame based offered-load is calculated by adding the offeredload to the frame encapsulation overhead. If the offered-load is 10000 octets and the encapsulation overhead was 1000 octets, the frame based offered-load would equal 11000 octets.
- Packet to frame factor The packet to frame factor is calculated by dividing the frame encapsulation overhead by the queue's offered-load (packet based). If the frame encapsulation overhead is 1000 octets and the offered-load is 10000 octets then the packet to frame factor would be 1000 / 10000 or 0.1. When in use, the avg-frame-overhead will be the same as the packet to frame factor making this calculation unnecessary.
- Frame based CIR The frame based CIR is calculated by multiplying the packet to frame factor with the queue's configured CIR and then adding that result to that CIR. If the queue CIR is set at 500 octets and the packet to frame factor equals 0.1, the frame based CIR would be 500 x 1.1 or 550 octets.
- Frame based within-cir offered-load The frame based within-cir offered-load is the portion of the frame based offered-load considered to be within the frame-based CIR. The frame based within-cir offered-load is the lesser of the frame based offered-load and the frame based CIR. If the frame based offered-load equaled 11000 octets and the frame based CIR equaled 550 octets, the frame based within-cir offered-load would be limited to 550 octets. If the frame based offered-load equaled 450 octets and the frame based CIR equaled 550 octets, the frame based within-cir offered-load would equal 450 octets (or the entire frame based offered-load).

As a special case, when a queue or associated intermediate scheduler is configured with a CIRweight equal to 0, the system automatically sets the queue's frame based within-cir offered-load to 0, preventing it from receiving bandwidth during the port scheduler's within-cir pass.

- Frame based PIR The frame based PIR is calculated by multiplying the packet to frame factor with the queue's configured PIR and then adding the result to that PIR. If the queue PIR is set to 7500 octets and the packet to frame factor equals 0.1, the frame based PIR would be 7500 x 1.1 or 8250 octets.
- Frame based within-pir offered-load The frame based within-pir offered-load is the portion of the frame based offered-load considered to be within the frame based PIR. The frame based within-pir offered-load is the lesser of the frame based offered-load and the frame based PIR. If the frame based offered-load equaled 11000 octets and the frame based PIR equaled 8250 octets, the frame based within-pir offered-load would be limited to 8250 octets. If the frame based

offered-load equaled 7000 octets and the frame based PIR equaled 8250 octets, the frame based within-pir offered load would equal 7000 octets.

Port scheduler operation using frame transformed rates — The port scheduler uses the frame based rates to figure the maximum rates that each queue may receive during the within-cir and above-cir bandwidth allocation passes. During the within-cir pass, a queue may receive up to its frame based within-cir offered-load. The maximum it may receive during the above-cir pass is the difference between the frame based within-pir offered load and the amount of actual bandwidth allocated during the within-cir pass.

SAP and subscriber SLA-profile average frame overhead override — The average frame overhead parameter on a sap-egress may be overridden at an individual egress queue basis. On each SAP and within the sla-profile policy used by subscribers an avg-frame-overhead command may be defined under the queue-override context for each queue. When overridden, the queue instance will use its local value for the average frame overhead instead of the sap-egress defined overhead.

The **no** form of this command restores the average frame overhead parameter for the queue to the default value of 0 percent. When set to 0, the system uses the packet based queue statistics for calculating port scheduler priority bandwidth allocation. If the no avg-frame-overhead command is executed in a queue-override queue id context, the avg-frame-overhead setting for the queue within the sap-egress QoS policy takes effect.

#### **Default** 0

**Parameters** *percent* — This parameter sets the average amount of packet-to-frame encapsulation overhead expected for the queue. This value is not used by the system for egress Ethernet queues.

**Values**  $0 - 100$ 

#### cbs

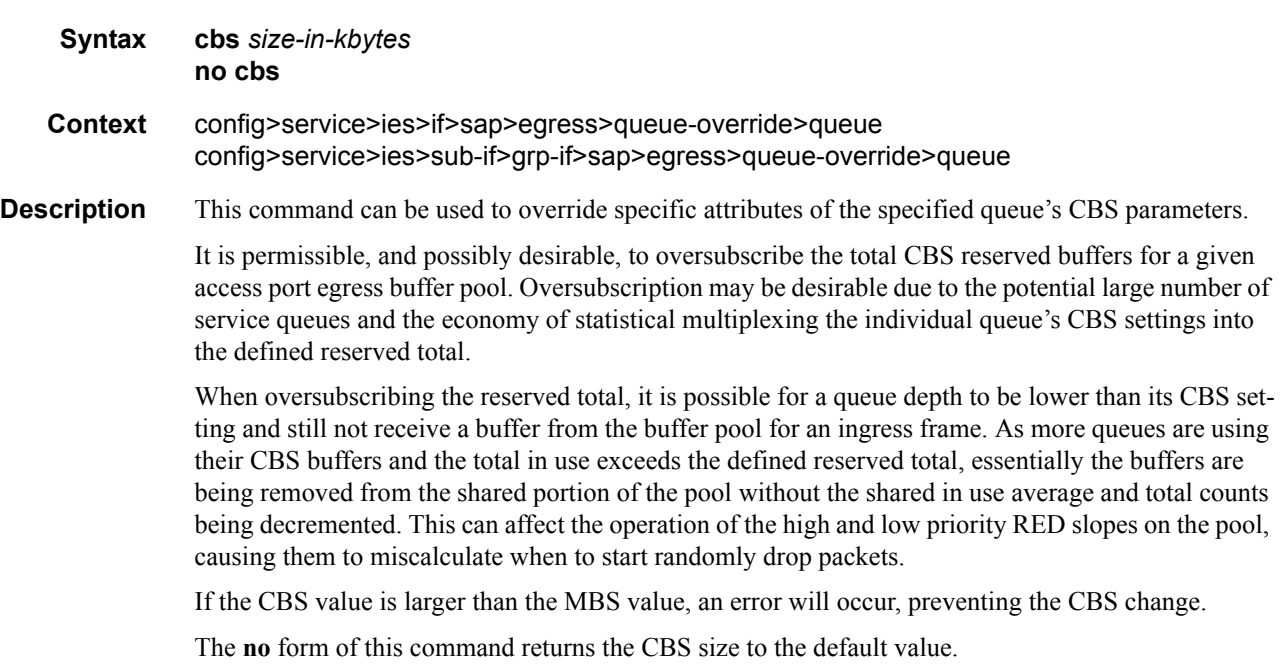

**Default** no cbs

**Parameters** *size-in-kbytes —* The size parameter is an integer expression of the number of kilobytes reserved for the queue. If a value of 10KBytes is desired, enter the value 10. A value of 0 specifies that no reserved buffers are required by the queue (a minimal reserved size can still be applied for scheduling purposes).

**Values**  $0 - 131072$  or default

### high-prio-only

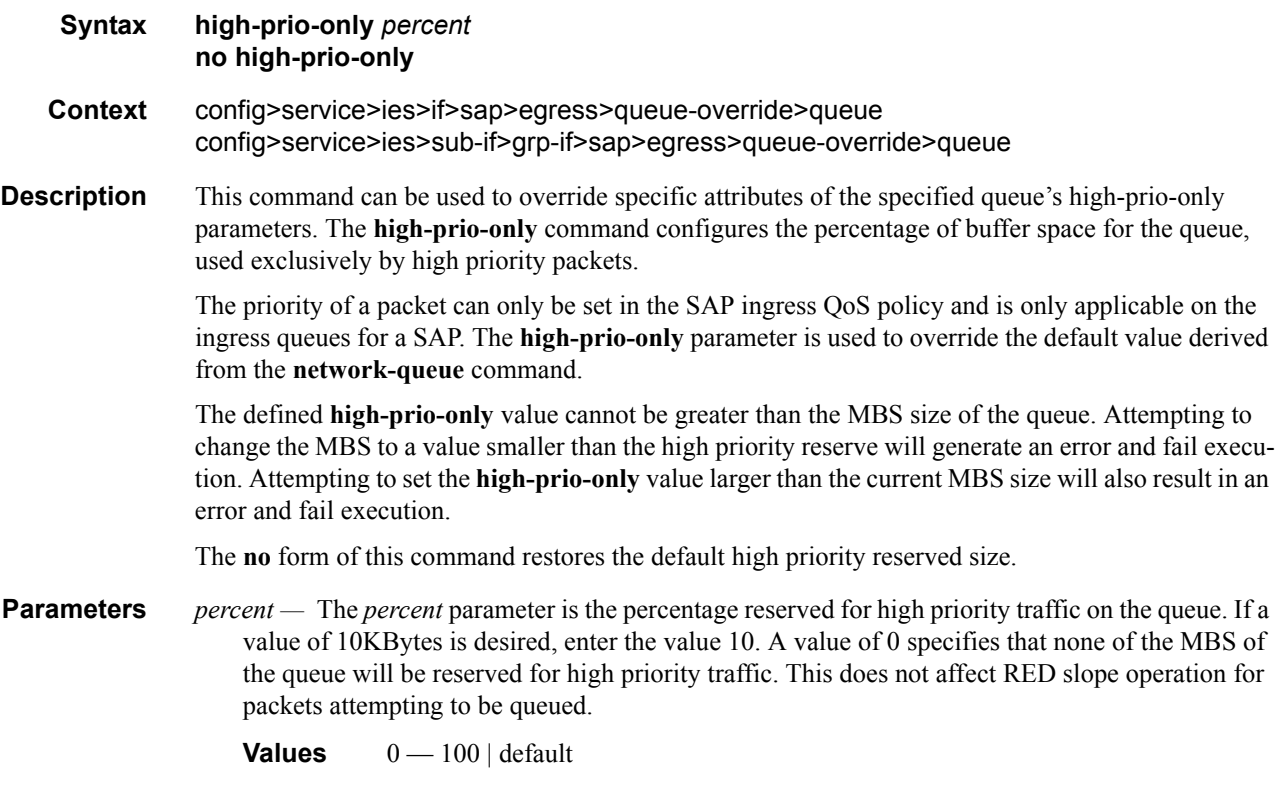

### mbs

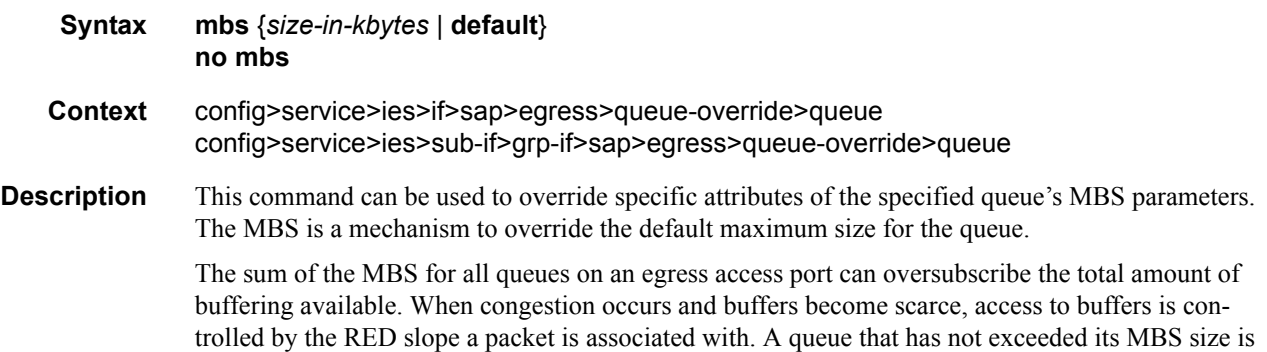

not guaranteed that a buffer will be available when needed or that the packets RED slope will not force the discard of the packet. Setting proper CBS parameters and controlling CBS oversubscription is one major safeguard to queue starvation (when a queue does not receive its fair share of buffers). Another is properly setting the RED slope parameters for the needs of services on this port or channel.

If the CBS value is larger than the MBS value, an error will occur, preventing the MBS change.

The **no** form of this command returns the MBS size assigned to the queue.

#### **Default** default

**Parameters** *size-in-kbytes —* The size parameter is an integer expression of the maximum number of kilobytes of buffering allowed for the queue.For a value of 100 kbps, enter the value 100. A value of 0 causes the queue to discard all packets.

**Values**  $0 - 131072$  or default

#### rate

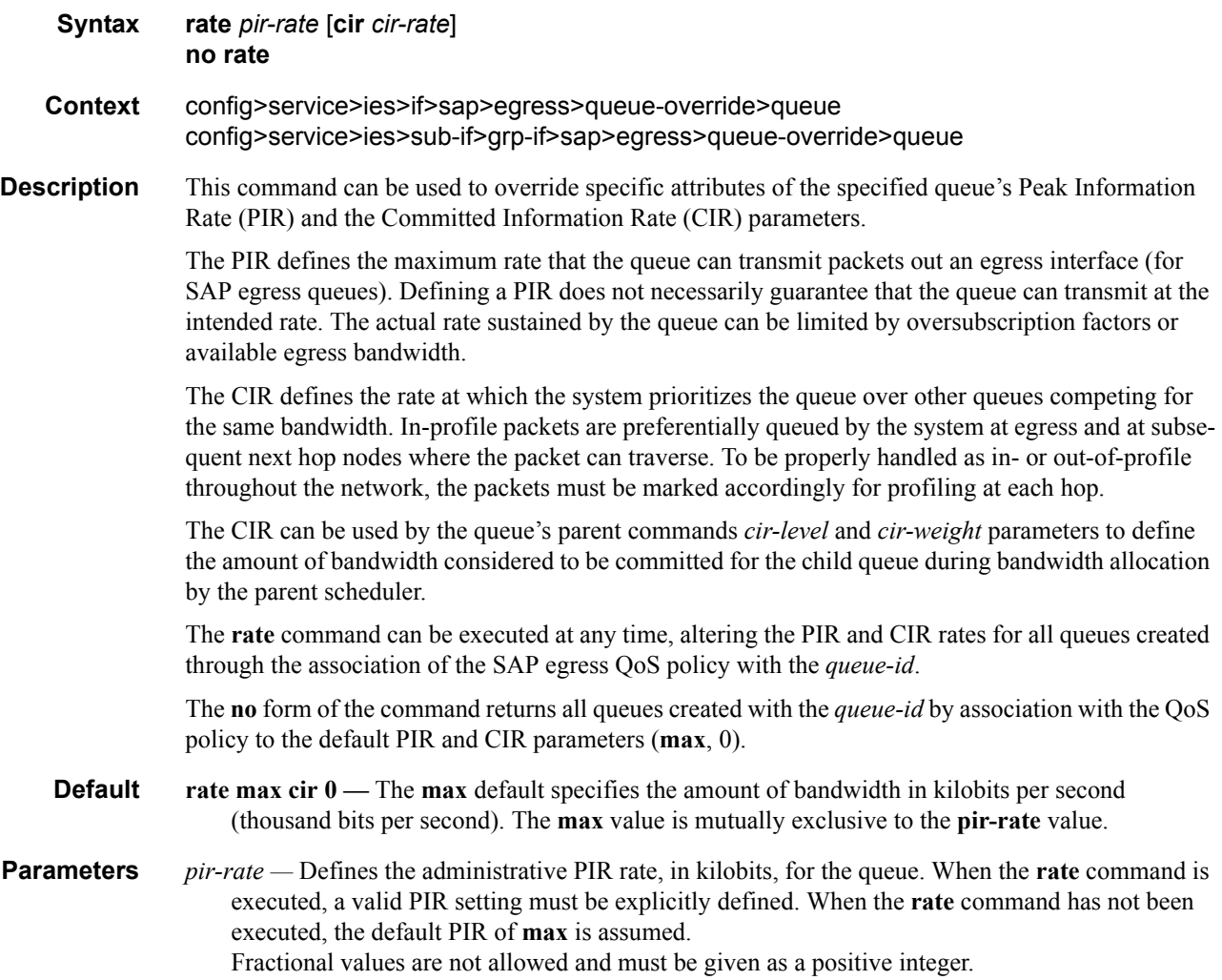

The actual PIR rate is dependent on the queue's **adaptation-rule** parameters and the actual hardware where the queue is provisioned.

**Values**  $1 - 100000000$ 

**Default max**

**cir** *cir-rate —* The **cir** parameter overrides the default administrative CIR used by the queue. When the **rate** command is executed, a CIR setting is optional. When the **rate** command has not been executed or the **cir** parameter is not explicitly specified, the default CIR (0) is assumed. Fractional values are not allowed and must be given as a positive integer. The **sum** keyword specifies that the CIR be used as the summed CIR values of the children schedulers or queues.

**Values** 0 — 100000000, max, sum

**Default** 0

### <span id="page-128-0"></span>scheduler-policy

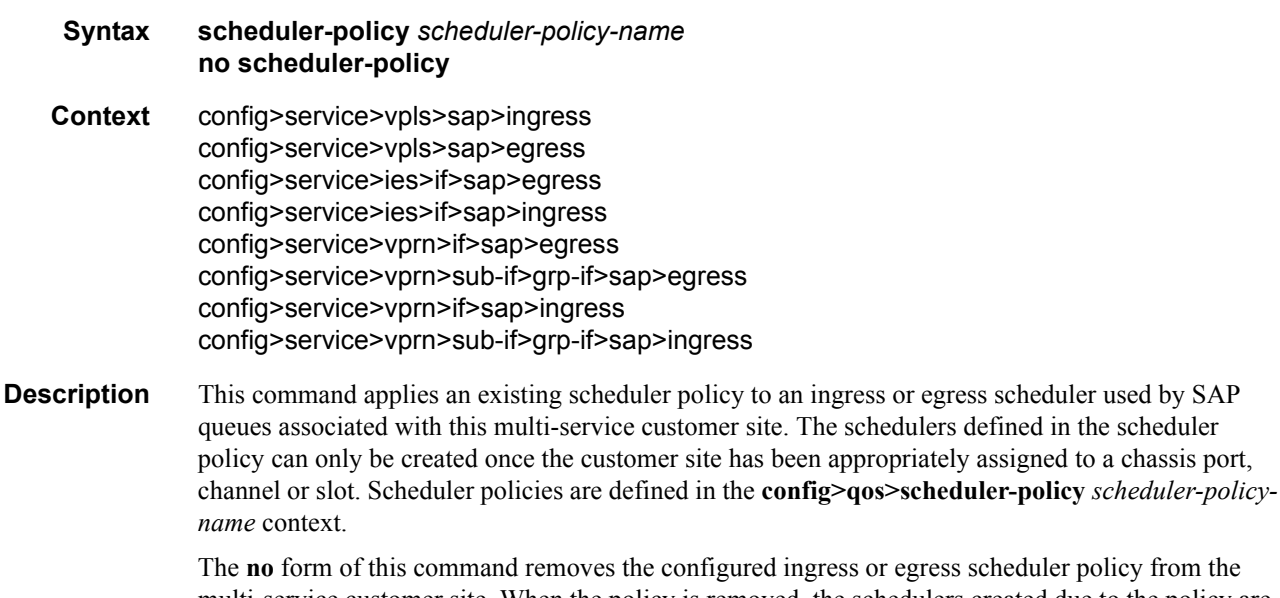

plicy from the multi-service customer site. When the policy is removed, the schedulers created due to the policy are removed also making them unavailable for the ingress SAP queues associated with the customer site. Queues that lose their parent scheduler association are deemed to be orphaned and are no longer subject to a virtual scheduler. The SAPs that have ingress queues reliant on the removed schedulers enter into an operational state depicting the orphaned status of one or more queues. When the **no scheduler-policy** command is executed, the customer site ingress or egress node will not contain an applied scheduler policy.

- *scheduler-policy-name* The *scheduler-policy-name* parameter applies an existing scheduler policy that was created in the **config>qos>scheduler-policy** *scheduler-policy-name* context to create the hierarchy of ingress or egress virtual schedulers. The scheduler names defined within the policy are created and made available to any ingress or egress queues created on associated SAPs.
	- **Values** Any existing valid scheduler policy name.

# block-on-mesh-failure

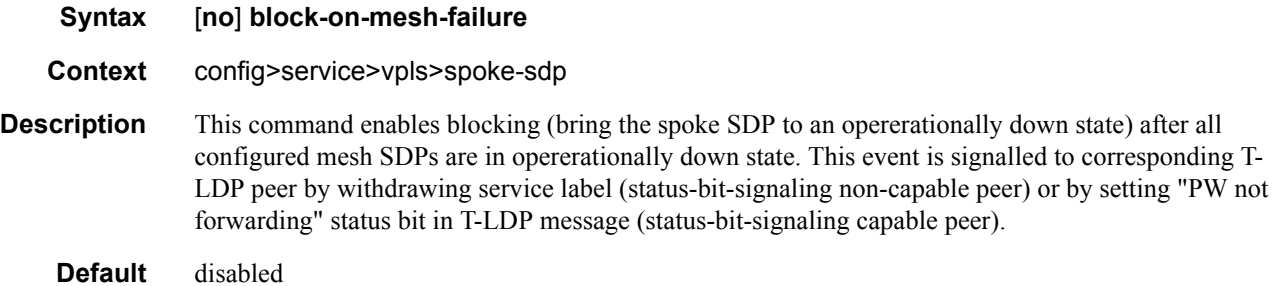

### max-nbr-mac-addr

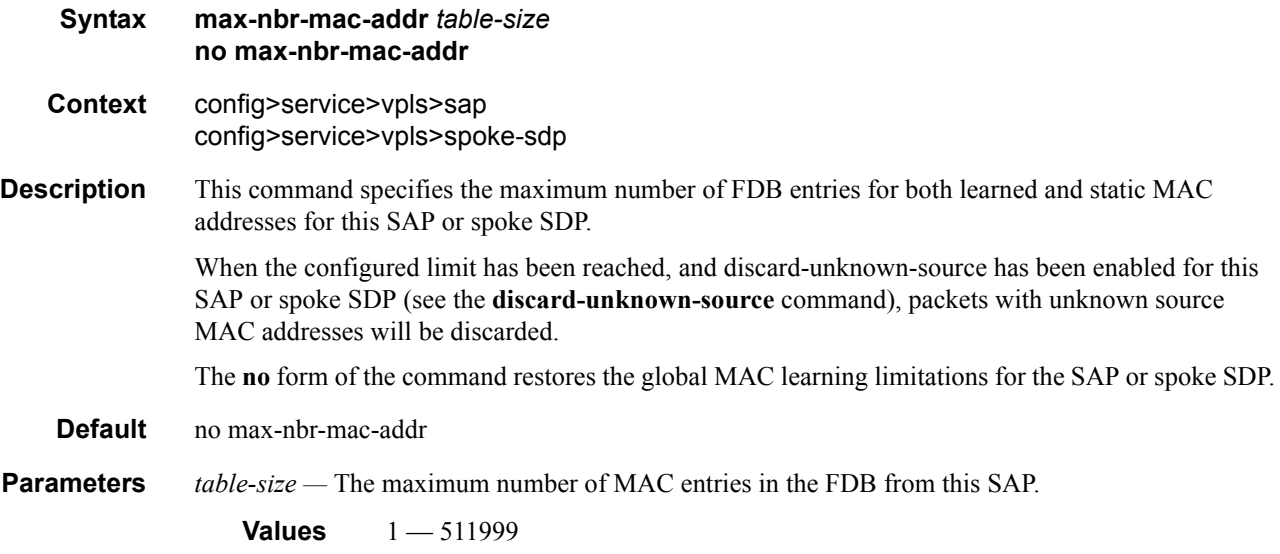

### multi-service-site

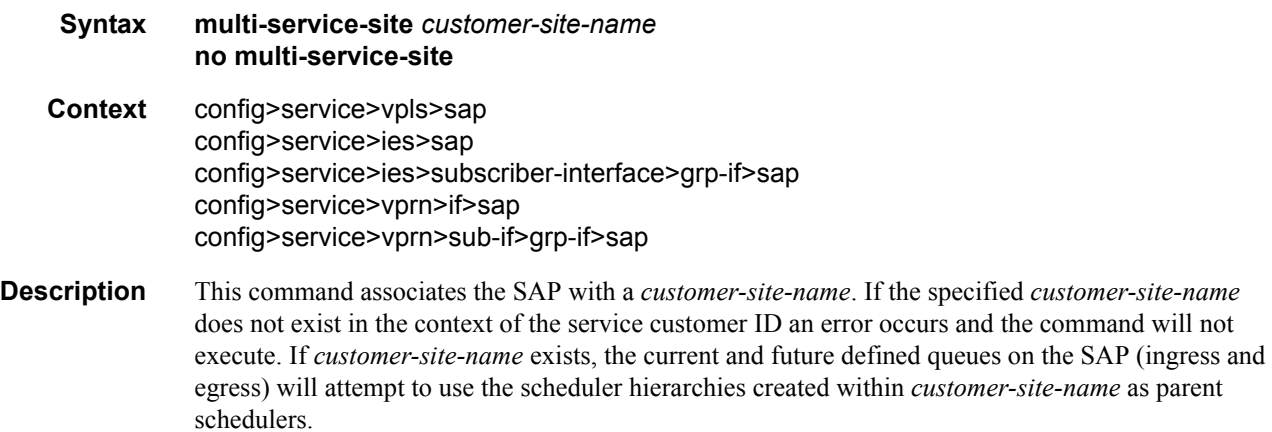

This command is mutually exclusive with the SAP ingress and egress **[scheduler-policy](#page-128-0)** commands. If a **[scheduler-policy](#page-128-0)** has been applied to either the ingress or egress nodes on the SAP, the **multiservice-site** command will fail without executing. The locally applied scheduler policies must be removed prior to executing the **multi-service-site** command.

The **no** form of the command removes the SAP from any multi-service customer site the SAP belongs to. Removing the site can cause existing or future queues to enter an orphaned state.

#### **Default** None

*customer-site-name —* The customer-site-name must exist in the context of the customer-id defined as the service owner. If customer-site-name exists and local scheduler policies have not been applied to the SAP, the current and future queues defined on the SAP will look for their parent schedulers within the scheduler hierarchies defined on customer-site-name.

**Values** Any valid customer-site-name created within the context of the customer-id.

#### static-host

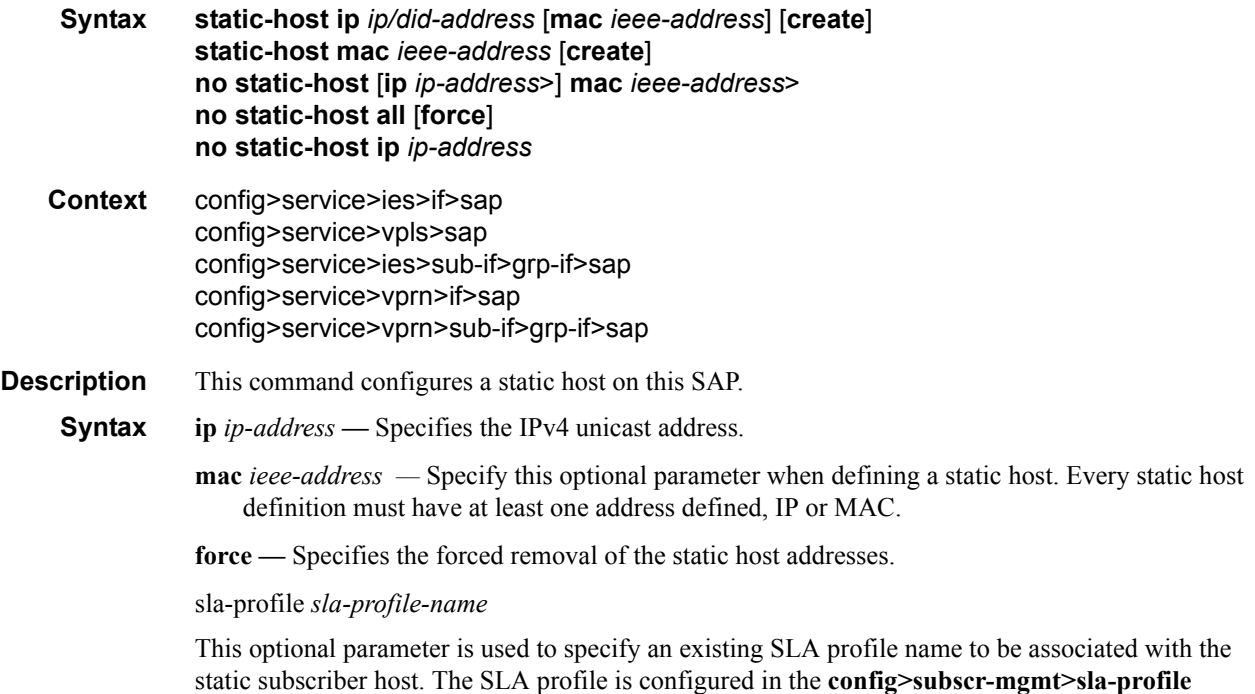

#### ancp-string

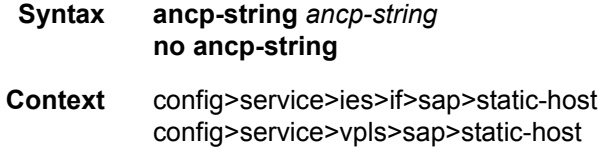

context.

### **7750 SR OS Triple Play Guide Page 131**

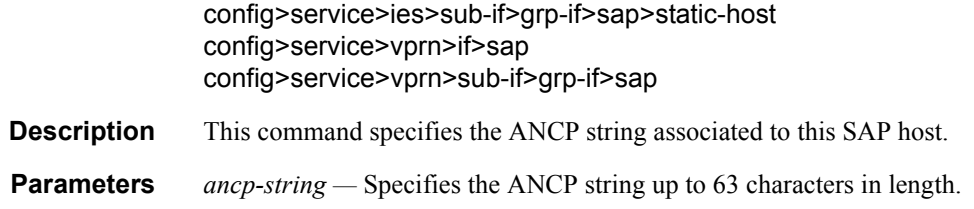

# app-profile

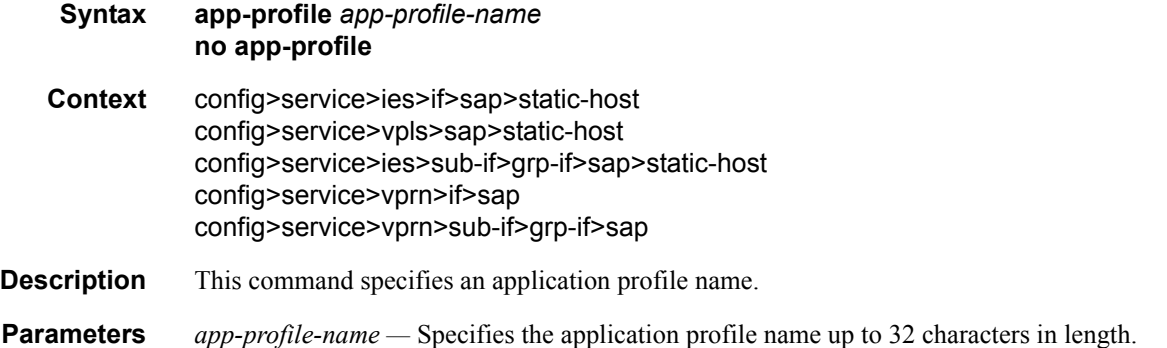

# inter-dest-id

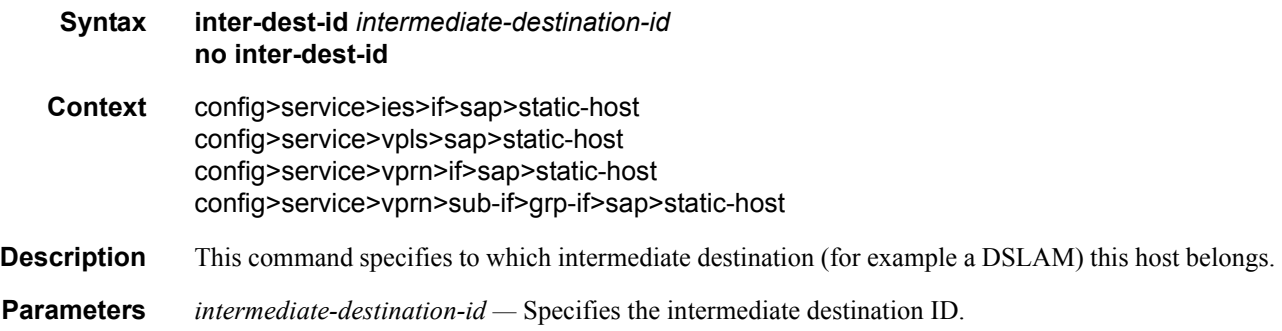

# managed-routes

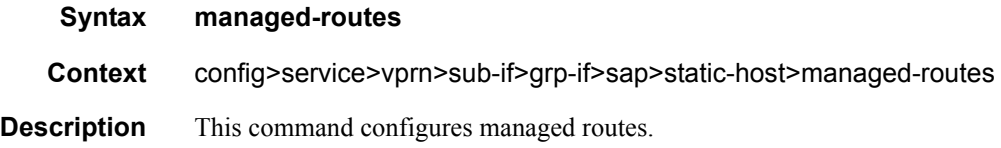

### route

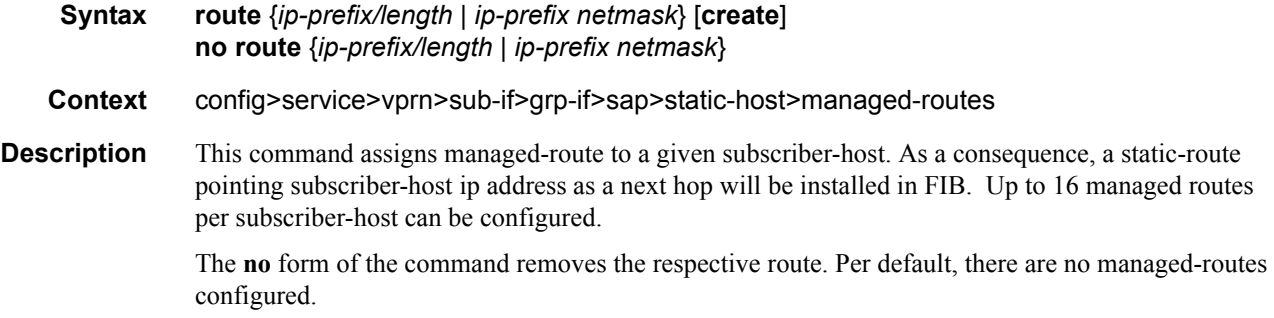

# sla-profile

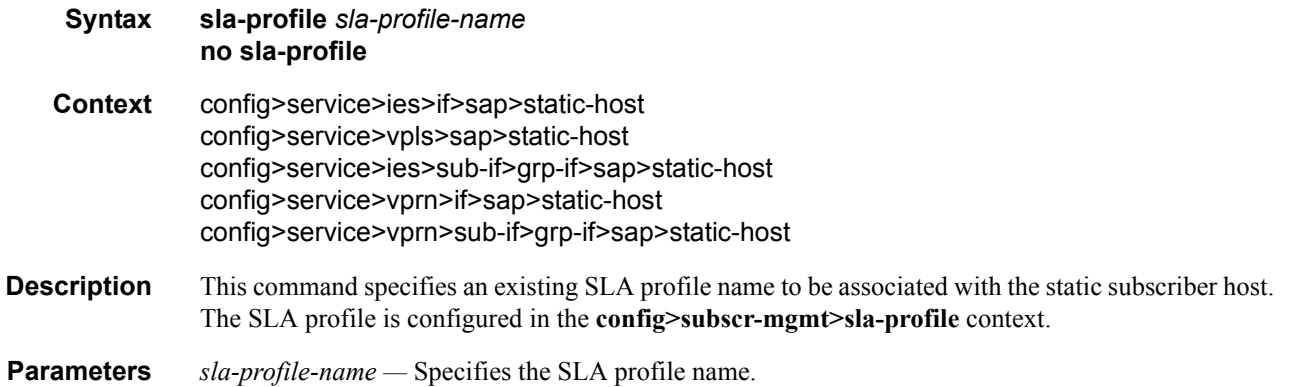

# sub-profile

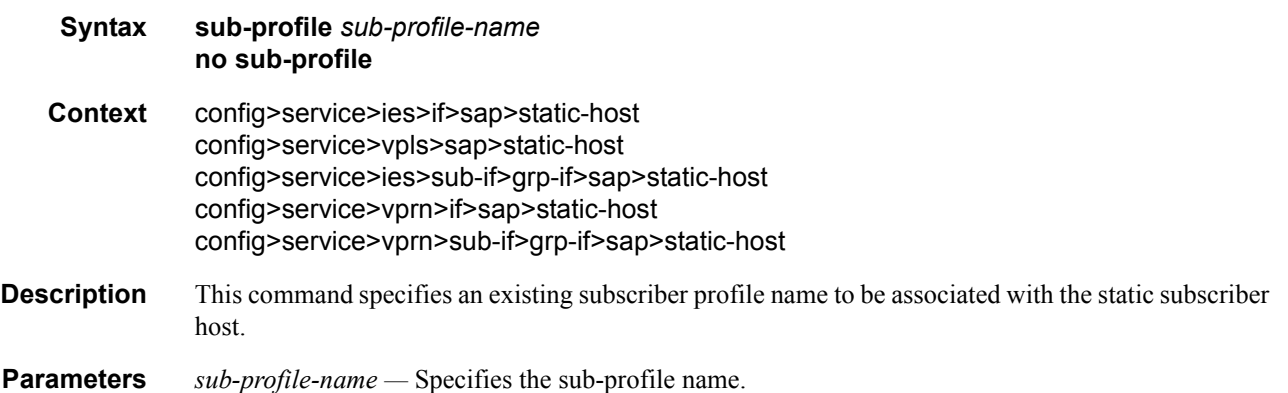

# subscriber

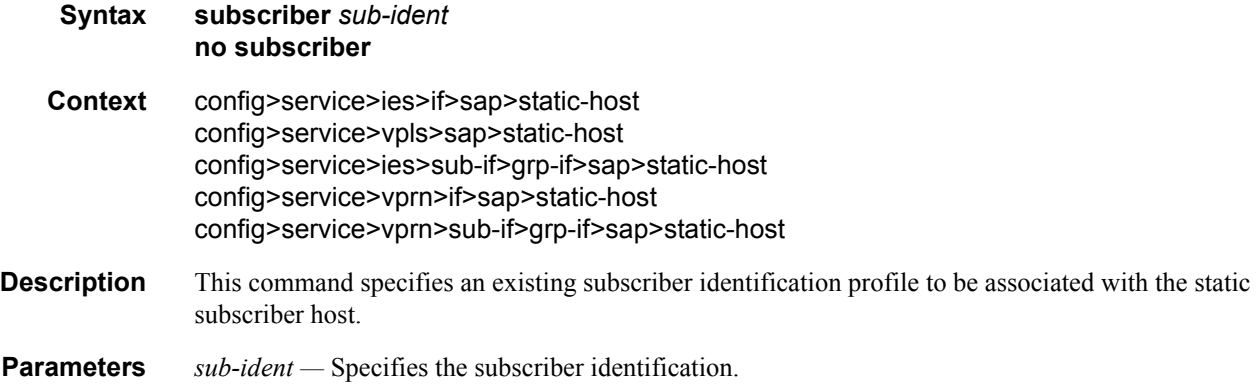

# subscriber-sap-id

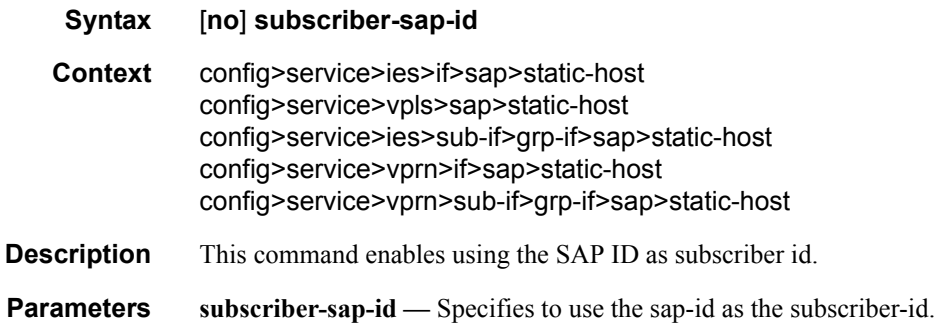

### static-mac

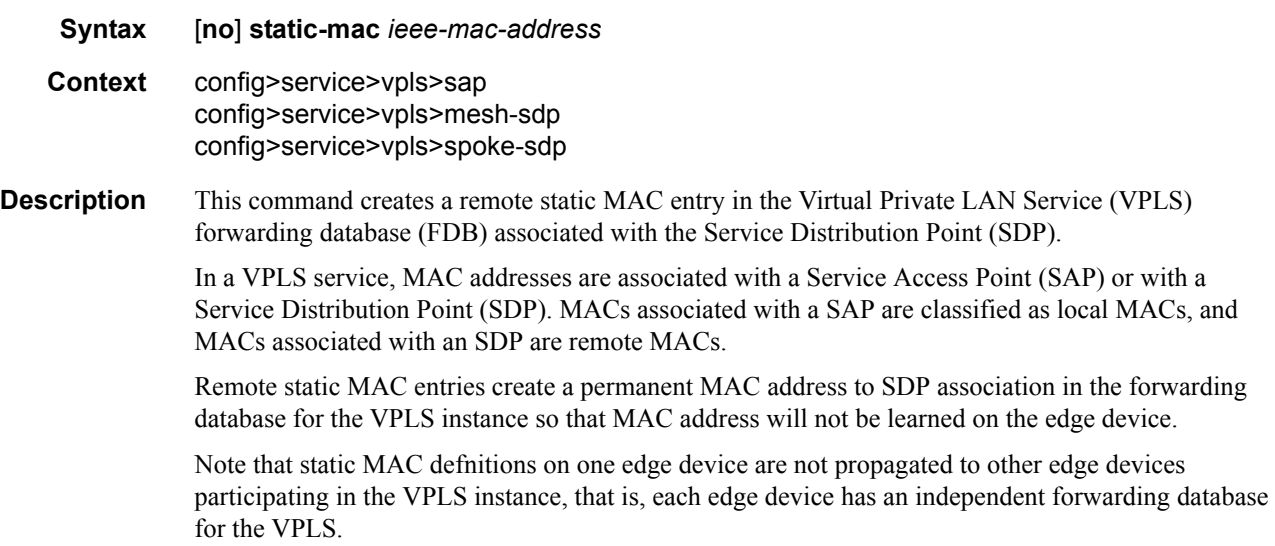

Only one static MAC entry (local or remote) can be defined per MAC address per VPLS instance.

By default, no static MAC address entries are defined for the SDP.

The **no** form of this command deletes the static MAC entry with the specified MAC address associated with the SDP from the VPLS forwarding database.

*ieee-mac-address —* Specifies the 48-bit MAC address for the static ARP in the form aa:bb:cc:dd:ee:ff or aa-bb-cc-dd-ee-ff where aa, bb, cc, dd, ee and ff are hexadecimal numbers. Allowed values are any non-broadcast, non-multicast MAC and non-IEEE reserved MAC addresses.

## **VPLS and IES SDP and SAP Commands**

# mesh-sdp

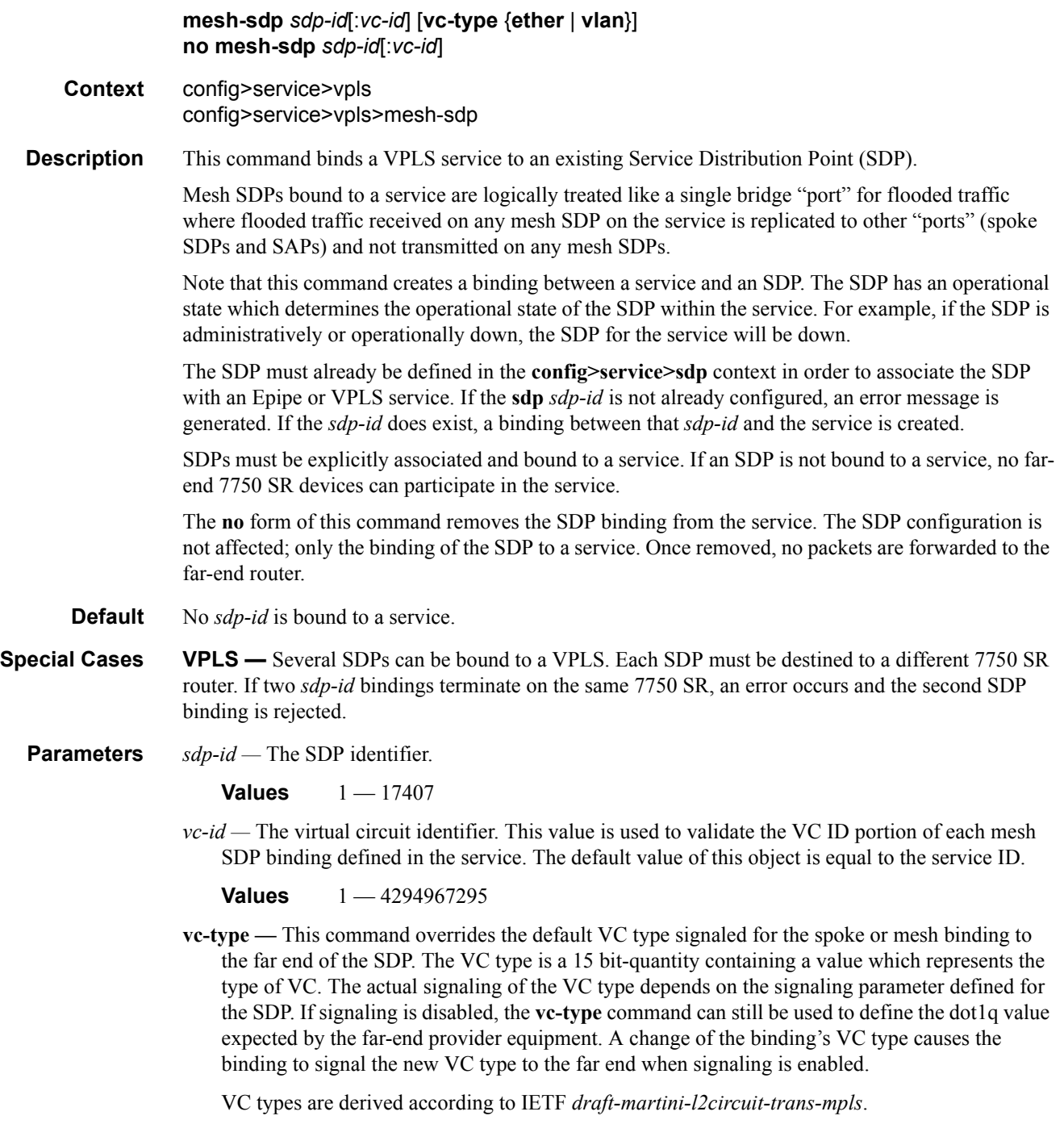

- The VC type value for Ethernet is 0x0005.
- The VC type value for an Ethernet VLAN is 0x0004.
- **ether** Defines the VC type as Ethernet. The **vlan** keyword is mutually exclusive. When the VC type is not defined then the default is Ethernet for spoke SDP bindings. Defining Ethernet is the same as executing **no vc-type** and restores the default VC type for the spoke SDP binding. (hex 5)
- **vlan** Defines the VC type as VLAN. The **ethernet** keyword is mutually exclusive. When the VC type is not defined then the default is Ethernet for spoke SDP bindings.

### spoke-sdp

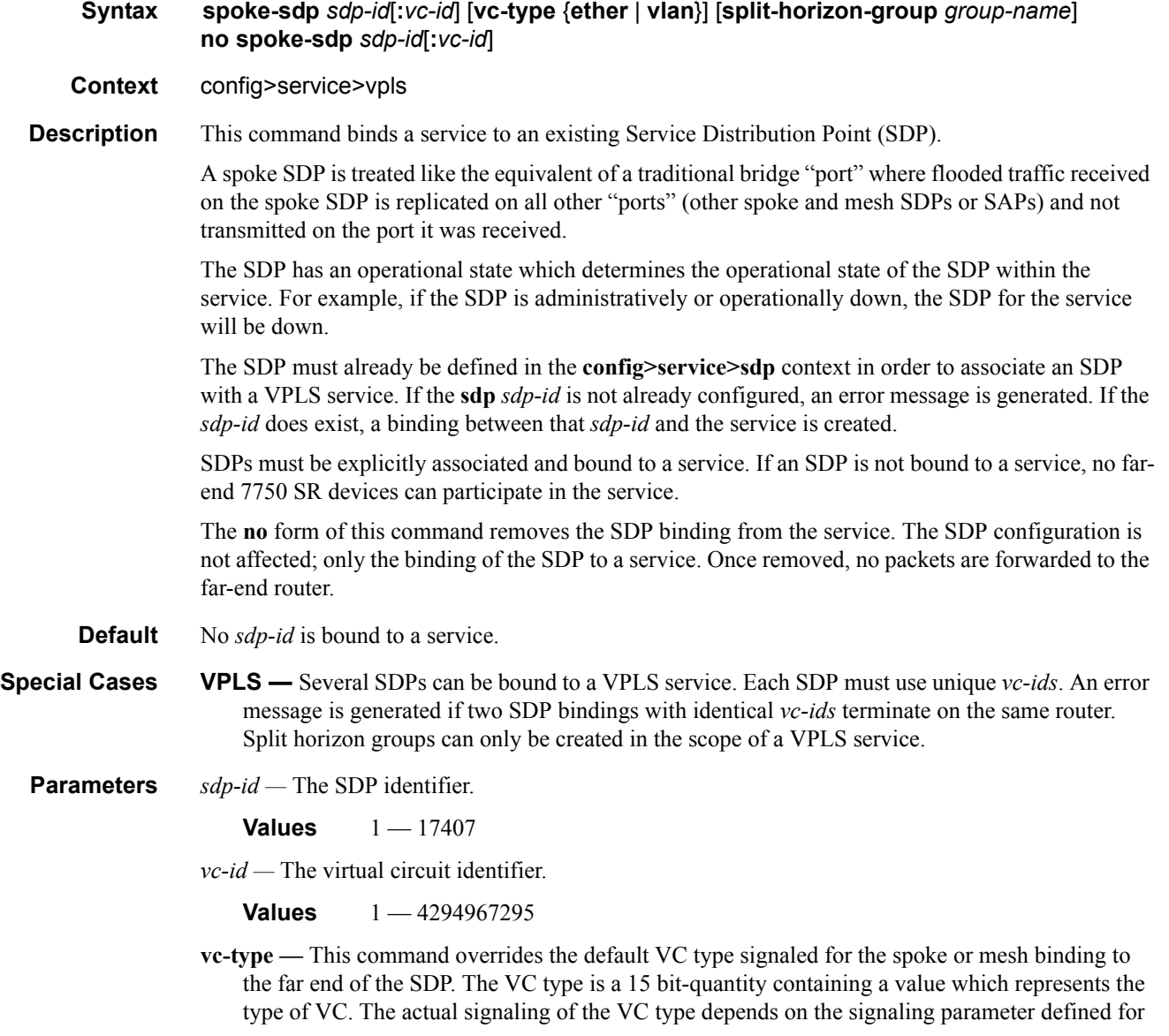

the SDP. If signaling is disabled, the **vc-type** command can still be used to define the dot1q value expected by the far-end provider equipment. A change of the binding's VC type causes the binding to signal the new VC type to the far end when signaling is enabled.

VC types are derived according to IETF *draft-martini-l2circuit-trans-mpls*.

- The VC type value for Ethernet is 0x0005.
- The VC type value for an Ethernet VLAN is 0x0004.

**Values** ether, vlan

- **ether** Defines the VC type as Ethernet. The **ethernet**, **vlan,** and **vpls** keywords are mutually exclusive. When the VC type is not defined then the default is Ethernet for spoke SDP bindings. Defining Ethernet is the same as executing **no vc-type** and restores the default VC type for the spoke SDP binding. (hex 5)
- **vlan** Defines the VC type as VLAN. The **ethernet**, **vlan,** and **vpls** keywords are mutually exclusive. When the VC type is not defined then the default is Ethernet for spoke SDP bindings. The VLAN VC-type requires at least one dot1Q tag within each encapsulated Ethernet packet transmitted to the far end.
- **split-horizon-group** *group-name*Specifies the name of the split horizon group to which the SDP belongs.

#### spoke-sdp

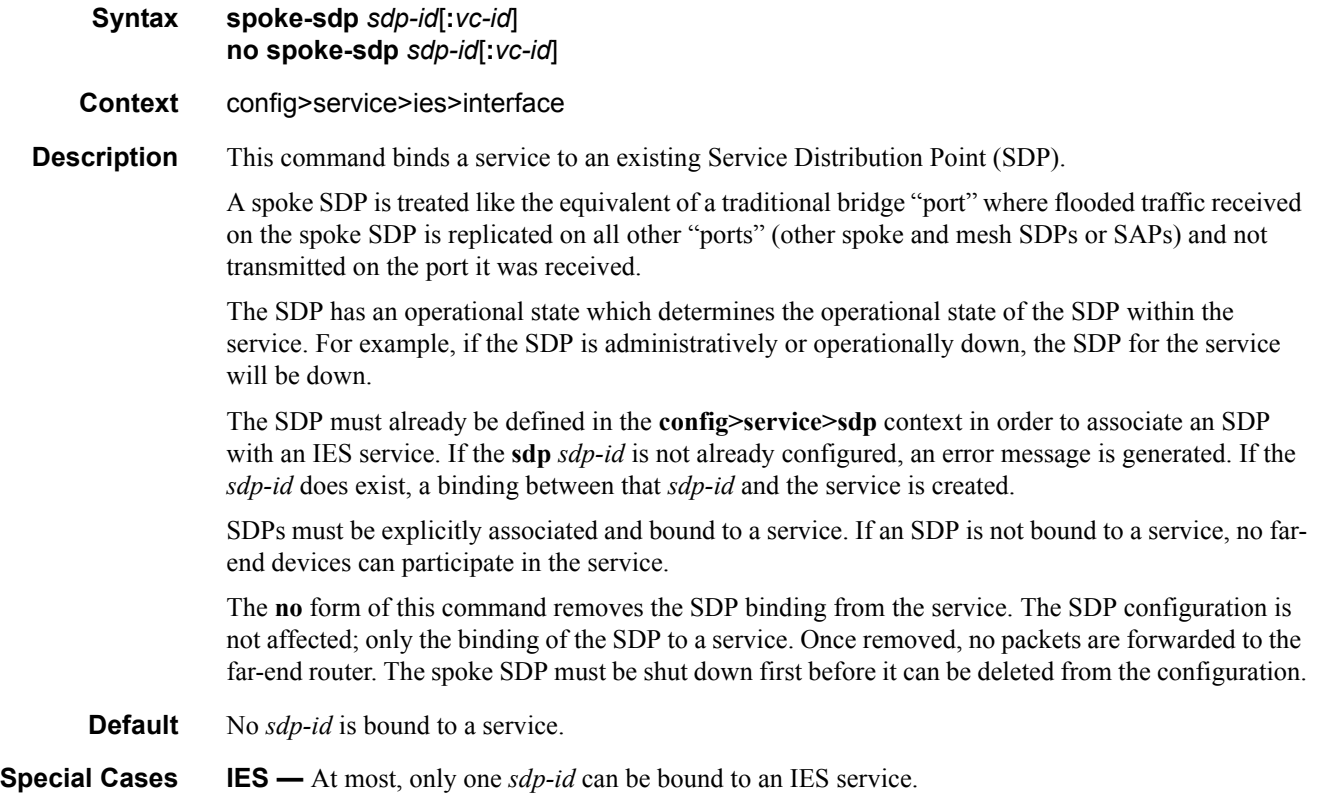

**Parameters** *sdp-id —* The SDP identifier. Allowed values are integers in the range of 1 and 17407 for existing SDPs.

*vc-id —* The virtual circuit identifier.

**Values** 1 — 4294967295

#### egress

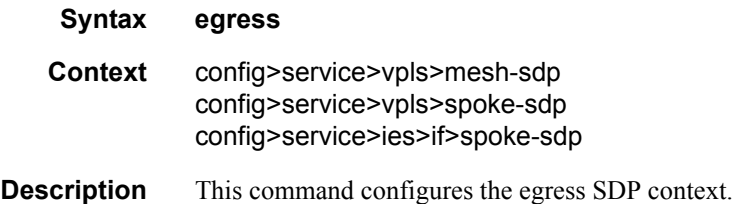

## ingress

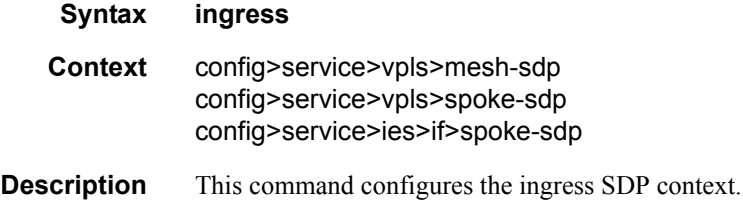

## vc-label

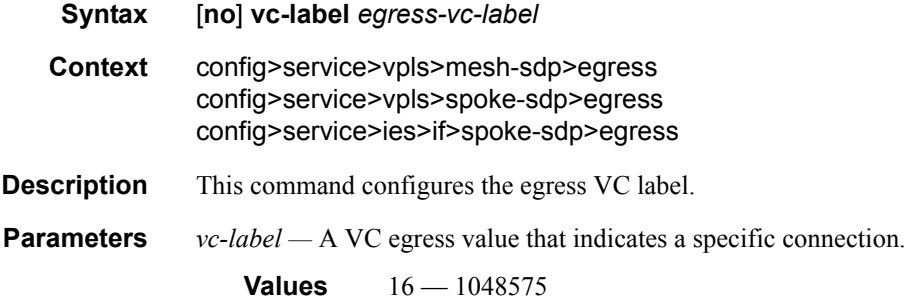

### vc-label

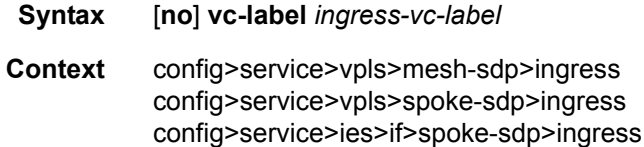

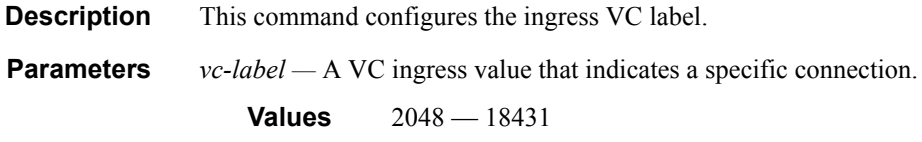

## vlan-vc-tag

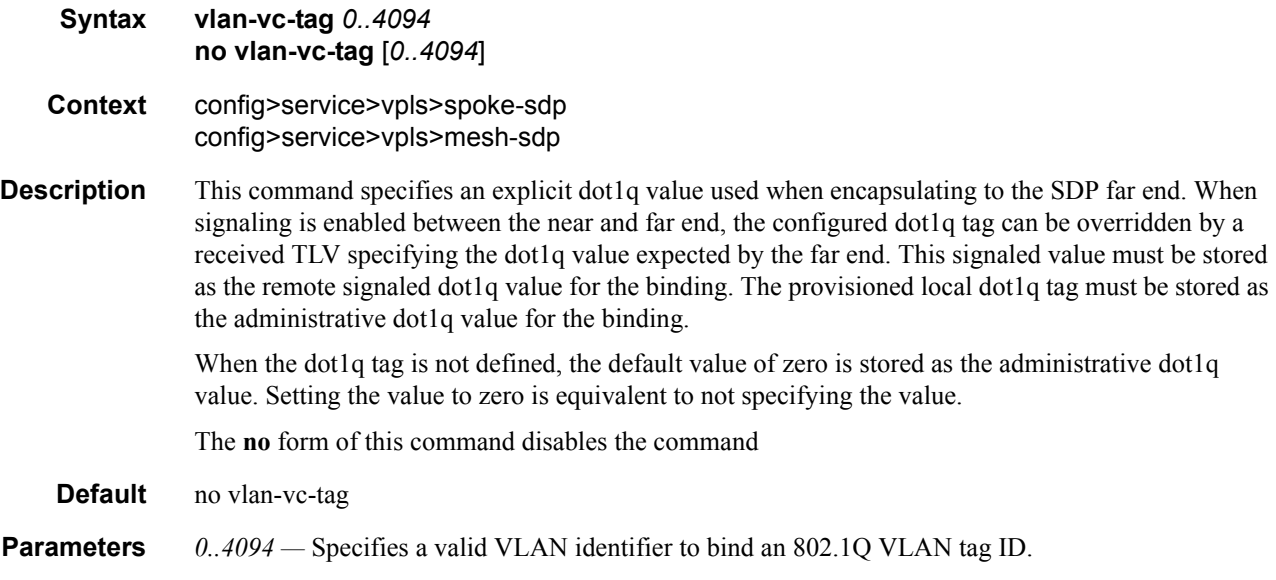

# avg-frame-overhead

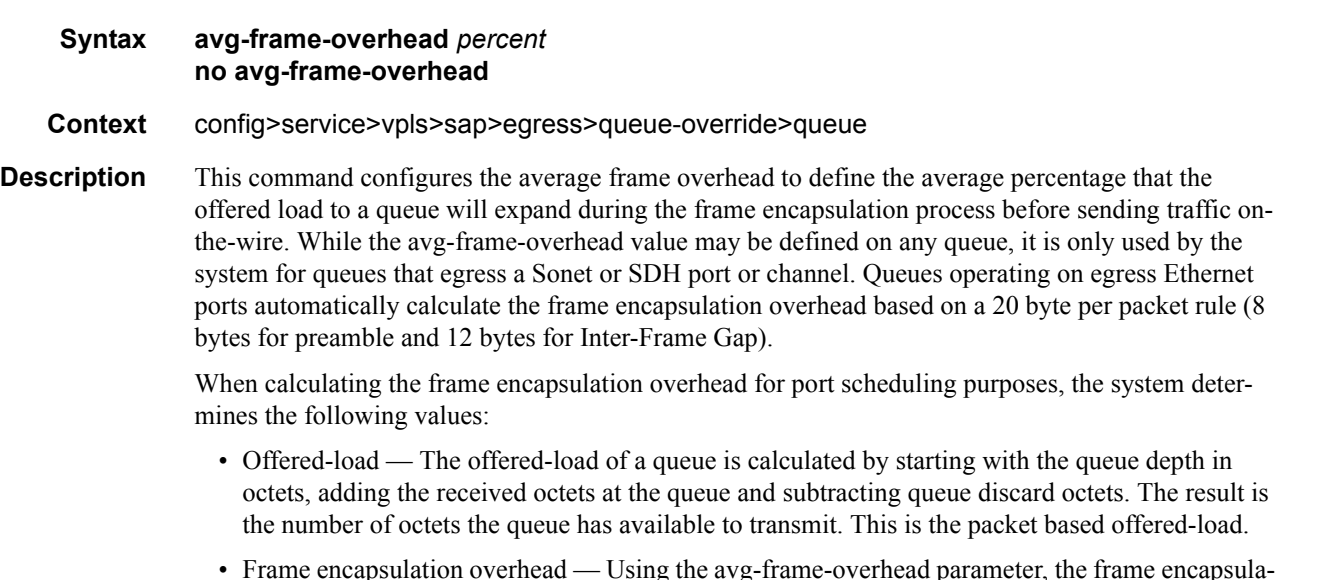

• Frame encapsulation overhead — Using the avg-frame-overhead parameter, the frame encapsulation overhead is simply the queues current offered-load (how much has been received by the queue) multiplied by the avg-frame-overhead. If a queue had an offered load of 10000 octets and

the avg-frame-overhead equals 10%, the frame encapsulation overhead would be 10000  $\times$  0.1 or 1000 octets.

For egress Ethernet queues, the frame encapsulation overhead is calculated by multiplying the number of offered-packets for the queue by 20 bytes. If a queue was offered 50 packets then the frame encapsulation overhead would be 50 x 20 or 1000 octets.

- Frame based offered-load The frame based offered-load is calculated by adding the offeredload to the frame encapsulation overhead. If the offered-load is 10000 octets and the encapsulation overhead was 1000 octets, the frame based offered-load would equal 11000 octets.
- Packet to frame factor The packet to frame factor is calculated by dividing the frame encapsulation overhead by the queues offered-load (packet based). If the frame encapsulation overhead is 1000 octets and the offered-load is 10000 octets then the packet to frame factor would be 1000 / 10000 or 0.1. When in use, the avg-frame-overhead will be the same as the packet to frame factor making this calculation unnecessary.
- Frame based CIR The frame based CIR is calculated by multiplying the packet to frame factor with the queues configured CIR and then adding that result to that CIR. If the queue CIR is set at 500 octets and the packet to frame factor equals 0.1, the frame based CIR would be 500 x 1.1 or 550 octets.
- Frame based within-cir offered-load The frame based within-cir offered-load is the portion of the frame based offered-load considered to be within the frame-based CIR. The frame based within-cir offered-load is the lesser of the frame based offered-load and the frame based CIR. If the frame based offered-load equaled 11000 octets and the frame based CIR equaled 550 octets, the frame based within-cir offered-load would be limited to 550 octets. If the frame based offered-load equaled 450 octets and the frame based CIR equaled 550 octets, the frame based within-cir offered-load would equal 450 octets (or the entire frame based offered-load).

As a special case, when a queue or associated intermediate scheduler is configured with a CIRweight equal to 0, the system automatically sets the queues frame based within-cir offered-load to 0, preventing it from receiving bandwidth during the port schedulers within-cir pass.

- Frame based PIR The frame based PIR is calculated by multiplying the packet to frame factor with the queues configured PIR and then adding the result to that PIR. If the queue PIR is set to 7500 octets and the packet to frame factor equals 0.1, the frame based PIR would be 7500 x 1.1 or 8250 octets.
- Frame based within-pir offered-load The frame based within-pir offered-load is the portion of the frame based offered-load considered to be within the frame based PIR. The frame based within-pir offered-load is the lesser of the frame based offered-load and the frame based PIR. If the frame based offered-load equaled 11000 octets and the frame based PIR equaled 8250 octets, the frame based within-pir offered-load would be limited to 8250 octets. If the frame based offered-load equaled 7000 octets and the frame based PIR equaled 8250 octets, the frame based within-pir offered load would equal 7000 octets.

Port scheduler operation using frame transformed rates — The port scheduler uses the frame based rates to figure the maximum rates that each queue may receive during the within-cir and above-cir bandwidth allocation passes. During the within-cir pass, a queue may receive up to its frame based within-cir offered-load. The maximum it may receive during the above-cir pass is the difference between the frame based within-pir offered load and the amount of actual bandwidth allocated during the within-cir pass.

SAP and subscriber SLA-profile average frame overhead override — The average frame overhead parameter on a sap-egress may be overridden at an individual egress queue basis. On each SAP and within the sla-profile policy used by subscribers an avg-frame-overhead command may be defined under the queue-override context for each queue. When overridden, the queue instance will use its local value for the average frame overhead instead of the sap-egress defined overhead.

The **no** form of this command restores the average frame overhead parameter for the queue to the default value of 0 percent. When set to 0, the system uses the packet based queue statistics for calculating port scheduler priority bandwidth allocation. If the no avg-frame-overhead command is executed in a queue-override queue id context, the avg-frame-overhead setting for the queue within the sap-egress QoS policy takes effect.

#### **Default** 0

**Parameters** *percent* — This parameter sets the average amount of packet-to-frame encapsulation overhead expected for the queue. This value is not used by the system for egress Ethernet queues.

**Values**  $0 - 100$ 

### queue-override

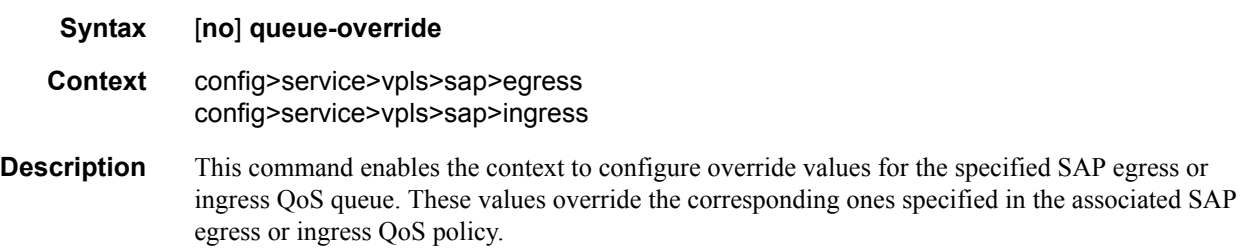

#### queue

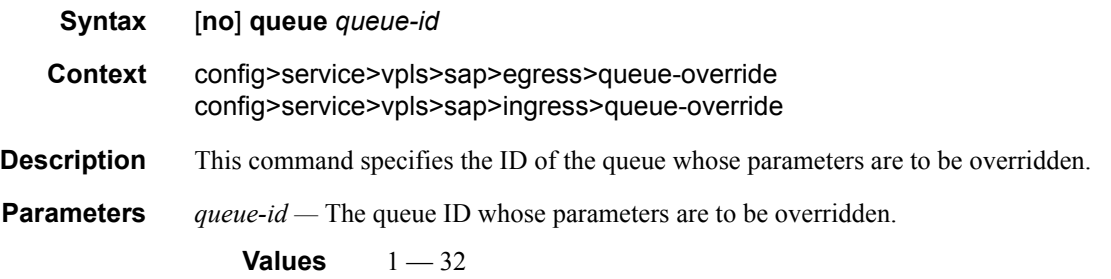

### adaptation-rule

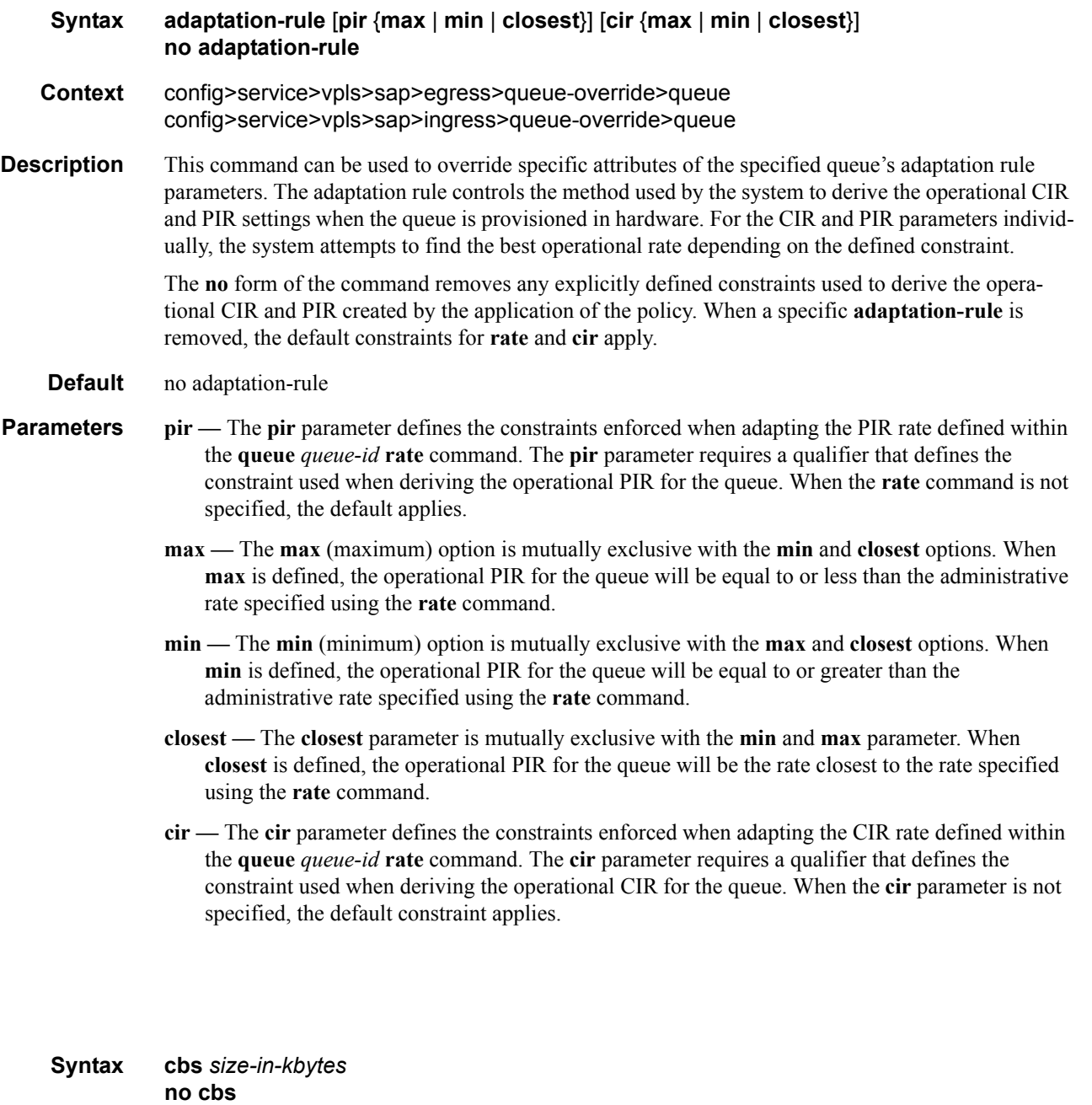

- **Context** config>service>vpls>sap>egress>queue-override>queue config>service>vpls>sap>ingress>queue-override>queue
- **Description** This command can be used to override specific attributes of the specified queue's CBS parameters. It is permissible, and possibly desirable, to oversubscribe the total CBS reserved buffers for a given access port egress buffer pool. Oversubscription may be desirable due to the potential large number of

cbs

service queues and the economy of statistical multiplexing the individual queue's CBS settings into the defined reserved total.

When oversubscribing the reserved total, it is possible for a queue depth to be lower than its CBS setting and still not receive a buffer from the buffer pool for an ingress frame. As more queues are using their CBS buffers and the total in use exceeds the defined reserved total, essentially the buffers are being removed from the shared portion of the pool without the shared in use average and total counts being decremented. This can affect the operation of the high and low priority RED slopes on the pool, causing them to miscalculate when to start randomly drop packets.

If the CBS value is larger than the MBS value, an error will occur, preventing the CBS change.

The **no** form of this command returns the CBS size to the default value.

**Default** no cbs

**Parameters** *size-in-kbytes* — The size parameter is an integer expression of the number of kilobytes reserved for the queue. If a value of 10KBytes is desired, enter the value 10. A value of 0 specifies that no reserved buffers are required by the queue (a minimal reserved size can still be applied for scheduling purposes).

**Values**  $0 - 131072$  or default

### high-prio-only

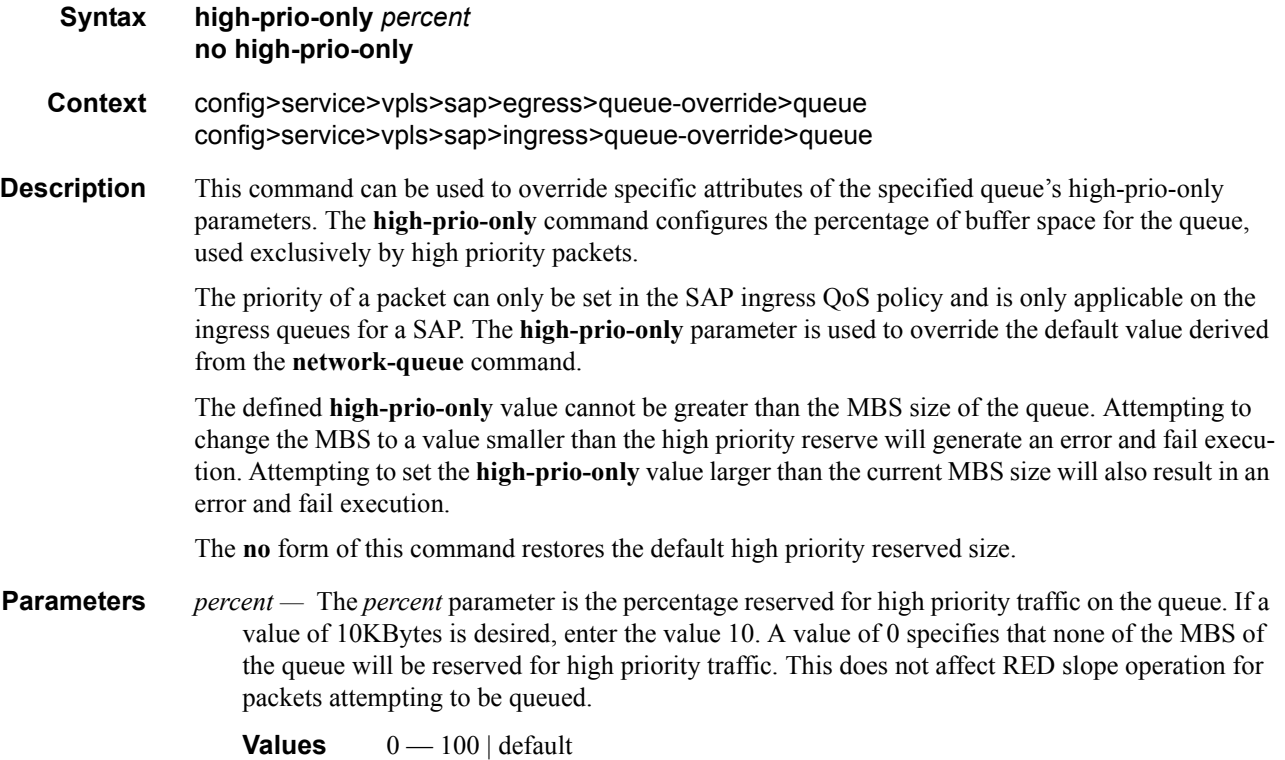
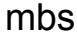

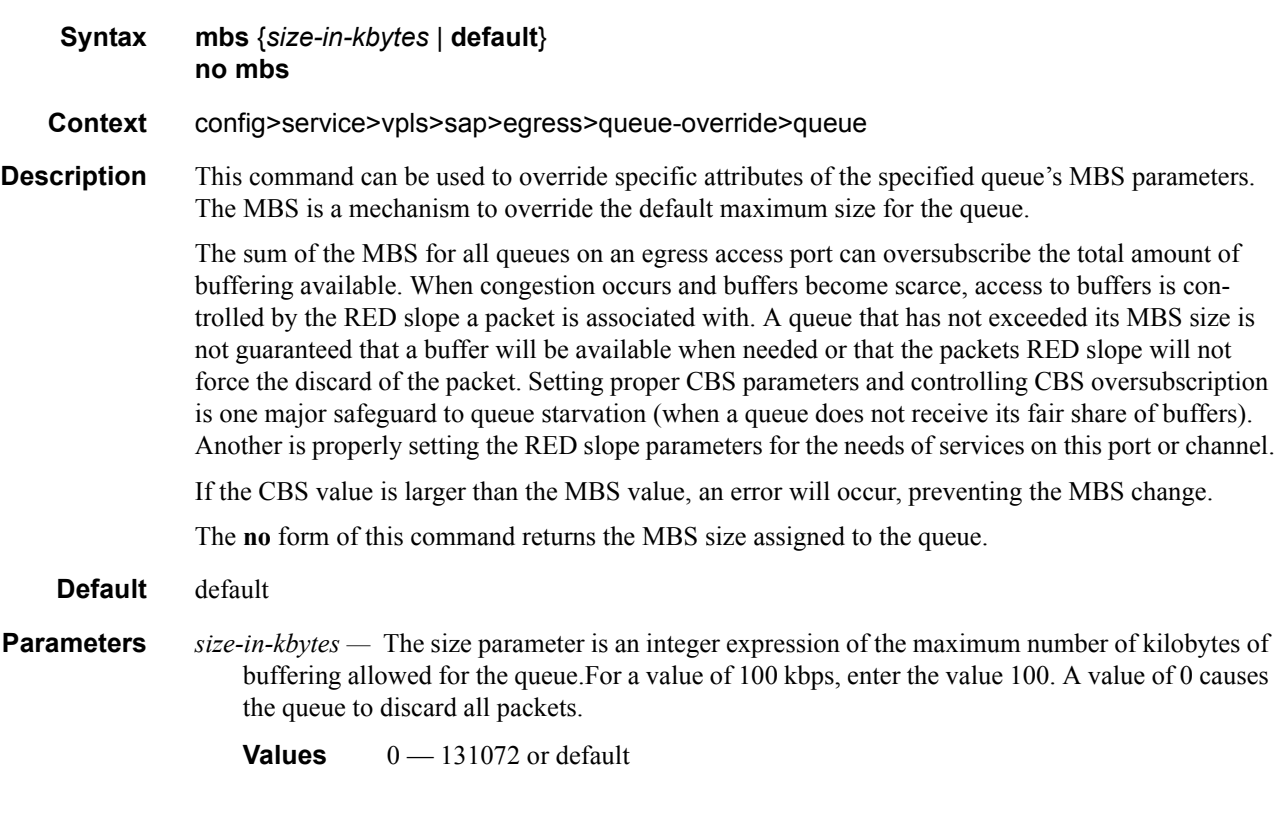

## mbs

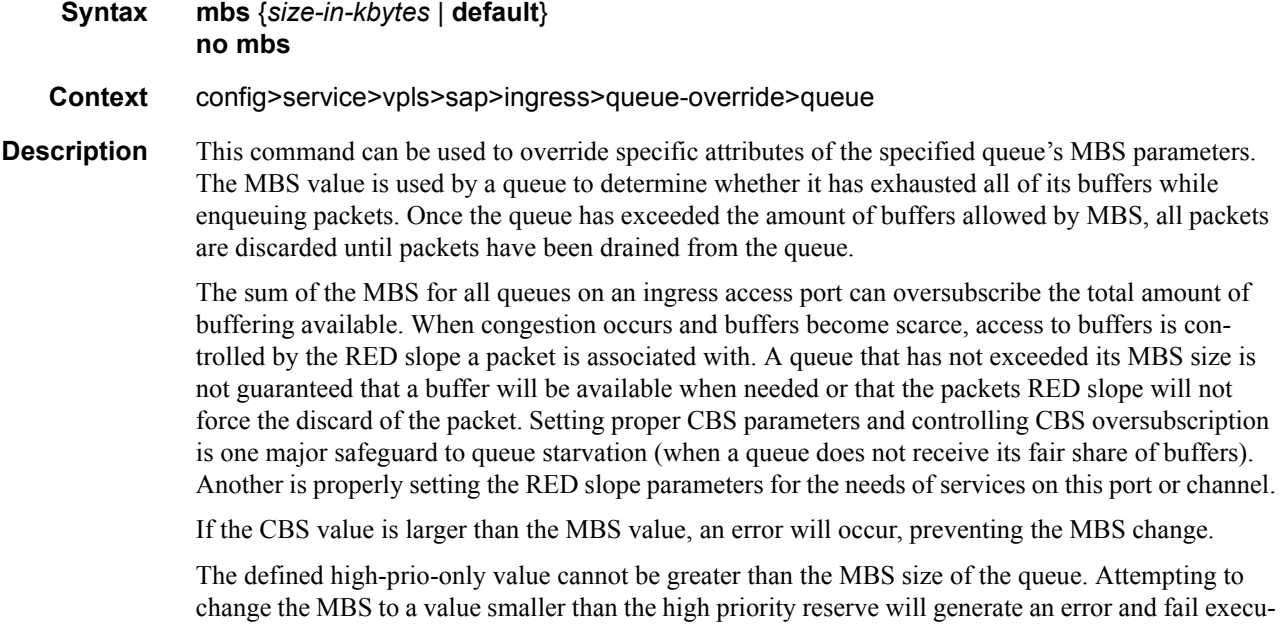

tion. Attempting to set the high-prio-only value larger than the current MBS size will also result in an error and fail execution.

The **no** form of this command returns the MBS size assigned to the queue to the value.

**Default** default

**Parameters** *size-in-kbytes —* The size parameter is an integer expression of the maximum number of kilobytes of buffering allowed for the queue. For a value of 100 kbps, enter the value 100. A value of 0 causes the queue to discard all packets.

**Values**  $0 - 131072$  or default

#### rate

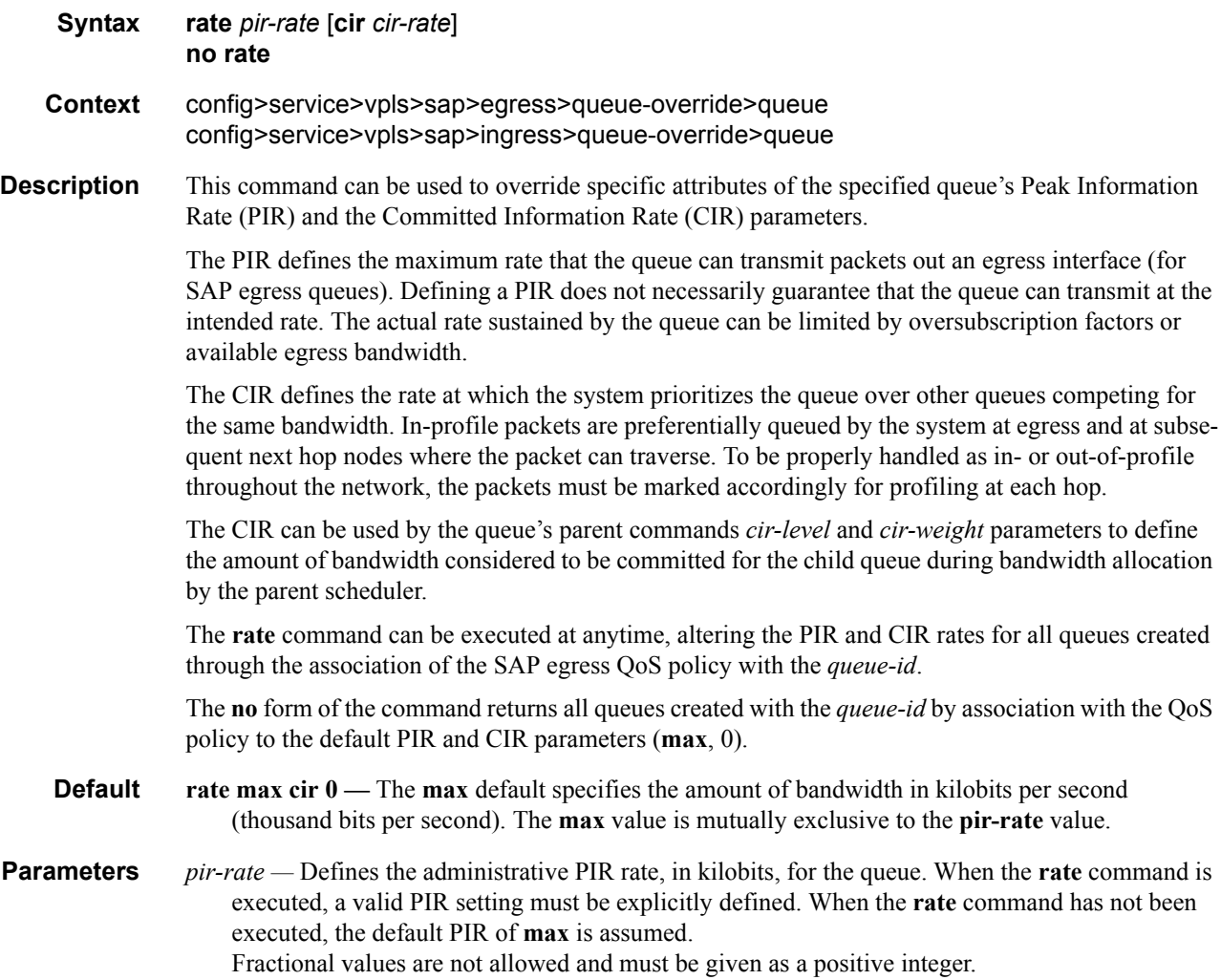

The actual PIR rate is dependent on the queue's **adaptation-rule** parameters and the actual hardware where the queue is provisioned.

**Values**  $1 - 100000000$ 

#### **Default max**

*cir-rate —* The **cir** parameter overrides the default administrative CIR used by the queue. When the **rate** command is executed, a CIR setting is optional. When the **rate** command has not been executed or the **cir** parameter is not explicitly specified, the default CIR (0) is assumed. Fractional values are not allowed and must be given as a positive integer.

**Values** 0 — 100000000, max

**Default** 0

### scheduler-override

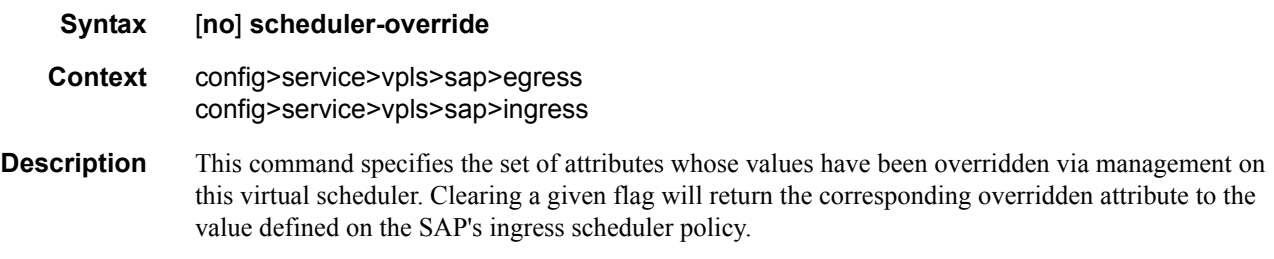

## scheduler

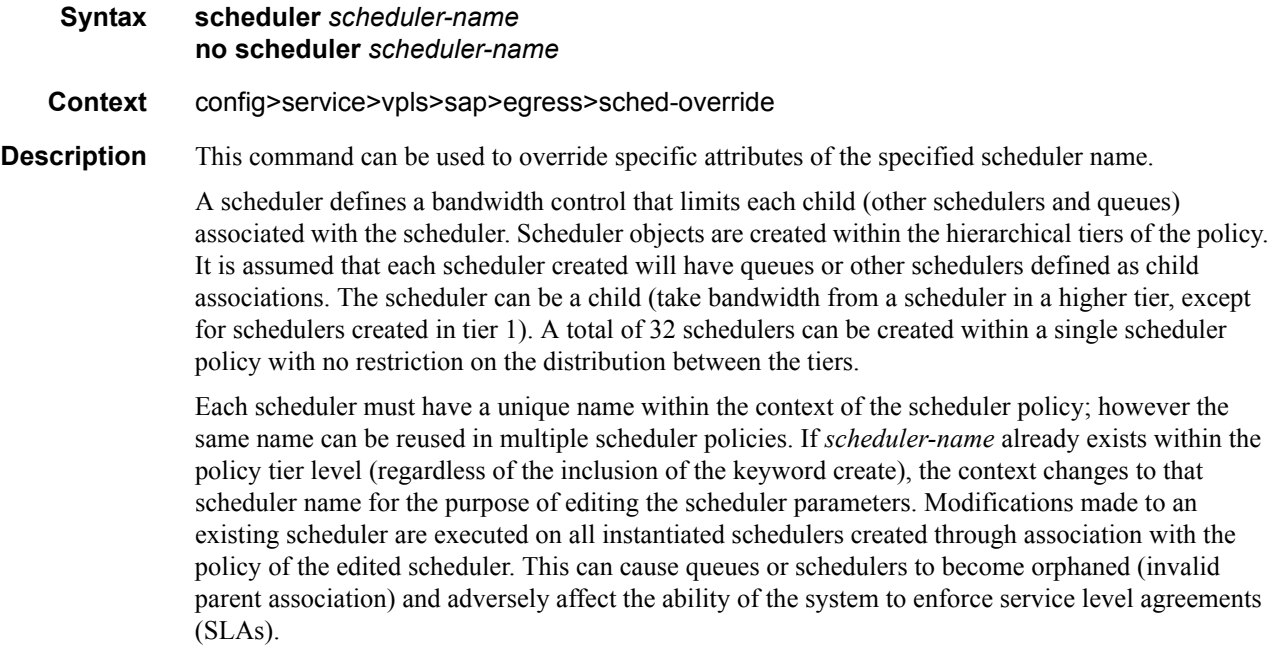

If the *scheduler-name* exists within the policy on a different tier (regardless of the inclusion of the keyword create), an error occurs and the current CLI context will not change.

If the *scheduler-name* does not exist in this or another tier within the scheduler policy, it is assumed that an attempt is being made to create a scheduler of that name. The success of the command execution is dependent on the following:

- 1. The maximum number of schedulers has not been configured.
- 2. The provided *scheduler-name* is valid.
- 3. The **create** keyword is entered with the command if the system is configured to require it (enabled in the **environment create** command).

When the maximum number of schedulers has been exceeded on the policy, a configuration error occurs and the command will not execute, nor will the CLI context change.

If the provided scheduler-name is invalid according to the criteria below, a name syntax error will occur, the command will not execute, and the CLI context will not change.

**Parameters** *scheduler-name —* The name of the scheduler.

- **Values** Valid names consist of any string up to 32 characters long composed of printable, 7bit ASCII characters excluding double quotes. If the string contains special characters (#, \$, spaces, etc.), the entire string must be enclosed within double quotes.
- **Default None.** Each scheduler must be explicitly created.
- *create* This optional keyword explicitly specifies that it is acceptable to create a scheduler with the given *scheduler-name*. If the **create** keyword is omitted, **scheduler-name** is not created when the system environment variable create is set to true. This safeguard is meant to avoid accidental creation of system objects (such as schedulers) while attempting to edit an object with a mistyped name or ID. The keyword has no effect when the object already exists.

#### rate

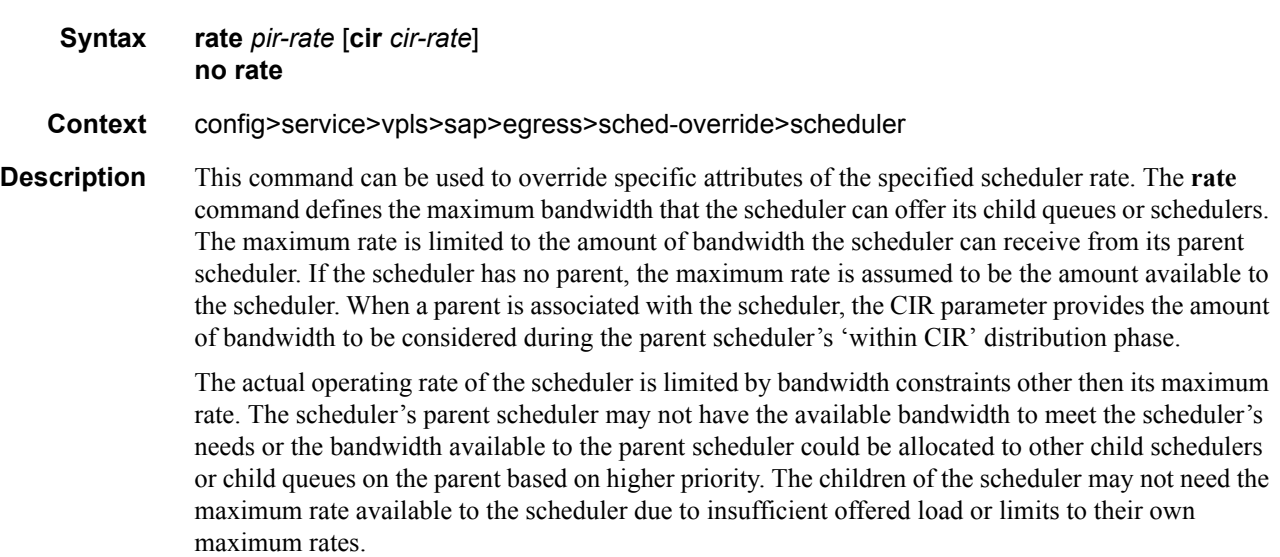

When a scheduler is defined without specifying a rate, the default rate is **max**. If the scheduler is a root scheduler (no parent defined), the default maximum rate must be changed to an explicit value. Without this explicit value, the scheduler will assume that an infinite amount of bandwidth is available and allow all child queues and schedulers to operate at their maximum rates.

The **no** form of this command returns all queues created with this *queue-id* by association with the QoS policy to the default PIR and CIR parameters.

**Parameters** *pir-rate* — The **pir** parameter accepts a step multiplier value that specifies the multiplier used to determine the PIR rate at which the queue will operate. A value of 0 to 100000000 or the keyword **max** is accepted. Any other value will result in an error without modifying the current PIR rate.

> To calculate the actual PIR rate, the rate described by the queue's **rate** is multiplied by the *pirrate*.

The SAP ingress context for PIR is independent of the defined forwarding class (fc) for the queue. The default **pir** and definable range is identical for each class. The PIR in effect for a queue defines the maximum rate at which the queue will be allowed to forward packets in a given second, thus shaping the queue's output.

The PIR parameter for SAP ingress queues do not have a negate (**no**) function. To return the queue's PIR rate to the default value, that value must be specified as the PIR value.

**Values** 1 — 100000000, max

#### **Default max**

*cir cir-rate —* The **cir** parameter accepts a step-multiplier value that specifies the multiplier used to determine the CIR rate at which the queue will operate. A value of 0 to 250 or the keyword max is accepted. Any other value will result in an error without modifying the current CIR rate.

To calculate the actual CIR rate, the rate described by the **rate pir** *pir-rate* is multiplied by the cir *cir-rate*. If the **cir** is set to max, then the CIR rate is set to infinity.

The SAP ingress context for CIR is dependent on the defined forwarding class (fc) for the queue. The default CIR and definable range is different for each class. The CIR in effect for a queue defines both its profile (in or out) marking level as well as the relative importance compared to other queues for scheduling purposes during congestion periods.

**Values** 0 — 10000000, **max**, **sum**

**Default sum**

### match-qinq-dot1p

- **Syntax match-qinq-dot1p** {**top** | **bottom**} **no match-qinq-dot1p**
- **Context** config>service>vpls>sap>ingress config>service>ies>if>sap>ingress config>service>vprn>sub-if>grp-if>sap>ingress
- **Description** This command specifies which Dot1Q tag position Dot1P bits in a QinQ encapsulated packet should be used to evaluate Dot1P QoS classification.

The **match-qinq-dot1p** command allows the top or bottom PBits to be used when evaluating the applied sap-ingress QoS policy's Dot1P entries. The **top** and **bottom** keywords specify which position should be evaluated for QinQ encapsulated packets.

The **no** form of the command restores the default dot1p evaluation behavior for the SAP.

By default, the bottom-most service delineating Dot1Q tag's Dot1P bits are used. [Table 5](#page-149-0) defines the default behavior for Dot1P evaluation when the **match-qinq-dot1p** command is not executed.

<span id="page-149-0"></span>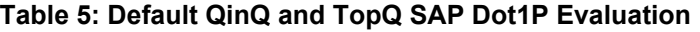

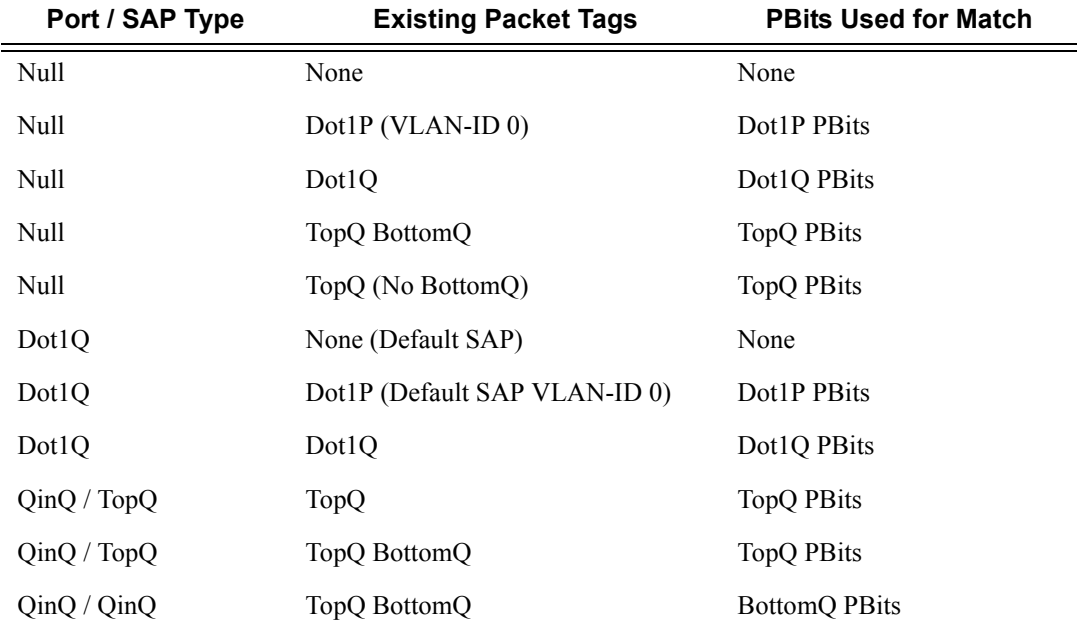

#### **Default** no match-qinq-dot1p (no filtering based on p-bits) (top or bottom must be specified to override the default QinQ dot1p behavior)

**Parameters top** — The top parameter is mutually exclusive to the bottom parameter. When the top parameter is specified, the top most PBits are used (if existing) to match any dot1p dot1p-value entries. [Table 6](#page-149-1) defines the dot1p evaluation behavior when the top parameter is specified.

#### <span id="page-149-1"></span>**Table 6: Top Position QinQ and TopQ SAP Dot1P Evaluation**

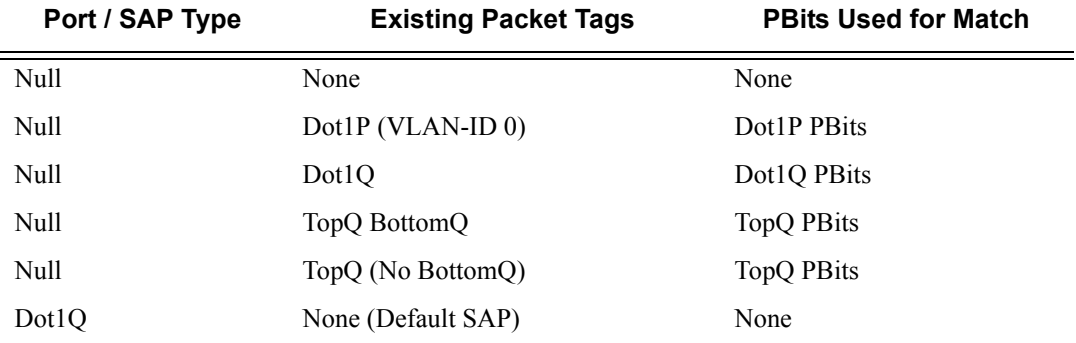

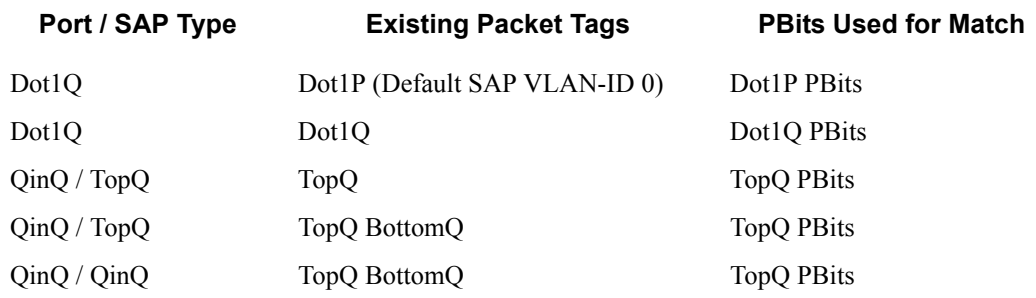

#### **Table 6: Top Position QinQ and TopQ SAP Dot1P Evaluation (Continued)**

**bottom —** The bottom parameter is mutually exclusive to the top parameter. When the bottom parameter is specified, the bottom most PBits are used (if existing) to match any dot1p dot1pvalue entries. [Table 7](#page-150-0) defines the dot1p evaluation behavior when the bottom parameter is specified.

#### <span id="page-150-0"></span>**Table 7: Bottom Position QinQ and TopQ SAP Dot1P Evaluation**

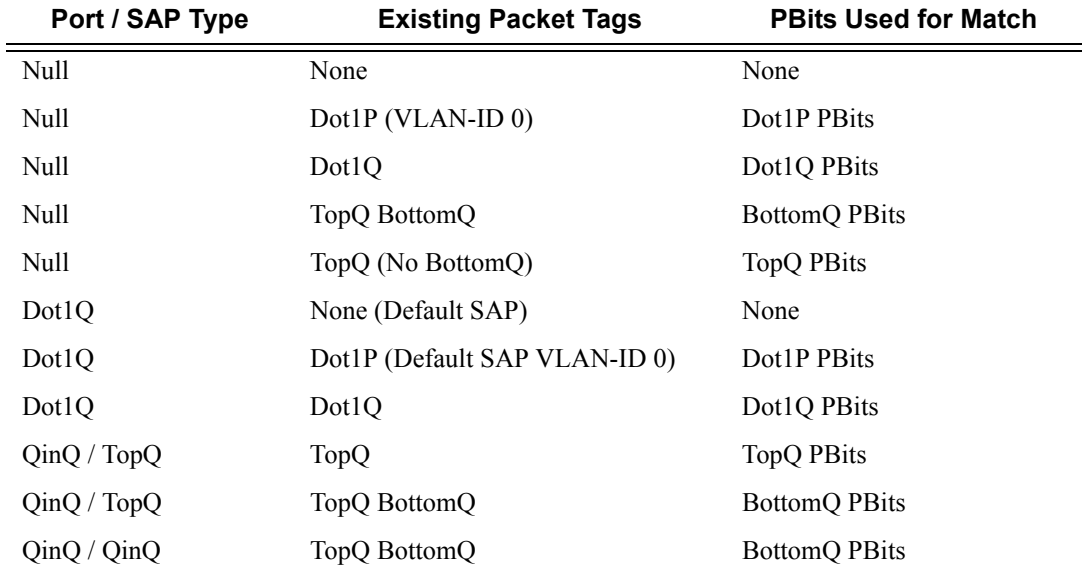

## discard-unknown-source

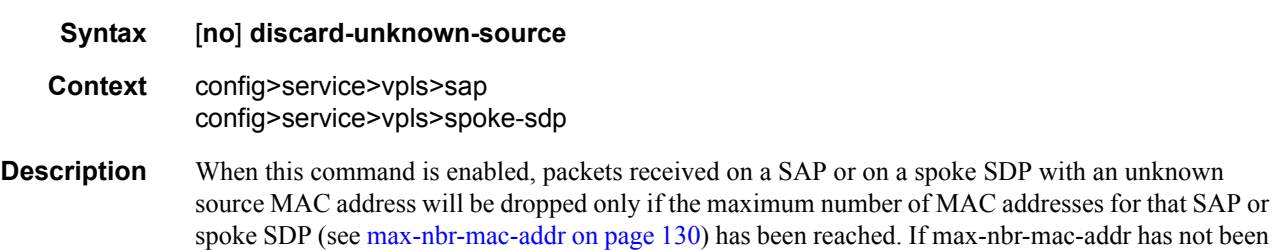

set for the SAP or spoke SDP, enabling discard-unknown-source has no effect.

When disabled, the packets are forwarded based on the destination MAC addresses.

The **no** form of this command causes packets with an unknown source MAC addresses to be forwarded by destination MAC addresses in VPLS.

#### **Default no discard-unknown**

- **ima** Specifies Inverse Multiplexing over ATM. An IMA Group is a collection of physical links bundled together and assigned to an ATM Port.
- *qtag1, qtag2* Specifies the encapsulation value used to identify the SAP on the port or sub-port. If this parameter is not specificially defined, the default value is 0.

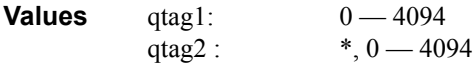

The values depends on the encapsulation type configured for the interface. The following table describes the allowed values for the port and encapsulation types..

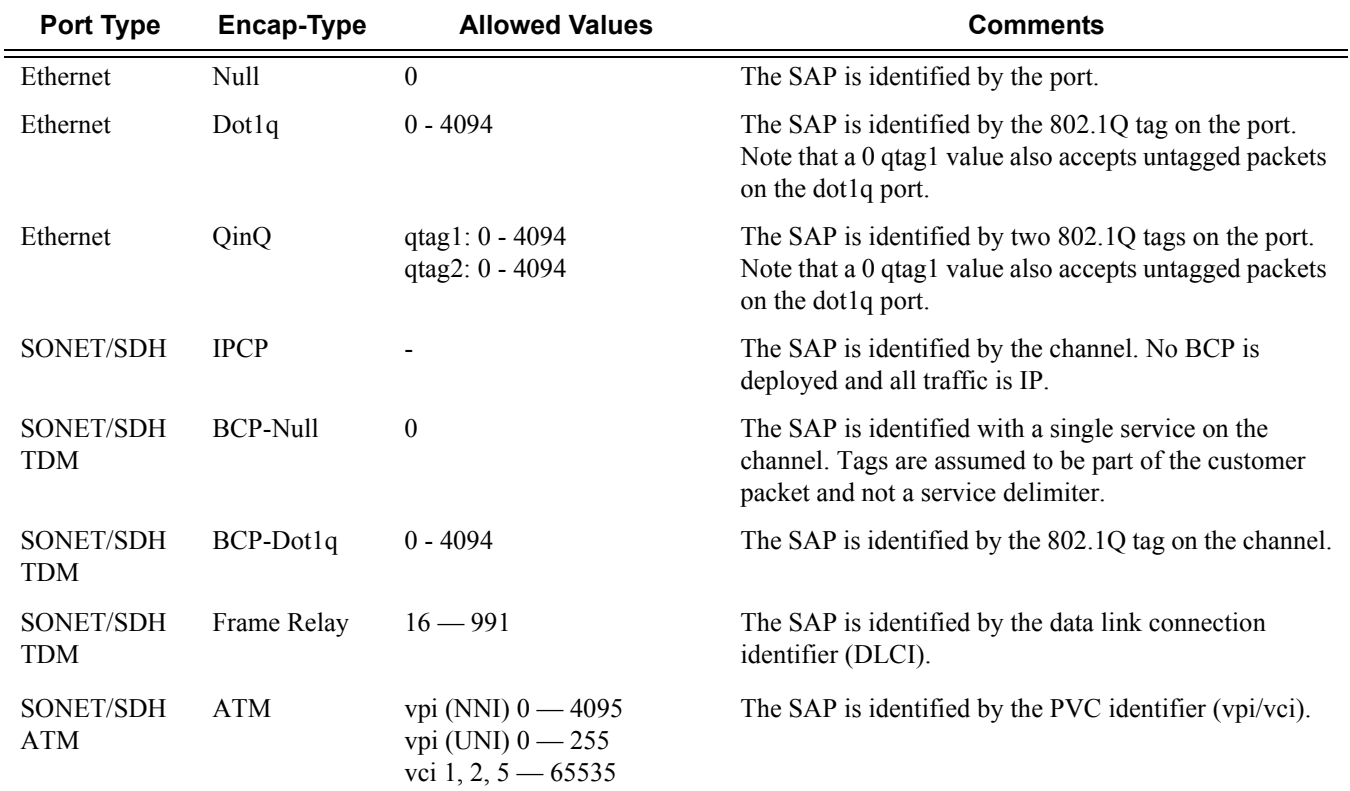

**create —** Keyword used to create a SAP instance.

**split-horizon-group** *group-name* **—** Specifies the name of the split horizon group to which the SAP belongs.

# bpdu-translation

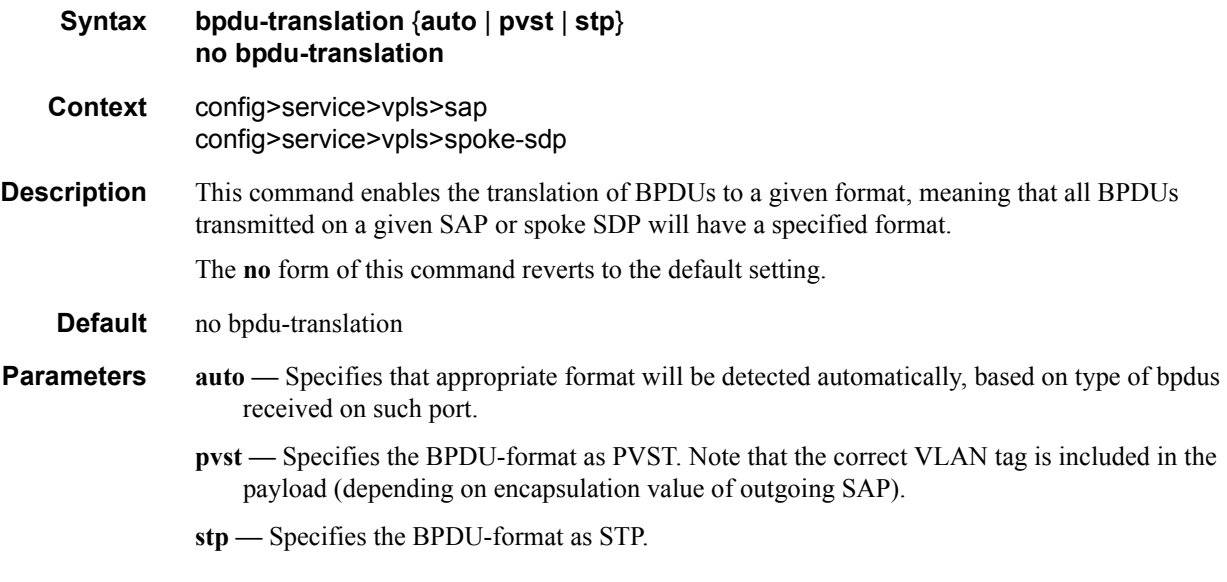

# l2pt-termination

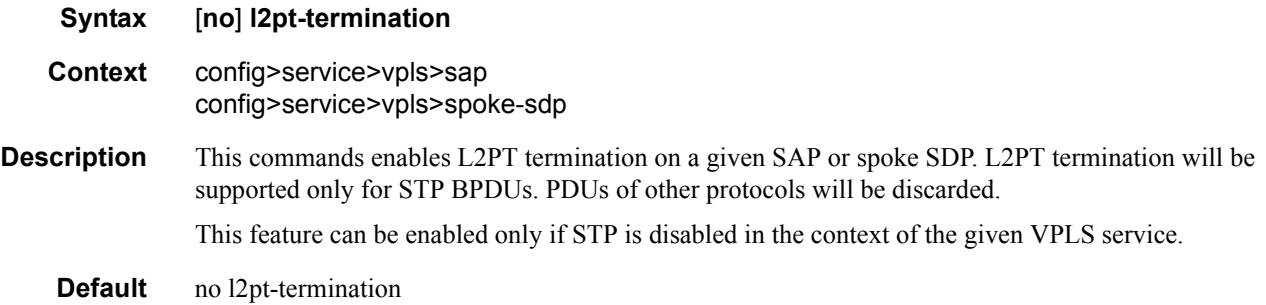

## def-mesh-vc-id

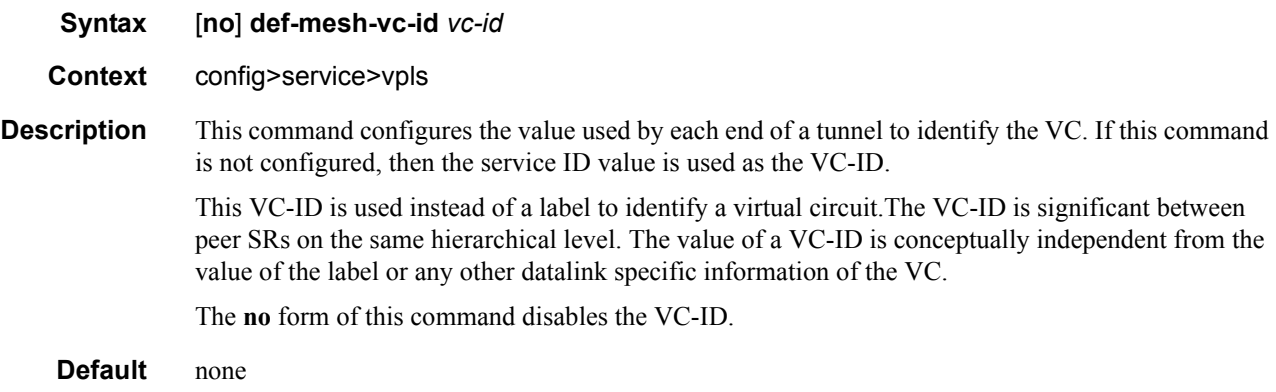

**Values** 1 — 4294967295

### mac-move

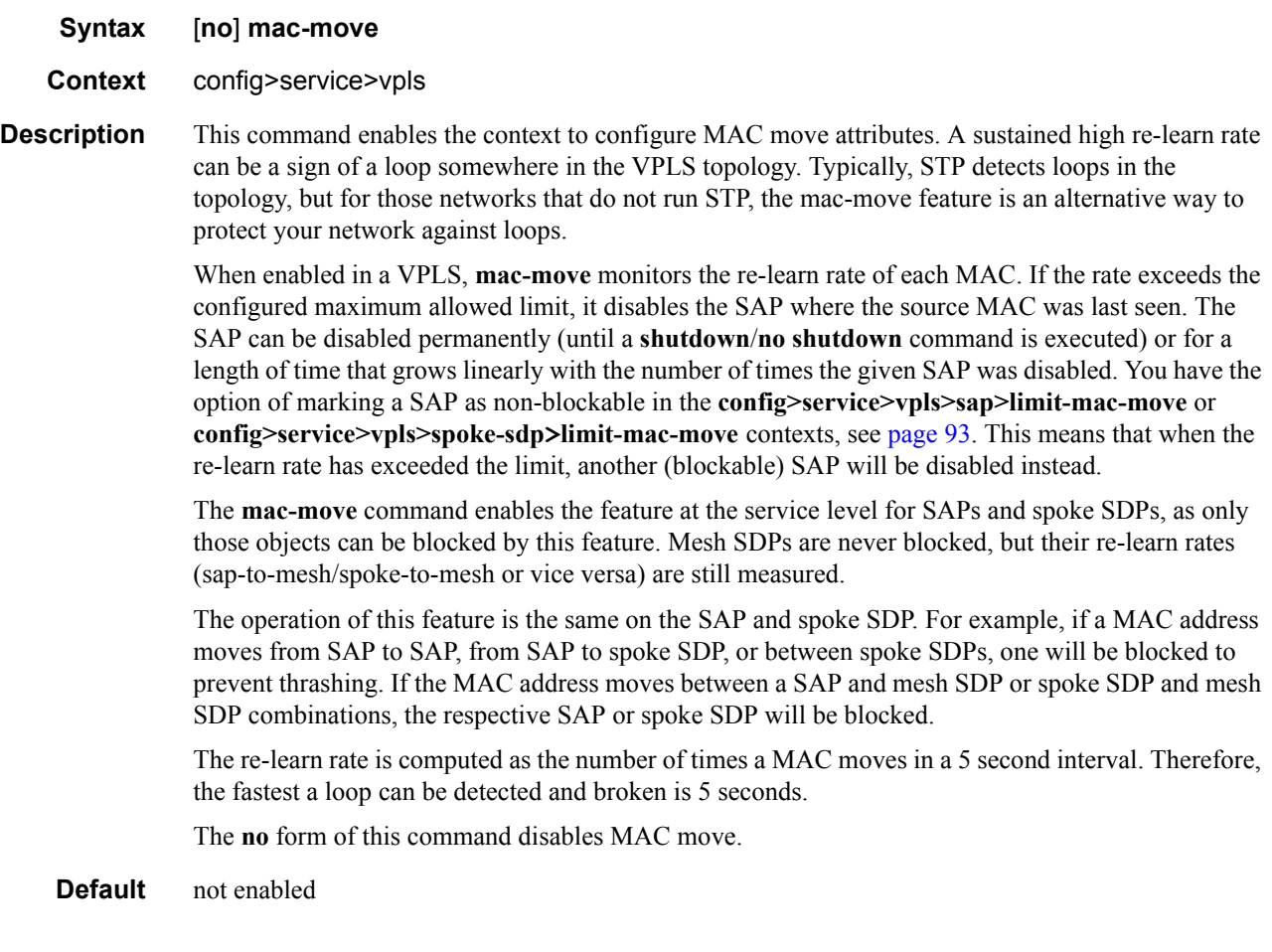

# mac-protect

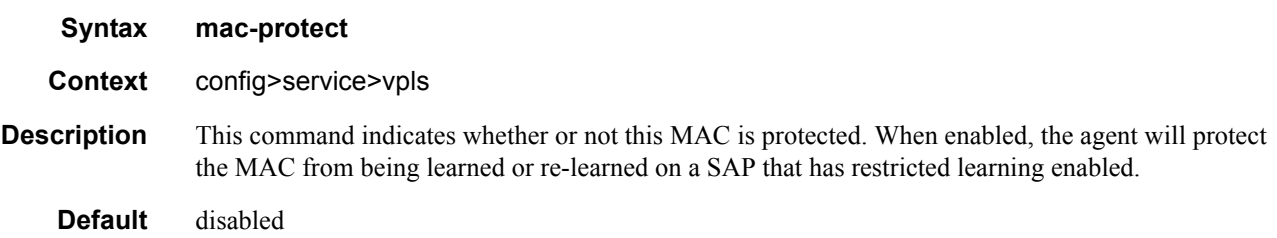

### mac

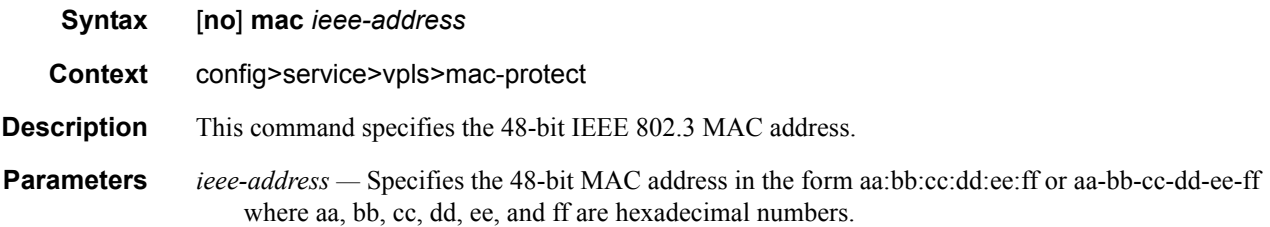

# mac-subnet-length

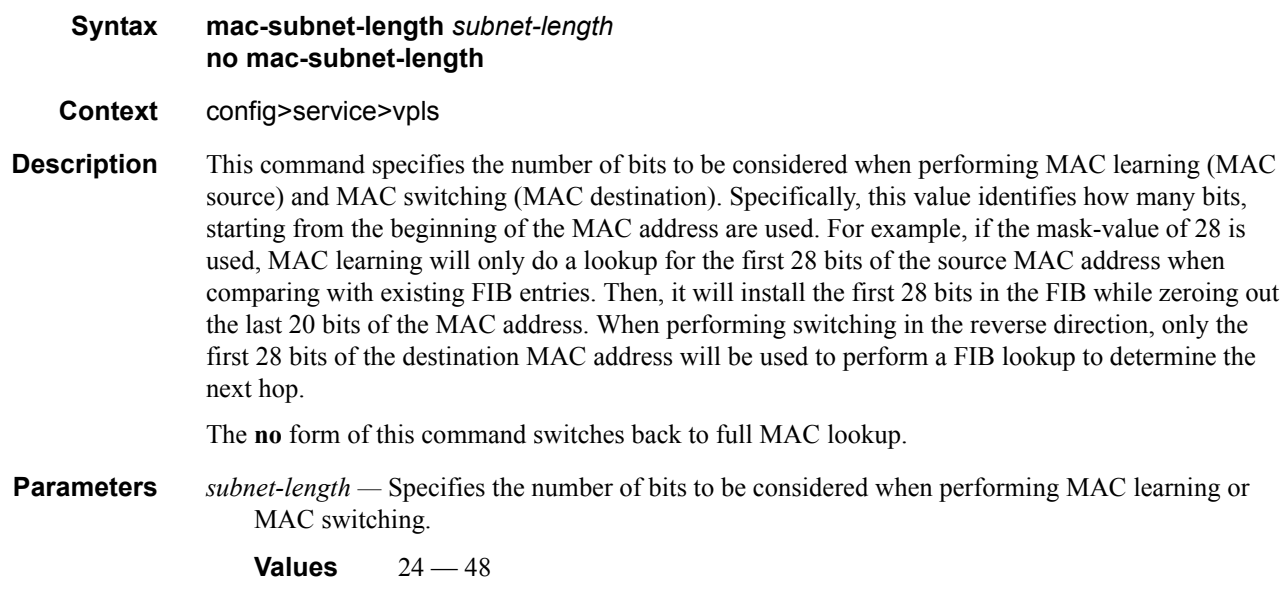

# move-frequency

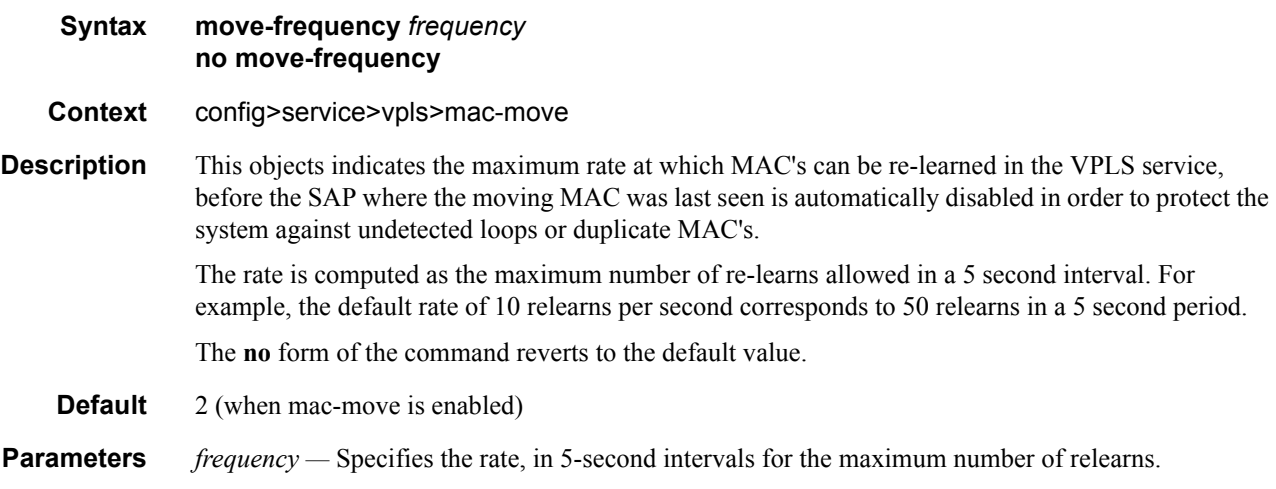

**Values**  $1 - 100$ 

# retry-timeout

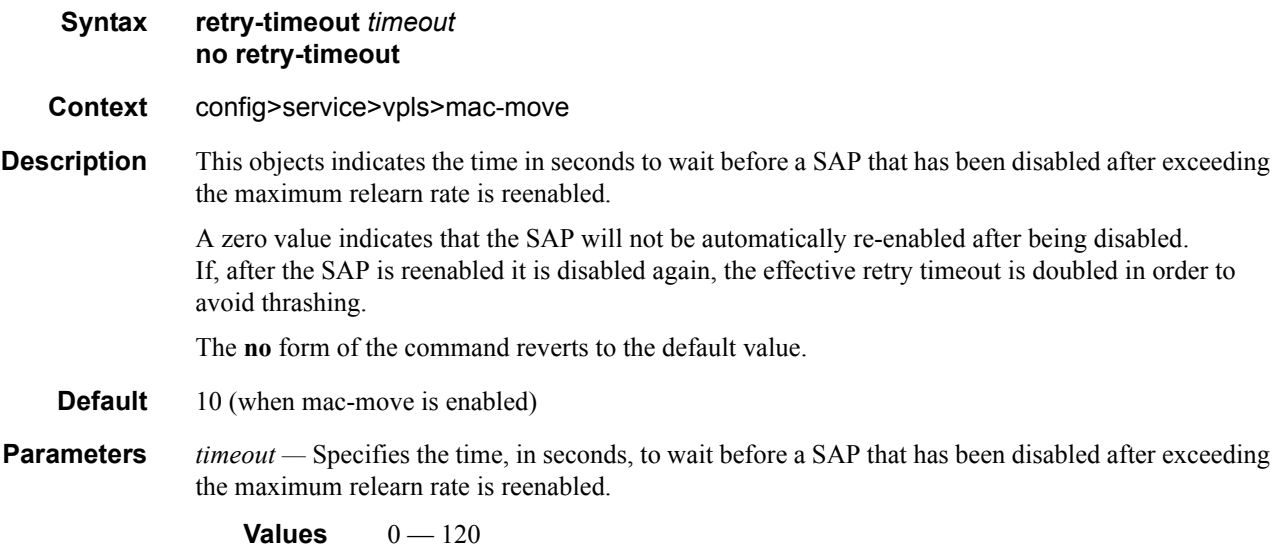

# mfib-table-high-wmark

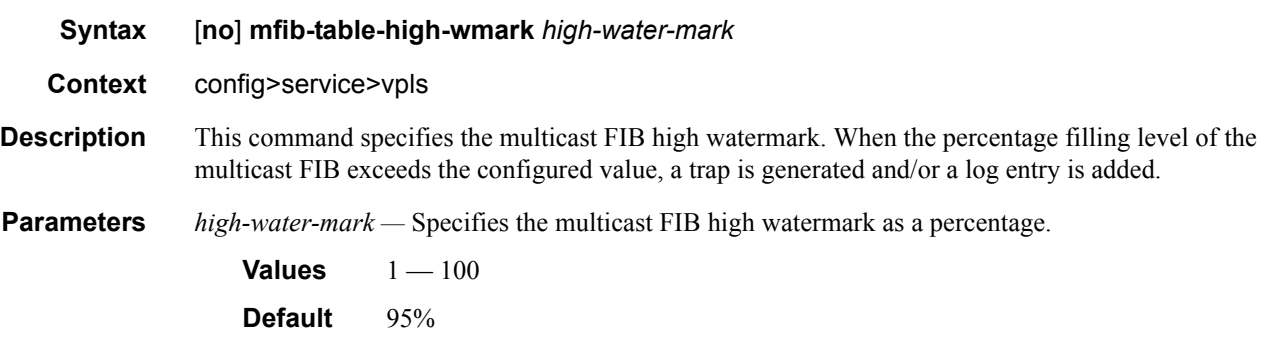

## mfib-table-low-wmark

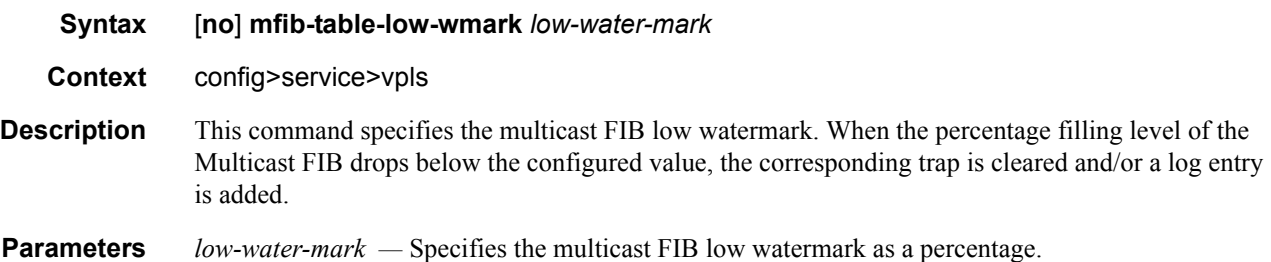

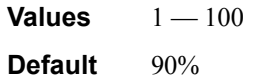

## mfib-table-size

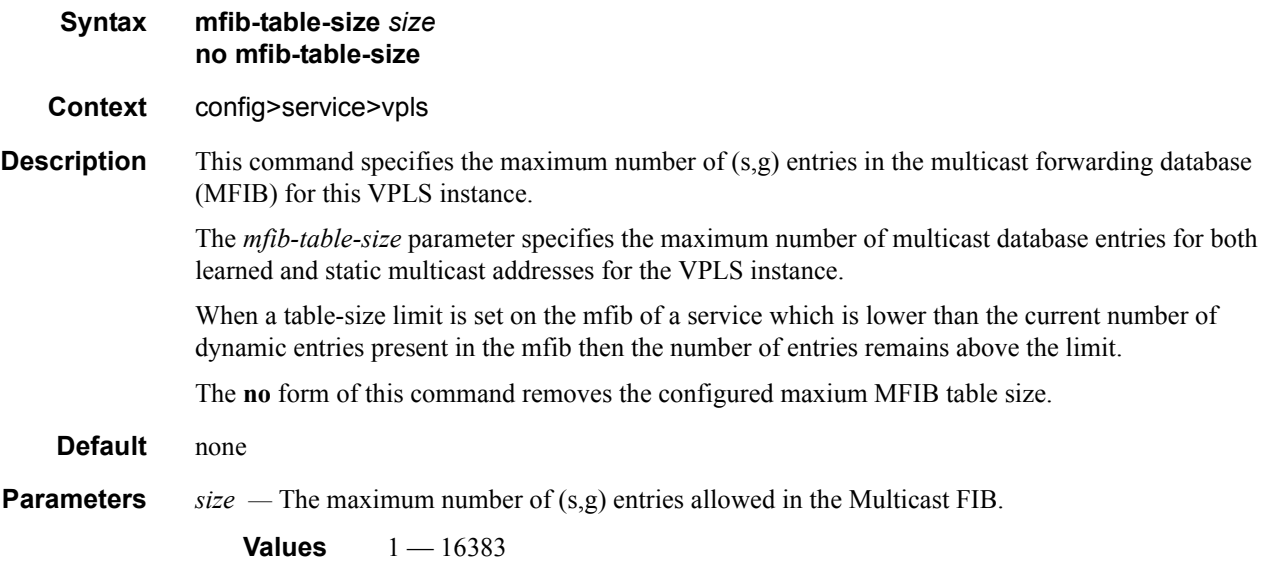

## send-flush-on-failure

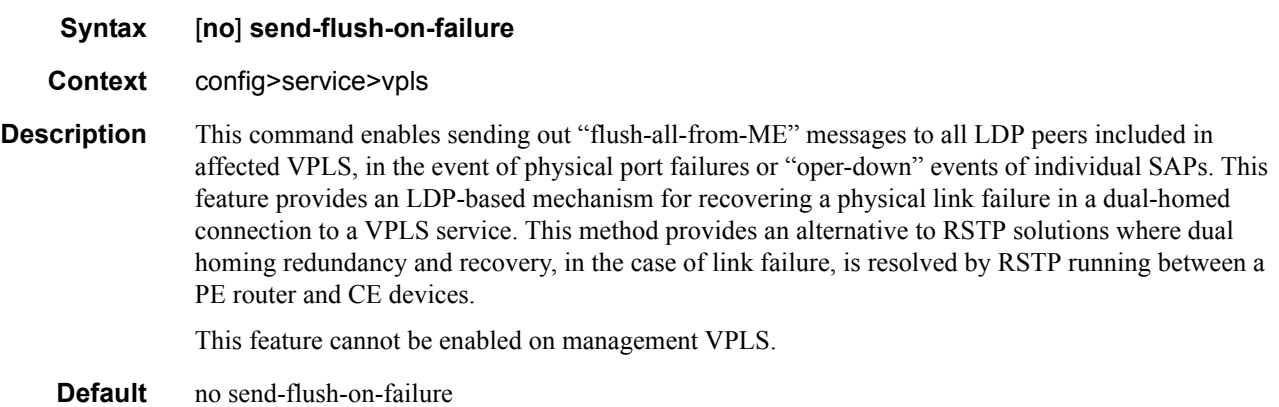

# restrict-protected-src

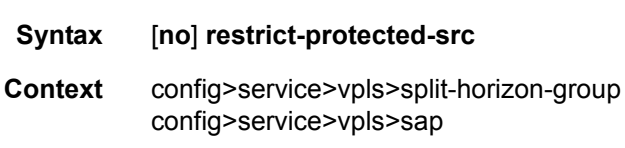

- **Description** This command indicates how the agent will handle relearn requests for protected MAC addresses. When enabled, requests to relearn a protected MAC address will be ignored, and the SAP where the protected source MAC was seen will be brought operationally down.
	- **Default** no restrict-protected-src

### restrict-unprotected-dst

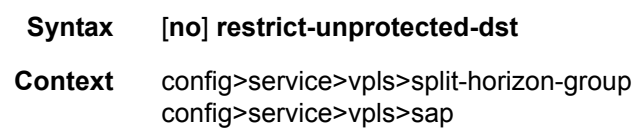

- **Description** This command indicates how the system will forward packets destined to an unprotected MAC address. When enabled, packets destined to an unprotected MAC address will be dropped.
	- **Default** no restrict-unprotected-dst

## **DHCP Commands**

## dhcp

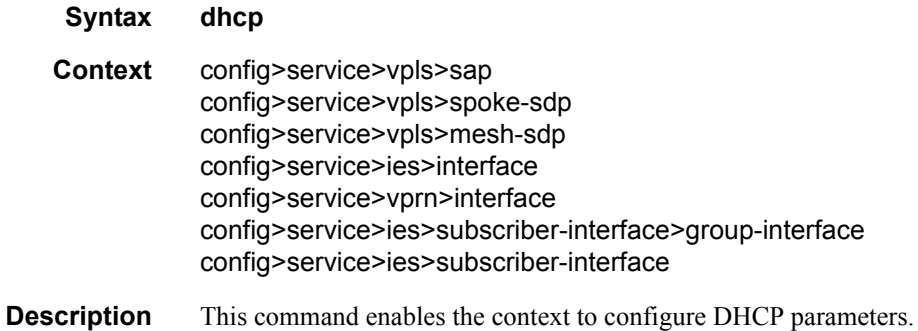

# gi-address

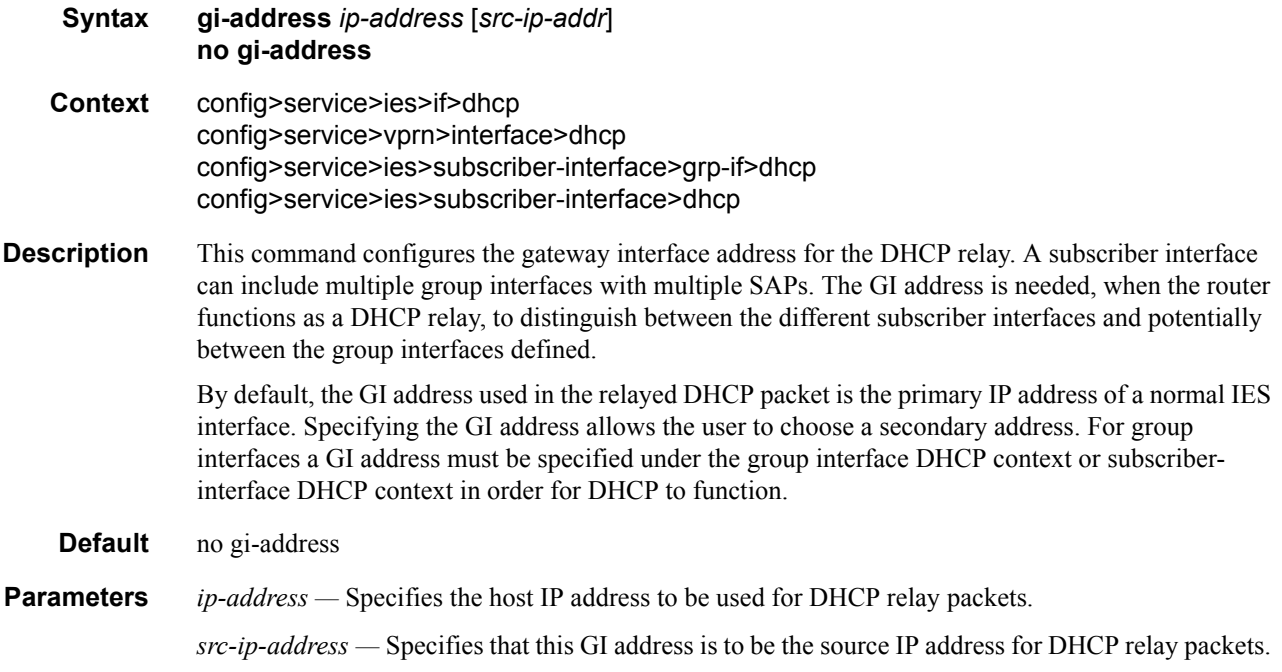

## lease-populate

**Syntax lease-populate** [*number-of-entries*] **no lease-populate Context** config>service>vpls>sap>dhcp

### **7750 SR OS Triple Play Guide Access 2008 159 Page 159**

config>service>ies>interface>dhcp config>service>vprn>interface>dhcp config>service>ies>subscriber-interface>grp-if>dhcp

**Description** This command enables and disables dynamic host lease state management for SAPs.

For VPLS, DHCP snooping must be explicitly enabled (using the **snoop** command) at all points where DHCP messages requiring snooping enter the VPLS instance (both from the DHCP server and from the subscribers). Lease state information is extracted from snooped DHCP ACK messages to populate lease state table entries for the SAP.

The optional number-of-entries parameter is used to define the number lease state table entries allowed for this SAP or IP interface. If number-of-entries is omitted, only a single entry is allowed. Once the maximum number of entries has been reached, subsequent lease state entries are not allowed and subsequent DHCP ACK messages are discarded.

The retained lease state information representing dynamic hosts may be used to:

- Populate a SAP based anti-spoof filter table to provide dynamic anti-spoof filtering. If the system is unable to populate the dynamic host information in the anti-spoof filter table on the SAP, the DHCP ACK message must be discarded without adding new lease state entry or updating an existing lease state entry.
- Generate dynamic ARP replies if **arp-reply-agent** is enabled.

**Default** no lease-populate

### match-circuit-id

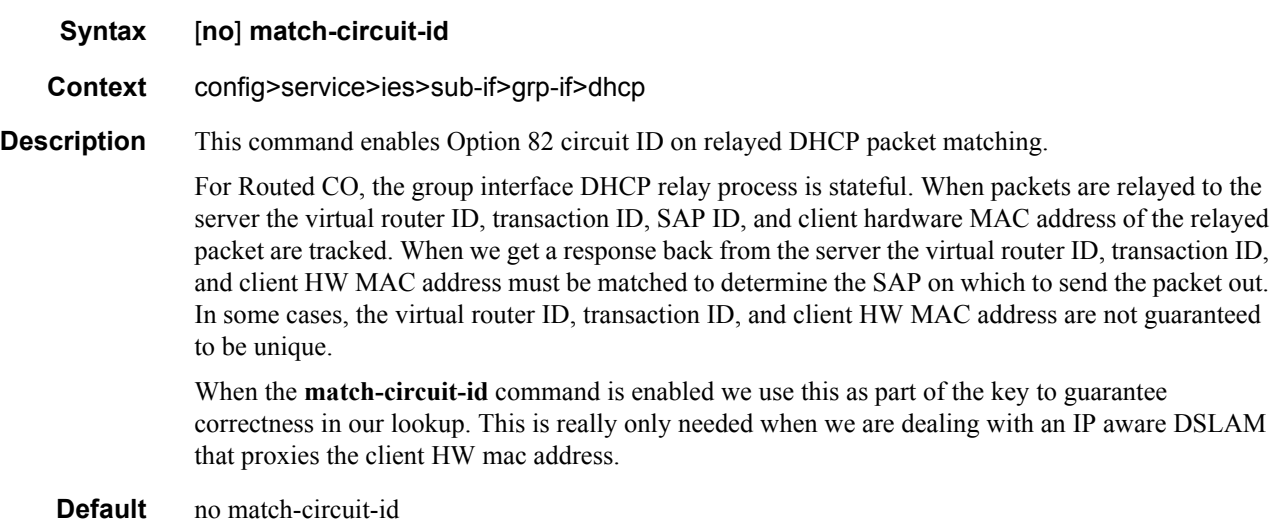

# option

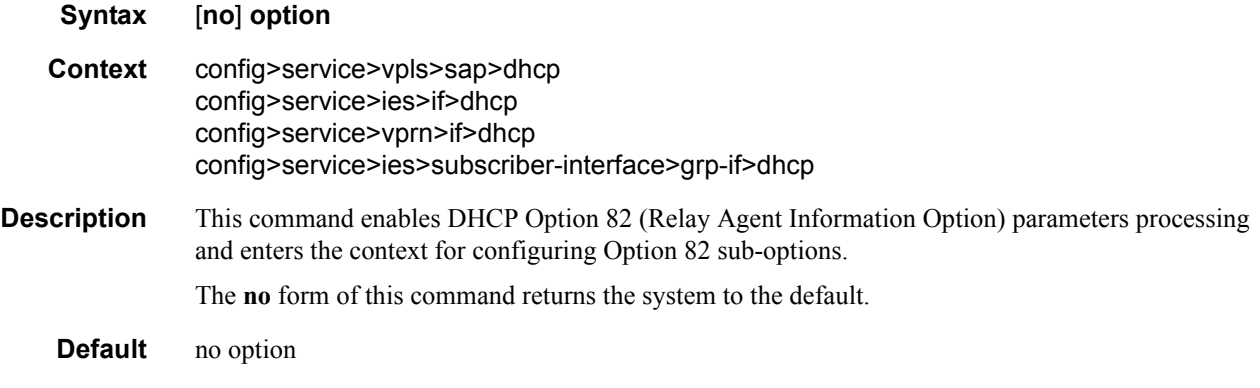

## action

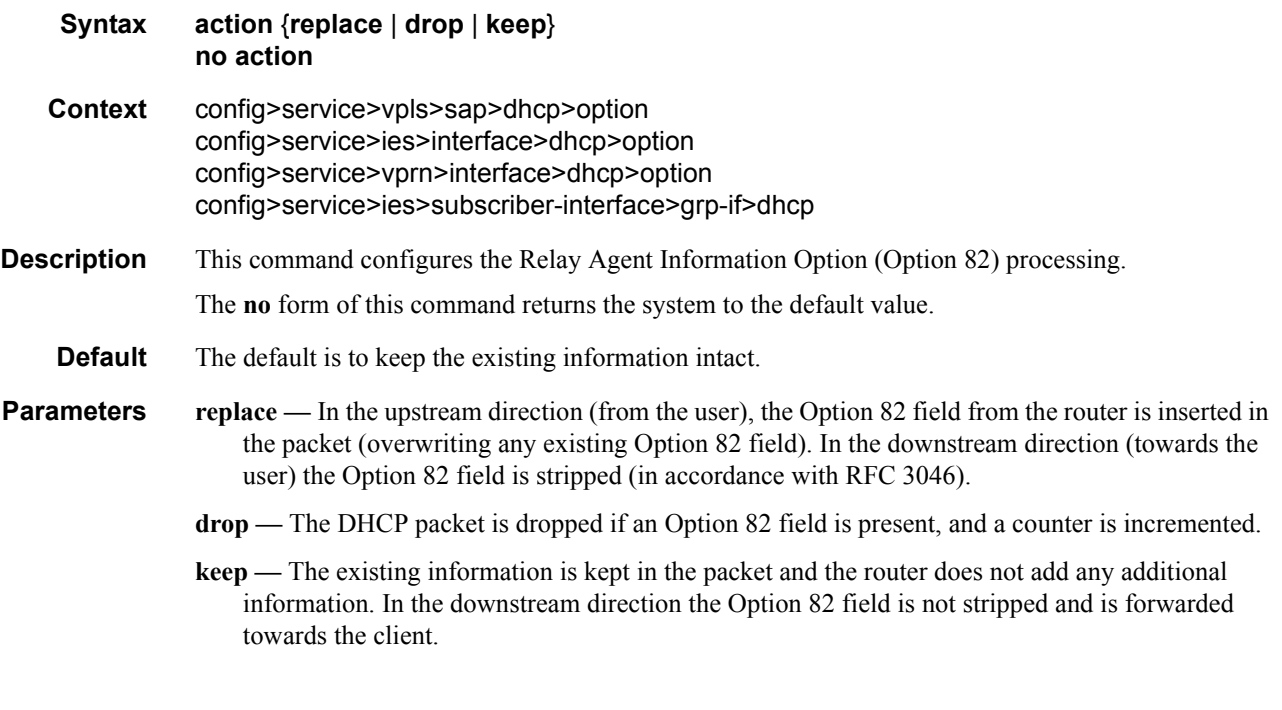

## circuit-id

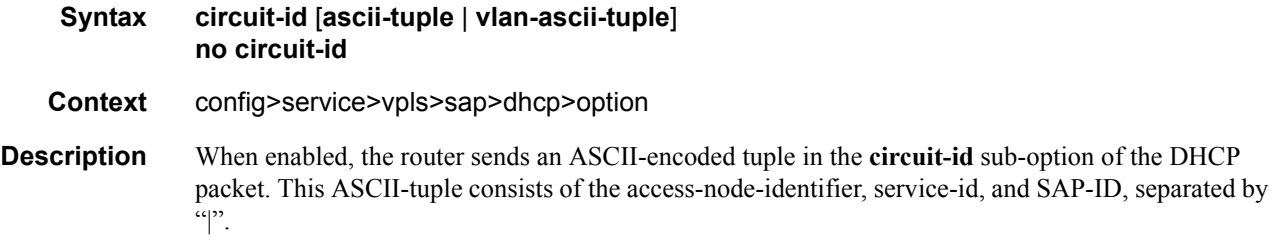

If disabled, the **circuit-id** sub-option of the DHCP packet will be left empty.

The **no** form of this command returns the system to the default.

**Default** circuit-id

- **Parameters ascii-tuple** Specifies that the ASCII-encoded concatenated tuple consisting of the access-nodeidentifier, service-id, and interface-name is used.
	- **vlan-ascii-tuple** Specifies that the format will include VLAN-id and dot1p bits in addition to what is included in ascii-tuple already. The format is supported on dot1q and qinq ports only. Thus, when the option 82 bits are stripped, dot1p bits will be copied to the Ethernet header of an outgoing packet.

### circuit-id

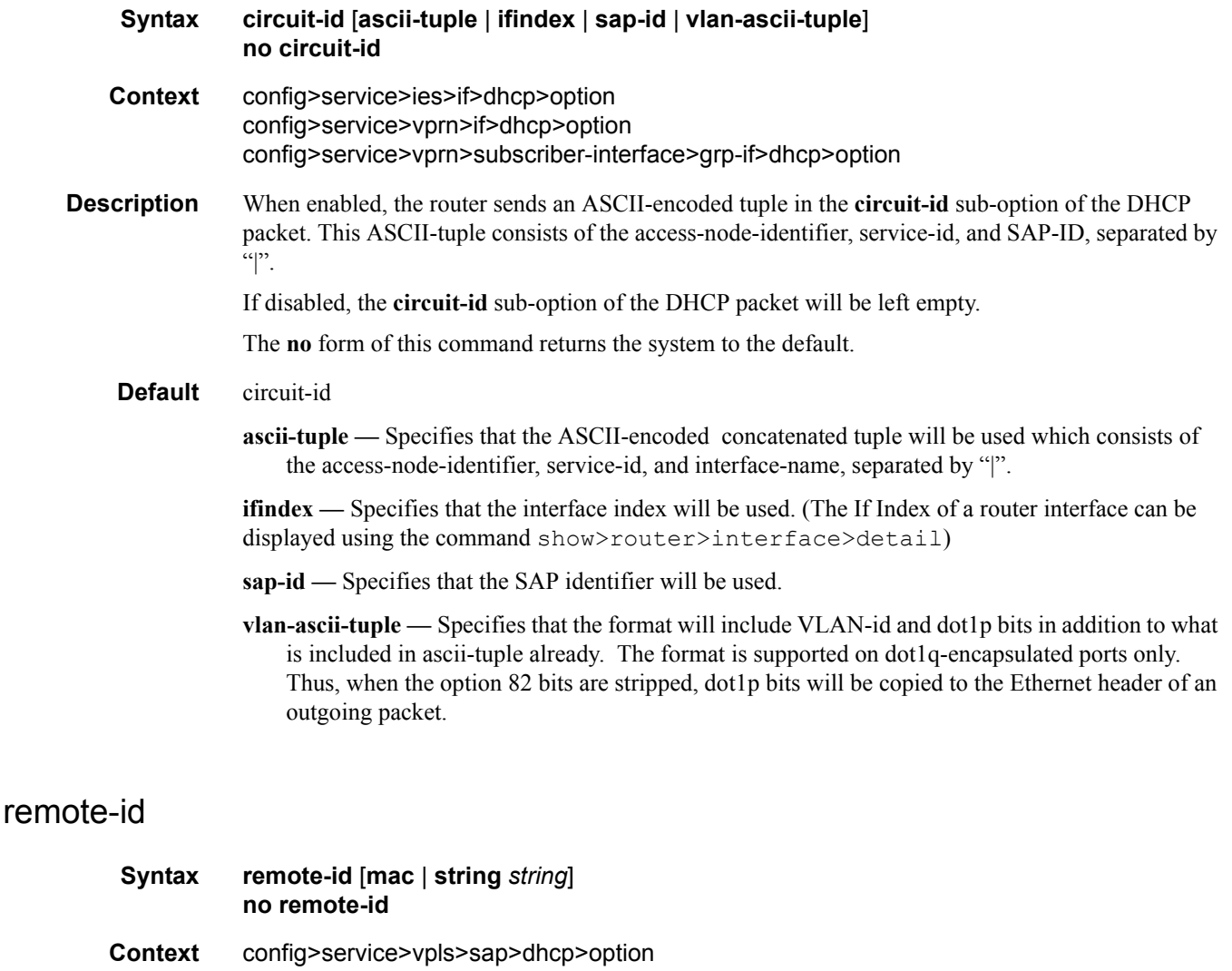

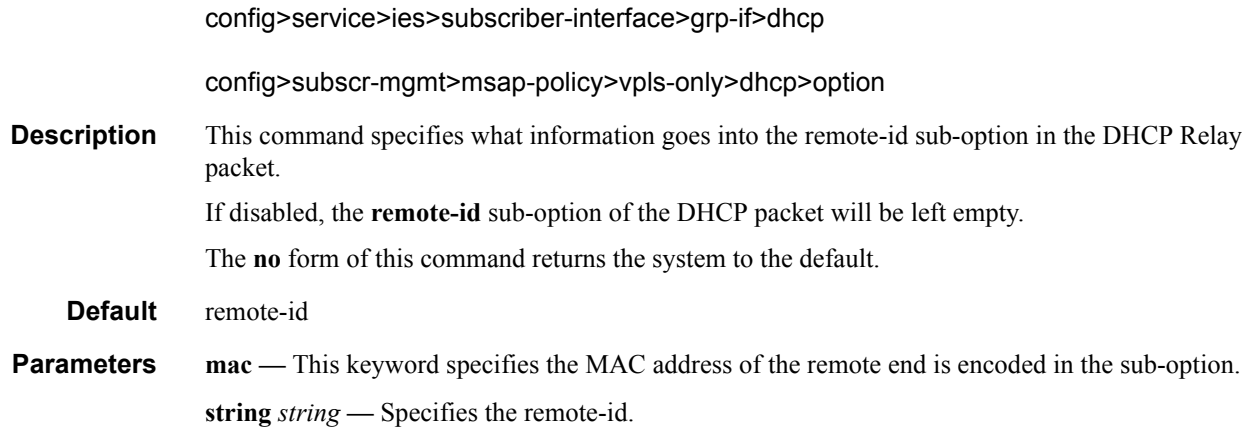

# snoop

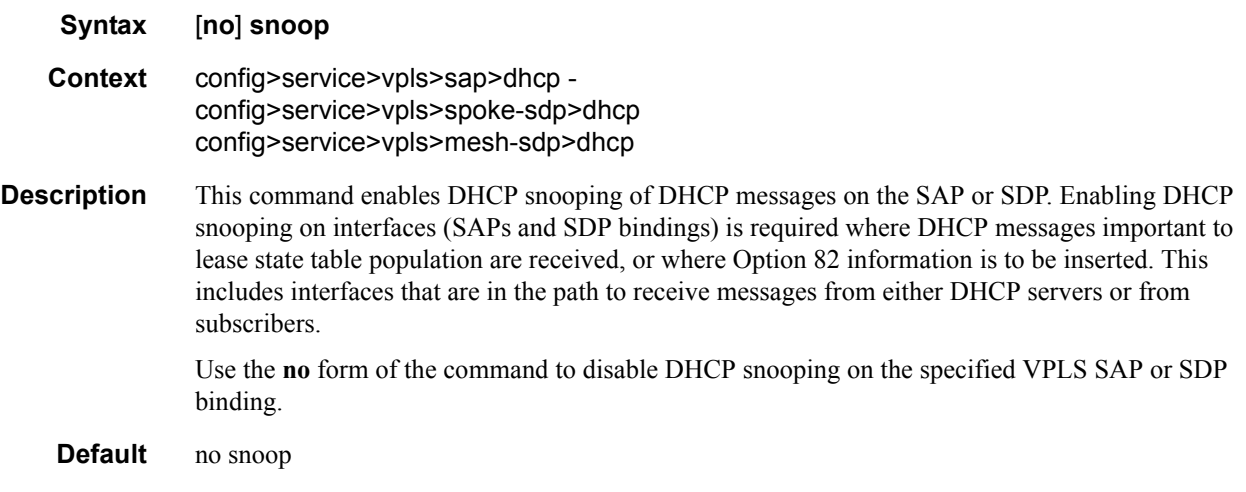

### server

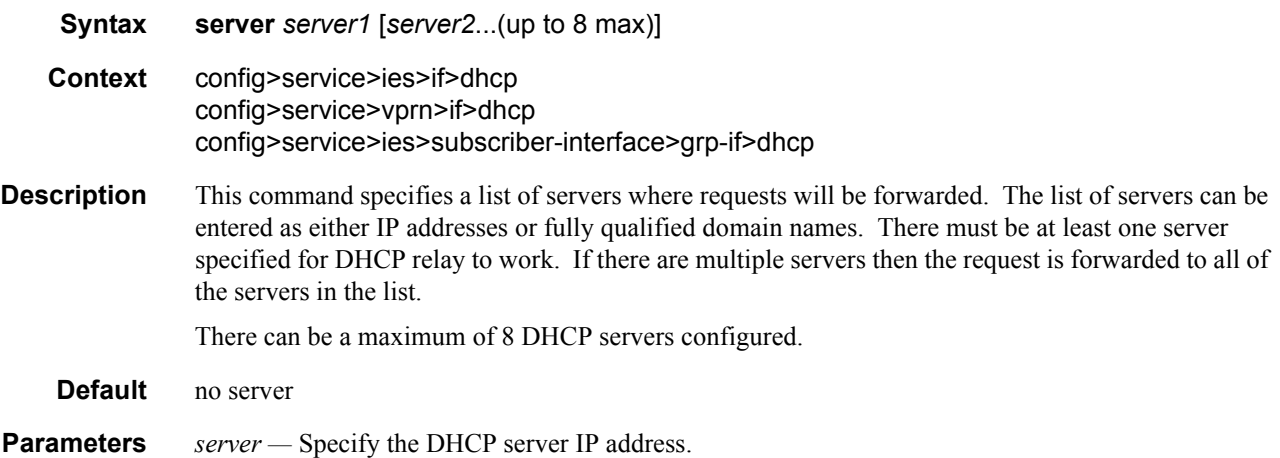

## trusted

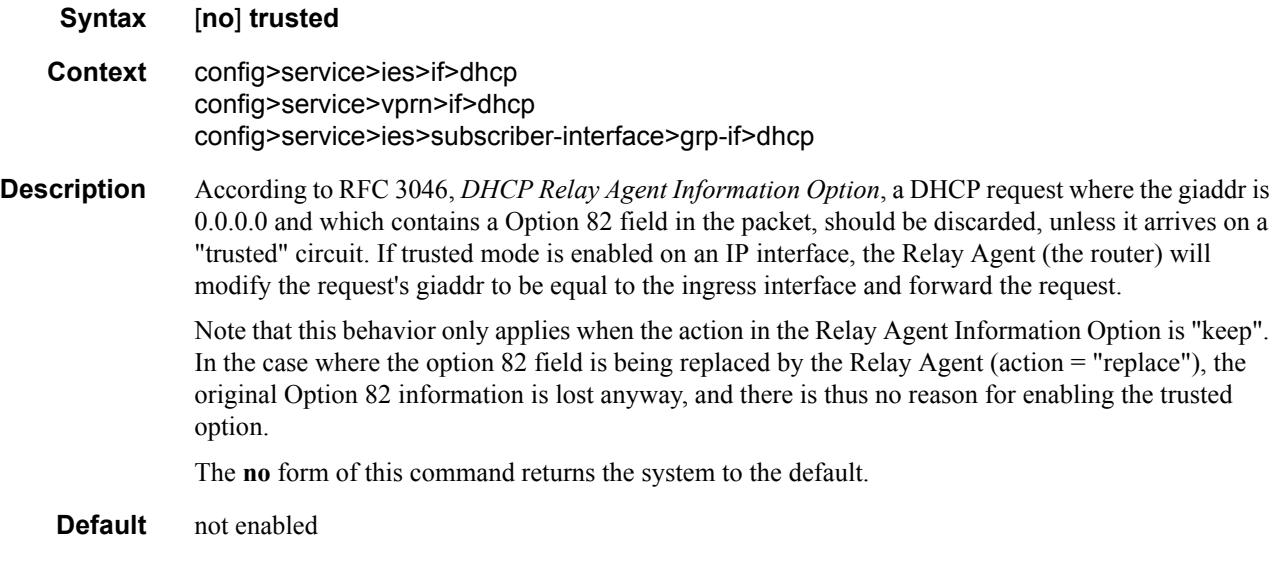

### **Egress Multicast Group Commands**

#### egress-multicast-group

#### **Syntax egress-multicast-group** *egress-multicast-group-name* **no egress-multicast-group** *group-name*

#### **Context** config>service

**Description** This command creates an egress multicast group (EMG) context. An EMG is created as an object used to group VPLS SAPs that are allowed to participate in efficient multicast replication (EMR). EMR is a method to increase the performance of egress multipoint forwarding by sacrificing some destination-based features. Eliminating the requirement to perform unique features for each destination allows the egress forwarding plane to chain together multiple destinations into a batch replication process. In order to perform this batch replication function, similar characteristics are required on each SAP within the EMG.

Only SAPs defined on Ethernet access ports are allowed into an egress-multicast-group.

In order to understand the purpose of an egress-multicast-group, an understanding of the system's use of flooding lists is required. A flooding list is maintained at the egress forwarding plane to define a set of destinations to which a packet must be replicated. Multipoint services make use of flooding lists to enable forwarding a single packet to many destinations. Examples of multipoint services that use flooding lists are VPLS, IGMP snooping and IP multicast routing. Currently, the egress forwarding plane will only use efficient multicast replication for VPLS and IGMP snooping flooding lists.

In VPLS services, a unique flooding list is created for each VPLS context. The flooding list is used when a packet has a broadcast, multicast or unknown destination MAC address. From a system perspective, proper VPLS handling requires that a broadcast, multicast or unknown destined packet be sent to all destinations that are in the forwarding state. The ingress forwarding plane ensures the packet gets to all egress forwarding planes that include a destination in the VPLS context. It is the egress forwarding plane's job to replicate the packet to the subset of the destinations that are reached through its interfaces and each of these destinations are included in the VPLS context's flooding list.

For IGMP snooping, a unique flooding list is created for each IP multicast (s,g) record. This (s,g) record is associated with an ingress VPLS context and may be associated with VPLS destinations in the source VPLS instance or other VPLS instances (in the case of MVR). Again, the ingress forwarding plane ensures that an ingress IP multicast packet matching the (s,g) record gets to all egress forwarding planes that have a VPLS destination associated with the (s,g) record. The egress forwarding plane uses the flooding list owned by the (s,g) record to replicate the packet to all VPLS destinations in the flooding list. The IGMP Snooping function identifies which VPLS destinations should be associated with the (s,g) record.

With normal multicast replication, the egress forwarding plane examines which features are enabled for each destination. This includes ACL filtering, mirroring, encapsulation and queuing. The resources used to perform this per destination multicast processing are very expensive to the egress forwarding plane when high replication bandwidth is required. If destinations with similar egress functions can be grouped together, the egress forwarding plane can process them in a more efficient manner and maximize replication bandwidth.

The egress-multicast-group object is designed to allow the identification of SAPs with similar egress characteristics. When a SAP is successfully provisioned into an egress-multicast-group, the system is

ensured that it may be batched together with other SAPs in the same group at the egress forwarding plane for efficient multicast replication. A SAP that does not meet the common requirements is not allowed into the egress-multicast-group.

At the forwarding plane level, a VPLS flooding list is categorized into chainable and non-chainable destinations. Currently, the only chainable destinations are SAPs within an egress-multicast-group. The chainable destinations are further separated by egress-multicast-group association. Chains are then created following the rules below:

- A replication batch chain may only contain SAPs from the same egress-multicast-group
- A replication batch chain length may not exceed the dest-chain-limit of the egress-multicastgroup to which the SAPs are members

Further subcategories are created for an IGMP (s,g) flooding list. A Layer 2 (s,g) record is created in a specific VPLS instance (the instance the (s,g) flow ingresses). SAPs within that VPLS context that join the (s,g) record are considered native SAPs within the flooding list. SAPs that join the (s,g) flooding list through the multicast VPLS registration process (MVR) from another VPLS context using the **from-vpls** command are considered alien SAPs. The distinction between native and alien in the list is maintained to allow the forwarding plane to enforce or suspend split-horizon-group (SHG) squelching. When the source of the (s,g) matching packet is in the same SHG as a native SAP, the packet must not be replicated to that SAP. For a SAP in another VPLS context, the source SHG of the packet has no meaning and the forwarding plane must disregard SHG matching between the native source of the packet and the alien destination. Because the SHG squelch decision is done for the whole chain based on the first SAP in the chain, all SAPs in the chain must be all native or all alien SAPs. Chains for IGMP (s,g) flooding lists are created using the following rules:

- 1. A replication batch chain may only contain SAPs from the same egress-multicast-group.
- 2. A replication batch chain may only contain all alien or all native SAPs.
- 3. A replication batch chain length may not exceed the dest-chain-limit of the egress-multicastgroup to which the SAPs are members

When a packet associated with a flooding list is received by the egress forwarding plane, it processes the packet by evaluating each destination on the list sequentially in a replication context. If the current entry being processed in the list is a non-chained destination, the forwarding plane processes the packet for that destination and then moves on to process other packets currently in the forwarding plane before returning to process the next destination in the list. If the current entry being processed is a chained destination, the forwarding plane remains in the replication context until it has forwarded to each entry in that chain. Once the replication context finishes with the last entry in the chain, it moves on to process other packets waiting for egress processing before returning to the replication context. Processing continues in this manner until the packet has been forwarded to all destinations in the list.

Batch chain processing of a chain of SAPs improves replication efficiency by bypassing the functions that perform egress mirroring decisions on SAPs within the chain and making a single ACL filtering decision for the whole chain. Each destination in the chain may have a unique egress QoS policy and per destination queuing is still performed for each destination in the chain. Also, while each SAP in the chain must be on access ports with the same encap-type, if the encap-type is dot1q, each SAP may have a unique dot1q tag.

One caveat to each SAP having a unique egress QoS policy in the chain is that only the Dot1P marking decisions for the first SAP in the list is enforced. If the first SAP's QoS policy forwarding class action states that the packet should not be remarked, none of the replicated packets in the chain will have the dot1P bits remarked. If the first SAP's QoS policy forwarding class action states that the packet should be remarked with a specific dot1P value, all the replicated packets for the remaining SAPs in the chain will have the same dot1P marking.

While the system supports 32 egress multicast groups, a single group would usually suffice. An instance where multiple groups would be needed is when all the SAPs requiring efficient multicast replication cannot share the same common requirements. In this case, an egress multicast group would be created for each set of common requirements. An egress multicast group may contain SAPs from many different VPLS instances. It should be understood that an egress multicast group is not equivalent to an egress forwarding plane flooding list. An egress multicast group only identifies which SAPs may participate in efficient multicast replication. As stated above, entries in a flooding list are populated due to VPLS destination creation or IGMP snooping events.

The **no** form of the command removes a specific egress multicast group. Deleting an egress multicast group will only succeed when the group has no SAP members. To remove SAP members, use the **no multicast-group** *group-name* command under each SAP's egress context.

**Note**: Efficient multicast replication will only be performed on IOMs that support chassis mode b If an IOM does not support mode b operation, egress-multicast-group membership is ignored on that IOM's egress forwarding planes. The chassis need not be placed into mode b for efficient multicast replication to be performed on the capable IOMs.

- **Parameters** *group-name* Multiple egress multicast groups may be created on the system. Each must have a unique name. The egress-multicast-group-name is an ASCII string up to 16 characters in length and follows all the naming rules as other named policies in the system. The group's name is used throughout the system to uniquely identify the Egress Multicast Group and is used to provision a SAP into the group.
	- **Default** None, each egress multicast group must be explicitly configured.
	- **Values** Up to 32 egress multicast groups may be created on the system.

### description

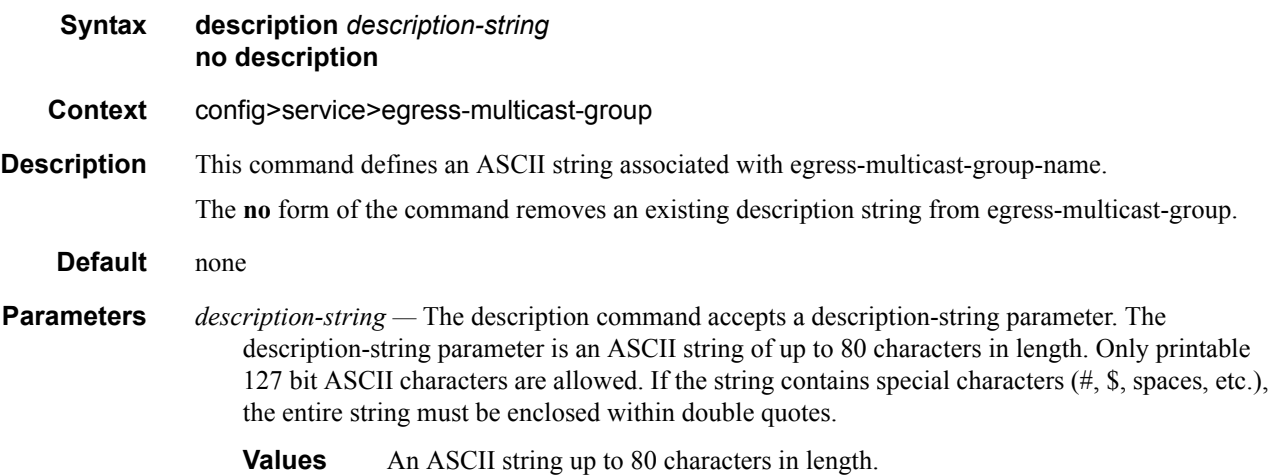

### dest-chain-limit

#### **Syntax dest-chain-limit** *destinations per pass* **no dest-chain-limit**

**Context** config>service>egress-multicast-group

**Description** This command defines the maximum length of an egress forwarding plane efficient multicast replication chain for an egress-multicast-group. Varying the maximum length of chains created for an egress multicast group has the effect of efficient multicast batched chain replication on other packets flowing through the egress forwarding plane. While replicating for the SAPs within a replication chain, other packets are waiting for the forwarding plane to finish. As the chain length increases, forwarding latency for the other waiting packets may increase. When the chain length decreases, a loss of efficiency in the replication process will be observed.

> The **no** form of the command restores the default value of 10 to the dest-chain-limit parameter for the egress-multicast-group.

**Default** no dest-chain-limit

#### **Parameters** *destinations per pass —* This parameter must be specified when executing the **dest-chain-limit** command. When executed, the command will use the number-of-destinations parameter to reorganize all efficient multicast SAP chains that contain members from the egress-multicastgroup.

The *destinations per pass* parameter can be modified at any time. Be aware that when changing the maximum chain length, the system will rebuild the chains according to the new limit. When this happens, it is possible that packets will not be replicated to a destination while it is being reorganized in the flooding lists' chains. Only the chains associated with the egress-multicastgroup context the command is executed in will be affected by changing the parameter.

It is expected that the optimal replication chain length will be between 10 and 16. Since so many variables affect efficient multicast (i.e. ingress packet rate, number of chains, size of replicated packets), only proper testing in the environment that replication will be performed will identify the best dest-chain-limit value for each Egress Multicast Group.

Setting the *destinations per pass* parameter to a value of 0 has the effect of removing from all egress forwarding planes all chains with members from the egress-multicast-group. Replication to each destination SAP from the group is performed using the normal method (non-efficient replication). The value 0 is not considered a normal value for dest-chain-limit and is provided for debugging purposes only. Setting the value to 0 is persistent between reboots of the system.

Setting the *destinations per pass* parameter to a value of 1 has the effect of placing each egressmulticast-group member SAP into a chain with a single SAP. The value 1 is not considered a normal value for the **dest-chain-limit** and is provided for debugging purposes only. Setting the value to 1 is persistent between reboots of the system.

**Values**  $0 - 255$ 

**Default** 10

# sap-common-requirements

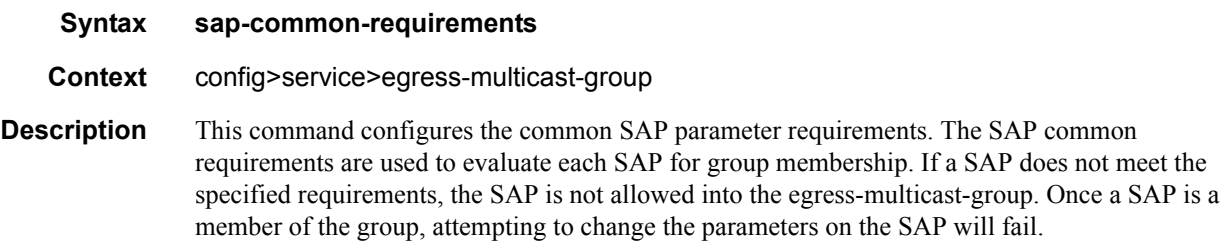

# egress-filter

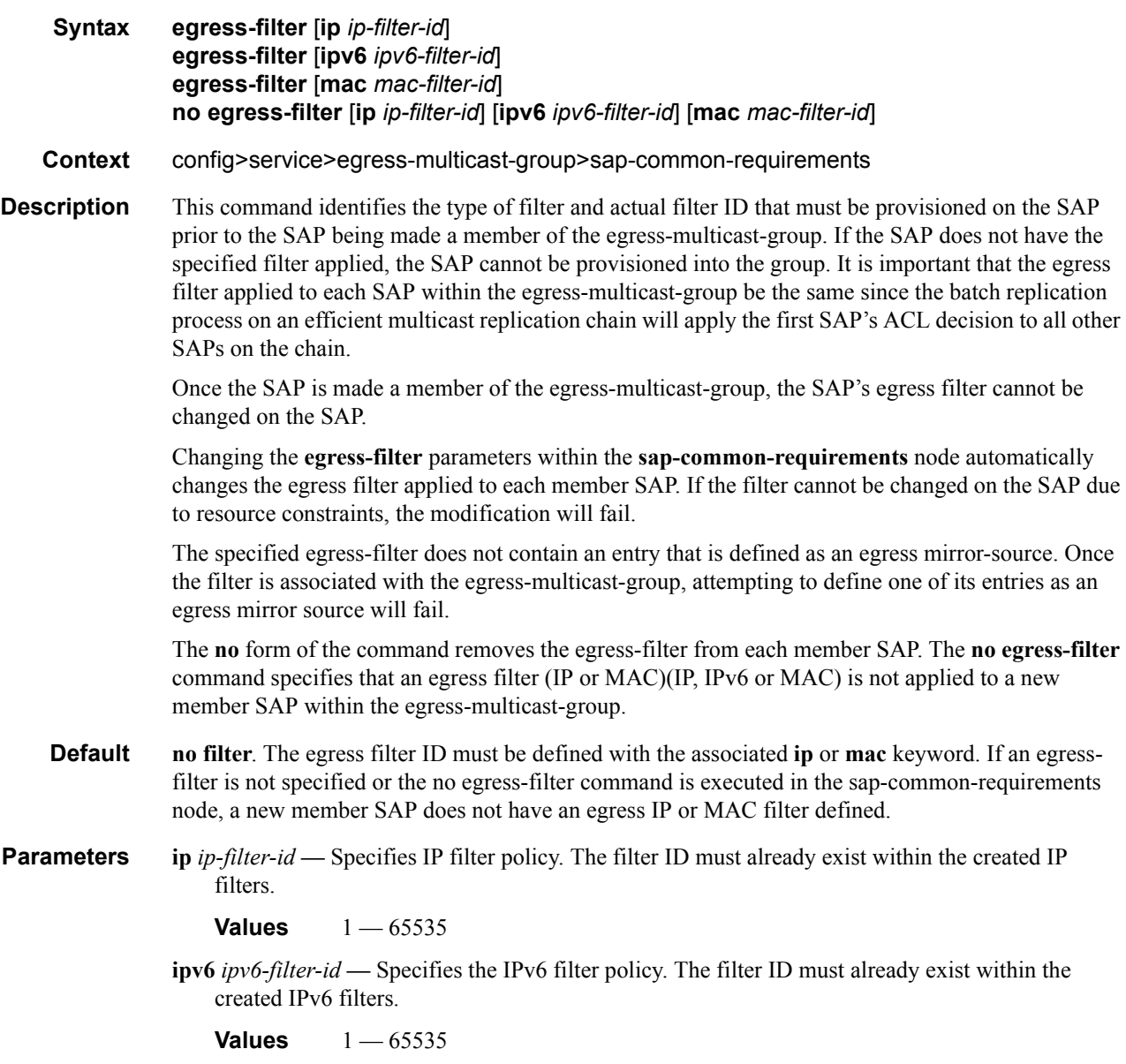

**mac** *mac-filter-id* **—** Specifies the MAC filter policy. The specified filter ID must already exist within the created MAC filters. The filter policy must already exist within the created MAC filters.

**Values** 1 — 65535

### encap-type

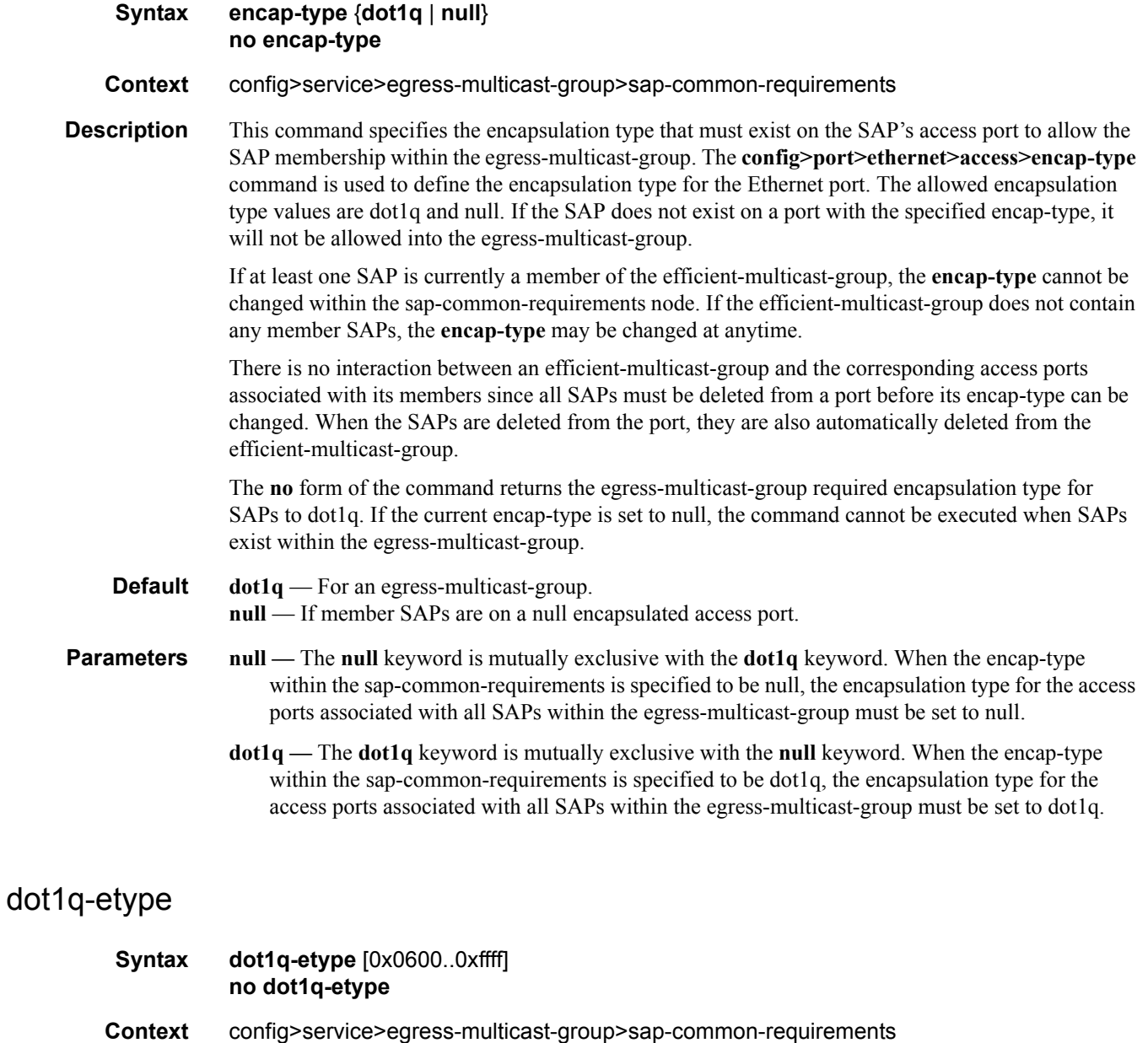

**Description** This command specifies the dot1q EtherType that must exist on the SAP's access port to allow the SAP membership within the egress-multicast-group. The **config>port>ethernet>access**>**dot1q-** **etype** command is used to define the EtherType used when encapsulating a packet with a dot1q tag on the Ethernet port. Any valid EtherType is allowed on the port.

If the current encap-type for the egress-multicast-group is set to null, the dot1q-etype EtherType is ignored when evaluating SAP membership in the group. If the encap-type is set to dot1q (the default), a member SAP's access port must be configured with the same dot1q-etype EtherType as the egressmulticast-group.

If at least one SAP is currently a member of the efficient-multicast-group, the dot1q-etype value cannot be changed within the sap-common-requirements node. If the efficient-multicast-group does not contain any member SAPs, the dot1q-etype value may be changed at anytime.

If an access port currently has SAPs associated with it that are defined within an egress-multicastgroup and the port is currently set to encap-type dot1q, the dot1q-etype value defined on the port cannot be changed.

The **no** form of the command returns the egress-multicast-group dot1q EtherType to the default value of 0x8100. If the current encap-type is set to a value other then 0x8100, the command cannot be executed when SAPs exist within the egress-multicast-group.

**Default** The default dot1q-etype is 0x8100 for an egress-multicast-group.

**Parameters** *ethertype* — Defines the dot1q EtherType that must be associated with a SAP's access port when the encap-type is set to dot1q. Any valid EtherType may be specified.

> **Values**  $[0x0600 - 0x$  fff<sup> $f$ </sup>:  $[1536 - 65535]$  in decimal or hex **Default** 0x8100

## **Interface Commands**

## interface

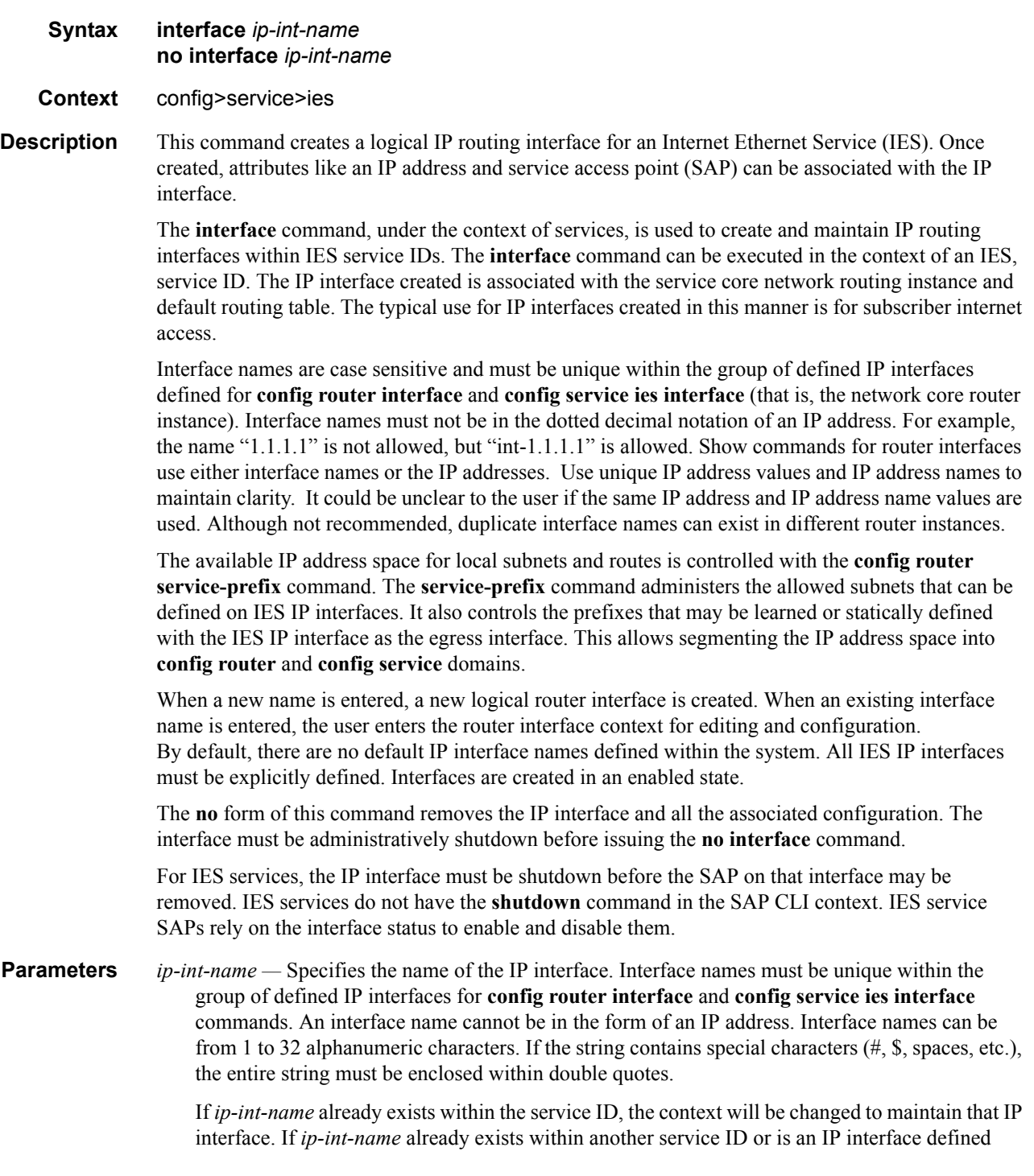

within the **config router** commands, an error will occur and context will not be changed to that IP interface. If *ip-int-name* does not exist, the interface is created and context is changed to that interface for further command processing.

### address

#### **Syntax address** *ip-address/mask-length* [**broadcast** {**all-ones** | **host-ones**}] **no address**

**Context** config>service>ies>interface

**Description** This command assigns an IP address, IP subnet, and broadcast address format to an IES IP router interface. Only one IP address can be associated with an IP interface.

> An IP address must be assigned to each IES IP interface. An IP address and a mask are used together to create a local IP prefix. The defined IP prefix must be unique within the context of the routing instance. It cannot overlap with other existing IP prefixes defined as local subnets on other IP interfaces in the same routing context within the 7750 SR.

> The local subnet that the **address** command defines must be part of the services' address space within the routing context using the **config router service-prefix** command. The default is to disallow the complete address space to services. Once a portion of the address space is allocated as a service prefix, that portion can be made unavailable for IP interfaces defined within the **config router interface** CLI context for network core connectivity with the **exclude** option in the **config router service-prefix** command.

The IP address for the interface can be entered in either CIDR (Classless Inter-Domain Routing) or traditional dotted decimal notation. The show commands display CIDR notation and is stored in configuration files.

By default, no IP address or subnet association exists on an IP interface until it is explicitly created.

Use the **no** form of this command to remove the IP address assignment from the IP interface. When the **no address** command is entered, the interface becomes operationally down.

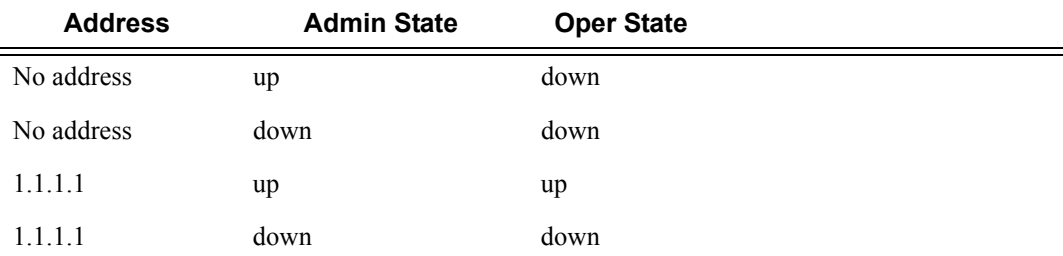

The operational state is a read-only variable and the only controlling variables are the address and admin states. The address and admin states are independent and can be set independently. If an interface is in an adminstratively up state and an address is assigned, it becomes operationally up and the protocol interfaces and the MPLS LSPs associated with that IP interface will be reinitialized.

*ip-address —* The IP address of the IP interface. The *ip-address* portion of the **address** command specifies the IP host address that will be used by the IP interface within the subnet. This address must be unique within the subnet and specified in dotted decimal notation. Allowed values are IP addresses in the range  $1.0.0.0 - 223.255.255.255$  (with support of  $/31$  subnets).

- **/** The forward slash is a parameter delimiter and separates the *ip-address* portion of the IP address from the mask that defines the scope of the local subnet. No spaces are allowed between the *ipaddress*, the "**/**" and the *mask-length* parameter. If a forward slash is not immediately following the *ip-address*, a dotted decimal mask must follow the prefix.
- *mask-length* The subnet mask length when the IP prefix is specified in CIDR notation. When the IP prefix is specified in CIDR notation, a forward slash (/) separates the *ip-address* from the *mask-length* parameter. The mask length parameter indicates the number of bits used for the network portion of the IP address; the remainder of the IP address is used to determine the host portion of the IP address. Allowed values are integers in the range  $0 - 31$ . Note that a mask length of 32 is reserved for loopback addresses (includes system addresses).
- *mask* The subnet mask in dotted decimal notation. When the IP prefix is not specified in CIDR notation, a space separates the *ip-address* from a traditional dotted decimal mask. The *mask* parameter indicates the complete mask that will be used in a logical 'AND' function to derive the local subnet of the IP address. Allowed values are dotted decimal addresses in the range 128.0.0.0 – 255.255.255.252. Note that a mask of 255.255.255.255 is reserved for system IP addresses.
- **broadcast** The optional **broadcast** parameter overrides the default broadcast address used by the IP interface when sourcing IP broadcasts on the IP interface. If no broadcast format is specified for the IP address, the default value is **host-ones** which indictates a subnet broadcast address. Use this parameter to change the broadcast address to **all-ones** or revert back to a broadcast address of **host-ones**.

The broadcast format on an IP interface can be specified when the IP address is assigned or changed.

This parameter does not affect the type of broadcasts that can be received by the IP interface. A host sending either the local broadcast (**all-ones**) or the valid subnet broadcast address (**hostones**) will be received by the IP interface.

**Default** host-ones

- **all-ones** The **all-ones** keyword following the **broadcast** parameter specifies the broadcast address used by the IP interface for this IP address will be 255.255.255.255, also known as the local broadcast.
- **host-ones** The **host-ones** keyword following the **broadcast** parameter specifies that the broadcast address used by the IP interface for this IP address will be the subnet broadcast address. This is an IP address that corresponds to the local subnet described by the *ip-address* and the *masklength* or *mask* with all the host bits set to binary one. This is the default broadcast address used by an IP interface.

The **broadcast** parameter within the **address** command does not have a negate feature, which is usually used to revert a parameter to the default value. To change the **broadcast** type to **hostones** after being changed to **all-ones**, the **address** command must be executed with the **broadcast** parameter defined.

## **Syntax** [**no**] **allow-directed-broadcast Context** config>service>ies>interface config>service>vprn>interface **Description** This command enables the forwarding of directed broadcasts out of the IP interface. A directed broadcast is a packet received on a local router interface destined for the subnet broadcast address on another IP interface. The **allow-directed-broadcasts** command on an IP interface enables or disables the transmission of packets destined to the subnet broadcast address of the egress IP interface. When enabled, a frame destined to the local subnet on this IP interface will be sent as a subnet broadcast out this interface. Care should be exercised when allowing directed broadcasts as it is a well-known mechanism used for denial-of-service attacks. When disabled, directed broadcast packets discarded at this egress IP interface will be counted in the normal discard counters for the egress SAP. By default, directed broadcasts are not allowed and will be discarded at this egress IP interface. The **no** form of this command disables the forwarding of directed broadcasts out of the IP interface. **Default no allow-directed-broadcasts** — Directed broadcasts are dropped

#### allow-directed-broadcast

### loopback

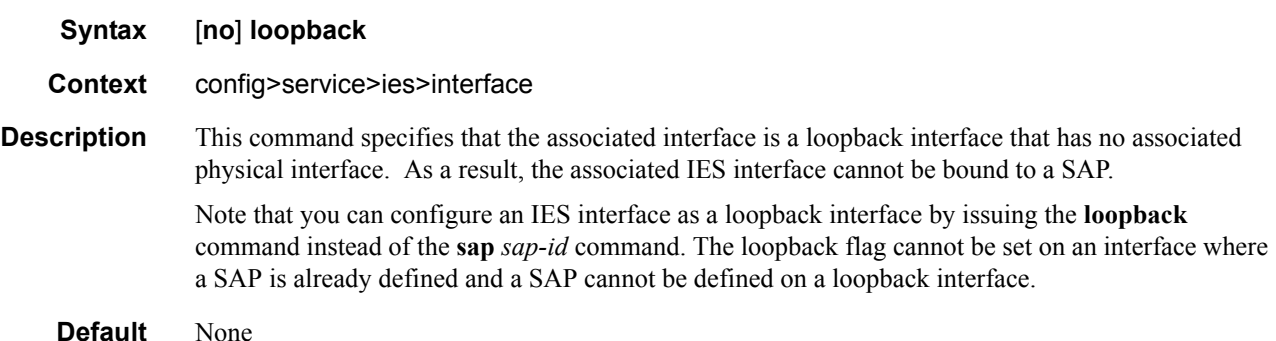

#### mac

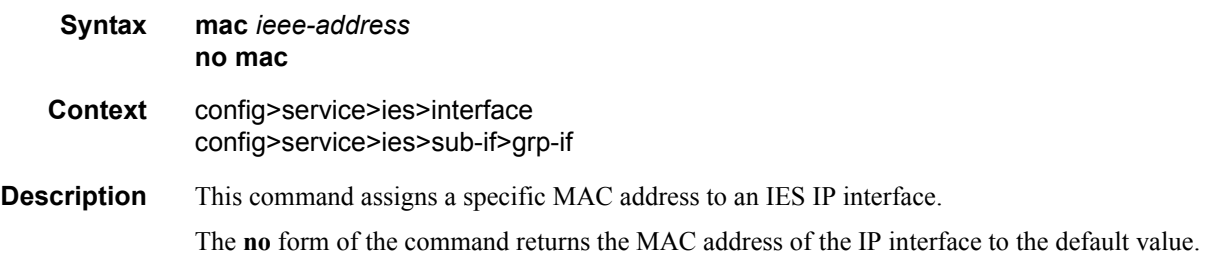

- **Default** The physical MAC address associated with the Ethernet interface that the SAP is configured on (the default MAC address assigned to the interface, assigned by the system).
- **Parameters** *ieee-address* Specifies the 48-bit MAC address for the static ARP in the form aa:bb:cc:dd:ee:ff or aa-bb-cc-dd-ee-ff where aa, bb, cc, dd, ee, and ff are hexadecimal numbers. Allowed values are any non-broadcast, non-multicast MAC and non-IEEE reserved MAC addresses.

#### sap

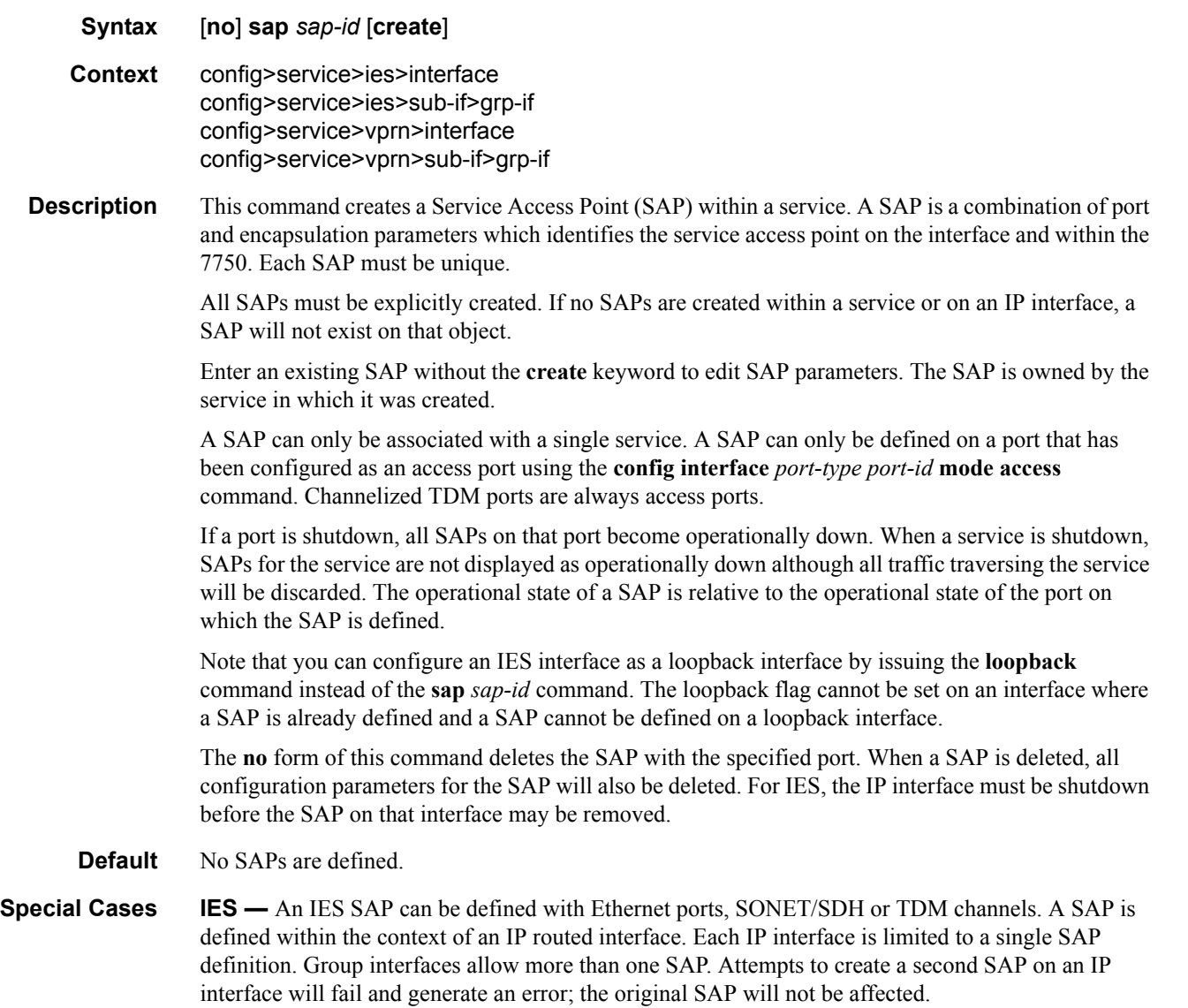

## secondary

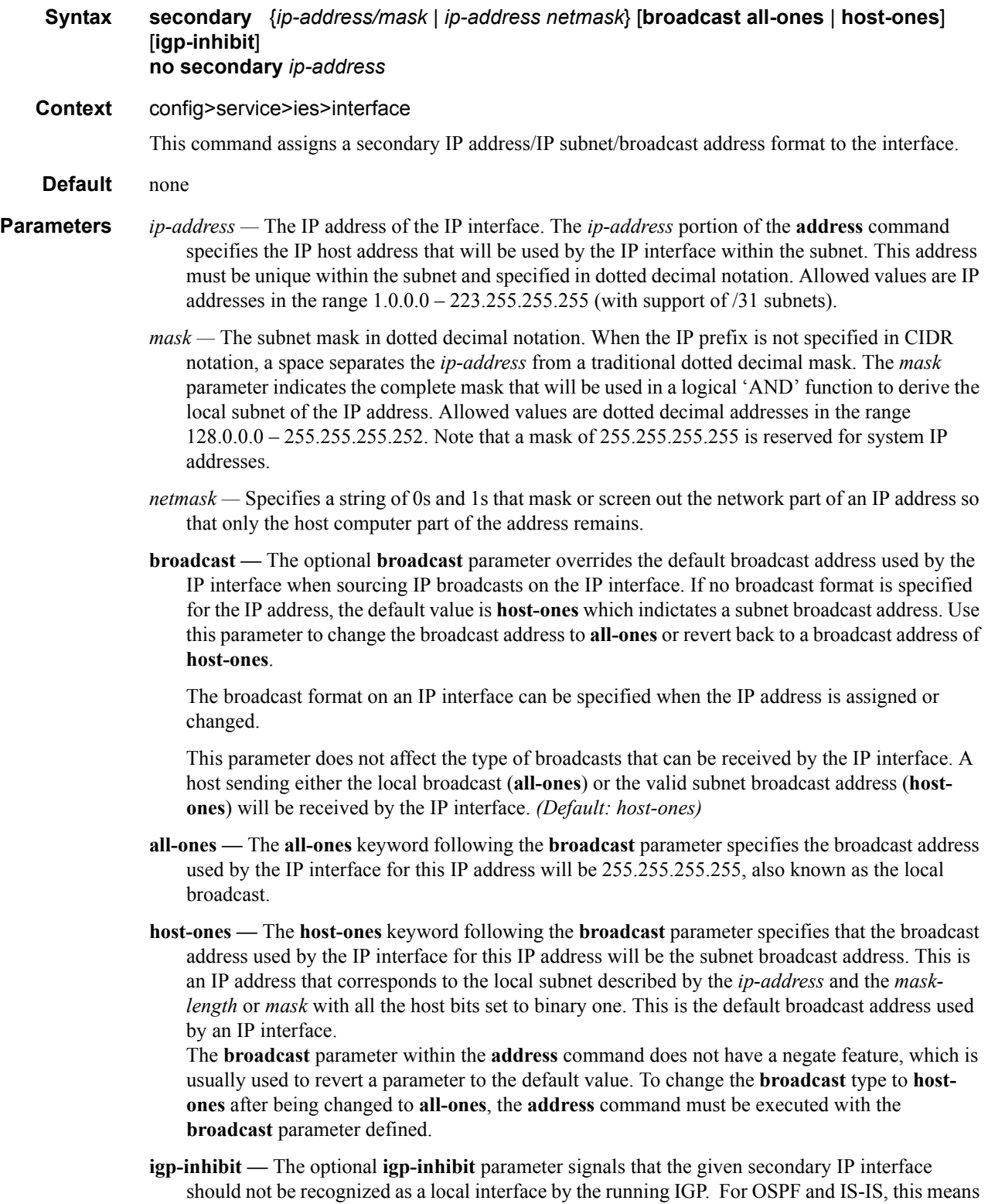

that the specified secondary IP interfaces will not be injected and used as passive interfaces and will not be advertised as internal IP interfaces into the IGP's link state database. For RIP, this means that these secondary IP interfaces will not source RIP updates.

### tos-marking-state

#### **Syntax tos-marking-state** {**trusted** | **untrusted**} **no tos-marking-state**

#### **Context** config>service>ies>interface config>service>ies>sub-if>grp-if

**Description** This command is used to change the default trusted state to a non-trusted state. When unset or reverted to the trusted default, the ToS field will not be remarked by egress network IP interfaces unless the egress network IP interface has the remark-trusted state set, in which case the egress network interface treats all IES and network IP interfaces as untrusted.

> When the ingress interface is set to untrusted, all egress network IP interfaces will remark IP packets received on the network interface according to the egress marking definitions on each network interface. The egress network remarking rules also apply to the ToS field of IP packets routed using IGP shortcuts (tunneled to a remote next-hop). However, the tunnel QoS markings are always derived from the egress network QoS definitions.

> Egress marking and remarking is based on the internal forwarding class and profile state of the packet once it reaches the egress interface. The forwarding class is derived from ingress classification functions. The profile of a packet is either derived from ingress classification or ingress policing.

The default marking state for network IP interfaces is trusted. This is equivalent to declaring no tosmarking-state on the network IP interface. When undefined or set to tos-marking-state trusted, the trusted state of the interface will not be displayed when using show config or show info unless the detail parameter is given. The **save config** command will not store the default tos-marking-state trusted state for network IP interfaces unless the detail parameter is also specified.

The **no** tos-marking-state command is used to restore the trusted state to a network IP interface. This is equivalent to executing the tos-marking-state trusted command.

#### **Default** trusted

- **Parameters trusted** The default prevents the ToS field to not be remarked by egress network IP interfaces unless the egress network IP interface has the remark-trusted state set.
	- **untrusted** Specifies that all egress network IP interfaces will remark IP packets received on the network interface according to the egress marking definitions on each network interface.

#### srrp

**Syntax** [**no**] **srrp** *srrp-id* **Context** config>service>ies>sub-if>grp-if config>service>vprn>sub-if>grp-if **Description** This command creates a Subscriber Router Redundancy Protocol (SRRP) instance on a group IP interface. An SRRP instance manages all subscriber subnets within the group interfaces subscriber IP interface or other subscriber IP interfaces that are associated through a wholesale/retail relationship. Only one unique SRRP instance can be configured per group interface.

> The **no** form of the command removes an SRRP instance from a group IP interface. Once removed, the group interface ignores ARP requests for the SRRP gateway IP addresses that may exist on subscriber subnets associated with the group IP interface. Then the group interface stops routing using the redundant IP interface associated with the group IP interface and will stop routing with the SRRP gateway MAC address. Ingress packets destined to the SRRP gateway MAC will also be silently discarded. This is the same behavior as a group IP interface that is disabled (shutdown).

#### Default no srrp

**Parameters** *srrp-id* — Specifies a 32 bit instance ID that must be unique to the system. The instance ID must also match the instance ID used by the remote router that is participating in the same SRRP context. SRRP is intended to perform a function similar to VRRP where adjacent IP hosts within local subnets use a default gateway to access IP hosts on other subnets.

**Values** 1 — 4294967295

### bfd-enable

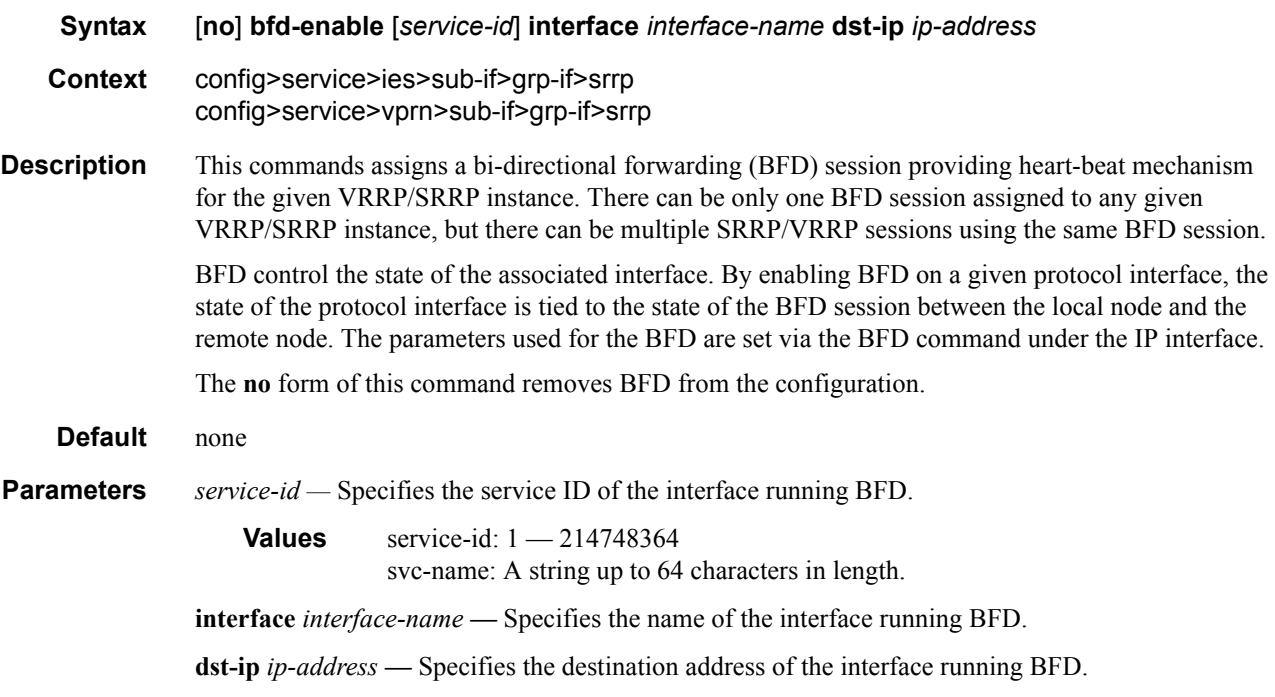

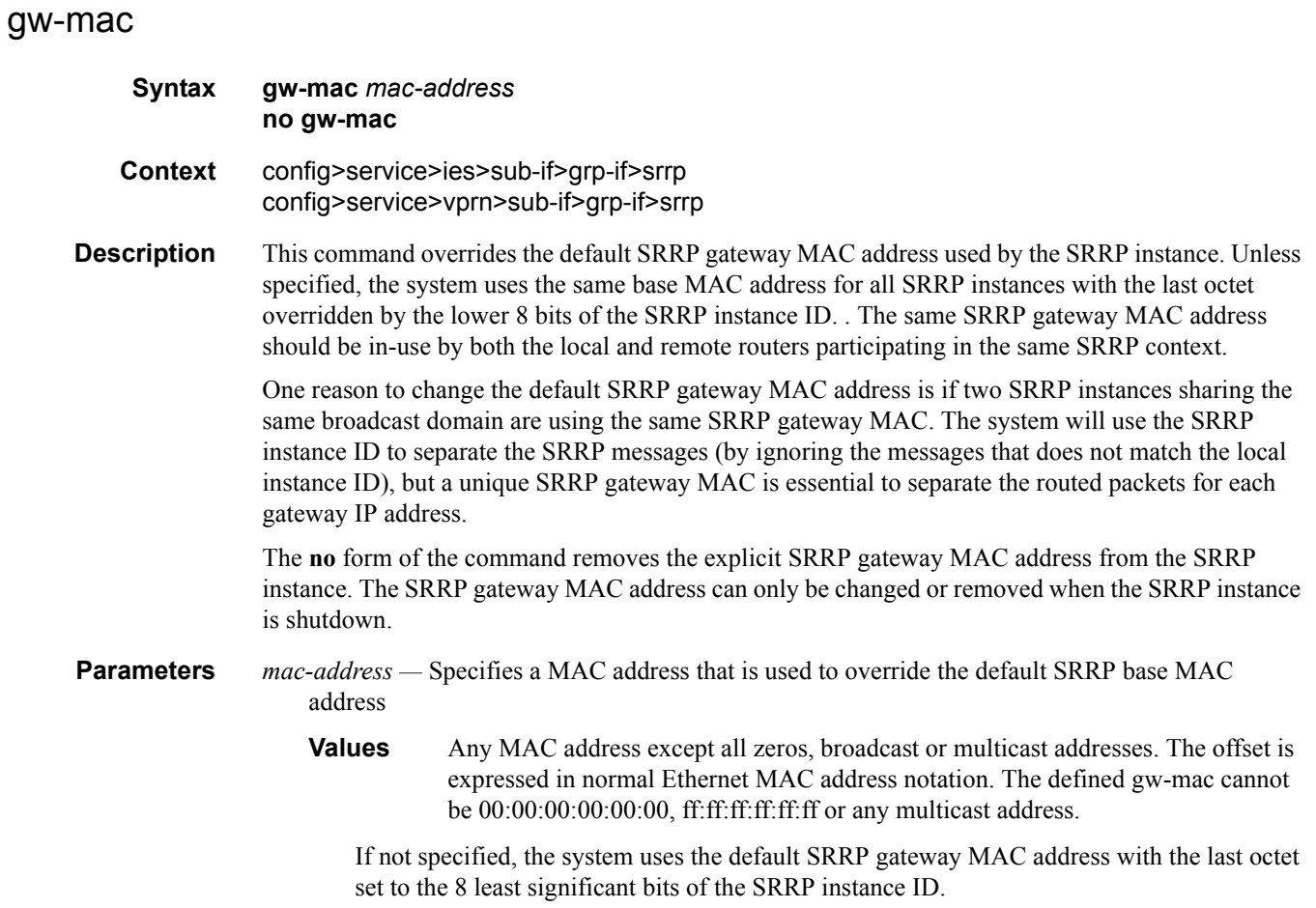

# keep-alive-interval

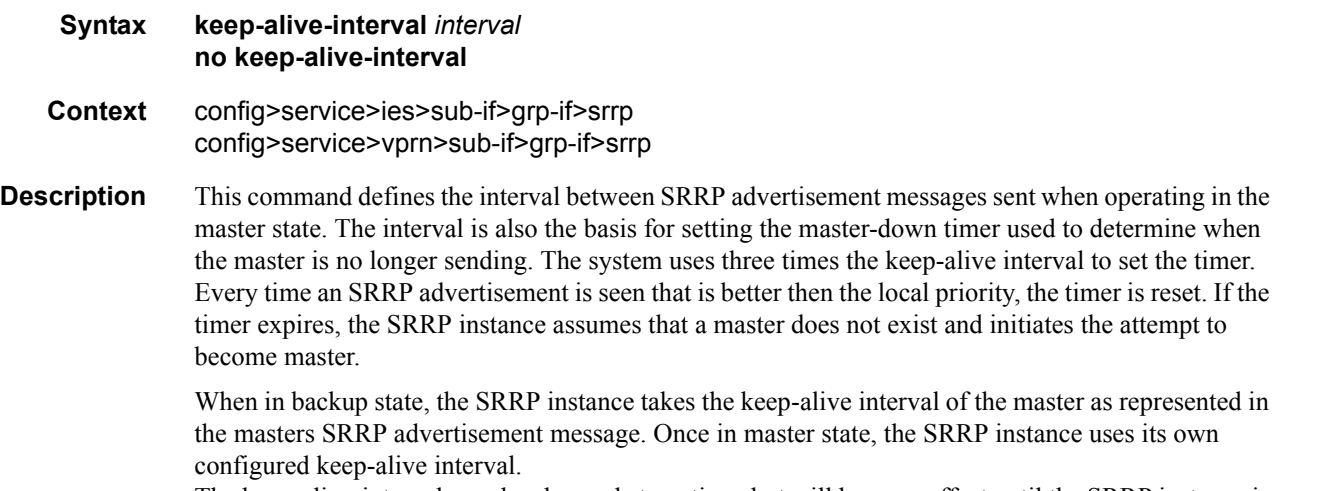

The keep-alive-interval may be changed at anytime, but will have no effect until the SRRP instance is in the master state.
The **no** form of the command restores the default interval.

**Parameters** *interval —* Specifies the interval between SRRP advertisement messages sent when operating in the master state.

**Values** 1 — 100 hundreds of milli-seconds

**Default** 10

### message-path

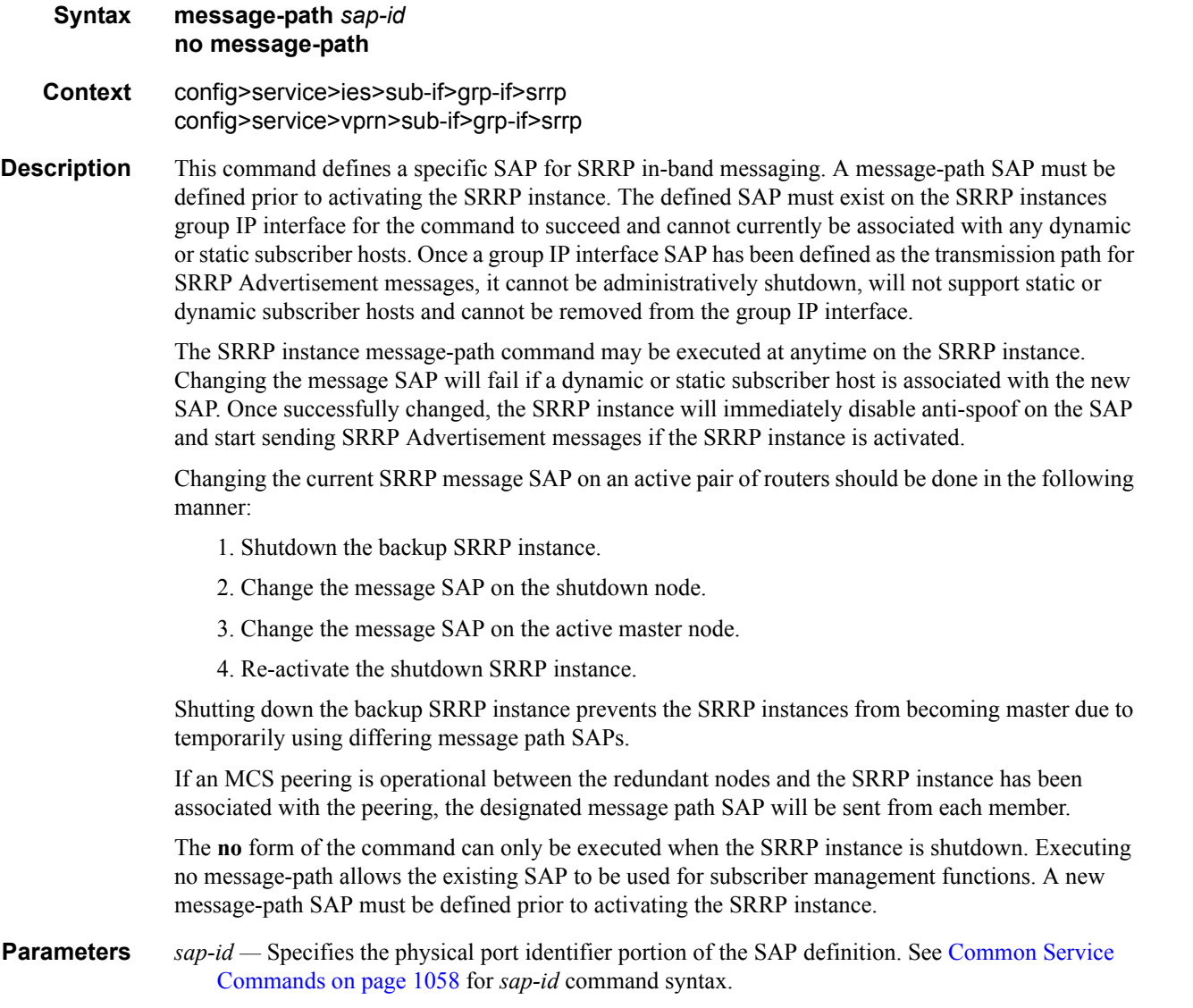

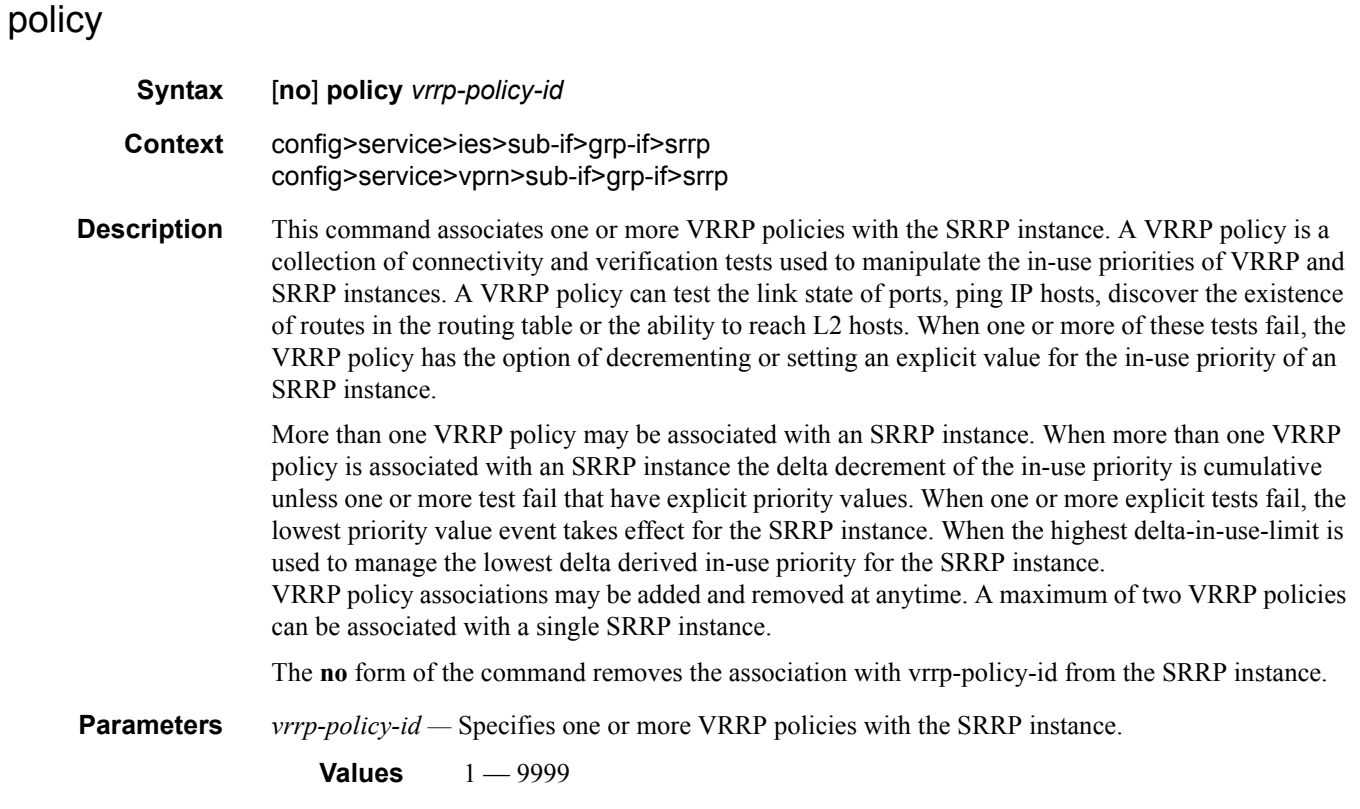

# priority

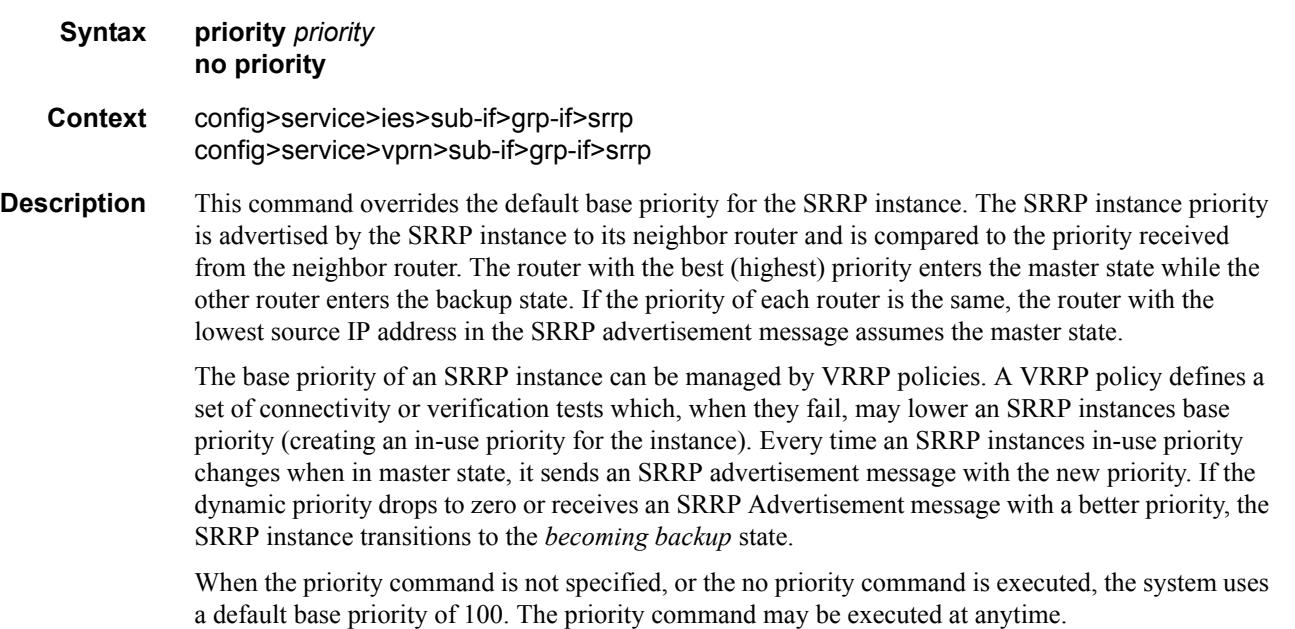

The **no** form of the command restores the default base priority to the SRRP instance. If a VRRP policy is associated with the SRRP instance, it will use the default base priority as the basis for any modifications to the SRRP instances in-use priority.

**Parameters** *priority* — Specifies a base priority for the SRRP instance to override the default.

**Values**  $1 - 254$ **Default** 100

#### arp-populate

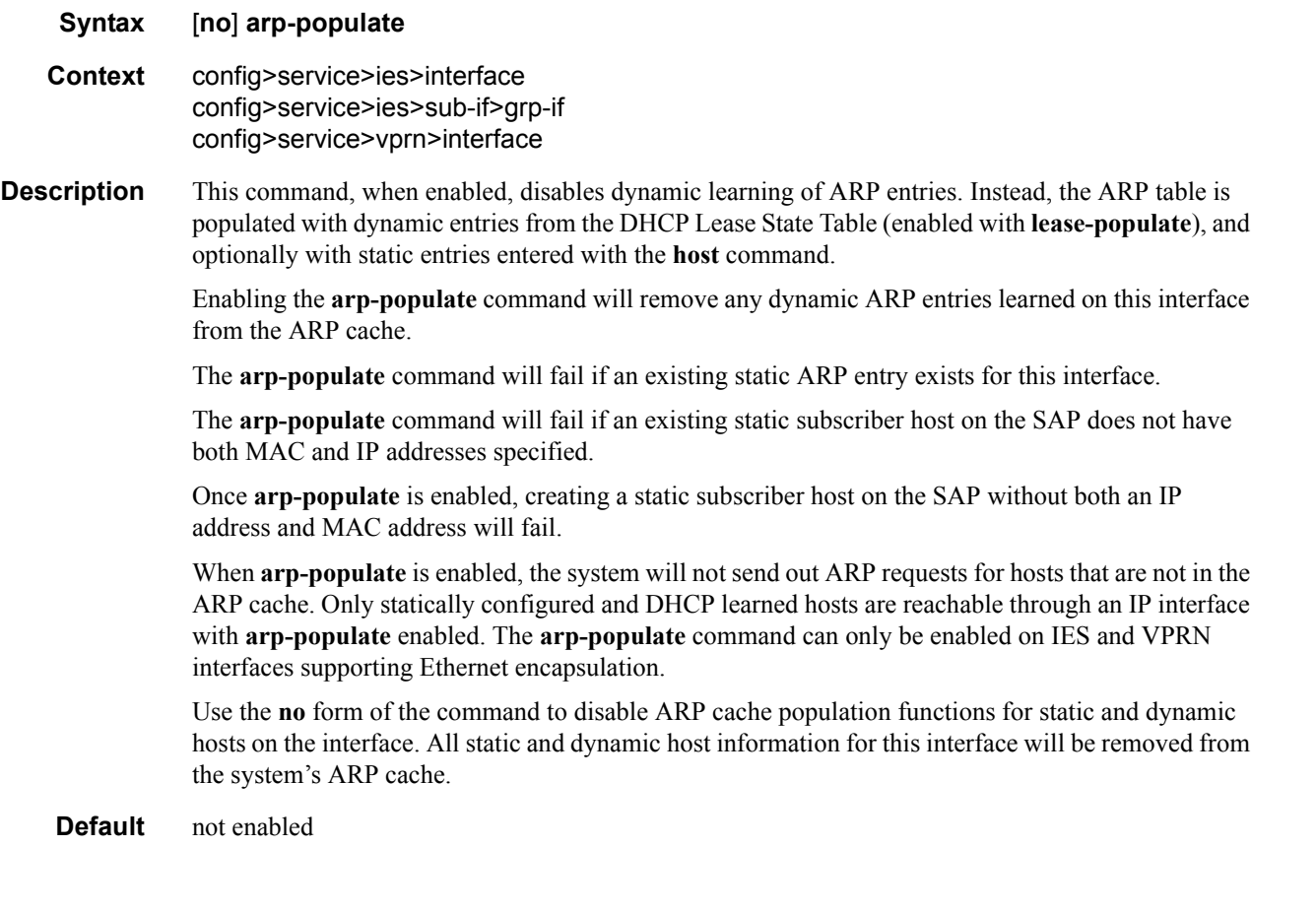

### arp-timeout

**Syntax arp-timeout** *seconds* **no arp-timeout Context** config>service>ies>interface config>service>vprn>interface

config>service>ies>sub-if>grp-if

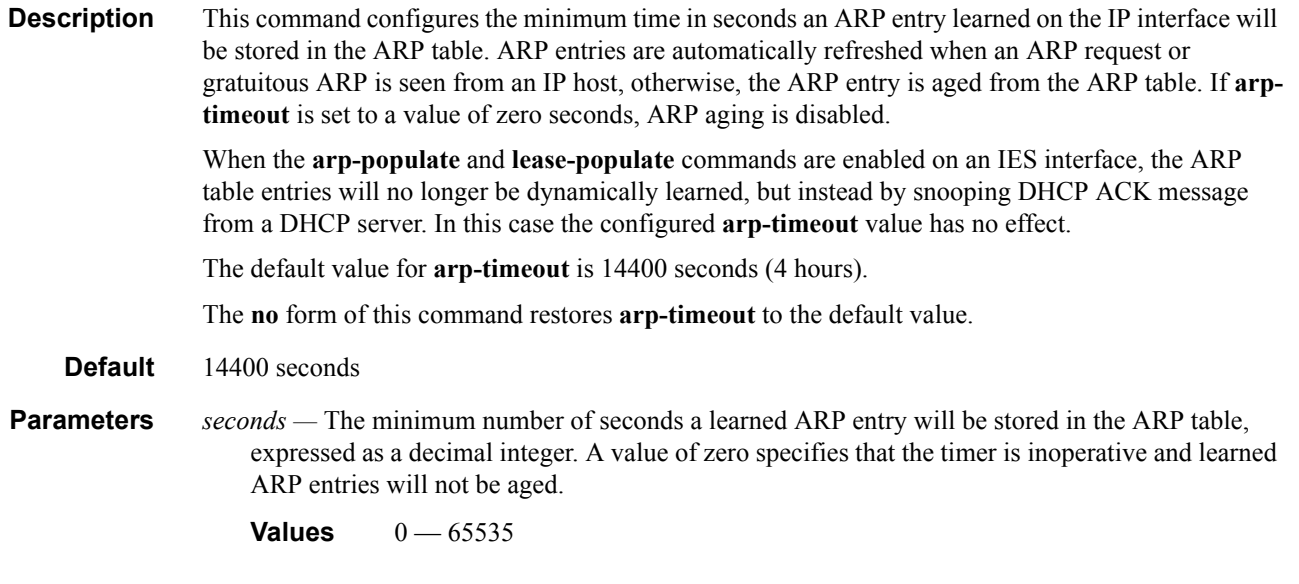

# host-connectivity-verify

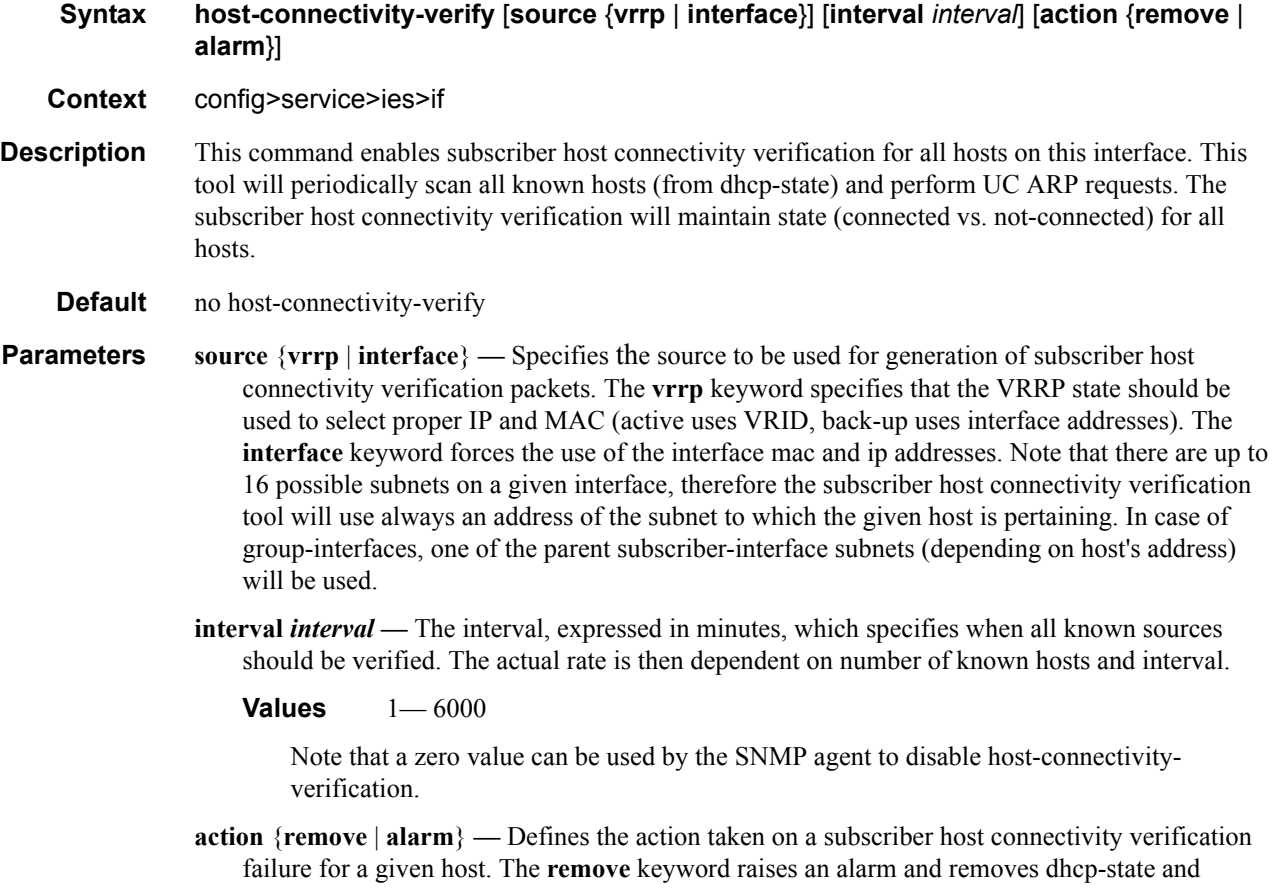

releases all allocated resources (queues, table entries, etc.). The **alarm** keyword raises an alarm indicating that the host is disconnected.

#### icmp

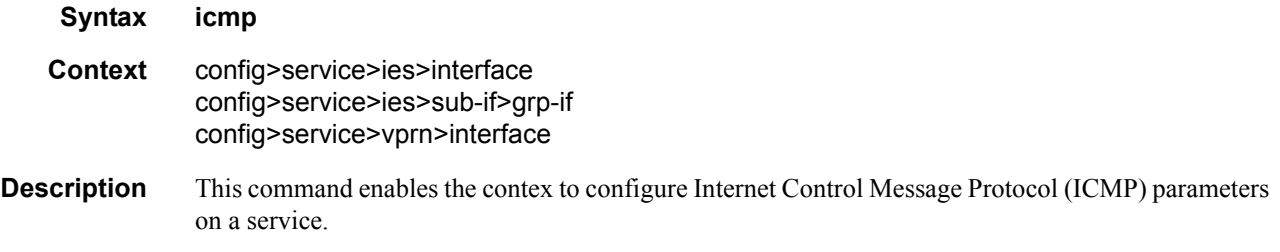

#### private-retail-subnets

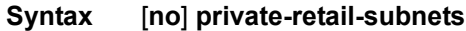

- **Context** config>service>vprn>sub-if
- **Description** This command controls the export of subnets to the forwarding service. When this attribute is configured, subnets defined on this retail subscriber interface will no longer be exported to the associated wholesale VPRN and will remain private to the retail VPRN. This is useful in a PPPoE business service context as it allows retail services to use overlapping IP address spaces even if these services are associated with the same wholesale service.

PPPoE sessions are actually terminated in the retail service although their traffic transits on a SAP belonging to the wholesale service. This configuration is incompatible, however, with IPoE host management (DHCP, static-host and ARP-host) as these host types require that the retail subnets are exported to the wholesale VPRN. Thus, if PPPoE sessions need to coexist with IPoE hosts, this attribute should not be configured on this retail interface.

This command will fail if the subscriber interface is not associated with a wholesale service.

If the retail VPRN is of the type **hub**, this attribute is mandatory. Then, it will be enabled by default and it will not be possible to deconfigure it.

### local-proxy-arp

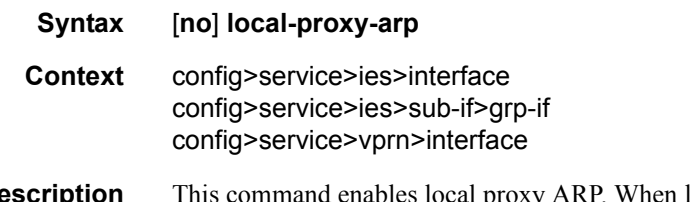

**Description** This command enables local proxy ARP. When local proxy ARP is enabled on an IP interface, the system responds to all ARP requests for IP addresses belonging to the subnet with its own MAC address, and thus will become the forwarding point for all traffic between hosts in that subnet.

When local-proxy-arp is enabled, ICMP redirects on the ports associated with the service are automatically blocked.

**Default** no local-proxy-arp

## mask-reply

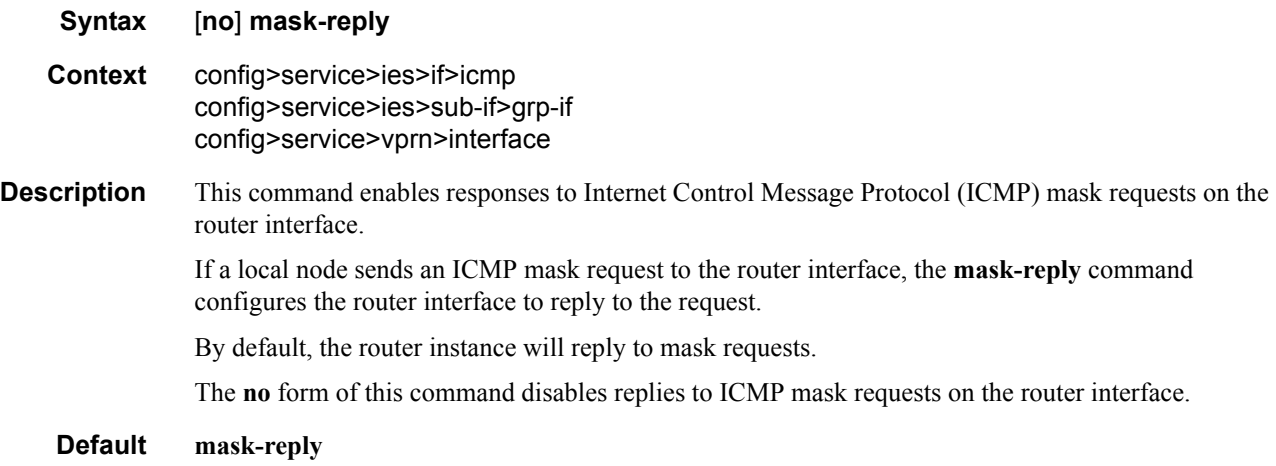

## proxy-arp-policy

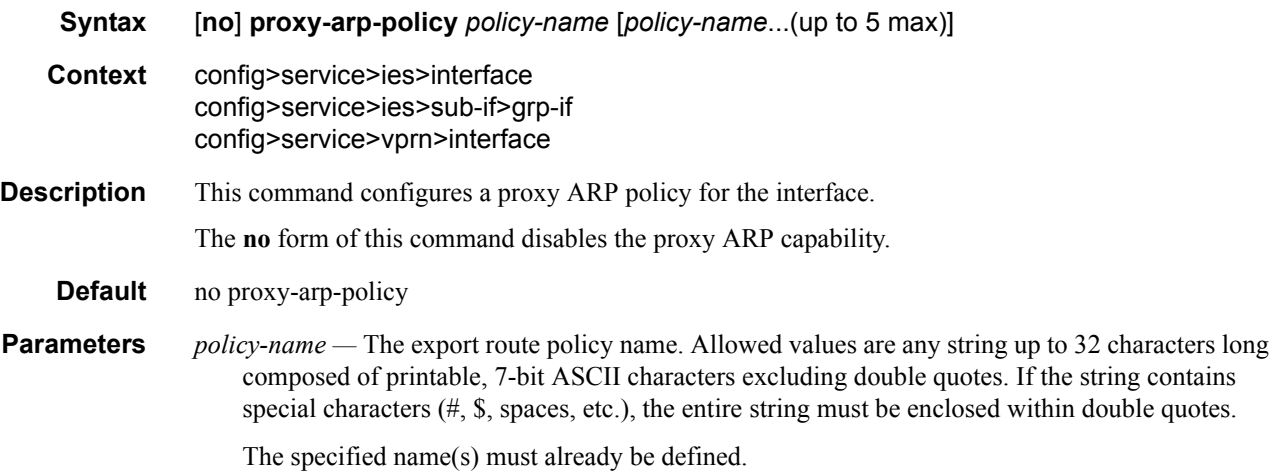

### redirects

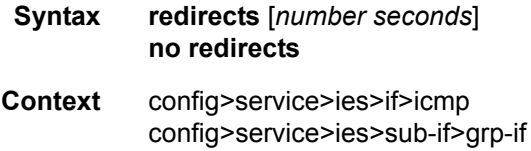

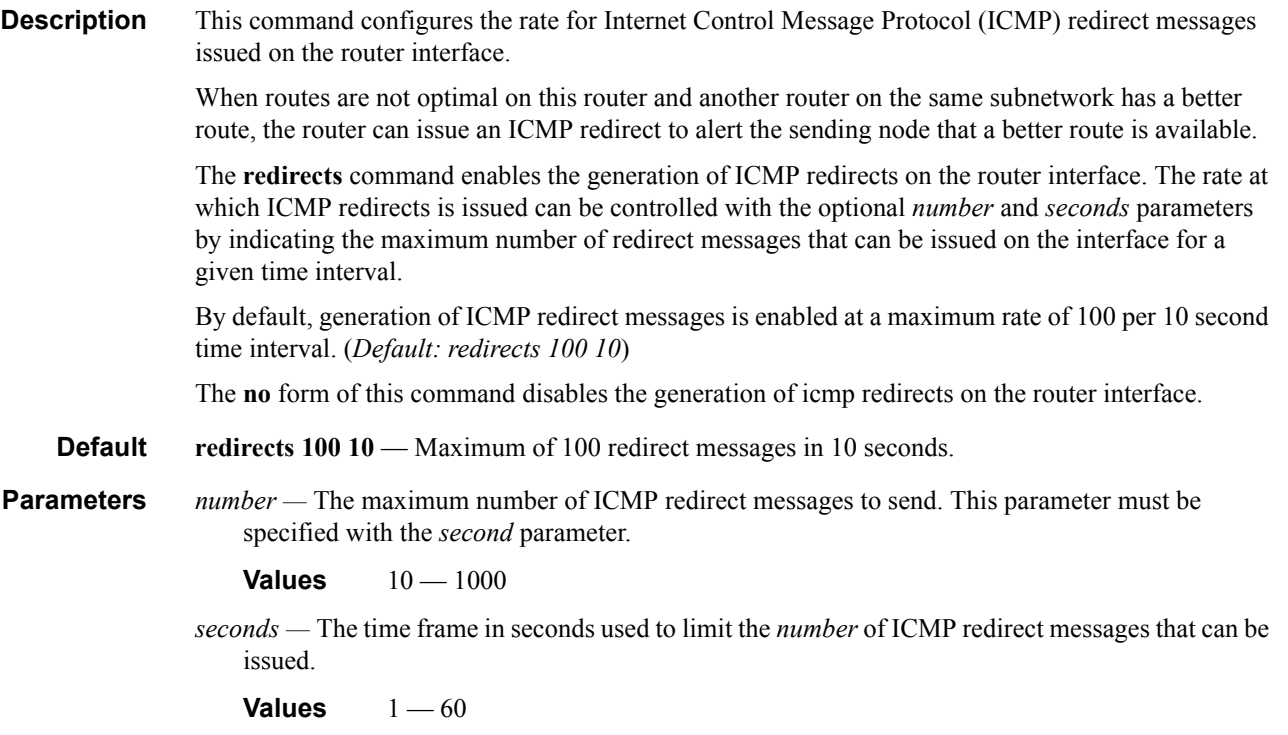

## remote-proxy-arp

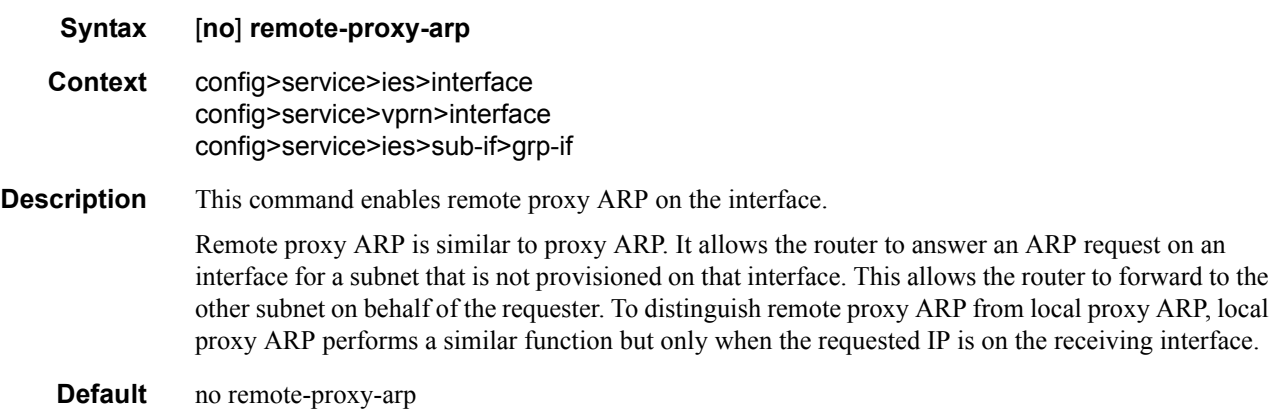

## static-arp

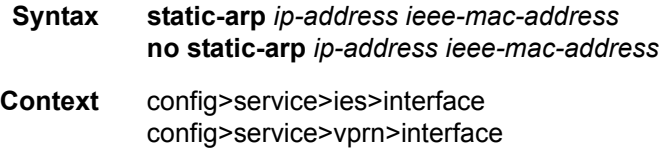

config>service>vprn>interface

#### Triple Play Service Configuration Commands

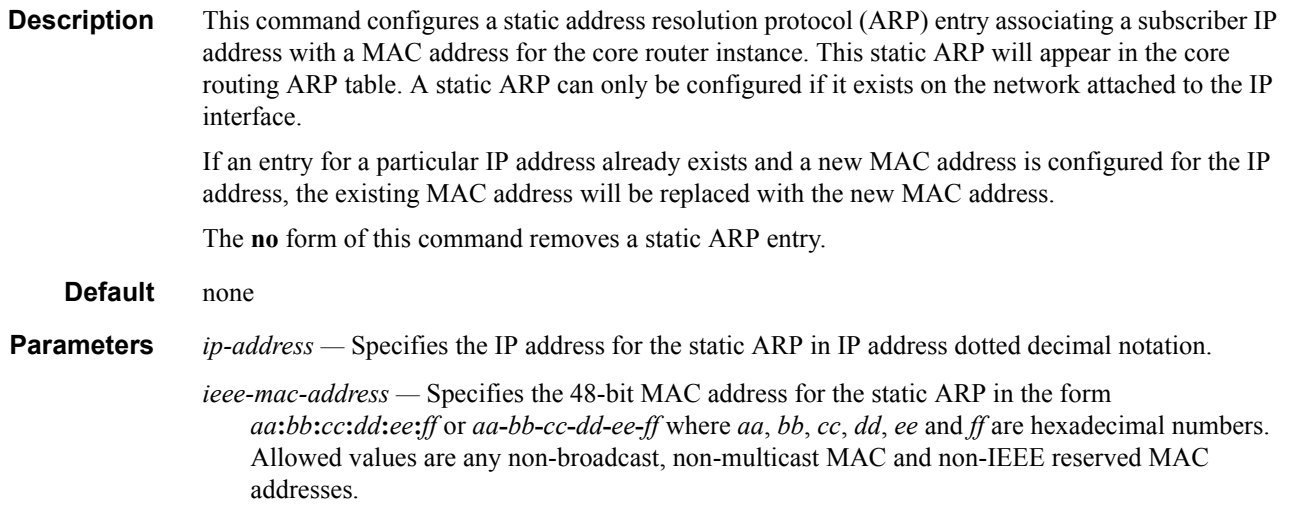

## ttl-expired

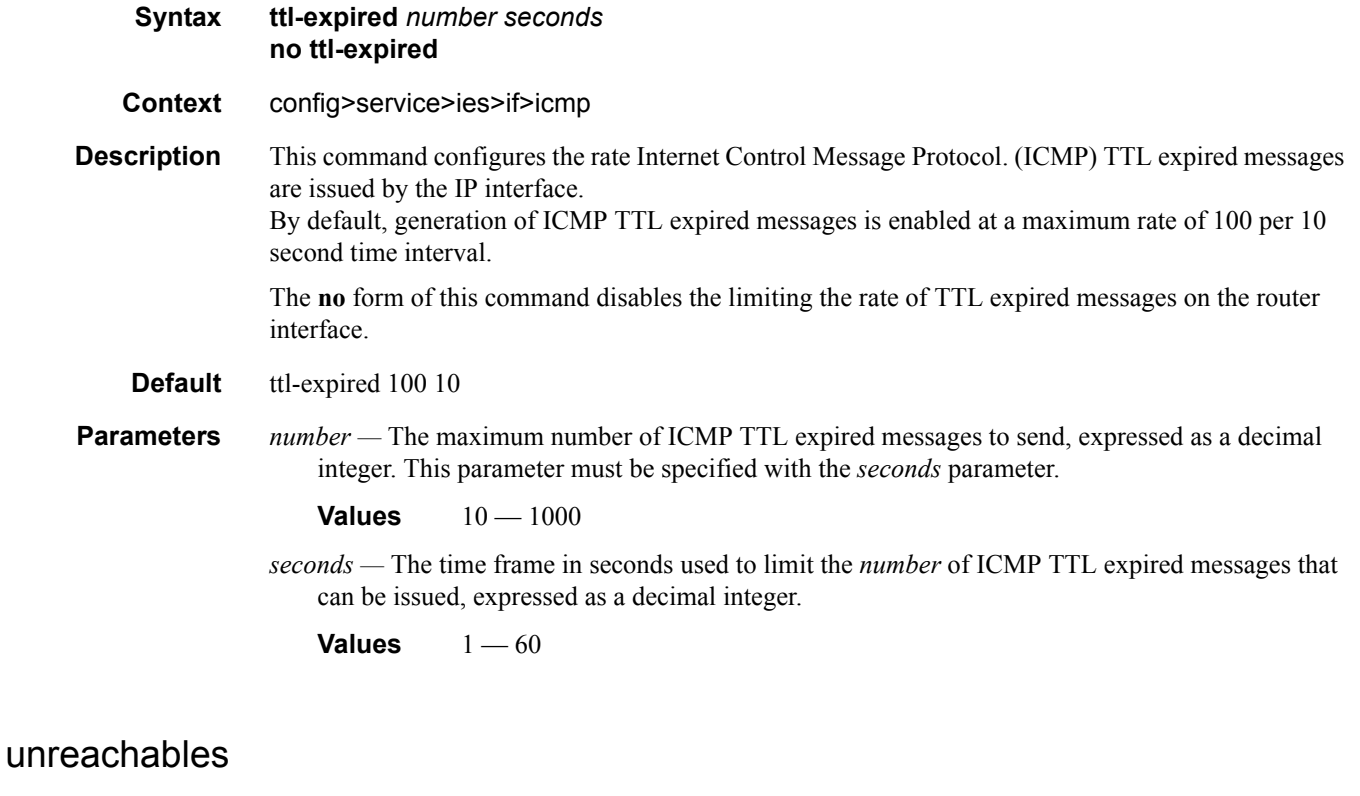

- **Syntax unreachables** [*number seconds*] **no unreachables**
- **Context** config>service>ies>if>icmp

**Description** This command configures the rate for ICMP host and network destination unreachable messages issued on the router interface.

> The **unreachables** command enables the generation of ICMP destination unreachables on the router interface. The rate at which ICMP unreachables is issued can be controlled with the optional *number*  and *seconds* parameters by indicating the maximum number of destination unreachable messages which can be issued on the interface for a given time interval.

> By default, generation of ICMP destination unreachables messages is enabled at a maximum rate of 100 per 10 second time interval.

> The **no** form of this command disables the generation of icmp destination unreachables on the router interface.

#### **Default unreachables 100 10**

**Parameters** *number —* The maximum number of ICMP unreachable messages to send. This parameter must be specified with the *seconds* parameter.

**Values**  $10 - 1000$ 

*seconds —* The time frame in seconds used to limit the *number* of ICMP unreachable messages that can be issued.

**Values**  $1 - 60$ 

### **Interface IPv6 Commands**

ipv6

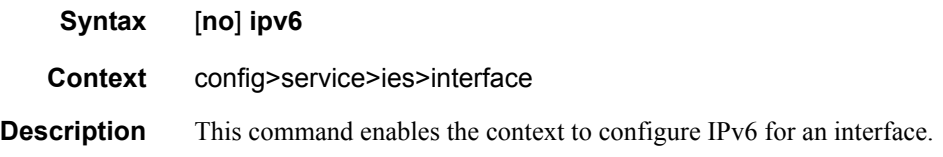

### address

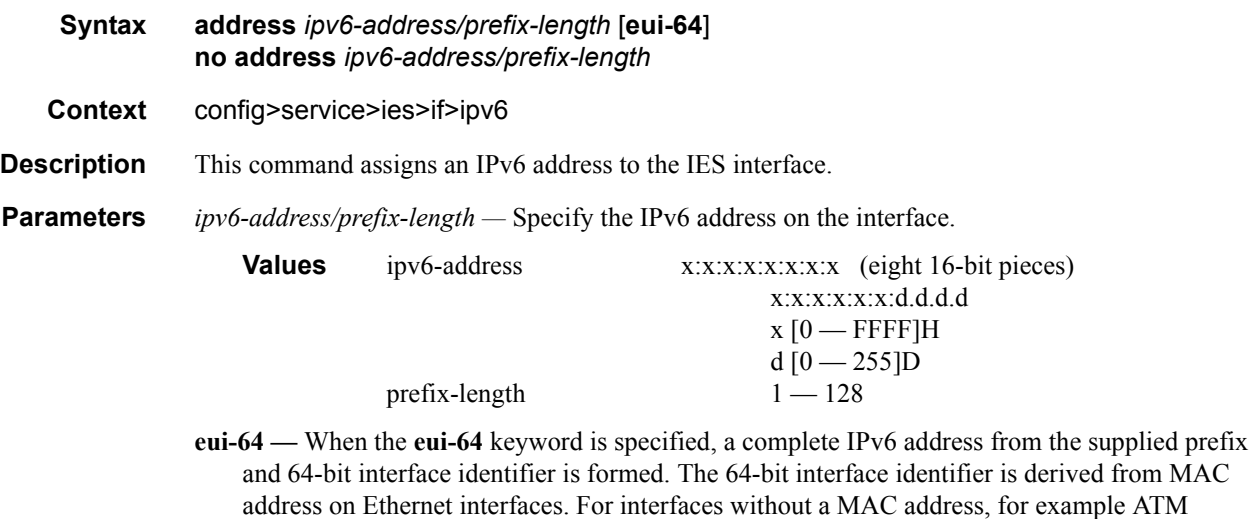

## dhcp6-relay

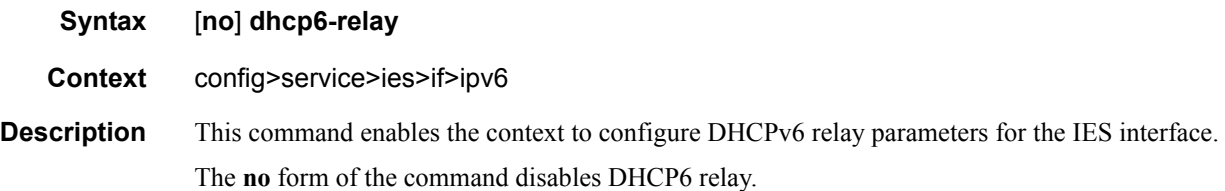

interfaces, the Base MAC address of the chassis is used.

# neighbor-resolution

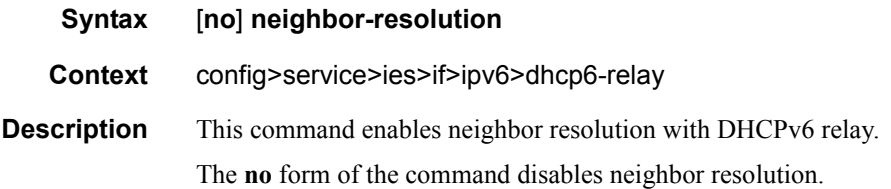

# option

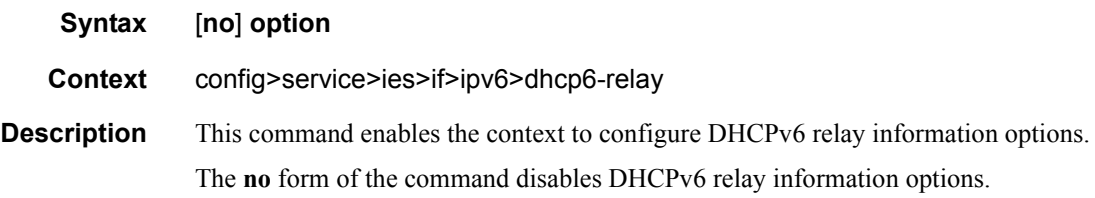

## interface-id

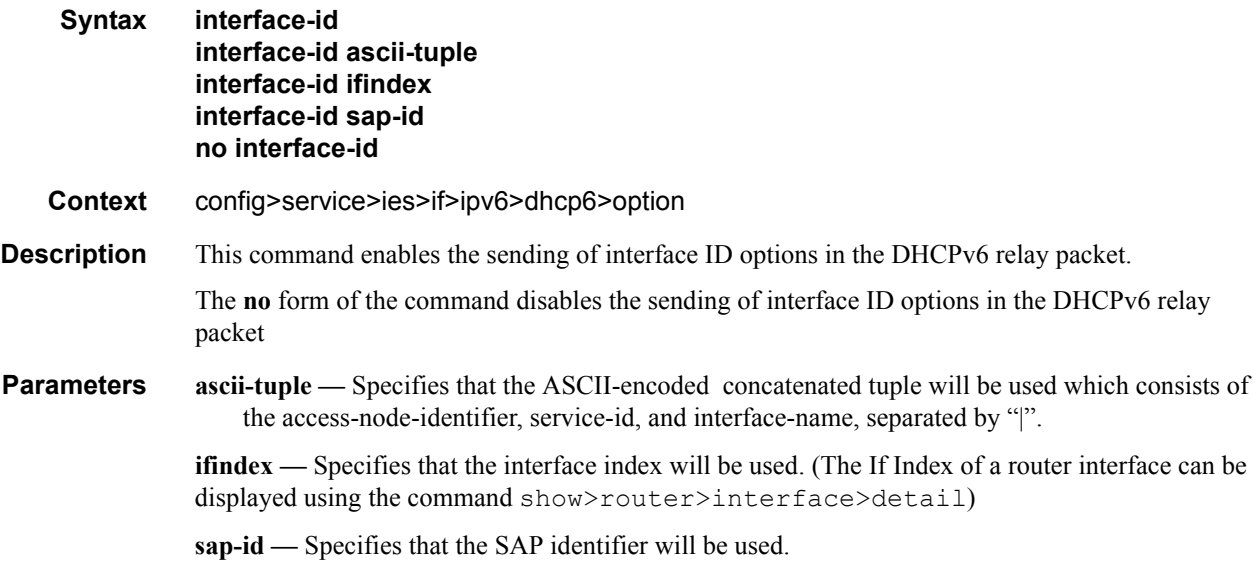

## remote-id

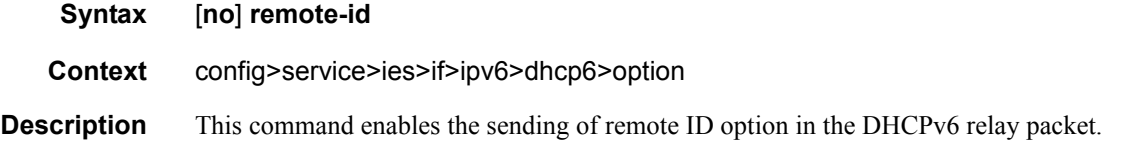

## **7750 SR OS Triple Play Guide Page 191**

The client DHCP Unique Identifier (DUID) is used as the remote ID.

The **no** form of the command disables the sending of remote ID option in the DHCPv6 relay packet.

#### server

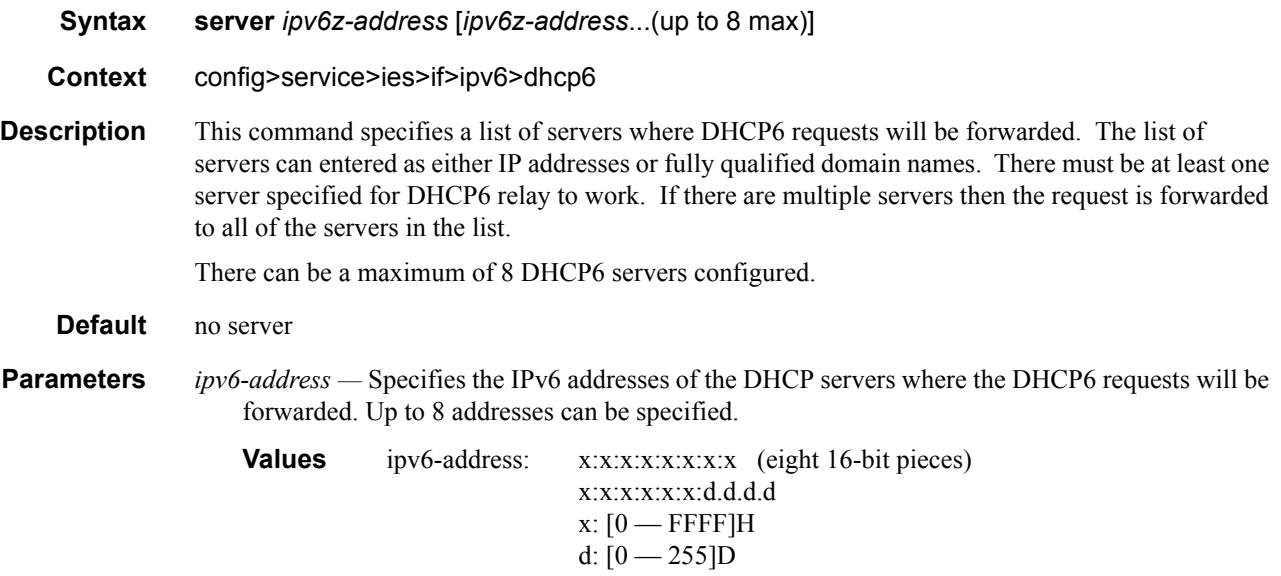

### source-address

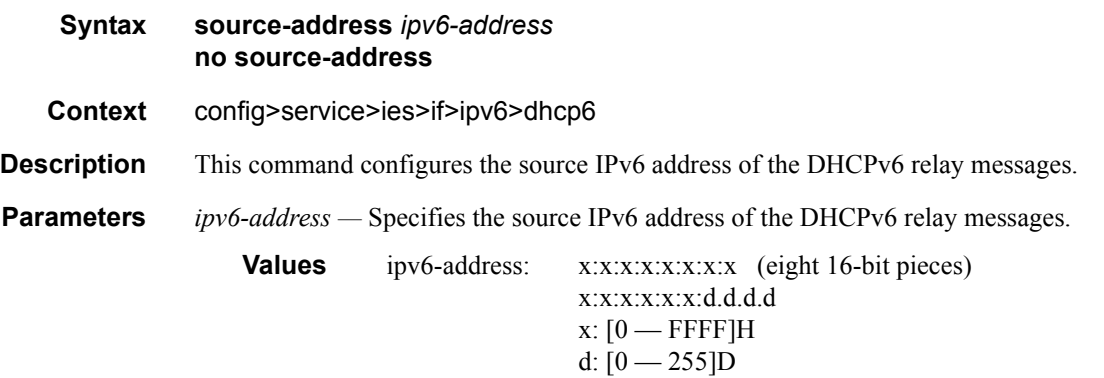

## dhcp6-server

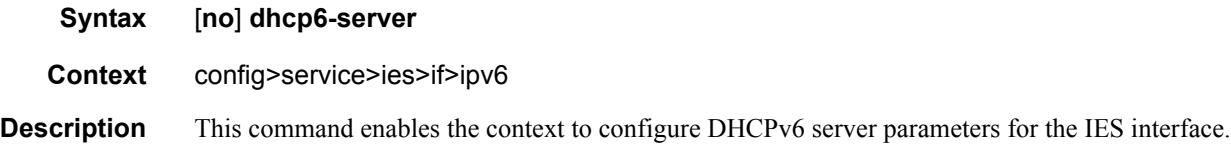

## Page 192 **Page 192 Page 192 Page 192 Page 192 Page 192 Page 192 Page 192 Page 192 Page 192 Page 192 Page 192 Page 192 Page 192 Page 192 Page 192 Page 192 Page 192 Page 192 Page 192 Pag**

The **no** form of the command disables the DHCP6 server.

## max-nbr-of-leases

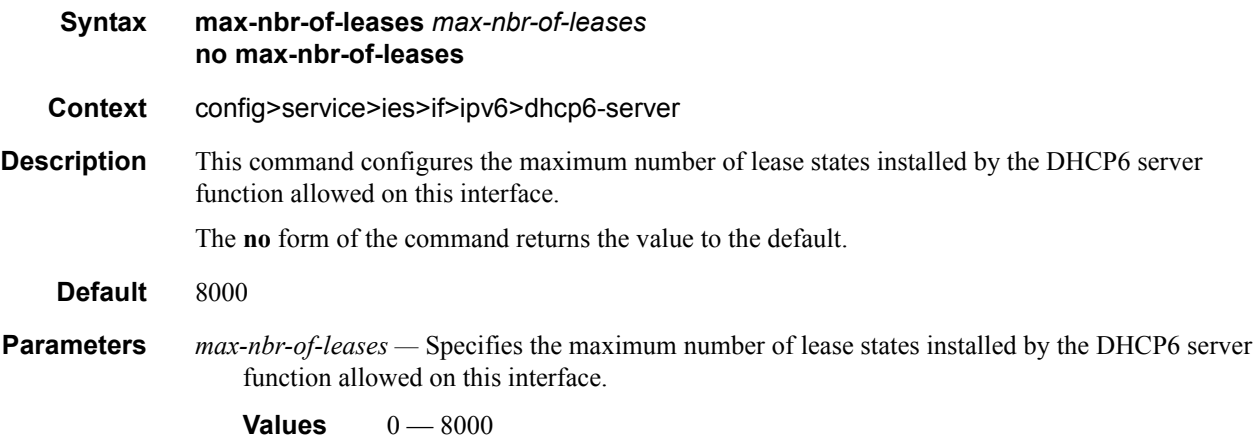

# prefix-delegation

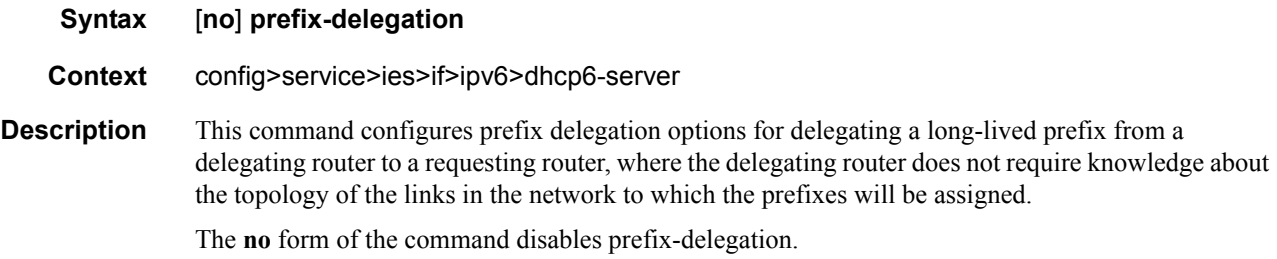

# prefix

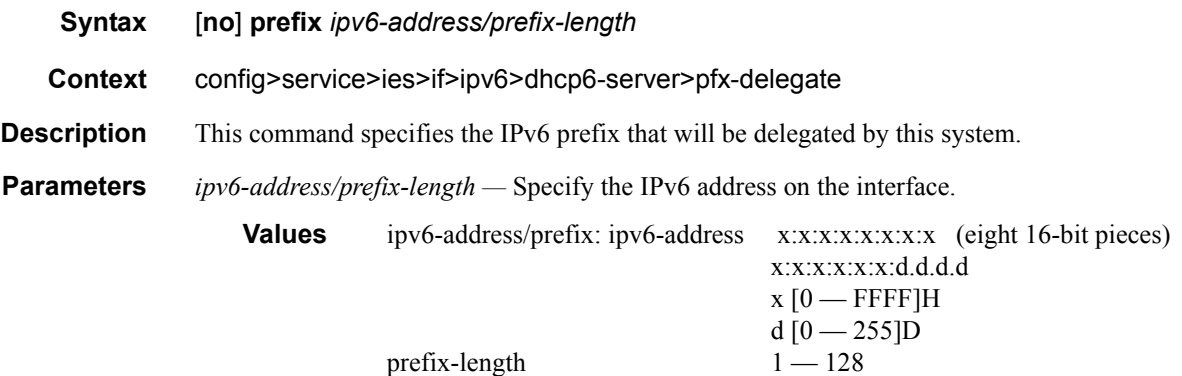

### Triple Play Service Configuration Commands

## duid

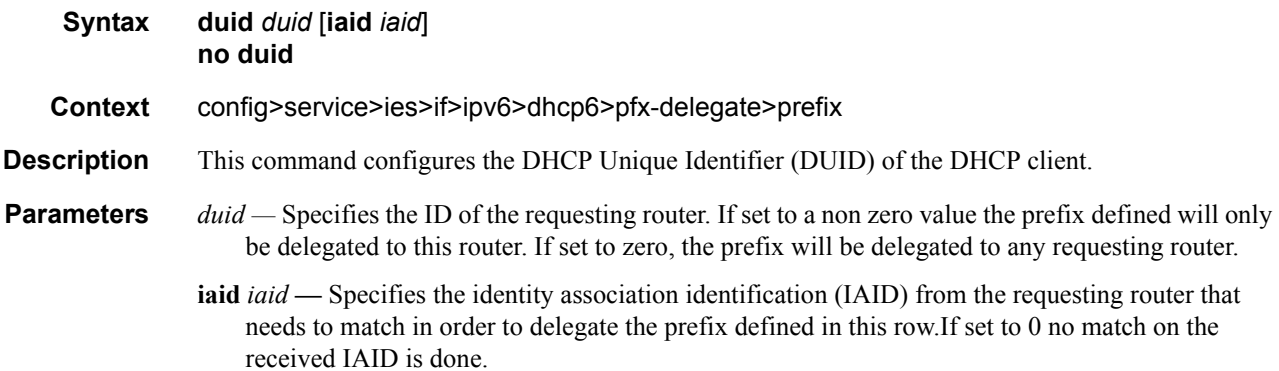

# preferred-lifetime

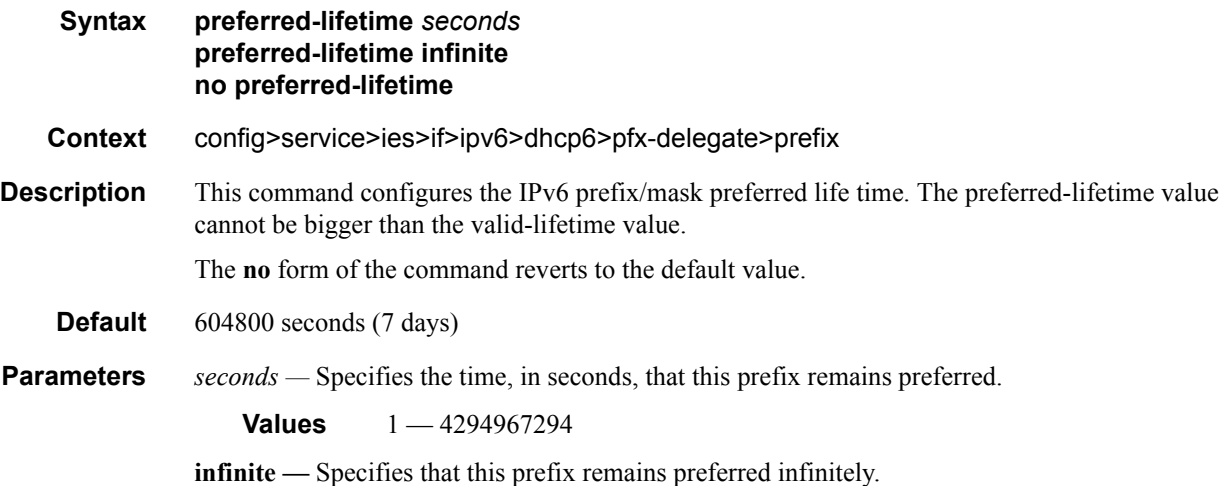

## valid-lifetime

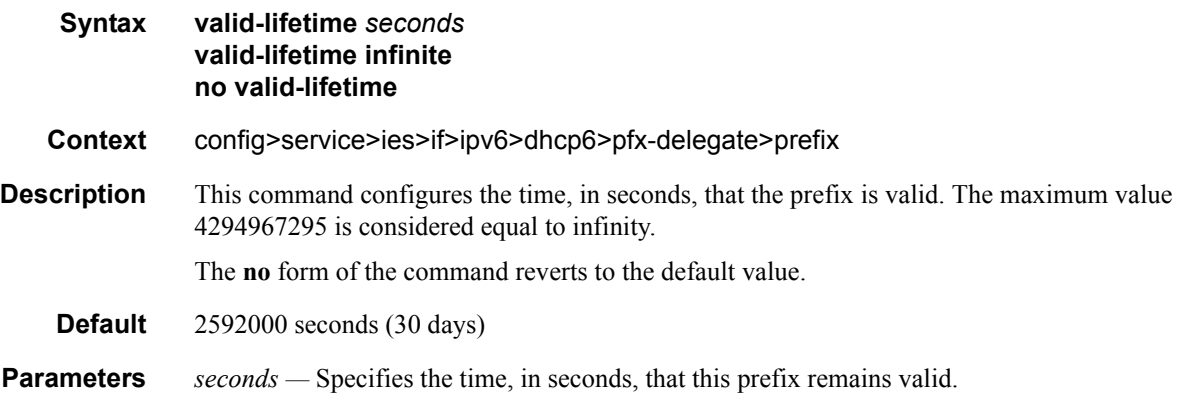

#### **Values** 1 — 4294967294

**infinite —** Specifies that this prefix remains valid infinitely.

# icmp6

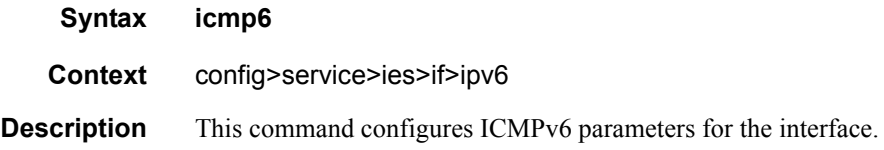

## packet-too-big

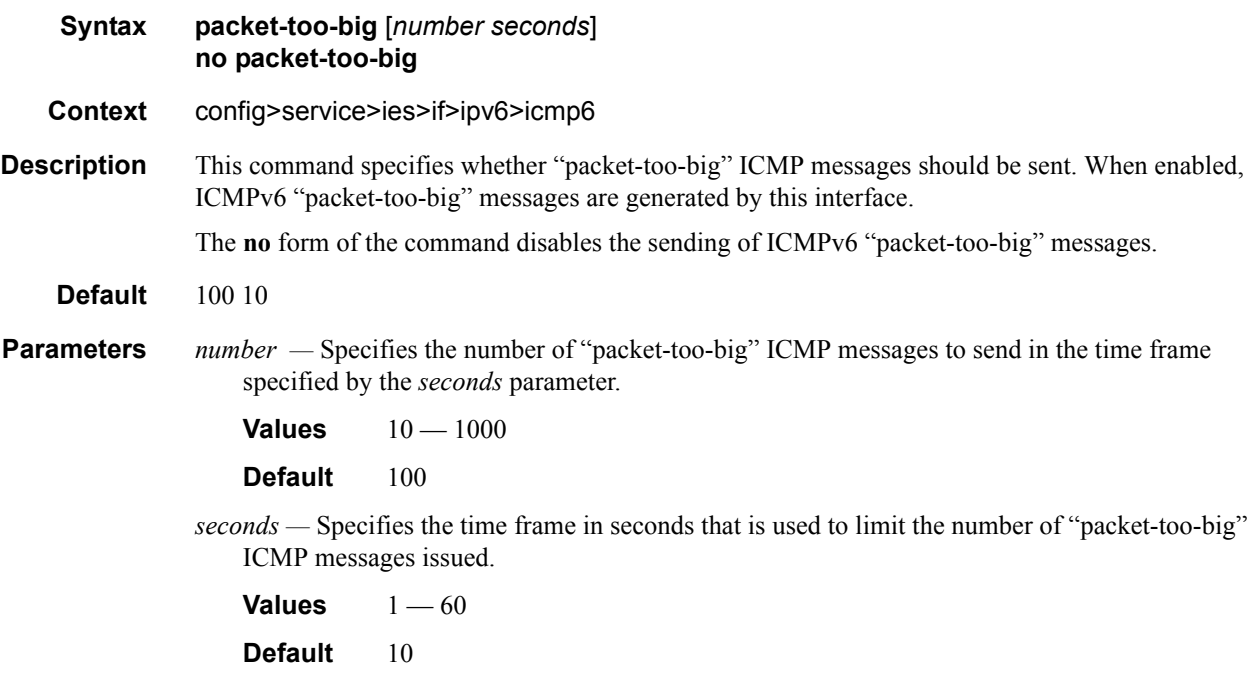

# param-problem

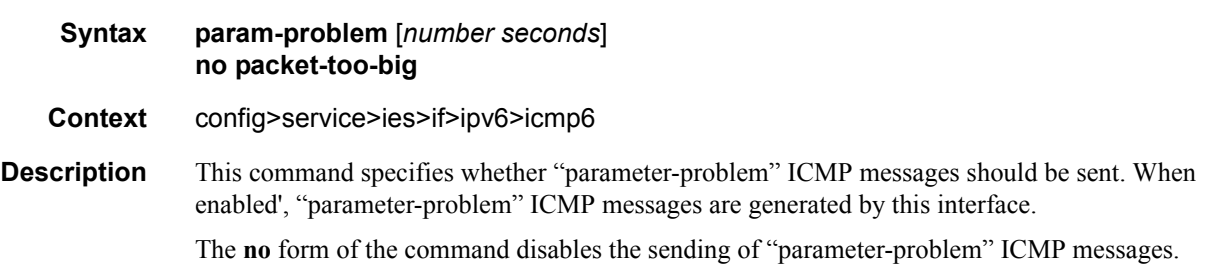

#### **Default** 100 10

*number —* Specifies the number of "parameter-problem" ICMP messages to send in the time frame specified by the *seconds* parameter.

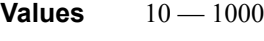

**Default** 100

*seconds —* Specifies the time frame in seconds that is used to limit the number of "parameterproblem" ICMP messages issued.

**Values**  $1 - 60$ **Default** 10

### redirects

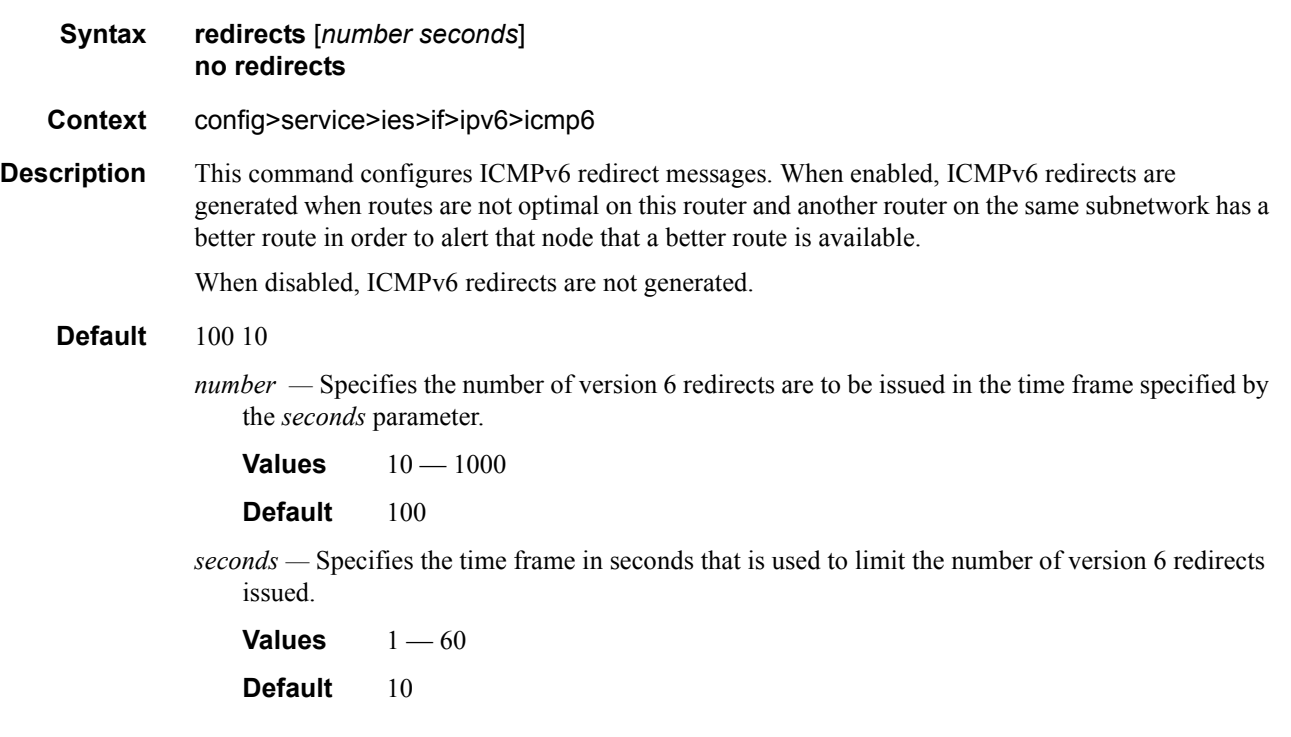

#### time-exceeded

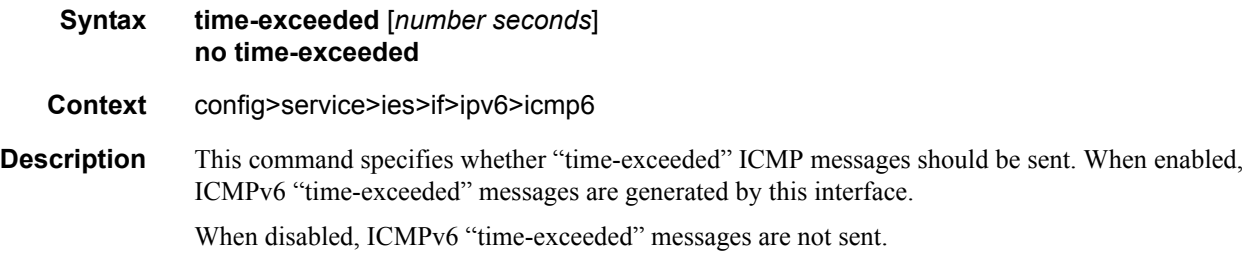

#### **Default** 100 10

*number —* Specifies the number of "time-exceeded" ICMP messages are to be issued in the time frame specified by the *seconds* parameter.

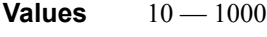

**Default** 100

*seconds —* Specifies the time frame in seconds that is used to limit the number of "time-exceeded" ICMP message to be issued.

**Values**  $1 - 60$ **Default** 10

#### unreachables

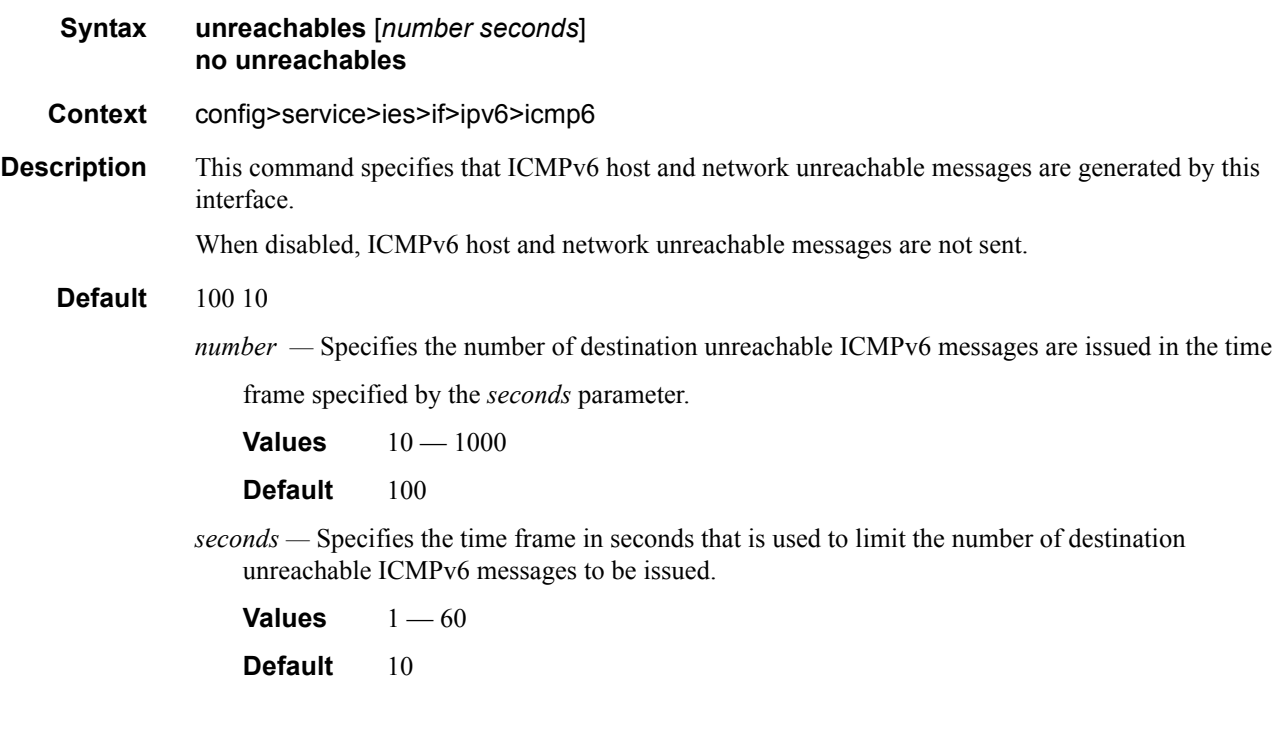

### local-proxy-nd

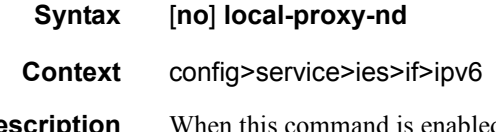

**Description** When this command is enabled, the interface will reply to neighbor solicitation requests when both the hosts are on the same subnet. In this case, ICMP redirects will be disabled. When this command is disabled, the interface will not reply to neighbor solicitation requests if both the hosts are on the same subnet.

**Default** disabled

# neighbor

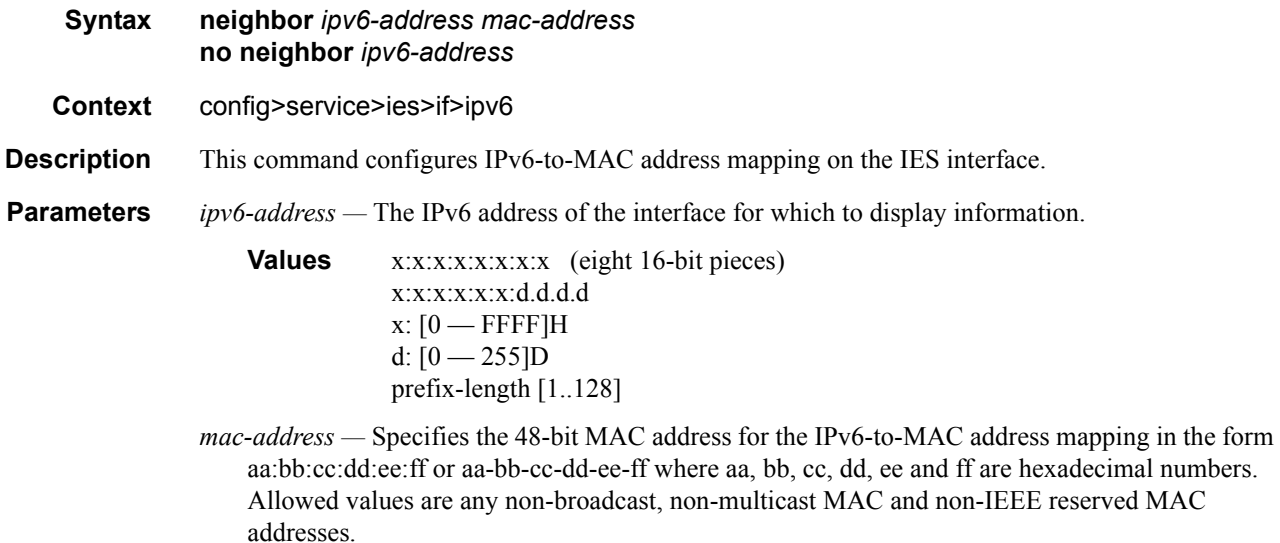

# proxy-nd-policy

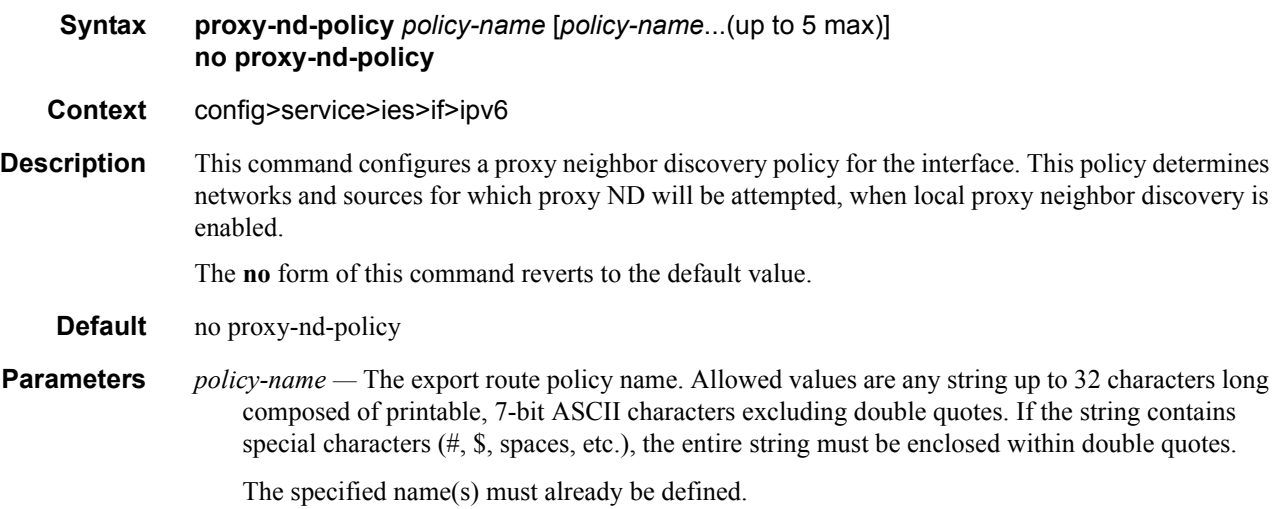

# **Show Commands**

## egress-label

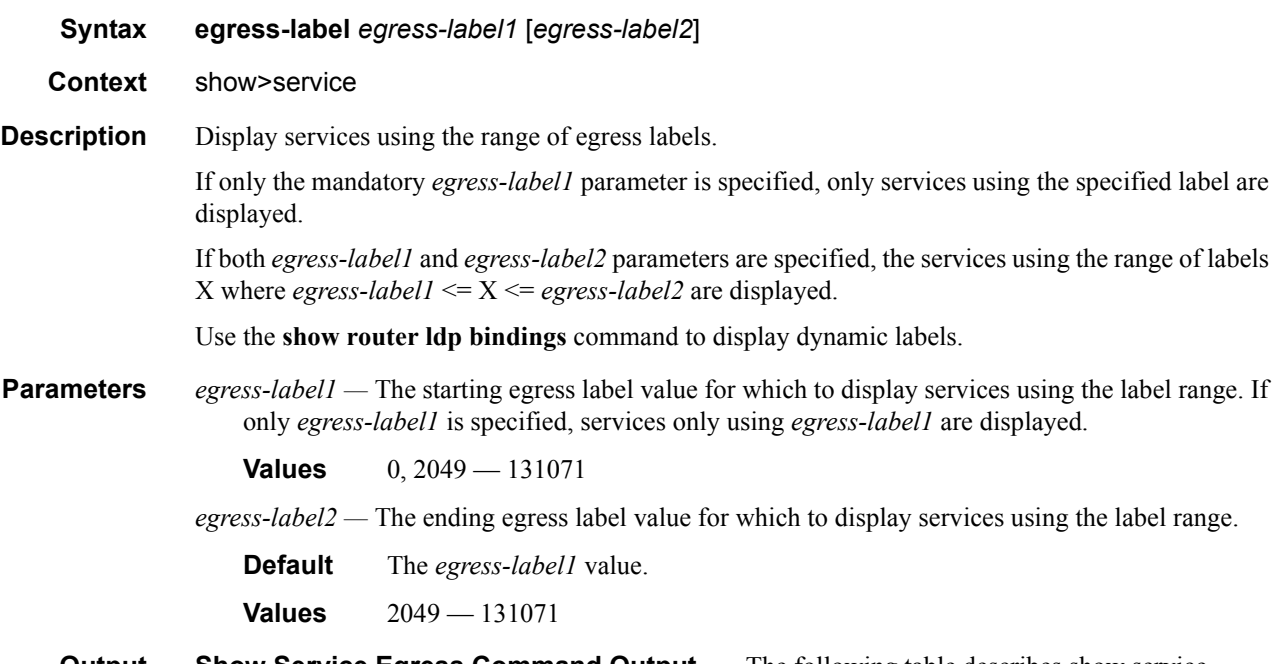

**Output** Show Service Egress Command Output — The following table describes show service egress label output fields.

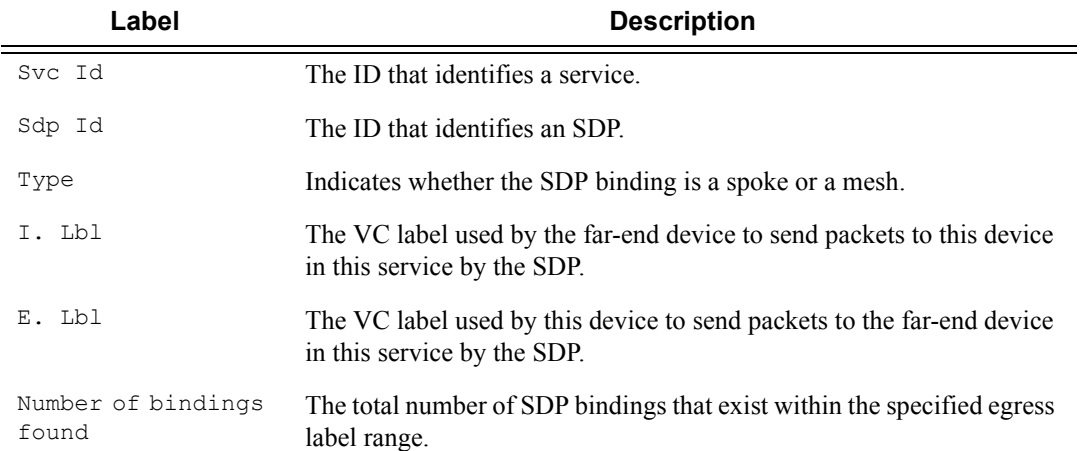

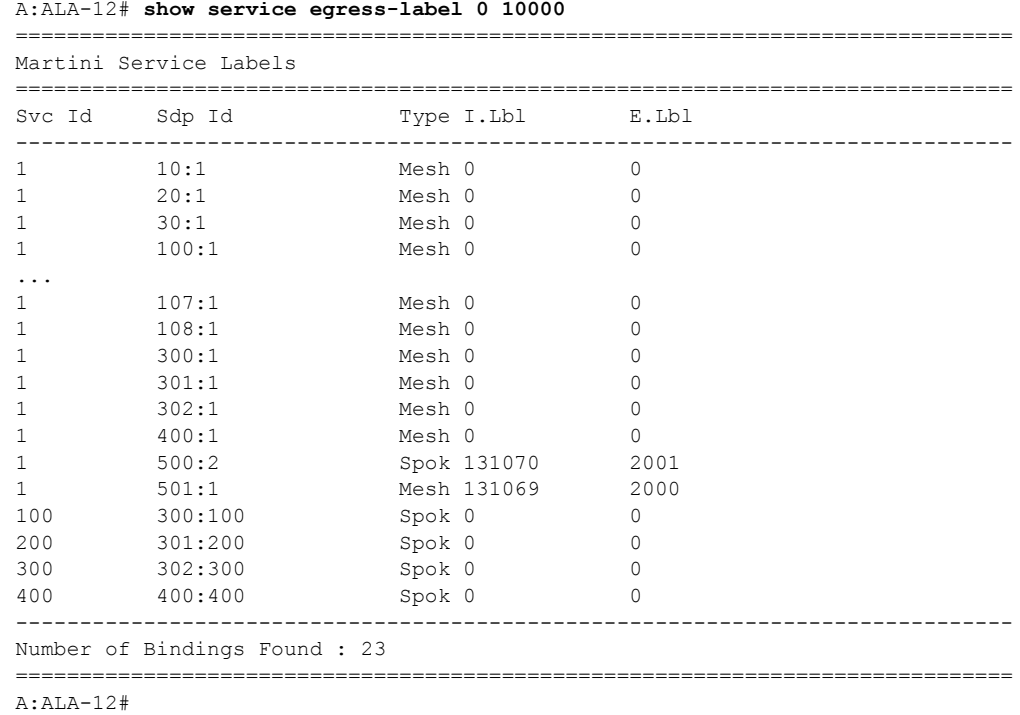

## fdb-info

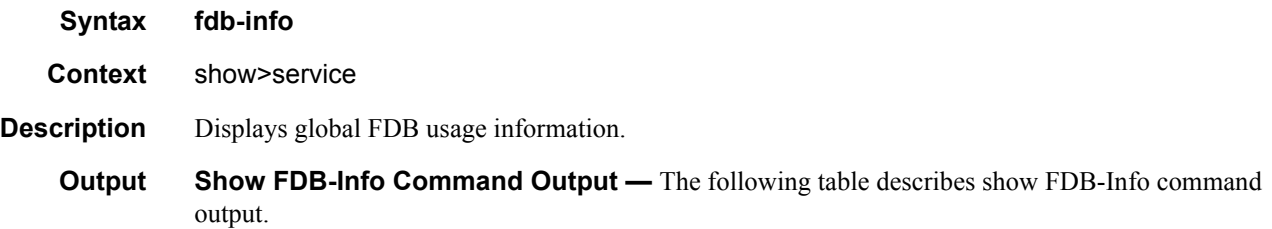

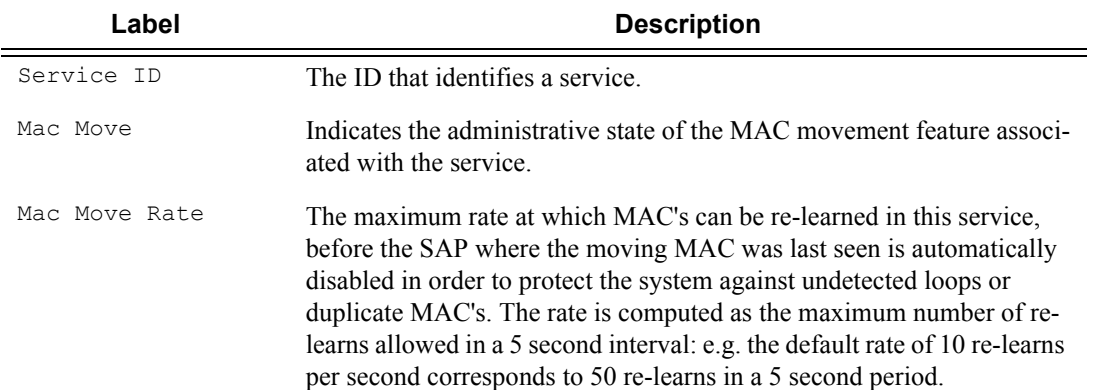

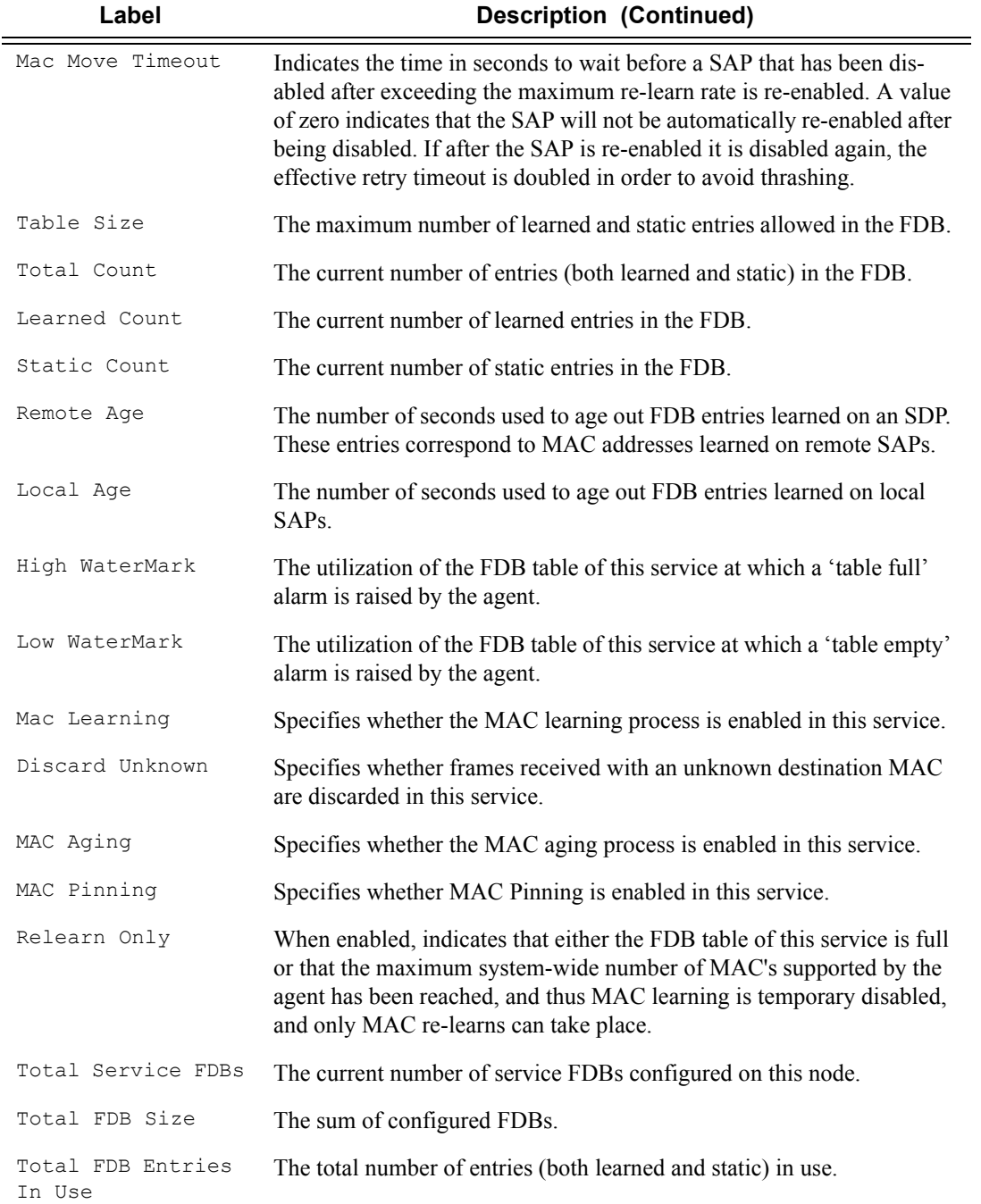

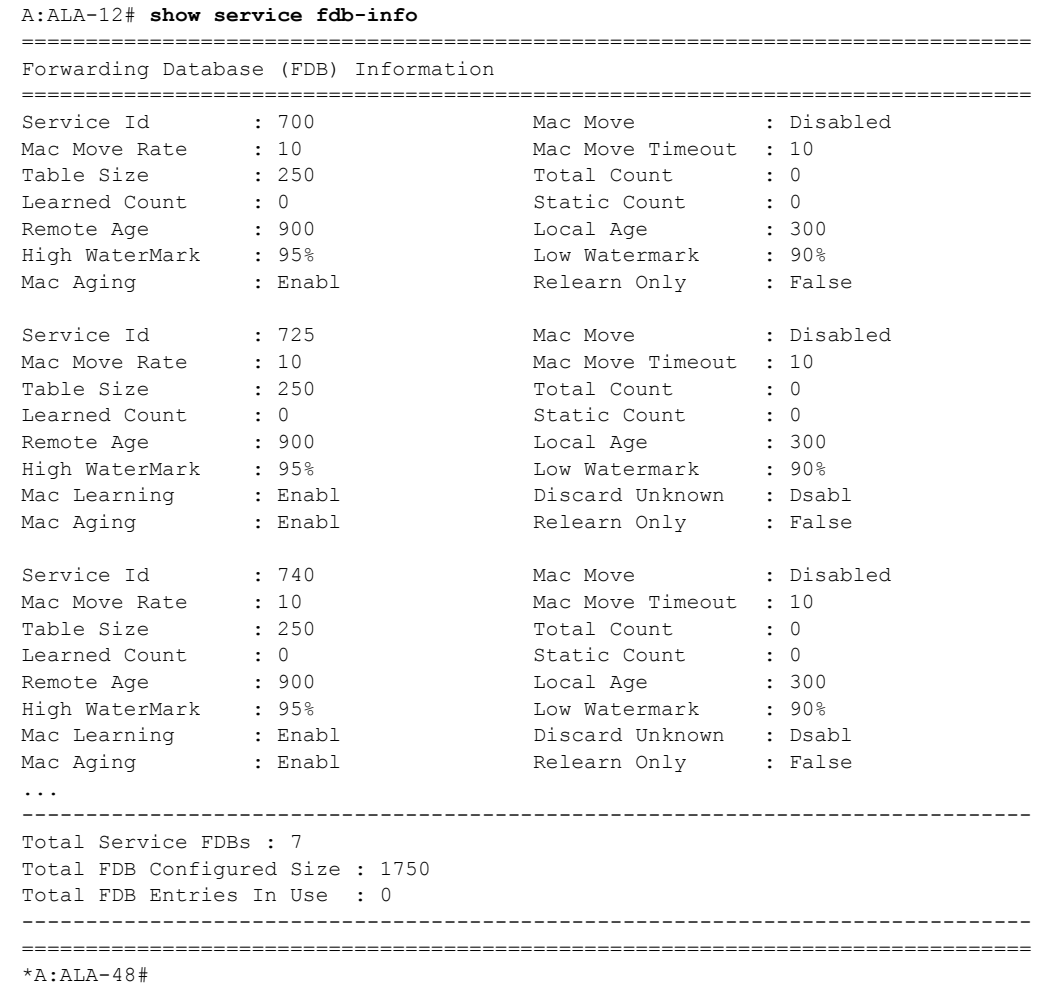

## fdb-mac

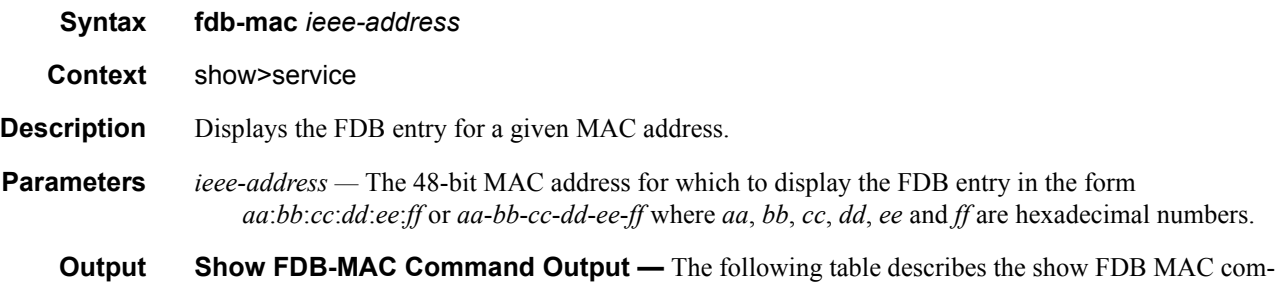

mand output fields:

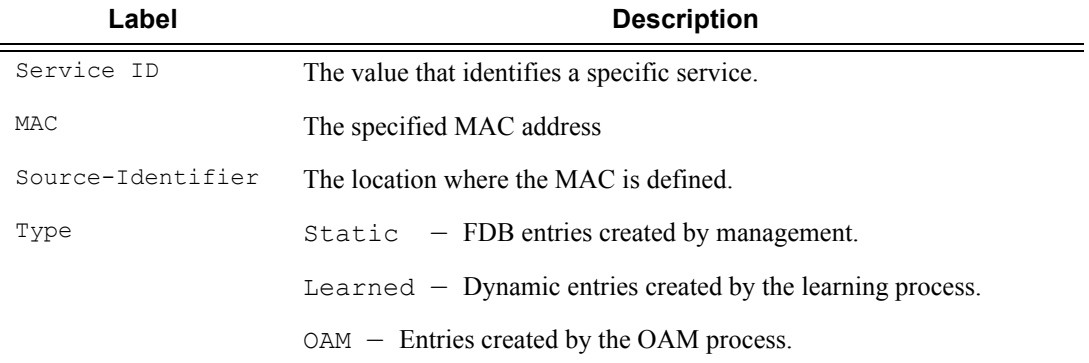

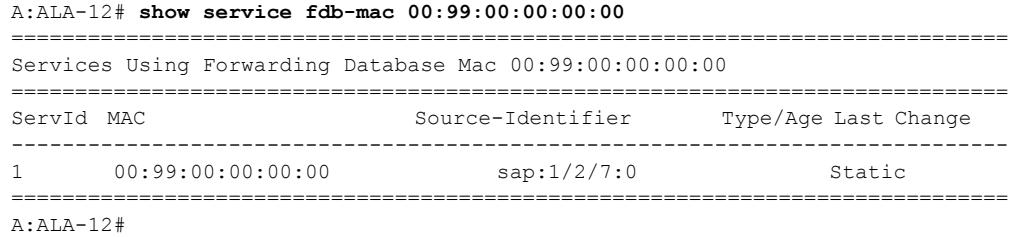

# ingress-label

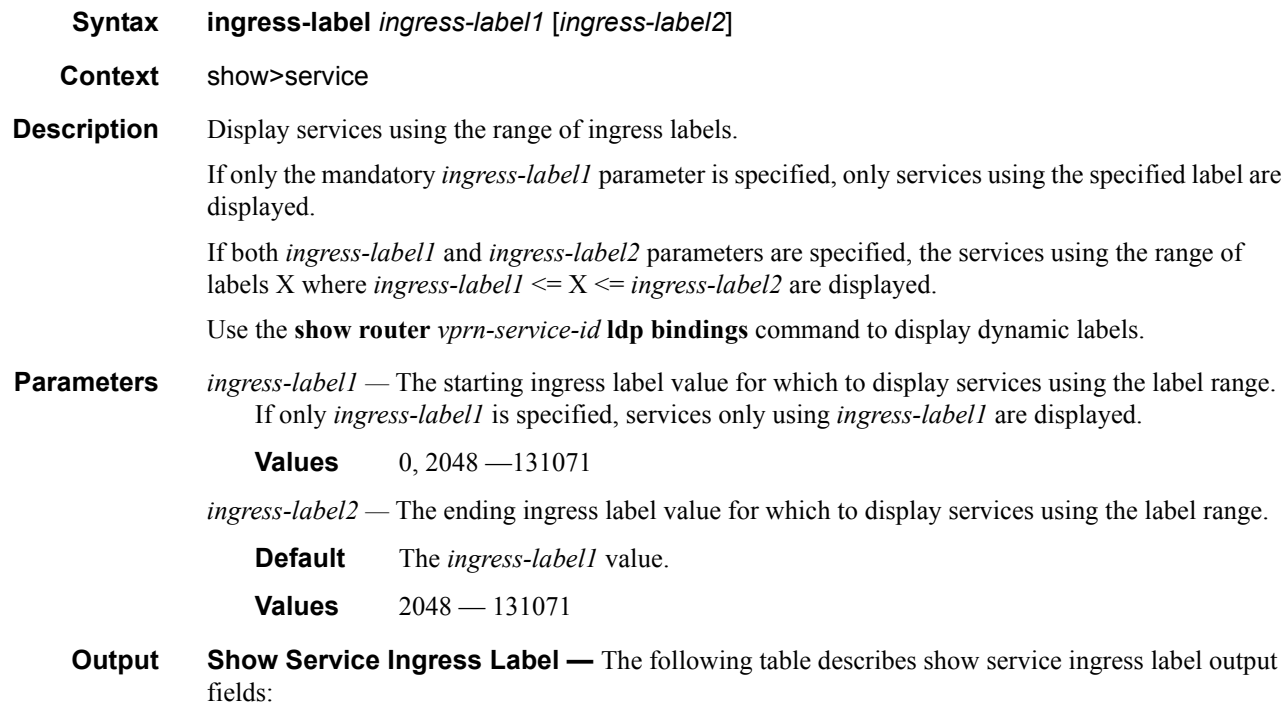

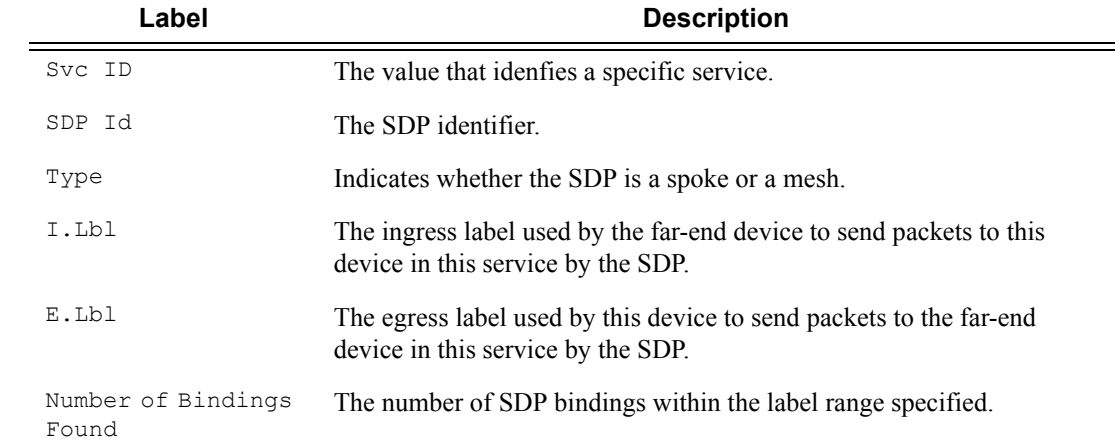

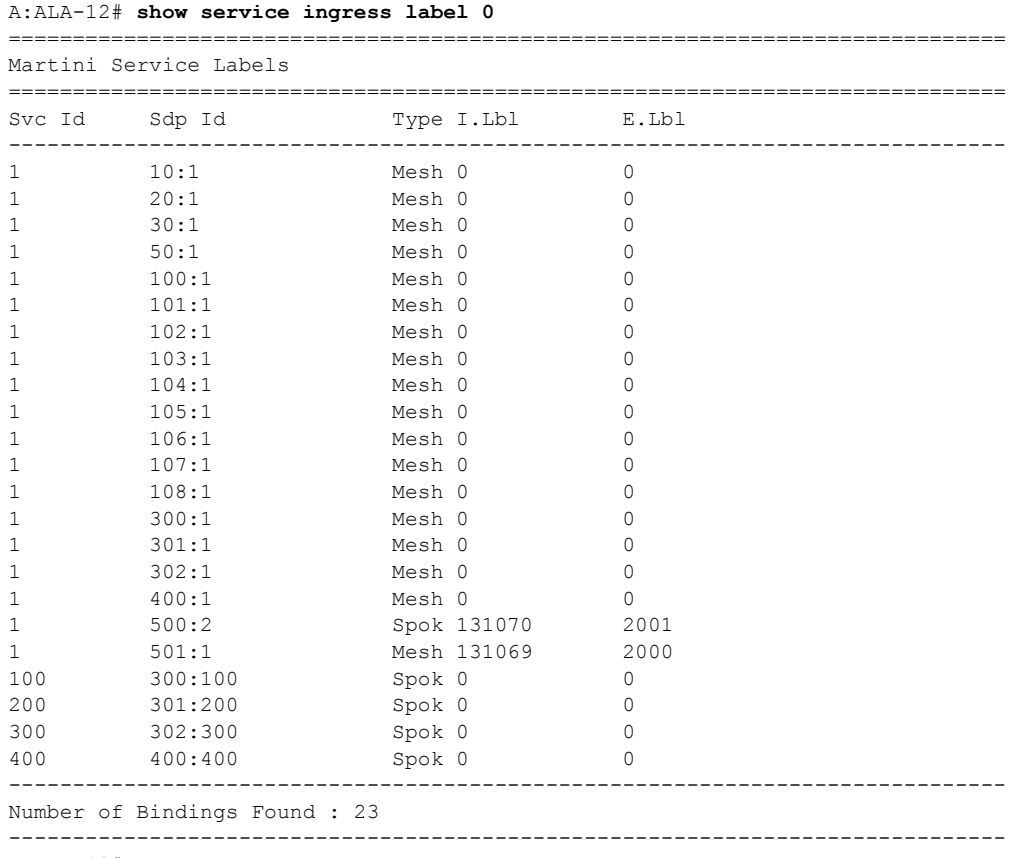

A:ALA-12#

# sap-using

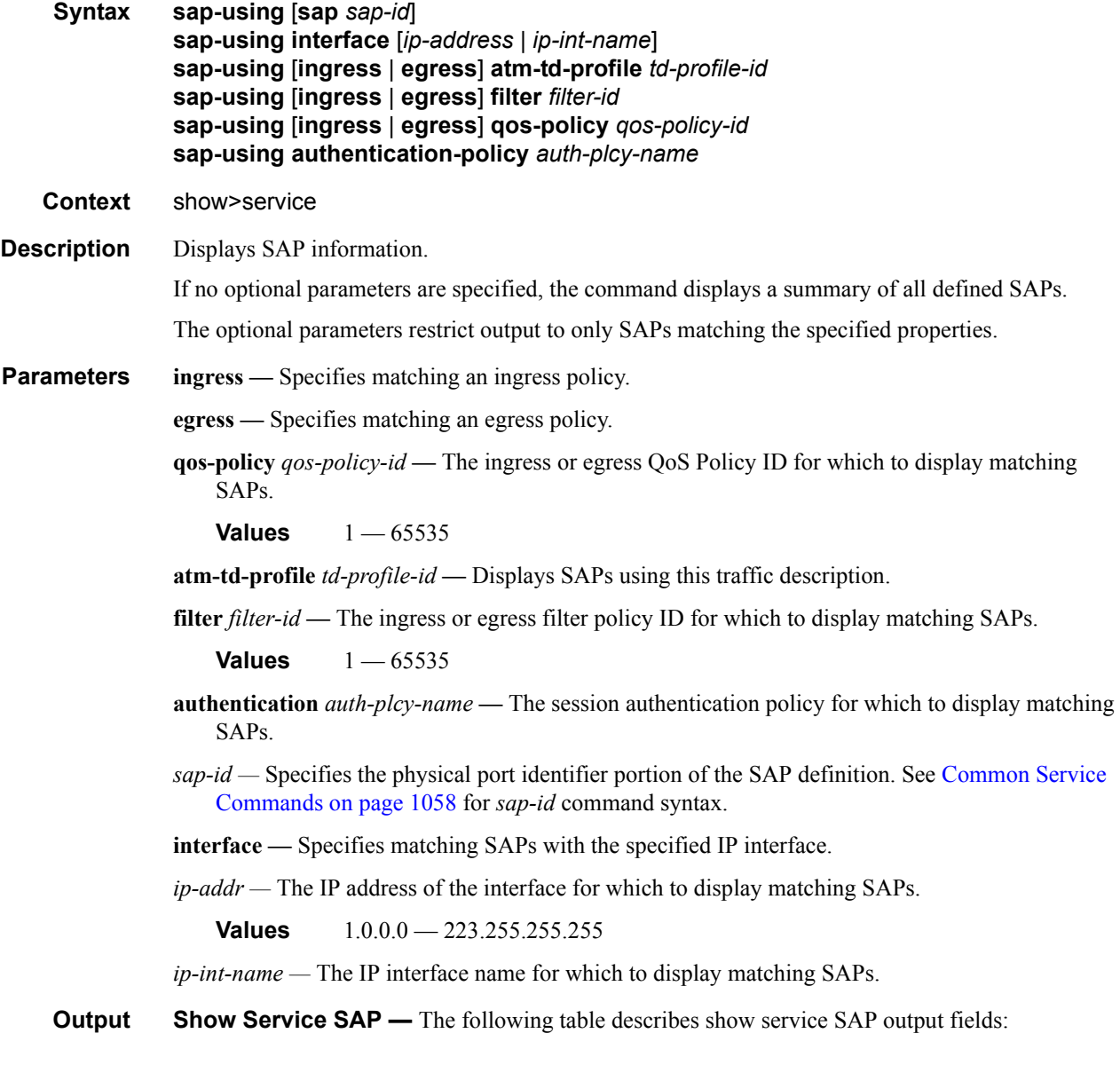

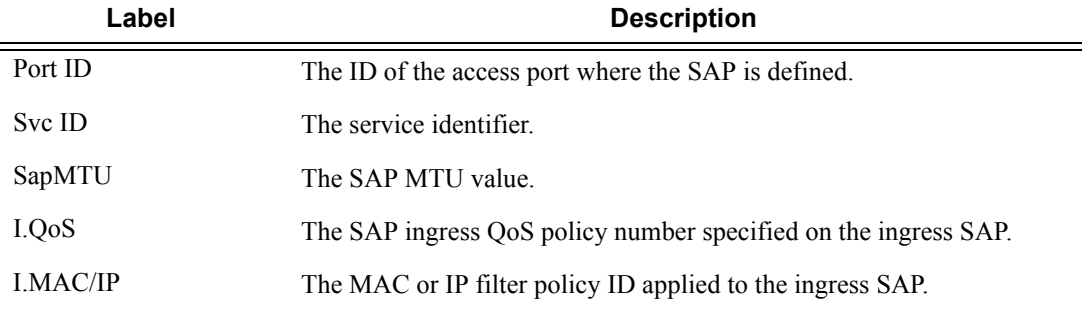

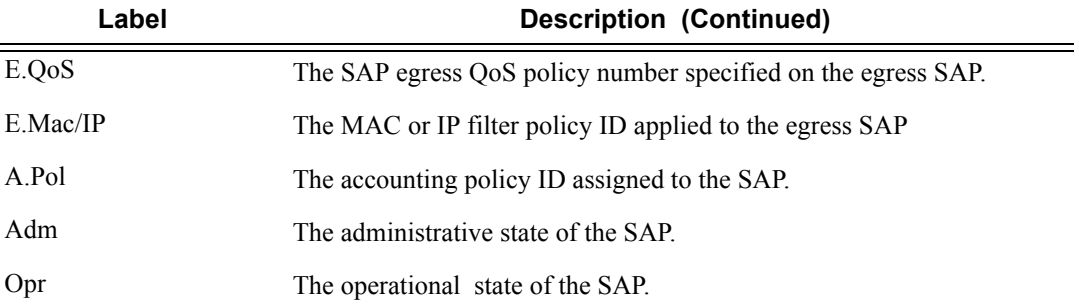

A:ALA-12# **show service sap-using sap 1/1** ==============================================================================

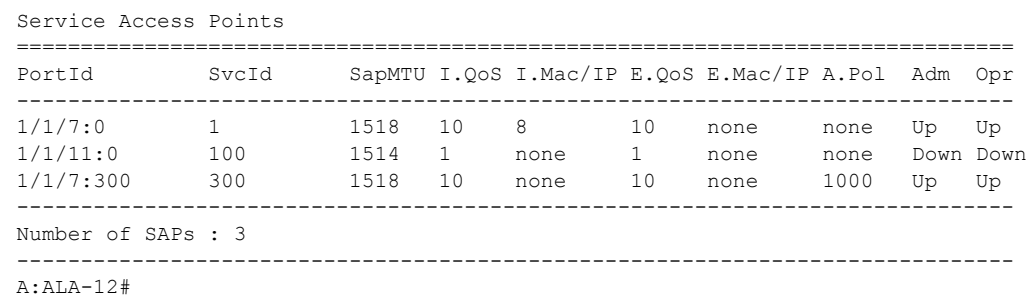

## sdp

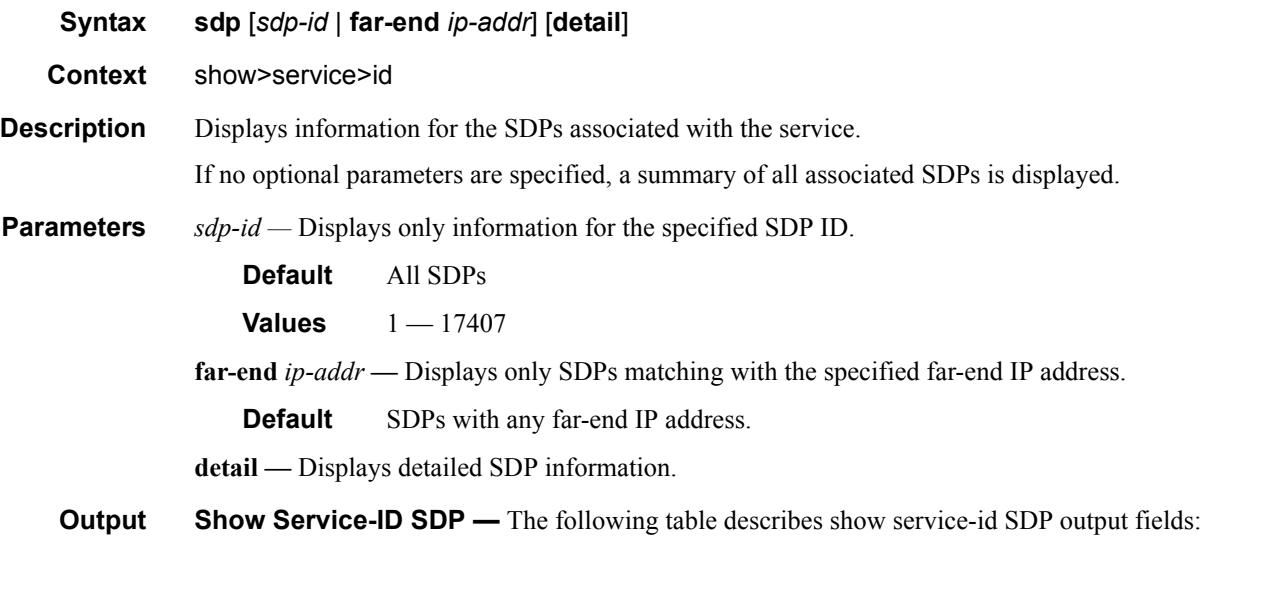

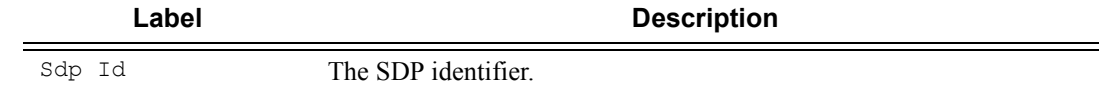

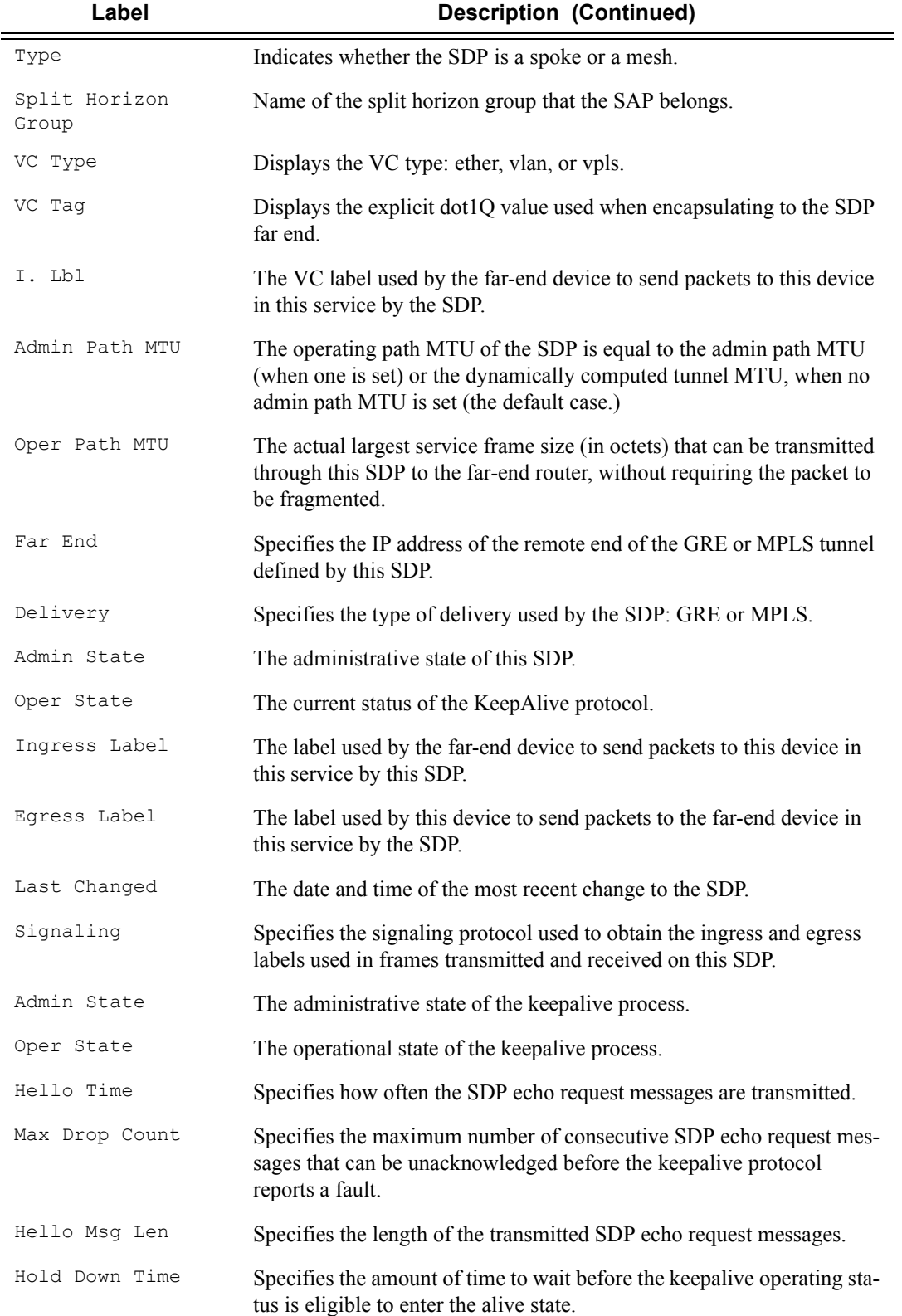

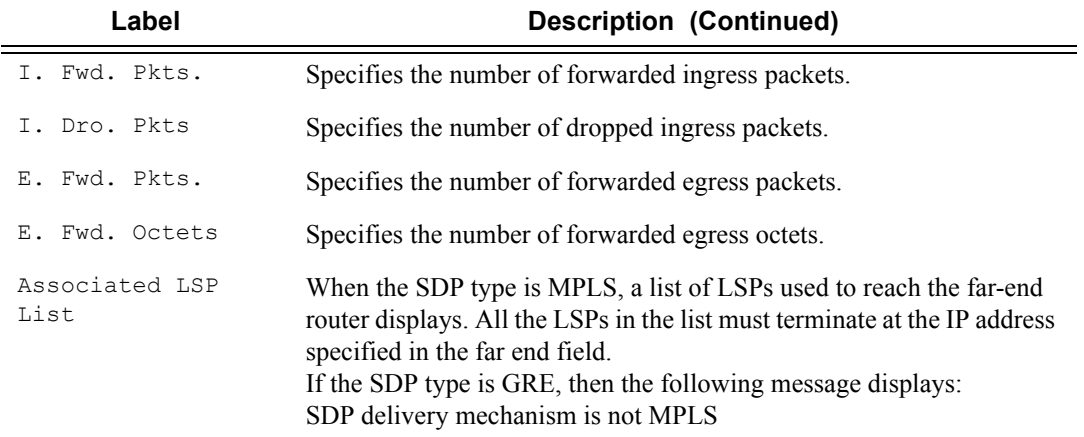

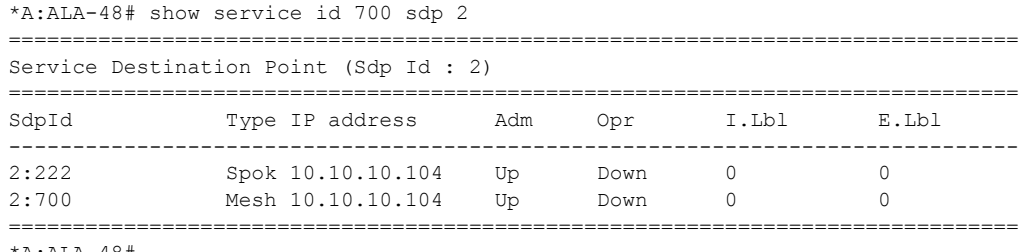

\*A:ALA-48#

# sdp-using

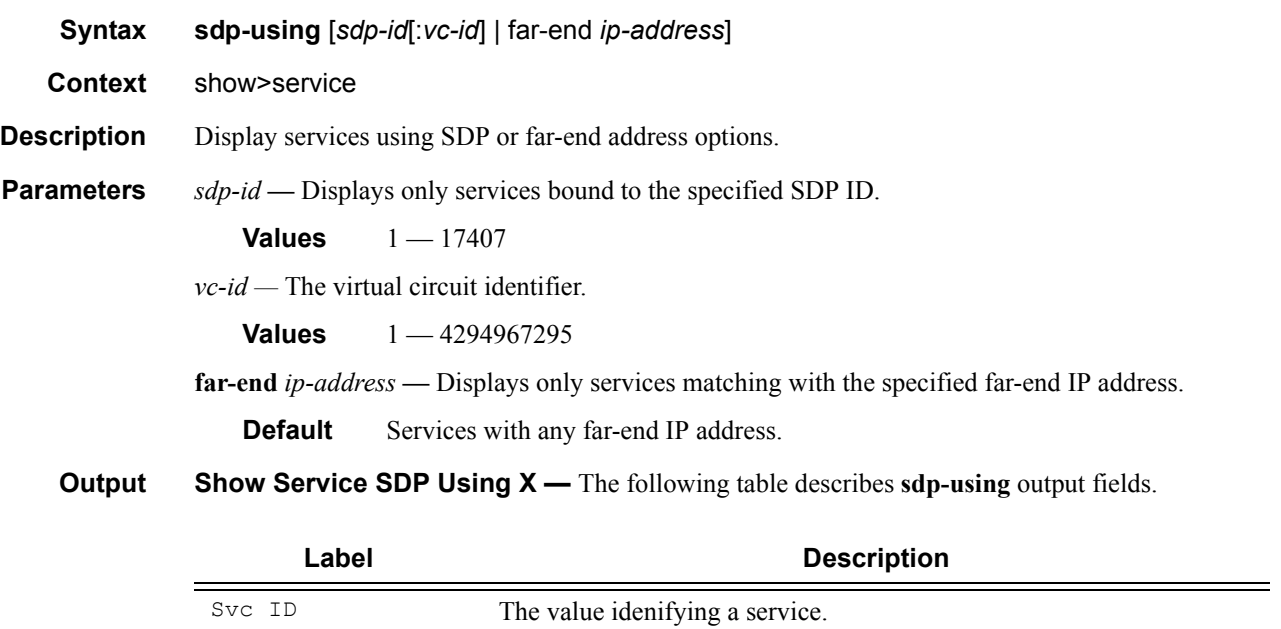

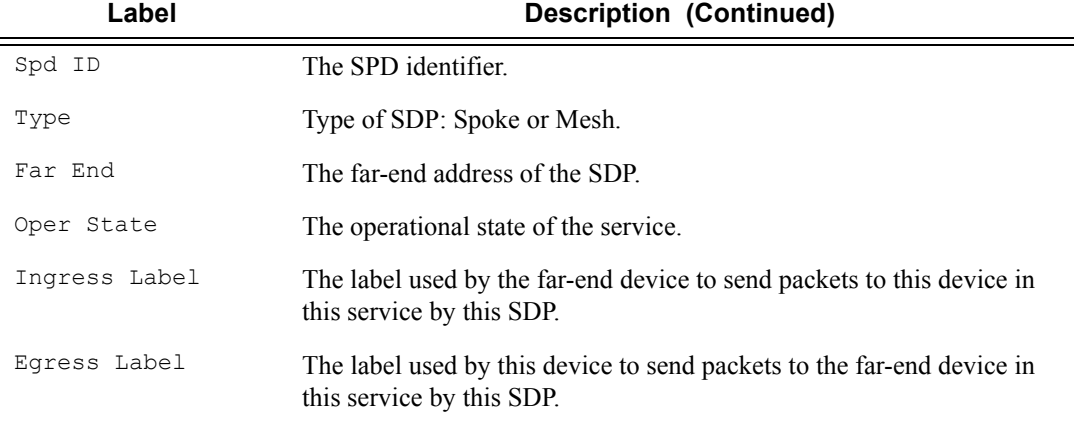

A:ALA-1# show service sdp-using 300

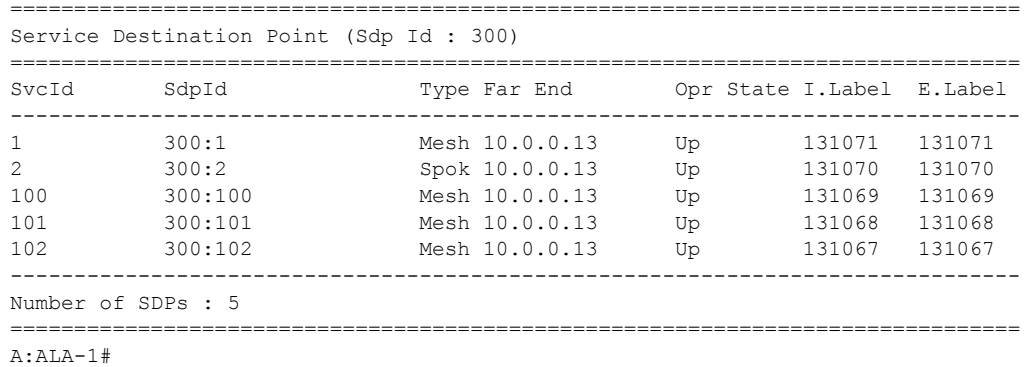

## service-using

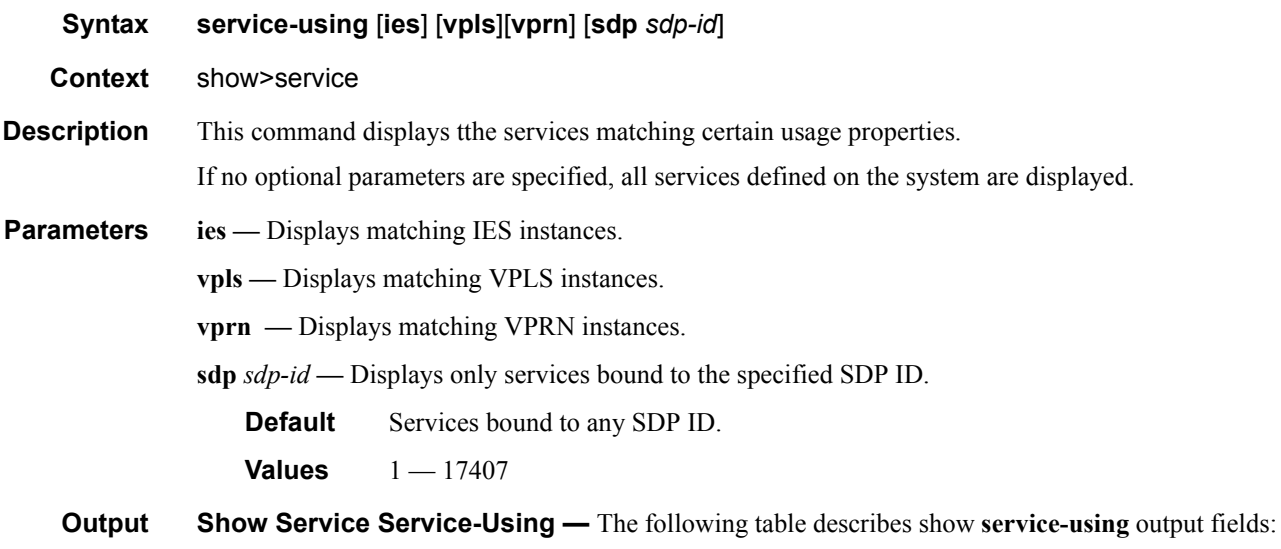

### **7750 SR OS Triple Play Guide Access 209 Page 209**

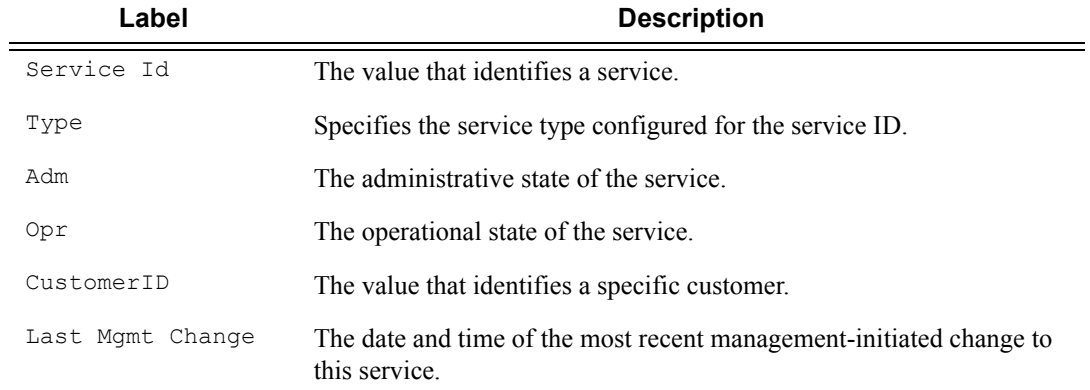

\*A:ALA-48>show>service# service-using vpls

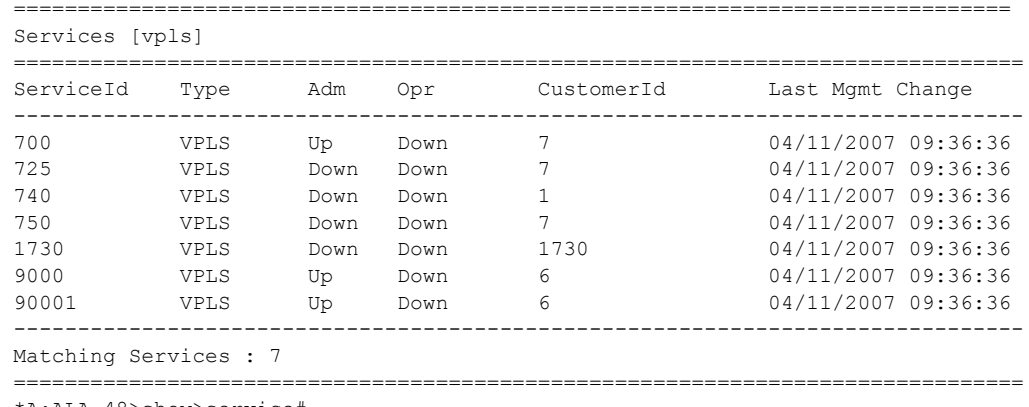

\*A:ALA-48>show>service#

## active-subscribers

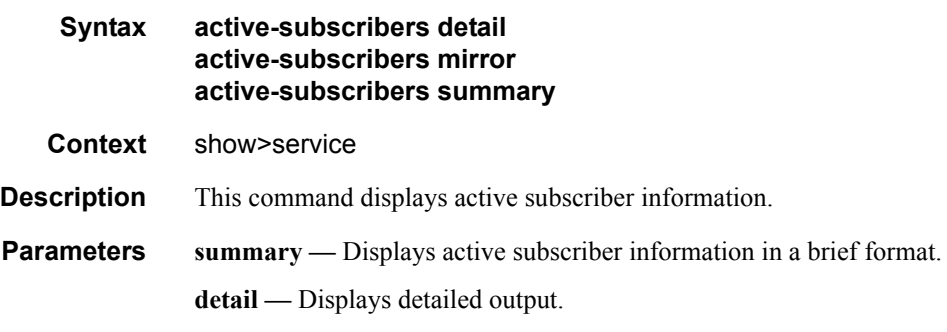

#### **Sample Output**

A:Dut-Q# show service active-subscribers

```
------------------------------------------------------------------------------- 
(1) SLA Profile Instance sap:lag-2:421 - sla:sipslam
------------------------------------------------------------------------------- 
IP Address
              MAC Address PPPoE-SID Origin
-------------------------------------------------------
1.1.1.1
              Unknown N/A Static
------------------------------------------------------------------------------- 
A:Dut-Q#
A:Dut-A# show service active-subscribers summary
             ===============================================================================
Active Subscriber table summary
    ===============================================================================
Total Count : 6
===============================================================================
A:Dut-A#
A:Dut-A# show service active-subscribers hierarchy
===============================================================================
Active Subscriber hierarchy
===============================================================================
-- alcatel 100 (sub default)
   \blacksquare |-- sap:1/2/1:100 - sla:sla_default
    | |
   |- |- 10.100.1.3 - 00:10:00:00:00:01 (-/D/-)
    | |
    |
    |-- sap:1/2/1:101 - sla:sla_default
   \||- 10.100.1.4 - 00:10:00:00:00:02 (-/D/-)
    | |
    |
   |-- sap:1/2/1:102 - sla:sla default
 | |
 | |-- 10.100.1.5 - 00:10:00:00:00:03 (-/D/-)
   \|-- alcatel_110 (sub_default)
 |
    |-- sap:1/2/1:110 - sla:sla_default
   \||- 10.110.1.3 - 00:10:10:00:00:01 (-/D/-) | |
    |
   |-- sap:1/2/1:111 - sla:sla default
    | |
    | |-- 10.110.1.4 - 00:10:10:00:00:02 (-/D/-)
   \| \cdot \| |
    |-- sap:1/2/1:112 - sla:sla_default
    | |
    | |-- 10.110.1.5 - 00:10:10:00:00:03 (-/D/-)
    | |
-- alcatel 120 (sub default)
   \|
```

```
 |-- sap:1/2/1:120 - sla:sla_default
    | |
  |- 10.120.1.3 - 00:10:20:00:00:01 (-/D/-)
       | |
 |
   |-- sap:1/2/1:121 - sla:sla_default
   \||- 10.120.1.4 - 00:10:20:00:00:02 (-/D/-) | |
 |
   |-- sap:1/2/1:122 - sla:sla_prof120_VOIP
  \||- 10.120.1.5 - 00:10:20:00:00:03 (-/D/-)
 | |
-- alcatel 130 (sub_default)
   |
   |-- sap:1/2/1:130 - sla:sla_default
 | |
 | |-- 10.130.1.3 - 00:10:30:00:00:01 (-/D/-)
   | |
-- alcatel 140 (sub default)
 |
   |-- sap:1/2/1:140 - sla:sla_default
   | |
  |- 10.140.1.3 - 00:10:40:00:00:01 (-/D/-) | |
-- alcatel 80 (sub default)
 |
   |-- sap:1/2/1:80 - sla:sla_default
   \||- 10.80.1.3 - 00:80:00:00:00:01 (-/D/-)
   \||- 10.80.1.4 - 00:80:00:00:00:02 (-/D/-)
   \||- 10.80.1.5 - 00:80:00:00:00:03 (-/D/-)
   \|-- alcatel 81 (sub prof81)
 |
   |-- sap:1/2/1:80 - sla:sla_prof81_VOIP
  \||- 10.80.1.6 - 00:80:00:00:00:04 (-/D/-)
   \|-- alcatel_90 (sub_default)
 |
  |-- sap:1/2/1:90 - sla:sla default
   \||- |- 10.90.1.3 - 00:90:00:00:00:01 (-/D/-)
  \| \cdot \|-- client PC1 (sub profPC1)
   |
   |-- sap:1/2/2:4000 - sla:sla_profPC1
   | |
  |- |- 0.0.0.0 - 00:00:00:00:00:00 (-/-/N)
  \| | |-- 10.24.1.253 - 00:13:21:67:a4:cd (-/D/-)
```

```
 | |
  \blacksquare |-- sap:lag-1 - sla:sla_profPC1
    | |
  |-1.2.3.4 - 00:05:04:03:02:01 (S/-/-)
   | |
-- static (sub default)
    |
   |-- sap:1/2/1:80 - sla:sla_default
   | |
  |- 10.80.123.123 - 00:00:12:34:56:78 (S/-/-)
   | |
===============================================================================
```
A:Dut-A#

```
A:Dut-A# show service active-subscribers subscriber alcatel_100 hierarchy
===============================================================================
Active Subscriber hierarchy
 ===============================================================================
-- alcatel 100 (sub prof100)
 |
    |-- sap:1/2/1:101 - sla:sla_prof100_VOIP
   \||- 10.100.1.4 - 00:10:00:00:00:02 (-/D/-)
    | |
    |
   |-- sap:1/2/1:102 - sla:sla default
    | |
   |- |- 10.100.1.5 - 00:10:00:00:00:03 (-/D/-)
    | |
 ===============================================================================
A:Dut-A#
A:Dut-A# show service active-subscribers subscriber alcatel_100
  ===============================================================================
Active Subscribers
 -------------------------------------------------------------------------------
Subscriber alcatel 100 (sub default)
-------------------------------------------------------------------------------
(1) SLA Profile Instance sap:1/2/1:100 - sla:sla_default
---------------------------------------------------------------------------
IP Address MAC Address Origin(*)
-------------------------------------------
10.100.1.3 00:10:00:00:00:01 -/D/-
    ---------------------------------------------------------------------------
(2) SLA Profile Instance sap:1/2/1:101 - sla:sla_default
---------------------------------------------------------------------------
IP Address MAC Address Origin(*)
-------------------------------------------
10.100.1.4 00:10:00:00:00:02 -/D/-
       ---------------------------------------------------------------------------
(3) SLA Profile Instance sap:1/2/1:102 - sla:sla_default
---------------------------------------------------------------------------
IP Address MAC Address Origin(*)
   -------------------------------------------
10.100.1.5 00:10:00:00:00:03 -/D/-
===============================================================================
```

```
(*) S=Static Host, D=DHCP Lease, N=Non-Sub-Traffic
          ===============================================================================
A:Dut-A#
A:Dut-A# show service active-subscribers subscriber alcatel_100 sap 1/2/1:100 sla-
profile sla_default
===============================================================================
Active Subscribers
===============================================================================
Subscriber alcatel 100 (sub default)
 -------------------------------------------------------------------------------
(1) SLA Profile Instance sap:1/2/1:100 - sla:sla_default
---------------------------------------------------------------------------
IP Address MAC Address Origin(*)
        -------------------------------------------
10.100.1.3 00:10:00:00:00:01 -/D/-
===============================================================================
(*) S=Static Host, D=DHCP Lease, N=Non-Sub-Traffic
===============================================================================
A:Dut-A#
A:Dut-A# show service active-subscribers subscriber alcatel_100 sap 1/2/1:100 sla-
profile sla_default detail
===============================================================================
Active Subscribers
===============================================================================
Subscriber alcatel 100 (sub default)
-------------------------------------------------------------------------------
I. Sched. Policy : service all
E. Sched. Policy : service all
Acct. Policy : N/A Collect Stats : Disabled
---------------------------------------------------------------------------
(1) SLA Profile Instance
     - sap:1/2/1:100 (VPLS 100)
     - sla:sla_default
---------------------------------------------------------------------------
Host Limit : No Limit
Ingress Qos-Policy : 1000 Egress Qos-Policy : 1000
Ingress Queuing Type : Service-queuing
Ingress Filter-Id : N/A Egress Filter-Id : N/A
 ---------------------------------------------------------------------------
IP Address MAC Address Origin(*)
-------------------------------------------
10.100.1.3 00:10:00:00:00:01 -/D/-
-----------------------------------------------------------------------
SLA Profile Instance statistics
       -----------------------------------------------------------------------
                        Packets Octets
0 Off. HiPrio \begin{array}{ccc} 0 & 0 & 0 \\ 0 & 0 & 0 \\ 0 & 0 & 0 \\ 0 & 0 & 0 \\ 0 & 0 & 0 \\ 0 & 0 & 0 \\ 0 & 0 & 0 \\ 0 & 0 & 0 \\ 0 & 0 & 0 \\ 0 & 0 & 0 \\ 0 & 0 & 0 \\ 0 & 0 & 0 \\ 0 & 0 & 0 \\ 0 & 0 & 0 \\ 0 & 0 & 0 \\ 0 & 0 & 0 \\ 0 & 0 & 0 \\ 0 & 0 & 0 \\ 0 & 0 & 0 \\ 0 & 0 & 0 \\ 0 & 0 & 0 \\ 0 & 0 & 0 \\ 0Off. LowPrio : 42<br>Off. Uncolor : 0
Off. Uncolor : 0 0
Queueing Stats (Ingress QoS Policy 1000)
Dro. HiPrio : 0 0<br>Dro. LowPrio : 6783 1392451<br>Eos Inferio : 6783
Dro. LowPrio : 67<br>For. InProf : 0
For. InProf : 0 0
For. 0utProf : 35392 7211148
Queueing Stats (Egress QoS Policy 1000)
```
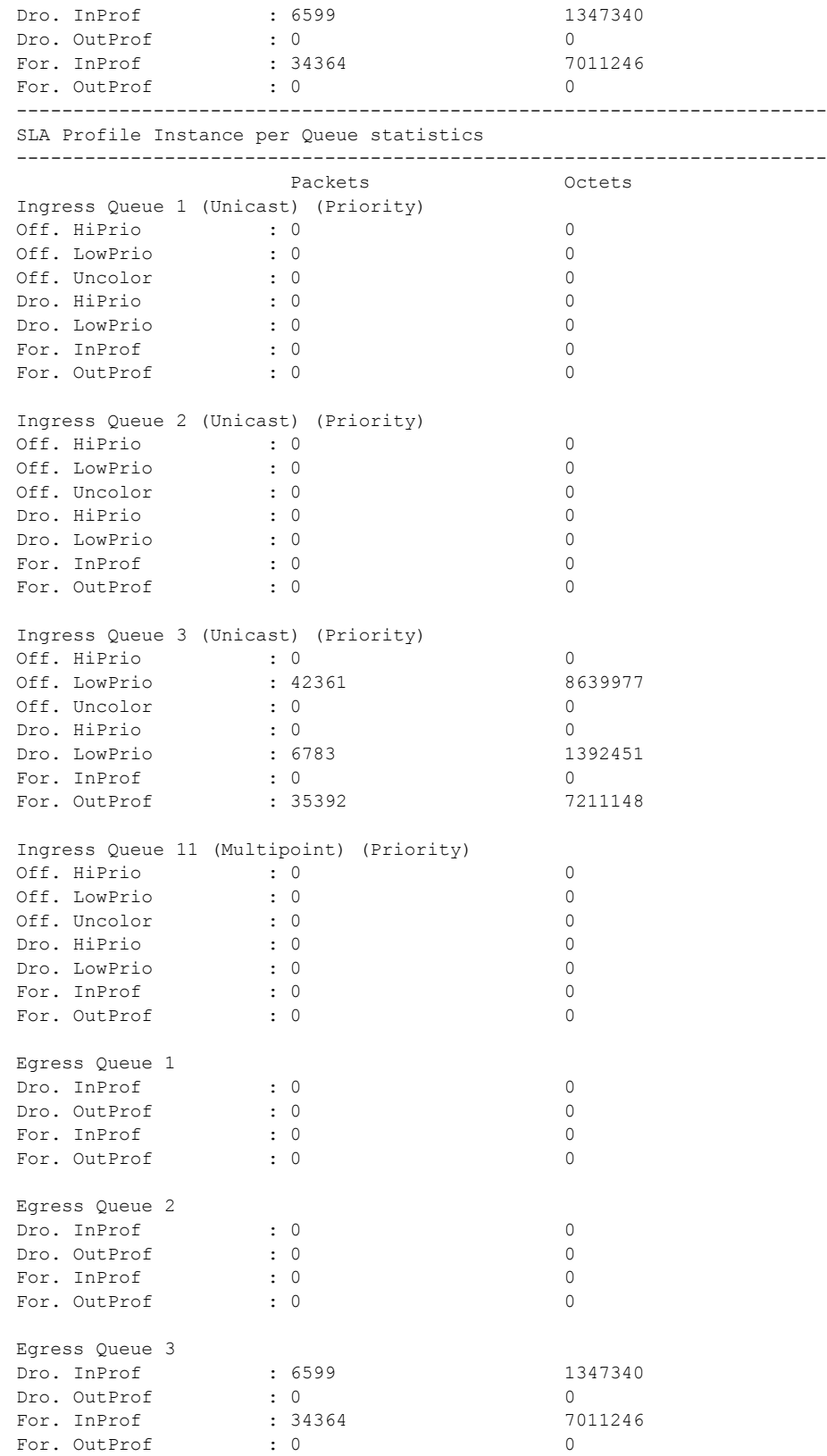

Triple Play Service Configuration Commands

```
===============================================================================
(*) S=Static Host, D=DHCP Lease, N=Non-Sub-Traffic
A:Dut-A#
```
## credit-control

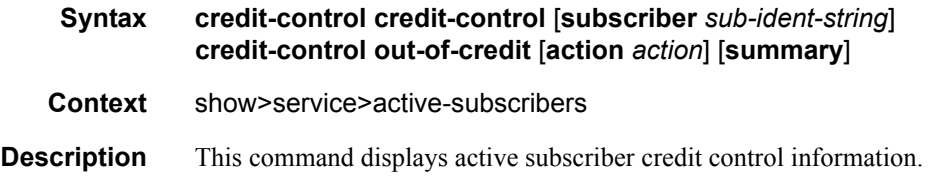

## filter

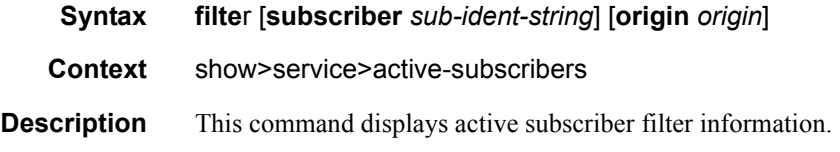

# hierarchy

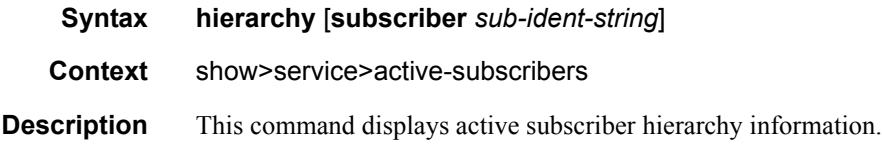

# host-tracking

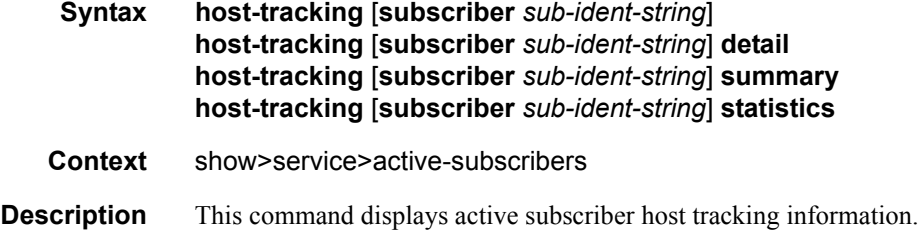

## groups

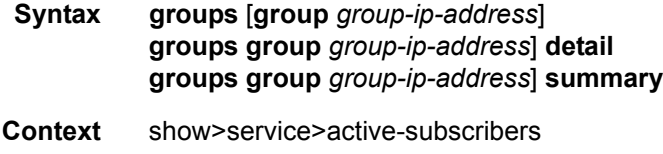

**Description** This command displays active subscriber host tracking groups information.

## igmp

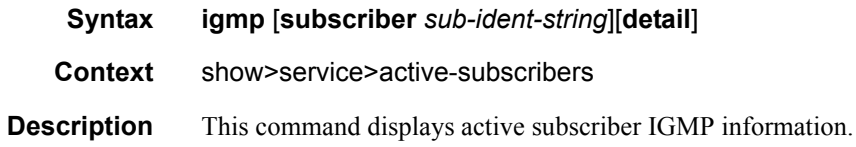

#### **Sample Output**

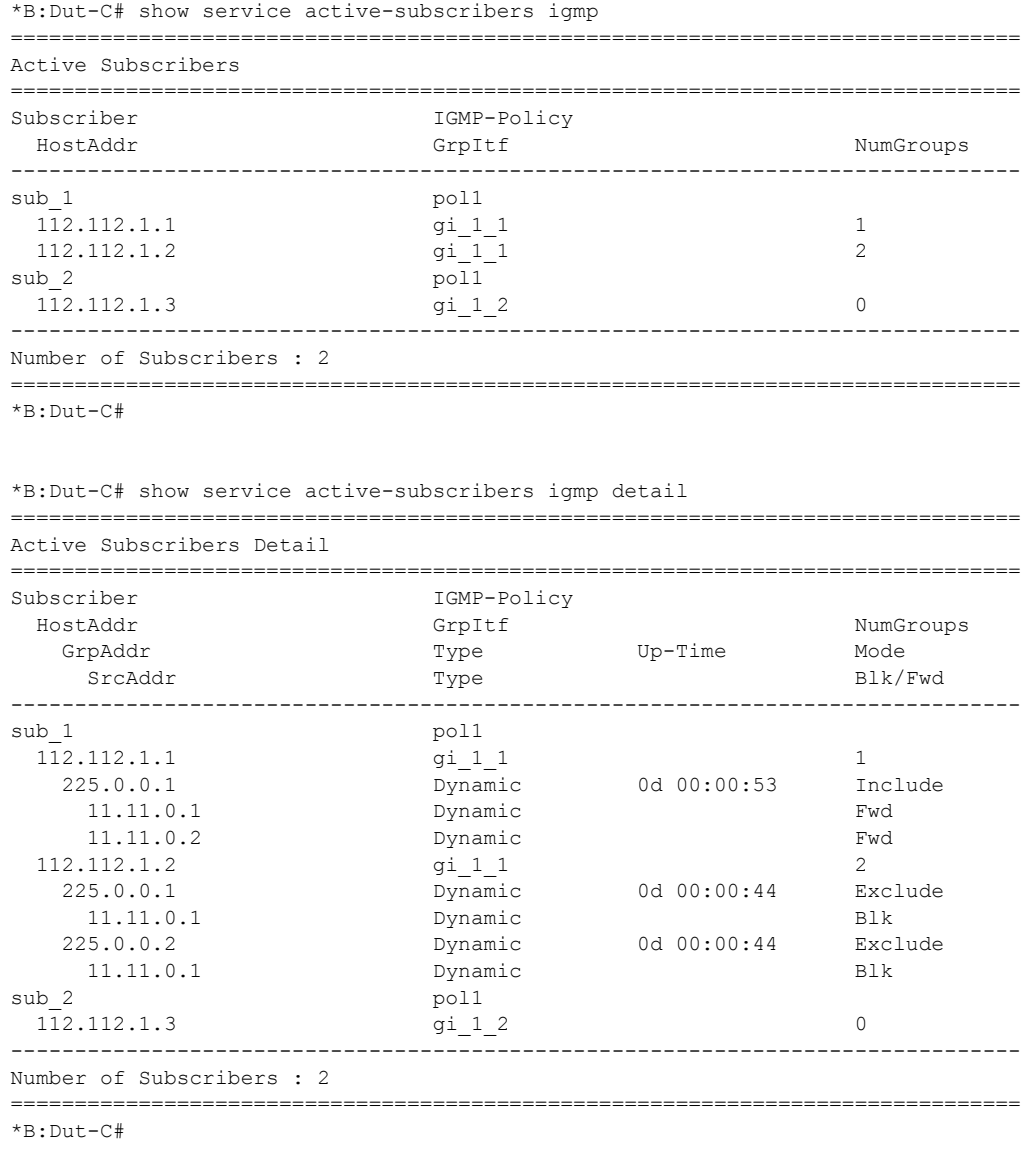

\*B:Dut-C# show service active-subscribers igmp subscriber "sub\_1" detail

## Page 218 **Page 218 Page 218 Page 218 Page 218 Page 218 Page 218 Page 218 Page 218 Page 218 Page 218 Page 218 Page 218 Page 218 Page 218 Page 218 Page 218 Page 218 Page 218 Page 218 Pag**

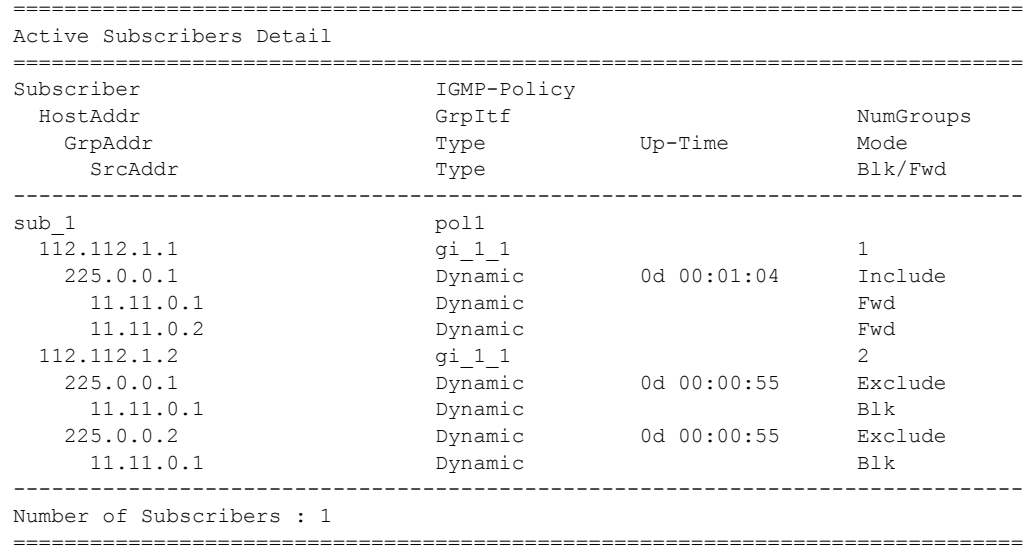

B:Dut-C#

### subscriber

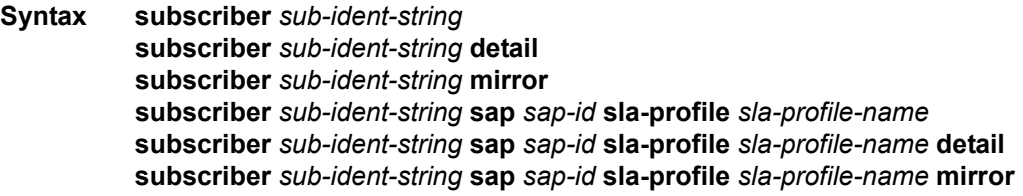

- **Context** show>service>active-subscribers
- **Description** This command displays active subscriber information for a subscriber.

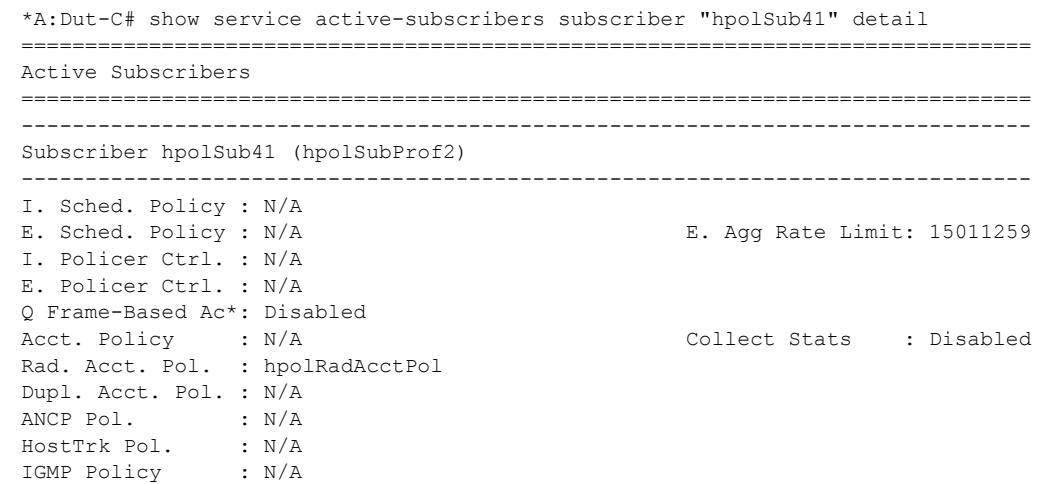

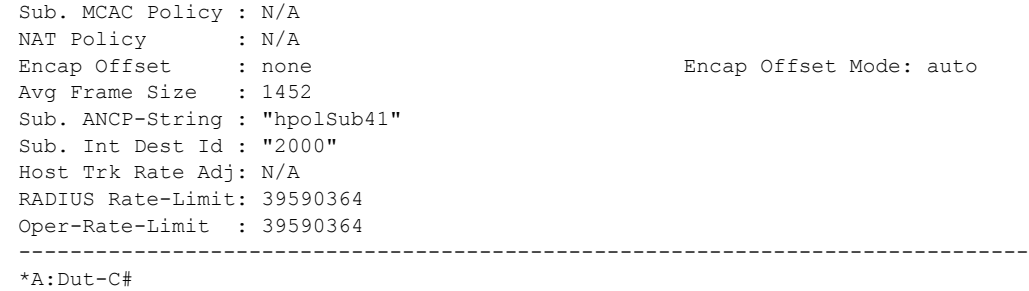

id

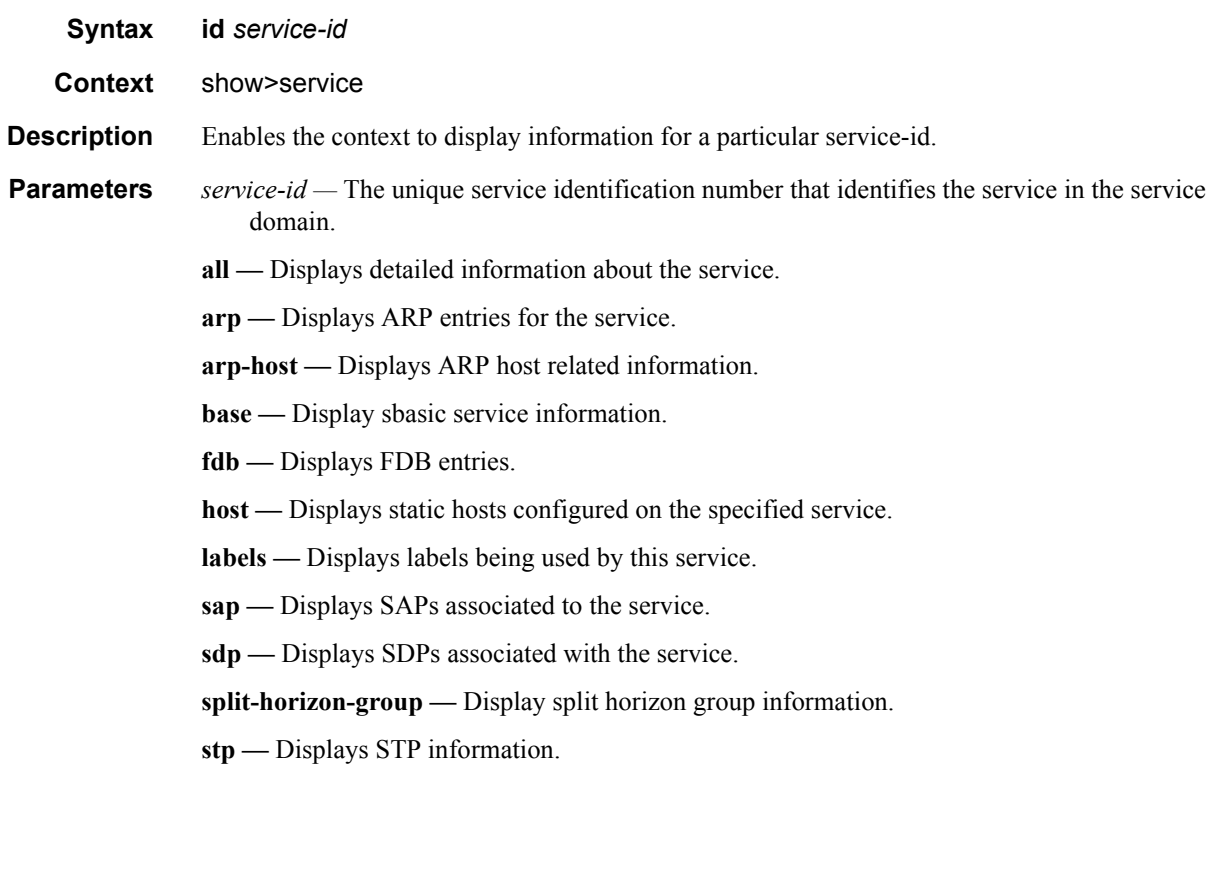

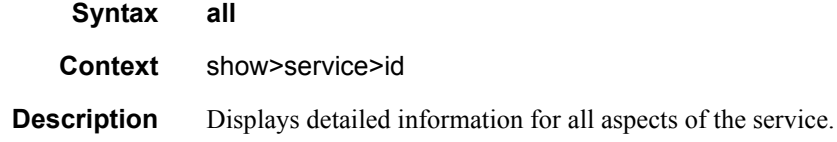

all

**Output** Show All Service-ID Output — The following table describes the show all service-id command output fields:

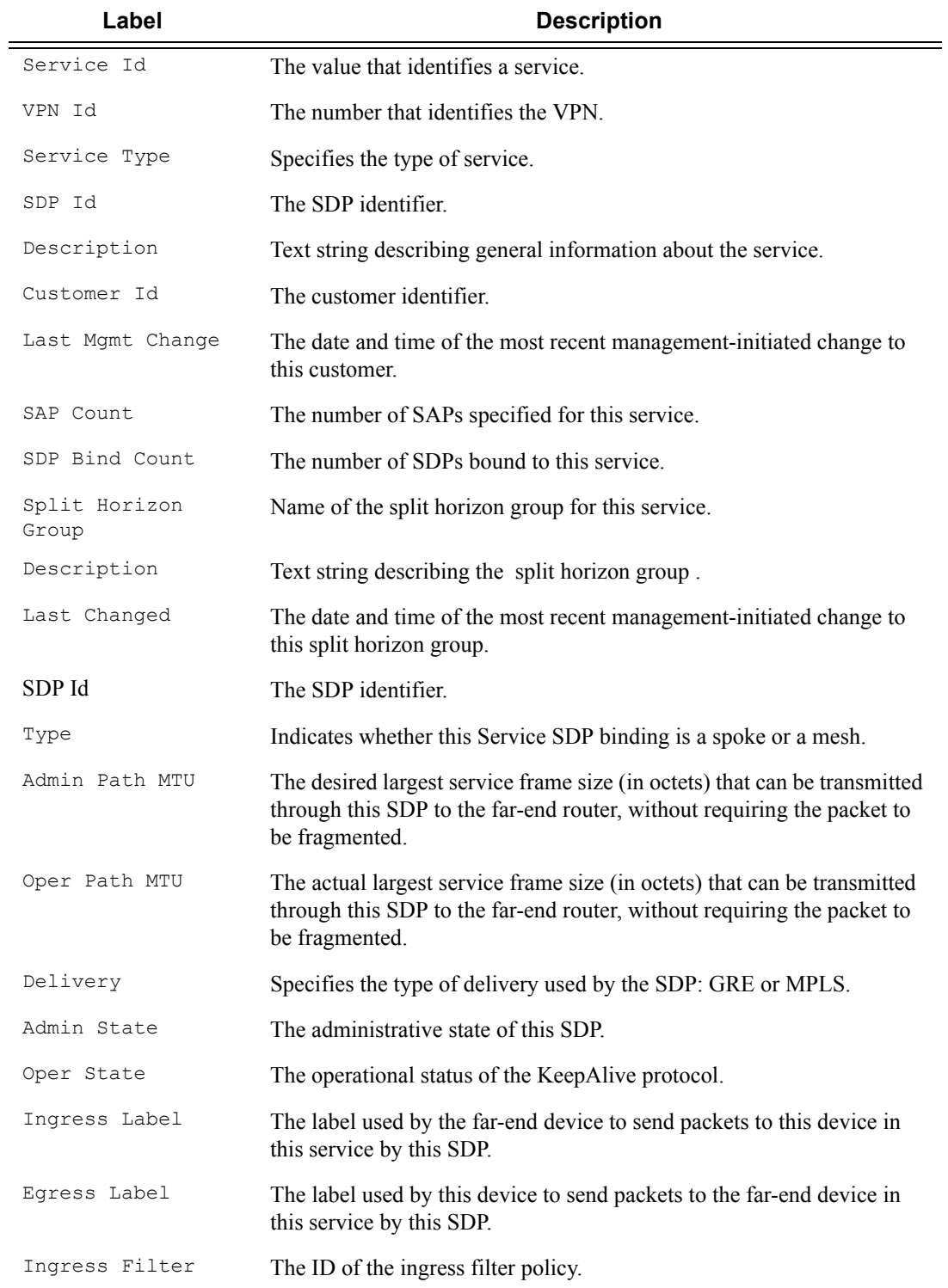

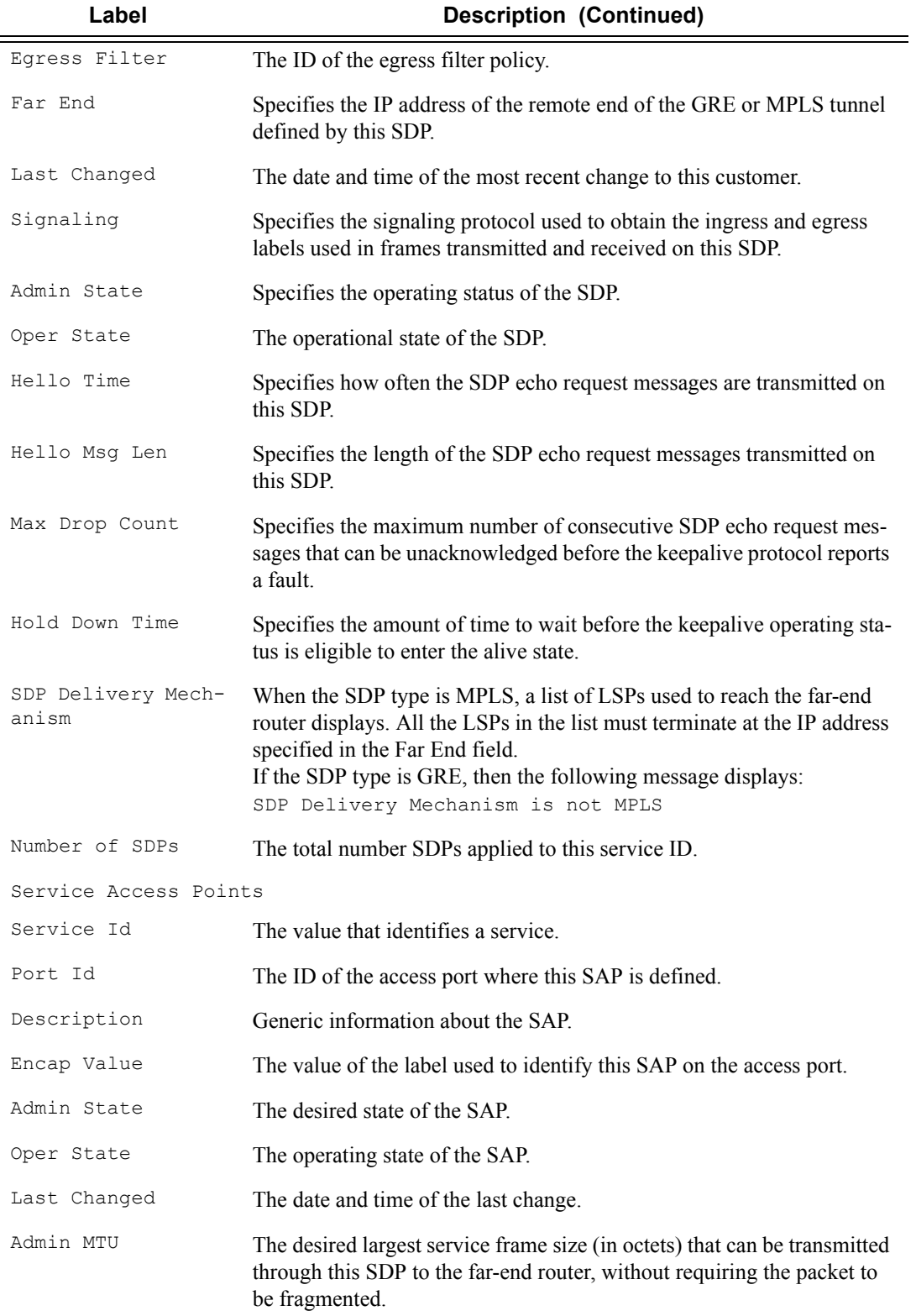

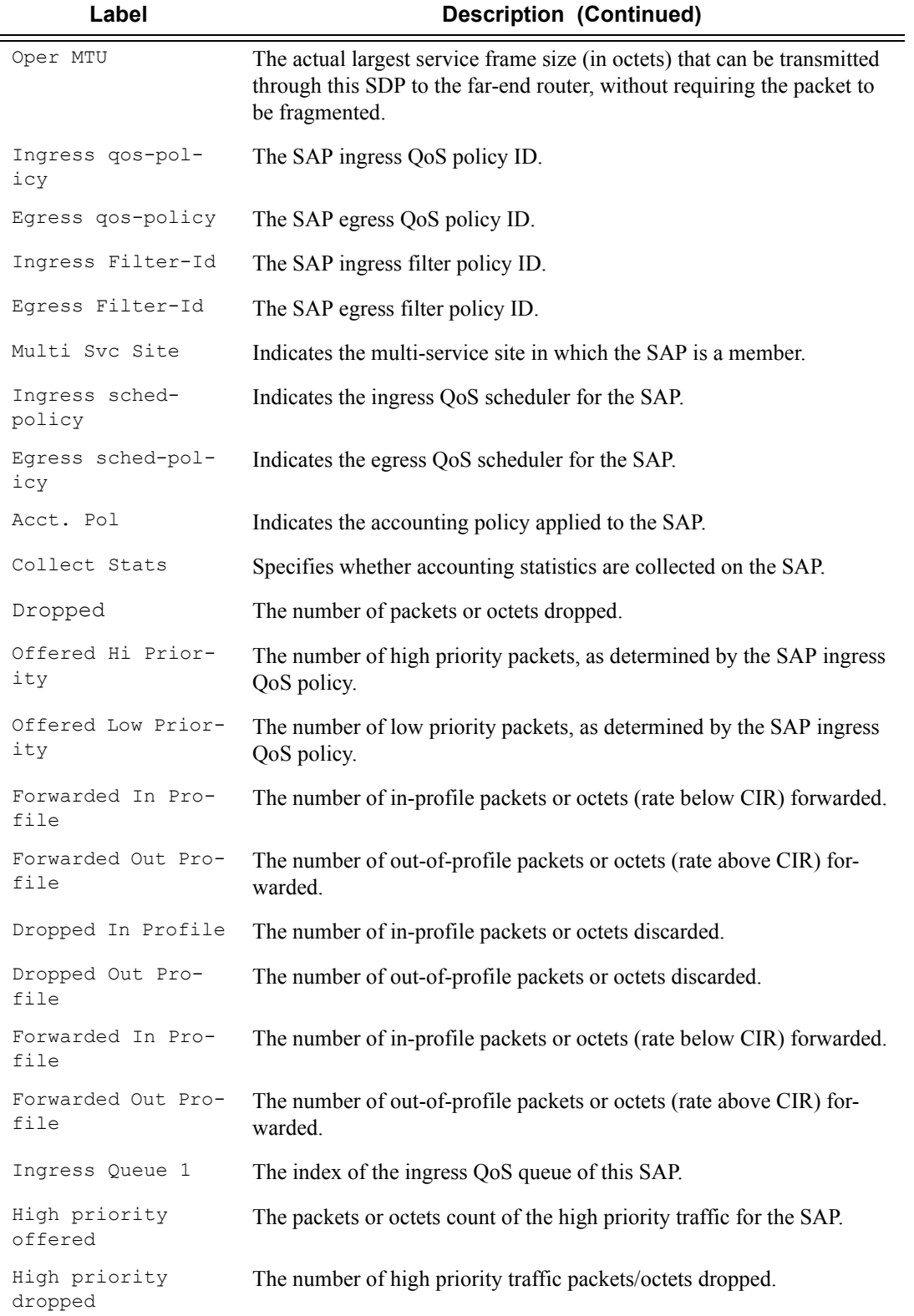

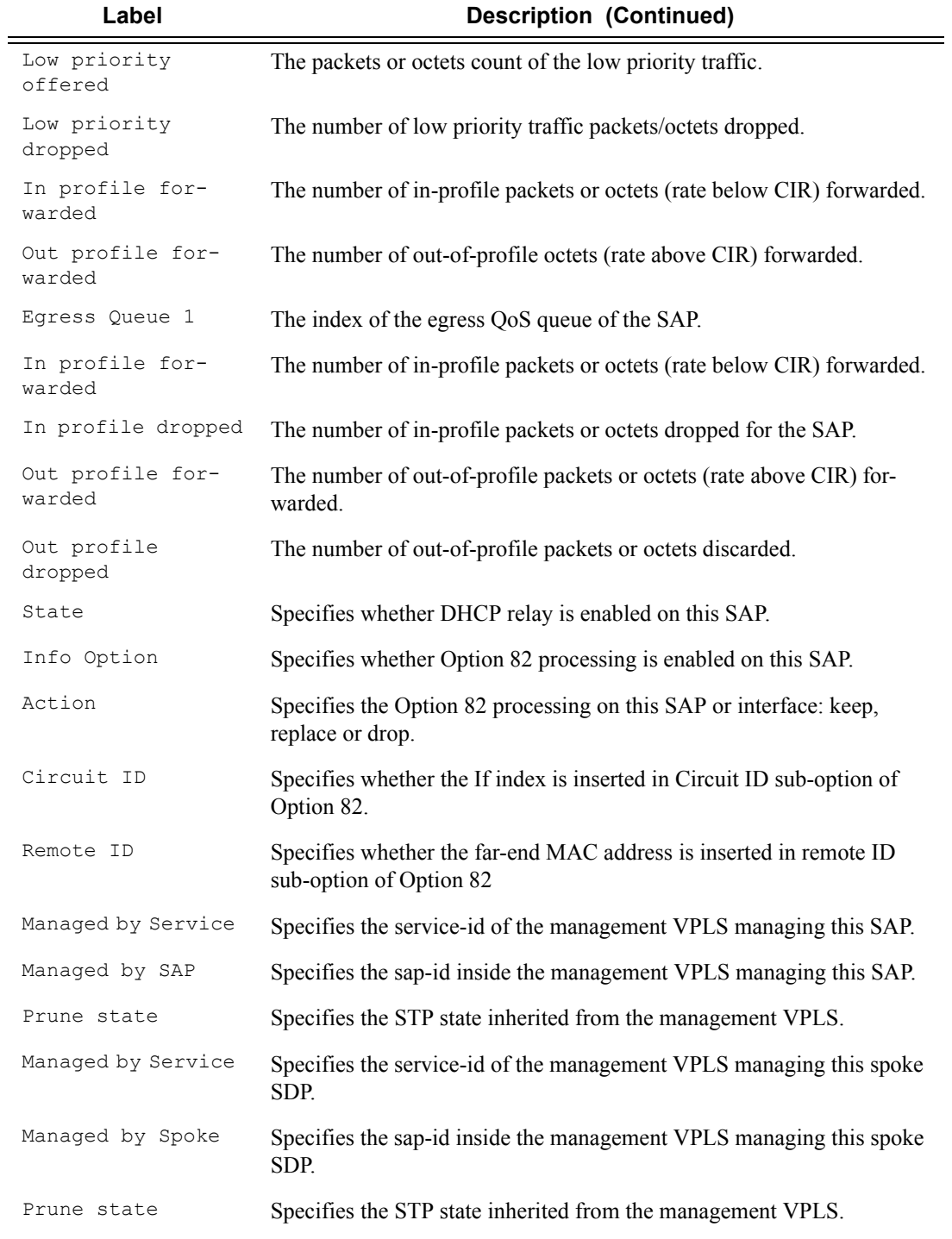

```
A:ALA-12# show service id 9000 all
===============================================================================
Service Detailed Information
```

```
===============================================================================
Service Id : 9000 Vpn Id : 0
Service Type : VPLS
Description : This is a distributed VPLS.
             09er 1 Last Mgmt Change : 01/18/2007 10:31:58<br>
The Communic oper : Down
Adm : Up Oper : Down
Adm : Up : Dow:<br>
MTU : 1514 Def. Mesh VC Id : 750<br>
SAP Count : 1 SDP Bind Count : 3
            : 1 SDP Bind Count : 3
-------------------------------------------------------------------------------
Split Horizon Group specifics
-------------------------------------------------------------------------------
Split Horizon Group : splitgroup1
-------------------------------------------------------------------------------
Description : Split horizon group 1
Instance Id : 1 Last Changed : 01/18/2007 10:31:58
-------------------------------------------------------------------------------
Service Destination Points(SDPs)
-------------------------------------------------------------------------------
Sdp Id 2:22 -(10.10.10.104)
-------------------------------------------------------------------------------
Description : GRE-10.10.10.104
SDP Id : 2:22 Type : Spoke<br>
VC Type : Ether : VC Tag : n/a
VC Type : Ether VC Tag : n/a
Admin Path MTU : 0 Oper Path MTU : 0
Far End : 10.10.10.104 Delivery : GRE
Flags : SdpOperDown
                NoIngVCLabel NoEgrVCLabel
 PathMTUTooSmall
Admin State : Up Oper State : Down
Ingress Label : 0 Egress Label : 0
Ingress Filter : n/a Egress Filter : n/a
Last Changed : 01/18/2007 10:31:58 Signaling : TLDP
KeepAlive Information :
Admin State : Disabled
Hello Time : 10 Hello Msg Len : 0
Max Drop Count : 3 Hold Down Time : 10
Statistics :
I. Fwd. Pkts. : 0 I. Dro. Pkts. : 0
E. Fwd. Pkts. : 0 E. Fwd. Octets : 0
Associated LSP LIST :
SDP Delivery Mechanism is not MPLS
-------------------------------------------------------------------------------
Rstp Service Destination Point specifics
-------------------------------------------------------------------------------
Mac Move : Blockable
Rstp Admin State : Up Rstp Oper State : Down
Core Connectivity : Down<br>Port Role : N/A<br>Port Number : 2049
Port Role : N/A Port State : Discarding
Port Number : 2049 Port Priority : 128
Port Number<br>
Port Path Cost : 10 Auto Edge : Enabled<br>
Admin Edge : Disabled     Oper Edge : N/A
Admin Edge : Disabled Oper Edge : N/A
Link Type : Pt-pt BPDU Encap : Dot1d
Designated Bridge : N/A Designated Port Id: 0
Active Protocol : N/A
Fwd Transitions : 0 Bad BPDUs rcvd : 0
Cfg BPDUs rcvd : 0 Cfg BPDUs tx : 0
TCN BPDUs rcvd : 0 TCN BPDUs tx : 0
```
RST BPDUs rcvd : 0 RST BPDUs tx : 0 ------------------------------------------------------------------------------- Sdp Id 5:750 -(128.251.10.49) ------------------------------------------------------------------------------- SDP Id : 5:750 Type : Mesh<br>
SDP Id : 5:750 Type : Mesh<br>
VC Type : Ether : Were Path MTU : 0 VC Type : Ether VC Tag : n/a Admin Path MTU : 0 Oper Path MTU : 0 Far End : 128.251.10.49 Delivery : GRE Flags : SdpOperDown NoIngVCLabel NoEgrVCLabel PathMTUTooSmall Oper State : Down<br>Egress Label : 0 Ingress Label : 0 The Egress Label : 0 Ingress Filter : n/a Egress Filter : n/a Last Changed : 01/18/2007 10:31:58 Signaling : TLDP KeepAlive Information : Admin State : Disabled Oper State Admin State : Disabled : Oper State : Disabled<br>
Hello Time : 10 Hello Msg Len : 0<br>
Max Drop Count : 3 Hold Down Time : 10 Hold Down Time : 10 Statistics : I. Fwd. Pkts. : 0 I. Dro. Pkts. : 0 E. Fwd. Pkts. : 0 E. Fwd. Octets : 0 Associated LSP LIST : SDP Delivery Mechanism is not MPLS ------------------------------------------------------------------------------- Sdp Id  $7:750 - (10.10.10.106)$ ------------------------------------------------------------------------------- Description : to-MPLS-10.10.10.49 SDP Id : 7:750 Type : Mesh VC Type : Ether VC Tag : n/a Admin Path MTU : 0 Oper Path MTU : 0 Far End : 10.10.10.106 Delivery : MPLS Flags : SdpOperDown NoIngVCLabel NoEgrVCLabel PathMTUTooSmall Admin State : Up Company Oper State : Down Ingress Label : 0 The Egress Label : 0 Ingress Filter : n/a Egress Filter : n/a Last Changed : 01/18/2007 10:31:58 Signaling : TLDP KeepAlive Information : Admin State : Disabled : Oper State : Disabled : Disabled Hello Time : 10 Hello Msg Len : 0 Hold Down Time : 10 Statistics : I. Fwd. Pkts. : 0 I. Dro. Pkts. : 0 E. Fwd. Pkts. : 0 E. Fwd. Octets : 0 Associated LSP LIST : Lsp Name : to-49 Admin State : Down **Carry Communisty Communisty Communisty** Oper State : Down Time Since Last Tr\*: 02h01m08s ------------------------------------------------------------------------------ Number of SDPs : 3 ------------------------------------------------------------------------------- Service Access Points -------------------------------------------------------------------------------

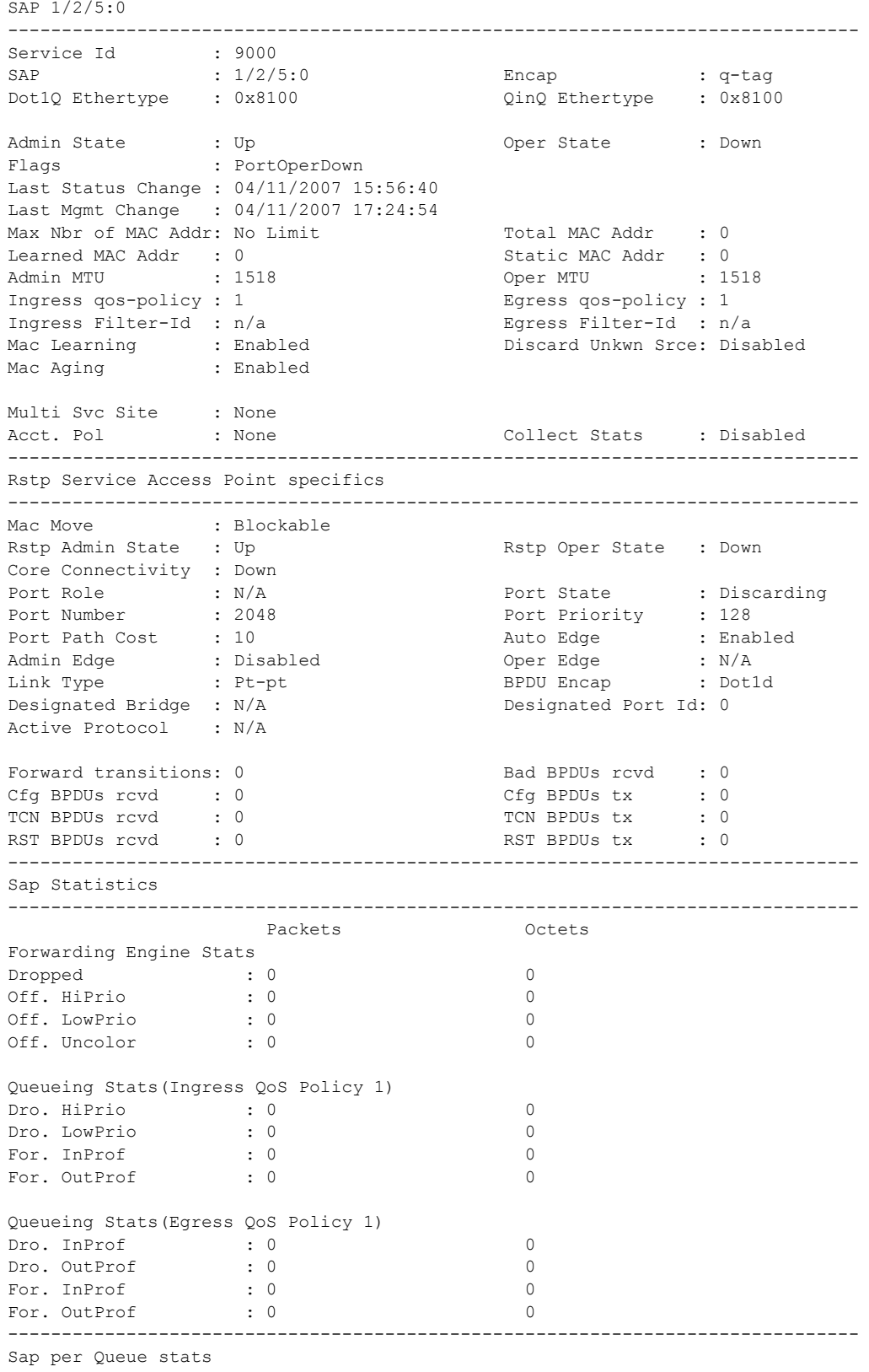

### Triple Play Service Configuration Commands

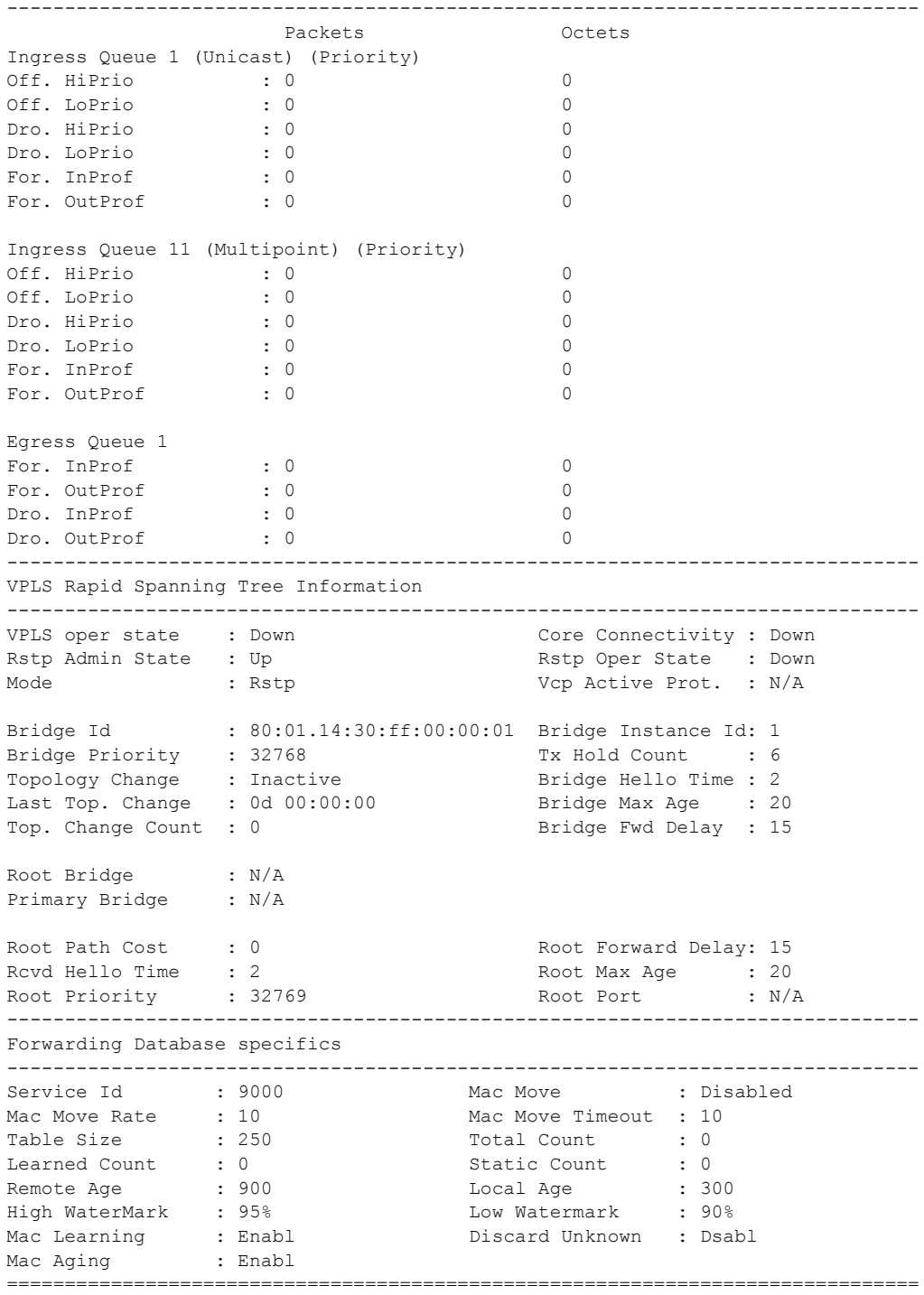

\*A:ALA-48#

### arp

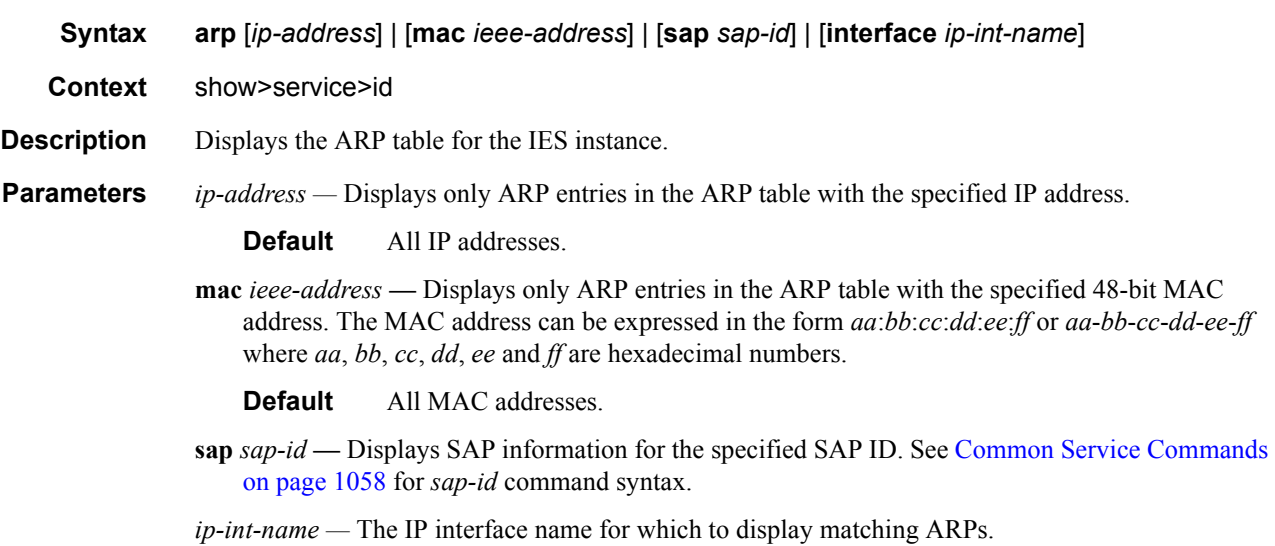

**Output** Show Service-ID ARP — The following table describes show service-id ARP output fields.

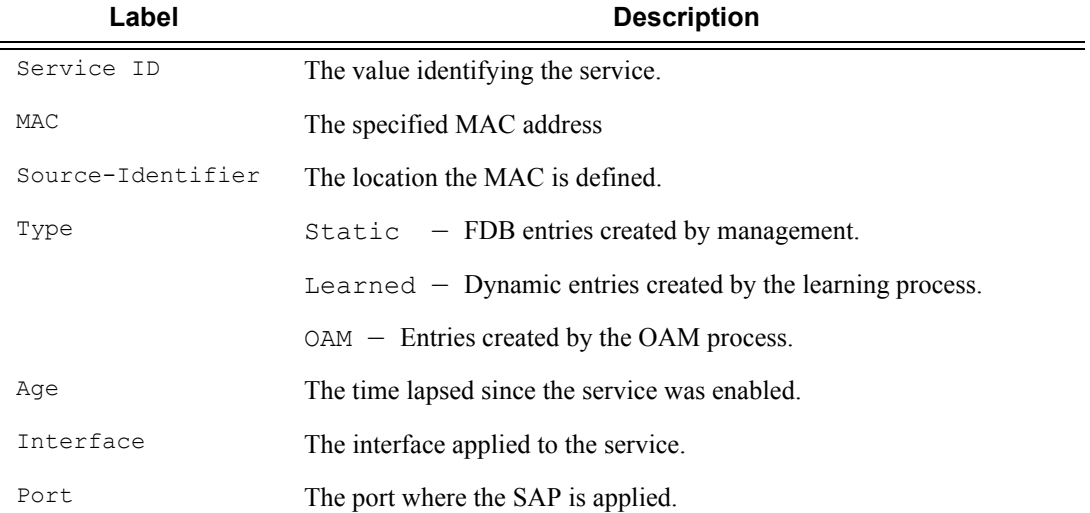

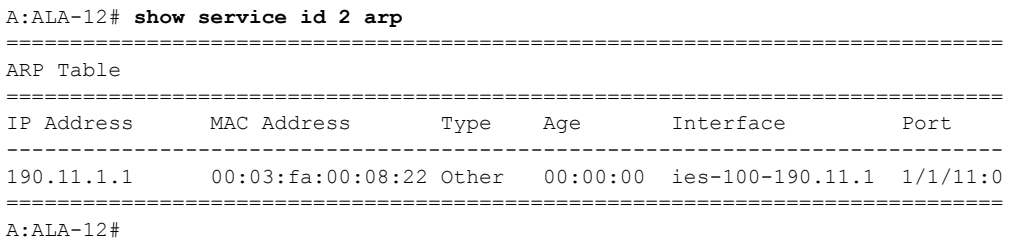

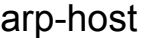

**Syntax arp-host** [**wholesaler** *service-id*] [**sap** *sap-id* | **interface** *interface-name* | **ip-address** *ipaddress*[/*mask*] | **mac** *ieee-address* | {[**port** *port-id*] [**no-inter-dest-id** | **inter-dest-id** *interdest-id*]}] [**detail**] **arp-host statistics** [**sap** *sap-id* | **interface** *interface-name*] **arp-host summary** [**interface** *interface-name*]

- **Context** show>service>id
- **Description** This command displays ARP host related information.

#### **Sample Output**

\*A:Dut-C# show service id 2 arp-host =============================================================================== ARP host table, service 2 =============================================================================== IP Address Mac Address Sap Id Remaining MC Time Stdby States States States States States States States States States States States States States States States States States States States States States States States States States States States States States States S ------------------------------------------------------------------------------- 128.128.1.2 00:80:00:00:00:01 2/1/5:2 00h04m41s 128.128.1.3 00:80:00:00:00:02 2/1/5:2 00h04m42s 128.128.1.4 00:80:00:00:00:03 2/1/5:2 00h04m43s 128.128.1.5 00:80:00:00:00:04 2/1/5:2 00h04m44s 128.128.1.6 00:80:00:00:00:05 2/1/5:2 00h04m45s 128.128.1.7 00:80:00:00:00:06 2/1/5:2 00h04m46s 128.128.1.8 00:80:00:00:00:07 2/1/5:2 00h04m47s 128.128.1.9 00:80:00:00:00:08 2/1/5:2 00h04m48s 128.128.1.10 00:80:00:00:00:09 2/1/5:2 00h04m49s 128.128.1.11 00:80:00:00:00:0a 2/1/5:2 00h04m50s ------------------------------------------------------------------------------- Number of ARP hosts : 10 ===============================================================================  $*A \cdot D \cdot t - C \#$ \*A:Dut-C# show service id 2 arp-host ip-address 128.128.1.2 detail =============================================================================== ARP hosts for service 2 =============================================================================== Service ID : 2 IP Address : 128.128.1.2 MAC Address : 00:80:00:00:00:01 SAP : 2/1/5:2 Remaining Time : 00h04m58s Sub-Ident : "alu 1 2" Sub-Profile-String : "" SLA-Profile-String : "" App-Profile-String : "" ARP host ANCP-String : "" ARP host Int Dest Id : "" RADIUS-User-Name : "128.128.1.2" Session Timeout (s) : 301 Start Time : 02/09/2009 16:35:07 Last Auth : 02/09/2009 16:36:34

```
Last Refresh : 02/09/2009 16:36:38 
Persistence Key : N/A 
 -------------------------------------------------------------------------------
Number of ARP hosts : 1
       ===============================================================================
*A: Dut -C#*A:Dut-C# show service id 2 arp-host statistics 
==============================================================================
ARP host statistics
==============================================================================
Num Active Hosts (20)<br>Received Triggers (20) : 70
Received Triggers : 70 
Ignored Triggers : 10 
Ignored Triggers (overload) : 0 
SHCV Checks Forced : 0
Hosts Created : 20 
Hosts Updated : 40 
Hosts Deleted : 0 
Authentication Requests Sent : 40 
==============================================================================
*A:Dut-C#
*A:Dut-C# show service id 2 arp-host summary 
=============================================================
ARP host Summary, service 2
=============================================================
Sap Used Provided Admin State
-------------------------------------------------------------
sap:2/1/5:2 20 8000 inService
-------------------------------------------------------------
Number of SAPs : 1
-------------------------------------------------------------
=============================================================
*A:Dut-C#
```
#### base

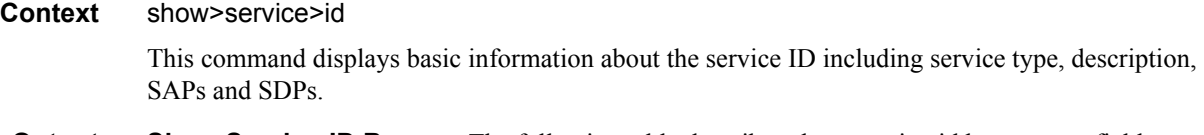

**Output** Show Service-ID Base — The following table describes show service-id base output fields:

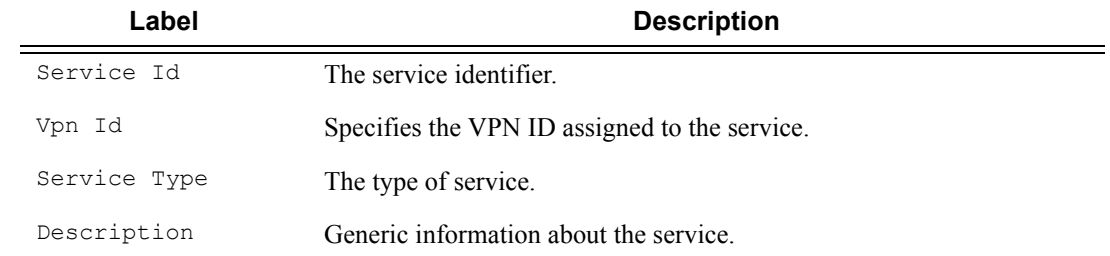

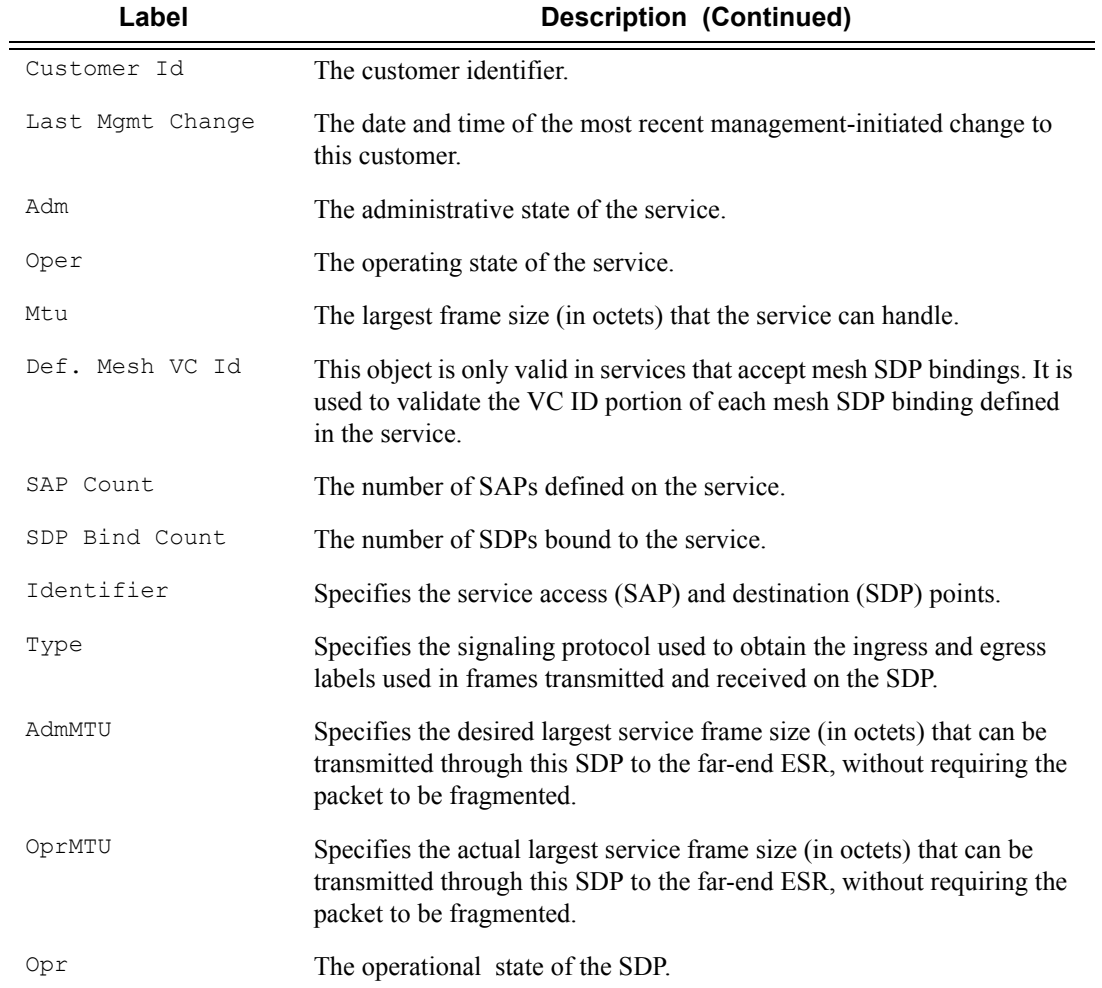

### **Sample Output**

\*A:ALA-48>show>service>id# base

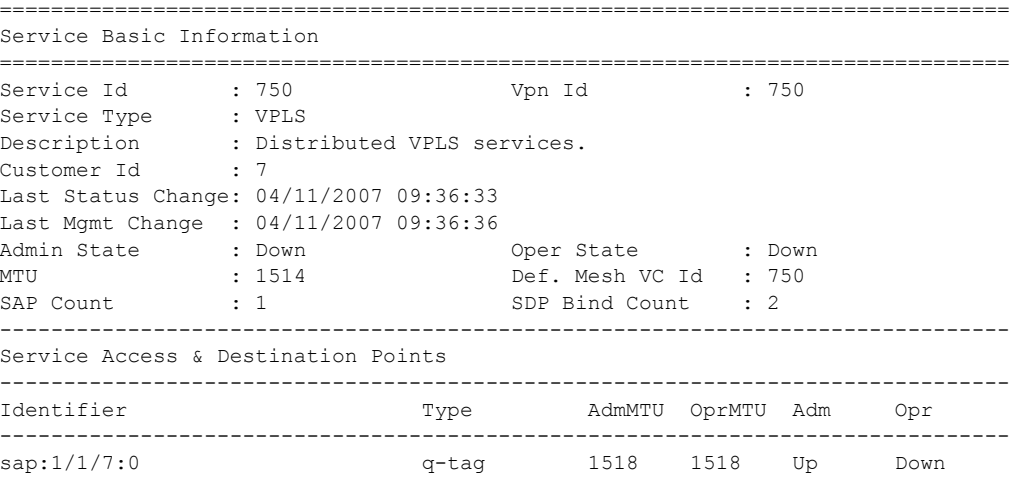

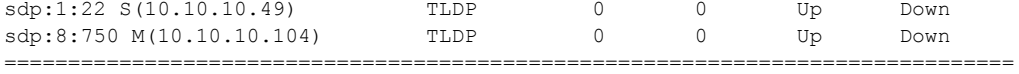

\*A:ALA-48>show>service>id#

### fdb

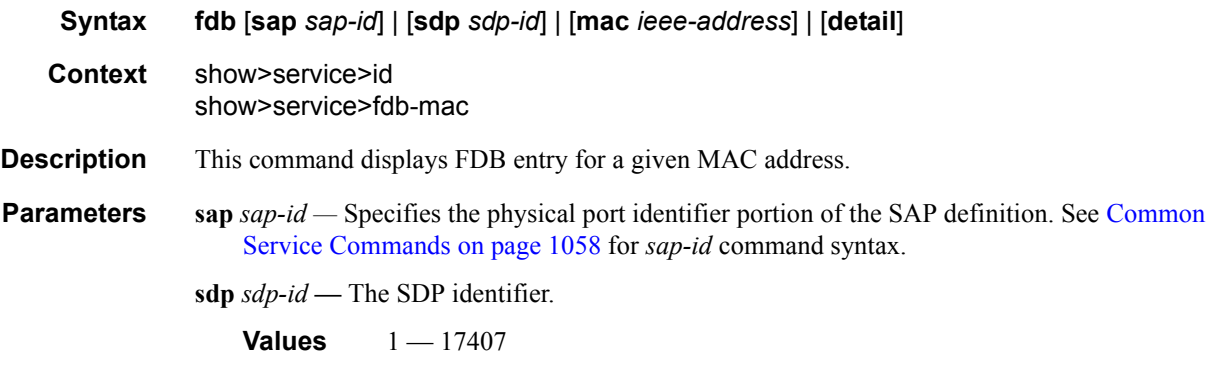

**mac** *ieee-address* **—** Specifies to display information pertaining to the MAC address.

**detail —** Displays detailed information.

#### **Sample Output**

\*A:ALA-48>show>service>id# fdb mac

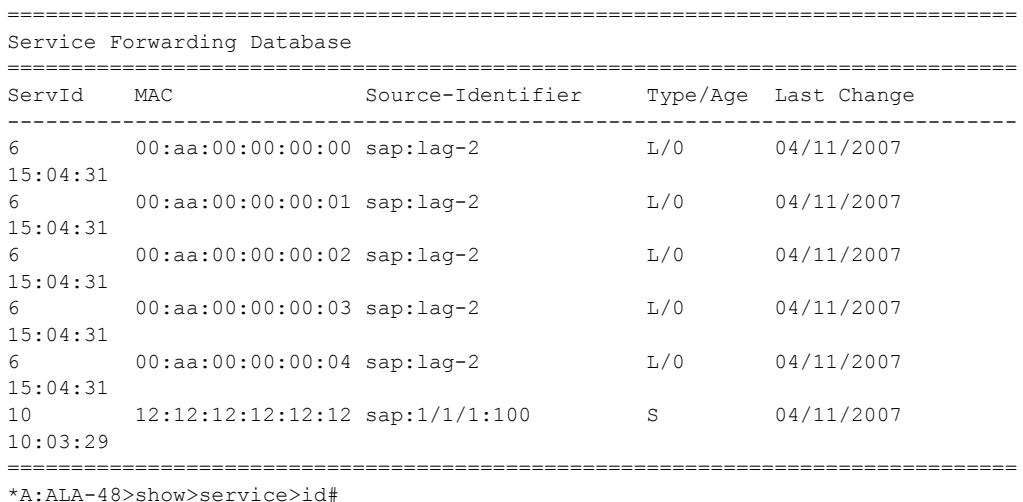

### host

**Syntax host** [**sap** *sap-id*]

**Context** show>service>id

**Description** This command displays static hosts configured on this service.

### **7750 SR OS Triple Play Guide Access 233 Page 233**

**Parameters** *sap-id —* Specifies the physical port identifier portion of the SAP definition. See [Common Service](#page-1057-0)  [Commands on page 1058](#page-1057-0) for *sap-id* command syntax.

#### **Sample Output**

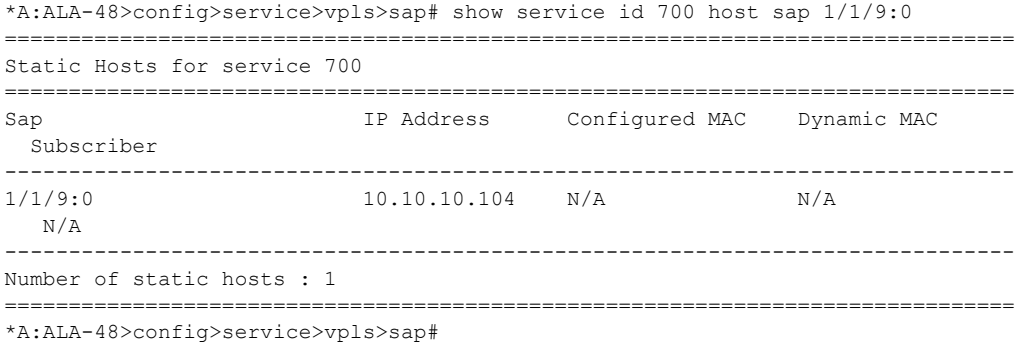

### labels

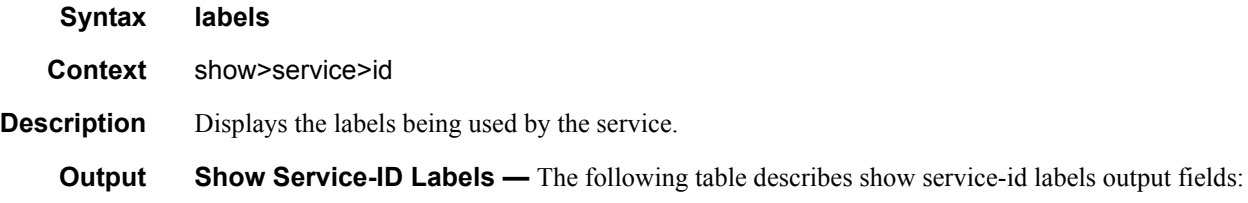

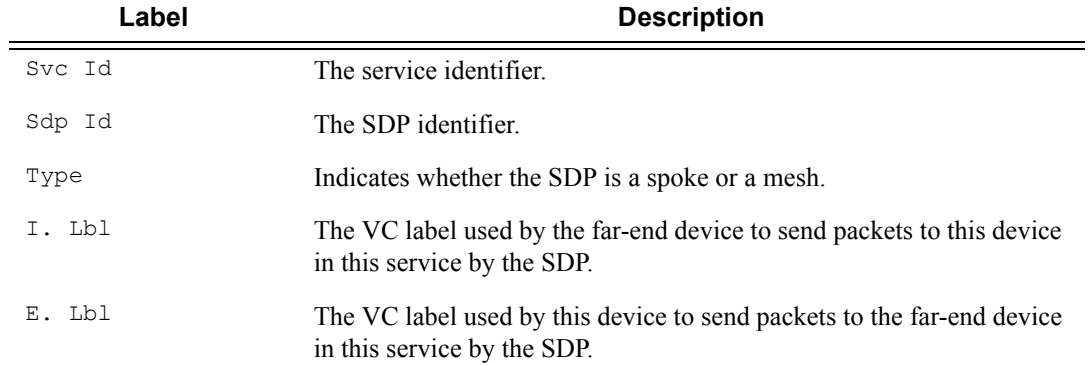

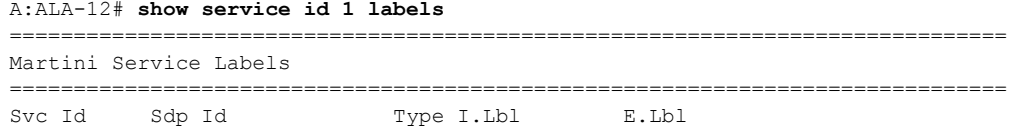

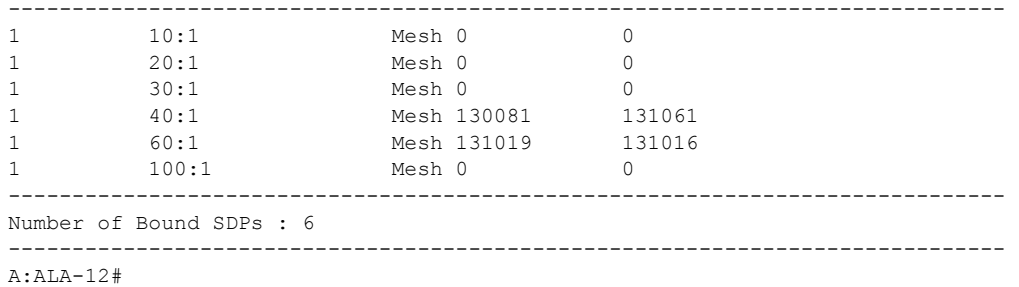

mfib

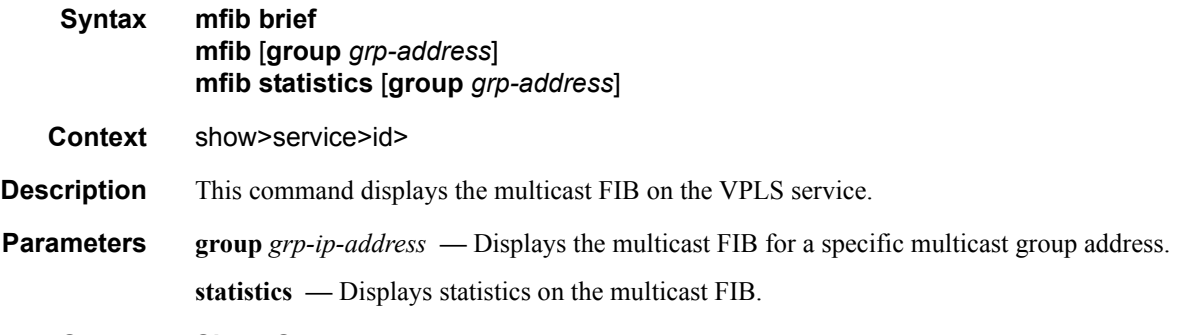

**Output** Show Output — The following table describes the command output fields:

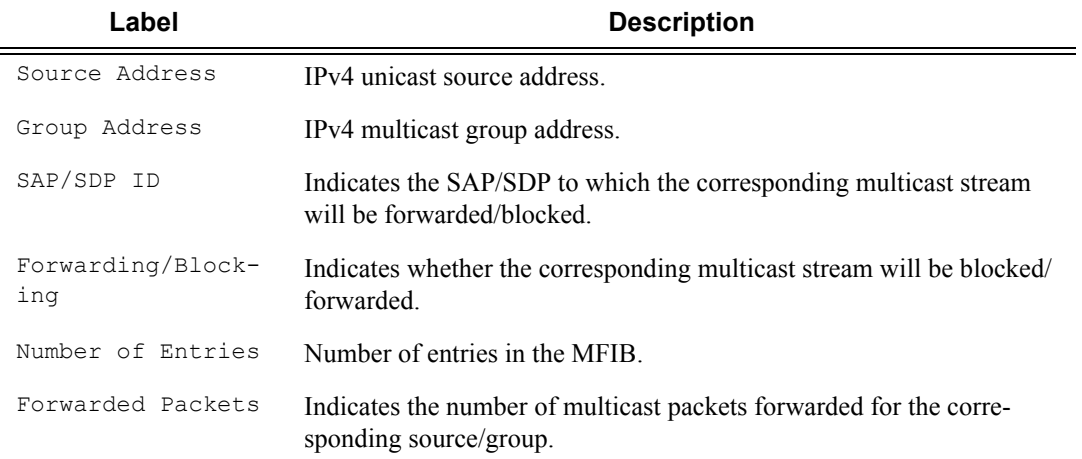

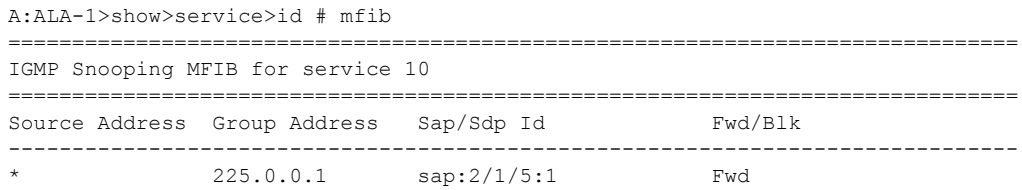

```
* 225.0.0.7 sap:2/1/5:7 Fwd 
-------------------------------------------------------------------------------
Number of entries: 2
*A:rbae_C# show service id 1 mfib statistics 
===============================================================================
Multicast FIB Statistics, Service 1
===============================================================================
Source Address Group Address Matched Pkts Matched Octets
-------------------------------------------------------------------------------
* * * * 838 50280
11.11.0.0 225.0.0.0 8 480 
11.11.0.0 225.0.0.1 0 0 0
\star (MLD) 0 0
           * 33:33:00:00:00:01 2650 159000 
           33:33:00:00:00:02 0 0
-------------------------------------------------------------------------------
Number of entries: 6
===============================================================================
*A:rbae_C#
```
## mld-snooping

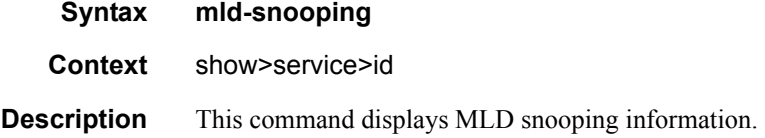

### all

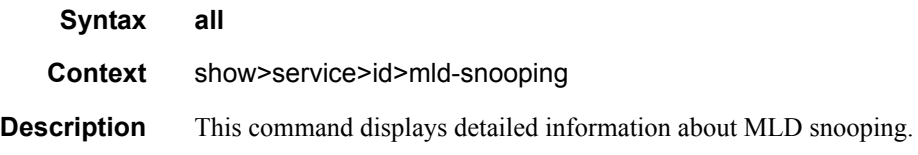

#### **Sample Output**

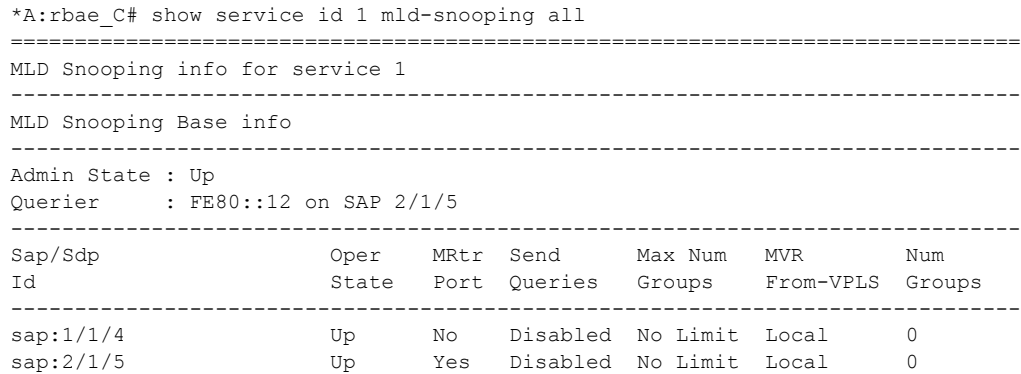

Page 236 **Page 236 Page 236 Page 236 Page 236 Page 236 Page 236 Page 236 Page 236 Page 236 Page 236** 

```
sdp:31:1 Up No Disabled No Limit N/A 0<br>sdp:36:1 Up No Disabled No Limit N/A 0
sdp:36:1 Up No Disabled No Limit N/A 0
    -------------------------------------------------------------------------------
MLD Snooping Querier info
-------------------------------------------------------------------------------
Sap Id : 2/1/5 
IP Address : FE80::12
Expires : 11s 
Up Time : 0d 00:05:05 
Version : 2 
General Query Interval : 10s 
Query Response Interval : 1.0s 
Robust Count : 2
-------------------------------------------------------------------------------
MLD Snooping Multicast Routers
-------------------------------------------------------------------------------
MRouter
                Sap/Sdp Id Up Time Expires Version
-------------------------------------------------------------------------------
FE80::12
                2/1/5 0d 00:05:05 11s 2 
-------------------------------------------------------------------------------
Number of mrouters: 1
-------------------------------------------------------------------------------
MLD Snooping Proxy-reporting DB
-------------------------------------------------------------------------------
Group Address
              Mode Up Time Num Sources
-------------------------------------------------------------------------------
Number of groups: 0
-------------------------------------------------------------------------------
MLD Snooping SAP 1/1/4 Port-DB
-------------------------------------------------------------------------------
Group Address
              Mode Type From-VPLS Up Time Expires Num MC 
                                                              Src Stdby 
  -------------------------------------------------------------------------------
Number of groups: 0
-------------------------------------------------------------------------------
MLD Snooping SAP 2/1/5 Port-DB
-------------------------------------------------------------------------------
Group Address
              Mode Type From-VPLS Up Time Expires Num MC 
                                                                Src Stdby 
       -------------------------------------------------------------------------------
Number of groups: 0
-------------------------------------------------------------------------------
MLD Snooping SDP 31:1 Port-DB
-------------------------------------------------------------------------------
Group Address
              Mode Type From-VPLS Up Time Expires Num Src 
-------------------------------------------------------------------------------
Number of groups: 0
-------------------------------------------------------------------------------
MLD Snooping SDP 36:1 Port-DB
```
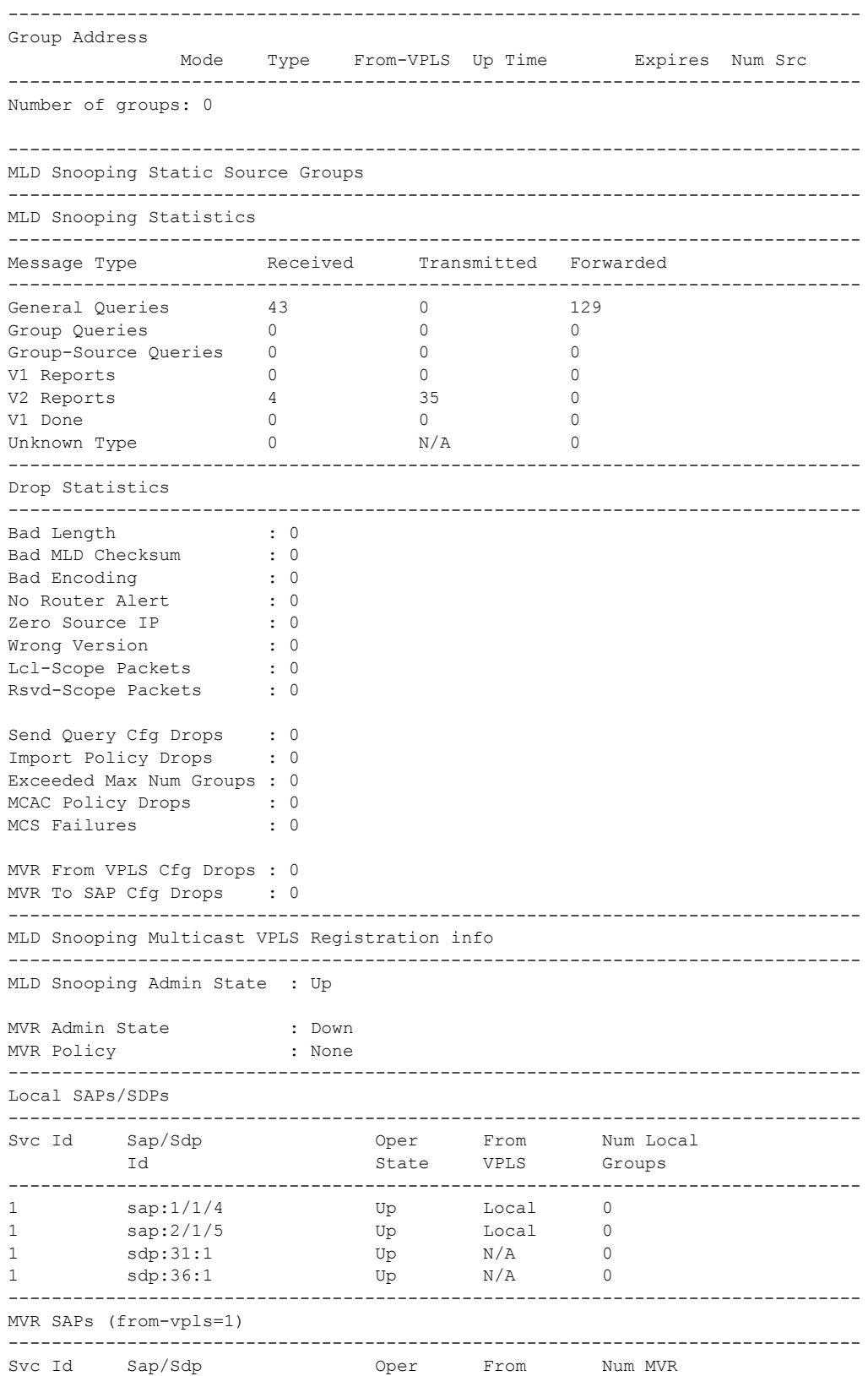

Page 238 **Page 238 Page 238 Page 238 Page 238 Page 238 Page 238 Page 238 Page 238 Page 238 Page 238** 

Id State VPLS Groups ------------------------------------------------------------------------------- No MVR SAPs found. =============================================================================== \*A:rbae\_C#

#### base

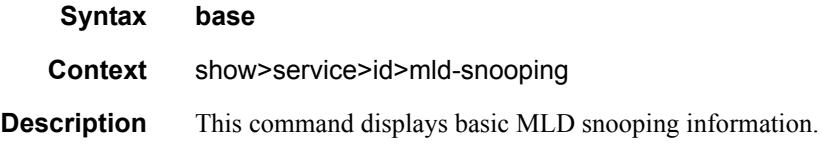

### mrouters

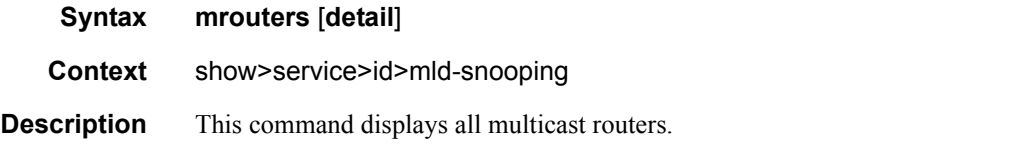

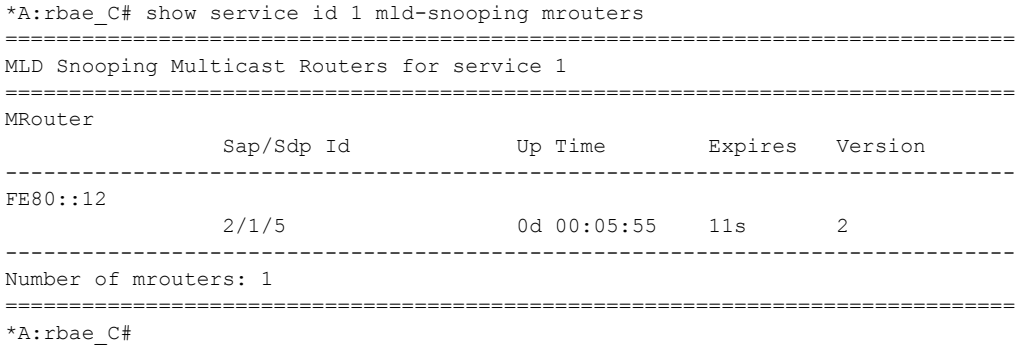

```
*A:rbae_C# show service id 1 mld-snooping mrouters detail 
     ===============================================================================
MLD Snooping Multicast Routers for service 1
-------------------------------------------------------------------------------
MRouter FE80::12
-------------------------------------------------------------------------------
Sap Id : 2/1/5
Expires : 18s 
Up Time : 0d 00:06:28 
Version : 2 
-------------------------------------------------------------------------------
Number of mrouters: 1
===============================================================================
```
#### mvr

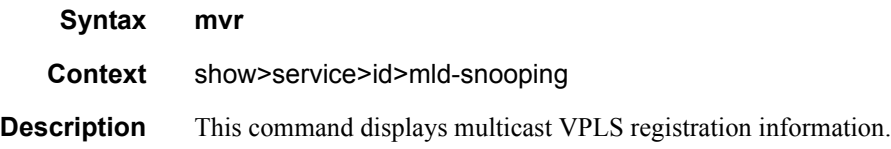

### port-db

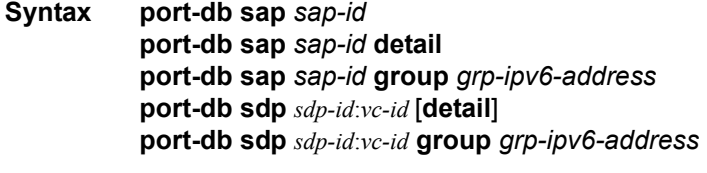

**Context** show>service>id>mld-snooping

**Description** This command displays MLD snooping information related to a specific SAP.

```
*A:rbae_C# show service id 1 mld-snooping port-db sap 1/1/4 
              ===============================================================================
MLD Snooping SAP 1/1/4 Port-DB for service 1
===============================================================================
Group Address
             Mode Type From-VPLS Up Time Expires Num MC
                                                      Src Stdby 
   -------------------------------------------------------------------------------
FF04::1
              include dynamic local 0d 00:00:19 0s 1
FF04::2
             include dynamic local 0d 00:00:18 0s 1
-------------------------------------------------------------------------------
Number of groups: 2
===============================================================================
*A:rbae_C# 
*A:rbae_C# show service id 1 mld-snooping port-db sap 1/1/4 detail 
===============================================================================
MLD Snooping SAP 1/1/4 Port-DB for service 1
-------------------------------------------------------------------------------
MLD Group FF04::1
-------------------------------------------------------------------------------
Mode : include Type : dynamic 
Up Time : 0d 00:00:33 Expires : 0s 
Compat Mode : MLD Version 2 
V1 Host Expires : 0s : 
MVR From-VPLS : local MVR To-SAP : local 
MC Standby : no 
-------------------------------------------------------
Source Address
             Up Time Expires Type Fwd/Blk
-------------------------------------------------------
```
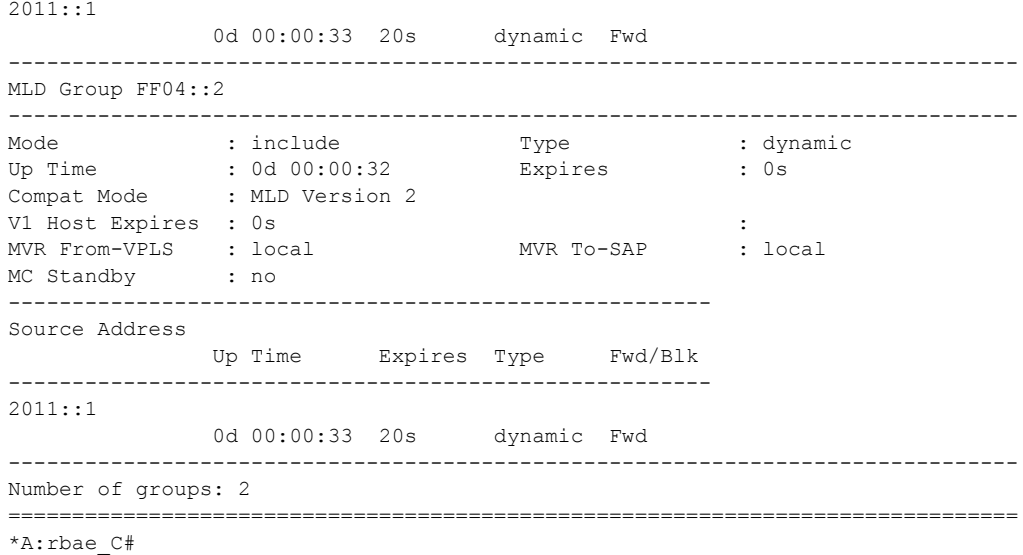

## proxy-db

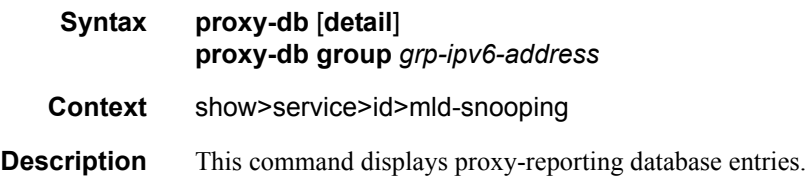

```
*A:rbae_C# show service id 1 mld-snooping proxy-db 
         ===============================================================================
MLD Snooping Proxy-reporting DB for service 1
===============================================================================
Group Address
               Mode Up Time Num Sources
-------------------------------------------------------------------------------
FF04::1
                include 0d 00:01:01 1 
FF04::2
                include 0d 00:01:00 1 
-------------------------------------------------------------------------------
Number of groups: 2
===============================================================================
*A:rbae_C# 
*A:rbae_C# show service id 1 mld-snooping proxy-db detail 
          ===============================================================================
MLD Snooping Proxy-reporting DB for service 1
-------------------------------------------------------------------------------
MLD Group FF04::1
-------------------------------------------------------------------------------
Up Time : 0d 00:01:03 Mode : include
```
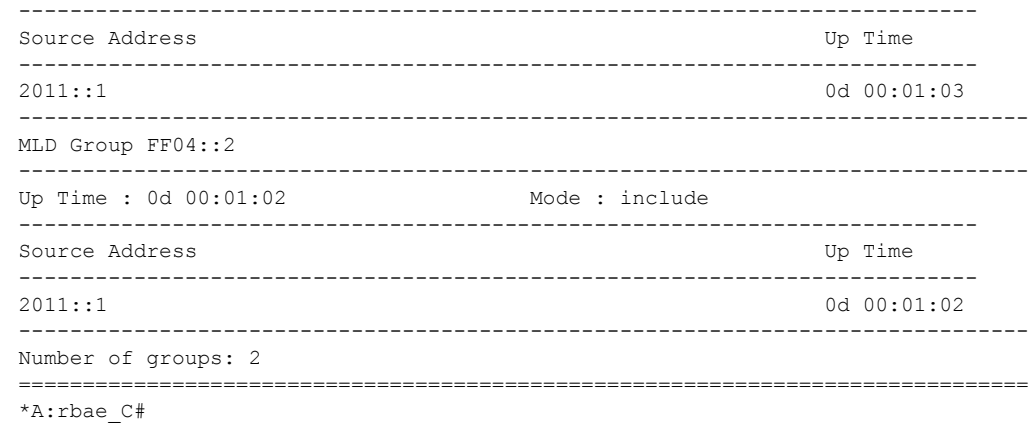

# querier

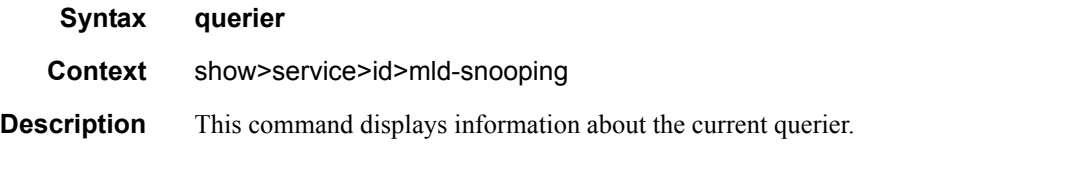

### **Sample Output**

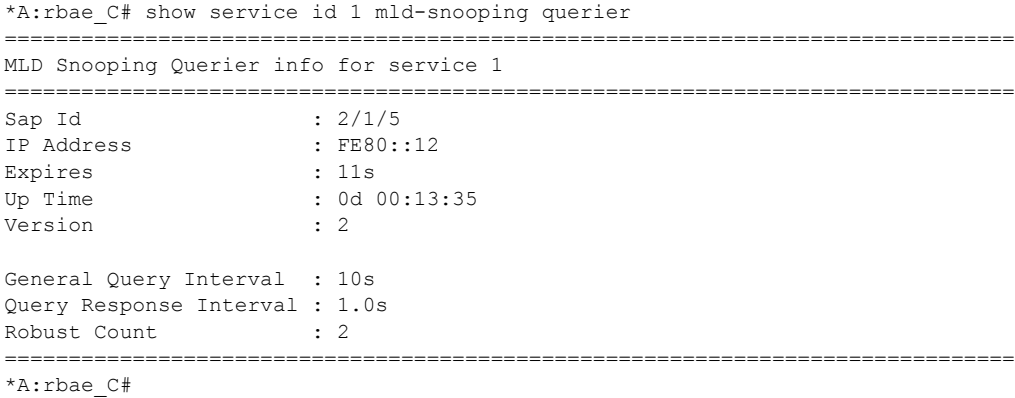

## static

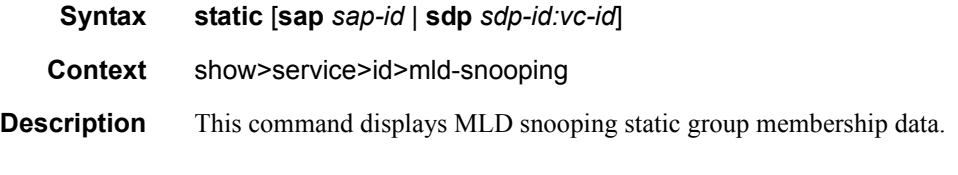

```
*A:rbae_C# show service id 1 mld-snooping static
```
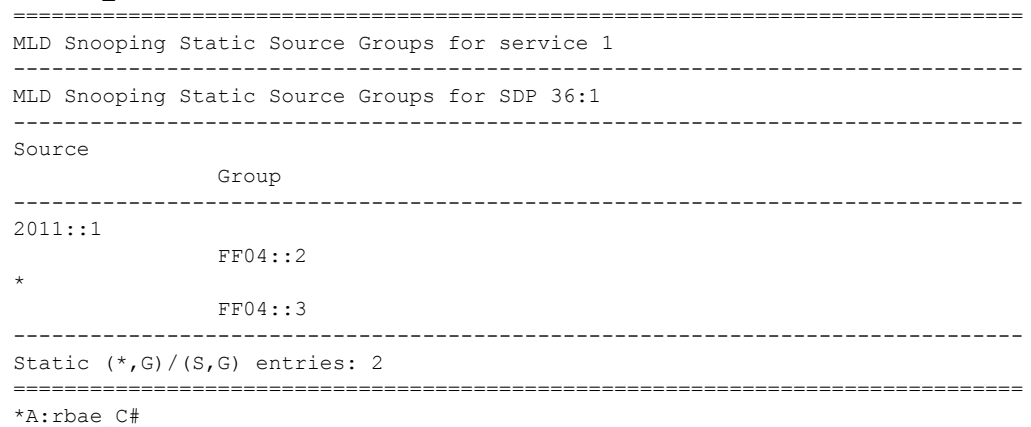

## statistics

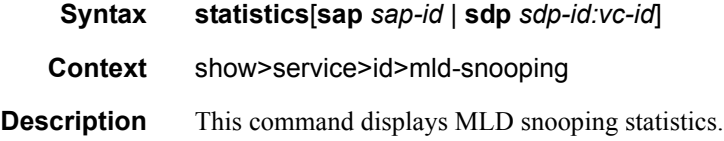

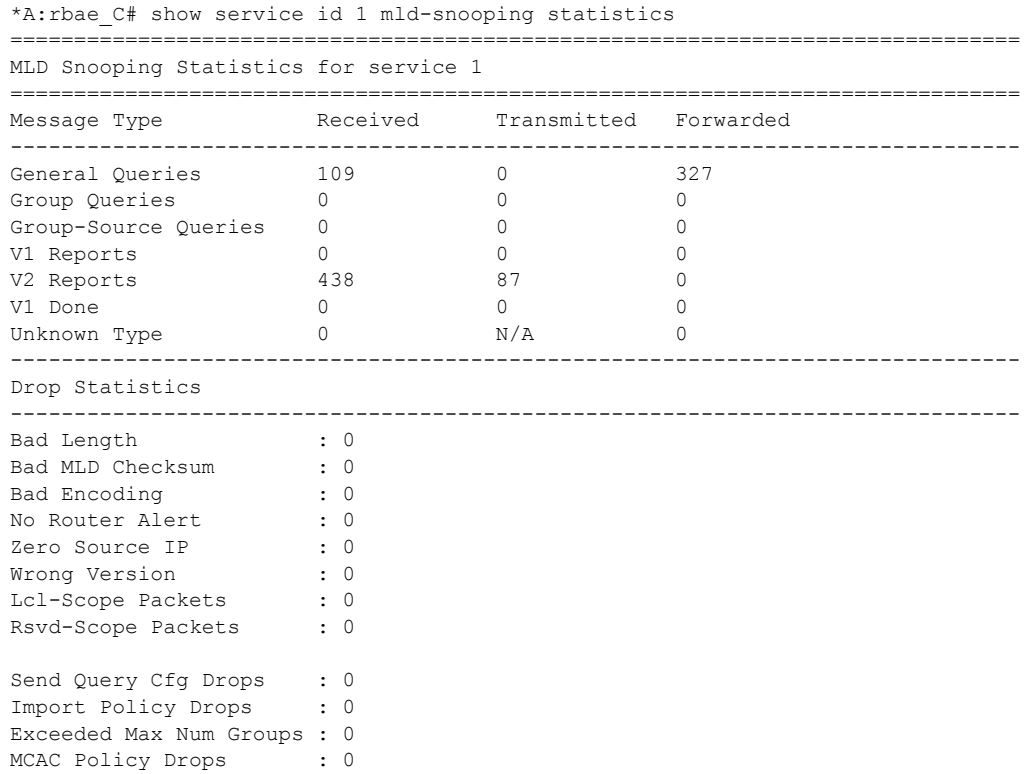

```
MCS Failures : 0
MVR From VPLS Cfg Drops : 0
MVR To SAP Cfg Drops : 0
===============================================================================
*A:rbae_C#
```
# mstp-configuration

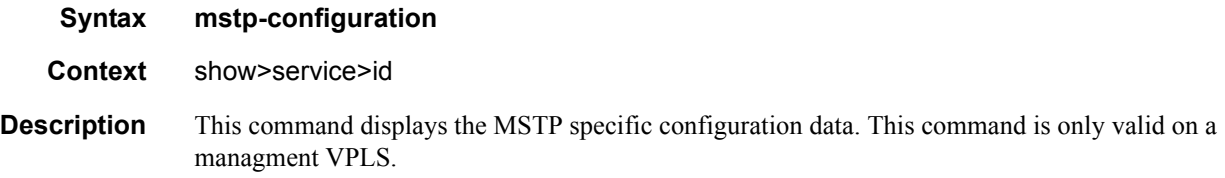

#### sap

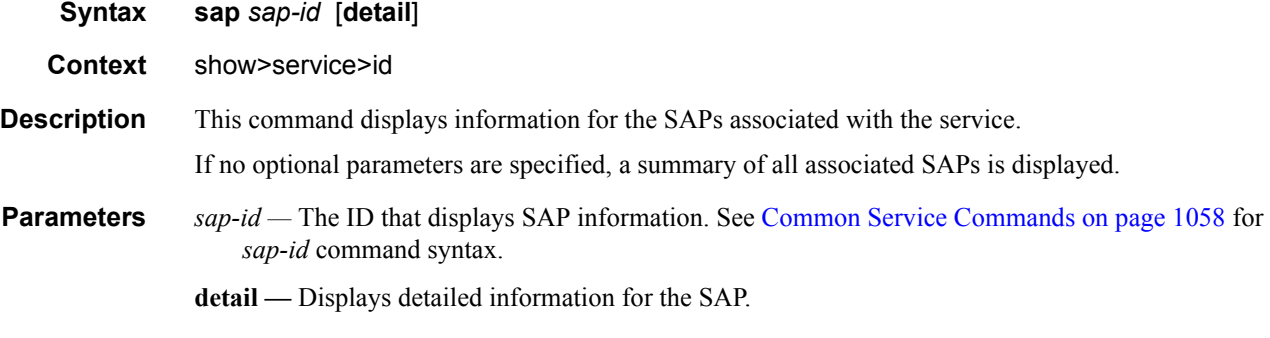

**Output** Show Service-ID SAP — The following table describes show service SAP fields:

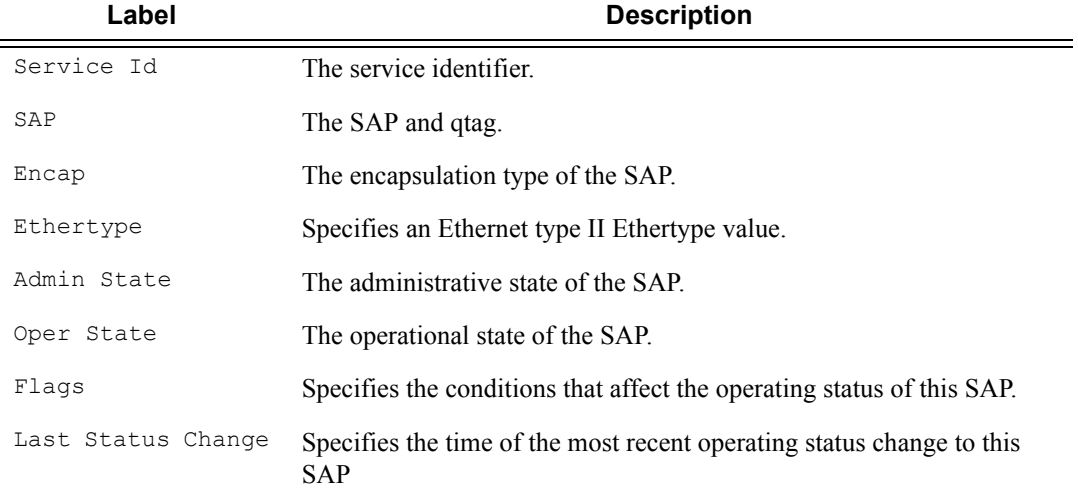

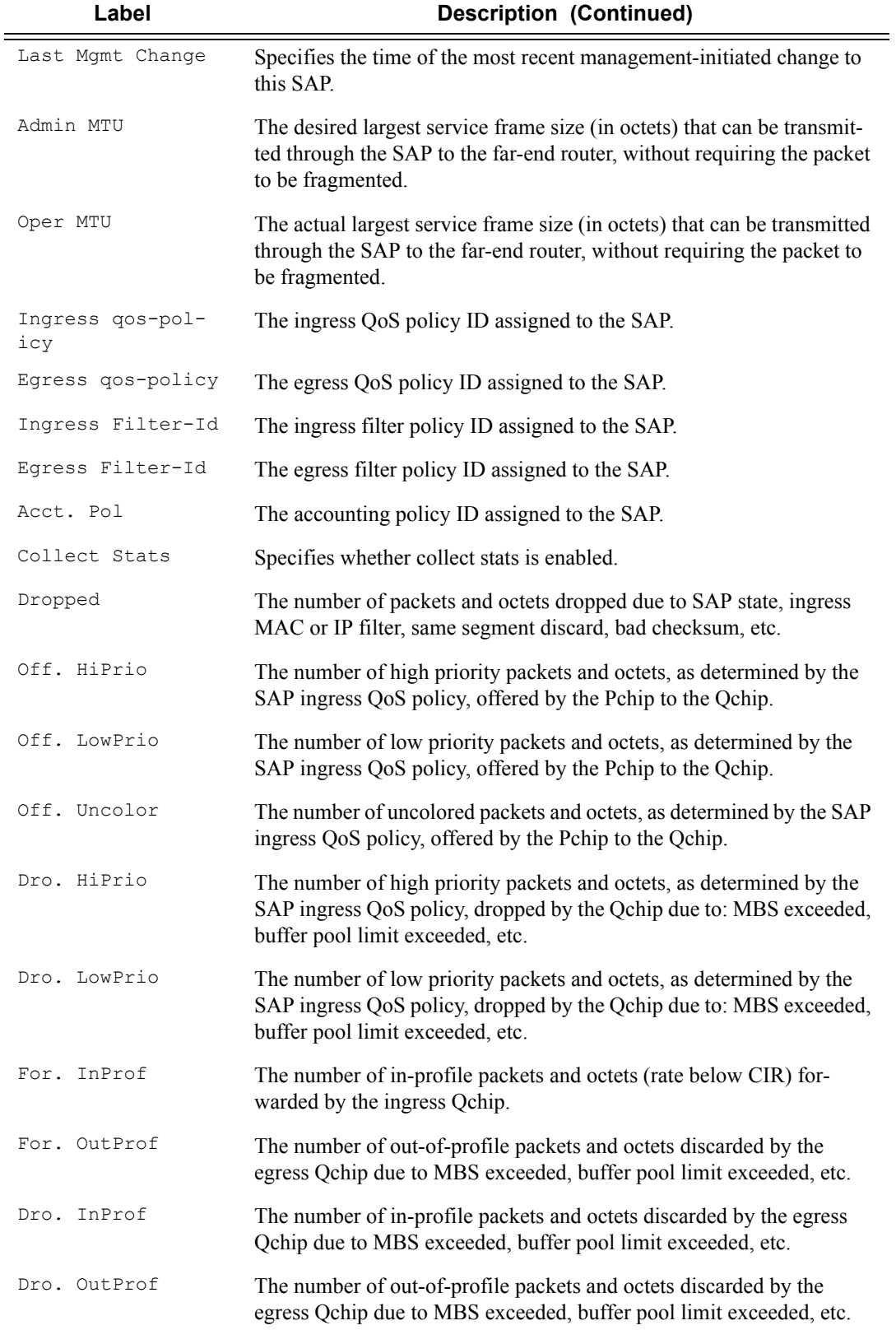

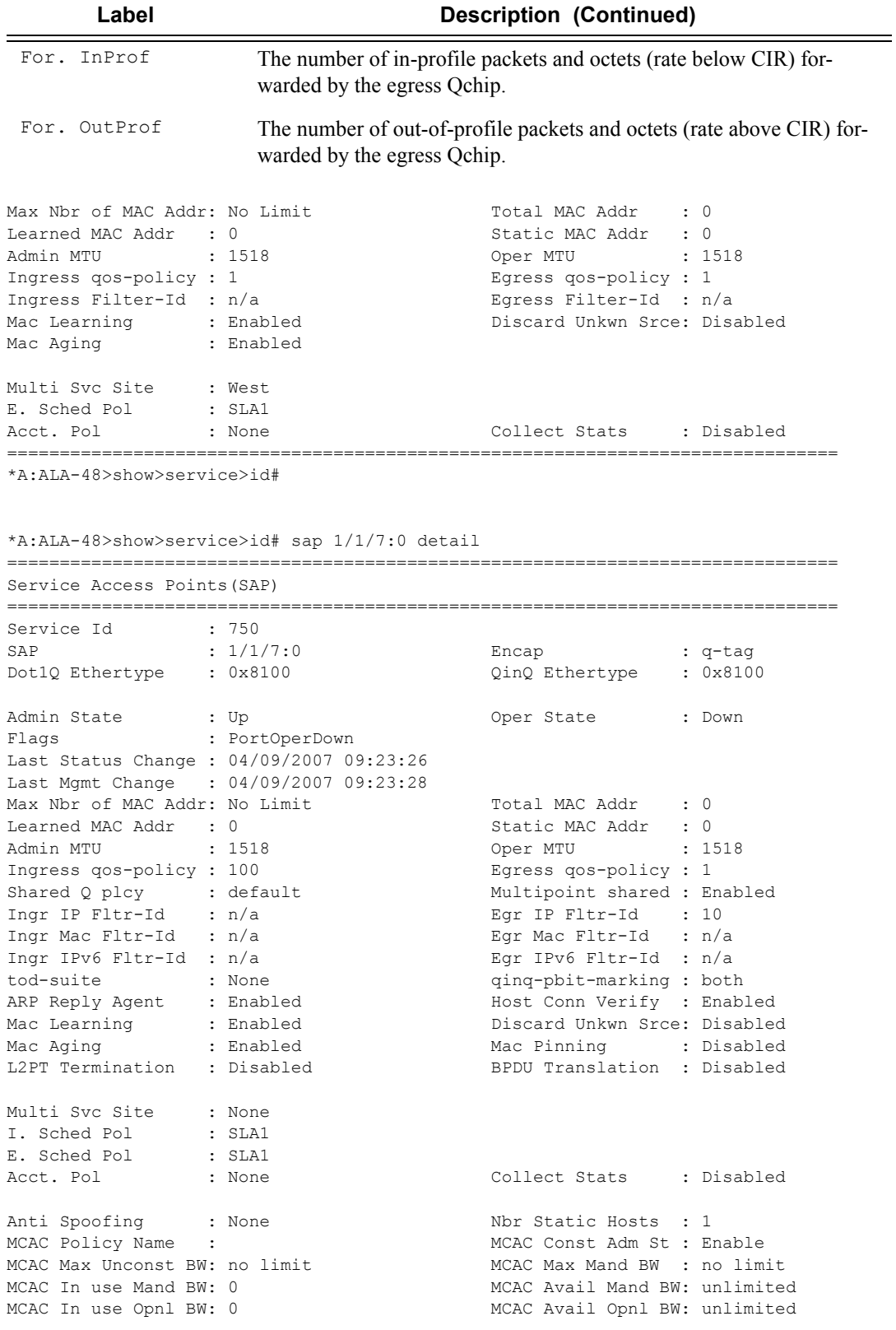

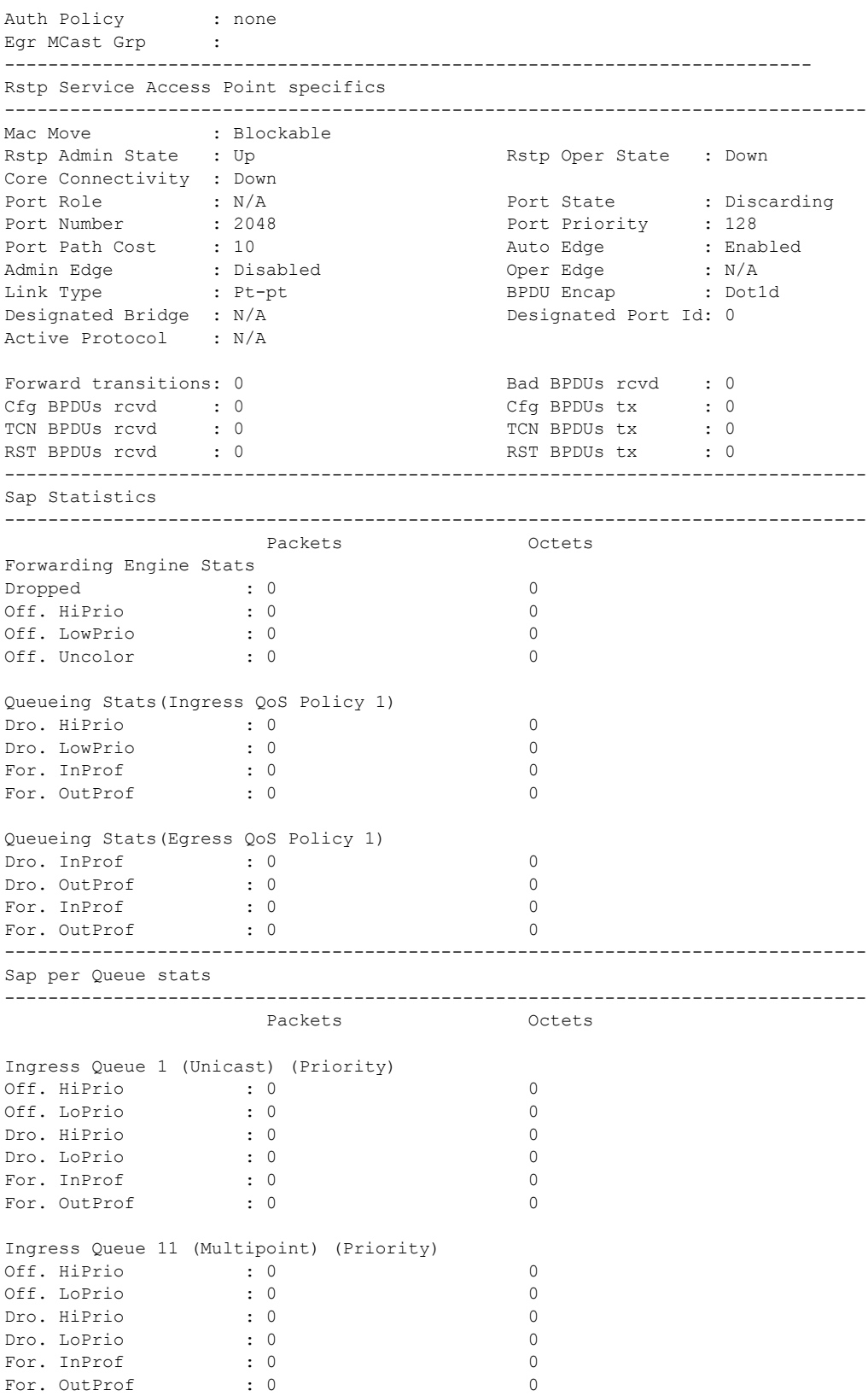

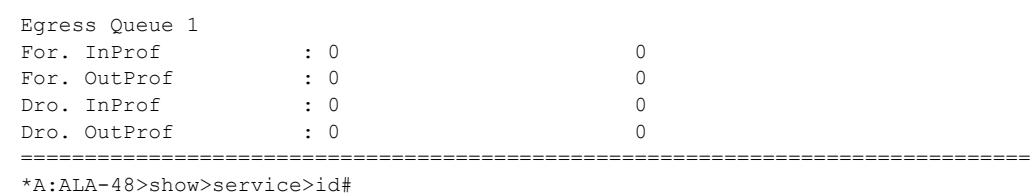

## sdp

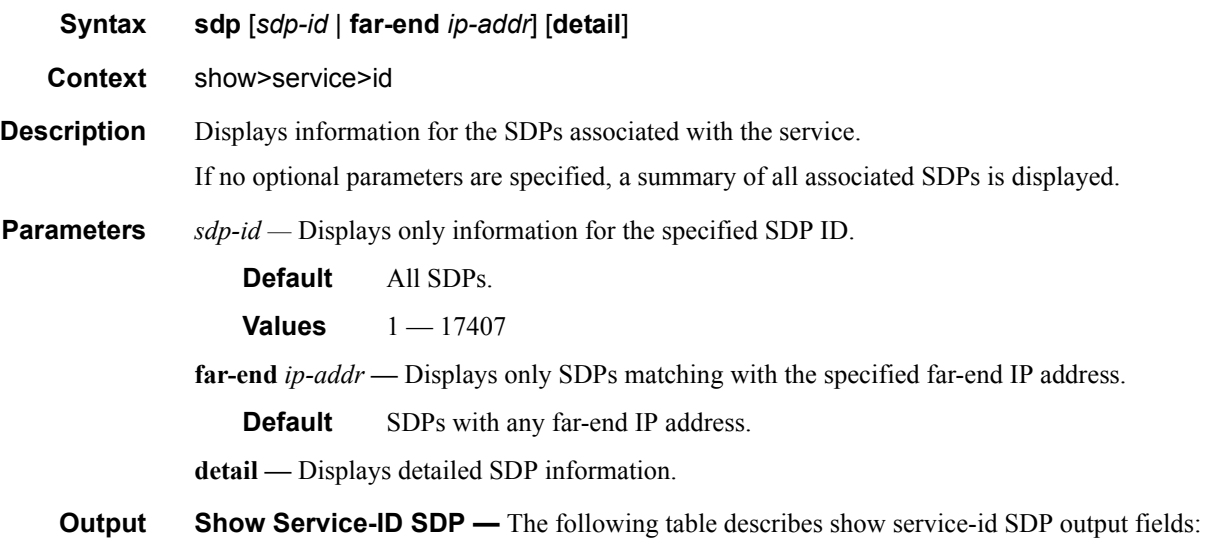

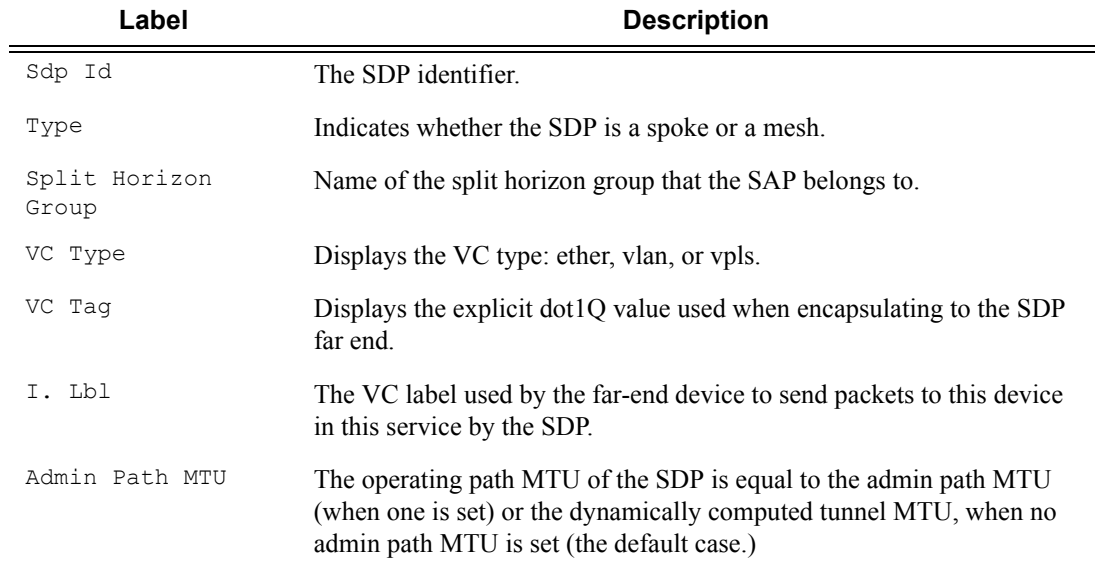

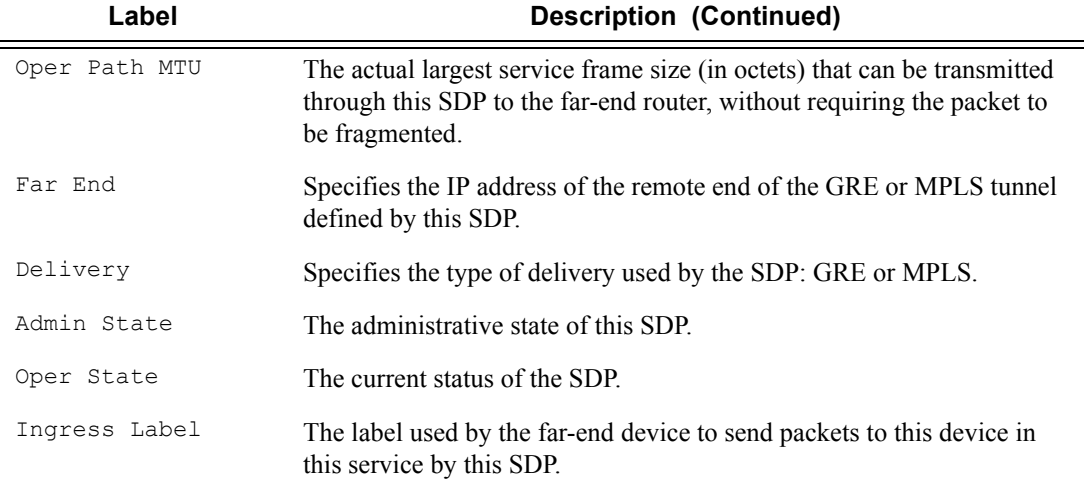

### **Sample Output**

A:ALA-12# show service id 9000 sdp 2:22 detail

=============================================================================== Service Destination Point (Sdp Id : 2:22) Details -------------------------------------------------------------------------------

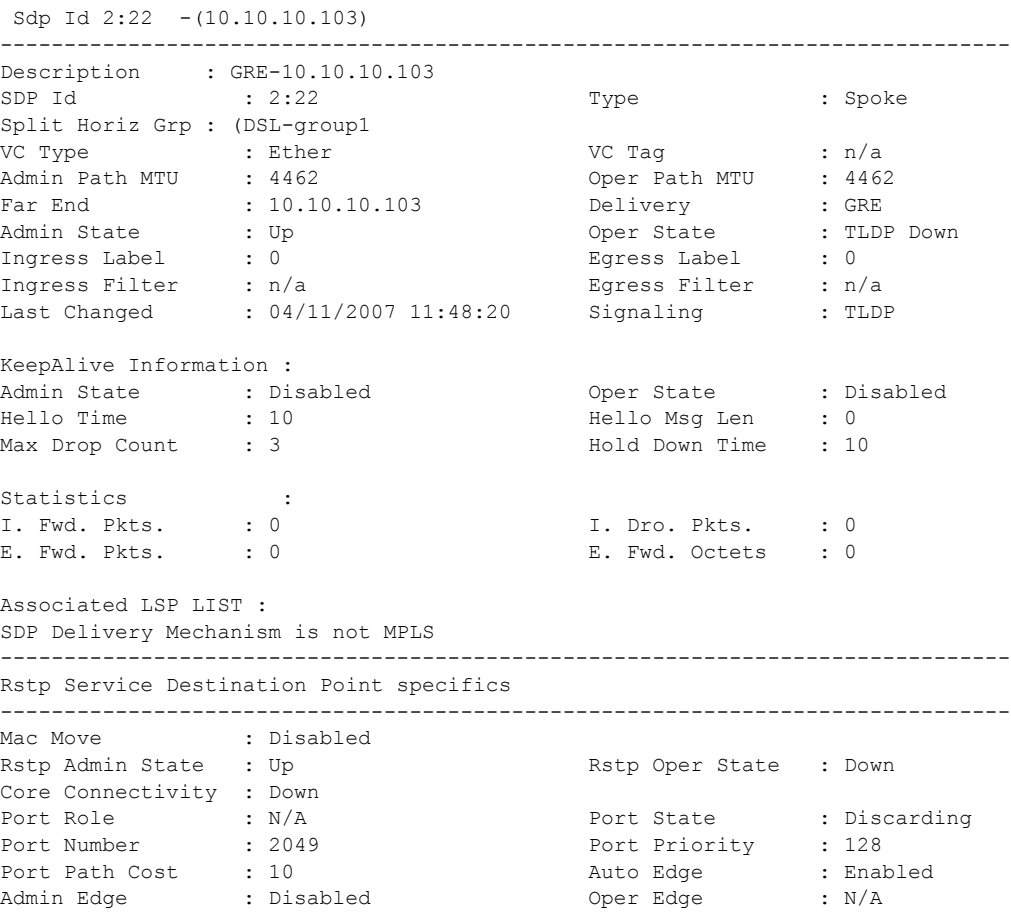

### Triple Play Service Configuration Commands

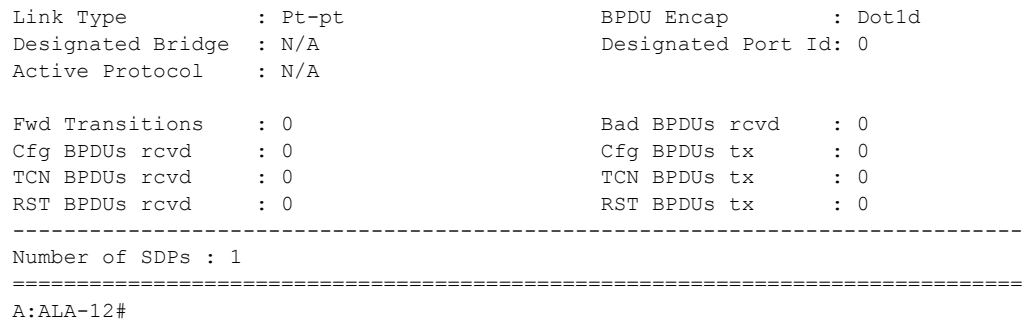

## gsmp

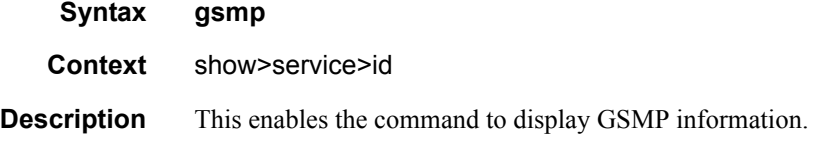

# neighbors

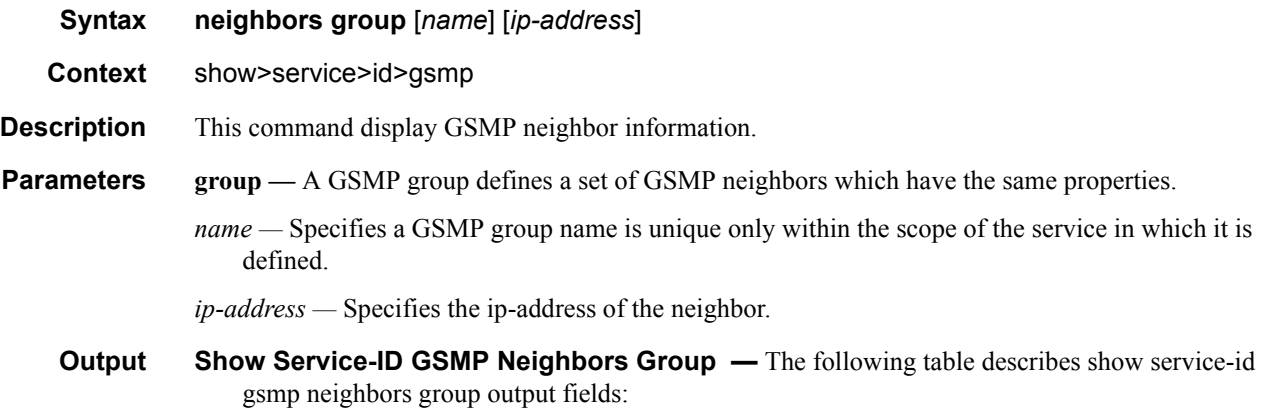

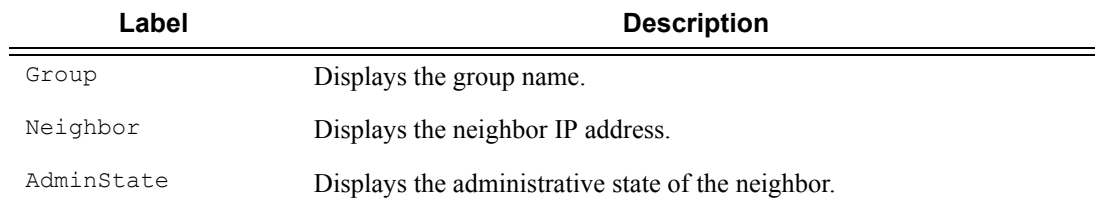

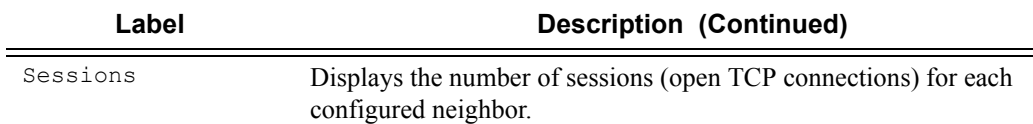

#### **Sample Output**

These commands show the configured neighbors per service, regardless of the fact there exists an open TCP connection with this neighbor. The admin state is shown because for a neighbor to be admin enabled, the service, gsmp node, group node and the neighbor node in this service must all be in 'no shutdown' state. Session gives the number of session (open TCP connections) for each configured neighbor.

```
A:active>show>service>id>gsmp# neighbors
 ============================================================================
GSMP neighbors
============================================================================
Group Neigbor AdminState Sessions
----------------------------------------------------------------------------
dslam1 192.168.1.2 Enabled 0
dslam1 192.168.1.3 Enabled 0
      ----------------------------------------------------------------------------
Number of neighbors shown: 2
============================================================================
A:active>show>service>id>gsmp# 
A:active>show>service>id>gsmp# neighbors group dslam1
============================================================================
GSMP neighbors
============================================================================
Group Neigbor AdminState Sessions
    ----------------------------------------------------------------------------
dslam1 192.168.1.2 Enabled 0<br>dslam1 192.168.1.3 Enabled 0
dslam1 192.168.1.3 Enabled 0
----------------------------------------------------------------------------
Number of neighbors shown: 2
============================================================================
A:active>show>service>id>gsmp#
A:active>show>service>id>gsmp# neighbors group dslam1 192.168.1.2
 ============================================================================
GSMP neighbors
============================================================================
Group Neigbor AdminState Sessions
----------------------------------------------------------------------------
dslam1 192.168.1.2 Enabled 0
============================================================================
A:active>show>service>id>gsmp#
```
### Triple Play Service Configuration Commands

## sessions

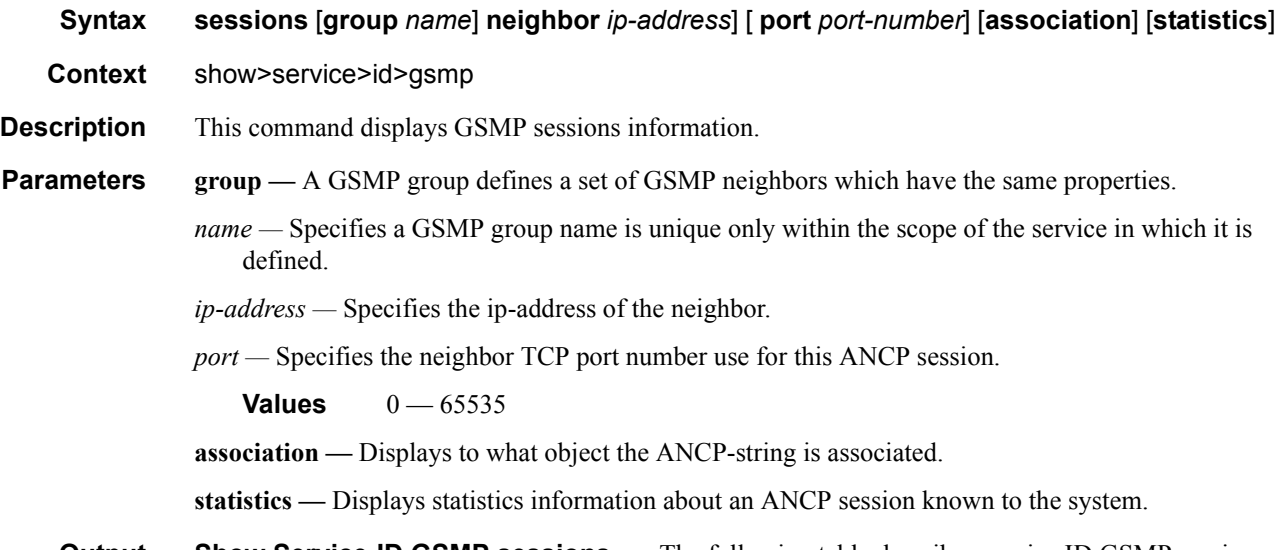

**Output** Show Service-ID GSMP sessions — The following table describes service ID GSMP sessions output fields:

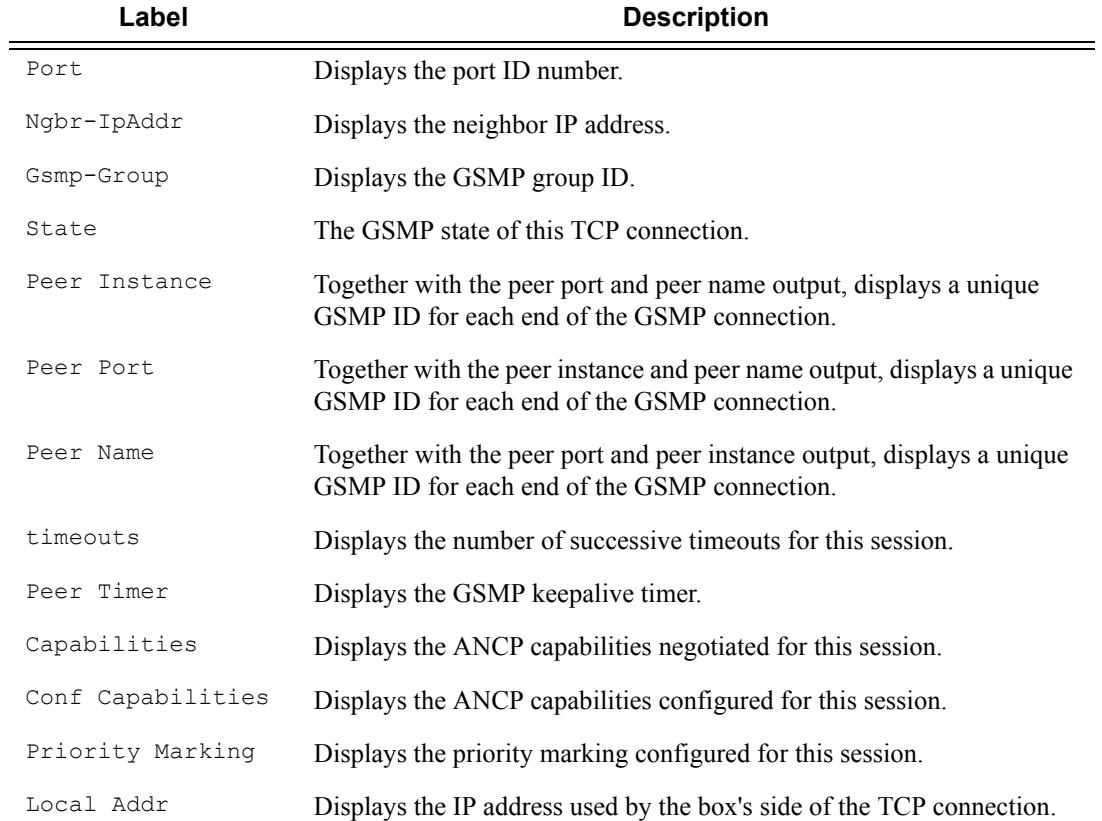
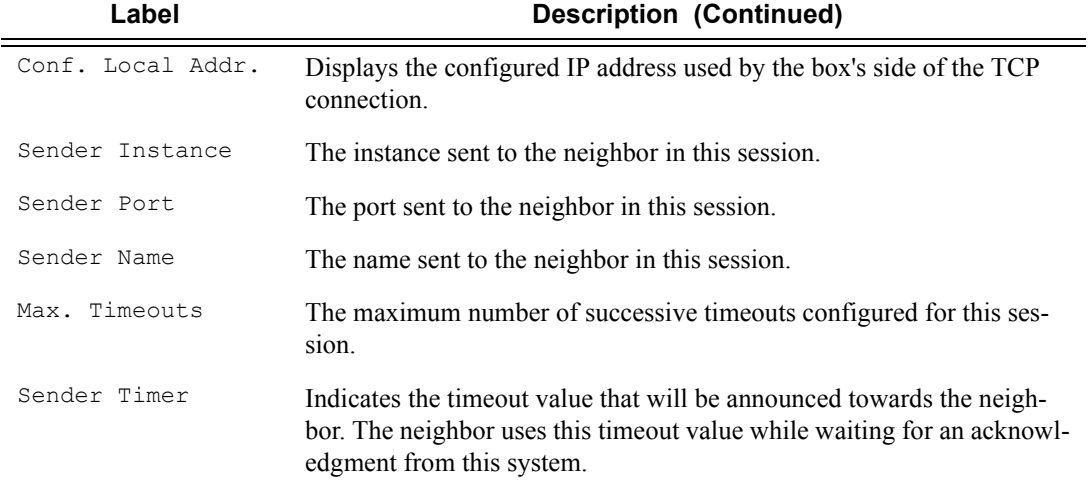

#### **Sample Output**

This show command gives information about the open TCP connections with DSLAMs.

```
A:active>show>service>id>gsmp# sessions
=======================================================
GSMP sessions for service 999 (VPRN)
=======================================================
Port Ngbr-IpAddr Gsmp-Group
-------------------------------------------------------
40590 192.168.1.2 dslam1
-------------------------------------------------------
Number of GSMP sessions : 1
=======================================================
```
A:active>show>service>id>gsmp#

```
A:active>show>service>id>gsmp# sessions neighbor 192.168.1.2 port 40590
=========================================================================
GSMP sessions for service 999 (VPRN), neigbor 192.168.1.2, Port 40590 
=========================================================================
```
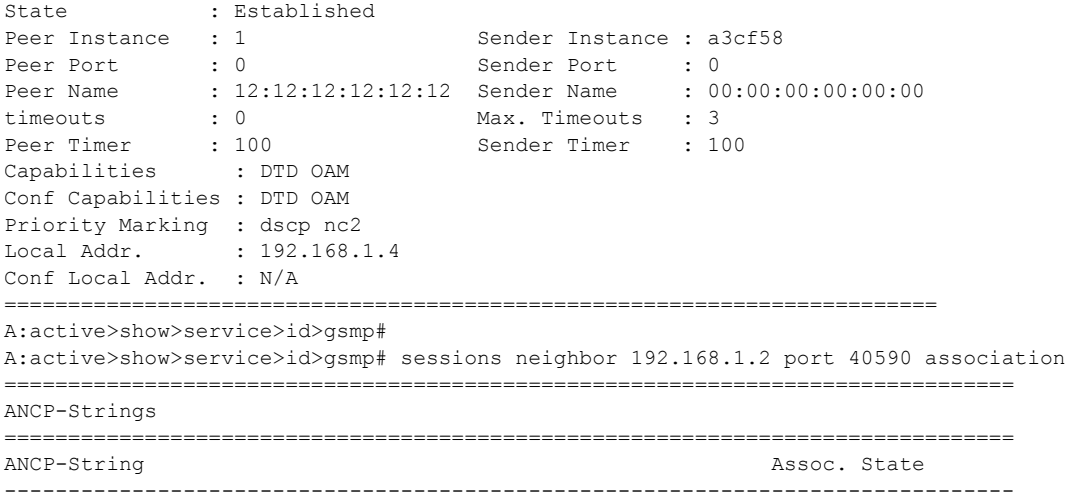

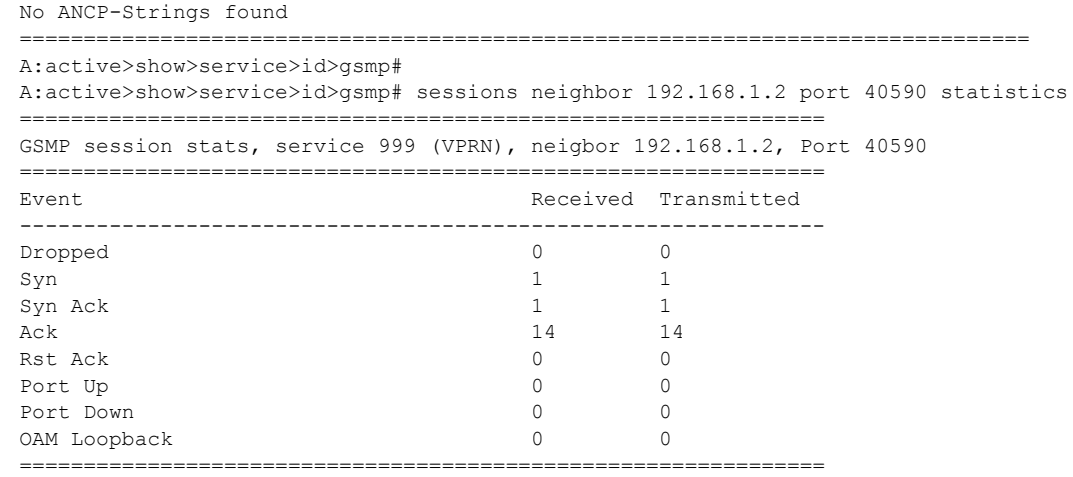

A:active>show>service>id>gsmp#

#### Note: The association command gives an overview of each ANCP string received from this session.

A:active>show>service>id>gsmp# sessions neighbor 192.168.1.2 port 40590 association =============================================================================== ANCP-Strings

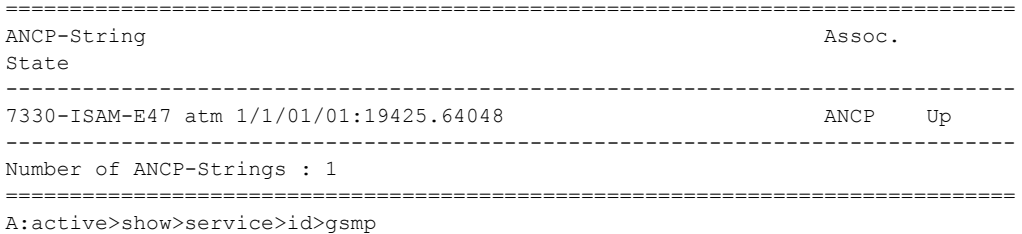

### host

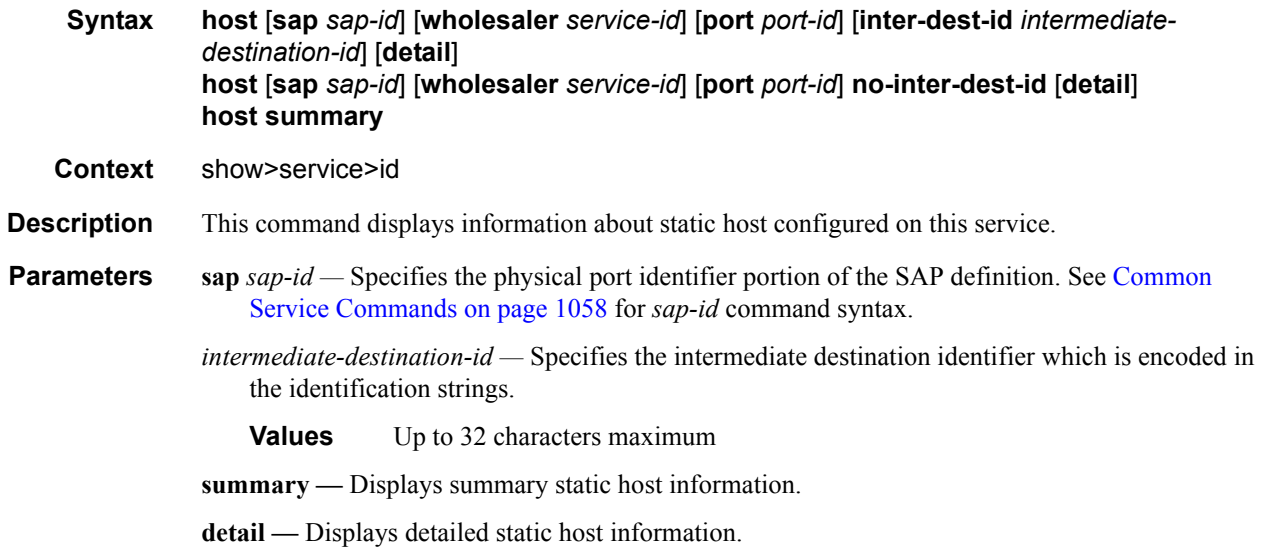

**wholesaler** *service-id* **—** The service ID of the wholesaler.

**Values** 1 — 2147483647

# retailers

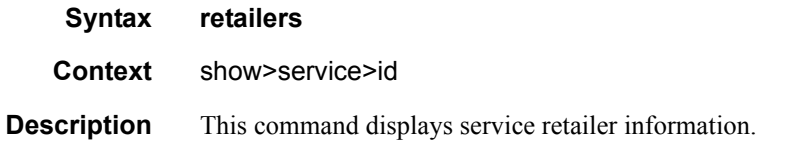

#### **Sample Output**

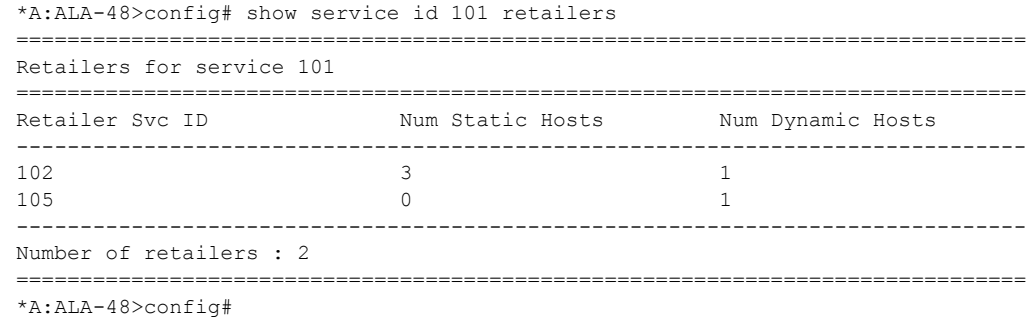

## wholesalers

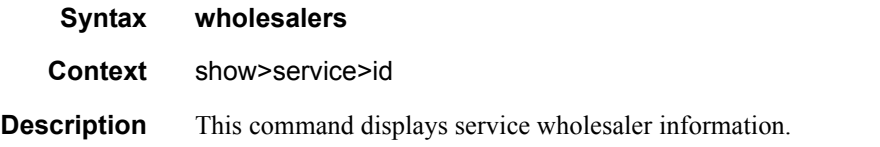

### **Sample Output**

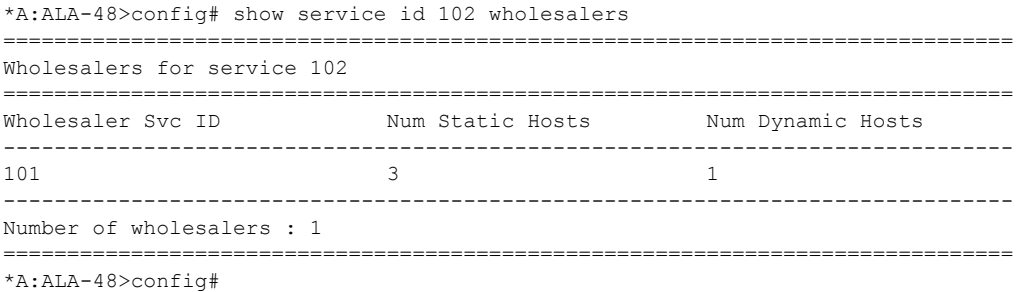

Wholesaler information can also be displayed in the lease-state context.

\*A:ALA-48>config# show service id 105 dhcp lease-state wholesaler 101 ===============================================================================

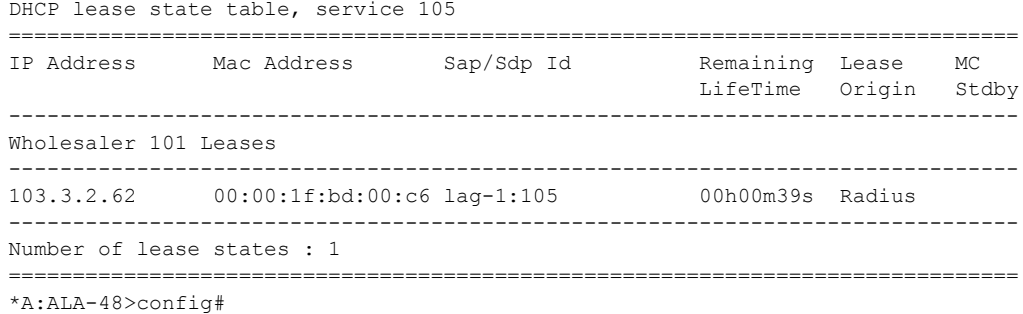

# split-horizon-group

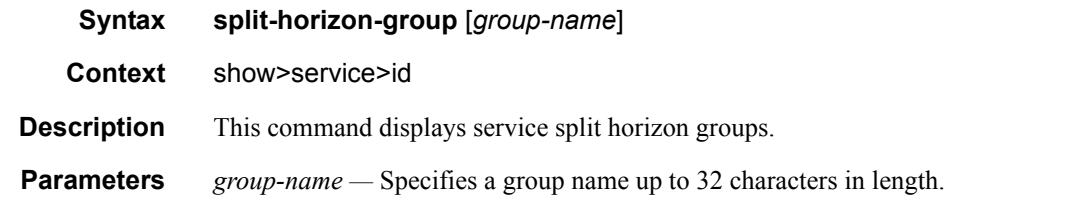

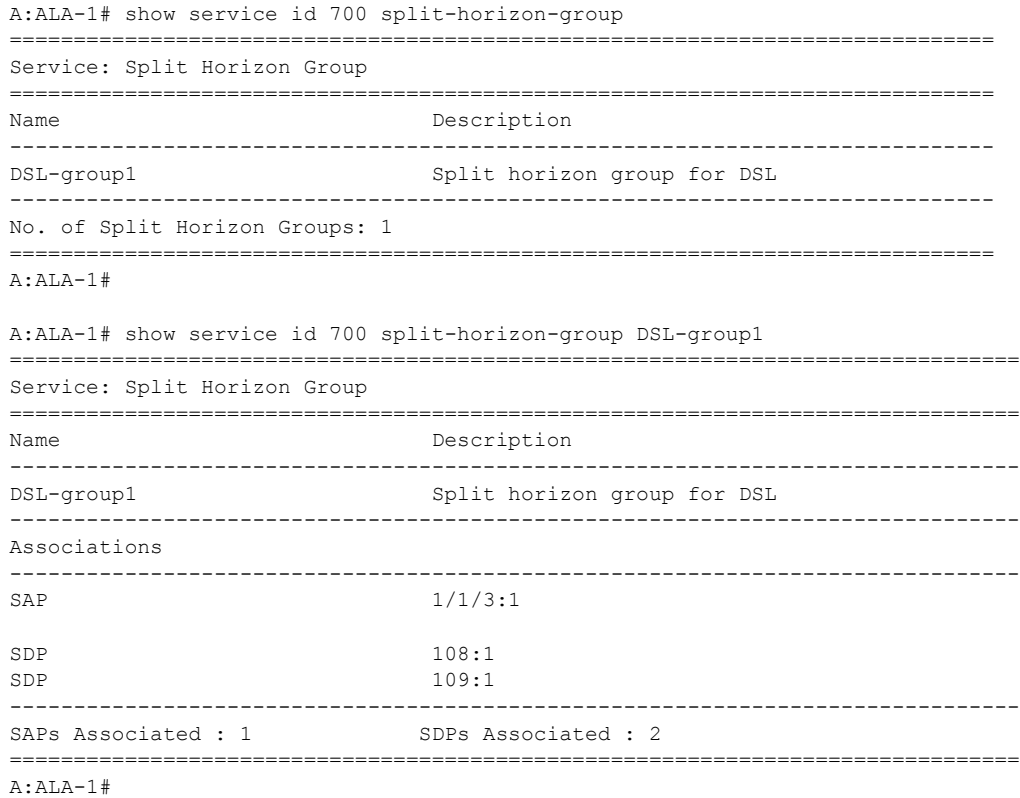

### static-host

**Syntax static-host** [**sap** *sap-id*] [**wholesaler** *service-id*] [**port** *port-id*][**inter-dest-id** *intermediatedestination-id*] [**detail**] **static-host** [**sap** *sap-id* ] [**wholesaler** *service-id* ] [**port** *port-id*] **no-inter-dest-id** [**detail**] **static-host summary**

- **Context** show>service>id
- **Description** This command displays Display static hosts configured on this service.
- **Parameters sap** *sap-id* Specifies the physical port identifier portion of the SAP definition. See [Common](#page-1057-0)  [Service Commands on page 1058](#page-1057-0) for *sap-id* command syntax.
	- *intermediate-destination-id* Specifies the intermediate destination identifier which is encoded in the identification strings.

**Values** Up to 32 characters maximum

**summary —** Displays summary static host information.

**detail —** Displays detailed static host information.

**wholesaler** *service-id* **—** The service ID of the wholesaler.

**Values** 1 — 2147483647

#### **Sample Output**

```
*A:ALA-48# show service id 88 static-host
```
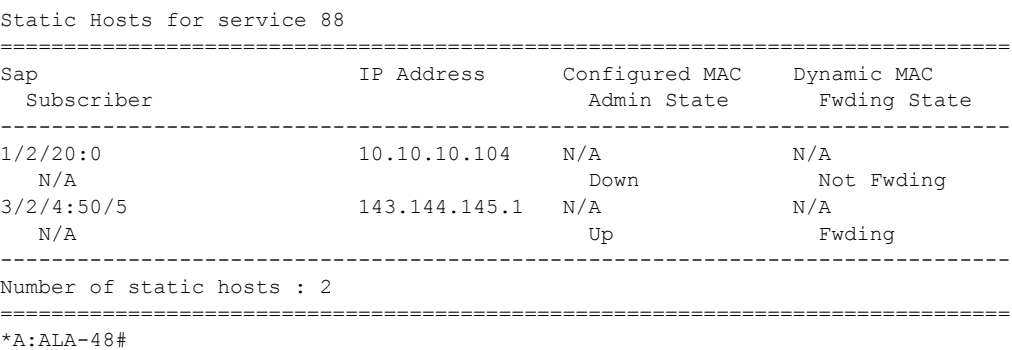

===============================================================================

### stp

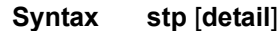

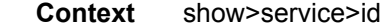

**Description** Displays information for the spanning tree protocol instance for the service.

**Parameters** detail — Displays detailed information.

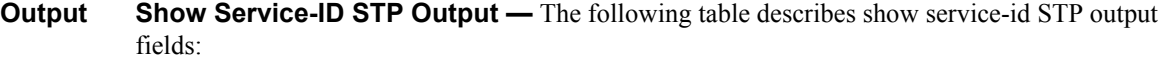

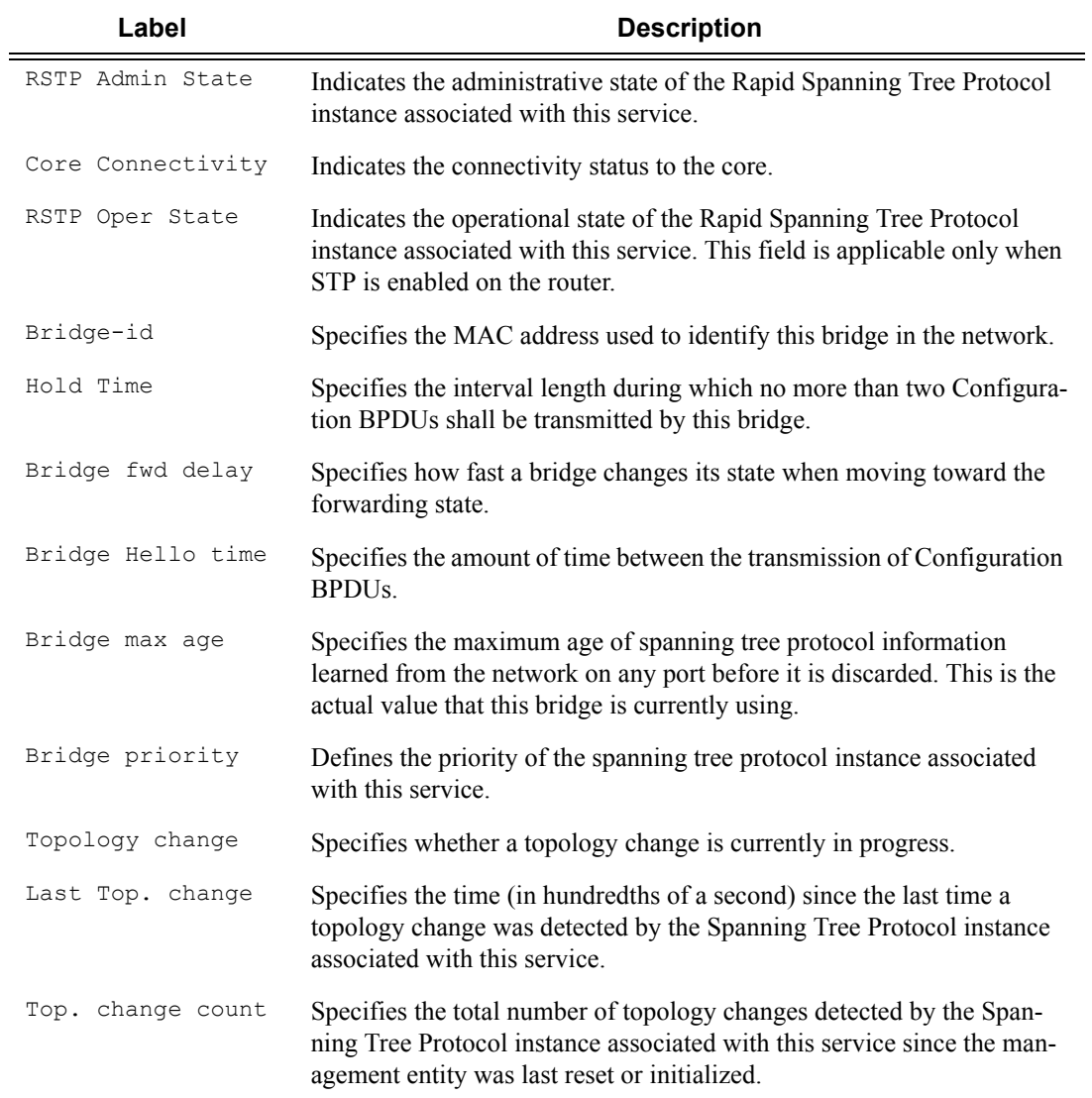

#### **Sample Output**

```
A:ALA-12# show service id 1 stp
============================================================================== 
Spanning Tree Information 
============================================================================== 
VPLS Spanning Tree Information 
------------------------------------------------------------------------------
RSTP Admin State : Up RSTP Oper State : Down
Core Connectivity : Down
Bridge-id : 04:67:ff:00:00:01
Hold Timer : 1 Bridge fwd delay : 15
```
Page 258 **Page 258 Page 258 Page 258 Page 258 Page 258 Page 258 Page 258 Page 258 Page 258 Page 258 Page 258 Page 258 Page 258 Page 258 Page 258 Page 258 Page 258 Page 258 Page 258 Pag** 

```
Bridge Hello time : 1 Bridge max age : 20<br>Bridge priority : 1 Topology change : Inactive
Bridge priority : 1 Topology change : Inactive
Last Top. change : 0d 00:00:00 Top. change count : 0
Root bridge-id : 00:03:fa:00:00:00 
Root path cost : 1 Root forward delay: 15
Root hello time : 1 Root max age : 20
Root priority : 0 Root port : vcp
 ------------------------------------------------------------------------------ 
Spanning Tree Specifics 
------------------------------------------------------------------------------ 
SAP Identifier : 1/1/7:0 RSTP State : Down
STP Port State : Forwarding BPDU encap : dot1d
Port Number : 2048 Priority : 128
Cost : 10 Fast Start : Disabled
Designated Port : 34816 Designated Bridge : 02:fa:00:04:54:01 
============================================================================== 
A:ALA-12#
```
## authentication

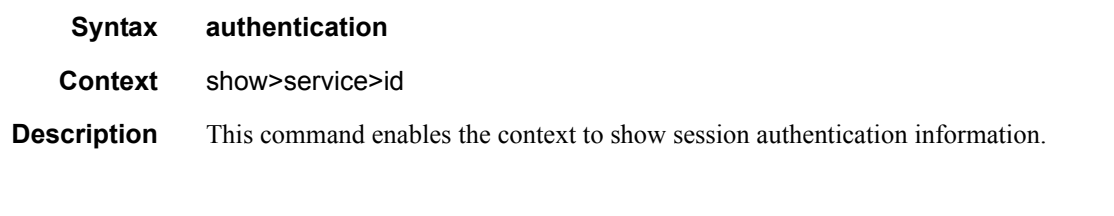

### statistics

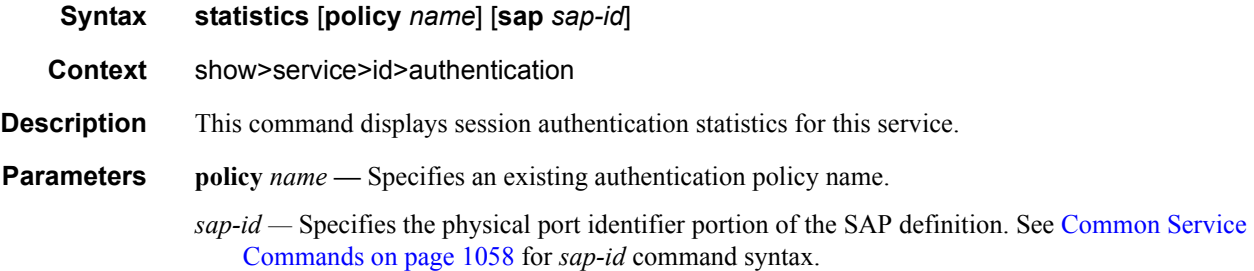

#### **Sample Output**

```
*A:ALA-48# show service id 700 authentication statistics
================================================================
Authentication Statistics for service 700
================================================================
Client Packets Authenticate Fail : 0
Client Packets Authenticate Ok : 0
================================================================
*A:ALA-48#
```
**7750 SR OS Triple Play Guide Page 259**

# subscriber-hosts

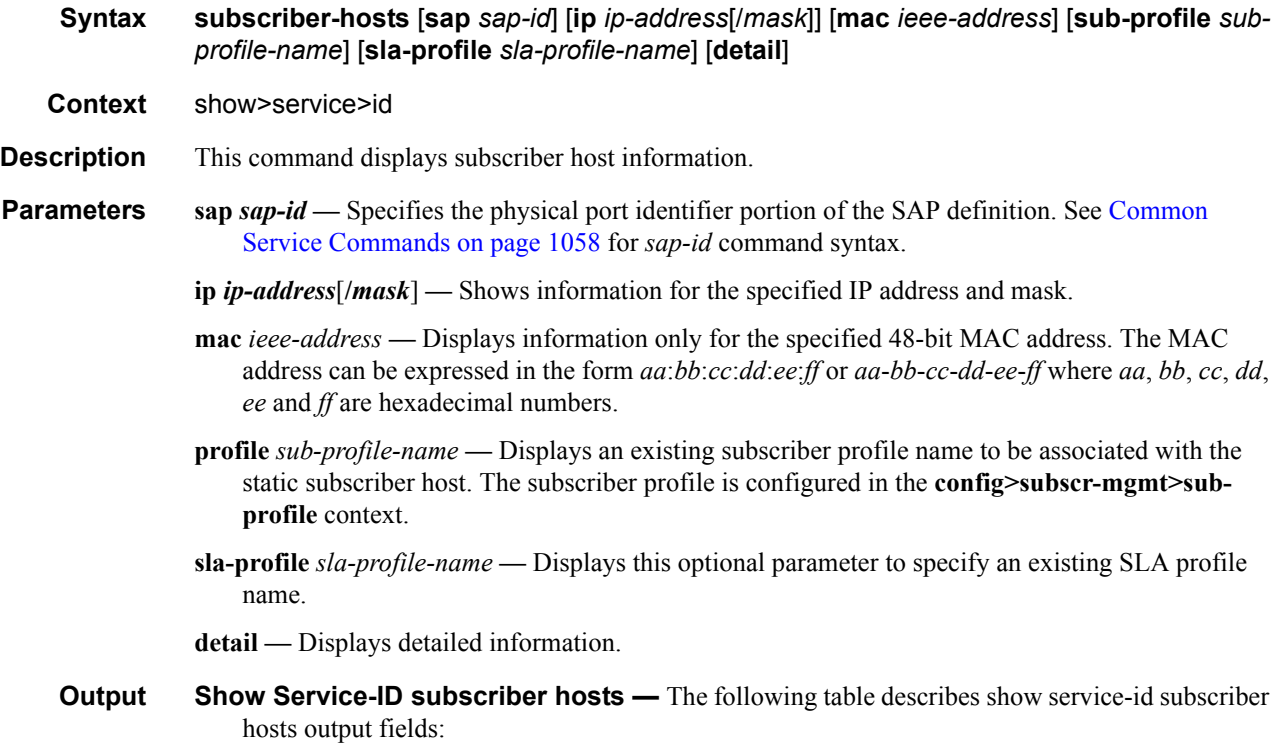

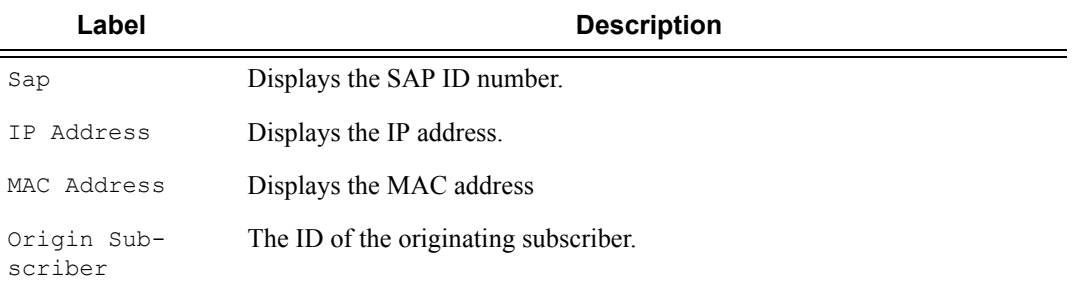

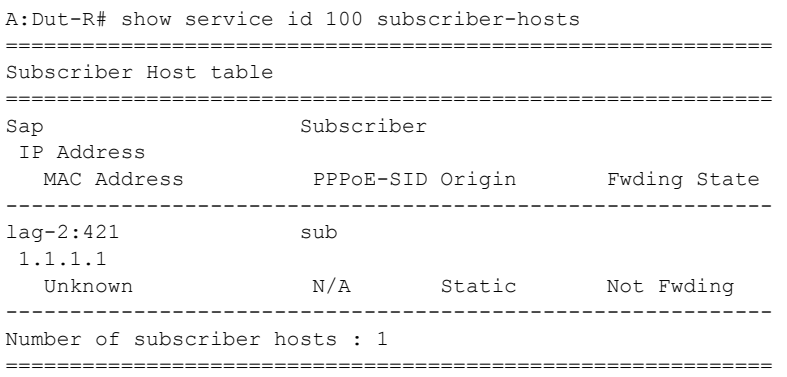

```
A:Dut-R#
```

```
A:Dut-A# show service id 100 subscriber-hosts ip 10.100.1.5
    ===============================================================================
```
Subscriber Host table

=============================================================================== Sap IP Address MAC Address Origin(\*) Subscriber ------------------------------------------------------------------------------- 1/2/1:102 10.100.1.5 00:10:00:00:00:03 -/D/- alcatel\_100 ------------------------------------------------------------------------------- Number of subscriber hosts : 1 =============================================================================== (\*) S=Static Host, D=DHCP Lease, N=Non-Sub-Traffic A:Dut-A#

### subscriber-using

**Syntax subscriber-using** [**service-id** *service-id*] [**sap-id** *sap-id*] [**interface** *ip-int-name*] [**ip** *ipaddress*[/*mask*]] [**mac** *ieee-address*] [**sub-profile** *sub-profile-name*] [**sla-profile** *sla-profilename*] [**app-profile** *app-profile-name*] [**port** *port-id*] [**no-inter-dest-id** | **inter-dest-id** *intermediate-destination-id*]

#### **Context** show>service

#### **Description** This command displays selective subscriber information using specific options.

#### **Parameters** service-id *service-id* — Displays information for the specifies ID that uniquely identifies a service.

**sap-id** *sap-id* **—** Displays the physical port identifier portion of the SAP definition. See [Common](#page-1057-0)  [Service Commands on page 1058](#page-1057-0) for *sap-id* command syntax.

- **interface** *ip-int-name* Shows DHCP statistics on the specified interface.
- **port** *port-id*Indicates the SAP or SDP for which this entry contains information.
- **ip** *ip-address*[/*mask*]Shows information for the specified IP address and mask.
- **mac** *ieee-address*Displays information only for the specified 48-bit MAC address. The MAC address can be expressed in the form *aa*:*bb*:*cc*:*dd*:*ee*:*ff* or *aa*-*bb*-*cc*-*dd*-*ee*-*ff* where *aa*, *bb*, *cc*, *dd*, *ee* and *ff* are hexadecimal numbers.
- **sub-profile** *sub-profile-name*Displays an existing subscriber profile name to be associated with the static subscriber host. The subscriber profile is configured in the **config>subscr-mgmt>subprofile** context.
- **sla-profile** *sla-profile-name*Displays this optional parameter to specify an existing SLA profile name.
- **app-profile** Displays the application specified profile. For further information about application profile parameters refer to the 7750 SR-Series OS Integrated Services Adapter Guide.
- **inter-dest-id** *intermediate-destination-id*Indicates the intermediate destination identifier received from either the DHCP or the RADIUS server or the local user database.

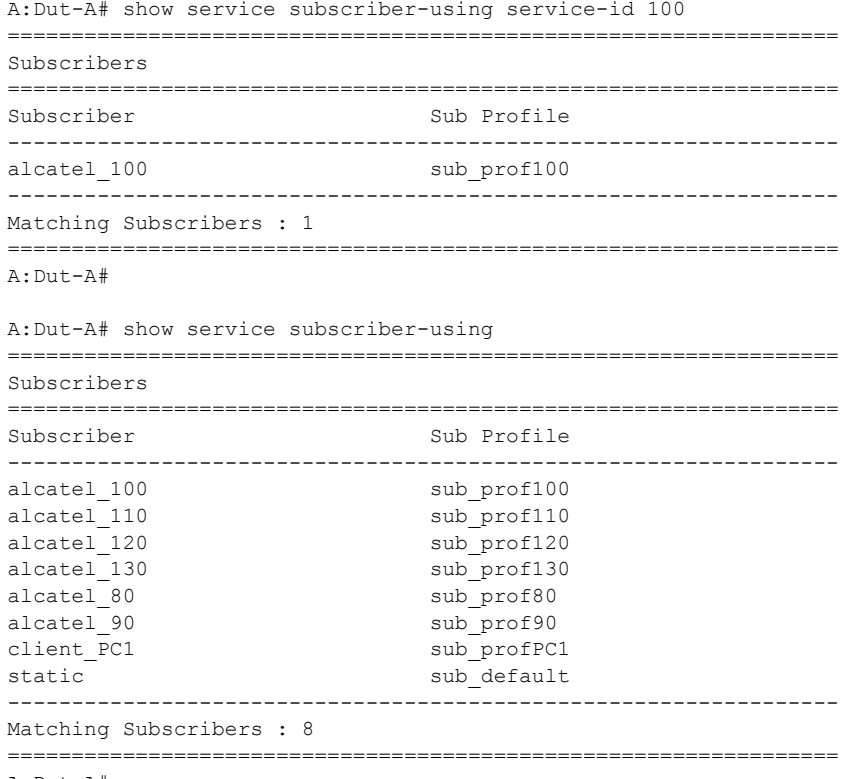

A:Dut-A#

# redundancy

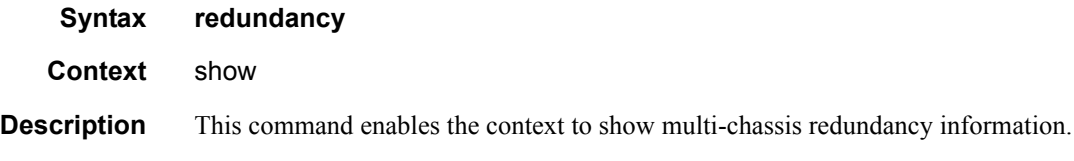

# multi-chassis

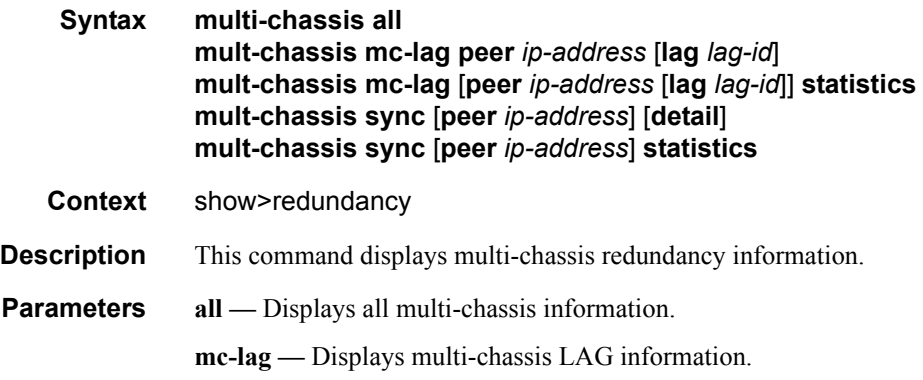

**peer** *ip-address* **—** Displays the address of the multi-chassis peer.

**lag** *lag-id* **—** Displays the specified LAG ID on this system that forms an multi-chassis LAG configuration with the indicated peer.

**statistics —** Displays statistics for the multi-chassis peer.

**sync —** Displays synchronization information.

**detail —** Displays detailed information.

Packets Dropped Tlv Invalid LagId : 0

#### **Sample Output**

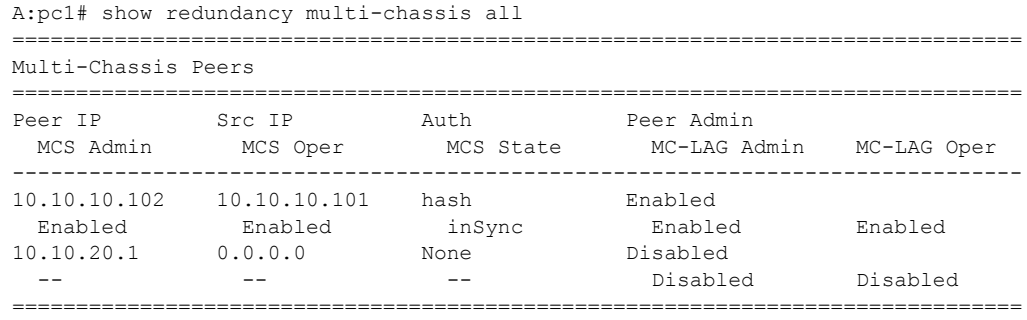

A:pc1#

```
*A:Dut-C# show redundancy multi-chassis mc-lag peer 10.10.10.1 
      ===============================================================================
Multi-Chassis MC-Lag Peer 10.10.10.1
===============================================================================
Last State chg: 09/24/2007 07:58:03
Admin State: Up Oper State : Up 
KeepAlive: 10 deci-seconds Hold On Ngbr Failure : 3 
 -------------------------------------------------------------------------------
Lag Id Lacp Key Remote Lag Id System Id Sys Prio Last State Changed 
-------------------------------------------------------------------------------
1 326661 00:00:00:33:33:33 32888 09/24/2007 07:56:35
-------------------------------------------------------------------------------
Number of LAGs : 1
===============================================================================
*A:Dut-C# 
A:pc1# show redundancy multi-chassis mc-lag statistics 
===============================================================================
Multi-Chassis Statistics
===============================================================================
Packets Rx : 129816
Packets Rx Keepalive : 129798
Packets Rx Config : 3
Packets Kx Config<br>Packets Rx Peer Config : 5
Packets Rx State : 10
Packets Dropped KeepaliveTask : 0
Packets Dropped Packet Too Short : 0
Packets Dropped Verify Failed : 0
Packets Dropped Tlv Invalid Size : 0
Packets Dropped Out of Seq : 0
Packets Dropped Unknown Tlv : 0
```
#### Triple Play Service Configuration Commands

```
Packets Dropped MD5 : 0
Packets Dropped Unknown Peer : 0
Packets Tx : 77918
Packets Tx Keepalive : 77879
Packets Tx Config \qquad \qquad : 6Packets Tx Peer Config : 26
Packets Tx State : 7
Packets Tx Failed : 0
===============================================================================
A:pc1#
A:pc1# show redundancy multi-chassis mc-lag peer 10.10.10.102 lag 2 statistics 
       ===============================================================================
Multi-Chassis Statistics, Peer 10.10.10.102 Lag 2
===============================================================================
Packets Rx Config \qquad \qquad ; 1Packets Rx State : 4
Packets Tx Config : 2
Packets Tx State : 3
Packets Tx Failed : 0
===============================================================================
A:pc1#
A:pc1#show redundancy multi-chassis mc-lag peer 10.10.10.102 statistics 
===============================================================================
Multi-Chassis Statistics, Peer 10.10.10.102
===============================================================================
Packets Rx : 129918
Packets Rx Keepalive : 129900 :
Packets Rx Config \qquad \qquad : 3
Packets Rx Peer Config \hspace{1.5cm} \cdot \hspace{1.5cm} 5Packets Rx State : 10
Packets Dropped State Disabled : 0 
Packets Dropped Packets Too Short : 0 
Packets Dropped Tlv Invalid Size : 0 
Packets Dropped Tlv Invalid LagId : 0 
Packets Dropped Out of Seq : 0<br>Packets Dropped Unknown Tlv : 0
Packets Dropped Unknown Tlv
Packets Dropped MD5 : 0
Packets Tx \qquad \qquad \qquad : 77979<br>Packets Tx Keepalive \qquad \qquad : 77940
Packets Tx Keepalive
Packets Tx Peer Config : 26
Packets Tx Failed : 0 : 0
===============================================================================
A:pc1#
A:pc1# show redundancy multi-chassis sync 
===============================================================================
Multi-chassis Peer Table
===============================================================================
Peer
-------------------------------------------------------------------------------
Peer IP Address : 10.10.10.102
Description : CO1
Authentication : Enabled 
Authentication : Enabled<br>Source IP Address : 10.10.10.101
Admin State : Enabled
-------------------------------------------------------------------------------
```

```
Sync-status
          -------------------------------------------------------------------------------
Client Applications : 
Sync Admin State : Up
Sync Oper State : Up
DB Sync State : inSync
Num Entries : 0 
Lcl Deleted Entries : 0
Alarm Entries : 0 
Rem Num Entries : 0 
Rem Lcl Deleted Entries : 0 
Rem Alarm Entries : 0
===============================================================================
Peer
-------------------------------------------------------------------------------
Peer IP Address : 10.10.20.1
Authentication : Disabled<br>Source IP Address : 0.0.0.0Source IP Address
Admin State : Disabled
 ===============================================================================
A:pc1#
pc1# show redundancy multi-chassis sync peer 10.10.10.102 
 ===============================================================================
Multi-chassis Peer Table
===============================================================================
Peer
-------------------------------------------------------------------------------
Peer IP Address : 10.10.10.102<br>
Description : CO1<br>
Authentication : Enabled<br>
Source IP Address : 10.10.10.101
Description : CO1
Authentication : Enabled 
nachore :
Admin State : Enabled
-------------------------------------------------------------------------------
Sync-status
-------------------------------------------------------------------------------
Client Applications :
Sync Admin State : Up
Sync Oper State : Up<br>
DB Sync State : inSync<br>
Num Entries : 0
DB Sync State
Num Entries : 0<br>Lcl Deleted Entries : 0
Lcl Deleted Entries
Alarm Entries : 0<br>
. 0<br>
. 0
Rem Num Entries : 0
Rem Lcl Deleted Entries : 0 
Rem Alarm Entries : 0
===============================================================================
MCS Application Stats
===============================================================================
Application : igmp
Num Entries : 0 
Lcl Deleted Entries : 0 
Alarm Entries : 0 
-------------------------------------------------------------------------------
Rem Num Entries : 0
Rem Lcl Deleted Entries : 0 
Rem Alarm Entries : 0
-------------------------------------------------------------------------------
Application : igmpSnooping
Num Entries : 0 
Lcl Deleted Entries : 0
```

```
Alarm Entries : 0 
  -------------------------------------------------------------------------------
Rem Num Entries : 0
Rem Lcl Deleted Entries : 0 
Rem Alarm Entries : 0 
-------------------------------------------------------------------------------
Application : subMgmt
Num Entries : 0 
Lcl Deleted Entries : 0 
Alarm Entries : 0
   -------------------------------------------------------------------------------
Rem Num Entries
Rem Lcl Deleted Entries : 0 
Rem Alarm Entries : 0
-------------------------------------------------------------------------------
Application : srrp
Num Entries : 0 
Lcl Deleted Entries : 0
Alarm Entries : 0 
 -------------------------------------------------------------------------------
Rem Num Entries : 0 
Rem Lcl Deleted Entries : 0 
Rem Alarm Entries : 0
===============================================================================
A:pc1#
A:pc1# show redundancy multi-chassis sync peer 10.10.10.102 detail 
===============================================================================
Multi-chassis Peer Table
      ===============================================================================
Peer
-------------------------------------------------------------------------------
Peer IP Address : 10.10.10.102
Description : CO1
Authentication : Enabled
Source IP Address : 10.10.10.101
Admin State : Enabled
-------------------------------------------------------------------------------
Sync-status
         -------------------------------------------------------------------------------
Client Applications : 
Sync Admin State : Up
Sync Oper State : Up
DB Sync State : inSync
Num Entries : 0 
Lcl Deleted Entries : 0
Alarm Entries : 0<br>
Pom Num Entries : 0
Rem Num Entries : 0
Rem Lcl Deleted Entries : 0 
Rem Alarm Entries : 0
===============================================================================
MCS Application Stats
===============================================================================
Application : igmp
Num Entries : 0 
Lcl Deleted Entries : 0
Alarm Entries : 0 
-------------------------------------------------------------------------------
Rem Num Entries : 0
Rem Lcl Deleted Entries : 0 
Rem Alarm Entries : 0
```

```
-------------------------------------------------------------------------------
Application : igmpSnooping<br>Num Enti
Num Entries : 0 
Lcl Deleted Entries : 0 
Alarm Entries : 0 
-------------------------------------------------------------------------------
Rem Num Entries : 0
Rem Lcl Deleted Entries : 0 
Rem Alarm Entries : 0
-------------------------------------------------------------------------------
Application : subMgmt<br>
Num Entries : 0<br>
Lcl Deleted Entries : 0
Num Entries
Lcl Deleted Entries : 0<br>Alarm Entries : 0
Alarm Entries : 000
-------------------------------------------------------------------------------
Rem Num Entries : 0
Rem Lcl Deleted Entries : 0 
Rem Alarm Entries : 0
-------------------------------------------------------------------------------
Application : srrp<br>Num Entries : 0
Num Entries
Lcl Deleted Entries : 0
Alarm Entries : 0 
-------------------------------------------------------------------------------
Rem Num Entries : 0 
Rem Lcl Deleted Entries : 0 
Rem Alarm Entries : 0
===============================================================================
Ports synced on peer 10.10.10.102
===============================================================================
Port/Encap Tag
-------------------------------------------------------------------------------
1/1/1 
1-2 r1
===============================================================================
A:pc1#
A:pc1# show redundancy multi-chassis sync statistics 
    ===============================================================================
Multi-chassis Peer Sync Stats
===============================================================================
Peer IP Address : 10.10.10.102<br>Packets Tx Total : 511
Packets Tx Total : 511<br>Packets Tx Hello : 510
Packets Tx Hello
Packets Tx Data : 0
Packets Tx Other : 1<br>Packets Tx Error : 0
Packets Tx Error
Packets Rx Total : 511<br>Packets Rx Hello : 510<br>Packets Rx Data : 0
Packets Rx Hello
Packets Rx Data : 0<br>Packets Rx Other : 1
Packets Rx Other : 1<br>Packets Rx Error : 0
Packets Rx Error
Packets Rx Header Err : 0
Packets Rx Body Err : 0
Packets Rx Seq Num Err : 0 
===============================================================================
Peer IP Address : 10.10.20.1<br>Packets Tx Total : 0
Packets Tx Total
Packets Tx Hello : 0
Packets Tx Data : 0
Packets Tx Other : 0
```
## Triple Play Service Configuration Commands

```
Packets Tx Error : 0<br>Packets Py metal
Packets Rx Total : 0<br>
Packets Rx Hello : 0<br>
Packets Rx Data : 0
Packets Rx Hello
Packets Rx Data : 0<br>Packets Rx Other : 0
Packets Rx Other
Packets Rx Error : 0
Packets Rx Header Err : 0
Packets Rx Body Err : 0
Packets Rx Seq Num Err : 0 
===============================================================================
A:pc1#
A:pc1# show redundancy multi-chassis sync peer 10.10.10.102 statistics 
 ===============================================================================
Multi-chassis Peer Sync Stats
===============================================================================
Peer IP Address : 10.10.10.102<br>Packets Tx Total : 554
Packets Tx Total
Packets Tx Hello : 553<br>Packets Tx Data : 0
Packets Tx Data : 0<br>Packets Tx Other : 1
Packets Tx Other
Packets Tx Error : 0<br>Packets Rx Total : 554
Packets Rx Total : 554<br>Packets Rx Hello : 553
Packets Rx Hello : 55<br>Packets Rx Data : 0
Packets Rx Data
Packets Rx Other : 1
Packets Rx Error : 0
Packets Rx Header Err : 0
Packets Rx Body Err : 0
Packets Rx Seq Num Err : 0 
===============================================================================
A:pc1#
```
## mc-ring

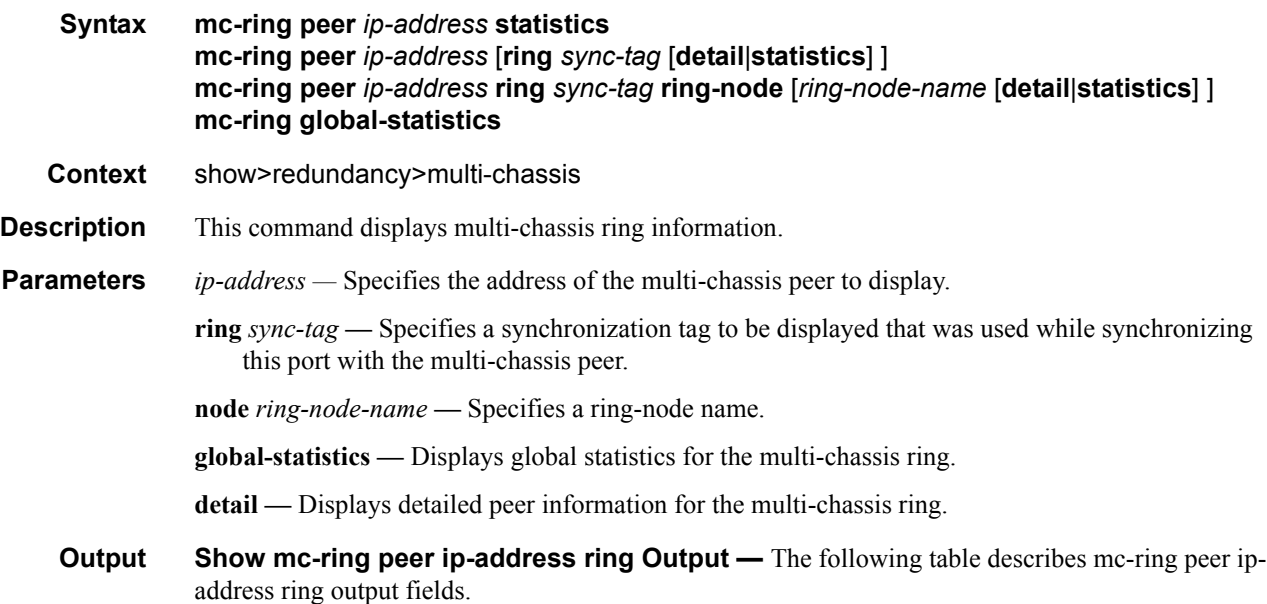

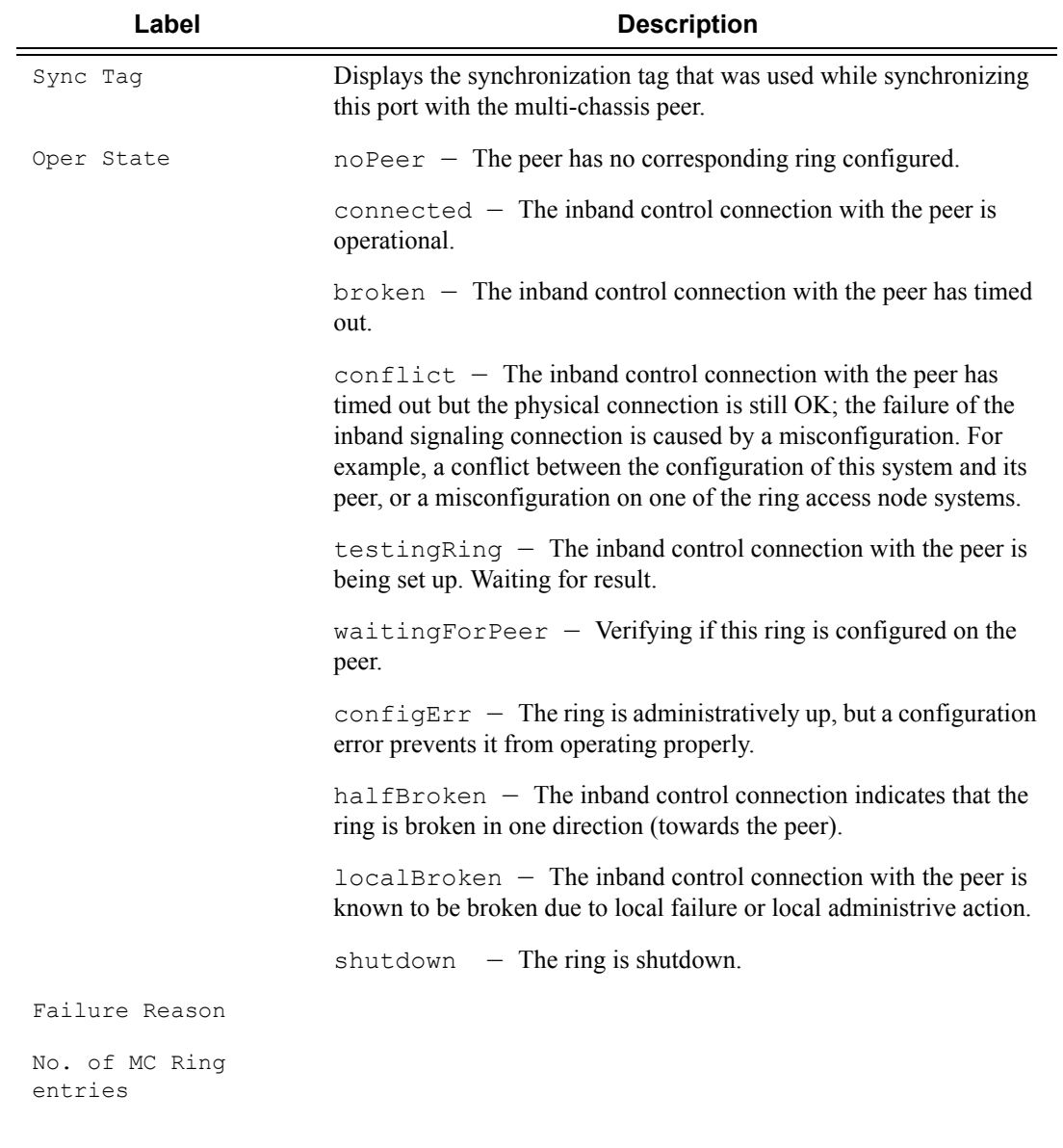

```
show redundancy multi-chassis mc-ring peer 10.0.0.2 ring ring11 detail
==============================================================================
Multi-Chassis MC-Ring Detailed Information
==============================================================================
Peer : 10.0.0.2
Sync Tag : ring11
Port ID : 1/1/3
Admin State : inService
Oper State : connected
Admin Change : 01/07/2008 21:40:07
```

```
: 01/07/2008 21:40:24Oper Change
Failure Reason : None
 -------------
      In Band Control Path
Service ID
     \cdot 10
Interface Name : to anl
Oper State : connected
Dest IP
     : 10.10.0.2Src IP
     : 10.10.0.1________________
VLAN Map B Path Provisioned
range 13-13range 17-17VLAN Map Excluded Path Provisioned
range 18-18VLAN Map B Path Operational
range 13-13range 17-17VLAN Map Excluded Path Operational
range 18-18
*A:ALA-48>show>redundancy>multi-chassis# mc-ring peer 192.251.10.104
MC Ring entries
Oper State Failure Reason
Sync Tag
No. of MC Ring entries: 0
show redundancy multi-chassis mc-ring peer 10.0.0.2
MC Ring entries
Failure Reason
Sync Tag
            Oper State
ring11
            connected
                  None
ring12
            shutdown
                  None
No. of MC Ring entries: 4
 show redundancy multi-chassis mc-ring peer 10.0.0.2 ring ring11 ring-node an1 detail
Multi-Chassis MC-Ring Node Detailed Information
         ------------------------
     : 10.0.0.2Peer
   : i \in \{1, 2, \ldots\}<br>: anl
Sync Tag
Node Name
     : anl
```

```
Oper State Loc : connected
Oper State Rem : notTested
In Use : True
Admin Change : 01/07/2008 21:40:07
Oper Change : 01/07/2008 21:40:25
Failure Reason : None
------------------------------------------------------------------------------
Ring Node Connectivity Verification
------------------------------------------------------------------------------
Admin State : inService
Service ID : 11<br>VLAN Tag : 11
VLAN Tag
Dest IP : 10.11.3.1
Src IP : None
Interval : 1 minutes
Src MAC : None
==============================================================================
show redundancy multi-chassis mc-ring peer 10.0.0.2 ring ring11 ring-node
==============================================================================
MC Ring Node entries
==============================================================================
Name Contract Loc Oper St. Failure Reason
 In Use Rem Oper St.
------------------------------------------------------------------------------
an1 connected None
 Yes notTested
an2 connected None
  Yes notTested
------------------------------------------------------------------------------
No. of MC Ring Node entries: 2
==============================================================================
```
**Show Redundancy Multi-Chassis Ring Peer Statistics Output — The following table** describes multi-chassis ring peer output fields

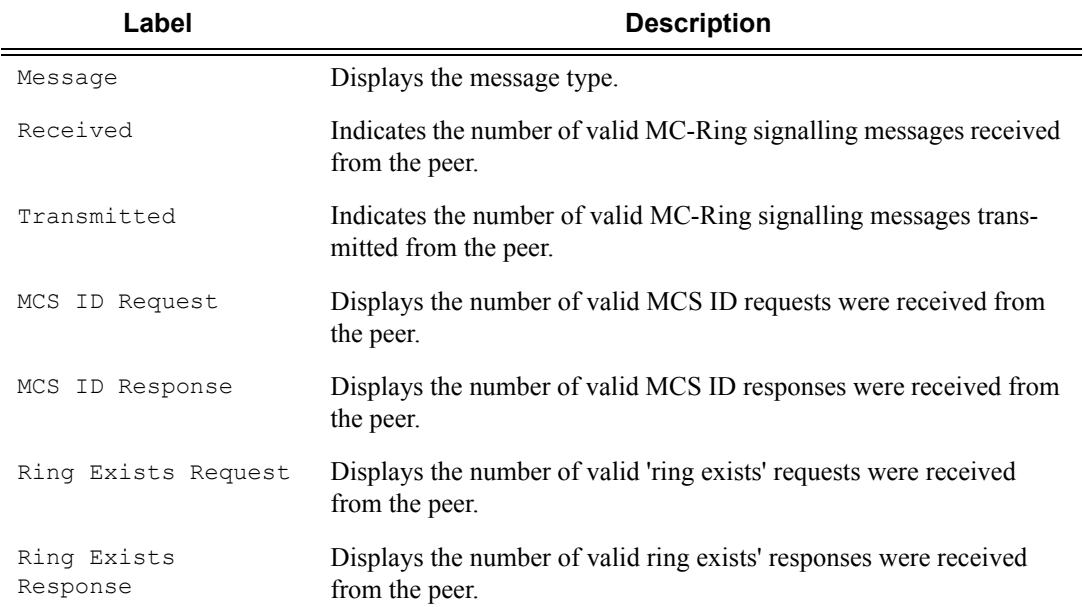

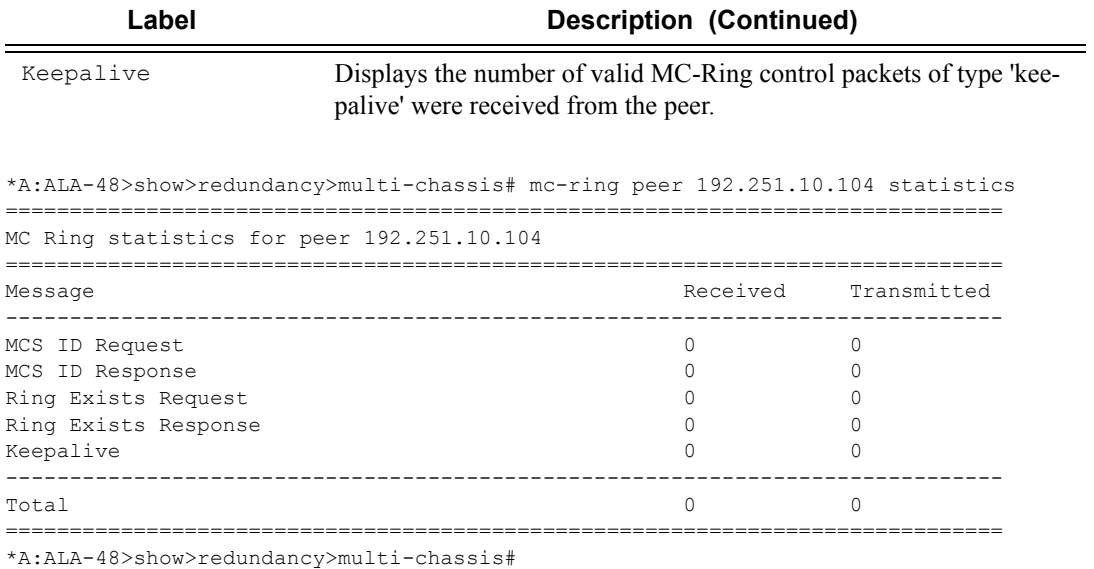

### **Show mc-ring ring-node Command Output**

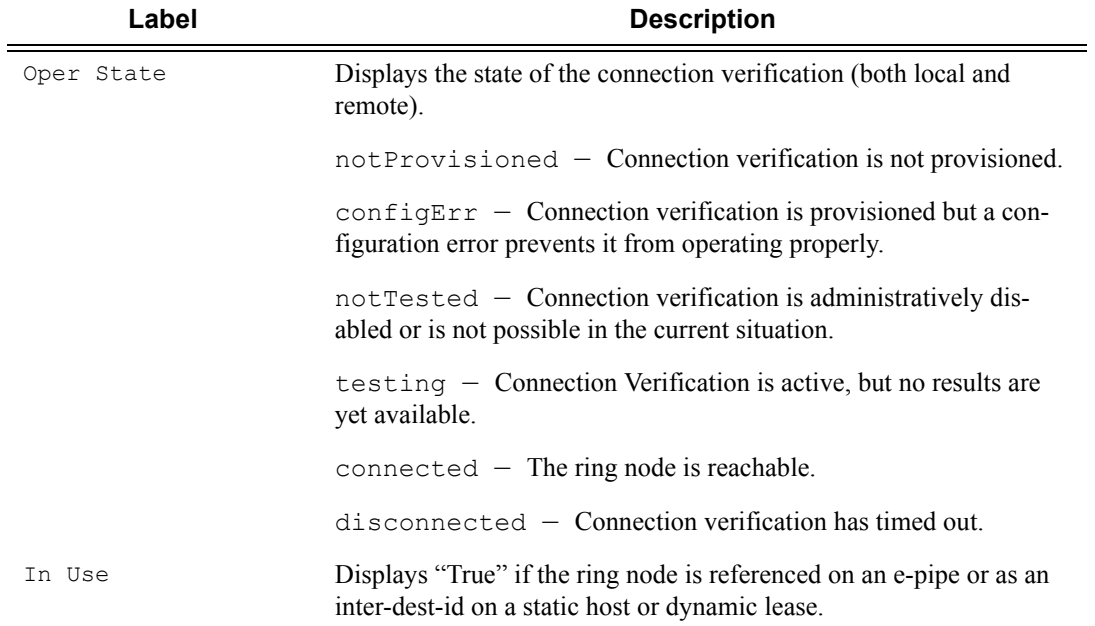

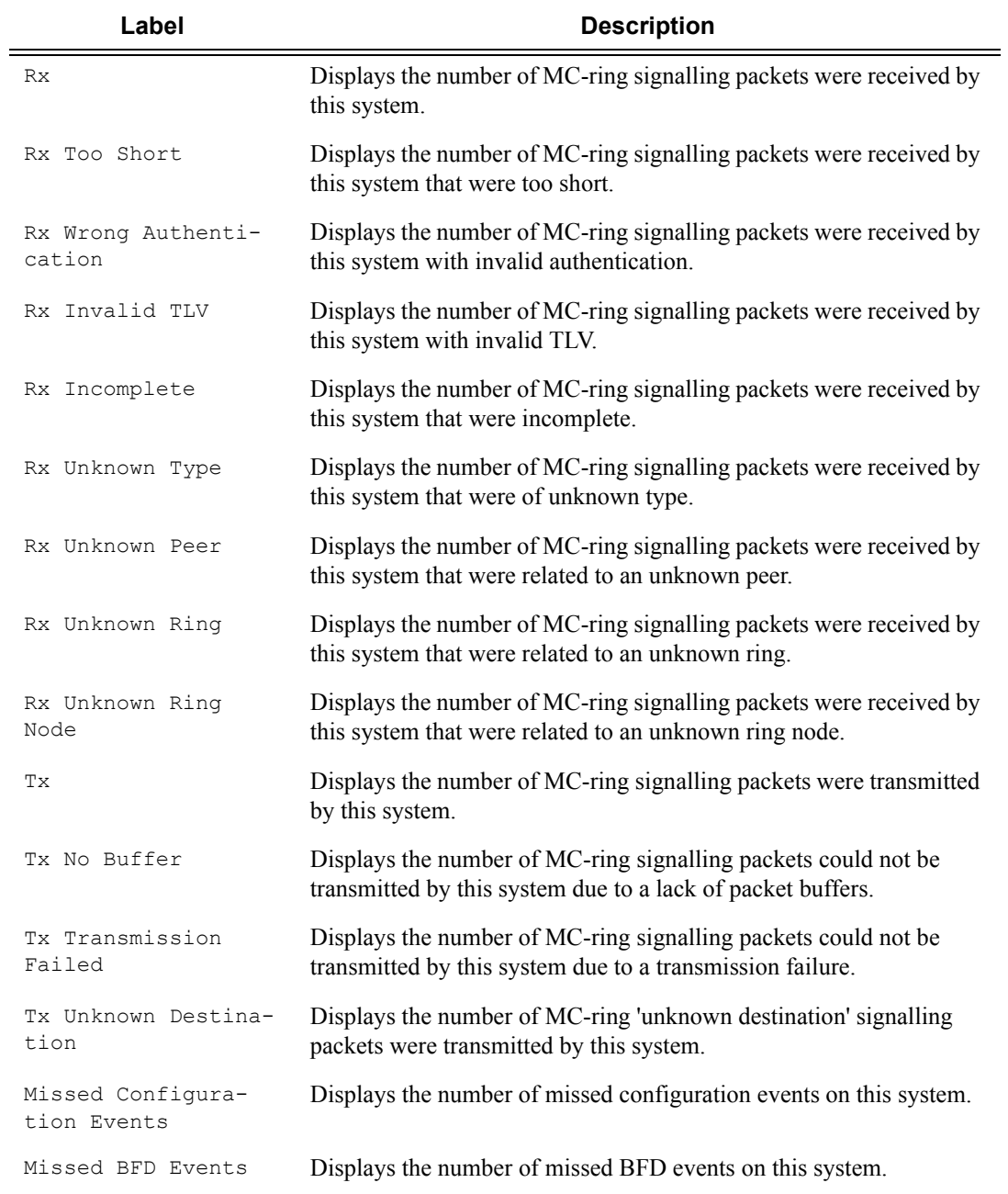

### **Show mc-ring global-statistics Command Output**

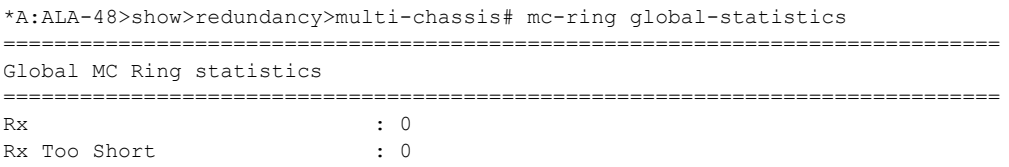

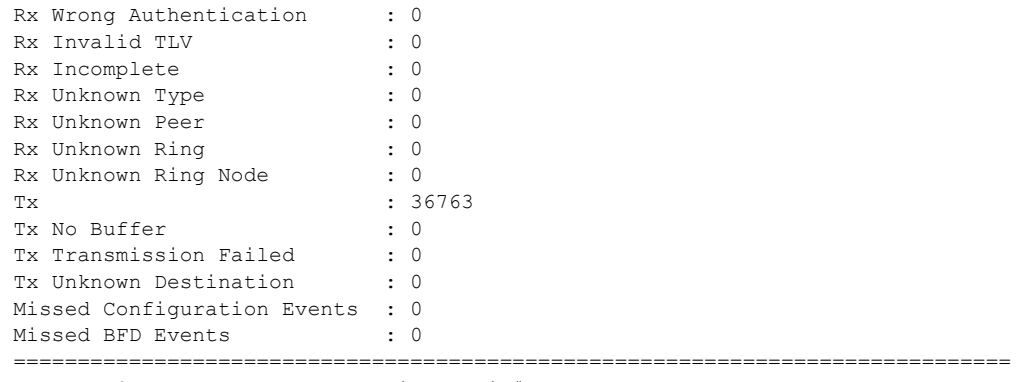

\*A:ALA-48>show>redundancy>multi-chassis#

## lease-state

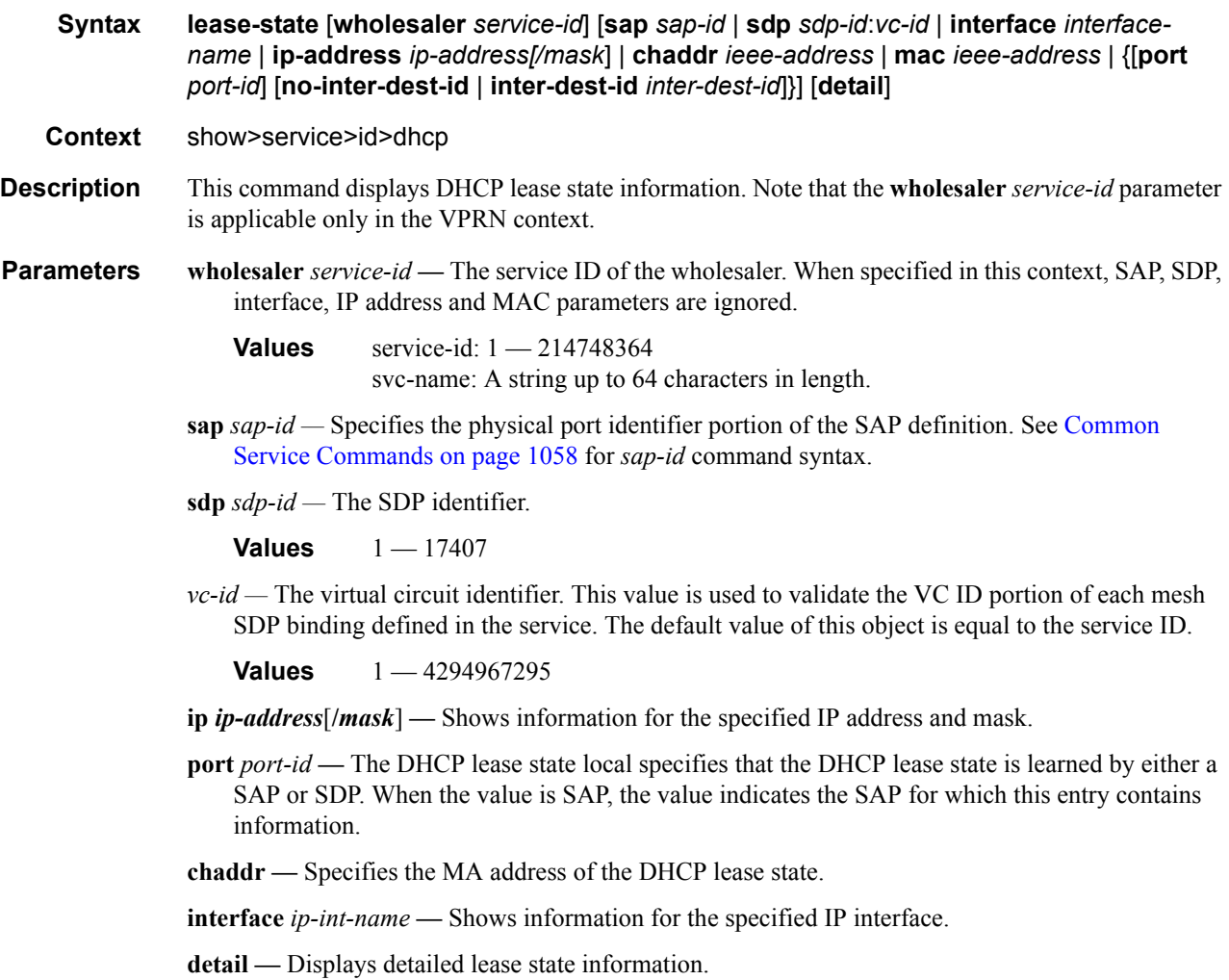

**inter-dest-id —** Indicates the intermediate destination identifier received from either the DHCP or the RADIUS server or the local user database.

#### **Sample Output**

\*A:ALA-48>config# show service id 101 dhcp lease-state =============================================================================== DHCP lease state table, service 101 =============================================================================== IP Address Mac Address Sap/Sdp Id Remaining Lease MC LifeTime Origin Stdby ------------------------------------------------------------------------------- 102.1.1.52 00:00:1f:bd:00:bb lag-1:101 00h02m56s DHCP-R 103.3.2.62 00:00:1f:bd:00:c6 lag-1:105 00h02m59s Radius ------------------------------------------------------------------------------- Number of lease states : 2 =============================================================================== \*A:ALA-48>config# \*A:ALA-48>config# show service id 105 dhcp lease-state wholesaler 101 =============================================================================== DHCP lease state table, service 105 =============================================================================== IP Address Mac Address Sap/Sdp Id Remaining Lease MC LifeTime Origin Stdby ------------------------------------------------------------------------------- Wholesaler 101 Leases ------------------------------------------------------------------------------- 103.3.2.62 00:00:1f:bd:00:c6 lag-1:105 00h00m39s Radius

-------------------------------------------------------------------------------

===============================================================================

\*A:ALA-48>config#

Number of lease states : 1

### statistics

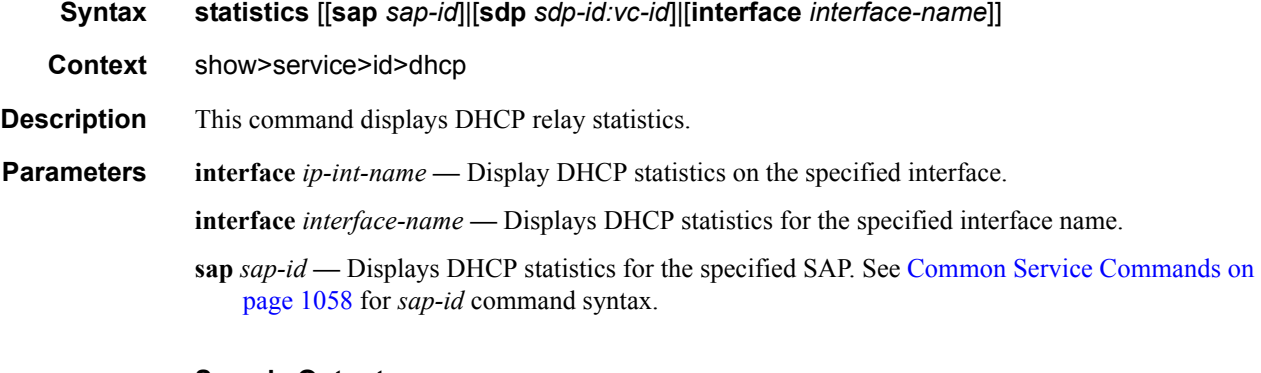

#### **Sample Output**

\*A:ALA-48# show service id 88 dhcp statistics interface SpokeTerm =================================================================== DHCP Statistics for interface SpokeTerm

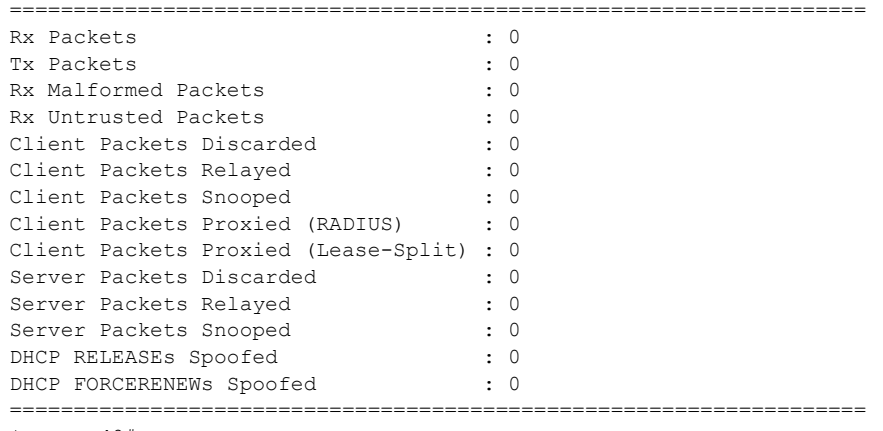

\*A:ALA-48#

# summary

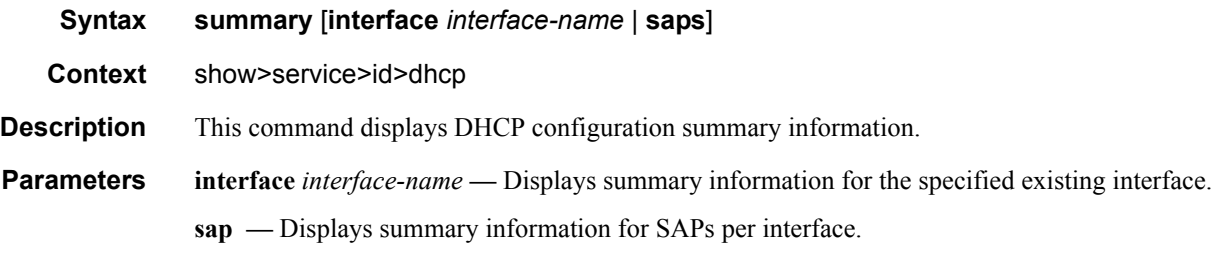

## **Sample Output**

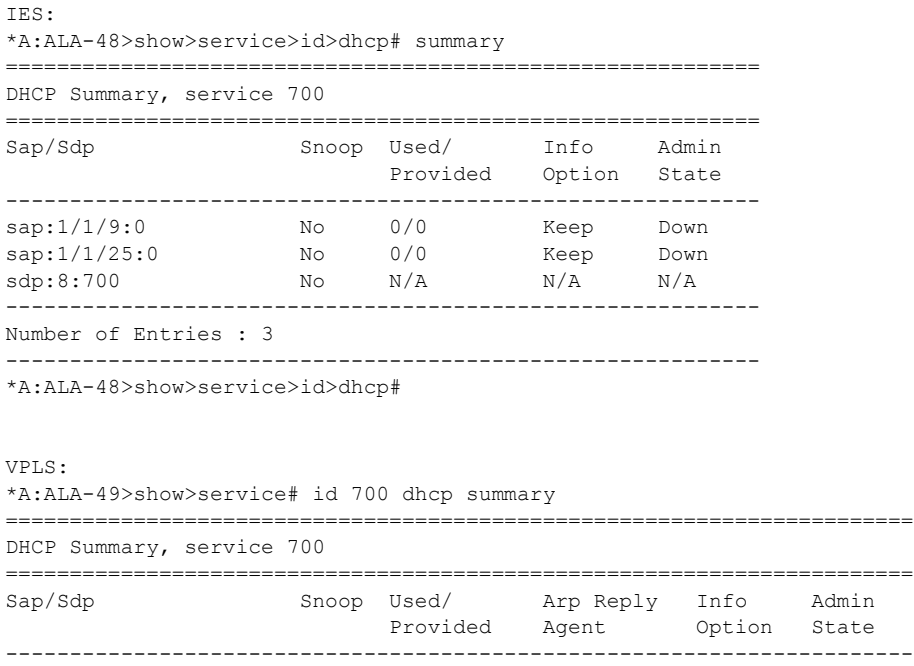

# Page 276 **Page 276 Page 276 Page 276 Page 276 Page 276 Page 276 Page 276 Page 276 Page 276 Page 276 Page 276 Page 276 Page 276 Page 276 Page 276 Page 276 Page 276 Page 276 Page 276 Pag**

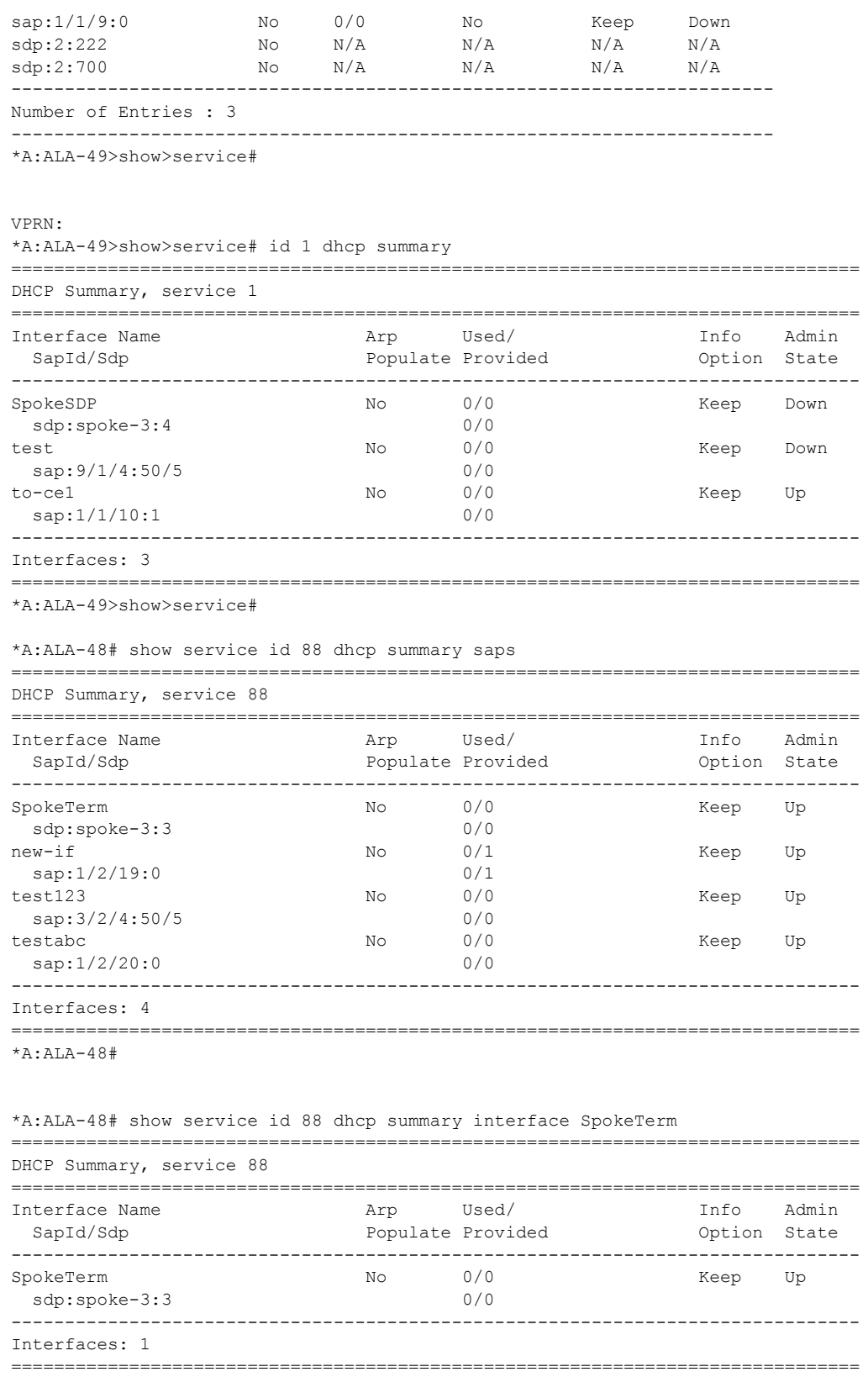

\*A:ALA-48#

# statistics

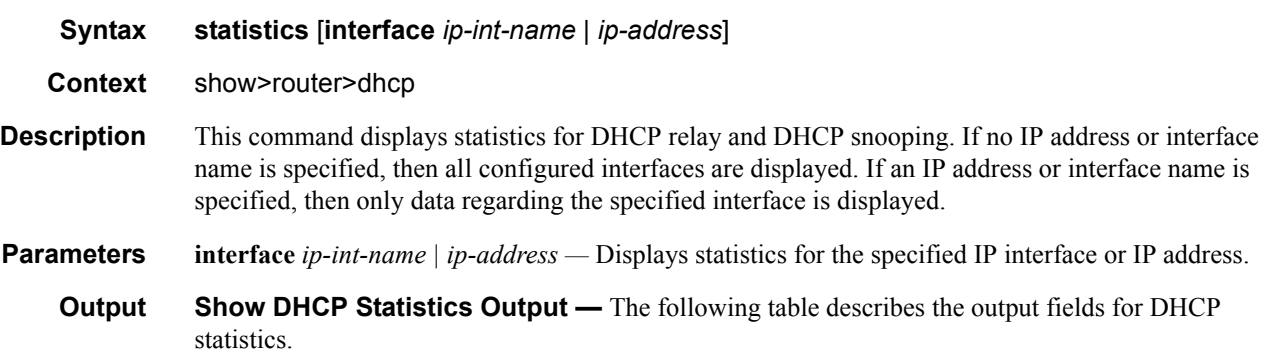

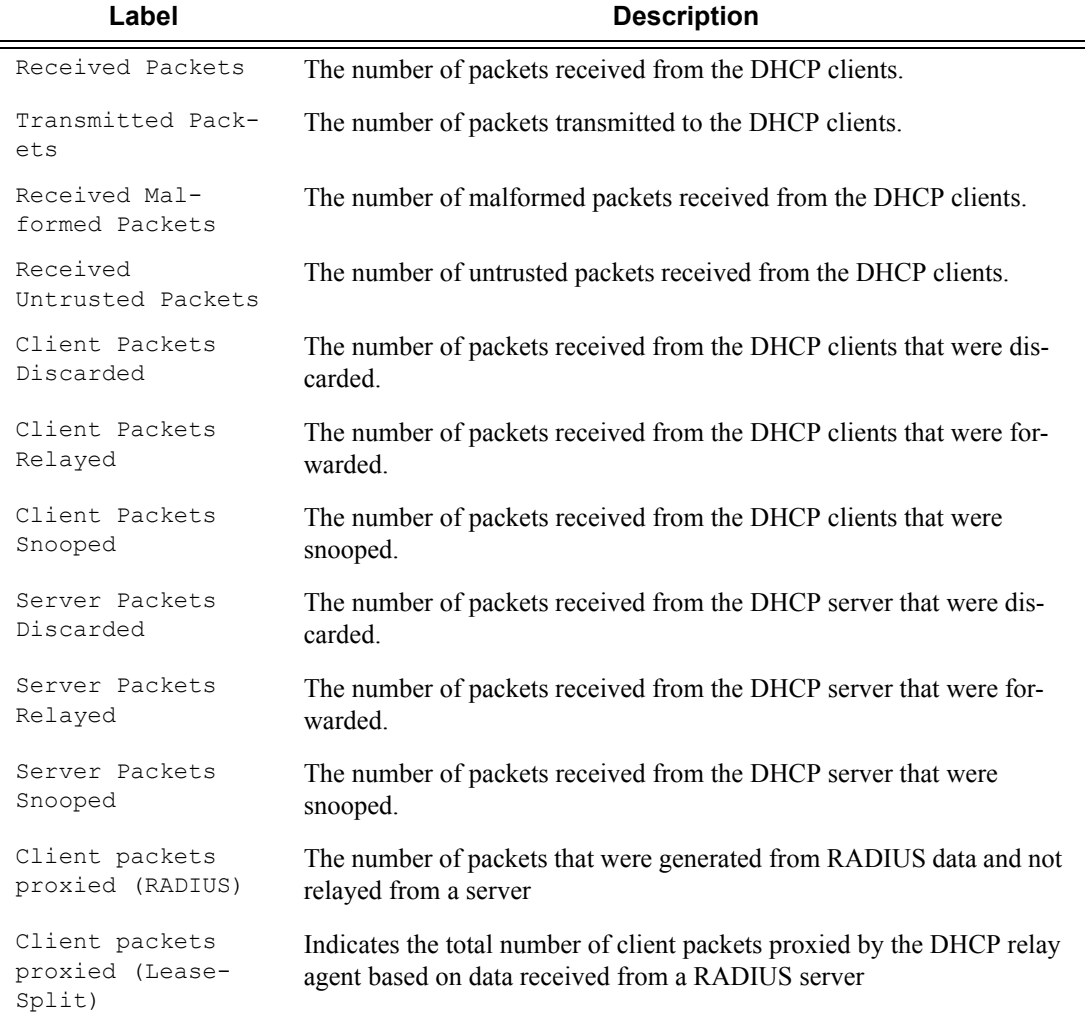

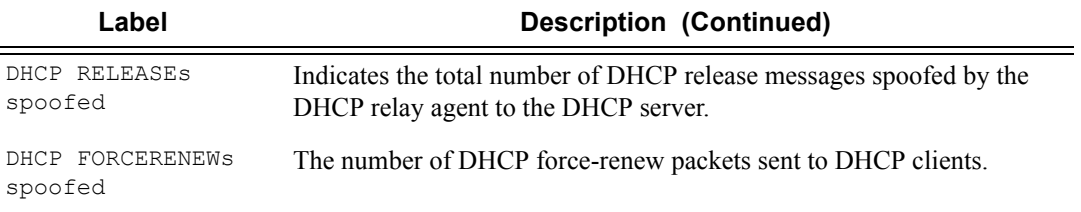

### **Sample Output**

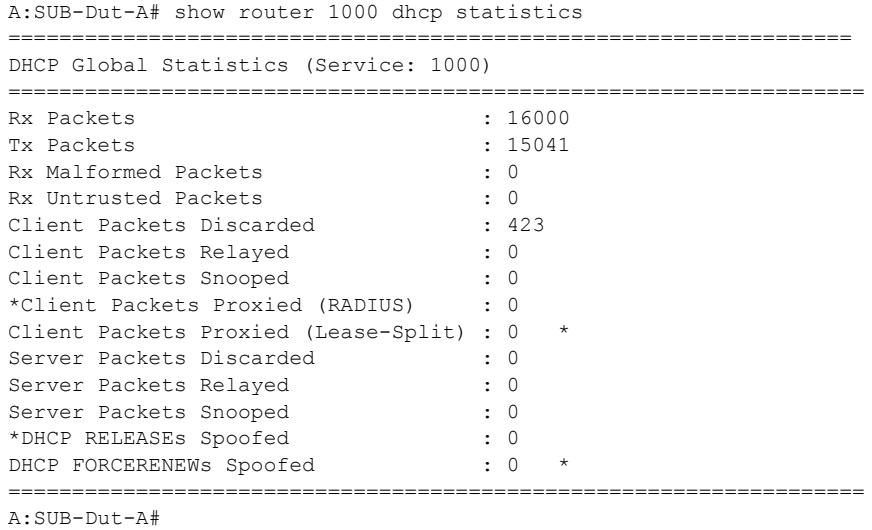

## summary

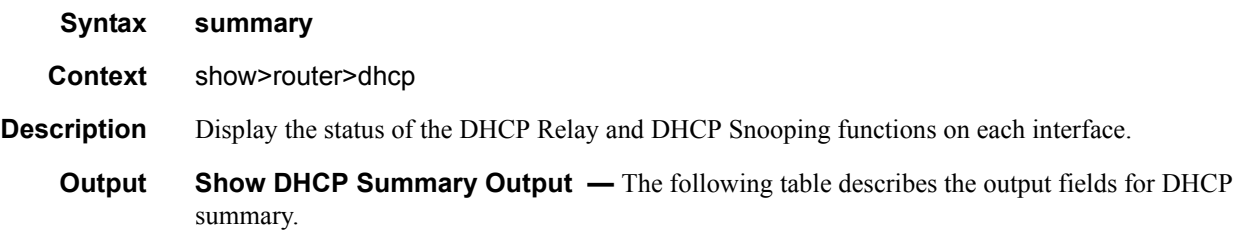

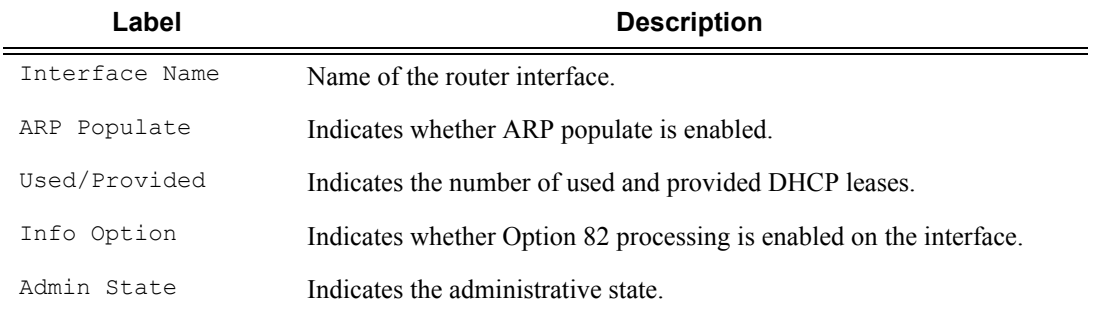

### **Sample Output**

\*A:ALA-48>show>router>dhcp# summary

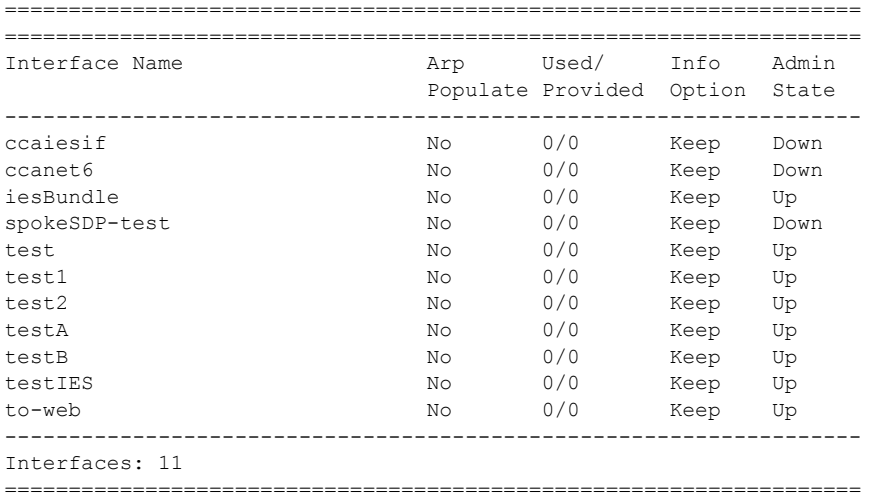

\*A:ALA-48>show>router>dhcp#

# **IGMP Snooping Show Commands**

# igmp-snooping

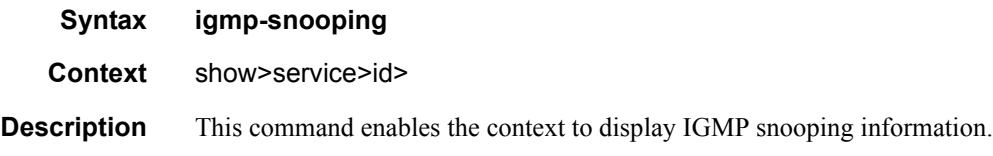

# all

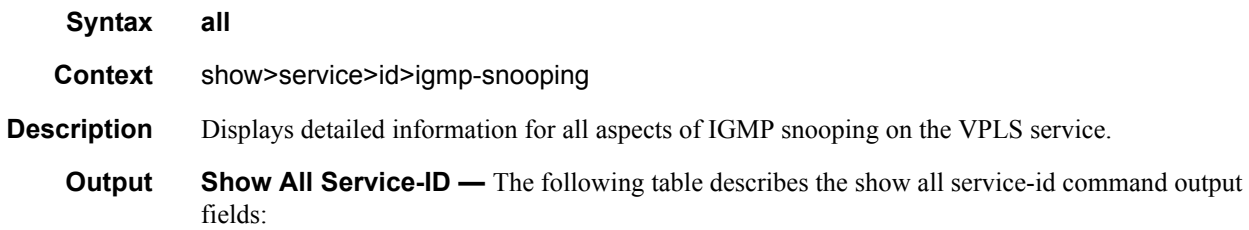

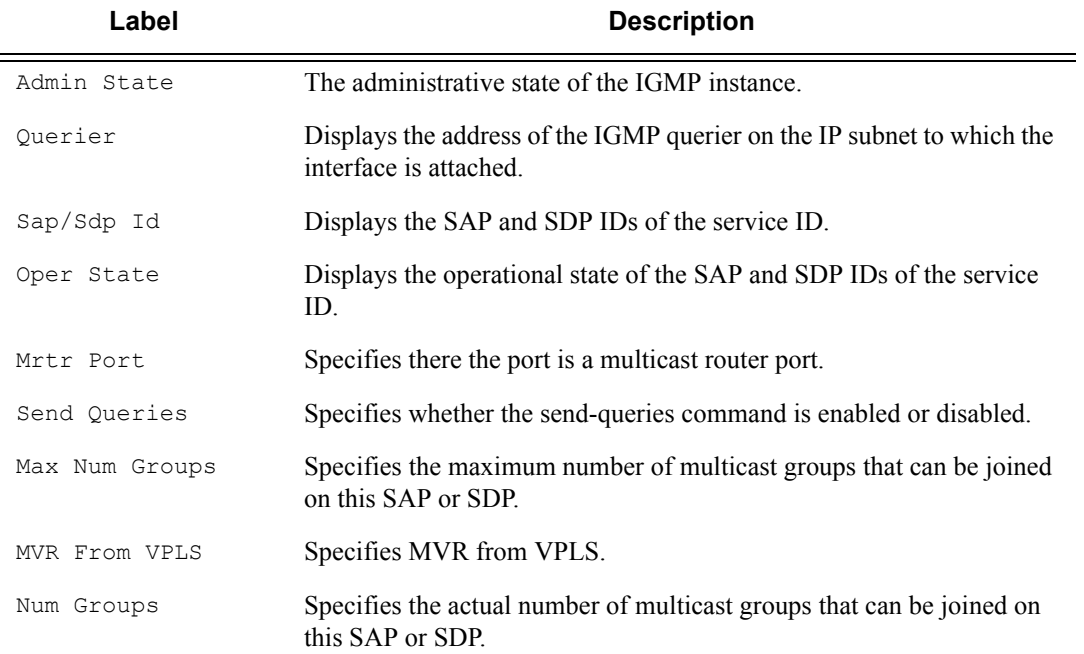

## **Sample Output**

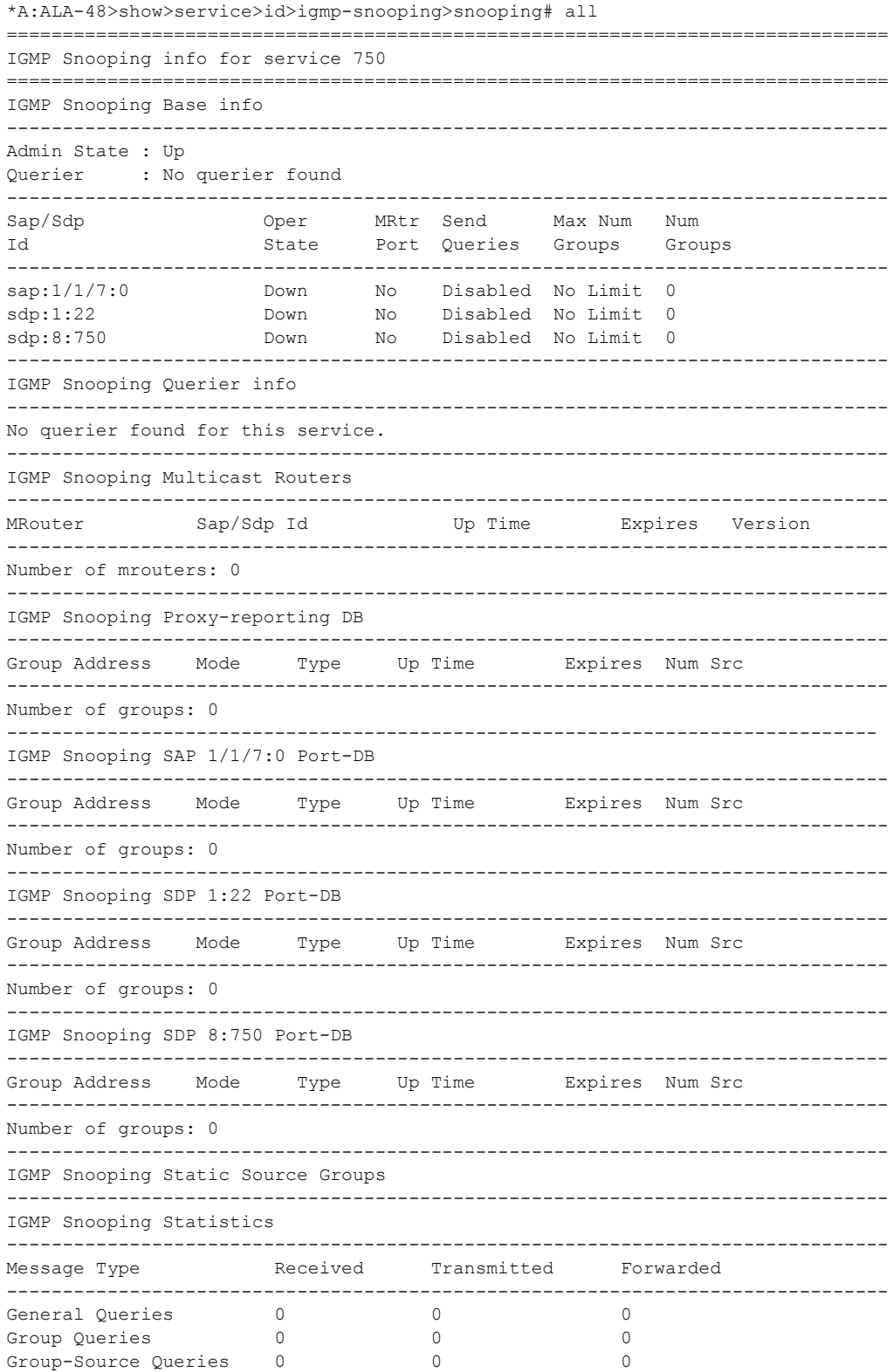

Page 282 **Page 282 Page 282 Page 282 Page 282 Page 282 Page 282 Page 282 Page 282 Page 282 Page 282** 

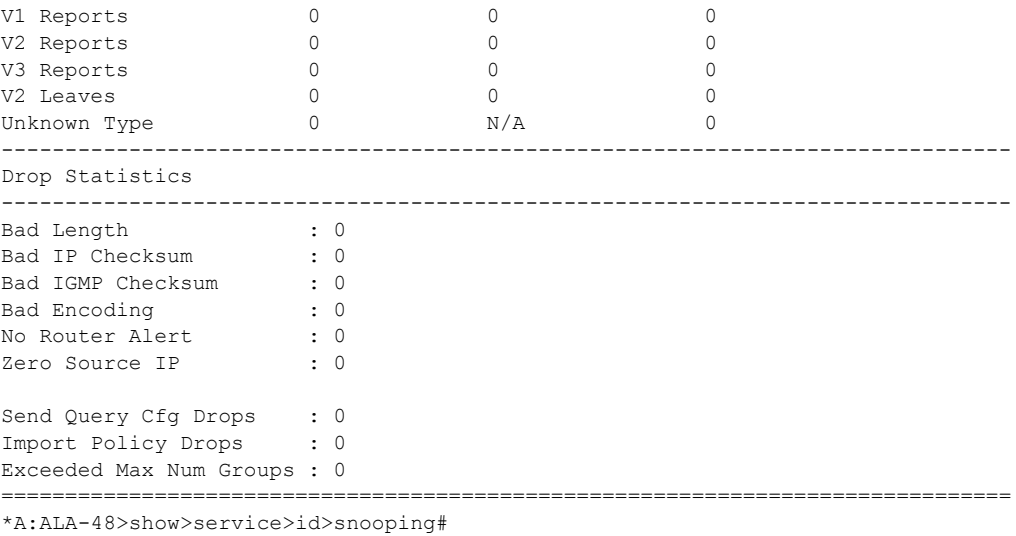

# mrouters

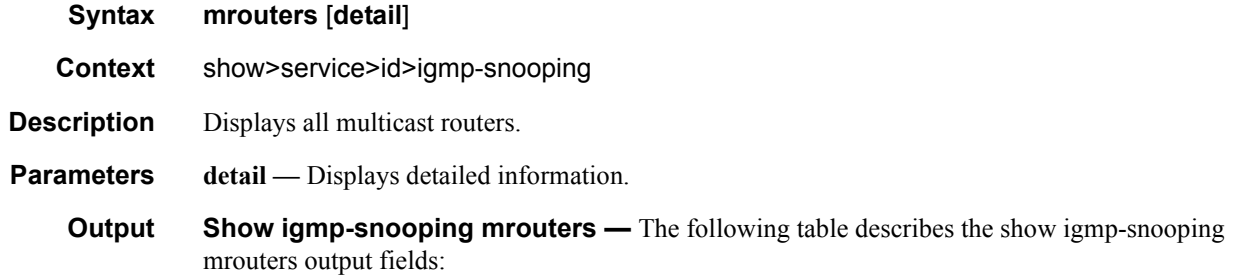

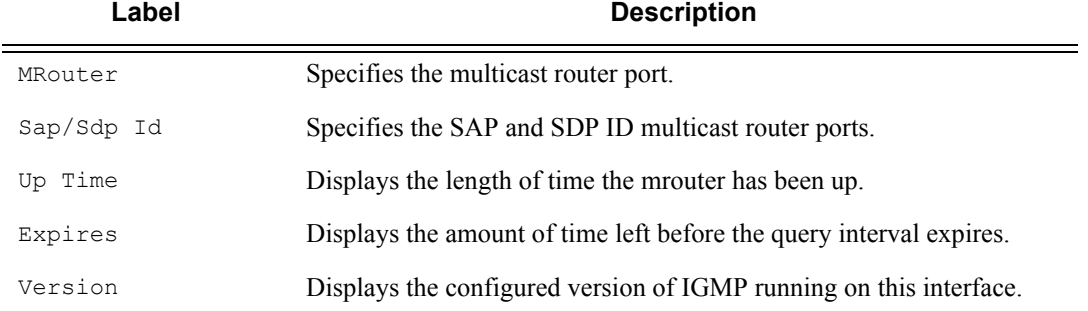

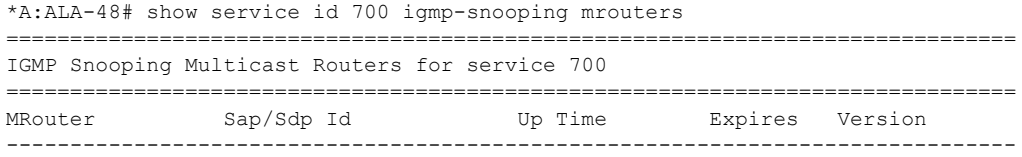

```
Number of mrouters: 0
                         ===============================================================================
*A:ALA-48#
```
### mvr

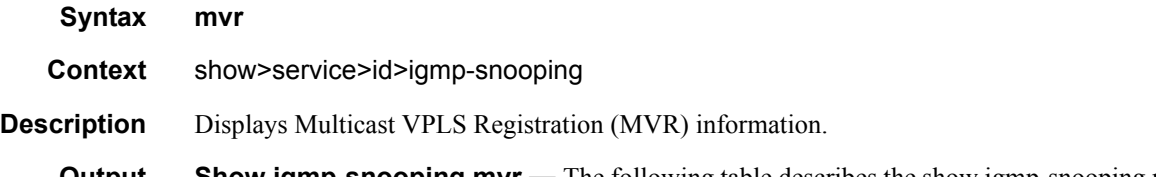

**Output** Show igmp-snooping mvr — The following table describes the show igmp-snooping mvr output fields:

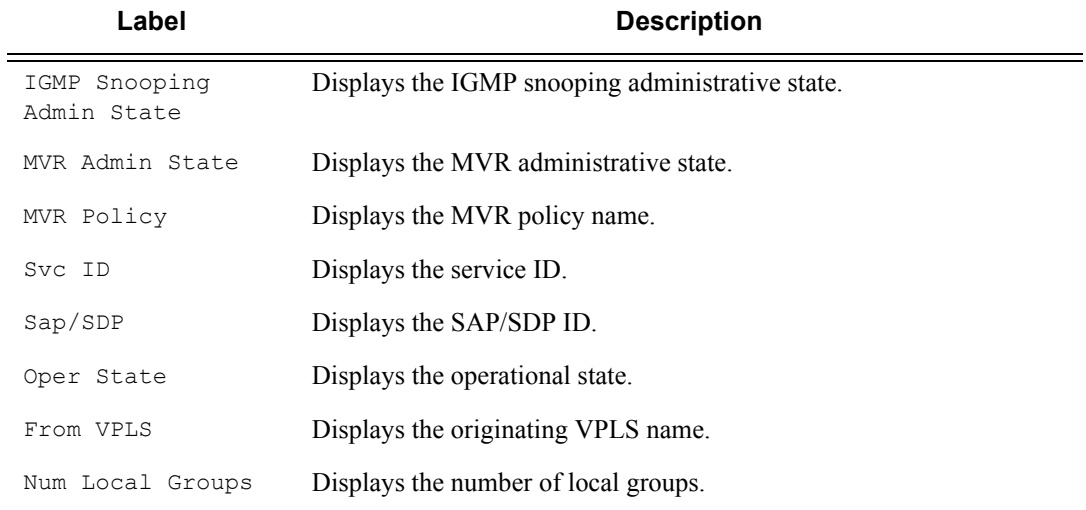

### **Sample Output**

A:ALA-1>show>service>id>snooping# mvr =============================================================================== IGMP Snooping Multicast VPLS Registration info for service 10 =============================================================================== IGMP Snooping Admin State : Up MVR Admin State : Up MVR Policy : mvr-policy ------------------------------------------------------------------------------- Local SAPs/SDPs ------------------------------------------------------------------------------- Svc Id Sap/Sdp Oper From Num Local Id State VPLS Groups ------------------------------------------------------------------------------- 100 sap:1/1/10:10 Up Local 100 100 sap:1/1/10:20 Up Local 100 ------------------------------------------------------------------------------- MVR SAPs (from-vpls=10)

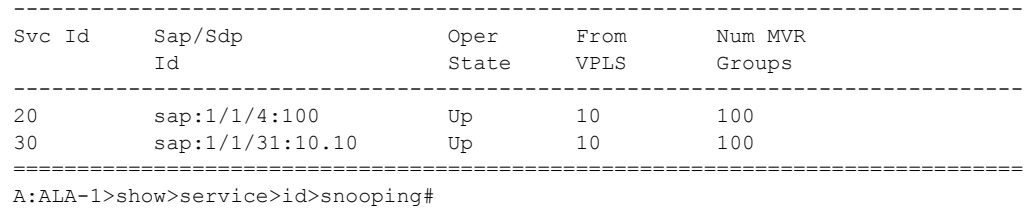

# port-db

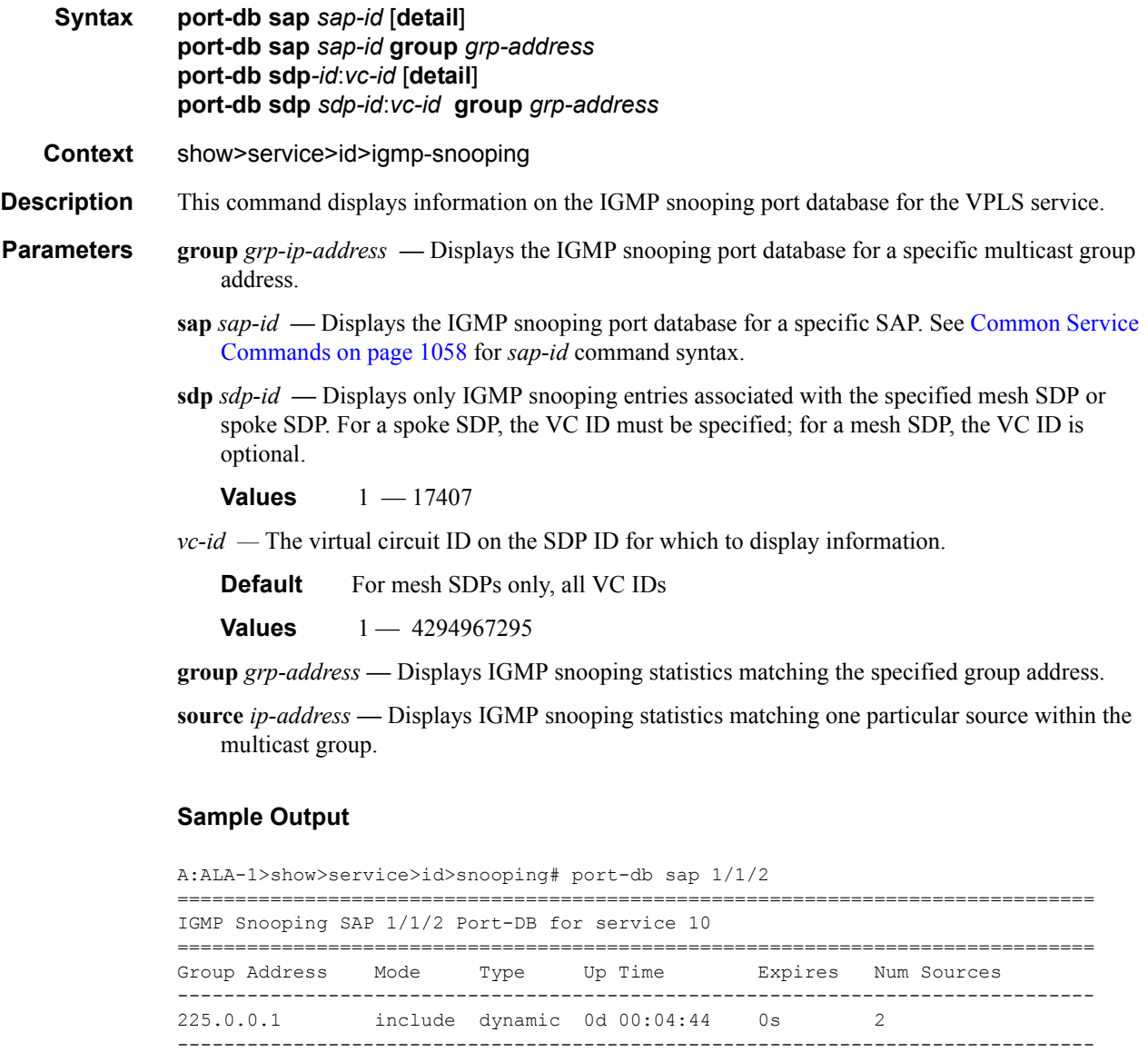

===============================================================================

Number of groups: 1

A:ALA-1>show>service>id>snooping# port-db sap 1/1/2 detail

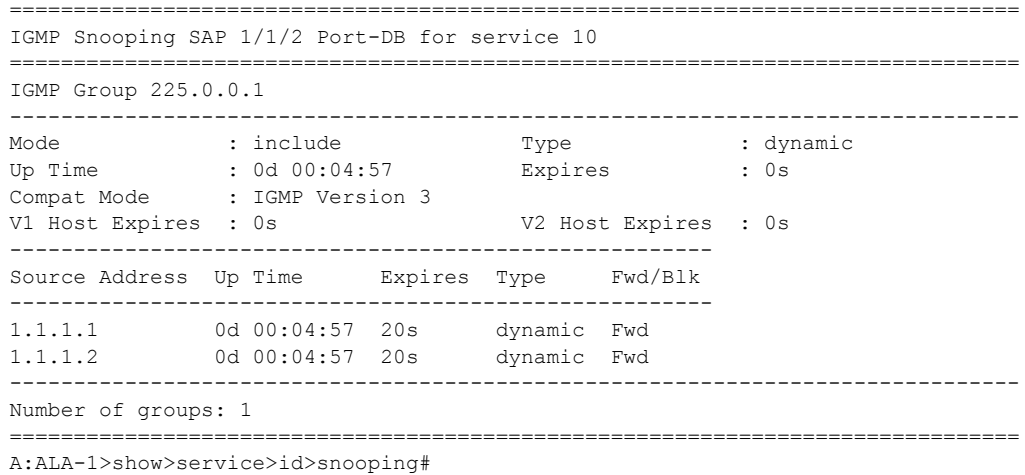

# proxy-db

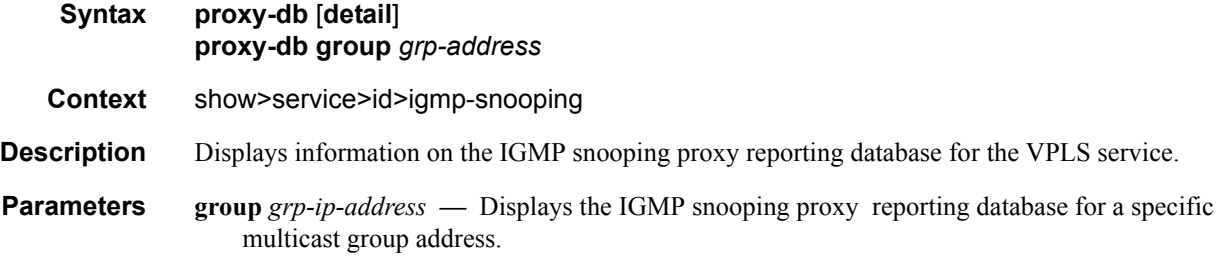

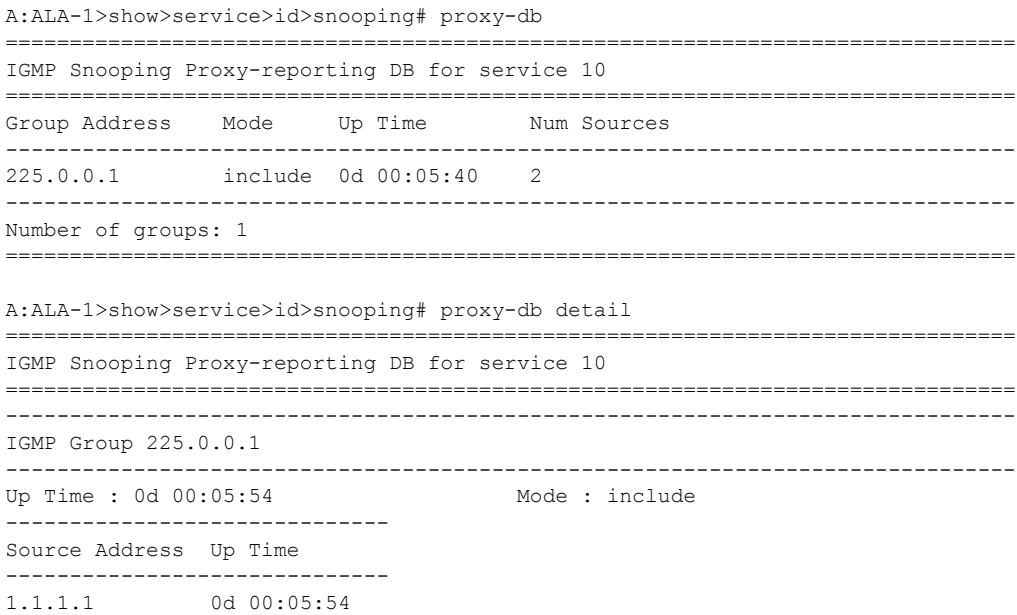

```
1.1.1.2 0d 00:05:54
-------------------------------------------------------------------------------
Number of groups: 1
===============================================================================
A:ALA-1>show>service>id>snooping#
```
# querier

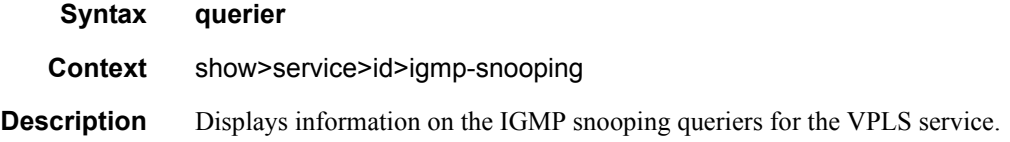

#### **Sample Output**

A:ALA-1>show>service>id>snooping# querier

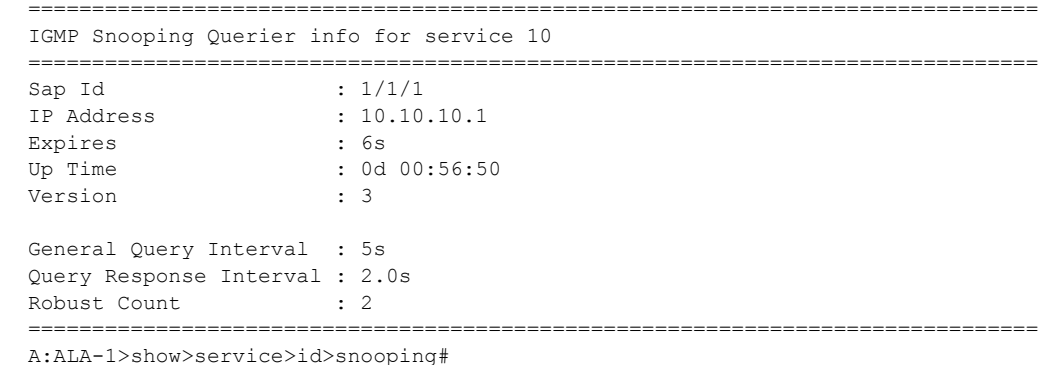

# static

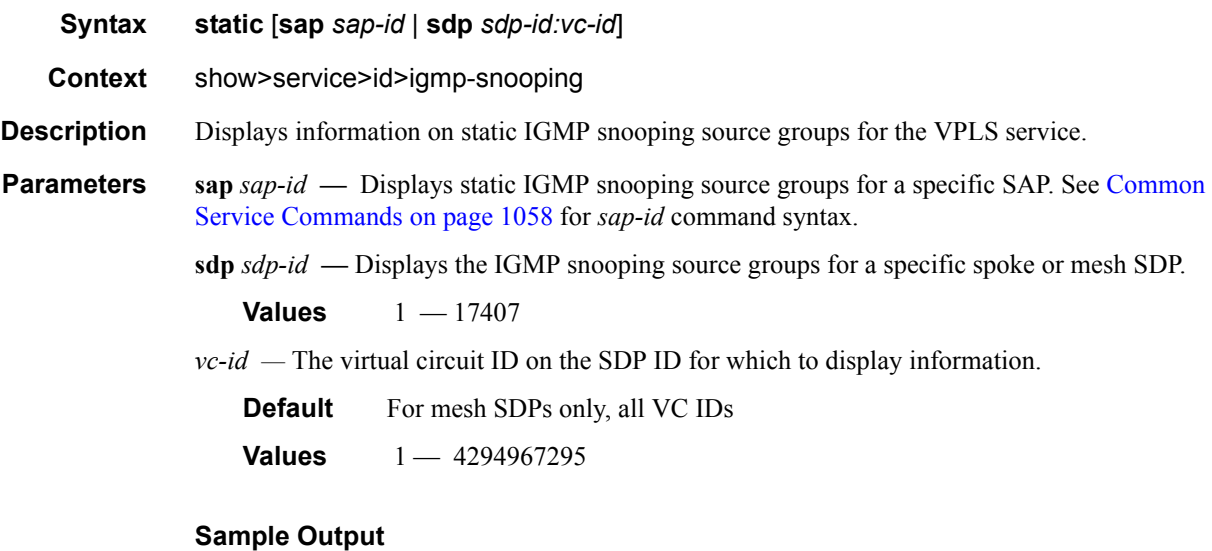

```
A:ALA-1>show>service>id>snooping# static
   ===============================================================================
IGMP Snooping Static Source Groups for SAP 1/1/2
-------------------------------------------------------------------------------
Source Group
-------------------------------------------------------------------------------
                * 225.0.0.2
               * 225.0.0.3
-------------------------------------------------------------------------------
Static (*,G)/(S,G) entries: 2
     -------------------------------------------------------------------------------
IGMP Snooping Static Source Groups for SDP 10:10
-------------------------------------------------------------------------------
Source Group
-------------------------------------------------------------------------------
1.1.1.1 225.0.0.10
-------------------------------------------------------------------------------
Static (*,G)/(S,G) entries: 1
=============================================================================== 
A:ALA-1>show>service>id>snooping#
```
### statistics

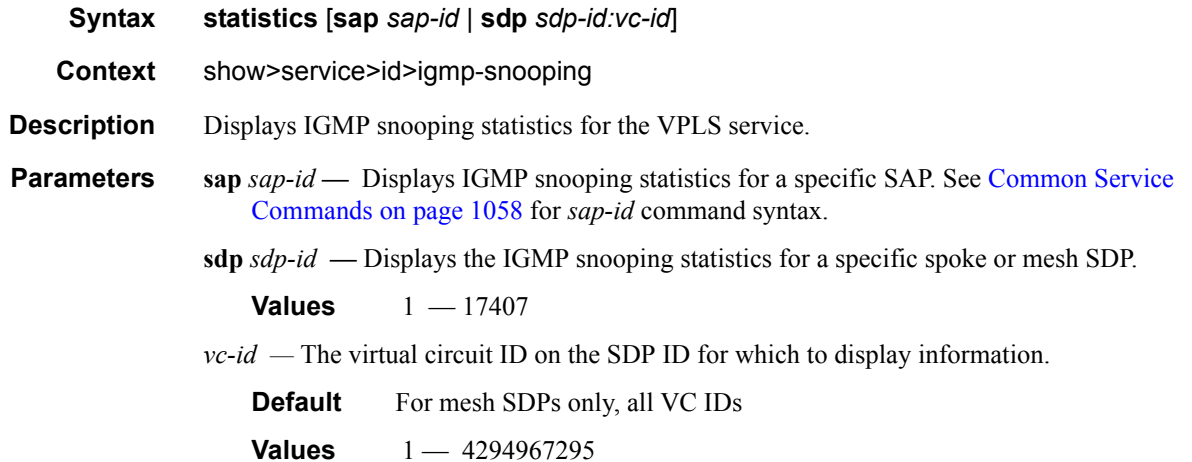

#### **Sample Output**

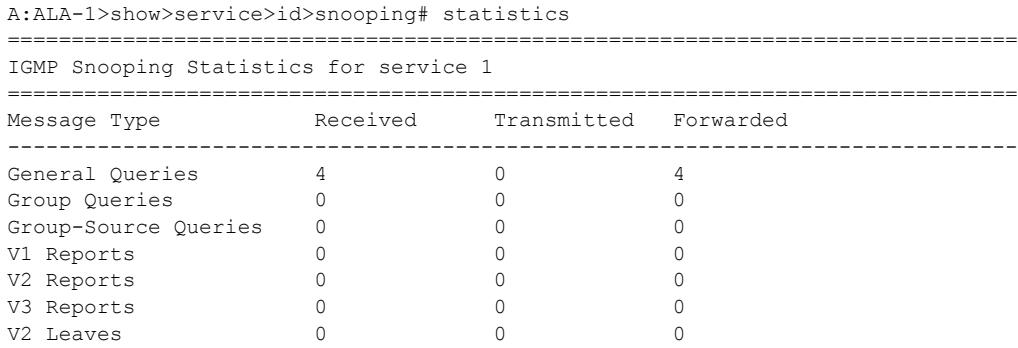

## Page 288 **Page 288 Page 288 Page 288 Page 288 Page 288 Page 288 Page 288 Page 288 Page 288 Page 288 Page 288 Page 288 Page 288 Page 288 Page 288 Page 288 Page 288 Page 288 Page 288 Pag**
Unknown Type  $0$   $N/A$   $0$ ------------------------------------------------------------------------------- Drop Statistics ------------------------------------------------------------------------------- Bad Length : 0 Bad IP Checksum : 0 Bad IGMP Checksum : 0 Bad Encoding (1998) : 0 No Router Alert : 0 Zero Source IP : 0 Send Query Cfg Drops : 0 Import Policy Drops : 0 Exceeded Max Num Groups : 0 MVR From VPLS Cfg Drops : 0 MVR To SAP Cfg Drops : 0 =============================================================================== A:ALA-1>show>service>id>snooping#

#### mc-ecmp-balance

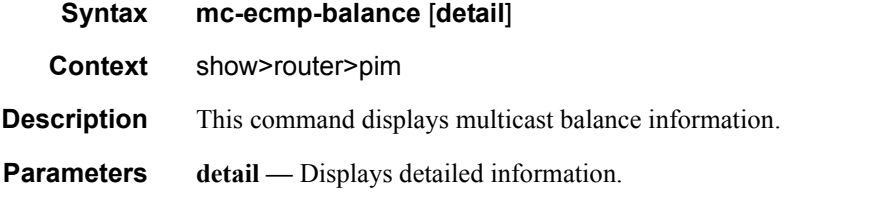

#### **Sample Output**

```
A:ALA-48>config>router>pim# show router pim mc-ecmp-balance
===============================================================================
PIM ECMP Balance
 ===============================================================================
MC-ECMP-Balance : Disabled
Rebalance in progress<br>Last Rebalance Time
                          : No<br>: 11/13/2007 09:03:10
Rebalance Type \qquad \qquad : Unknown
Optional Threshold Used : 0
Mc Ecmp Balance Hold Time : None
===============================================================================
```
A:ALA-48>config>router>pim#

#### mcast-management

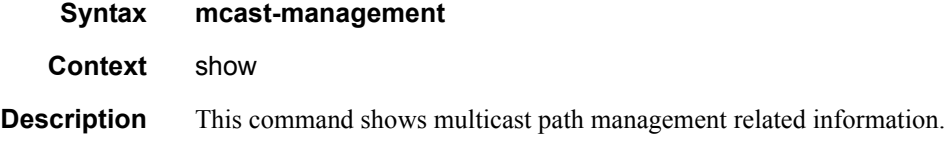

### bandwidth-policy

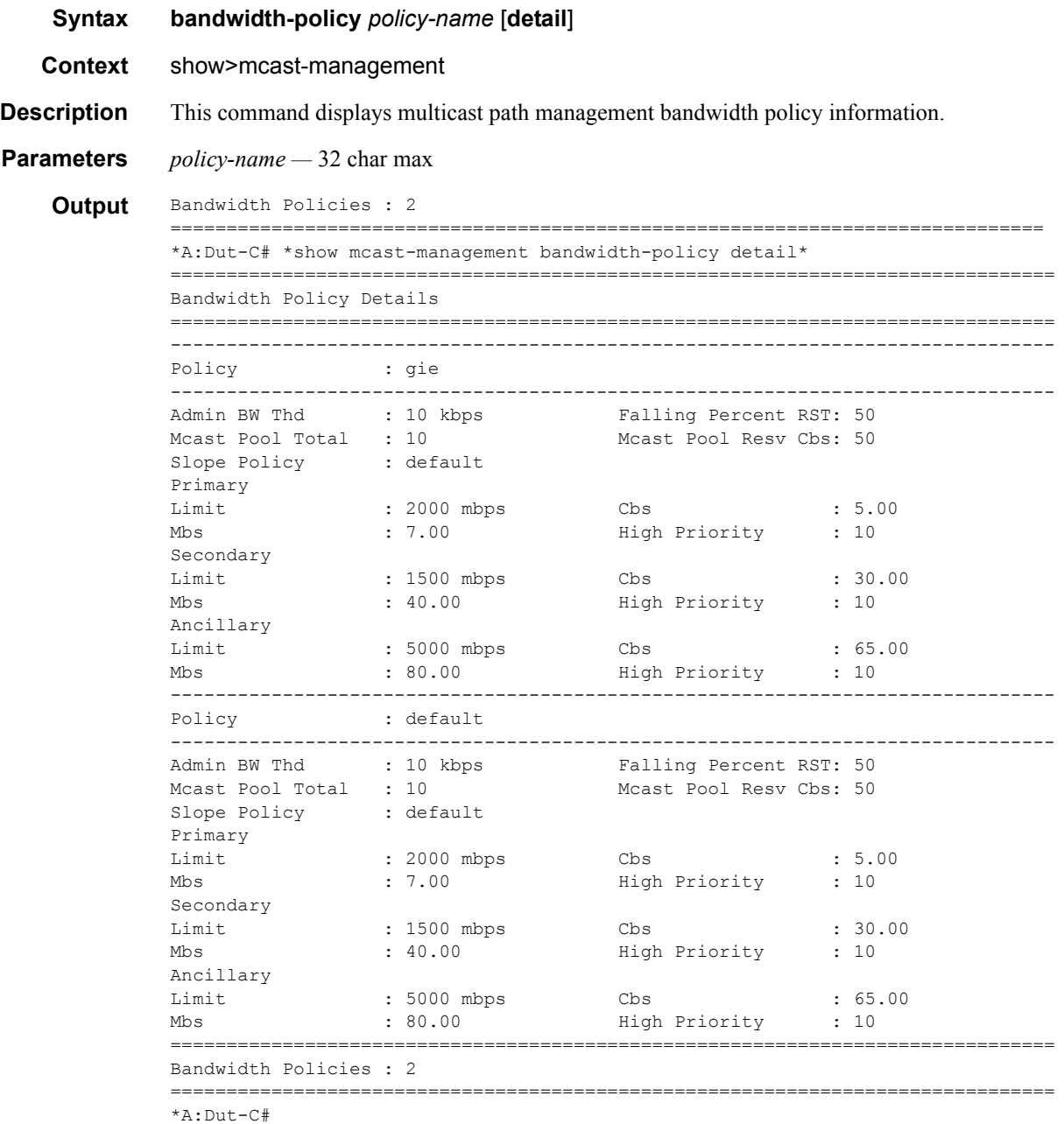

### channel

**Syntax channel** [**router** *router-instance* | **vpls** s*ervice-id*] [**mda** *slot*[/*mda*]] [**group** *ip-address* [**source** *ip-address*]] [**path** *path-type*] [**detail**]

**Context** show>mcast-management

**Description** This command displays multicast path management channel related information.

**Parameters vpls** *service-id* **—** Specifies an existing VPLS service ID.

**Values** service-id:  $1 - 214748364$ svc-name: A string up to 64 characters in length.

*ip-address —* ipv4-address a.b.c.d

*path-type —* Specifies the path type.

Multicast Channels : 1

\*A:Dut-C#

**Values** primary, secondary, ancillary

**Output** \*A:Dut-C# \*show mcast-management channel\* =============================================================================== Multicast Channels =============================================================================== Legend : D - Dynamic E - Explicit =============================================================================== Source Address Source Address Slot/Mda Current Bw Path D/E Group Address and the Mighest Bw Highest Bw ------------------------------------------------------------------------------- 10.10.4.10 10/2 134646 Ancillary D 225.0.0.0 134646 =============================================================================== Multicast Channels : 1 =============================================================================== \*A:Dut-C# \*A:Dut-C# \*show mcast-management channel detail\* =============================================================================== Multicast Channels =============================================================================== Source Address : 10.10.4.10 Group Address : 225.0.0.0 ------------------------------------------------------------------------------- Slot/Mda : 10/2 Current Bw : 134646 kbps Dynamic/Explicit : Dynamic Current Path : Ancillary Oper Admin Bw : 0 kbps Preference : 0 Ing last highest : 134646 Ing sec highest : 109532 Black-hole rate : None Blackhole : No Time remaining : 30 seconds

===============================================================================

===============================================================================

mda

**Syntax mda** [**slot**[/*mda*]] [**path** *path-type*] **Context** show>mcast-management **Description** This command displays multicast path management MDA related information. **Parameters** *path-type* — Specifies the path type.

#### **7750 SR OS Triple Play Guide Page 291**

#### Triple Play Service Configuration Commands

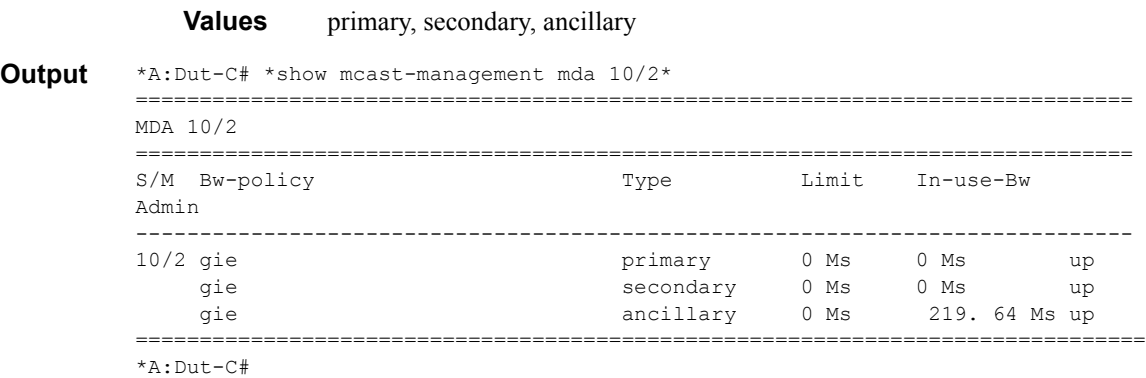

#### group

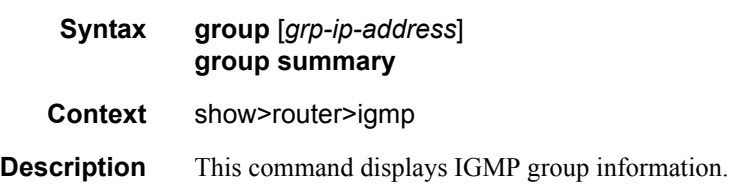

# group-interface

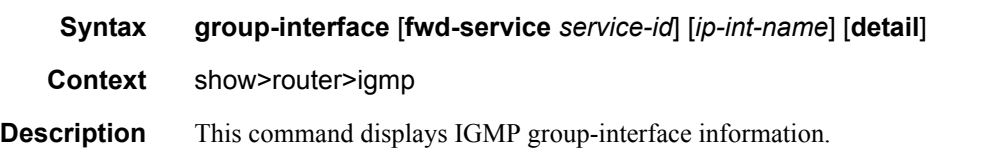

### hosts

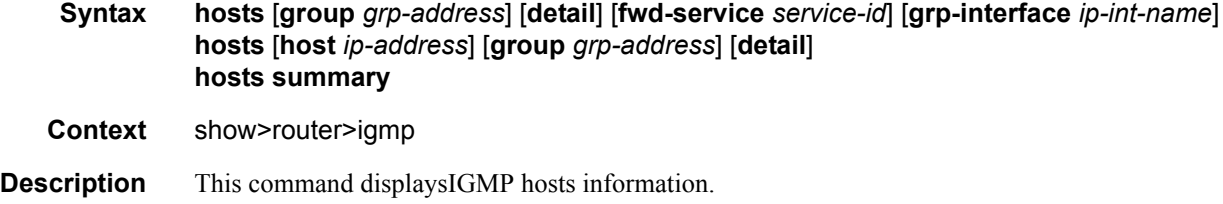

### interface

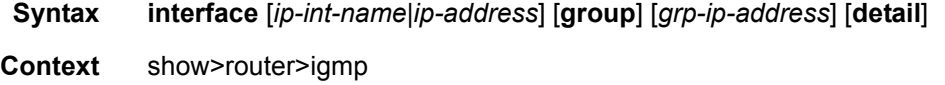

**Description** This command displays IGMP interface information..

### ssm-translate

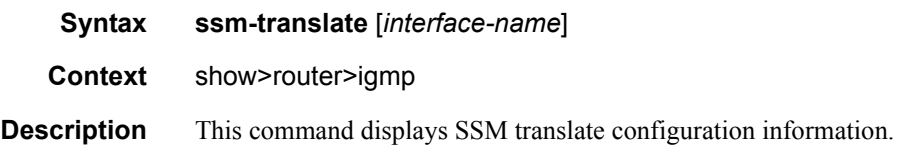

### static

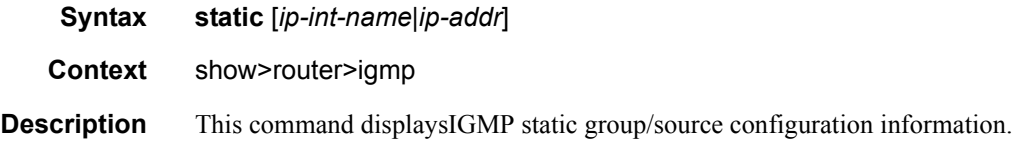

### statistics

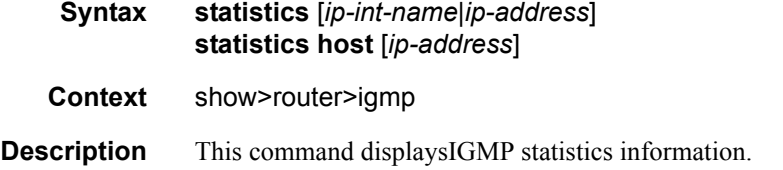

#### status

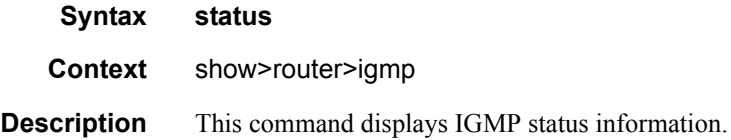

### tunnel-interface

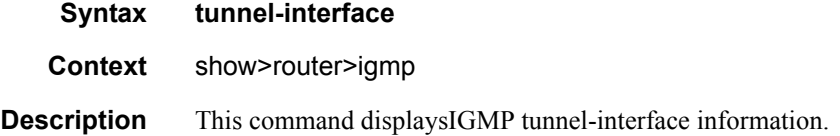

# **Clear Commands**

### id

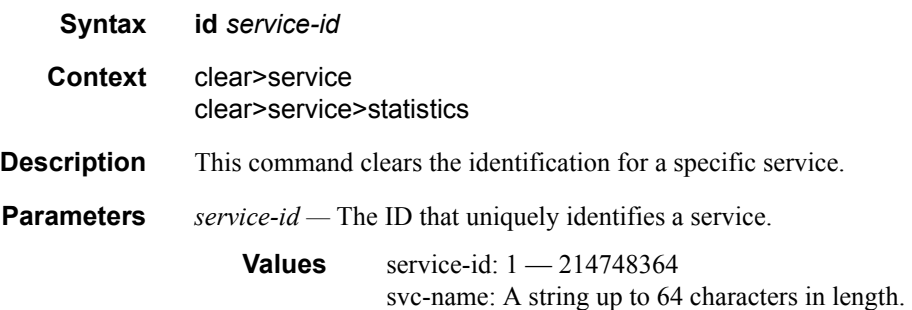

# arp-host

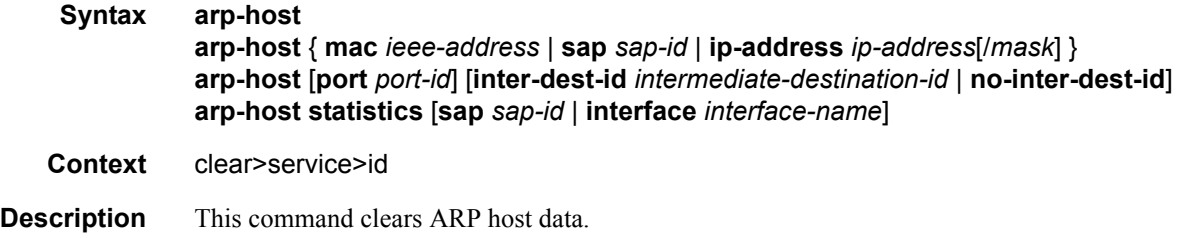

### authentication

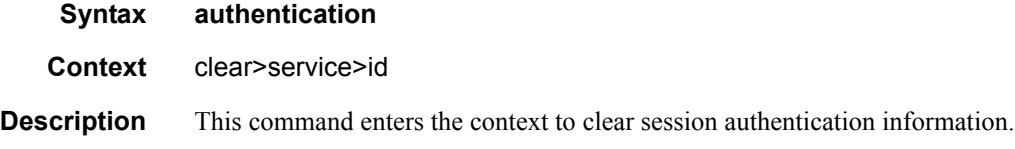

#### msap

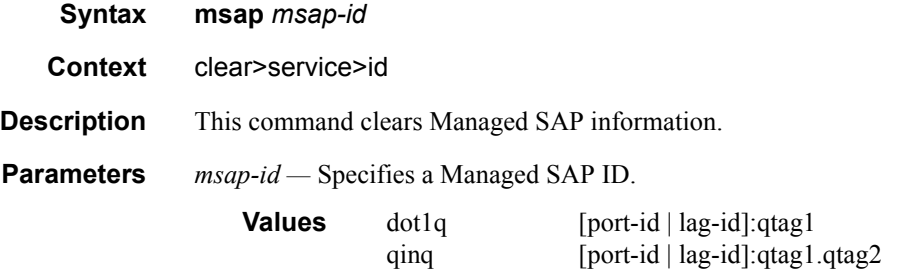

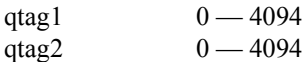

# msap-policy

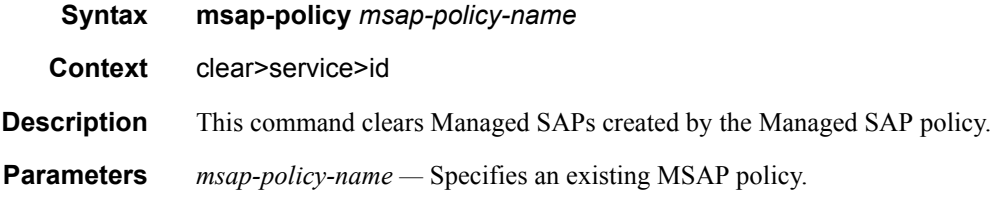

### statistics

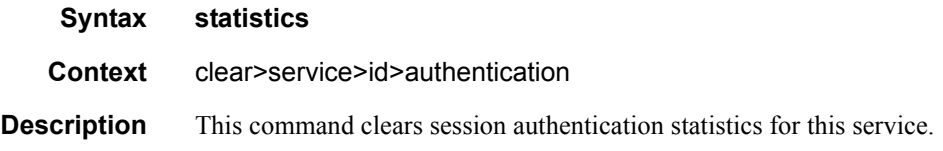

### statistics

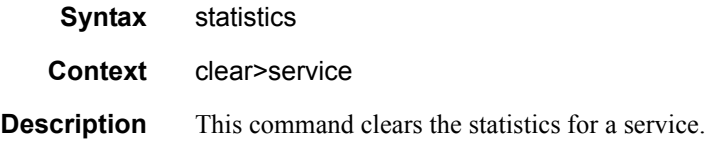

### subscriber

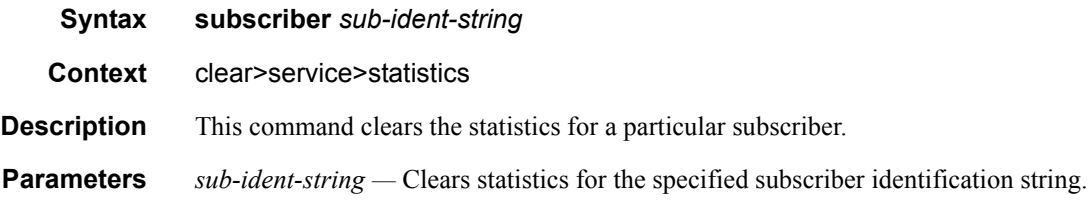

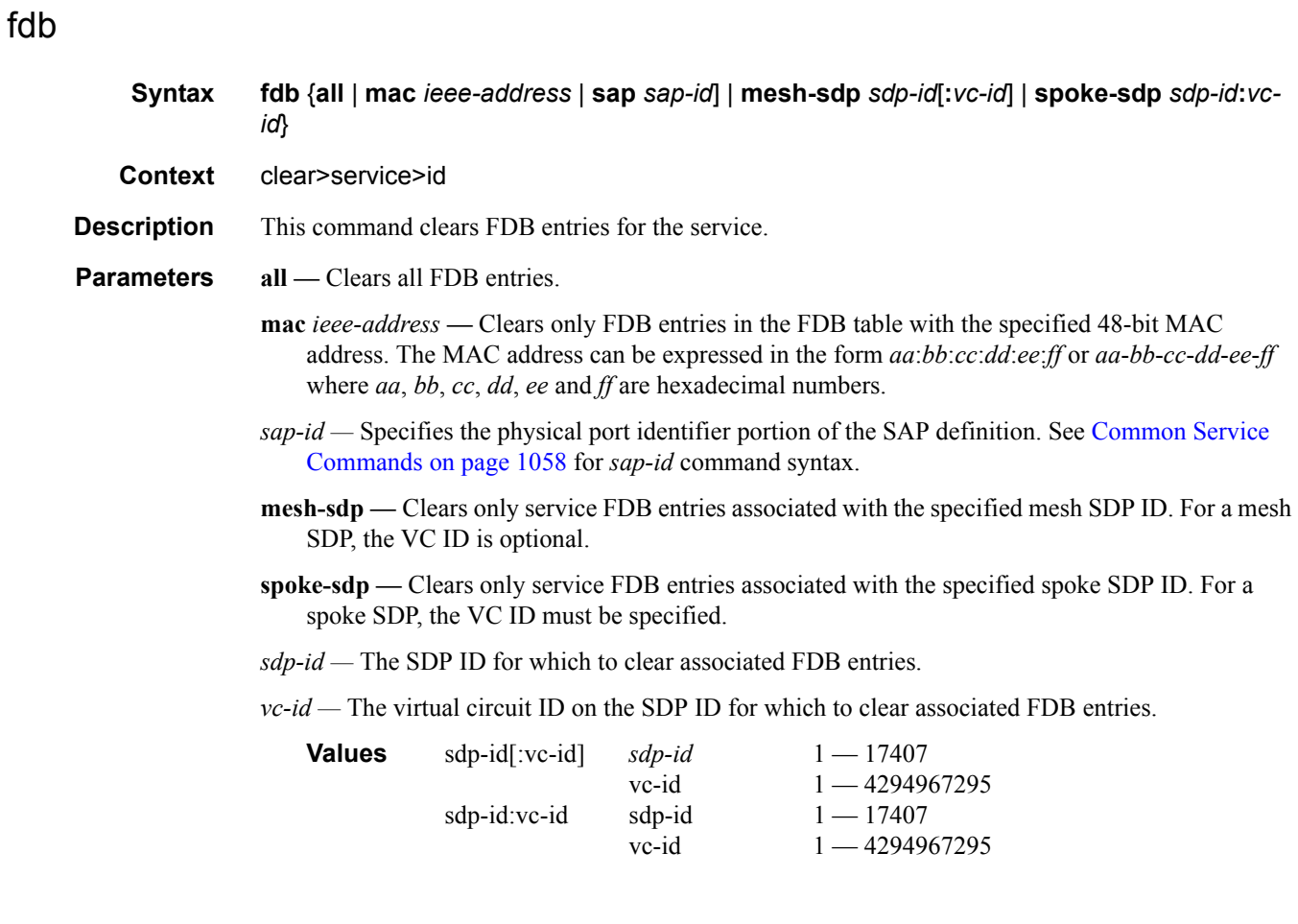

# mesh-sdp

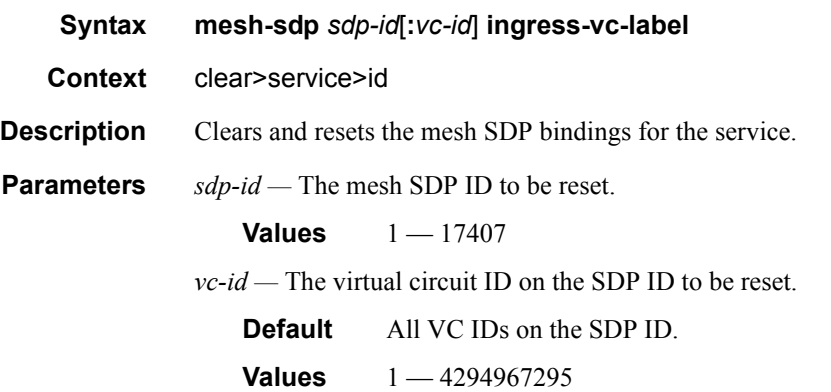

# spoke-sdp

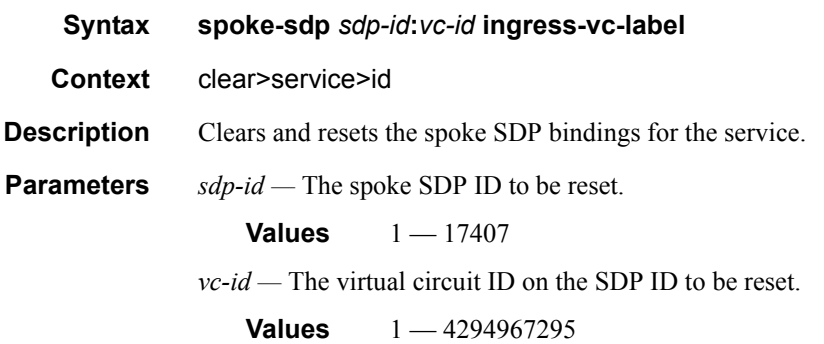

#### sap

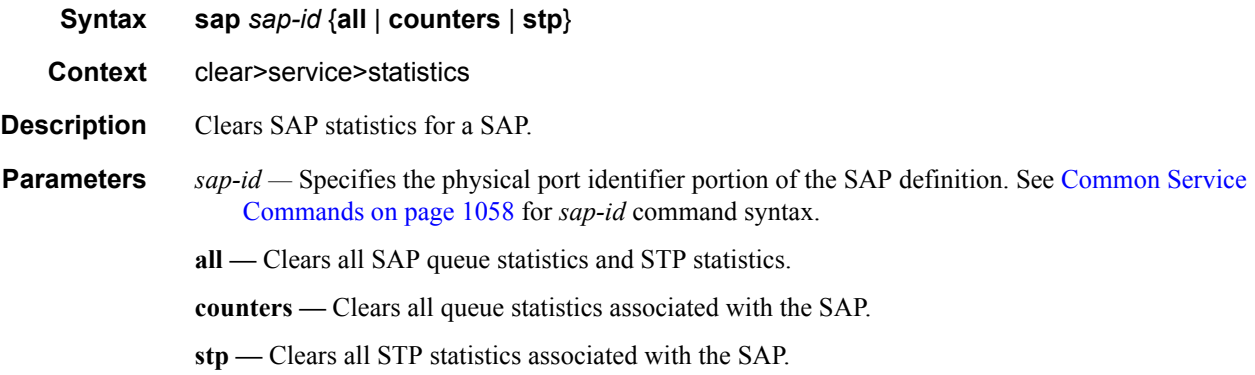

### sdp

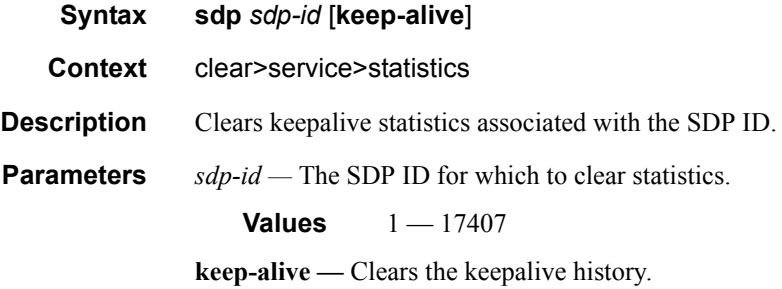

### counters

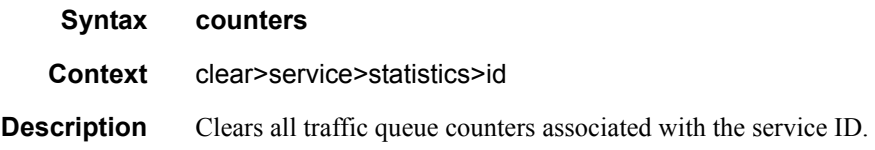

#### sap

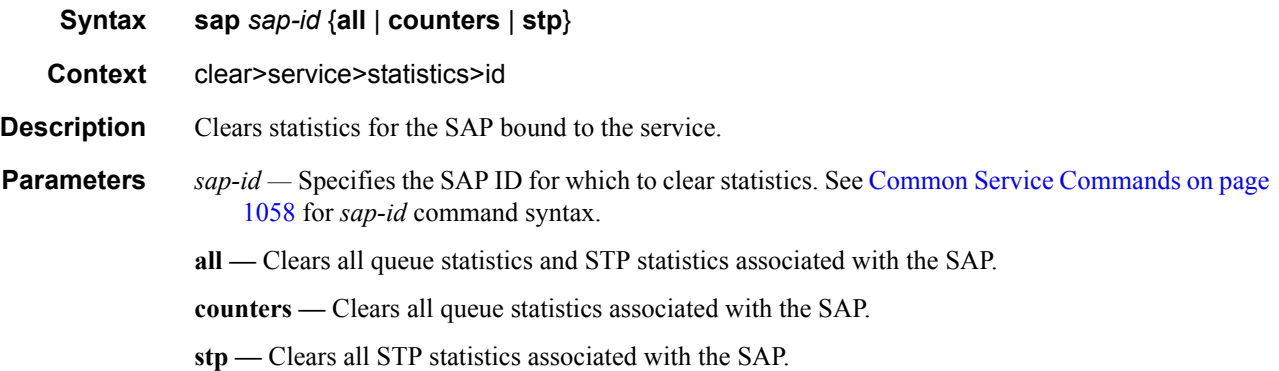

# spoke-sdp

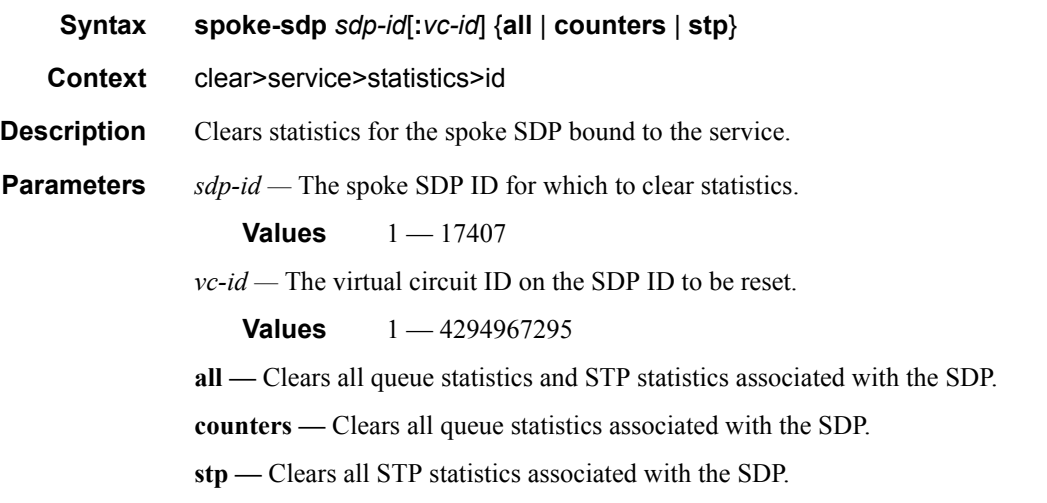

### stp

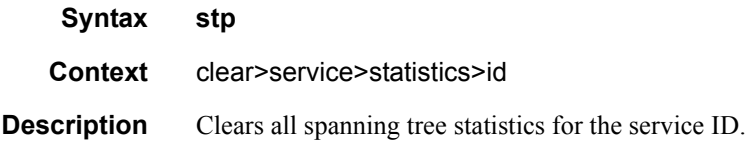

# detected-protocols

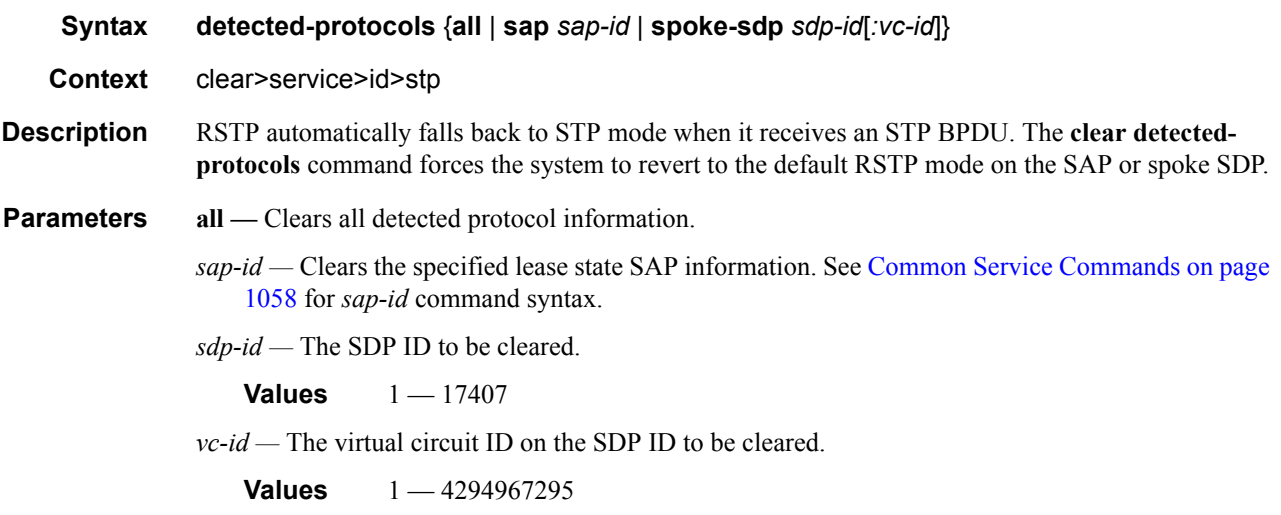

### lease-state

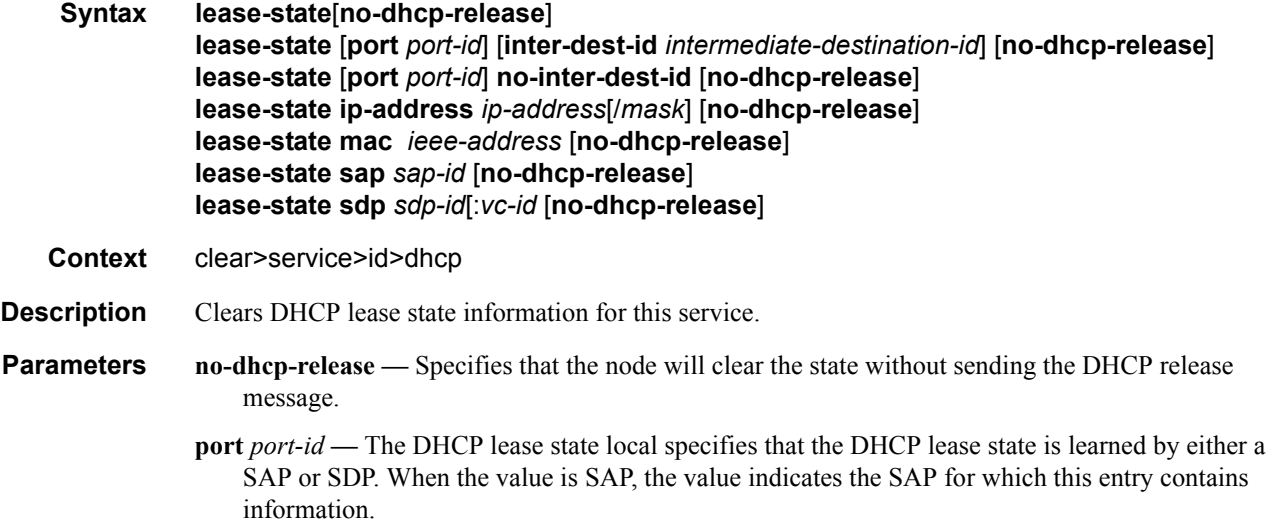

- *ip-address* The IP address of the IP interface. The *ip-address* portion of the **address** command specifies the IP host address that will be used by the IP interface within the subnet. This address must be unique within the subnet and specified in dotted decimal notation. Allowed values are IP addresses in the range  $1.0.0.0 - 223.255.255.255$  (with support of  $/31$  subnets).
- *ieee-address* Specifies the 48-bit MAC address for the static ARP in the form aa:bb:cc:dd:ee:ff or aa-bb-cc-dd-ee-ff where aa, bb, cc, dd, ee, and ff are hexadecimal numbers. Allowed values are any non-broadcast, non-multicast MAC and non-IEEE reserved MAC addresses.
- *intermediate-destination-id* Specifies the intermediate destination identifier which is encoded in the identification strings.

**Values** Up to 32 characters maximum

*sap-id —* Clears the specified lease state SAP information. See [Common Service Commands on page](#page-1057-0)  [1058](#page-1057-0) for *sap-id* command syntax.

*sdp-id —* The SDP ID to be cleared.

**Values**  $1 - 17407$ 

*vc-id —* The virtual circuit ID on the SDP ID to be cleared.

**Values** 1 — 4294967295

#### statistics

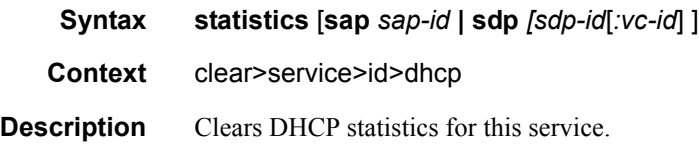

#### port-db

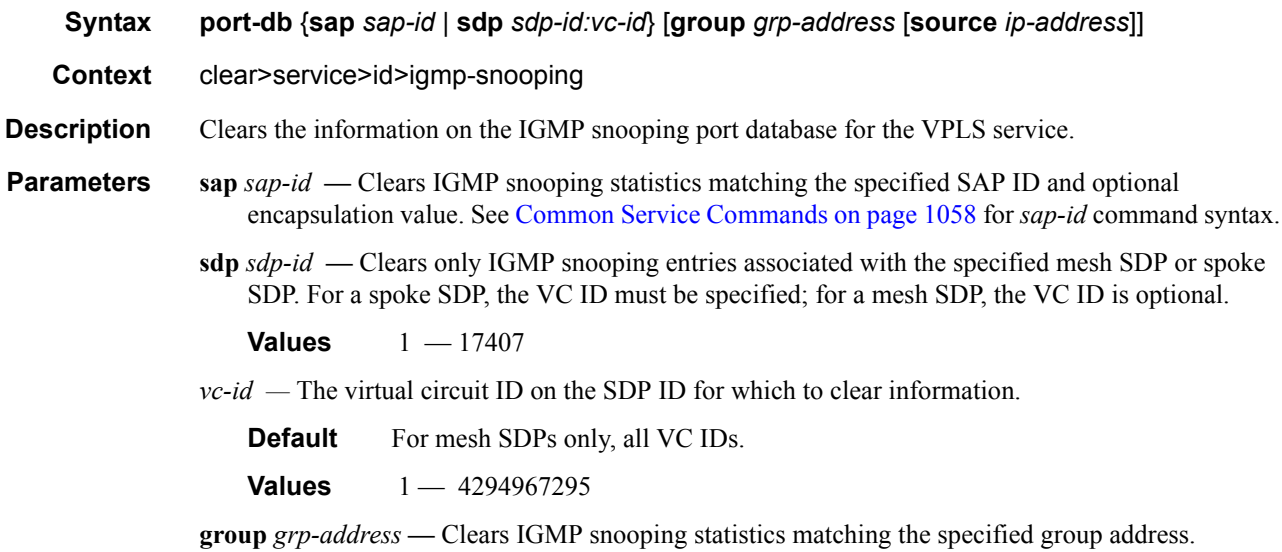

**source** *ip-address* **—** Clears IGMP snooping statistics matching one particular source within the multicast group.

### querier

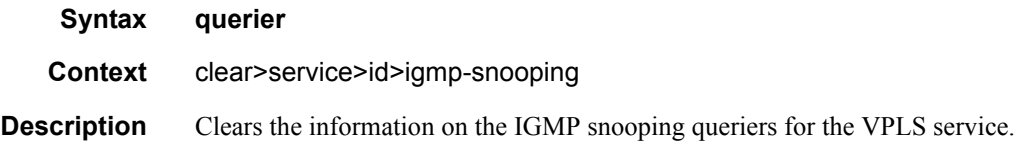

### statistics

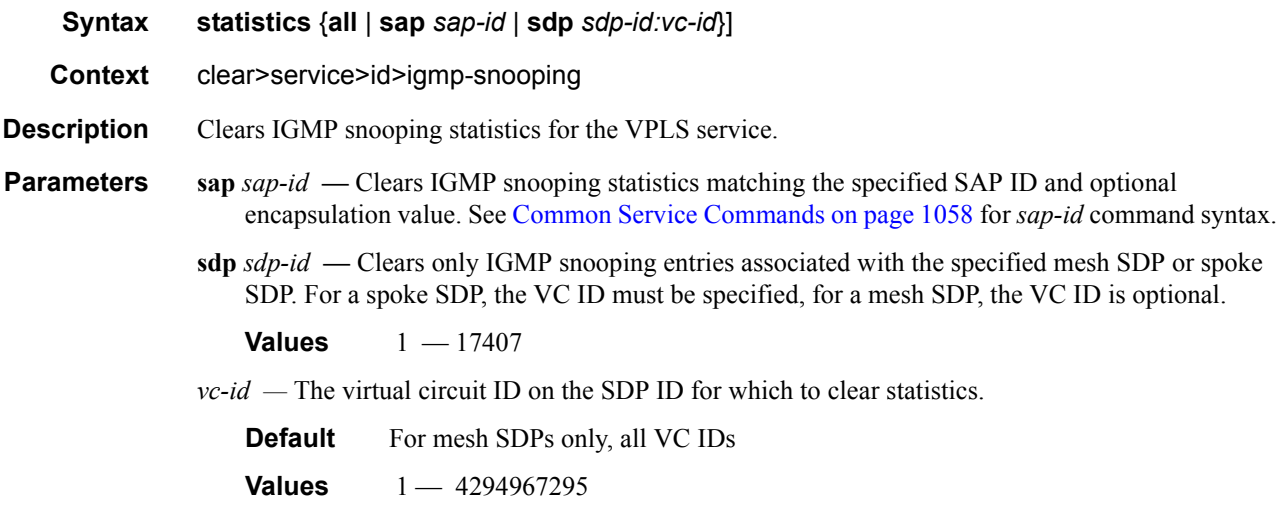

### mfib

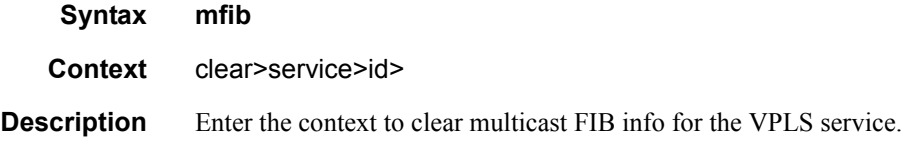

### statistics

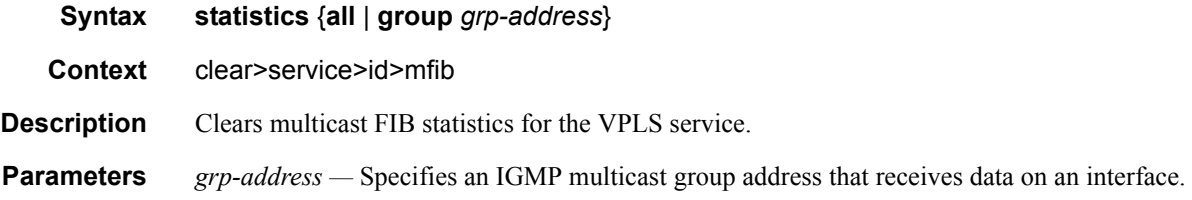

### **7750 SR OS Triple Play Guide Page 301**

# mld-snooping

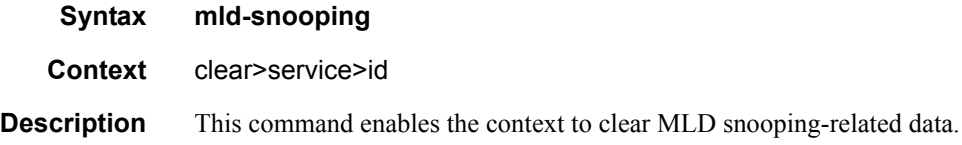

# port-db

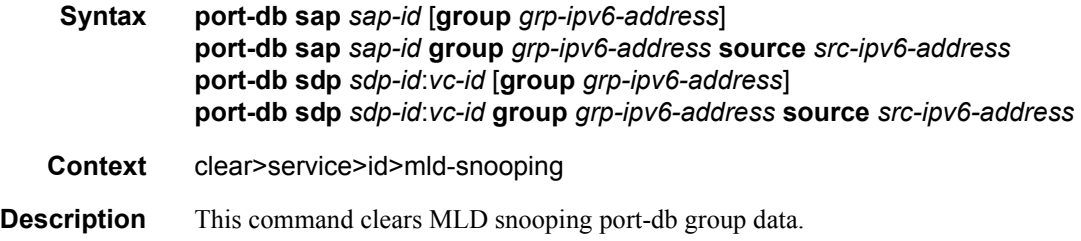

# querier

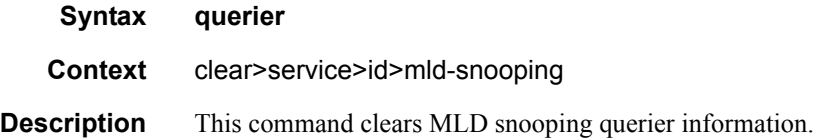

### statistics

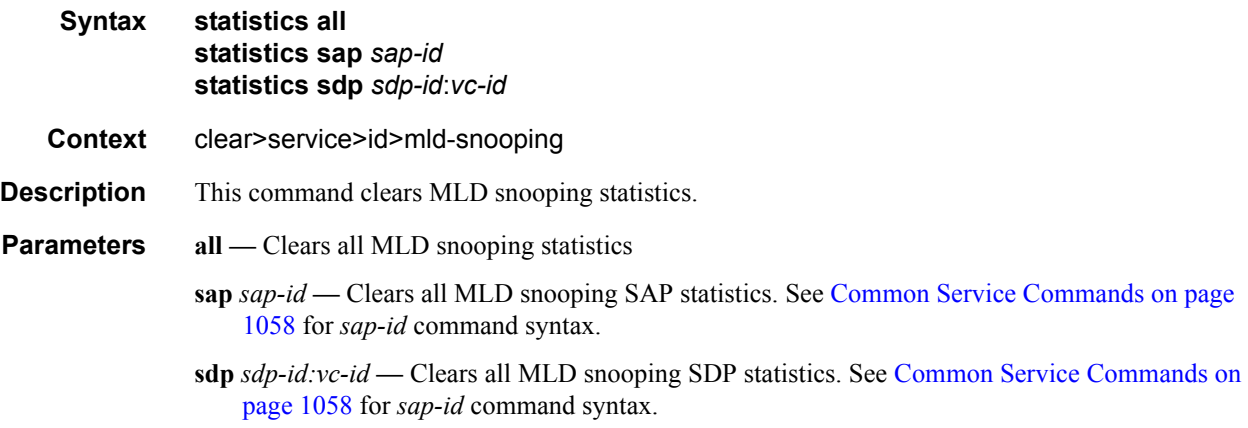

### arp

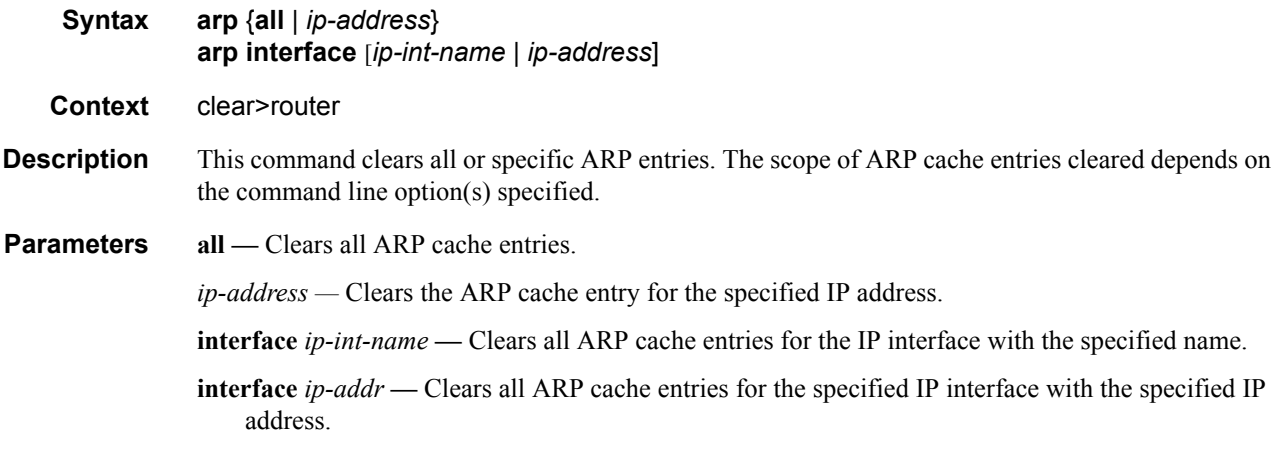

# dhcp

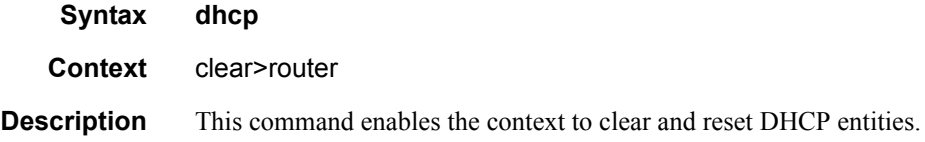

### statistics

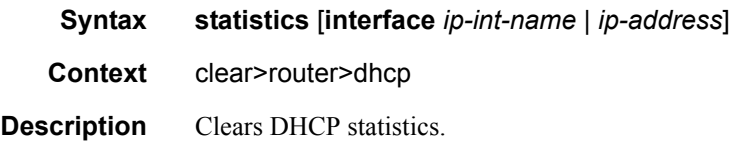

# **Debug Commands**

# arp-host

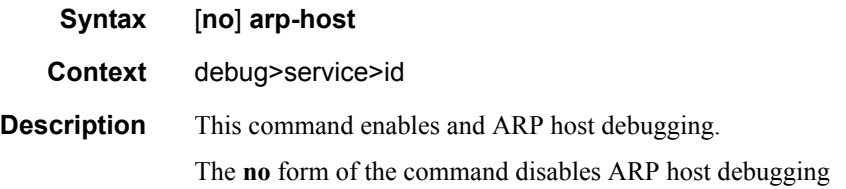

# mld-snooping

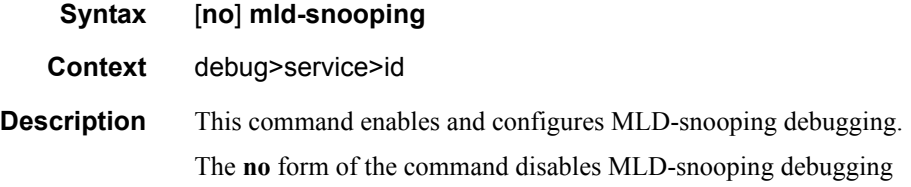

### detail-level

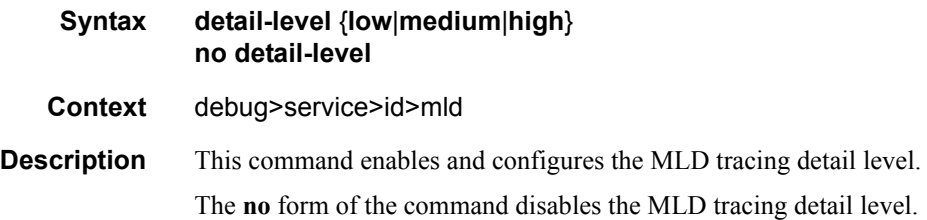

#### mac

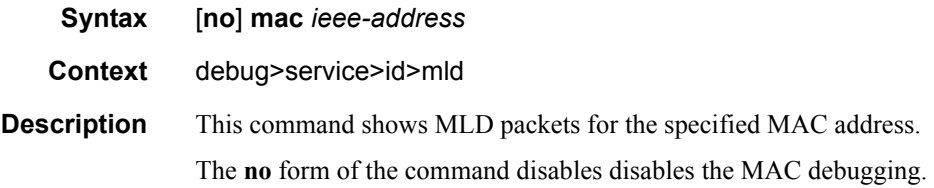

### mode

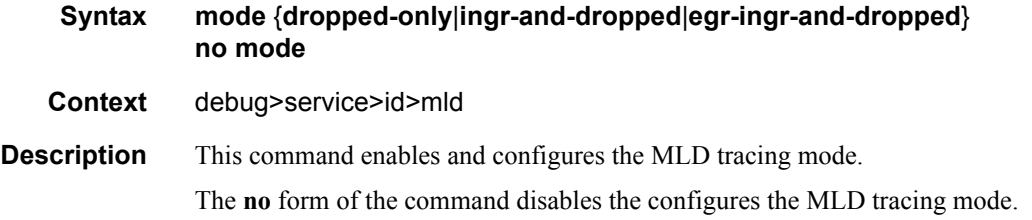

### sap

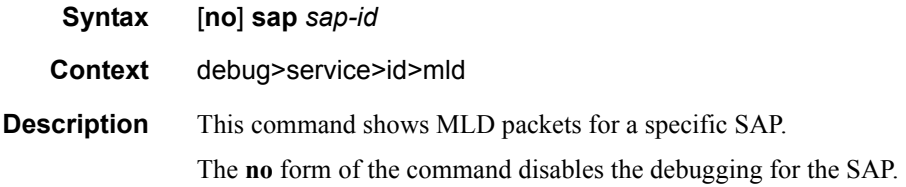

### sdp

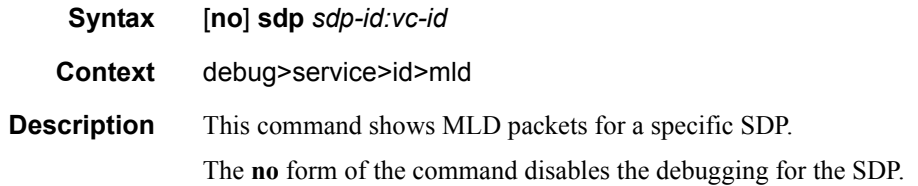

Triple Play Service Configuration Commands

# DHCP Management

# **In This Chapter**

This chapter provides information about using DHCP, including theory, supported features and configuration process overview.

Topics in this chapter include:

- [DHCP Principles on page 308](#page-307-0)
- **[DHCP Features on page 310](#page-309-0)** 
	- $\rightarrow$  [DHCP Relay on page 310](#page-309-1)
	- $\rightarrow$  [Subscriber Identification Using Option 82 Field on page 310](#page-309-2)
	- $\rightarrow$  [DHCP Snooping on page 313](#page-312-0)
	- → [DHCP Lease State Table on page 315](#page-314-0)
	- $\rightarrow$  [DHCPv6 on page 321](#page-320-0)
- [Configuring DHCP with CLI on page 327](#page-326-0)

# <span id="page-307-0"></span>**DHCP Principles**

In a Triple Play network, client devices (such as a routed home gateway, a session initiation protocol (SIP) phone or a set-top box) use Dynamic Host Configuration Protocol (DHCP) to dynamically obtain their IP address and other network configuration information.

DHCP is defined and shaped by several RFCs and drafts in the IETF DHC working group including the following:

- RFC 1534, *Interoperation Between DHCP and BOOTP*
- RFC 2131, *Dynamic Host Configuration Protocol*
- RFC 2132, *DHCP Options and BOOTP Vendor Extensions*
- RFC 3046, *DHCP Relay Agent Information Option*

The DHCP operation is illustrated in [Figure 16.](#page-307-1)

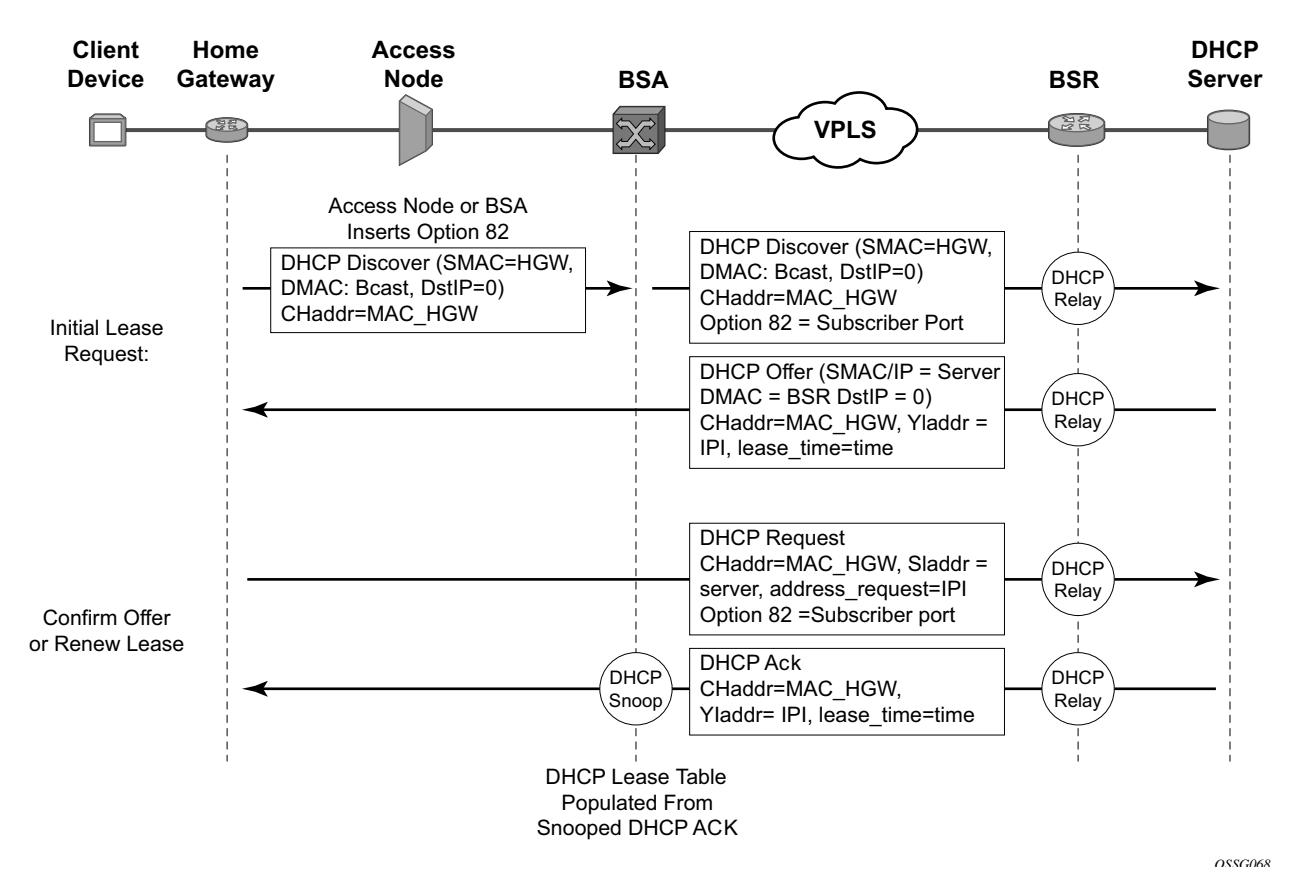

<span id="page-307-1"></span>**Figure 16: IP Address Assignment with DHCP**

- 1. During boot-up, the client device sends a DHCP discover message to get an IP address from the DHCP Server. The message contains:
	- $\rightarrow$  Destination MAC address broadcast
	- $\rightarrow$  Source MAC address MAC of client device
	- $\rightarrow$  Client hardware address MAC of client device

If this message passes through a DSLAM or other access node, typically the Relay information option (Option 82) field is added, indicating shelf, slot, port, VPI, VCI etc. to identify the subscriber.

DHCP relay is enabled on the first IP interface in the upstream direction. Depending on the scenario, the DSLAM, BSA or the BSR will relay the discover message as a unicast packet towards the configured DHCP server. DHCP relay is configured to insert the GIADDR in order to indicate to the DHCP server in which subnet an address should be allocated.

- 2. The DHCP server will lookup the client MAC address and Option 82 information in its database. If the client is recognized and authorized to access the network, an IP address will be assigned and a DHCP offer message returned. The BSA or BSR will relay this back to the client device.
- 3. It is possible that the discover reached more than one DHCP server, and thus that more than one offer was returned. The client selects one of the offered IP addresses and confirms it wants to use this in a DHCP request message, sent as unicast to the DHCP server that offered it.
- 4. The DHCP server confirms that the IP address is still available, updates its database to indicate it is now in use, and replies with a DHCP ACK message back to the client. The ACK will also contain the Lease Time of the IP address.

### <span id="page-309-0"></span>**DHCP Features**

- [DHCP Relay on page 310](#page-309-1)
- [Subscriber Identification Using Option 82 Field on page 310](#page-309-2)
- [DHCP Snooping on page 313](#page-312-0)
- [DHCP Lease State Table on page 315](#page-314-0)

### <span id="page-309-1"></span>**DHCP Relay**

Since DHCP requests are broadcast packets that normally will not propagate outside of their IP subnet, a DHCP relay agent intercepts such requests and forwards them as unicast messages to a configured DHCP server.

When forwarding a DHCP message, the relay agent sets the GIADDR (gateway IP address) in the packet to the IP address of its ingress interface. This allows DHCP clients to use a DHCP server on a remote network. From both a scalability and a security point of view, it is recommended that the DHCP relay agent is positioned as close as possible to the client terminals.

DHCP relay is practical only in a Layer 3 environment, and thus is only supported in IES and VPRN services. On VPRN interfaces, however they will only forward to DHCP servers that also participate in that VPRN.

While DHCP relay is not implemented in a VPLS, it is still possible to insert or modify Option 82 information

In a Routed CO environment, the subscriber interface's group interface DHCP relay is stateful.

### <span id="page-309-2"></span>**Subscriber Identification Using Option 82 Field**

Option 82, or the relay information option is specified in RFC 3046, *DHCP Relay Agent Information Option*, and allows the router to append some information to the DHCP request that identifies where the original DHCP request came from.

There are two sub-options under Option 82:

- *Agent Circuit ID Sub-option* (RFC 3046, section 3.1): This sub-option specifies data which must be unique to the box that is relaying the circuit.
- *Remote ID Sub-option* (RFC 3046 section 3.2): This sub-option identifies the host at the other end of the circuit. This value must be globally unique.

Both sub-options are supported by the Alcatel-Lucent 7750 SR and can be used separately or together.

Inserting Option 82 information is supported independently of DHCP relay. However in a VPLS (when the 7750 SR is not configured for DHCP Relay), DHCP snooping must be enabled on the SAP to be able to insert Option 82 information.

When the circuit id sub-option field is inserted by the 7750 SR, it can take following values:

- sap-id: The SAP index (only under a IES or VPRN service)
- *ifindex:* The index of the IP interface (only under a IES or VPRN service)
- *ascii-tuple:* An ASCII-encoded concatenated tuple, consisting of [*system-name*|*serviceid*|*interface-name*] (for VPRN or IES) or [*system-name*|*service-id*|*sap-id*] (for VPLS).
- *vlan-ascii-tuple*: An ASCII-encoded concatenated tuple, consisting of the ascii-tuple followed by Dot1p bits and Dot1q tags.

Note that for VPRN the ifindex is unique only within a VRF. The DHCP relay function automatically prepends the VRF ID to the ifindex before relaying a DHCP Request.

When a DHCP packet is received with Option 82 information already present, the system can do one of three things. The available actions are:

- Replace On ingress the existing information-option is replaced with the informationoption parameter configured on the 7750 SR. On egress (towards the customer) the information option is stripped (per the RFC).
- Drop The DHCP packet is dropped and a counter is incremented.
- Keep The existing information is kept on the packet and the router does not add any additional information. On egress the information option is not stripped and is sent on to the downstream node.

In accordance with the RFC, the default behavior is to keep the existing information; except if the GIADDR of the packet received is identical to a local IP address on the router, then the packet is dropped and an error incremented regardless of the configured action.

The maximum packet size for a DHCP relay packet is 1500 bytes. If adding the Option 82 information would cause the packet to exceed this size, the DHCP relay request will be forwarded without the Option 82 information. This packet size limitation exists to ensure that there will be no fragmentation on the end Ethernet segment where the DHCP server attaches.

In the downstream direction, the inserted Option 82 information should not be passed back towards the client (as per RFC 3046, *DHCP Relay Agent Information Option*). To enable downstream stripping of the option 82 field, DHCP snooping should be enabled on the SDP or SAP connected to the DHCP server.

#### **Trusted and Untrusted**

There is a case where the relay agent could receive a request where the downstream node added Option 82 information without also adding a GIADDR (GIADDR of 0). In this case the default behavior is for the router to drop the DHCP request. This behavior is in line with the RFC.

The 7750 SR supports a command trusted, which allows the router to forward the DHCP request even if it receives one with a GIADDR of 0 and Option 82 information attached. This could occur with older access equipment. In this case the relay agent would modify the request's GIADDR to be equal to the ingress interface. This only makes sense when the action in the information option is keep, and the service is IES or VPRN. In the case where the Option 82 information gets replaced by the relay agent, either through explicit configuration or the VPLS DHCP Relay case, the original Option 82 information is lost, and the reason for enabling the trusted option is lost.

### <span id="page-312-0"></span>**DHCP Snooping**

This section discusses the Alcatel-Lucent 7750 SR acting as a Broadband Subscriber Aggregator (BSA) with Layer 2 aggregation towards a Broadband Subscriber Router (BSR).

A typical initial DHCP scenario is:

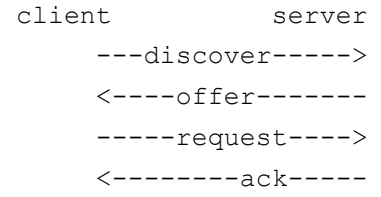

But, when the client already knows its IP address, it can skip the discover:

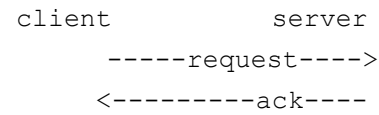

The BSA can copy packets designated to the standard UDP port for DHCP (port 67) to its control plane for inspection, this process is called DHCP snooping.

DHCP snooping can be performed in two directions:

- 1. From the client to the DHCP server (Discover or Request messages):
	- $\rightarrow$  to insert Option 82 information (when the system is not configured to do DHCP Relay), see [Subscriber Identification Using Option 82 Field on page 310](#page-309-2));
	- $\rightarrow$  to forward DHCP requests to a RADIUS server first, and not send them to the DHCP server unless the RADIUS server confirms positive identification. See section [Anti-](#page-471-0)[Spoofing Filters on page 472.](#page-471-0)

For these applications, DHCP snooping must be enabled on the SAP towards the subscriber;

- 2. From the DHCP server (ACK messages):
	- $\rightarrow$  to remove the Option 82 field toward the client
	- $\rightarrow$  to build a dynamic [DHCP](#page-314-0) lease state table for security purposes, see section DHCP [Lease State Table on page 315](#page-314-0)
	- $\rightarrow$  to perform Enhanced Subscriber Management, see section Triple Play Enhanced [Subscriber Management on page 609](#page-608-0)

For these applications, DHCP snooping must be enabled on both the SAP or SDP towards the network and the SAP towards the subscriber.

A major application for DHCP response snooping in the context of Triple Play is security: A malicious user A could send an IP packet (for example, requesting a big video stream) with as source the IP address of user B. Any return packets would be sent to B, and thus potentially jam the connection to B.

As the snooped information is coming straight from the operator's DHCP server, it is considered reliable. The BSA and BSR can use the snooped information to build anti-spoofing filters, populate the ARP table, send ARP replies, etc.

#### <span id="page-314-0"></span>**DHCP Lease State Table**

The DHCP lease state table has a central role in the BSA operation ([Figure 17](#page-314-1)). For each SAP on each service it maintains the identities of the hosts that are allowed network access.

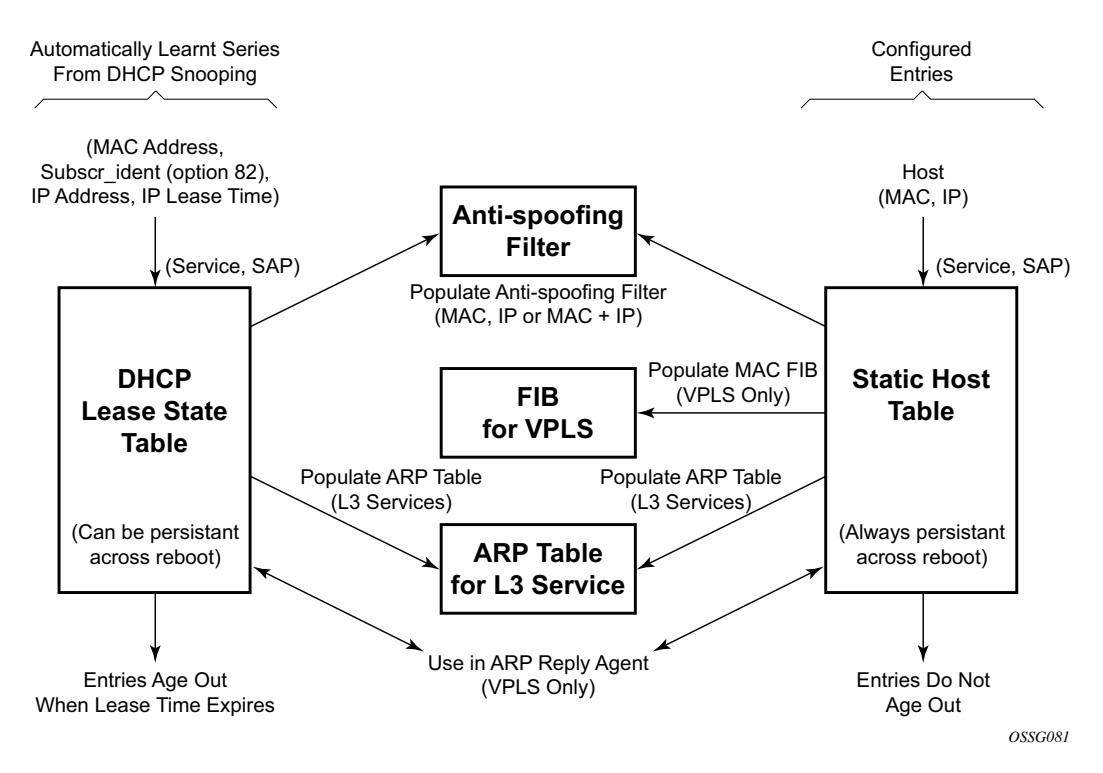

**Figure 17: DHCP Lease State Table**

<span id="page-314-1"></span>When the command **lease-populate** is enabled on a SAP, the DHCP lease state table is populated by snooping DHCP ACK messages on that SAP, as described in the [DHCP Snooping](#page-312-0) section above.

Entries in the DHCP lease state table remain valid for the duration of the IP address lease. When a lease is renewed, the expiry time is updated. If the lease expires and is not renewed, the entry is removed from the DHCP lease state table.

For VPLS, DHCP snooping must be explicitly enabled (using the **snoop** command) on the SAP and/or SDP where DHCP messages requiring snooping ingress the VPLS instance. For IES and VPRN IP interfaces, using the **lease-populate** command also enables DHCP snooping for the subnets defined under the IP interface. Lease state information is extracted from snooped or

relayed DHCP ACK messages to populate DHCP lease state table entries for the SAP or IP interface.

For IES and VPRN services, if ARP populate is configured, no statics ARPs are allowed. For IES and VPRN services, if ARP populate is not configured, then statics ARPs are allowed.

The retained DHCP lease state information representing dynamic hosts can be used in a variety of ways:

- To populate a SAP based anti-spoof filter table to provide dynamic anti-spoof filtering Anti-spoof filtering is only available on VPLS SAPs, or IES IP interfaces terminated on a SAP or VPRN IP interfaces terminated on a SAP.
- To populate the system's ARP cache using the **arp-populate** feature **arp-populate** functionality is only available for static and dynamic hosts associated with IES and VPRN SAP IP interfaces.
- To populate managed entries into a VPLS forwarding database When a dynamic host's MAC address is placed in the DHCP lease state table, it will automatically be populated into the VPLS forwarding database associated with the SAP on which the host is learned. The dynamic host MAC address will override any static MAC entries using the same MAC and prevent learning of the MAC on another interface. Existing static MAC entries with the same MAC address as the dynamic host are marked as inactive but not deleted. If all entries in the DHCP lease state associated with the MAC address are removed, the static MAC may be populated. New static MAC definitions for the VPLS instance can be created while a dynamic host exists associated with the static MAC address. To support the Routed CO model, see [Routed Central Office \(CO\) on page 678.](#page-677-0)
- To support enhanced Subscriber management, see section [RADIUS Authentication of](#page-610-0)  [Subscriber Sessions on page 611.](#page-610-0)

Note that if the system is unable to execute any of these tasks, the DHCP ACK message is discarded without adding a new lease state entry or updating an existing lease state entry; and an alarm is generated.

### **DHCP and Layer 3 Aggregation**

The default mode of operation for DHCP snooping is that the DHCP snooping agent instantiates a DHCP lease state based on information in the DHCP packet, the client IP address and the client hardware address.

The mode of operation can be changed for DHCP snooping so that the Layer 2 header MAC address is used instead of the client hardware address from the DHCP packet for the DHCP lease state instantiation. This mode is selected by enabling l2-header in the **lease-populate** configuration command at the DHCP level. Because SR-Series routers do not have the ability to verify the DHCP information (both the **src-ip** and **src-mac** of the packet will be those of the previous relay point) anti-spoofing must be performed at the access node prior to the SR-Series routers. This mode provides compatibility with MAC concentrator devices, and cable modem termination system (CMTS) and WiiMAX Access Controller (WAC).

A configuration example of a cable/wireless network together with subscriber management is shown in [Figure 18.](#page-317-0) The subnet used to connect to the CMTS/WAC must be defined as a subnet in the subscriber interface of the Layer 3 CO model under which the hosts will be defined. This means that all subscriber lease states instantiated on BSR must be from a "local" subscribersubnet, even if those are behind the router, as there will be no additional layer 3 route installed pointing to them.

The important items to notice are static hosts at the subscriber interface side :

- IP-only static host pointing to CMTS/WAC WAN link is needed to allow BSR to reply to ARP requests originated from CMTS/WAC.
- IP-MAC static host pointing to CMTS/WAC access-facing interface is required to provide BSR with an arp entry for the DHCP relay address.

When dual-homing is used the CMTS/WAC may be configured with the same MAC for both upstream interfaces. If that is not possible the BSR can be configured with an optional MAC address. The BSR will then use the configured MAC address when instantiating the DHCP lease states.

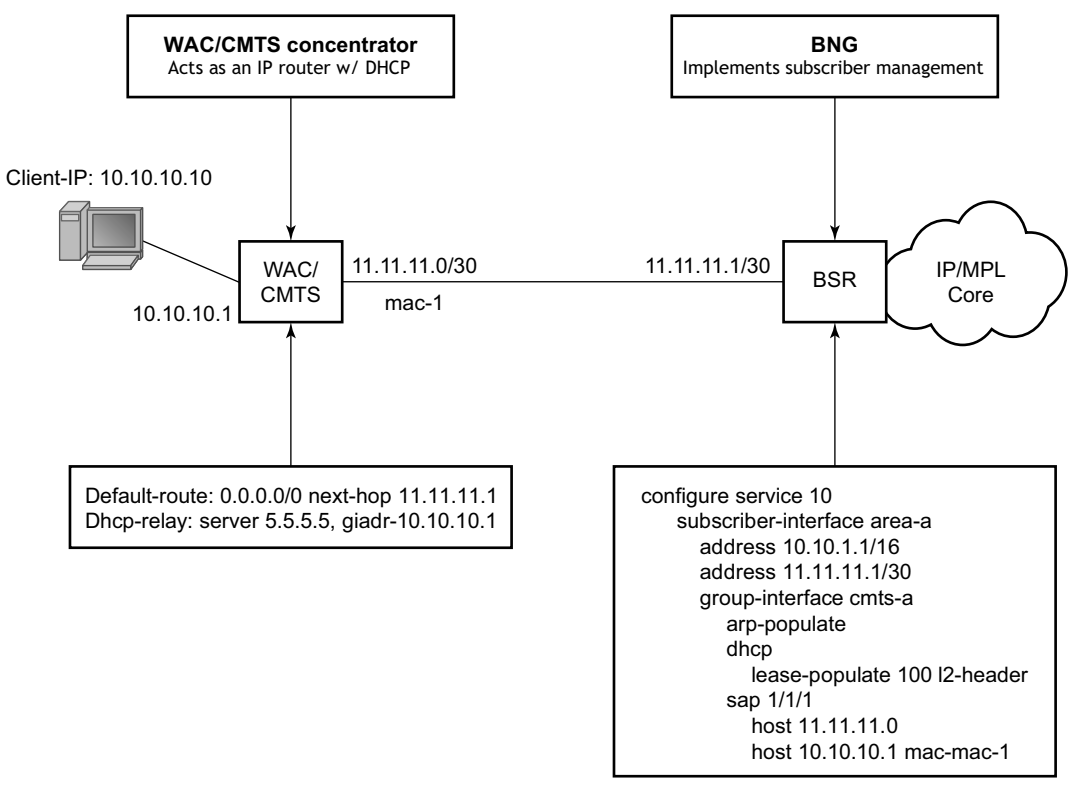

*Fig\_34*

<span id="page-317-0"></span>**Figure 18: CMTS/WAC Network Configuration Example**

### **Local DHCP Servers**

#### **Overview**

The local-dhcp-server functions only if there is a relay (gateway) in front of it. Either a GI address is needed to find a subnet or Option 82, which is inserted by the relay, to perform authentication in the local-user-db.

Typically, the DHCP server can be configured to perform as follows:

- When a user-db is specified, a host lookup is performed in the local-user-db and the localuser-db host defines how to get the IP-address or pool to get the IP-address from:
	- $\rightarrow$  A fixed IP-address.
	- $\rightarrow$  A pool A free address of any subnet in that pool is offered.
	- $\rightarrow$  use-pool-from-client The pool name is taken from Option 82 vendor-specific suboption. (If not present, proceed to the next bullet.)
	- $\rightarrow$  use-gi-address The gi-address is used to find a matching subnet.
- When no user-db is specified or when the user-db does not return pool or IP-address information, then a pool or subnet is searched in following manner:
	- $\rightarrow$  use-pool-from-client If set, the pool name is taken from Option 82 vendor-specific suboption. If the pool name is not present, go to next bullet.
	- $\rightarrow$  use-gi-address If set, the gi-address is used to find a matching subnet. If no subnet is found, then no address is offered.
- If no IP-address, subnet, or pool is found in the first 2 bullets (above), no IP-address is offered to the client. If a subnet is found, an available address from the subnet is offered to the client. If a pool is found, an available address from any subnet of the pool is offered to the client.

NOTE: When the **no use-gi**, **no use-pool-from-client** and **no user-**db commands are specified, the DHCP server does not act.

Options and identification strings can be defined on several levels. In principle, these options are copied into the DHCP reply, but if the same option is defined several times, the following precedence is taken:

- 1. user-db host options
- 2. Subnet options
- 3. Pool options
- 4. From the client DHCP request.

A local DHCP server must be bound to a specified interface by referencing the server from that interface. The DHCP server will then be addressable by the IP address of that interface. A normal interface or a loopback interface can be used.

A DHCP client is defined by the MAC address and the circuit-id. This implies that for a certain combination of MAC and circuit-id, only one IP-address can be returned. If you ask 1 more, you get same address again. The same address will be returned if a re-request is made.

#### **Local DHCP Server Support**

Local DHCP servers provide a standards-based full DHCP server implementation which allows a service provider the option of decentralizing the IP address management into the network. Local DHCP servers are supported on 7750 SR-7, 7750 SR-12, and 7710 SR-Series models. Note that the 7450 ESS-Series routers use DHCP relay and proxy DHCP server functionality.

Three applications are targeted for the local DHCP server:

- Subscriber aggregation in either a single node (routed CO) or TPSDA.
- Business services A server can be defined in a VPRN service and associated with different interfaces. Locally attached hosts can get an address directly from the servers. Routed hosts will receive addresses through a relay point in the customer's network.
- PPP clients Either in a single node or a separate PPPoE server node and a second DHCP server node. The PPPoE server node may be configured to query the DHCP server node for an address and options to provide to the PPPoE client. The PPPoE server will provide the information in PPP format to the client.

DHCP server scenarios include:

- DHCP servers can be integrated with Enhanced Subscriber Management (ESM) for DHCP clients, DHCP relays and PPPoE clients.
- A stand-alone DHCP server can support DHCP clients and DHCP relays.
- IPv4 is supported. DHCP servers provide increased management over the IPv4 address space across its subscriber base, with support for public and private addressing in the same router including overlapped private addressing in the form of VPRNs in the same SRseries router.

DHCP servers are configurable and can be used in the bridged CO, routed CO, VPRN wholesaler, and dual-homing models.

### <span id="page-320-0"></span>**DHCPv6**

In the stateful auto-configuration model, hosts obtain interface addresses and/or configuration information and parameters from a server. Servers maintain a database that keeps track of which addresses have been assigned to which hosts. The stateful auto-configuration protocol allows hosts to obtain addresses, other configuration information or both from a server.

- [DHCPv6 Relay Agent on page 321](#page-320-1)
- [DHCPv6 Prefix Options on page 321](#page-320-2)
- [Neighbor Resolution via DHCPv6 Relay on page 321](#page-320-3)
- [DHCPv6 Lease Persistency on page 322](#page-321-0)
- [Local Proxy Neighbor Discovery on page 322](#page-321-1)

#### <span id="page-320-1"></span>**DHCPv6 Relay Agent**

When the server unicast option is present in a DHCP message from the server, the option is stripped from the message before sending to the clients.

### <span id="page-320-2"></span>**DHCPv6 Prefix Options**

The prefix delegation options described in RFC 3633, *IPv6 Prefix Options for Dynamic Host Configuration Protocol (DHCP) version 6*, provide a mechanism for automated delegation of IPv6 prefixes using DHCP. This mechanism is intended for delegating a long-lived prefix from a delegating router to a requesting router, across an administrative boundary, where the delegating router does not require knowledge about the topology of the links in the network to which the prefixes will be assigned. For example, the delegating router can get a /48 prefix via DHCPv6 and assign /64 prefixes to multiple requesting routers. Prefix delegation is supported for the delegating router (not the requesting router).

#### <span id="page-320-3"></span>**Neighbor Resolution via DHCPv6 Relay**

This is similar to ARP populate for IPv4. When it is turned on, an SR router needs to populate the link-layer address to IPv6 address mapping into the neighbor database based on the DHCPv6 lease information received.

If the IPv6 address of the host doesn't belong to the subnets of the interface, such a neighbor record should not be created. This could happen when there is a downstream DHCPv6 relay router or prefix delegation requesting router.

### <span id="page-321-0"></span>**DHCPv6 Lease Persistency**

DHCPv6 lease persistency is supported.

The following features are enabled:

- DHCPv6 lease information is reconciled to the standby.
- DHCPv6 lease information can be stored on a flash card.
- When rebooted, DHCPv6 lease information stored on a flash card can be used to repopulate the DHCPv6 table as well as the neighbor database if neighbor-resolution is enabled.

### <span id="page-321-1"></span>**Local Proxy Neighbor Discovery**

Local proxy neighbor discovery is similar to local proxy ARP. It is useful in the residential bridging environment where end users are not allowed to talk to each other directly.

When local proxy ND is turned on for an interface, the router:

- Responds to all neighbor solicitation messages received on the interface for IPv6 addresses in the subnet(s) unless disallowed by policy.
- Forwards traffic between hosts in the subnet(s) of the interface.
- Drops traffic between hosts if the link-layer address information for the IPv6 destination has not been learned.

# **Proxy DHCP Server**

This section describes the implementation of a proxy DHCP server capability provide a standardsbased DHCP server which will front end to downstream DHCP client and DHCP relay enabled devices and interface with RADIUS to authenticate the IP host and subscriber and will obtain the IP configuration information for DHCP client devices.

The proxy DHCP server is located between an upstream DHCP server and downstream DHCP clients and relay agents when RADIUS is not used to provide client IP information.

Service providers can introduce DHCP into their networks without the need to change back-end subscriber management systems that are typically based around RADIUS (AAA). Service providers can support the use of DHCP servers and RADIUS AAA servers concurrently to provide IP information for subscriber IP devices.

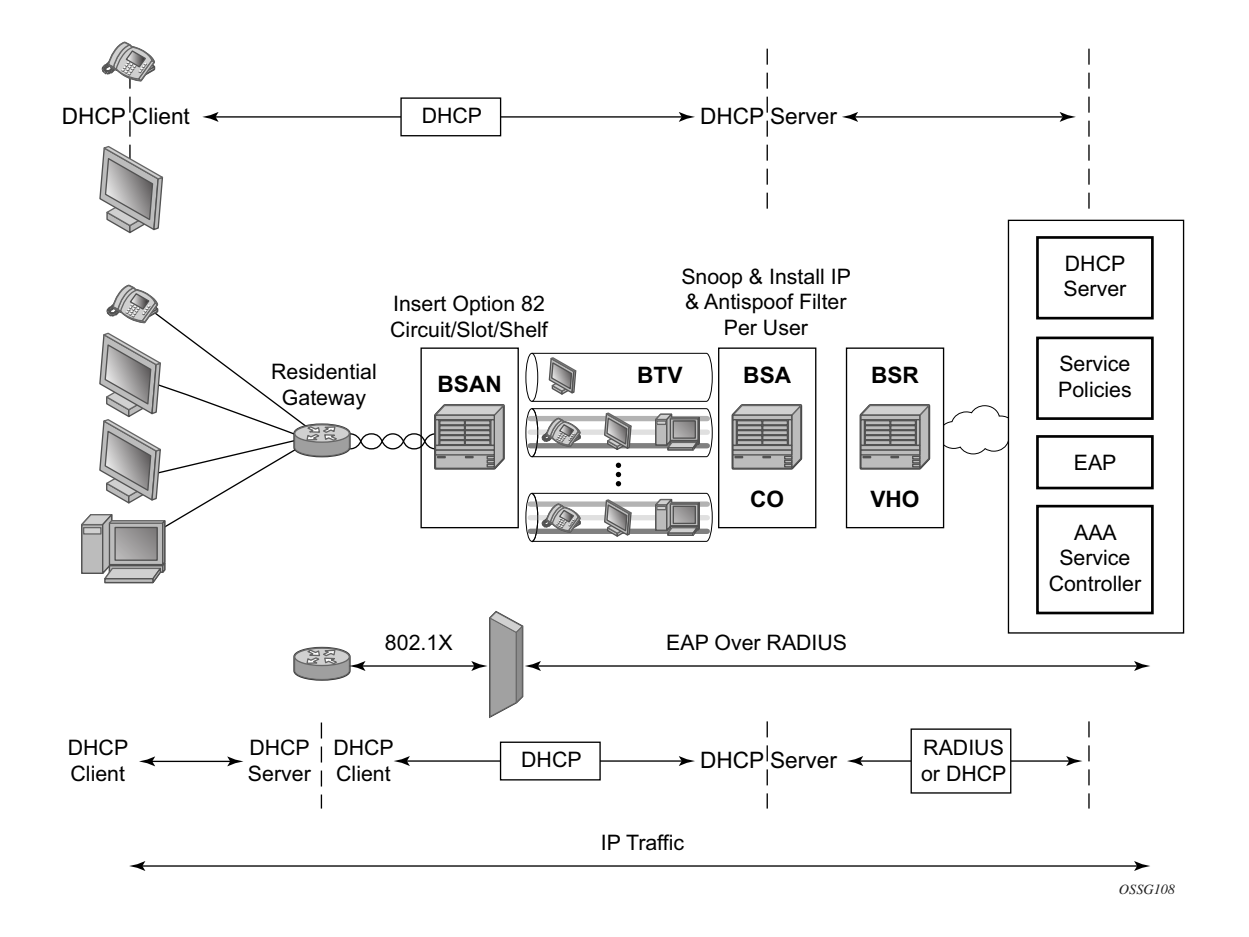

**Figure 19: Typical DHCP Deployment Scenarios**

DHCP is the predominant client-to-server based protocol used to request IP addressing and necessary information to allow an IP host device to connect to the network.

By implementing DHCP, the complexity of manually configuring every IP device that requires connectivity to the network is avoided. IP devices with DHCP can dynamically request the appropriate IP information to enable network access.

DHCP defines three components that are implemented in a variety of device types:

- The DHCP client allows an IP device (host) to request IP addressing information from a DHCP server to enable access to IP based networks. This is typically found in:
	- $\rightarrow$  End user notebooks, desktops and servers
	- $\rightarrow$  Residential gateways and CPE routers
	- $\rightarrow$  IP phones
	- $\rightarrow$  Set-top boxes
	- $\rightarrow$  Wireless access points
- The DHCP relay agent passes (relays) DHCP client messages to pre-configured DHCP servers where a DHCP server is not on the same subnet as the IP host. This feature optionally adds information into DHCP messages (Option 82) which is typically used for identifying attaching IP devices and their location as part of subscriber management. This is typically found in:
	- $\rightarrow$  Residential gateways and CPE routers
	- $\rightarrow$  DSLAMs
	- $\rightarrow$  Edge aggregation routers
	- The DHCP server receives DHCP client messages and is responsible for inspecting the information within the messages and determining what IP information if any is to be provided to a DHCP client to allow network access. This is typically found in:
		- $\rightarrow$  Dedicated stand alone servers
		- $\rightarrow$  Residential gateways and CPE routers
		- $\rightarrow$  Edge aggregation routers
		- $\rightarrow$  Centralized management systems

DHCP is the predominant address management protocol in the enterprise community, however in the provider market PPP has traditionally been the means by which individual subscribers are identified, authenticated and provided IP addressing information.

The use of DHCP in the provider market is a growing trend for managing subscriber IP addressing, as well as supporting newer devices such as IP-enabled IP phones and set-top boxes. The majority of subscriber management systems rely heavily on RADIUS (RFC 2865, *Remote Authentication Dial In User Service (RADIUS)*) as the means for identifying and authorizing individual subscribers (and devices), deciding whether they will be allowed access to the network, and which policies should be put in place to control what the subscriber can do within network.
The proxy DHCP server capability enables the deployment of DHCP into a provider network, by acting as a proxy between the downstream DHCP devices and the upstream RADIUS based subscriber management system.

- Interact with downstream DHCP client devices and DHCP relay Agents in the path
- Interface with RADIUS to authenticate DHCP requests
- Receive all the necessary IP information to properly respond to a DHCP client
- Ability to override the allocate IP address lease time, for improved IP address management.

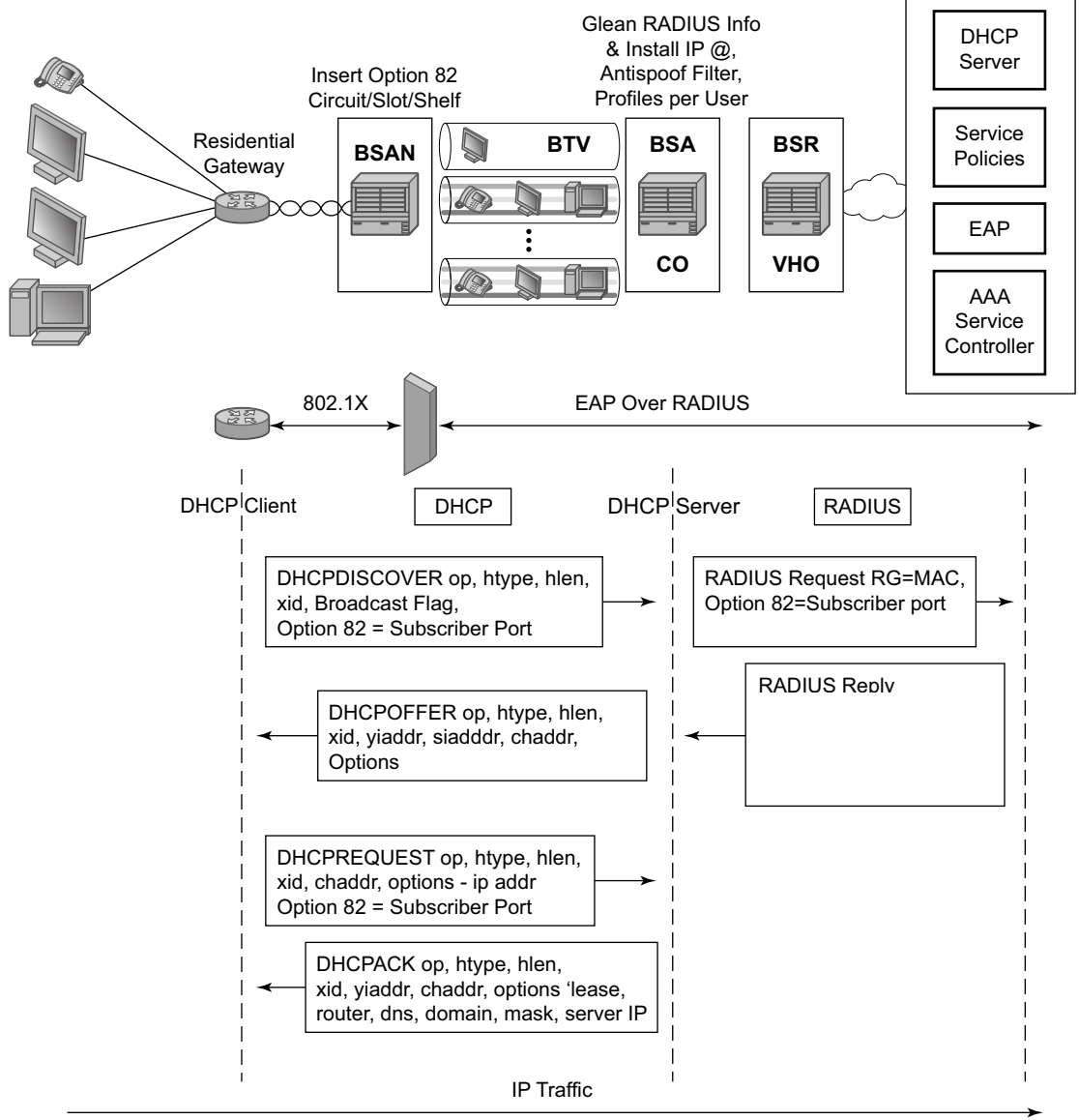

*OSSG109*

<span id="page-324-0"></span>**Figure 20: Example of Triple Play Aggregation Network With DHCP to RADIUS Authentication**

[Figure 20](#page-324-0) displays a typical DHCP initial boot-up sequence with the addition of RADIUS authentication. The proxy DHCP server will interface with downstream DHCP client devices and then authenticate upstream using RADIUS to a providers subscriber management system.

In addition to granting the authentication of DHCP hosts, the RADIUS server can include RADIUS attributes (standard and vendor-specific attributes (VSAs)) which are then used by the edge router to:

- Provision objects related to a given DHCP host Subscriber and SLA policy
- Provide IP addressing information to a DHCP client
- Support the features that leverage DHCP lease state
	- $\rightarrow$  Dynamic ARP population
	- $\rightarrow$  ARP reply agent
	- $\rightarrow$  Anti-spoofing filters
	- $\rightarrow$  MAC pinning
- Leverage host-connectivity-verify to determine the state of a downstream IP host

This feature offers the ability for a customer to integrate DHCP to the subscriber while maintaining their existing subscriber management system typically based around RADIUS. This provides the opportunity to control shifts to an all DHCP environment or to deploy a mixed DHCP and RADIUS subscriber management system.

In order to maximize its applicability VSAs of legacy BRAS vendors can be accepted so that a network provider is not forced to reconfigure its RADIUS databases (or at least with minimal changes).

To receive data from the RADIUS server the following are supported:

- Juniper (vendor-id 4874) attributes 4 (Primary DNS server) and 5 (Secondary DNS server)
- Redback (vendor-id 2352) attributes 1 (Primary DNS) and 2 (Secondary DNS).
- Juniper attributes 6 and 7 (Primary and Secondary NetBIOS nameserver) .
- Redback attributes 99 and 100 (Primary and Secondary NetBIOS nameserver).

The following attributes can be sent to RADIUS:

- Sending authentication requests: (from the DSL Forum) (vendor-id 3561), attributes 1 (Circuit ID) and 2 (Remote ID).
- DSL Forum attributes 129 and 130 (Actual Data Rate Upstream and Downstream), 131 and 132 (Minimum Data Rate Upstream and Downstream) and 144 (Access Loop Encapsulation).

The complete list of TiMetra VSAs is available on a file included on the compact flash shipped with the image.

# **Configuring DHCP with CLI**

This section provides information to configure DHCP using the command line interface.

- [Common Configuration Tasks on page 328](#page-327-0)
	- $\rightarrow$  [Enabling DHCP Snooping on page 328](#page-327-1)
	- $\rightarrow$  [Configuring Option 82 Handling on page 330](#page-329-0)
	- $\rightarrow$  [Enabling DHCP Relay on page 331](#page-330-0)
	- → [Configuring Local User Database Parameters on page 332](#page-331-0)

# <span id="page-327-0"></span>**Common Configuration Tasks**

Topics in this section are:

- [Enabling DHCP Snooping on page 328](#page-327-1)
- [Configuring Option 82 Handling on page 330](#page-329-0)
- [Enabling DHCP Relay on page 331](#page-330-0)
- [Configuring Local User Database Parameters on page 332](#page-331-0)

### <span id="page-327-1"></span>**Enabling DHCP Snooping**

DHCP Snooping is the process of copying DHCP packets and using the contained information for internal purposes.The BSA and BSR can use the snooped DHCP information to build antispoofing filters, populate the ARP table, send ARP replies, etc.

For VPLS, DHCP snooping must be explicitly enabled (using the snoop command) on the SAP or SDP where DHCP messages ingress the VPLS instance. It is recommended to enable snooping on both the interface to the DHCP server (to snoop ACK messages) and the interface to the subscriber (to snoop RELEASE messages)

For IES and VPRN IP interfaces, lease-populate enables DHCP snooping for the subnets defined under the IP interface. The number of allowed simultaneous DHCP sessions on a SAP or IES interface can be limited using the lease-populate command with the parameter number-of-entries specified. Enabling lease-populate and snoop commands is effectively enabling "standard subscriber management" as described in [Standard and Enhanced Subscriber Management on page](#page-631-0)  [632.](#page-631-0)

The following output displays an example of a partial BSA configuration with DHCP snooping enabled in a service:

```
*A:ALA-48>config>service# info
----------------------------------------------
...
         vpls 600 customer 701 create
             sap 1/1/4:100 split-horizon-group "DSL-group2" create
                 description "SAP towards subscriber"
                 dhcp
                     lease-populate 1
                     option
                         action replace
                         circuit-id
                         no remote-id
                     exit
                     no shutdown
                 exit
             exit
             mesh-sdp 2:800 create
                 dhcp
```
 snoop exit exit no shutdown exit ... ---------------------------------------------- \*A:ALA-48>config>service#

# <span id="page-329-0"></span>**Configuring Option 82 Handling**

Option 82, or "Relay Information Option" is a field in DHCP messages used to identify the subscriber. The option 82 field can already be filled in when a DHCP message is received at the router, or it can be empty. If the field is empty, the router should add identifying information (circuit ID, remote ID or both). If the field is not empty, the router can decide to replace it.

The following example displays an example of a partial BSA configuration with Option 82 adding on a VPLS service. Note that snooping must be enabled explicitly on a SAP.

```
A:ALA-1>config>service>vpls#
----------------------------------------------
            no shutdown
            description "Default tls description for service id 1"
            sap 1/1/11 split-horizon-group "2dslam" create
                 dhcp
                    no description
                    snoop
                     no lease-populate
                    option
                        action replace
                        circuit-id ascii-tuple
                        no remote-id
                     exit
                     no shutdown
                 exit
            exit
----------------------------------------------
A:ALA-1>config>service>vpls#
```
# <span id="page-330-0"></span>**Enabling DHCP Relay**

Note that lease populate and DHCP relay are different features in which are not both required to be enabled at the same time. DHCP relay can be performed without populating lease tables.

The following example displays DHCP relay configured on an IES interface:

```
A:ALA-48>config>service>ies>if# info
----------------------------------------------
                address 10.10.42.41/24
                local-proxy-arp
                proxy-arp
                    policy-statement "ProxyARP"
                 exit
                 sap 1/1/7:0 create
                   anti-spoof ip
                exit
                 arp-populate
                 dhcp
                    description "relay_ISP1"
                    server 10.200.10.10 10.200.10.20
                    lease-populate 1
                    no shutdown
                exit
----------------------------------------------
A:ALA-48>config>service>ies>if#
```
# <span id="page-331-0"></span>**Configuring Local User Database Parameters**

A local user data base defines a collection of hosts. There are 2 types of hosts: PPPoE and DHCP. A local user database can be used for the following:

- Perform authentication for PPPoE clients. For this only the hosts declared under PPPoE are used.
- Perform authentication and address management for the local DHCP server. For this both PPPoE and DHCP sections can be used depending on the client type indicated by a vendor-specific suboption inside Option 82 of the DHCP message.

Each host can be identified by a set of values. However, at any point in time only four of these values are taken into account for DHCP as defined by the **dhcp match-list** option and only three are considered for PPPoE as defined in the **pppoe match-list** option.

When trying to find a matching host, attempts are made to match as many items as possible. If several hosts match an incoming DHCP packet, the one with most match criteria is taken.

One host entry can map on several physical clients. For instance, when using a circuit ID, by masking when the interface-id is used, the host-entry is used for all the clients on that same interface.

DHCP host identification, called from the local DHCP server, includes:

- Circuit ID from OPTION 82. Note that for this field there is the possibility to mask the circuit ID (the **mask** command) before looking for the host.
- MAC address
- Remote ID from Option 82
- Option 60 from DHCP message, note that only first 32 bytes are looked at
- SAP ID from vendor-specific suboption of Option 82
- Service ID from vendor-specific suboption of Option 82
- String from vendor-specific suboption of Option 82
- System ID from vendor-specific suboption of Option 82

PPPOE host identification, called from the local DHCP server or from PPPoE host identification includes:

- Circuit ID
- MAC address
- Remote id
- User name, either complete user name, domain part only, or host part only

When a host cannot be inserted in the lookup database, it will be placed in an unmatched-hosts list. This can occur due to:

- Another host with the same host-identification exists. Note that only the hostidentification that is specified in the match-list is taken into account for this.
- A host has no host-identification specified in the match-list.

When used for PPPOE-authentication, the fields are used as follows:

- password Verifies the PPPoE user password. This is mandatory. If no password is required then it must be explicitly set to **ignore**.
- address:
	- $\rightarrow$  no address No address information. The address must be obtained by other means, either radius or DHCP-server.
	- $\rightarrow$  gi-address No meaning in this context. The address must be obtained by other means, either RADIUS or DHCP-server.
	- $\rightarrow$  use-pool-from-client No meaning in this context, address must be obtained by other means, either RADIUS or DHCP-server.
	- $\rightarrow$  pool-name The address must be obtained by other means, either RADIUS or a DHCP-server. When a DHCP server is used, this pool-name will be included in Option 82 vendor-specific suboption.
	- $\rightarrow$  ip-address This ip-address will be offered to the client.
- Identification-strings Returns the strings used for enhanced subscriber management (ESM).
- Options Only DNS servers and NBNS server are used, others are ignored.

When used from DHCP-server following applies:

- password not used.
- address Defines how the address should be allocated for this host.
	- $\rightarrow$  no address The host is not allowed. The clients mapping to this host will not get an IP address.
	- $\rightarrow$  gi-address Finds the matching subnet and an IP address is taken from that subnet.
	- $\rightarrow$  pool-name A free IP address is taken from that pool.
	- $\rightarrow$  ip-address This ip-address will be offered to the client.
	- $\rightarrow$  use-pool-from-client Use the poolname in the Option 82 vendor-specific suboption. If no poolname is provided there, falls back to the DHCP server default (none or use-gi-address).
- identification-strings The operator can specify subscriber management strings and in which option the strings are sent back in dhcp-offer and dhcp-ack messages.
- options The operator defines which options specific to this host should be sent back in the dhcp-offer and dhcp-ack messages. Note that the options defined here override options defined on the pool-level and subnet-level inside the local DHCP server.

The circuit ID from PPPoE or from Option 82 in DHCP messages can be masked in following ways:

- prefix-length Drop a fixed number of bytes at the beginning of the circuit-id.
- suffix-length— Drop a fixed number of bytes at the end of the circuit-id.
- prefix-string The matching string will be dropped from the beginning of the circuit-id. The matching string can contain wildcards (\*). For example: incoming circuit-id "mybox|3|my\_interface|1/1/1:22" masked with "\*|\*|" will leave "my interface $|1/1/1:22"$ .
- suffix-string The matching string will be dropped at the end of the circuit-id. For example: incoming circuit-id "mybox|3|my\_interface|1/1/1:22" masked with "|\*" will result in "mybox|3|my\_interface".

The following is an example of a local user database used for PPPoE authentication:

```
*A:ALA-48>config>subscr-mgmt# info
      ----------------------------------------------
...
         local-user-db "pppoe user db"
            description "pppoe authentication data base"
            pppoe
                match-list username circuit-id
                 mask prefix-string "*|*|" suffix-string "|*"
                 host "john" create
                    host-identification
                        username "john" no-domain
                     exit
                    password pap "23T8yPoe0w1R.BPGHB98i0qhJf7ZlZGCtXBKGnjrIrA" hash2
                     no shutdown
                 exit
                 host "test.com" create
                     host-identification
                         username "test.com" domain-only
                     exit
                    password ignore
                    no shutdown 
                 exit
                 host "john@test.com" create
                    host-identification
                         username "john@test.com"
                     exit
                     password pap "23T8yPoe0w0Tlf1yCb4hskknvTYLqA2avvBB567g3eQ" hash2
                     identification-strings 122 create
                        subscriber-id "john@test.com"
                         sla-profile-string "sla prof1"
                        sub-profile-string "subscr profile 1"
                         ancp-string "ancp string"
                         inter-dest-id "inter dest"
                     exit
                     no shutdown
                 exit
                 host "john@test.com on interface group-if"
                     host-identification
                         circuit-id string "group-if"
                         username "john@test.com"
                     exit 
                     password pap "23T8yPoe0w1R.BPGHB98i0qhJf7ZlZGCtXBKGnjrIrA" hash2
                     address 10.1.2.3
```

```
 no shutdown
                  exit
             exit 
             no shutdown
         exit
...
----------------------------------------------
*A:ALA-48>config>subscr-mgmt#
```
The following are some examples when a user tries to set up PPPoE:

- john@test.com tries to setup PPPoE with circuit-id "pe\_23|3|group-if|1/1/1": host "john@test.com on interface group-if" will match, the PAP password is checked and the IP address 10.1.2.3 is given to PPPoE to use for this host.
- john@test.com (on another interface): host "john@test.com" will match, the PAP password is checked, and identification strings are returned to PPPoE.
- alcatel@test.com: host "test.com" will match, no password check, the user is allowed.
- john@alcatel.com: host "john" will match and the password will be checked.
- anybody@anydomain: will not match and will not be allowed.

The following is an example of a local user database used for DHCP server for DHCP clients:

```
*A:ALA-50>config>subscr-mgmt# info
----------------------------------------------
...
         local-user-db "dhcp server user db"
             description "dhcp server user data base"
             dhcp
                match-list circuit-id mac 
                 mask prefix-string "*|*|" suffix-string "|*"
                 host "mac 3 on interface" create
                     host-identification
                         circuit-id string "group-if"
                         mac 00:00:00:00:00:03
                     exit
                     address 10.0.0.1
                     no shutdown
                 exit
                 host "maskedCircId" create
                     host-identification
                         circuit-id string "group-if"
                     exit
                     address pool "pool 1"
                     identification-strings 122 create
                          subscriber-id "subscriber 1234"
                         sla-profile-string "sla prof 1"
                         sub-profile-string "sub prof 1"
                          ancp-string "ancpstring"
                          inter-dest-id "inter dest id 123"
                     exit
                     options
                         netbios-name-server 1.2.3.4
                         lease-time min 2
                     exit
```

```
 no shutdown
                 exit
             exit
            no shutdown
        exit
...
----------------------------------------------
*A:ALA-50>config>subscr-mgmt#
```
The following is an access example:

- MAC  $00:00:00:00:00$  on circuit-id "pe5|3|group-if|1/1/1": host "mac 3 on interface" is matched and address 10.0.0.1 is offered to the DHCP client.
- Another MAC on circuit-id "pe5|3|group-if|2/2/2": host "maskedCircId" is matched and an address is taken from "pool1" (defined in the DHCP server). The identification-strings will be copied to Option 122 in the dhcp-offer and dhcp-ack messages. The options defined here will also be copied into dhcp-offer and dhcp-ack messages.
- The circuit-id "pe5|3|other group  $if|1/1/3"$ : no host is matched. The client will only get an IP address if on DHCP server level you defined the *use-gi-address* parameter and the gi-address matches a subnet.
- •

The following is an example of a local user database used for a DHCP server, only for PPPoE clients:

If PPPoE does not get an IP address from RADIUS or the local-user-db used for authentication, the internal dhcp-client will be used to access a DHCP server which can be in the same node or in another node. These request are identified by inserting Option 82 suboption client-id in the dhcpdiscover and dhcp-request messages. When the DHCP server receives this request and has a userdb connected to it, then the PPPoE section of that user-db is accessed.

```
*A:ALA-60>config>subscr-mgmt# info
----------------------------------------------
...
        local-user-db "pppoe user db"
            description "pppoe authentication data base"
            pppoe
                 match-list username
                host "internet.be" create
                     host-identification
                       username "internet.com" domain-only
                    exit
                    address "pool_1"
                    no shutdown 
                 exit
                 host "john@internet.com" create
                     host-identification
                        username "john@internet.com"
                    exit
                     identification-strings 122 create
                        subscriber-id "john@test.com"
                        sla-profile-string "sla prof1"
                         sub-profile-string "subscr profile 1"
```

```
 ancp-string "ancp string"
                          inter-dest-id "inter dest"
                     exit
                     address use-gi
                     no shutdown
                 exit
                 host "malicious@internet.com"
                     host-identification
                        circuit-id string "group-if"
                         username "internet@test.com"
                     exit
                     no shutdown
                  exit
             exit 
             no shutdown
         exit
...
----------------------------------------------
*A:ALA-60>config>subscr-mgmt#
```
The following is an access example:

- john@internet.com: GI is used to find a subnet and a free address will be allocated form that subnet. Identification strings are returned in Option 122.
- anybody $@$  internet.com: pool 1 will be used to find a free IP address.
- malicious *Q* internet.com: no address is defined. This user will not get an IP address.

The following is an example of associating a local user database to PPPoE for authentication

```
A:pe5>config>service>vprn#
----------------------------------------------
             subscriber-interface "tomylinux" create
                address 10.2.2.2/16
                group-interface "grp_pppoe3" create 
                    pppoe 
                       pap-chap-user-db "pppoe" 
                    exit 
                exit 
----------------------------------------------
A:pe5>config>service>vprn#
```
The following is an example of associating a local user database to a local DHCP server.

```
A:pe7>config>router>dhcp# 
----------------------------------------------
                local-dhcp-server my_server
                   description "my dhcp server"
                    user-db "data base 1"
                        ... 
                exit 
----------------------------------------------
A:pe7>config>router>dhcp#
```
Common Configuration Tasks

# **Triple Play DHCP Command Reference**

## **Configuration Commands**

- [Router DHCP Commands on page 339](#page-338-0)
- VPLS DHCP Commands on page 341
- [IES DHCP Commands on page 342](#page-341-0)
- VPRN DHCP Commands on page 345
- Local User Database Commands on page 348
- [Show Commands on page 351](#page-350-0)
- Clear Commands on page 352
- [DHCP Debug Commands on page 353](#page-352-0)

### <span id="page-338-0"></span>Router DHCP Commands

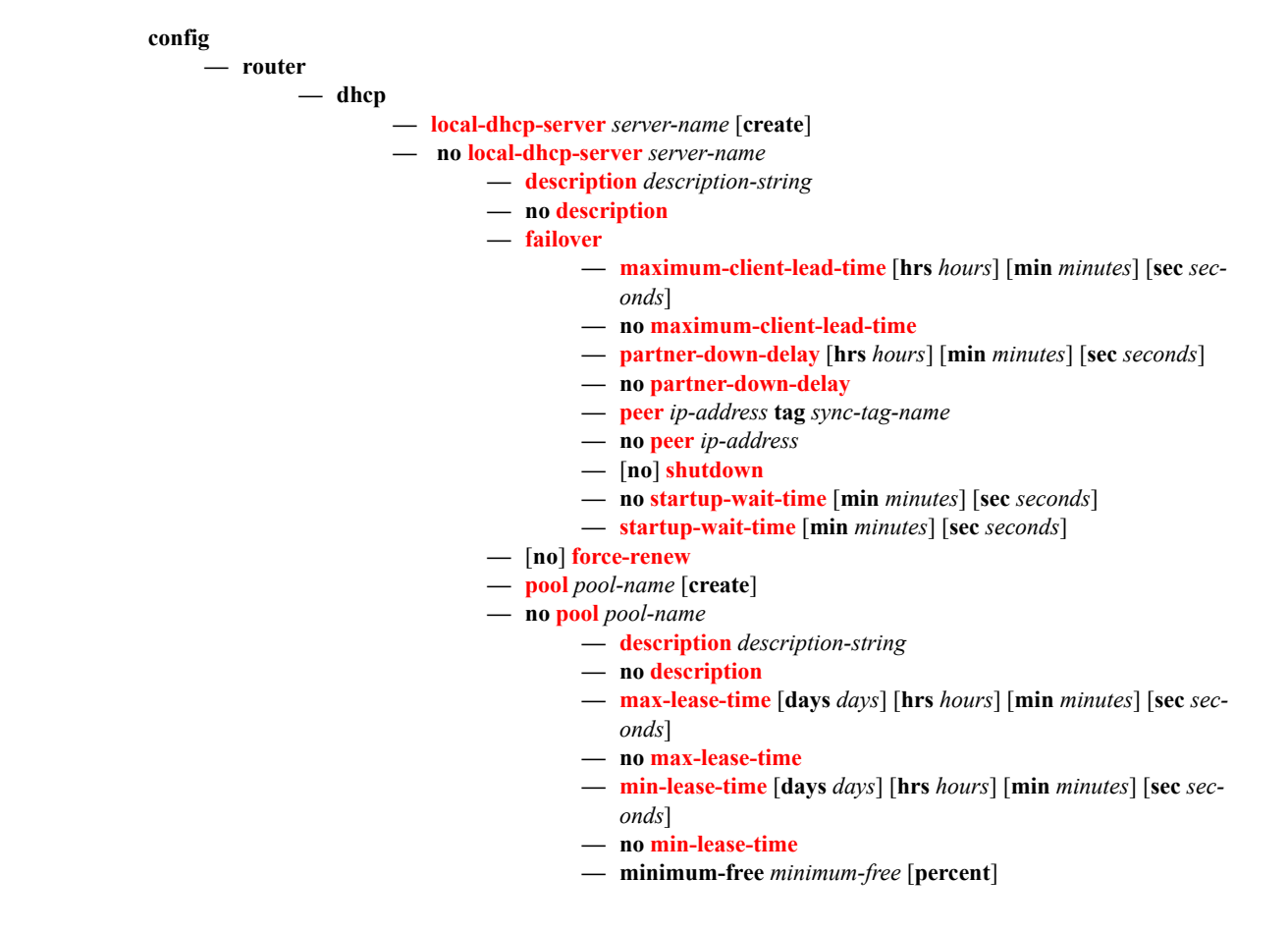

- **no minimum-free**
- **— [offer-time](#page-359-0)** [**min** *minutes*] [**sec** *seconds*]
- **no [offer-time](#page-359-0)**
- **— [options](#page-361-0)**
	- **— [custom-option](#page-361-1)** *option-number* **address** [*ipaddress*...(up to 4 max)]
	- **— [custom-option](#page-361-1)** *option-number* **hex** *hex-string*
	- **— [custom-option](#page-361-1)** *option-number* **string** *ascii-string*
	- **no [custom-option](#page-361-1)** *option-number*
	- **— [dns-server](#page-362-0)** [*ip-address*...(up to 4 max)]
	- **— [domain-name](#page-362-1)** *domain-name*
	- **no [domain-name](#page-362-1)**
	- **— [lease-rebind-time](#page-362-2)** [**days** *days*] [**hrs** *hours*] [**min** *minutes*] [**sec** *seconds*]
	- **no [lease-rebind-time](#page-362-2)**
	- **— [lease-renew-time](#page-363-0)** [**days** *days*] [**hrs** *hours*] [**min** *minutes*] [**sec** *seconds*]
	- **no [lease-renew-time](#page-363-0)**
	- **— [lease-time](#page-363-1)** [**days** *days*] [**hrs** *hours*] [**min** *minutes*] [**sec** *seconds*]
	- **no [lease-time](#page-363-1)**
	- **— [netbios-name-server](#page-363-2) ip-address** [*ip-address*...(up to 4 max)]
	- **no [netbios-name-server](#page-363-2)**
	- **— [netbios-node-type](#page-364-0)** *netbios-node-type*

#### **— no [netbios-node-type](#page-364-0)**

- **— [subnet](#page-364-1)** {*ip-address*/*mask*|*ip-address netmask*} [**create**]
- **no [subnet](#page-364-1)** {*ip-address*/*mask*|*ip-address netmask*}
	- **—** [**no**] **[address-range](#page-365-0)** *start-ip-address end-ip-address*
	- **—** [**no**] **[exclude-addresses](#page-365-1)** *start-ip-address* [*end-ipaddress*]
	- **— [maximum-declined](#page-366-0)** *maximum-declined*
	- **no [maximum-declined](#page-366-0)**
	- **— [minimum-free](#page-366-1)** *minimum-free*
	- **no [minimum-free](#page-366-1)**
	- **— [options](#page-361-0)**
		- **— [custom-option](#page-361-1)** *option-number* **address** [*ipaddress*...(upto 4 max)]
		- **— [custom-option](#page-361-1)** *option-number* **hex** *hex-string*
		- **— [custom-option](#page-361-1)** *option-number* **string** *ascii-string*
		- **no [custom-option](#page-361-1)** *option-number*
		- **— [default-router](#page-366-2)** *ip-address* [*ip-address*...(up to 4 max)]
		- **no [default-router](#page-366-2)**
		- **— [subnet-mask](#page-366-3)** *ip-address*
		- **no [subnet-mask](#page-366-3)**
	-
- **—** [**no**] **[use-gi-address](#page-367-0)**
- **—** [**no**] **[use-pool-from-client](#page-367-2)**
- **— [user-db](#page-367-1)** *local-user-db-name*
- **no [user-db](#page-367-1)**

### VPLS DHCP Commands

**config — service —** [**no**] **[vpls](#page-80-0)** *service-id* [**customer** *customer-id*] [**vpn** *vpn-id*] [**m-vpls**] **— [sap](#page-88-0)** *sap-id* [**split-horizon-group** *group-name*] **— [dhcp](#page-369-0) — [description](#page-354-0)** *description-string* **— no [description](#page-354-0) — [lease-populate](#page-371-0)** [*nbr-of-entries*] **— no [lease-populate](#page-371-0) —** [**no**] **[option](#page-372-0) — [action](#page-372-1)** {*dhcp-action*} **— no [action](#page-372-1) —** [**no**] **[circuit-id](#page-373-0)** [**ascii-tuple** | **vlan-ascii-tuple**] **— [remote-id](#page-374-0)** [**mac** | **string** *string*] **— no [remote-id](#page-374-0) —** [**no**] **[vendor-specific-option](#page-374-1) —** [**no**] **[client-mac-address](#page-375-0) —** [**no**] **[sap-id](#page-375-1) —** [**no**] **[service-id](#page-376-1) — [string](#page-376-2)** *text* **— no [string](#page-376-2) —** [**no**] **[system-id](#page-376-3) — [proxy-server](#page-376-0) — [emulated-server](#page-377-0) — [lease-time](#page-377-1) —** [**no**] **[shutdown](#page-354-1) —** [**no**] **[shutdown](#page-354-1) —** [**no**] **[snoop](#page-378-0) — [mesh-sdp](#page-135-0)** *sdp-id*[:*vc-id*] [**vc-type** {**ether** | **vlan**}] **— [dhcp](#page-369-0) — [description](#page-354-0)** *description-string* **— no [description](#page-354-0) —** [**no**] **[snoop](#page-378-0) — [spoke-sdp](#page-136-0)** *sdp-id*[:*vc-id*] [**vc-type** {**ether** | **vlan**}] [**split-horizon-group** *groupname*] **— [dhcp](#page-369-0) — [description](#page-354-0)** *description-string* **— no [description](#page-354-0) —** [**no**] **[snoop](#page-378-0)**

### <span id="page-341-0"></span>IES DHCP Commands

**config — service**

**— [ies](#page-81-0)** *service-id* [**customer** *customer-id*] [**vpn** *vpn-id*]

**—** [**no**] **[interface](#page-171-0)** *ip-int-name*

**— [dhcp](#page-369-0)**

- **— [description](#page-354-0)** *description-string*
- **no [description](#page-354-0)**
- **— [gi-address](#page-378-1)** *ip-address* [*src-ip-addr*]
- **no [gi-address](#page-378-1)**
- **— [lease-populate](#page-371-0)** *nbr-of-leases*
- **no [lease-populate](#page-371-0)**
- **—** [**no**] **[option](#page-372-0)**
	- **— [action](#page-372-1)** {**replace** | **drop** | **keep**}
	- **no [action](#page-372-1)**
	- **— [circuit-id](#page-373-1)** [**ascii-tuple** | **ifindex** | **sap-id** |**vlan-ascii**
		- **tuple**]
	- **no [circuit-id](#page-373-1)**
	- **— [remote-id](#page-374-0)** [**mac** | **string** *string*]
	- **no [remote-id](#page-374-0)**
	- **—** [**no**] **[vendor-specific-option](#page-374-1)**
		- **—** [**no**] **[client-mac-address](#page-375-0)**
		- **—** [**no**] **[pool-name](#page-375-2)**
		- **—** [**no**] **[sap-id](#page-375-1)**
		- **—** [**no**] **[service-id](#page-376-1)**
		- **— [string](#page-376-2)** *text*
		- **no [string](#page-376-2)**
		- **—** [**no**] **[system-id](#page-376-3)**
- **— [proxy-server](#page-376-0)**
	- **— [emulated-server](#page-377-0)** *ip-address*
	- **no [emulated-server](#page-377-0)**
	- **— [lease-time](#page-377-1)** [**days** *days*] [**hrs** *hours*] [**min** *minutes*] [**sec** *seconds*] [**radius-override**]
	- **no [lease-time](#page-377-1)**
	- **—** [**no**] **[shutdown](#page-354-1)**
- **— [server](#page-379-0)** *server1* [*server2*...(up to 8 max)]
- **no [server](#page-379-0)**
- **—** [**no**] **[shutdown](#page-354-1)**
- **—** [**no**] **[trusted](#page-380-0)**
- **—** [**no**] **[ipv6](#page-189-0)**
	- **— [address](#page-189-1)** *ipv6-address/prefix-length* [**eui-64**]
	- **no [address](#page-189-1)** *ipv6-address/prefix-length*
	- **—** [**no**] **[dhcp6-relay](#page-189-2)**
		- **— [description](#page-79-0)** *description-string*
		- **no [description](#page-354-0)**
		- **— [lease-populate](#page-371-0)** [*nbr-of-leases*]
		- **no [lease-populate](#page-371-0)**
		- **—** [**no**] **[neighbor-resolution](#page-190-0)**
		- **—** [**no**] **[option](#page-190-1)**
			- **— [interface-id](#page-190-2)**
			- **— [interface-id](#page-190-2) ascii-tuple**
			- **— [interface-id](#page-190-2) ifindex**
			- **— [interface-id](#page-190-2) sap-id**
			- **no [interface-id](#page-190-2)**
			- **—** [**no**] **[remote-id](#page-190-3)**
		- **— [server](#page-191-0)** *ipv6z-address* [*ipv6z-address*...(up to 8 max)]

- **no [server](#page-191-0)** [*ipv6z-address*...(up to 8 max)]
- **— [description](#page-79-0)** *description-string*
- **no [description](#page-79-0)**
- **— [source-address](#page-191-1)** *ipv6-address*
- **no [source-address](#page-191-1)**
- **—** [**no**] **[dhcp6-server](#page-191-2)**
	- **— [max-nbr-of-leases](#page-192-0)** *max-nbr-of-leases*
	- **no [max-nbr-of-leases](#page-192-0)**
	- **—** [**no**] **[prefix-delegation](#page-192-1)**
		- **—** [**no**] **[prefix](#page-192-2)** *ipv6-address/prefix-length*
			- **— [duid](#page-193-0)** *duid* [**iaid** *iaid*]
			- **no [duid](#page-193-0)**
			- **— [preferred-lifetime](#page-193-1)** *seconds*
			- **— [preferred-lifetime](#page-193-1) infinite**
			- **no [preferred-lifetime](#page-193-1)**
			- **— [valid-lifetime](#page-193-2)** *seconds*
			- **— [valid-lifetime](#page-193-2) infinite**
			- **no [valid-lifetime](#page-193-2)**
		- **—** [**no**] **[shutdown](#page-78-0)**
- **— [icmp6](#page-194-0)**
	- **— [packet-too-big](#page-194-1)** [*number seconds*]
	- **no [packet-too-big](#page-194-1)**
	- **— [param-problem](#page-194-2)** [*number seconds*]
		- **no [param-problem](#page-194-2)**
		- **— [redirects](#page-195-0)** [*number seconds*]
		- **no [redirects](#page-195-0)**
		- **— [time-exceeded](#page-195-1)** [*number seconds*]
		- **no [time-exceeded](#page-195-1)**
	- **— [unreachables](#page-196-0)** [*number seconds*]
	- **no [unreachables](#page-196-0)**
- **—** [**no**] **[local-proxy-nd](#page-196-1)**
- **— [neighbor](#page-197-0)** *ipv6-address mac-address*
- **no [neighbor](#page-197-0)** *ipv6-address*
- **— [proxy-nd-policy](#page-197-1)** *policy-name* [policy-name**.**..(up to 5 max)]

#### **— no [proxy-nd-policy](#page-197-1)**

- **—** [**no**] **[subscriber-interface](#page-389-0)** *ip-int-name*
	- **— [dhcp](#page-369-0)**
		- **— [gi-address](#page-378-1)** *ip-address* [*src-ip-addr*]
		- **no [gi-address](#page-378-1)**
	- **—** [**no**] **[group-interface](#page-389-1)** *ip-int-name*
		- **— [dhcp](#page-369-0)**
			- **— [client-applications](#page-369-1)** {[**dhcp**] [**pppoe**]}
			- **no [client-applications](#page-369-1)**
			- **— [description](#page-79-0)** *description-string*
			- **no [description](#page-79-0)**
			- **— [gi-address](#page-378-1)** *ip-address* [*src-ip-addr*]
			- **no [gi-address](#page-378-1)**
			- **— [lease-populate](#page-369-2)** [*nbr-of-leases*]
			- **— [lease-populate](#page-369-2)** [*nbr-of-leases*] **l2-header** [**mac** *ieeeaddress*]
			- **no [lease-populate](#page-369-2)**
			- **—** [**no**] **[match-circuit-id](#page-371-1)**
			- **—** [**no**] **option**
				- **— [action](#page-372-1) {replace | drop | keep}**
					- **no [action](#page-372-1)**

- **— [circuit-id](#page-373-1)** [**ascii-tuple** | **ifindex** | **sap-id** | **vlan-**
- **ascii-tuple**]
- **no [circuit-id](#page-373-1)**
- **— [remote-id](#page-374-0)** [**mac** | **string** *string*]
- **no [remote-id](#page-374-0)**
- **—** [**no**] **[vendor-specific-option](#page-374-1)**
	- [**no**] **[client-mac-address](#page-375-0)**
	- [**no**] **[pool-name](#page-375-2)**
	- [**no**] **[sap-id](#page-375-1)**
	- [**no**] **[service-id](#page-376-1)**
	- **[string](#page-376-2)** *text*
	- **no [string](#page-376-2)**
- [**no**] **[system-id](#page-376-3)**
- **— [server](#page-379-0)** *server1* [*server2*...(up to 8 max)]
- **no [server](#page-379-0)**
- **—** [**no**] **[shutdown](#page-78-0)**
- **—** [**no**] **[trusted](#page-380-0)**

### VPRN DHCP Commands

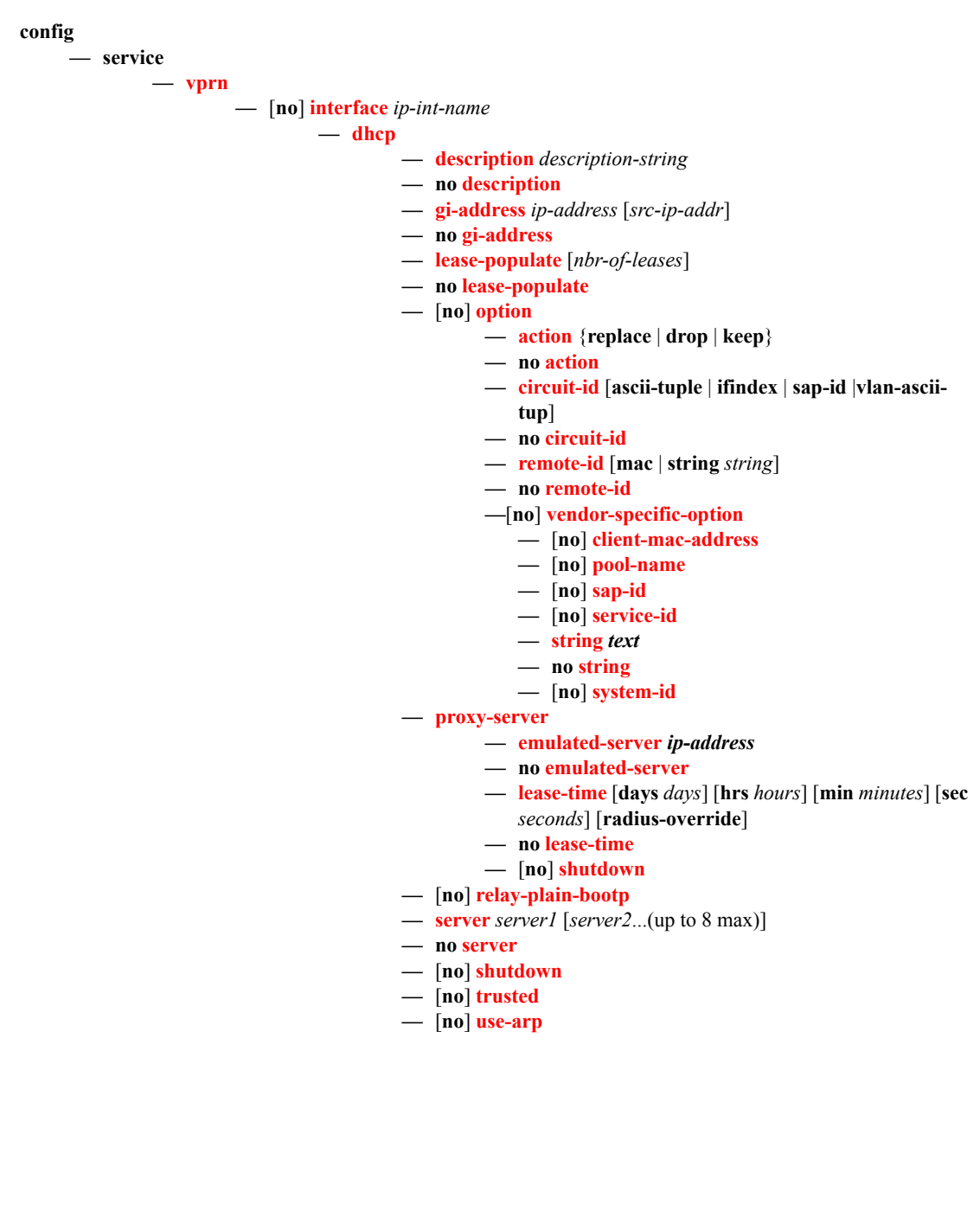

### VPRN DHCP Subscriber Interface Commands

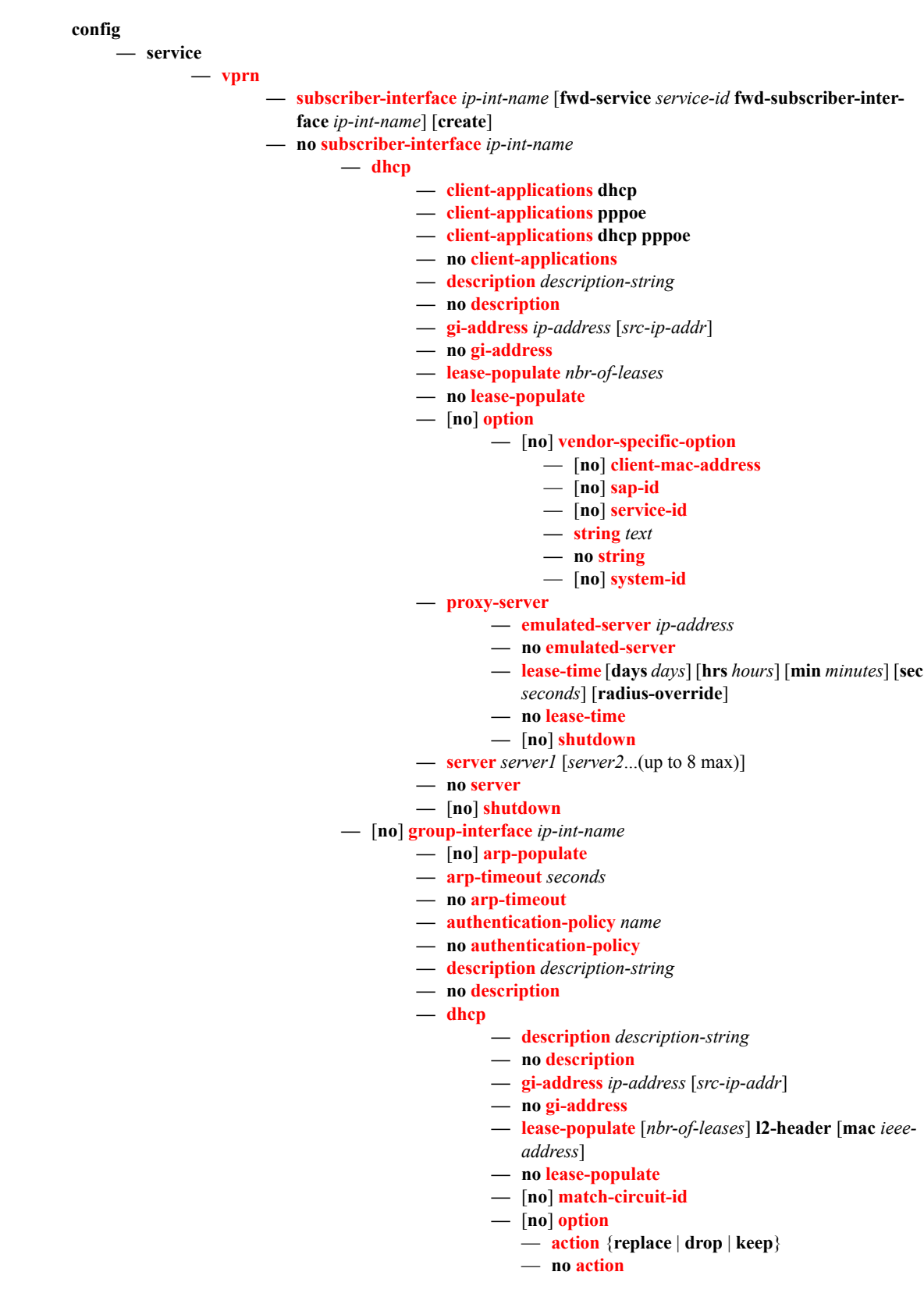

#### Page 346 **Page 346 Page 346 Page 346 Page 346 Page 346 Page 346 Page 346 Page 346 Page 346 Page 346 Page 346 Page 346 Page 346 Page 346 Page 346 Page 346 Page 346 Page 346 Page 346 Pag**

- **[circuit-id](#page-373-0)** [**ascii-tuple**|**ifindex**|**sap-id**|**vlan-asciitupl**]
- **no [circuit-id](#page-373-0)**
- **[remote-id](#page-374-0)** [**mac** | **string** *string*]
- **no [remote-id](#page-374-0)**
- [**no**] **[vendor-specific-option](#page-374-1)**
- [**no**] **[client-mac-address](#page-375-0)**
- [**no**] **[sap-id](#page-375-1)**
- [**no**] **[service-id](#page-376-1)**
- **[string](#page-376-2)** *text*
- **no [string](#page-376-2)**
- [**no**] **[system-id](#page-376-3)**
- **— [proxy-server](#page-376-0)**
	- **— [emulated-server](#page-377-0)** *ip-address*
	- **no [emulated-server](#page-377-0)**
	- **— [lease-time](#page-377-1)** [**days** *days*] [**hrs** *hours*] [**min** *minutes*]
	- [**sec** *seconds*] [**radius-override**]
	- **no [lease-time](#page-377-1)**
	- **—** [**no**] **[shutdown](#page-354-1)**
- **— [server](#page-379-0)** *server1* [*server2*...(up to 8 max)]
- **no [server](#page-379-0)**
- **—** [**no**] **[shutdown](#page-78-0)**
- **—** [**no**] **[trusted](#page-380-0)**

### Local User Database Commands

**config**

#### **— [subscriber-mgmt](#page-794-0)**

- **— [local-user-db](#page-390-0)** *local-user-db-name* [**create**]
- **no [local-user-db](#page-390-0)** *local-user-db-name*
	- **— [description](#page-354-0)** *description-string*
	- **no [description](#page-354-0)**
	- **— [dhcp](#page-390-1)**
		- **— [mask](#page-390-2)** {[**prefix-string** *prefix-string* | **prefix-length** *prefix-length*] [**suffixstring** *suffix-string* | **suffix-length** *suffix-length*]}
		- **no [mask](#page-390-2)**
		- **— [host](#page-391-0)** *host-name* [**create**]
		- **no [host](#page-391-0)** *host-name*
			- **— [address](#page-391-1) gi-address**
			- **— [address](#page-391-1)** *ip-address*
			- **— [address](#page-391-1) pool** *pool-name*
			- **no [address](#page-391-1)**
			- **— [authentication-policy](#page-392-0)** *policy-name*
			- **no [authentication-policy](#page-392-0)**
			- **— [domain-name](#page-392-1)** *domain-name*
			- **no [domain-name](#page-392-1)**
			- **— [host-identification](#page-393-0)**
				- **— [circuit-id](#page-393-1) string** *ascii-string*
				- **— [circuit-id](#page-393-1) hex** *hex-string*
				- **no [circuit-id](#page-393-1)**
				- **— [mac](#page-393-2)** *ieee-address*
				- **no [mac](#page-393-2)**
				- **— [option60](#page-394-0)** *hex-string*
				- **no [option60](#page-394-0)**
				- **— [remote-id](#page-394-1)** *remote-id*
				- **no [remote-id](#page-394-1)**
				- **— [sap-id](#page-395-0)** *sap-id*
				- **no [sap-id](#page-395-0)**
				- **— [service-id](#page-395-1)** *service-id*
				- **no [service-id](#page-395-1)**
				- **— [string](#page-395-2)** *string*
				- **no [string](#page-395-2)**
				- **— [system-id](#page-395-3)** *system-id*
				- **no [system-id](#page-395-3)**
			- **— [identification-strings](#page-396-0)** *option-number* [**create**]
			- **no [identification-strings](#page-396-0)**
				- **— [ancp-string](#page-396-1)** *ancp-string*
				- **no [ancp-string](#page-396-1)**
				- **— [app-profile-string](#page-397-0)** *app-profile-string*
				- **no [app-profile-string](#page-397-0)**
				- **— [inter-dest-id](#page-397-1)** *intermediate-destination-id*
				- **no [inter-dest-id](#page-397-1)**
				- **— [sla-profile-string](#page-397-2)** *sla-profile-string*
				- **no [sla-profile-string](#page-397-2)**
				- **— [sub-profile-string](#page-397-3)***sub-profile-string*
				- **no [sub-profile-string](#page-397-3)**
				- **— [subscriber-id](#page-398-0)** *sub-ident-string*
				- **no [subscriber-id](#page-398-0)**
			- **— [msap-defaults](#page-359-1)**
				- **— [group-interface](#page-360-0)** *ip-int-name*
				- **no [group-interface](#page-360-0)**

#### **Page 348 7750 SR OS Triple Play Guide**

- **— [policy](#page-360-1)** *msap-policy-name*
- **no [policy](#page-360-1)**
- **— [service](#page-360-2)** *service-id*
- **no [service](#page-360-2)**
- **—** [**no**] **[retail-service](#page-360-3)** *service-id*
- **— [options](#page-361-0)**
	- **— [custom-option](#page-361-1)** *option-number* **address** [*ipaddress*...(up to 4 max)]
	- **— [custom-option](#page-361-1)** *option-number* **hex** *hex-string*
	- **— [custom-option](#page-361-1)** *option-number* **string** *ascii-string*
	- **no [custom-option](#page-361-1)** *option-number*
	- **— [dns-server](#page-362-0)** [*ip-address*...(up to 4 max)]
	- **no [dns-server](#page-362-0)**
	- **— [domain-name](#page-362-1)** *domain-name*
	- **no [domain-name](#page-362-1)**
	- **— [lease-rebind-time](#page-362-2)** [**days** *days*] [**hrs** *hours*] [**min** *minutes*] [**sec** *seconds*]
	- **no [lease-rebind-time](#page-362-2)**
	- **— [lease-renew-time](#page-363-0)** [**days** *days*] [**hrs** *hours*] [**min** *minutes*] [**sec** *seconds*]
	- **no [lease-renew-time](#page-363-0)**
	- **— [lease-time](#page-363-1)** [**days** *days*] [**hrs** *hours*] [**min** *minutes*] [**sec** *seconds*]
	- **no [lease-time](#page-363-1)**
	- **— [netbios-name-server](#page-363-2) ip-address** [*ip-address*...(up to 4 max)]
	- **no [netbios-name-server](#page-363-2)**
	- **— [netbios-node-type](#page-364-0)** *netbios-node-type*
	- **no [netbios-node-type](#page-364-0)**
	- **— [subnet-mask](#page-366-3)** *ip-address*
	- **no [subnet-mask](#page-366-3)**
	- **— [server](#page-393-3)** *ip-address*
	- **no [server](#page-393-3)**
	- **—** [**no**] **[shutdown](#page-354-1)**
- **— [mask](#page-390-2)** *dhcp-match-type* {[**prefix-string** *prefix-string* **| prefix-length** *prefix*
	- *length*] [**suffix-string** *suffix-string* **| suffix-length** *suffix-length*]}
- **no [mask](#page-390-2) type** *dhcp-match-type*
- **— [match-list](#page-400-0)** *dhcp-match-type-1* [*dhcp-match-type-2*...(up to 4 max)]
- **no [match-list](#page-400-0)**
- **— [pppoe](#page-390-3)**
	- **— [mask](#page-390-2)** {[**prefix-string** *prefix-string* | **prefix-length** *prefix-length*] [**suffixstring** *suffix-string* | **suffix-length** *suffix-length*]}
		- **no [mask](#page-390-2)**
		- **— [host](#page-391-0)** *host-name* [**create**]
		- **no [host](#page-391-0)** *host-name*
			- **— [address](#page-391-1) gi-address**
			- **— [address](#page-391-1)** *ip-address*
			- **— [address](#page-391-1) pool** *pool-name*
			- **no [address](#page-391-1)**
			- **— [authentication-policy](#page-392-0)** *policy-name*
			- **no [authentication-policy](#page-392-0)**
			- **— [host-identification](#page-393-0)**
				- **— [circuit-id](#page-393-1) string** *ascii-string*
				- **— [circuit-id](#page-393-1) hex** *hex-string*
				- **no [circuit-id](#page-393-1)**
- **— [mac](#page-393-2)** *ieee-address*
- **no [mac](#page-393-2)**
- **— [remote-id](#page-394-1)** *remote-id*
- **no [remote-id](#page-394-1)**
- **— [service-name](#page-394-2)** *service-name*
- **no [service-name](#page-394-2)**
- **— [username](#page-396-2)** *user-name* [**no-domain**]
- **— [username](#page-396-2)** *user-name* **domain-only**
- **no [username](#page-396-2)**
- **— [identification-strings](#page-396-0)** *option-number* [**create**]
- **no [identification-strings](#page-396-0)**
	- **— [ancp-string](#page-396-1)** *ancp-string*
		- **no [ancp-string](#page-396-1)**
		- **— [app-profile-string](#page-397-0)** *app-profile-string*
		- **no [app-profile-string](#page-397-0)**
		- **— [inter-dest-id](#page-397-1)** *intermediate-destination-id*
		- **no [inter-dest-id](#page-397-1)**
		- **— [sla-profile-string](#page-397-2)** *sla-profile-string*
		- **no [sla-profile-string](#page-397-2)**
		- **— [sub-profile-string](#page-397-3)** *sub-profile-string*
		- **no [sub-profile-string](#page-397-3)**
		- **— [subscriber-id](#page-398-0)** *sub-ident-string*
		- **no [subscriber-id](#page-398-0)**
- **— [l2tp](#page-398-1)**
	- **— [group](#page-398-2)** *tunnel-group-name* [**service-id** *service-id*]
	- **no [group](#page-398-2)**
- **— [msap-defaults](#page-359-1)**
	- **— [group-interface](#page-360-0)** *ip-int-name*
	- **no [group-interface](#page-360-0)**
	- **— [policy](#page-360-1)** *msap-policy-name*
	- **no [policy](#page-360-1)**
	- **— [service](#page-360-2)** *service-id*
	- **no [service](#page-360-2)**
- **— [options](#page-361-0)**
	- **— [custom-option](#page-361-1)** *option-number* **address** [*ipaddress*...(up to 4 max)]
	- **— [custom-option](#page-361-1)** *option-number* **hex** *hex-string*
	- **— [custom-option](#page-361-1)** *option-number* **string** *ascii-string*
	- **no [custom-option](#page-361-1)** *option-number*
	- **— [dns-server](#page-362-0)** [*ip-address*...(up to 4 max)]
	- **no [dns-server](#page-362-0)**
	- **— [netbios-name-server](#page-363-2) ip-address** [*ip-address*...(up to 4 max)]
	- **no [netbios-name-server](#page-363-2)**
- **— [pado-delay](#page-398-3)** *deci-seconds*
- **no [pado-delay](#page-398-3)**
- **— [password](#page-400-1)** {**ignore** | **chap** *string* | **pap** *string*} [**hash|hash2**]
- **no [password](#page-400-1)**
- **—** [**no**] **[shutdown](#page-354-1)**
- **— [match-list](#page-400-0)** *pppoe-match-type-1* [*pppoe-match-type-2*...(up to 3 max)]
- **no [match-list](#page-400-0)**
- **—** [**no**] **[shutdown](#page-354-1)**

#### <span id="page-350-0"></span>Show Commands

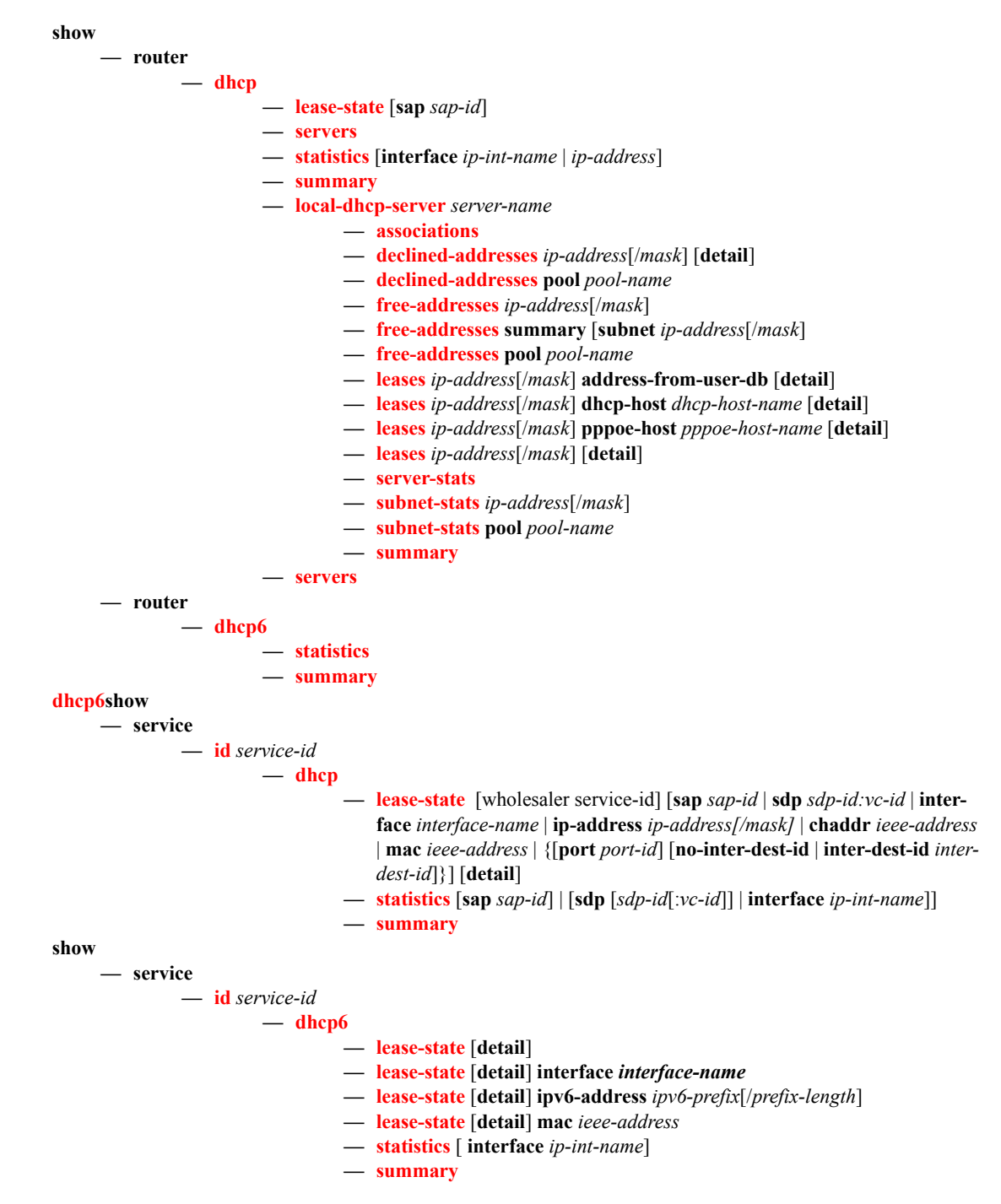

### Tools Commands

**[tools](#page-422-0) — [tools](#page-422-0) — [subscriber-mgmt](#page-422-1) — [remap-lease-state](#page-415-0) old-mac** *ieee-address* **mac** *ieee-address* **— [remap-lease-state](#page-415-0) sap** *sap-id* [mac *ieee-address*]

### Clear Commands

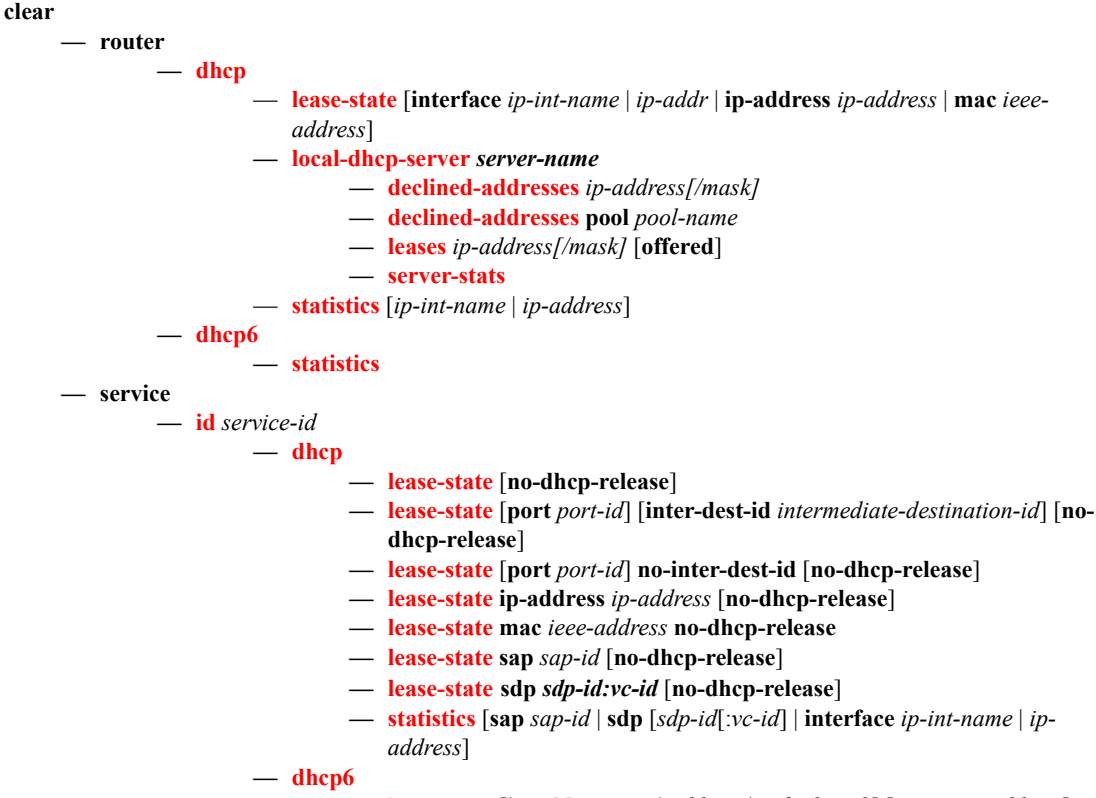

**— [lease-state](#page-419-2)** [**ip-address** *ipv6-address/prefix-length*] [**mac** *ieee-address*]

### <span id="page-352-0"></span>DHCP Debug Commands

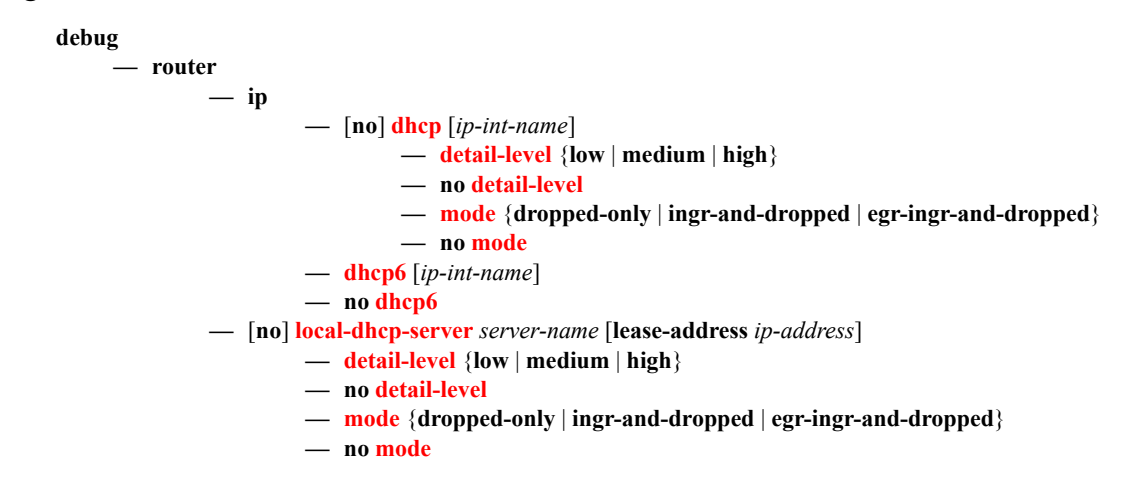

### Tools Commands

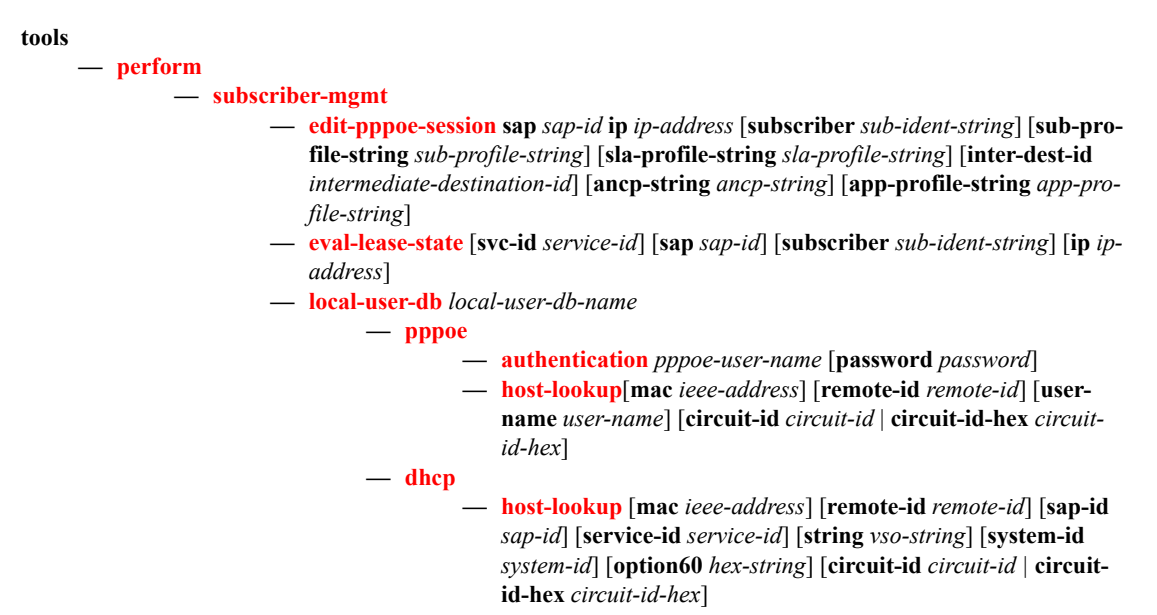

Triple Play DHCP Command Reference

# **Triple Play DHCP Configuration Commands**

# **Global Commands**

### <span id="page-354-1"></span>shutdown

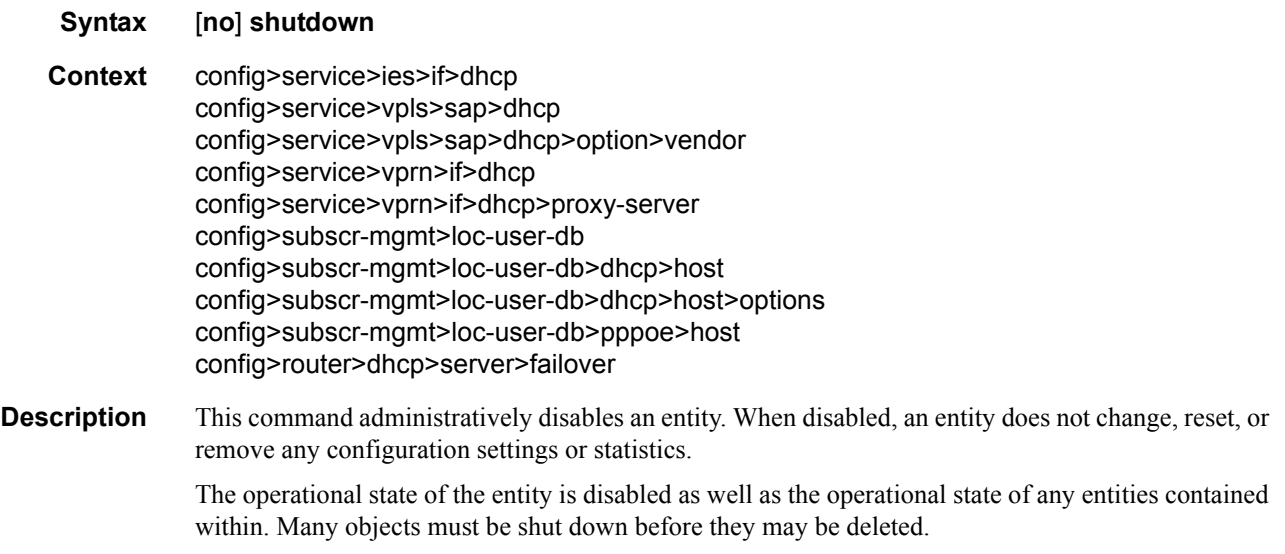

The **no** form of this command places the entity into an administratively enabled state.

### <span id="page-354-0"></span>description

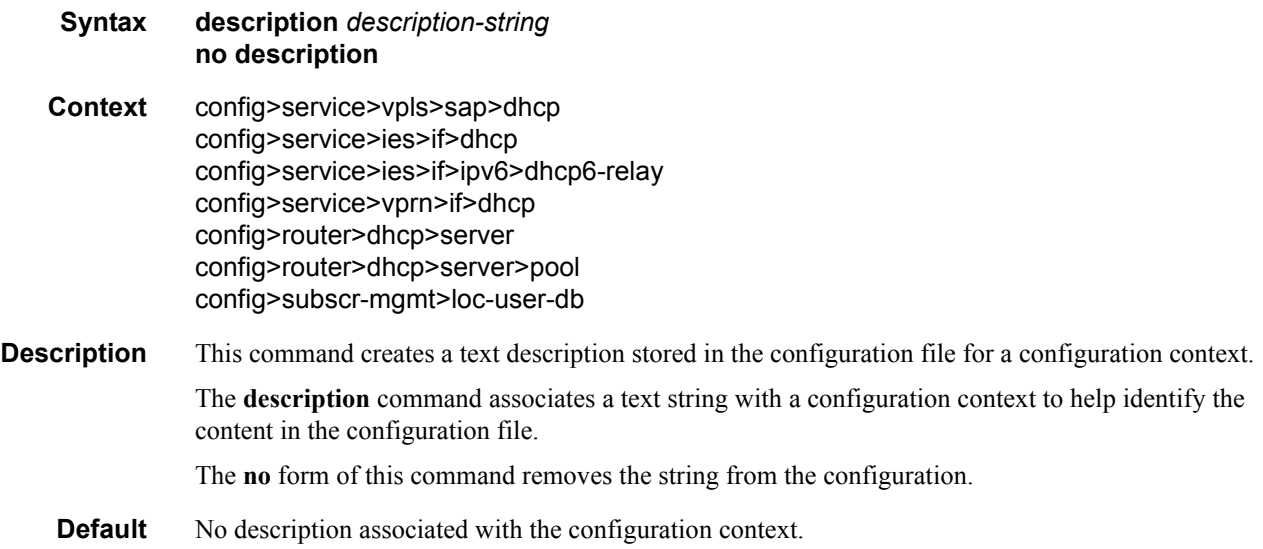

**Parameters** *description-string —* The description character string. Allowed values are any string up to 80 characters long composed of printable, 7-bit ASCII characters. If the string contains special characters (#, \$, spaces, etc.), the entire string must be enclosed within double quotes.

# **Router DHCP Configuration Commands**

### <span id="page-356-0"></span>local-dhcp-server

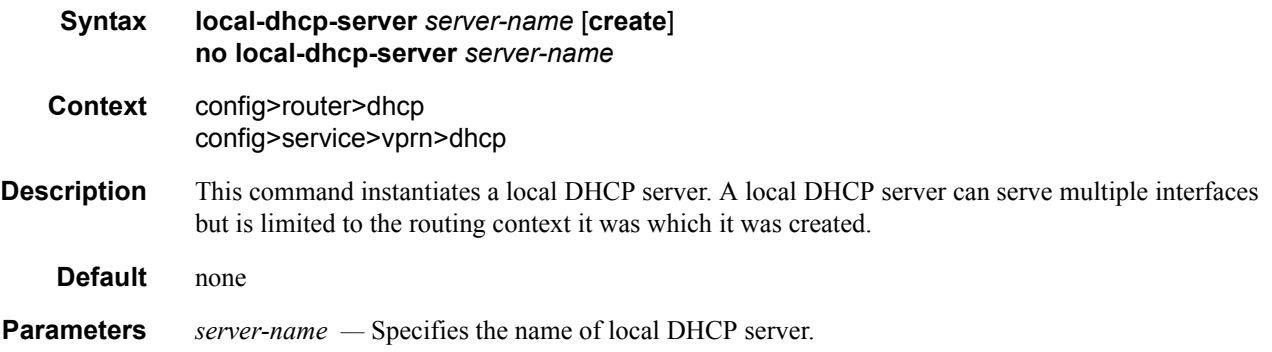

### <span id="page-356-1"></span>failover

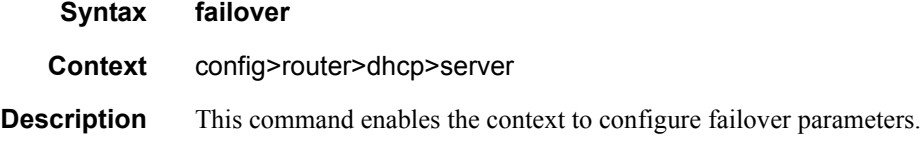

### <span id="page-356-2"></span>maximum-client-lead-time

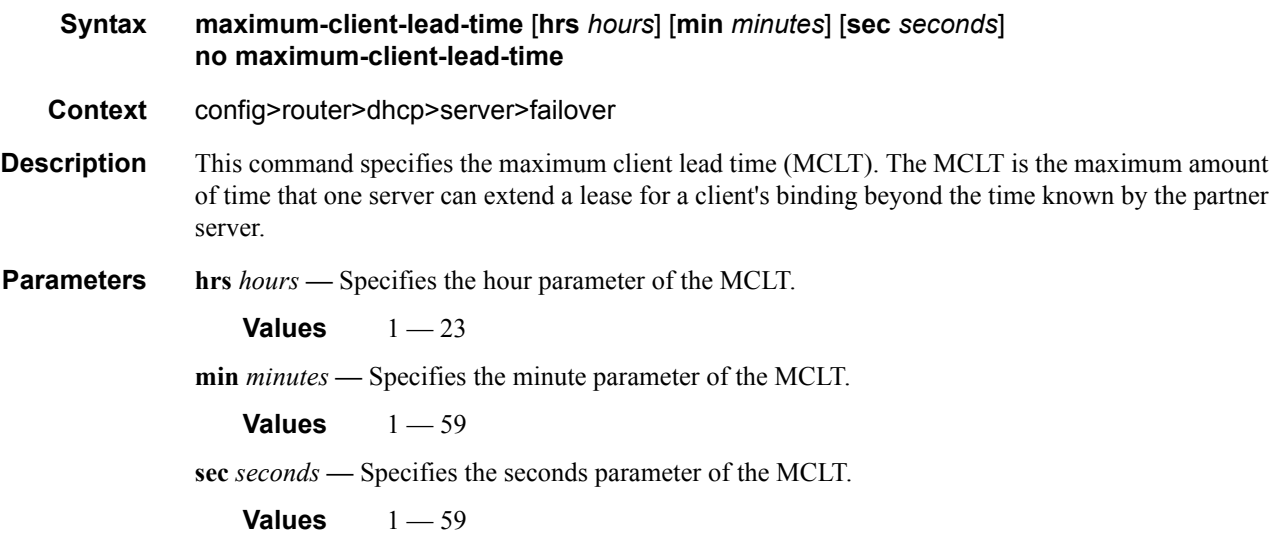

# <span id="page-357-0"></span>partner-down-delay

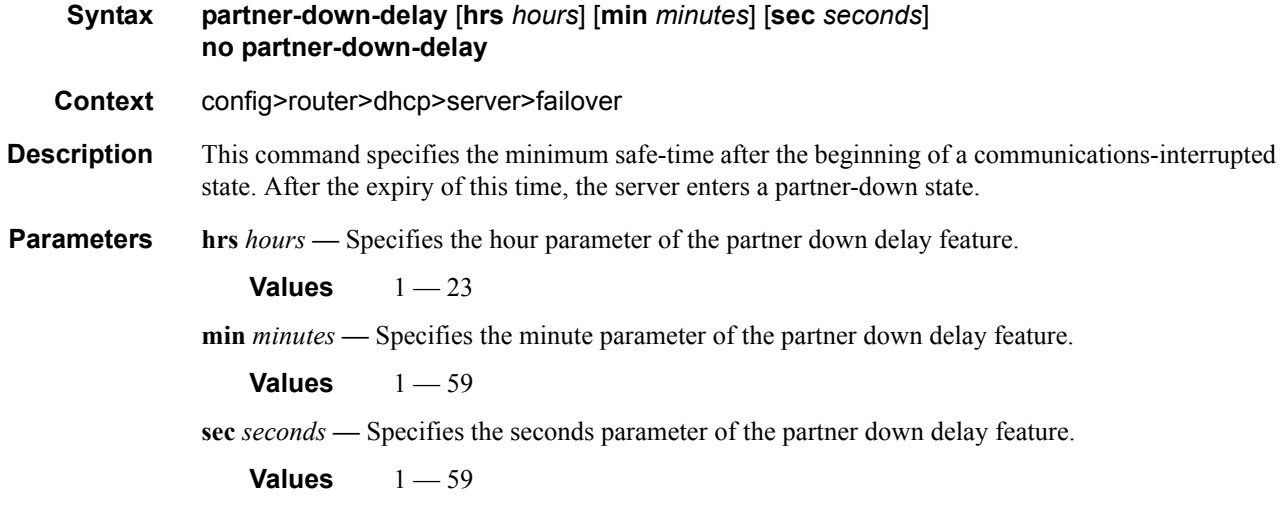

### <span id="page-357-1"></span>peer

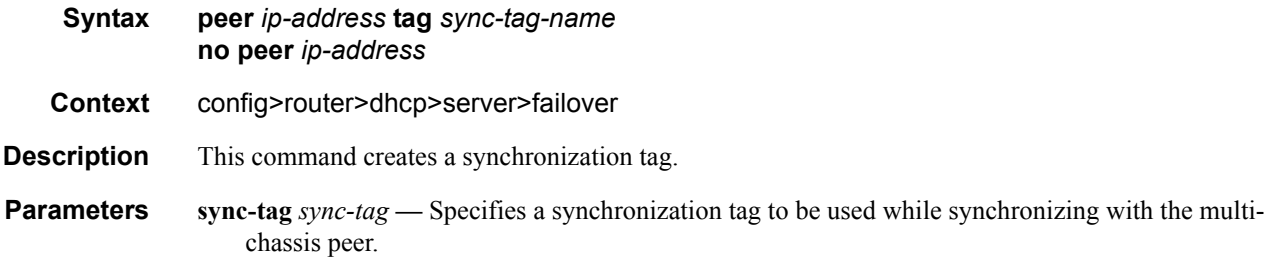

# <span id="page-357-2"></span>startup-wait-time

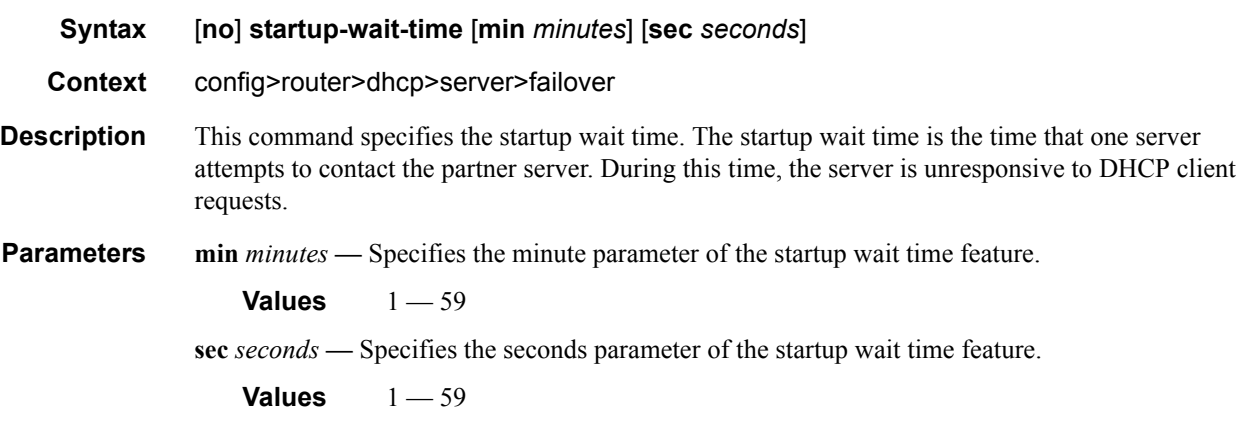

### <span id="page-358-0"></span>force-renew

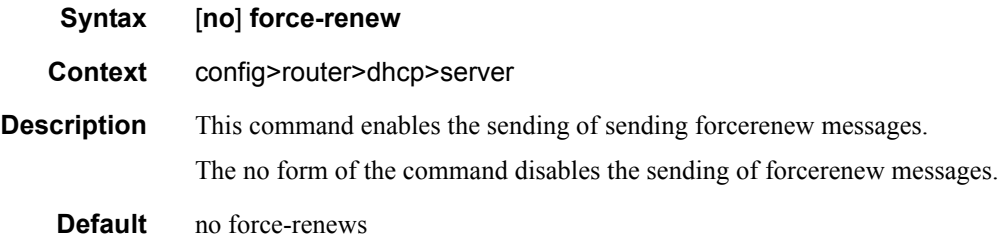

### <span id="page-358-1"></span>pool

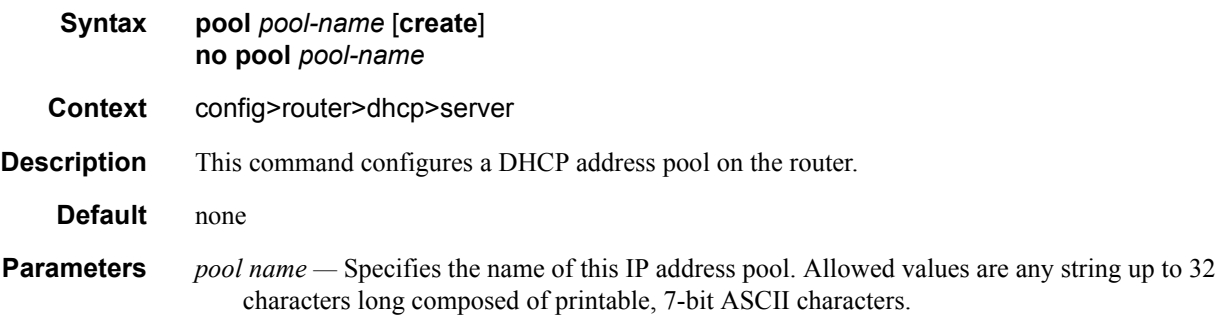

### <span id="page-358-2"></span>max-lease-time

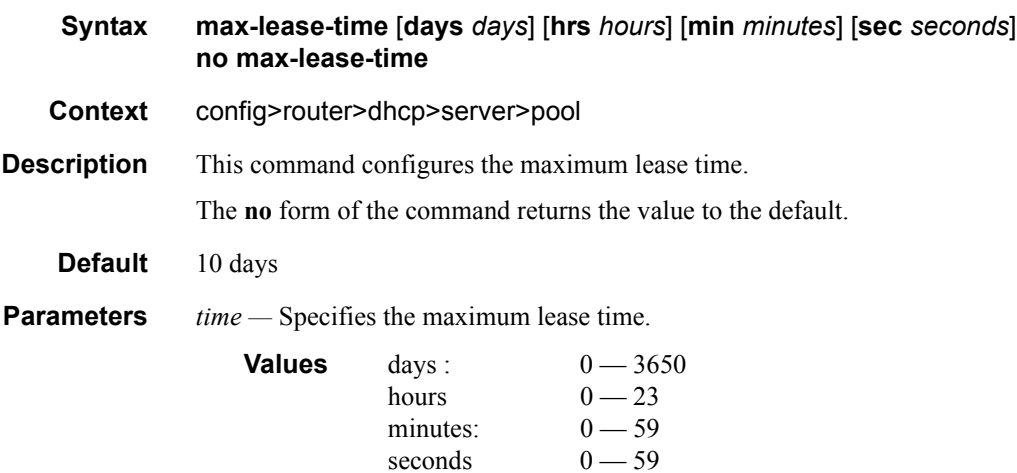

### <span id="page-358-3"></span>min-lease-time

**Syntax min-lease-time** [**days** *days*] [**hrs** *hours*] [**min** *minutes*] [**sec** *seconds*] **no min-lease-time Context** config>router>dhcp>server>pool

### **7750 SR OS Triple Play Guide Page 359**

### Triple Play DHCP Configuration Commands

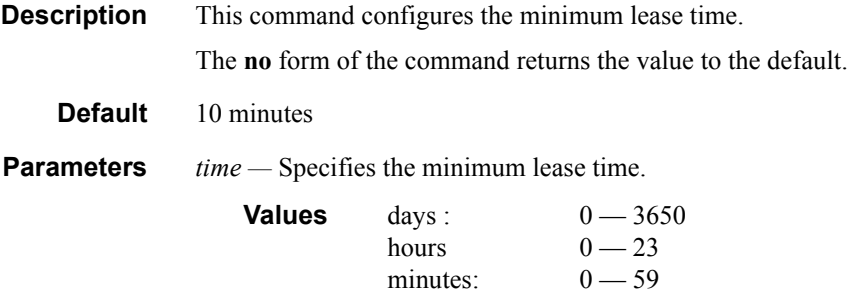

### minimum-free

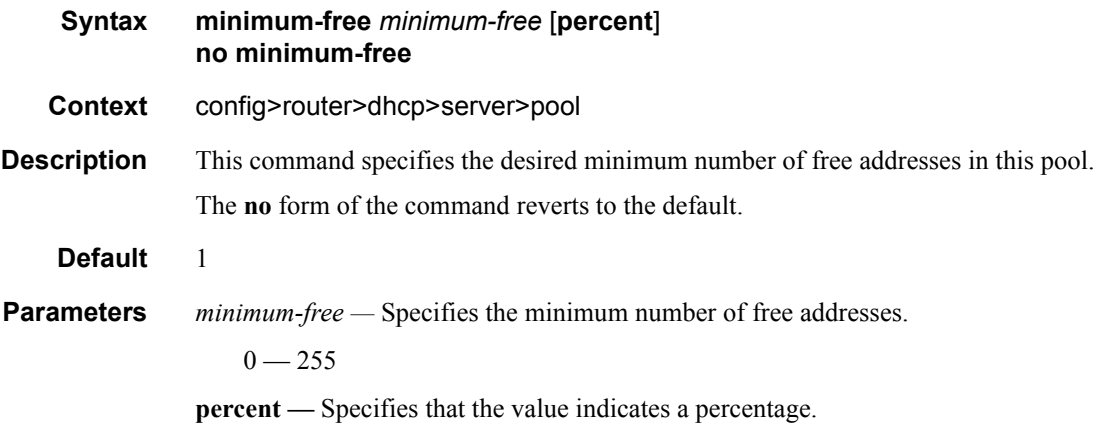

seconds  $0 - 59$ 

### <span id="page-359-0"></span>offer-time

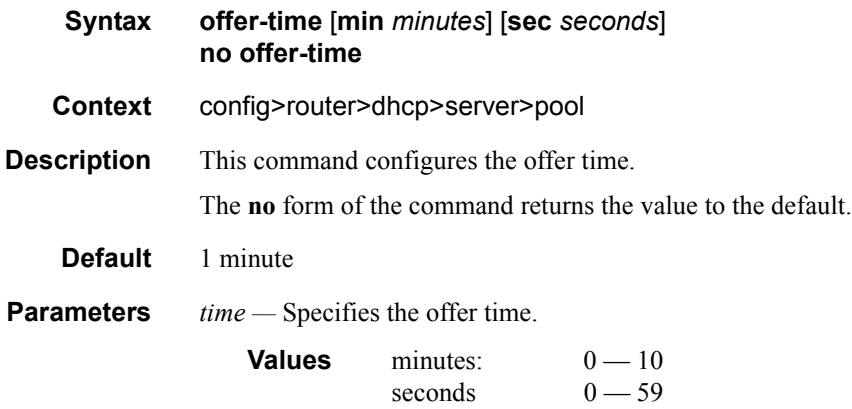

## <span id="page-359-1"></span>msap-defaults

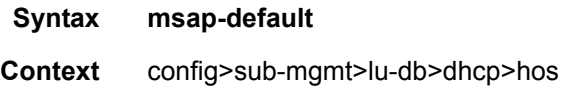
config>sub-mgmt>lu-db>pppoe>host

**Description** This command configures MSAP authentication defaults.

# group-interface

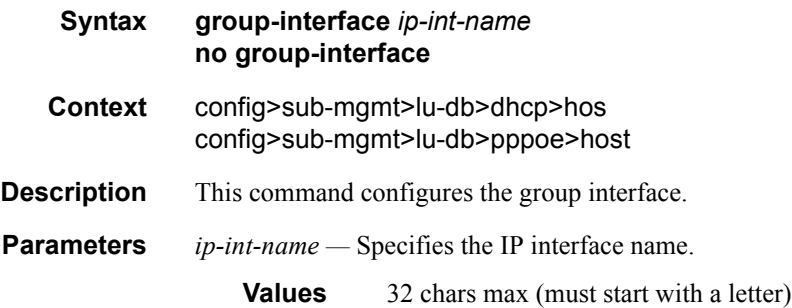

## service

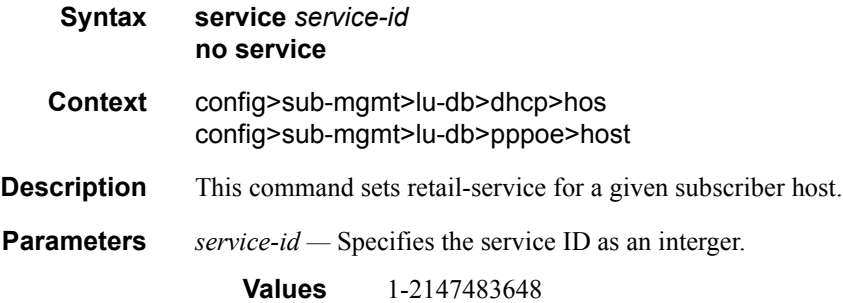

## policy

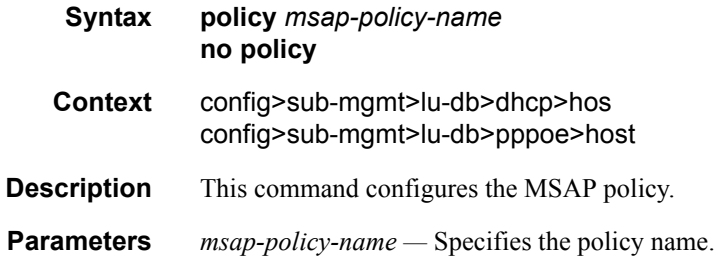

## retail-service

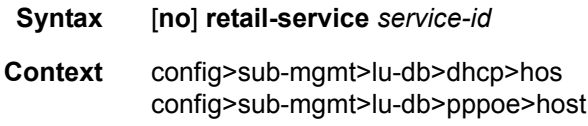

### **7750 SR OS Triple Play Guide Access 261 Contract 26 Access 261 Contract 26 Access 261**

- **Description** This command sets default service for all subscribers created based on trigger packets received on the given capture SAP in case the corresponding VSA is not included in the RADIUS authentication response. This command is applicable to capture SAP only.
	- **Default** no retail-service

## options

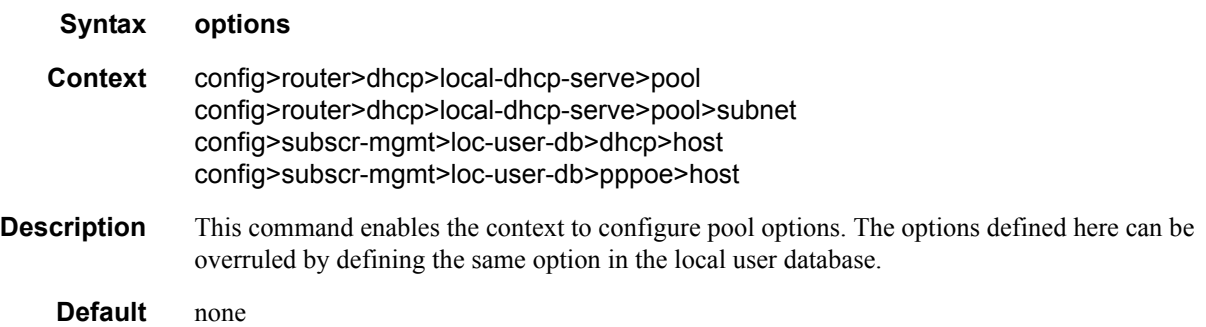

### custom-option

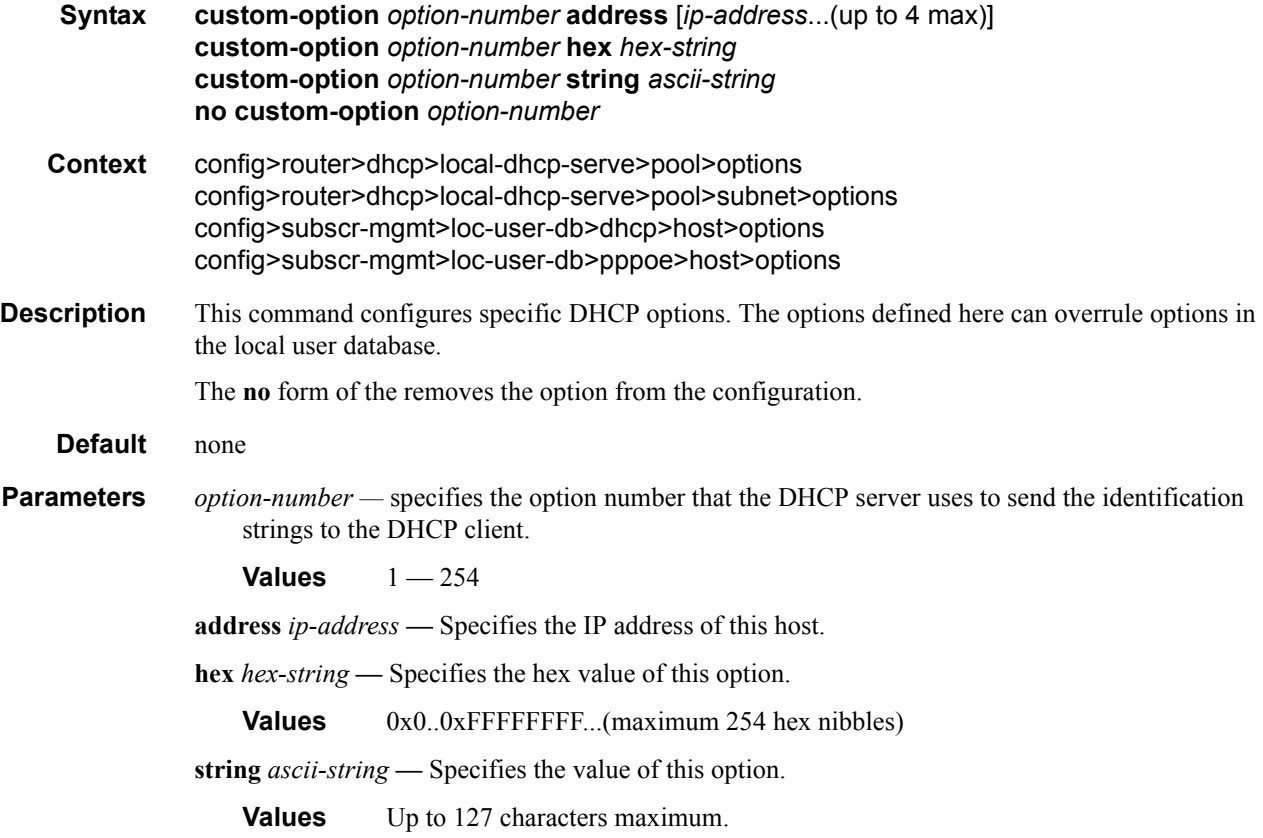

## dns-server

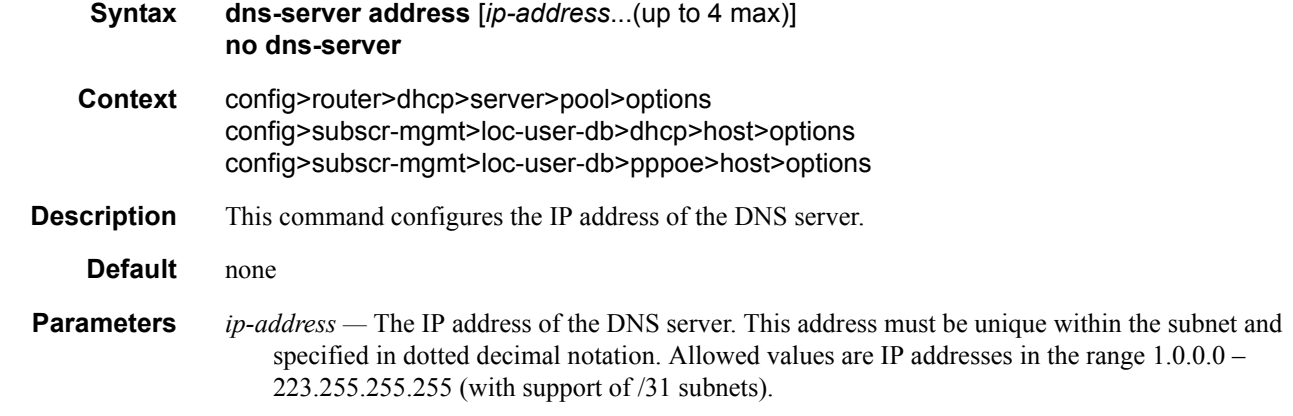

## domain-name

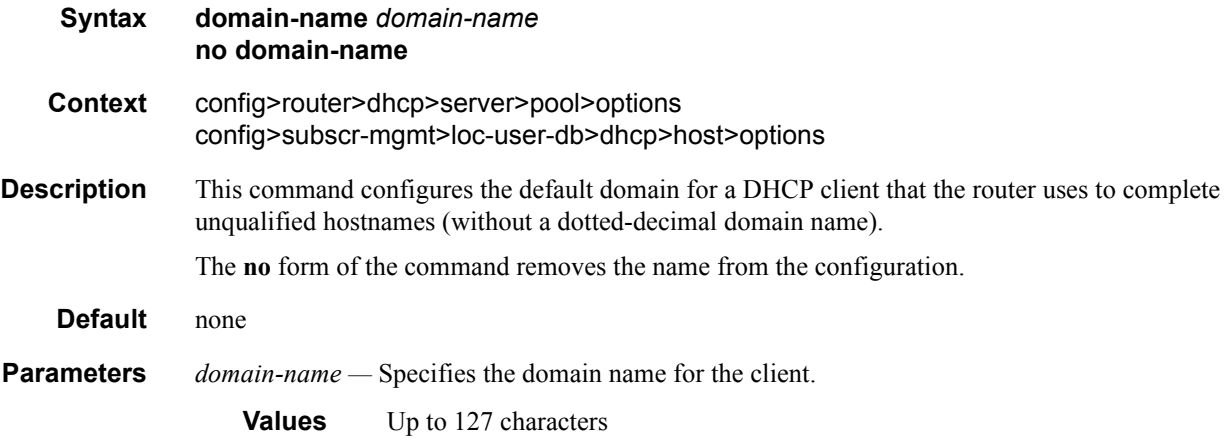

# lease-rebind-time

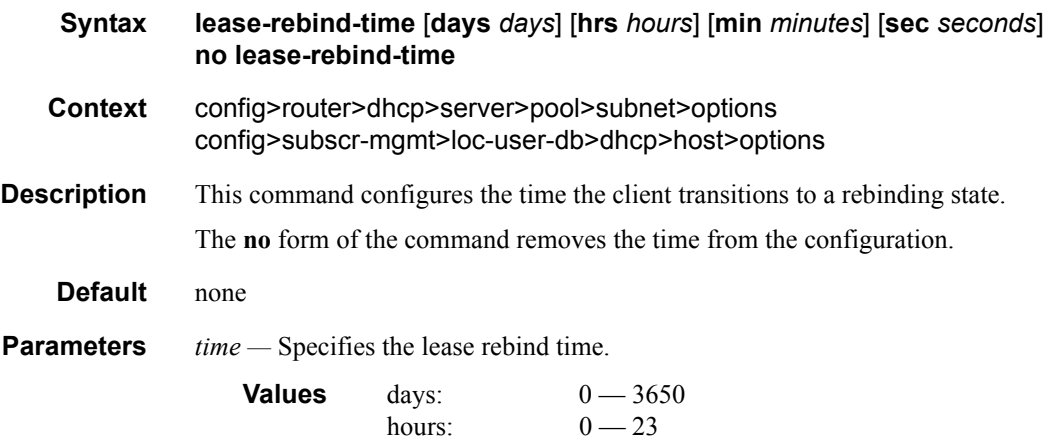

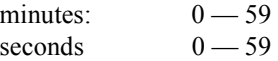

## lease-renew-time

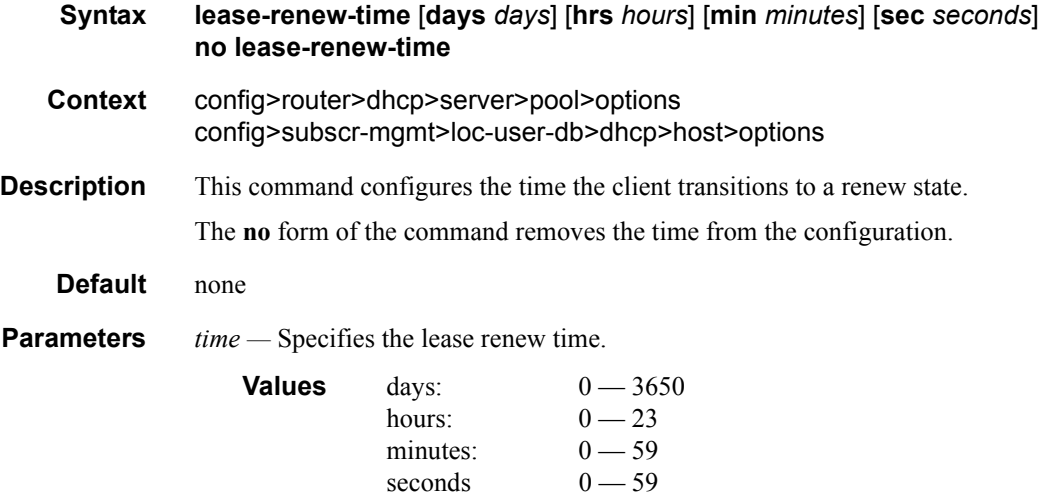

## lease-time

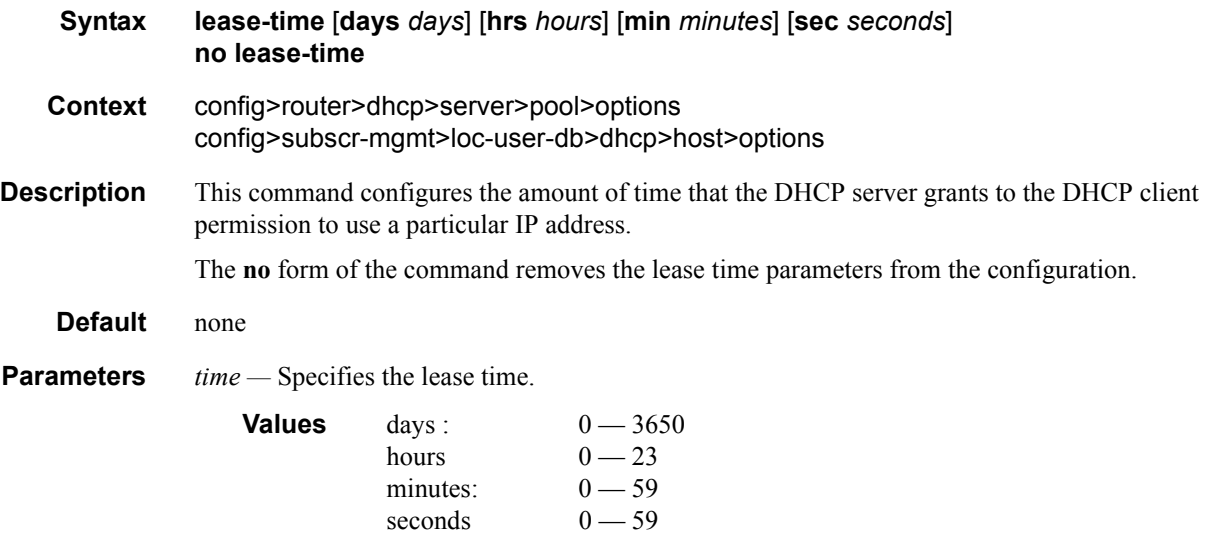

## netbios-name-server

**Syntax netbios-name-server ip-address** [*ip-address*...(up to 4 max)] **no netbios-name-server**

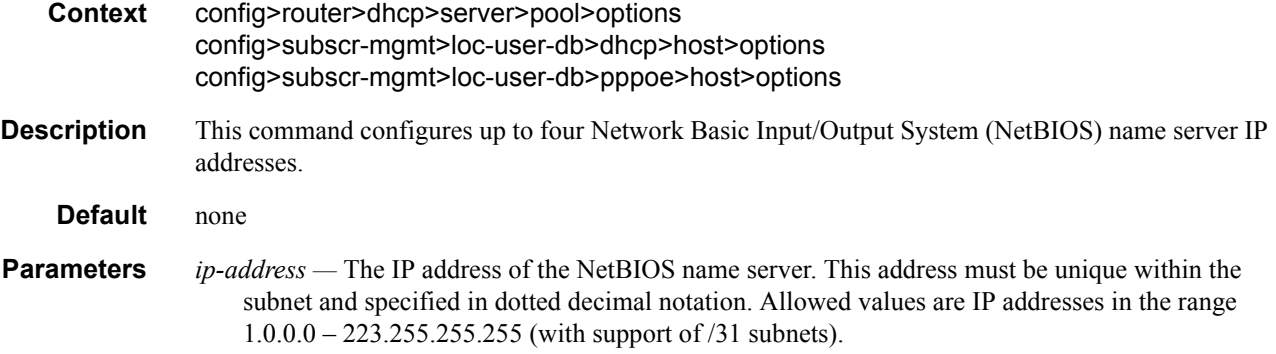

# netbios-node-type

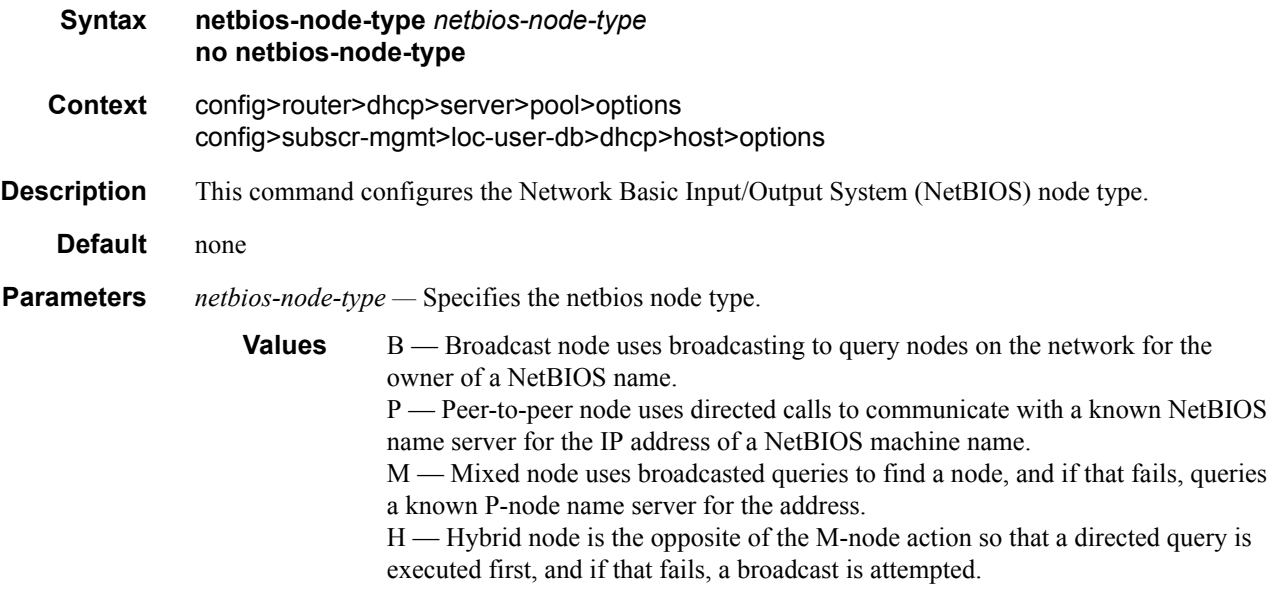

# subnet

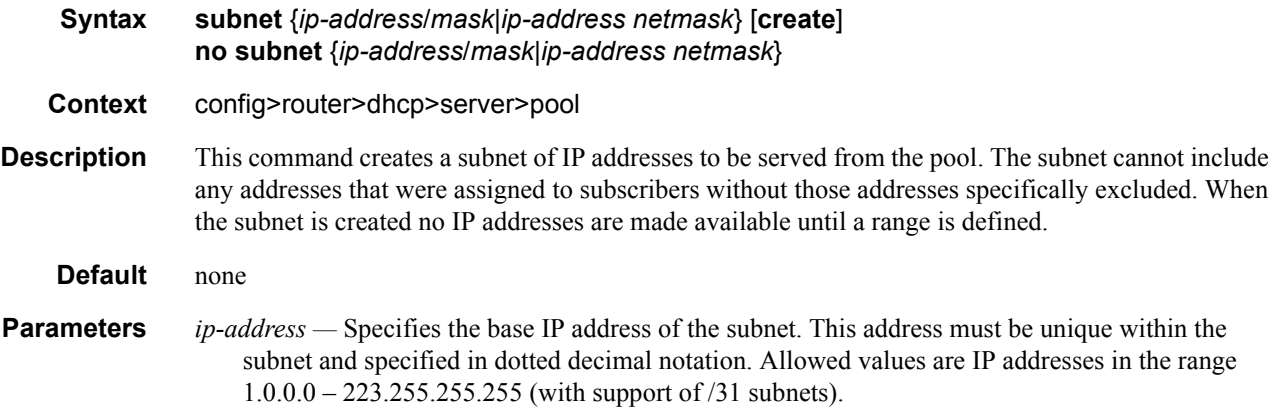

- *mask* The subnet mask in dotted decimal notation. Allowed values are dotted decimal addresses in the range 128.0.0.0 – 255.255.255.252. Note that a mask of 255.255.255.255 is reserved for system IP addresses.
- *netmask* Specifies a string of 0s and 1s that mask or screen out the network part of an IP address so that only the host computer part of the address remains.

#### address-range

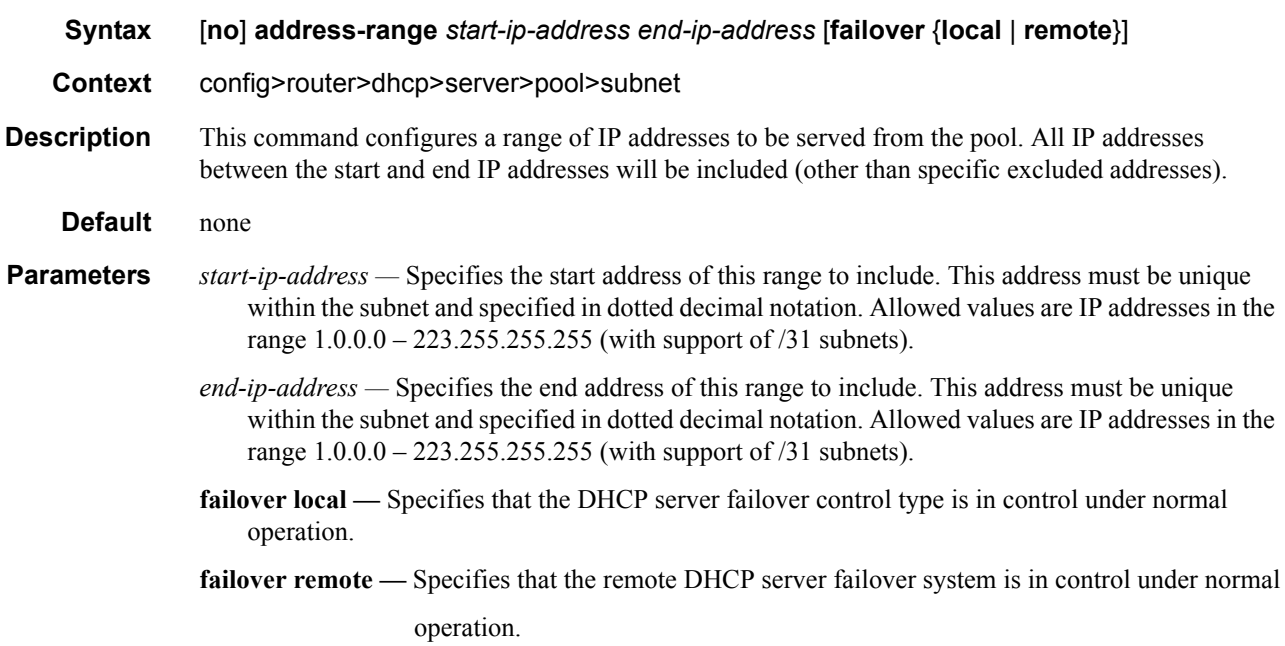

### exclude-addresses

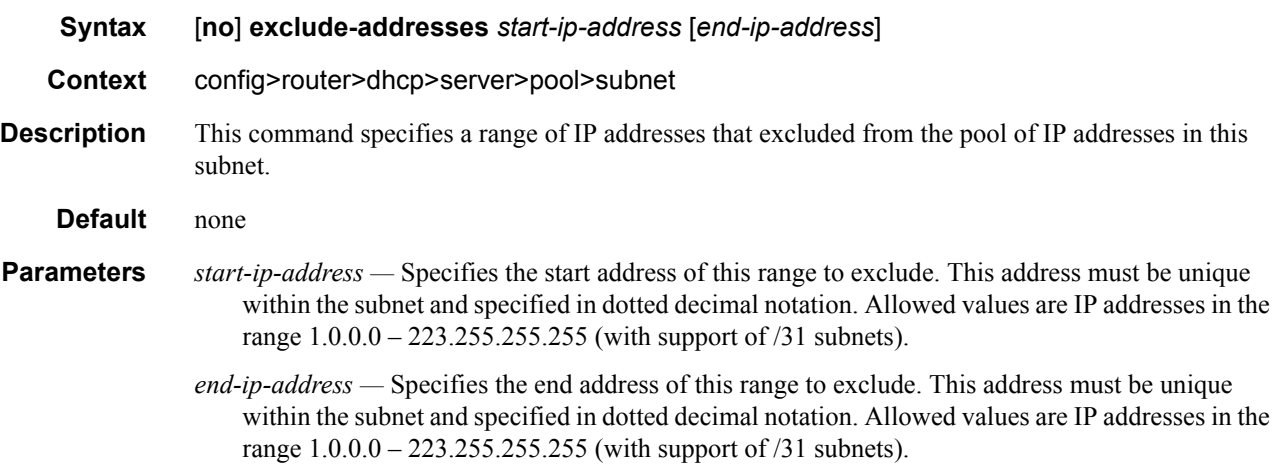

# maximum-declined

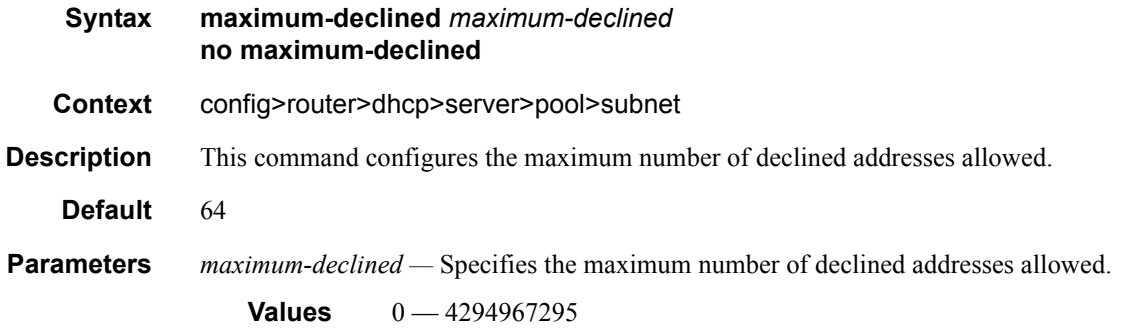

## minimum-free

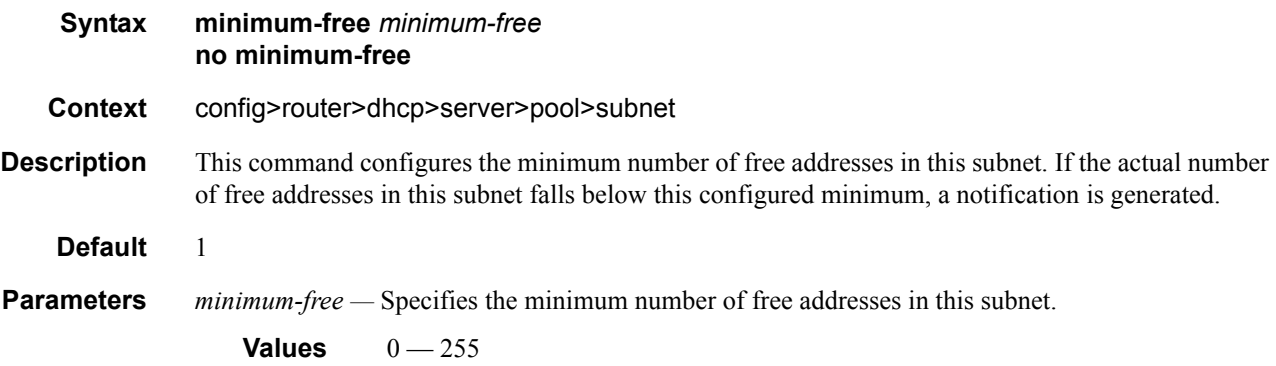

# default-router

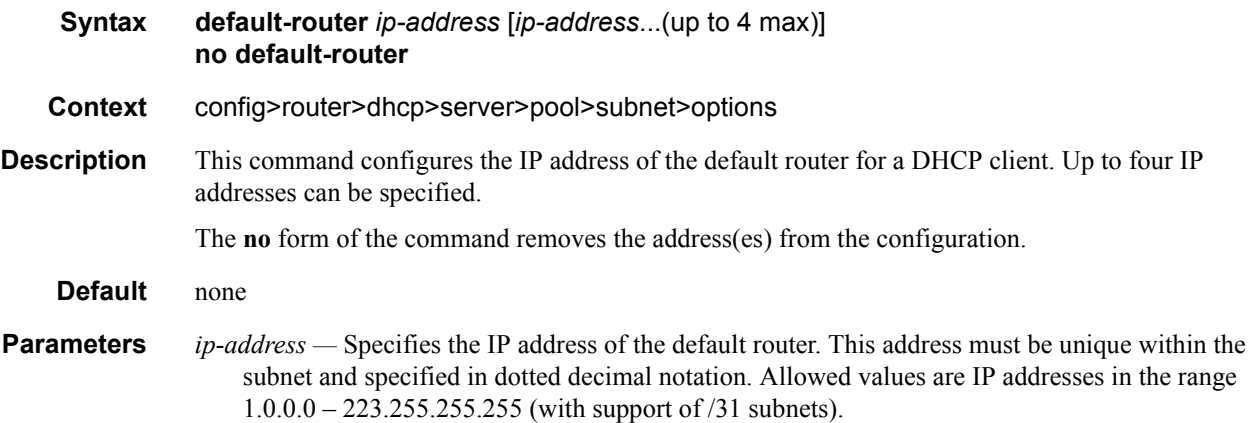

### subnet-mask

**Syntax subnet-mask** *ip-address*

# **7750 SR OS Triple Play Guide Page 367**

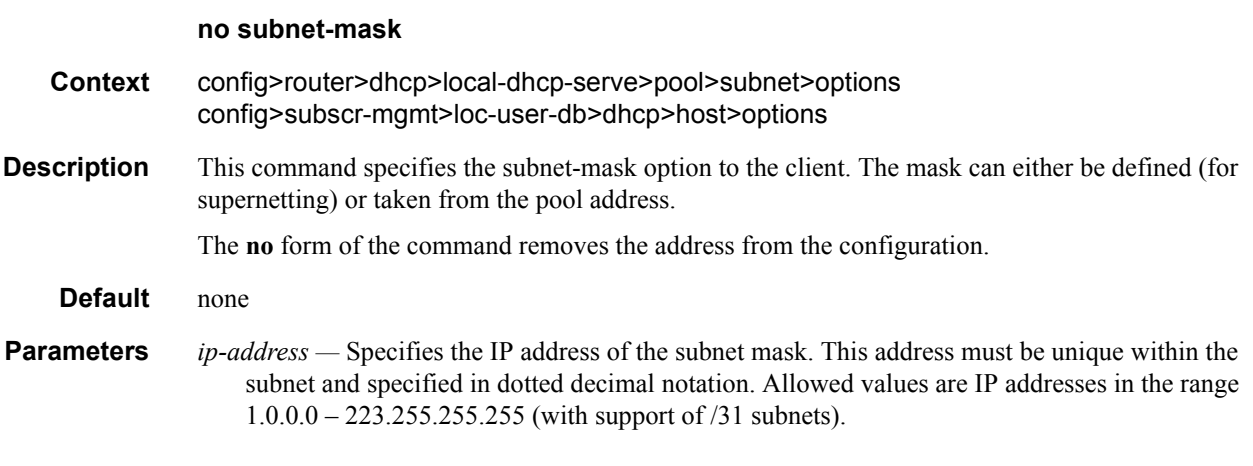

# use-gi-address

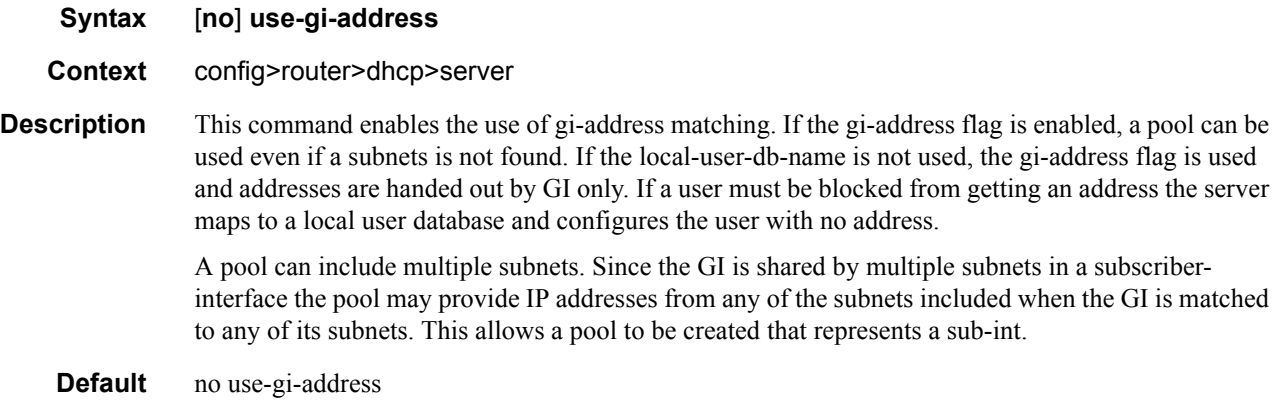

# use-pool-from-client

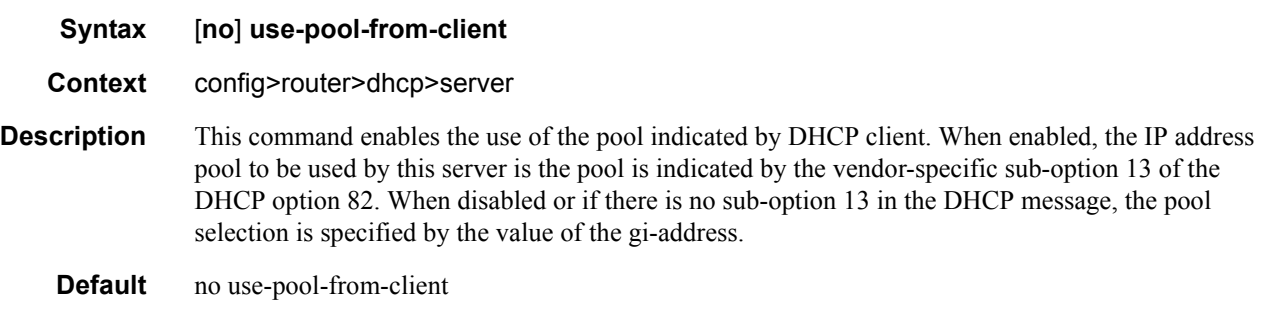

### user-db

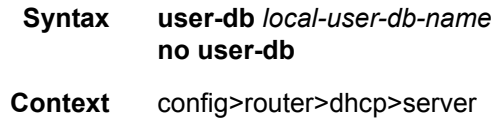

**Description** This command configures a local user database for authentication.

**Default** not enabled

**Parameters** *local-user-db-name —* Specifies the name of a local user database.

# **Service Commands**

# dhcp

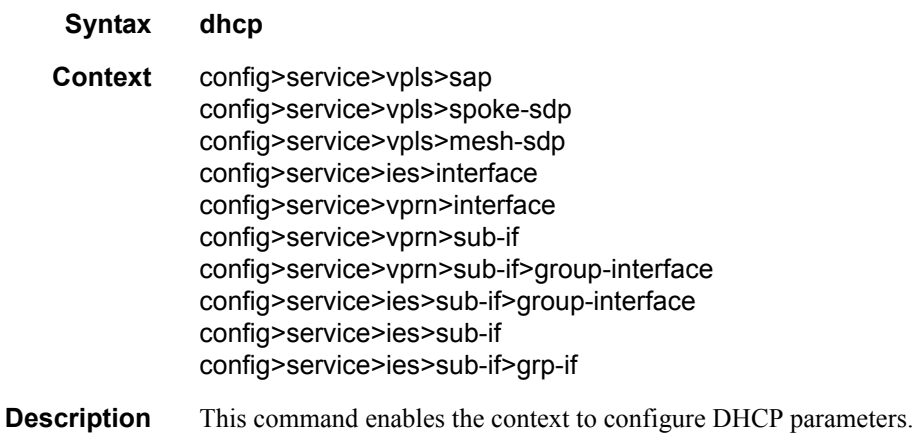

# client-applications

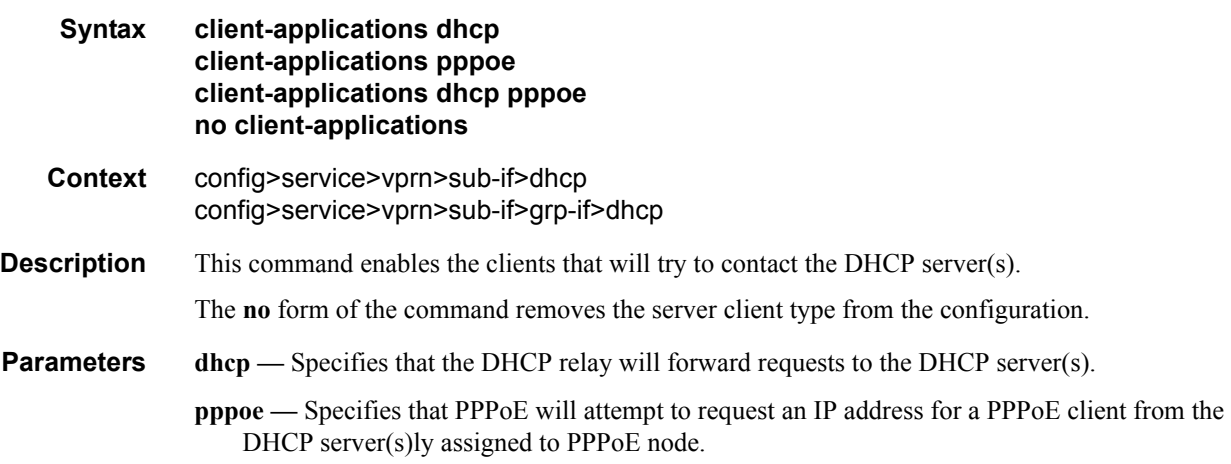

# lease-populate

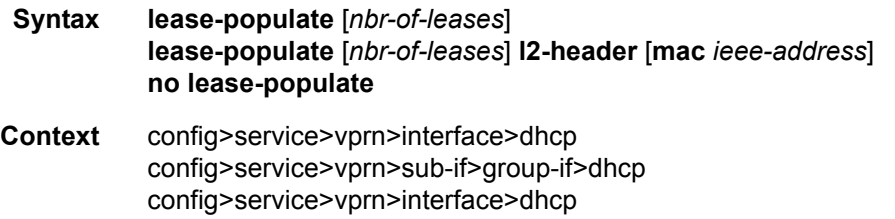

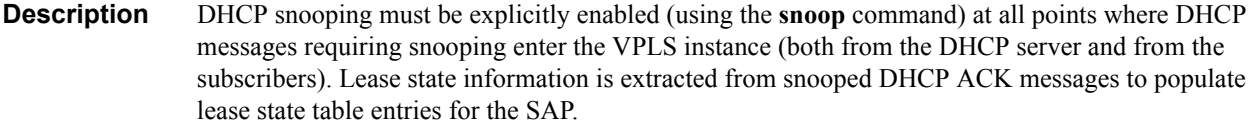

The optional number-of-entries parameter is used to define the number lease state table entries allowed for this SAP or IP interface. If number-of-entries is omitted, only a single entry is allowed. Once the maximum number of entries has been reached, subsequent lease state entries are not allowed and subsequent DHCP ACK messages are discarded.

The retained lease state information representing dynamic hosts may be used to:

- Populate a SAP based anti-spoof filter table to provide dynamic anti-spoof filtering. If the system is unable to populate the dynamic host information in the anti-spoof filter table on the SAP, the DHCP ACK message must be discarded without adding new lease state entry or updating an existing lease state entry.
- Generate dynamic ARP replies if **arp-reply-agent** is enabled.
- **Default** no lease-populate
- **Parameters** *nbr-of-leases* Specifies the number of DHCP leases allowed.
	- **Values**  $1 8000$
	- **l2-header** Indicates a mode of operation where anti-spoof entry associated with the given DHCP state is created based on the MAC address from the Layer 2 header. The Layer 2 header flag is not set by default.
	- **mac** Specifies that the provisioned MAC address will be used in the anti-spoofing entries for this SAP. The parameter may be changed mid-session. Existing sessions will not be re-programmed unless a **tools perform** command is issues for the lease.

#### lease-populate

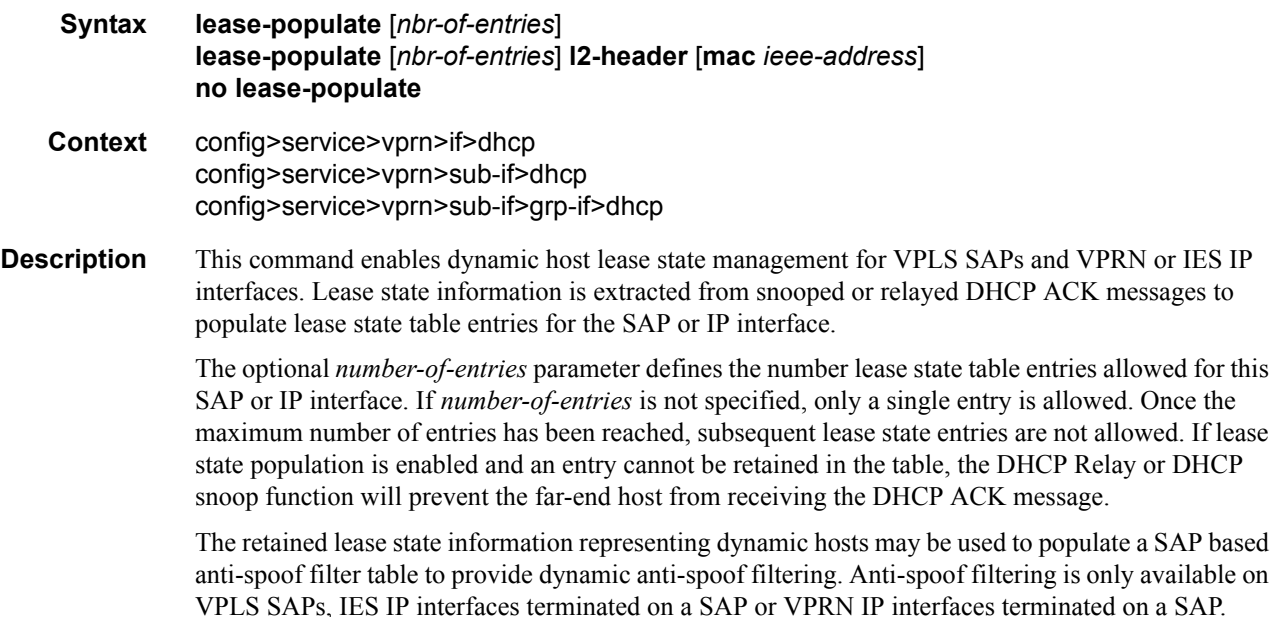

The retained lease state information representing dynamic hosts may be used to populate the system's ARP cache based the arp-populate feature. ARP-populate functionality is only available for static and dynamic hosts associated with IES and VPRN SAP bound IP interfaces.

The retained lease state information representing dynamic hosts may be used to populate managed entries into a VPLS forwarding database. VPLS forwarding database population is an implicit feature that automatically places the dynamic host's MAC address into the VPLS FDB. When a dynamic host's MAC address is placed in the lease state table, it will automatically be populated into the VPLS forwarding database associated with the SAP on which the host is learned. The dynamic host MAC address will override any static MAC entries using the same MAC and prevent dynamic learning of the MAC on another interface. Existing static MAC entries with the same MAC address as the dynamic host are marked as inactive but not deleted. If all entries in the lease state table associated with the MAC address are removed, the static MAC may be populated. New static MAC definitions for the VPLS instance may be created while a dynamic host exists associated with the static MAC address.

#### **Default** not enabled

**Parameters** *nbr-of-entries* — Defines the number lease state table entries allowed for this interface. If this parameter is omitted, only a single entry is allowed. Once the maximum number of entries has been reached, subsequent lease state entries are not allowed and subsequent DHCP ACK messages are discarded.

**Values**  $1 - 8000$ 

#### lease-populate

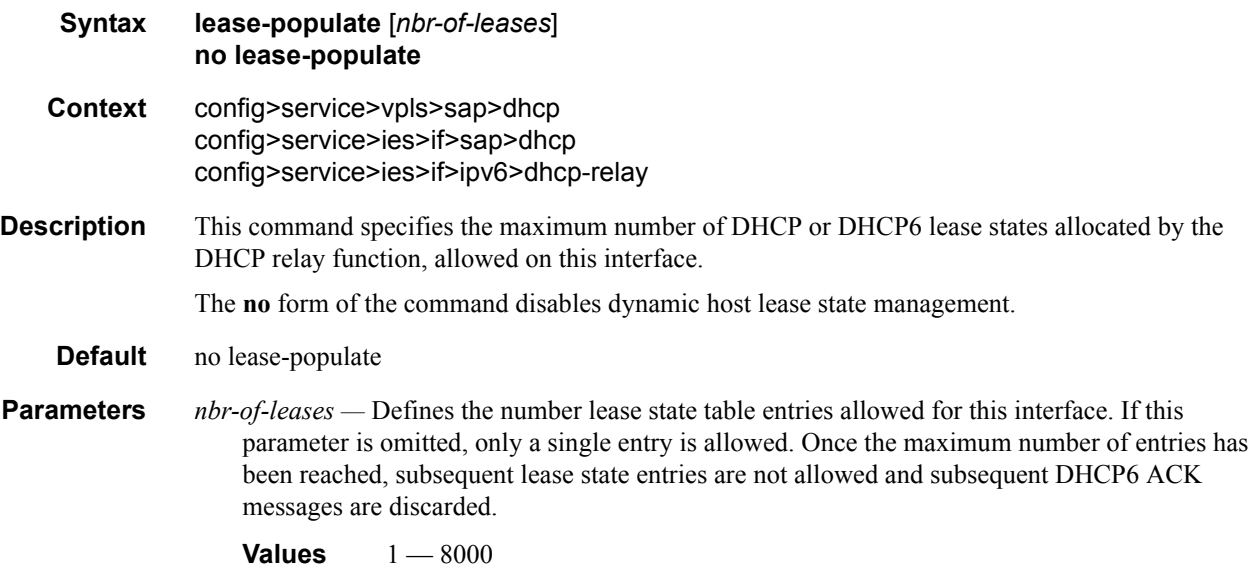

### match-circuit-id

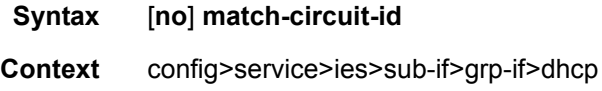

config>service>vprn>sub-if>dhcp config>service>vprn>sub-if>grp-if>dhcp

**Description** This command enables matching Option 82 circuit ID on relayed DHCP packet matching.

For Routed CO, the group interface DHCP relay process is stateful. When packets are relayed to the server the virtual router ID, transaction ID, SAP ID, and client hardware MAC address of the relayed packet are tracked. When a response is received from the server the virtual router ID, transaction ID, and client HW MAC address must be matched to determine the SAP on which to send the packet out. In some cases, the virtual router ID, transaction ID, and client HW MAC address are not guaranteed to be unique.

When the **match-circuit-id** command is enabled we use this as part of the key to guarantee correctness in our lookup. This is really only needed when we are dealing with an IP aware DSLAM that proxies the client HW mac address.

**Default** no match-circuit-id

#### option

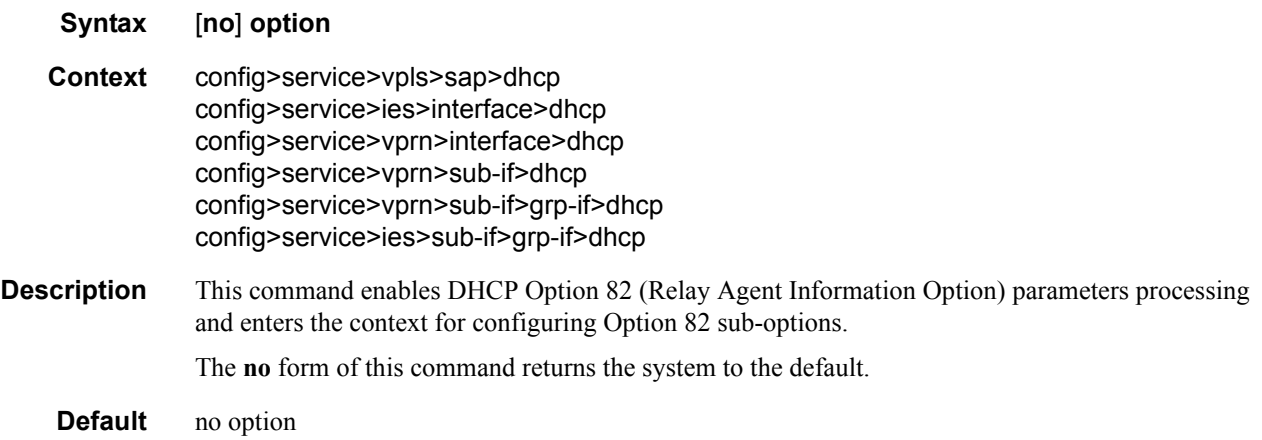

### action

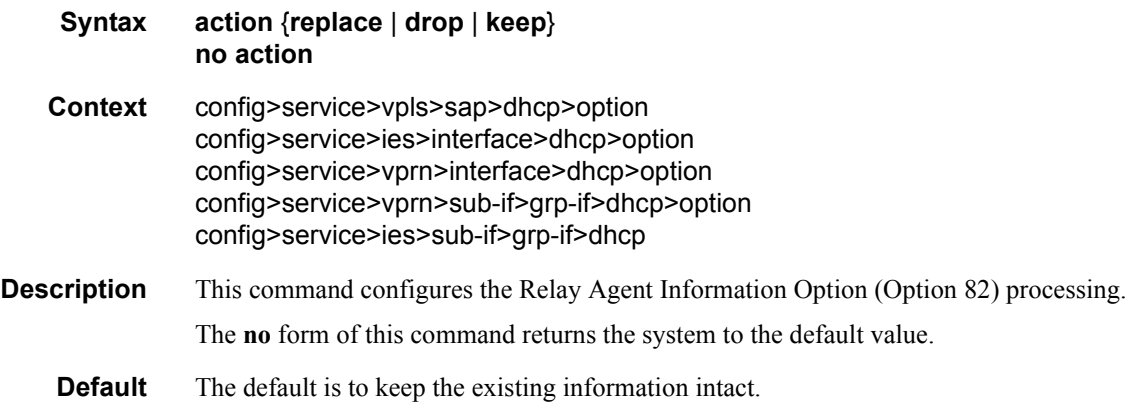

#### Triple Play DHCP Configuration Commands

- **Parameters** replace In the upstream direction (from the user), the Option 82 field from the router is inserted in the packet (overwriting any existing Option 82 field). In the downstream direction (towards the user) the Option 82 field is stripped (in accordance with RFC 3046).
	- **drop** The DHCP packet is dropped if an Option 82 field is present, and a counter is incremented.
	- **keep** The existing information is kept in the packet and the router does not add any additional information. In the downstream direction the Option 82 field is not stripped and is forwarded towards the client.

In Vendor-Specific Options (VSOs) scenarios, the behavior is slightly different. Even with the action=keep, the router will insert his own vso into the Option 82 field. This will only be done when the incoming message has already an Option 82 field.

If no Option 82 field is present, the router will not create the Option 82 field - in that case, no VSO will be added to the message.

#### circuit-id

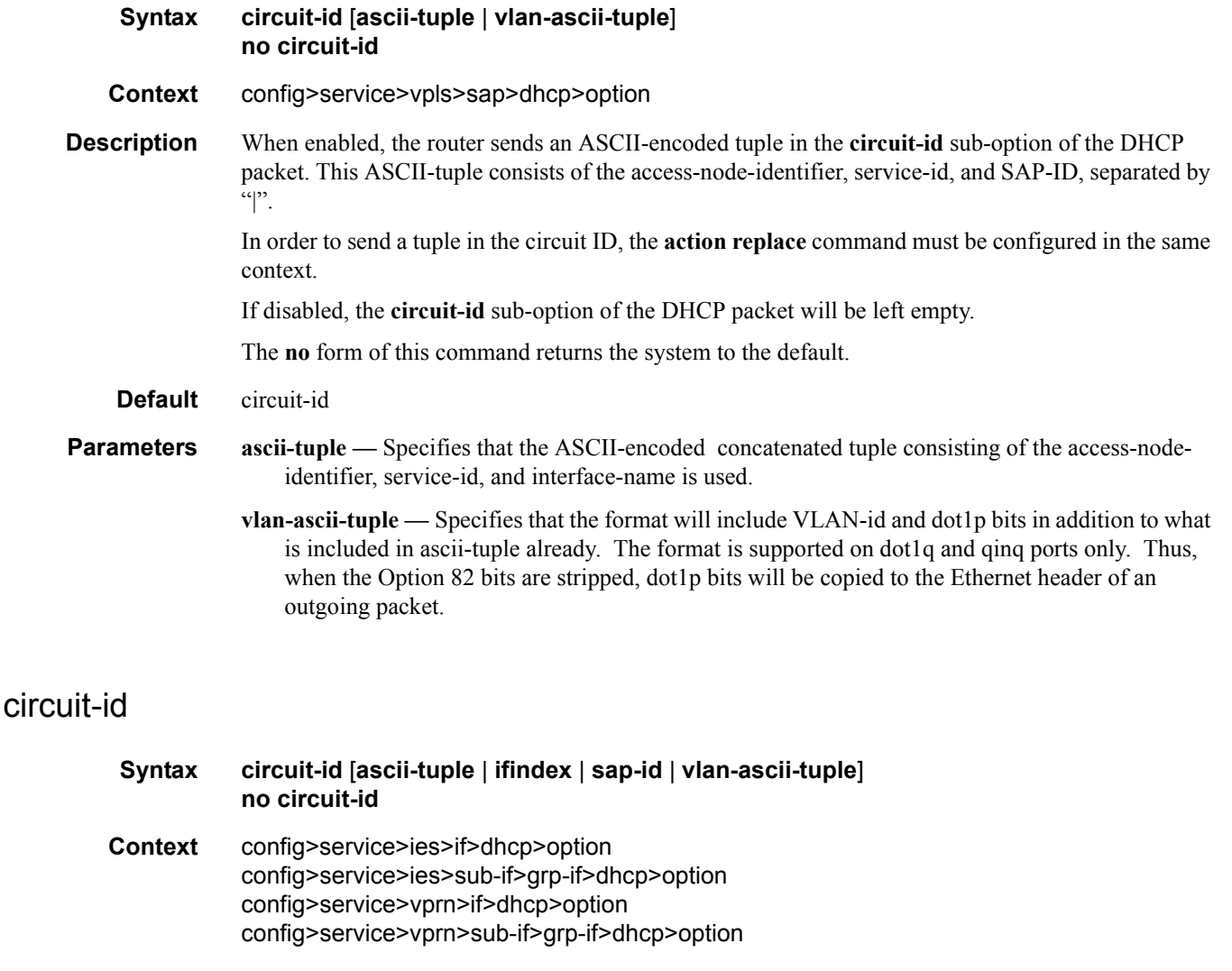

**Description** When enabled, the router sends an ASCII-encoded tuple in the **circuit-id** sub-option of the DHCP packet. This ASCII-tuple consists of the access-node-identifier, service-id, and SAP-ID, separated by  $\sum_{i=1}^{n}$ 

> In order to send a tuple in the circuit ID, the **action replace** command must be configured in the same context.

If disabled, the **circuit-id** sub-option of the DHCP packet will be left empty.

The **no** form of this command returns the system to the default.

- **Default** circuit-id
	- **ascii-tuple** Specifies that the ASCII-encoded concatenated tuple will be used which consists of the access-node-identifier, service-id, and interface-name, separated by "|".

**ifindex —** Specifies that the interface index will be used. (The If Index of a router interface can be displayed using the command show>router>interface>detail)

- **sap-id** Specifies that the SAP identifier will be used.
- **vlan-ascii-tuple** Specifies that the format will include VLAN-id and dot1p bits in addition to what is included in ascii-tuple already. The format is supported on dot1q-encapsulated ports only. Thus, when the option 82 bits are stripped, dot1p bits will be copied to the Ethernet header of an outgoing packet.

#### remote-id

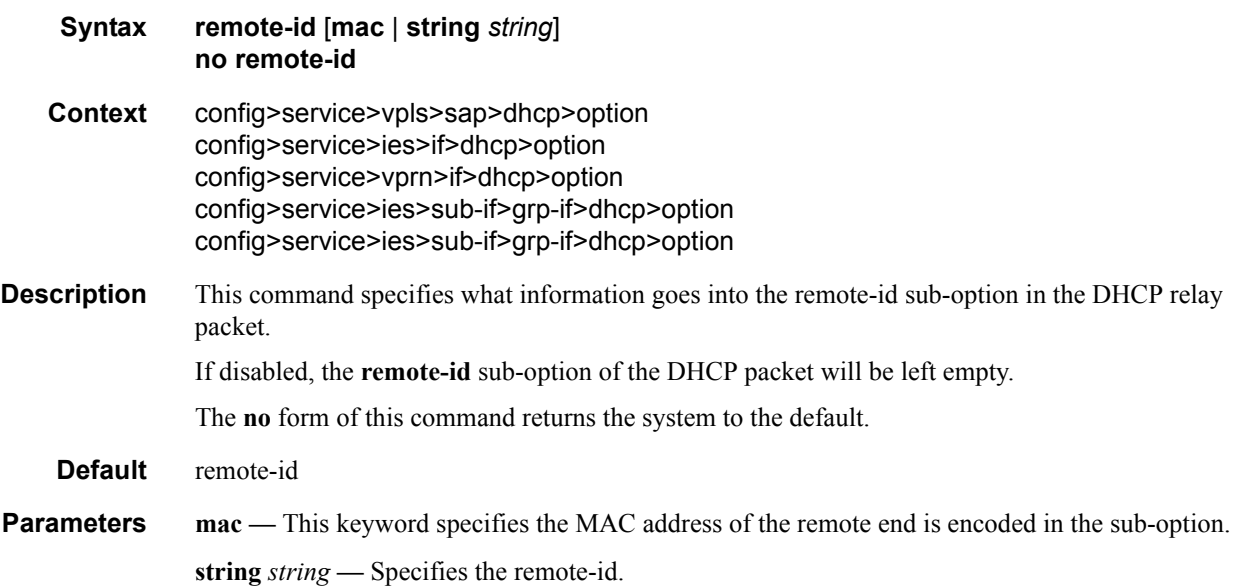

### vendor-specific-option

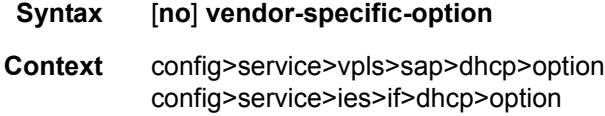

#### **7750 SR OS Triple Play Guide Page 375**

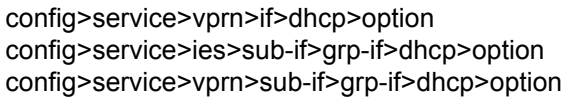

**Description** This command configures the Alcatel-Lucent vendor specific sub-option of the DHCP relay packet.

## client-mac-address

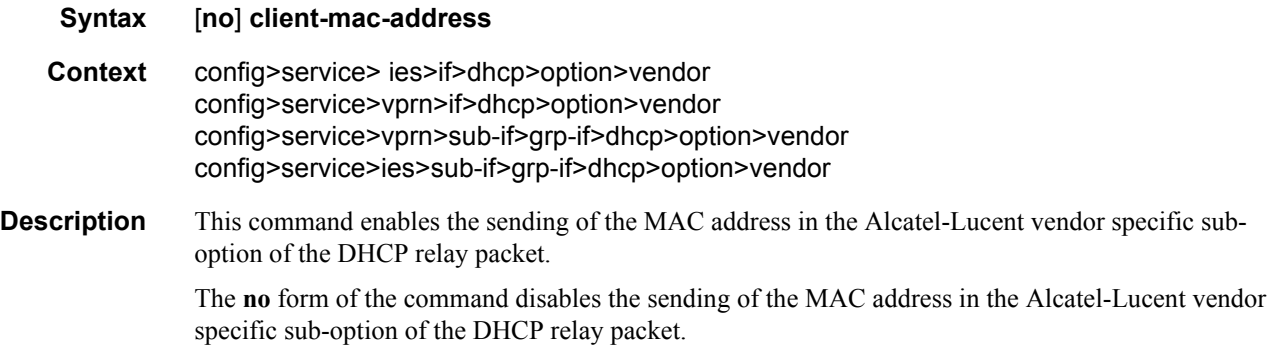

## pool-name

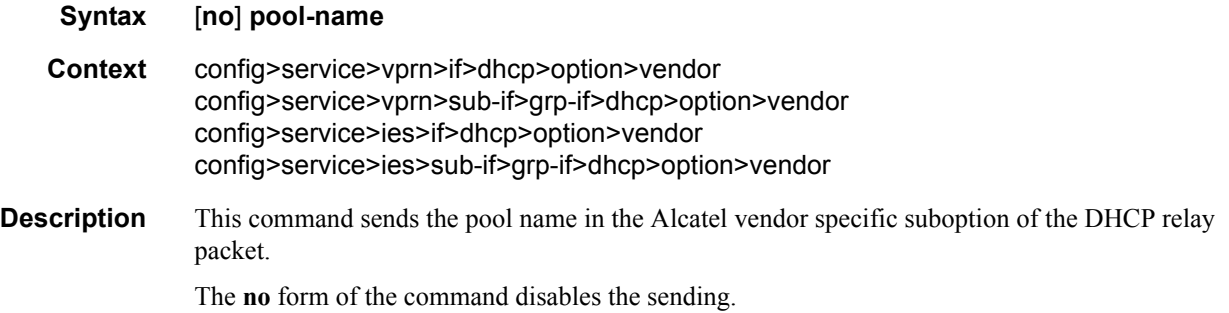

## sap-id

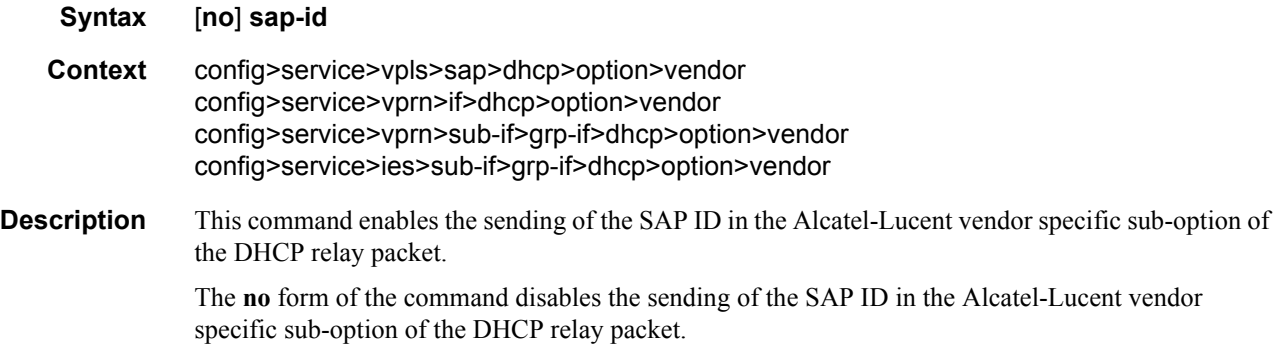

## service-id

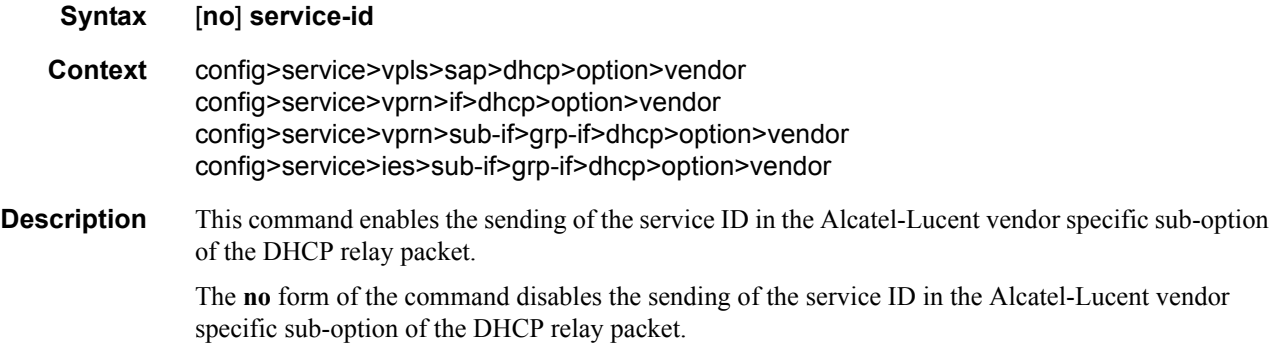

# string

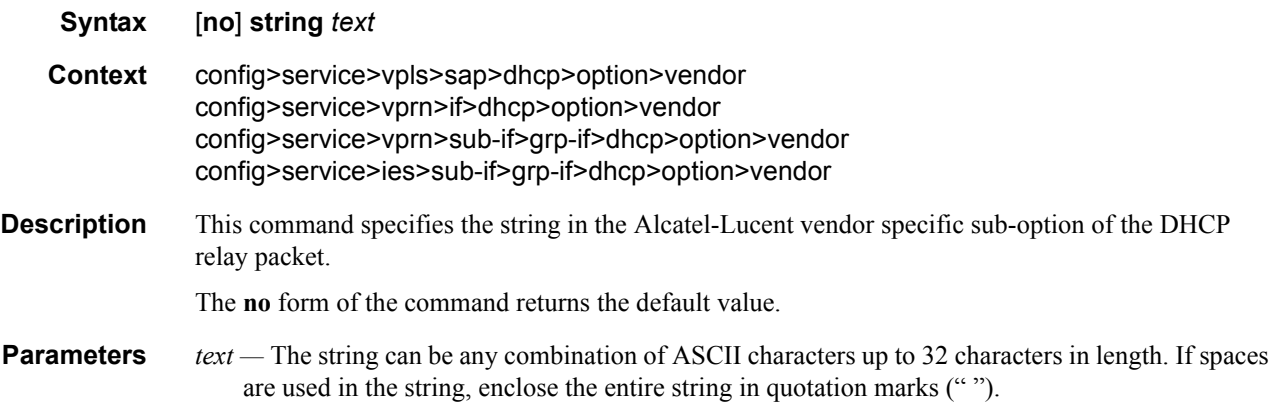

# system-id

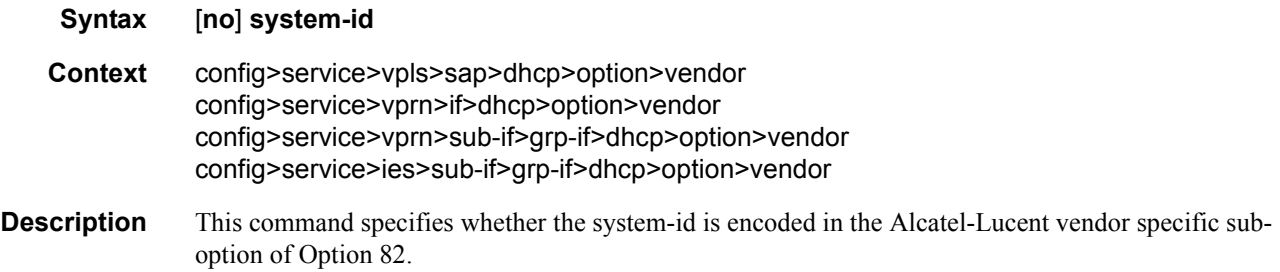

### proxy-server

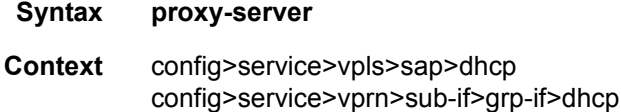

# **7750 SR OS Triple Play Guide Page 377**

**Description** This command configures the DHCP proxy server.

#### emulated-server

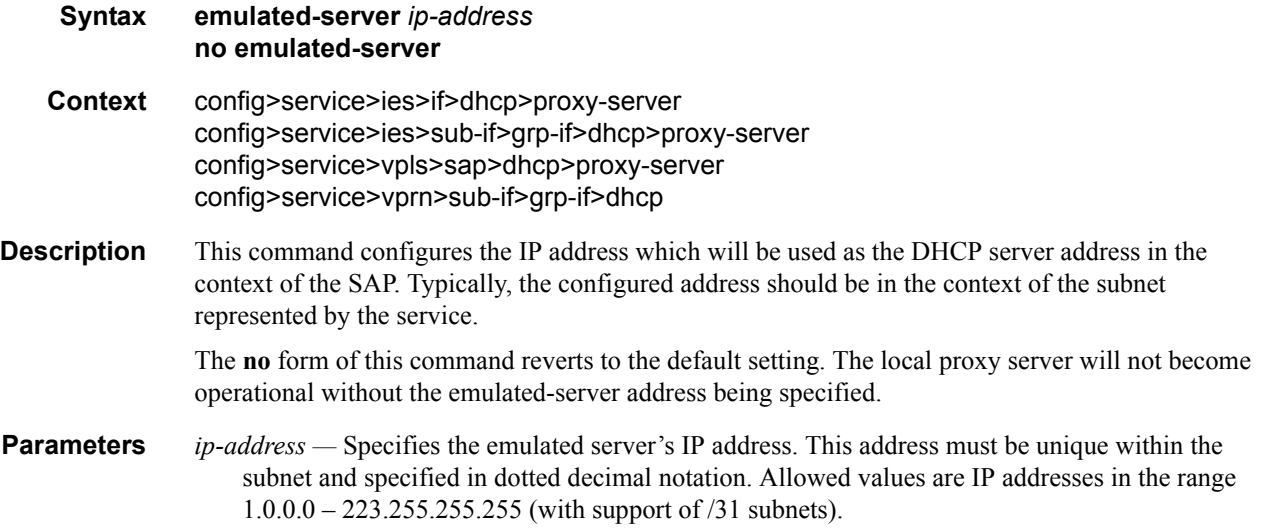

#### emulated-server

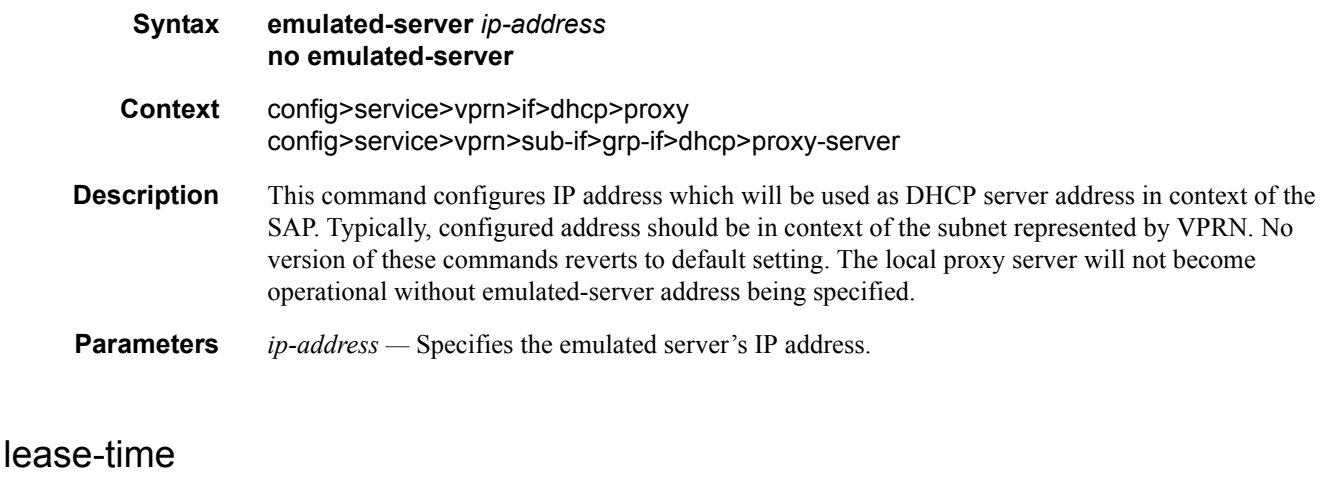

- **Syntax lease-time** [**days** *days*] [**hrs** *hours*] [**min** *minutes*] [**sec** *seconds*] [**radius-override**] **no lease-time**
- **Context** config>service>vpls>sap>dhcp>proxy-server config>service>ies>if>dhcp>proxy-server config>service>ies>sub-if>grp-if>dhcp>proxy-server config>service>vprn>if>dhcp>proxy config>service>vprn>sub-if>grp-if>dhcp>proxy-server

**Description** This command defines the length of lease-time that will be provided to DHCP clients. By default the local-proxy-server will always make use of the lease-time information provide by either a RADIUS or DHCP server.

> The **no** form of this command disables the use of the lease-time command. The local-proxy-server will use the lease-time offered by either a RADIUS or DHCP server.

**Default** 7 days 0 hours 0 seconds

**Parameters** radius-override — Specifies that the local-proxy-server will use the configured lease-time information to provide DHCP clients.

*days —* Specifies the number of days that the given IP address is valid.

**Values**  $0 - 3650$ 

*hours —* Specifies the number of hours that the given IP address is valid.

**Values**  $0 - 23$ 

*minutes —* Specifies the number of minutes that the given IP address is valid.

**Values**  $0 - 59$ 

*seconds —* Specifies the number of seconds that the given IP address is valid.

**Values**  $0 - 59$ 

#### snoop

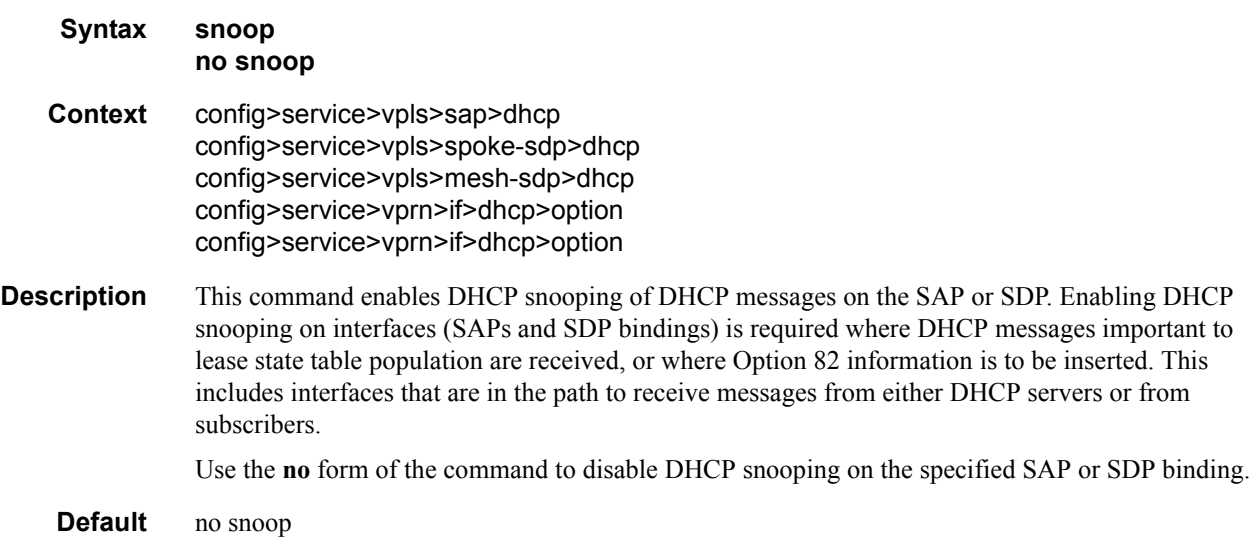

### gi-address

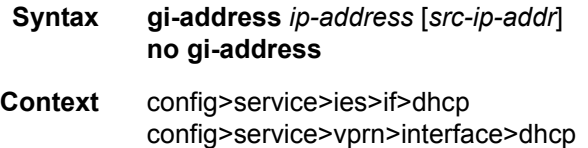

#### **7750 SR OS Triple Play Guide Page 379**

config>service>vprn>sub-if>dhcp config>service>ies>sub-if>grp-if>dhcp config>service>ies>sub-if>dhcp

**Description** This command configures the gateway interface address for the DHCP relay. A subscriber interface can include multiple group interfaces with multiple SAPs. The GI address is needed, when the router functions as a DHCP relay, to distinguish between the different subscriber interfaces and potentially between the group interfaces defined.

> By default, the GI address used in the relayed DHCP packet is the primary IP address of a normal IES interface. Specifying the GI address allows the user to choose a secondary address. For group interfaces a GI address must be specified under the group interface DHCP context or subscriberinterface DHCP context in order for DHCP to function.

**Default** no gi-address

**Parameters** *ip-address —* Specifies the host IP address to be used for DHCP relay packets. *src-ip-address —* Specifies the source IP address to be used for DHCP relay packets.

#### server

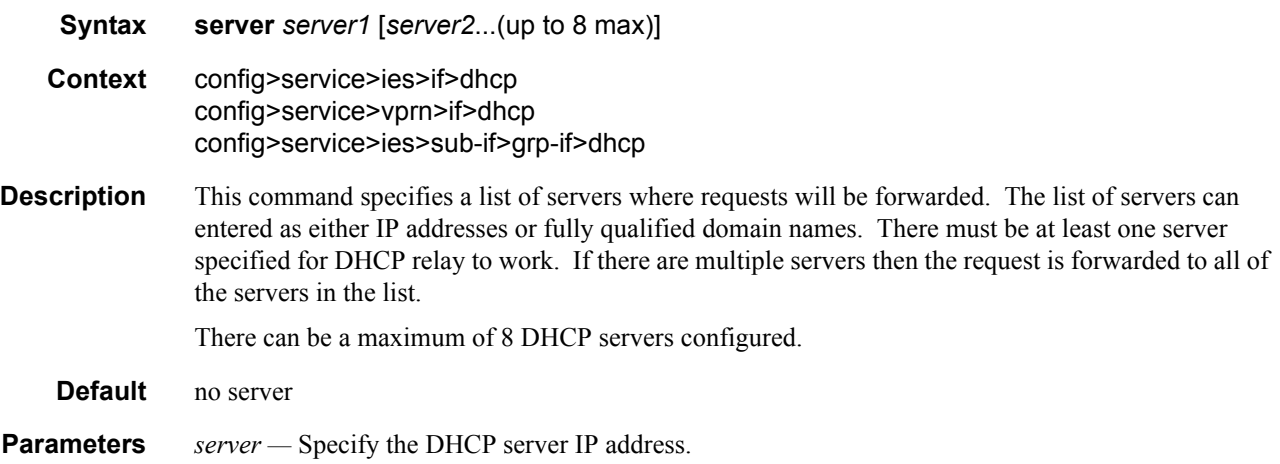

### relay-plain-bootp

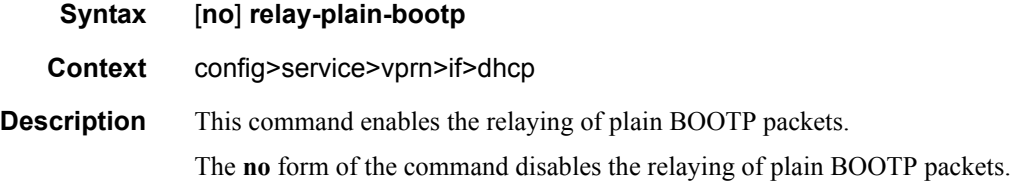

#### use-arp

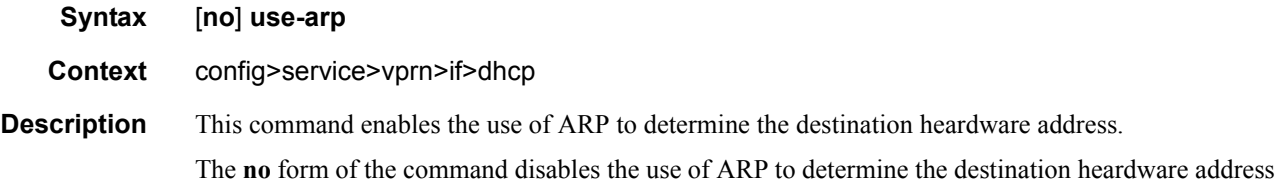

## trusted

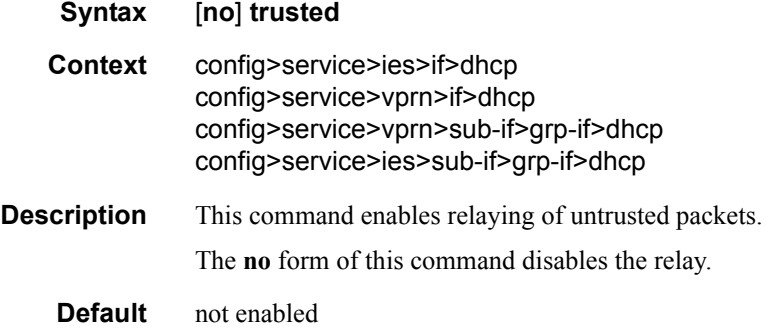

# host-connectivity-verify

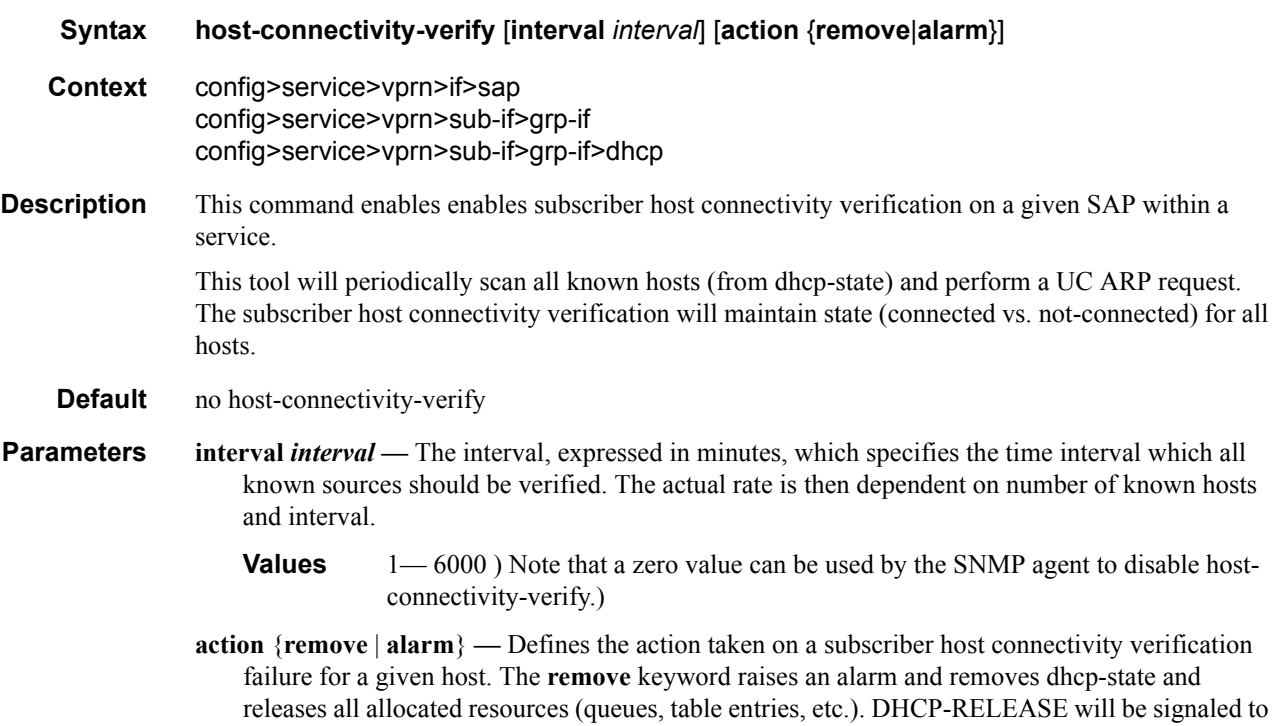

corresponding DHCP server. Static hosts will never be removed. The **alarm** keyword raises an alarm indicating that the host is disconnected.

## dhcp

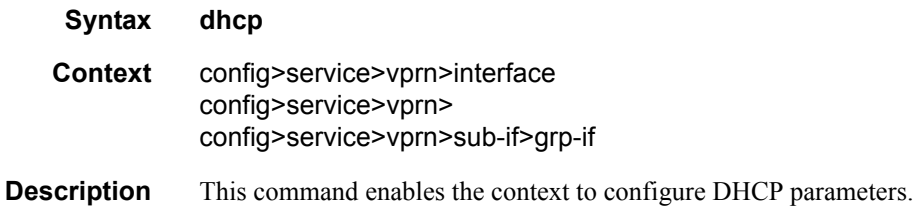

## action

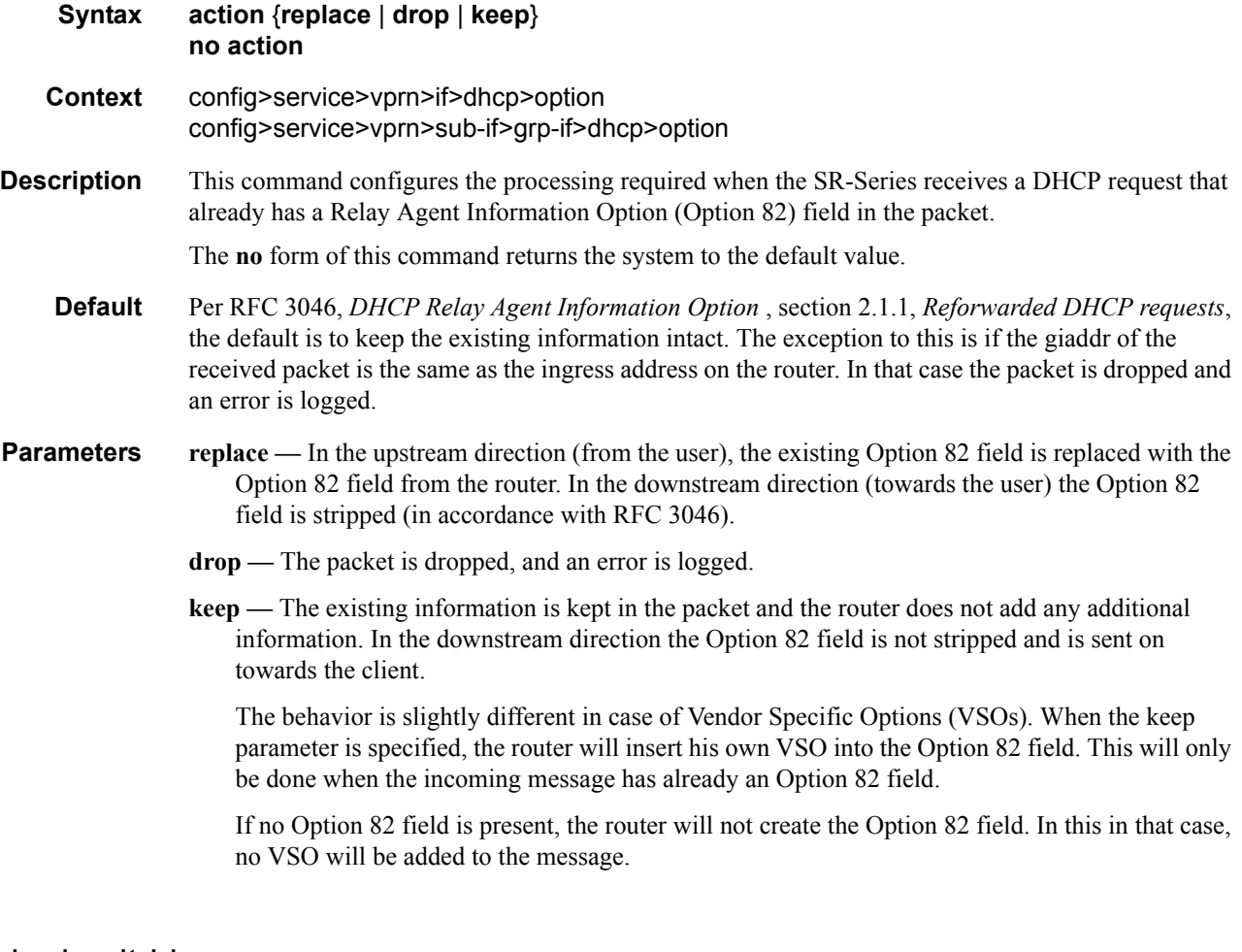

# match-circuit-id

**Syntax** [**no**] **match-circuit-id**

#### **Context** config>service>vprn>sub-if>grp-if>dhcp

**Description** This command enables Option 82 circuit ID on relayed DHCP packet matching. For routed CO, the group interface DHCP relay process is stateful. When packets are relayed to the server the virtual router ID, transaction ID, SAP ID, and client hardware MAC address of the relayed packet are tracked.

> When a response is received from the server the virtual router ID, transaction ID, and client hardware MAC address must be matched to determine the SAP on which to send the packet out. In some cases, the virtual router ID, transaction ID, and client hardware MAC address are not guaranteed to be unique.

> When the **match-circuit-id** command is enabled we use this as part of the key to guarantee correctness in our lookup. This is really only needed when we are dealing with an IP aware DSLAM that proxies the client hardware MAC address.

**Default** no match-circuit-id

#### option

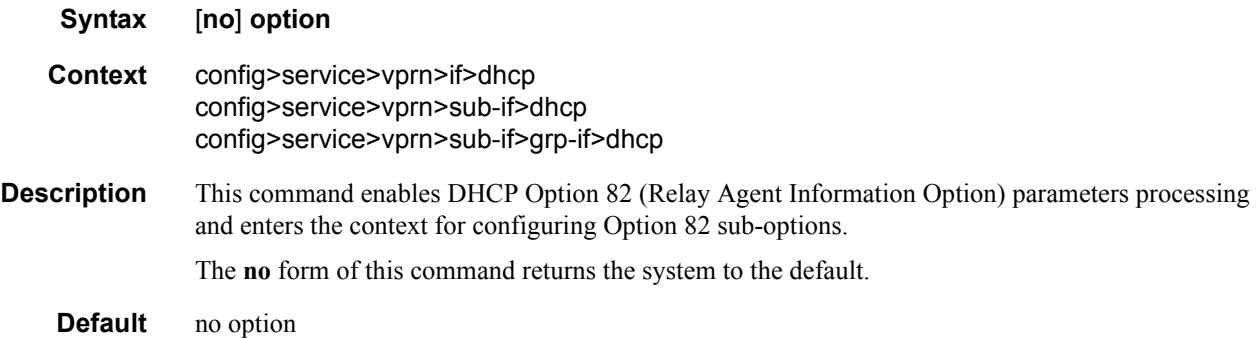

### vendor-specific-option

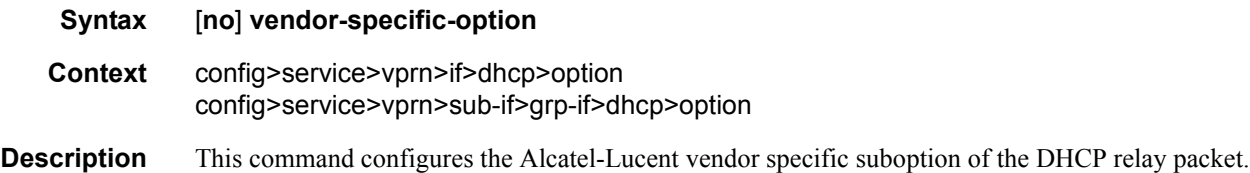

#### client-mac-address

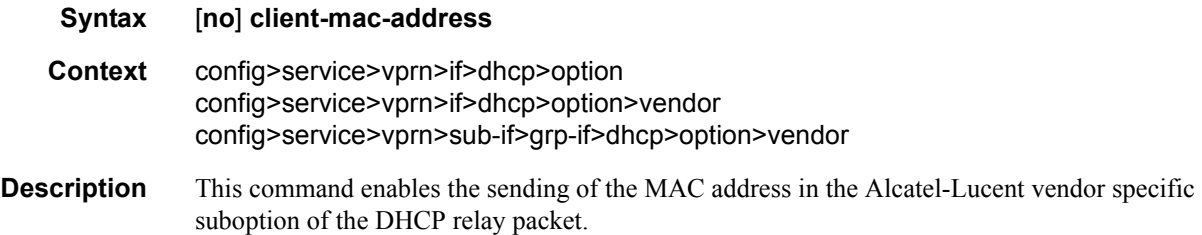

#### **7750 SR OS Triple Play Guide Page 383**

The **no** form of the command disables the sending of the MAC address in the Alcatel-Lucent vendor specific suboption of the DHCP relay packet.

## sap-id

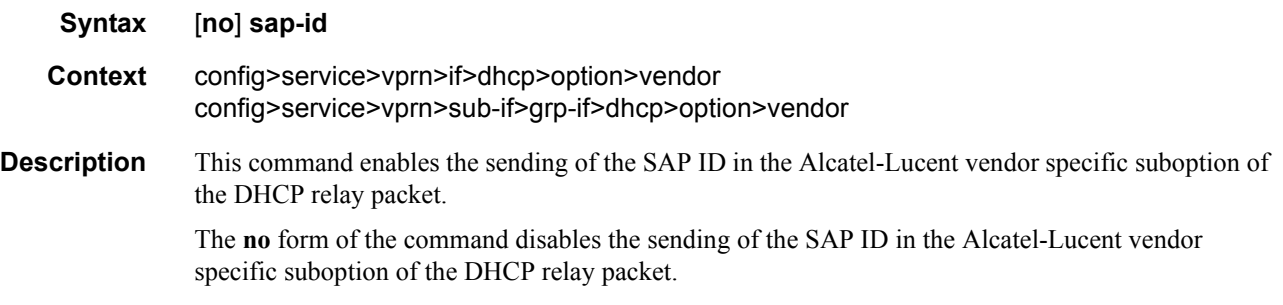

## service-id

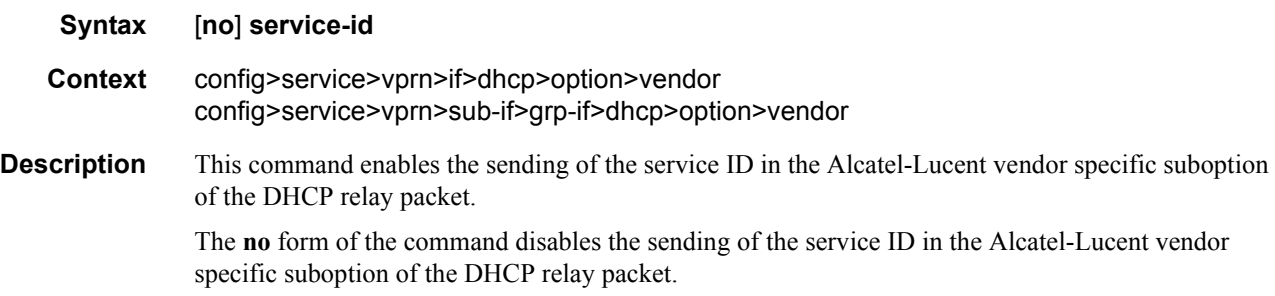

## string

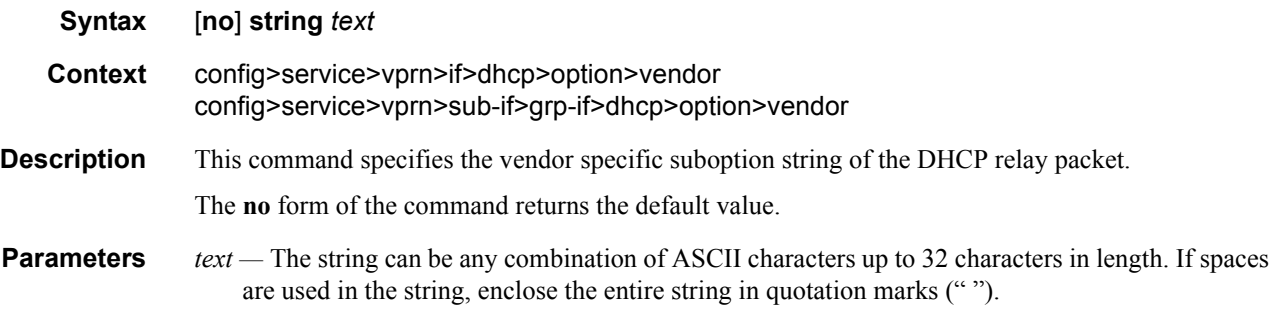

# system-id

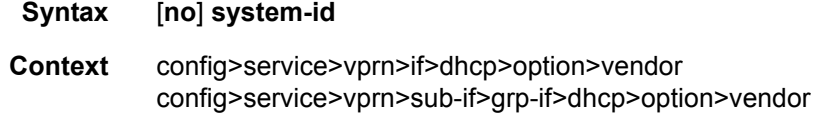

**Description** This command specifies whether the system-id is encoded in the Alcatel-Lucent vendor specific suboption of Option 82.

**Default** None

#### proxy-server

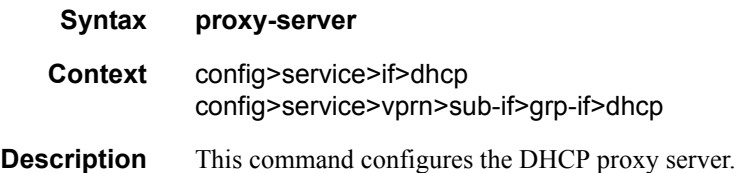

#### emulated-server

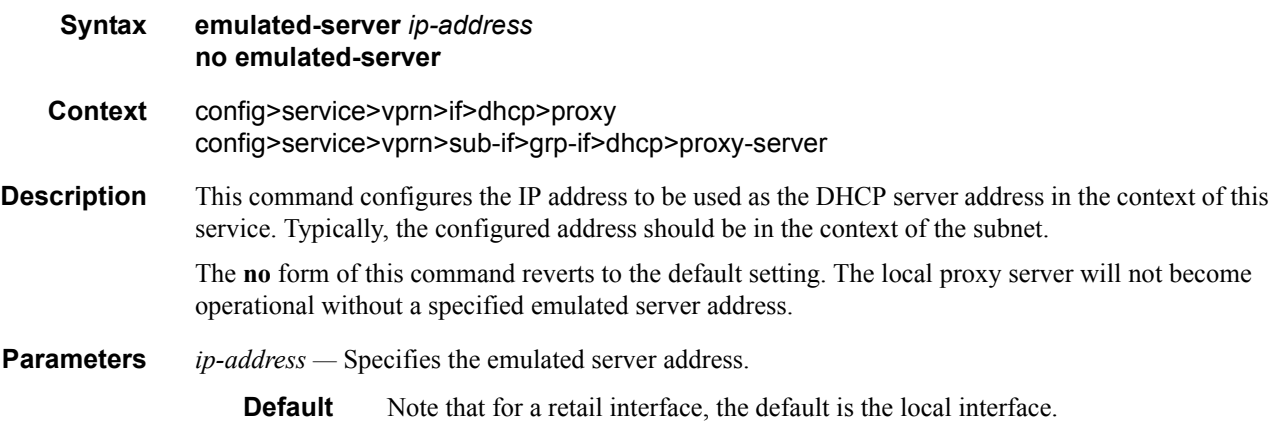

## lease-time

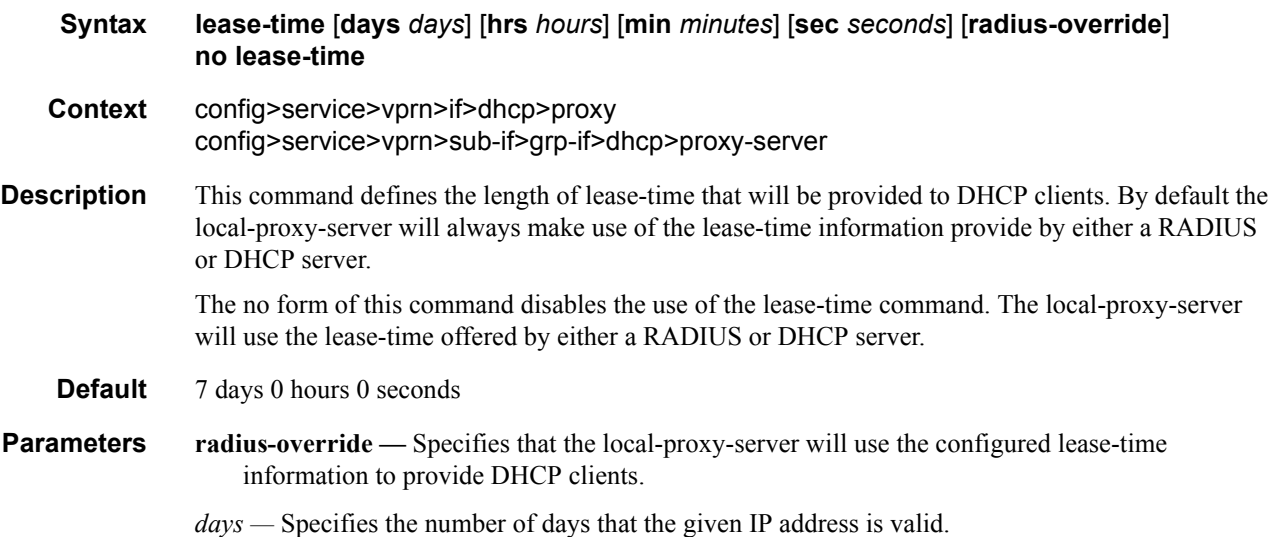

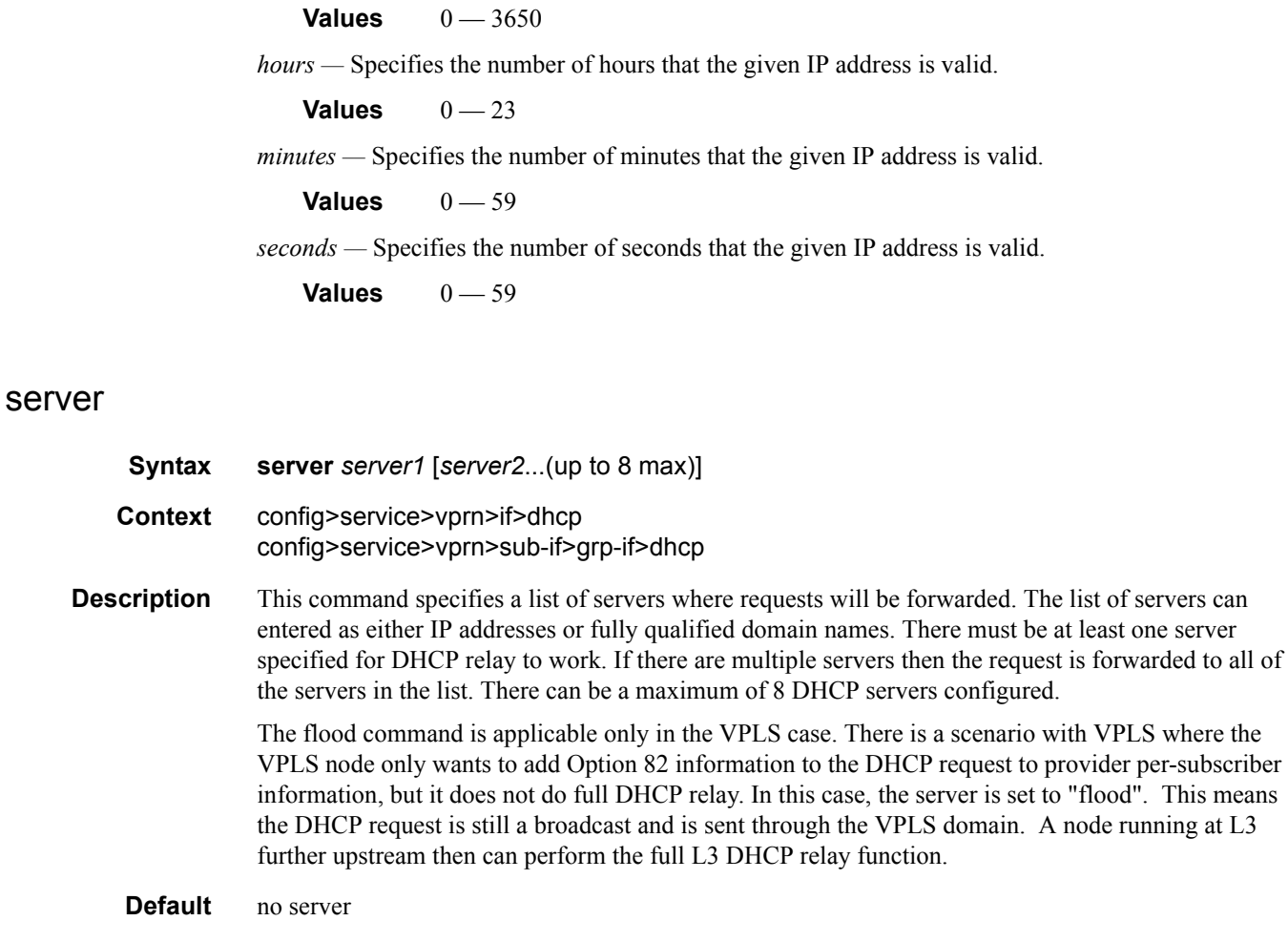

#### **Parameters** *server —* Specify the DHCP server IP address.

# host-connectivity-verify

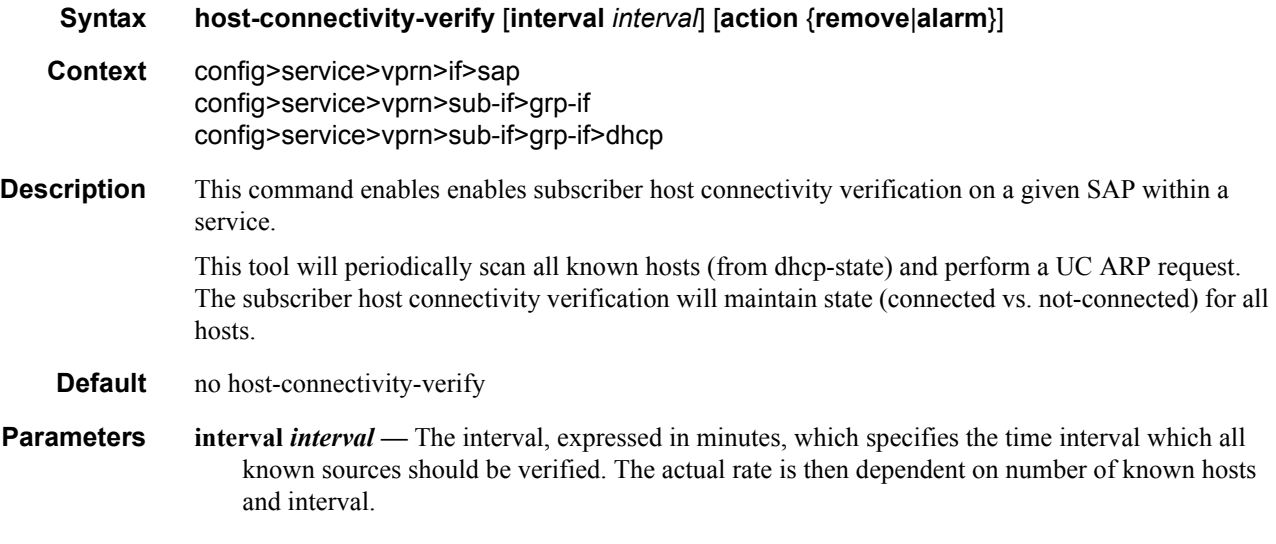

- **Values** 1— 6000 ) Note that a zero value can be used by the SNMP agent to disable hostconnectivity-verify.)
- **action** {**remove** | **alarm**}Defines the action taken on a subscriber host connectivity verification failure for a given host. The **remove** keyword raises an alarm and removes dhcp-state and releases all allocated resources (queues, table entries, etc.). DHCP-RELEASE will be signaled to corresponding DHCP server. Static hosts will never be removed. The **alarm** keyword raises an alarm indicating that the host is disconnected.

# **Interface Commands**

# local-proxy-arp

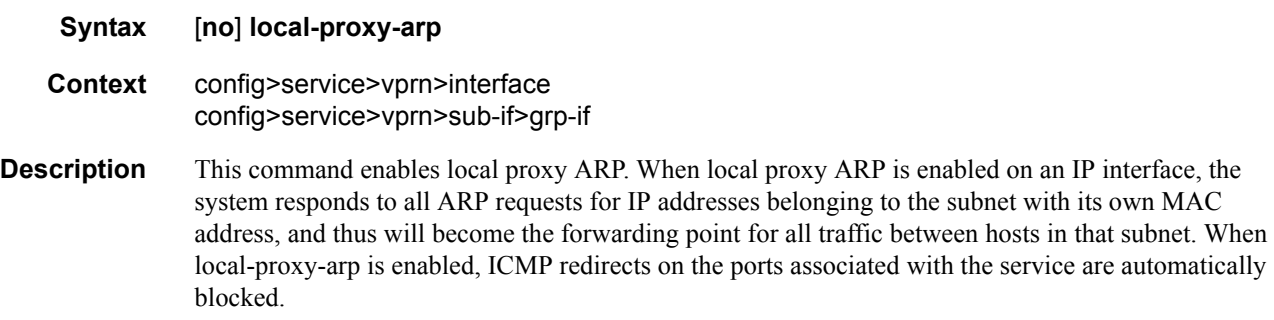

**Default** no local-proxy-arp

#### mac

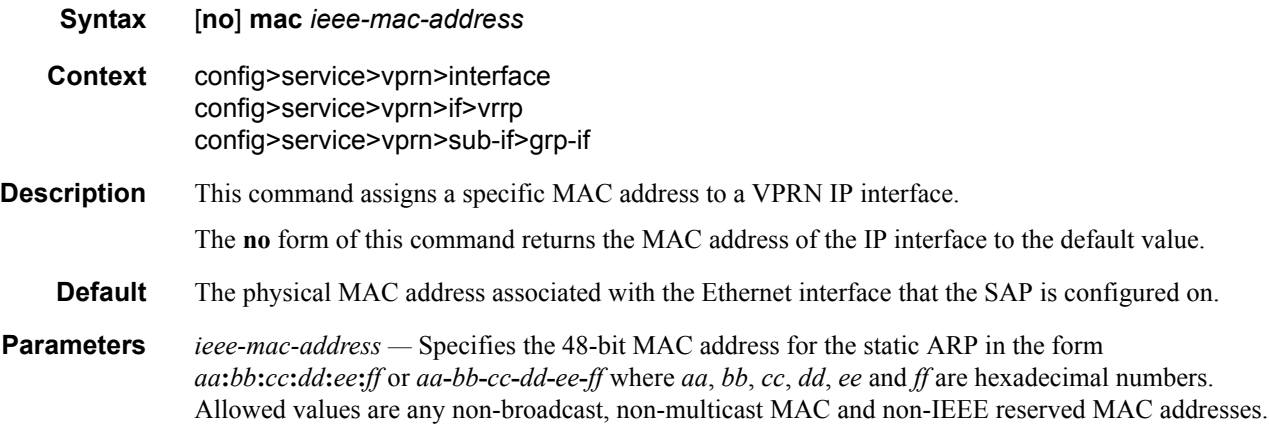

# proxy-arp-policy

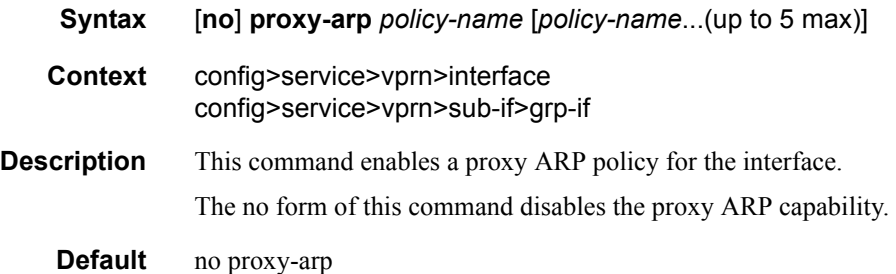

**Parameters** *policy-name —* The export route policy name. Allowed values are any string up to 32 characters long composed of printable, 7-bit ASCII characters. If the string contains special characters (#, \$, spaces, etc.), the entire string must be enclosed within double quotes.

The specified name(s) must already be defined.

## redundant-interface

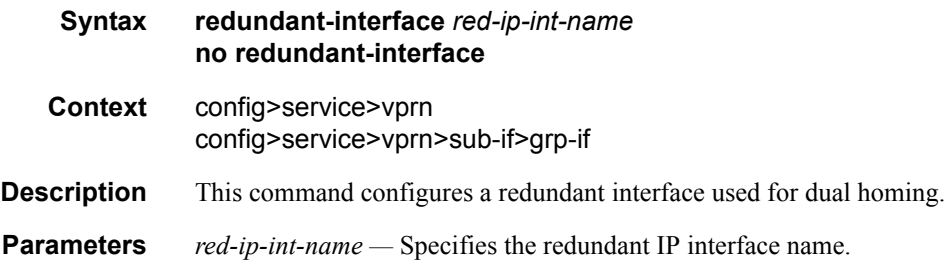

### remote-proxy-arp

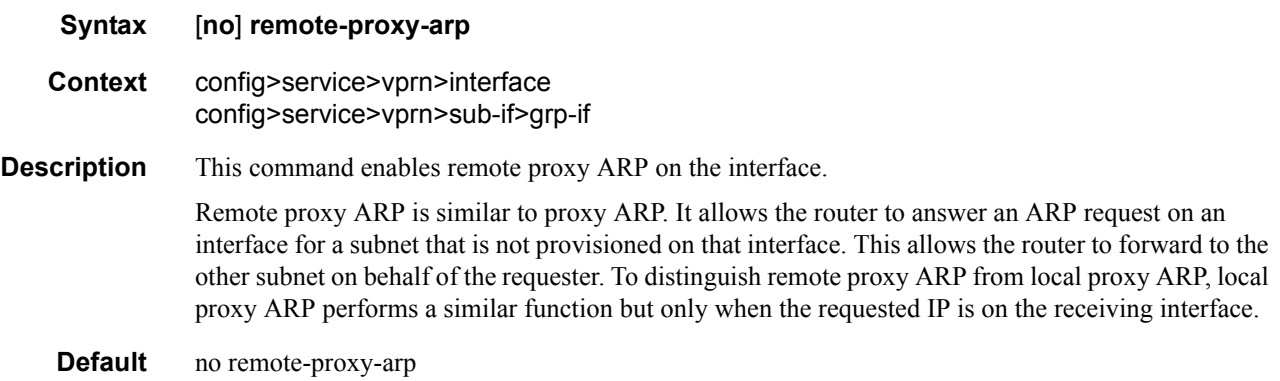

# **Subscriber Interface Commands**

## subscriber-interface

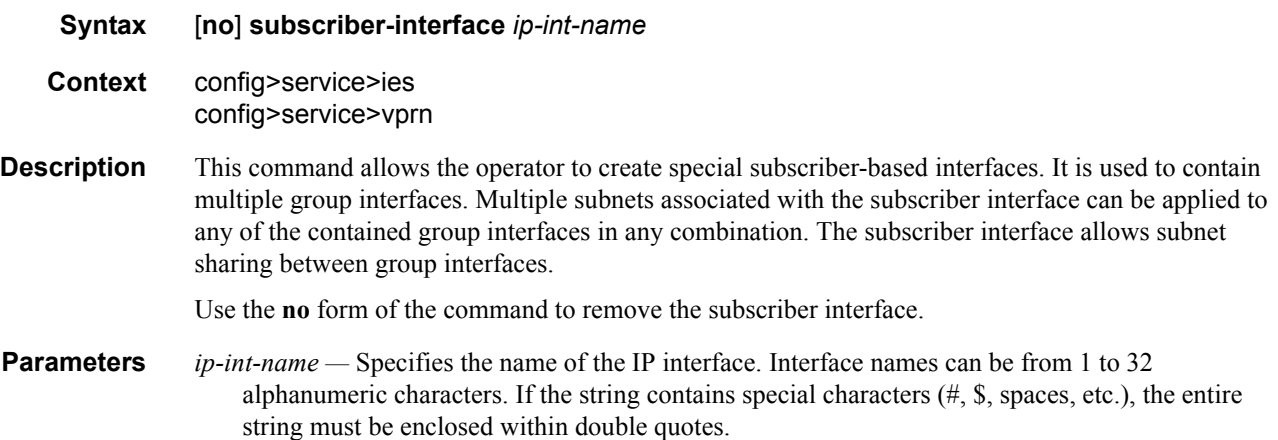

# group-interface

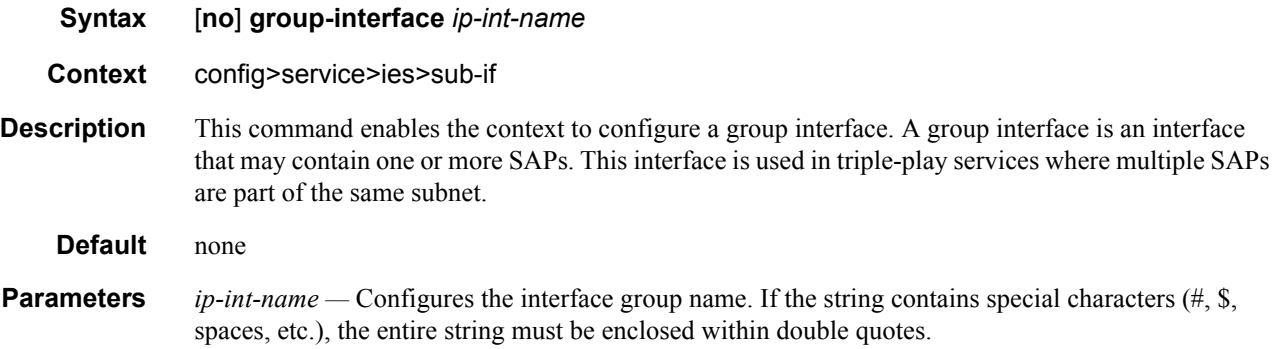

# authentication-policy

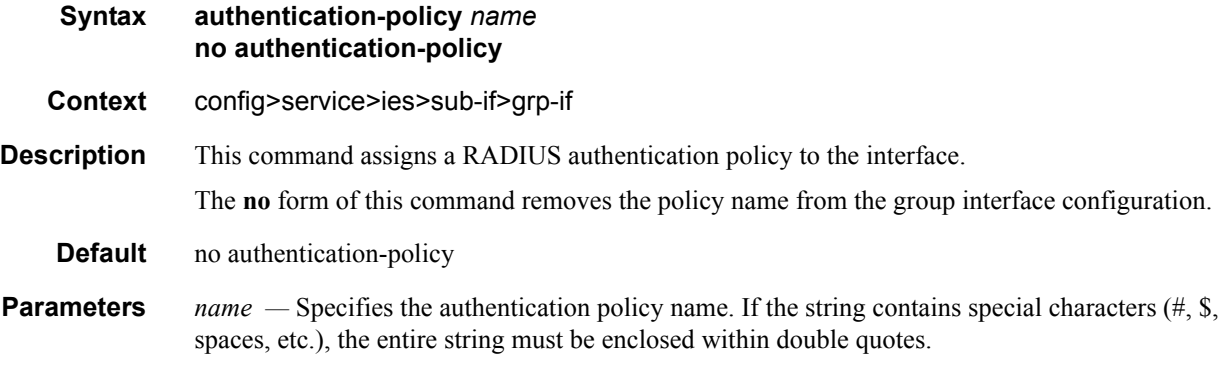

# **Local User Database Commands**

# local-user-db

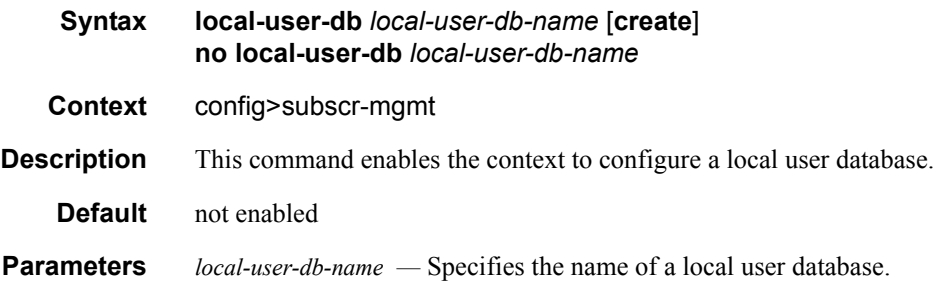

# dhcp

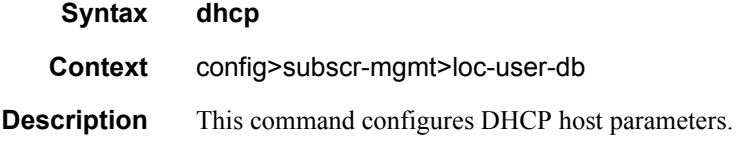

# pppoe

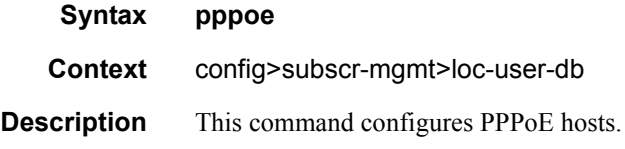

## mask

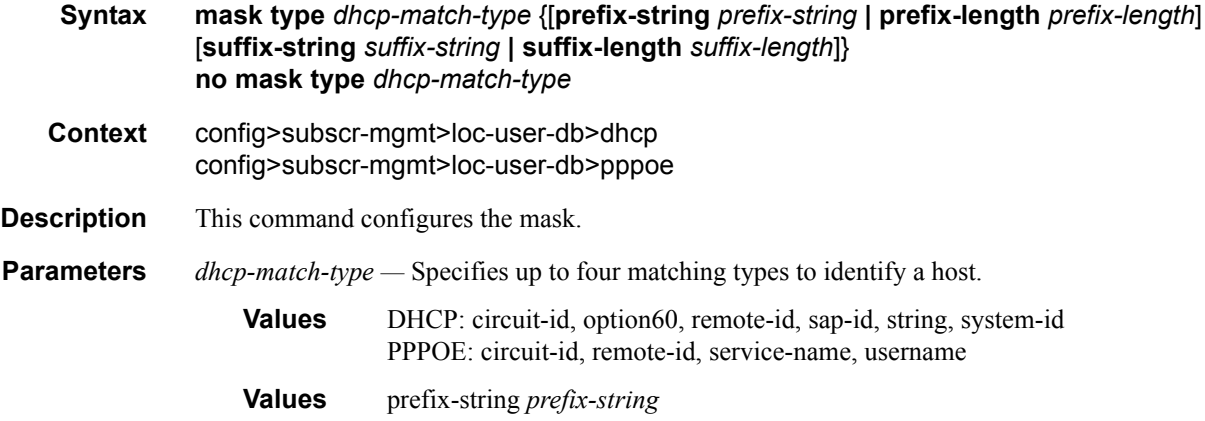

Specifies a substring that is stripped of the start of the incoming circuit ID before it is matched against the value configured in the DHCP or PPPOE circuit ID.

This string can only contain printable ASCII characters. The "\*" character is a wildcard that matches any substring. If a "\" character is masked, use the escape key so it becomes "\\".

**Values** 127 characters maximum, \*' is wildcard.

**prefix-length** *prefix-length* **—** Specifies the number of characters to remove from the start of the incoming circuitId before it is matched against the value configured in the DHCP circuit ID.

**Values** 1— 127

**suffix-string** *suffix-string* **—** Specifies a substring that is stripped of the end of the incoming circuit ID before it is matched against the value configured in DHCP circuit ID.

This string can only contain printable ASCII characters. The "\*" character is a wildcard that matches any substring. If a "\" character is masked, use the escape key so it becomes "\\".

**Values** 127 characters maximum

**suffix-length** *suffix-length* **—** Specifies the number of characters to remove from the end of the incoming circuit ID before it is matched against the value configured in the DHCP circuit ID.

**Values** 1— 127

#### host

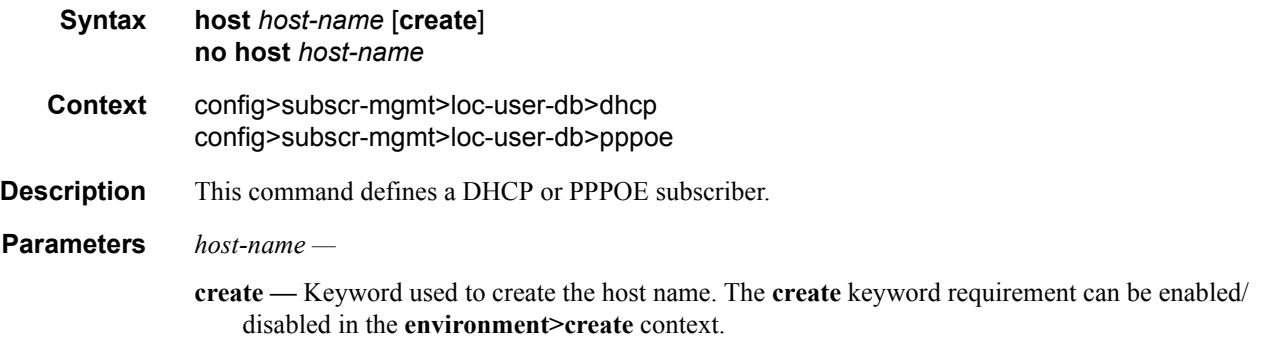

#### address

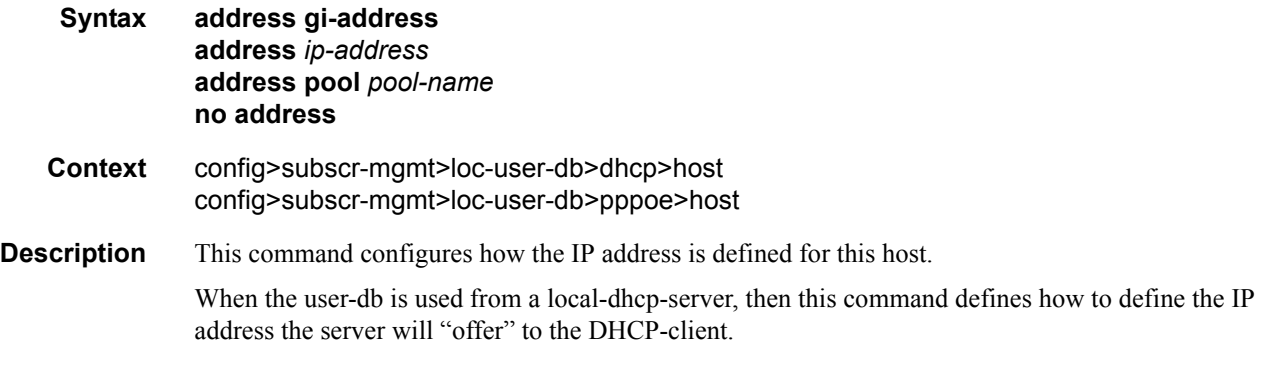

When the user-db is used for PPPoE authentication, the **gi-address** parameter cannot be used. A fixed IP address will then cause PPPoE to use this IP address. If no IP address is specified, the PPPoE will look for IP address by other means (DHCP). If a pool name is given, this pool will be sent in the DHCP request so that it can be used in by the DHCP server to determine which address to give to the host.

The **no** form of the command causes no IP address to be assigned to this host. In a user-db referred to from a local-dhcp-server, creating a host without address information will cause the matching client never to get an IP address.

#### **Default** no address

**Parameters gi-address** — When specified, the gi-address of the DHCP message is taken to look for a subnet in the local DHCP server. The first available free address of the subnet is taken and "offered" to the host. When **local-user-db** is used for PPPoE authentication, this has the same result as **no address**.

*ip-address —* Specifies the fixed IP address to use for this host.

*pool-name —* Specifies the pool (in the local DHCP server) to use to look for an available address. The first available IP address from any subnet in the pool will be used. When **local-user-db** is used for PPPoE authentication, this causes the specified pool name to be sent to the DHCP server in a vendor-specific suboption under Option 82.

### authentication-policy

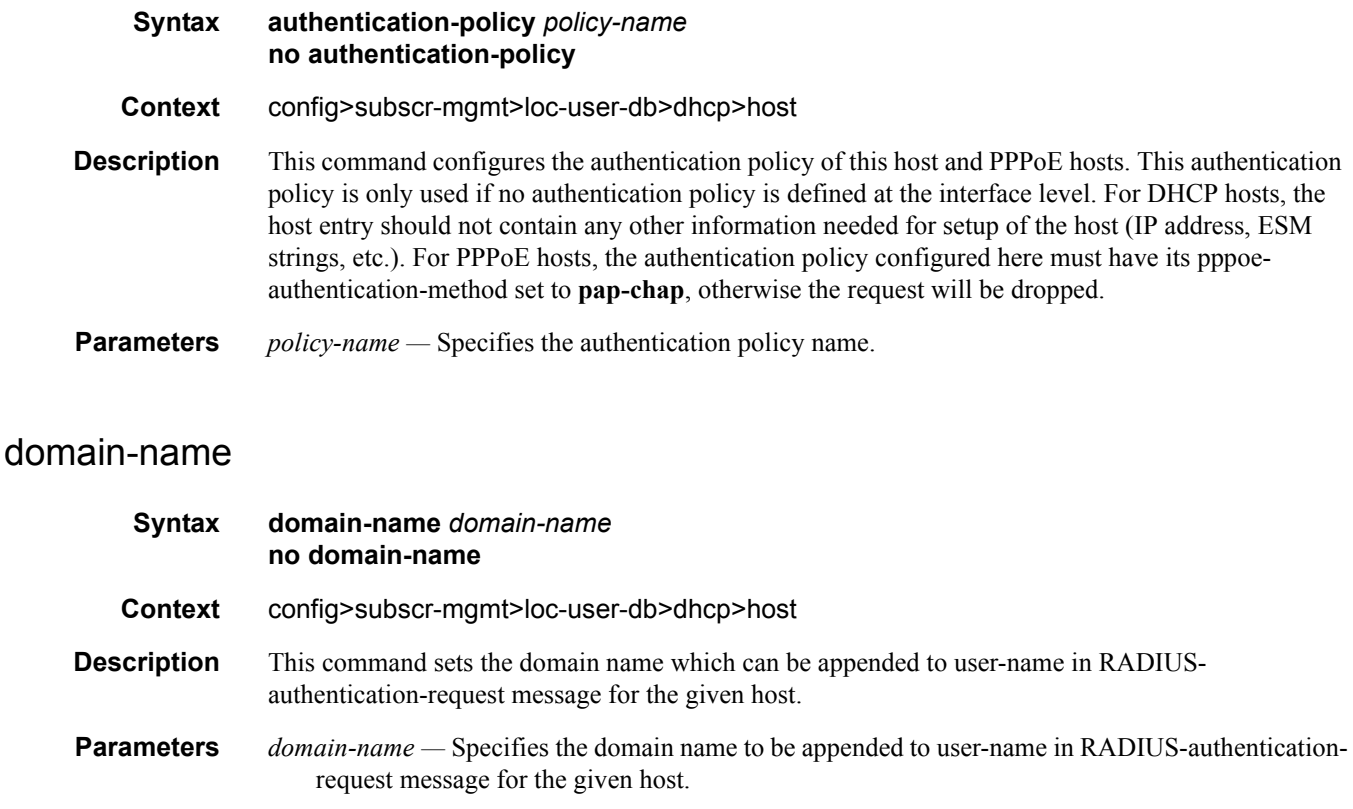

# host-identification

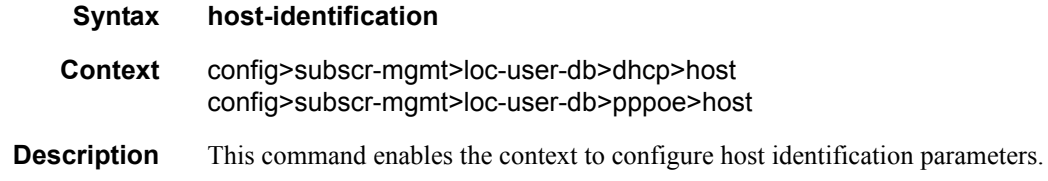

#### server

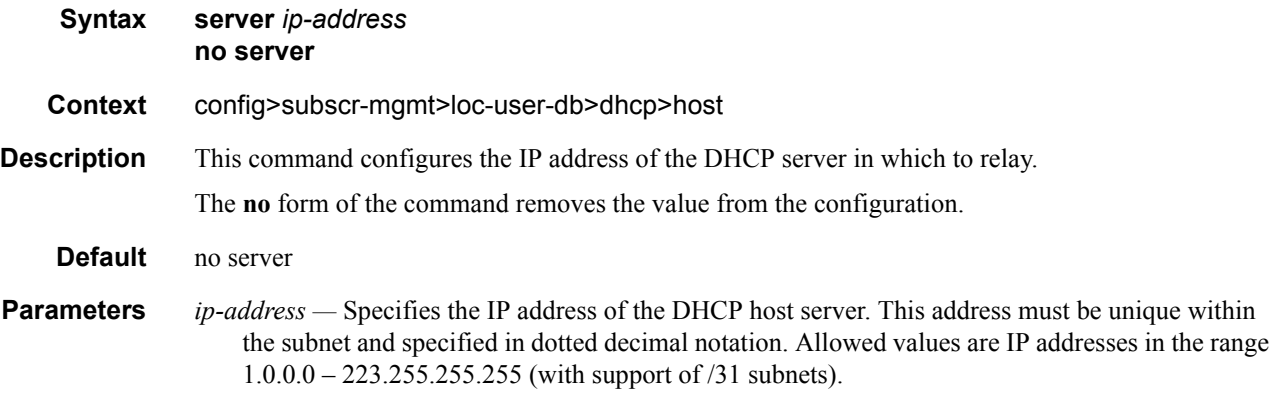

### circuit-id

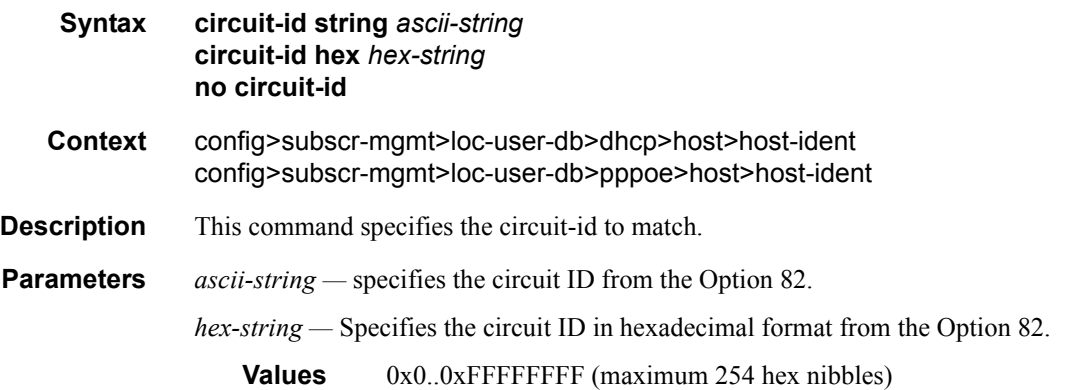

#### mac

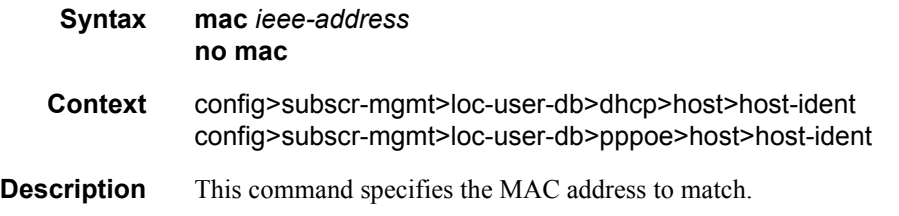

**Parameters** *ieee-address —* Specifies the 48-bit MAC address in the form aa:bb:cc:dd:ee:ff or aa-bb-cc-dd-ee-ff where aa, bb, cc, dd, ee, and ff are hexadecimal numbers.

# option60

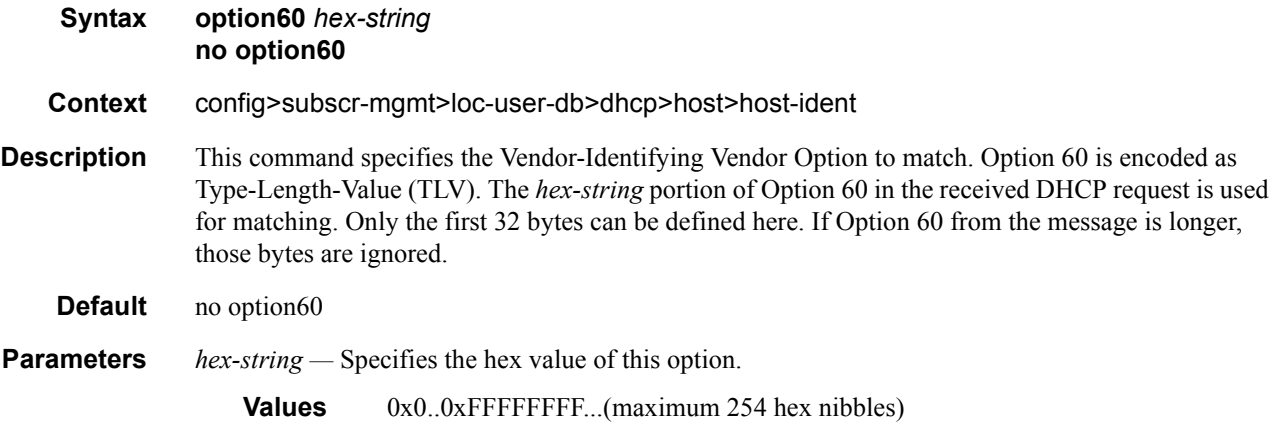

## remote-id

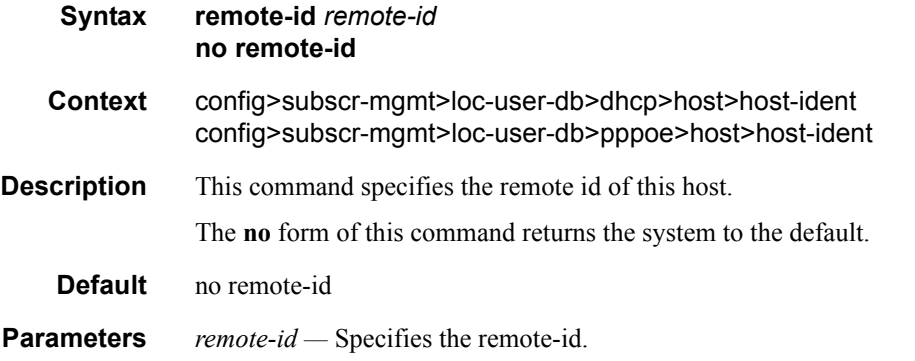

## service-name

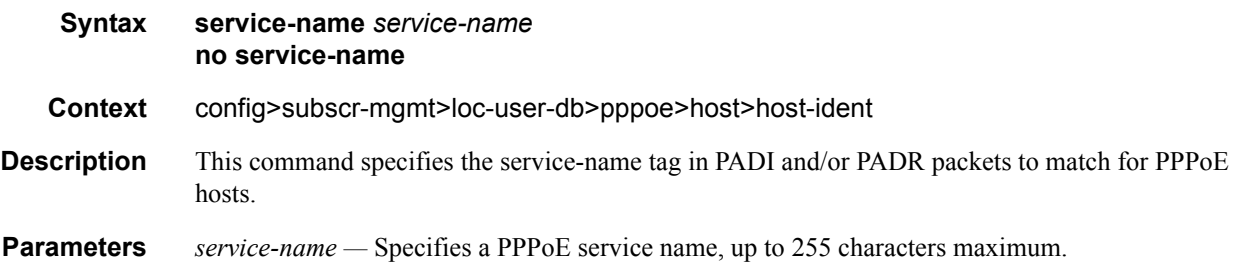

# sap-id

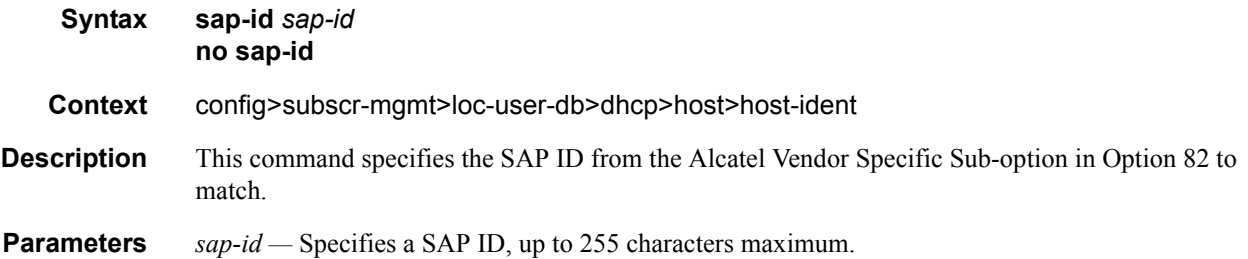

# service-id

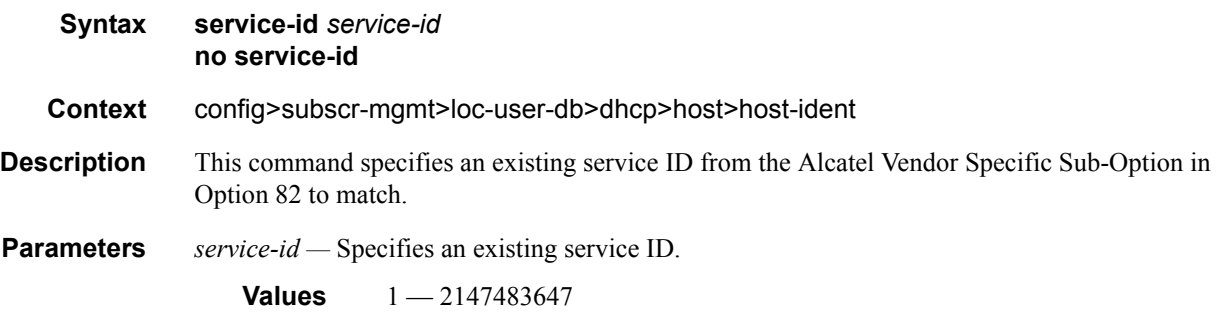

# string

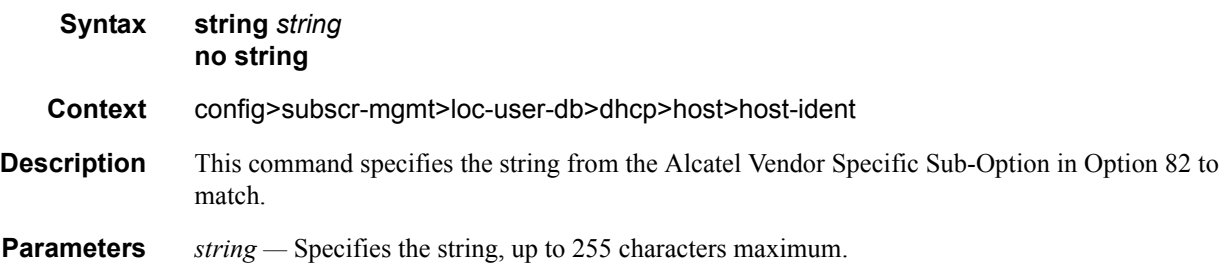

# system-id

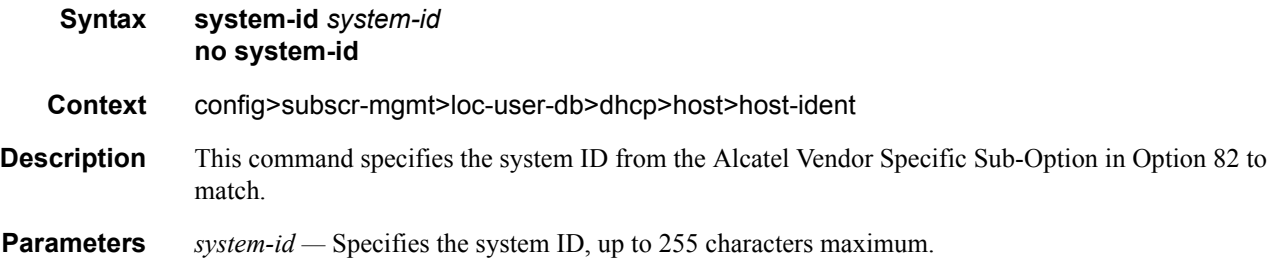
#### username

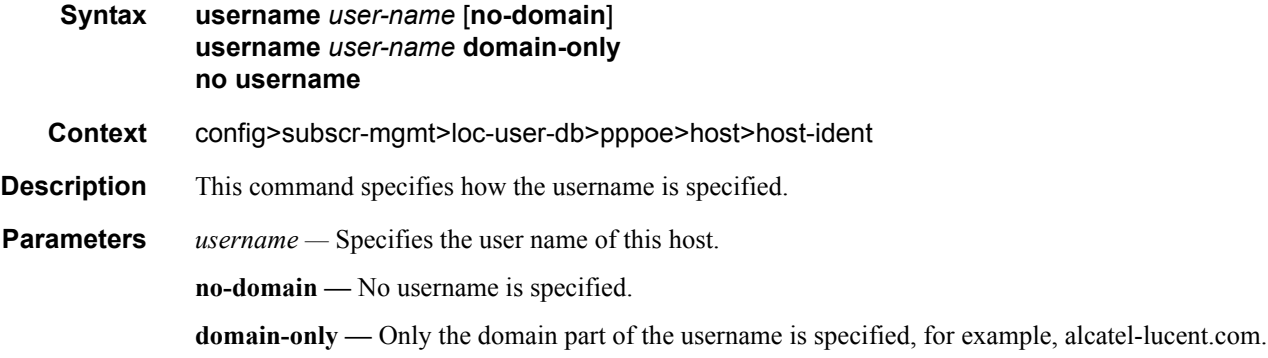

### identification-strings

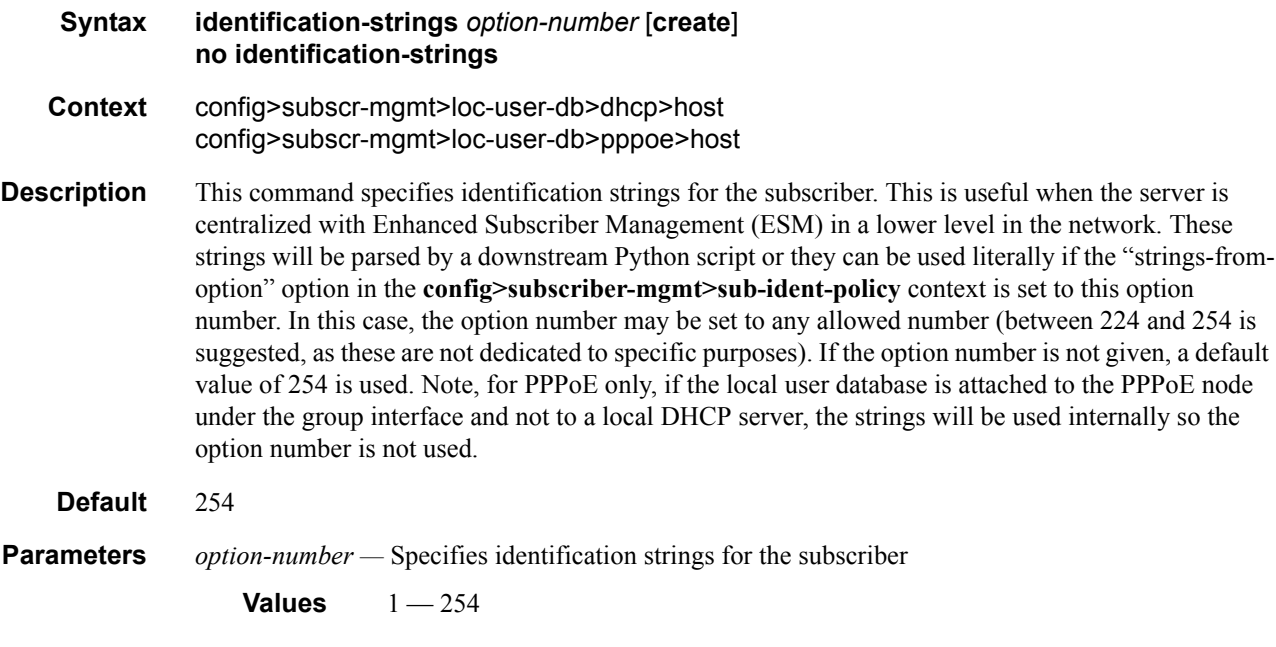

## ancp-string

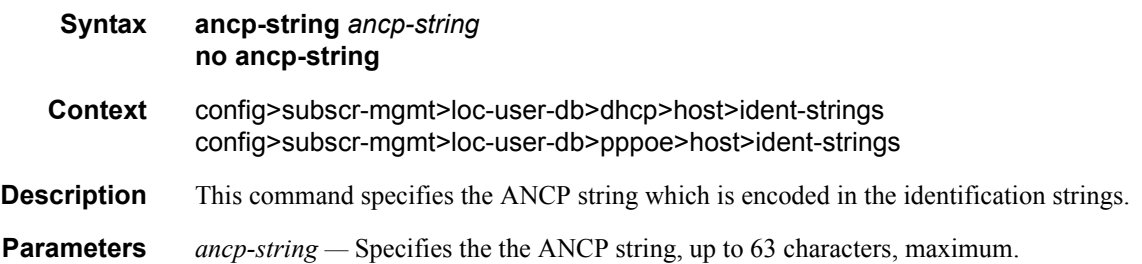

### app-profile-string

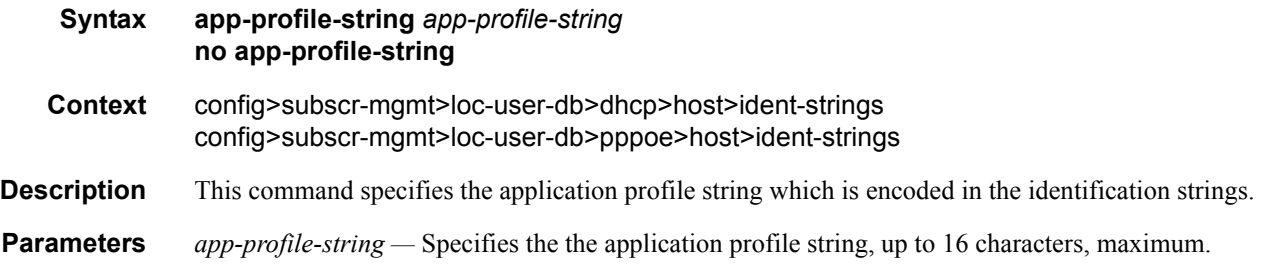

### inter-dest-id

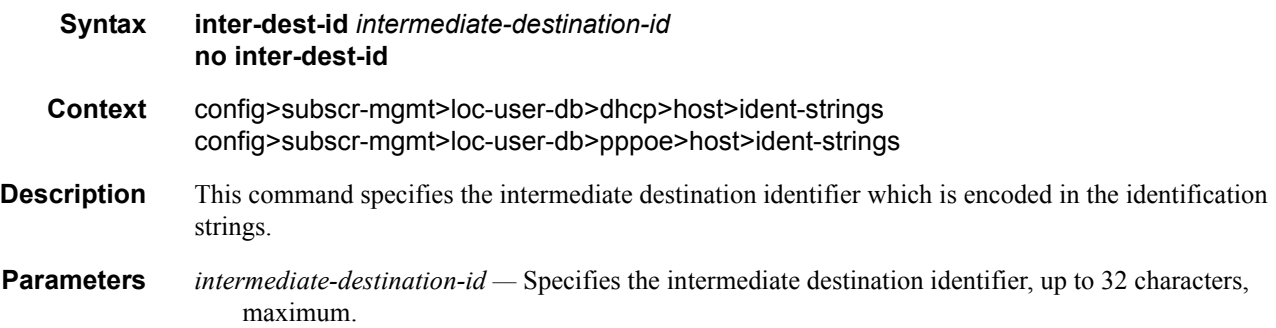

### sla-profile-string

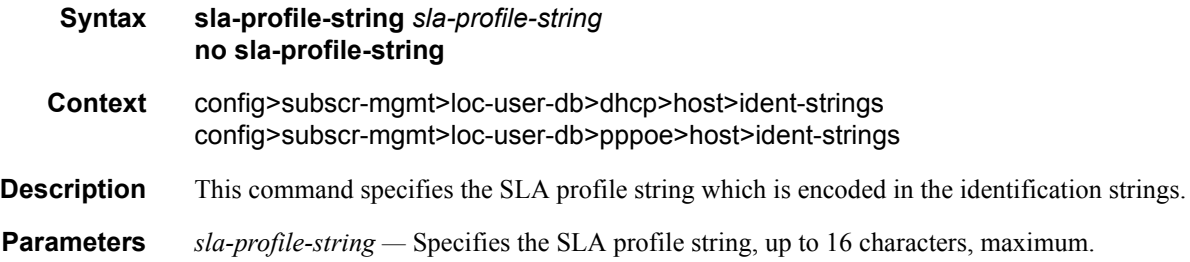

### sub-profile-string

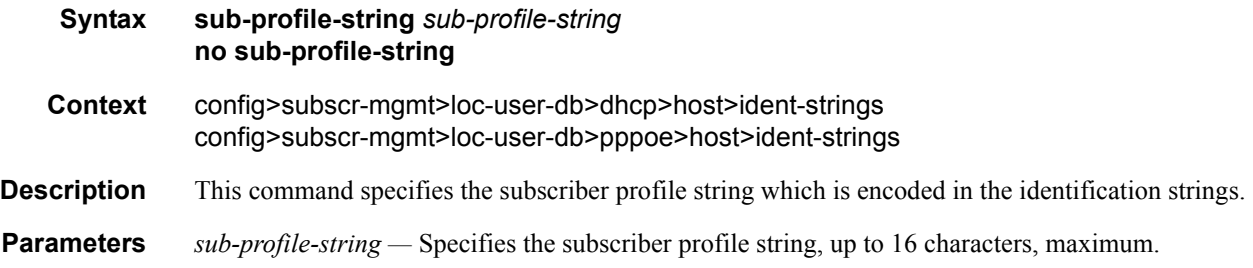

### subscriber-id

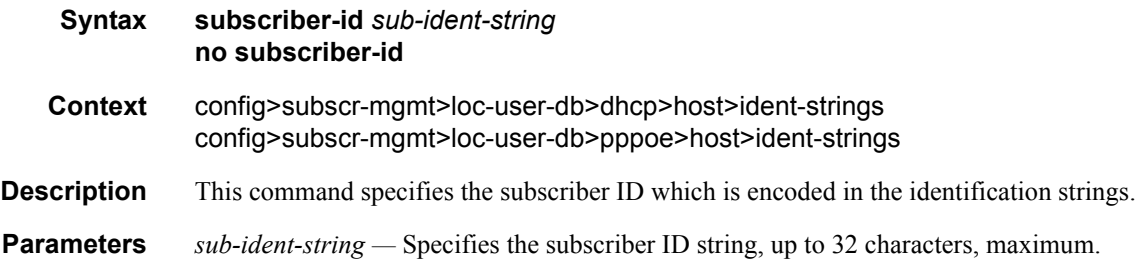

### l2tp

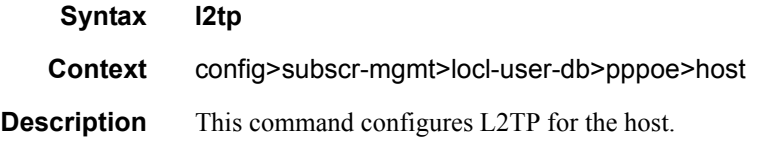

### group

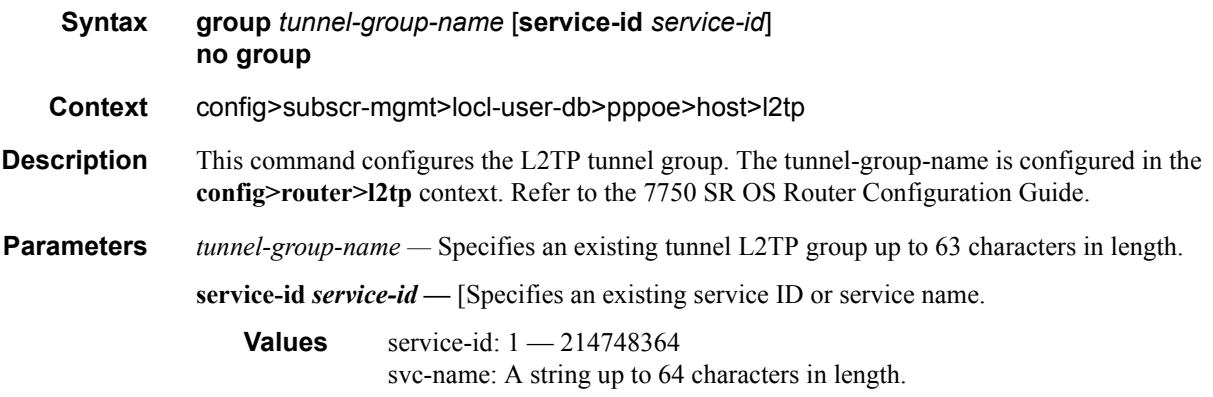

### authentication-policy

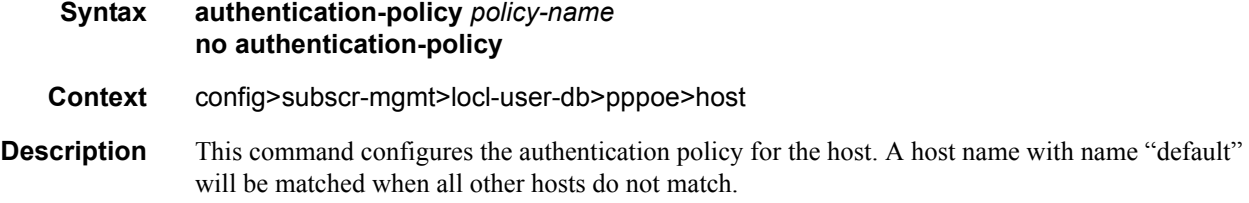

### pado-delay

**Syntax pado-delay** *deci-seconds*

### **7750 SR OS Triple Play Guide Page 399**

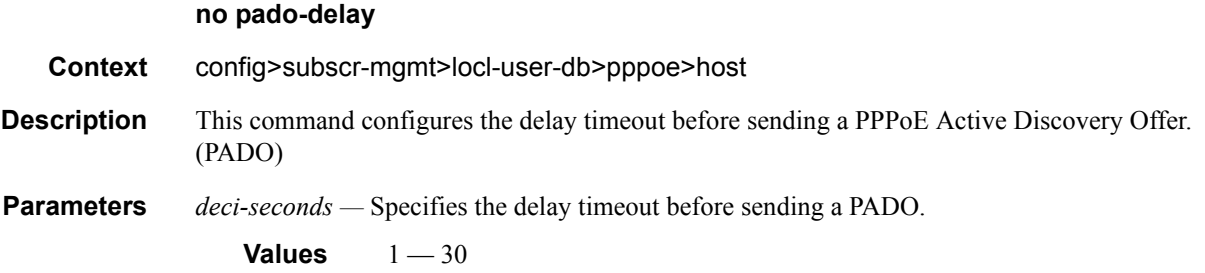

### mask

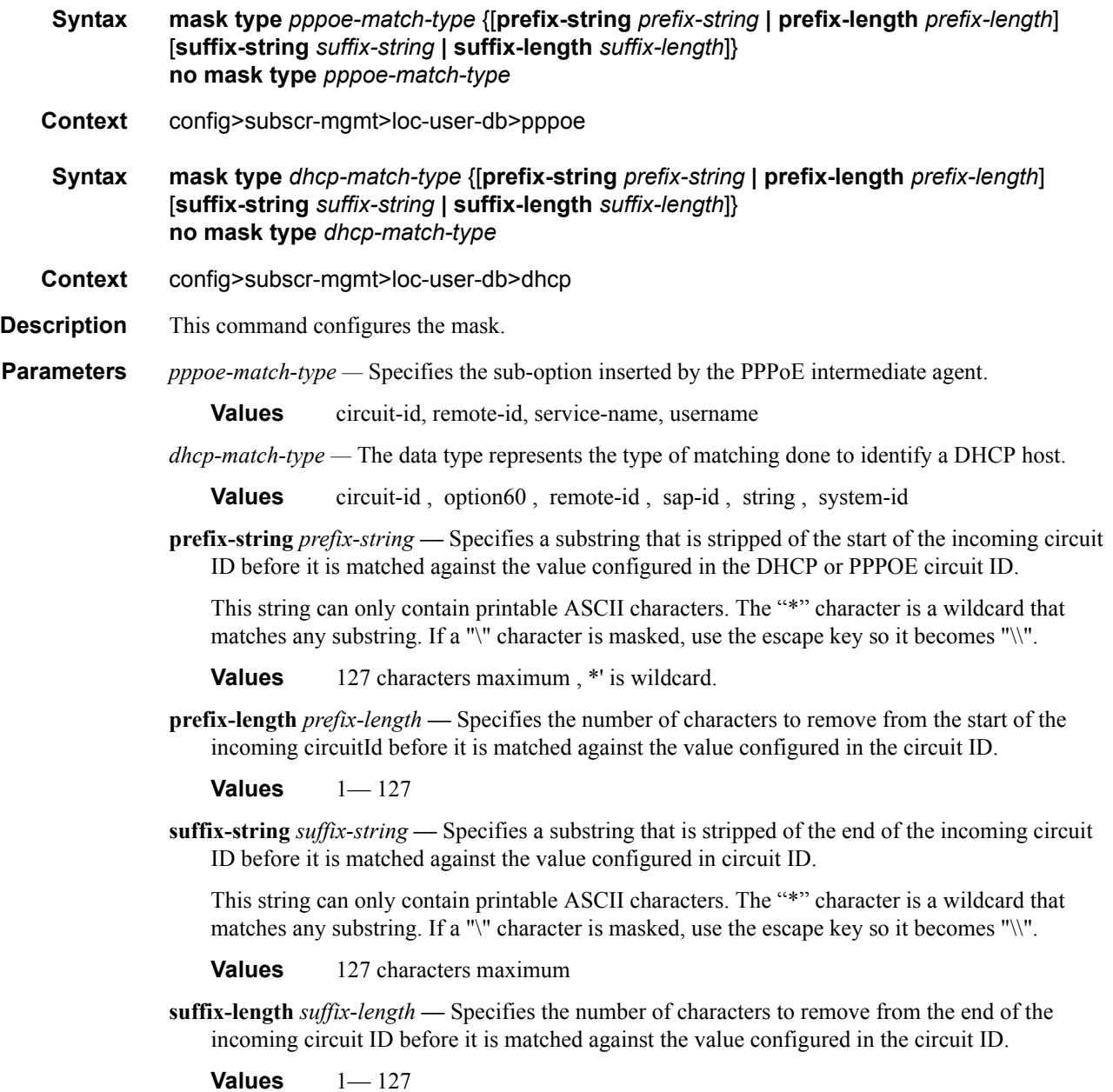

### match-list

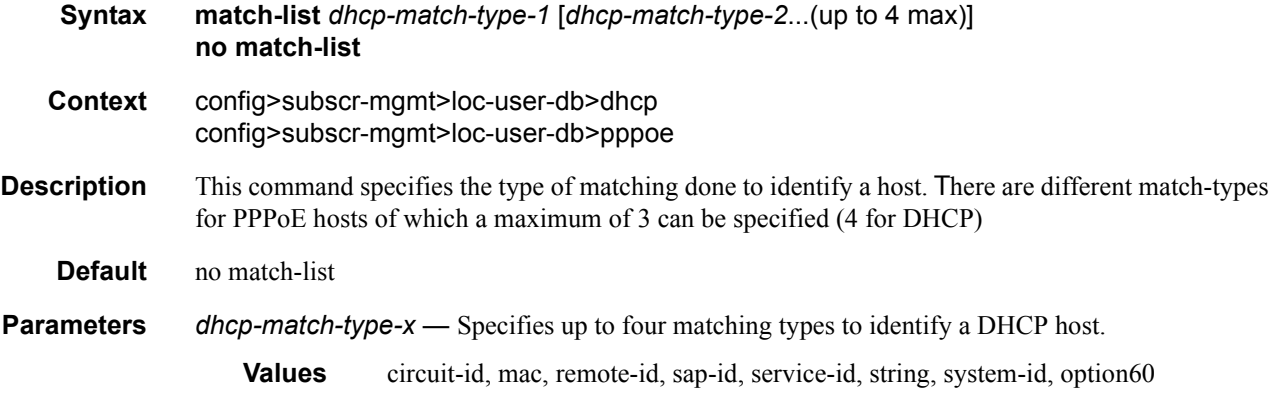

### password

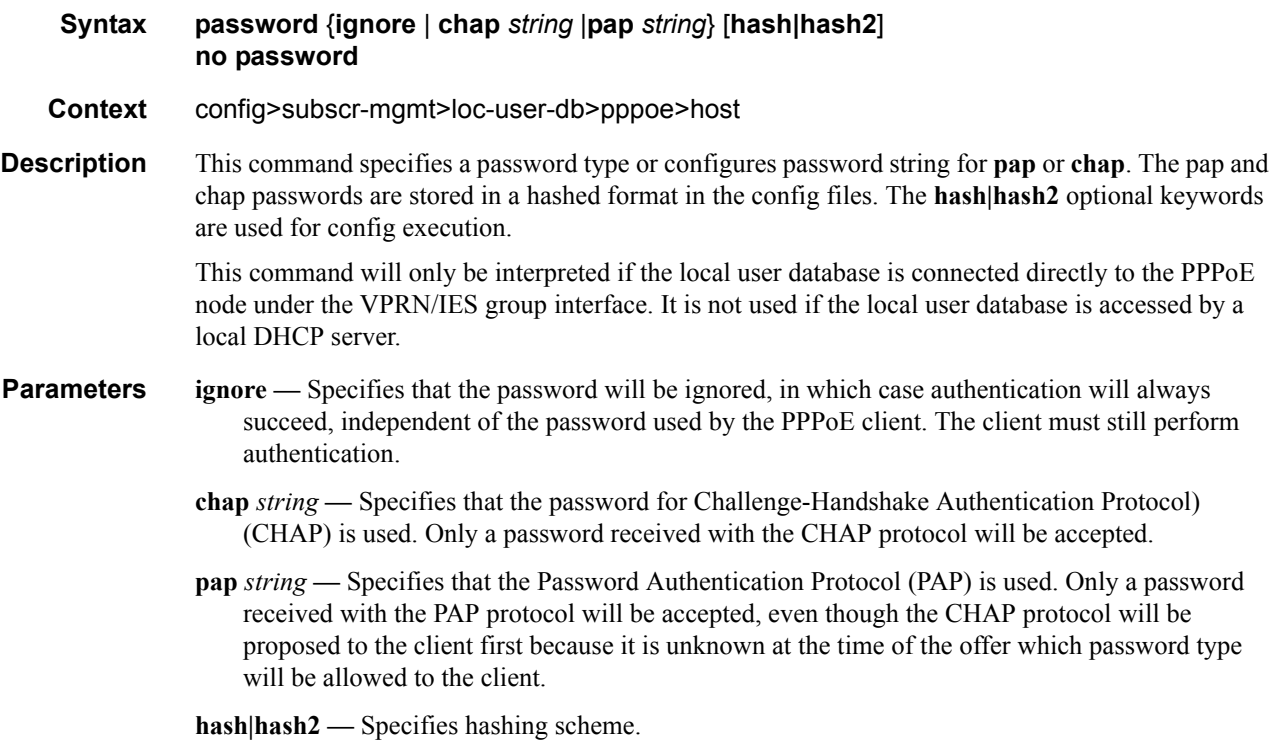

### retail-service-id

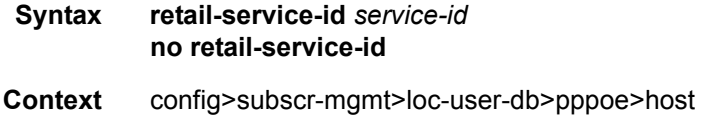

### **7750 SR OS Triple Play Guide Access 2018 12:33 Page 401**

#### Triple Play DHCP Configuration Commands

**Description** This command indicates the service ID of the retailer VPRN service to which this session belongs. If the value of this object is non-zero, the session belongs to a retailer VPRN. The **no** form of the command removes the service ID from the configuration. **Default** no retail-service-id **Parameters** *service-id —* Specifies the the retailer service ID. **Values** service-id:  $1 - 2147483647$ service-name: Service name up to 64 characters in length.

# **Show Commands**

id

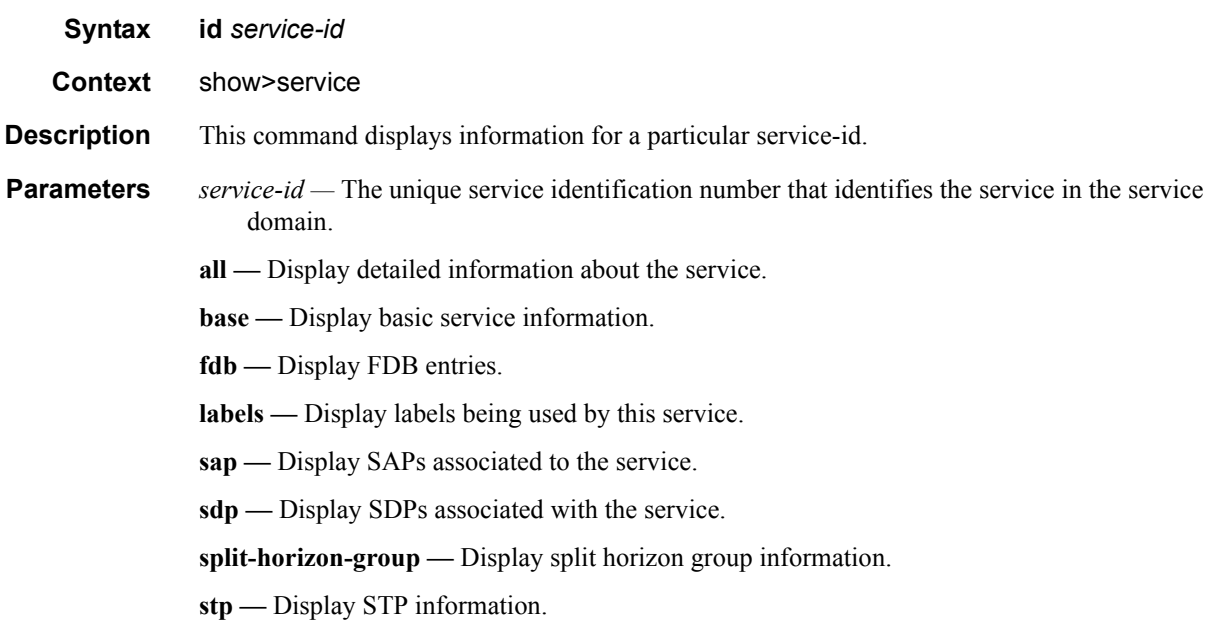

### dhcp

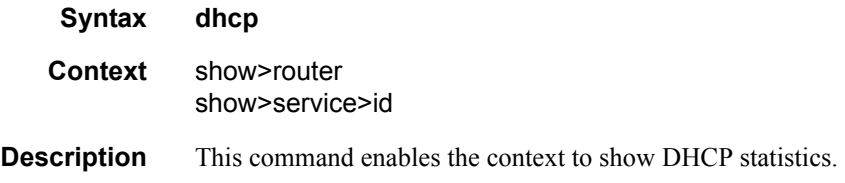

### dhcp6

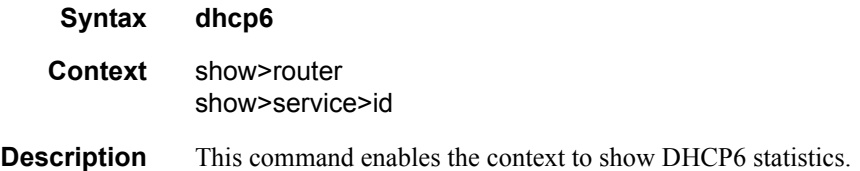

#### lease-state

**Syntax lease-state** [**detail**] **lease-state** [**detail**] **interface** *interface-name* **lease-state** [**detail**] **ipv6-address** *ipv6-prefix*[/*prefix-length*] **lease-state** [**detail**] **mac** *ieee-address*

**Context** show>service>id>dhcp6

**Description** Shows DHCP6 lease state related information.

#### **Sample Output**

\*A:Dut-C# show service id 202 dhcp6 lease-state =============================================================================== DHCP lease state table, service 202 =============================================================================== IP Address Mac Address Sap/Sdp Id Remaining Lease MC LifeTime Origin Stdby ------------------------------------------------------------------------------- 1::/120 1/1/6 30d33h12m DHCP ------------------------------------------------------------------------------- Number of lease states : 1 =============================================================================== \*A:Dut-C# \*A:Dut-C# show service id 202 dhcp6 lease-state detail =============================================================================== DHCP lease states for service 202 =============================================================================== Service ID : 202 IP Address : 1::/120 Mac Address : Interface : ip-11.3.202.3 SAP : 1/1/6 Remaining Lifetime : 30d33h12m Persistence Key : N/A Sub-Ident : "" Sub-Profile-String : "" SLA-Profile-String : ""<br>Lease ANCP-String : "" Lease ANCP-String Dhcp6 ClientId (DUID): 0101 Dhcp6 IAID : 1<br>Dhcp6 IAID Type : prefix Dhcp6 IAID Type Dhcp6 Client Ip : FE80::200:FF:FE00:202 ServerLeaseStart : 09/01/2002 04:27:00 ServerLastRenew : 09/01/2002 04:27:00 ServerLeaseEnd : 10/01/2002 04:27:00 ------------------------------------------------------------------------------- Number of lease states : 1 ===============================================================================

\*A:Dut-C#

### statistics

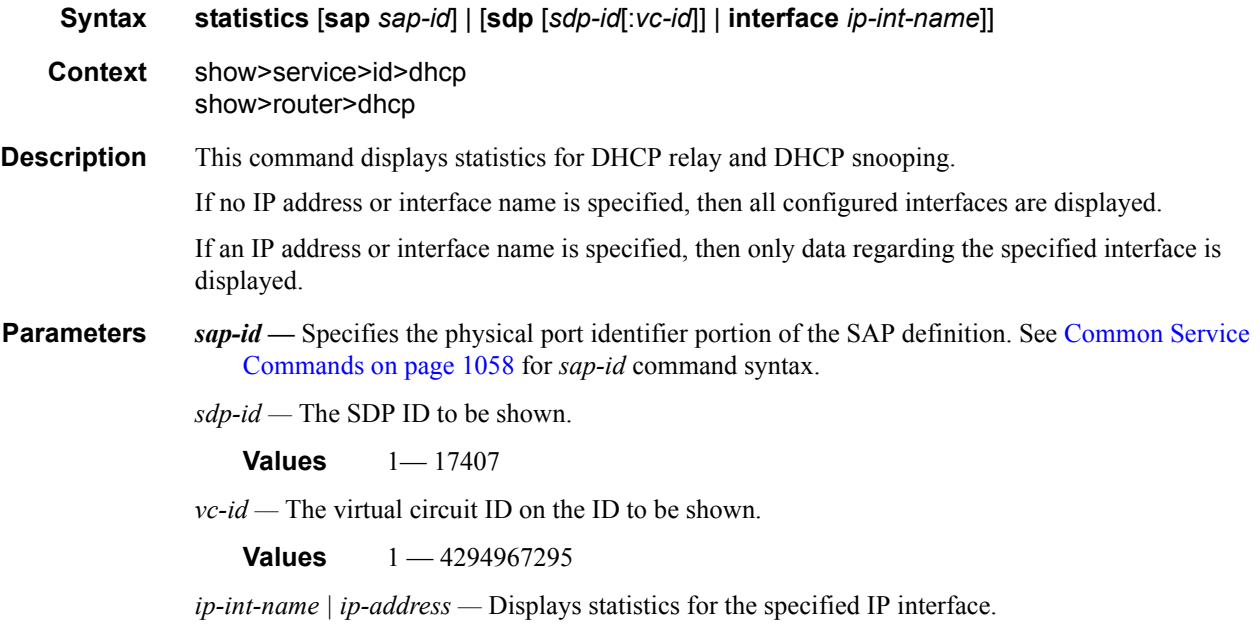

**Output** Show DHCP Statistics Output — The following table describes the output fields for DHCP statistics.

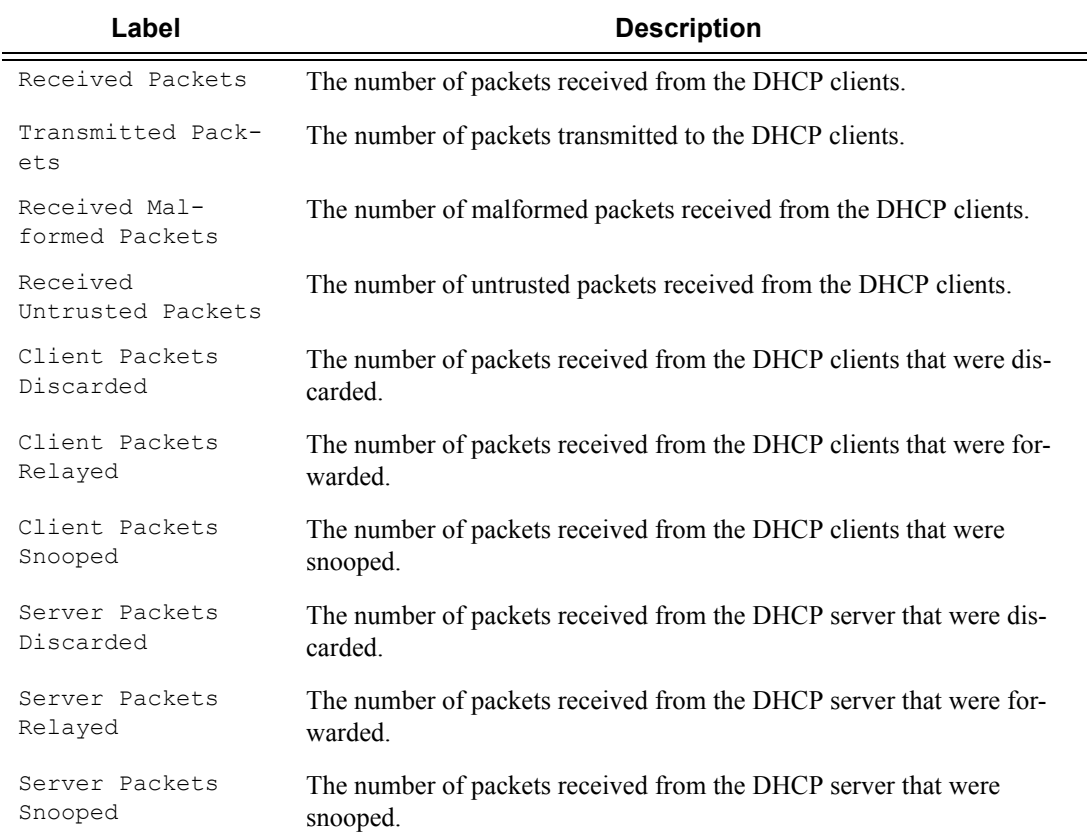

#### **7750 SR OS Triple Play Guide Access 2008 120 Page 405**

#### **Sample Output**

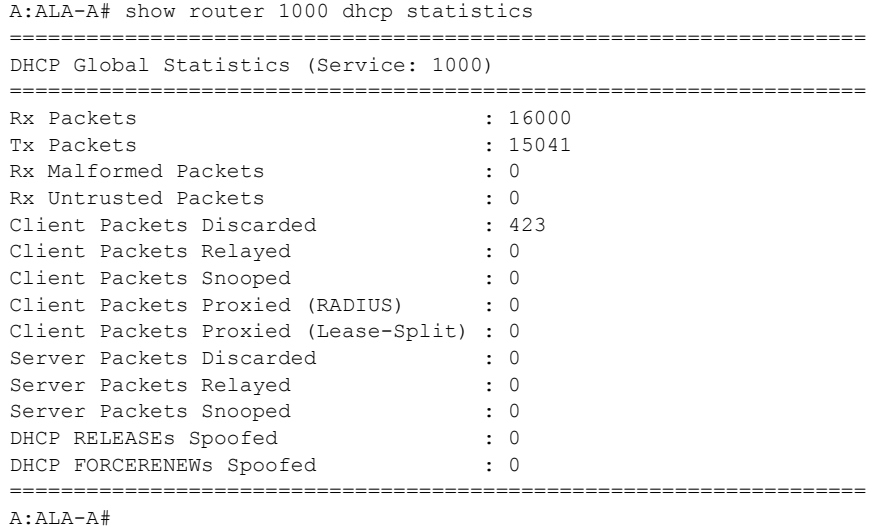

#### summary

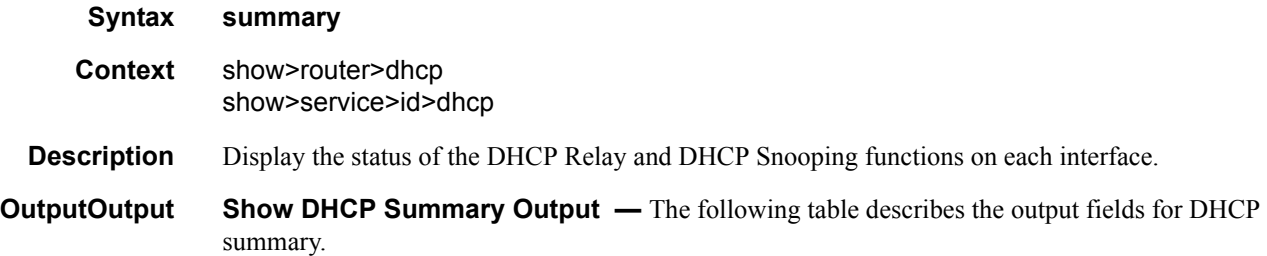

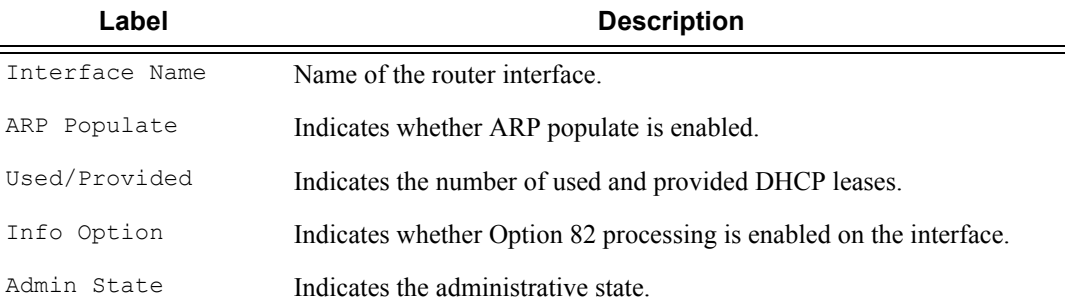

#### **Sample Output**

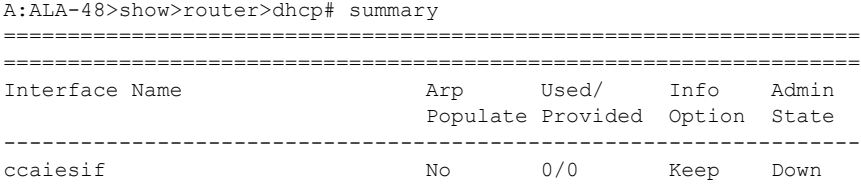

### Page 406 **Page 406 Page 406 Page 406 Page 406 Page 406 Page 406 Page 406 Page 106 Page 106 Page 106 Page 106 Page 106 Page 106 Page 106 Page 106 Page 106 Page 106 Page 106 Page 106 Pag**

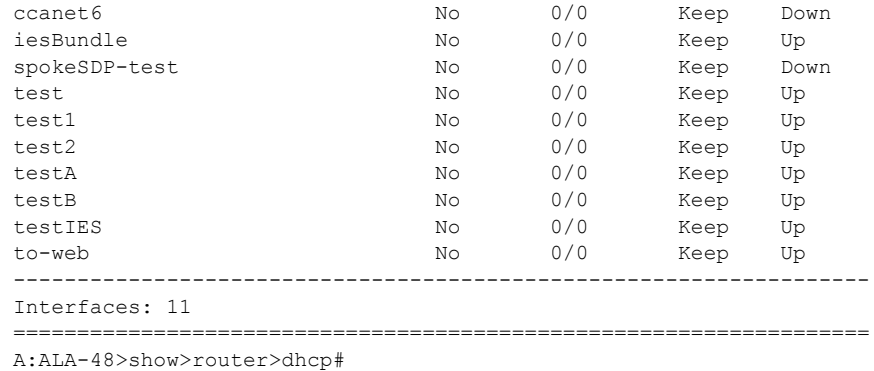

#### statistics

**Syntax statistics** [**interface** *ip-int-name*] **Context** show>router>dhcp6 show>service>id>dhcp6

**Description** This command displays statistics for DHCP relay and DHCP snooping.

#### **Sample Output**

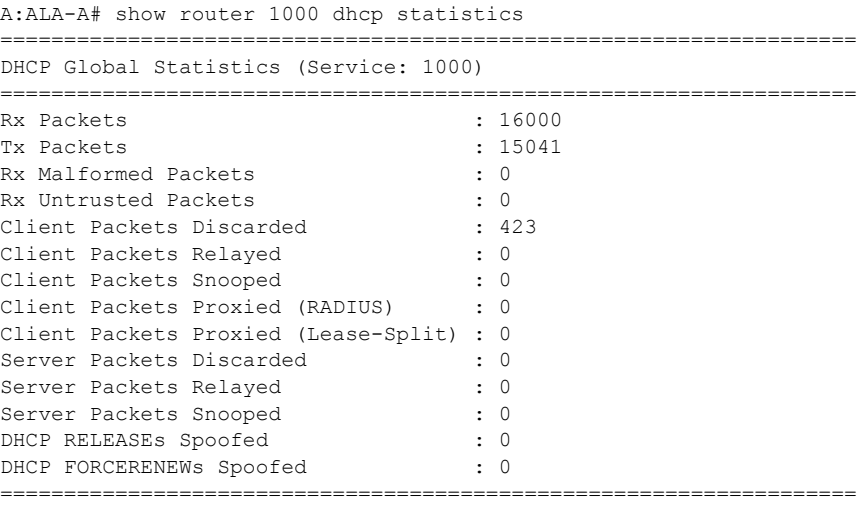

A:ALA-A#

#### summary

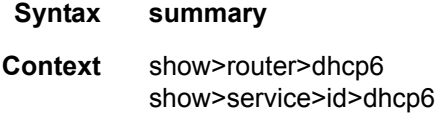

#### **7750 SR OS Triple Play Guide Access 2008 120 Page 407**

**Description** Display the status of the DHCP6 relay and DHCP snooping functions on each interface.

**OutputOutput Show DHC6P Summary Output —** The following table describes the output fields for DHCP6 summary.

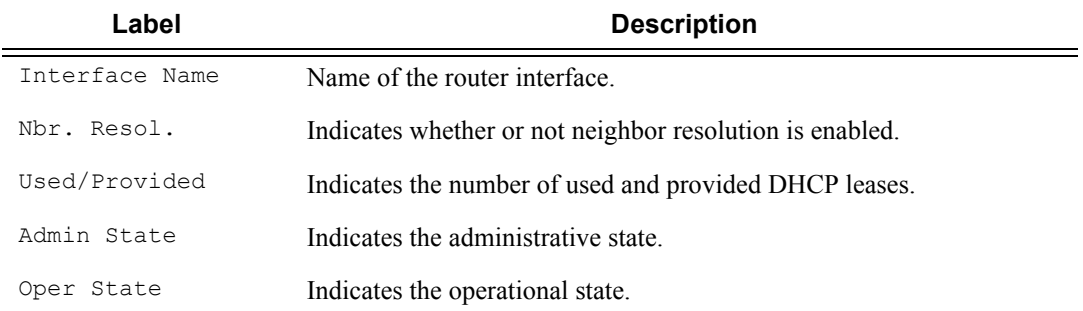

#### **Sample Output**

\*A:Dut-C# show router dhcp6 summary =============================================================================== DHCP6 Summary (Router: Base) =============================================================================== Interface Name Nbr Used/Max Relay Admin Oper Relay SapId Resol. Used/Max Server Admin Oper Server ------------------------------------------------------------------------------ ip-1.1.1.10 No 0/0 Down Down sap:1/1/5 0/8000 Down Down ip-11.3.202.3 No 0/0 Down Down sap:1/1/6 1/8000 Up Up ------------------------------------------------------------------------------- Interfaces: 2 =============================================================================== \*A:Dut-C#

#### local-dhcp-server

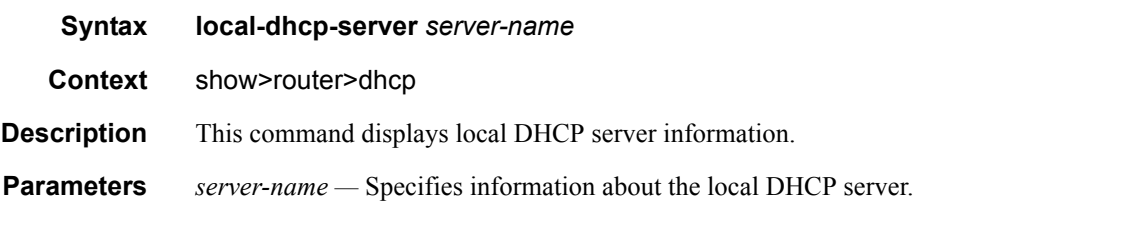

#### **Sample Output**

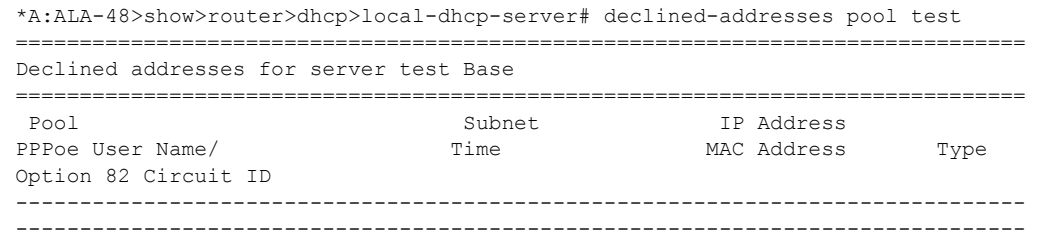

Page 408 **Page 408 Page 408 Page 408 Page 408 Page 408 Page 408 Page 408 Page 108 Page 108 Page 108 Page 108 Page 108 Page 108 Page 108 Page 108 Page 108 Page 108 Page 108 Page 108 Pag** 

```
No Matching Entries
===============================================================================
*A:ALA-48>show>router>dhcp>local-dhcp-server#
```
### associations

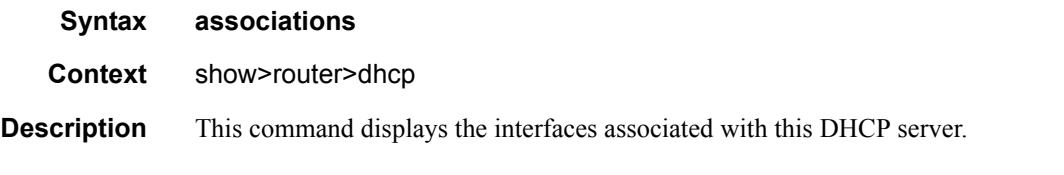

#### **Sample Output**

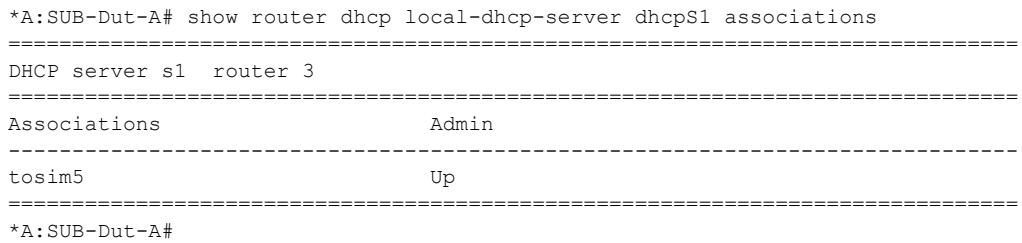

#### declined-addresses

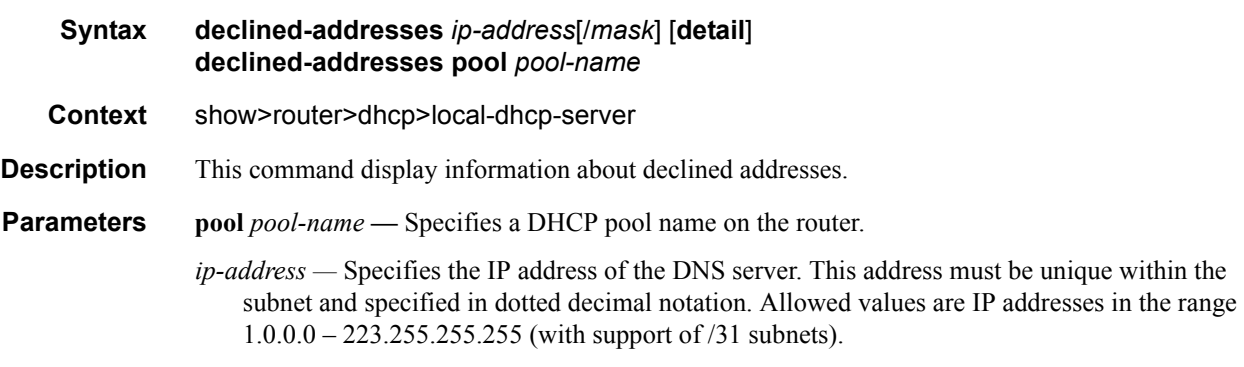

**detail —** Displays detailed information.

#### **Sample Output**

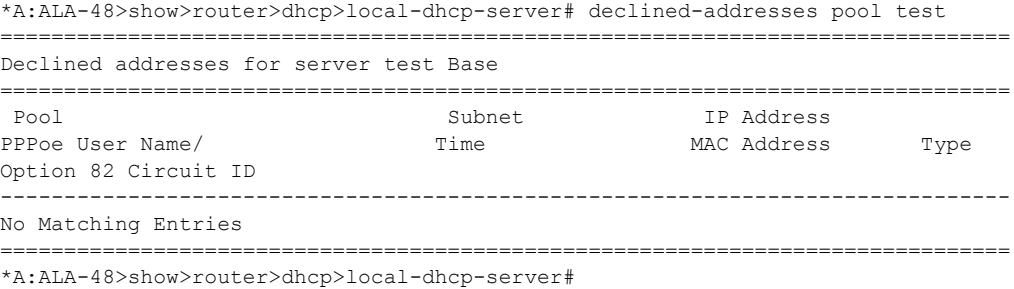

#### free-addresses

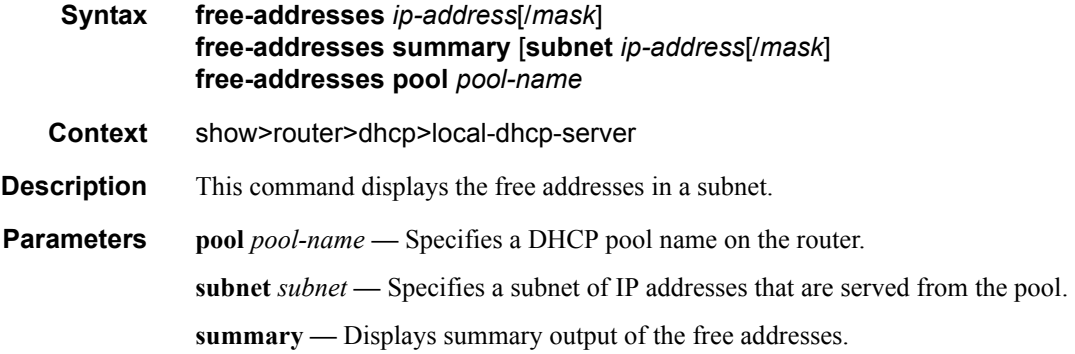

#### **Sample Output**

\*A:ALA-48>show>router>dhcp>local-dhcp-server# free-addresses pool test subnet 1.0.0.0/24 =============================================================================== Free addresses in subnet 1.0.0.0/24 =============================================================================== IP Address ------------------------------------------------------------------------------- No. of free addresses: 0 =============================================================================== \*A:ALA-48>show>router>dhcp>local-dhcp-server#

#### leases

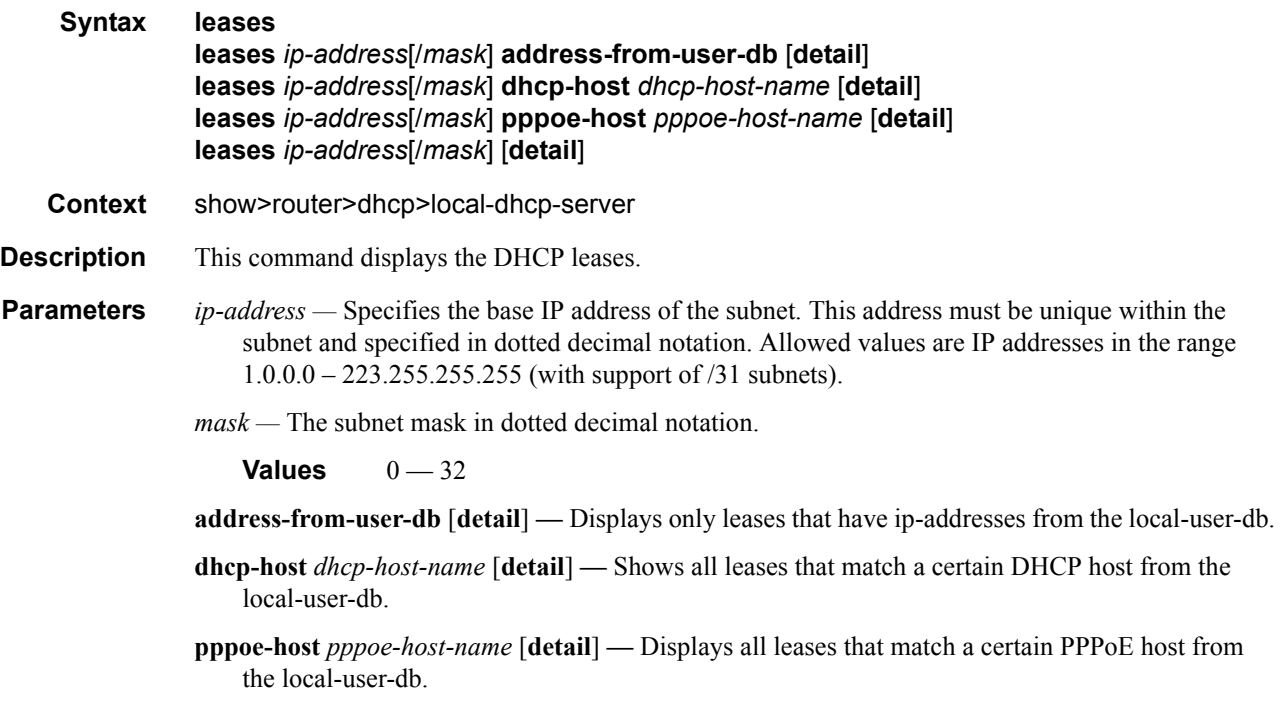

**detail —** Displays detailed information of all leases that fall into the indicated subnet.

The command with no parameters will show all leases from the local-user-db.

#### **Sample Output**

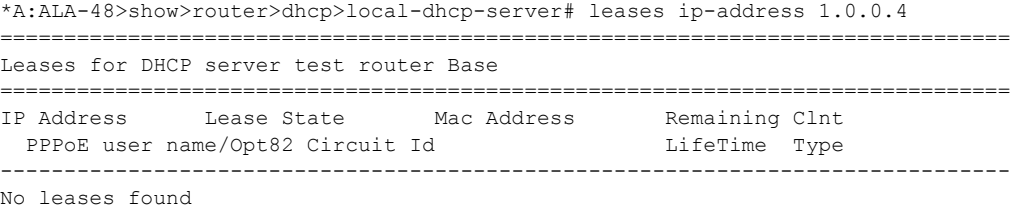

\*A:ALA-48>show>router>dhcp>local-dhcp-server#

#### server-stats

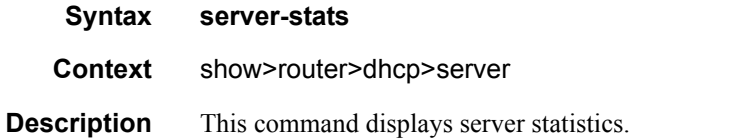

#### **Sample Output**

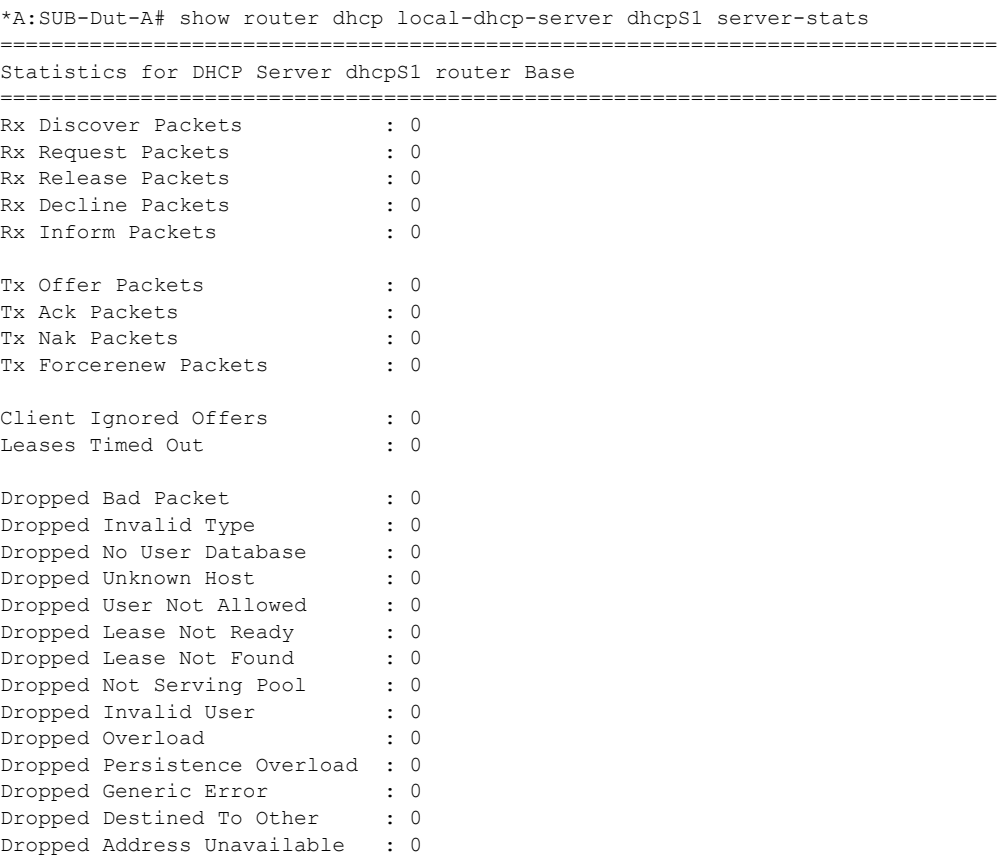

#### **7750 SR OS Triple Play Guide Access 2008 120 Page 411**

```
Dropped Max Leases Reached : 0
Dropped Server Shutdown : 0 
Dropped No Subnet For Fixed IP: 0
```
\*A:SUB-Dut-A#

#### subnet-stats

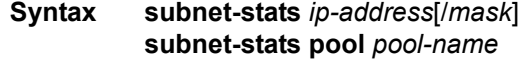

**Context** show>router>dhcp>server

**Description** This command displays subnet statistics.

#### **Sample Output**

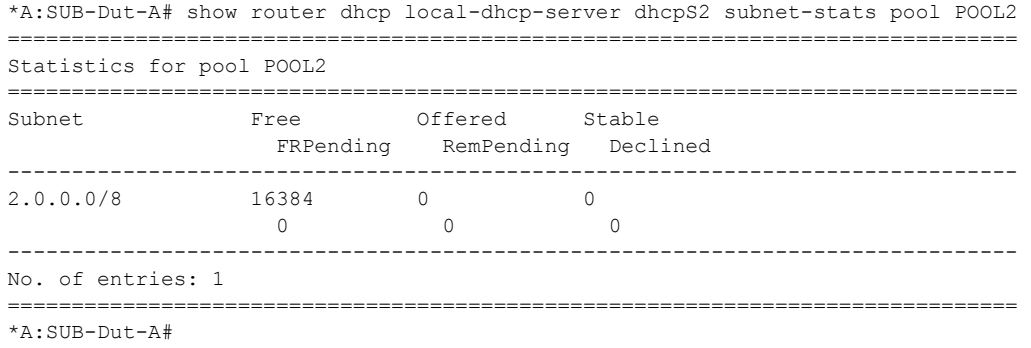

==============================================================================

#### summary

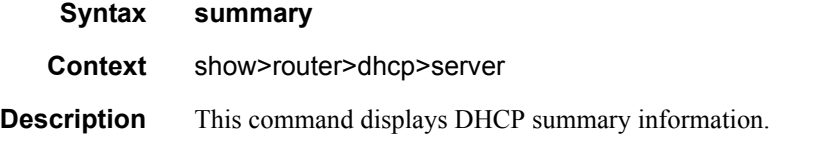

#### **Sample Output**

\*A:SUB-Dut-A# show router dhcp local-dhcp-server dhcpS2 summary

```
===============================================================================
DHCP server dhcpS2 router Base
===============================================================================
dhcpS2-POOL2
Admin State (a) : inService
Persistency State : ok
User Data Base : N/A
Use gateway IP address : disabled
Send force-renewals : disabled
 -------------------------------------------------------------------------------
```
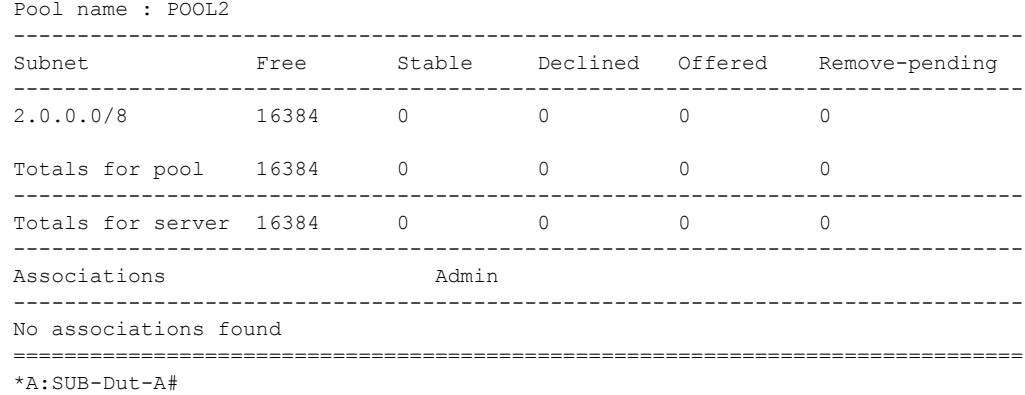

#### servers

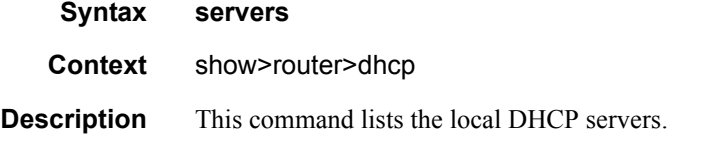

#### **Sample Output**

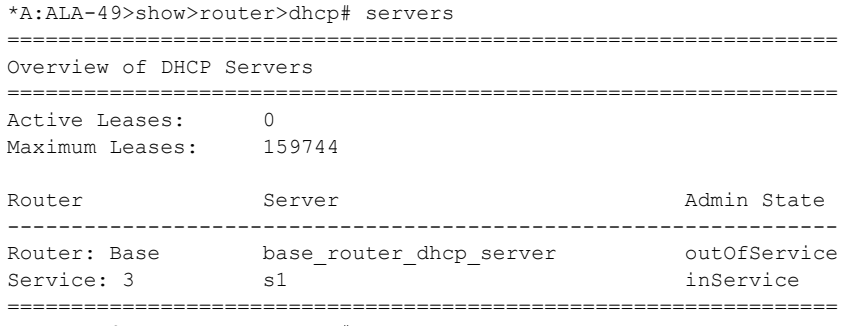

\*A:ALA-49>show>router>dhcp#

#### servers

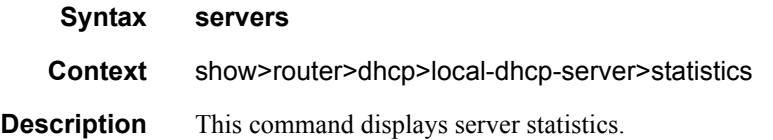

#### **Sample Output**

\*A:ALA-48>show>router>dhcp>local-dhcp-server>statistics# servers

#### **7750 SR OS Triple Play Guide Access 20 Set 20 Access 20 Access 20 Access 20 Access 20 Access 20 Access 20 Access 20 Access 20 Access 20 Access 20 Access 20 Access 20 Access 20 Access 20 Access 20 Access 20 Access 20 Acces**

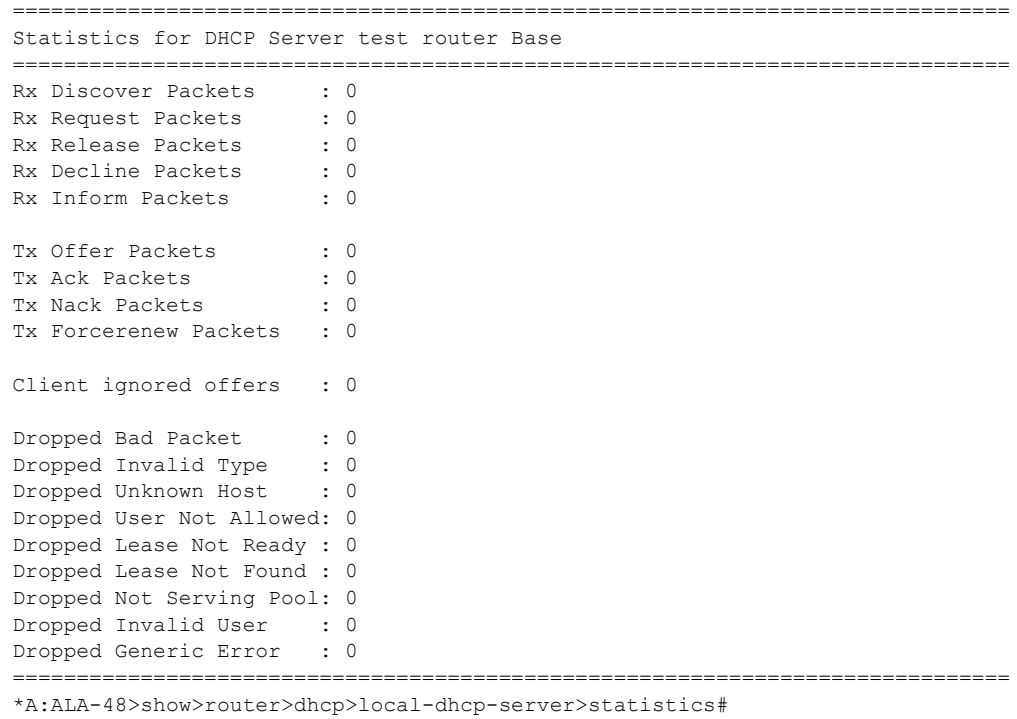

#### subnet

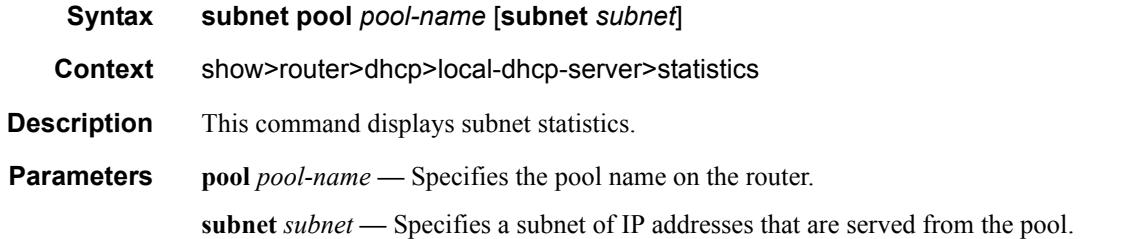

#### **Sample Output**

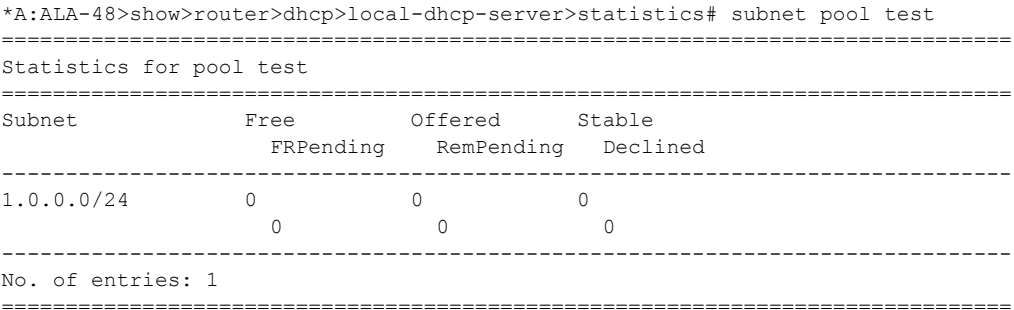

\*A:ALA-48>show>router>dhcp>local-dhcp-server>statistics#

### lease-state

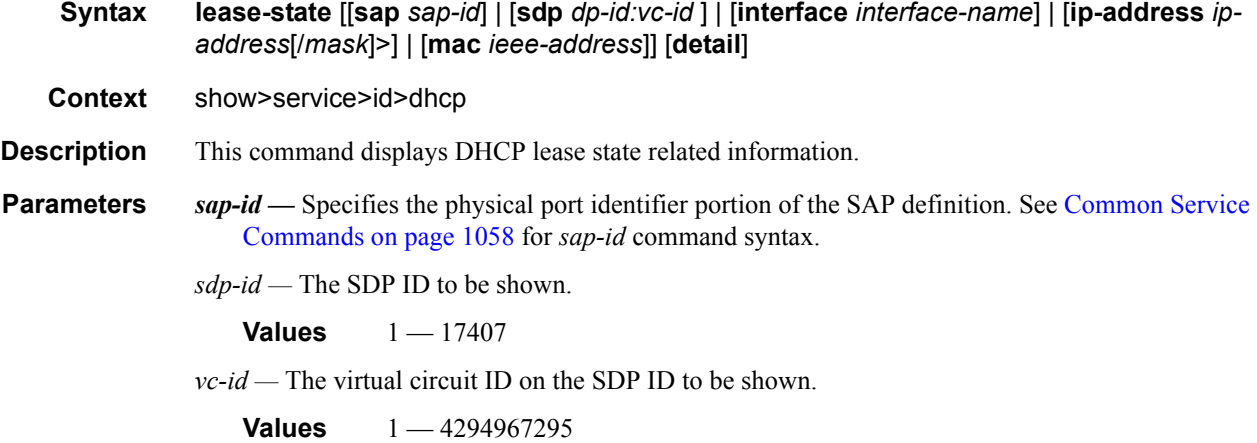

#### servers

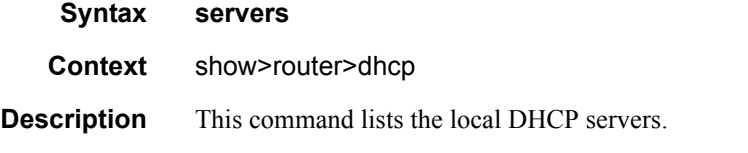

#### **Sample Output**

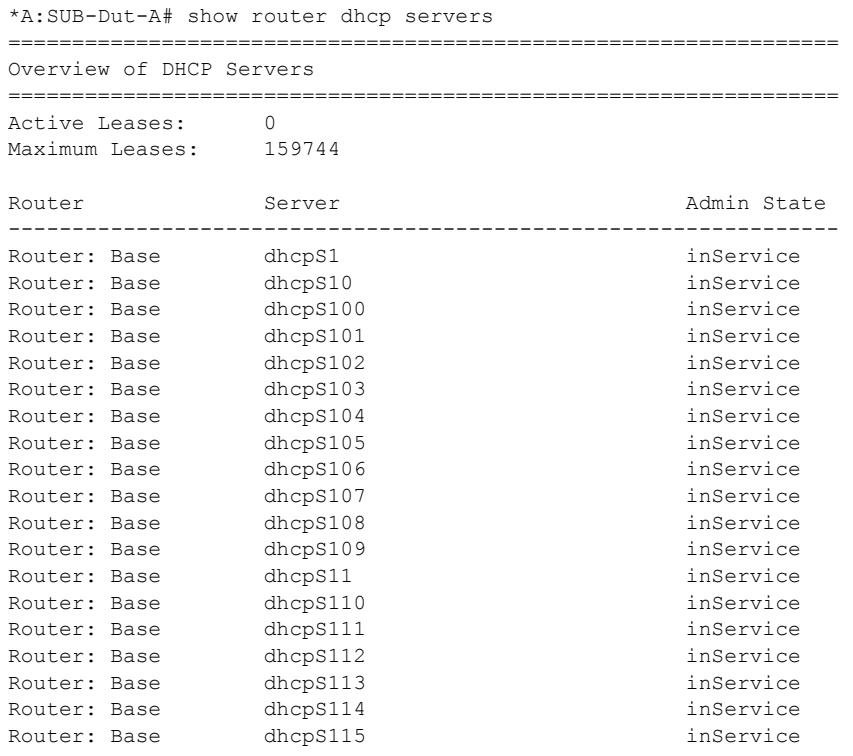

#### Triple Play DHCP Configuration Commands

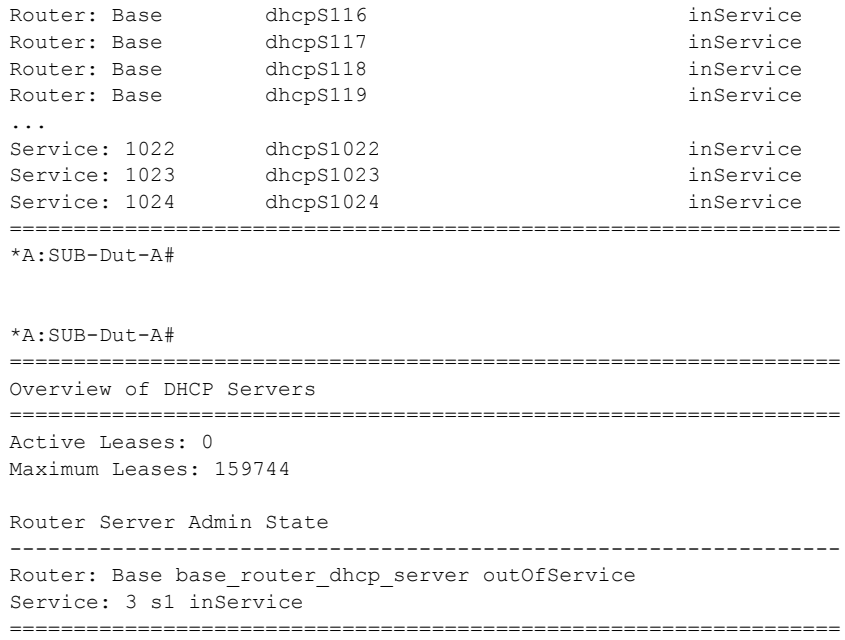

### remap-lease-state

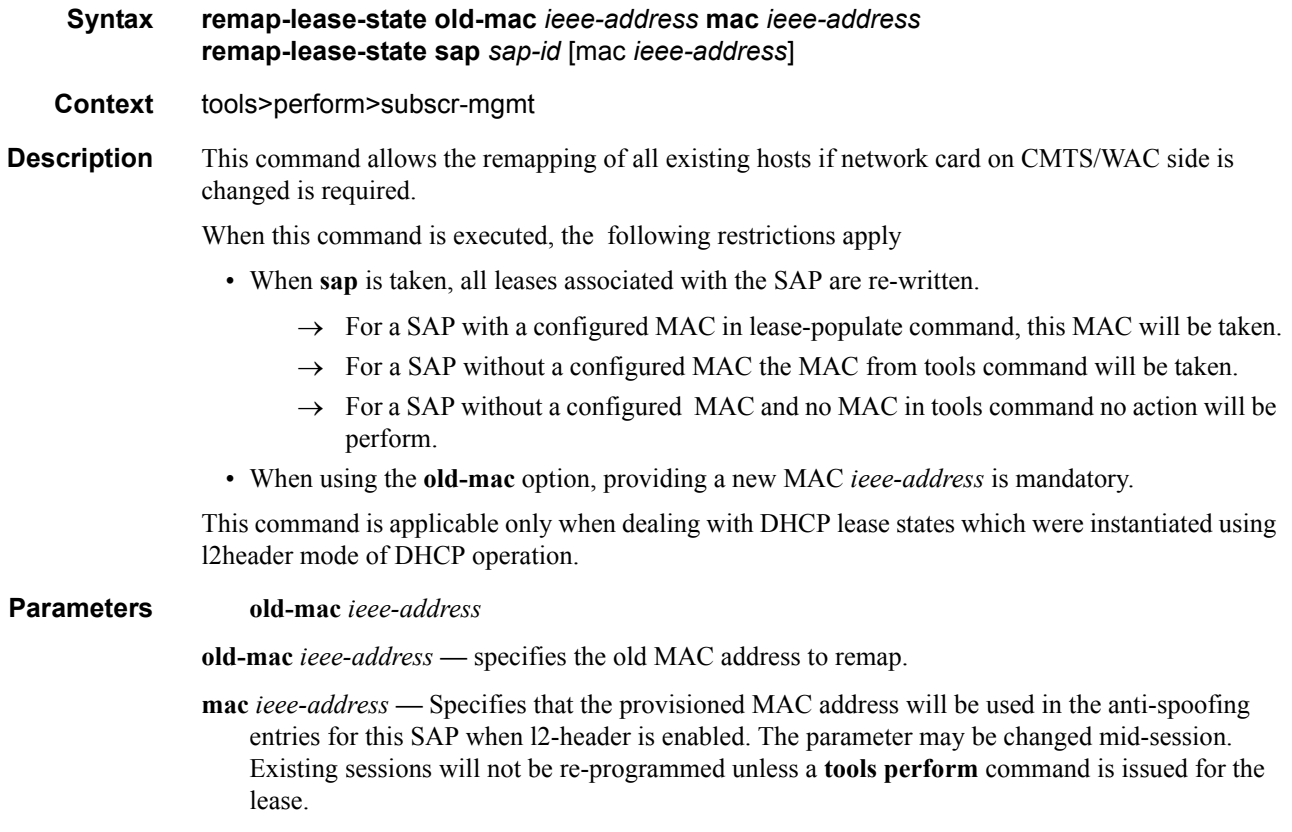

**sap** *sap-id* **—** Specifies the physical port identifier portion of the SAP definition. See [Common](#page-1057-0)  [Service Commands on page 1058](#page-1057-0) for *sap-id* command syntax.

When configured, the SAP parameter will remap all MAC addresses of DHCP lease states on the specified SAP. When no optional MAC parameter is specified, the **sap** *sap-id* command remaps all MAC addresses of lease states towards the MAC address specified in the l2-header configuration.

# **Clear Commands**

### dhcp

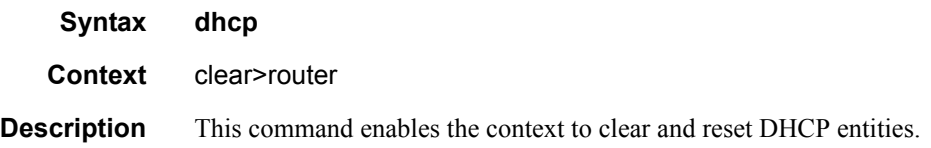

### dhcp6

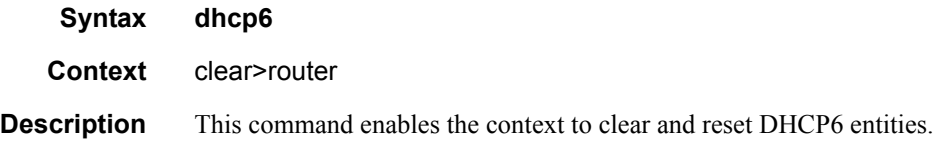

### lease-state

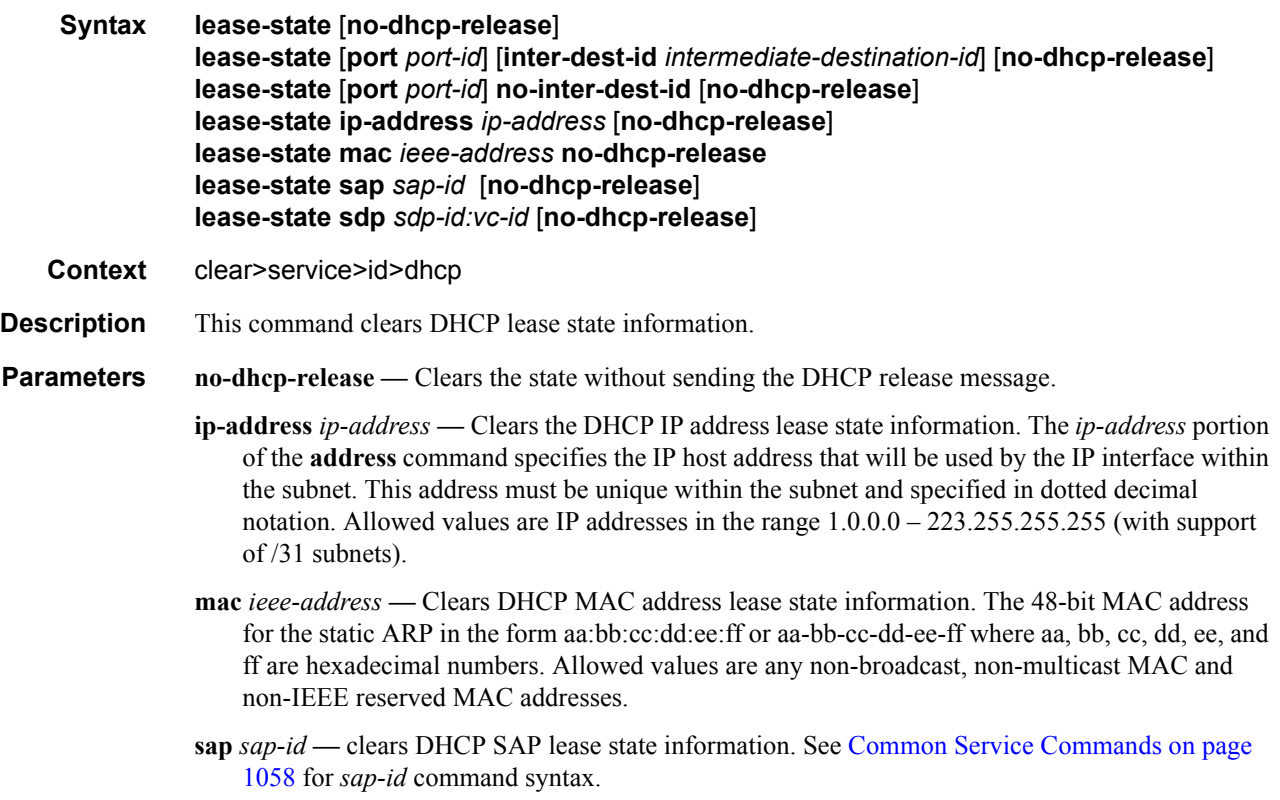

*sdp-id —* Clears DHCP SDP lease state information.

**Values**  $1 - 17407$ 

*port-id —* Clears DHCP port lease state information. [Common Service Commands on page 1058](#page-1057-0)

*intermediate-destination-id —* Specifies the intermediate destination identifier which is encoded in the identification strings.

*vc-id —* Clears virtual circuit ID information on the specified SDP.

**Values** 1 — 4294967295

#### local-dhcp-server

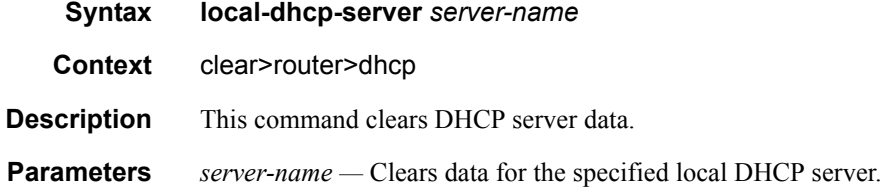

### declined-addresses

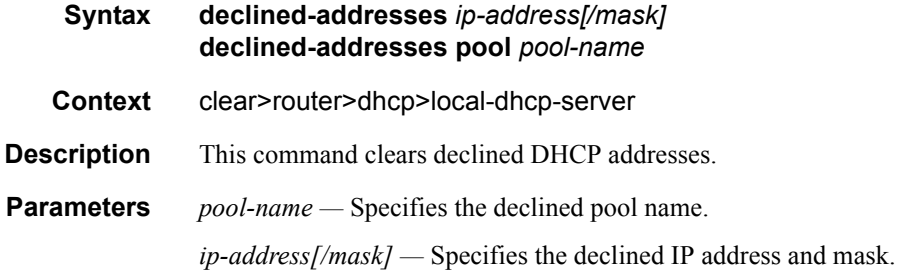

#### leases

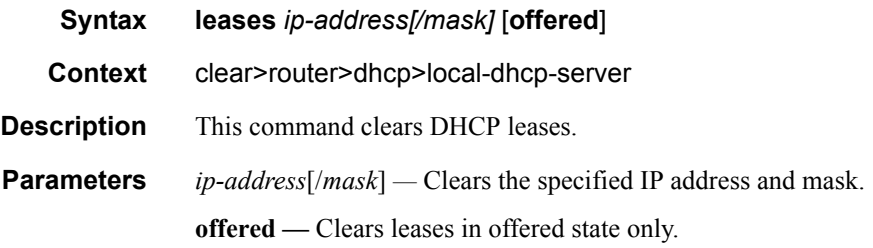

#### server-stats

**Syntax server-stats**

#### **7750 SR OS Triple Play Guide Access 2008 120 Page 419**

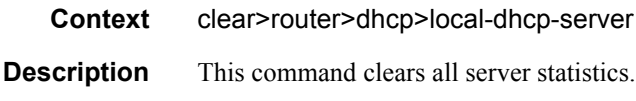

### lease-state

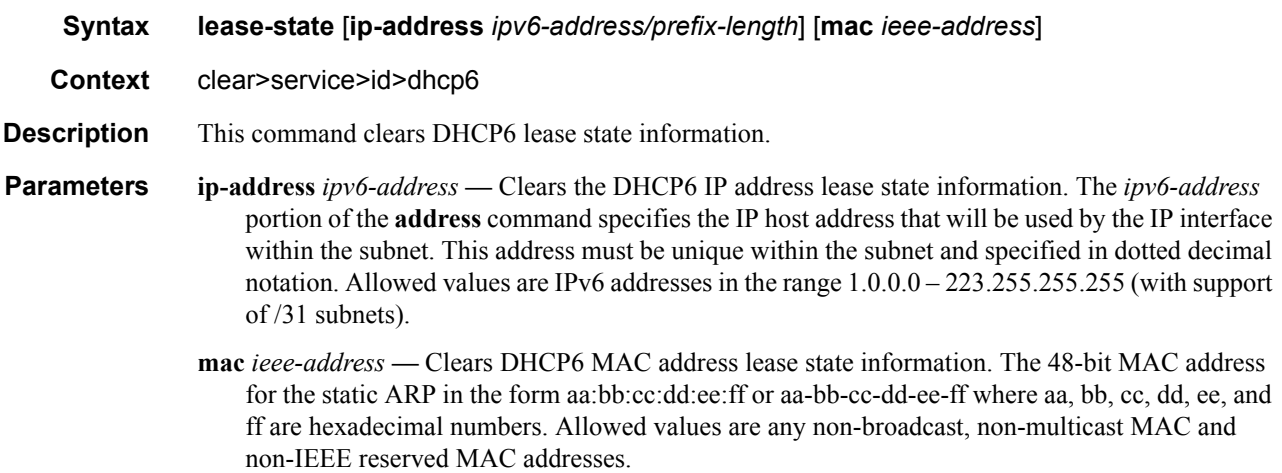

### statistics

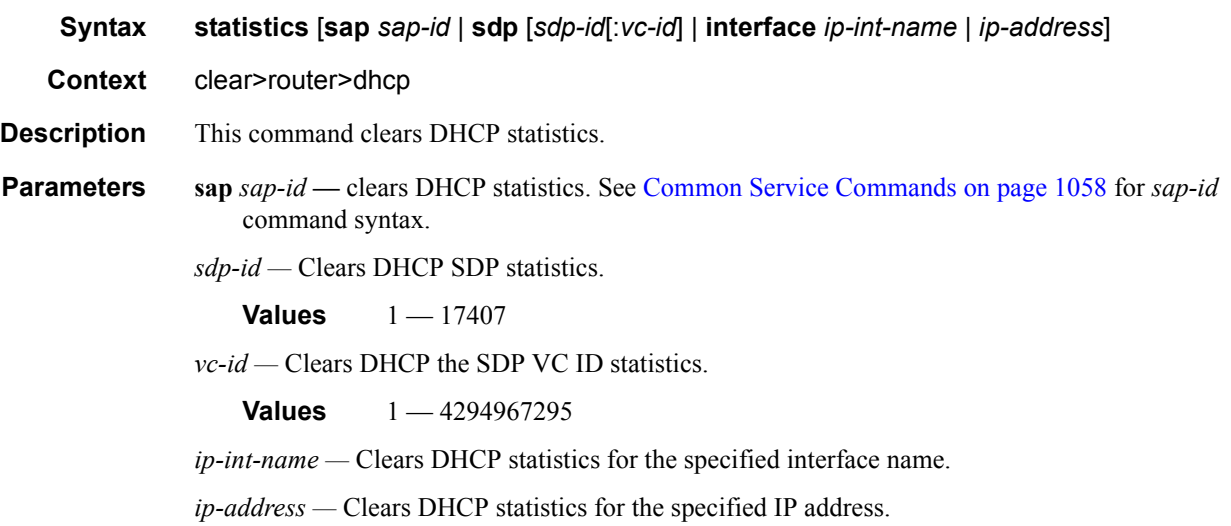

### statistics

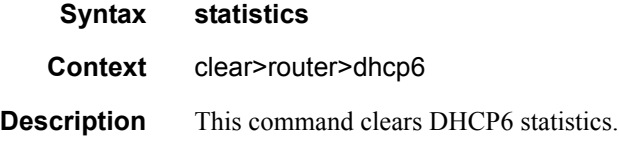

# **Debug Commands**

### dhcp

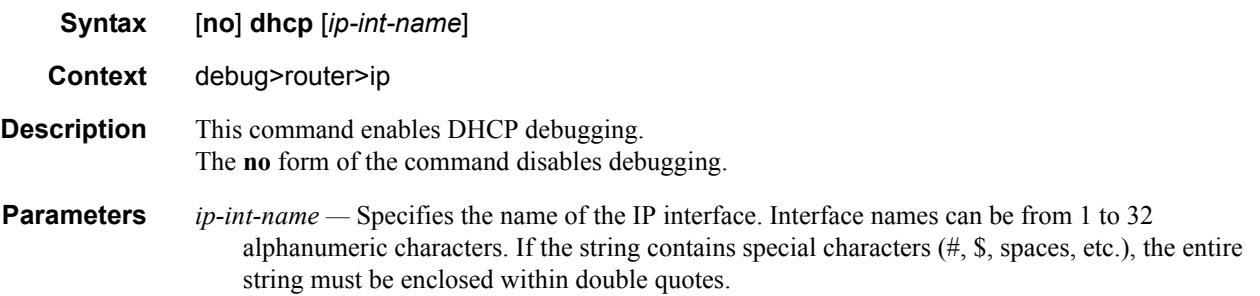

### dhcp6

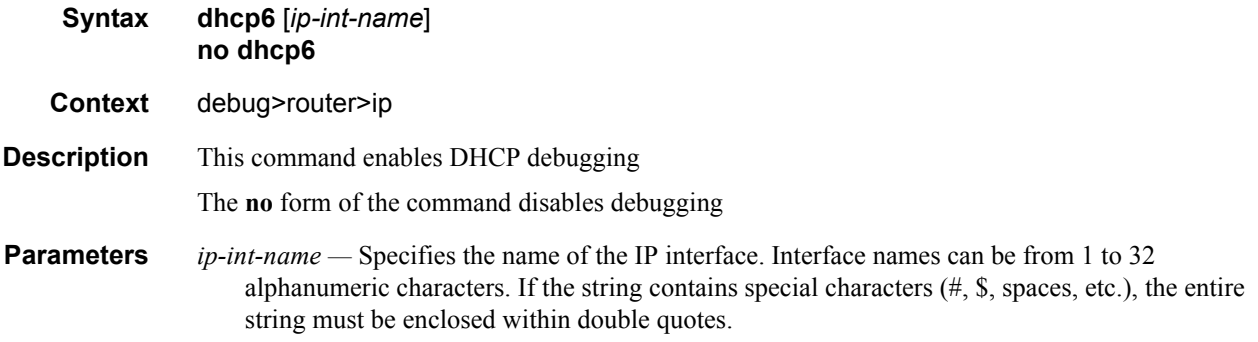

### detail-level

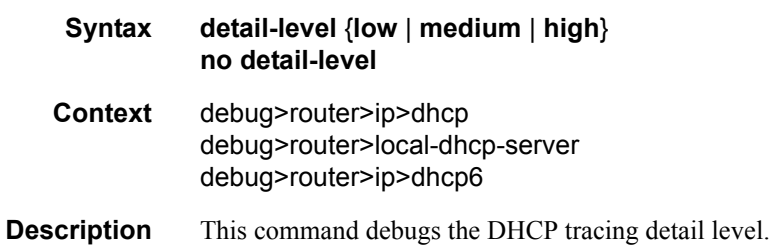

#### local-dhcp-server

**Syntax** [**no**] **local-dhcp-server** *server-name* [**lease-address** *ip-address*] [**no**] **local-dhcp-server** *server-name* [**mac** *ieee-address*]

#### **7750 SR OS Triple Play Guide Access 20 Service 21 Access 20 Service 21 Access 21 Access 21 Access 21 Access 21 Access 21 Access 21 Access 21 Access 21 Access 21 Access 21 Access 21 Access 21 Access 20 Access 21 Access 20**

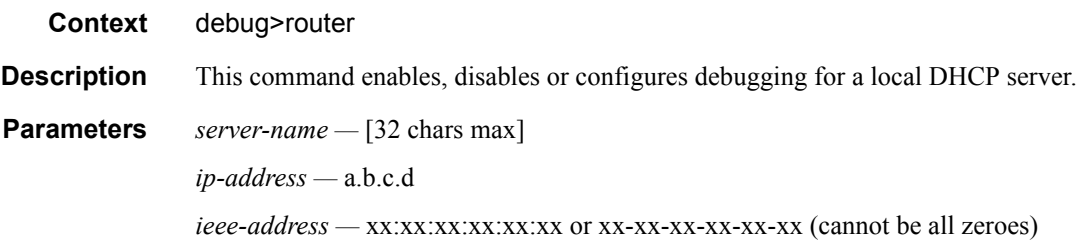

### mode

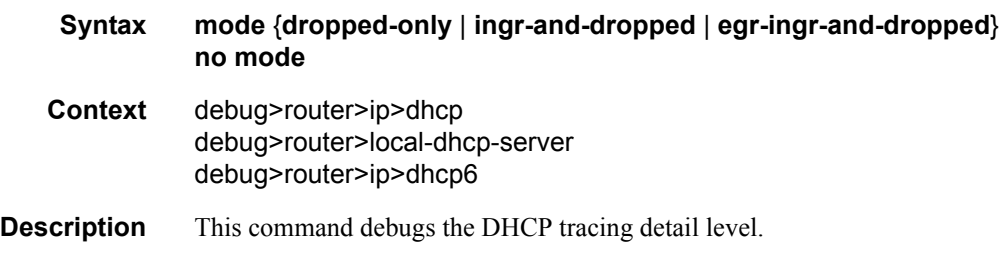

# **Tools Commands**

### tools

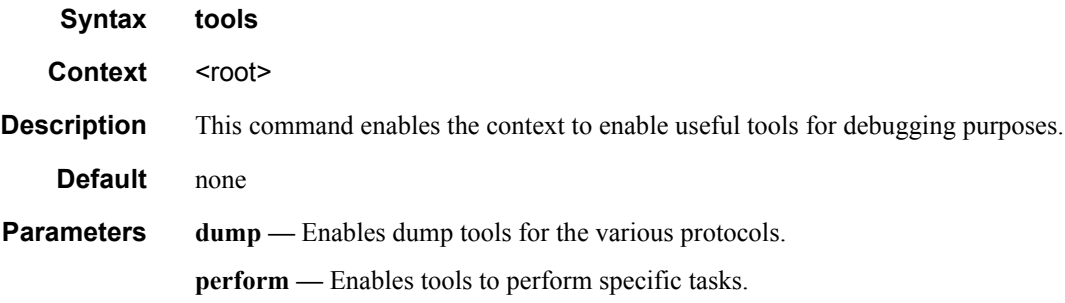

### perform

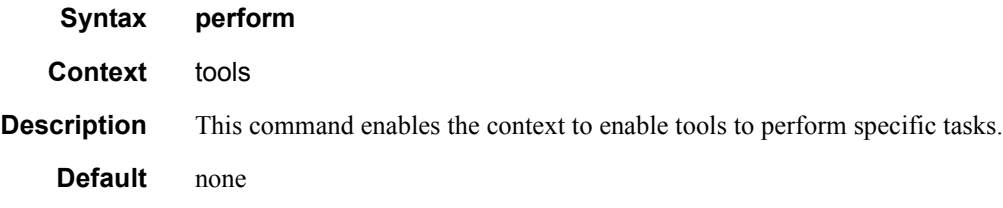

### subscriber-mgmt

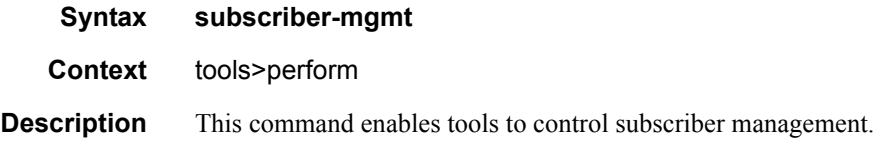

### edit-pppoe-session

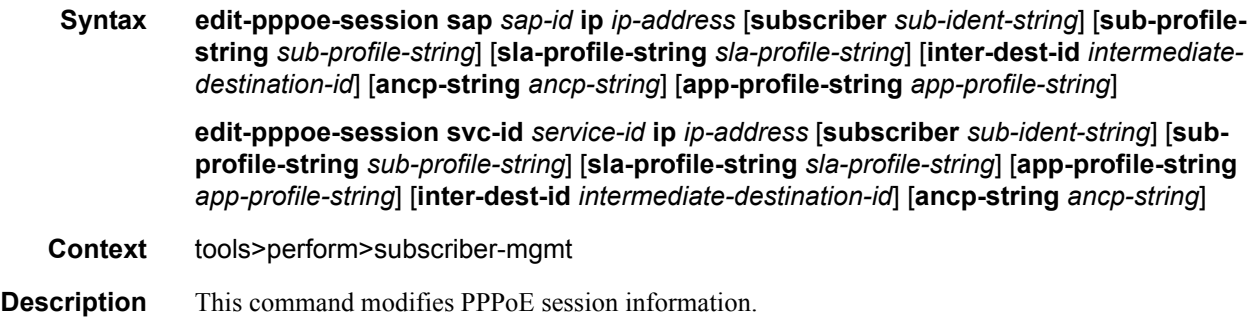

#### Triple Play DHCP Configuration Commands

**Parameters** *sap-id* — Specifies the physical port identifier portion of the SAP definition. See Common Service [Commands on page 1058](#page-1057-0) for *sap-id* command syntax.

*ip-address —* Specifies the IP address.

*sub-ident-string —* Specifies a subscriber identification profile.

*sub-profile-string —* Specifies the subscriber profile string, up to 16 characters, maximum.

- *service-id* The service identification number that identifies the service in the domain.
- *intermediate-destination-id* Specifies the intermediate destination identifier which is encoded in the identification strings.

**ancp-string** *ancp-string* **—** Specifies the ASCII string of the DSLAM circuit ID name.

*app-profile-string —* Specifies an application profile string.

#### eval-lease-state

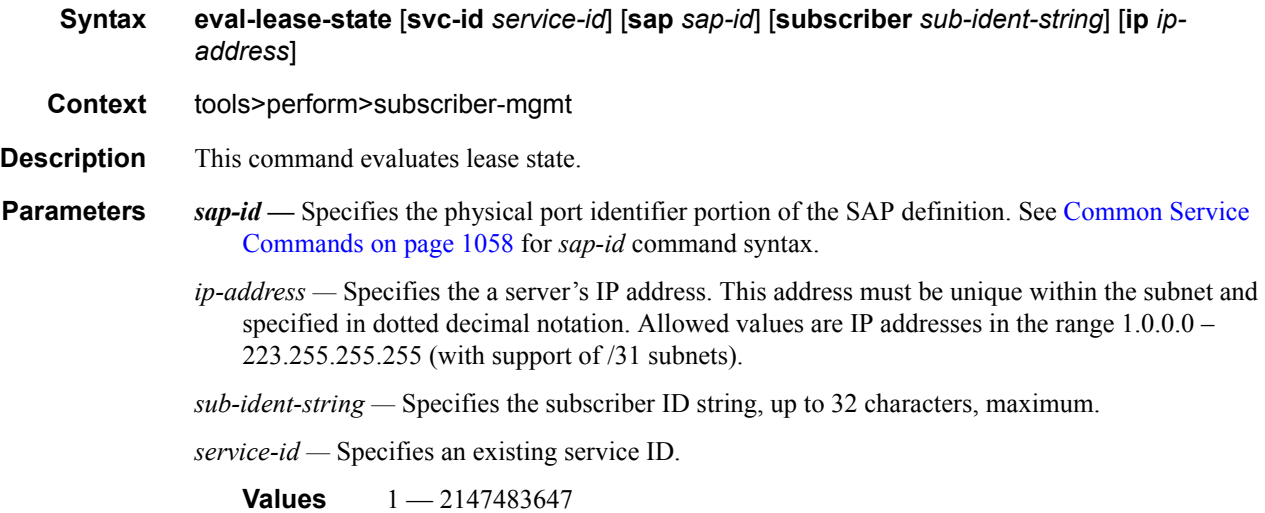

#### local-user-db

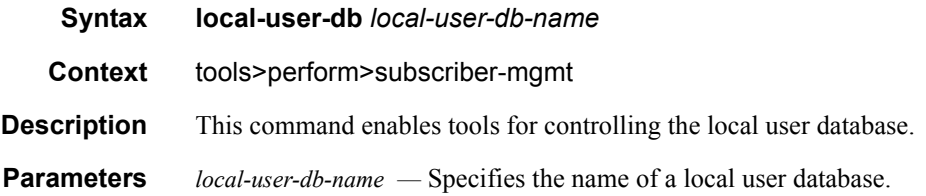

#### dhcp

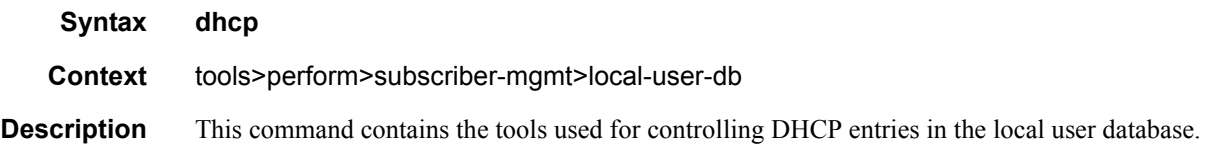

#### host-lookup

**Syntax host-lookup** [**mac** *ieee-address*] [**remote-id** *remote-id*] [**sap-id** *sap-id*] [**service-id** *serviceid*] [**string** *vso-string*] [**system-id** *system-id*] [**option60** *hex-string*] [**circuit-id** *circuit-id* **| circuit-id-hex** *circuit-id-hex*]

**Context** tools>perform>subscriber-mgmt>local-user-db>dhcp

**Description** This command performs a lookup in the local user database. This command looks up the host with the match-list configured in the local user database.

**Parameters mac** *ieee-address* **—** Specifies the 48-bit MAC address for the static ARP in the form aa:bb:cc:dd:ee:ff or aa-bb-cc-dd-ee-ff where aa, bb, cc, dd, ee, and ff are hexadecimal numbers. Allowed values are any non-broadcast, non-multicast MAC and non-IEEE reserved MAC addresses.

*remote-id —* specifies what information goes into the remote-id sub-option in the DHCP relay packet.

**Values** Up to 255 characters maximum

**sap-id —** Specifies a SAP identifier to be used. See [Common Service Commands on page 1058](#page-1057-0) for *sap-id* command syntax.

*service-id —* Specifies an existing subscriber service ID.

**Values** 1 — 2147483647

*vso-string —* Specifies a Vendor Specific Option (VSO) string.

*system-id —* Specifies the system ID.

**Values** up to 255 characters maximum.

**option60** *hex-string* **—** Specifies the content of option 60 for this lookup.

**Values** 0x0..0xFFFFFFFF (maximum 64 hex nibbles)

**circuit-id** *circuit-id —* specifies the circuit ID from the Option 82.

**circuit-id-hex** *circuit-id-hex* **—** Specifies the circuit ID in hexadecimal format from the Option 82.

**Values** 0x0..0xFFFFFFFF (maximum 254 hex nibbles)

#### pppoe

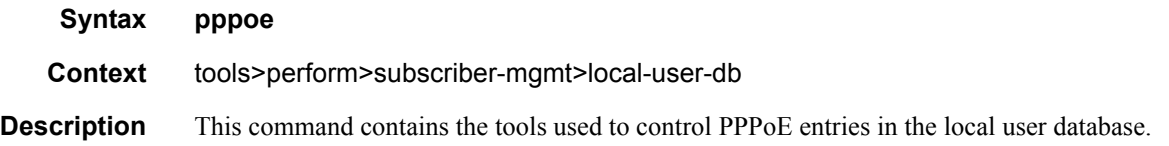

#### authentication

**Syntax authentication password** *password* [**mac** *ieee-address*] [**remote-id** *remote-id*] [**circuit-id** *circuit-id*] **user-name** *user-name* [**service-name** *service-name*] **authentication password** *password* [**mac** *ieee-address*] [**remote-id** *remote-id*] [**circuit-idhex** *circuit-id-hex*] **user-name** *user-name* [**service-name** *service-name*]

**Context** tools>perform>subscriber-mgmt>local-user-db>pppoe

**Description** This command authenticates PPPoE user name. As local user database PAP/CHAP authentication can only be used when the local user database is connected to the PPPoE node under the group interface, the user lookup will be performed with match-list username.

**Parameters password** *password* — specifies the password of this host up to 32 characters in length.

**mac** *ieee-address* **—** Specifies information about the MAC address of the PPPoE session.

*remote-id —* specifies what information goes into the remote-id sub-option in the DHCP relay packet.

**Values** Up to 255 characters maximum

**circuit-id** *circuit-id —* specifies the circuit ID from the Option 82.

**circuit-id-hex** *circuit-id-hex* **—** Specifies the circuit ID in hexadecimal format from the Option 82.

**Values** 0x0..0xFFFFFFFF (maximum 254 hex nibbles)

**user-name** *user-name* **—** Specifies the PPPoE user name.

**service-name** *service-name* **—** 

#### host-lookup

- **Syntax host-lookup** [**mac** *ieee-address*] [**remote-id** *remote-id*] [**user-name** *user-name*] [**servicename** *service-name*] [**circuit-id** *circuit-id* | **circuit-id-hex** *circuit-id-hex*]
- **Context** tools>perform>subscr-mgmt>loc-user-db>pppoe

**Description** This command performs a lookup in the local user database.

**mac** *ieee-address* **—** Specifies the 48-bit MAC address for the static ARP in the form aa:bb:cc:dd:ee:ff or aa-bb-cc-dd-ee-ff where aa, bb, cc, dd, ee, and ff are hexadecimal numbers. Allowed values are any non-broadcast, non-multicast MAC and non-IEEE reserved MAC addresses.

**remote-id** *remote-id* **—** specifies what information goes into the remote-id sub-option in the DHCP relay packet.

**Values** Up to 255 characters maximum

**user-name** *user-name* **—** Specifies a user name up to 128 characters in length.

**service-name** *service-name* **—** Specifies a PPPoE service name, up to 255 characters maximum.

**circuit-id** *circuit-id —* specifies the circuit ID from the Option 82.

**circuit-id-hex** *circuit-id-hex* **—** Specifies the circuit ID in hexadecimal format from the Option 82.

**Values** 0x0..0xFFFFFFFFF (maximum 254 hex nibbles)

Triple Play DHCP Configuration Commands

# Point-to-Point Protocol over Ethernet (PPPoE) Management

## **In This Chapter**

This chapter provides information about using PPPoE, including theory, supported features and configuration process overview.

Topics in this chapter include:

- [PPPoE on page 430](#page-429-0)
- [PPPoE Authentication and Authorization on page 433](#page-432-0)
	- $\rightarrow$  [General Flow on page 433](#page-432-1)
	- $\rightarrow$  [RADIUS on page 434](#page-433-0)
	- → [Local User Database Directly Assigned to PPPoE Node on page 435](#page-434-0)
	- $\rightarrow$  [Local DHCP Server with Local User Database on page 436](#page-435-0)
- [Multiple Sessions Per MAC Address on page 438](#page-437-0)
- [Private Retail Subnets on page 439](#page-438-0)

# <span id="page-429-0"></span>**PPPoE**

A Broadband Remote Access Server (BRAS) is a device that terminates PPPoE sessions. PPPoE sessions are supported on Alcatel-Lucent Broadband Services Router (BSR) on IOM2. The Pointto-Point Protocol (PPP) is used for communications between a client and a server. Point-to-Point Protocol over Ethernet (PPPoE) is a network protocol used to encapsulate PPP frames inside Ethernet frames.

Ethernet networks are packet-based, unaware of connections or circuits. Using PPPoE, Alcatel-Lucent users can dial from one router to another over an Ethernet network, then establish a pointto-point connection and transport data packets over the connection. In this application subscriber hosts can connect to the 7x50 using a PPPoE tunnel. There are two command available under PPPoE to limit the number of PPPoE hosts - one to set a limit that is applied on each SAP of the group-interface and one to set the limit per group-interface.

PPPoE is commonly used in subscriber DSL networks to provide point-to-point connectivity to subscriber clients running the PPP protocol encapsulated in Ethernet. IP packets are tunneled over PPP using Ethernet ports to provide the client's software or RG the ability to dial into the provider network. Most DSL networks were built with the use of PPPoE clients as a natural upgrade path from using PPP over dial-up connections. Because the PPP packets were used, many of the client software was reusable while enhancements were made such that the client could use an Ethernet port in a similar manner as it did a serial port. The protocol is defined by RFC 2516, *A Method for Transmitting PPP Over Ethernet (PPPoE)*.

PPPoE has two phases, the discovery phase and the session phase.

- Discovery: The client identifies the available servers. To complete the phase the client and server must communicate a session-id. During the discovery phase all packets are delivered to the PPPoE control plane (CPM or MDA). The IOM identifies these packets by their ethertype (0x8863).
	- $\rightarrow$  PPPoE Active Discovery Initiation (PADI). This broadcast packet is used by the client to search for an active server (Access Concentrator) providing access to a service.
	- $\rightarrow$  PPPoE Active Discovery Offer (PADO): If the access server can provide the service it should respond with a unicast PADO to signal the client it may request connectivity. Multiple servers may respond and the client may choose a server to connect to.
	- $\rightarrow$  PPPoE Active Discovery Request (PADR): After the client receives a PADO it will use this unicast packet to connect to a server and request service.
	- $\rightarrow$  PPPoE Active Discovery Session-confirmation (PADS) A server may respond to the client with this unicast packet to establish the session and provide the session-id. Once the PADS was provided the PPP phase begins.
- Session: Once the session ID is established connectivity is available for the duration of the session, using ethertype 0x8864. Either client or server can terminate a session.

During the life of the session the packets may be uniquely identified by the client's MAC address and session-id. The session can terminate either by PADT sent by the client or server or by an LCP Terminate-Request packet.

During session creation, the following occurs:

- PADI (control packet upstream): This packet is delivered to the control plane. The control plane checks the service tag for service name. In the case multiple nodes are in the same broadcast domain the service tag can be used to decide whether to respond to the client. A relay tag can also be present.
- PADO (control packet downstream): The packet is generated by the control plane as response to the PADI message. The packet is forwarded to the client using the unicast packet directed at the client's MAC address. The node populates the AC-name tag and service tag. The packet sources the forwarding Ethernet MAC address of the node. In the case SRRP is used on the interface, it uses the gateway address as the source MAC. When in a backup state, the packet is not generated.
- PADR (control packet upstream): This packet is delivered to the control plane. The packet is destined to the node's MAC address. The control plane then generates the PADS to create the session for this request.
- PADS: (control packet downstream): The control plane prepares for the session creation and sends it to the client using the client's MAC address. The session-id (16-bit value) is unique per client. The session-id is populated in the response. Once a session-id is generated, the client uses it in all packets. In cases that the server does not agree with the client's populated service tags, the PADS can be used to send a service error tag with a zero session-id to indicate the failure.
- PADT (control packet upstream/downstream): The packet is used to terminate a session. It can be generated by either the control plane or the client. The session-id must be populated. The packet is a unicast packet.
- PPP session creation supports the LCP authentication phase.

During a session, the following forwarding actions occur:

- Upstream, in the PPPoE before PPP phase, there is no anti-spoofing. All packets are sent to the CPM. During anti-spoof lookup with IP and MAC addressing, regular filtering, QoS and routing in context continue. All unicast packets are destined to the node's MAC address. Only control packets (broadcast) are sent to the control plane. Keep-alive packets are handled by the CPM.
- Downstream, packets are matched in the subscriber lookup table. The subscriber information provides queue and filter resources. The subscriber information also provides PPPoE information, such as the dest-mac-address and session-id, to build the packet sent to the client

PPPoE-capable interfaces can be created in a subscriber interface in both IES and VPRN services. Each SAP can support one or more PPPoE sessions depending on the configuration. A SAP can simultaneously have static hosts, DHCP leases and PPPoE sessions. The number of PPPoE sessions is limited per SAP, SLA profile or subscriber profile.

RADIUS can be used for authentication. IP addresses can be provided by both RADIUS and the local IP pool, with the possibility of choosing the IP pool through RADIUS.

DHCP clients and PPPoE clients are allowed on a single SAP or group interface. If DHCP clients are not allowed, the operator should not enable lease-populate and similarly if PPPoE clients are not allowed, the operator should not enable the PPPoE node. Note that the DHCP node can be enabled when only PPPoE clients are allowed since the DHCP relay function can be used for IP retrieval. The DHCP lease-populate is for DHCP leases only. A similar command host-limit is made available under PPPoE for limits on the number of PPPoE hosts. The existing per sla-profile instance host limit is for combined DHCP and PPPoE hosts for that instance.

- For authentication, local and RADIUS are supported.
	- $\rightarrow$  RADIUS is supported through an existing policy. A username attribute has been added.
	- $\rightarrow$  For PAP/CHAP, a local user database is supported and must be referenced from the interface configuration.
- The host configuration can come directly from the local user database or from the RADIUS or DHCP server. A local host configuration is allowed through a local DHCP server with a local user database.
- IP information can be obtained from the local user database, RADIUS, a DHCP server, or a local DHCP server.

If IP information is returned from a DHCP server. PPPoE options such as the DNS name are retrieved from the DHCP ACK and provided to the PPPoE client. An open authentication option is maintained for compatibility with existing DHCP-based infrastructure.

The DHCP server can be configured to run on a loopback address with a relay defined in the subscriber or group interfaces. The DHCP proxy functionality that is provided by the DHCP relay (getting information from RADIUS, lease-split, option 82 rewriting) cannot be used for requests for PPPoE clients.
## **PPPoE Authentication and Authorization**

### **General Flow**

When a new PPPoE session is setup, the authentication policy assigned to the group interface is examined to determine how the session should be authenticated.

If no authentication policy is assigned to the group interface or the **pppoe-access-method** is set to **none**, the local user database assigned to the PPPoE node under the group interface is queried either during the PADI phase or during the LCP authentication phase, depending on whether the match-list of the local user database contains the requirement to match on username. If the matchlist does not contain the username option, PADI authentication will be performed and it is possible to specify an authentication policy in the local user database host for an extra RADIUS PAP-CHAP authentication point.

If an authentication policy is assigned and the pppoe-access-method is set to PADI, the RADIUS server will be queried for authenticating the session based on the information available when the PADI packet is received (any PPP user name and password are not known here). When it is set to PAP-CHAP, the RADIUS server will be queried during the LCP authentication phase and the PPP user name and password will be used for authentication instead of the user name and password configured in the authentication policy.

If this authentication is successful, the data returned by RADIUS or the local user database is examined. If no IP address was returned, the DHCP server is now queried for an IP address and possibly other information, such as other DHCP options and ESM strings.

The final step consists of complementing the available information with configured default values (ESM data), after which the host is created if sufficient information is available to instantiate it in subscriber management (at least subscriber ID, subscriber profile, SLA profile, and IP address).

The information that needs to be gathered is divided in three groups, subscriber ID, ESM strings, and IP data. Once one of the data sources has offered data for one of these groups, the other sources are no longer allowed to overwrite this data (except for the default ESM data). For example, if RADIUS provides an SLA profile but no subscriber ID and IP address, the data coming from the DHCP server (either through Python or directly from the DHCP option) can no longer overwrite any ESM string, only the subscriber ID and IP data. However, after the DHCP data is processed, a configured default subscriber profile will be added to the data before instantiating the host.

### **RADIUS**

The following attributes are sent to the RADIUS server for PPPoE authentication (optional attributes can be configured under the **config>subscr-mgmt>auth-plcy>include-radiusattribute** context):

- WT-101 access loop options, DSL-Forum VSAs (optional):
	- $\rightarrow$  Actual data rate Upstream (129)
	- $\rightarrow$  Actual data rate Downstream (130)
	- $\rightarrow$  Minimum data rate Upstream (131)
	- $\rightarrow$  Minimum data rate Downstream (132)
	- $\rightarrow$  Access loop encapsulation (144)
- Circuit-ID, DSL-Forum VSA 1 (optional)
- Remote-ID, DSL-Forum VSA 2 (optional)
- MAC address, Alcatel-Lucent VSA 27 (optional)
- PPPoE-Service-Name, Alcatel-Lucent VSA 35 (optional)
- Port identification attributes (optional)
	- $\rightarrow$  NAS-Port-Id (87) This attribute can optionally be prefixed by a fixed string and/or suffixed by the circuit-ID or remote-ID given in the PPPoE requests. If either the circuit-ID or remote-ID suffix are given, but the corresponding information is not available, the value 0/0/0/0/0/0 will be suffixed.
	- $\rightarrow$  NAS-Port-Type (61). Values: 32 (null encap), 33 (dot1q), 34 (qinq), 15 (DHCP hosts), specified value  $(0 - 255)$
- NAS identifier, attribute 32 (optional)
- User-Name, attribute 1
- User-Password, attribute 2
- Service-Type, attribute 6
- Framed-Protocol, attribute 7

In the reply from the RADIUS server, the following authorization attributes are accepted back for PPPoE hosts:

- Calling-station-id (optional)
- Framed-IP-Address, attribute 8
- Session-Timeout, attribute 27
- PADO-delay, Alcatel-Lucent VSA 34
- Framed-Pool, attribute 88 If a DHCP request is done, this pool will be sent to the DHCP server in a vendor-specific sub-option under Option82 to indicate the pool from which the address from the client should be taken.
- Primary DNS, Alcatel-Lucent VSA 9
- Secondary DNS, Alcatel-Lucent VSA 10
- Primary NBNS, Alcatel-Lucent VSA 29
- Secondary NBNS, Alcatel-Lucent VSA 30
- Subscriber ID string, Alcatel-Lucent VSA 11
- Subscriber profile string, Alcatel-Lucent VSA 12
- SLA profile string, Alcatel-Lucent VSA 13
- ANCP string, Alcatel-Lucent VSA 16
- Intermediate Destination ID, Alcatel-Lucent VSA 28
- Application-profile string, Alcatel-Lucent VSA 45
- Service-Type, attribute 6 (must be correct if returned)
- Framed-Protocol, attribute 7 (must be correct if returned)
- PPPoE-Service-Name, Alcatel-Lucent VSA 35

For more information about Vendor-Specific Attributes and the Alcatel-Lucent dictionary, refer to the Alcatel-Lucent Dictionary in the 7750 SR OS System Management Guide

### **Local User Database Directly Assigned to PPPoE Node**

The following are relevant settings for a local user database directly assigned to PPPoE node:

- Host identification parameters (user name only)
- Username
- Password
- Address
- DNS servers (under DHCP options)
- NBNS servers (under DHCP options)
- Identification (ESM) strings

Incoming PPPoE connections are always authenticated through the PPPoE tree in the local user database.

The matchlist for a local user database that is assigned directly to the PPPoE node under the group interface is always **user-name**, independent of the matchlist setting in the database.

For user-name matching, the incoming user name (user[ $@domain]$ ) is always first converted to a user and a domain entity by splitting it on the first  $(a)$ -sign. If the no-domain parameter to the user name is given, the user component should be equal to the given user name, if the domain-only portion of the user name is given, the domain entity should be equal to the given user name and if no extra parameters are given, the user and domain components are concatenated again and compared to the given user name.

The option number for the identification strings is not used if the local user database is assigned directly to the PPPoE node (it is only necessary if it is connected to a local DHCP server). Any valid value may be chosen in this case (if omitted, the default value chosen will be 254).

If a pool name is given for the address, this pool name will be sent to the DHCP server in a vendorspecific sub-option of Option 82 to indicate from which pool the server should take the address. If the gi-address option is given for the address, this will be interpreted as if no address was given.

### **Local DHCP Server with Local User Database**

If a DHCP server is queried for IP or ESM information, the following information is sent in the DHCP request:

- Option 82 sub-options 1 and 2 (Circuit-ID and Remote-ID): These options contain the Circuit-ID and Remote-ID that were inserted as tags in the PPPoE packets).
- Option 82 sub-option 9 vendor-id 6527 VSO 6 (client type): this value is set to 1 to indicate that this information is requested for a PPPoE client. The local DHCP server uses this information to match a host in the list of PPPoE users and not in the DHCP list.
- Option 82 sub-option 6 (Subscriber-ID): This option contains the user name that was used if PAP/CHAP authentication was performed on the PPPoE connection.
- Option 82 sub-option 13 (DHCP pool): This option indicates to the DHCP server that the address from the client should be taken from the specified pool. The local DHCP server will only honor this request if the **use-pool-from-client** option is given in the server configuration.
- Option 82 sub-option 14 (PPPoE Service-Name): This option contains the service name that was used in the PADI packet during PPPoE setup.
- Option 60 (Vendor class ID): This option contains the string "ALU7XXXSBM" to identify the DHCP client vendor.
- The WT-101 access loop options are not sent for PPPoE clients

Local user database settings relevant to PPPoE hosts when their information is retrieved from the local DHCP server using this database:

- Host identification parameters (including user name)
- Address
- DNS servers (under DHCP options)
- NBNS servers (under DHCP options)
- Identification (ESM) strings

For user name matching, the incoming user name (user[ $@domain]$ ) is always first converted to a user and a domain entity by splitting it on the first @-sign. If the no-domain parameter to the user name is given, the user component should be equal to the given user name, if the domain-only portion of the user name is given, the domain entity should be equal to the given user name and if no extra parameters are given, the user and domain components are concatenated again and compared to the given user name.

To prevent load problems, if DHCP lease times of less than 10 minutes are returned, these will not be accepted by the PPPoE server.

## **Multiple Sessions Per MAC Address**

To support MAC-concentrating network equipment, which translates the original MAC address of a number of subscribers to a single MAC address towards the PPPoE service, the 77x0 supports at most 1023 PPPoE sessions per MAC address. Each of these sessions will be identified by a unique combination of MAC address and PPPoE session ID.

To set up multiple sessions per MAC, the following limits should be set sufficiently high:

- Maximum sessions per MAC in the PPPoE policy
- The PPPoE interface session limit in the PPPoE node of the group interface
- The PPPoE SAP session limit in the PPPoE node of the group interface
- The multiple-subscriber-sap limit in the subscriber management node of the SAP

If host information is retrieved from a local DHCP server, care must be taken that, although a host can be identified by MAC address, circuit ID, remote ID or user name, a lease in this server is only indexed by MAC address and circuit ID. For example, multiple sessions per MAC address are only supported in this scenario if every host with the same MAC address has a unique Circuit-ID value.

## **Private Retail Subnets**

PPPoE is commonly used in residential networks and has expanded into business applications. PPPoE session management allows PPPoE to be used for business VPRN access.

PPPoE provides the following:

- Control over the session
- De-muxing based on the session ID provides the ability for the SAP and the Layer 2 network to be common to all VPRNs.

The PPPoE subscriber host will terminate in a retail VPRN and provide a routed path to the customer site. The customer site may be connected to more than one 7750 SR/7710 SR for dual homing purposes. In such a network routing between the two BNGs is required and can be performed with either a direct spoke SDP between the two nodes or by MPBGP route learning.

Since the PPPoE session will terminate in the retail VPRN the node must learn which VPRN service ID will carry it. Both PADI and PAP/CHAP authentication are supported. If the local user database is used, the host configuration provides a reference to the VPRN service ID that will be used. If RADIUS is used, it returns the service ID VSA. The retail interface is determined by the connection between the wholesale and retail subscriber interfaces.

The PPPoE session is negotiated with the parameters defined by the retail VPRN interface. Because the IP address space of the sub-mgmt host may overlap between VPRN services the node must anti-spoof the packets at access ingress with the session-id.

When the **config>service>vprn>sub-if>private-retail-subnets** command is enabled on the subscriber interface, the node will not push the defined subnets in the retail context to the wholesale context. This allows IP overlap between PPPoE sessions. If an operator requires both residential and business services, two VPRNs connected to the same wholesaler can be created and use the flag in only one of them.

### **Private Retail Subnets**

[Figure 21](#page-439-0) depicts a model with two participants in the service:

- The wholesale VPRN provides access to the SAP.
- The retail VPRN A business VPRN that is actually routing the packets belonging to the PPPoE sessions terminating in it. The retail VPRNs may have overlapping IP addresses.

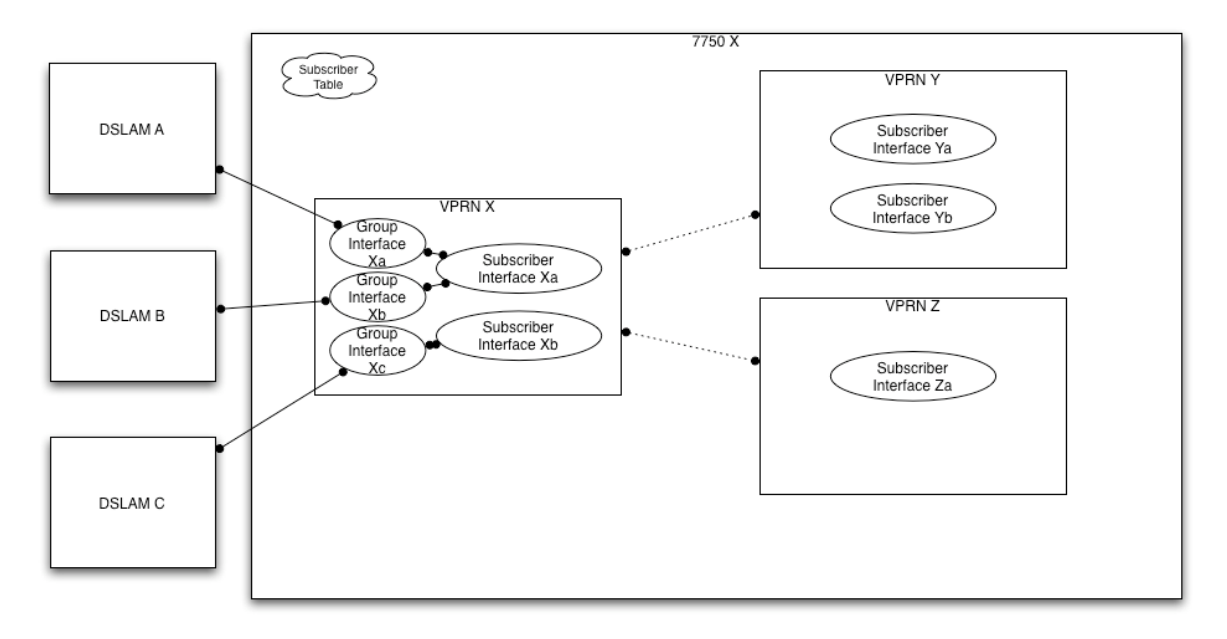

**Figure 21: PPPoE VPRN with IP Overlap**

<span id="page-439-0"></span>PPPoE is commonly used in residential networks and has expanded into business applications. Session management can be used as an access technology into a business VPRN.

PPPoE provides the following:

- The PPPoE session is monitored and controlled.
- The session-id provides access de-muxing providing the ability for the SAP and the Layer 2 network to be common.

The PPPoE subscriber host will terminate in a retail VPRN and provide a routed path to the customer site. The customer site may be connected to more than one 7750 SR/7710 SR for dual homing purposes. Routing between the two BNGs is performed with either a direct spoke SDP between the two nodes or by MPBGP route learning.

Since the PPPoE session will terminate in the retail VPRN the node must learn which VPRN service ID will carry it. Both PADI and PAP/CHAP authentication are supported. If the local user database is used, the host configuration provides a reference to the VPRN service ID that will be used. If RADIUS is used, it returns the service ID VSA. The retail interface is determined by the connection between the wholesale and retail subscriber interfaces. RADIUS access from the retail VPRN allows the username/password check to be VPRN specific.

If MSAP is used, the SAP will be created in the wholesale VPRN using the information from RADIUS.

The PPPoE session is negotiated with the parameters defined by the retail VPRN interface.

Because the IP address space of the sub-mgmt host may overlap between VPRN services the node must anti-spoof the packets at access ingress with the session-id.

When the **private-retail-subnets** command is enabled on the subscriber interface, the node will not push the defined subnets in the retail context to the wholesale context. This allows overlap for PPPoE (MAC/sessions ID) and DHCP (MAC/IP) sessions. If an operator requires both residential and business services, two VPRNs connected to the same wholesaler can be created and use the flag in only one of them. This flag can be added and removed from an existing configuration and cannot be a create time parameter. If hosts are defined, they will have to be cleared before the flag is allowed.

PPPoE

## **PPPoE Command Reference**

## **Configuration Commands**

- [PPPoE Policy Configuration Commands on page 443](#page-442-0)
- PPPoE Service Commands on page 444
- PPPoE Local User Database Commands on page 445
- [Show Commands on page 447](#page-446-0)
- [Clear Commands on page 447](#page-446-1)
- [Debug Commands on page 447](#page-446-2)
- Tools Commands on page 448

### <span id="page-442-0"></span>PPPoE Policy Configuration Commands

#### **config**

#### **— [subscriber-mgmt](#page-794-0)**

- **— [pppoe-policy](#page-448-0)** *pppoe-policy-name* [**create**]
- **no [pppoe-policy](#page-448-0)** *pppoe-policy-name*
	- **— [description](#page-448-1)** *description-string*
		- **no [description](#page-448-1)**
		- **—** [**no**] **[disable-cookies](#page-449-0)**
		- **— [keepalive](#page-449-1)** *seconds* [**hold-up-multiplier** *multiplier*]
		- **no [keepalive](#page-449-1)**
		- **— [max-sessions-per-mac](#page-449-2)** *sessions*
		- **no [max-sessions-per-mac](#page-449-2)**
		- **— [pado-delay](#page-450-0)** *deci-seconds*
		- **no [pado-delay](#page-450-0)**
		- **— [ppp-authentication](#page-450-2)** {**pap** | **chap** | **pref-chap**}
		- **no [ppp-authentication](#page-450-2)**
		- **— [ppp-mtu](#page-450-1)** *mtu-bytes*
		- **no [ppp-mtu](#page-450-1)**
		- **— [ppp-options](#page-451-0)**
			- **— [custom-option](#page-451-1)** *protocol option-number* **address** *ip-address*
			- **— [custom-option](#page-451-1)** *protocol option-number* **hex** *hex-string*
			- **— [custom-option](#page-451-1)** *protocol option-number* **string** *ascii-string*
			- **no [custom-option](#page-451-1)** *protocol**option-number*
		- **—** [**no**] **[reply-on-padt](#page-451-2)**

### PPPoE Service Commands

**config**

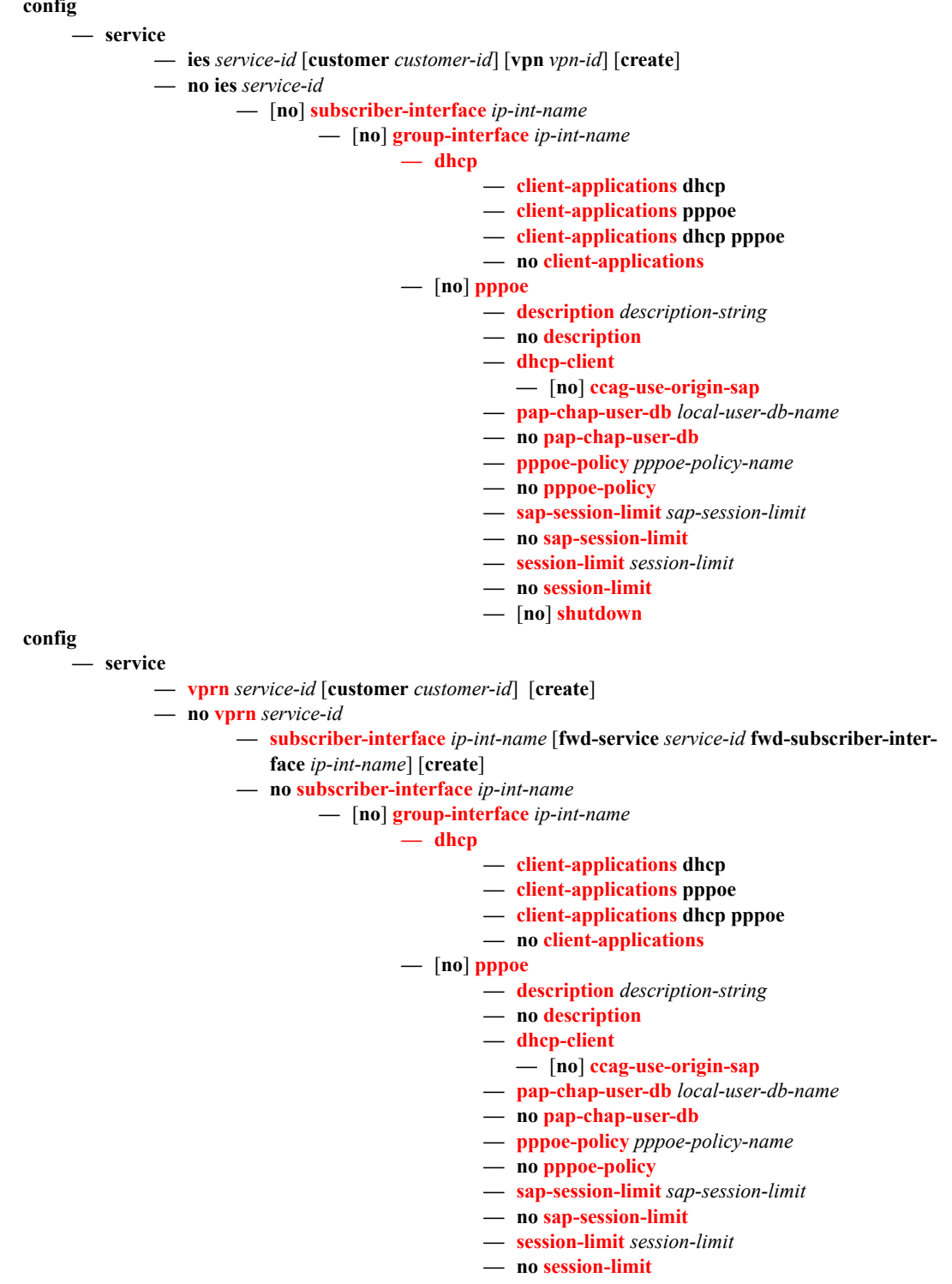

### PPPoE Local User Database Commands

**config**

**— [subscriber-mgmt](#page-794-0)**

- **— [local-user-db](#page-390-0)** *local-user-db-name* [**create**]
- **no [local-user-db](#page-390-0)** *local-user-db-name*

**— [pppoe](#page-390-1)**

- **— [mask](#page-390-2)** {[**prefix-string** *prefix-string* | **prefix-length** *prefix-length*] [**suffixstring** *suffix-string* | **suffix-length** *suffix-length*]}
- **no [mask](#page-390-2)**
- **— [host](#page-391-0)** *host-name* [**create**]
- **no [host](#page-391-0)** *host-name*
	- **— [address](#page-391-1) gi-address**
	- **— [address](#page-391-1)** *ip-address*
	- **— [address](#page-391-1) pool** *pool-name*
	- **no [address](#page-391-1)**
	- **— [authentication-policy](#page-398-0)** *policy-name*
	- **no [authentication-policy](#page-398-0)**
	- **— [host-identification](#page-393-0)**
		- **— [circuit-id](#page-393-1) string** *ascii-string*
		- **— [circuit-id](#page-393-1) hex** *hex-string*
		- **no [circuit-id](#page-393-1)**
		- **— [mac](#page-393-2)** *ieee-address*
		- **no [mac](#page-393-2)**
		- **— [remote-id](#page-394-0)** *remote-id*
		- **no [remote-id](#page-394-0)**
		- **— [service-name](#page-394-1)** *service-name*
		- **no [service-name](#page-394-1)**
		- **— [username](#page-396-0)** *user-name* [**no-domain**]
		- **— [username](#page-396-0)** *user-name* **domain-only**
		- **no [username](#page-396-0)**
	- **— [identification-strings](#page-396-1)** *option-number* [**create**]
	- **no [identification-strings](#page-396-1)**
		- **— [ancp-string](#page-396-2)** *ancp-string*
		- **no [ancp-string](#page-396-2)**
		- **— [app-profile-string](#page-397-0)** *app-profile-string*
		- **no [app-profile-string](#page-397-0)**
		- **— [inter-dest-id](#page-397-1)** *intermediate-destination-id*
		- **no [inter-dest-id](#page-397-1)**
		- **— [sla-profile-string](#page-397-2)** *sla-profile-string*
		- **no [sla-profile-string](#page-397-2)**
		- **— [sub-profile-string](#page-397-3)** *sub-profile-string*
		- **no [sub-profile-string](#page-397-3)**
		- **— [subscriber-id](#page-398-1)** *sub-ident-string*
		- **no [subscriber-id](#page-398-1)**

**— [l2tp](#page-398-2)**

- **— [group](#page-398-3)** *tunnel-group-name*
- **no [group](#page-398-3)**
- **— [options](#page-361-0)**
	- **— [custom-option](#page-361-1)** *option-number* **address** [*ipaddress*...(up to 4 max)]
	- **— [custom-option](#page-361-1)** *option-number* **hex** *hex-string*
	- **— [custom-option](#page-361-1)** *option-number* **string** *ascii-string*
	- **no [custom-option](#page-361-1)** *option-number*
	- **— [dns-server](#page-362-0)** [*ip-address*...(up to 4 max)]
	- **no [dns-server](#page-362-0)**
- **— [netbios-name-server](#page-363-0) ip-address** [*ip-address*...(up to
	- 4 max)]
- **no [netbios-name-server](#page-363-0)**
- **— [pado-delay](#page-398-4)** *deci-seconds*
- **no [pado-delay](#page-398-4)**
- **— [password](#page-400-0)** {**ignore** | **chap** *string* | **pap** *string*}
- **no [password](#page-400-0)**
- **— [retail-service-id](#page-400-1)** *service-id*
- **no [retail-service-id](#page-400-1)**
- **—** [**no**] **[shutdown](#page-354-0)**
- **— [mask](#page-399-0) type** *pppoe-match-type* {[**prefix-string** *prefix-string* **| prefix-length**  *prefix-length*] [**suffix-string** *suffix-string* **| suffix-length** *suffix-length*]}
- **no [mask](#page-399-0) type** *pppoe-match-type*
- **— [match-list](#page-400-2)** *pppoe-match-type-1* [*pppoe-match-type-2*...(up to 3 max)]
- **no [match-list](#page-400-2)**
- **—** [**no**] **[shutdown](#page-354-0)**

### <span id="page-446-0"></span>Show Commands

<span id="page-446-2"></span><span id="page-446-1"></span>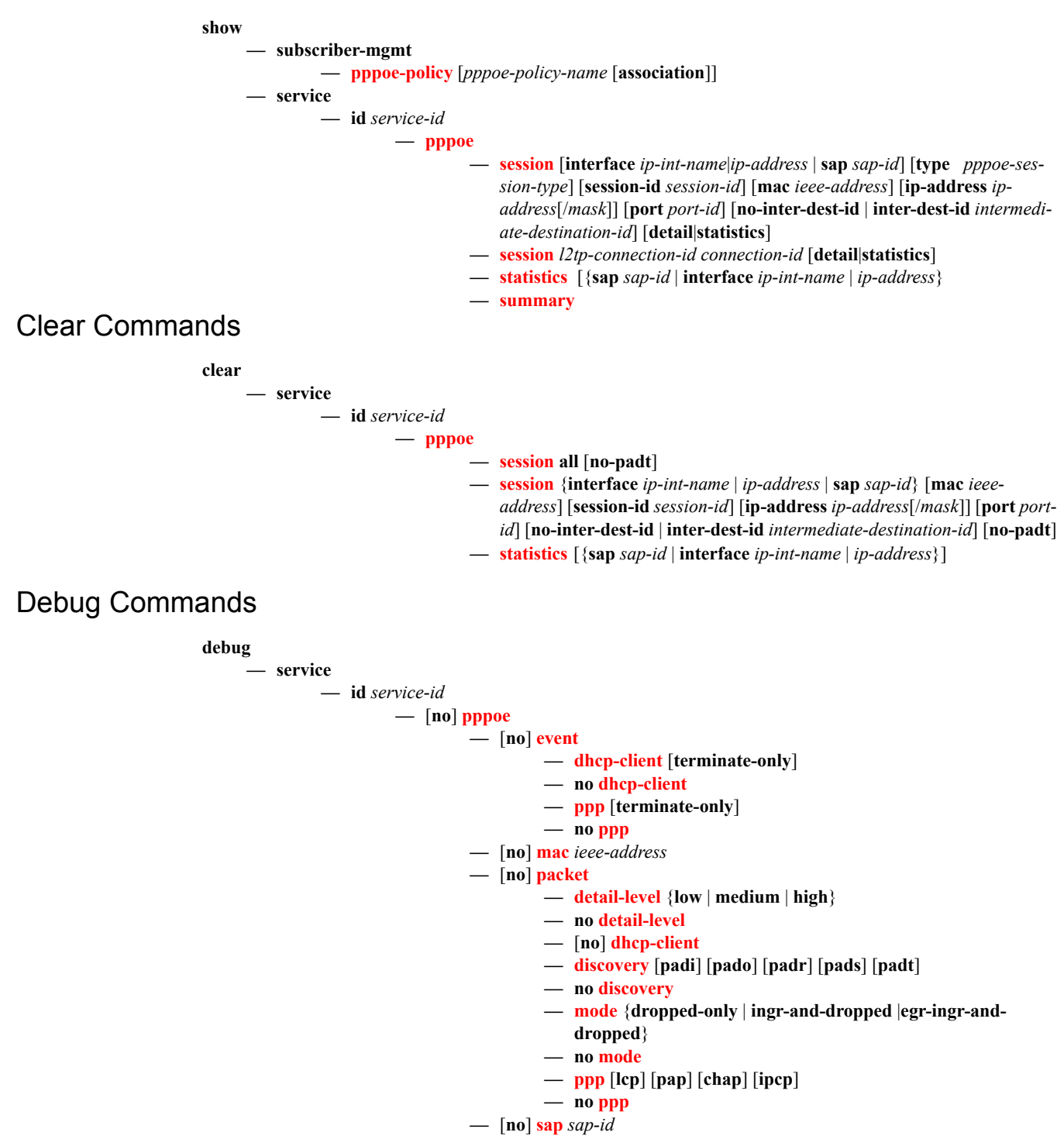

### Tools Commands

**tools**

#### **— [perform](#page-422-2) — [subscriber-mgmt](#page-422-1)**

- **— [edit-pppoe-session](#page-422-0) sap** *sap-id* **ip** *ip-address* [**subscriber** *sub-ident-string*] [**subprofile-string** *sub-profile-string*] [**sla-profile-string** *sla-profile-string*] [**inter-destid** *intermediate-destination-id*] [**ancp-string** *ancp-string*] [**app-profile-string** *appprofile-string*]
- **— [edit-pppoe-session](#page-422-0) svc-id** *service-id* **ip** *ip-address* [**subscriber** *sub-ident-string*] [**sub-profile-string** *sub-profile-string*] [**sla-profile-string** *sla-profile-string*] [**interdest-id** *intermediate-destination-id*] [**ancp-string** *ancp-string*] [**app-profile-string**  *app-profile-string*]
- **— [eval-lease-state](#page-423-1)** [**svc-id** *service-id*] [**sap** *sap-id*] [**subscriber** *sub-ident-string*] [**ip** *ipaddress*]
- **— [local-user-db](#page-423-0)** *local-user-db-name*

**—[dhcp](#page-424-0)**

**— [host-lookup](#page-424-1)** [**mac** *ieee-address*] [**remote-id** *remote-id*] [**sap-id** *sap-id*] [**service-id** *service-id*] [**string** *vso-string*] [**system-id**  *system-id*] [**option60** *hex-string*] [**circuit-id** *circuit-id |* **circuitid-hex** *circuit-id-hex*]

**— [pppoe](#page-425-0)**

- **— [authentication](#page-425-1) password** *password* [**mac** *ieee-address*] [**remote-id** *remote-id*] [**circuit-id** *circuit-id*] **user-name** *username* [**service-name** *service-name*]
- **— [authentication](#page-425-1) password** *password* [**mac** *ieee-address*] [**remote-id** *remote-id*] [**circuit-id-hex** *circuit-id-hex*] **username** *user-name* [**service-name** *service-name*]
- **— [host-lookup](#page-425-2)** [**mac** *ieee-address*] [**remote-id** *remote-id*] [**username** *user-name*] [**service-name** *service-name*] [**circuit-id** *circuit-id* | **circuit-id-hex** *circuit-id-hex*]

# **PPPoE Configuration Commands**

## **Global Commands**

## <span id="page-448-1"></span>description

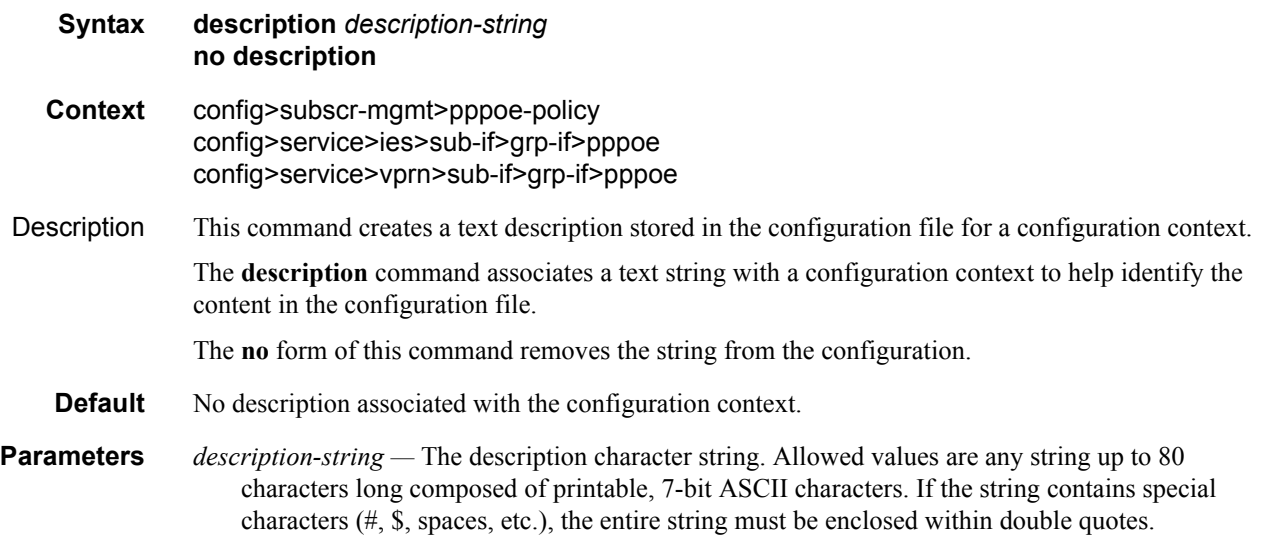

### <span id="page-448-2"></span>shutdown

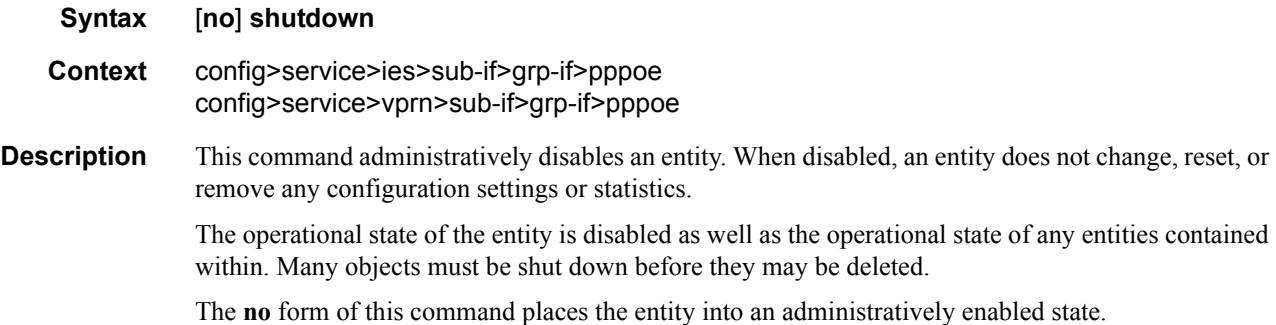

## <span id="page-448-0"></span>pppoe-policy

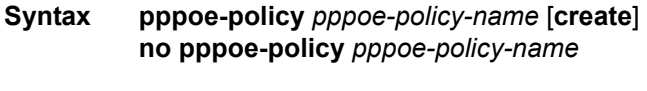

**Context** config>subscr-mgmt

### **7750 SR OS Triple Play Guide Access 2008 120 Page 449 Page 449**

#### PPPoE Configuration Commands

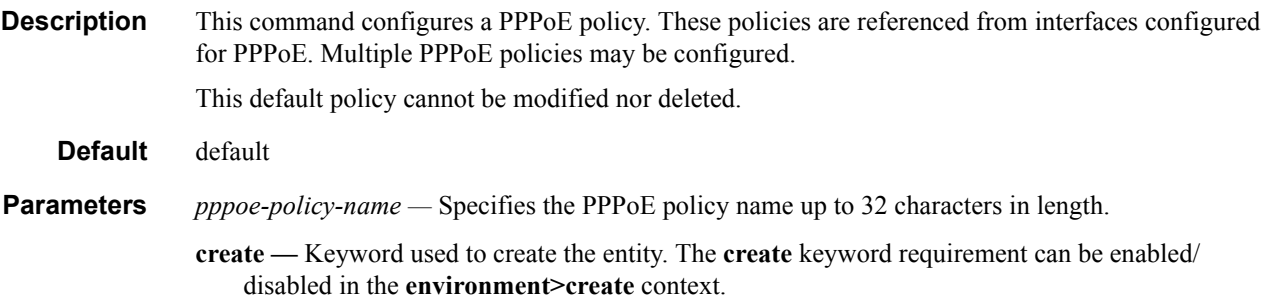

### <span id="page-449-0"></span>disable-cookies

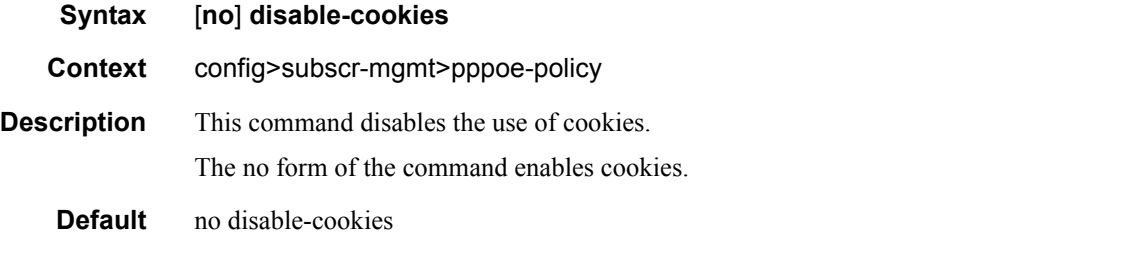

## <span id="page-449-1"></span>keepalive

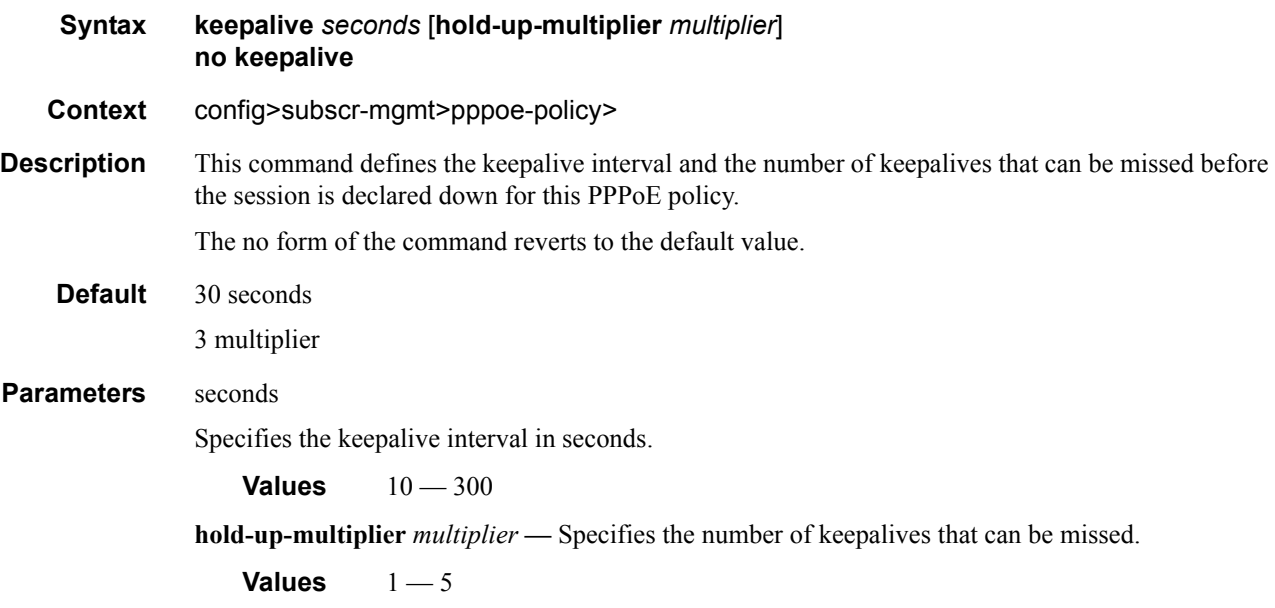

### <span id="page-449-2"></span>max-sessions-per-mac

**Syntax max-sessions-per-mac** *sessions* **no max-sessions-per-mac**

**Context** config>subscr-mgmt>pppoe-policy

**Description** This command sets the maximum PPPoE sessions that can be opened for the given MAC address. The **no** form of the command reverts to the default value.

**Default** 1

*sessions —* Specifies the maximum PPPoE sessions that can be opened for the given MAC address.

**Values**  $1 - 63$ 

### <span id="page-450-0"></span>pado-delay

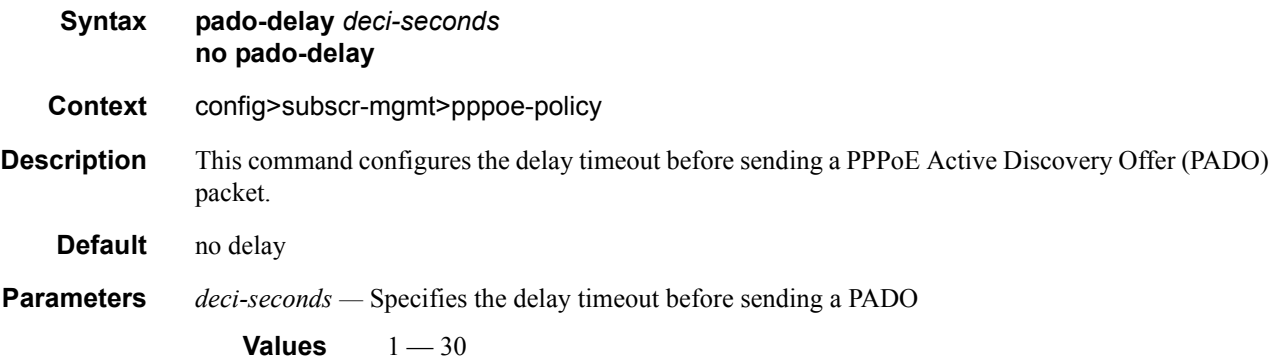

### <span id="page-450-2"></span>ppp-authentication

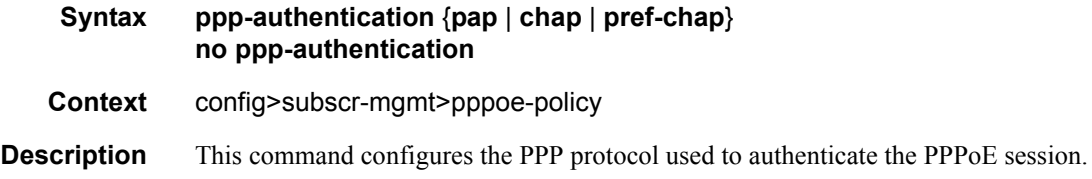

### <span id="page-450-1"></span>ppp-mtu

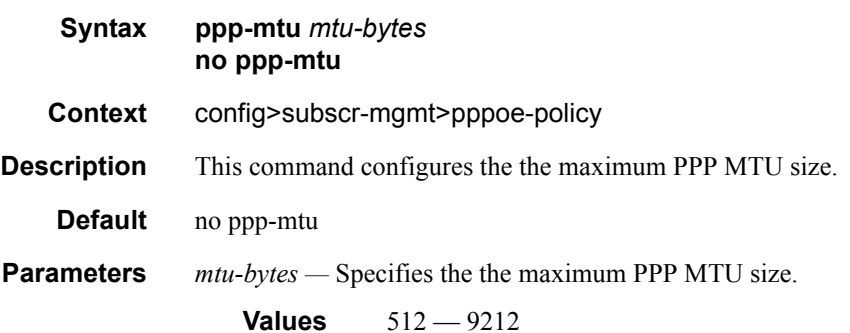

### PPPoE Configuration Commands

## <span id="page-451-0"></span>ppp-options

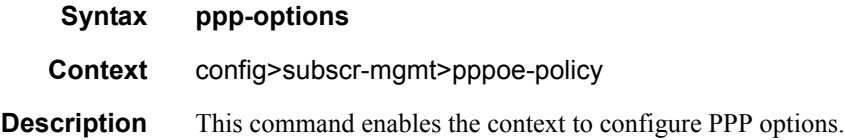

## <span id="page-451-1"></span>custom-option

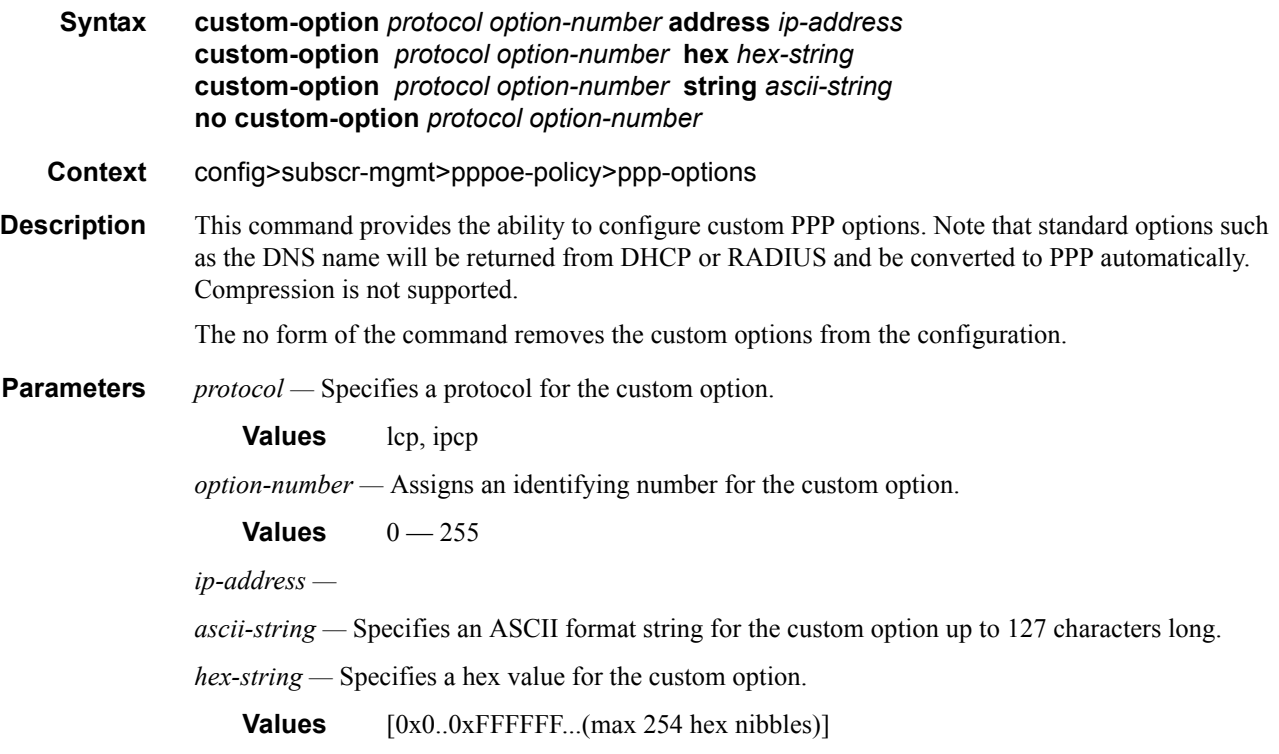

## <span id="page-451-2"></span>reply-on-padt

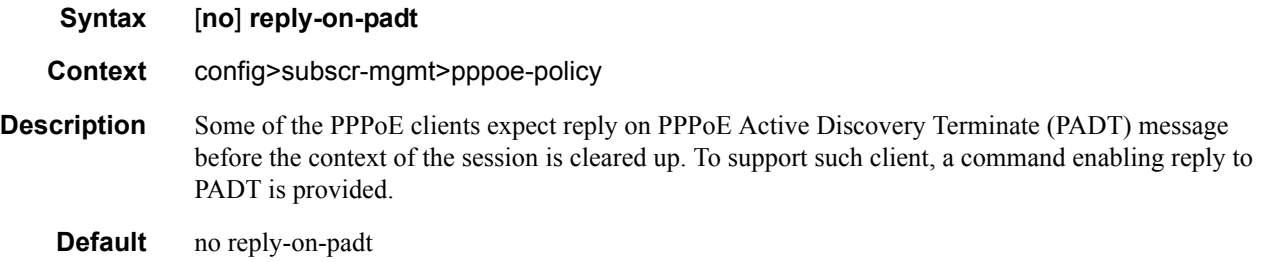

### **PPPoE Service Commands**

### <span id="page-452-3"></span>pppoe

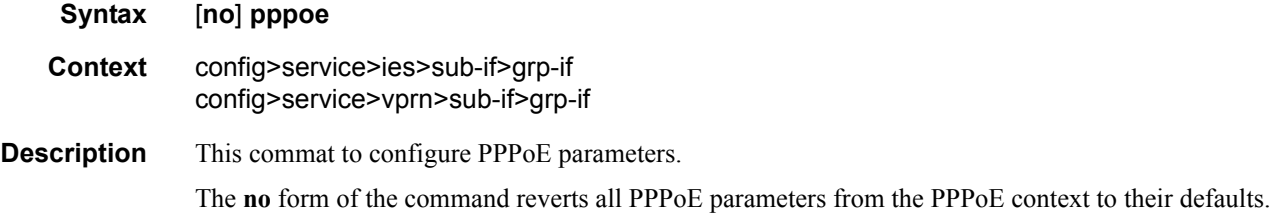

## <span id="page-452-1"></span>dhcp-client

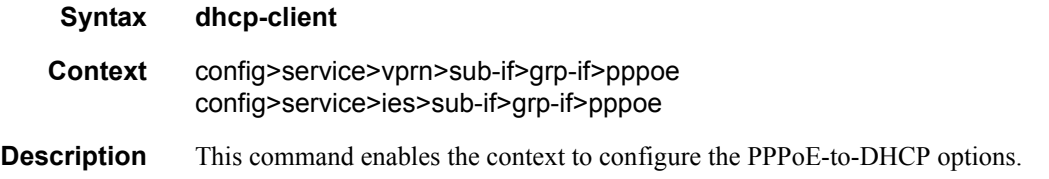

## <span id="page-452-2"></span>ccag-use-origin-sap

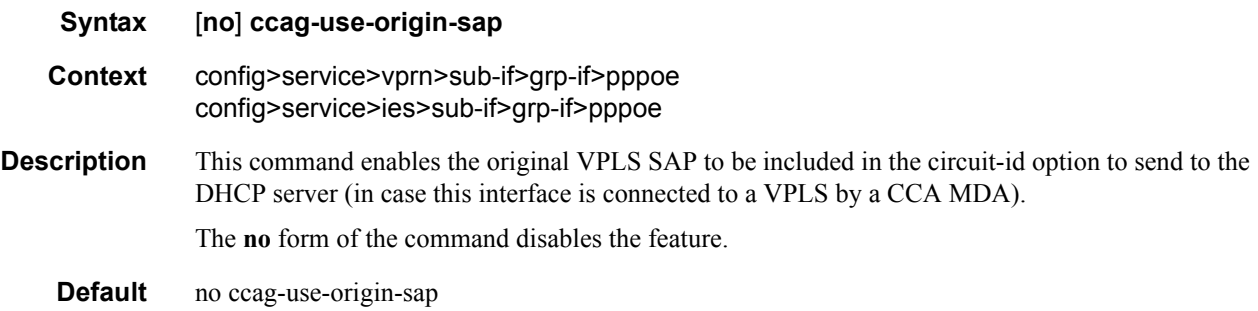

## <span id="page-452-0"></span>pap-chap-user-db

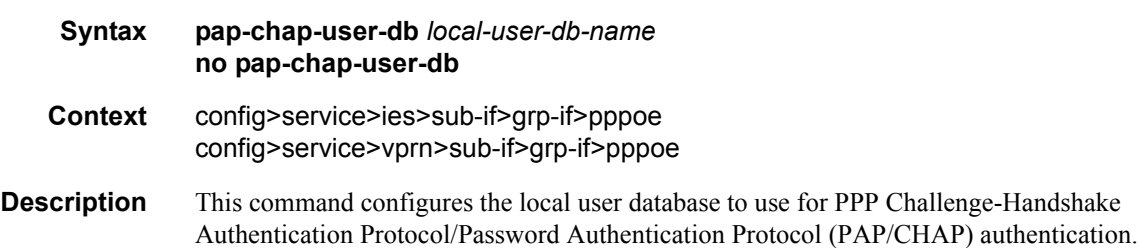

If an authentication policy is also configured, **pppoe-access-method** must be set to none in this authentication policy to use the local user database (in that case RADIUS authentication will not be used for PPPoE hosts).

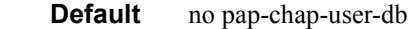

**Parameters** *local-user-db-name —* Specifies the local user database to use for authentication.

### <span id="page-453-0"></span>pppoe-policy

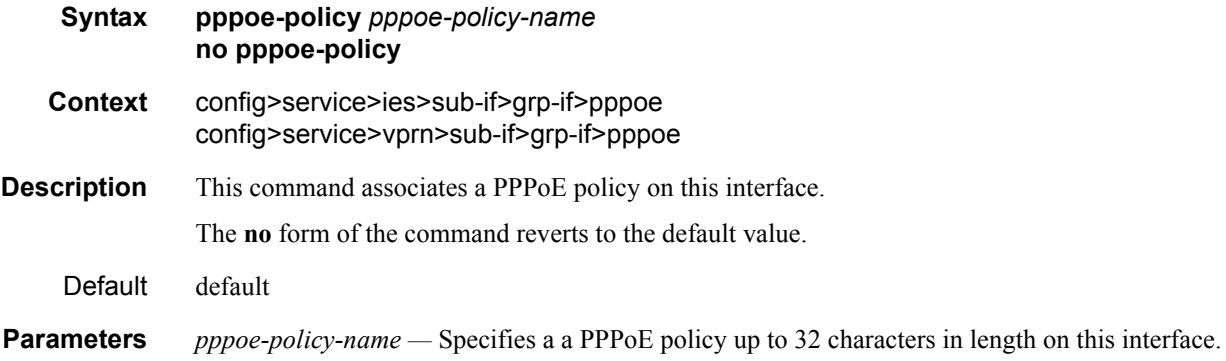

### <span id="page-453-1"></span>sap-session-limit

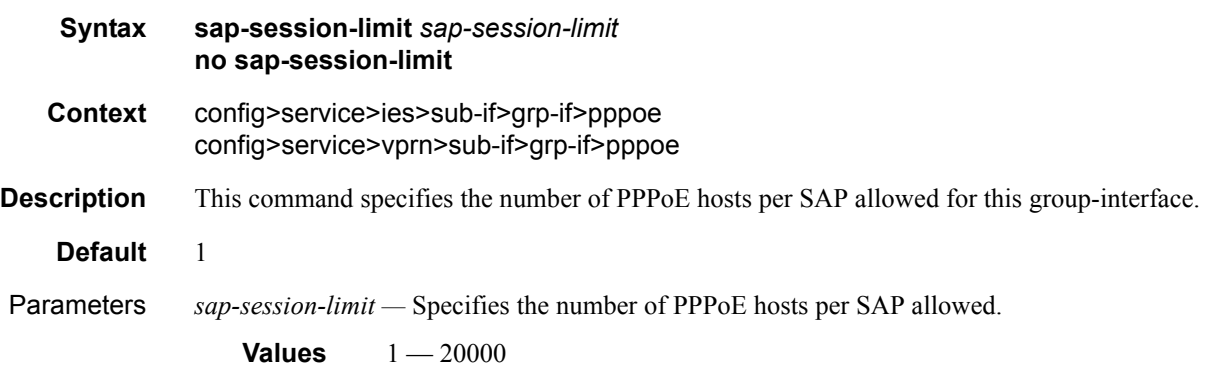

### <span id="page-453-2"></span>session-limit

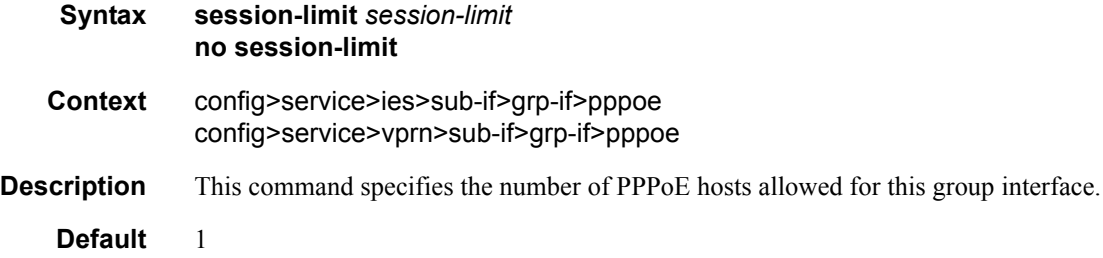

Parameters *session-limit —* Specifies the number of PPPoE hosts allowed

**Values**  $1 - 20000$ 

## **Show Commands**

### <span id="page-455-0"></span>pppoe-policy

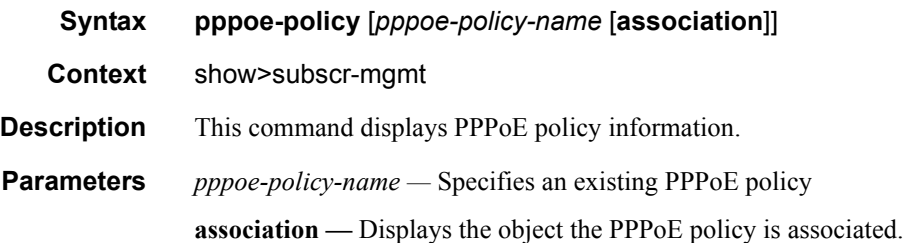

#### **Sample Output**

\*A:ALA-49>show>subscr-mgmt# pppoe-policy policy1

```
===============================================================================
PPPoE Policy "policy1"
===============================================================================
Last Mgmt Change : 11/16/2003 20:06:39 PPP-mtu : N/A
Keepalive Interval : 10s Keepalive Multiplier : 1
Disable AC-Cookies : No PADO Delay : 0msec
Max Sessions-Per-Mac : 63 Reply-On-PADT : No
-------------------------------------------------------------------------------
PPP Custom Options
-------------------------------------------------------------------------------
Protocol Number Value
-------------------------------------------------------------------------------
No options configured.
===============================================================================
*A:ALA-49>show>subscr-mgmt# pppoe-policy policy1 association
===============================================================================
PPPoE Policy "policy1"
===============================================================================
-------------------------------------------------------------------------------
Interface Associations
-------------------------------------------------------------------------------
Service-Id : 20 (IES)
 - grp_pppoe1
  - grp_pppoe2
 - grp pppoe3
===============================================================================
```
\*A:ALA-49>show>subscr-mgmt#

### <span id="page-456-1"></span>pppoe

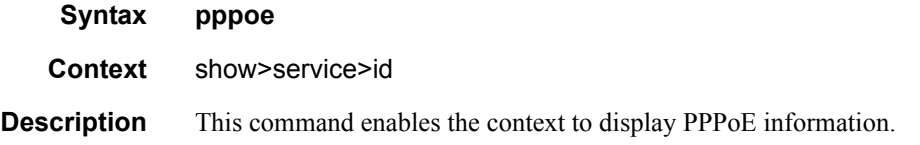

### <span id="page-456-0"></span>session

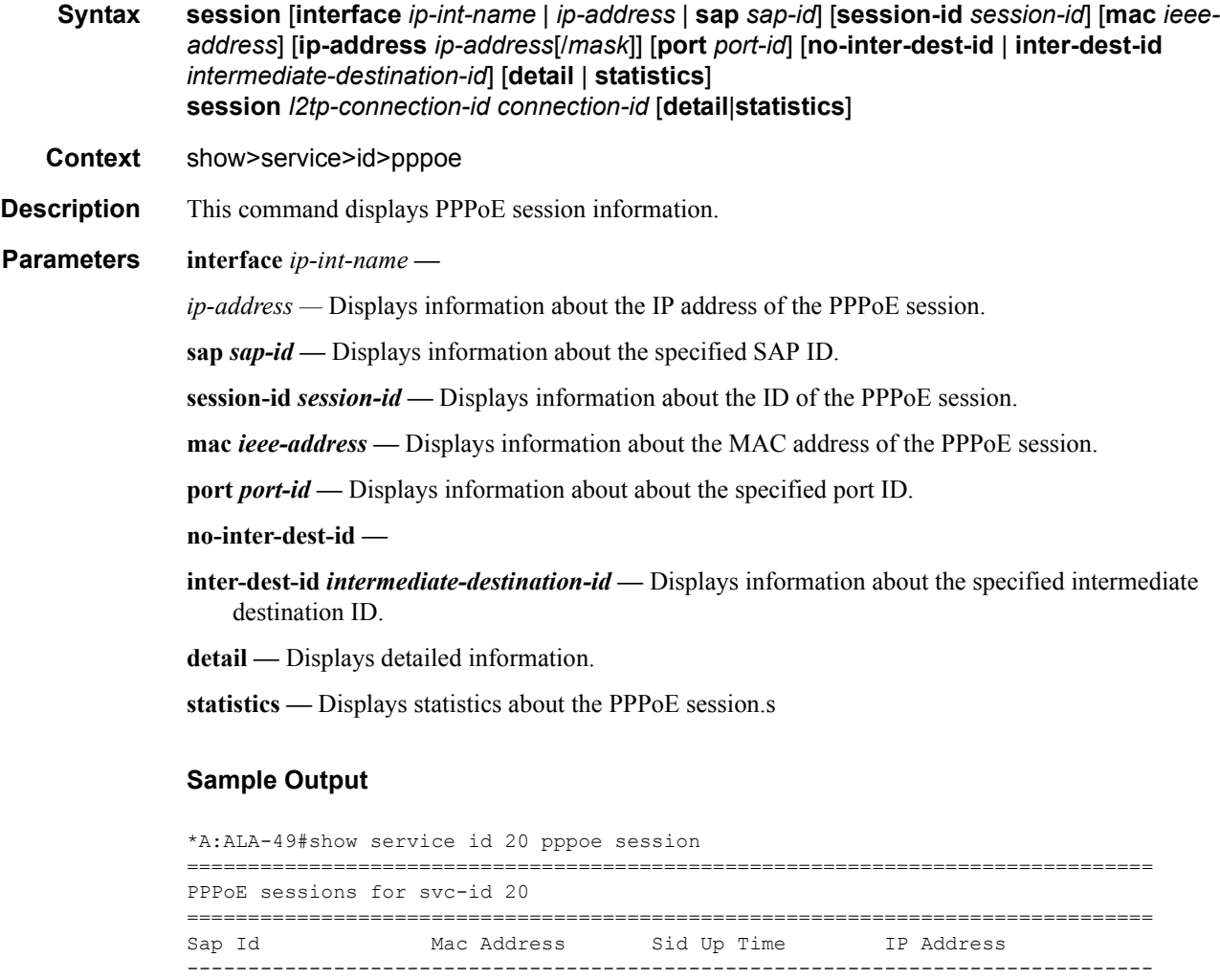

1/1/3:200 00:00:00:00:00:03 1 1d 00:48:39 20.0.0.101 1/1/3:300 00:00:00:00:00:05 1 0d 00:01:08 30.0.0.119

-------------------------------------------------------------------------------

===============================================================================

\*A:ALA-49# show service id 20 pppoe session ip-address 20.0.0.101 detail

**7750 SR OS Triple Play Guide Access 20 Service 20 Access 20 Access 20 Access 20 Access 20 Access 20 Access 20 Access 20 Access 20 Access 20 Access 20 Access 20 Access 20 Access 20 Access 20 Access 20 Access 20 Access 20 A** 

Number of sessions : 2

\*A:ALA-49#

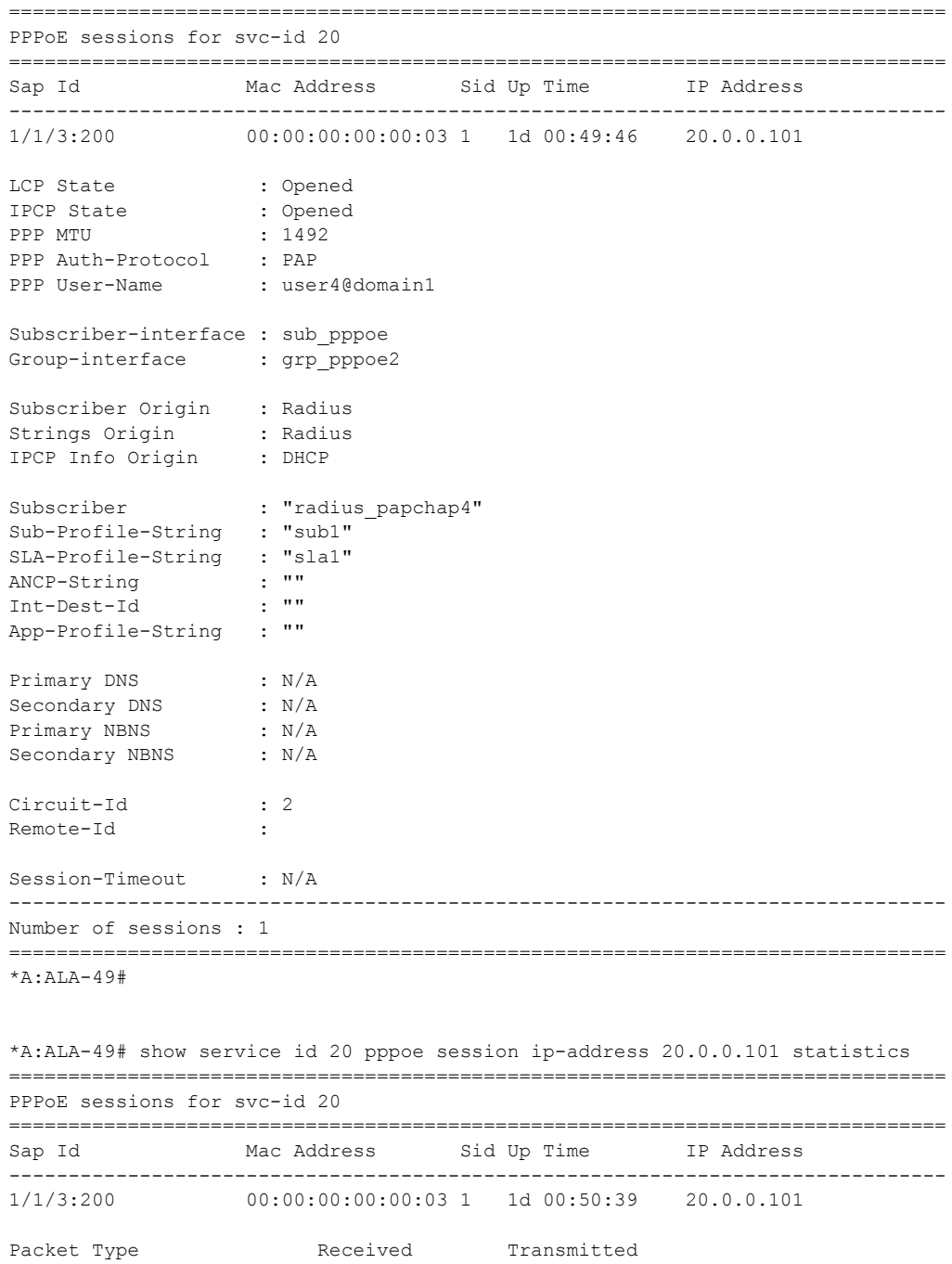

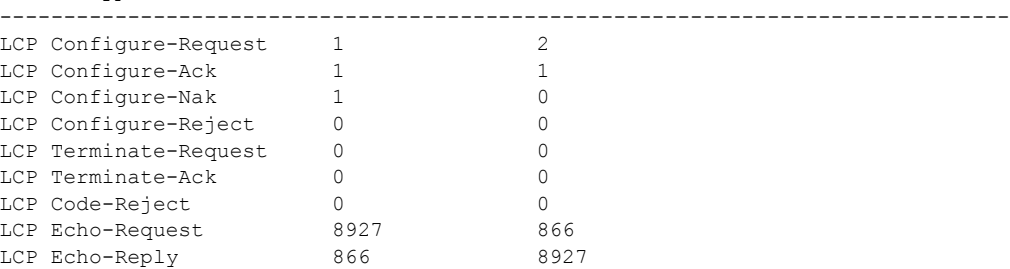

## Page 458 **Page 458 Page 458 Page 458 Page 458 Page 458 Page 458 Page 458 Page 120**

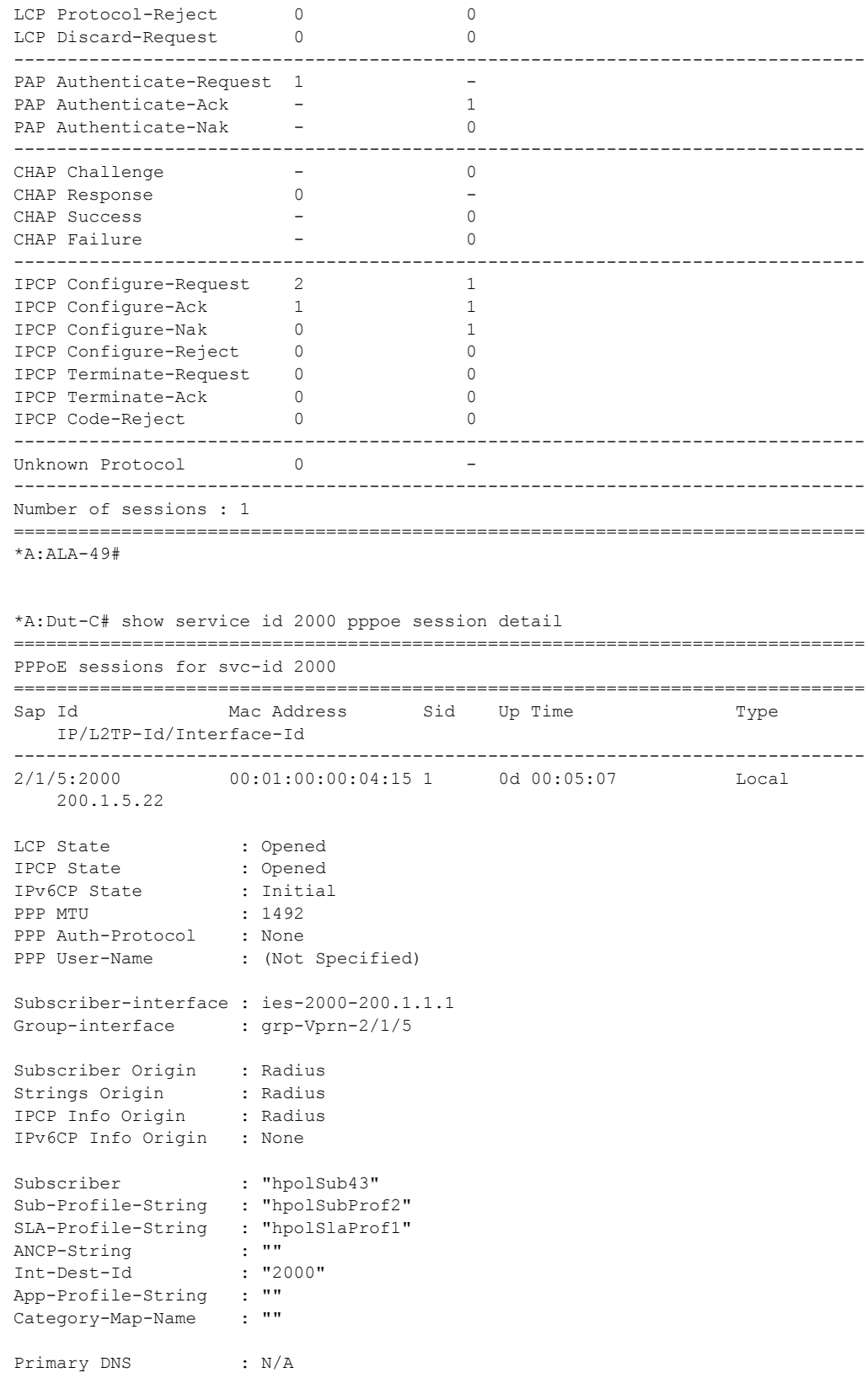

#### PPPoE Configuration Commands

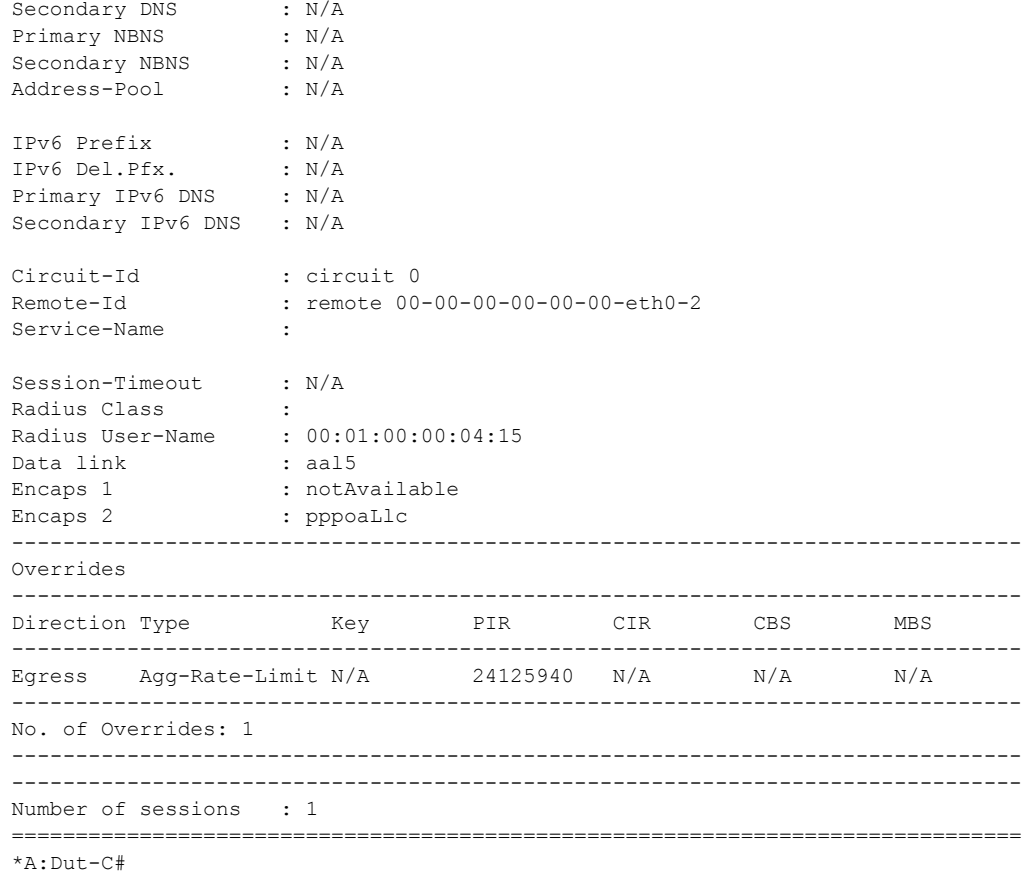

### <span id="page-459-0"></span>statistics

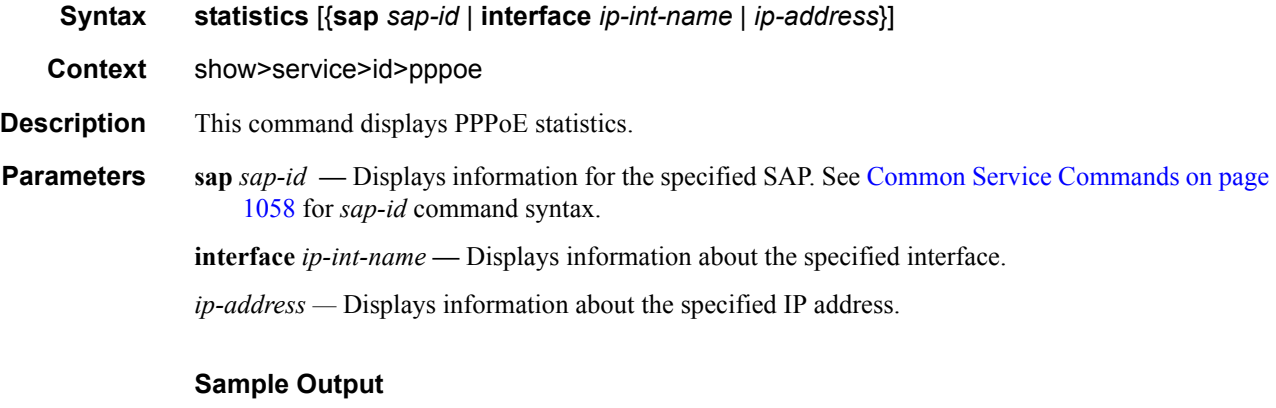

\*A:ALA-49# show service id 20 pppoe statistics =============================================================================== PPPoE statistics for IES service 20 =============================================================================== Packet Type Received Transmitted -------------------------------------------------------------------------------

Page 460 **Page 460 Page 460 Page 460 Page 460 Page 460 Page 460 Page 101 Page 11 Page 121 Page 121 Page 121 Page 121 Page 121 Page 121 Page 121 Page 121 Page 121 Page 121 Page 121 Page** 

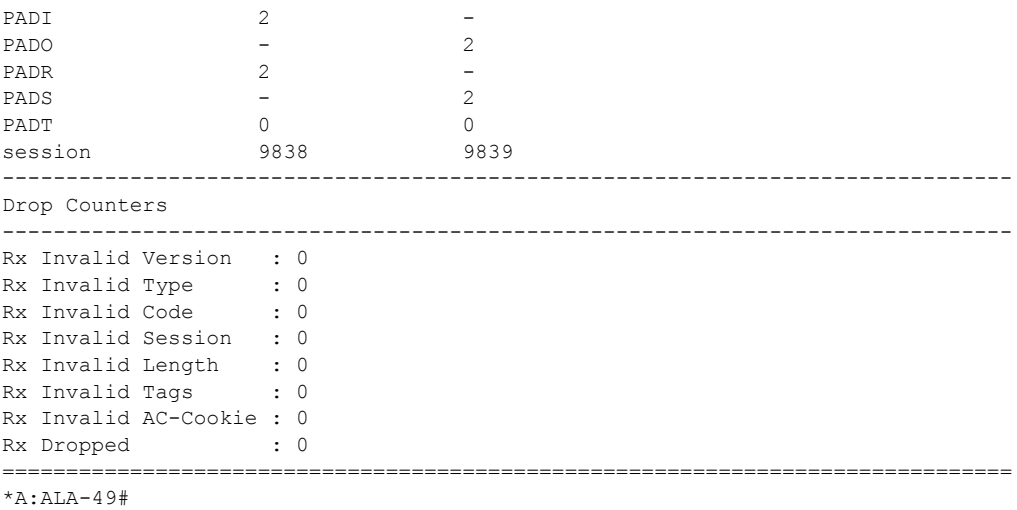

### <span id="page-460-0"></span>summary

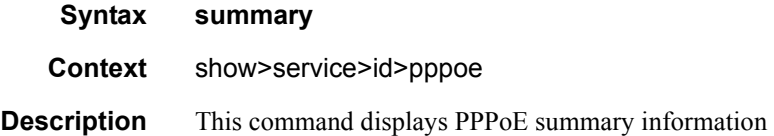

# **Clear Commands**

### <span id="page-461-3"></span><span id="page-461-0"></span>pppoe

<span id="page-461-2"></span>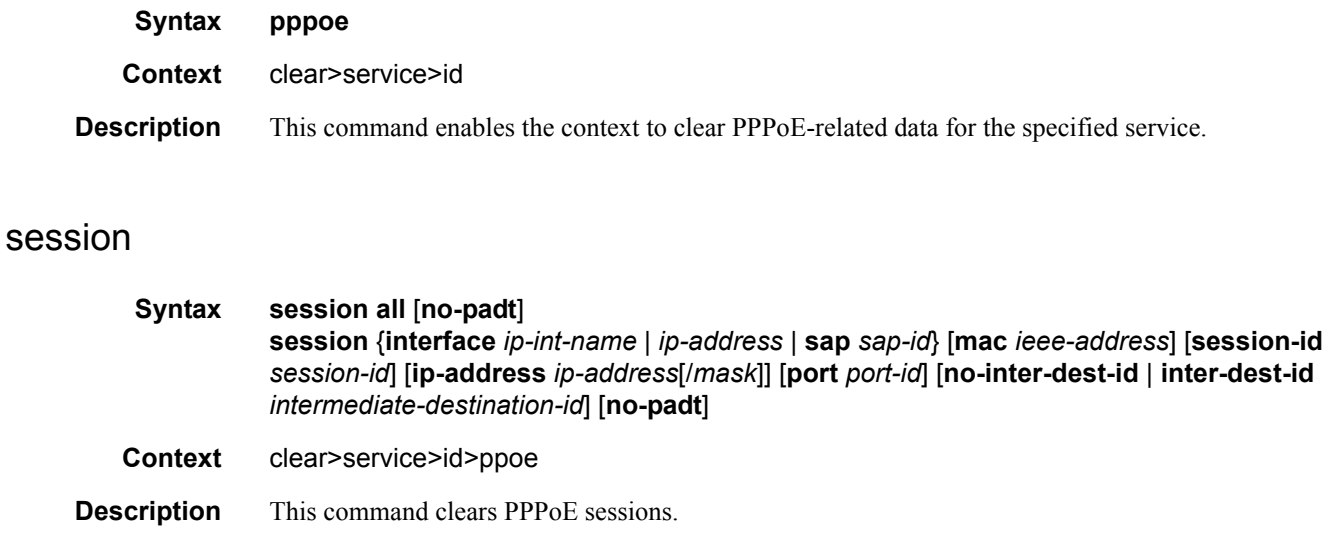

### <span id="page-461-1"></span>statistics

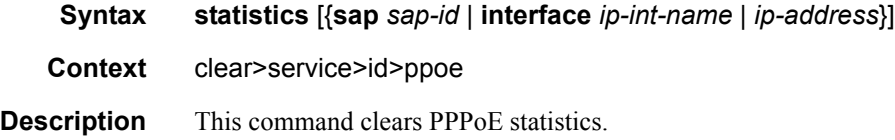

# **Debug Commands**

### <span id="page-462-0"></span>pppoe

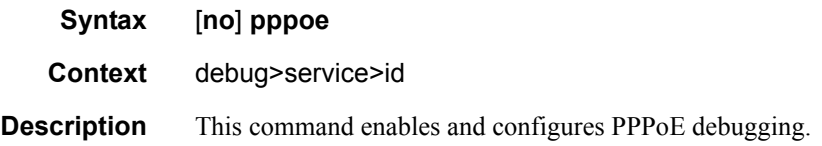

### <span id="page-462-1"></span>event

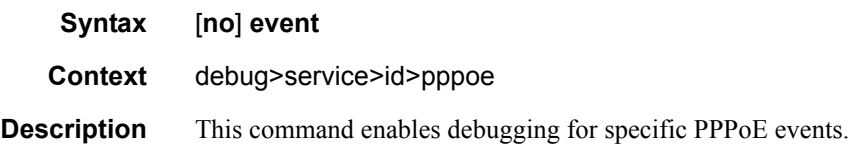

## <span id="page-462-2"></span>dhcp-client

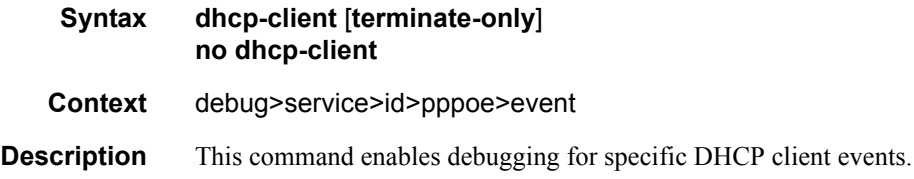

### <span id="page-462-3"></span>ppp

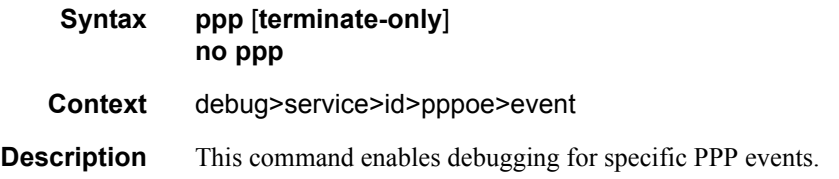

### <span id="page-462-4"></span>mac

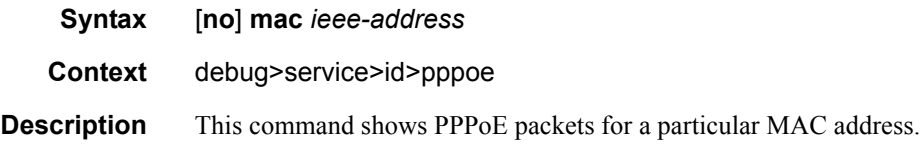

### PPPoE Configuration Commands

## <span id="page-463-0"></span>packet

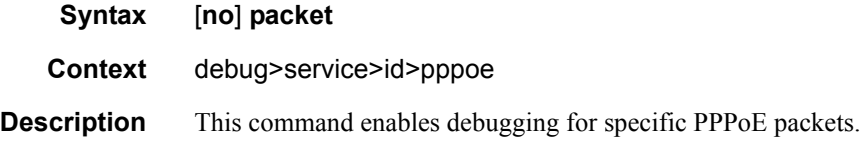

### <span id="page-463-1"></span>detail-level

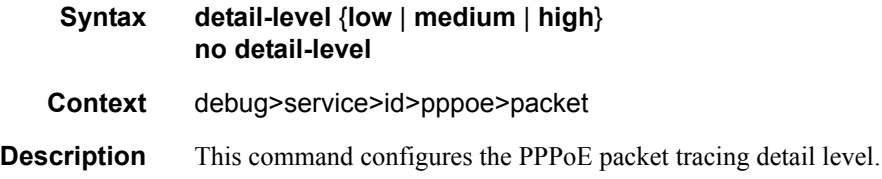

## <span id="page-463-2"></span>dhcp-client

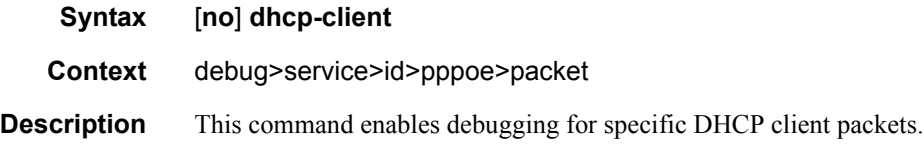

## <span id="page-463-3"></span>discovery

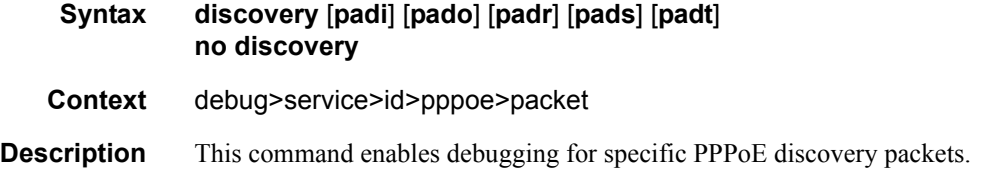

### <span id="page-463-4"></span>mode

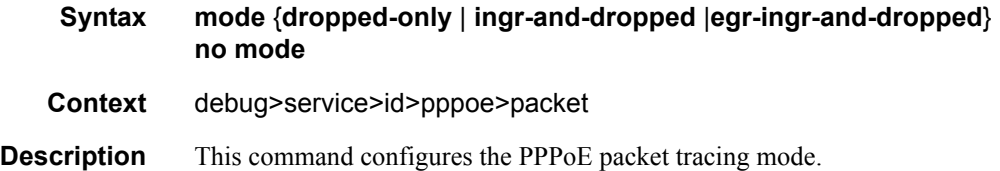

## <span id="page-464-0"></span>ppp

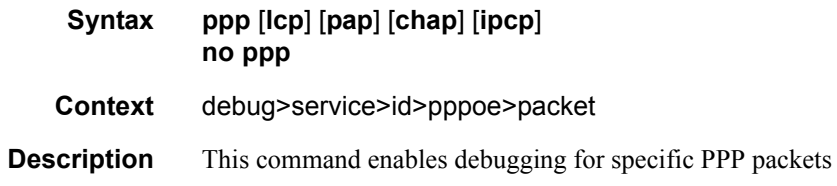

### <span id="page-464-1"></span>sap

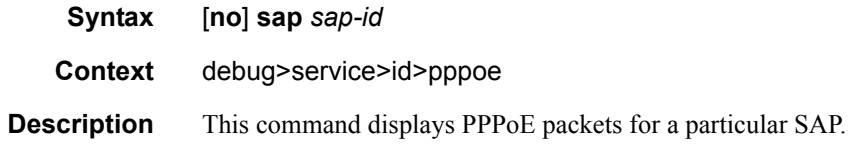

# **Tools Commands**

### tools

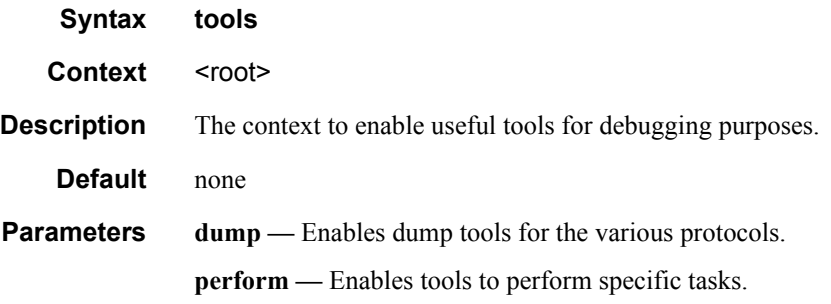

## perform

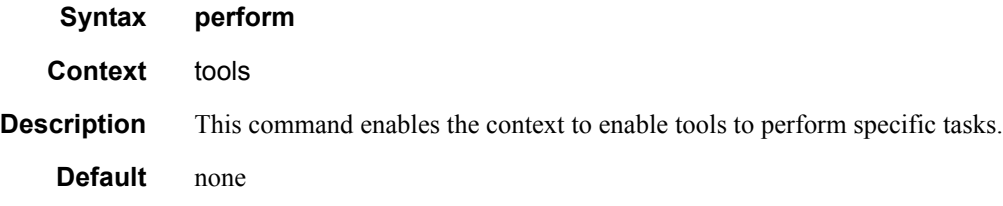

## subscriber-mgmt

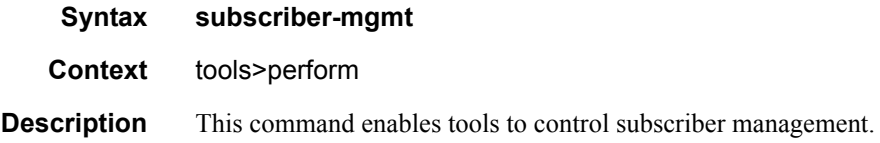

### local-user-db

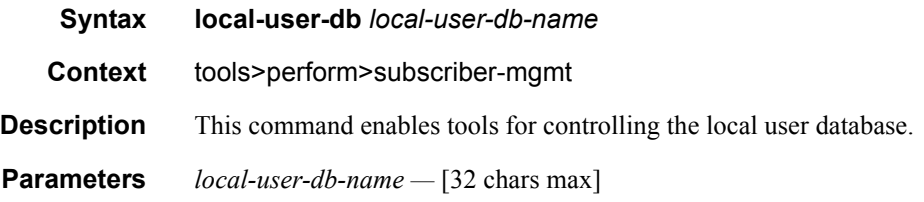

## dhcp

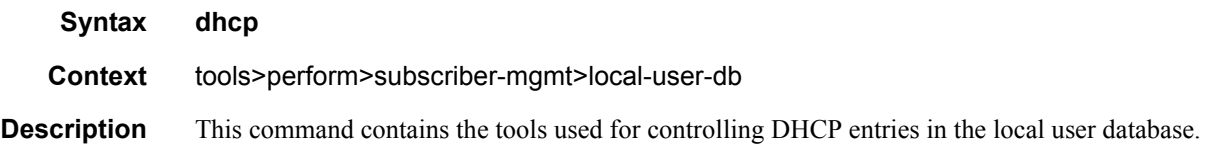

## host-lookup

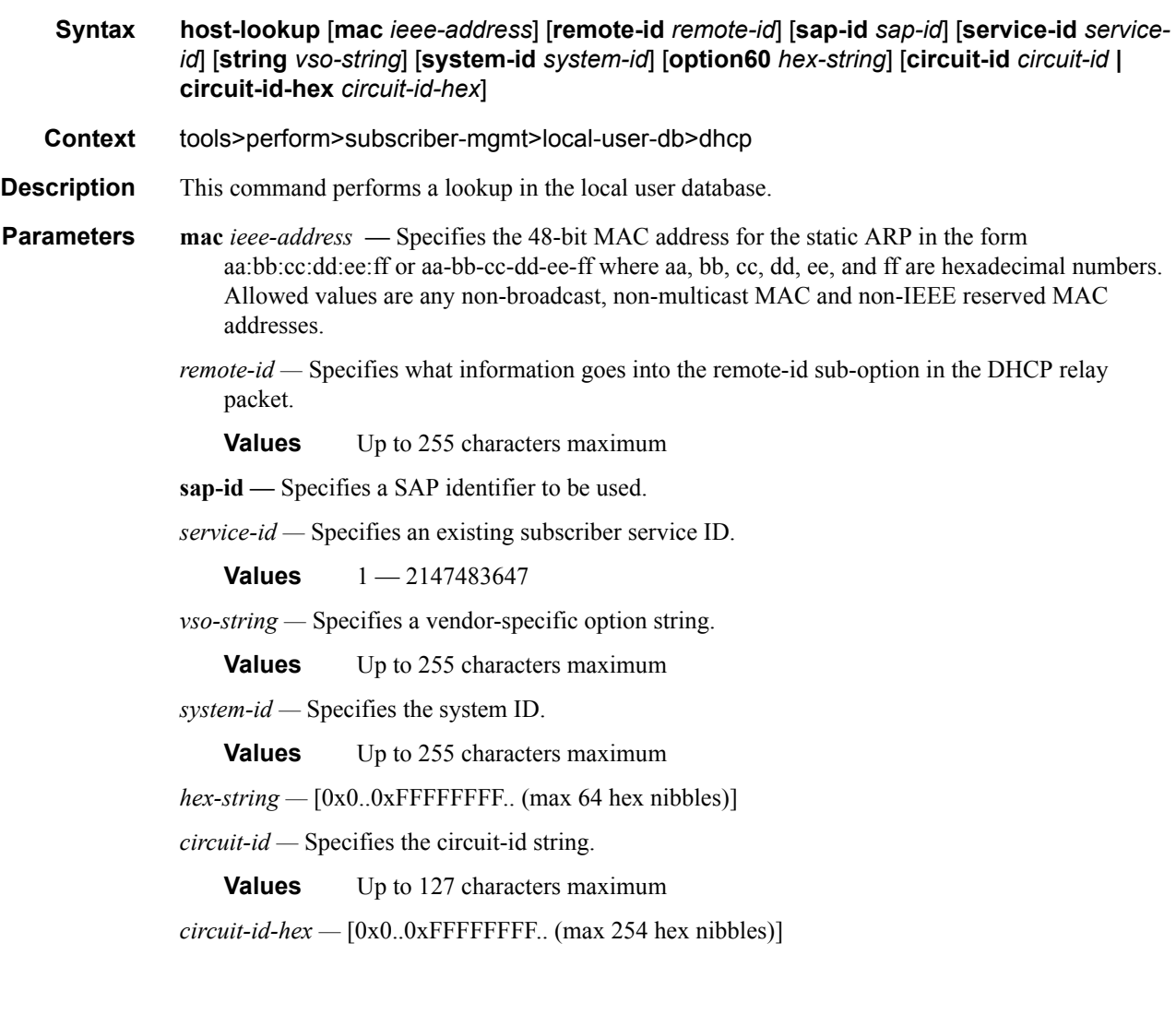

### pppoe

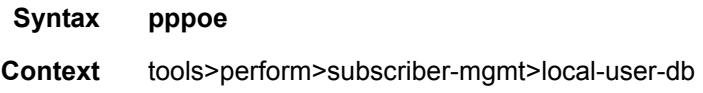

**Description** This command contains the tools used to control PPPoE entries in the local user database.

### authentication

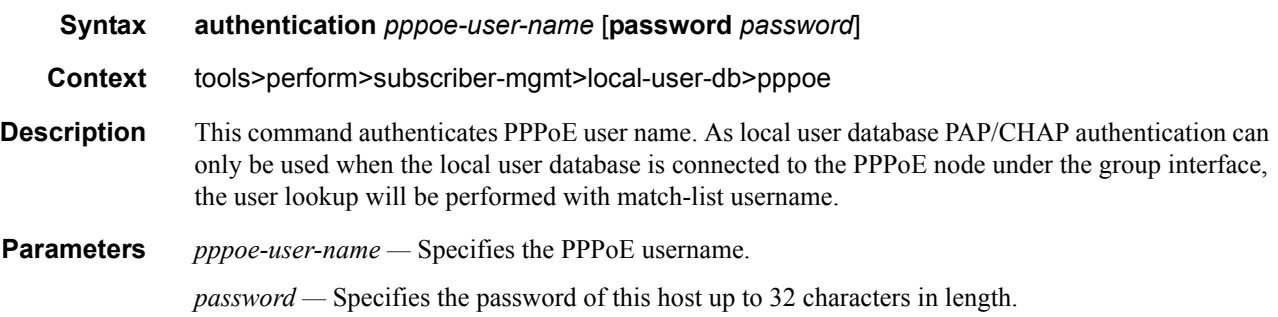

## host-lookup

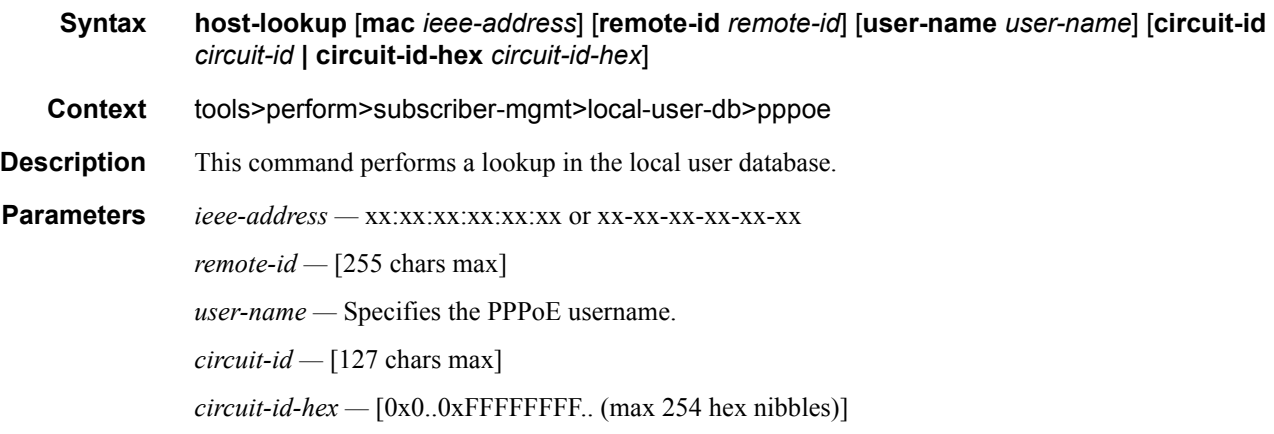

### edit-pppoe-session

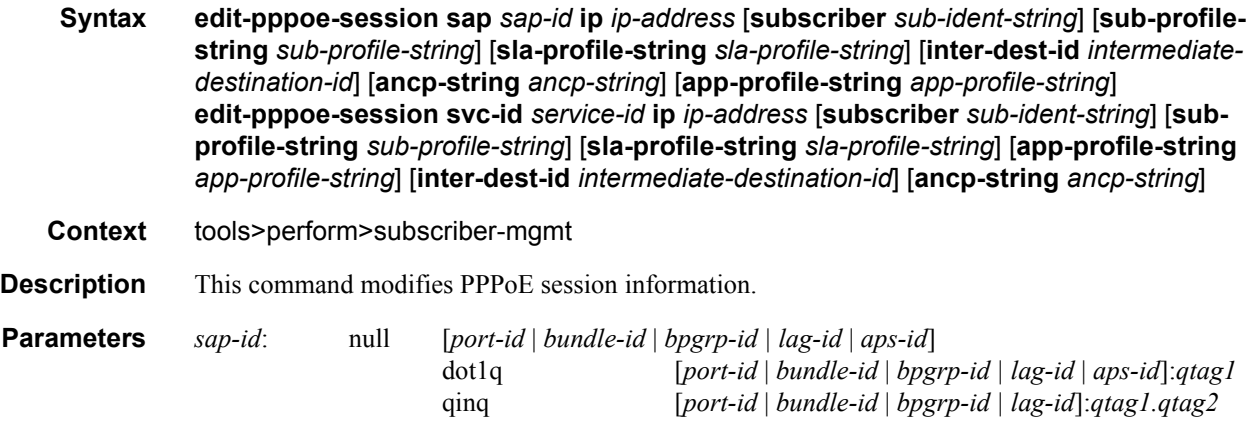
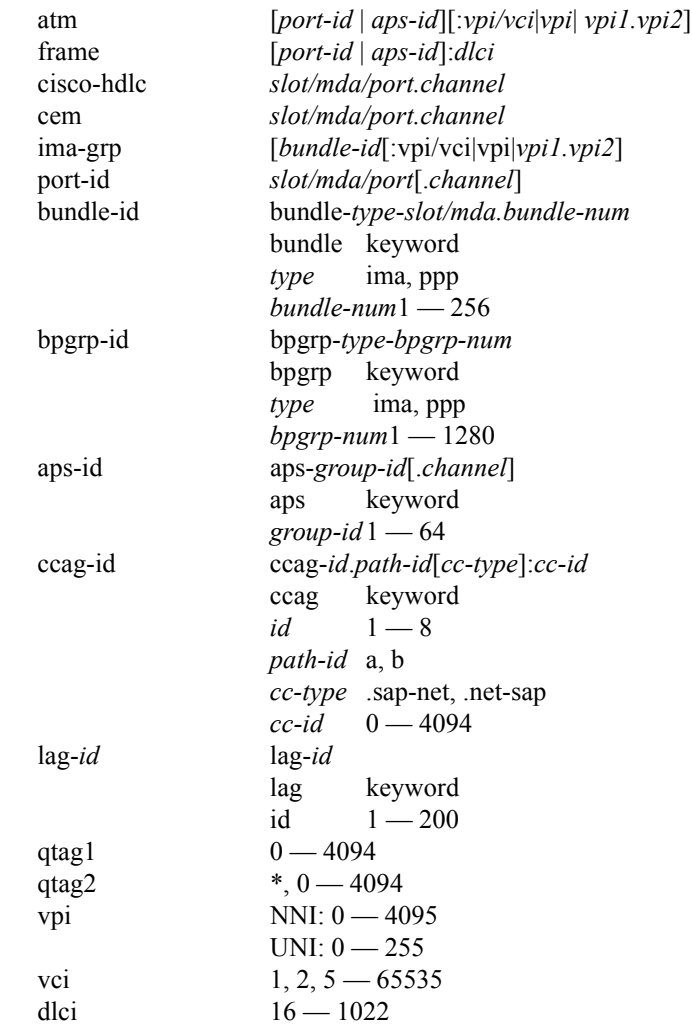

*ip-address —* Displays information for the specified IP address.

*sub-ident-string —* Displays information for the specified subscriber identification profile.

*sub-profile-string —* Displays information for the specified subscriber profile.

*service-id —* Specifies the ID that uniquely identifies a service.

**Values** 1 — 2147483647

*intermediate-destination-id —* Specifies the intermediate destination identifier, up to 32 characters in length.

**ancp-string** *ancp-string* **—** Specifies the ASCII string of the DSLAM circuit ID name.

*app-profile-string —* Displays information about the specified application profile.

## eval-pppoe-session

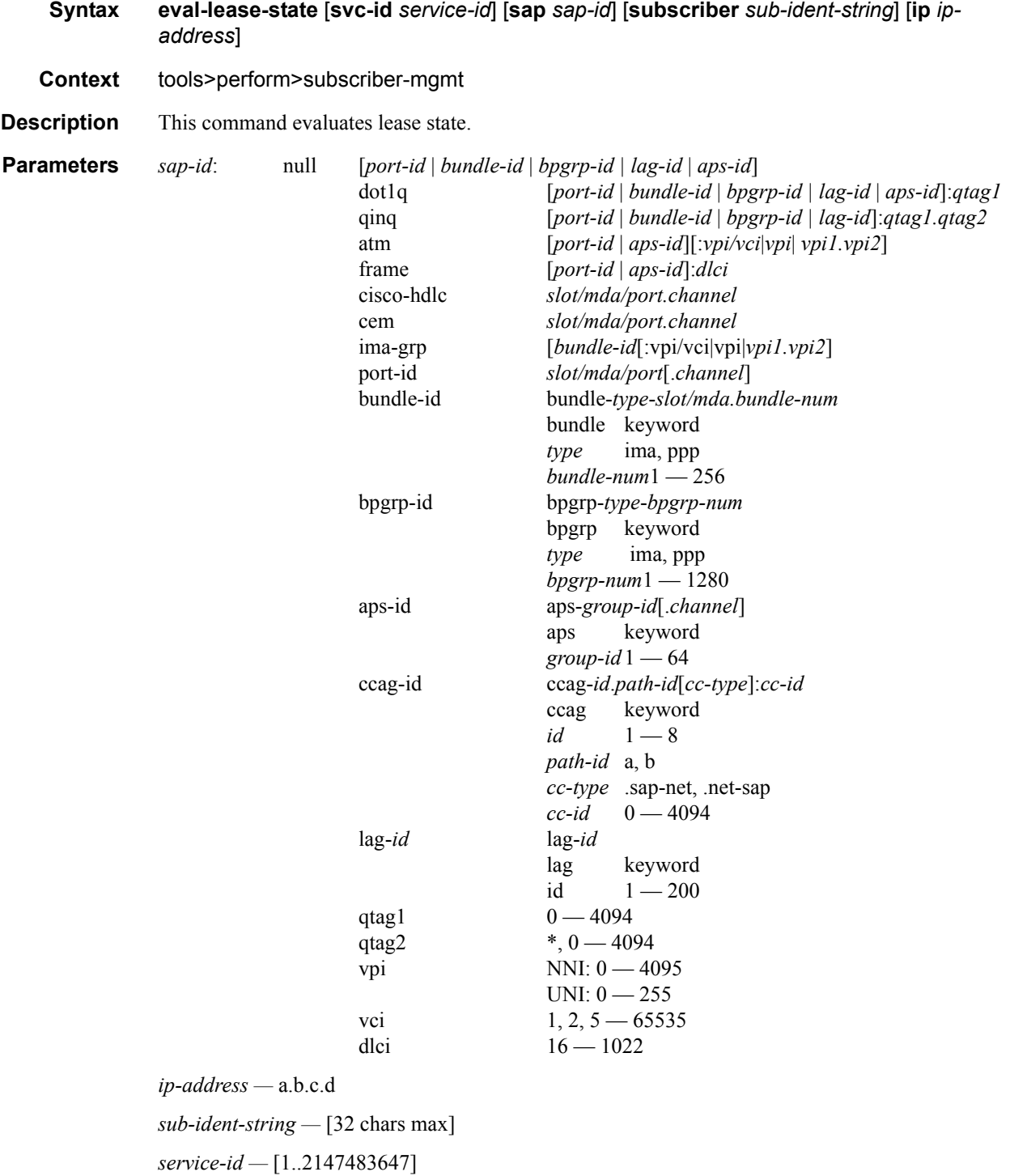

# Triple Play Security

## **In This Chapter**

This chapter provides information about configuring specific security aspects for Triple Play services, including configuration process overview, and application notes.

Please note that the7750 SR supports many additional security features, which are described in the 7750 SR OS System Management Guide.

Topics in this chapter include:

- [Triple Play Security Features on page 472](#page-471-0)
	- $\rightarrow$  [Anti-Spoofing Filters on page 472](#page-471-1)
	- $\rightarrow$  [Layer 2 Triple Play Security Features on page 475](#page-474-0)
		- − [MAC Pinning on page 475](#page-474-1)
		- − [MAC Protection on page 475](#page-474-2)
		- − [DoS Protection on page 476](#page-475-0)
		- − [VPLS Redirect Policy on page 478](#page-477-0)
	- $\rightarrow$  [ARP Handling on page 479](#page-478-0)
	- $\rightarrow$  [Web Portal Redirect on page 481](#page-480-0)
- [Configuring Triple Play Security with CLI on page 485](#page-484-0)
- [Common Configuration Tasks on page 486](#page-485-0)

## <span id="page-471-0"></span>**Triple Play Security Features**

## <span id="page-471-1"></span>**Anti-Spoofing Filters**

This section describes the Alcatel-Lucent 7750 SR acting as a Broadband Subscriber Aggregator (BSA).

Anti-spoofing is useful to prevent certain packets gaining unauthorized network access. Such packets originate from within a network and with an invalid source address.

Enabling anti-spoof filtering on a subscriber-facing SAP causes the anti-spoof table to be populated with all static and dynamic host information available on the SAP. Enabling anti-spoof filtering on the SAP will fail if any static hosts are defined without the proper addresses specified for the selected anti-spoof filter type.

When enabled, forwarding IP packets that ingress the SAP is dependent on a successful anti-spoof table match with an entry in the table. DHCP and non-IP packets (including ARP) are not subject to anti-spoof filtering. If an entry does not match the ingress packet, the packet will be silently discarded while incrementing the SAP discard counter.

Anti-spoof filtering is only allowed on VPLS SAPs, IES SAP-based IP interfaces, and VPRN SAP-based IP interfaces. Anti-spoof filtering is not available on IES or VPRN SDP bound IP interfaces. Anti-spoof filtering is not supported on Epipe and other VLL type services. Support for anti-spoofing is dependent on SAP based service interfaces.

Note that anti-spoofing filters, with type **ip-mac**, must be enabled to do Enhanced Subscriber Management (as described in section [Triple Play Enhanced Subscriber Management on page 609](#page-608-0)).

Topics in this section are:

- [Anti-spoofing Filter Types on page 473](#page-472-0)
- [Filtering packets on page 473](#page-472-1)

## <span id="page-472-0"></span>**Anti-spoofing Filter Types**

A SAP or interface that supports anti-spoof filtering can be configured to use one of three types of anti-spoof tables. The type of table used by the SAP is dependent on the type of anti-spoof filtering desired, only one anti-spoofing table type is supported per SAP:

- When only the incoming source MAC address is to be verified, the source MAC table must be defined (anti-spoof type = **mac**).
- When only the incoming source IP address is to be verified, the source IP table must be defined (anti-spoof type = **ip**).
- When both the incoming source MAC and source IP addresses are to be verified, the combination source IP and source MAC table must be defined (anti-spoof type = **ip-mac**).

Note that setting the anti-spoof filter type for the SAP is dependent on pre-existing static host definitions, for example, attempting to set the SAP anti-spoof filtering to mac will fail if any static hosts exist that do not have a defined MAC address.

The anti-spoof table of a SAP or interface will be populated from the DHCP lease state table and from any statically defined hosts on the SAP or interface.

### <span id="page-472-1"></span>**Filtering packets**

Packets from a client that match an anti-spoof filter entry when anti-spoof filtering is enabled are allowed to be further processed by the system. The matching packet is still subject to other forwarding criteria including potentially ACL filtering.

All packets that are not exempt from anti-spoofing and do not match a entry in the anti-spoof table are discarded. Every discard event will increment the SAP discard packet counter. The discard event is not logged or alarmed, but a threshold alarm could be configured for the counter (see Configuring System Monitoring Thresholds in the 7750 SR OS Basic System Configuration Guide).

Not all ingress packets are subject to the anti-spoof filtering when enabled. Non-IP packets are exempt for anti-spoof filter lookups and are allowed to be further processed by the system. This includes ARP requests and replies, as well as PPPoE packets. The only IP packets exempt from anti-spoof filtering are DHCP packets destined to the server UDP port 67. DHCP packets destined to the client UDP port number (port 68) are not exempt.

Triple Play Security Features

## <span id="page-474-0"></span>**Layer 2 Triple Play Security Features**

Topics in this section include:

- [MAC Pinning on page 475](#page-474-1)
- [MAC Protection on page 475](#page-474-2)
- [DoS Protection on page 476](#page-475-0)
- [VPLS Redirect Policy on page 478](#page-477-0)

### <span id="page-474-1"></span>**MAC Pinning**

This section describes the Alcatel-Lucent 7750 SR acting as a Broadband Subscriber Aggregator (BSA).

DHCP snooping and IP/MAC auto-filters can be employed to prevent Theft of Service (by a malicious user spoofing another user's address). However, these auto-filters do not discard non-IP packets such as PPPoE packets, thus potentially allowing a MAC address to be relearned on another SAP. MAC pinning closes this loophole, by not allowing a MAC address to be relearned on another SAP.

When MAC pinning is enabled, a MAC address learned on one SAP or SDP can not be re-learned on another SAP or SDP in the same VPLS, until the FIB entry for the MAC address times out. (Note that in case MAC aging is disabled, MAC entries on a SAP/SDP with MAC pinning enabled will effectively become permanent.)

MAC pinning is implicitly enabled when DHCP auto-filters are enabled, and cannot be disabled. For MAC addressing learned during DHCP address assignment (when DHCP snooping function is active at least on one port of the VPLS), the MAC address is tied to a given SAP for the duration of the DHCP lease.

When a SAP or spoke SDP is part of a Residential Split Horizon Group (RSHG), MAC pinning is automatically enabled at creation of the SAP, but can be disabled if desired.

## <span id="page-474-2"></span>**MAC Protection**

In a Layer 2 environment, a malicious subscriber could create a denial-of-service attack by sending Ethernet frames, with as source MAC address the address of a gateway (for example, the IP next hop upstream). As MAC learning is typically enabled, this would move the learned gateway MAC from the uplink SAP or SDP to the subscriber's SAP, causing all communication to the gateway to be disrupted. If a local content server is attached to the same VPLS, a similar attack could be launched against it.

Communication between subscribers can be disallowed using Split Horizon Groups, but this by itself will not be sufficient to prevent such an attack.

The solution is to create a mechanism to explicitly protect some MAC addresses against being relearned on other SAPs.

The **mac-protect** feature on the Alcatel-Lucent 7750 SR allows a list of special MAC addresses to be configured in a VPLS. Two checks can then be made on incoming packets against these protected MAC addresses:

- **restrict-protected-src**: Used to prevent denial-of-service attacks. If the source MAC address of a packet from a subscriber matches a protected entry, probably this subscriber tried to impersonate the gateway or server. Such packets are discarded, a trap is generated, and the SAP on which it arrived is placed operationally down.
- **restrict-unprotected-dst**: Used to force traffic from subscribers to only go towards a few defined destinations (the gateways or servers). Any packet from a subscriber whose destination MAC address does not match a protected entry is discarded.

## <span id="page-475-0"></span>**DoS Protection**

This section describes the mechanisms and limitations of DoS protection related to subscriber management snooping functions. This feature is only supported on 7750 SR-Series and 7450 ESS-Series redundant chassis models. In subscriber aggregation networks, these routers play an active role in several protocols. Subscribers either intentionally or unknowingly interfere with the operation of the node's processing capacity (for example, excessive ARP handling) or other user traffic.

Routing protocols such as OSPF and ISIS could also be a threat as packets can be injected by customers (erroneously or maliciously) which could cause high CPM overload. Service providers are concerned about DoS protection including DoS attacks when acting as a subscriber aggregation device and guarding against DoS attacks using unprovisioned protocols.

#### **Subscriber Aggregation Network**

In a subscriber aggregation network, multiple devices such as the 7750 SR, 7450 ESS, and 7710 SR routers provide access to a DHCP or a RADIUS server. These servers usually do not scale high enough to provide the means to control access to snooping functions through a controlled queue. It is possible, under severe conditions, that the network could become unavailable if the node cannot handle requests from subscribers.

Because the IOMs cannot be scaled to provide a per-subscriber queue to control traffic, a monitoring function, handled by the CPM, is provided. With this monitoring system, the CPM tracks the number of control plane messages set per subscriber and limits the rate to a specified level and provides feedback using event generation to alert a centralized system of a possible DoS attack.

The CPM provides a prioritized access to the CPU. Since the number of control packets expected from a subscriber should have a low rate, and under normal conditions, the system will provide a rate limit on a per subscriber/MAC basis and will drop a subscriber control packet before it is queued or processed by the CPU. The system will be configured with expected arrival rate of per MAC/subscriber control packet rates and optionally total rate per interface/SAP.

The system maintains a per-second running rate monitor per SAP and per MAC. If an entry is using more than the configured rate, the system will not forward that packet to be queued. Every existing subscriber host will be monitored. A subscriber host will be flagged and the system observed with an excessive rate of control packets. In the case of PPPoE, the CPM will monitor subscriber hosts before the IP address is provided by the SAP/MAC/session-id combination.

The control protocols affected by this mechanism include:

- ARP (in arp-reply-agent)
- DHCP (for discover and renew)
- ICMP
- PPPoE
- IGMP

#### **Network Control Filtering**

Alcatel-Lucent's 7750 SR, 7450 ESS, and 7710 SR can block network control traffic for unconfigured protocols. For example, if OSPF is not configured on an IP interface, all OSPFrelated traffic should be dropped before the traffic reaches the CPU.

Protocols are blocked based on whether that particular protocol is configured to run on the given IP interface. It is not required to re-configure the permitted protocols.

Protocol traffic control by this mechanism includes:

- OSPFv2
- OSPFv3
- IS-IS
- RSVP-TE
- LDP
- RIP
- PIM
- MLD
- IGMP

#### **7750 SR OS Triple Play Guide Page 477**

- BGP
- BFD
- L2PT
- PPP
- DHCP

## <span id="page-477-0"></span>**VPLS Redirect Policy**

This section describes the Alcatel-Lucent 7750 SR acting as a Broadband Subscriber Aggregator (BSA) with Layer 2 aggregation towards a Broadband Subscriber Router (BSR).

In a Triple Play network it may be desired to route some traffic from/to subscribers through a Deep Packet Inspection (DPI) device, for example, to limit peer-to-peer traffic. However such a DPI device typically has limited bandwidth available, so only those packets that need inspection should be sent to it.

In a layer 3 network, such policy-based redirection can be achieved using "next-hop redirect" ACL entries. In a layer 2 (VPLS) aggregation network, the same result can be achieved using "redirect to SAP" or "redirect to SDP" policy.

Refer to the ACL Next-Hop for VPLS section in the 7750 SR OS Services Guide.

## <span id="page-478-0"></span>**ARP Handling**

### **ARP Reply Agent**

This section describes the Alcatel-Lucent 7750 SR acting as a Broadband Subscriber Aggregator (BSA).

In Triple Play networks, typically downstream broadcast is not allowed on subscriber SAPs. As a result, subscribers can not receive ARP requests from the network. Instead, the 7750 SR will respond to ARP requests from the network, with information from the DHCP lease state table.

In the upstream direction (towards the network), the ARP reply agent intercepts ARP Requests on subscriber SAPs, and checks them against the DHCP lease state table. The purpose is to prevent a malicious subscriber spoofing ARP Request or ARP reply messages and thus populating the upstream router's ARP table with incorrect entries.

When the keyword **sub-ident** is added in the ARP reply agent configuration, also the subscriber identity is checked. If an upstream ARP request is targeted to the same subscriber, it is dropped. Otherwise, it is flooded to all VPLS interfaces outside the received Split Horizon Group (SHG).

Static hosts can be defined on the SAP using the **host** command. Dynamic hosts are enabled on the system by enabling the **lease-populate** command in the SAP's **dhcp** context. In the event that both a static host and a dynamic host share the same IP and MAC address, the VPLS ARP reply agent will retain the host information until both the static and dynamic information are removed. In the event that both a static and dynamic host share the same IP address, but different MAC addresses, the VPLS ARP reply agent is populated with the static host information.

In brief, the ARP Replay Agent operation is as follows:

- For ARP request received from a customer SAP:
	- $\rightarrow$  first check in DHCP lease state table if no match: discard
	- $\rightarrow$  if (sub-ident enabled) and (destination = same subscriber): discard
	- $\rightarrow$  otherwise: flood to all SAPs/SDPs outside this SHG
- For ARP request received from the network:
	- $\rightarrow$  lookup IP address in DHCP lease state table if no match: discard
	- $\rightarrow$  otherwise: respond with MAC address from the DHCP lease state table

## **Dynamic ARP table population**

This section describes the Alcatel-Lucent 7750 SR acting as a Broadband Subscriber Aggregator (BSA) with Layer 3 forwarding towards the network.

In an IES or VPRN service, the system's ARP table can be populated dynamically using entries in the DHCP lease state table (in turn populated from snooping DHCP ACK messages (see [DHCP](#page-312-0)  [Snooping on page 313\)](#page-312-0)), and from static hosts defined on the SAP. In the router ARP table these are indicated with state managed.

In the event that both a static host is created with the same IP and MAC address as an existing managed entry, creation will fail and a trap is generated.

In the event that a DHCP Lease needs to be populated with the same IP and MAC address as an existing static host entry, creation will fail and a trap is generated.

No **static-arp** creation is possible when combined with **arp-populate**.

### **Local Proxy ARP**

This section describes the Alcatel-Lucent 7750 SR acting as a Broadband Subscriber Aggregator (BSA) with Layer 3 forwarding towards the network.

Local proxy ARP allows the Alcatel-Lucent 7750 SR to respond to ARP requests received on an interface, for an IP address which is part of a subnet assigned to the interface. When the local proxy ARP feature is enabled, the switch responds to all ARP requests for IP addresses belonging to the subnet with the MAC address of the interface, and forwards all traffic between hosts in the subnet.

This feature is intended to be used in situations (such as DSL aggregation networks) when hosts belonging to the same subnet are prevented from directly communicating with each other over the subnet by the configuration of the switch (or DSLAM) to which they are connected.

Note: When local-proxy-arp is enabled under a IES or VPRN service, all ICMP redirects on the ports associated with the service are automatically blocked. This prevents users from learning each other's MAC address (from ICMP redirects).

The implementation of proxy ARP with support for local proxy ARP allows the 7750 SR to respond to ARP requests in the subnet assigned to an IES or VPRN interface, thus allowing multiple customers to share the same IP subnet.

## <span id="page-480-0"></span>**Web Portal Redirect**

This section describes the Alcatel-Lucent 7750 SR-7 or 7750 SR-12 acting as a Broadband Subscriber Aggregator (BSA). Web portal redirect is not supported on the 7750 SR-1 models.

In a Triple Play network it may not be desired (or feasible) to perform manual provisioning of new services and service changes. The ideal way of working is automatic provisioning, with the enduser supplying his details at a retailer, or (if physical connectivity is already present through an online customer portal).

The 7750 SR supports a special ACL that automatically redirects subscribers to a predefined URL. This is done by sending a HTTP 302 (moved) message to the subscriber, regardless of the requested URL.

The message flow is as follows (see [Figure 22](#page-481-0) below):

- a. The subscriber gets an IP address using DHCP (if the customer is trying to use a static IP he will be blocked by the anti-spoofing filter).
- b. The subscriber tries to connect to a website (TCP SYN, TCP ACK, HTTP GET).
- c. The 7750 SR intercepts the HTTP GET request and discards it.
- d. The 7750 SR then responds to the subscriber with a HTTP 302 message (service temporarily unavailable/moved), containing a new target URL (that of the portal) configured by the operator. This target URL can include the subscriber's IP and MAC addresses as part of the portal's URL string.
- e. The subscriber's web browser will close the original TCP connection and open a new connection to the web portal, where the subscriber can sign up or change his/her service Profile.
- f. After approving the changes, the web portal updates the ACL (directly or through another system such as the Alcatel-Lucent 5750 SSC) to remove the redirection policy.
- g. The subscriber can now connect to the original site.

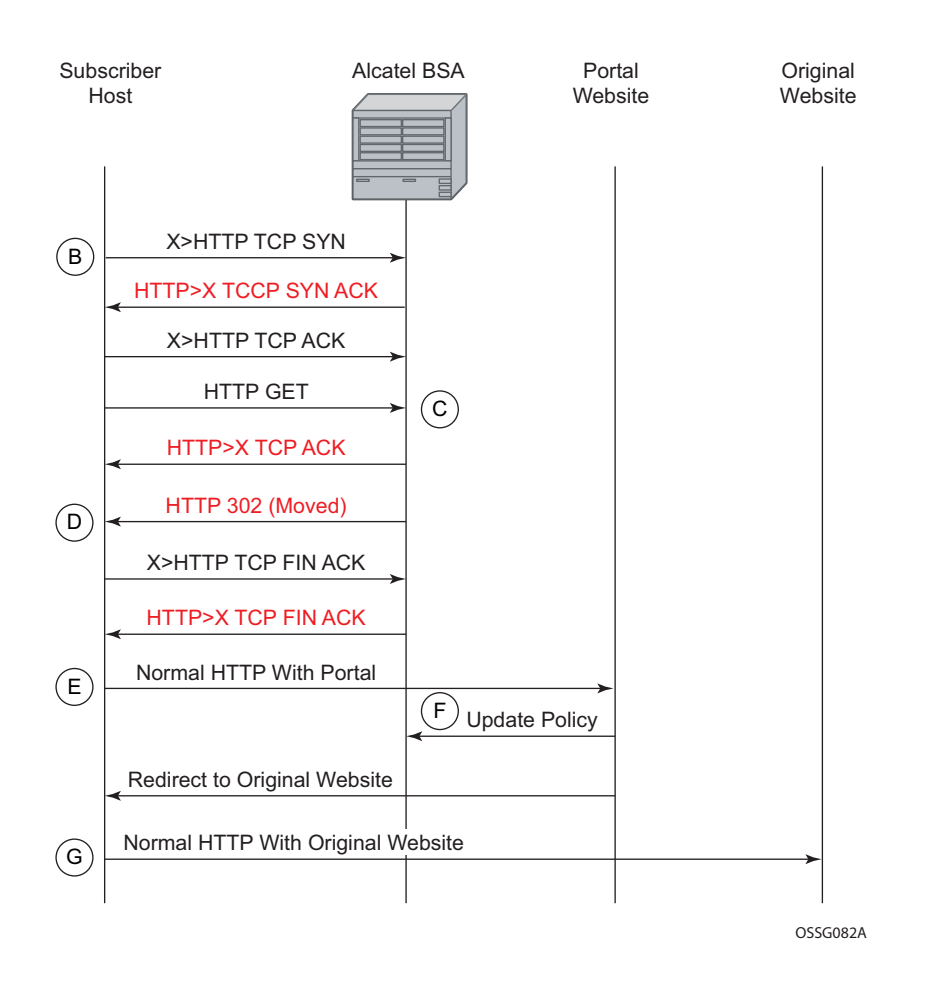

**Figure 22: IP Illustration of Message Flow in Web Portal Redirect**

<span id="page-481-0"></span>The items in red text in [Figure 22](#page-481-0) are messages the 7750 SR will send (masquerading as the destination), regardless of the destination IP address or type of service.

Information needed by the filter that may be sent to the portal:

- Subscriber's IP address
- Subscriber's MAC address
- Original requested URL
- Customer's SAP
- Customer's subscriber identification string (available when Enhanced Subscriber Management is enabled, see section [Triple Play Enhanced Subscriber Management on](#page-608-0)  [page 609](#page-608-0))

Note that the subscriber's IP and MAC address variables are populated from the anti-spoofing list, and thus anti-spoofing must be enabled (see section [Anti-Spoofing Filters on page 472](#page-471-1)).

Since most web sites are accessed using the domain name, the 7750 SR will need to allow DNS queries, and an ACL entry to this effect should be included in the filter (see example in section [Configuring Web Portal Redirect on page 501\)](#page-500-0).

Triple Play Security Features

## <span id="page-484-0"></span>**Configuring Triple Play Security with CLI**

This section provides information to configure Residential Broadband Aggregation services using the command line interface. It is assumed that the reader is familiar with VPLS, IES and VPRN services.

Topics in this section include:

- [Common Configuration Tasks on page 486](#page-485-1)
	- $\rightarrow$  [Configuring Anti-Spoofing Filters on page 486](#page-485-2)
	- $\rightarrow$  [Configuring Triple Play Security features on page 487](#page-486-0)
	- $\rightarrow$  [Configuring ARP Handling on page 493](#page-492-0)
	- $\rightarrow$  [Configuring Web Portal Redirect on page 501](#page-500-1)

## <span id="page-485-1"></span><span id="page-485-0"></span>**Common Configuration Tasks**

Topics in this section are:

- [Configuring Anti-Spoofing Filters on page 486](#page-485-2)
- [Configuring Triple Play Security features on page 487](#page-486-0)
	- $\rightarrow$  [Configuring MAC Pinning on page 487](#page-486-1)
	- $\rightarrow$  [Configuring MAC Protection on page 488](#page-487-0)
	- $\rightarrow$  [Configuring VPLS Redirect Policy on page 490](#page-489-0)
	- $\rightarrow$  [Configuring VPLS Redirect Policy on page 490](#page-489-0)
- [Configuring ARP Handling on page 493](#page-492-0)
- [Configuring Web Portal Redirect on page 501](#page-500-1)

## <span id="page-485-2"></span>**Configuring Anti-Spoofing Filters**

Anti-spoofing filters are used to prevent malicious subscribers sending IP packets with a forged IP or MAC address, and thus mis-directing traffic. The anti-spoofing filter is populated from the DHCP lease state table, and DHCP snooping must be enabled on the SAP.

There are three types of filters (MAC, IP and IP+MAC), one type is allowed per SAP.

The following displays an IES service interface configuration with anti-spoofing.

```
A:ALA-48>config>service>ies# info
----------------------------------------------
            interface "test123" create
                 address 10.10.42.41/24
                 local-proxy-arp
                 proxy-arp
                    policy-statement "ProxyARP"
                 exit
                 sap 1/1/7:0 create
                     anti-spoof ip
                 exit
                 arp-populate
                 dhcp
                     lease-populate 1
                     no shutdown
                 exit
             exit
             no shutdown
  ----------------------------------------------
```

```
A:ALA-48>config>service>ies#
```
## <span id="page-486-0"></span>**Configuring Triple Play Security features**

Topics in this section are:

- [Configuring MAC Pinning on page 487](#page-486-1)
- [Configuring MAC Protection on page 488](#page-487-0)
- [Configuring VPLS Redirect Policy on page 490](#page-489-0)
- [Configuring VPLS Redirect Policy on page 490](#page-489-0)

#### <span id="page-486-1"></span>**Configuring MAC Pinning**

The following example displays a partial BSA configuration with MAC pinning enabled on a SAP:

```
A:ALA-48>config>service# info
----------------------------------------------
vpls 800 customer 6001 create
    description "VPLS with residential split horizon for DSL"
    stp
         shutdown
    exit
    sap 2/1/4:100 split-horizon-group "DSL-group2" create
        description "SAP for RSHG"
               mac-pinning
    exit
    no shutdown
----------------------------------------------
A:ALA-48>config>service#
```
#### <span id="page-487-0"></span>**Configuring MAC Protection**

#### **Preventing Access By Residential Subscribers Using Protected (Gateway) MAC Addresses**

The first step is to create a list of MAC addresses to be protected, the second step is to prevent access using these source addresses inside an SHG or a SAP.

The following example displays a partial BSA configuration with some protected MAC addresses on any SAP created inside the SHG:

```
A:ALA-48>config>service# info
----------------------------------------------
vpls 800 customer 6001 create
    no shutdown
    split-horizon-group "mygroup" create
        restrict-protected-src
    exit
    description "VPLS with residential split horizon for DSL"
    mac-protect
        mac 00:00:17:FE:82:D8
         mac 93:33:00:00:BF:92
    exit
----------------------------------------------
A:ALA-48>config>service#
```
#### **Restricting Access By Residential Subscribers To a Small List Of Upstream MAC Addresses:**

The first step is to create a list of MAC addresses to be protected, the second step is to restrict access to these addresses only from an SHG or a SAP. (If the MAC address of an upstream server is not known, it can be discovered using e.g. the cpe-ping OAM tool.)

The following example displays a partial BSA configuration with restricted access to some MAC addresses from a specified SAP (an unrestricted access from any other SAP within the VPLS):

```
A:ALA-48>config>service# info
----------------------------------------------
vpls 800 customer 6001 create
    no shutdown
    description "VPLS with restricted access on a SAP"
    mac-protect
        mac 00:00:17:FE:82:D8
        mac 93:33:00:00:BF:92
    exit
    sap 1/1/4:30 create
        restrict-unprotected-dst
    exit
----------------------------------------------
A:ALA-48>config>service#
```
### <span id="page-489-0"></span>**Configuring VPLS Redirect Policy**

- [Creating the Filter on page 491](#page-490-0)
- [Applying the Filter to a VPLS Service on page 492](#page-491-0)

[Figure 23](#page-489-1) displays an IP filter entry configuration for VPLS redirect policy.

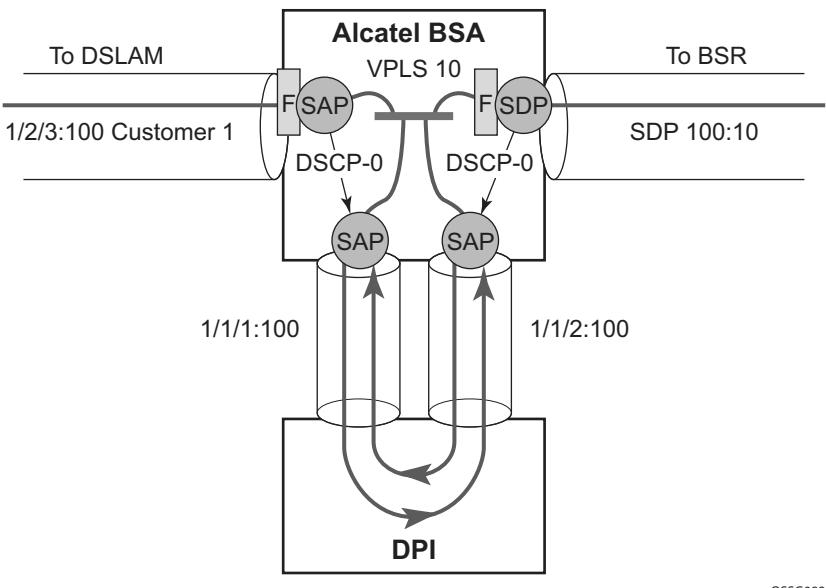

*OSSG083A OSSG083A*

**Figure 23: VPLS Redirect Policy Example**

<span id="page-489-1"></span>Information about defining and applying IP and MAC filters is described in the7750 SR OS Router Configuration Guide .

#### <span id="page-490-0"></span>**Creating the Filter**

The following displays a redirect filter entry:

```
A:ALA-A>config>filter# info
----------------------------------------------
    ip-filter 10 
        default-action forward
        entry 10
             match 
                 dscp be
            exit
             action forward next-hop sap 1/1/1:100
            exit
        exit
    exit
    ip-filter 11 
        default-action forward
        entry 10
            match 
                 dscp be
             exit
                 dscp be
             exit
             action forward next-hop sap 1/1/2:100
        exit
    exit
---------------------------------------------
A:ALA-A>config>filter#
```
#### <span id="page-491-0"></span>**Applying the Filter to a VPLS Service**

The following displays how the redirection filter configured above is assigned to the ingress SAP from the DSLAM, and the ingress SDP from the BSR:

```
A:ALA-A>config>service>vpls# info
----------------------------------------------
   vpls 10 customer 1 create
        description "vpls10"
            sap 1/2/3:100 create
                 ingress ip filter 10
             exit
             sap 1/1/1:100 create
             exit
             sap 1/1/2:100 create
             exit
             mesh-sdp 100:10 create
                 ingress ip filter 11
            exit
         exit
    exit
----------------------------------------------
A:ALA-A>config>service>vpls#
```
## <span id="page-492-0"></span>**Configuring ARP Handling**

Topics in this section are:

- [Configuring Proxy ARP on page 493](#page-492-1)
- [Configuring Local Proxy ARP on page 494](#page-493-0)
- [Configuring ARP Reply Agent in a VPLS Service on page 495](#page-494-0)
- [Configuring Automatic ARP Table Population in an IES or VPRN Interface on page 497](#page-496-0)

#### <span id="page-492-1"></span>**Configuring Proxy ARP**

The implementation of proxy ARP with support for local proxy ARP allows the 7750 SR to respond to ARP requests in the subnet assigned to an IES or VPRN interface.

Configuring this command will allow multiple customers to share the same IP subnet.

The following example displays an IES proxy ARP configuration:

A:ALA-48>config>service>ies# info --------------------------------------------- interface "test123" create address 10.10.42.41/24 local-proxy-arp proxy-arp-policy "ProxyARP" exit  $e^{x+i}$  no shutdown ----------------------------------------------

A:ALA-48>config>service>ies#

#### <span id="page-493-0"></span>**Configuring Local Proxy ARP**

When local proxy ARP is enabled on an IP interface, the 7750 SR responds to all ARP requests for IP addresses belonging to the subnet with it's own MAC address, and forwards all traffic between hosts in that subnet. Local proxy ARP is disabled by default.

Note: When local-proxy-arp is enabled under a IES or VPRN service, all ICMP redirects on the ports associated with the service are automatically blocked. This prevents users from learning each other's MAC address (from ICMP redirects).

The following example displays a local proxy ARP IES configuration:

```
A:ALA-A>config>service>ies# info
----------------------------------------------
       interface "test" create
           shutdown
            address 10.10.36.2/24
             local-proxy-arp
        exit
----------------------------------------------
A:ALA-A>config>service>ies#
```
#### <span id="page-494-0"></span>**Configuring ARP Reply Agent in a VPLS Service**

When ARP reply agent is enabled, the 7750 SR will respond to ARP requests from the network, with information from the DHCP lease state table.

In the upstream direction (towards the network), the ARP reply agent intercepts ARP requests on subscriber SAPs, and checks them against the DHCP lease state table. The purpose is to prevent a malicious subscriber spoofing ARP request or ARP reply messages and thus populating the upstream router's ARP table with incorrect entries.

The following example displays a partial BSA configuration with ARP Reply Agent enabled on a SAP:

```
A:ALA-48>config>service# info
----------------------------------------------
...
    vpls 800 customer 6001 create
         description "VPLS with ARP Reply Agent active"
         sap 2/1/4:100 split-horizon-group "DSL-group2" create
           arp-reply-agent sub-ident
         exit
         sap 3/1/4:200 split-horizon-group "DSL-group2" create
            arp-reply-agent sub-ident
         exit
         no shutdown
...
----------------------------------------------
A:ALA-48>config>service#
```
### **Configuring Remote Proxy ARP**

The following example displays the IES configuration to enable remote proxy ARP:

```
A:ALA-49>config>service>ies# info
----------------------------------------------
           interface "test-1A" create
               address 10.10.26.3/24
                remote-proxy-arp
            exit
            no shutdown
----------------------------------------------
```
A:ALA-49>config>service>ies#

### <span id="page-496-0"></span>**Configuring Automatic ARP Table Population in an IES or VPRN Interface**

The following example displays the IES DHCP configuration to enable automatic population of the ARP table using snooped DHCP information on an IES or VPRN interface:

```
A:ALA-1>config>service>ies>if# info
  ----------------------------------------------
                arp-populate
                dhcp
                   description "snooping only"
                    lease-populate 1
                   no shutdown
               exit
----------------------------------------------
A:ALA-1>config>service>ies>if#
A:ALA-1>config>service>vprn>if# info
----------------------------------------------
                dhcp
                    description "test"
                    lease-populate 1
                    no shutdown
                exit
----------------------------------------------
A:ALA-1>config>service>ies>if#
```
#### **Configuring CPU Protection**

CPU protection parameters are configured in the **config>sys>security>cpu-protection** context. CPU protection policies allow you to configure parameters the security options according to specifically defined policies. CPU protection policies control of discarding traffic for unconfigured protocols at the CPM network processor as well as rate limits.

```
CLI Syntax: config>system>security>cpu-protection
            link-specific-rate packet-rate-limit
           policy cpu-protection-policy-id [create]
              alarm
              description description-string
              overall-rate packet-rate-limit
               per-source-rate packet-rate-limit
            port-overall-rate packet-rate-limit
           protocol-protection
```
The following displays CPU protection configuration.

```
A:ALA-48>config>sys>security>cpu-protection# info
----------------------------------------------
----------------------------------------------
A:ALA-48>config>sys>security>cpu-protection>policy#
```
#### **Applying CPU Protection Policies**

Refer to the Subscriber Services Overview section of the 7750 SR OS Services Guide for information about configuring service parameters.

Apply CPU protection policies to the following entities:

- [IES Service on page 499](#page-498-0)
- [VPLS Service on page 499](#page-498-1)
- VPRN Service on page 499
- [Router Interface on page 500](#page-499-0)
- [MSAP Policy on page 500](#page-499-1)

#### <span id="page-498-0"></span>**IES Service**

Use the following CLI to apply a CPU policy to the IES service interface or group interface.

**CLI Syntax:** config>service>ies *service-id* interface *interface-name* cpu-protection *policy-id*

#### <span id="page-498-1"></span>**VPLS Service**

Use the following CLI to apply a CPU policy to the VPLS service SAP.

**CLI Syntax:** config>service>vpls *service-id* sap *sap-id* cpu-protection *policy-id*

#### **VPRN Service**

Use the following CLI to apply a CPU policy to the VPRN service interface or group interface.

**CLI Syntax:** config>service>vprn *service-id* interface *interface-name* cpu-protection *policy-id* subscriber-interface group-interface cpu-protection *policy-id*

7750 SR OS Triple Play Guide **Page 499** 

#### <span id="page-499-0"></span>**Router Interface**

**CLI Syntax:** config>router>interface *interface-name* cpu-protection *policy-id*

#### <span id="page-499-1"></span>**MSAP Policy**

**CLI Syntax:** config>subscr-mgmt>msap-policy *msap-policy-name* cpu-protection *policy-id* 

### <span id="page-500-1"></span><span id="page-500-0"></span>**Configuring Web Portal Redirect**

The generic CLI structure for defining and applying IP and MAC filters is described in the 7750 SR OS Router Configuration Guide

The following example displays an IP filter entry configuration for web-portal redirect:

```
A:ALA-A>config>filter# info
    ----------------------------------------------
    ip-filter 10 create
        description "filter to forward DNS and web traffic to my portal; redirect all 
other web traffic to the portal and drop everything else"
        default-action drop
         entry 10 create
             description "allows DNS traffic"
                 match protocol 17 
                  dst-port 53
             exit
              action forward 
         exit
         entry 20 create
             description "allows web traffic destined to portal (IP address 10.0.0.1)"
             match protocol 6
                 dst-port eq 80
                  dst-ip 10.0.0.1
              exit
              action forward 
         exit
         entry 30
              description "redirects all web traffic to portal"
              match protocol 6
                  dst-port eq 80
              exit
              action http-redirect http://www.myportal.com/defaultportal/
login.cgi?ip=$IP&mac=$MAC&orig_url=$URL&usb=$SUB
        exit
    exit
----------------------------------------------
A:ALA-A>config>filter#
```
- Filter entry 10 in the example output allows the customer to access DNS to get the IP address of the original website they are trying to view.
- Entry 20 allows HTTP packets destined to the captive portal itself to be forwarded. Note that the actual IP address (a.b.c.d) needs to be entered, not the DNS name ("www.myportal.com"). The IP address can be easily resolved from the 7750 SR CLI using the "ping" command.
- Entry 30 (which is the last option that does not drop the customer packets) checks for HTTP protocol and then starts the redirection process:
	- $\rightarrow$  The 7750 SR will intercept the HTTP GET from the subscriber and respond with an HTTP 302 (temporarily moved) with the URL configured in the filter entry. This URL can contain some variables, notably the customer IP and MAC addresses to allow the portal to create an entry for the customer. The original requested URL is also included to redirect the client site back to the original requested site when the process is done.
	- $\rightarrow$  The client will then close the connection with the original IP address and open a connection to the redirected server. Entry 20 will allow this connection.

The following displays how the redirection filter configured above is assigned to an ingress SAP:

```
A:ALA-A>config>service>vpls# info
    ----------------------------------------------
    vpls 3 customer 6 create
         description "VPLS with web portal redirection filter applied"
         sap 2/1/5:0 create
             ingress
                 filter ip 10
             exit
         exit
         no shutdown
    exit
        ----------------------------------------------
A:ALA-A>config>service>vpls#
```
## **Triple Play Security Command Reference**

## **Command Hierarchies**

- [Anti-Spoofing Commands on page 503](#page-502-0)
- Layer 2 Security Commands on page 504
- [ARP Handling Commands on page 504](#page-503-0)
- CPU-Protection Commands on page 506
- Security Show Commands on page 507

Note: This command tree is limited to those commands specific to Triple Play security. For the full command trees of a particular service type, consult the 7750 SR OS Services Guide.

## <span id="page-502-0"></span>Anti-Spoofing Commands

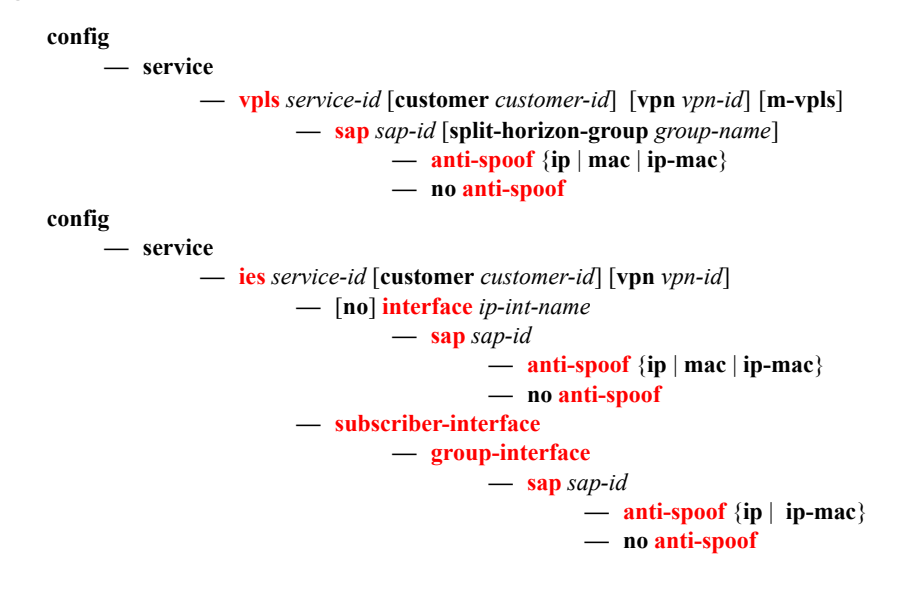

## Layer 2 Security Commands

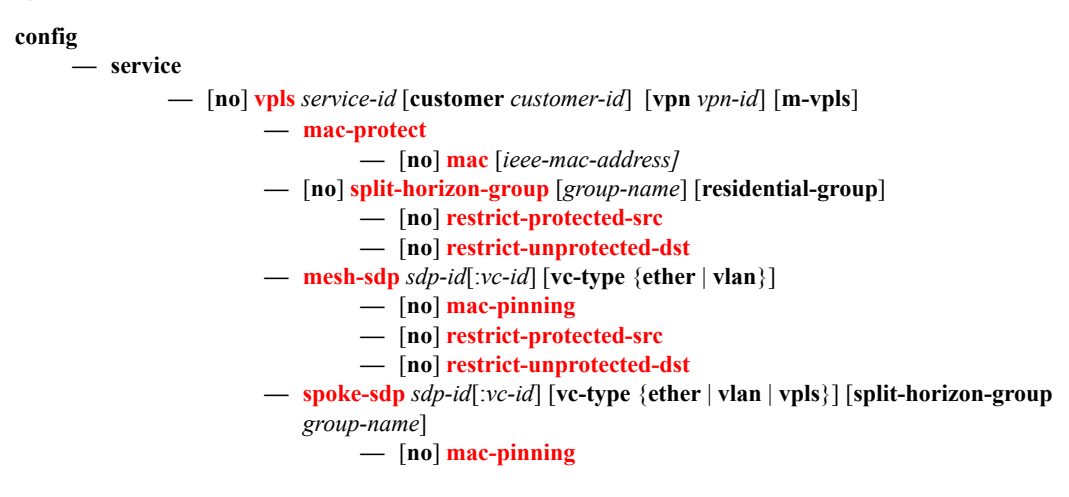

## <span id="page-503-0"></span>ARP Handling Commands

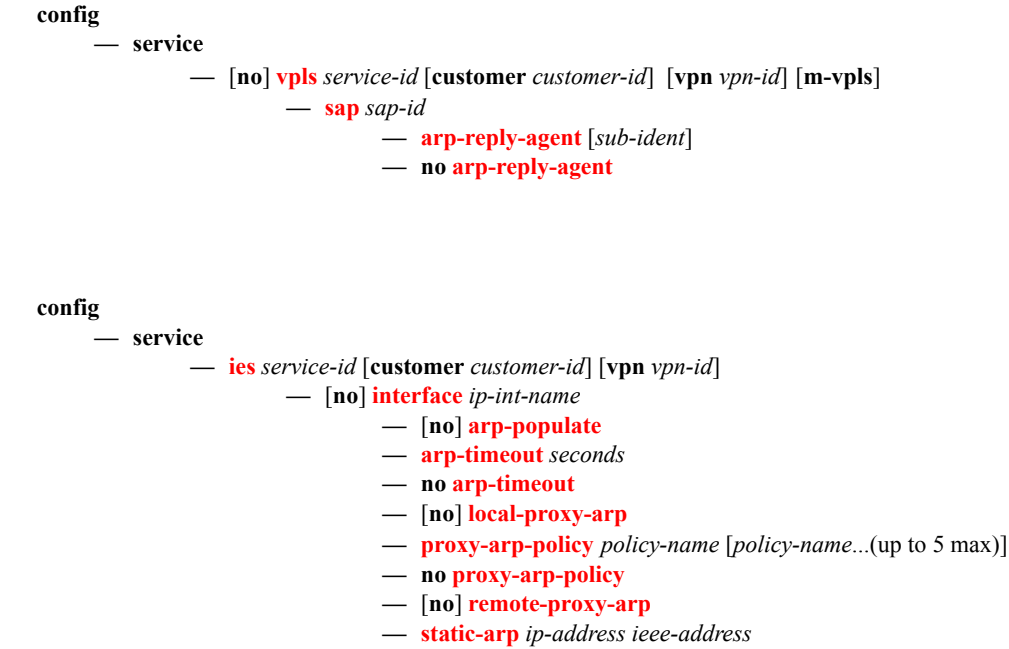

**— no [static-arp](#page-518-0)** *ip-address* [*ieee-address*]
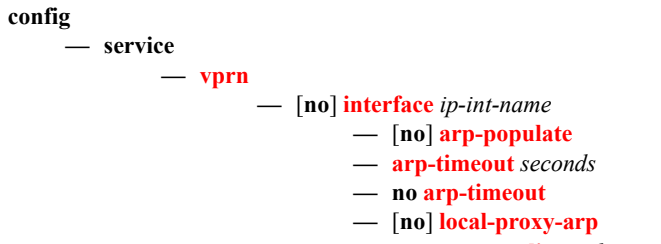

- **— [proxy-arp-policy](#page-517-1)** *policy-name* [*policy-name*...(up to 5 max)]
- **no [proxy-arp-policy](#page-517-1)**
- **—** [**no**] **[remote-proxy-arp](#page-517-2)**
- **— [static-arp](#page-518-0)** *ip-address ieee-address*
- **no [static-arp](#page-518-0)** *ip-address* [*ieee-address*]

### CPU-Protection Commands

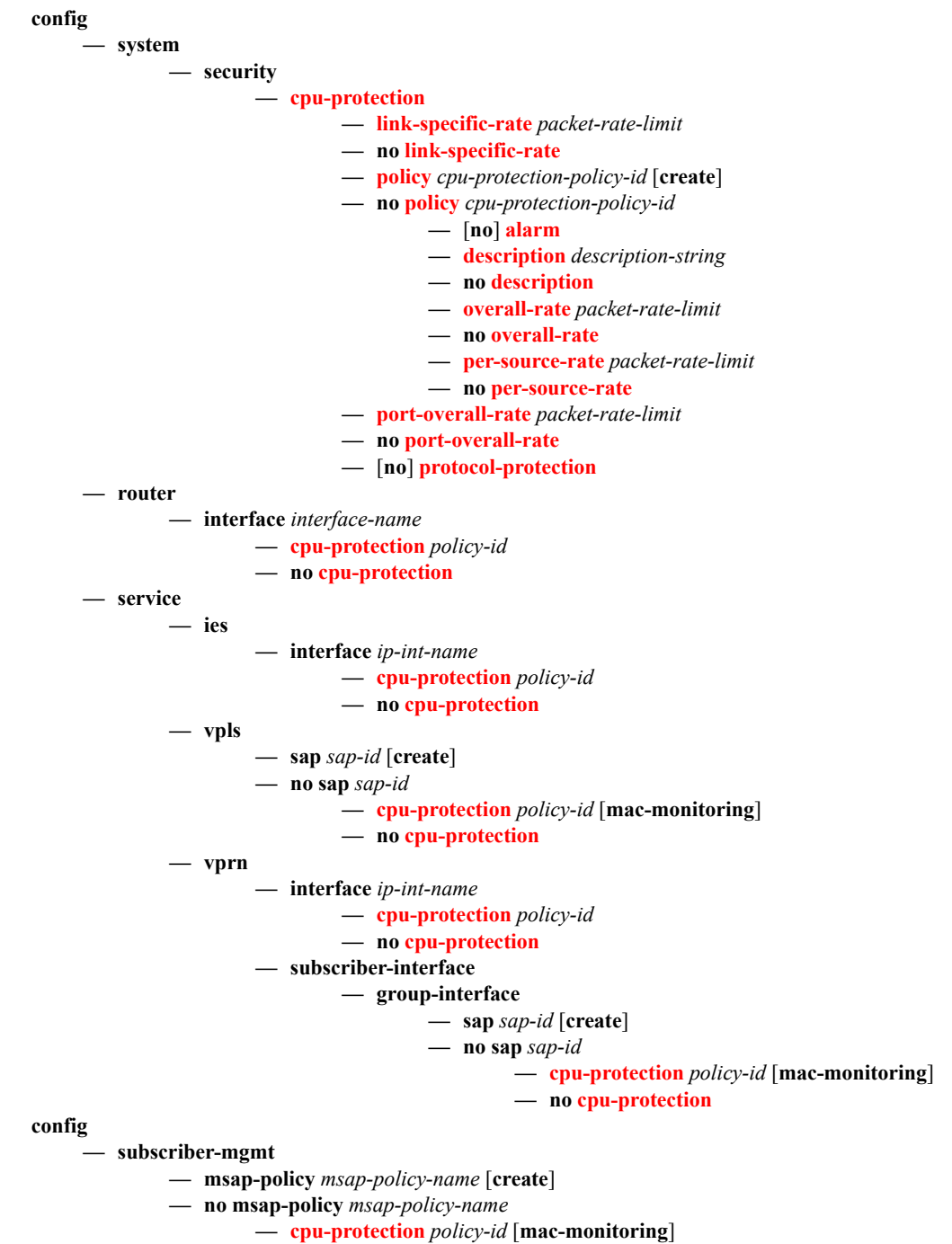

**— no [cpu-protection](#page-523-0)**

# Security Show Commands

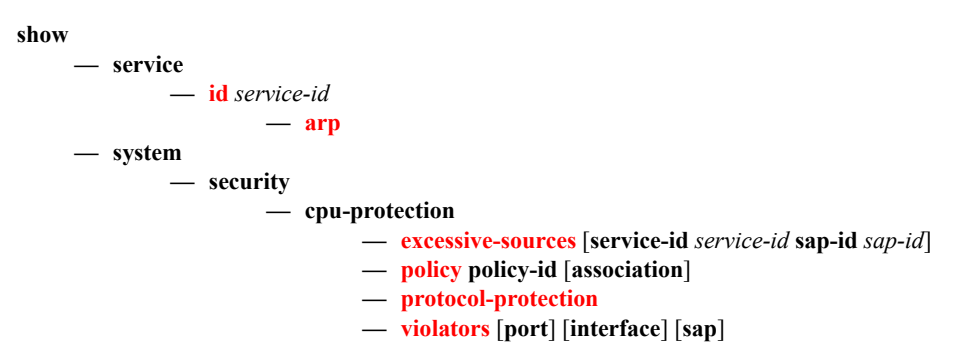

# <span id="page-508-1"></span>**Triple Play Security Configuration Commands**

Topics in this section include:

- [Triple Play Security Configuration Commands on page 509](#page-508-1)
- Triple Play Anti-Spoofing Commands on page 510
- Triple Play Layer 2 Security Commands on page 512
- [ARP Handling Commands on page 515](#page-514-0)
- [Show Commands on page 525](#page-524-1)

# **Generic Commands**

### <span id="page-508-0"></span>description

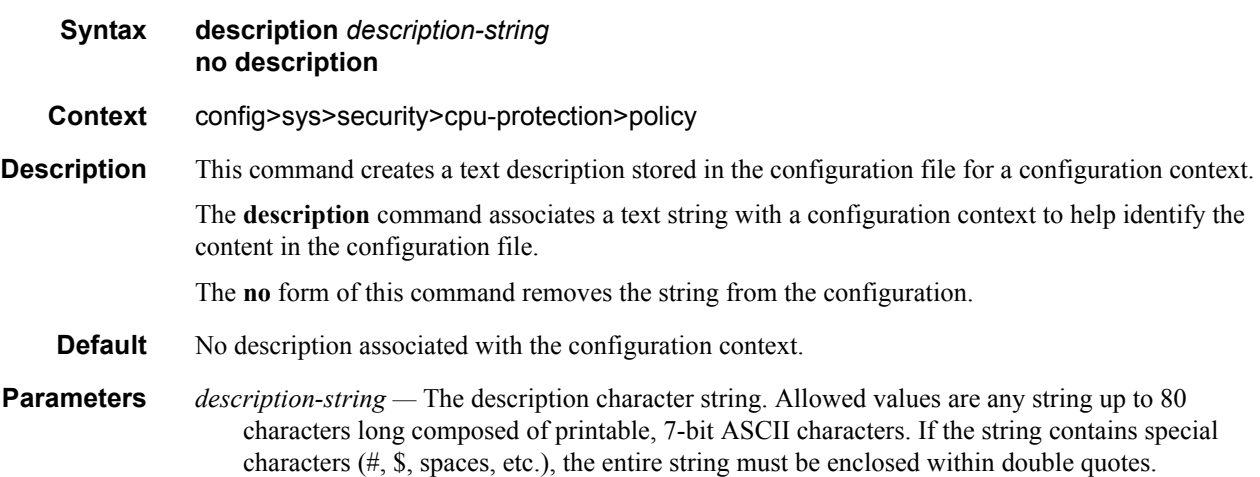

# **Triple Play Anti-Spoofing Commands**

### anti-spoof

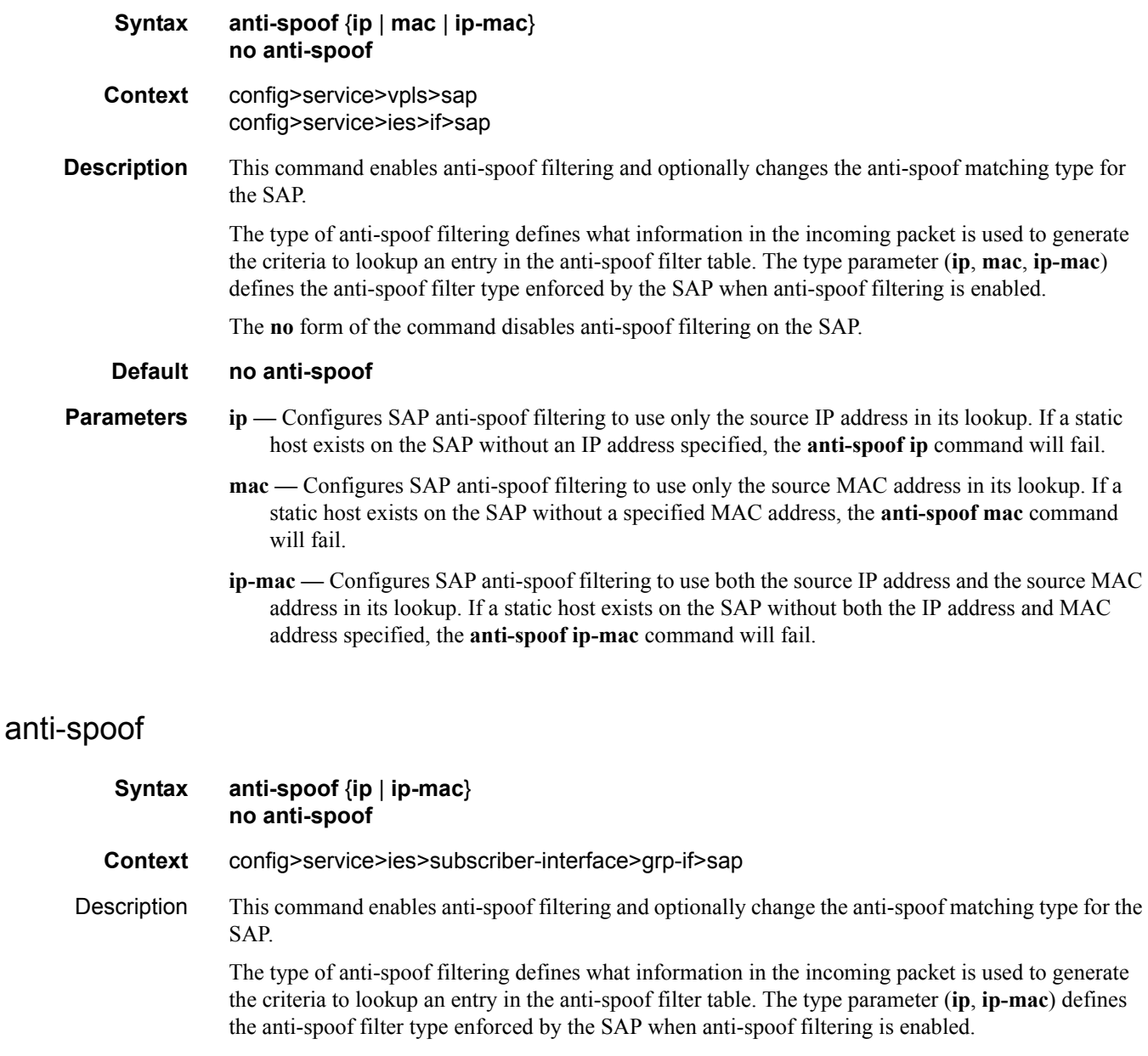

The **no** form of the command disables anti-spoof filtering on the SAP.

**Default no anti-spoof**

#### Parameters **ip** — Configures SAP anti-spoof filtering to use only the source IP address in its lookup. If a static host exists on the SAP without an IP address specified, the **anti-spoof ip** command will fail.

**ip-mac —** Configures SAP anti-spoof filtering to use both the source IP address and the source MAC address in its lookup. If a static host exists on the SAP without both the IP address and MAC address specified, the **anti-spoof ip-mac** command will fail.

# **Triple Play Layer 2 Security Commands**

## split-horizon-group

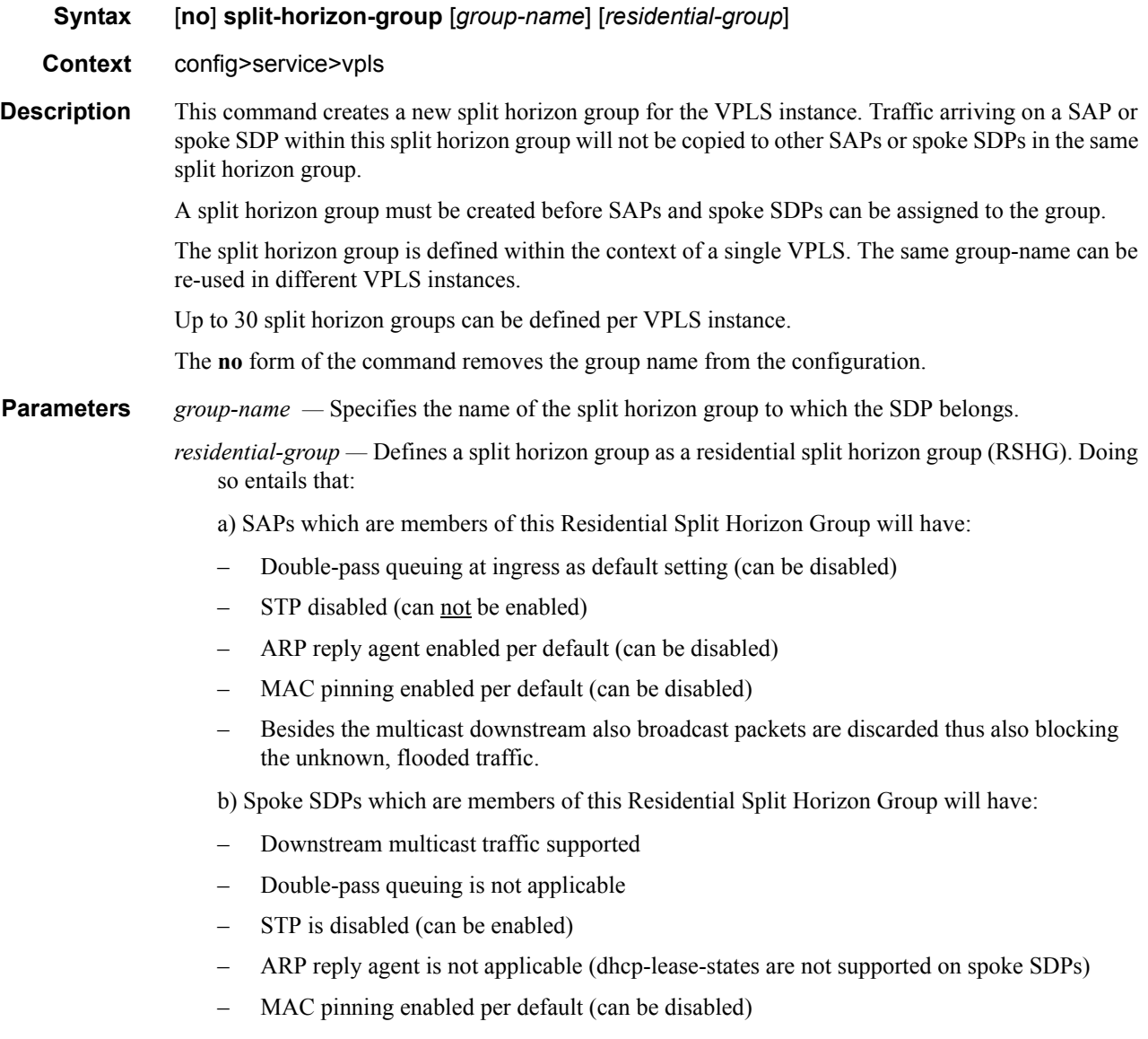

**Default** A split horizon group is by default not created as a residential-group.

## mac-protect

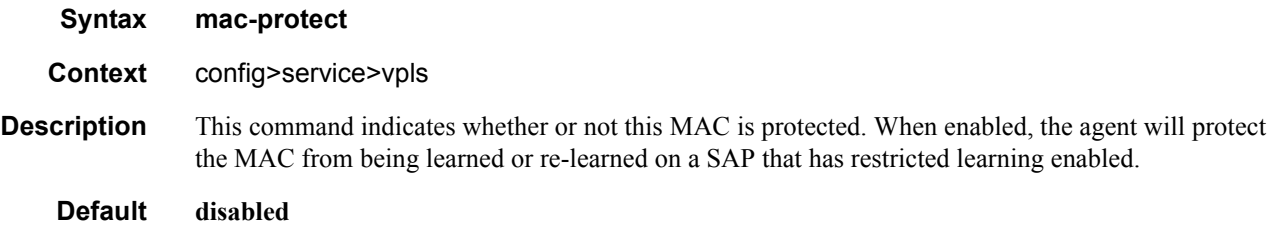

#### mac

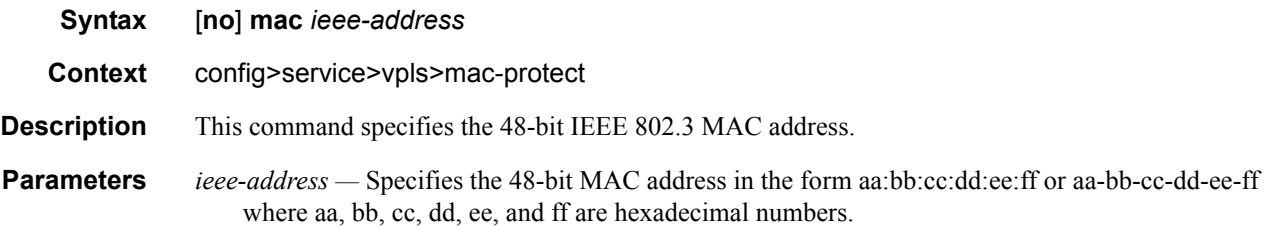

## restrict-protected-src

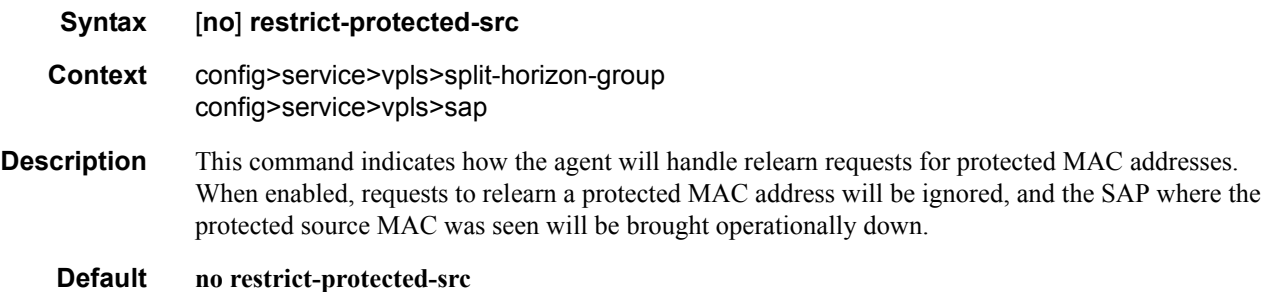

# restrict-unprotected-dst

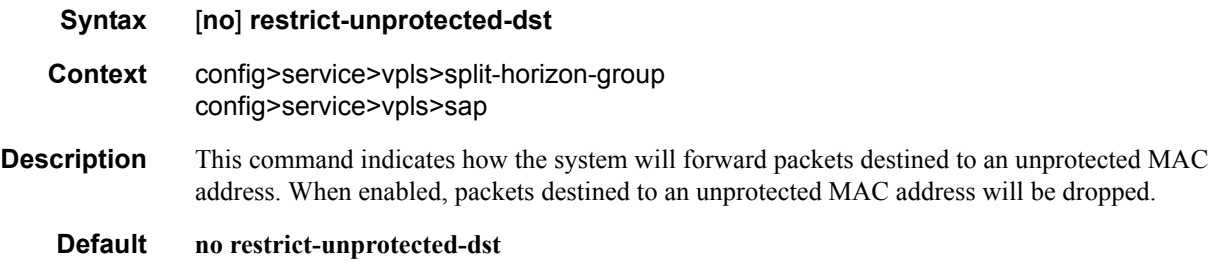

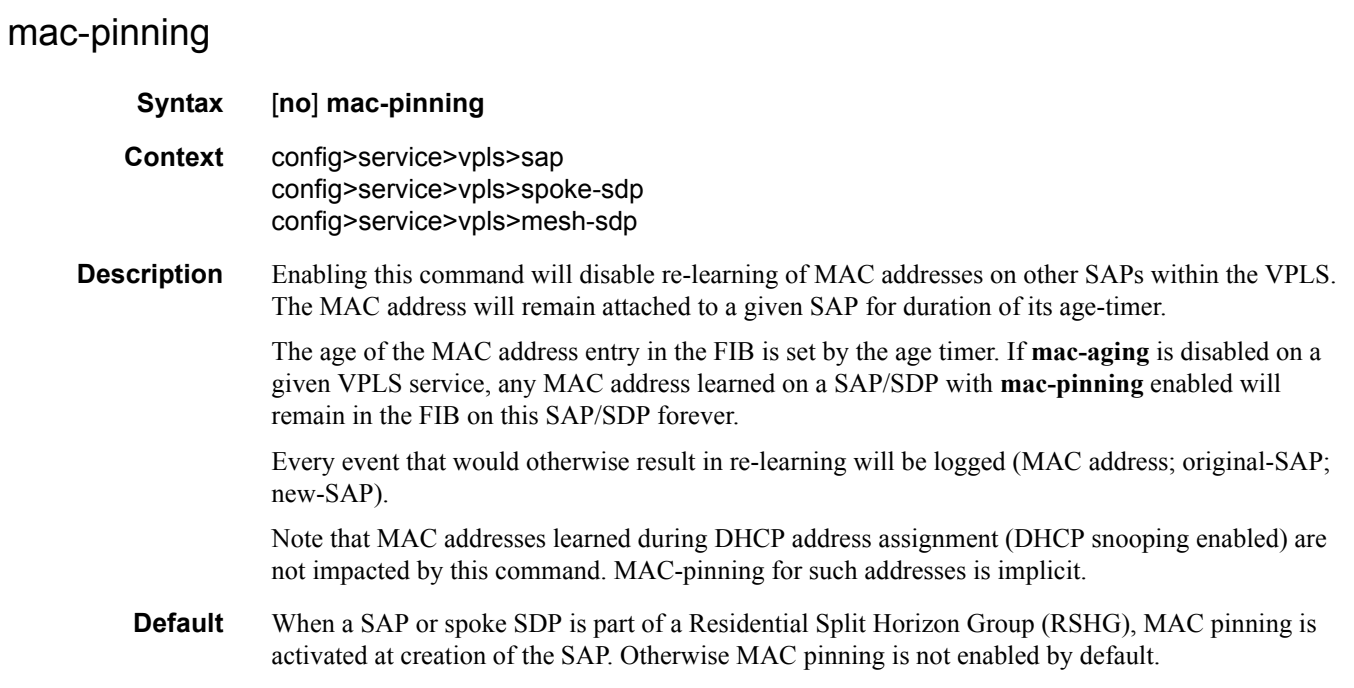

# <span id="page-514-0"></span>**ARP Handling Commands**

#### arp-reply-agent

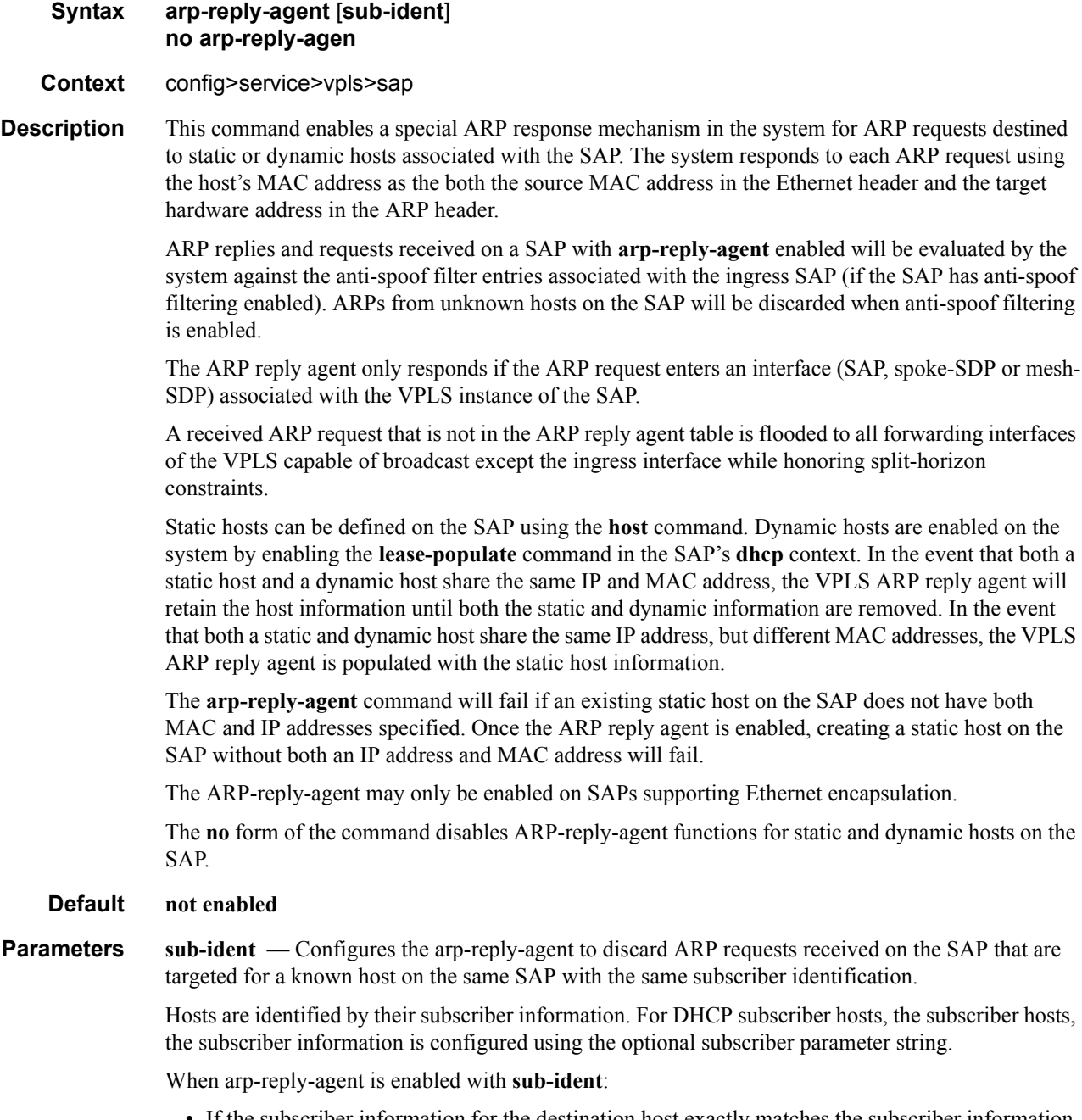

• If the subscriber information for the destination host exactly matches the subscriber information for the originating host and the destination host is known on the same SAP as the source, the ARP request is silently discarded.

- If the subscriber information for the destination host or originating host is unknown or undefined, the source and destination hosts are not considered to be the same subscriber. The ARP request is forwarded outside the SAP's Split Horizon Group.
- When **sub-ident** is not configured, the arp-reply-agent does not attempt to identify the subscriber information for the destination or originating host and will not discard an ARP request based on subscriber information.

#### <span id="page-515-0"></span>arp-populate

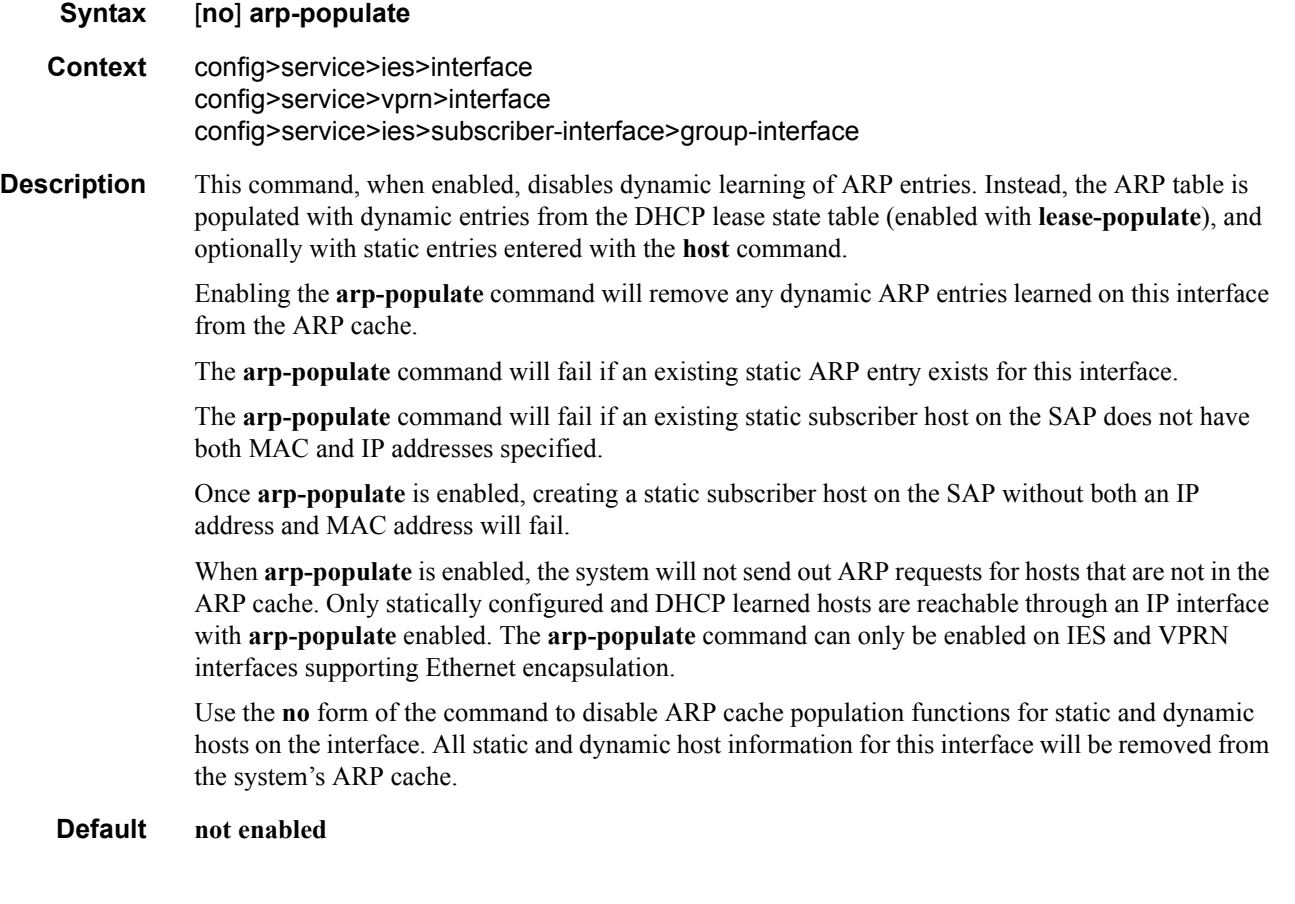

#### <span id="page-515-1"></span>arp-timeout

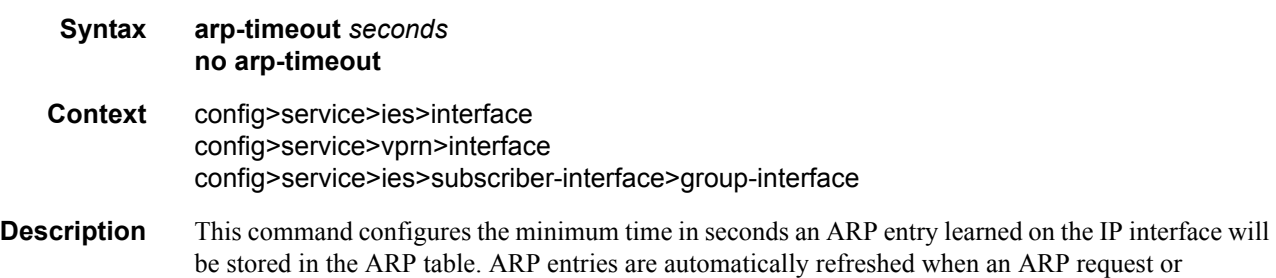

gratuitous ARP is seen from an IP host, otherwise, the ARP entry is aged from the ARP table. If **arptimeout** is set to a value of zero seconds, ARP aging is disabled.

When the **arp-populate** and **lease-populate** commands are enabled on an IES interface, the ARP table entries will no longer be dynamically learned, but instead by snooping DHCP ACK message from a DHCP server. In this case the configured **arp-timeout** value has no effect.

The default value for **arp-timeout** is 14400 seconds (4 hours).

The **no** form of this command restores **arp-timeout** to the default value.

**Default** 14400 seconds

**Parameters** *seconds* — The minimum number of seconds a learned ARP entry will be stored in the ARP table, expressed as a decimal integer. A value of zero specifies that the timer is inoperative and learned ARP entries will not be aged.

**Values**  $0 - 65535$ 

#### authentication-policy

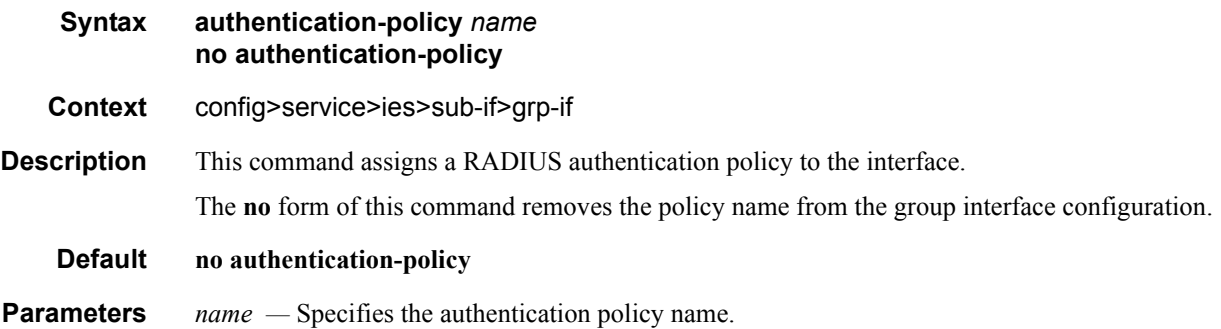

### host-connectivity-verify

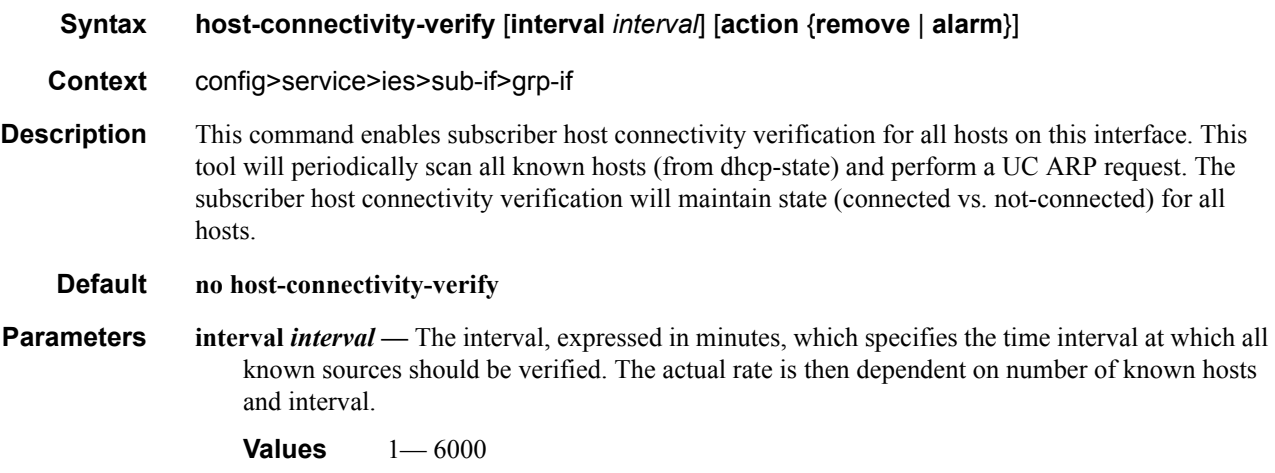

Note that a zero value can be used by the SNMP agent to disable host-connectivity-verify.

**action** {**remove** | **alarm**} **—** Defines the action taken on a subscriber host connectivity verification failure for a given host. The **remove** keyword raises an alarm and removes dhcp-state and releases all allocated resources (queues, table entries and etc.). DHCP release will be signaled to corresponding DHCP server. Static hosts will be never removed. The **alarm** keyword raises an alarm indicating that the host is disconnected.

#### <span id="page-517-0"></span>local-proxy-arp

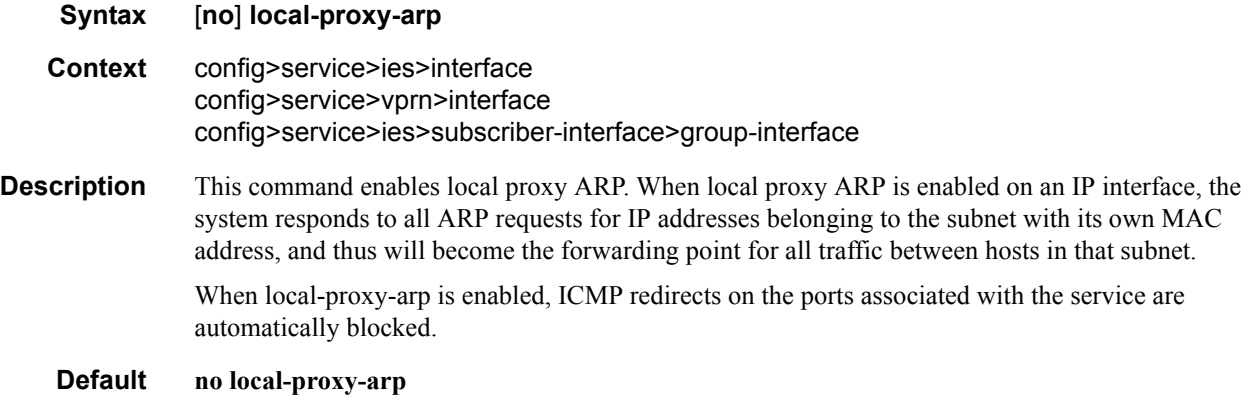

#### <span id="page-517-2"></span>remote-proxy-arp

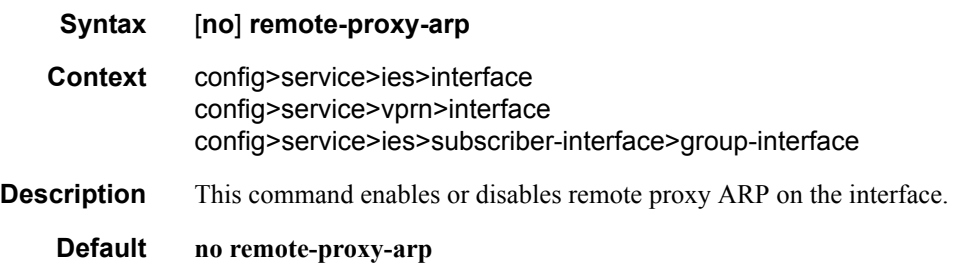

#### <span id="page-517-1"></span>proxy-arp-policy

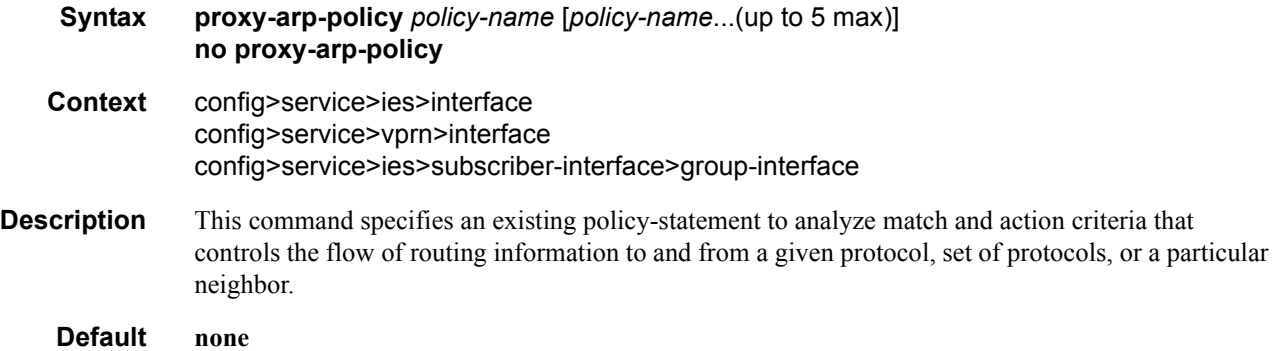

**Parameters** *policy-name —* The export route policy name. Allowed values are any string up to 32 characters long composed of printable, 7-bit ASCII characters excluding double quotes. If the string contains special characters (#, \$, spaces, etc.), the entire string must be enclosed within double quotes.

The specified name(s) must already be defined.

### <span id="page-518-0"></span>static-arp

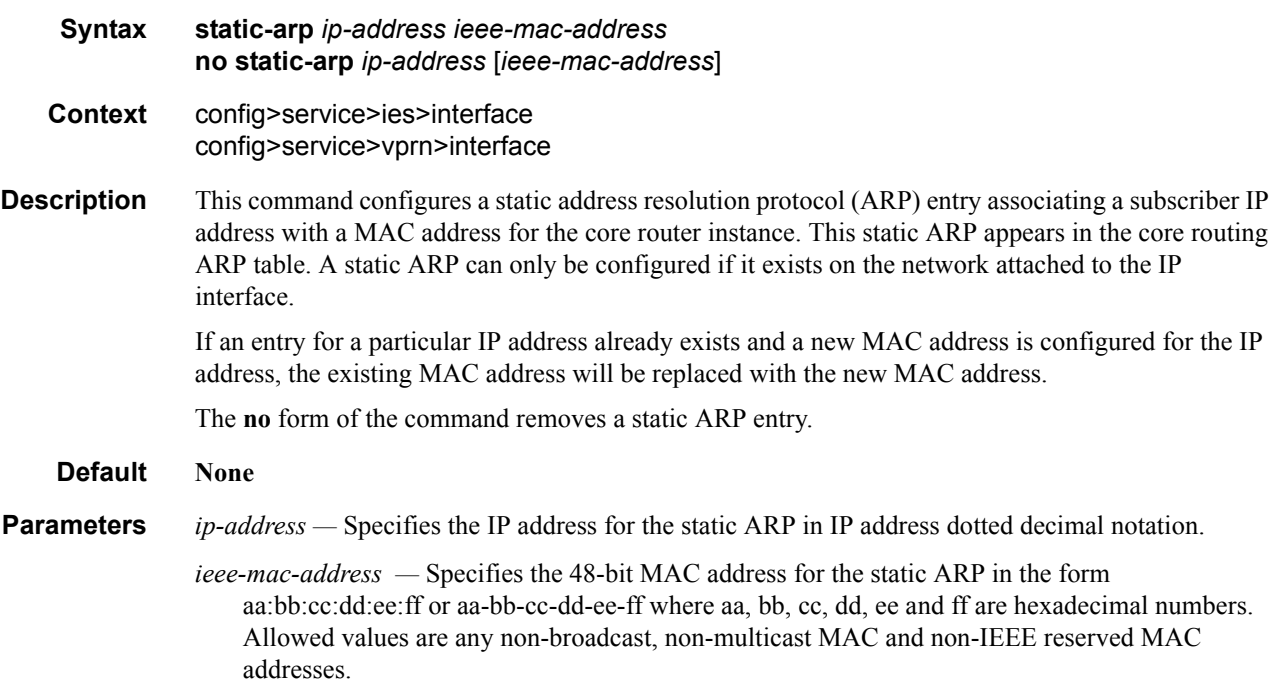

# **CPU Protection Commands**

# **System Security**

## <span id="page-519-0"></span>cpu-protection

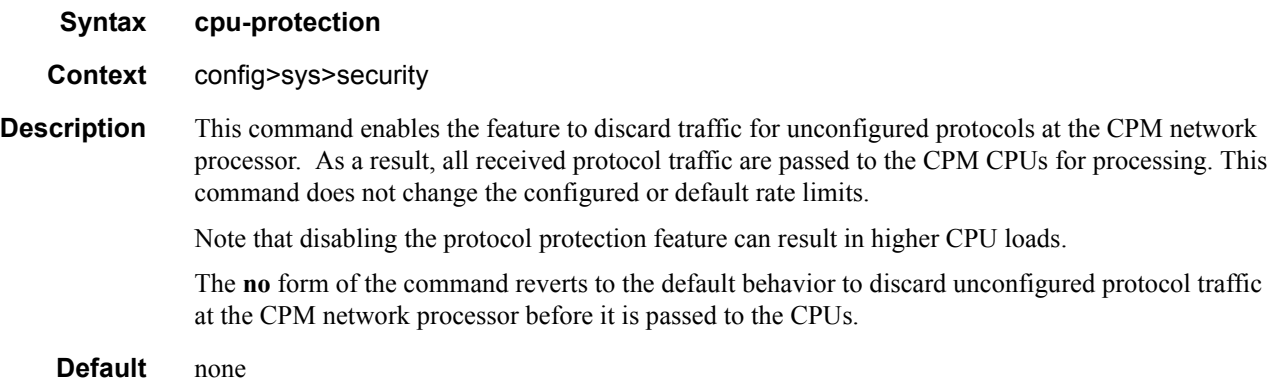

## <span id="page-519-1"></span>link-specific-rate

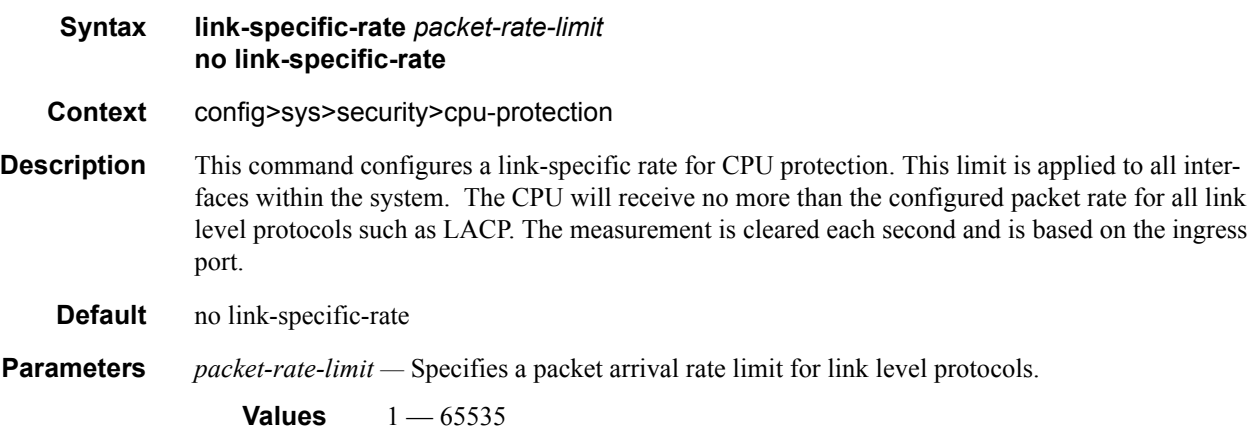

## <span id="page-519-2"></span>policy

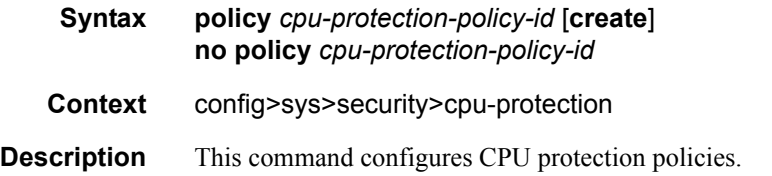

The **no** form of the command deletes the specified policy from the configuration.

**Default** none **Parameters** *cpu-protection-policy-id —* Assigns a policy ID to the specific CPU protection policy. **Values**  $1 - 255$ **create —** Keyword used to create CPU protection policy. The **create** keyword requirement can be enabled/disabled in the **environment>create** context.

### <span id="page-520-2"></span>alarm

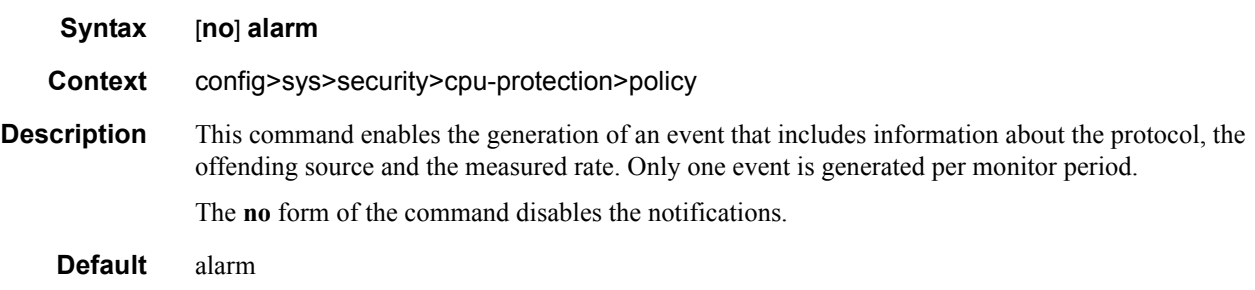

#### <span id="page-520-0"></span>overall-rate

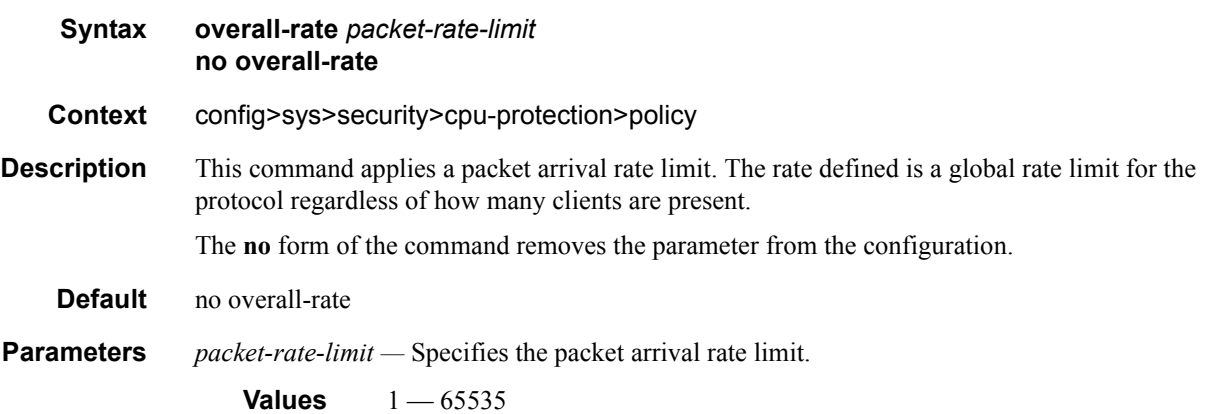

#### <span id="page-520-1"></span>per-source-rate

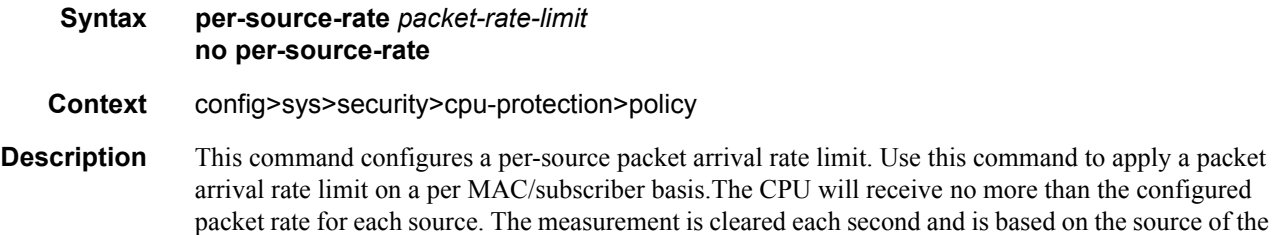

packet such as SAP/IP/MAC (a known subscriber host for both DHCP and PPPoE), SAP/MAC/circuit-id (for DHCP and PPPoE session establishment), SAP/MAC/session-ID (for PPPoE without circuit-id or after the PADO phase), SAP/MAC.

This parameter is only applicable if the policy is assigned to a subscriber management interface and the **mac-monitor** keyword is specified in the **cpu-protection** command

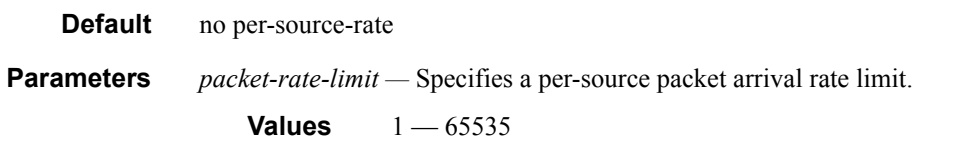

### <span id="page-521-0"></span>port-overall-rate

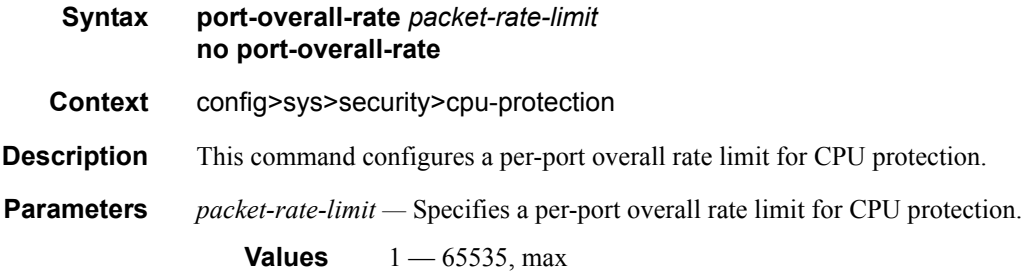

#### <span id="page-521-1"></span>protocol-protection

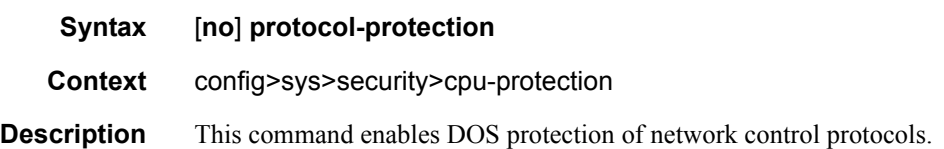

## **Router CPU protection**

## <span id="page-522-0"></span>cpu-protection

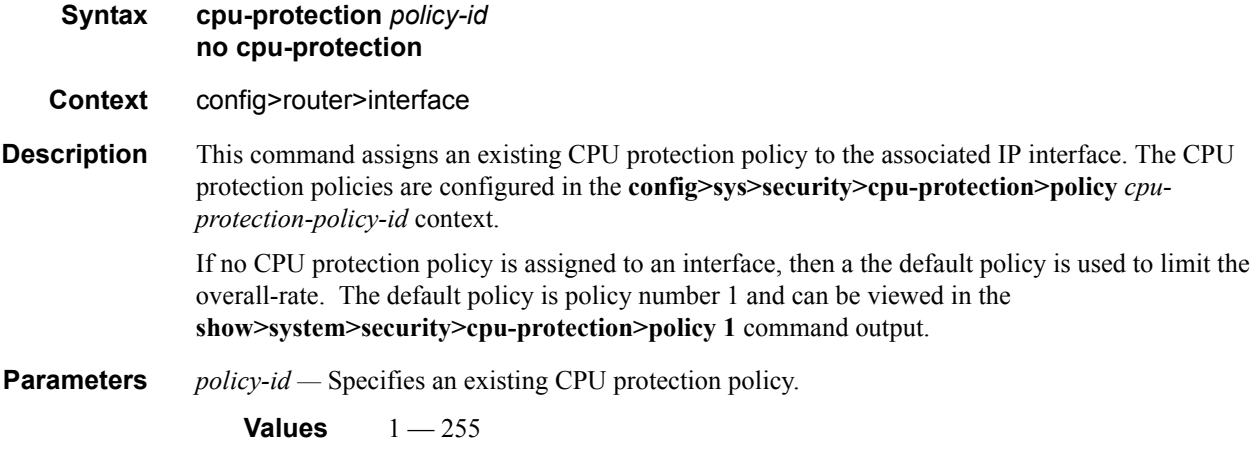

# **Service Interface CPU protection**

## <span id="page-522-1"></span>cpu-protection

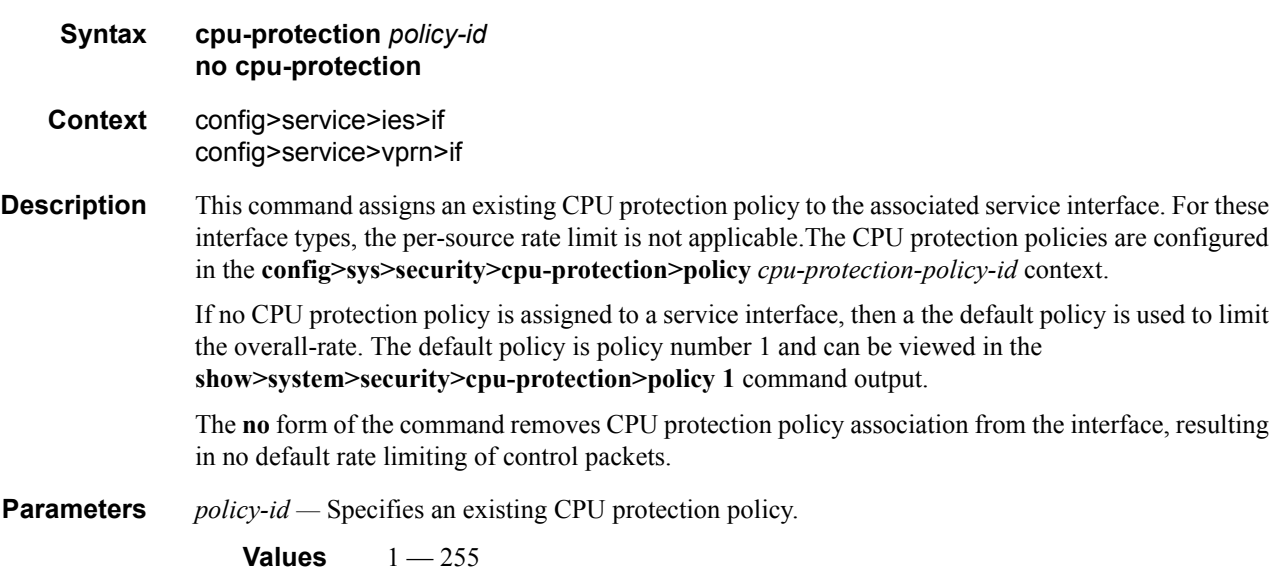

# <span id="page-523-0"></span>cpu-protection

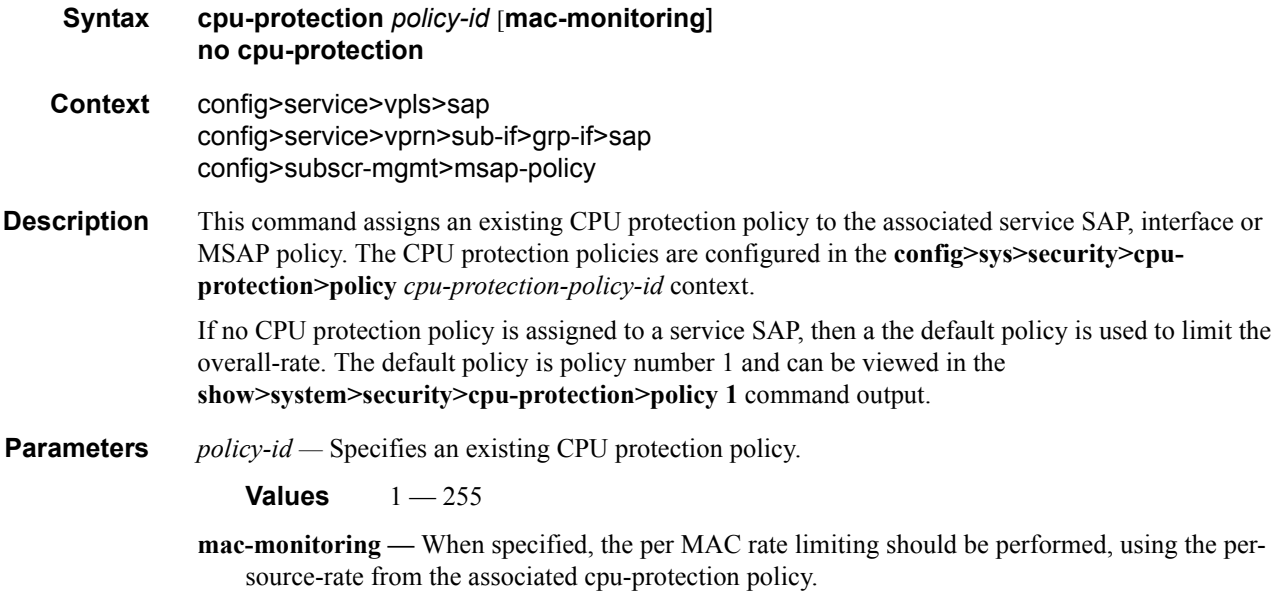

# <span id="page-524-1"></span>**Show Commands**

<span id="page-524-0"></span>arp

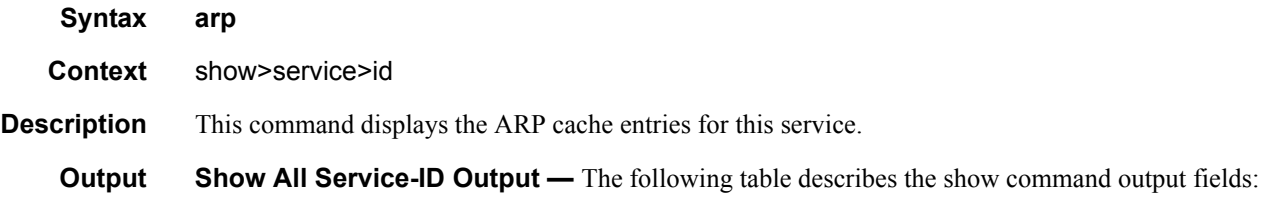

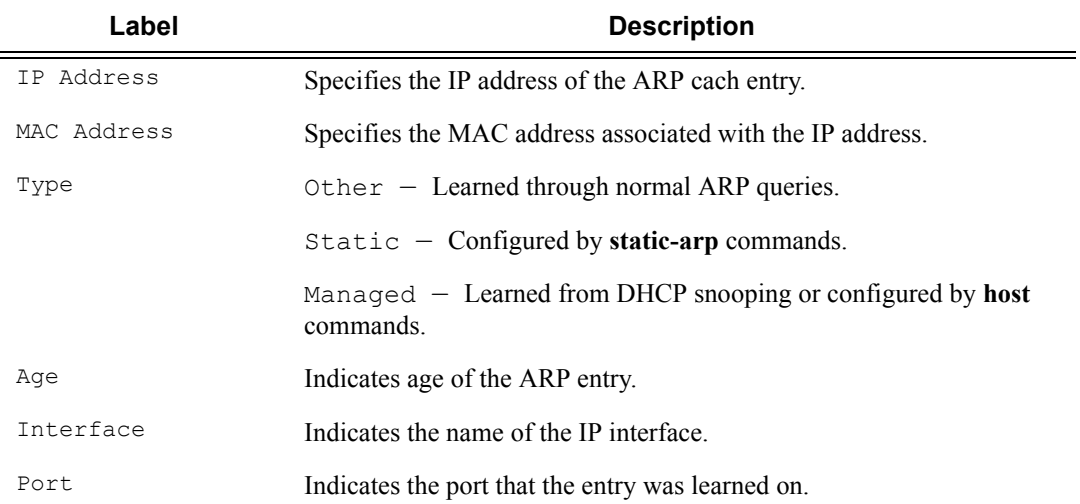

#### **Sample Output**

A:ALA-A# **show service id 100 base**

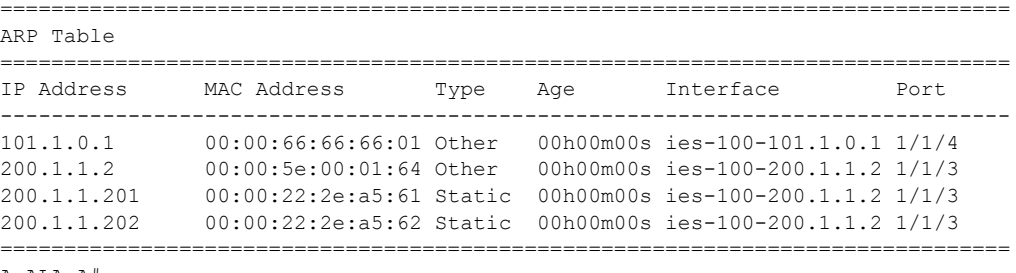

A:ALA-A#

#### Show Commands

#### <span id="page-525-0"></span>excessive-sources

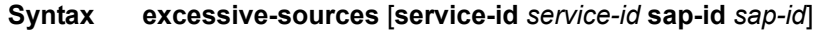

- **Context** show>system>security>cpu-protection
- **Description** This command displays sources exceeding their per-source rate limit.

**Parameters** service-id *service-id* — Displays the specified service ID exceeding the per-source rate limit.

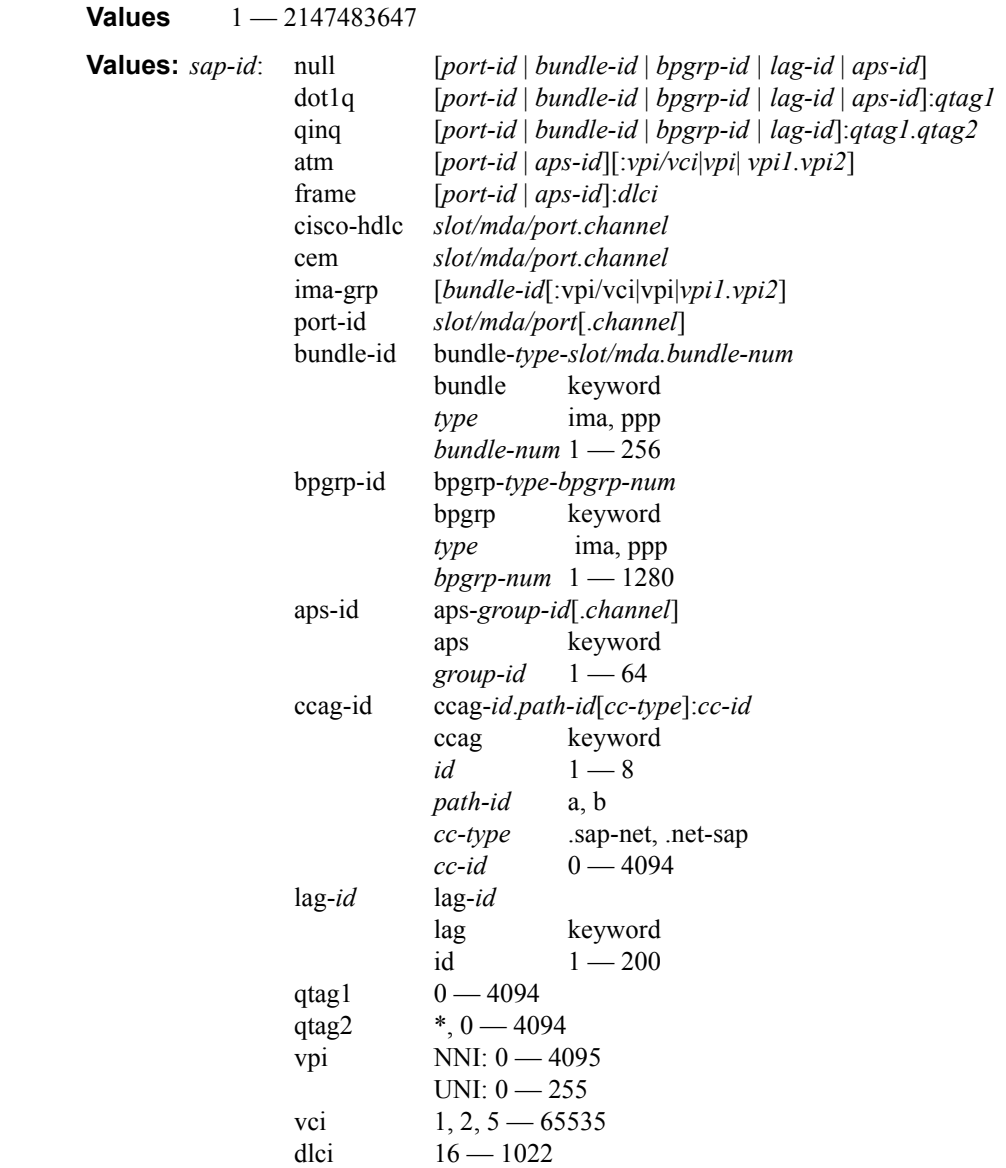

# <span id="page-526-0"></span>policy

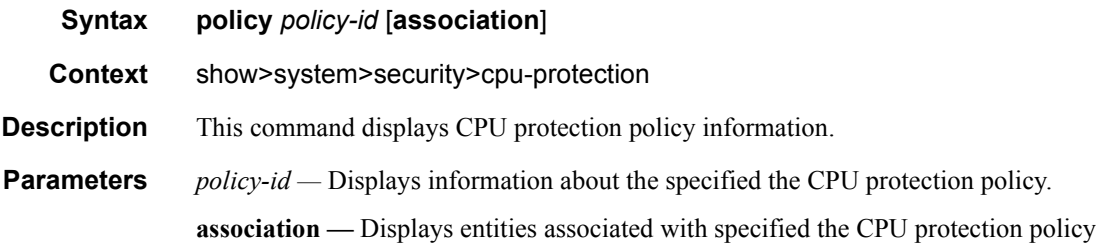

# <span id="page-526-1"></span>protocol-protection

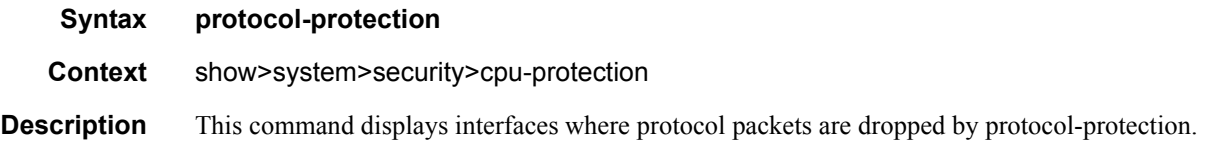

### <span id="page-526-2"></span>violators

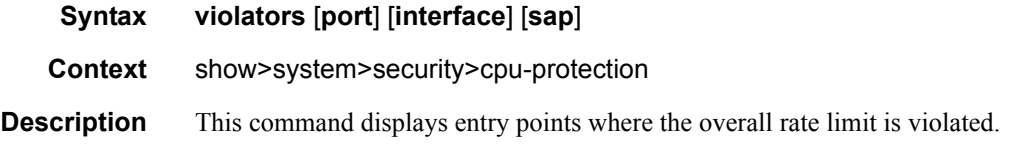

Show Commands

# Triple Play Multicast

# **In This Chapter**

This chapter provides information about Triple Play Multicast aspects, including configuration process overview, and implementation notes.

Topics in this chapter include:

- [Introduction to Multicast on page 530](#page-529-0)
- [Multicast in the BSR on page 531](#page-530-0)
	- → [Internet Group Management Protocol on page 531](#page-530-1)
	- $\rightarrow$  [Source Specific Multicast Groups on page 532](#page-531-0)
	- → [Protocol Independent Multicast Sparse Mode \(PIM-SM\) on page 533](#page-532-0)
- [Multicast in the BSA on page 535](#page-534-0)
	- $\rightarrow$  [IGMP Snooping on page 535](#page-534-1)
- [Configuring Triple Play Multicast Services with CLI on page 541](#page-540-0)

# <span id="page-529-0"></span>**Introduction to Multicast**

IP multicast provides an effective method of many-to-many communication. Delivering unicast datagrams is fairly simple. Normally, IP packets are sent from a single source to a single recipient. The source inserts the address of the target host in the IP header destination field of an IP datagram, intermediate routers (if present) simply forward the datagram towards the target in accordance with their respective routing tables.

Sometimes distribution needs individual IP packets be delivered to multiple destinations (like audio or video streaming broadcasts). Multicast is a method of distributing datagrams sourced from one (or possibly more) host(s) to a set of receivers that may be distributed over different (sub) networks. This makes delivery of multicast datagrams significantly more complex.

Multicast sources can send a single copy of data using a single address for the entire group of recipients. The routers between the source and recipients route the data using the group address route. Multicast packets are delivered to a multicast group. A multicast group specifies a set of recipients who are interested in a particular data stream and is represented by an IP address from a specified range. Data addressed to the IP address is forwarded to the members of the group. A source host sends data to a multicast group by specifying the multicast group address in datagram's destination IP address. A source does not have to register in order to send data to a group nor do they need to be a member of the group.

Routers and Layer 3 switches use the Internet Group Management Protocol (IGMP) to manage membership for a multicast session. When a host wants to receive one or more multicast sessions it will send a join message for each multicast group it wants to join. When a host want to leave a multicast group, it will send a leave message.

# <span id="page-530-0"></span>**Multicast in the BSR**

This section describes the multicast protocols employed when an Alcatel-Lucent router is used as a Broadband Service Router (BSR) in a Triple Play aggregation network.

The protocols used are:

- Internet Group Management Protocol ([Internet Group Management Protocol on page 531](#page-530-1))
- Source Specific Multicast Groups [\(Internet Group Management Protocol on page 531\)](#page-530-1)
- Protocol Independent Multicast (Sparse Mode) (PIM-SM on page 533)

## <span id="page-530-1"></span>**Internet Group Management Protocol**

Internet Group Management Protocol (IGMP) is used by IPv4 hosts and routers to report their IP multicast group memberships to neighboring multicast routers. A multicast router keeps a list of multicast group memberships for each attached network, and a timer for each membership.

Multicast group memberships include at least one member of a multicast group on a given attached network, not a list of all of the members. With respect to each of its attached networks, a multicast router can assume one of two roles, querier or non-querier. There is normally only one querier per physical network.

A querier issues two types of queries, a general query and a group-specific query. General queries are issued to solicit membership information with regard to any multicast group. Group-specific queries are issued when a router receives a leave message from the node it perceives as the last group member remaining on that network segment.

Hosts wanting to receive a multicast session issue a multicast group membership report. These reports must be sent to all multicast enabled routers.

### **IGMP Versions and Interoperability Requirements**

If routers run different versions of IGMP, they will negotiate the lowest common version of IGMP that is supported on their subnet and operate in that version.

Version 1 — Specified in RFC-1112, *Host extensions for IP Multicasting*, was the first widely deployed version and the first version to become an Internet standard. Version 2 — Specified in RFC-2236, *Internet Group Management Protocol*, added support for low leave latency, that is, a reduction in the time it takes for a multicast router to learn that there are no longer any members of a particular group present on an attached network. Version 3 —Specified in RFC-3376, *Internet Group Management Protocol*, adds support for source filtering, that is, the ability for a system to report interest in receiving packets only from

specific source addresses, as required to support Source-Specific Multicast (See Source Specific Multicast (SSM)), or from all but specific source addresses, sent to a particular multicast address.

IGMPv3 must keep state per group per attached network. This group state consists of a filtermode, a list of sources, and various timers. For each attached network running IGMP, a multicast router records the desired reception state for that network.

#### **IGMP Version Transition**

Alcatel-Lucent's SRs are capable of interoperating with routers and hosts running IGMPv1, IGMPv2, and/or IGMPv3. *Draft-ietf-magma-igmpv3-and-routing-0x.txt* explores some of the interoperability issues and how they affect the various routing protocols.

IGMP version 3 specifies that if at any point a router receives an older version query message on an interface that it must immediately switch into a compatibility mode with that earlier version. Since none of the previous versions of IGMP are source aware, should this occur and the interface switch to Version 1 or 2 compatibility mode, any previously learned group memberships with specific sources (learned from the IGMPv3 specific INCLUDE or EXCLUDE mechanisms) MUST be converted to non-source specific group memberships. The routing protocol will then treat this as if there is no EXCLUDE definition present.

#### <span id="page-531-0"></span>**Source Specific Multicast Groups**

IGMPv3 permits a receiver to join a group and specify that it only wants to receive traffic for a group if that traffic comes from a particular source. If a receiver does this, and no other receiver on the LAN requires all the traffic for the group, then the Designated Router (DR) can omit performing a  $(*,G)$  join to set up the shared tree, and instead issue a source-specific  $(S,G)$  join only.

The range of multicast addresses from 232.0.0.0 to 232.255.255.255 is currently set aside for source-specific multicast in IPv4. For groups in this range, receivers should only issue sourcespecific IGMPv3 joins. If a PIM router receives a non-source-specific join for a group in this range, it should ignore it.

An Alcatel-Lucent PIM router must silently ignore a received (\*, G) PIM join message where G is a multicast group address from the multicast address group range that has been explicitly configured for SSM. This occurrence should generate an event. If configured, the IGMPv2 request can be translated into IGMPv3. The SR allows for the conversion of an IGMPv2  $(*,G)$  request into a IGMPv3 (S,G) request based on manual entries. A maximum of 32 SSM ranges is supported.

IGMPv3 also permits a receiver to join a group and specify that it only wants to receive traffic for a group if that traffic does not come from a specific source or sources. In this case, the DR will perform a (\*,G) join as normal, but can combine this with a prune for each of the sources the receiver does not wish to receive.

# <span id="page-532-0"></span>**Protocol Independent Multicast Sparse Mode (PIM-SM)**

PIM-SM PIM-SM leverages the unicast routing protocols that are used to create the unicast routing table: OSPF, IS-IS, BGP, and static routes. Because PIM uses this unicast routing information to perform the multicast forwarding function it is effectively IP protocol independent. Unlike DVMRP, PIM does not send multicast routing tables updates to its neighbors.

PIM-SM uses the unicast routing table to perform the Reverse Path Forwarding (RPF) check function instead of building up a completely independent multicast routing table.

PIM-SM only forwards data to network segments with active receivers that have explicitly requested the multicast group. PIM-SM in the ASM model initially uses a shared tree to distribute information about active sources. Depending on the configuration options, the traffic can remain on the shared tree or switch over to an optimized source distribution tree. As multicast traffic starts to flow down the shared tree, routers along the path determine if there is a better path to the source. If a more direct path exists, then the router closest to the receiver sends a join message toward the source and then reroutes the traffic along this path.

As stated above, PIM-SM relies on an underlying topology-gathering protocol to populate a routing table with routes. This routing table is called the Multicast Routing Information Base (MRIB). The routes in this table can be taken directly from the unicast routing table, or it can be different and provided by a separate routing protocol such as MBGP. Regardless of how it is created, the primary role of the MRIB in the PIM-SM protocol is to provide the next hop router along a multicast-capable path to each destination subnet. The MRIB is used to determine the next hop neighbor to whom any PIM join/prune message is sent. Data flows along the reverse path of the join messages. Thus, in contrast to the unicast RIB that specifies the next hop that a data packet would take to get to some subnet, the MRIB gives reverse-path information, and indicates the path that a multicast data packet would take from its origin subnet to the router that has the MRIB.

# **Ingress Multicast Path Management (IMPM) Enhancements**

Note that this feature was formally called Ingress Multicast Enhancements and 9G. Ingress multicast path management (IMPM) allows the system to dynamically manage Layer 2 and Layer 3 IP multicast flows into the available multicast paths through the switch fabric. The ingress multicast manager understands the amount of available multicast bandwidth per path and the amount of bandwidth used per IP multicast stream.

Two policies define how each path should be managed, the bandwidth policy, and how multicast channels compete for the available bandwidth, the multicast information policy.

To support for on the IOM3-XP, two features control the way multicast traffictraverses the IOM3- XP:

- In the **config>mcast-mgmt>bw-plcy** context, the **t2-paths** node allows the configuration of queuing parameters for the primary and secondary multicast paths on IOM3-XPs. In addition, the number of secondary paths can also be defined. These configurations parameters are ignored if applied to an IOM-20g-b or IOM2-20g.
- In the **config>mcast-mgmt** context, the fp node is affiliated with the multicast path management configuration commands for IOM3-XP ingress multicast management. Ingress multicast management manages multicast switch fabric paths that are forwarding plane specific. It is within this CLI node that the multicast bandwidth policy is associated with the IOM3-XP forwarding plane.
- In addition, the **config>mcast-mgmt>chassis-level** commands configure the multicast plane limit which controls the per switch-fabric multicast planes bandwidth limit for managed multicast traffic. The switch-fabric multicast planes are the individual multicast spatial replication contexts available in the system. The total number of multicast planes depends on a combination of chassis type and chassis mode. The **per-mcast-plane-limit** command applies to all IOM types and is not specific to only IOM3-XP and IMMs.

# <span id="page-534-0"></span>**Multicast in the BSA**

IP Multicast is normally not a function of the Broadband Service Aggregator (BSA) in a Triple Play aggregation network being a Layer 2 device. However, the BSA does use IGMP snooping to optimize bandwidth utilization.

# <span id="page-534-1"></span>**IGMP Snooping**

For most Layer 2 switches, multicast traffic is treated like an unknown MAC address or broadcast frame, which causes the incoming frame to be flooded out (broadcast) on every port within a VLAN. While this is acceptable behavior for unknowns and broadcasts, as IP Multicast hosts may join and be interested in only specific multicast groups, all this flooded traffic results in wasted bandwidth on network segments and end stations.

IGMP snooping entails using information in layer 3 protocol headers of multicast control messages to determine the processing at layer 2. By doing so, an IGMP snooping switch provides the benefit of conserving bandwidth on those segments of the network where no node has expressed interest in receiving packets addressed to the group address.

On the Alcatel-Lucent 7750 SR, IGMP snooping can be enabled in the context of VPLS services. The IGMP snooping feature allows for optimization of the multicast data flow for a group within a service to only those Service Access Points (SAPs) and Service Distribution Points (SDPs) that are members of the group. In fact, the Alcatel-Lucent 7750 SR implementation performs more than pure snooping of IGMP data, since it also summarizes upstream IGMP reports and responds to downstream queries.

The Alcatel-Lucent 7750 SR maintains a number of multicast databases:

- A port database on each SAP and SDP lists the multicast groups that are active on this SAP or SDP.
- All port databases are compiled into a central proxy database. Towards the multicast routers, summarized group membership reports are sent based on the information in the proxy database.
- The information in the different port databases is also used to compile the multicast forwarding information base (MFIB). This contains the active SAPs and SDPs for every combination of source router and group address (S,G), and is used for the actual multicast replication and forwarding.

When the router receives a join report from a host for a particular multicast group, it adds the group to the port database and (if it is a new group) to the proxy database. It also adds the SAP or SDP to existing (S,G) in the MFIB, or builds a new MFIB entry.

When the router receives a leave report from a host, it first checks if other devices on the SAP or SDP still want to receive the group (unless fast leave is enabled). Then it removes the group from the port database, and from the proxy database if it was the only receiver of the group. The router also deletes entries if it does not receive periodic membership confirmations from the hosts.

The fast leave feature finds its use in multicast TV delivery systems, for example. Fast Leave speeds up the membership leave process by terminating the multicast session immediately, rather then the standard procedure of issuing a group specific query to check if other group members are present on the SAP or SDP.

### **IGMP Message processing**

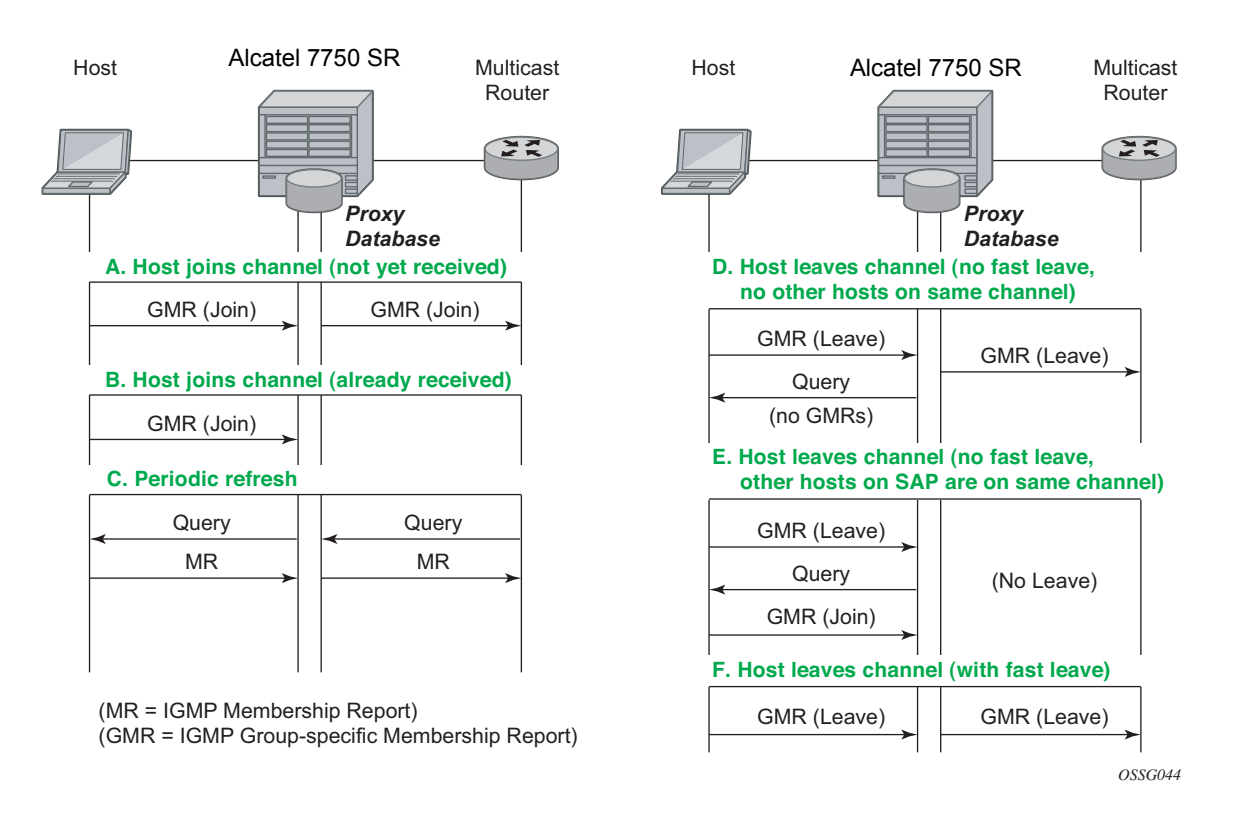

[Figure 24](#page-535-0) illustrates the basic IGMP message processing by the 7750 SR in several situations.

**Figure 24: IGMP Message Processing**

<span id="page-535-0"></span>Scenario A: A host joins a multicast group (TV channel) which is not yet being received by other hosts on the 7750 SR, and thus is not yet present in the proxy database. The 7750 SR adds the group to the proxy database and sends a new IGMP Join group-specific membership report upstream to the multicast router.

Scenario B: A host joins a channel which is already being received by one or more hosts on the 7750 SR, and thus is already present in the proxy database. No upstream IGMP report is generated by the 7750 SR.

Scenario C: The multicast router will periodically send IGMP queries to the 7750 SR, requesting it to respond with generic membership reports. Upon receiving such a query, the 7750 SR will compile a report from its proxy database and send it back to the multicast router.

In addition, the 7750 SR will flood the received IGMP query to all hosts (on SAPs and spoke SDPs), and will update its proxy database based on the membership reports received back.

Scenario D: A host leaves a channel by sending an IGMP leave message. If fast-leave is not enabled, the 7750 SR will first check whether there are other hosts on the same SAP or spoke SDP by sending a query. If no other host responds, the 7750 SR removes the channel from the SAP. In addition, if there are no other SAPs or spoke SDPs with hosts subscribing to the same channel, the channel is removed from the proxy database and an IGMP leave report is sent to the upstream Multicast Router.

Scenario E: A host leaves a channel by sending an IGMP leave message. If fast-leave is not enabled, the router will check whether there are other hosts on the same SAP or spoke SDP by sending a query. Another device on the same SAP or spoke SDP still wishes to receive the channel and responds with a membership report. Thus the 7750 SR does not remove the channel from the SAP.

Scenario F: A host leaves a channel by sending an IGMP leave report. Fast-leave is enabled, so the 7750 SR will not check whether there are other hosts on the same SAP or spoke SDP but immediately removes the group from the SAP. In addition, if there are no other SAPs or spoke SDPs with hosts subscribing to the same group, the group is removed from the proxy database and an IGMP leave report is sent to the upstream multicast router.

### **IGMP Filtering**

A provider may want to block receive or transmit permission to individual hosts or a range of hosts. To this end, the Alcatel-Lucent 7750 SR supports IGMP filtering. Two types of filter can be defined:

- Filter IGMP membership reports from a particular host or range of hosts. This is performed by importing an appropriately defined routing policy into the SAP or spoke SDP.
- Filter to prevent a host from transmitting multicast streams into the network. The operator can define a data-plane filter (ACL) which drops all multicast traffic, and apply this filter to a SAP or spoke SDP.

# **Multicast VPLS Registration (MVR)**

Multicast VPLS Registration (MVR) is a bandwidth optimization method for multicast in a broadband services network. MVR allows a subscriber on a port to subscribe and unsubscribe to a multicast stream on one or more network-wide multicast VPLS instances.

MVR assumes that subscribers join and leave multicast streams by sending IGMP join and leave messages. The IGMP leave and join message are sent inside the VPLS to which the subscriber port is assigned. The multicast VPLS is shared in the network while the subscribers remain in separate VPLS services. Using MVR, users on different VPLS cannot exchange any information between them, but still multicast services are provided.

On the MVR VPLS, IGMP snooping must be enabled. On the user VPLS, IGMP snooping and MVR work independently. If IGMP snooping and MVR are both enabled, MVR reacts only to join and leave messages from multicast groups configured under MVR. Join and leave messages from all other multicast groups are managed by IGMP snooping in the local VPLS. This way, potentially several MVR VPLS instances could be configured, each with its own set of multicast channels.

MVR by proxy — In some situations, the multicast traffic should not be copied from the MVR VPLS to the SAP on which the IGMP message was received (standard MVR behavior) but to another SAP. This is called MVR by proxy.

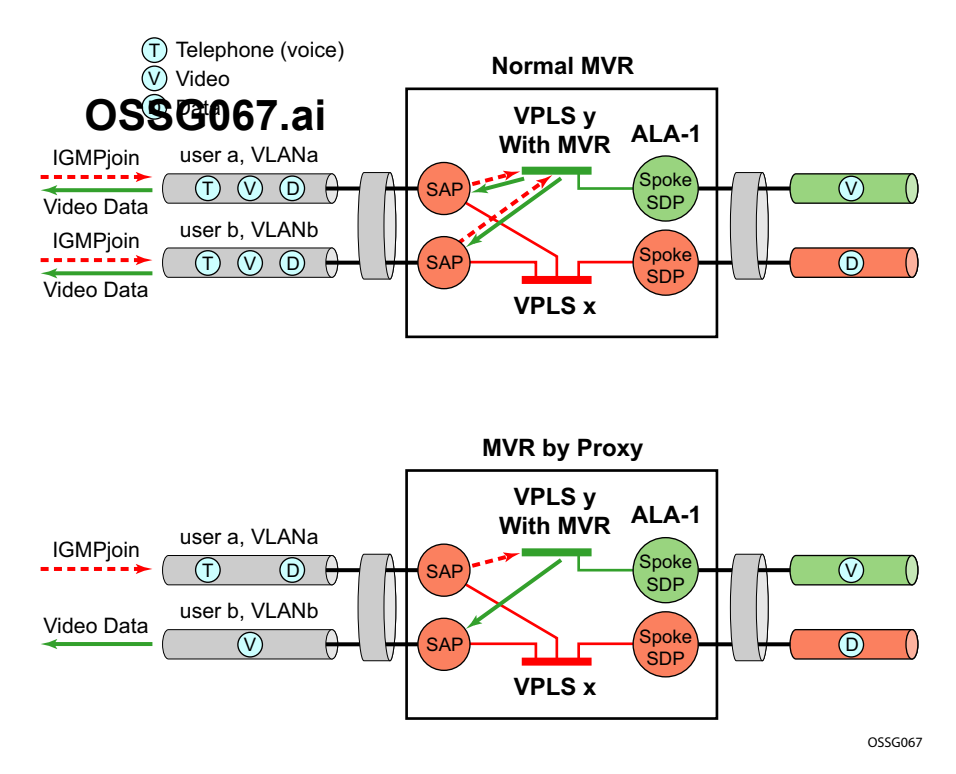

**Figure 25: MVR and MVR by Proxy**

## **Layer 3 Multicast Load Balancing**

Layer 3 multicast load balancing establishes a more efficient distribution of Layer 3 multicast data over ECMP and LAG links. Operators have the option to redistribute multicast groups over ECMP and/or LAG links if the number of links changes either up or down.

When implementing this feature, there are several considerations. When multicast load balancing is not configured, the distribution remains as is. Multicast load balancing is based on the number of "s,g" groups. This means that bandwidth considerations are not taken into account. The multicast groups are distributed over the available links as joins are processed. When link failure occurs, the load is distributed on the failed channel to the remaining channels so multicast groups are evenly distributed over the remaining links. When a link is added (or failed link returned) all multicast joins on the added link(s) are allocated until a balance is achieved.

When multicast load balancing is configured, but MCAC is not, then multicast load balancing is based on the number of "s,g" groups. This means that bandwidth considerations are not taken into account. The multicast groups are distributed over the available links as joins are processed. The multicast groups are evenly distributed over the remaining links. When link failure occurs, the load is distributed on the failed channel to the remaining channels. When a link is added (or failed link returned) all multicast joins on the added link(s) are allocated until a balance is achieved.A manual redistribute command enables the operator to re-evaluate the current balance and, if required, move channels to different links to achieve a balance.A timed redistribute parameter allows the system to automatically, at regular intervals, redistribute multicast groups over available links. If no links have been added or removed from the ECMP/LAG interface, then no redistribution is attempted.

When multicast load balancing is configured, multicast groups are distributed over the available links as joins are processed based on bandwidth configured for the specified group address. If the bandwidth is not configured for the multicast stream then the configured default value is used.

If link failure occurs, the load is distributed on the failed channel to the remaining channels. The bandwidth required over each individual link is evenly distributed over the remaining links.

When an additional link is available for a given multicast stream, then it is considered in all multicast stream additions applied to the interface. This multicast stream is included in the next scheduled automatic rebalance run. A rebalance run re-evaluates the current balance with regard to the bandwidth utilization and if required, move multicast streams to different links to achieve a balance.

A rebalance, either timed or executing the **mc-ecmp-rebalance** command, should be administered gradually in order to minimize the effect of the rebalancing process on the different multicast streams. If multicast re-balancing is disabled and subsequently (re)enabled, keeping with the rebalance process, the gradual and least invasive method is used to minimize the effect of the changes to the customer.

By default multicast load balancing over ECMP links is enabled and set at 30 minutes.

The rebalance process can be executed as a low priority background task while control of the console is returned to the operator. When multicast load rebalancing is not enabled, then ECMP changes will not be optimized, however, when a link is added occurs an attempt is made to balance the number of multicast streams on the available ECMP links. This however may not result in balanced utilization of ECMP links.

Only a single **mc-ecmp-rebalance** command can be executed at any given time, if a rebalance is in progress and the command is entered, it is rejected with the message saying that a rebalance is already in progress. A low priority event is generated when an actual change for a given multicast stream occurs as a result of the rebalance process.
# **Configuring Triple Play Multicast Services with CLI**

This section provides information to configure multicast parameters in a Triple Play network using the command line interface.

Topics in this section include:

- [Configuring IGMP Snooping in the BSA on page 542](#page-541-0)
	- $\rightarrow$  [Enabling IGMP Snooping in a VPLS Service on page 542](#page-541-1)
	- $\rightarrow$  [Modifying IGMP Snooping Parameters on page 544](#page-543-0)
	- $\rightarrow$  [Configuring Static Multicast Groups on a SAP or SDP on page 547](#page-546-0)
	- $\rightarrow$  [Enabling IGMP Group Membership Report Filtering on page 548](#page-547-0)
	- $\rightarrow$  [Enabling IGMP Traffic Filtering on page 550](#page-549-0)
	- $\rightarrow$  [Configuring Multicast VPLS Registration \(MVR\) on page 551](#page-550-0)
- [Configuring IGMP and PIM in the BSR on page 552](#page-551-0)

### IGMP

- $\rightarrow$  [Enabling IGMP on page 552](#page-551-1)
- $\rightarrow$  [Configuring IGMP Interface Parameters on page 553](#page-552-0)
- $\rightarrow$  [Configuring Static Parameters on page 554](#page-553-0)
- $\rightarrow$  [Configuring SSM Translation on page 555](#page-554-0)

### PIM

- $\rightarrow$  [Enabling PIM on page 556](#page-555-0)
- $\rightarrow$  [Configuring PIM Interface Parameters on page 557](#page-556-0)
- $\rightarrow$  [Importing PIM Join/Register Policies on page 560](#page-559-0)
- $\rightarrow$  [Configuring PIM Join/Register Policies on page 561](#page-560-0)
- $\rightarrow$  [Configuring Bootstrap Message Import and Export Policies on page 562](#page-561-0)

## <span id="page-541-0"></span>**Configuring IGMP Snooping in the BSA**

- [Enabling IGMP Snooping in a VPLS Service on page 542](#page-541-1)
- [Configuring Static Multicast Groups on a SAP or SDP on page 547](#page-546-0)
- [Enabling IGMP Group Membership Report Filtering on page 548](#page-547-0)
- [Enabling IGMP Traffic Filtering on page 550](#page-549-0)
- [Configuring Multicast VPLS Registration \(MVR\) on page 551](#page-550-0)

## <span id="page-541-1"></span>**Enabling IGMP Snooping in a VPLS Service**

- [With IGMPv3 Multicast Routers on page 542](#page-541-2)
	- $\rightarrow$  [With IGMPv3 Multicast Routers on page 542](#page-541-2)
	- $\rightarrow$  [With IGMPv1/2 Multicast Routers on page 543](#page-542-0)
- [Modifying IGMP Snooping Parameters on page 544](#page-543-0)
- [Modifying IGMP Snooping Parameters for a SAP or SDP on page 545](#page-544-0)

## <span id="page-541-2"></span>**With IGMPv3 Multicast Routers**

When multicast routers use IGMPv3, it is sufficient to just enable IGMP snooping, without any further modification of parameters.

The following displays an example of an IGMP snooping configuration:

```
A:ALA-48>config>service>vpls# info
    ----------------------------------------------
               igmp-snooping
                     no shutdown
                exit
               no shutdown
                                     ----------------------------------------------
A:ALA-48>config>service>vpls#
```
## <span id="page-542-0"></span>**With IGMPv1/2 Multicast Routers**

When the multicast routers don't support IGMPv3, some timing parameters need to be configured locally in the Alcatel-Lucent SR-Series. Note that all routers in the multicast network must use the same values for these parameters.

The following displays an example of a modified IGMP snooping configuration:

```
A:ALA-48>config>service>vpls# info
----------------------------------------------
             stp
                shutdown
             exit
             igmp-snooping
                query-interval 60
                robust-count 5
                no shutdown
             exit
            no shutdown
----------------------------------------------
A:ALA-48>config>service>vpls#
```
## <span id="page-543-0"></span>**Modifying IGMP Snooping Parameters**

For interoperability with some multicast routers, the source IP address of IGMP group reports can be configured. Use the following CLI syntax to customize this IGMP snooping parameter:

The following displays an example of a modified IGMP snooping configuration:

```
A:ALA-48>config>service>vpls# info
----------------------------------------------
            stp
                 shutdown
            exit
            igmp-snooping
                query-interval 60
                 robust-count 5
                report-src-ip 10.20.20.20
                no shutdown
            exit
            no shutdown
----------------------------------------------
A:ALA-48>config>service>vpls#
```
## <span id="page-544-0"></span>**Modifying IGMP Snooping Parameters for a SAP or SDP**

Use the following CLI syntax to customize IGMP snooping parameters on an existing SAP. Commands for spoke or mesh SDPs are identical.

```
CLI Syntax: config>service# vpls service-id 
            sap sap-id
               igmp-snooping
                  fast-leave 
                  import policy-name
                  last-member-query-interval interval
                  max-num-groups max-num-groups
                  mrouter-port 
                  query-interval interval
                  query-response-interval interval
                  robust-count count
                  send-queries
```
To enable and customize sending of IGMP queries to the hosts:

```
Example: config>service# vpls 1 
        config>service>vpls# sap 1/1/3:0
        config>service>vpls>sap# igmp-snooping
         config>service>vpls>sap>snooping# send-queries
        config>service>vpls>sap>snooping# query-interval 100
         config>service>vpls>sap>snooping# query-response-interval 60
         config>service>vpls>sap>snooping# robust-count 5
         config>service>vpls>sap>snooping# exit
        config>service>vpls>sap# no shutdown
```
To customize the leave delay:

```
Example: config>service# vpls 1 
     config>service>vpls# sap 1/1/1:1 
     config>service>vpls>sap# igmp-snooping
     config>service>vpls>sap>snooping# last-member-query-interval 10
     config>service>vpls>sap>snooping# no fast-leave
     config>service>vpls>sap>snooping# exit
     config>service>vpls>sap# exit
```
To enable Fast Leave:

```
Example: config>service# vpls 1 
        config>service>vpls# sap 1/1/1:1 
         config>service>vpls>sap# igmp-snooping
        config>service>vpls>sap>snooping# no last-member-query-interval
        config>service>vpls>sap>snooping# fast-leave
         config>service>vpls>sap>snooping# exit
         config>service>vpls>sap# exit
```
To limit the number of streams that a host can join:

```
Example: config>service# vpls 1 
         config>service>vpls# sap 1/1/1:1 
         config>service>vpls>sap# igmp-snooping
         config>service>vpls>sap>snooping# max-num-groups 4
         config>service>vpls>sap>snooping# exit
         config>service>vpls>sap# exit
```
To enable sending group reports on a SAP to standby multicast routers:

```
Example: config>service# vpls 1 
         config>service>vpls# sap 1/1/1:1 
         config>service>vpls>sap# igmp-snooping
         config>service>vpls>sap>snooping# mrouter-port
         config>service>vpls>sap>snooping# exit
         config>service>vpls>sap# exit
```
The following example displays the modified IGMP snooping configuration on a SAP:

A:ALA-48>config>service>vpls>sap>snooping# info detail --------------------------------------------- no fast-leave no import max-num-groups 4 last-member-query-interval 10 no mrouter-port query-interval 100 query-response-interval 60 robust-count 5 send-queries ---------------------------------------------- A:ALA-48>config>service>vpls>sap>snooping#

## <span id="page-546-0"></span>**Configuring Static Multicast Groups on a SAP or SDP**

Use the following CLI syntax to add static group membership entries on an existing SAP (commands for spoke or mesh SDPs are identical):

The following displays an example of a static IGMP snooping configuration on a SAP:

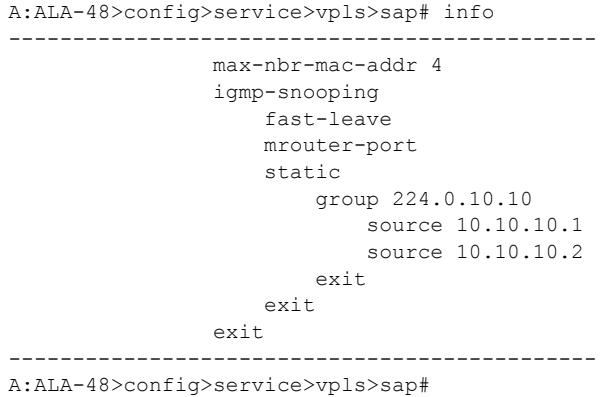

## <span id="page-547-0"></span>**Enabling IGMP Group Membership Report Filtering**

Routing policies can be defined to limit the multicast channels that can be joined by a host. For example, it is possible to define a policy listing a group of multicast streams (for example, 'basic' containing a basic set of TV channels or 'extended' containing a more extended set of TV channels), and to apply this policy to subscribers of IGMP snooping (SAPs and/or SDPs).

The following displays an example of a configuration to import a routing policy on a SAP:

```
A:ALA-48>config>service>vpls# info
----------------------------------------------
             stp
                 shutdown
             exit
             igmp-snooping
                 query-interval 60
                 robust-count 5
                report-src-ip 10.20.20.20
                no shutdown
             exit
             sap 1/1/3:0 create
                 igmp-snooping
                     query-interval 100
                     query-response-interval 60
                     robust-count 5
                     send-queries
                 exit
             exit
             sap 1/1/3:22 create
                 max-nbr-mac-addr 4
                 igmp-snooping
                     fast-leave
                     import "test_policy"
                     mrouter-port
                     static
                         group 224.0.10.10
                             source 10.10.10.1
                             source 10.10.10.2
                         exit
                     exit
                 exit
             exit
             no shutdown
----------------------------------------------
A:ALA-48>config>service>vpls#
```
For details configuring a routing policy, see the Configuring Route Policies section in the 7750 SR OS Router Configuration Guide.

The following shows a sample routing policy configuration accepting IGMP messages for only five multicast channels:

```
A:ALA-48>config>router>policy-options# info
----------------------------------------------
            prefix-list "basic_channels"
              prefix 224.10.0.1/32 exact
                prefix 224.10.0.2/32 exact
                prefix 224.10.0.3/32 exact
                prefix 224.10.0.4/32 exact
                prefix 224.10.0.5/32 exact
             exit
             policy-statement "test_policy"
                description "basic set of 5 multicast channels"
                entry 1
                    from
                        group-address "basic_channels"
                     exit
                     action accept
                     exit
                 exit
                 default-action reject
            exit
----------------------------------------------
A:ALA-48>config>router>policy-options#
```
### <span id="page-549-0"></span>**Enabling IGMP Traffic Filtering**

For security, it might be advisable to only allow multicast traffic into the SR-Series from recognized multicast routers and servers. Multicast packets arriving on other interfaces (for example, customer-facing SAPs or spoke SDPs) can be filtered out by defining an appropriate IP filter policy.

For details on how to configure a filt*er policy, see section Creating an IP Filter Policy in the 7750 SR OS Router Configuration Guide*

The following example shows a sample IP filter policy configuration dropping all multicast traffic:

```
A:ALA-48>config>filter>ip-filter# info
                             ----------------------------------------------
        ip-filter 1 create
            entry 1 create
                match
                      dst-ip 224.0.0.0/24
                  exit
                  action accept
              exit
              entry 2 create
                  match
                      dst-ip 224.0.0.0/4
                  exit
                  action drop
              exit
         exit
---------------------------------------------- 
A:ALA-48>config>filter>ip-filter#
```
The following example shows how to apply this sample IP filter policy to a SAP:

```
A:ALA-48>config>service>vpls # info
----------------------------------------------
           sap 1/1/1:1
               ingress
                   filter ip 1
                    exit 
               exit 
           exit 
              ----------------------------------------------
A:ALA-48>config>service>vpls>snooping#
```
## <span id="page-550-0"></span>**Configuring Multicast VPLS Registration (MVR)**

Use the following CLI syntax to configure Multicast VPLS Registration. The first step is to register a VPLS as a multicast VPLS.

```
CLI Syntax: config>service# vpls service-id 
            igmp-snooping
               mvr
                   no shutdown
                   description description
                   group-policy policy-name
Example: config>service# vpls 1000 
         config>service>vpls# igmp-snooping
         config>service>vpls>snooping# mvr
         config>service>vpls>snooping>mvr# no shutdown
         config>service>vpls>snooping>mvr# description "MVR VPLS"
         config>service>vpls>snooping>mvr# group-policy 
"basic channels policy"
```
The second step is to configure a SAP to take the multicast channels from the registered multicast VPLS.

```
CLI Syntax: config>service# vpls service-id 
            sap sap-id
               igmp-snooping
                  mvr
                     from-vpls vpls-id 
Example: config>service# vpls 1 
         config>service>vpls# sap 1/1/1:100
         config>service>vpls>sap# igmp-snooping
         config>service>vpls>snooping# mvr
         config>service>vpls>snooping>mvr# from-vpls 1000
```
For MVR by proxy also the destination SAP for the multicast channels should be configured.

```
CLI Syntax: config>service# vpls service-id 
            sap sap-id
               igmp-snooping
                  mvr
                     from-vpls vpls-id 
                     to-sap sap-id 
Example: config>service# vpls 1 
         config>service>vpls# sap 1/1/1:100 
         config>service>vpls>sap# igmp-snooping
         config>service>vpls>snooping# mvr
         config>service>vpls>snooping>mvr# from-vpls 1000
         config>service>vpls>snooping>mvr# to-sap 1/1/1:200
```
## <span id="page-551-0"></span>**Configuring IGMP and PIM in the BSR**

Refer to the Multicast section in the 7750 SR OS Routing Protocols Guide for information about multicast and the commands required to configure basic IGMP and PIM parameters.

IGMP

- [Enabling IGMP on page 552](#page-551-1)
- [Configuring IGMP Interface Parameters on page 553](#page-552-0)
- [Configuring Static Parameters on page 554](#page-553-0)
- [Configuring SSM Translation on page 555](#page-554-0)

PIM

- [Enabling PIM on page 556](#page-555-0)
- [Configuring PIM Interface Parameters on page 557](#page-556-0)
- [Importing PIM Join/Register Policies on page 560](#page-559-0)
- [Configuring PIM Join/Register Policies on page 561](#page-560-0)
- [Configuring Bootstrap Message Import and Export Policies on page 562](#page-561-0)

### <span id="page-551-1"></span>**Enabling IGMP**

The following displays an example of enabled IGMP.

```
A:LAX>>config>router# info detail
...
#------------------------------------------
echo "IGMP Configuration"
#------------------------------------------
        igmp
            query-interval 125
            query-last-member-interval 1
            query-response-interval 10
            robust-count 2
            no shutdown
        exit
#------------------------------------------
...
A:LAX>>config>system#
```
## <span id="page-552-0"></span>**Configuring IGMP Interface Parameters**

The following example displays an IGMP configuration:

```
A:LAX>config>router>igmp# info
----------------------------------------------
         interface "lax-sjc"
        exit
        interface "lax-vls"
         exit
        interface "p1-ix"
        exit
----------------------------------------------
A:LAX>config>router>igmp# exit
```
## <span id="page-553-0"></span>**Configuring Static Parameters**

The following example displays a configuration to add IGMP a static multicast source::

```
A:LAX>config>router>igmp# info
----------------------------------------------
         interface "lax-sjc"
        exit
        interface "lax-vls"
            static
                group 229.255.0.2
                    source 172.22.184.197
                exit
            exit
         exit
        interface "p1-ix"
        exit
----------------------------------------------
A:LAX>config>router>igmp#
```
:The following example displays the configuration oo add a IGMP static starg entry:

```
A:LAX>config>router>igmp# info
----------------------------------------------
        interface "lax-sjc"
            static
                group 230.1.1.1
                    starg
                exit
            exit
         exit
         interface "lax-vls"
            static
                group 229.255.0.2
                    source 172.22.184.197
                exit
             exit
         exit
         interface "p1-ix"
         exit
----------------------------------------------
```
A:LAX>config>router>igmp#

## <span id="page-554-0"></span>**Configuring SSM Translation**

The following displays an SSM translation configuration:

```
A:LAX>config>router>igmp# info
----------------------------------------------
         ssm-translate
           grp-range 229.255.0.1 231.2.2.2
                source 10.1.1.1
            exit
         exit
         interface "lax-sjc"
            static
                group 230.1.1.1
                   starg
                exit
            exit
         exit
         interface "lax-vls"
            static
                group 229.255.0.2
                    source 172.22.184.197
                exit
            exit
         exit
         interface "p1-ix"
        exit
----------------------------------------------
A:LAX>config>router>igmp# exit
```
## **Configuring PIM**

### <span id="page-555-0"></span>**Enabling PIM**

When configuring PIM, make sure to enable PIM on all interfaces for the routing instance, otherwise multicast routing errors can occur.

The following example displays detailed output when PIM is enabled.

```
A:LAX>>config>router# info detail
...
#------------------------------------------
echo "PIM Configuration"
#------------------------------------------
       pim
            no import join-policy
             no import register-policy
             apply-to none
             rp
                 no bootstrap-import
                no bootstrap-export
                 static
                 exit
                bsr-candidate
                    shutdown
                    priority 0
                     hash-mask-len 30
                     no address
                 exit
                 rp-candidate
                     shutdown
                     no address
                     holdtime 150
                    priority 192
                 exit
             exit
             no shutdown
        exit
#------------------------------------------
...
A:LAX>>config>system#
```
### <span id="page-556-0"></span>**Configuring PIM Interface Parameters**

The following displays a PIM interface configuration:

```
A:LAX>config>router>pim# info
----------------------------------------------
             interface "system"
             exit
             interface "lax-vls"
             exit
             interface "lax-sjc"
             exit
             interface "p1-ix"
             exit
             rp
                 static
                     address 2.22.187.237
                        group-prefix 224.24.24.24/32
                     exit
                     address 10.10.10.10
                      exit
                 exit
                 bsr-candidate
                     shutdown
                 exit
                 rp-candidate
                     shutdown
                 exit
             exit
----------------------------------------------
A:LAX>config>router>pim#
A:SJC>config>router>pim# info
----------------------------------------------
            interface "system"
             exit
             interface "sjc-lax"
             exit
             interface "sjc-nyc"
             exit
             interface "sjc-sfo"
             exit
             rp
                 static
                     address 2.22.187.237
                       group-prefix 224.24.24.24/32
                     exit
                 exit
                 bsr-candidate
                     shutdown
                 exit
                 rp-candidate
                     shutdown
                 exit
             exit
   ----------------------------------------------
```
A:SJC>config>router>pim#

```
A:MV>config>router>pim# info
----------------------------------------------
            interface "system"
             exit
             interface "mv-sfo"
             exit
             interface "mv-vlc"
             exit
             interface "p3-ix"
             exit
             rp
                 static
                    address 2.22.187.237
                         group-prefix 224.24.24.24/32
                     exit
                 exit
                 bsr-candidate
                     address 2.22.187.236
                     no shutdown
                 exit
                 rp-candidate
                     address 2.22.187.236
                     no shutdown
                 exit
             exit
----------------------------------------------
A:MV>config>router>pim#
A:SFO>config>router>pim# info
----------------------------------------------
             interface "system"
             exit
             interface "sfo-sjc"
             exit
             interface "sfo-was"
             exit
             interface "sfo-mv"
             exit
             rp
                 static
                    address 2.22.187.237
                         group-prefix 224.24.24.24/32
                     exit
                 exit
                 bsr-candidate
                     address 2.22.187.239
                     no shutdown
                 exit
                 rp-candidate
                     address 2.22.187.239
                     no shutdown
                 exit
             exit
----------------------------------------------
```

```
A:SFO>config>router>pim#
```

```
A:WAS>config>router>pim# info
----------------------------------------------
           interface "system"
             exit
             interface "was-sfo"
             exit
             interface "was-vlc"
             exit
            interface "p4-ix"
             exit
             rp
                 static
                   address 2.22.187.237
                        group-prefix 224.24.24.24/32
                    exit
                 exit
                 bsr-candidate
                     address 2.22.187.240
                     no shutdown
                 exit
                 rp-candidate
                    address 2.22.187.240
                     no shutdown
                exit
             exit
----------------------------------------------
A:WAS>config>router>pim#
```
#### <span id="page-559-0"></span>**Importing PIM Join/Register Policies**

The import command provides a mechanism to control the  $(*,g)$  and  $(s,g)$  state that gets created on a router. Import policies are defined in the **config>router>policy-options** context. See [Configuring PIM Join/Register Policies on page 561.](#page-560-0)

Note, in the import policy, if an action is not specified in the entry then the default-action takes precedence. If no entry matches then the default-action also takes precedence. If no default-action is specified, then the default default-action is executed.

The following example displays the command usage to apply the policy statement will not allow join messages for group 229.50.50.208/32 and source 192.168.0.0/16 but allows join messages for 192.168.0.0/16, 229.50.50.208:

```
Example: config>router# pim
           config>router>pim# import join-policy "foo"
           config>router>pim# no shutdown
```
The following example displays the PIM configuration:

```
A:LAX>config>router>pim# info
----------------------------------------------
            import join-policy "foo"
            interface "system"
             exit
            interface "lax-vls"
             exit
             interface "lax-sjc"
             exit
             interface "p1-ix"
             exit
             rp
                 static
                     address 2.22.187.237
                      group-prefix 224.24.24.24/3
                     exit
                     address 10.10.10.10
                     exit
                 exit
                 bsr-candidate
                     shutdown
                 exit
                 rp-candidate
                    shutdown
                 exit
             exit
----------------------------------------------
```
A:LAX>config>router>pim#

### <span id="page-560-0"></span>**Configuring PIM Join/Register Policies**

Join policies are used in Protocol Independent Multicast (PIM) configurations to prevent the transportation of multicast traffic across a network and the dropping of packets at a scope at the edge of the network. PIM Join filters reduce the potential for denial of service (DoS) attacks and PIM state explosion—large numbers of Joins forwarded to each router on the RPT, resulting in memory consumption.

\*,g or s,g is the information used to forward unicast or multicast packets.

- **group-address** matches the group in join/prune messages group-address 229.55.150.208/32 exact
- **source-address** matches the source in join/prune messages

```
source-address 192.168.0.0/16 longer
```
- **interface** matches any join message received on the specified interface interface port 1/1/1
- **neighbor** matches any join message received from the specified neighbor neighbor 1.1.1.1

The following configuration example will not allow join messages for group 229.50.50.208/32 and source 192.168.0.0/16 but allows join messages for 192.168.0.0/16, 229.50.50.208.

```
A:ALA-B>config>router>policy-options# info
----------------------------------------------
...
             policy-statement "foo"
                entry 10
                    from
                         group-address "229.50.50.208/32"
                         source-address 192.168.0.0
                     exit
                     action reject
                 exit
             exit
             policy-statement "reg-pol"
                 entry 10
                     from
                         group-address "224.0.0.0/8"
                     exit
                     action accept
                     exit
                 exit
             exit
...
----------------------------------------------
```
A:ALA-B>config>router>policy-options#

## <span id="page-561-0"></span>**Configuring Bootstrap Message Import and Export Policies**

Bootstrap import and export policies are used to control the flow of bootstrap messages to and from the RP.

The following configuration example specifies that no BSR messages received or sent out of interface port 1/1/1.

```
:A:ALA-B>config>router>policy-options# policy-statement pim-import
:A:ALA-B>config>router>policy-options>policy-statement$ entry 10
:A:ALA-B>config>router>policy-options>policy-statement>entry$ from
:A:ALA-B>config>router>policy-options>policy-statement>entry>from$ interface port1/1/1/
:A:ALA-B>config>router>policy-options>policy-statement>entry>from$ exit
:A:ALA-B>config>router>policy-options>policy-statement>entry# action reject
:A:ALA-B>config>router>policy-options>policy-statement>entry# exit
:A:ALA-B>config>router>policy-options>policy-statement# exit
```
:A:ALA-B>config>router>policy-options# policy-statement pim-export :A:ALA-B>config>router>policy-options>policy-statement\$ entry 10 :A:ALA-B>config>router>policy-options>policy-statement>entry\$ to :A:ALA-B>config>router>policy-options>policy-statement>entry>to\$

## **Triple Play Multicast Command Reference**

## **Command Hierarchies**

- [MCAST Mangement Commands on page 563](#page-562-0)
- [Multicast Info Policy Bundle Commands on page 565](#page-564-0)
- [Triple Play Multicast Service Commands on page 567](#page-566-0)
- [Ingress Multicast Path Management Commands on page 570](#page-569-0)
- [Show Commands on page 572](#page-571-0)
- [Clear Commands on page 573](#page-572-0)
- [Debug Commands on page 573](#page-572-1)

### <span id="page-562-0"></span>MCAST Mangement Commands

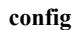

#### **— [mcast-management](#page-575-0)**

- **[bandwidth-policy](#page-576-0)** *policy-name* [**create**]
	- **no [bandwidth-policy](#page-576-0)** *policy-name*
		- **— [admin-bw-threshold](#page-577-0)** *kilo-bits-per-second*
		- **no [admin-bw-threshold](#page-577-0)**
		- **— [ancillary-path](#page-578-0)**
			- **— [path-limit](#page-580-0)** *megabits-per-second*
			- **no [path-limit](#page-580-0)**
			- **— [queue-parameters](#page-581-0)**
				- **— [cbs](#page-582-0)** *percentage*
				- **no [cbs](#page-582-0)**
				- **— [hi-priority-only](#page-583-0)** *percent-of-mbs*
				- **no [hi-priority-only](#page-583-0)**
				- **— [mbs](#page-583-1)** *percentage*
				- **no [mbs](#page-583-1)**
		- **— [description](#page-574-0)** *description*
		- **no [description](#page-574-0)**
		- **— [falling-percent-reset](#page-584-0)** *percent-of-highest*
		- **no [falling-percent-reset](#page-584-0)**
		- **— [mcast-pool](#page-585-0) percent-of-total** *percent-of-buffers* **resv-cbs** *percent-of-pool* **slope-policy** *policy-name*
		- **no [mcast-pool](#page-585-0)**
		- **— [primary-path](#page-578-1)**
			- **— [path-limit](#page-580-0)** *megabits-per-second*
			- **no [path-limit](#page-580-0)**
			- **— [queue-parameters](#page-581-0)**

**— [cbs](#page-582-0)** *percentage*

**— no [cbs](#page-582-0)**

- **— [hi-priority-only](#page-583-0)** *percent-of-mbs* **— no [hi-priority-only](#page-583-0) — [mbs](#page-583-1)** *percentage* **— no [mbs](#page-583-1) — [secondary-path](#page-579-0) — [path-limit](#page-580-0)** *megabits-per-second* **— no [path-limit](#page-580-0) — [queue-parameters](#page-581-0) — [cbs](#page-582-0)** *percentage* **— no [cbs](#page-582-0) — [hi-priority-only](#page-583-0)** *percent-of-mbs* **— no [hi-priority-only](#page-583-0)**
	- **— [mbs](#page-583-1)** *percentage*
	- **no [mbs](#page-583-1)**
- **— [t2-paths](#page-578-2)**
	- **— [primary-path](#page-578-1)**
		- **— [queue-parameters](#page-581-0)**
			- **— [cbs](#page-582-0)** *percentage*
			- **no [cbs](#page-582-0)**
			- **— [hi-priority-only](#page-583-0)** *percent-of-mbs*
			- **no [hi-priority-only](#page-583-0)**
			- **— [mbs](#page-583-1)** *percentage*
			- **no [mbs](#page-583-1)**
	- **— [secondary-path](#page-579-0)**
		- **— [number-paths](#page-579-1)** *number-of-paths* [**dual-sfm** *number-of-paths*]
		- **— [queue-parameters](#page-581-0)**
			- **— [cbs](#page-582-0)** *percentage*
			- **no [cbs](#page-582-0)**
			- **— [hi-priority-only](#page-583-0)** *percent-of-mbs*
			- **no [hi-priority-only](#page-583-0)**
			- **— [mbs](#page-583-1)** *percentage*
			- **no [mbs](#page-583-1)**

- **— [chassis-level](#page-601-1)**
	- **—** [**no**] **[per-mcast-plane-limit](#page-601-0)**
	- **— [per-mcast-plane-limit](#page-601-0)** *megabits-per-second* [**secondary** *megabits-per-second*] [**dual-sfm** *megabits-per-second* [**secondary-dual-sfm** *megabits-per-second*]]

## <span id="page-564-0"></span>Multicast Info Policy Bundle Commands

#### **config**

#### **— [mcast-management](#page-575-0)**

**— [multicast-info-policy](#page-587-0)** *policy-name* [**create**]

- **no [multicast-info-policy](#page-587-0)** *policy-name*
	- **— [bundle](#page-590-0)** *bundle-name* [**create**]
		- **no [bundle](#page-590-0)** *bundle-name*
			- **— [admin-bw](#page-591-0)** *kbps*
				- **no [admin-bw](#page-591-0)**
				- **— [bw-activity](#page-592-0)** {**use-admin-bw|dynamic** [**falling-delay** *seconds*]} [**black-**
				- **hole-rate** *kbps*]
				- **no [bw-activity](#page-592-0)**
			- **— [channel](#page-591-1)** *ip-address* [*ip-address*] [**create**]
			- **no [channel](#page-591-1)** *ip-address* [*ip-address*]
				- **— [admin-bw](#page-591-0)** *kbps*
					- **no [admin-bw](#page-591-0)**
					- **— [bw-activity](#page-592-0)** {**use-admin-bw|dynamic** [**falling-delay** *seconds*]} [**black-hole-rate** *kbps*]
					- **no [bw-activity](#page-592-0)**
					- **— [explicit-sf-path](#page-594-1)** {**primary** | **secondary** | **ancillary**}
					- **no [explicit-sf-path](#page-594-1)**
					- **— [keepalive-override](#page-594-0)** *keepalive-timer*
					- **no [keepalive-override](#page-594-0)**
					- **— [preference](#page-595-0)** *preference-level*
					- **no [preference](#page-595-0)**
					- **— [primary-tunnel-interface](#page-596-0) {rsvp-p2mp** *|* **ldp-p2mp** *p2mpid*}*lsp-name* **sender** *ip-address*
					- **no [primary-tunnel-interface](#page-596-0)**
					- **— [source-override](#page-597-0)** *ip-address* [**create**]
					- **no [source-override](#page-597-0)** *ip-address*
						- **— [admin-bw](#page-591-0)** *kbps*
						- **no [admin-bw](#page-591-0)**
						- **— [bw-activity](#page-592-0)** {**use-admin-bw|dynamic** [**falling-delay** *seconds*]} [**black-hole-rate** *kbps*]
						- **no [bw-activity](#page-592-0)**
						- **— [cac-type](#page-593-0)** {**mandatory** | **optional**}
						- **no [cac-type](#page-593-0)**
						- **— [explicit-sf-path](#page-594-1)** {**primary** | **secondary** | **ancillary**}
						- **no [explicit-sf-path](#page-594-1)**
						- **— [keepalive-override](#page-594-0)** *keepalive-timer*
						- **no [keepalive-override](#page-594-0)**
						- **— [preference](#page-595-0)** *preference-level*
						- **no [preference](#page-595-0)**
						- **— [primary-tunnel-interface](#page-596-0) {rsvp-p2mp** *lsp-name |*  **ldp-p2mp** *p2mp-id*} **sender** *ip-address*
						- **no [primary-tunnel-interface](#page-596-0)**
			- **— [cong-priority-threshold](#page-597-1)** *preference-level*
			- **no [cong-priority-threshold](#page-597-1)**
			- **— [description](#page-574-0)** *description*
			- **no [description](#page-574-0)**
			- **— [ecmp-opt-threshold](#page-598-0)** *preference-level*
			- **no [ecmp-opt-threshold](#page-598-0)**
			- **— [explicit-sf-path](#page-594-1)** {**primary** | **secondary** | **ancillary**}

**config**

**— no [explicit-sf-path](#page-594-1) — [keepalive-override](#page-594-0)** *keepalive-timer* **— no [keepalive-override](#page-594-0) — [preference](#page-595-0)** *preference-level* **— no [preference](#page-595-0) — [primary-tunnel-interface](#page-596-0) {rsvp-p2mp** *lsp-name |* **ldp-p2mp** *p2mpid*}**sender** *ip-address* **— no [primary-tunnel-interface](#page-596-0) — [description](#page-574-0)** *description-string* **— no [description](#page-574-0) Refer to the 7750 SR OS Interface Configuration Guide for command descriptions. — card — [fp](#page-604-0)** [*fp-number*] **— [ingress](#page-604-1)** — **[multicast-path-management](#page-605-0) — [bandwidth-policy](#page-605-1)** *policy-name* **— no [bandwidth-policy](#page-605-1) —** [**no**] **[shutdown](#page-574-1) — mda**

**— [path-limit](#page-606-1)** *megabits-per-second*

**— [path-limit](#page-606-1)** *megabits-per-second*

**— [path-limit](#page-606-1)** *megabits-per-second*

**— no [path-limit](#page-606-1) — [bandwidth-policy](#page-605-1)** *policy-name*

**— no [path-limit](#page-606-1)**

**— no [path-limit](#page-606-1)**

**— no [bandwidth-policy](#page-605-1) — [primary-override](#page-605-2)**

**— [secondary-override](#page-606-2)**

**—** [**no**] **[shutdown](#page-574-1)**

**— [multicast-path-management](#page-605-0) — [ancillary-override](#page-606-0)**

**— ingress**

Page 566 **Page 566 Page 566 Page 566 Page 566 Page 366 Page 366 Page 366 Page 366 Page 366 Page 366 Page 366 Page 366 Page 366 Page 366 Page 366 Page 366 Page 366 Page 366 Page 366 Pag** 

### <span id="page-566-0"></span>Triple Play Multicast Service Commands

**config**

**— service —** [**no**] **[vpls](#page-80-0)** *service-id* [**customer** *customer-id*] [**vpn** *vpn-id*] [**m-vpls**] **— [igmp-snooping](#page-103-0) — [mvr](#page-107-0) — [group-policy](#page-103-1)** *policy-name* **—** [**no**] **[shutdown](#page-78-0) — [query-interval](#page-107-1)** *seconds* **— no [query-interval](#page-107-1) — [robust-count](#page-109-0)** *robust-count* **— no [robust-count](#page-109-0) —** [**no**] **[shutdown](#page-78-0) — [mfib-table-high-wmark](#page-155-0)** *high-water-mark* **— no [mfib-table-high-wmark](#page-155-0) — [mfib-table-low-wmark](#page-155-1)** *low-water-mark* **— no [mfib-table-low-wmark](#page-155-1) — [mfib-table-size](#page-156-0)** *table-size* **— no [mfib-table-size](#page-156-0) — [mld-snoopingmld-snooping](#page-104-2) — [mvr](#page-107-0) — [description](#page-79-0)** *description-string* **— no [description](#page-79-0) — [group-policy](#page-103-1)** *policy-name* **— no [group-policy](#page-103-1) —** [**no**] **[shutdown](#page-78-0) — [query-interval](#page-107-1)** *seconds* **— no [query-interval](#page-107-1) — [query-src-ip](#page-108-0)** *ipv6-address* **— no [query-src-ip](#page-108-0) — [report-src-ip](#page-108-1)** *ipv6-address* **— no [report-src-ip](#page-108-1) — [robust-count](#page-109-0)** *robust-count* **— no [robust-count](#page-109-0) —** [**no**] **[shutdown](#page-78-0) — [multicast-info-policy](#page-589-0)** *policy-name* **— no [multicast-info-policy](#page-589-0) — [sap](#page-88-0)** *sap-id* [**split-horizon-group** *group-name*] **— no [sap](#page-88-0)** *sap-id* **— [igmp-snooping](#page-103-0) —** [**no**] **[fast-leave](#page-102-0) — [import](#page-104-0)** *policy-name* **— no [import](#page-104-0) — [last-member-query-interval](#page-104-1)** *interval* **— no [last-member-query-interval](#page-104-1) — [max-num-groups](#page-105-0)** *max-num-groups* **— no [max-num-groups](#page-105-0) —** [**no**] **[mrouter-port](#page-106-0)**

**— [mvr](#page-107-0)**

**— [from-vpls](#page-102-1)** *vpls-id*

**— no [from-vpls](#page-102-1)**

**— [to-sap](#page-111-0)** *sap-id*

- **no [to-sap](#page-111-0)**
- **— [query-interval](#page-107-1)** *interval*
- **no [query-interval](#page-107-1)**
- **— [query-response-interval](#page-108-2)** *interval*
- **no [query-response-interval](#page-108-2)**
- **— [robust-count](#page-109-0)** *count*
- **no [robust-count](#page-109-0)**
- **—** [**no**] **[send-queries](#page-109-1)**
- **— [static](#page-110-0)**
	- **—** [**no**] **[group](#page-103-2)** *group-address*
		- **—** [**no**] **[source](#page-110-1)** *ip-addr*
		- **—** [**no**] **[starg](#page-110-2)**
- **— [mesh-sdp](#page-135-0)** *sdp-id*[:*vc-id*] [**vc-type** {**ether** | **vlan** | **vpls**}]
- **no [mesh-sdp](#page-135-0)** *sdp-id*[:*vc-id*]

#### **— [igmp-snooping](#page-103-0)**

- **—** [**no**] **[fast-leave](#page-102-0)**
- **— [import](#page-104-0)** *policy-name*
- **no [import](#page-104-0)**
- **— [last-member-query-interval](#page-104-1)** *interval*
- **no [last-member-query-interval](#page-104-1)**
- **— [max-num-groups](#page-105-0)** *max-num-groups*
- **no [max-num-groups](#page-105-0)**
- **— [mcac](#page-105-1)**
	- **— [policy](#page-105-2)** *policy-name*
	- **no [policy](#page-105-2)**
	- **— [unconstrained-bw](#page-106-1)** *bandwidth* **mandatory-bw** *mandatorybw*
	- **no [unconstrained-bw](#page-106-1)**
- **— [query-interval](#page-107-1)** *interval*
- **no [query-interval](#page-107-1)**
- **— [query-response-interval](#page-108-2)** *interval*
- **no [query-response-interval](#page-108-2)**
- **— [robust-count](#page-109-0)** *count*
- **no [robust-count](#page-109-0)**
- **—** [**no**] **[send-queries](#page-109-1)**
- **— [static](#page-110-0)**
	- **—** [**no**] **[group](#page-103-2)** *group-address*
		- **—** [**no**] **[source](#page-110-1)** *ip-address*
	- **—** [**no**] **[starg](#page-110-2)**
		- **— [mld-snooping](#page-104-2)**
- **—** [**no**] **[fast-leave](#page-102-0)**
- **— [import](#page-104-0)** *policy-name*
- **no [import](#page-104-0)**
- **— [last-member-query-interval](#page-104-1)** *interval*
- **no [last-member-query-interval](#page-104-1)**
- **— [max-num-groups](#page-105-0)** *max-num-groups*
- **no [max-num-groups](#page-105-0)**
- **— [mvr](#page-107-0)**
	- **— [fast-leave](#page-102-0)** *service-id*
	- **no [fast-leave](#page-102-0)**
	- **— [to-sap](#page-111-0)** *sap-id*
	- **no [to-sap](#page-111-0)**
- **— [query-interval](#page-107-1)** *seconds*
- **no [query-interval](#page-107-1)**
- **— [query-response-interval](#page-108-2)** *seconds*
- **no [query-response-interval](#page-108-2)**
- **— [robust-count](#page-109-0)** *robust-count*
- **no [robust-count](#page-109-0)**
- **—** [**no**] **[send-queries](#page-109-1)**
- **— [spoke-sdp](#page-136-0)** *sdp-id*[:*vc-id*] [**vc-type** {**ether** | **vlan** | **vpls**}] [**split-horizon-group** *group-name*]
- **no [spoke-sdp](#page-136-0)** *sdp-id*[:*vc-id*]
	- **— [igmp-snooping](#page-103-0)**
		- **—** [**no**] **[fast-leave](#page-102-0)**
			- **— [import](#page-104-0)** *policy-name*
			- **no [import](#page-104-0)**
			- **— [last-member-query-interval](#page-104-1)** *interval*
			- **no [last-member-query-interval](#page-104-1)**
			- **— [max-num-groups](#page-105-0)** *max-num-groups*
			- **no [max-num-groups](#page-105-0)**
			- **—** [**no**] **[mrouter-port](#page-106-0)**
			- **— [query-interval](#page-107-1)** *interval*
			- **no [query-interval](#page-107-1)**
			- **— [query-response-interval](#page-108-2)** *interval*
			- **no [query-response-interval](#page-108-2)**
			- **— [robust-count](#page-109-0)** *count*
			- **no [robust-count](#page-109-0)**
			- **—** [**no**] **[send-queries](#page-109-1)**
			- **— [static](#page-110-0)**
				- **—** [**no**] **[group](#page-103-2)** *group-address*
					- **—** [**no**] **[source](#page-110-1)** *ip-address*
					- **—** [**no**] **[starg](#page-110-2)[mld-snooping](#page-104-2)**
			- **—** [**no**] **[fast-leave](#page-102-0)**
			- **— [import](#page-104-0)** *policy-name*
			- **no [import](#page-104-0)**
			- **— [last-member-query-interval](#page-104-1)** *interval*
			- **no [last-member-query-interval](#page-104-1)**
			- **— [max-num-groups](#page-105-0)** *max-num-groups*
			- **no [max-num-groups](#page-105-0)**
			- **— [mvr](#page-107-0)**
				- **— [fast-leave](#page-102-0)** *service-id*
				- **no [fast-leave](#page-102-0)**
				- **— [to-sap](#page-111-0)** *sap-id*
				- **no [to-sap](#page-111-0)**
			- **— [query-interval](#page-107-1)** *seconds*
			- **no [query-interval](#page-107-1)**
			- **— [query-response-interval](#page-108-2)** *seconds*
			- **no [query-response-interval](#page-108-2)**
			- **— [robust-count](#page-109-0)** *robust-count*
			- **no [robust-count](#page-109-0)**
			- **—** [**no**] **[send-queries](#page-109-1)**

## <span id="page-569-0"></span>Ingress Multicast Path Management Commands

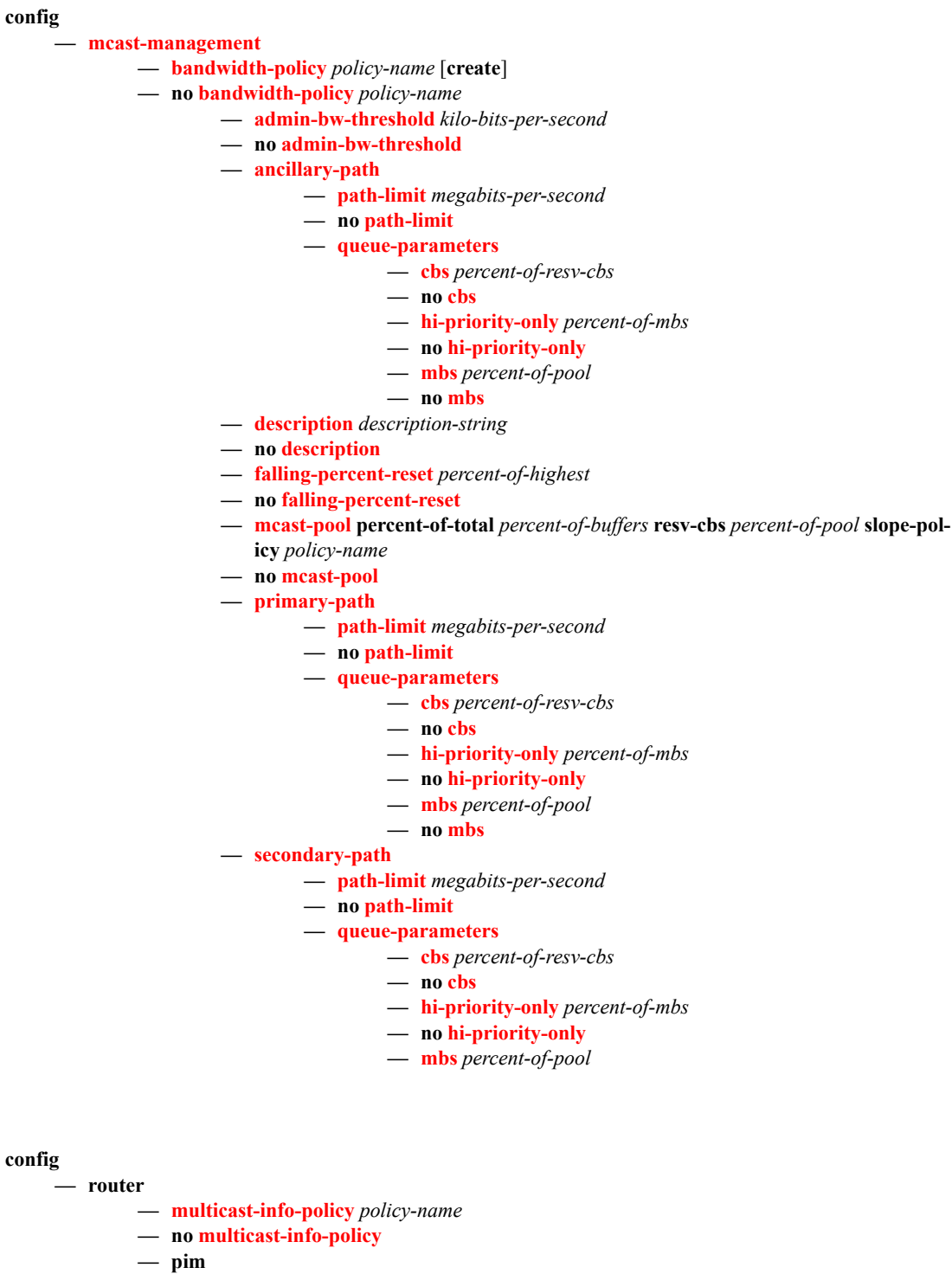

- **—** [**no**] **[mc-ecmp-balance](#page-598-1)**
- **— [mc-ecmp-balance-hold](#page-599-0)** *minute*
- **no [mc-ecmp-balance-hold](#page-599-0)**

**tools — perform — router — pim — [mc-ecmp-rebalance](#page-600-0)** [**ecmp-opt-threshold**]

## <span id="page-571-0"></span>Show Commands

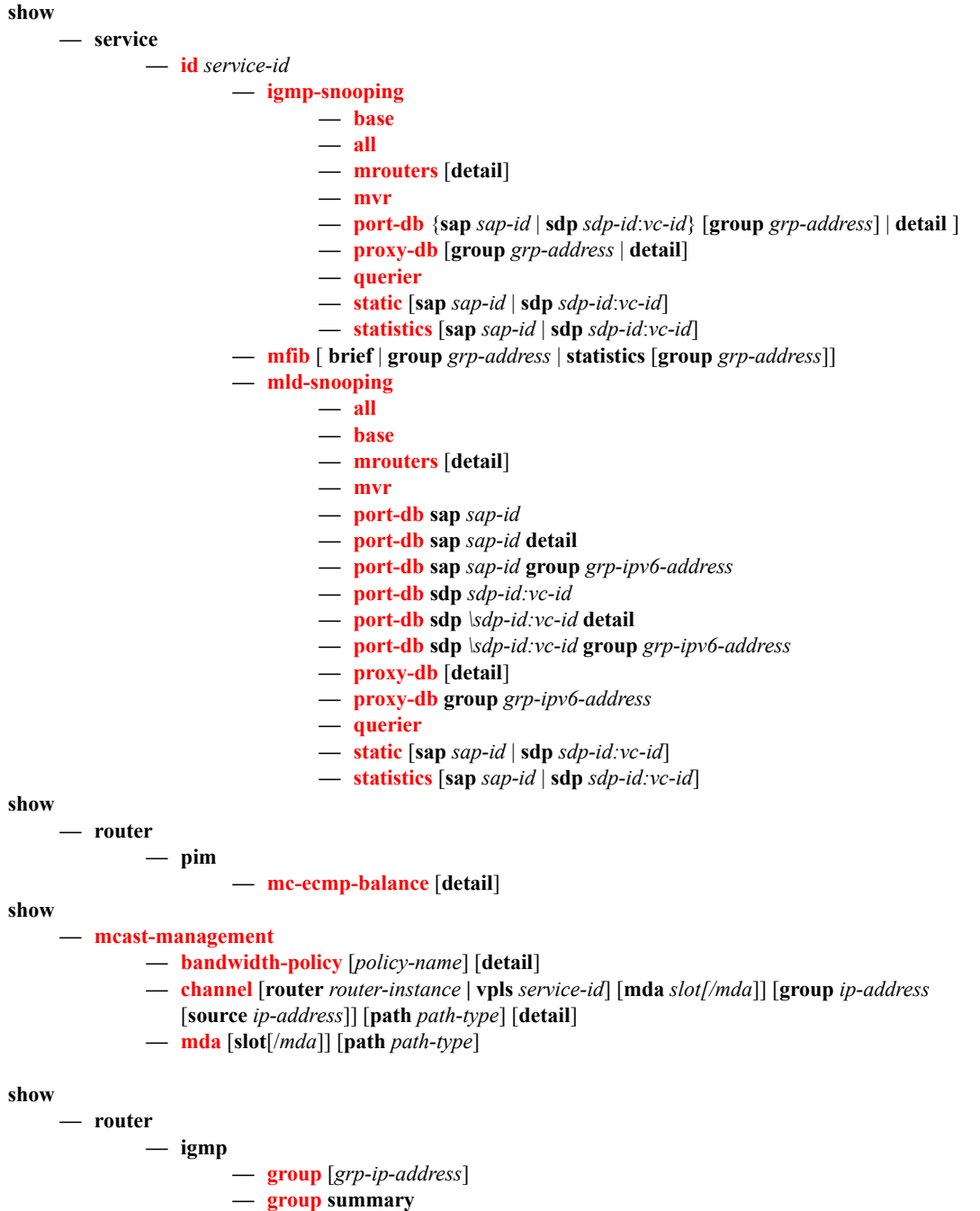

- **— [group-interface](#page-291-1)** [**fwd-service** *service-id*] [*ip-int-name*] [**detail**]
- **— [hosts](#page-291-2)** [**group** *grp-address*] [**detail**] [**fwd-service** *service-id*] [**grp-interface** *ip-intname*]
- **— [hosts](#page-291-2)** [**host** *ip-address*] [**group** *grp-address*] [**detail**]
- **— [hosts](#page-291-2) summary**
- **— [interface](#page-291-3)** [*ip-int-name*|*ip-address*] [**group**] [*grp-ip-address*] [**detail**]
- **— [ssm-translate](#page-292-0)** [*interface-name*]

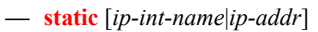

- **— [statistics](#page-292-2)** [*ip-int-name*|*ip-address*]
- **— [statistics](#page-292-2) host** [*ip-address*]
- **— [status](#page-292-3)**
- **— [tunnel-interface](#page-292-4)**

## <span id="page-572-0"></span>Clear Commands

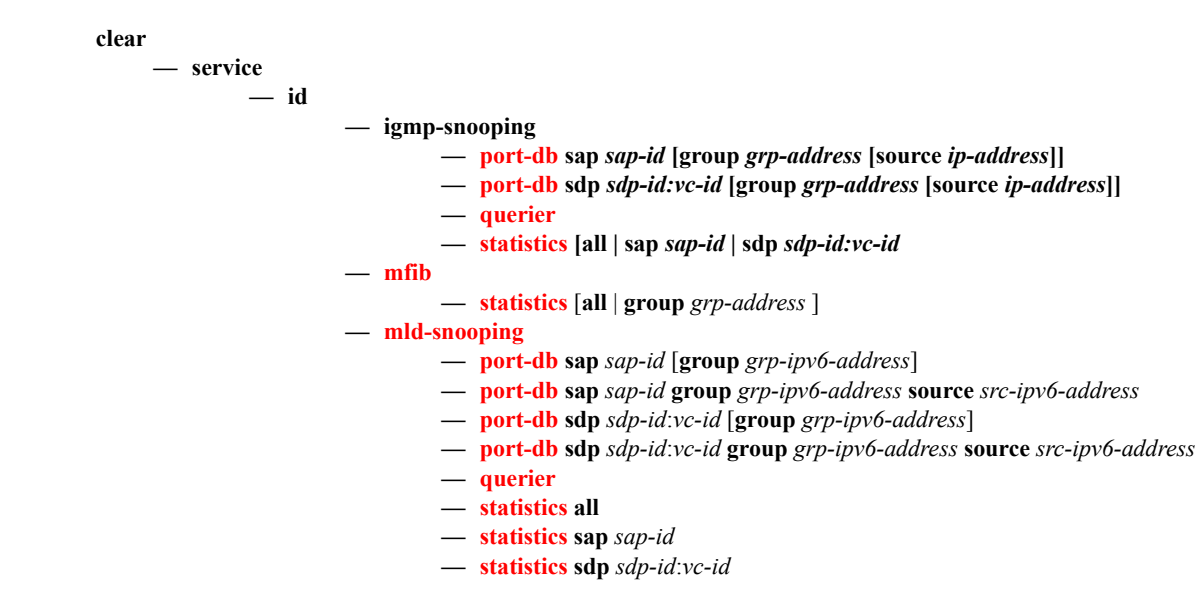

## <span id="page-572-1"></span>Debug Commands

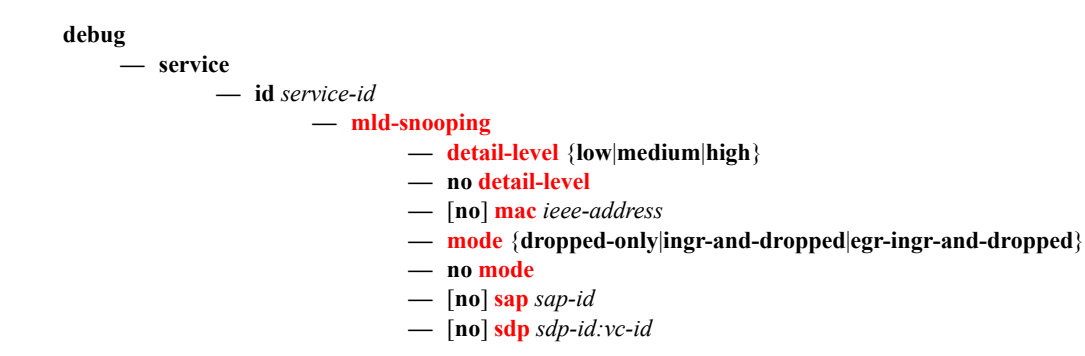

Triple Play Multicast Command Reference

# **Multicast Management Configuration Commands**

# **Generic Commands**

## <span id="page-574-0"></span>description

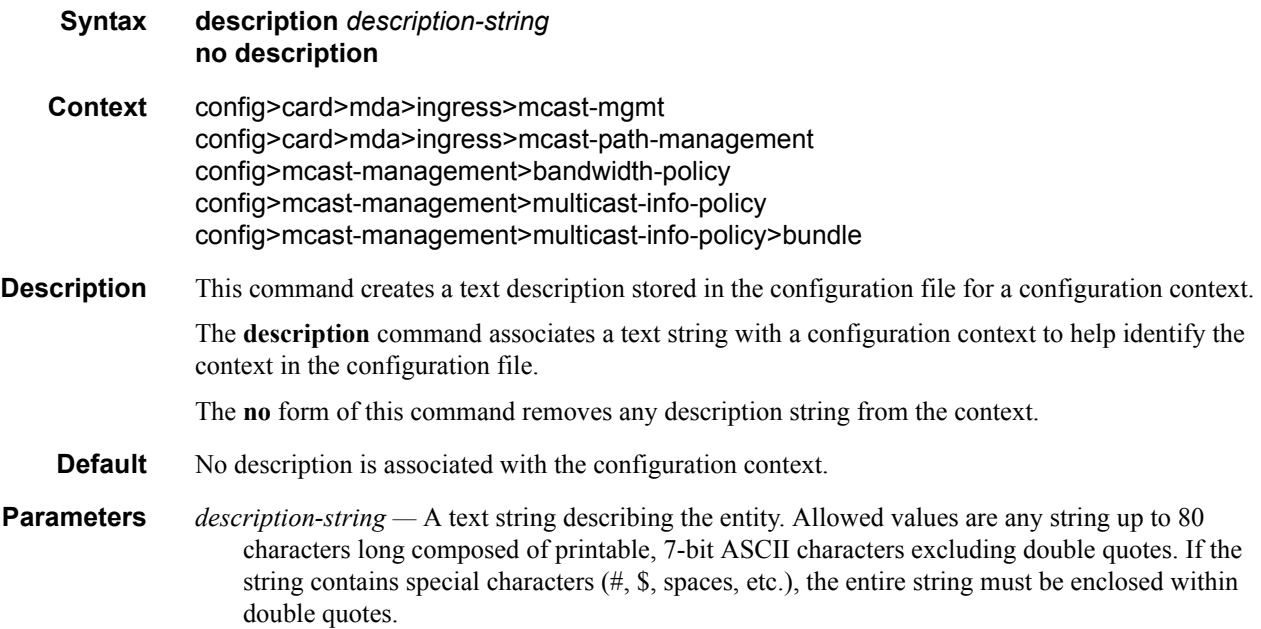

## <span id="page-574-1"></span>shutdown

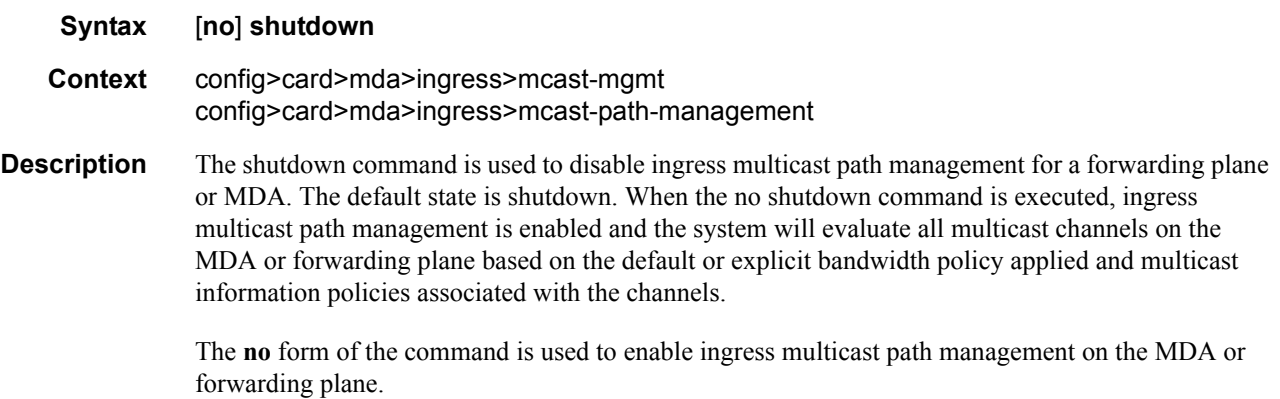

# **Multicast Management Commands**

### <span id="page-575-0"></span>mcast-management

- **Syntax mcast-management**
- **Context** config

#### **Description** The mcast-management CLI node contains the bandwidth-policy and multicast-info-policy definitions. The bandwidth-policy is used to manage the ingress multicast paths into the switch fabric. The multicast-info-policy defines how each multicast channel is handled by the system. The policy may be used by the ingress multicast bandwidth manager, the ECMP path manager and the egress multicast CAC manager.

The mcast-management node always exists and contains the default bandwidth-policy and the default multicast-info-policy. Enter the mcast-management node when editing, deleting or creating a bandwidth-policy or multicast-info-policy. The default bandwidth-policy and multicast-info-policy cannot be edited or deleted.

A chassis-level node within mulicast-management is used to control the switch fabric multicast planes replication limits. The switch fabric multicast planes are the individual multicast spatial replication contexts available in the system.
## **Bandwidth Policy Commands**

### bandwidth-policy

#### **Syntax bandwidth-policy** *policy-name* [**create**] **no bandwidth-policy** *policy-name*

#### **Context** config>mcast-mgmt

**Description** This command creates a multicast bandwidth policy. Bandwidth policies are used to manage the ingress multicast path bandwidth. Each forwarding plane supports multicast forwarding paths into the switch fabric. By default, two paths are available; the multicast high priority path and the multicast low priority path. Multicast packets are forwarded on either path based on the expedited or nonexpedited (best-effort) nature of the queue the packets are scheduled from. The ingress forwarding plane uses the classification rules to determine the forwarding class of each multicast packet and uses the forwarding class to queue mapping to decide which ingress multipoint queue will forward the packet. When multicast path management has been enabled on an ingress forwarding plane, the multicast bandwidth manager adds a third path for ingress multicast forwarding (ancillary path) and changes the way multicast packets are mapped to the three paths. This new forwarding plane behavior only applies to Layer 2 snooped or Layer 3 routed IP multicast forwarding. VPLS broadcast and unknown or non-snooped flooding is not affected.

> When multicast path management is enabled, the ingress forwarding plane allows IP multicast snooped or routed packets to be placed on to the three multicast paths independently of the ingress classification rules. The high priority multicast path is treated as the primary path and the low priority multicast path is treated as the ësecondaryí path. The ancillary path is the point-to-point bandwidth unused by switch fabric point-to-point traffic. The ingress bandwidth manager evaluates each multicast FIB (M-FIB) record to determine which path is best based on ingress bandwidth, number of switch fabric destinations and the fill level of each path. Explicit path association is also supported.

Dynamic Bandwidth Activity Monitoring

When ingress multicast path management is enabled on an MDA, the system monitors the in-use bandwidth associated with each Layer 2 and Layer 3 ingress multicast record. When records are first populated by static, snooping or routing protocols, they are first assumed to be inactive. An inactive record is not considered to be currently consuming ingress multicast path bandwidth.

Within the multicast-info-policy, the bandwidth activity of the new record was configured to be either managed based on an administrative bandwidth, or based on the dynamic bandwidth rate table. The bandwidth-policy associated with ingress MDA contains the configuration parameters for creating the dynamic bandwidth rate table. The purpose of the table is to allow for the system to monitor the bandwidth activity associated with a multicast record and compare the current rate against a number of rate thresholds. Rate thresholds are used to allow a multicast streams rate to fluctuate between a given range while keeping the managed rate at a certain level. Multiple dynamic managed rates are supported in the table to allow monitoring of different types of multicast traffic. Each rate threshold is associated with a rising and falling threshold that defines when the specified rate should be used and when the next lower rate should be used.

Once a record's monitored current rate rises to the first dynamic rising threshold, the record is considered to be active and the system will then manage the bandwidth the record represents based on the parameters associated with the record in the records multicast-info-policy and the configured path information in the MDAs associated bandwidth-policy.

Ingress Multicast Path Parameters

The bandwidth-policy also contains the configuration parameters for each of the managed ingress multicast paths. Each path may be configured with a path-limit rate used to override a specific paths default rate. Also, forwarding on each path is managed though an ingress path queue. The queue default parameters may be overridden for each path.

#### Default Bandwidth Policy

A bandwidth policy with the name ëdefaultí always exists and is used as the default bandwidth policy when ingress multicast path management is enabled without an explicit bandwidth policy defined on an MDA. The default policy cannot be deleted or edited.

The **no** form of the command removes the specified bandwidth policy from the system. The bandwidth policy associations must be removed from MDA configurations before it can be removed.

- **Parameters** *policy-name* Specifies the name of the bandwidth policy, up to 32 characters in length. Each bandwidth policy must be uniquely named within the system. 32 policies can be configured per system.
	- **create** The create keyword is required if creating a new bandwidth policy when the system is configured to require the explicit use of the keyword to prevent accidental object creation. Objects may be accidentally created when this protection is disabled and an object name is mistyped when attempting to edit the object. This keyword is not required when the protection is disabled. The keyword is ignored when the bandwidth policy name already exists.

## admin-bw-threshold

- **Syntax admin-bw-threshold** *kilo-bits-per-second* **no admin-bw-threshold**
- **Context** config>mcast-management>bandwidth-policy
- **Description** This command defines at which bandwidth rate a multicast channel configured to use an administrative rate will start and stop using that rate as the in-use ingress bandwidth when managing ingress multicast paths. This parameter only applies to channels that are configured to use the adminbw rate with the bw-activity use-admin-bw command (both are configured in the multicast-infopolicy associated with the channel context).

To be effective, the admin-bw-threshold must be less than the channels configured admin-bw. If the administrative bandwidth configured on the channel is less than the administrative bandwidth threshold defined in the bandwidth policy, the admin-bw value is ignored for ingress multicast path management and the system continually uses the dynamic ingress bandwidth associated with the channel. Since the admin-bw-threshold is defined in the bandwidth-policy and the channel admin-bw value is defined in the multicast-info-policy, it is not possible to pre-determine that a given administrative bandwidth value is less than an administrative bandwidth threshold. Since a typical administrative bandwidth threshold will be set significantly lower than any administrative bandwidth values, this corner case is not expected to be prevalent. However, if the case does arise in a production environment, no ill behavior is expected as the threshold is simply a tuning parameter used to detect when the bandwidth associated with a channel has risen above any OAM or background type traffic.

While a channel that is configured to use-admin-bw (in the bw-activity command) current bandwidth is less than the admin-bw-threshold, the system treats the channel as a dynamic type channel. Once the threshold is crossed, the system immediately allocates the full admin-bw value to the channel and manages the ingress multicast path accordingly. If the bandwidth monitored on the channel rises

above the admin-bw value, the system reverts to dynamic bandwidth management operation. If the bandwidth drops below the admin-bw value, but is above the admin-bw-threshold, the system uses the admin-bw value. If the bandwidth drops below the admin-bw-threshold, the system goes back to dynamic bandwidth management operation.

This command has no effect on multicast ECMP or egress CAC management operations.

The no for of the command restores the default threshold value of 10 Kbps.

*kilobits-per-second —* The kilobits-per-second parameter must follow the admin-bw-threshold command and defines rate at which channels configured to use administrative bandwidths change from dynamic bandwidth management to using the channels configured administrative bandwidth. The parameter is expressed as an integer value and represents multiples of 1,000 bits per second. A value of 3000 indicates 3,000,000 bits per second.

**Values**  $1 - 40,000,000$ **Default** 10

## primary-path

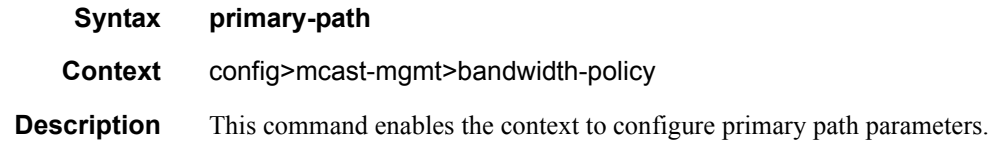

## ancillary-path

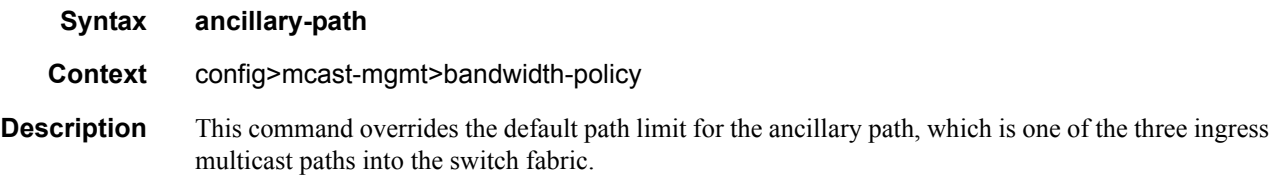

## t2-paths

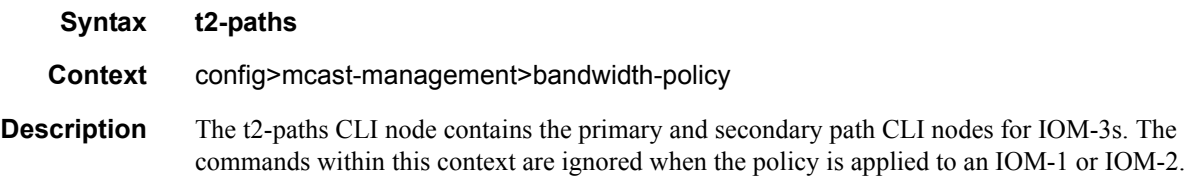

### secondary-path

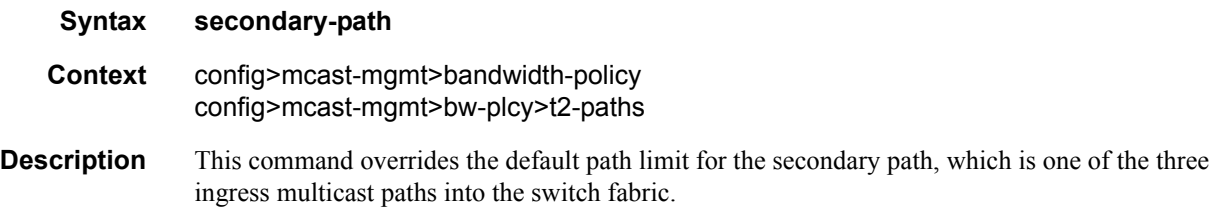

### number-paths

**Syntax number-paths** *number-of-paths* [**dual-sfm** *number-of-paths*] config>mcast-management>bandwidth-policy>t2-paths>secondary-paths>queueparameters

**Description** This command is used to explicitly provision the number of secondary paths (and imply the number of primary paths) supported by the T2 TChip based forwarding plane the bandwidth policy is managing. The default (and minimum) number of secondary paths is 1 and the maximum configurable is 15. The reciprocal number of primary paths is 15 to 1 resulting in a total of 16 multicast paths.

Secondary paths are used by:

- Expedited VPLS, IES and VPRN service ingress multipoint queues
- Expedited network ingress multipoint queues
- Managed multicast explicit path primary channels (using the primary paths managed multipoint queue)
- All managed multicast dynamic path channels when the primary paths or multicast planes are not at their limit (using the primary paths managed multipoint queue)
- Highest preference managed multicast dynamic path channels when the primary paths or multicast planes are at their limit (using the primary paths managed multipoint queue)

Secondary paths are used by:

- Best-Effort VPLS, IES and VPRN service ingress multipoint queues
- Best-Effort network ingress multipoint queues
- Managed multicast explicit path secondary channels (using the secondary paths managed multipoint queue)
- Lower preference managed multicast dynamic path channels when the primary paths or multicast planes are at their limit (using the secondary paths managed multipoint queue)

The number of secondary paths should be increased from the default value of 1 when a single secondary path is insufficient for the amount of explicit secondary path managed traffic or the amount of best-effort multipoint non-managed queue traffic.

The no form of the command restores the default high priority only percentage value.

**Parameters** *number-of-paths* — The number-of-paths parameter is required when specifying hi-priority-only and is expressed as an integer between 0 and 100. The value 0 specifies that the MBS and LP-MBS

thresholds will be set to the same value resulting in high and low congestion priority packets being treated equally. A value of 100 specifies that the LP-MBS threshold will be set to 0, resulting in a discard of all low congestion priority packets.

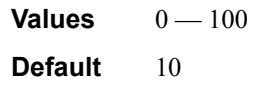

## path-limit

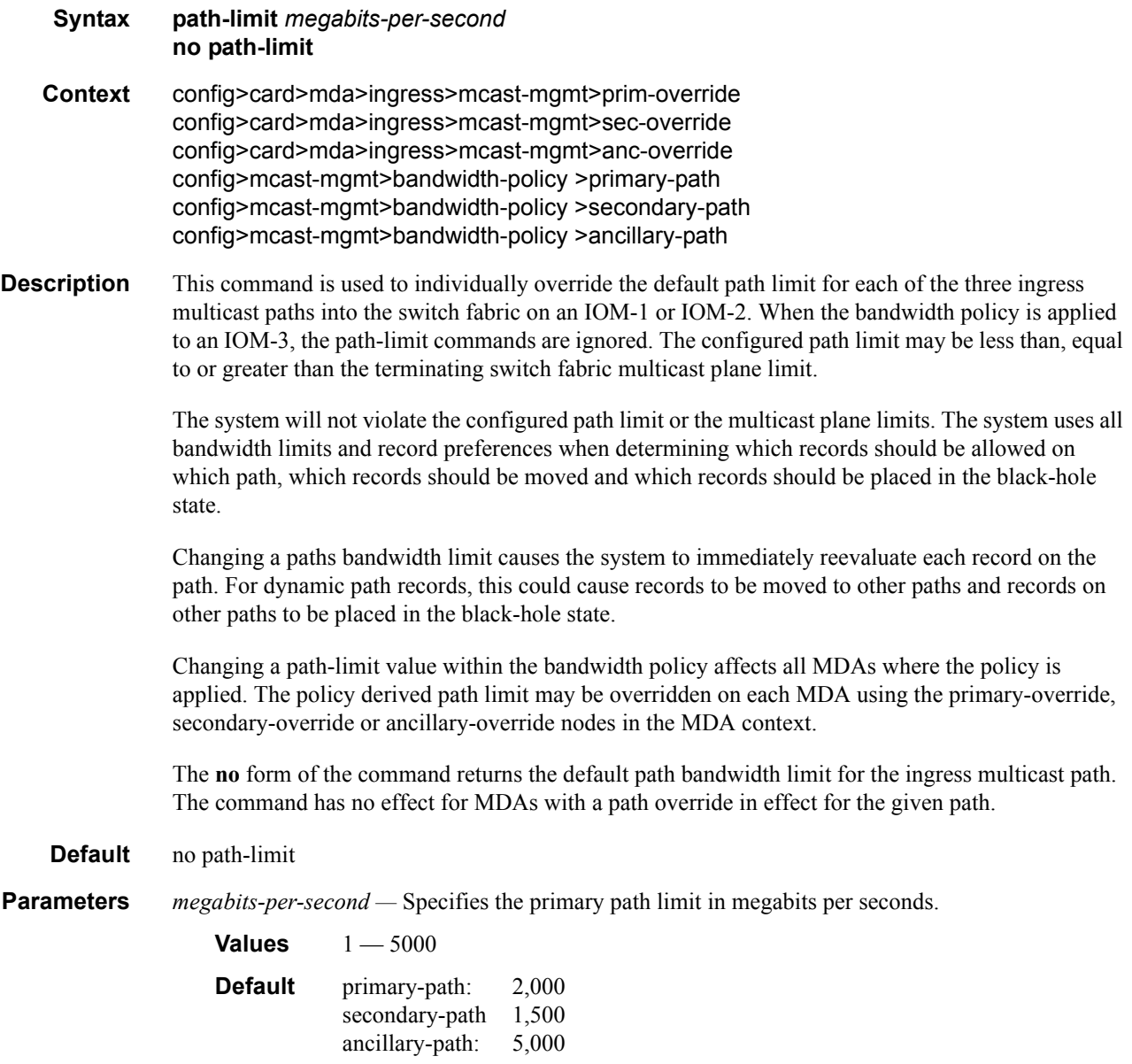

### queue-parameters

#### **Syntax queue-parameters**

- **Context** config>mcast-management>bandwidth-policy>primary-path config>mcast-management>bandwidth-policy>secondary-path config>mcast-management>bandwidth-policy>ancillary-path config>mcast-management>bandwidth-policy>t2-paths
- **Description** This command defines the individual parameters for the queues through which multicast packets are forwarded into the switch fabric on each path.

The individual path queues may be viewed as shared queues. All multicast packets forwarded through the switch fabric associated with one of the paths traverses bypass the normal queuing behavior. Instead of being forwarded through the normal service or network multicast queue, a single queue associated with the multicast path is used. In order to retain billing and diagnostic information, the forwarding and discard statistics for the service or network queue the packet would have traversed without ingress multicast management is used to account for each packets behavior.

Note that any ingress scheduling policy functions attempting to manage the service or network multicast queues will only be able to read the statistics of the multicast queues and will not be able to manage the queues dynamic rate since the packets are flowing through different, non-managed queues. Since this is the case, multicast queues parented to a scheduling policy should be parented to the root scheduler at the highest priority without any rate limitation. Any ingress rate limiting for multicast traffic will be preformed by the multicast path bandwidth manger based on each records priority and a possible "black-hole" rate threshold.

All queues created for ingress multicast path management are automatically created by the system out of the system reserved queue space. Each queue is created as an expedited queue.

When forwarding through the queues, each packets forwarding class is ignored. However, the forwarding class is retained for proper egress processing. The packets expressed or implied profile is also ignored within the ingress path queues. A packets congestion priority is derived from the records cong-priority-theshold evaluation result as indicated by the multicast-info-policy. The cong-prioritytheshold sets the high or low congestion priority of a record based on the records preference value. Within each multicast information policy bundle the cong-priority-theshold is set with a value from 0 to 7 and defines the threshold at which all records with a preference equal to or higher than the defined preference will be treated as congestion priority high. Multicast records with a preference lower than the defined class threshold will be treated as congestion priority low. Low priority packets use the low priority MBS threshold of the queue while high priority packets use the standard MBS value. In the event of path congestion, low priority packets are discarded first, leaving room for the higher priority packets.

For the primary and secondary paths, a single queue exists for each path and every packet forwarded through the path by the bandwidth manager uses that queue. For the ancillary path, a single queue exists for each switch fabric destination. Ancillary path packets are replicated to each switch fabric destination. The replication process places a copy of the packet in the correct ancillary path queue that forwards to that destination.

## cbs

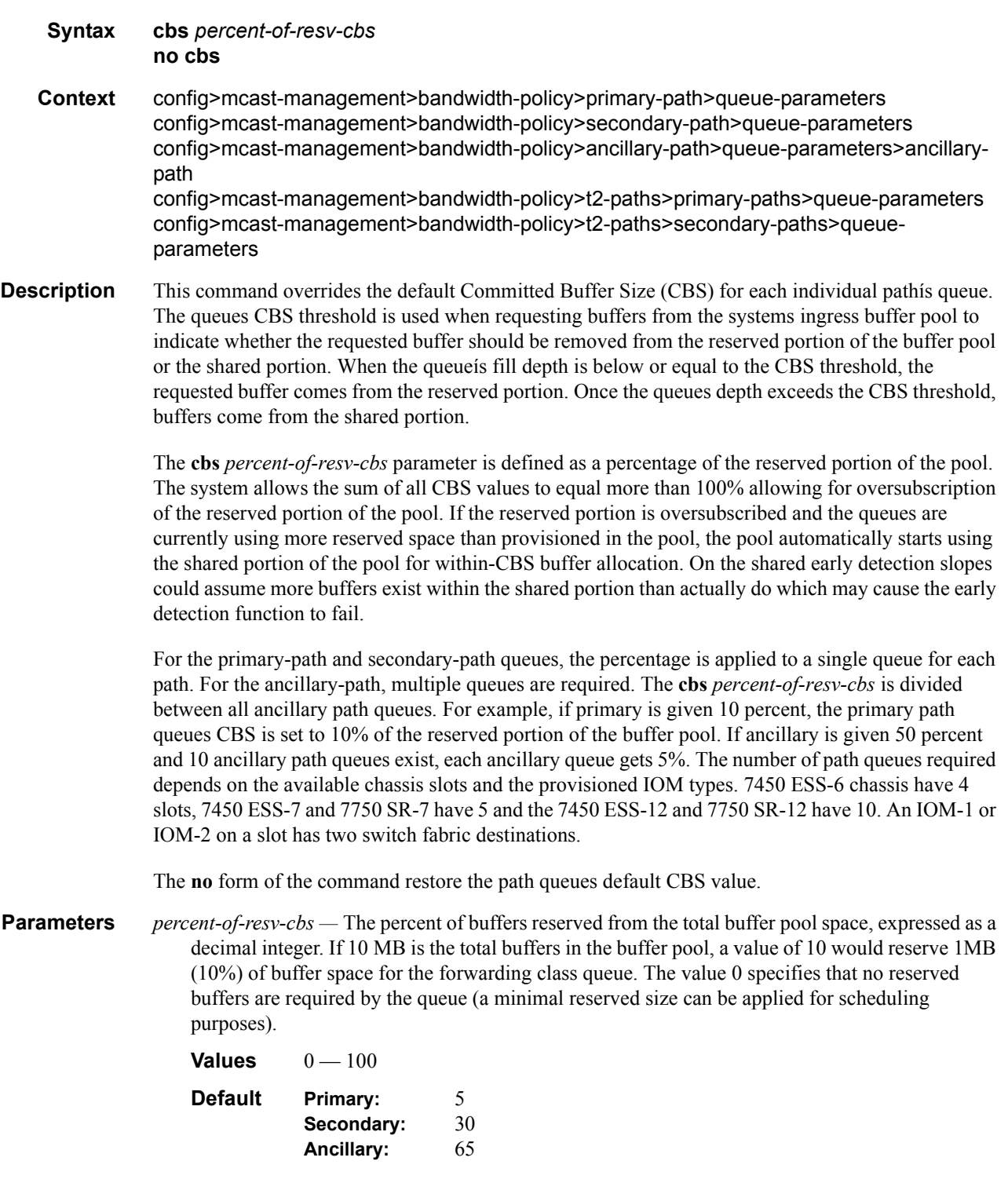

# hi-priority-only

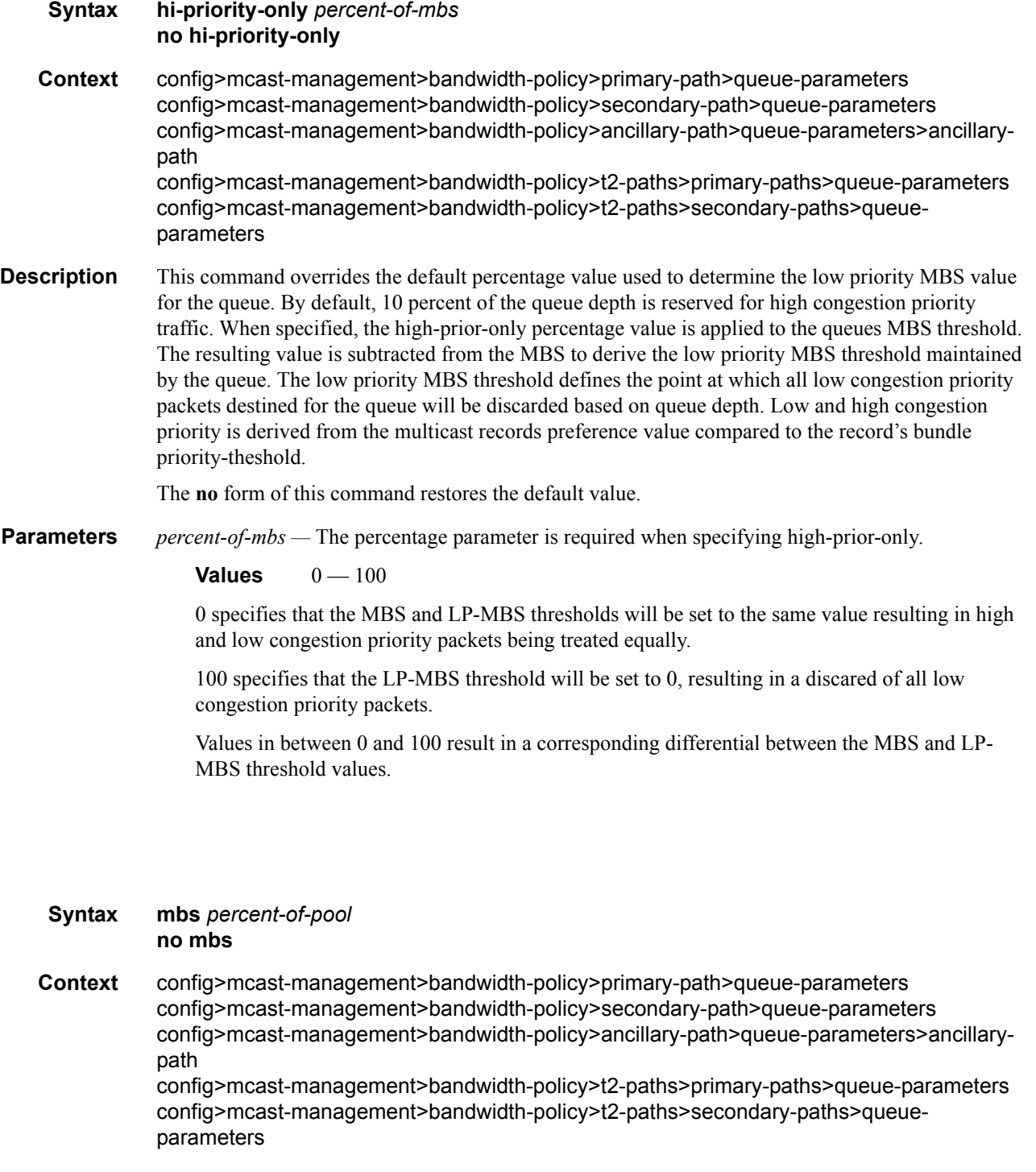

**Description** This command is used to override the default Maximum Buffer Size (MBS) for each individual pathís queue. The queues MBS threshold defines the point at which all packets destined for the queue will be discarded based on queue depth. The defined threshold also provides context for the queues highprior-only parameter.

mbs

The mbs *percent-of-pool* parameter is defined as a percentage of the total pool size. The system allows the sum of all MBS values to equal more than 100% allowing for oversubscription of the pool.

For the primary-path and secondary-path queues, the mbs percent is applied to a single queue for each path. For the ancillary-path, multiple queues are required. The mbs percentage is divided between all ancillary path queues. For example, if primary is given 10 percent, the primary path queues MBS is set to 10% of the buffer pool. If ancillary is given 50 percent and 10 ancillary path queues exist, each ancillary queue gets 5%. The number of path queues required depends on the available chassis slots and the provisioned IOM types. ESS-6 chassis have 4 slots, ESS/SR-7 have 5 and ESS/SR-12 have 10. An IOM-1 or IOM-2 on a slot has two switch fabric destinations while an IOM-3 has one.

The **no** form of the command is used to restore the path queues default MBS value.

**Parameters** *percent-of-pool* — The percent of buffers from the total buffer pool space for the maximum amount of buffers, expressed as a decimal integer. If 10 MB is the total buffers in the buffer pool, a value of 10 would limit the maximum queue size to 1MB (10%) of buffer space for the forwarding class queue. If the total size is increased to 20MB, the existing value of 10 would automatically increase the maximum size of the queue to 2MB.

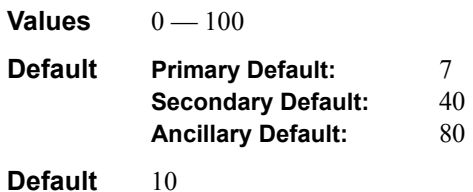

### falling-percent-reset

- **Syntax falling-percent-reset** *percent-of-highest* **no falling-percent-reset**
- **Context** config>mcast-mgmt>bw-plcy

**Description** The falling-percent-reset command is used to configure the percentage of bandwidth decrease that must occur to reset the dynamic bandwidth monitoring function for a multicast channel. When a channel is configured to use the ingress dynamic bandwidth as the in-use bandwidth for ingress multicast path management, the system maintains a sliding window in time that defines how long the last highest bandwidth value associated with the channel should be used. The sliding window duration is derived from the channels bw-activity dynamic falling-delay parameter within the multicast information policy. Each time the system detects a current bandwidth for a channel that is equal to or greater than the current highest bandwidth for the channel, the sliding window is reset and the highest value is used when managing the ingress multicast paths. If the system does not detect a higher or equal bandwidth value for the channel within the window period, the system resets the sliding window and uses the next highest rate seen during the duration of the window period. In this way, the system delays relinquishing bandwidth for a dynamic bandwidth channel for a configurable period of time. If a momentary fluctuation (decrease) in ingress bandwidth occurs, the system ignores the bandwidth change.

> While this is useful for momentary fluctuations in bandwidth, it may be desirable to react faster when the current bandwidth monitored for a channel drops significantly relative to the currently in-use bandwidth. When the bandwidth decrease is equal to or greater than the falling-percent-reset value, the system immediately stops using the highest bandwidth and starts using the current bandwidth while resetting the sliding window.

If falling-percent-reset is set to 50%, when the current ingress dynamic bandwidth is 50% of the current in-use highest bandwidth, the system will immediately use the current dynamic ingress bandwidth as the highest bandwidth for the channel.

By default falling-percent-reset is disabled when a new bandwidth policy is created. The default bandwidth policy has a hard configured value of 50%. Setting falling-percent-reset to 100 is equivalent to specifying no falling-percent-reset.

The **no** form of the command restores the default value of 100% which disables the falling percent reset function.

**Parameters** *percent-of-highest* — The percent-of-highest parameter is required and defines the percentage of decline between the current ingress dynamic bandwidth and the current in-use highest bandwidth at which the system will reset the dynamic ingress bandwidth monitoring for the channel. When reset in this case, the system uses the current ingress dynamic bandwidth as the highest rate and continues monitoring. The parameter must be defined as an integer value representing a percentage.

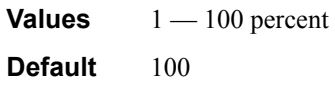

## mcast-pool

**Syntax mcast-pool percent-of-total** *percent-of-buffers* **resv-cbs** *percent-of-pool* **slope-policy** *policy-name* **no mcast-pool**

- **Context** config>mcast-mgmt>bw-plcy
- **Description** This command configures the ingress multicast path management buffer pool. The pool is used by the primary, secondary and ancillary path queues through which all ingress managed multicast traffic must flow. The parameters may be used to configure the size of the pool relative to the total ingress buffer space, the amount of reserved CBS buffers within the pool and the slope policy used to manage early congestion detection functions in the shared portion of the pool.

Care should be taken when managing the buffer pool space as changes to the systems buffer pool behavior can have negative effects on multicast and unicast forwarding.

#### **Sizing the Pool**

The percent-of-total command defines how much of the total ingress buffer pool space for the MDA is dedicated for multicast channels managed by the bandwidth policy. Since multicast typically has a higher scheduling priority through the switch fabric, the buffer pool does not need to be large. By default, the system reserves 10% of the buffers on the ingress side of the MDA once multicast path management is enabled. (If path management is not enabled, the system does not allocate buffers to the multicast pool.)

#### **Reserved CBS Portion of the Pool**

The multicast pool is divided into two portions; reserved and shared. The reserved portion is used by the multicast path queues until they cross there individual CBS thresholds. Since the CBS thresholds are configured as percents and the percents are allowed to oversubscribe the reserved portion of the

pool, it is possible for some of the queues CBS buffer allocation to be met by the shared portion of the pool. By default, 50% of the pool is defined as reserved. This may be changed using the resv-cbs percentage parameter.

#### **Shared Portion WRED Slopes**

The shared portion of the buffer pool is used by queues that have crossed over their CBS thresholds. Since the total MBS values for the multicast path queues may oversubscribe the pool size, a buffer congestion control mechanism is supported within the pool in the form of two WRED slopes. The slope-policy parameter defines how the slopes are configured and whether they are activated. Each packet entering a path queue is defined as high or low priority within the queue based on the channels preference value relative to the cong-priority-threshold command. When getting a shared buffer of a high priority packet, the high WRED slope is used. Low priority packets use the low WRED slope.

The **no** form of the command returns the managed multicast path pool to its default settings.

**Parameters** percent-of-total *percent-of-buffers* — The percent-of-total keyword is required when executing the mcast-pool command and must be followed by a percent-of-buffers parameter expressed as an integer and representing the percentage of ingress buffers that will be allocated to the multicast pool.

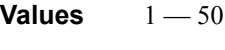

**Default** 10

**resv-cbs** *percent-of-pool* **—** The resv-cbs keyword is required when executing the mcast-pool command and must be followed by a percent-of-pool parameter expressed as an integer and representing the percentage of the pool that will be reserved for multicast path queues within their CBS threshold.

**Values**  $1 - 100$ 

- **Default** 50
- **slope-policy** *slope-policy-name*The slope-policy keyword is required when executing the mcastpool command and must be followed by a valid slope-policy-name. The named policy will be used to configure the WRED slopes within the multicast pool. Once a slope policy is associated with a buffer pool, it cannot be deleted.

**Default** default

## **Multicast Info Policy Commands**

## multicast-info-policy

**Syntax multicast-info-policy** *policy-name* [**create**] **no multicast-info-policy** *policy-name*

**Context** config>mcast-management

**Description** This command configures a multicast information policy. Multicast information policies are used to manage parameters associated with Layer 2 and Layer 3 multicast records. Multiple features use the configured information within the policy. The multicast ingress path manager uses the policy to decide the inactive and active state behavior for each multicast record using the ingress paths to the switch fabric. The egress multicast CAC function may use the policy information as a basis for allowing or disallowing downstream nodes to join multicast streams. The system's multicast ECMP join decisions are influenced by the channel information contained within the policy.

#### Multicast Bundles:

A multicast information policy consists of one or multiple named bundles. Multicast streams are mapped to a bundle based on matching the destination address of the multicast stream to configured channel ranges defined within the bundles. Each policy has a bundle named 'default' that is used when a destination address does not fall within any of the configured channel ranges.

Each bundle has a set of default parameters used as the starting point for multicast channels matching the bundle. The default parameters may be overridden by optional exception parameters defined under each channel range. Further optional parameter overrides are possible under explicit source address contexts within each channel range.

Default Multicast Information Policy

A multicast information policy always exists with the name 'default' and cannot be edited or deleted. The following parameters are contained in the default multicast information policy:

Policy Description: Default policy, cannot be edited or deleted. Bundle: default Bundle Description: Default Bundle, cannot be edited or deleted. Congestion-Priority-Threshold: 4 ECMP-Optimization-Limit-Threshold: 7

#### **Bundle Defaults:**

Administrative Bandwidth:0 (undefined) Preference: 0 CAC-Type: Optional Bandwidth Activity: Dynamic with no black-hole rate Explicit Ingress SF Path: None (undefined) Configured Channel Ranges: None

The default multicast information policy is applied to all VPLS and VPRN services and all routing contexts until an explicitly defined multicast information policy has been mapped.

Explicit Multicast Information Policy Associations

Each VPLS service and each routing context (including VPRN routing contexts) supports an explicit association with an pre-existing multicast information policy. The policy may need to be unique per service or routing context due to the fact that each context has its own multicast

address space. The same multicast channels may be and most likely will be used for completely different multicast streams and applications in each forwarding context.

Interaction with Ingress Multicast Path Management

When ingress multicast path management is enabled on an MDA, the system automatically creates a bandwidth manager context that manages the multicast path bandwidth into the switch fabric used by the ingress ports on the MDA. As routing or snooping protocols generate L2 or L3 multicast FIB records that will be populated on the MDA's forwarding plane, they are processed though the multicast information policy that is associated with the service or routing context associated with the record. The policy will return the following information for the record to be used by the ingress bandwidth manager:

- The records administrative bandwidth  $(0)$  if undefined)
- Preference level (0 to 7 with 7 being highest)
- Bandwidth activity monitoring setting (use admin bw or dynamic monitoring) If admin bw is indicated, will also return active and inactive thresholds
- Initial switch fabric multicast path (primary, secondary or ancillary) If ancillary path is indicated, will also return an SF destination threshold
- Explicit switch fabric multicast path (primary, secondary, ancillary or none)

Interaction with Egress Multicast CAC

The egress multicast CAC feature has its own multicast CAC policy that is applied to egress IP interfaces or egress VPLS interfaces. The policy contains bundles, each with their own sets of channel ranges defined. When a multicast joint event occurs on the interface, the system searches the multicast CAC policy to determine how that join event should be processed. The information returned from the CAC lookup provides the bundles allowed bandwidth and the channels administrative bandwidth. Since the allowed bundle bandwidth may change between differing egress interfaces, multiple policies with the same channel information may be needed.

With the addition of the multicast information policy, managing the CAC feature is simplified. The CAC monitor for the egress interface first searches the multicast CAC policy to determine if the multicast join event matches a configured channel range. If a match is found, it simply uses the local policy information. If a match is not found, it then searches the multicast information policy associated with the service or routing context to which the join event is associated. The multicast information policy returns the following information to the interfaces CAC manager:

- Bundle name
- Administrative bandwidth ('0' if undefined)
- Congestion Priority Threshold (high or low)
- CAC Type (mandatory or optional)

The CAC manager evaluates the returned results according to the following rules:

- If the returned administrative bandwidth  $= 0$ , all results are ignored
- If the returned bundle name is not found in the local multicast CAC policy, all results are ignored
- The administrative bandwidth is interpreted as channel 'bw'
- A value of 'high' for congestion priority threshold is interpreted as 'class high'
- A value of 'low' for congestion priority threshold is interpreted as 'class low'
- A value of 'mandatory' for CAC type is interpreted as 'type mandatory'
- A value of 'optional' for CAC type is interpreted as 'type optional'
- Bundle bandwidth is always derived from the local multicast CAC policy

Using the multicast information policy to store the CAC information allows a single centralized managed policy for all channel information, allowing the multicast CAC policies to only have bundle defined with the appropriate bundle bandwidth. The multicast CAC policy still may be for channel information in exception cases.

Interaction with Multicast ECMP Optimization

The multicast information policy is used by the multicast ECMP optimization function to derive each channels administrative bandwidth. The ECMP function tallies all bandwidth information for channels joined and attempts to equalize the load between the various paths to the sender. The multicast information policy returns the following information to the ECMP path manager:

- 8. Administrative bandwidth ('0' if undefined)
- 9. Preference (0 to 7 with 7 the highest preference value)
- **Parameters** *policy-name* Iidentifies the name of the policy to be either created or edited. Each multicast information policy must be uniquely named within the system. Names of up to 32 ASCII characters are supported with the normal character restrictions.
	- **create** The create keyword is required if creating a new multicast information policy when the system is configured to require the explicit use of the keyword to prevent accidental object creation. Objects may be accidentally created when this protection is disabled and an object name is mistyped when attempting to edit the object. This keyword is not required when the protection is disabled. The keyword is ignored when the multicast information policy name already exists.

## multicast-info-policy

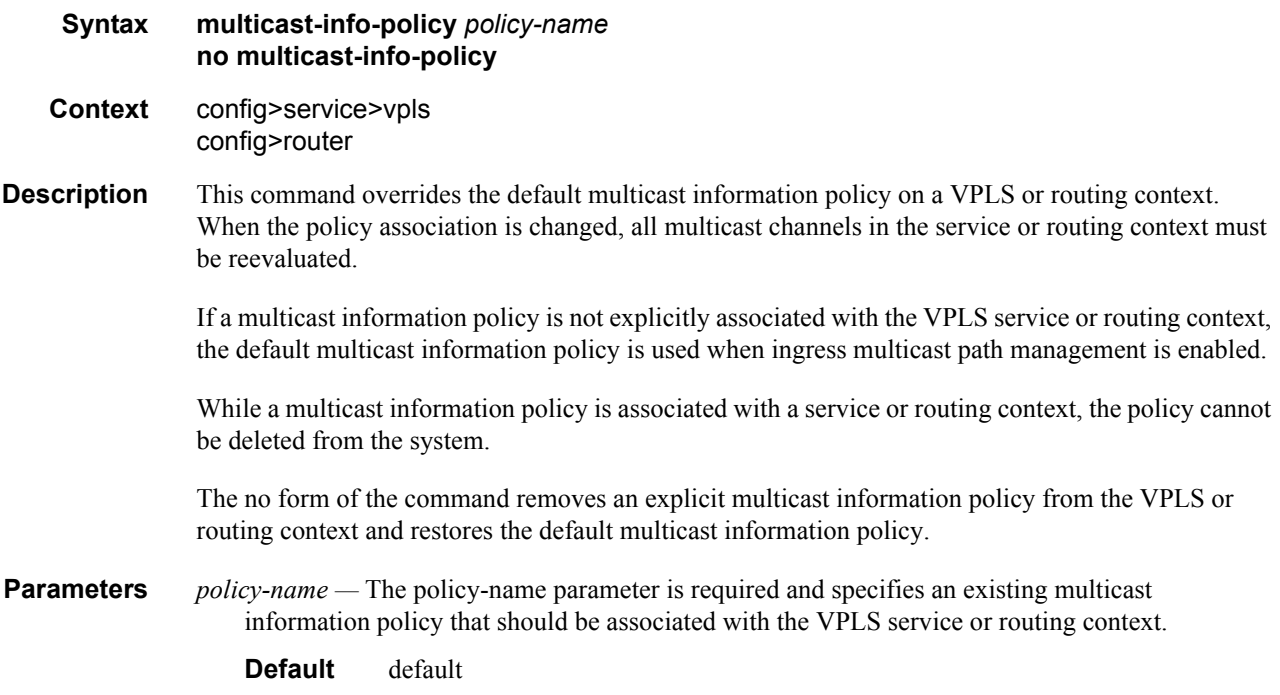

### bundle

#### **Syntax bundle** *bundle-name* [**create**] **no bundle** *bundle-name*

**Context** config>mcast-mgmt>mcast-info-plcy

**Description** The bundle command is used to create or edit channel bundles within a multicast information policy. Bundles are used for two main purposes. First, bundles are used by the multicast CAC function to group multicast channels into a common bandwidth context. The CAC function limits the ability for downstream nodes to join multicast channels based on the egress interfaces ability to handle the multicast traffic. Bundling allows multicast channels with common preference or application to be managed into a certain percentage of the available bandwidth.

> The second function of bundles is to provide a simple provisioning mechanism. Each bundle within a multicast information policy has a set of default channel parameters. If each channel provisioned in to the bundle is able to use the default parameters for the bundle, the provisioning and configuration storage requirements are minimized.

Up to 31 explicit bundles may be defined within a multicast information policy (32 including the default bundle).

Once a bundle is created, the default channel parameters should be configured and the individual channel ranges should be defined. Within each channel range, override parameters may be defined that override the default channel parameters. Further overrides are supported within the channel range based on explicit source overrides.

A bundle may be deleted at anytime (except for the default bundle). When a bundle is deleted, all configuration information within the bundle is removed including multicast channel ranges. Any multicast records using the bundle should be reevaluated. Multicast CAC and ECMP managers should also be updated.

#### Default Bundle

Each multicast information policy contains a bundle named **default**. The default bundle cannot be deleted. Any multicast channel that fails to match a channel range within an explicit bundle is automatically associated with the default bundle.

The **no** form of the command removes a bundle from the multicast information policy. The default bundle cannot be removed from the policy.

#### **Default** default

- *bundle-name* Specifies bundle expressed as an ASCII string with up to 16 characters and must follow normal naming conventions. If bundle-name already exists, the system will enter the bundle context for editing purposes. If bundle-name does not exist, the system will create the defined bundle in the policy and enter the bundle context for editing purposes.
- **create** The create keyword is required if creating a new multicast information policy bundle when the system is configured to require the explicit use of the keyword to prevent accidental object creation. Objects may be accidentally created when this protection is disabled and an object name is mistyped when attempting to edit the object. This keyword is not required when the protection is disabled. The keyword is ignored when the bundle name already exists.

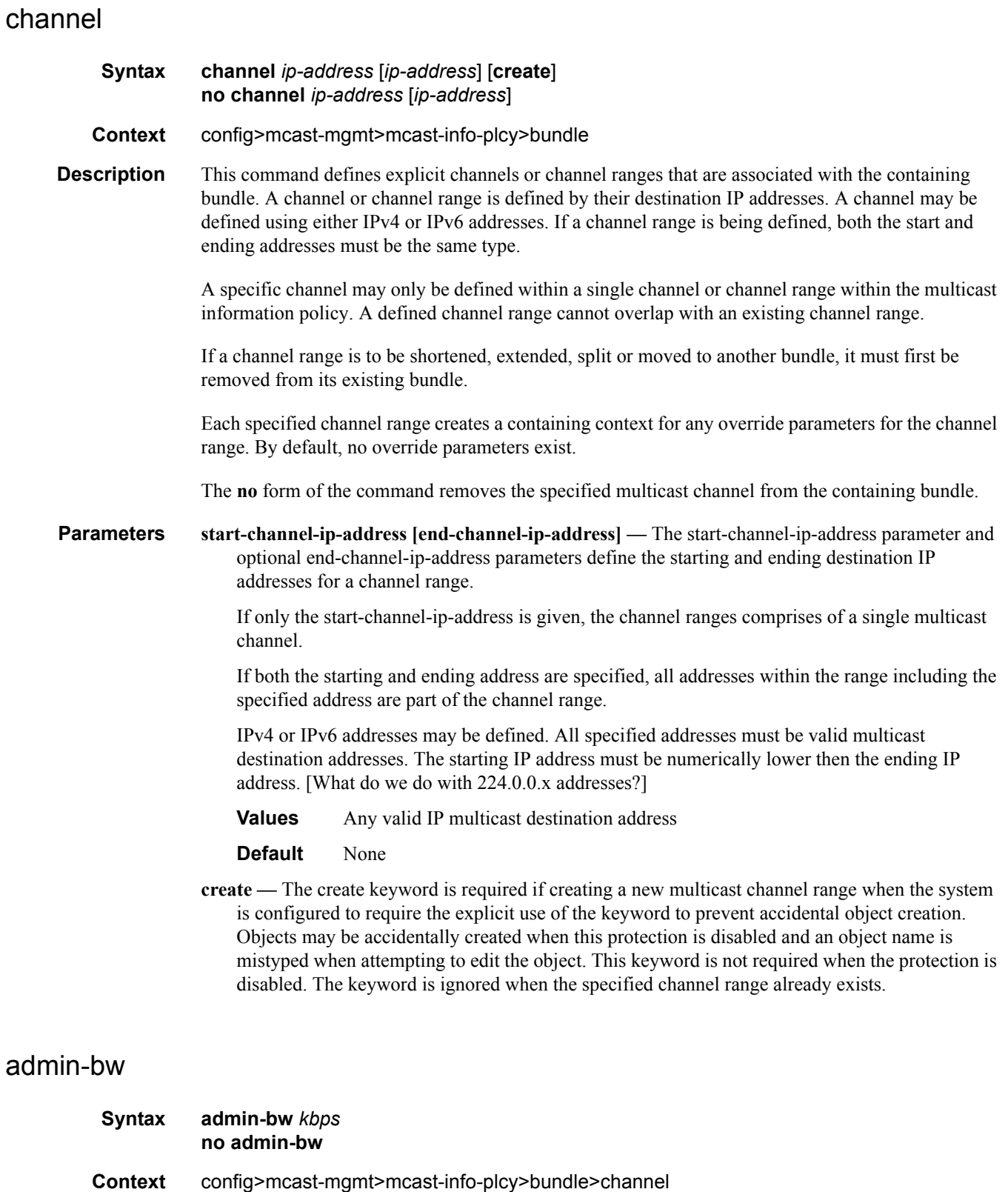

**Description** This command specifies an administrative bandwidth for multicast channels.

The specified bandwidth rate may be used by the multicast ingress path manger, multicast CAC manager or multicast ECMP manager.

The admin-bw value is closely tied to the bw-activity command. When the bw-activity command is set to use-admin-bw, the multicast ingress path manager uses the configured administrative bandwidth value as the managed ingress bandwidth. The admin-bw value must be defined for the **bwactivity use-admin-bw** command to succeed. Once the bw-activity command is set to use the adminbw value, the value cannot be set to 0 and the no admin-bw command will fail. Setting the bw-activity command to dynamic (the default setting), breaks the association between the commands.

The **no** form of the command restores the default value for admin-bw. If the command is executed in the **channel** context, the channels administrative bandwidth value is set to null. If the command is executed in the **source-override** context, the source override administrative bandwidth value is set to null.

**Default** none

**Parameters** *kbps* — Specifies the administrative bandwidth for multicast channels.

**Values** 1 — 40000000 kbps

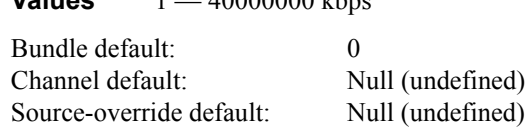

Override sequence — The channel setting overrides the bundle setting. The source-override setting overrides the channel and bundle settings.

### bw-activity

#### **Syntax bw-activity** {**use-admin-bw** | **dynamic** [**falling-delay** *seconds*]} [**black-hole-rate** *kbps*] **no bw-activity**

- **Context** config>mcast-mgmt>mcast-info-plcy>bundle>channel config>mcast-mgmt>mcast-info-plcy>bundle>source-override
- **Description** This command defines how the multicast ingress path manager determines the amount of bandwidth required by a multicast channel. The default setting is dynamic which causes the bandwidth manager to use the bandwidth policies dynamic rate table entries to determine the current rate. The alternative setting is use-admin-bw which causes the bandwidth manager to use the configured admin-bw associated with the channel. The use-admin-bw setting also requires an active and inactive threshold to be defined which allows the bandwidth manager to determine when the channel is actively using ingress path bandwidth and when the channel is idle.

The **use-admin-bw** setting requires that the channel be configured with an admin-bw value that is not equal to 0 in the same context as the **bw-activity** command using the setting. Once a context has useadmin-bw configured, the contextís admin-bw value cannot be set to 0 and the no admin-bw command will fail.

This command also supports an optional **black-hole-rate** *kbps* command that defnes at which current rate a channel should be placed in the black-hole state. This is intended to provide a protection mechanism against multicast channels that exceed a reasonable rate and cause outages in other channels.

The **no** form of the command restores the default bandwidth activity monitoring setting (dynamic or null depending on the context).

#### **Default** no bw-activity

- **Parameters use-admin-bw | dynamic The <b>use-admin-bw** and **dynamic** keywords are mutually exclusive and one must be specified when executing the **bw-activity** command. The **use-admin-bw** keyword indicates the channels current ingress bandwidth should be derived from the **admin-bw** setting. The **admin-bw** setting must not currently be set to 0 for the **use-admin-bw** setting to succeed. The **dynamic** keyword indicates that the multicast ingress path manager should use the dynamic rate table (as defined in the bandwidth-policy) to derive the channels current ingress rate.
	- **falling-delay** *seconds*specifies the value the bandwidth manager uses the falling-delay threshold to hold on to the previous highest bandwidth until the delay time has expired while operating in dynamic bandwidth mode. This allows the bandwidth manager to ignore momentary drops in channel bandwidth.

**Values**  $10 - 3600$ 

**Default** 30

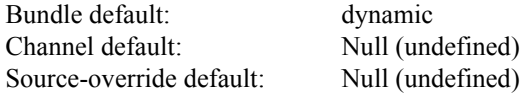

**black-hole-rate** *kbps* **—** Specifies a rate at which a channel will be placed in the black-hole state. The kilobits-per-second parameter is expressed as an integer and represents multiples of 1,000 bits per second.

**Values**  $0 - 40000000$ **Default** None

### cac-type

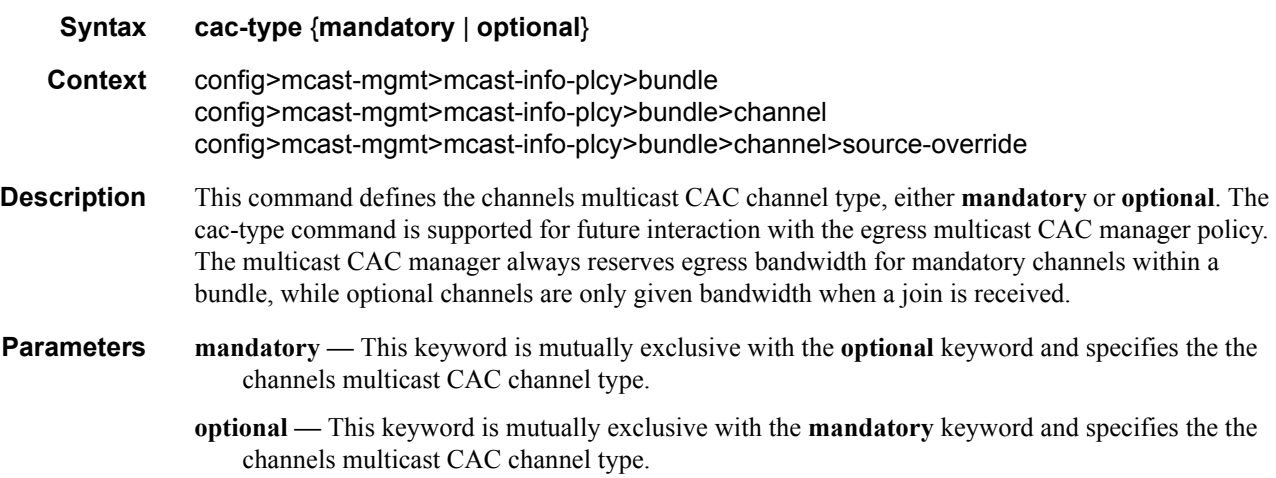

### explicit-sf-path

#### **Syntax explicit-sf-path** {**primary**|**secondary**|**ancillary**} **no explicit-sf-path**

#### **Context** config>mcast-mgmt>mcast-info-plcy>bundle>channel config>mcast-mgmt>mcast-info-plcy>bundle>source-override

**Description** This command defines an explicit ingress switch fabric multicast path assigned to a multicast channel. When defined, the channel is setup with the explicit path as its inactive path. When an explicit path is not defined, all multicast channels are initialized on the secondary path and when they start to consume bandwidth, they are moved to the appropriate path based on the channel attributes and path limitations. Explicit path channels are not allowed to move from their defined path.

> The **explicit-sf-path** command in the bundle context defines the initial path for all channels associated with the bundle unless the channel has an overriding explicit-sw-path defined in the channel context. The channel context may also be overridden by the explicit-sf-path command in the source-override context. The channel and source-override explicit-sf-path settings default to null (undefined) and have no effect unless explicitly set.

> The **no** form of the command restores default path association behavior (dynamic or null depending on the context).

#### **Default** no explicit-sf-path

- **primary** The primary, secondary and ancillary keywords are mutually exclusive to one another. One keyword must be specified when executing the explicit-sf-path command. The primary keyword specifies that the primary ingress multicast path should be used as the explicit path for the channel.
- **secondary** The primary, secondary and ancillary keywords are mutually exclusive to one another. One keyword must be specified when executing the explicit-sf-path command. The secondary keyword specifies that the secondary ingress multicast path should be used as the explicit path for the channel.
- **ancillary** The primary, secondary and ancillary keywords are mutually exclusive to one another. One keyword must be specified when executing the explicit-sf-path command. The ancillary keyword specifies that the ancillary ingress multicast path should be used as the explicit path for the channel.

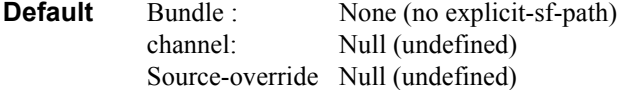

Override sequence — The channel setting overrides the bundle setting. The source-override setting overrides the channel and bundle settings.

### keepalive-override

**Syntax keepalive-override** *keepalive-timer* **no keepalive-override**

**Context** config>mcast-mgmt>mcast-info-policy>bundle config>mcast-mgmt>mcast-info-policy>bundle>channel

### **7750 SR OS Triple Play Guide Page 595**

config>mcast-mgmt>mcast-info-policy>bundle>channel>source-override

**Description** This command configures the keepalive timer override.

**Parameters** *keepalive-timer —* Specifies the keepalive timer override, in seconds. **Values**  $10 - 300$ 

## preference

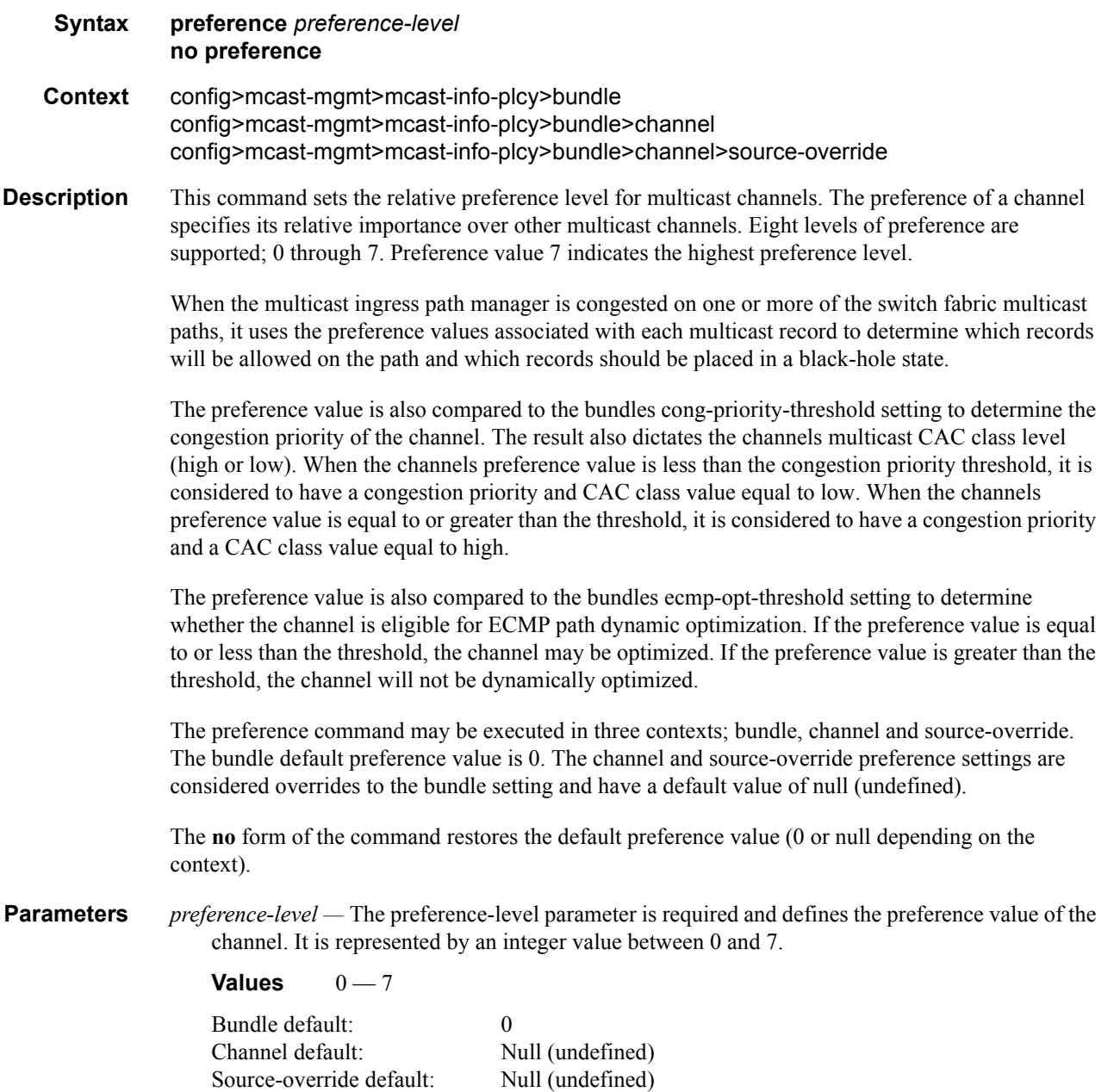

Override sequence — The channel setting overrides the bundle setting. The source-override setting overrides the channel and bundle settings.

#### **Values**

## primary-tunnel-interface

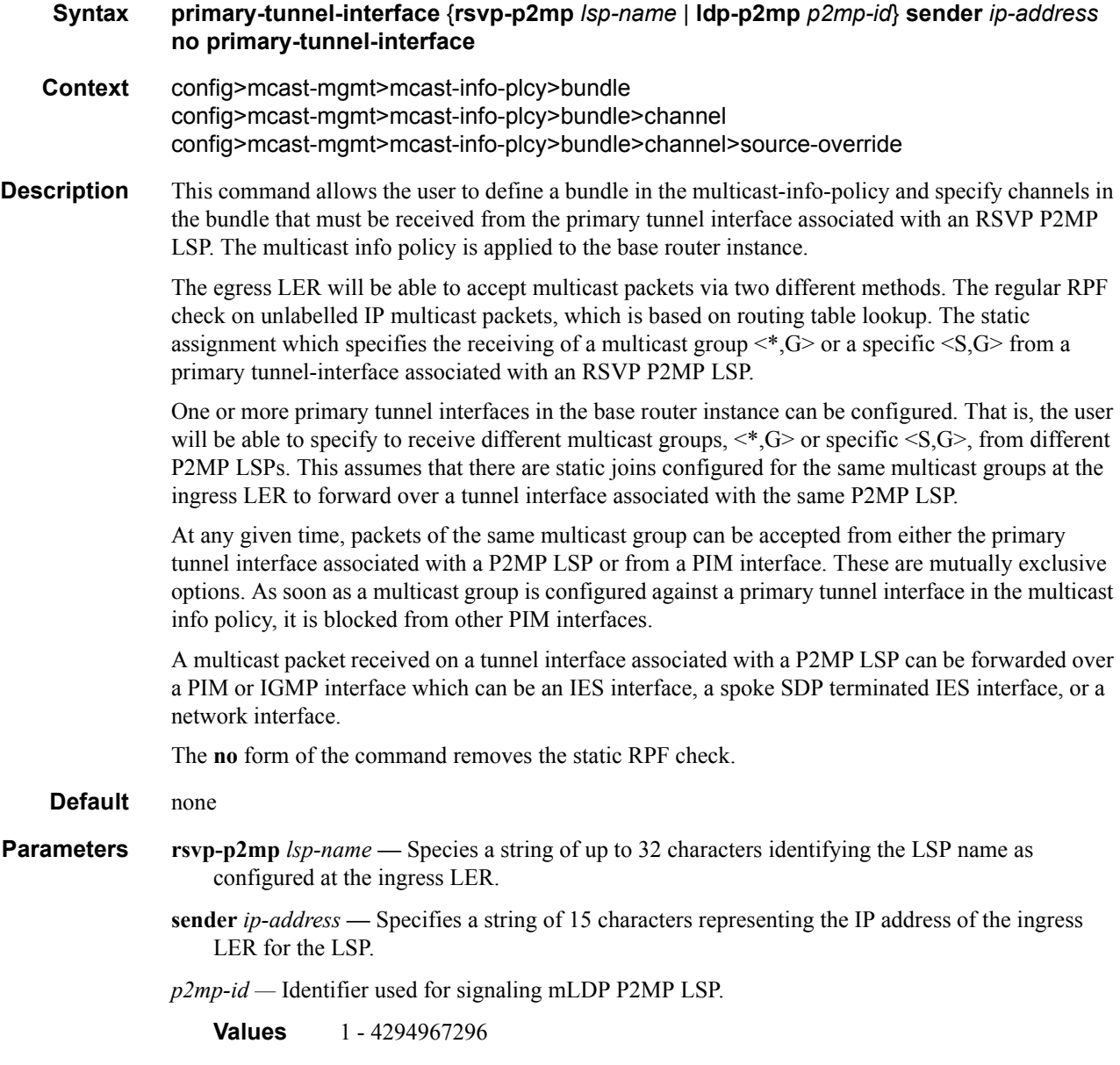

source-override

## **Syntax source-override** *ip-address* [**create**] **no source-override** *ip-address* **Context** config>mcast-mgmt>mcast-info-plcy>bundle>channel **Description** This command defines a multicast channel parameter override context for a specific multicast sender within the channel range. The specified senders IP address must be of the same type (IPv4 or IPv6) as the containing channel range. The **no** form of the command removes the specifed sender override context from the channel range. **Default** none **Parameters** *ip-address* — Specifies either am IPv4 or IPv6 address and it must be the same type as the containing channel range. **Values** ipv4-address a.b.c.d ipv6-address x:x:x:x:x:x:x:x (eight 16-bit pieces) x:x:x:x:x:x:d.d.d.d x - [0..FFFF]H  $d - [0..255]D$ **create —** The create keyword is required if creating a new source override when the system is configured to require the explicit use of the keyword to prevent accidental object creation. Objects may be accidentally created when this protection is disabled and an object name is mistyped when attempting to edit the object. This keyword is not required when the protection is

## cong-priority-threshold

#### **Syntax cong-priority-threshold** *preference-level* **no cong-priority-threshold**

**Context** config>mcast-mgmt>mcast-info-plcy>bundle

**Description** This command defines the preference level threshold where records change from low congestion priority to high congestion priority. Congestion priority is used by the ingress multicast path queues to map packets entering the queue to either the low priority MBS (LP-MBS) or the MBS tail-drop threshold. In the event that congestion happens on the queue, the queue depth increases. As the queue depth increases beyond the low priority MBS, packets with low priority congestion priority are discarded. This leaves room in the queue for packets with high congestion priority until the queue reaches the MBS threshold.

> The default congestion priority threshold is 4. This means that multicast channels with a preference level of 0 to 3 will be treated as having low congestion priority and channels with preference level of 4 to 7 will be treated as having a high congestion priority. The **cong-priority-threshold** command can be used to change the default threshold. Any multicast channel with a preference equal to or higher than the configured threshold will be treated with high congestion priority.

disabled. The keyword is ignored when the specified source override IP address already exists.

The **cong-priority-threshold** value is also used by the multicast CAC manager to derive the class of a channel matched by the multicast information policy. Channels with a preference less than the configured threshold will be treated as ëlowí class and channels with a preference equal to or greater than the threshold will be treated as ëhighí class.

Changing the **cong-priority-threshold** value causes all channels congestion priority to be reevaluated. Both the ingress multicast path managers and multicast CAC managers must be updated.

The **no** form of the command restores the default congestion priority preference threshold value.

## **Default** 4 **Parameters** *preference-level* — The preference-level parameter is required when specifying the cong-prioritythreshold. **Values**  $0 - 7$ **Default** 4

### ecmp-opt-threshold

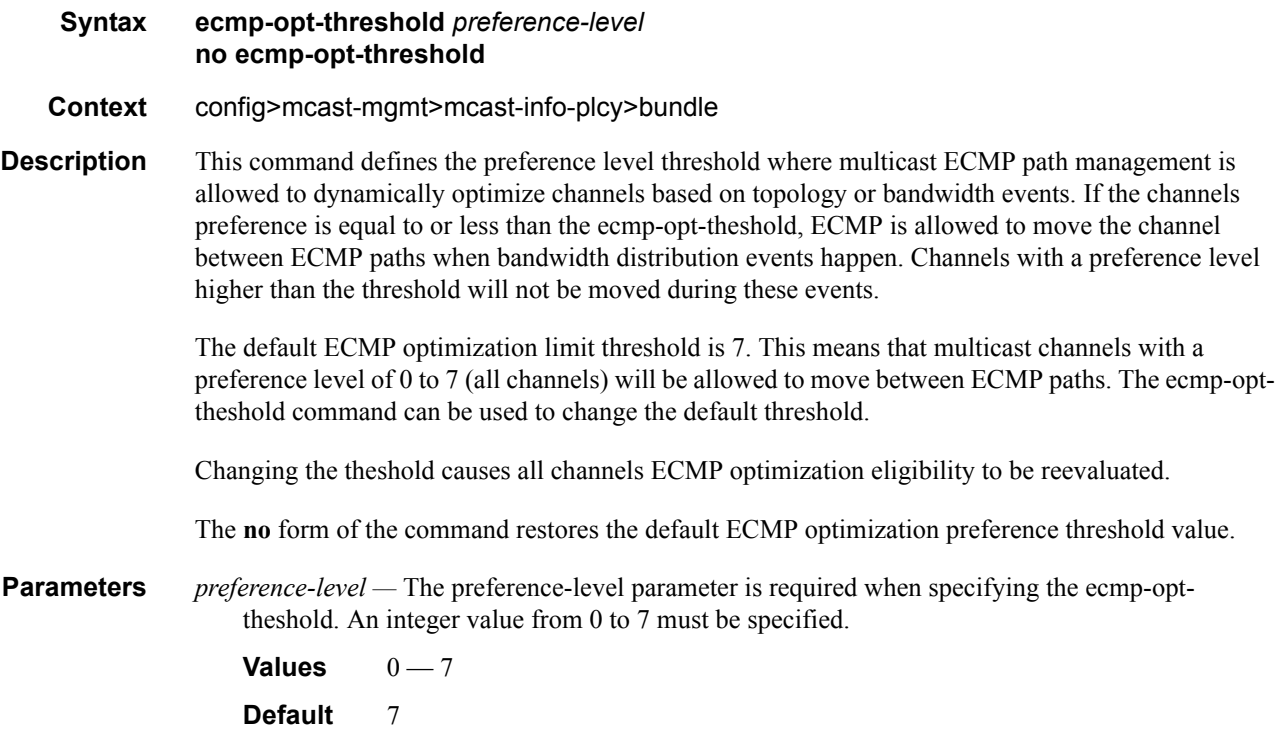

### mc-ecmp-balance

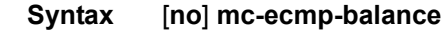

**Context** config>router>pim

**Description** This command enables multicast balancing of traffic over ECMP links considering multicast bandwidth. When enabled, every multicast stream that needs to be forwarded over an ECMP link will be evaluated for the sum total multicast utilization currently using the ECMP interface in question.

> Note that a given interface can be shared between multiple (partially overlapping) ECMP sets. This is taken into consideration and a complete balance is attempted.

ECMP load balancing helps to avoid loss of unicast traffic over ECMP links as it will load balance over ECMP links and if multicast is not balanced then it is possible that a given link does not have sufficient bandwidth to pass its allotted unicast traffic portion.

In order to achieve a proper balance, multicast groups and their bandwidth should be configured in the config **mcast-management** context.

If the bandwidth is not configured, then the default value applies, and for the purpose of ECMP load balancing, the net effect will be that the balance achieved reflects a balance of the number of multicast groups traversing over the ECMP link. The bandwidth used in this policy is the configured value, not the actual bandwidth.

If **mc-ecmp-balance** is enabled, a redistribution may be triggered whenever a interface is added to an ECMP link.

If **mc-ecmp-balance** is enabled, a period re-balance may be configured that re-optimizes the distribution as some multicast streams may have been removed from the ECMP link.

If mc-ecmp-balance is enabled, then a threshold (ecmp-opt-threshold) can be configured to avoid moving multicast streams where interruption should be avoided.

The ecmp-opt-theshold is used to define the preference level threshold where multicast ECMP path management is allowed to dynamically optimize channels based on topology or bandwidth events. If the channels preference is equal to or less than the ecmp-opt-theshold, ECMP is allowed to move the channel between ECMP paths when bandwidth distribution events happen. Channels with a preference level higher than the threshold will not be moved during these events.

Changing the ecmp-opt-theshold causes all channels ECMP optimization eligibility to be reevaluated.

The **no** form of the command removes the re-balancing capability from the configuration.

## mc-ecmp-balance-hold

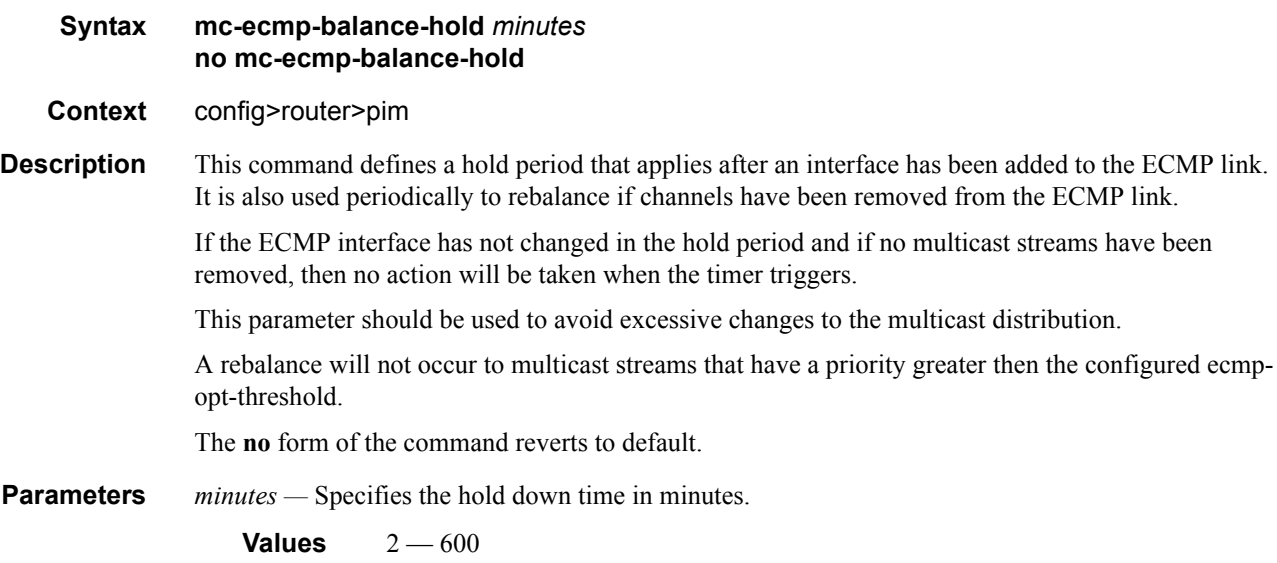

## mc-ecmp-rebalance

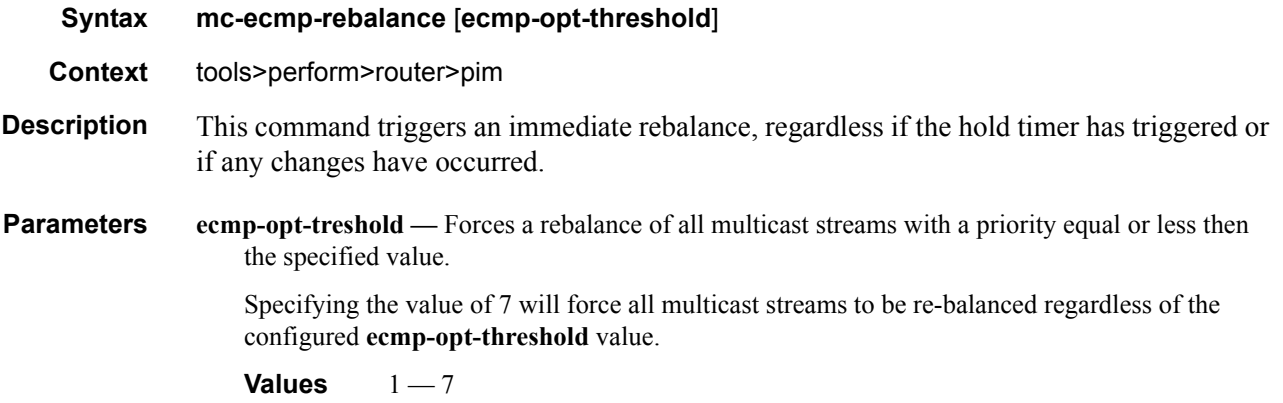

## **Chassis Level Commands**

### chassis-level

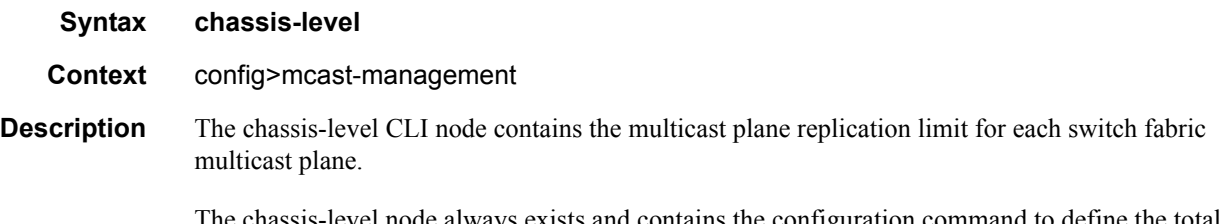

The chassis-level node always exists and contains the configuration command to define the total replication rates for primary and secondary associated ingress paths for each switch fabric multicast plane.

## mmrp-impm-override

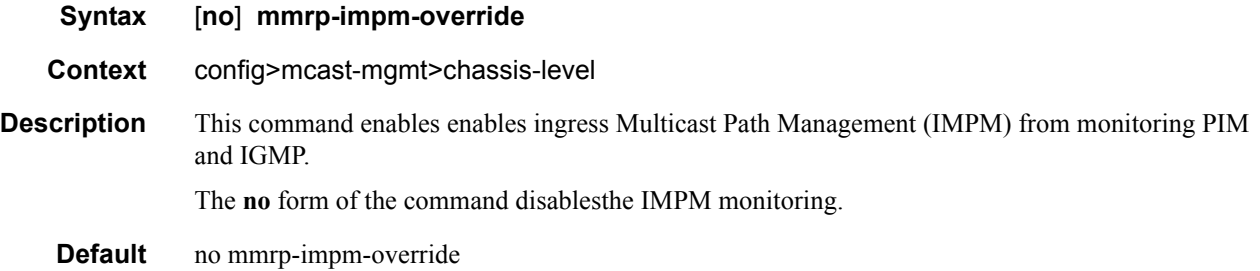

## per-mcast-plane-limit

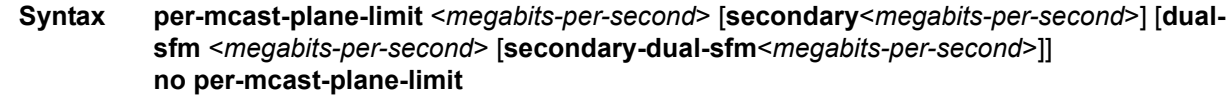

**Context** config>mcast-mgmt>chassis-level

**Description** This command configures the overall multicast (primary plus secondary) and specific secondary rate limits for each switch fabric multicast plane. The number of multicast planes available depends on the chassis type, the configured chassis mode (b, c, or d) and the installed switch fabric modules. [Table 8](#page-601-0) lists the number of available multicast planes per chassis type.

#### <span id="page-601-0"></span>**Table 8: Multicast Planes Based on Chassis Type**

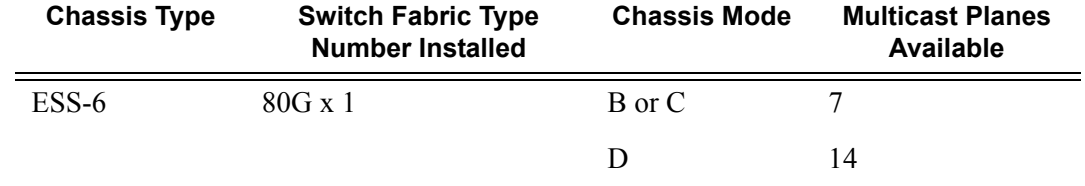

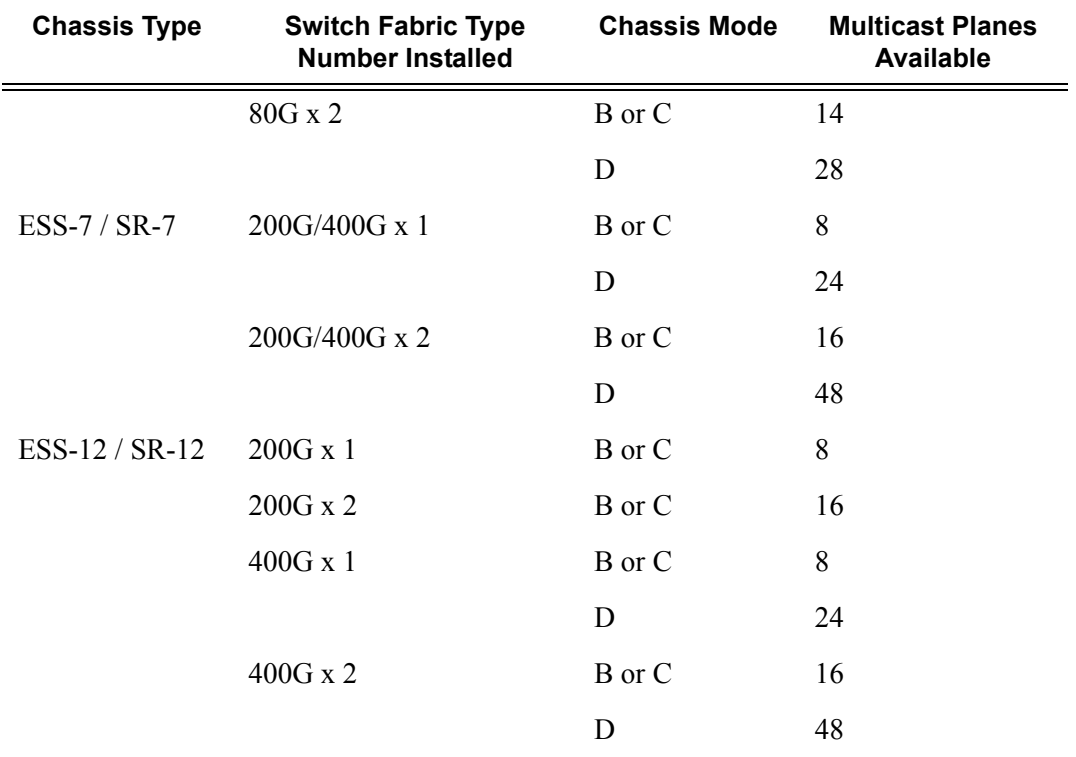

#### **Table 8: Multicast Planes Based on Chassis Type**

Chassis multicast planes should not be confused with IOM multicast paths. The IOM uses multicast paths to reach multicast planes on the switch fabric. An IOM may have less or more multicast paths than the number of multicast planes available in the chassis.

Each IOM multicast path is either a primary or secondary path type. The path type indicates the multicast scheduling priority within the switch fabric. Multicast flows sent on primary paths are scheduled at multicast high priority while secondary paths are associated with multicast low priority.

The system determines the number of primary and secondary paths from each IOM forwarding plane and distributes them as equally as possible between the available switch fabric multicast planes. Each multicast plane may terminate multiple paths of both the primary and secondary types.

The system ingress multicast management module evaluates the ingress multicast flows from each ingress forwarding plane and determines the best multicast path for the flow. A particular path may be used until the terminating multicast plane is maxed out (based on the rate limit defined in the permcast-plane-limit command) at which time either flows are moved to other paths or potentially blackholed (flows with the lowest preference are dropped first). In this way, the system makes the best use of the available multicast capacity without congesting individual multicast planes.

The switch fabric is simultaneously handling both unicast and multicast flows. The switch fabric uses a weighted scheduling scheme between multicast high, unicast high, multicast low and unicast low when deciding which cell to forward to the egress forwarding plane next. The weighted mechanism allows some amount of unicast and lower priority multicast (secondary) to drain on the egress switch fabric links used by each multicast plane. The amount is variable based on the number of switch fabric planes available on the amount of traffic attempting to use the fabric planes. The per-mcastplane-limit command allows the amount of managed multicast traffic to be tuned to compensate for the expected available egress multicast bandwidth per multicast plane. In conditions where it is highly

desirable to prevent multicast plane congestion, the per-mcast-plane-limit should be used to compensate for the non-multicast or secondary multicast switch fabric traffic.

The **no** form of the command restores the default multicast plane bandwidth limits for the chassis.

- **Parameters** *megabits-per-second* The megabits-per-second parameter directly following the per-mcast-planelimit command is required and defines the overall multicast rate limit supported individually by all switch fabric multicast planes. If the optional dual-sfm keyword is not specified, the rate applies when either one or two switch fabric modules are installed. The parameter is defined as a whole integer value representing megabits per second.
	- **Values**  $1 2,000$
	- **secondary** *megabits-per-second* Limits the amount of secondary multicast traffic allowed for each individual switch fabric multicast plane. The megabits-per-second parameter following the secondary keyword is required and is specified as a whole integer representing rate in megabits per second. As multicast bandwidth is mapped to a multicast plane, primary multicast flows consume ] the overall multicast plane limit while secondary flows consume both overall and secondary plane limits. The specified megabits-per-second rate must be equal to or less than the configured overall rate. If the secondary limit is equal to the overall limit, the system removes the secondary limit.
	- **dual-sfm** *megabits-per-second [secondary megabits-per-second]* The dual-sfm keyword is used to specify an alternate set of overall and secondary multicast plane rate limits when two switch fabric modules are installed. When specified, the first defined rate directly following per-mcastplane-limit is used when only a single switch fabric module is installed. For ESS-6, 7  $\&$  12 and SR-7 & 12 chassis, the switch fabric module is integrated into the CPM (Control Plane Module). The secondary keyword is optional when specifying dual-sfm multicast limits and is used to limit the aggregate rate for secondary multicast flows associated with a dual switch fabric module system.
	- **secondary** *megabits-per-second* The secondary keyword following dual-sfm is optional and is used to limit the amount of secondary multicast traffic allowed for each individual switch fabric multicast plane when two switch fabric modules are installed and operational. The megabits-persecond parameter following the secondary keyword is required and is specified as a whole integer representing rate in megabits per second. As multicast bandwidth is mapped to a multicast plane, primary multicast flows consume only the overall multicast plane limit while secondary flows consume both overall and secondary plane limits. The specified megabits-persecond rate must be equal to or less than the configured overall rate. If the secondary limit is equal to the overall limit, the system removes the secondary limit.

## **Forwarding Plane Commands**

fp

**Syntax fp** [*fp-number*]

**Context** config>card

**Description** The fp CLI node contains the multicast path management configuration commands for IOM-3 ingress multicast management. Ingress multicast management manages multicast switch fabric paths which are forwarding plane specific. On IOM-1 and IOM-2, each MDA has a dedicated forwarding plane and so have dedicated multicast paths to the switch fabric allowing the multicast management to be defined per MDA. IOM-3 has a single forwarding plane shared by two MDAs making the previous model of managing multicast at the MDA level problematic. The fp node has been added to simplify ingress multicast management on IOM-3.

> In subsequent releases, the fp node will be moved to IOM-1 and IOM-2 and the multicast path management commands will be consistent for all IOM types. Other forwarding plane resource configuration commands (i.e. buffer pool management) are expected to also move to the fp node.

While IOM-3 only has a single forwarding plane, other IOMs that will use the node in the future will have multiple (i.e. IOM-1 and IOM-2). To accommodate multiple forwarding planes, each forwarding plane is assigned a number. The default forwarding plane is 1. When entering the fp node, if the forwarding plane number is omitted, the system will assume forwarding plane number 1. All show and save configuration output must include the forwarding plane number.

**Parameters** *fp-number* — The fp-number parameter is optional following the fp command. If omitted, the system assumes forwarding plane number 1. More than a single forwarding plane will be supported in the future when IOMs other then IOM-3 are supported.

**Values** 1

**Default** 1

## ingress

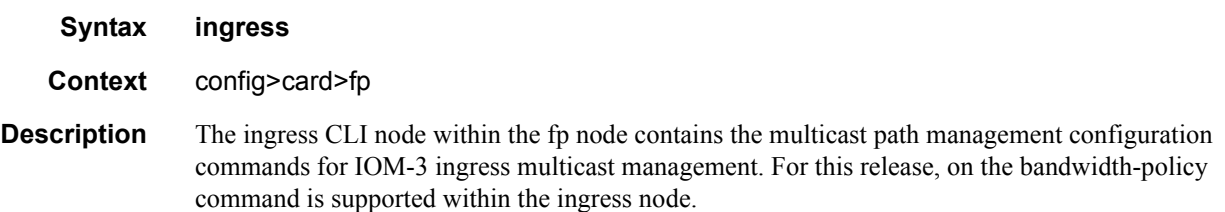

## multicast-path-management

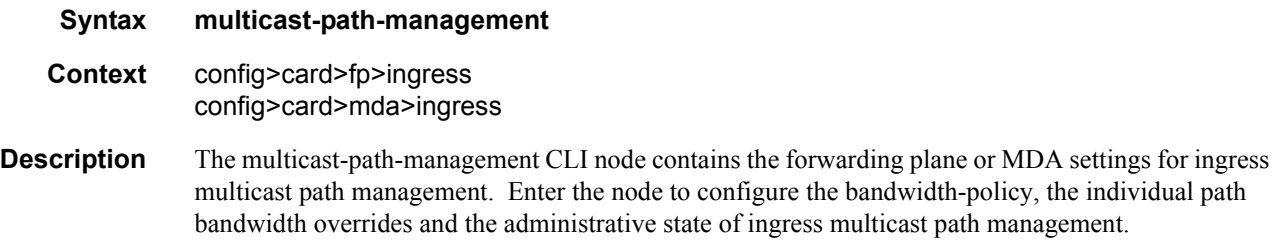

## bandwidth-policy

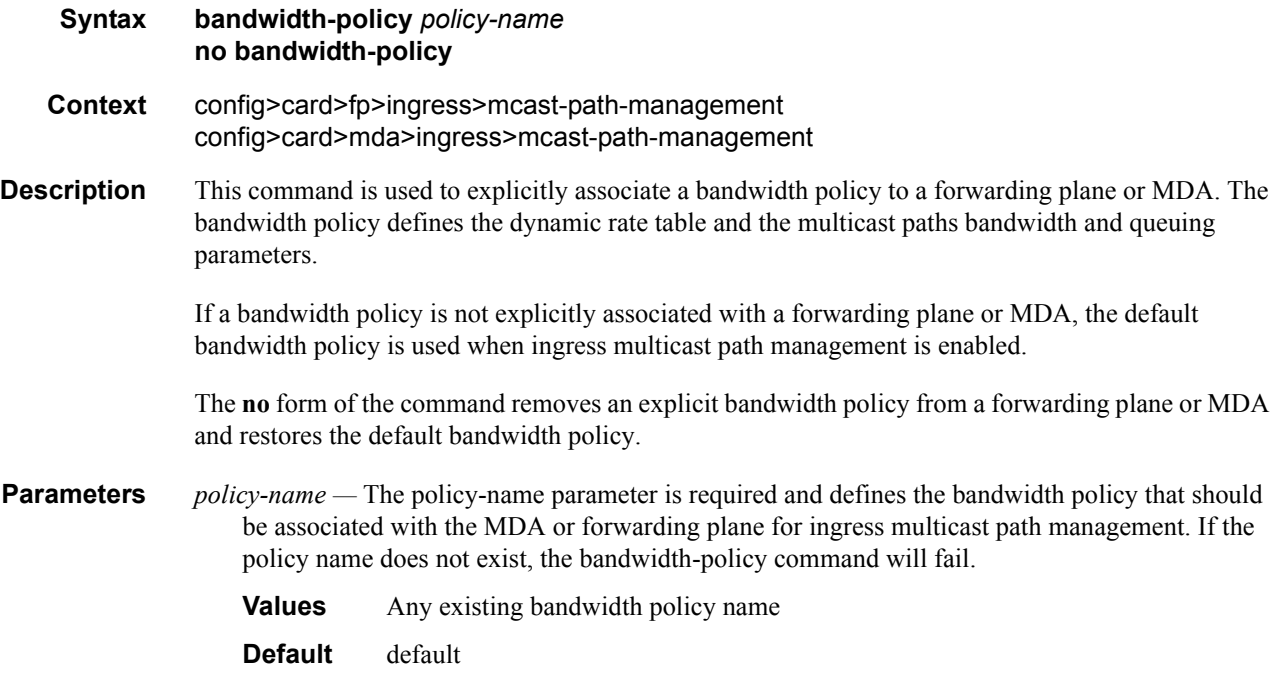

## primary-override

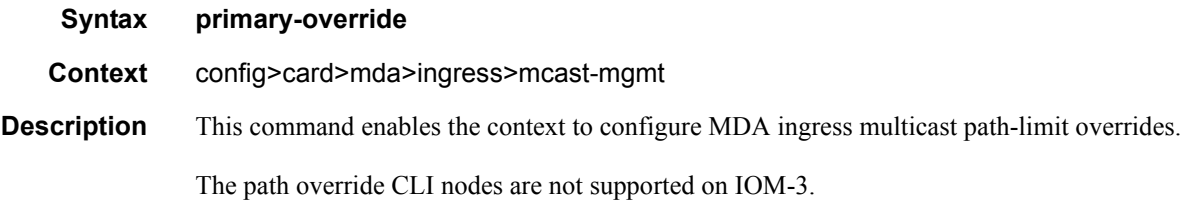

## secondary-override

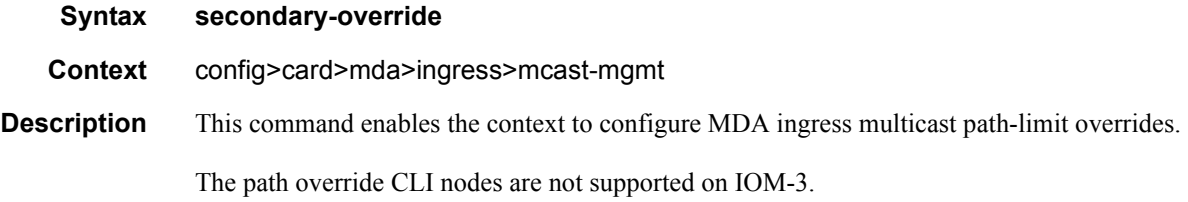

## ancillary-override

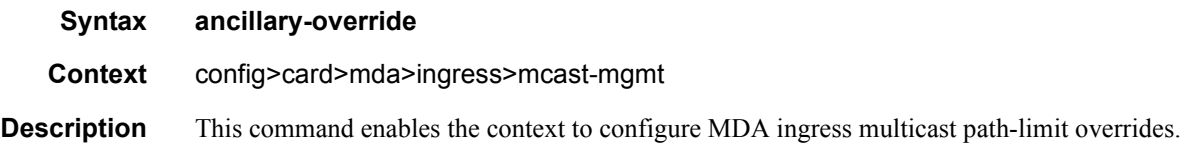

## path-limit

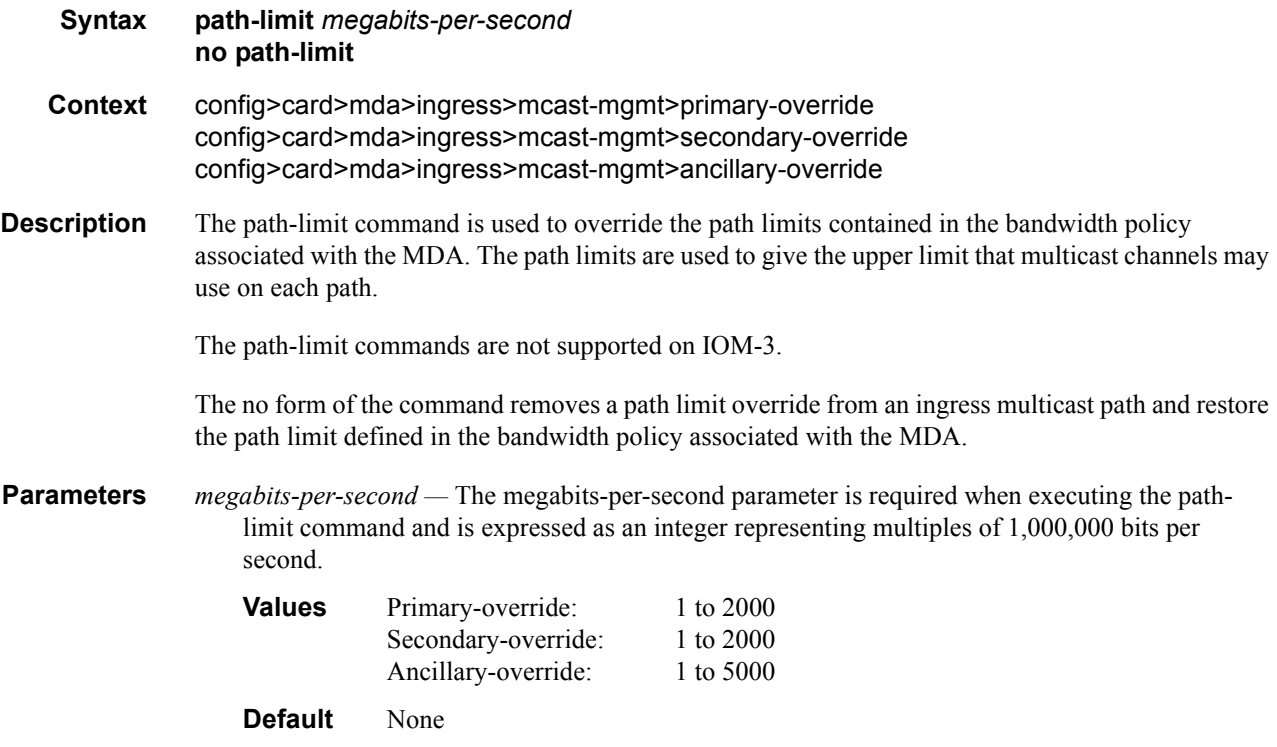

Multicast Management Configuration Commands

# Triple Play Enhanced Subscriber Management

## **In This Section**

This section describes 7750 SR features which provide Enhanced Subscriber Management functions for Triple Play services.

Topics in this section include:

- [RADIUS Authentication of Subscriber Sessions on page 611](#page-610-0)
- [RADIUS Authentication Extensions on page 613](#page-612-0)
- [Enhanced Subscriber Management Overview on page 632](#page-631-0)
	- $\rightarrow$  [Enhanced Subscriber Management Basics on page 632](#page-631-1)
	- $\rightarrow$  [Dynamic Subscriber Host Processing on page 643](#page-642-0)
	- $\rightarrow$  [ESM for IPv6 on page 639](#page-638-0)
	- $\rightarrow$  [Enhanced Subscriber Management Entities on page 646](#page-645-0)
	- $\rightarrow$  [ANCP and GSMP on page 649](#page-648-0)
	- $\rightarrow$  [Using Scripts for Dynamic Recognition of Subscribers on page 654](#page-653-0)
	- $\rightarrow$  [Limiting Subscribers and Hosts on a SAP on page 661](#page-660-0)
	- $\rightarrow$  [Static Subscriber Hosts on page 661](#page-660-1)
	- $\rightarrow$  [QoS for Subscribers and Hosts on page 662](#page-661-0)
	- $\rightarrow$  [Layer 3 Subscriber Interfaces on page 680](#page-679-0)
	- $\rightarrow$  [Multi-Chassis Synchronization on page 675](#page-674-0)
	- $\rightarrow$  [Routed Central Office \(CO\) on page 678](#page-677-0)
		- − [Linked Subscriber Interface on page 692](#page-691-0)
		- − [Hub-and-Spoke Forwarding on page 693](#page-692-0)
		- − [Dual Homing on page 695](#page-694-0)
		- − [Local and Remote Dual Master Detected on page 684](#page-683-0)
- − [Interaction Notes on page 685](#page-684-0)
- → [Managed SAP \(M-SAP\) on page 719](#page-718-0)
- $\rightarrow$  [Multicast Management on page 722](#page-721-0)
- [Configuring Enhanced Subscriber Management with CLI on page 729](#page-728-0)
	- → [Configuring RADIUS Authentication of DHCP Sessions on page 730](#page-729-0)
	- → [Configuring Enhanced Subscriber Management on page 731](#page-730-0)
	- → [Service Manager Scripting Language on page 1043](#page-1042-0)
	- $\rightarrow$  [Sample Python Scripts on page 1051](#page-1050-0)

## <span id="page-610-0"></span>**RADIUS Authentication of Subscriber Sessions**

This section describes the Alcatel-Lucent 7750 SR acting as a Broadband Subscriber Aggregator (BSA).

Note that in the 7750 and 7710 TPSDA solutions, the Alcatel-Lucent 5750 Subscriber Services Controller (SSC) serves as the policy manager, DHCP and RADIUS server.

In this application, one of the required functions can be to authenticate users trying to gain access to the network.While sometimes the DHCP server (an SSC) can perform authentication, in most cases a RADIUS server (an SSC) is used to check the customer's credentials.

Note: Refer to section [DHCP Principles on page 308](#page-307-0) for an explanation of DHCP and [DHCP](#page-312-0)  [Snooping on page 313](#page-312-0) for an explanation of DHCP snooping.

For information about the radius server selection algorithm, refer to the Security chapter in the 7750 SR OS System Management Guide.

If authentication is enabled, the 7750 will temporarily hold any received DHCP discover message and will send a access-request message to a configured RADIUS server containing the client's MAC address and/or Circuit-ID (from the Option 82 field) as the user name. If and when access is granted by the RADIUS server, the router will then forward or relay the DHCP discover message to the DHCP server and thus allow an IP address to be assigned. If the RADIUS authentication request is denied, the DHCP message is dropped and an event is generated.

A typical initial DHCP scenario (after client bootup) is:

 client server ---discover-----> <----offer------- -----request----> <--------ack-----

But, when the client already knows its IP address (when an existing lease is being renewed), it can skip straight to the request/ack phase:

```
 client server
-----request---->
 <---------ack----
```
In the first scenario, the DHCP discover triggers an authentication message to RADIUS and the DHCP request also triggers RADIUS authentication. The previous reply is cached for 10 seconds, the second DHCP packet will not result in a RADIUS request. In the second scenario, the DHCP request triggers an authentication message to RADIUS.

If the optional subscriber management authentication policy **re-authentication** command is enabled, DHCP authentication is performed at every DHCP lease renew request. Only dynamic DHCP sessions are subject to remote authentication. Statically provisioned hosts are not authenticated.
# **RADIUS Authentication Extensions**

This section describes an extension to RADIUS functionality in the subscriber management context. As part of subscriber host authentication, RADIUS can respond with access-response message, which, in the case of an accept, can include several RADIUS attributes (standard and vendor-specific) that allow proper provisioning of a given subscriber-host.

Change-of-Authorization (CoA) messages as defined by RFC 3576, *Dynamic Authorization Extensions to Remote Authentication Dial In User Service (RADIUS)*, are supported. The goal of CoA messages is to provide a mechanism for "mid-session change" support through RADIUS.

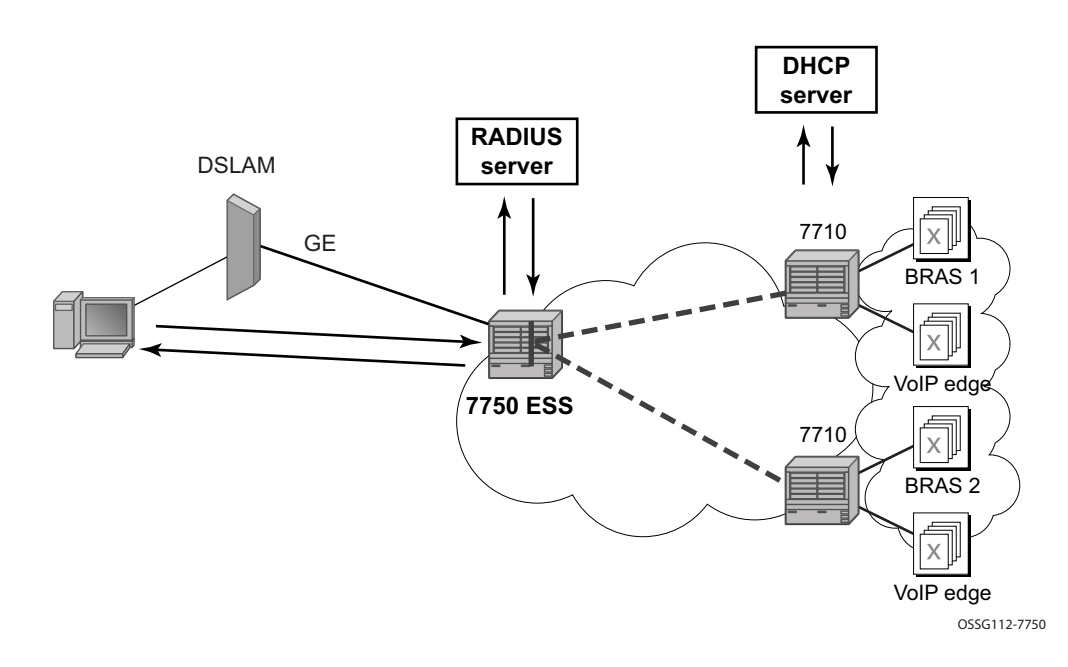

# **Triple Play Network with RADIUS Authentication**

### <span id="page-613-0"></span>**Figure 26: Triple Play Aggregation Network with RADIUS-Based DHCP Host Authentication**

[Figure 26](#page-613-0) shows a flow of RADIUS authentication of DHCP hosts in the triple play aggregation environment. Besides granting the authentication of given DHCP host, the RADIUS server can include RADIUS attributes (standard and/or Vendor-Specific Attributes (VSAs)) which are then used by the network element to provision objects related to a given DHCP host.

RADIUS is a distributed client/server concept that is used to protect networks against unauthorized access. In the context of the 7750's subscriber management in TPSDA, the RADIUS client running on 7750 nodes sends authentication requests to the SSC.

RADIUS can be used to perform three distinct services:

- Authentication determines whether or not a given subscriber-host is allowed to access a specific service.
- Authorization associates connection attributes or characteristics with a specific subscriber host.
- Accounting tracks service use by individual subscribers.

The RADIUS protocol uses "attributes" to describe specific authentication, authorization and accounting elements in a user profile (which are stored on the RADIUS server). RADIUS

messages contain RADIUS attributes to communicate information between network elements running a RADIUS client and a RADIUS server.

RADIUS divides attributes into two groups, standard attributes and Vendor-Specific Attributes (VSAs). VSA is a concept allowing conveying vendor specific configuration information in a RADIUS messages, discussed in RFC 2865, *Remote Authentication Dial In User Service (RADIUS)*. It is up to the vendor to specify the exact format of the VSAs. Alcatel-Lucent-specific VSAs are identified by vendor-id 6527.

# **RADIUS Authorization Extensions**

The following sections define different functional extensions and list relevant RADIUS attributes.

#### **Basic Provisioning of Authentication Extensions**

In order to comply with RFC 4679, *DSL Forum Vendor-Specific RADIUS Attributes*, the 7750 software includes the following attributes in the authentication-request message:

- agent-circuit-id (as defined by DSL forum)
- agent-remote-id (as defined by DSL forum)

The following attributes can also be included if configured and provided by downstream equipment:

- actual-data-rate-upstream
- actual-data-rate-downstream
- minimum-data-rate-upstream
- minimum-data-rate-downstream
- access-loop-encapsulation

When the node is configured to insert (or replace) Option 82, the above mentioned attributes will have the content after this operation has been performed by 7750 software.

In addition, the following standard RADIUS attributes will be included in authentication request messages (subject to configuration):

- NAS-identifier string containing system-name
- NAS-port-id
- NAS-port-type Values: 32 (null encap), 33 (dot1q), 34 (qinq), 15 (DHCP hosts), specified value  $(0 - 255)$
- MAC-address (Alcatel-Lucent VSA 27)
- dhcp-vendor-class-id (Alcatel-Lucent VSA 36)
- calling-station-id

These will only be included in the access-request if they have been configured.

In order to provide the possibility to push new policies for currently active subscribers, 7750 SR supports commands to force re-authentication of the given subscriber-host. After issuing such a command, the router will send a DHCP force-renew packet, which causes the subscriber to renew its lease (provided it supports force-renew). The DHCP request and ACK are then authenticated and processed by the 7750 SR as they would be during a normal DHCP renew.

## **Calling-Station-ID**

A **calling-station-id** can be configured at SAP level and can be included in the RADIUS authentication and accounting messages. This attribute is used in legacy BRAS to identify the user (typically phone number used for RAS connection). In the broadband networks this was replaced by circuit-id in Option 82. However, the Option 82 format is highly dependent on access-node vendor, which makes interpretation in management servers (such as RADIUS) troublesome. Some operators use the calling-station-id attribute as an attribute indicating the way the circuit-id should be interpreted. The calling-station-id attribute can be configured as a string which will be configured on the SAP. It can also be configured to use the **sap-id**, **remote-id** or **mac-address**.

#### **Domain Name in Authentication**

In many networks, the user name has specific meaning with respect to the domain (ISP) where the user should be authenticated. In order to identify the user correctly, the user name in an authentication-request message should contain a domain-name. The domain-name can be derived from different places. In PPPoE authentication the domain name is given by the PPPoE client with the user name used in PAP or CHAP authentication. For DHCP hosts similar functionality is implemented by a "pre-authentication" lookup in a local user database before performing the RADIUS request.

For example, it can be derived from option60 which contains the vendor-specific string identifying the ISP the set-box has been commissioned by.

To append a domain name to a DHCP host, the following configuration steps should be taken:

- Under the (group or IP) interface of the service, a local user database should be configured in the DHCP node and no authentication policy should be configured.
- In the local user database, there should be a host entry containing both the domain name to be appended and an authentication policy that should be used for RADIUS authentication of the host. The host entry should contain no other information needed for setting up the host (IP address, ESM string), otherwise the DHCP request will be dropped.
- In the authentication policy, the **user-name-format** command should contain the parameter **append** *domain-name*.

# **Provisioning of Enhanced Subscriber Management (ESM) Objects**

In the ESM concept on 7750 SR network elements, a subscriber host is described by the following aspects:

- subscriber-id-string
- subscriber-profile-string
- sla-profile-string
- ancp-string
- intermediate-destination-identifier-string
- application-profile-string

This information is typically extracted from DHCP-ACK message using a Python script, and is used to provision subscriber-specific resources such as queues and filter entries. As an alternative to extracting this information from DHCP-ACK packet, provisioning from RADIUS server is supported.

As a part of this feature, the following VSAs have been defined:

- alc-subscriber-id-string Contains a string which is interpreted as a subscriber-id.
- alc-subscriber-profile-string Contains a string which is interpreted as a subscriber profile
- alc-sla-profile-string Contains string which is interpreted as an SLA profile.
- alc-ancp-string Contains string which is interpreted as an ANCP string.
- alc-int-dest-id-string Contains a string which is interpreted as an intermediate destination ID
- alc-app-profile-string Contains a string which is interpreted as an application profile Note that these strings can be changed in a CoA request.

When RADIUS authentication response messages contain the above VSAs, the information is used during processing of DHCP-ACK message as an input for the configuration of subscriberhost parameters, such as QoS and filter entries.

If ESM is not enabled on a given SAP, information in the VSAs is ignored.

If ESM is enabled and the RADIUS response does not include all ESM-related VSAs (an ANCP string is not considered as a part of ESM attributes), only the subscriber-id is mandatory (the other ESM-related VSAs are not included). The remaining ESM information (sub-profile, sla-profile) will be extracted from DHCP-ACK message according to "normal" flow (Python script, etc.). If the profiles are missing from RADIUS, they are not extracted from the DHCP data with Python to prevent inconsistent information. Instead, he data will revert to the configured default values.

However, if the above case, a missing subscriber ID will cause the DHCP request to be dropped. The DHCP server will not be queried in that case.

When no DHCP server is configured, DHCP-discover/request messages are discarded.

### **Provisioning IP Configuration of the Host**

The other aspect of subscriber-host authorization is providing IP configuration (ip-address, subnet-mask, default gateway and dns) through RADIUS directory rather then using centralized DHCP server. In this case, the node receiving following RADIUS attributes will assume role of DHCP server in conversation with the client and provide the IP configuration received from RADIUS server.

These attributes will be accepted only if the system is explicitly configured to perform DHCPserver functionality on a given interface.

The following RADIUS attributes will be accepted from authentication-response messages:

- framed-ip-address The IP address to be configured for the subscriber-host.
- framed-ip-netmask The IP network to be configured for the subscriber host. If RADIUS does not return a netmask, the DHCP request is dropped.
- framed-pool The pool on a local DHCP server from which a DHCP-provided IP address should be selected.
- alc-default-router The address of the default gateway to be configured on the DHCP client.
- alc-primary-dns The DNS address to be provided in DHCP configuration.
	- $\rightarrow$  Juniper VSA for primary DNS.
	- $\rightarrow$  Redback VSA for primary DNS.
- alc-secondary-dns
	- $\rightarrow$  Juniper VSA for secondary DNS.
	- $\rightarrow$  Redback VSA for secondary DNS.
- session-timeout Defines the lease time.
- NetBIOS
	- $\rightarrow$  alc-primary-nbns
	- $\rightarrow$  alc-secondary-nbns

#### **RADIUS Based Authentication in Wholesale Environment**

In order to support VRF selection, the following attributes are supported:

• alc-retail-serv-id — Indicates the service-id of the required retail VPRN service configured on the system.

### **Change of Authorization and Disconnect-Request**

In a typical RADIUS environment, the7750 SR network element serves as a RADIUS client, which means the messages are originated by a 7750 SR. In some cases, such as "mid-session" changes, it is desirable that the RADIUS server initiates a CoA request to impose a change in policies applicable to the subscriber, as defined by RFC 3576.

Note that there is a priority in the functions that can be performed by CoA, the first matching one will be performed:

- If the CoA packet contains a force-renew attribute, the subscriber gets a force-renew DHCP packet. This function is not supported for PPPoE or ARP hosts.
- If the CoA packet contains a create-host attribute, a new lease-state is created. Only DHCP lease-states can be created by a CoA message. PPPoE sessions and ARP hosts cannot be created.
- Otherwise, the ESM strings are updated.

There are several reasons for using RADIUS initiated CoA messages:

- 1. Changing ESM attributes (SLA or subscriber profiles) of the given subscriber host CoA messages containing the identification of the given subscriber-host along with new ESM attributes.
- 2. Changing (or triggering the change) of IP configuration of the given subscriber-host CoA messages containing the identification of the given subscriber-host along with VSA indicating request of forcerenew generation.
- 3. Configuring new subscriber-host CoA messages containing the full configuration for the given host.

If the changes to ESM attributes are required, the RADIUS sever will send CoA messages to the 7750 network element requesting the change in attributes included in the CoA request:

- framed-ip-address This attribute is mandatory for any CoA message.
- nas-port-id This attribute is mandatory for any CoA message.

Note that the framed-ip-address and nas-port-id are only used for identification of the subscriber and cannot be changed.

- alc-subscriber-profile-string
- alc-sla-profile-string
- alc-ancp-string
- alc-app-profile-string
- alc-int-dest-id-string
- alc-subscriber-id-string

Note that if the subscriber-id-string is changed while the ANCP string is explicitly set, the ANCP-string **must** be changed simultaneously. When changing the alc-subscriber-idstring, the lease state is temporarily duplicated, causing two identical ANCP-strings to be in the system at the same time. This is not allowed.

As a reaction to such message, 7750 SR changes the ESM settings applicable to the given host.

If changes to the IP configuration (including the VRF-id in the case of wholesaling) of the given host are needed, the RADIUS server may send a CoA message containing VSA indicating request for forcerenew generation:

- framed-ip-address— This attribute is mandatory for any CoA message.
- NAS-port-id— This attribute is mandatory for any CoA message.
- alc-force-renew
- alc-force-nak

As a reaction to such message, router will generate a DHCP forcerenew message for the given subscriber host. Consequently, during the re-authentication, new configuration parameters can be populated based on attributes included in Authentication-response message. The force-NAK attribute has the same function as the force-renew attribute, but will cause the ESR to reply with a NAK to the next DHCP renew. This will invalidate the lease state on the ESR and force the client to completely recreate its lease, making it possible to update parameters that cannot be updated through normal CoA messages, such as IP address or address pool.

If the configuration of the new subscriber-host is required, RADIUS server will send a CoA message containing VSA request new host generation along with VSAs specifying all required parameters.

- alc-create-host
- alc-subscriber-id-string This attribute is mandatory in case ESM is enabled, and optional for new subscriber host creation otherwise.
- NAS-port-id This attribute is mandatory for new subscriber host creation any CoA message. It indicates the SAP where the host should be created.
- framed-ip-address This attribute is mandatory for any CoA message.
- alc-client-hw-address A string in the  $xx:xx:xx:xx:xx:xx$  format. This attribute is mandatory for new subscriber-host creation.
- session-timeout If not present, a default of 7 days will be assigned.
- alc-retail-svc-id This is only used in case of wholesaling for selection of the retail service
- Optionally other VSAs describing given subscriber host. Obviously, if the ESM is enabled, but the CoA message does not contain ESM attributes the new host will not be created.

After executing the requested action, the router element responds with an ACK or NAK message depending on the success/failure of the operation. In case of failure (and hence NAK response), 7750 element will include the error code in accordance with RFC 3576 definitions if an appropriate error code is available.

Supporting CoA messages has security risks as it essentially requires action to unsolicited messages from the RADIUS server. This can be primarily the case in an environment where RADIUS servers from multiple ISPs share the same aggregation network. To minimize the security risks, the following rules apply:

- Support of CoA messages is disabled by default. They can be enabled on a per authentication-policy basis.
- When CoA is enabled, the 7750 node will listen and react only to CoA messages received from RADIUS servers. In addition, CoA messages must be protected with the key corresponding to the given RADIUS server. All other CoA messages will be silently discarded.
- A 7750 will first try to find an appropriate service (and therefore authentication policy) for an incoming CoA, and then see if the server is defined within this policy and whether the shared secret is correct.

In all cases (creation, modification, forcerenew) attributes nas-port-id and framed-ip-address are mandatory for CoA request as these are used as the key for subscriber-host identification. In case these two attributes are not present in CoA, the message will be NAK'd with corresponding error code.

- CoA messages received from the given RADIUS server affect only applicable subscriberhosts, meaning only subscriber host to which the given authentication-policy is applicable.
- Receiving CoA message with the same attributes as currently applicable to the given host will be responded to with an ACK message.
- In case of dual homing (through SRRP), the RADIUS server should send CoA messages to both redundant nodes and this with all corresponding attributes (NAS-port-id with its local meaning to corresponding node).
- In the case of change requests, the node which has the given host active (active-sap for master-sap for SRRP) will process the RADIUS message and reply to RADIUS. The standby node will always reply with a NAK.
- In the case of create requests, the active node (the SAP described by NAS-port-id is "active" or "master"). Both nodes will reply, but the standby will NAK the request.

The properties of an existing RADIUS-authenticated PPPoE session can be changed by sending a Change of Authorization (CoA) message from the RADIUS server. Processing of a CoA is done in the same way as for DHCP hosts, with the exception that only the ESM settings can be changed for a PPPoE session (the force-renew attribute is not supported for PPPoE sessions and a Create-Host CoA will always generate a DHCP host.)

For terminating PPPoE sessions from the RADIUS server, the disconnect-request message can be sent from the RADIUS server. This message triggers a shutdown of the PPPoE session. The attributes needed to identify the PPPoE session are the same as for DHCP hosts.

# **RADIUS-Based Accounting**

When 7750 is configured to perform RADIUS-based accounting, at the creation of a subscriberhost, it will generate an accounting-start packet describing the subscriber-host and send it to the RADIUS accounting server. At the termination of the session, it will generate an accounting-stop packet including accounting statistics for a given host. The 7750 can also be configured to send an interim-accounting message to provide updates for a subscriber-host.

The exact format of accounting messages, their types, and communication between client running on 7750 and RADIUS accounting server is described in RFC 2866, *RADIUS Accounting*. The following describes a few specific configurations.

In order to identify a subscriber-host in accounting messages different RADIUS attributes can be included in the accounting-start, interim-accounting, and accounting-stop messages. The inclusion of the individual attributes is controlled by configuration commands. Following RADIUS attributes will be supported in accounting messages:

- framed-ip-address
- framed-ip-netmask
- agent-circuit-id (as defined by DSL forum)
- agent-remote-id (as defined by DSL forum)
- calling-station-id
- alc-subscriber-id-string
- alc-subscriber-profile-string
- alc-sla-profile-string
- user-name
- NAS-identifier
- NAS-port-id
- NAS-port-type Values: 32 (null encap), 33 (dot1q), 34 (qinq), 15 (DHCP hosts), specified value  $(0 - 255)$
- MAC-address

In the 7750 subscriber management concept, a single subscriber-host can have multiple associated queues. Every queue represents a separate set of accounting statistics and therefore, the single accounting message will contain statistics for all queues associated with the given subscriber host.

RADIUS accounting defines accounting statistics in terms of the following attributes which contain the queue-id (the first 2 bytes of a 10B word) and the counter (the remaining 8B):

• alc-acct-input-inprof-octets-64 — ingress-in-profile-forwarded-bytes.

- alc-acct-input-outprof-octets-64 ingress-out-of-profile-forwarded-bytes.
- alc-acct-input-inprof-packets-64 ingress-in-profile-forwarded-packets.
- alc-acct-input-outprof-packets-64 ingress-out-of-profile-forwarded-packets.
- alc-acct-output-inprof-octets-64 egress-in-profile-forwarded-bytes.
- alc-acct-output-outprof-octets-64 egress-out-of-profile-forwarded-bytes.
- alc-acct-output-inprof-packets-64 egress-in-profile-forwarded-packets.
- alc-acct-output-outprof-packets-64 egress-out-of-profile-forwarded-packets.

In addition to accounting-start, interim-accounting, and accounting-stop messages, a RADIUS client on a 7750 will send also accounting-on and accounting-off messages. An accounting-on message will be sent when a given RADIUS accounting-policy is applied to a given subscriberprofile, or the first server is defined in the context of an already applied policy. The following attributes will be included in such message:

- NAS-identifier
- alc-subscriber-profile-string
- Accounting-session-id
- Event-timestamp

Accounting-off messages will be sent at following events:

- An accounting policy has been removed from a sub-profile.
- The last RADIUS accounting server has been removed from an already applied accounting policy.

These messages contain following attributes:

- NAS-identifier
- alc-subscriber-profile-string
- Accounting-session-id
- Accounting-terminate-cause
- Event-timestamp

In case of dual homing, both nodes will send RADIUS accounting messages for the host, with all attributes as it is locally configured. The RADIUS log files on both boxes need to be parsed to get aggregate accounting data for the given subscriber host regardless the node used for forwarding.

For RADIUS-based accounting, a custom record can be defined to refine the data that is sent to the RADIUS server. Refer to the Configuring an Accounting Custom Record in the 7750 SR OS System Management Guide7 for further information.

# **RADIUS Per Host Accounting**

In SR-OS, the accounting paradigm is based on SLA profile instances yet this is at odds with traditional RADIUS authentication and accounting which is host-centric. In previous SR-OS releases, it was possible to have many hosts sharing a common SLA profile instance, and thus accounting and QoS parameters. Complications would arise with RADIUS accounting because Accounting-Start and Accounting-Stop are a function of sla-profile instance and not the hosts this meant that some host-specific parameters (like framed-ip-address) would not be consistently included in RADIUS accounting.

Currently, dual-stack subscribers are really two different hosts sharing a single sla-profile instance. A new RADIUS accounting mode has been introduced to support multiple-host environments.

Under accounting-policy, a host-accounting command allows configurable behavior.

### **No Host-Accounting**

In prior releases and when no host-accounting is configured, the accounting behavior is as follows:

- A RADIUS accounting start message is sent when the SLA-profile instance is created. It contains accounting (octets/packets) and the framed-ip-address of the host which caused the sla-profile instance to be created.
- Additional hosts may bind to the sla-profile instance at any time, but no additional Accounting messages are sent during these events.
- If the original host disconnects then future Accounting messages will use an IP address of one of the remaining hosts.
- When the final host associated with an sla-profile instance disconnects an Accounting Stop message will be sent.

## **Host-Accounting Enabled**

When host-accounting is configured, additional RADIUS accounting messages are created for host activity in addition to messages for common queue accounting. The behavior is as follows:

- A RADIUS accounting start message is sent each time a host is authenticated. It contains the framed-ip-address among other things. It does not contain any octet or packet counts.
- A RADIUS accounting start message is sent each time a sla-profile instance is created.
- Whenever a host disconnects a RADIUS accounting stop message is sent for that host.

• If all host associated with an sla-profile instance disconnect, a RADIUS Accounting Stop message is sent for that instance.

This new behavior means certain AVP may be in either host; sla-profile instance or both accounting records.

Note that interim-acct records are not sent for hosts, only the start- and stop-accting messages.

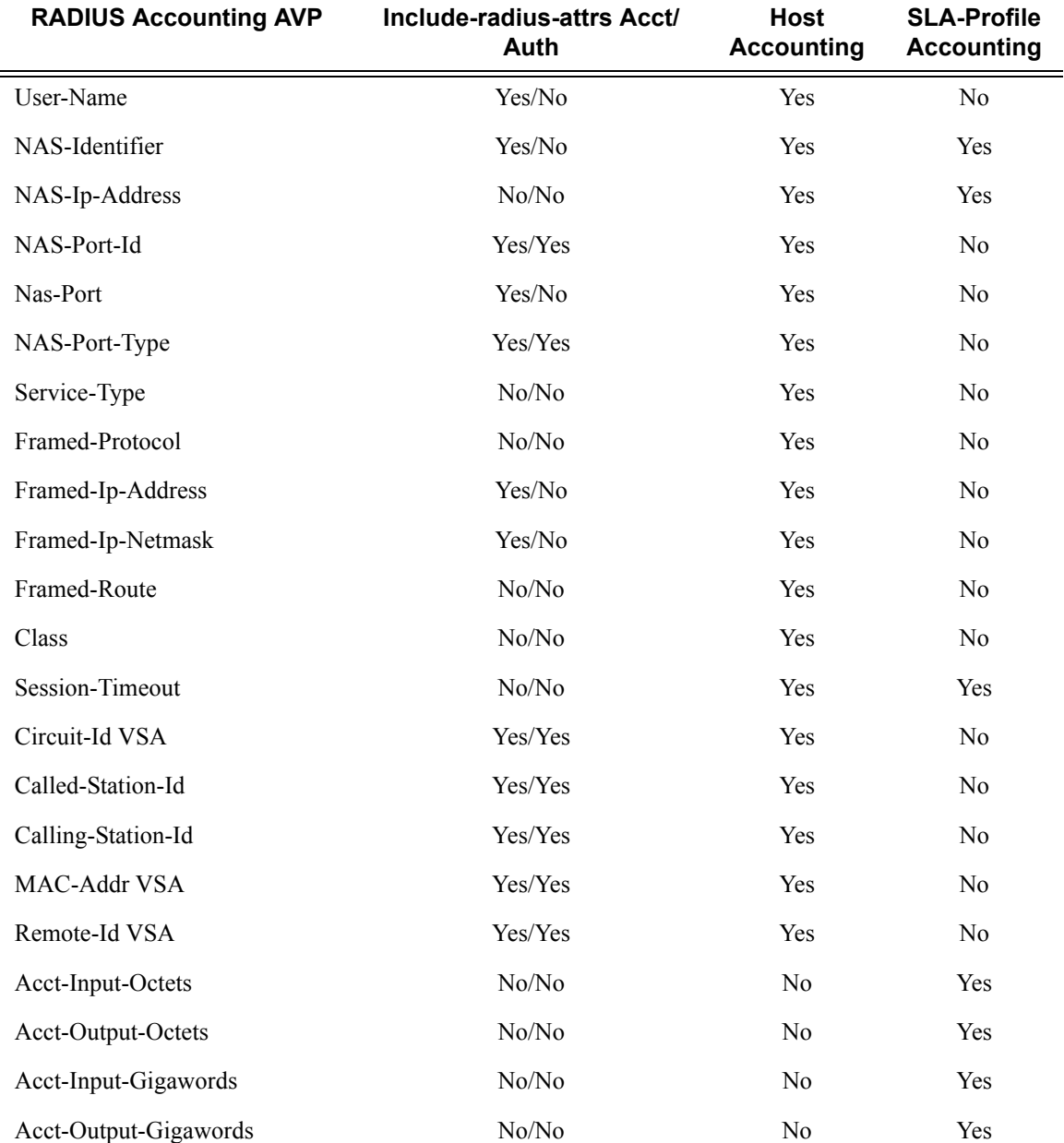

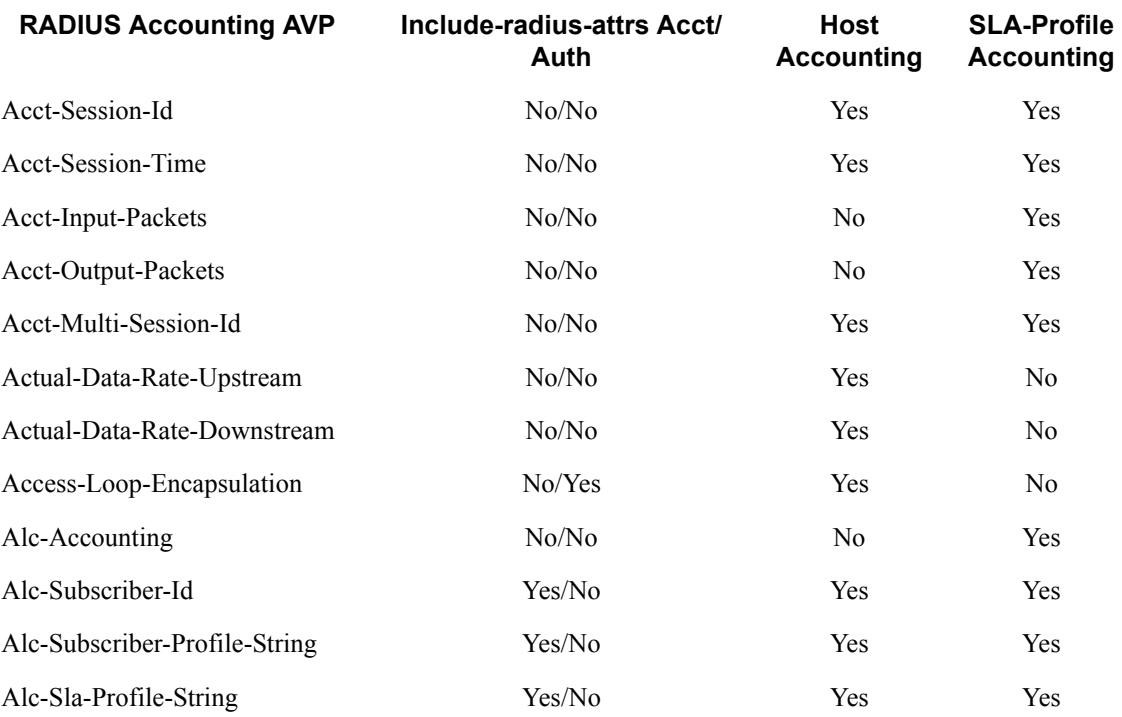

# **Class Attribute**

The RADIUS class-attribute helps to aid in user identification

User identification is used to correlate RADIUS accounting messages with the given user. During authentication process, the RADIUS authentication server inserts a class-attribute into the RADIUS authenticate response message and then the 7750 echoes this class attribute in all RADIUS accounting messages.

## **User Name**

The user-name, which is used for user authentication (user-name attribute in RADIUS authentication request), can be included in RADIUS accounting messages. Per RFC 2865, when a RADIUS server returns a (different) user-name attribute, the changed user name will be used in accounting and not the originally sent user name.

# **Enhanced Subscriber Management Overview**

Topics in this section:

- [Enhanced Subscriber Management Basics on page 632](#page-631-0)
- [Using Scripts for Dynamic Recognition of Subscribers on page 654](#page-653-0)
- [Limiting Subscribers and Hosts on a SAP on page 661](#page-660-0)
- [QoS for Subscribers and Hosts on page 662](#page-661-0)

# <span id="page-631-0"></span>**Enhanced Subscriber Management Basics**

In residential broadband networks numerous subscribers can be provisioned that can require significant changes on a daily basis. Manually configuring the applicable parameters for each subscriber would be prohibitive. The Alcatel-Lucent 7750 SR has been designed to support fully dynamic provisioning of access, QoS and security aspects for residential subscribers using DHCP to obtain an IP address. Enabling Enhanced Subscriber Management drastically reduces the configuration burden.

Enhanced Subscriber Management in the 7750 SR supports many vendor's access nodes and network aggregation models, including VLAN per customer, per service or per access node.

## **Standard and Enhanced Subscriber Management**

The 7750 SR system can switch between standard and enhanced subscriber management modes on a per SAP basis. The Enhanced Subscriber Management mode is supported on the SR-7 and SR-12 chassis.

Some functions are common between the standard and enhanced modes. These include DHCP lease management, static subscriber host definitions and anti-spoofing. While the functions of these features may be similar between the two modes, the behavior is considerably different.

- Standard mode The system performs SLA enforcement functions on a per SAP basis, that is, the attachment to a SAP with DHCP lease management capabilities. The node can authenticate a subscriber session with RADIUS based on the MAC address, the circuit-id (from Option 82) or both. It will then maintain the lease state in a persistent manner. It can install anti-spoofing filters and ARP entries based on the DHCP lease state. Static subscriber hosts are not required to have any SLA or subscriber profile associations and are not required to have a subscriber identification string defined.
- Enhanced mode When enabled on a SAP, the system expands the information it stores per subscriber host, allowing SLA enforcement and accounting features on a per

subscriber basis. The operator can create a subscriber identification policy that will include a URL to a user-space script that assists with the subscriber host identification process.

- $\rightarrow$  A subscriber host is identified by a subscriber identification string instead of the limited Option 82 values (although, the identification string is normally derived from string manipulation of the Option 82 fields). A subscriber identification policy is used to process the dynamic host DHCP events to manage the lease state information stored per subscriber host. The static subscriber hosts also must have subscriber identification strings associations to allow static and dynamic hosts to be grouped into subscriber contexts.
- $\rightarrow$  Further processing by the subscriber identification policy derives the appropriate subscriber and SLA profiles used to define the hierarchical virtual schedulers for each subscriber and the unique queuing and filtering required for the hosts associated with each subscriber
- $\rightarrow$  The SLA profile information is used to identify which QoS policies and which queues will be used for each subscriber host (dynamic or static).
- $\rightarrow$  The system performs SLA enforcement functions on a per subscriber SLA profile instance basis. SLA enforcement functions include QoS (classification, filtering and queuing), security (filtering), and accounting.

When the enhanced mode is enabled on a SAP (see [Subscriber SAPs on page 634\)](#page-633-0), first, the 7750 SR ensures that existing configurations on the SAP do not prevent proper enhanced mode operation. If any one of the following requirements is not met, enhanced mode operation is not allowed on the SAP:

- Anti-spoofing filters must be enabled and configured as IP+MAC matching.
- Any existing static subscriber hosts must have:
	- $\rightarrow$  An assigned subscriber identification string.
	- $\rightarrow$  An assigned subscriber profile name.
	- $\rightarrow$  An assigned SLA profile name.
- The system must have sufficient resources to create the required SLA profile instances and schedulers.

When the 7750 successfully enables the enhanced mode, the current dynamic subscriber hosts are not touched until a DHCP message event occurs that allows re-population of the dynamic host information. Thus, over time, the dynamic subscriber host entries are moved from SAP-based queuing and SAP-based filtering to subscriber-based queuing and filtering. In the event that a dynamic host event cannot be processed due to insufficient resources, the DHCP ACK message is discarded and the previous host lease information is retained in the system.

#### **Subscriber Management Definitions**

#### Subscriber

A subscriber is typically defined by a unique subscriber identifier to which an assortment of polices (or subscriber profile) can be applied. A subscriber typically (but not always) maps into a VLAN, a VPI/VCI pair, an "ifentry" (a logical interface such as a SAP), a (source) MAC or IP address or a physical port, which uniquely identify a billable entity for the service provider.

#### Subscriber Management

The management of all services, policies, AAA functions and configurations that relate to the concept of a subscriber. Subscriber management can be configured in a variety of ways, but it is critical that subscriber management integrates seamlessly with element and service management across the broadband infrastructure, via for instance, the Alcatel-Lucent 5750 Subscriber Services Controller (SSC). Subscriber management can also be implemented through CLI or scripted commands at the platform level, whereby a network administrator would manually configure the set of QoS, security, AAA or anti-spoofing functions that relate to a particular billable entity or subscriber. Subscriber management is typically centralized and highly integrated with the element, services and middleware management functions for streamlined management, flowthrough provisioning, and accelerated service activation, with minimized operating expenditures.

#### Subscriber Policy Enforcement

Is the set of actual enforcement functions that are implemented relative to a given subscriber, possibly at multiple enforcement points in the infrastructure and as a result of a match between the subscriber profile which was defined by the subscriber management suite (Alcatel-Lucent's 5750 SSC) and actual traffic patterns. Examples include for instance, the shaping, policing or rate limiting of traffic or the traffic of a given subscriber being dropped because it matched or violated any specific rule (packet with a mismatch between MAC and IP address suggesting an address spoof for instance)

#### <span id="page-633-0"></span>Subscriber SAPs

A subscriber SAP is a service access point (SAP) where enhanced subscriber management is active. Enhanced subscriber management must be explicitly enabled on a per-SAP basis with the CLI **sub-sla-mgmt** command.

A subscriber SAP can be used by a single subscriber or support multiple subscribers simultaneously. Each subscriber can be represented by one or multiple subscriber hosts on the subscriber SAP. If enhanced subscriber management is enabled on a SAP, any configured QoS and IP filter policies defined on the SAP are ignored. A subscriber SAP must refer to an existing subscriber identification policy.

#### Hosts and Subscribers

A host is a device identified by a unique combination of IP address and MAC address. Typically, the term "subscriber host" is used instead of the "host".

A host can be an end-user device, such as a PC, VoIP phone or a set top box, or it can be the user's Residential Gateway (RGW) if the RGW is using Network Address Translation (NAT).

Each subscriber host must be either statically provisioned or dynamically learned by the system. The host's IP address + MAC address are populated in the subscriber host table on the appropriate SAP to allow packets matching the IP address and MAC address access to the provider's network.

- A dynamic subscriber host is dynamically learned by the system through the DHCP snooping or relay process. Each subscriber SAP created on the system is configured (using the lease-populate command) to monitor DHCP activity between DHCP clients reached through the SAP and DHCP servers. DHCP ACKs from the DHCP server are used to determine that a certain IP address is in use by a specific DHCP client. This client IP address association is treated by the system as a dynamic subscriber host.
- When it is not possible to dynamically learn a subscriber host through DHCP, a static subscriber host can be created directly on a subscriber SAP. Since a subscriber identification policy is not applicable to static subscriber hosts, the subscriber identification string, subscriber profile and SLA profile must be explicitly defined with the hosts IP address and MAC address.

A subscriber (in the context of the 7750 SR) is a collection of hosts getting common (overall) treatment. It is expected that this group of hosts originate from the same site and all hosts of a subscriber are reached by the same physical path (such as a DSL port).

Once a subscriber host is known by the system, it is associated with a subscriber identifier and an SLA profile instance. Subscriber hosts with a common subscriber identifier are considered to be owned by the same subscriber.

Depending on the network model, hosts associated with a single subscriber can be associated with a single subscriber SAP or spread across multiple subscriber SAPs on the same port.

### **Subscriber Identification Policy**

The subscriber identification policy contains the URL definitions for the Programmable Subscriber Configuration Policy (PSCP) scripts used for DHCP ACK message processing. Up to three URLs can be defined per subscriber identification policy. These are designated as primary, secondary and tertiary. Each URL can be individually enabled or disabled. Only one script (the URL with the highest priority active script) is used at any one time to process DHCP ACK messages. If the system detects an error with a specified script, the URL is placed in an operationally down state. If the script is shutdown, it is placed in an administratively down state. A script that is operationally or administratively down is considered inactive. The system automatically reverts to the highest priority active script. If a script becomes operationally down, it must be cycled through the administratively down then administratively up states for the system to attempt to reactivate the script.

Multiple subscriber identification policies are provided for the event that access nodes (such as DSLAMs) from different vendors are attached to the same 7750 SR. Each policy's active script can be explicitly defined to process the various DHCP message formats or idiosyncrasies of each vendor.

If a script is changed, it must be reloaded by disabling and re-enabling any URL which refers to the changed script (a **shutdown** command followed by a **no shutdown** command).

Each subscriber identification policy can also contain a subscriber profile map and/or an SLA profile map. The subscriber profile map creates a mapping between the sub-profile-strings returned from the active script with an existing subscriber profile name. The SLA profile map is used to create a mapping between the sla-profile-strings returned from the active script with an existing SLA profile name.

The subscriber identification policy is designed to accept a DHCP ACK message destined for a subscriber host and return up to three string values to the system;

- The subscriber identification string (mandatory)
- The subscriber profile string (optional)
- The SLA profile string (optional).

These strings are used to derive the subscriber profile and the SLA profile to be used for this host See [Using Scripts for Dynamic Recognition of Subscribers on page 654.](#page-653-0)

#### <span id="page-636-0"></span>**Subscriber Identification String**

Subscribers are managed by the 7750 SR through the use of subscriber identification strings. A subscriber identification string uniquely identifies a subscriber.

The subscriber identification string is the index key to any entry in the active subscriber table, and thus must always be available. It is derived as follows:

- For dynamic hosts, the subscriber identification string is derived from the DHCP ACK message sent to the subscriber host.
	- $\rightarrow$  The DHCP ACK message is processed by a subscriber identification script which has the capability to parse the message into an alternative ASCII string value.
	- $\rightarrow$  If enhanced subscriber management is disabled, the default value for the string is the content of the Option 82 circuit-id and remote-id fields interpreted as an octet string.
- For static hosts, the subscriber identification string must be explicitly defined with each static subscriber host.

When multiple hosts are associated with the same subscriber identification string, they are considered to be host members of the same subscriber. Hosts from multiple SAPs can be members of the same subscriber, but for proper virtual scheduling to be performed all hosts of a subscriber must be active on the same IOM.

When the first host (either dynamic or static) is created with a certain subscriber identification string, an entry is created in the active subscriber table. The entries are grouped by their subscriber identification string.

#### <span id="page-636-1"></span>**Subscriber Profile**

The subscriber profile is a template which contains those hierarchical QoS (HQoS) and accounting settings which are applicable to all hosts belonging to the same subscriber. These include:

- Ingress and egress scheduler policy HQoS
- Accounting policy
- RADIUS accounting policy

Subscribers are either explicitly mapped to a subscriber profile template or are dynamically associated with a subscriber profile.

Attempting to delete any subscriber profile (including the profile named 'default') while in use by an existing active subscriber will fail.

#### **SLA Profile**

For the purpose of supporting multiple service types (such as high speed Internet (HSI), voice over IP (VoIP), video on demand (VoD) and Broadcast TV) for a single subscriber, the hosts associated with a subscriber can be subdivided into multiple SLA profiles.

The SLA profile contains those QoS and security settings which are applicable to individual hosts. An SLA profile acts like a template and can be used by many subscribers at one time. Settings in the SLA profile include:

- Egress and ingress QoS settings
- Egress and ingress IP filters
- Host limit

If the SLA profile does not explicitly define an ingress or egress QoS policy, the default SAP ingress or default SAP egress QoS policy is used.

Refer to [Determining the SLA Profile on page 658](#page-657-0) for information on how the SLA profile is determined for dynamic hosts.

#### **Explicit Subscriber Profile Mapping**

An explicit mapping of a subscriber identification string to a specific subscriber profile can be configured.

An explicit mapping overrides all default subscriber profile definitions while processing a DHCP ACK. In an environment where dynamic and static hosts coexist in the context of a single subscriber, care will be taken to not define a subscriber profile in the explicit subscriber map that conflicts with the subscriber profile provisioned for the static host(s). If such a conflict occurs, the DHCP ACKs will be dropped.

An explicit mapping of a subscriber identification string to the subscriber profile name 'default' is not allowed. However, it is possible for the subscriber identification string to be entered in the mapping table without a defined subscriber profile which can result in the explicitly defined subscriber to be associated with the subscriber profile named 'default'.

Attempting to delete a subscriber profile that is currently defined in an explicit subscriber identification string mapping will fail.

The explicit mapping entries can be removed at any time.

# **ESM for IPv6**

ESM for IPv6 is supported on 7750 chassis with at least IOM3-XP cards or equivalent or in 7450 chassis operating in Mixed Mode (containing one or more IOM3-XP cards that have the 7750 SR feature set enabled.) ESM for IPv6 is supported with RADIUS as the backend authentication and authorization mechanism.

## **Models**

- [PPPoE Host](#page-638-0)
- [PPPoE RG](#page-638-1)
- [IPoE Host/RG](#page-639-0)

### <span id="page-638-0"></span>**PPPoE Host**

For PPPoE, the ESR suggests the IPv6CP protocol to the client during the session setup phase if the appropriate attributes have been returned by the RADIUS server on authentication. The RADIUS attribute that indicates the setup of a PPPoE host is Framed-IPv6-Prefix, which should contain a /64 prefix for the client.

When a PPPoE host has successfully completed the IPv6CP negotiation, the ESR will transmit a Router Advertisement to the PPPoE host containing the suggested prefix and any other options that are configured. The client may use this information to pick one or more addresses from the suggested prefix; all addresses within the prefix are forwarded towards the client.

IPv6 DNS server information should be requested separately from the ESR by sending a DHCPv6 Information-Request.

### <span id="page-638-1"></span>**PPPoE RG**

Initially, a PPPoE RG follows the same procedure as a PPPoE host: the ESR receives a prefix from RADIUS (in this case through a Delegated-IPv6-Prefix attribute), which is used as a trigger to suggest the IPv6CP protocol to the client. The prefix that is suggested to the client should have the same prefix length as configured under the subscriber interface ipv6 node (delegated-prefixlength). This length should be between 48 and 64 bits, inclusive.

After the IPv6CP protocol has completed, however, the client should run the DHCPv6 protocol over its PPPoE tunnel to receive a Delegated Prefix (IA\_PD) and optionally IPv6 DNS server information. This Delegated Prefix can then be subdivided by the client and distributed over its

downstream interfaces. During DHCPv6, no extra RADIUS request will be made; the information is stored during the initial (PPPoE or PPP) authentication until the client starts DHCPv6.

Only after DHCPv6 has completed, the IPv6 subscriber host will be instantiated and the ESR will start sending Router Advertisements (if configured.) The router advertisements will not contain any prefix information, which has already been provided by DHCPv6, but it is used as an indication to the client that its default gateway should be the ESR.

### <span id="page-639-0"></span>**IPoE Host/RG**

Similar to an IPv4 DHCP client, a DHCPv6 client is authenticated at its Solicit message, where it can request one or more addresses or prefixes. The address and prefix types supported are IA\_NA (Non-Temporary Address) through the Alc-IPv6-Address RADIUS attribute and IA\_PD (Delegated Prefix) through the Delegated-IPv6-Prefix attribute. Contrary to the IPv4 case, the ESR will always reply to a DHCPv6 request because the client may request more than one address or prefix simultaneously and not all of the requests may be honored.

The DHCPv6 protocol handling and Router Advertisement behavior are similar to the PPPoE RG case above, with the exception that for an IA\_NA address, the entire /64 prefix containing the address is allocated to the client.

## **Setup**

IPv6 ESM hosts are only supported in the Routed CO model (both VPRN and IES).

At the ipv6 node under the subscriber interface level, the length of the prefixes that are offered is defined through the delegated-prefix-length option. This setting is fixed for the subscriber interface and can not be changed once subscriber prefixes are defined.

Subscriber prefixes define the ranges of addresses that are offered on this subscriber interface. By default only these subscriber prefixes are exported to the routing protocols to keep the routing tables small. There are three types of subscriber interfaces:

- wan-host A range of prefixes that are assigned to PPPoE hosts and as DHCPv6 IA\_NA addresses. These prefixes are always /64.
- pd A range of prefixes that are assigned as DHCPv6 IA PD prefixes for DHCPv6 IPoE clients and for PPPoE RGs. The length of these prefixes is defined by the delegatedprefix-length.
- both When both 'wan-host' and 'pd' are defined, the subscriber prefix is a range that can be used for both previous types. However, the delegated-prefix-length is restricted to /64 in this case.

The IPv6 node under the group interface contains the DHCPv6 proxy configuration and the router advertisement configuration.

# **Behavior**

- [Dual Stack](#page-641-0)
- [Router Advertisements \(RA\)](#page-641-1)
- [CoA and Disconnect-Request](#page-641-2)

### <span id="page-641-0"></span>**Dual Stack**

Clients may support both IPv4 and IPv6 simultaneously (dual stack hosts.) In this case one subscriber host entry will be created for the IPv4 address family and one for the IPv6 instance. The scaling limits apply for all entries, regardless of address type.

For DHCP, these subscriber hosts are fully independent (as they are set up through different protocols), but for PPPoE hosts or RGs, the ESM information in both subscriber host entries is linked together through the PPPoE session.

#### <span id="page-641-1"></span>**Router Advertisements (RA)**

RA messages are started immediately after the subscriber host is instantiated and unsolicited messages are sent in the interval defined in the configuration. Apart from unsolicited RAs, the client may also send a router solicitation (RS) to explicitly request the information. RAs are throttled so that they are not sent more often than once every three seconds.

### <span id="page-641-2"></span>**CoA and Disconnect-Request**

For IPv6 subscriber hosts, RADIUS-triggered mid-session changes and session terminations may identify the subscriber host to be changed by the same address or prefix that was originally returned from RADIUS. Only one address attribute (framed-IP-address, framed-IPv6-prefix, delegated-IPv6-prefix or Alc-IPv6-address) may be given in a single request.

For PPPoE clients, changing either the IPv4 or IPv6 information will result in both the v4 and v6 subscriber host being modified (if they are contained within the same PPPoE session.)

The only CoA action that is allowed for IPv6 hosts is a change of ESM strings; creation of new hosts and forcing a DHCPv6 RENEW is not supported.

# **Dynamic Subscriber Host Processing**

## **Dynamic Tables**

To support all processing for Enhanced Subscriber Management, several tables are maintained in the 7750 SR [\(Figure 27\)](#page-642-0).

- [Active Subscriber Table on page 644](#page-643-0)
- [SLA Profile Instance Table on page 644](#page-643-1)
- [Subscriber Host Table on page 644](#page-643-2)
- [DHCP Lease State Table on page 645](#page-644-0)

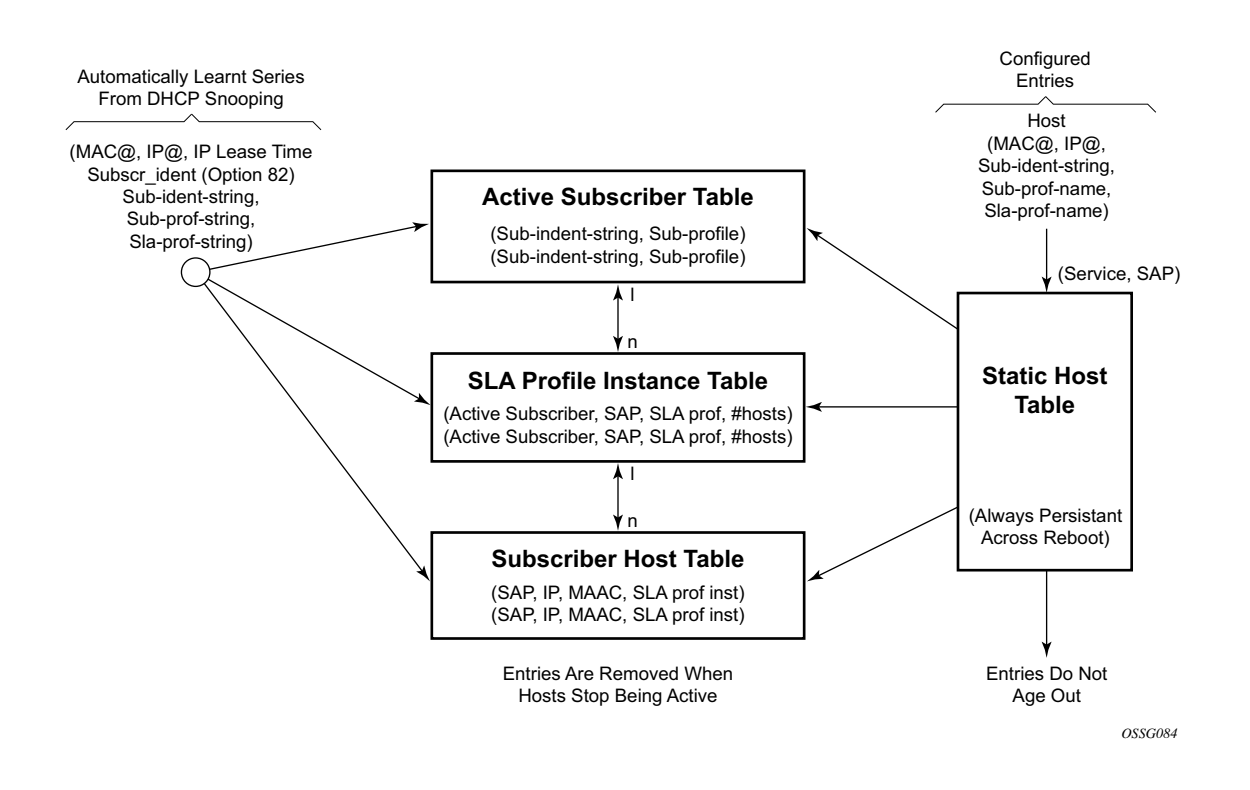

<span id="page-642-0"></span>**Figure 27: Enhanced Subscriber Management Dynamic Tables**

#### <span id="page-643-0"></span>**Active Subscriber Table**

An entry is created in the active subscriber table when the first host (either dynamic or static) is created with a certain subscriber identification string. The entries are grouped by their subscriber identification string.

Fields for each entry in the active subscriber table include:

- The subscriber identification string (see [Subscriber Identification String on page 637](#page-636-0)).
- In use subscriber profiles (see [Subscriber Profile on page 637](#page-636-1)).

#### <span id="page-643-1"></span>**SLA Profile Instance Table**

An entry is created in the SLA profile instance table when the first subscriber host on a certain SAP is created that uses a certain SLA profile. All subsequent hosts of the same subscriber on the same SAP that use the same SLA profile will be associated with this entry. When the last host on this SAP, using this SLA profile disappears, the SLA profile instance is deleted from the table and the associated queues are removed.

SLA profile instances can not span multiple subscriber SAPs. If subscriber hosts from the same subscriber exist on multiple SAPs and are associated with the same SLA profile template, a separate SLA profile instance is created for each SAP.

Fields for each entry in the SLA profile instance table include:

- Active subscriber
- SAP
- SLA profile
- Number of active subscriber hosts that share this instance

#### <span id="page-643-2"></span>**Subscriber Host Table**

An entry is created in the subscriber host table if anti-spoofing is enabled as well as:

• The first host (dynamic or static) with a specific IP and MAC combination is created. If the anti-spoof is IP only, the MAC address is masked to all 0's. If anti-spoof is MAC, only the IP address is 0.0.0.0. All dynamic hosts and static hosts with the same IP and MAC combination will be associated with the same subscriber host entry. If the anti-spoof type includes IP (IP-only or IP/MAC), there can be at most two hosts associated with the entry: one dynamic and one static. If the anti-spoof type is MAC-only, there can be a combination of several dynamic and static hosts associated with the entry.

• The non-prof-traffic is provisioned. Both IP and MAC address are all 0's.

Fields for each entry in the subscriber host table include:

- SAP
- IP address
- MAC address
- SLA profile instance (enhanced mode only)

#### <span id="page-644-0"></span>**DHCP Lease State Table**

An entry in the DHCP lease state table is created for each dynamic host. Fields for each entry in the lease state table include:

- Assigned IP address
- Assigned MAC address
- Persistence key

# **Enhanced Subscriber Management Entities**

[Figure 28](#page-645-0) illustrates the relationship between the main entities in Enhanced Subscriber Management:

- A subscriber is associated with only one subscriber profile.
- A subscriber can be associated with one or more SLA profile (a VPLS service with 2 different SAPs can have different SLA profiles for the same subscriber).
- A maximum of one SLA profile instance is generated (including ingress and egress queues) per SAP per SLA profile.
- One or more hosts can be assigned to each SLA profile instance (these will share the same queues).

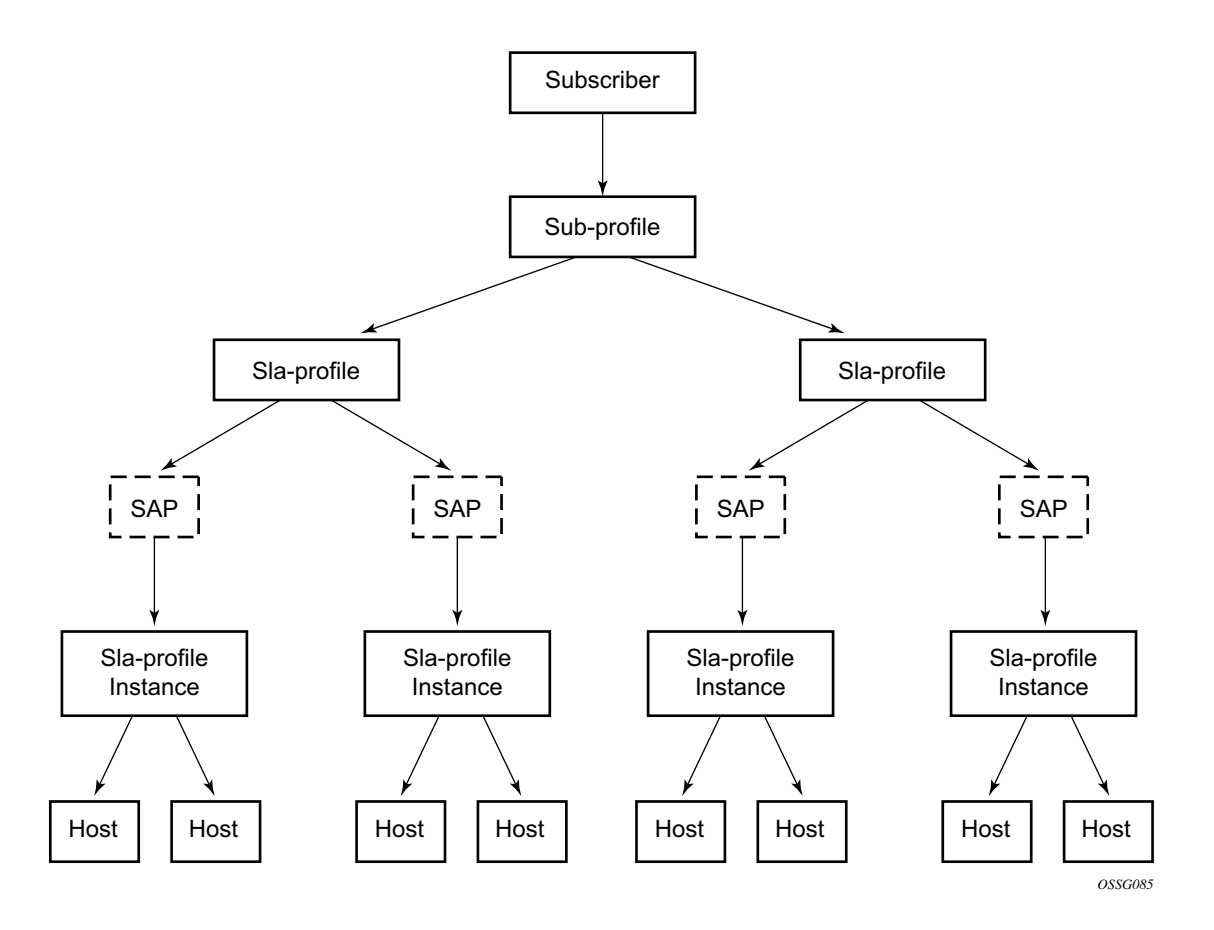

<span id="page-645-0"></span>**Figure 28: Relationship Between Enhanced Subscriber Management Entities**

## **Instantiating a New Host**

When a DHCP ACK is received for a new subscriber host on a particular SAP:

- The ACK message is parsed using the appropriate script.
- An entry is generated in the subscriber host table with indices:
	- $\rightarrow$  The SAP on which the host resides
	- $\rightarrow$  The assigned IP address
	- $\rightarrow$  The assigned MAC address and as lookup parameters:
		- − The subscriber profile and
		- − The SLA profile to be used (derived from using the script).

If this is the first host of a subscriber, an HQoS scheduler is instantiated using the ingress and egress scheduler policies referred to in the subscriber profile. Otherwise, if the subscriber profile of the new host equals the subscriber profile of the existing subscriber, the new host is linked to the existing scheduler. If the subscriber profile is different from the subscriber profile of the existing subscriber, a new scheduler is created and all the hosts belonging to that subscriber are linked to this new scheduler. Notice that the new subscriber profile will not conflict with the subscriber profile provisioned for a static host or non-sub-traffic under the same SAP.

If this is the first host of a subscriber on a particular SAP using a particular SLA profile, an SLA profile instance is generated and added to the SLA profile instance table. This includes instantiating a number of queues, according to the ingress and egress QoS profiles referred to in SLA profile, optionally with some specific overrides defined in the SLA profile. Otherwise the host is linked to the existing SLA profile instance for this subscriber on this SAP.

Notes:

- Any QoS and IP filter policies defined on the SAP are still processed even if Enhanced Subscriber Management is enabled on the SAP. For IPv4 traffic that is dropped due to anti-spoofing, counters, logging, and mirroring can be used. All other Layer 2 traffic that is never blocked by anti-spoofing can be processed by applying a QoS policy on the SAP and can still be classified differently, by the dot1p value.
- If insufficient hardware resources (queues) or software resources (profile instances) are available to support the new host, the DHCP ACK is dropped and an event is generated.

# **Packet Processing for an Existing Host**

Whenever an IP packet arrives on a subscriber-facing SAP on which Enhanced Subscriber Management is enabled, a lookup is done in the subscriber host table using as the index the SAP, source IP address, and source MAC address

- If there is no entry, this means that the host is not using his assigned IP address, so the packet is dropped;
- If there is an entry, this will refer to the subscriber profile and SLA profile to be used.
# **ANCP and GSMP**

- [ANCP on page 649](#page-648-0)
- [General Switch Management Protocol Version 3 \(GSMPv3\) on page 652](#page-651-0)

## <span id="page-648-0"></span>**ANCP**

Access Node Control Protocol Management (ANCP) can provide the following information to the 7750 SR:

- ANCP can communicate the current access line rate to the 7750. This allows the router to adjust the H-QoS subscriber scheduler with the correct rate or potentially change alarm when the rate goes below a set threshold. This allows a policy manager to change the entire policy when the rate drops below a minimal threshold value. The ANCP actual upstream synchronization rate is mapped to the ingress while ANCP actual downstream synchronization rate is mapped to the egress.
- The 7750 can send DSL line OAM commands to complete an OAM test from a centralized point or when operational boundaries prevent direct access to the DSLAM.

When ANCP is used with Enhanced Subscriber Management (ESM), a new string ancp-string can be returned from the Python script or from RADIUS. If not returned it defaults to the subscriber ID.

#### **Static ANCP Management**

As depicted in [Figure 29,](#page-649-0) a DSLAM is connected to an aggregation network that is connecting the DSLAM to a BRAS. ANCP is used to provide SAP level rate management. The DSLAM in this application maintains multiple ANCP connections. The primary connection is to the BRAS, providing rate and OAM capabilities while the secondary is to the 7750 to provide rate management.

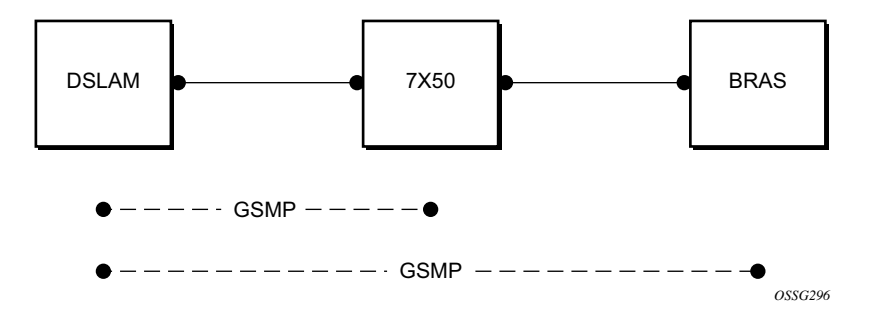

<span id="page-649-0"></span>**Figure 29: Static ANCP Management Example**

### **Enhanced Subscriber Management (ESM) Dynamic ANCP**

In this application ANCP is used between the DSLAM and the 7750 SR to provide line control. There are multiple attributes defined as described below. [Figure 30](#page-650-0) depicts the connectivity model.

This application is used to communicate the following from the DSLAM to the router (the policy control point):

- Subscriber rate
- OAM

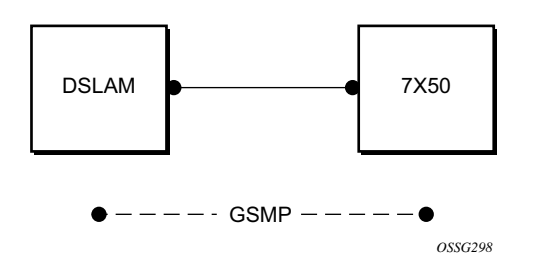

**Figure 30: ESM Dynamic ANCP Example**

### <span id="page-650-0"></span>**ANCP String**

To support node communication with the access device the line rate, OAM commands, etc. the node can use an "ANCP string" that serves as a key in the out-of-band channel with the access node. The string can be either provisioned in the static case, retrieved from RADIUS or from the Python script.

# <span id="page-651-0"></span>**General Switch Management Protocol Version 3 (GSMPv3)**

General Switch Management Protocol version 3 (GSMPv3) is a generic protocol that allows a switch controller node to establish and maintain connections with one or more nodes to exchange operational information. Several extensions to GSMPv3 exist in the context of broadband aggregation. These extensions were proposed to allow GSMPv3 to be used in a broadband environment as additional information is needed to synchronize the control plane between access nodes (such as DSLAMs) and broadband network gateways (such as BRAS).

In the TPSDA framework, 7750 SR nodes fulfill some BRAS functionality, where per subscriber QoS enforcement is one of the most important aspects. To provide accurate per-subscriber QoS enforcement, the network element not only knows about the subscriber profile and its service level agreement but it is aware of the dynamic characteristics of the subscriber access circuit.

The most important parameters in this context are the subscriber-line capacity (DSL sync-rate) and the subscriber's channel viewership status (the actual number of BTV channels received by the given subscriber in any point in time). This information can be then used to adjust parameters of aggregate scheduling policy.

Besides, the above-mentioned information, GSMPv3 can convey OAM information between a switch controller and access switch. The node can operate in two roles:

- As the intermediate controller The router terminates a connection from the DSLAM.
- As the terminating controller— The router fulfils full the roll of BRAS.

The DSL forum working documents recommends that a dedicated Layer 2 path (such as, a VLAN in an Ethernet aggregation network) is used for this communication to provide a certain level of security. The actual connection between DSLAM and BRAS is established at TCP level, and then individual messages are transported.

## **DHCP Release Messages**

The node supports DHCP release messages. A DHCP release message removes state from the DHCP server when the node rejects ACKs or removes hosts.

#### **DHCP Release**

DHCP release messages will be controlled by the node and sent to the DHCP server to clear stale state. There are two examples:

- 1. If the node drops a DHCP ACK (because of resources, duplicate host or other reasons) the servers state must be cleared and the node will send a DHCP release.
- 2. When a host state is removed, based on SHCV, ANCP, user clear, etc., the node will send a DHCP release to the server and the MAC will be flushed from SDPs. A new flag will allow the user to elect not to send the release message If when using a clear lease command the host was removed by the user (using a clear command) a new flag will allow the user to elect not to send the release message.

## **DHCP Client Mobility**

Client mobility allows the node to use host monitoring (SHCV, ANCP, split DHCP) to remove network and server state when a host is removed locally. This allows for MAC addressed learned and pinned to move based on policy parameters.

Subscriber Host Connectivity Verification (SHCV) configuration is mandatory. This allows clients to move from one SAP to another SAP in the same service. This is only applicable in a VPLS service and group interfaces.

The first DHCP message on the new SAP with same MAC address (and IP address for groupinterfaces) will trigger SHCV and will always be discarded.

SHCV will check that the host is no longer present on the SAP where the lease is currently populated to prevent spoofing. When SHCV detects that the host is not present on the original SAP, the lease-state will be removed. The next DHCP message on the new SAP can initiate the host.

## **DHCP Lease Control**

DHCP lease control allows the node to be configured to present a different lease to the client. This can be used to monitor the health of the client.

# **Using Scripts for Dynamic Recognition of Subscribers**

Whenever a host belonging to a subscriber is activated (when a PC or set-top box (STB) is turned on), the host will typically request an IP address from the network using DHCP. Refer to [DHCP](#page-306-0)  [Management on page 307](#page-306-0) for an explanation of DHCP and DHCP snooping in the 7750.

The DHCP ACK response from the DHCP server can be parsed and the contents of the message can be used to identify the "class" to which this host belongs, and thus, the QoS and security settings to apply.

The information necessary to select these settings can be codified in, the IP address by the DHCP server and/or the Option 82 string inserted by the DSLAM or other access node.

## **Python Language and Programmable Subscriber Configuration Policy (PSCP)**

PSCP is an identification mechanism using the Python scripting language. The PSCP references a Python script that can use regular expressions to derive the sub-ident-string, sub-profile-string and sla-profile-string from the DHCP response. A tutorial of regular expressions is beyond the scope of this guide, and can be found on the Internet (refer to http://www.amk.ca/python/howto/regex/).

A tutorial of Python is beyond the scope of this guide but can be found on the Internet (refer to http://www.python.org/).

Example scripts, using some regular expressions, can be found in [Sample Python Scripts on page](#page-1050-0)  [1051](#page-1050-0). Additional information about the service manager scripting language, see [Service Manager](#page-1042-0)  [Scripting Language on page 1043](#page-1042-0).

One or more scripts can be written by the operator and stored centrally on a server (in a location accessible by the 7750). They are loaded into each router at bootup.

Note that if a centrally stored script is changed, it is not automatically re-loaded onto the router. The reload must be forced by executing the **shutdown** / **no shutdown** commands on the affected  $URL(s)$ .

# **Determining the Subscriber Profile and SLA Profile of a Host**

[Figure 31](#page-654-0) describes the data flow while determining which subscriber profile and SLA profile to use for a certain subscriber host based on a snooped/relayed DHCP ACK for that subscriber host.

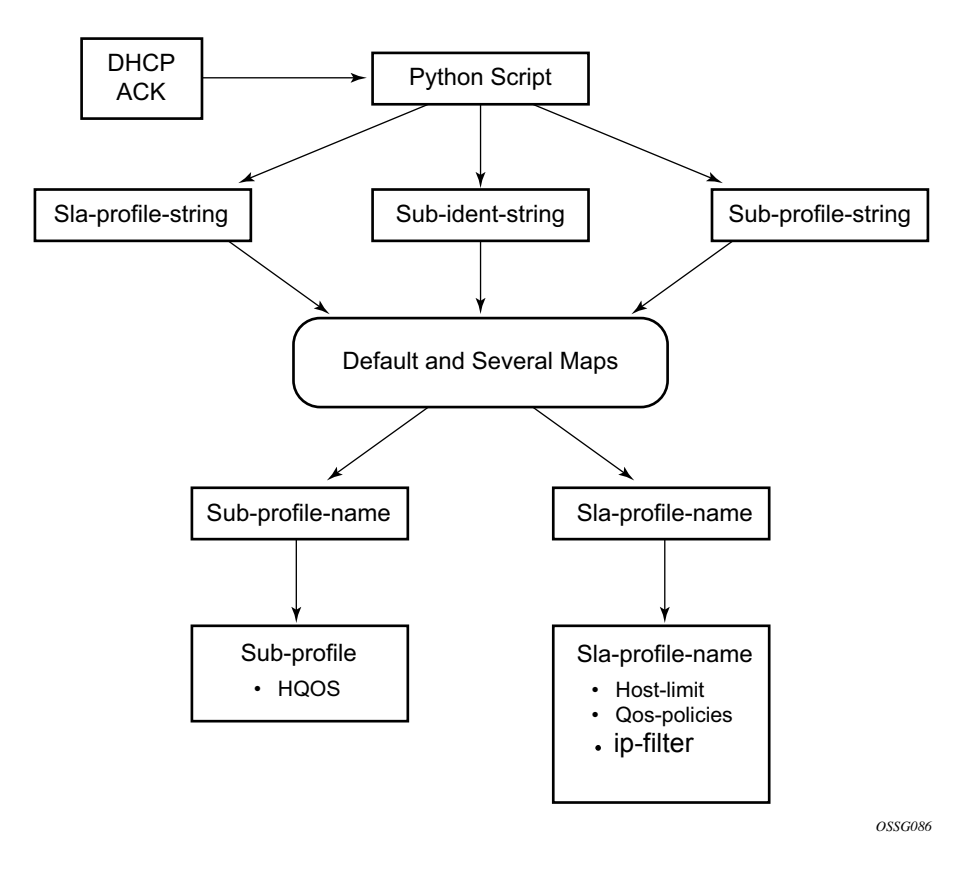

**Figure 31: Data Flow in Determining Subscriber Profile and SLA Profile**

<span id="page-654-0"></span>An incoming DHCP ACK (relayed or snooped) is processed by the script provisioned in the subident-policy defined in the SAP on which the message arrived. This script outputs one or more of the following strings:

- sub-ident Identifies the subscriber (always needed).
- sub-profile Identifies the subscriber class (optional).
- sla-profile Identifies the SLA Profile for this subscriber host (optional).

These strings are used for a lookup in one or more maps to find the names of the sub-profile and sla-profile to use. If none of the maps contained an entry for these strings, the names will be determined based on a set of defaults.

Only when the names for both the sub-profile and sla-profile are known, the subscriber host can be instantiated. If even no default is found for either profile, the DHCP ACK is dropped and the host will not gain network access.

## **Determining the Subscriber Profile**

All hosts (devices) belonging to the same subscriber will be subject to the same HQoS processing. The HQoS processing is defined in the sub-profile. A sub-profile refers to an existing scheduler policy and offers the possibility to overrule the rate of individual schedulers within this policy.

Because all subscriber hosts of one subscriber use the same scheduler policy instance, they must all reside on the same I/O module.

The figure below shows how the sub-profile is derived, based on the sub-ident string, the subprofile string and/or the provisioned data structures. The numbers associated with the arrows pointing toward the subscriber profiles indicate the precedence of the checks.

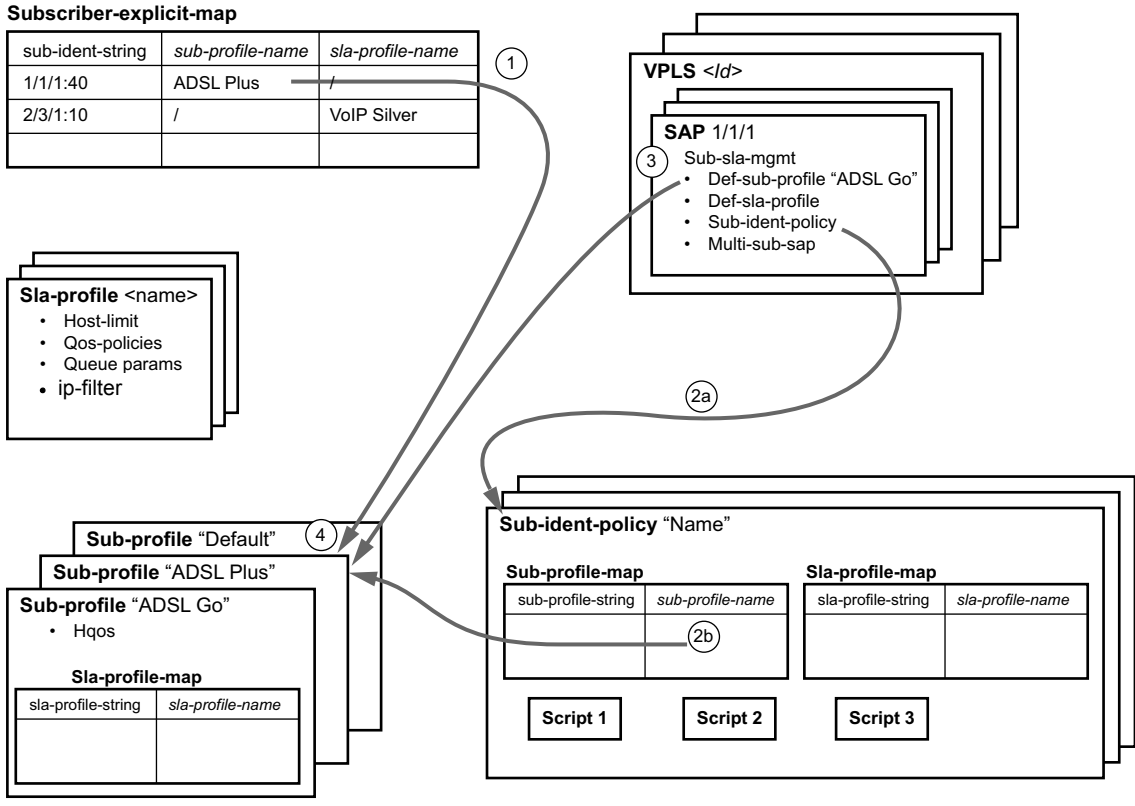

*OSSG087*

**Figure 32: Determining the Subscriber Profile**

- 1. A lookup in the **explicit-subscriber-map** is done with the sub-ident string returned by the script. If a matching entry is found, the sub-profile-name (if defined) is taken. Otherwise:
- 2. If a **sub-ident-policy** is defined on the SAP, a lookup is done on its **sub-profile-map** with the sub-profile string from the script. The sub-profile-name is taken from the entry. If no entry was found, then:
- 3. If provisioned, the sub-profile-name is taken from the **def-sub-profile** attribute on the SAP. If not provisioned, then:
- 4. The **sub-profile** with the name "default" is selected (if provisioned). If this is not provisioned, there are no other alternatives, the ACK is dropped, and the host will not gain access.

## **Determining the SLA Profile**

For each host that comes on-line, the router also needs to determine which SLA profile to use. The SLA profile will determine for this host:

- The QoS-policies to use:
	- $\rightarrow$  classification
	- $\rightarrow$  queues
	- $\rightarrow$  queue mapping
- The IP filter to use.

The SLA profile also has a host-limit attribute which limits the total number of hosts (belonging to the same subscriber) on a certain SAP that can be using this SLA profile.

The classification and the queue mapping are shared by all the hosts on the same forwarding complex that use the same QoS policy (by their SLA profile).

The queues are shared by all the hosts (of the same subscriber) on the same SAP that are using the same SLA profile. In other words, queues are instantiated when, on a given SAP, a host of a subscriber is the first to use a certain SLA profile. This instantiation is referred to as an SLA profile instance.

The figure below shows a graphical description of how the SLA profile is derived based on the subscriber identification string, the SLA profile string and the provisioned data structures. The numbers on the arrows towards the SLA profile indicate the "priority" of the provisioning (the lower number means the higher priority).

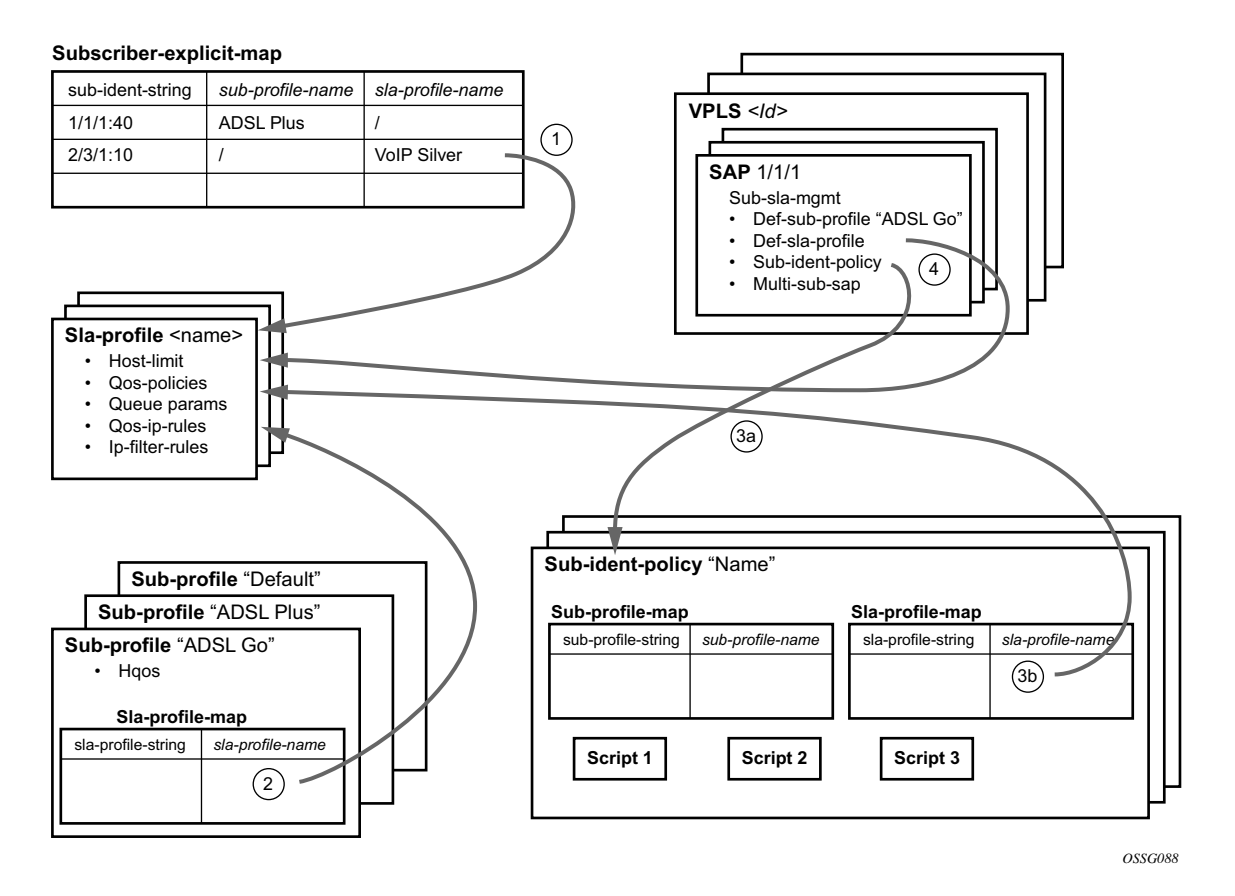

**Figure 33: Determining the SLA Profile**

- 1. A lookup is done with the sub-ident string returned by the script in the **explicit-subscribermap**. If a matching entry is found, the sla-profile-name is taken from it – if defined. Otherwise:
- 2. A lookup with the sla-profile string from the script is done in the **sla-profile-map** of the subprofile found earlier. The sla-profile-name from the found entry is taken. If no entry was found, then:
- 3. A lookup is done with the sla-profile string in the **sla-profile-map** of the **sub-ident-policy** configured on the SAP. The sla-profile-name from the found entry is taken. If no **sub-identpolicy** was configured on the SAP or no entry was found, then:
- 4. If provisioned, the sla-profile-name is taken from the **def-sla-profile** attribute on the SAP. If not provisioned, there are no more alternatives, the ACK is dropped, and the host will not gain access.

## **SLA-Based Egress QoS Marking**

The egress QoS marking for subscriber-host traffic is derived from SAP-egress QoS policy associated with a corresponding SAP, rather than from the SLA profile associated with the corresponding subscriber-host. As a consequence, no egress QoS marking (or Dot1p marking is set to 0, the dscp/prec field is kept unchanged) is performed for traffic transmitted on a managed-SAP because per default, sap-egress policy 1 is attached to every managed-SAP.

The default value of the "qos-marking-from-sap" flag is enabled. This means that the qos-marking defined in the SAP egress QoS policy associated with the SAP will be used. The default setting of this flag in a combination with managed-SAP will result in the same behavior as in the current system (dot1p=0, dscp/prec is unchanged).

If "no qos-marking-from-sap" is executed, then both the Dot1p marking (all IOMs) and DSCP marking (IOM2/3 only) are derived from the sla-profile.

Changing the flag setting in the SLA profile being used by any subscriber-hosts (this includes subscriber-hosts on managed-SAPs as well) will be allowed.

The following MC traffic characteristics apply:

- On Layer 3 subscriber-interfaces, MC is not supported so it is impossible to enable it at the SAP level or at the sla-instance level.
- On Layer 2 SAPs IGMP snooping is supported while it is not supported on the slainstance level. Therefore, any MC traffic transmitted at egress belongs to a SAP (meaning it will use SAP queues), rather than to sla-instance.
- The special case are SAPs with a profiled-traffic-only flag enabled. Although it is possible to define an sla-profile applicable to a Layer 2-host, this will not be taken as reference for marking mc-traffic, but rather SAP settings will be used.

# **Limiting Subscribers and Hosts on a SAP**

A number of configuration parameters are available to control the maximum amount of subscribers and/or hosts that can be simultaneously active on a SAP:

- multi-sub-sap Limits the number of subscribers (dynamic + static) on a SAP
- lease-populate Limits the number of dynamic hosts on a SAP
- host-limit Limits the number of hosts (dynamic + static) per SLA profile instance.

If any of these limits are reached, a new host will be denied access and the DHCP ACK will be dropped. The only exception is when **host-limit** command is configured with the keyword **remove-oldest** specified, then the oldest active host is dropped and the new host is granted access. The dynamic host with the least remaining lease time will be considered the oldest host.

# **Static Subscriber Hosts**

While it is typically preferred to have all hosts provisioned dynamically through DHCP snooping, it may be needed to provide static access for specific hosts (those that do not support DHCP).

Since a subscriber identification policy is not applicable to static subscriber hosts, the subscriber identification string, subscriber profile and SLA profile must be explicitly defined with the host's IP address and MAC address (if Enhanced Subscriber Management is enabled).

If an SLA profile instance associated with the named SLA profile already exists on the SAP for the subscriber, the static subscriber host is placed into that SLA profile instance. If an SLA profile instance does not yet exist, one will be created if possible. If the SLA profile cannot be created, or the host cannot be placed in the existing SLA profile instance (the **host-limit** was exceeded), the static host definition will fail.

# **QoS for Subscribers and Hosts**

## **QoS Parameters in Different Profiles**

QoS aspects for subscribers and hosts can be defined statically on a SAP or dynamically using

Enhanced Subscriber Management. For example, in a VLAN-per-service model, different services belonging to a single subscriber are split over different SAPs, and thus the overall QoS (such as a scheduler policy) of this subscriber must be assigned using Enhanced Subscriber Management.

QoS parameters are shared among the subscriber profile and SLA profile as follows:

- The subscriber profile refers to HQoS ingress and egress scheduler policies which define the overall treatment for hosts of this subscriber.
- The SLA profile refers to specific queue/policer settings for each host (BTV, VoIP, PC).
- The subscriber profile also refers to CFHP ingress and egress policer-control-policies which define the overall treatment for hosts of this subscriber.

The primary use of the subscriber profile is to define the ingress and egress scheduler policies/ policer-control-policies used to govern the aggregate SLA for all hosts associated with a subscriber. To be effective, the queues/policers defined in the SLA profile? QoS policies will reference a scheduler/arbiter from the scheduler policy/policer-control-policy respectively as their parent.

## **QoS Policy Overrides**

Generic QoS queue/policer parameters could be specified for the SAP in a QoS policy and overridden for some customers by queue/policer parameters defined in the SLA profile. This allows for a single SAP ingress and SAP egress QoS policy to be used for many subscribers, while providing individual subscriber parameters for queue/policer operation.

# **ATM/Ethernet Last-Mile Aware QoS for Broadband Network Gateway**

This feature allows the user to perform hierarchical scheduling of subscriber host packets such that the packet encapsulation overhead and ATM bandwidth expansion (when applicable) due to the last mile for each type of broadband session, such as PPPoEoA LLC/SNAP and VC-Mux, IPoE, IPoEoA LLC/SNAP and VC-Mux, etc., is accounted for by the 7x50 acting as the Broadband Network Gateway (BNG).

The intent is that the BNG distributes bandwidth among the subscriber host sessions fairly by accounting for the encapsulation overhead and bandwidth expansion of the last mile such that packets are less likely to be dropped downstream in the DSLAM DSL port.

The last mile encapsulation type can be configured by the user or signaled using the Access-loopencapsulation sub-TLV in the Vendor-Specific PPPoE tags as per RFC 4679.

Furthermore, this feature allows the BNG to shape the aggregate rate of each subscriber and the aggregate rate of all subscribers destined to a given DSLAM to prevent congestion of the DSLAM. The subscriber aggregate rate is adjusted for the last mile overhead based on a configurable average frame size parameter. The shaping to the aggregate rate of all subscribers of a given destination DSLAM is achieved via a new scheduling object, referred to as Virtual Port or vport in CLI, which represents the DSLAM aggregation node in the BNG scheduling hierarchy

### **Broadband Network Gateway Application**

An application of this feature in a BNG is shown in [Figure 34.](#page-663-0)

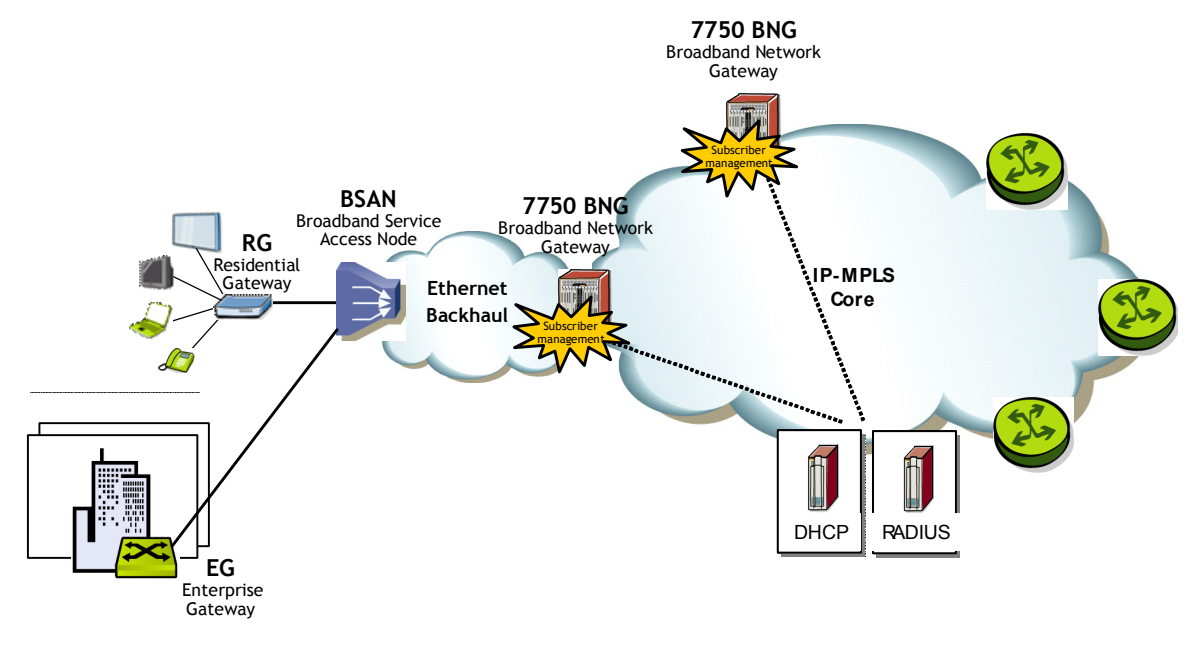

**Figure 34: BNG Application**

<span id="page-663-0"></span>Residential and business subscribers use PPPoEoA, PPoA, IPoA, or IPoEoA based session over ATM/DSL lines. Each subscriber host can use a different type of session. Although Figure 1 illustrates ATM/DSL as the subscriber last mile, this feature should support both ATM and Ethernet in the last mile.

A subscriber SAP is auto-configured via DHCP or RADIUS authentication process, or is statically configured, and uses a Q-in-Q SAP with the inner C-VLAN identifying the subscriber while the outer S-VLAN identifies the Broadband Service Access Node (BSAN) which services the subscriber, i.e., the DSLAM. The SAP configuration is triggered by the first successfully validated subscriber host requesting a session. Within each subscriber SAP, there can be one or more hosts using any of the above session types. The subscriber SAP terminates on an IES or VPRN service on the BNG. It can also terminate on a VPLS instance.

When the 7750 BNG forwards IP packets from the IP-MPLS core network downstream towards the Residential Gateway (RG) or the Enterprise Gateway (EG), it adds the required PPP and Ethernet headers, including the SAP encapsulation with C-VLAN/S-VLAN. When the BSAN node receives the packet, it strips the S-VLAN tag, strips or overwrites the C-VLAN tag, and adds padding to minimum Ethernet size if required. It also adds the LLC/SNAP or VC-mux headers plus the fixed AAL5 trailer and variable AAL5 padding (to next multiple of 48 bytes) and then segments the resulting PDU into ATM cells when the last mile is ATM/DSL. Thus the packet size will undergo a fixed offset due to the encapsulation change and a variable expansion due to the AAL5 padding when applicable. Each type of subscriber host session will require a different amount of fixed offset and may require a per packet variable expansion depending of the encapsulation used by the session. The BNG node learns the encapsulation type of each subscriber

host session by inspecting the Access-loop-encapsulation sub-TLV in the Vendor-Specific PPPoE Tags as specified in RFC 4679. The BNG node must account for this overhead when shaping packets of the subscriber.

#### **Queue Determination and Scheduling**

[Figure 35](#page-664-0) illustrates the queuing and scheduling model for a BNG using the Ethernet/ATM lastmile aware QoS feature.

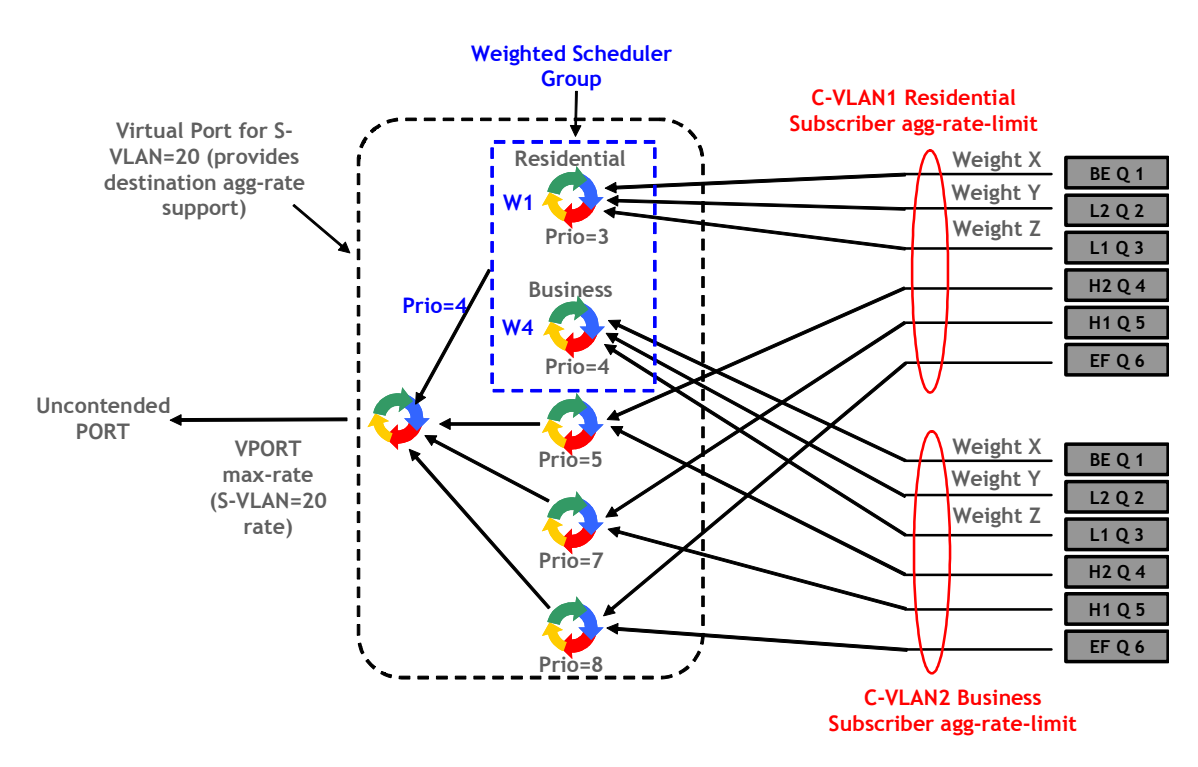

**Figure 35: BNG Queuing and Scheduling Model**

<span id="page-664-0"></span>A set of per FC queues are applied to each subscriber host context to enforce the packet rate within each FC in the host session as specified in the subscriber? host SLA profile. A packet is stored in the queue corresponding the packet? FC as per the mapping of forwarding class to queue-id defined in the sap-egress QoS policy used by the host SLA profile. In the BNG application however, the host per FC queue packet rate is overridden by the rate provided in the Radius access-accept message. This rate represents the ATM rate that will be seen on the last mile, for example., it includes the encapsulation offset and the per packet expansion due to ATM segmentation into cells at the BSAN.

In order to enforce the aggregate rate of each destination BSAN, a new scheduling node, referred to as virtual port, and vport in CLI, is introduced. The vport operates exactly like a port scheduler with the difference that multiple vport objects can be configured on the egress context of an Ethernet port. The user adds a vport to an Ethernet port using the following command:

**CLI Syntax:** configure>port>ethernet>access>egress>vport vport-name create

The vport is always configured at the port level even when a port is a member of a LAG. The vport name is local to the port it is applied to but must be the same for all member ports of a LAG. It however does not need to be unique globally on a chassis.

The user applies a port scheduler policy to a vport using the following command:

**CLI Syntax:** configure>port>ethernet>acess>egress>vport>port-scheduler-policy port-scheduler-policyname

A vport cannot be parented to the port scheduler. It is thus important the user ensures that the sum of the max-rate parameter value in the port scheduler policies of all vport instances on a given egress Ethernet port does not oversubscribe the port? rate. If it does, the scheduling behavior degenerates to that of the H/W scheduler on that port.

Each subscriber host queue is port parented to the vport which corresponds to the destination BSAN using the existing port-parent command:

**CLI Syntax:** configure>qos>sap-egress>queue>port-parent [weight weight] [level level] [cir-weight cirweight] [cir-level cir-level]

This command can parent the queue to either a port or to a vport. These operations are mutually exclusive in CLI as explained above. When parenting to a vport, the parent vport for a subscriber host queue is not explicitly indicated in the above command. It is determined indirectly. The determination of the parent vport for a given subscriber host queue is described in Section VPORT Determination and Evaluation.

Furthermore, the weight (cir-weight) of a queue is normalized to the sum of the weights (cirweights) of all active subscriber host queues port-parented at the same priority level of the vport or the port scheduler policy. Since packets of ESM subscriber host queues are sprayed among the link of a LAG port based on the subscriber-id, it is required that all subscribers host queues mapping to the same vport, i.e., having the same destination BSAN, be on the same LAG link so that the aggregate rate towards the BSAN is enforced. The only way of achieving this is to operate the LAG port in active/standby mode with a single active link and a single standby link.

The aggregate rate of each subscriber must also be enforced. The user achieves this by applying the existing agg-rate-limit command to the egress context of the subscriber profile:

**CLI Syntax:** configure>subscriber-mgmt>sub-profile>egress>agg-rate-limit agg-rate

In the BNG application however, this rate is overridden by the rate provided in the Radius accessaccept message. This rate represents the ATM rate that will be seen on the last mile, i.e., it includes the encapsulation offset and the per packet expansion due to ATM segmentation into cells at the BSAN.

#### **Weighted Scheduler Group**

The existing port scheduler policy defines a set of eight priority levels with no ability of grouping levels within a single priority. In order to allow for the application of a scheduling weight to groups of subscriber host queues competing at the same priority level of the port scheduler policy applied to the vport, or to the Ethernet port, a new group object is defined under the port scheduler policy:

**CLI Syntax:** configure>qos>port-scheduler-policy>group group-name rate pir-rate[cir cir-rate]

Up to eight groups can be defined within each port scheduler policy. One or more levels can map to the same group. A group has a rate and optionally a cir-rate and inherits the highest scheduling priority of its member levels. For example, the scheduler group shown in the vport in Figure 2 consists of level priority 3 and level priority 4. It thus inherits priority 4 when competing for bandwidth with the standalone priority levels 8, 7, and 5.

In essence, a group receives bandwidth from the port or from the vport and distributes it within the member levels of the group according to the weight of each level within the group. Each priority level will compete for bandwidth within the group based on its weight under congestion situation. If there is no congestion, a priority level can achieve up to its rate (cir-rate) worth of bandwidth.

The mapping of a level to a group is performed as follows:

**CLI Syntax:** configure>qos>port-scheduler-policy>level priority-level rate pir-rate [cir cir-rate] group group-name [weight weight-in-group]

Note that CLI will enforce that mapping of levels to a group are contiguous. In other words, a user would not be able to add priority level to group unless the resulting set of priority levels is contiguous.

When a level is not explicitly mapped to any group, it maps directly to the root of the port scheduler at its own priority like in existing behavior.

### **Subscriber Aggregate Rate Configuration and Adjustment**

The subscriber aggregate rate is adjusted and it will be based on an average frame size.

The user enables the use of this adjustment method by configuring the following option in the egress context of the subscriber profile:

**CLI Syntax:** configure>subscriber-management>sub-profile>egress>encap-offset [ type type]

This command allows the user to configure a default value to be used by all hosts of the subscriber in the absence of a valid signaled value. The following is a list of the configurable values:

**Values** pppoa-llc, pppoa-null, pppoeoa-llc, pppoeoa-llc-fcs, pppoeoa-llc-tagged, pppoeoa-llctagged-fcs, pppoeoa-null, pppoeoa-null-fcs, pppoeoa-null-tagged, pppoeoa-null-taggedfcsipoa-llc, ipoa-null, ipoeoa-llc, ipoeoa-llc-fcs, ipoeoa-llc-tagged, ipoeoa-llc-tagged-fcs, ipoeoa-null, ipoeoa-null-fcs, ipoeoa-null-tagged, ipoeoa-null-tagged-fcs, pppoe, pppoetagged, ipoe, ipoe-tagged

Otherwise, the fixed packet offset will be derived from the encapsulation type value signaled in the Access-loop-encapsulation sub-TLV in the Vendor-Specific PPPoE Tags in Section Signaling of Last Mile Encapsulation Type. The last signaled valid value is then applied to all active hosts of this subscriber. If no value is signaled in the subscriber host session or the value in the fields of the Access-loop-encapsulation sub-TLV are invalid, then the offset applied to the aggregate rate of this subscriber will use the last valid value signaled by a host of this subscriber if it exists, or the user entered default type value if configured, or no offset is applied.

The user also configures the average frame size value to be used for this adjustment:

**CLI Syntax:** configure>subscriber-management>sub-profile>egress>avg-frame-size bytes

If the user does not explicitly configure a value for the avg-frame-size parameter, then it will also be assumed the offset is zero regardless of the signaled or user-configured value.

The computation of the subscriber aggregate rate consists of taking the average frame size, adding the encapsulation fixed offset including the AAL5 trailer, and then adding the variable offset consisting of the AAL5 padding to next multiple of 48 bytes. The AverageFrameExpansionRatio is then derived as follows:

AverageFrameExpansionRatio =  $53/48$  x [(AverageFrameSize + FixedEncapOffset + AAL5Padding) / AverageFrameSize]

Note that the CPM applies the AverageFrameExpansionRatio adjustment to the various components used in the determination of the net subscriber operational aggregate rate. It then pushes these adjusted components to IOM which then makes the calculation of the net subscriber operational aggregate rate.

The formula used by the IOM for this determination is:

sub-oper-agg-rate = min(sub-policy-agg-rate/AverageFrameExpansionRatio, ancp rate/ AverageFrameExpansionRatio) + (igmp\_rate\_delta/AverageFrameExpansionRatio),

where sub-policy-agg-rate is either the value configured in the agg-rate-limit parameter in the subscriber profile or the resulting RADIUS override value. In both cases, the CPM uses an internal override to download the adjusted value to IOM.

The following are the procedures for handling signaling changes or configuration changes affecting the subscriber profile:

- 1. If a new RADIUS update comes in for the aggregate subscriber rate, then a new subscriber aggregate ATM adjusted rate is computed by CPM using the last configured avg-frame-size and then programmed to IOM.
- 2. If the user changes the value of the avg-frame-size parameter, or enables/disables the encapoffset parameter, this will immediately trigger a re-evaluation of subscribers using the corresponding subscriber profile and an update to the subscriber aggregate rate.
- 3. If the user changes the value of the agg-rate-limit parameter in a subscriber profile which has the avg-frame-size configured, this will immediately trigger a re-evaluation of subscribers using the corresponding subscriber profile. An update to the subscriber aggregate rate is performed for those subscribers which rate has not been previously overridden by RADIUS.
- 4. If the user changes the type value of the encap-offset command, this will immediately trigger a re-evaluation of subscribers using the corresponding subscriber profile. An update to the subscriber aggregate rate is performed for those subscribers which are currently using the default value.
- 5. If two hosts of the same subscriber signal two different encapsulation types, the last one signaled gets used at the next opportunity to re-evaluate the subscriber profile.
- 6. If a subscriber has a DHCP host or a static host, the subscriber aggregate rate will continue to use the user-configured default encapsulation type value or the last valid encapsulation value signaled in the PPPoE tags by other hosts of the same subscriber. If none was signaled, then no rate adjustment is applied.

### **VPORT Determination and Evaluation**

In the BNG application, host queues of all subscribers destined to the same downstream BSAN, e.g., all SAPs on the egress port matching the same S-VLAN tag value, are parented to the same vport which matches the destination ID of the BSAN.

The BNG determines the parent vport of a subscriber host queue, which has the port-parent option enabled, by matching the destination string dest string associated with the subscriber with the string defined under a vport on the port associated with the subscriber. The user configures the dest string match under the egress context of the Ethernet port associated with the subscriber:

**CLI Syntax:** configure>port>ethernet>acess>egress>vport>host-match dest stringcreate

If a given subscriber host queue does not have the port-parent option enabled, it will be fosterparented to the vport used by this subscriber and which is based on matching the dest string. If the subscriber could not be matched with a vport on the egress port, the host queue will not be bandwidth controlled and will compete for bandwidth directly based on its own PIR and CIR parameters.

By default, a subscriber host queue with the port-parent option enabled is scheduled within the context of the port? port scheduler policy. In order to indicate the option to schedule the queue in the context of a port scheduler policy associated with a vport, the user enters the following command in SLA profile used by the subscriber host:

**CLI Syntax:** configure>subscriber-mgmt>sla-profile>egress>qos sap-egress-qos-policy-id vport-scheduler

This command is persistent meaning that the user can re-enter the qos node without specifying the vport-scheduler argument each time and the system will remember it. The user can revert to the default setting without deleting the association of the SLA profile with the SAP egress QoS policy by explicitly re-entering the command with the following new argument:

**CLI Syntax:** configure>subscriber-mgmt>sla-profile>egress>qos sap-egress-qos-policy-id port-scheduler.

## **Signaling of Last Mile Encapsulation Type**

A subscriber host session can signal one of many encapsulation types each with a different fixed offset in the last mile. These encapsulation types are described in RFC 4679, *DSL Forum Vendor-Specific RADIUS Attributes*, and are illustrated in [Figure 36](#page-670-0) and [Figure 37.](#page-671-0) The BNG node learns the encapsulation type of each subscriber host session by inspecting the Access-loopencapsulation sub-TLV in the Vendor-Specific PPPoE Tags as soecified in RFC 4679.When Ethernet is the last mile, the encapsulation type will result in a fixed offset for all packet sizes. When ATM/DSL is the last mile, there will be an additional expansion due to AAL5 padding to next multiple of 48 bytes and which varies depending on the packet size.

Both ATM and Ethernet access using PPP encapsulation options are supported by the 7x50 BNG feature.Thus support for the Access-loop-encapsulation sub-TLV in the Vendor-Specific PPPoE Tags with the ATM encapsulation values and Ethernet encapsulation values is provided.

ATM and Ethernet access using IP encapsulation are only supported using default encapsulation offset configuration in the subscriber profile.

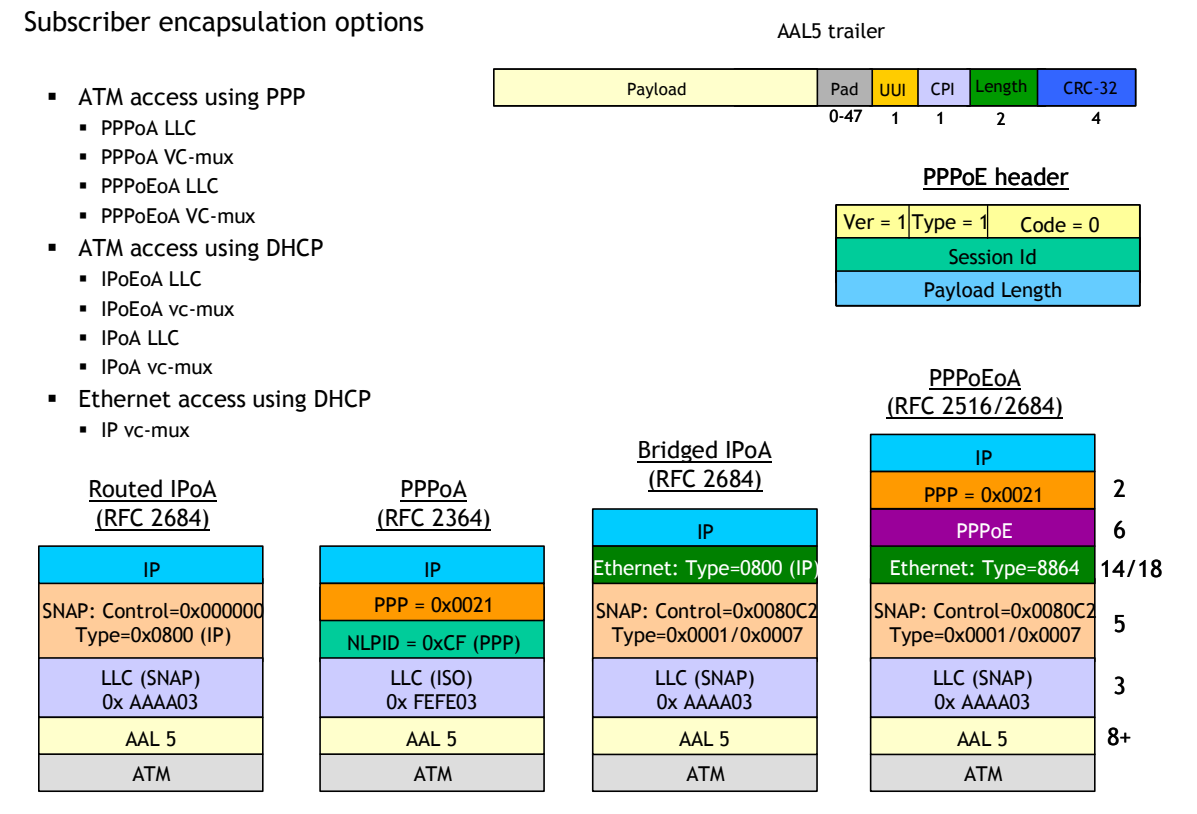

<span id="page-670-0"></span>**Figure 36: Subscriber Host Session Encapsulation Types**

Encapsulation combinations (RFC 4679)

```
Encapsulation combinations
                                                            AAL5
                                                              PPPoA LLC/Null
                                                              IPOA LLC/Null
                                                              Ethernet over ATM \times 4
                                                                   Tagged/Untagged PPP
                                                                   Tagged/Untagged DHCP
                                                               Total of 20 AAL5combinations
                                                           Ethernet
                                                               Tagged/Untagged PPP
                                                               Tagged/Untagged DHCP
                                                               Total of four Ethernet combinations
                                                           Total of 24 access combinations
0 1 2<br>0 1 2 3 4 5 6 7 8 9 0 1 2 3 4 5 6 7 8 9 0 1 2 3
    +-+-+-+-+-+-+-+-+-+-+-+-+-+-+-+-+-+-+-+-+-+-+-+-+
    | Data Link | Encaps 1 | Encaps 2 |
    +-+-+-+-+-+-+-+-+-+-+-+-+-+-+-+-+-+-+-+-+-+-+-+-+
 Valid values for the sub-fields are as follows:
    Data Link
       0x00 AAL5
      0x01 Ethernet
    Encaps 1
       0x00 NA - Not Available
       0x01 Untagged Ethernet
      0x02 Single-Tagged Ethernet
    Encaps 2
       0x00 NA - Not Available
       0x01 PPPoA LLC
      0x02 PPPoA Null
       0x03 IPoA LLC
       0x04 IPoA Null
       0x05 Ethernet over AAL5 LLC with FCS
       0x06 Ethernet over AAL5 LLC without FCS
       0x07 Ethernet over AAL5 Null with FCS
       0x08 Ethernet over AAL5 Null without FCS
           Access-loop-encapsulation
```
#### **Figure 37: Access-Loop-Encapsulation Sub-TLV**

<span id="page-671-0"></span>Configuration example:

The following CLI configuration achieves the specific use case shown in [Figure 35.](#page-664-0)

```
config
    qos
       port-scheduler-policy "dslam-vport-scheduler"
        group res-bus-be create
           rate 1000
        level 3 rate 1000 group res-bus-be weight w1
        level 4 rate 1000 group res-bus-be weight w4
        level 5 rate 1000 cir-rate 100
        level 7 rate 5000 cir-rate 5000
       level 8 rate 500 cir-rate 500
       max-rate 5000
sap-egress 100 \sqrt{2} residential policy
queue 1 // be-res
           port-parent weight x level 3 
           queue 2 // l2-res
           port-parent weight y level 3 
           queue 3 // l1-res
          port-parent weight z level 3<br>queue 4 // h2-res
          \alphaueue 4 port-parent level 5
```

```
 queue 5 // h1-res
           port-parent level 7 
          queue 6 // ef-res
           port-parent level 8 
           fc be queue 1
           fc l2 queue 2 
           fc l1 queue 3 
           fc h2 queue 4 
           fc h1 queue 5 
           fc ef queue 6 
        exit
       sap-egress 200 // business policy
          queue 1 // be-bus
            port-parent weight x level 4 
           queue 2 // l2-bus
             port-parent weight y level 4 
          queue 3 // 11-bus
             port-parent weight z level 4 
           queue 4 // h2-bus
             port-parent level 5 
           queue 5 // h1-bus
            port-parent level 7 
           queue 6 // ef-bus
             port-parent level 8 
           fc be queue 1
           fc l2 queue 2 
           fc l1 queue 3 
           fc h2 queue 4 
           fc h1 queue 5 
           fc ef queue 6 
        exit
    exit
config
    sub-mgmt
       sla-profile "residential"
           egress
               qos 100 vport-scheduler
           exit
        exit
        sla-profile "business"
           egress
               qos 200 vport-scheduler
           exit
        exit
        sub-profile "residential"
           egress
             encap-offset
              avg-frame-size 1500 
              agg-rate-limit 100 
              exit
           exit
        exit
        sub-profile "business"
           egress
              encap-offset type pppoeoa-llc-tagged-fcs
              avg-frame-size 500 
              agg-rate-limit 200 
              exit
```
### Enhanced Subscriber Management Overview

```
 exit
        exit
    exit
config
   port 1/1/1
       ethernet
           access
              egress
                    vport "dslam-1" create port-scheduler-policy "dslam-vport-sched-
uler" 
                       host-match dest "20" create 
                       exit 
                   exit 
                exit 
            exit
        exit
    exit
exit
```
# **Multi-Chassis Synchronization**

[Figure 38](#page-674-0) shows the configuration under which synchronization of subscriber management information is performed. As depicted, a single access node aggregating several subscriber lines is dual- homed to redundant-pair of nodes.

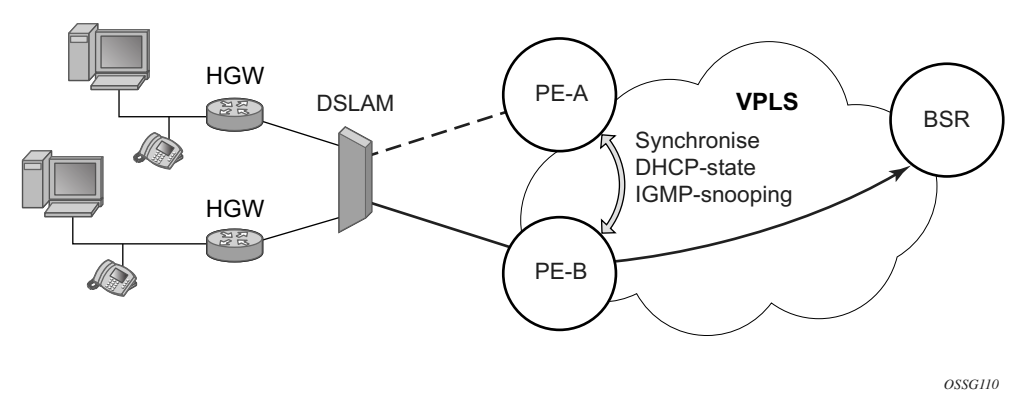

**Figure 38: Dual-Homing Configuration**

<span id="page-674-0"></span>Enabling subscriber management features (whether basic subscriber-management (BSM) or enhanced subscriber management (ESM)) causes the node to create and maintain state information related to a given subscriber-host. This information is synchronized between redundant-pair nodes to secure non-stop service delivery in case of the switchover.

## **Overview**

The synchronization process provides the means to manage distributed database (the Multi-Chassis Synchronization (MCS) database), which contains the dynamic state information created on any of the nodes by any application using its services. The individual entries in the MCS database are always paired by peering-relation, sync-tag and application-id. At any time the given entry is related two the single redundant-pair objects (two SAPs on two different nodes) and hence stored in a local MCS database of the respective nodes.

Internally, peering-relation and sync-tag are translated into a port and encapsulation value identifying the object (SAP) that the given entry is associated with. The application-id then identifies the application which created the entry on one of the nodes. There are three basic operations that the application can perform on MCS database. The MCS database will always synchronize these operations with its respective peer for the given entry.

The following principles apply:

- add-operation Any dynamic-state created in the application is pushed to the MCS database. MCS then creates and synchronizes with the corresponding peer provided (if configured). The application in the peer node is then notified as soon as the entry has been created. Similarly, the application in the local node (the node where the state has been created) is notified that entry has been synchronized (MCS is "in-sync" state). This operation will be also used to modify existing MCS database entry.
- local-delete The MCS database entry is marked as no longer in use locally and this information is sent to the peer node. If the information is no longer used by applications on both nodes (the application in remote-node has already issued local-delete before), it is removed from database.
- global-delete The MCS database entry is removed from both nodes and from the application in the remote node.

The choice of the operation in corresponding situation is driven by the application. The following general guidelines are observed:

- An event which leads to a dynamic-state deletion on a standby chassis will be handled as "local-delete".
- An event which leads to a dynamic-state deletion on an active chassis will be handled as "global-delete".
- An exception to above the rules is an explicit "clear" command which will be handled as "global-delete" regardless of where the command was executed.

As previously stated, the MCS process automatically synchronizes any database operation with the corresponding peer. During this time, the MCS process maintains state per peer indicating to the applications (and network operator) the current status, such as in-sync, synchronizing or sync down. These states are indicated by corresponding traps.

## **Loss of Synchronization and Reconciliation**

Each time the connection between the redundant pair nodes is (re)established the MCS database will be re-synchronized. There are several levels of connectivity loss which may have different effect on amount of data being lost. To prevent massive retransmissions when the synchronization connection experiences loss or excessive delay, the MCS process implementation will take provisions to ensure following:

- In the case of a reboot of one or both nodes or establishing the peering for the first time, the full MCS database will be reconciled.
- In the case that the MCS communication is lost and then re-established but neither node rebooted during the connection loss, only the information not synchronized during this time will be reconciled (using sequence numbers helps identify information which was not synchronized).

• In the case that MCS communication is lost because of excessive delay in ACK messages but no information has been effectively lost, the MCS process indicates a loss of synchronization but no reconciliation is performed.

# **Routed Central Office (CO)**

The Routed CO feature allows a network operator to connect a DSLAM to a 7750 SR. [Figure 39](#page-677-0) shows a DSLAM connected to a 7750 SR using a Layer 3 interface within an IES service. Operators that do not require an aggregation network can implement this topology. Typical DSLAM connection models include:

- One SAP for all subscribers with all services.
	- $\rightarrow$  Subscriber management will be used for subscriber separation with DSCP/Dot1p service separation.
- One SAP per service.
	- $\rightarrow$  Subscriber management will be used for subscriber separation with the SAP being the service differentiator.
- One SAP per subscriber.
	- $\rightarrow$  Model with SAP level subscriber separation with DSCP/Dot1p service separation.

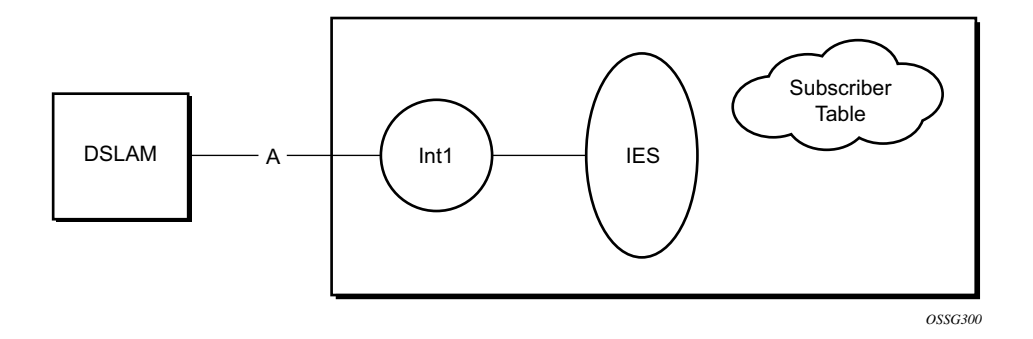

**Figure 39: 7750 SR DSLAM Connection**

<span id="page-677-0"></span>In early releases of the 7750 SR OS, only one SAP could be associated with each Layer 3 interface. Now a group-interface allows multiple SAPs to be configured as part of a single interface. All SAPs in a single group-interface must be within the same port. Since broadcast is not allowed in this mode, forwarding to the subscriber is based on IP/MAC addresses information gathered by the subscriber management module and stored in the subscriber management table. These entries are based on both static and dynamic DHCP hosts. Routed CO must be used with standard subscriber management or enhanced subscriber management. DSLAMs are typically deployed with Ethernet interfaces.

This model is a combination of two key technologies, subscriber interfaces and group interfaces. While the subscriber interface defined the subscriber subnets, the group interfaces are responsible for aggregating the SAPs.

As depicted in [Figure 40,](#page-678-0) an operator can create a new subscriber interface in the IES service. A subscriber interface allows for the creation of multiple group interfaces. The IP space is defined by the subnets of the subscriber interface's addresses. [Figure 41](#page-678-1) shows the details of group interface A.

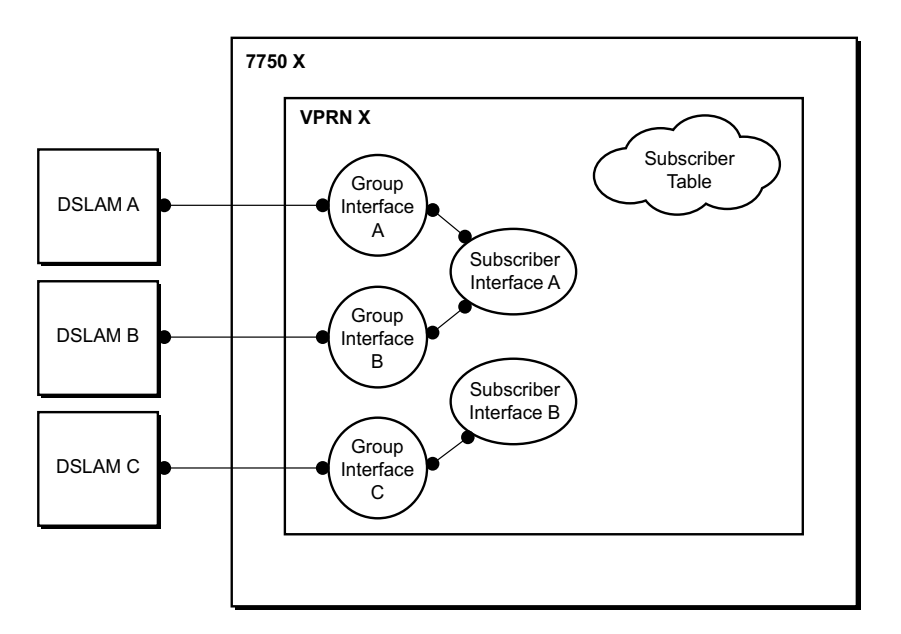

**Figure 40: Subscriber Interface in an IES Service**

<span id="page-678-0"></span>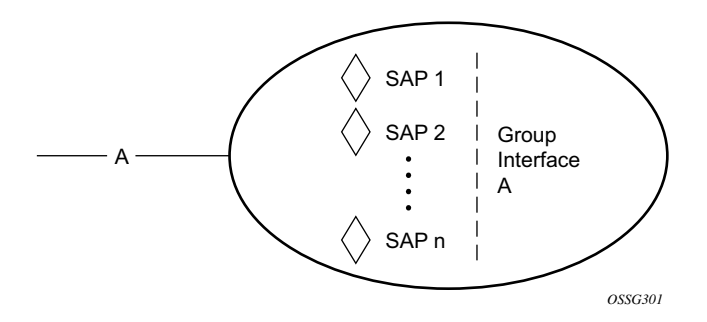

<span id="page-678-1"></span>**Figure 41: Details of a Group-Interface**

## **Layer 3 Subscriber Interfaces**

This section describes the Alcatel-Lucent 7750 SR acting as a Broadband Service Router (BSR), with Enhanced Subscriber Management enabled.

In this model, a 7750SR is positioned directly behind a DSLAM. This design removes the need for a Layer 2 aggregation network between the 7750 SR and the DSLAM, however it does involve more routing entities in the network.

[Figure 42](#page-679-0) shows a network diagram where the DSLAM are connected directly to a Broadband Service Router (BSR) providing access to an IP subnet. Subscribers from multiple DSLAMs can be part of the same subnet. Note that BSR is referred to as BBNG, Broadband Network Gateway, in the DSL Forum.

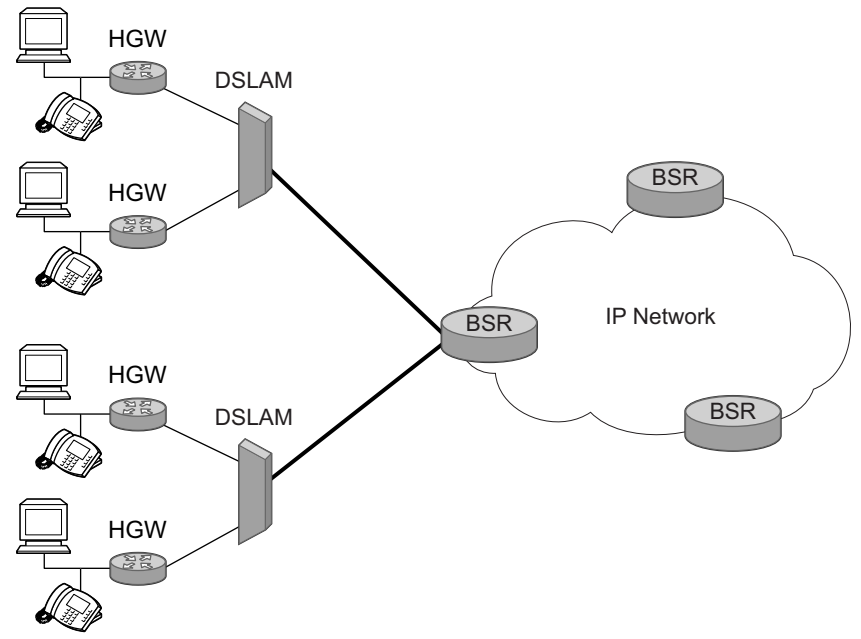

*OSSG089*

**Figure 42: Aggregation Network with Direct DSLAM-BSR Connection**

<span id="page-679-0"></span>The BSR can be configured with multiple subnets, allowing subscribers to be part of a single subnet as well as providing mechanisms for re-addressing or expanding existing services without affecting existing users.

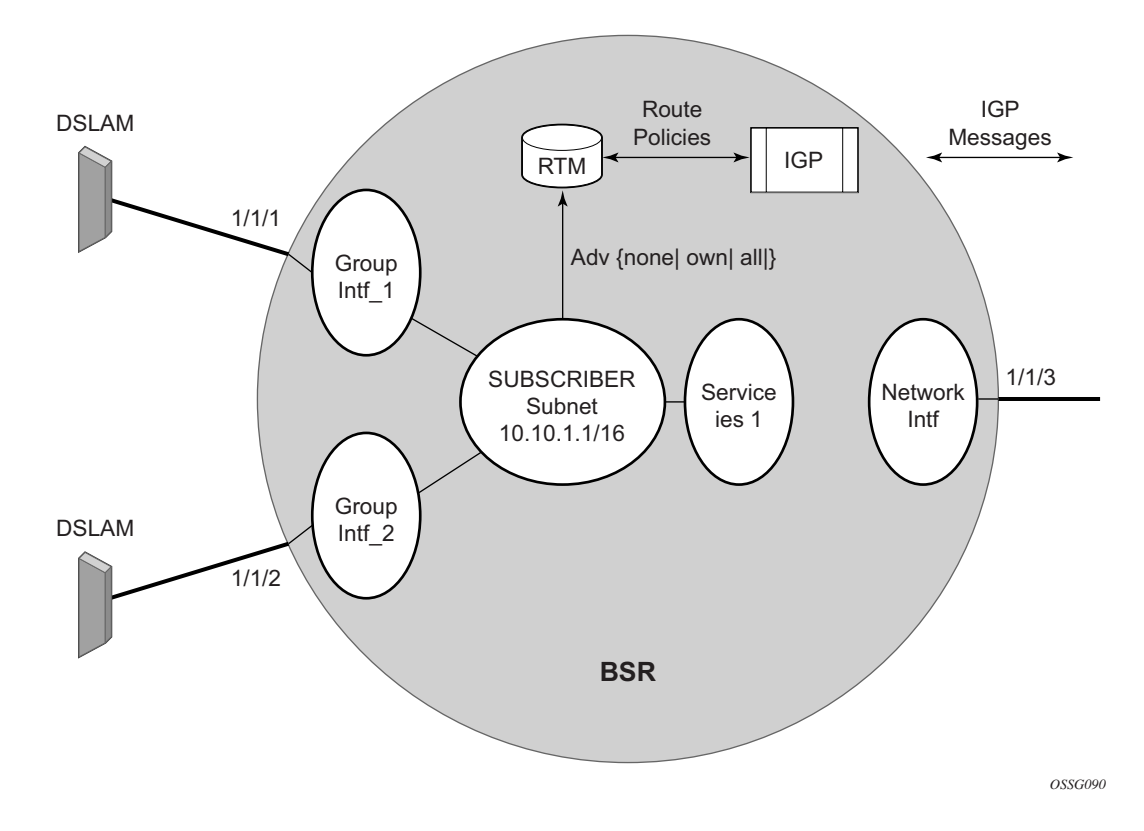

#### <span id="page-680-0"></span>**Figure 43: Detailed View of Configurable Objects Related to Layer 3 Subscriber Interfaces**

[Figure 43](#page-680-0) shows a detailed view of a 7750 SR and the configuration objects implemented to support Layer 3 subscriber interfaces.

- A subscriber service is defined by an IES Service. One or more IES services can be created.
- Each IES service concentrates a number of subscriber-interfaces. The operator can create multiple subscriber interfaces (represented as a subscriber subnet). A subscriber interface will define at least one subnet.
- A group-interface will be provisioned within the subscriber interface for each DSLAM connected. All group interfaces created under the subscriber interface will share the same subnet (or subnets). Group interfaces (shown as intf  $\overline{1}$  and intf  $\overline{2}$  [Figure 43](#page-680-0)) are configured as unnumbered and are associated with the subscriber-interface under which they are configured.
- SAPs can be configured under the group-interface. In a VLAN-per-DSLAM model only, one SAP per group-interface is needed, while in the VLAN-per-subscriber model, a subscriber of the DSLAM will require its own SAP. All SAPs on a group-interface must be on the same physical port or LAG.

The individual features related to subscribers, such as DHCP relay, DHCP snooping and antispoofing filters, are enabled at group-interface level. For a Routed CO model of subscriber management, and when enhanced subscriber management (if sub-sla-mgmt is configured). Then, hashing will be based on an internally assigned subscriber-ID. Having a unique subscriber ID configured in CLI will ensure that each subscriber is assigned a unique internal subscriber ID.

It is assumed that individual end-user devices (further referred to as subscriber hosts) get their IP address assigned through either DHCP or static configuration. The management of individual subscriber hosts (such as creation, queue allocation, etc.) is performed by Enhanced Subscriber Management (see [Triple Play Enhanced Subscriber Management on page 609\)](#page-608-0).

The operator can provision how the system advertises routes. While most deployments will advertise the full subnet it is possible to have the system advertise only the active, discovered or static host routes.

The distribution of this information into routing protocols will be driven by import/export routepolicies configured by the operator.

## **Routed Subscriber Hosts**

In order to support forwarding of packets addressing hosts in this subnet (the subnet behind the actual host), an anti-spoof look-up (nh-mac) is used. When configured, the datapath performs ingress anti-spoofing based on source MAC address and egress anti-spoof (also referred to as egress subscriber-host look-up) based on the nh-ip address.

There are two ways to associated routes with any given routed-subscriber, BGP peering and RADIUS-based assignment. BGP peering can be set up automatically (if enabled) every time a routed-subscriber is created. The parameters for the BGP peering come from bgp-peering policy and from RADIUS VSAs in authentication-response message. The ip-address of the routedsubscriber will be used as bgp-peer address.The associated routes are then learned from the BGP peering.

Ingress and egress ESM functionality is enforced on the same basis.

Subscriber hosts on a subscriber interface SAP with the nh-mac anti-spoof type can have one or more associated routes (these are referred to as managed routes). There is no limitation on subnet length (/32 routes are supported).

In case of a RADIUS-based assignment, following rules are observed:

- When the framed-route attribute in RADIUS response is absent or in a DHCP-ACK, the corresponding host will be installed as standalone host. Only traffic addressing host's address will be forwarded.
- Metrics contained in the RADIUS framed-route attribute will be ignored.
- The route included in the framed route attribute will be accepted as a managed route only if it points to the host's address as a next-hop or it contains 0.0.0.0 as next-hop address. In the latter case, the host's IP address will be used as the next-hop ip-address. If neither is applicable, the framed-route attribute is ignored and host is installed without the illdefined route.
- An overlap between managed routes associated with different subscriber hosts in the context of the same IES/VPRN service is not supported. In this case, the new host configuration with managed-route falling into the range of existing managed-route will be refused. Alarm and logging will accompany this event.
- A frame-routed attribute associated with the host that is not associated with a SAP with "nh-mac" anti-spoof type, will be ignored and the host will be installed as stand-alone host without any managed routed.
- Managed routes can be redistributed through corresponding routing protocols. Managedroutes are subject to policy statements. Filtering is based on the subnet/mask.

This feature is supported only on Layer 3 interfaces (IES and VPRN subscriber and group interfaces). It is also supported at network level in a combination with the managed SAP feature which allows assigning individual subscriber SAPs to different VPRNs.

#### **Local and Remote Dual Master Detected**

If the local SRRP state is master and the remote SRRP state is master, an SRRP dual master event is generated detailing the SRRP instance ID and the local, remote system IP addresses and the local and remote group IP interface names and port numbers.

#### **Subscriber Subnet Owned IP Address Connectivity**

In order for the network to reliably reach the owned IP addresses on a subscriber subnet, the owning node must advertise the IP addresses as /32 host routes into the core. This is important since the subscriber subnet is advertised into the core by multiple routers and the network will follow the shortest path to the closest available router which may not own the IP address if the /32 is not advertised within the IGP.

#### **Subscriber Subnet SRRP Gateway IP Address Connectivity**

The SRRP gateway IP addresses on the subscriber subnets cannot be advertised as /32 host routes since they may be active (master) on multiple group IP interfaces on multiple SRRP routers. Without a  $/32$  host route path, the network will forward any packet destined to an SRRP gateway IP address to the closest router advertising the subscriber subnet. While a case may be made that only a node that is currently forwarding for the gateway IP address in a master state will respond to ping or other diagnostic messages, the distribution of the subnet and the case of multiple masters make any resulting response or non-response inconclusive at best. To provide some ability to ping the SRRP gateway address from the network side reliably, any node receiving the ICMP ping request will respond if the gateway IP address is defined on its subscriber subnet.

#### **Receive SRRP Advertisement SAP and Anti-Spoof**

The group IP interface SAPs are designed to support subscriber hosts and perform an ingress antispoof function that ensures that any IP packet received on the group IP interface is coming in the correct SAP with the correct MAC address. If the IP and MAC are not registered as valid subscriber hosts on the SAP, the packet is silently discarded. Since the SRRP advertisement source IP addresses are not subscriber hosts, an anti-spoof entry will not exist and SRRP advertisement messages would normally be silently discarded. To avoid this issue, when a group IP interface SAP is configured to send and receive SRRP advertisement messages, anti-spoof processing on the SAP is disabled. This precludes subscriber host management on the SRRP messaging SAP.
### **Interaction Notes**

- [Routed CO for VPRN Interactions on page 685](#page-684-0)
- [DHCP Interactions on page 687](#page-686-0)
- [Routed CO Interactions on page 687](#page-686-1)

### <span id="page-684-0"></span>**Routed CO for VPRN Interactions**

Much like the Routed CO model, the Routed CO model for VPRN depends on subscriber management to maintain the subscriber host information. To create a group-interface, the operator must first create a subscriber interface in the **config>service>vprn** context. The subscriber interface can maintain up to 16 subscriber subnets and can be configured with a host address for each subnet. The wholesaler subscriber interface can contain addresses that are used with its own end-customers. The host IP address can be installed as a result of both relaying to a DHCP server and proxy to a RADIUS server. In both cases the host IP address must be in the subnet defined by either the wholesaler's or retailer's VPRN's subscriber interface.

Basic subscriber management is allowed only in a subscriber/SAP model and can be used only in a dedicated VPRN architecture. A RADIUS service selection will require Enhanced Subscriber Management. The subscriber interface's subnets are allowed to be advertised to both IGPs and BGP within a VPRN.

If a packet is received by a wholesaler instance sourced from a subscriber host it will be forwarded based on the routing table of the retailer's VPRN. The destination IP address can be part of the same retailer subnet of another local interface (subscriber or regular interface). If the destination IP address is part of a different VPRN (the destination subnet is not available in the retailer's VPRN) the packet will be dropped. However, if the destination IP address is of a subscriber that is within the same retailer's VPRN the packet can be delivered. When a subscriber-split-horizon is enabled, the system will divide the retailer VPRN into two VRFs. The upstream VRF will contain routes other than the subscriber interface while the downstream VRF will contain all routes.

When an authentication policy is specified for a group-interface, DHCP snooping must be enabled to intercept DHCP discover and renew messages for RADIUS authentication. Subscriber management RADIUS extensions are allowed if the operator chooses to have the RADIUS server return the subscriber identification, subscriber profile and sla-profile strings using RADIUS.

In the retailer's VPRN, DHCP settings (RADIUS and DHCP server assignments) are allowed. The entire DHCP node is allowed only for subscriber interfaces that are associated with a wholesaler context. RADIUS authentication is available to the retailer's subscriber interface (when the interface is defined to be linked to another).

The node can be defined with both a DHCP relay or proxy function in each routing instance. If the user configures a DHCP relay within the instance, the local-proxy-server command will enable

DHCP split leases. Note that the local DHCP proxy in this case can be different than the one defined in the wholesale context. In that configuration the node will provide the configured DHCP lease to the client using either RADIUS or the real DHCP server as the source of the IP address to be provided.

The RADIUS server can send a Change of Authorization (CoA) message containing the DHCP forcerenew VSA which prompts the local-proxy-server to send a forcerenew message to the client. The node ACKs when the Force-Renew has been sent, regardless of whether the subscriber responds. If the client fails to respond or if a new session cannot be established due to resource management issues or otherwise the node must respond with a NACK to the RADIUS server.

If the CoA message contains an IP address that is different than the configured IP address (when RADIUS was providing IP addresses) the node must send a forcerenew message to the client and NAK the request and provide a new IP address. If the node fails to receive a request the CoA is ACK'd when the force-renew has been sent

The operational state of group and subscriber interfaces are dependent on the state of active SAPs. A group interface can become operationally up only if at least one SAP is configured and is in an operationally up state. A subscriber interface becomes operationally up if at least one group interface is operationally up or the associated wholesale forwarding interface is operationally up. This ensures that, in a failure scenario that affects all group interfaces in a given subscriber subnet, the node will stop advertising the subnet to the network. The SRRP state will affect this behavior as well and can cause the subnet to be removed if all group interfaces (and SRRP instances) are in backup state.

The system does not allow subscriber interface chaining. A retailer subscriber interface can be associated with only one wholesaler subscriber interface. The interface cannot be associated with another subscriber interface that is referencing an interface already. Further, once a retailer subscriber interface is created and linked with a wholesale subscriber interface all subscriber interfaces in that retailer's VPRN cannot be used to forward (cannot be linked) to other VPRNs.

Because the subscriber interface in the retailer context does not use a group-interface, some groupinterface DHCP functions are allowed. This functionality is available to a retailer subscriber interface only (an interface that was configured to reference another).

Note that the wholesaler DHCP settings can be configured with a vendor-specific option to send the service ID to the server. The service ID that is used must be the retailer's service ID returned from RADIUS. If the option is used in the retailer's context, the retailer's service ID will always be used.

Lease-populate must be enabled for dynamic hosts in the context of the wholesaler VPRN. In that context, the limit must include all hosts for all retailer's hosts seen. A second limit (identified as lease-populate-limit) can be defined in the context of the retailer to limit the number of leases that are allowed to be associated with its subscribers.

### <span id="page-686-0"></span>**DHCP Interactions**

The DHCP relay process has been enhanced to record incoming DHCP discover and request messages. Since forwarding to the SAPs is done by the information in the subscriber management table and multiple SAPs are allowed in one interface it was impossible to know which SAP will be used to forward the DHCP replies. The node maintains a cache of the DHCP requests. The cache can be viewed using the **tools>dump>router>dhcp>group-if-mapping** command. The cache holds an entry for 30 seconds. If an ACK/NAK packet was not received from the server within the timeout the node discards the cache entry. The node can use the Option 82 circuit-id field as part of the temporary host entry. If used, the ACK must contain the same circuit-id field in Option 82 to be found in the cache only if the **match-circuit-id** is specified at the DHCP level of the groupinterface. When the **match-circuit-id** command is enabled a check is performed for option 82 circuit-id.

#### <span id="page-686-1"></span>**Routed CO Interactions**

The routed CO model depends on subscriber management to maintain the subscriber host information. To create a group-interface the operator must first create a subscriber interface within the service (**config>service>ies>subscriber-interface** *ip-int-name*). The subscriber interface maintains up to sixteen subscriber subnets and is configured with a host address for each subnet. When a DHCP ACK is received the IP address provided to the client will be verified to be in one of the subscriber subnets associated with the egress SAP. It will be noted that when DHCP snooping is enabled for regular IES interfaces the same rule will apply.

The subscriber interface is an internal loopback interface. The operational state is driven from the child's group-interface states and the configuration of an address in the RTM.

The group interface is an unnumbered interface. The interface will be operationally up if it is in the no shutdown state and if at least one SAP has been defined and is up and the parent subscriber interface is administratively up. The first SAP defined will determine the port for the groupinterface. If the user attempts to define a subsequent SAP that is on a different port will result in an error. When the subscriber-interface or the group-interface is in shutdown state no packets will be delivered/received to/from the subscriber hosts but the subscriber hosts, both dynamic and static, will be maintained based on the lease time.

In the routed CO model, the router acts as a DHCP relay agent and also serves as the subscriberidentification agent. The DHCP actions are defined in the group-interface. All SAPs in that interface inherit these definitions. The group-interface DHCP definition are a template for all SAPs.

Lease-populate is enabled by default with the number-of-entries set to 1. This enables DHCP lease state for each SAP in the group-interface.

Since the group-interface can aggregate subscribers in different subnets a GI address must be defined for the DHCP relay process. The address must be in one of the host addresses defined for the subscriber interface. The GI address can be defined at the subscriber interface level which will cause all child group interface to inherit that route. The GI address can then be overridden at the group interface level. A GI address must be defined in order for DHCP relay to function.

Because of the nature of the group-interface, local-proxy-arp, as well as arp-populate, should be enabled. This would allow the system to respond to subscriber ARP requests if the ARP request contains an IP address which is in the same subnet as one of the subscriber interface subnets.

When an authentication policy is specified for a SAP under a group interface, DHCP will intercept DHCP discover messages for RADIUS authentication. If the system is a DHCP-relay defined in a group-interface and the GI address was not configured the operational state of DHCP will be down.

### **VPRN Routed COs**

VPRN Routed CO allows a provider to resell wholesaler services (from a carrier) while providing direct DSLAM connectivity. An operator can create a VPRN service for the retailer and configure the access from subscribers as well as to the retailer network. Any further action will be as if the VPRN is a standalone router running the Routed CO model. All forwarding to these servers must be done within the VPRN service. The operator can leak routes from the base interface. In this model, the operator can use RADIUS for subscriber host authentication, DHCP relay and DHCP proxy. This provides maximum flexibility to the retailer while minimizing the involvement of the wholesaler. Access cannot be shared among retailers unless a subscriber SAP is used. This requires that the wholesaler maintain a different access node (DSLAM) for each retailer that does not scale well.

### **VPRN Wholesaler-Retail Routed CO**

In the wholesaler/retailer model (see [Figure 44\)](#page-689-0), the wholesaler instance connections that are common to the access nodes are distributed to many retail instances. Upstream subscriber traffic ingresses into the wholesaler instance and after identification is then forwarded into the retail instance. The reverse will occur for traffic in the other direction. The wholesale/retail traffic flow is controlled with minimal communication with RADIUS. A RADIUS policy is defined in the wholesaler instance. The RADIUS response used during the subscriber instantiation provides the service context of the retailer VPRN. If the wholesaler has a retail business, the operator can configure a separate VPRN for their retail services.

The retailer's subscriber interface controls the DHCP configuration wherever possible instead of the wholesaler's group interface DHCP configuration. The only exception is the lease-populate value. The lease-populate value in the wholesale context controls the per-SAP limits. The leasepopulate value in the retail subscriber interface controls the limits for that retailer's interface. Both limits must be satisfied before a new subscriber can be instantiated.

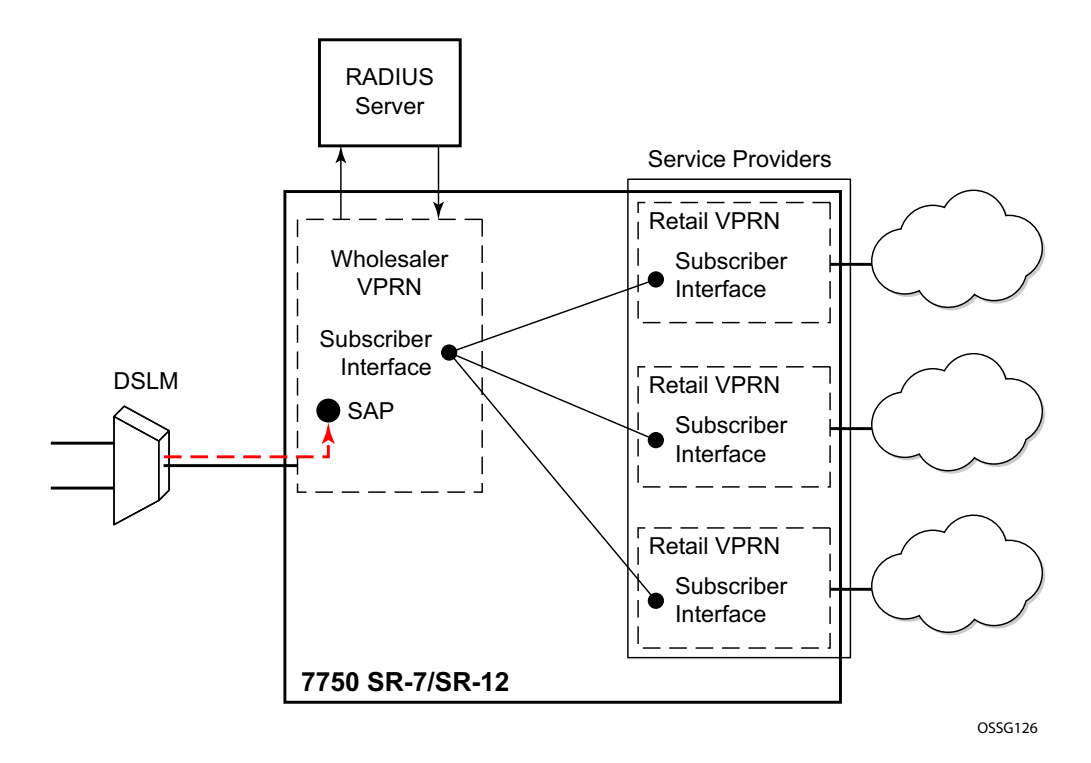

<span id="page-689-0"></span>**Figure 44: Routed CO Example**

As previously stated, in the wholesaler instance, the flow of traffic is possible with minimal communication with RADIUS. A RADIUS policy defined in the wholesaler instance provides the service context of the retailer VPRN.

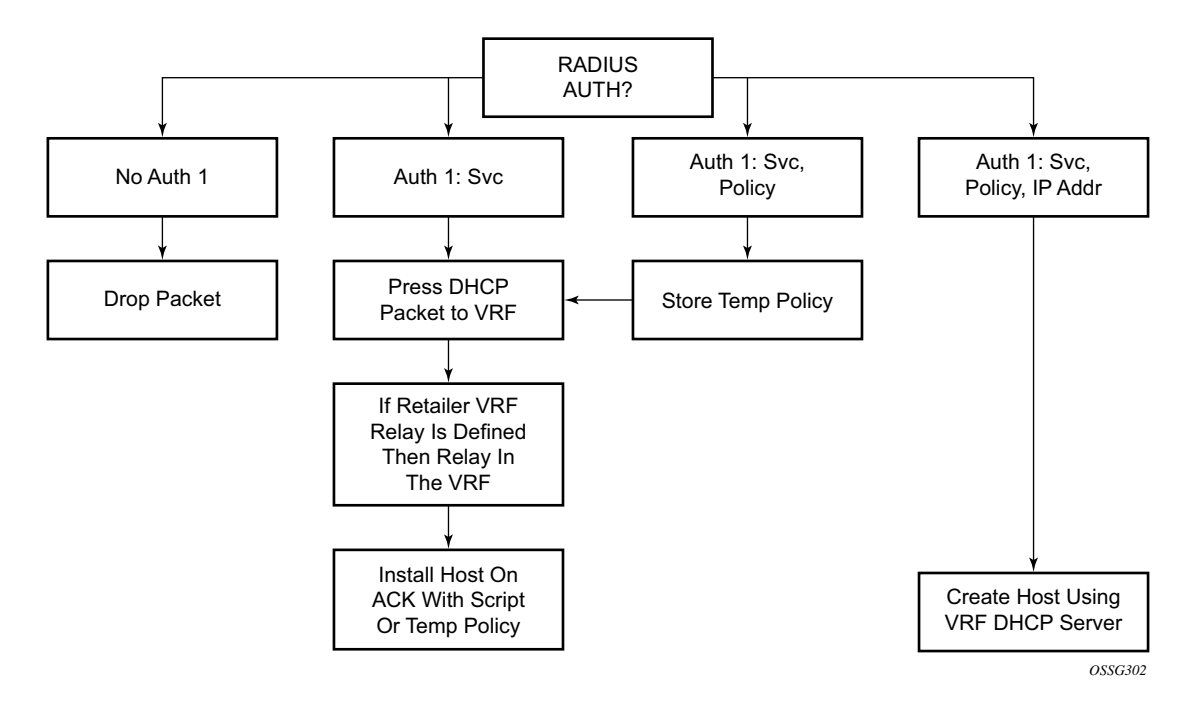

**Figure 45: Traffic Flow**

<span id="page-690-0"></span>[Figure 45](#page-690-0) shows the process starting with a DHCP DISCOVER message and, optionally, with a renew message.

- The packet enters the wholesaler instance which defines the wholesaler RADIUS authentication policy.
- The node contacts RADIUS to authorize access. If RADIUS denies access, the DHCP packet is discarded.
- If access is granted, RADIUS returns the service selection VSA.
- If RADIUS does not return this VSA but authenticates the host, service is allowed only in the wholesaler router instance. In this case, processing RADIUS and DHCP continues within the routing context configured.
- The RADIUS server can return all the attributes for the host such as the service ID, policy and IP address information. The node then provides the IP address to the client using the local DHCP proxy defined in the VPRN and install the host. If the wholesaler provides the IP configuration through RADIUS, proxy DHCP on the retailer must be enabled.

• The RADIUS server can optionally return the host's policy definition. If RADIUS replies with only the VPRN, the policy definition processing will continue by the DHCP configuration of the retailer VPRN. The packet is relayed using the VPRN DHCP configuration and the host will be installed after the ACK is received.

### **Linked Subscriber Interface**

In a wholesale model that is using multiple VPRNs it is necessary to use two subscriber interfaces. The primary subscriber interface will be configured in the context of the wholesaler. This interface is defined with group interface parenting SAPs defined. A second linked subscriber interface must be defined in the retailer context. This linked subscriber interface defines the subnet and potentially the DHCP and RADIUS behavior of the subscribers in that context.

Since that linked subscriber interface does not parent any group interfaces or SAPs it cannot directly forward. It must be linked to another interface used for forwarding. A subscriber interface can be linked to a single subscriber interface and context. Multiple subscriber interfaces can be associated with a single primary subscriber interface in a 1:N (primary sub-int:linked sub-int) configuration. After a subscriber interface was linked to a context all other subscriber interfaces must be linked to the same context.

### **Hub-and-Spoke Forwarding**

In some cases, hub-and-spoke-type forwarding is needed for the retailer's VPRN. When the retailer expects all subscriber traffic to reach its router (for accounting, monitoring, wiretapping, etc.) normal best-hop behavior within the retailer VPRN is not desired. Any subscriber-tosubscriber traffic will be forwarded within the VPRN preventing the retailer from receiving these packets. To force all subscriber packets to the retailer network a new type of hub-and-spoke topology is defined. The new flag is "type wholesale-retail" which can be used to force all subscriber traffic (upstream) to the retailers network. The system requires that the operator will shutdown the VPRN service to enable this flag. When the flag is enabled, routes learned from MBGP, IGP through a regular interface, static routes through regular interfaces and locally attached regular interface routes will be considered HUB routes and allowed to be used for upstream traffic. Subscriber subnets cannot be used for upstream traffic. Each packet is examined against the HUB routes when the flag is set to eliminate subscriber to subscriber direct forwarding.

[Figure 46](#page-692-0) describes the forwarding model without a "type wholesale-retail" flag. Each packet is forwarded based on the VPRN (same as the VRF) Z forwarding table. Any packet that is destined to a known subscriber host will be routed directly.

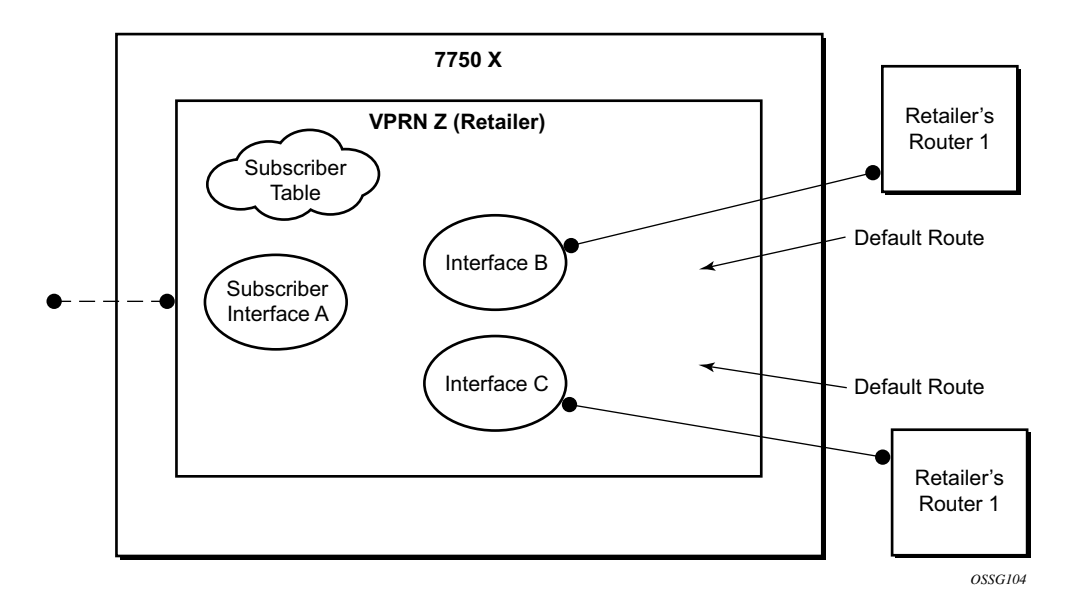

<span id="page-692-0"></span>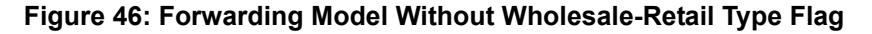

[Figure 47](#page-693-0) describes forwarding following the "type wholesale-retail" flag. Packets coming from the subscriber interface (SAP is defined in the wholesale VPRN) will be routed based on VRF Z2 routes only. Each packet coming from an LSP or Interfaces B or C will be routes based on routes from both VRF Z1 and Z2. This forwarding model is sometimes referred to as subscriber-splithorizon.

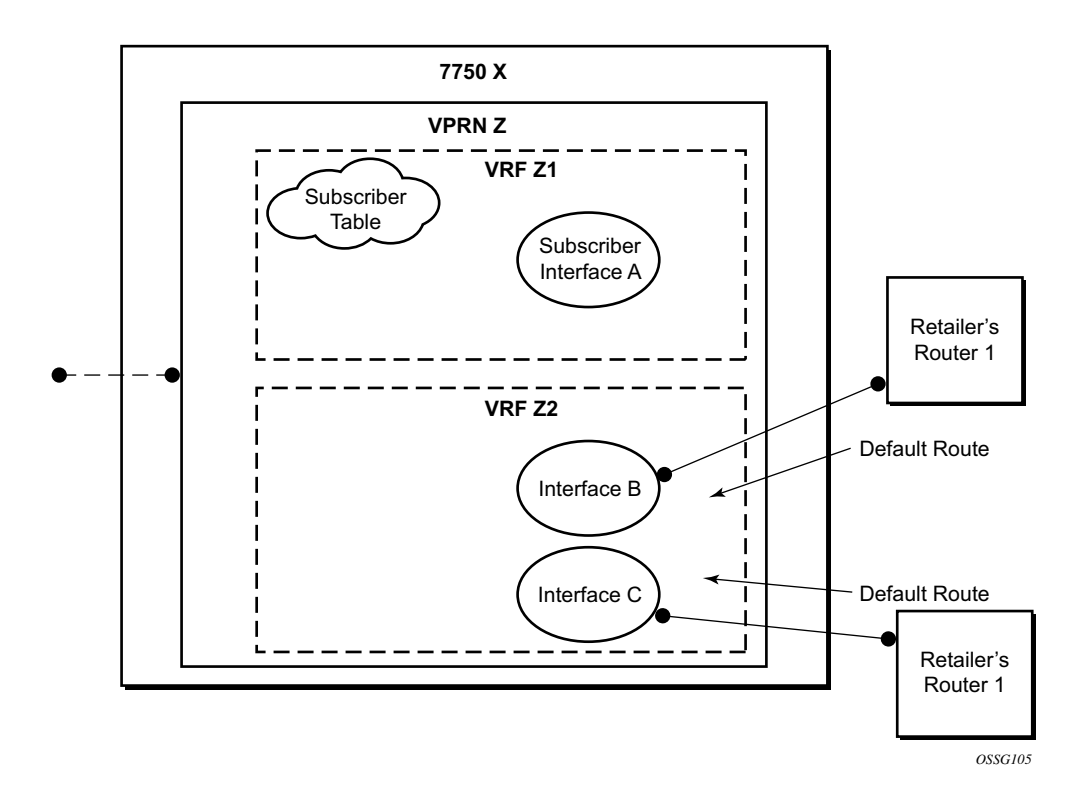

<span id="page-693-0"></span>**Figure 47: Forwarding Model With Wholesale-Retail Type Flag**

# **Dual Homing**

All residential networks are based on two models: Layer 2 CO and Layer 3 CO. Dual homing methods for Layer2 CO include MC-LAG and MC-Ring. Dual homing for Layer 3 CO is based on SRRP and can be done in ring-topologies (l3-mc-ring or with directly attached nodes. All methods use multi-chassis synchronization protocol to sync subscriber state.

### **Dual Homing to Two PEs (Redundant-Pair Nodes) in Triple Play Aggregation**

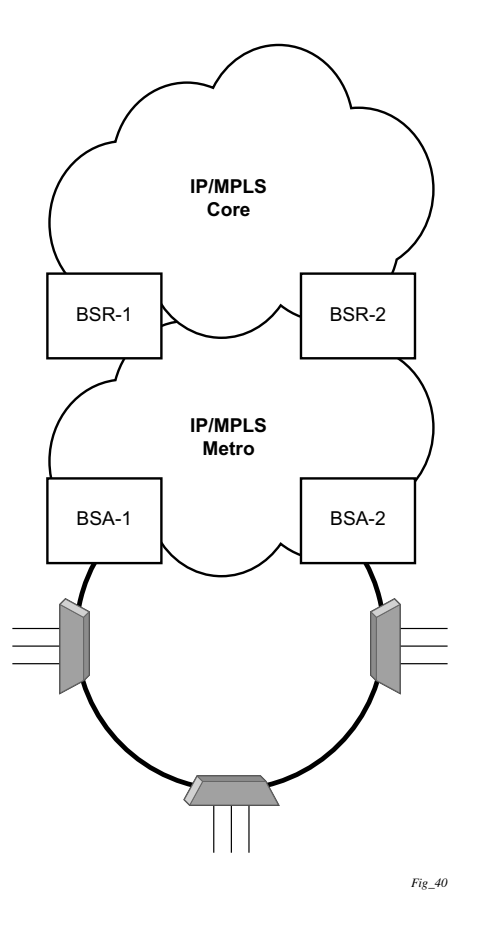

**Figure 48: Dual-Homing to Two PEs**

<span id="page-694-0"></span>[Figure 48](#page-694-0) depicts dual-homing to two different PE nodes. The actual architecture can be based on a single DSLAM having two connections to two different PEs (using MC-LAG) or ring of DSLAMs dual-connected to redundant pair of PEs.

Similarly to previous configuration, both aggregation models (VLAN-per-subscriber or VLANper-service) are applicable.

Configurations include:

- Loop resolution and failure recovery Can be based on MC-LAG or mVPLS.
- DHCP-lease-state persistency Stores all required information to recover from node failure.
- DHCP-lease-state synchronization A mechanism to synchronize the DHCP lease-state between two PE nodes in the scope of redundancy groups (a group of SAPs used for dual homing).
- IGMP snooping state synchronization Similarly to DHCP lease-state synchronization, IGMP snooping state is synchronized to ensure fast switchover between PE nodes. In a VPLS network, a BTV stream is typically available in all PE nodes (the ring interconnecting all PEs with Mcast routers is typically used) so the switch over can be purely driven by RSTP or MC-LAG.
- ARP reply agent responses The ARP reply agent can response to ARP requests addressing a host behind the given SAP if the SAP is in a forwarding state. This prevents the FDB table in the VPLS from being "poisoned" by ARP responses generated by the node with a SAP in a blocking state (see [Figure 49\)](#page-696-0).

[Figure 49](#page-696-0) shows a typical configuration of network model based on Layer 2 CO model. Individual rings of access nodes are aggregated at BSA level in one (or multiple) VPLS services. At higher aggregation levels (the BSR), individual BSAs are connected to Layer 3 interfaces (IES or VPRN) by spoke SDP termination. Every Layer 3 interface at BSR level aggregates all subscribers in one subnet.

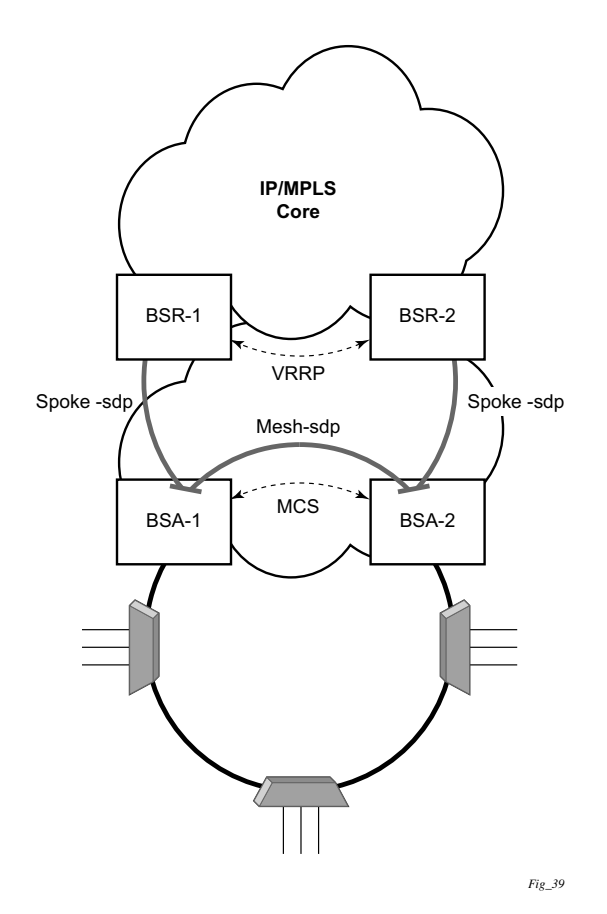

**Figure 49: Layer 2 CO Dual Homing - Network Diagram** 

<span id="page-696-0"></span>Typically, BTV service distribution is implemented in a separate VPLS service with a separate SAP per access-node. This extra VPLS is not explicitly indicated in [Figure 49](#page-696-0) (and subsequent figures) but the descriptions refer to its presence.

From a configuration point of view in this model, it is assumed that all subscriber management features are enabled at the BSA level and that synchronization of the information (using multichassis synchronization) is configured between redundant pair nodes (BSA-1 and BSA-2 shown in [Figure 49 on page 697\)](#page-696-0). The multi-chassis synchronization connection is used only for synchronizing active subscriber host database and will operate independently from dual-homing connectivity control. At the BSR level, there are no subscriber management features enabled.

The operation of redundancy at the BSR level through VRRP is the same as dual homing based on MC-LAG. The operation of dual homing at BSA level is based on two mechanisms. Ring control connection between two BSAs have two components, in-band and out-of-band communication. With in-band communication, BFD session between BSA-1 and BSA-2 running through the access ring and using dedicated IES/VPRN interface configured on both nodes. This connection uses a separate VLAN throughout the ring. The access nodes provides transparent bridging for this VLAN. The BFD session is used to continuously verify the integrity of the ring and to detect a failure somewhere in the ring.

With out-of-band communication, the communication channel is used by BSA nodes to exchange information about the reachability of individual access nodes as well as basic configurations in order to verify the consistency of the ring. The configuration information is synchronized through multi-chassis synchronization and therefore it is mandatory to enable multi-chassis synchronization between two nodes using the multi-chassis-ring concept.

In addition, the communication channel used by MC-LAG or MC-APS control protocol is used to exchange some event information. The use of this channel is transparent to the user.

Ring node connectivity check continuously checks the reachability of individual access nodes in the ring. The session carrying the connection is conducted on separate VLAN, typically common for all access nodes. SHCV causes no interoperability problems.

## <span id="page-697-1"></span>**Steady-State Operation of Dual-homed Ring**

[Figure 50](#page-697-0) illustrates the operation of the dual-homed ring. The steady state is achieved when both nodes are configured in a consistent way and the peering relation is up. The multi-chassis ring must be provisioned consistently between two nodes.

In-Band Ring Control Connection (IB-RCC) is in operational UP state. Note that this connection is set up using a bi-directional forwarding session between IP interfaces on BSA-1 and BSA-2.

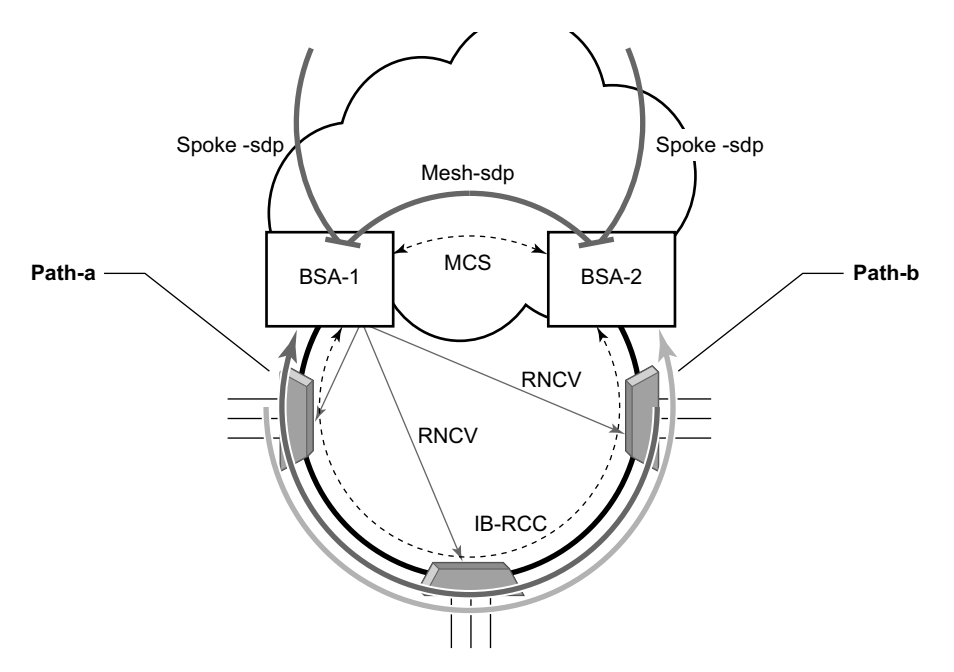

<span id="page-697-0"></span>**Figure 50: Dual Homing Ring Under Steady-State Condition**

In [Figure 50](#page-697-0), the ring is fully closed and every access node has two possible paths towards the VPLS core. [Figure 50](#page-697-0) refers to these as **path-a** and **path-b**. In order to avoid the loop created by the ring, only one of the paths can be used by any given ring node for any given VLAN. The assignment of the individual VLANs to path-a or path-b, respectively, has to be provisioned on both BSAs.

The selection of the BSA master for both paths will be based on the IP address of the interface used for IB-RCC communication (bi-directional forwarding session). The BSA with the lower IP address of the interface used as IB-RCC channel will become master for ring nodes and their respective VLANs assigned to path-a. The master of path-b will be other BSA.

In this example, each path in the ring has a master and standby BSA. The functionality of both devices in steady state are as follows:

In the master BSA:

- All SAPs that belong to the path where the given BSA is a master, are operationally UP and all FDB entries of subscriber hosts associated with these SAPs point to their respective SAPs.
- The master of a path performs periodical Ring Node Connectivity Verification (RNCV) check to all ring nodes.
- In case of a RNCV failure, the respective alarm will be raised. Note that the loss of RNCV to the given ring node does not trigger any switchover action even if the other BSA appears to have the connection to that ring node. As long as the BFD session is up, the ring is considered closed and the master/standby behavior is driven solely by provisioning of the individual paths.
- The ARP reply agent replies to ARP requests addressing subscriber hosts where the BSA master.

In the standby BSA:

All SAPs that belong to a BSA's path, the standby will be operationally down and all FDB entries of subscriber hosts associated with those SAPs will be pointing towards SDP connecting to master BSA (also called a shunt SDP).

In both BSAs:

- The information on individual paths assignment is exchanged between both BSAs through multi-chassis synchronization communication channel and conflicting SAPs (being assigned to different paths on both BSA nodes) will be forced to path-a (the default behavior).
- For IGMP snooping, the corresponding multi-chassis IDs are targeting all subscriberfacing SAPs on both nodes. On the standby BSA node, the corresponding SAPs are in an operationally down state to prevent the MC traffic be injected on the ring twice.

### **Broken-Ring Operation and the Transition to this State**

[Figure 51](#page-699-0) illustrates the model with a broken ring (link failure or ring node failure). This state is reached in following conditions:

- Both nodes are configured similarly.
- Peering is up.
- The multi-chassis ring is provisioned similarly between two nodes
- IB-RCC is operationally down.

In this scenario, every ring node has only one access path towards the VPLS core and hence, the Path-a and Path-b notion has no meaning in this situation.

Functionally, both BSAs are now the master for the reachable ring nodes and will take action as described in [Steady-State Operation of Dual-homed Ring on page 698](#page-697-1). For all hosts behind the unreachable ring nodes, the corresponding subscriber host FDB entries point to the shunt SDP.

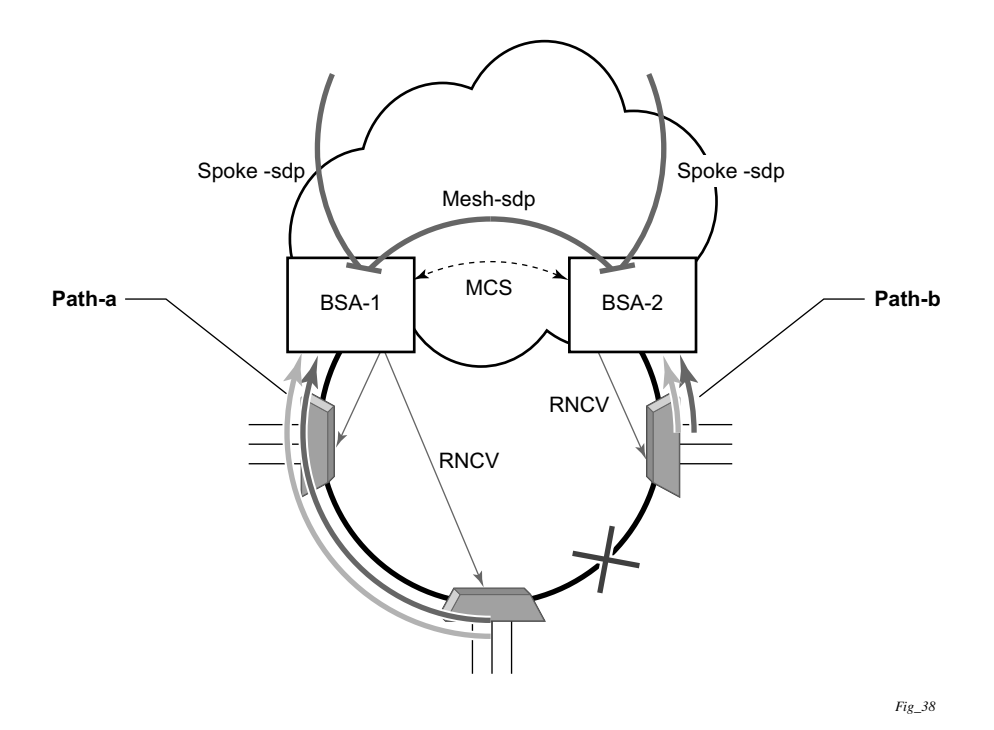

<span id="page-699-0"></span>**Figure 51: Broken Ring State**

The mapping of individual subscriber hosts into the individual ring nodes is complicated, especially in the VLAN-per-service model where a single SAP can represent all nodes on the ring. In this case, a given BSA can have subscriber hosts associated with the given SAP that are behind reachable ring nodes as well as subscriber hosts behind un-reachable ring nodes. This means that the given SAP cannot be placed in an operationally down state (as in a closed ring state), but rather, selectively re-direct unreachable subscriber states to the shunt SDP.

All SAPs remain in an operationally up state as long as the ring remains broken. This mainly applies for BTV SAPs that do not have any subscriber hosts associated with and do not belong to any particular ring node.

In order to make the mapping of the subscriber-hosts on the given ring node automatically provisioned, the ring node identity will be extracted during subscriber authentication process from RADIUS or from a Python script. The subscriber hosts which are mapped to non-existing ring node will remain attached to the SAP.

At the time both BSA detect the break in IB-RCC communication (if BFD session goes down) following actions are taken:

- Both nodes trigger a RNCV check towards all ring nodes. The node, which receives the reply first, will assume a master functionality and will inform the other BSA through an out-of-band channel. This way, the other node can immediately take actions related to the standby functionality without waiting for an RNCV timeout. Even if the other node receives an RNCV response from the given ring node later, the master functionality remains with the node the received the response first.
- After assuming the master functionality for hosts associated with the given SAP(s), the node will send out FIB population messages to ensure that new path towards the VPLS core is established. The FIB population messages are sourced from the MAC address of the default gateway used by all subscriber hosts (such as the VRRP MAC address) which is provisioned at the service level.

### **Transition from Broken to Closed Ring State**

By its definition, the multi-chassis ring operates in a revertive mode. This means that whenever the ring connectivity is restored, the BSA with lower IP address in the IB-RCC communication channel will become master of the path-a and vice versa for path-b.

After restoration of BFD session, the master functionality, as described in [Steady-State Operation](#page-697-1)  [of Dual-homed Ring on page 698,](#page-697-1) is assumed by respective BSAs. The FDB tables are updated according to the master/standby role of the given BSA and FDB population messages is sent accordingly.

### **Provisioning Aspects and Error Cases**

The multi-chassis ring can operate only if both nodes similarly configured. The peering relation must be configured and both nodes must be reachable at IP level. The multi-chassis ring with a corresponding sync-tag as a ring-name identifying a local port ID must be provision on both nodes. And, BFD session and corresponding interfaces needs to be configured in a consistent way.

In case the multi-chassis rings are not provisioned consistently, the ring will not become operational and the SAP managed by it will be in operationally up state on both nodes.

The assignment of individual SAPs to path-a and path-b is controlled by configuration of VLAN ranges according to the following rules:

- By default, all SAPs (and hence all VLANs on the given port) are assigned to path-a.
- An explicit statement defining the given VLAN range assigns all SAPs falling into this range to the path-b.
- An explicit statement defining the given VLAN range defines all SAPs that are excluded from the multi-chassis ring control.
- In case of a conflict in the configuration of VLAN ranges between two redundant nodes is detected, all SAPs falling into the "conflict-range" will be assigned to path-a, on both nodes regardless the local configuration.
- For QinQ-encapsulated ports the VLAN range refers to the outer VLAN.

### **Dual Homing to Two BSR Nodes**

[Figure 52](#page-702-0) depicts a single DSLAM dual-homed to two BSRs.

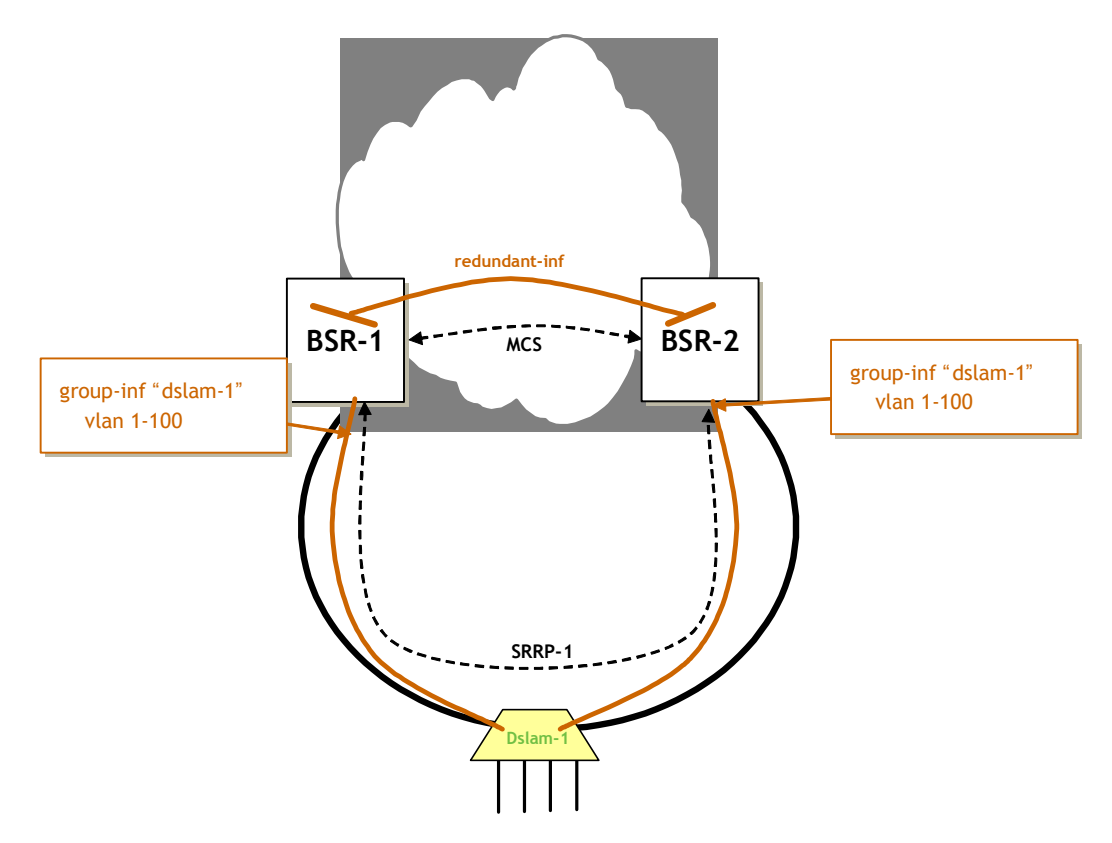

**Figure 52: Ring Topology Using Layer 3 CO Model**

<span id="page-702-0"></span>In order to provide dual-homing in the context of subscriber interfaces, the following items must be configured on both BSRs:

- Group interface (dslam-1) with corresponding SAPs (vlan 1-100)
- SRRP instance controlling given group interface
- Redundant interface between BSRs to provide "shunt" connectivity
- MCS connection to provide synchronization of dynamic subscriber-host entries

During the operation, BSR-1 and BSR-2 will resolve master-backup relation and populate respective FIBs in such a way that at master side, subscriber-host entries point to corresponding group-interface while at the back-up side, subscriber-host entries point to the redundant interface. Note that the logical operation of the ring in the Layer 3 CO model is driven by SRRP. For more details on SRRP operation, refer to [Subscriber Router Redundancy Protocol on page 710](#page-709-0).

### **MC Services**

The typical implementation of MC services at the network level is shown in [Figure 53](#page-703-0).

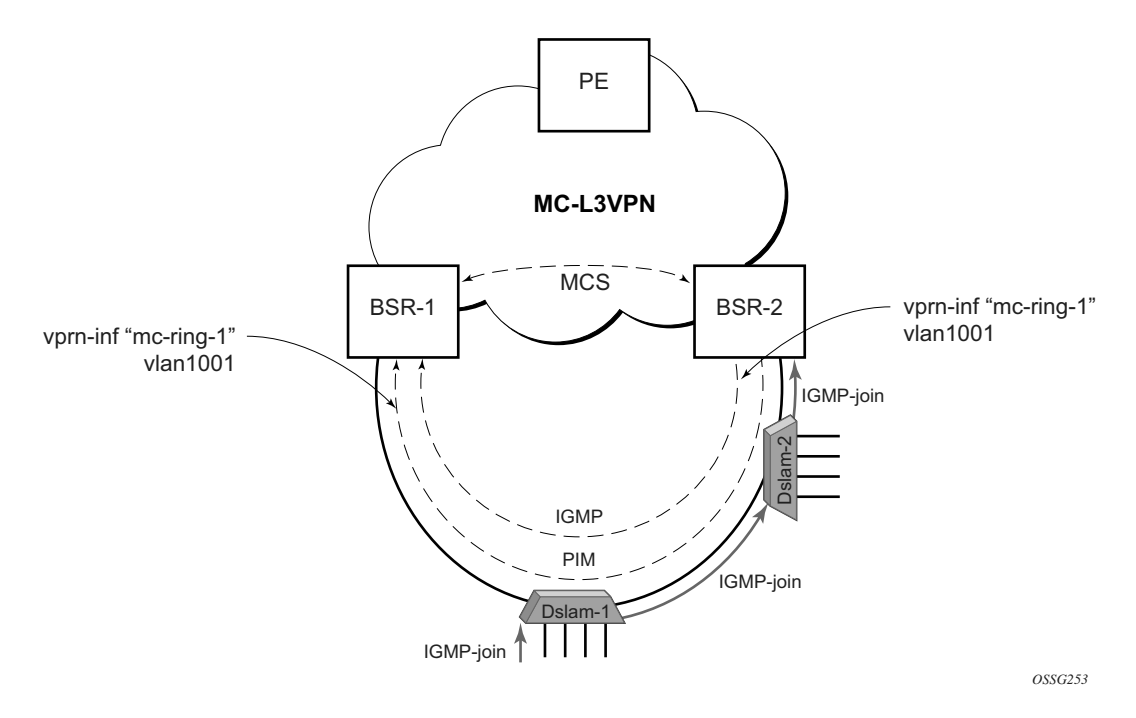

**Figure 53: MC Services in a Layer 3-Ring Topology (a)**

<span id="page-703-0"></span>The IGMP is used to register joins and leaves of the user. IGMP messaging between BSRs is used to determine which router performs the querier role (BSR2 in [Figure 53](#page-703-0)). PIM is used to determine which router will be the designated router and the router that sends MC streams on the ring.

The access nodes have IGMP snooping enabled and from IGMP messaging between BSR, they are aware which router is the querier. In the most generic case, IGMP snooping agents (in access nodes) send the IGMP-joins messages only to IGMP-querier. The synchronization of the IGMP entries can be then be performed through MCS. In some cases, access nodes can be configured in such a way that both ring ports are considered as m-router ports and IGMP joins are sent in both directions.

All of the above is a steady state operation which is transparent to the topology used in a Layer 2 domain.

A ring-broken state is shown in [Figure 54.](#page-704-0)

In this case, IGMP and PIM messaging between BSRs is broken and both router assume role of querier and role of designated router. By the virtue of ring topology, both routers will see only

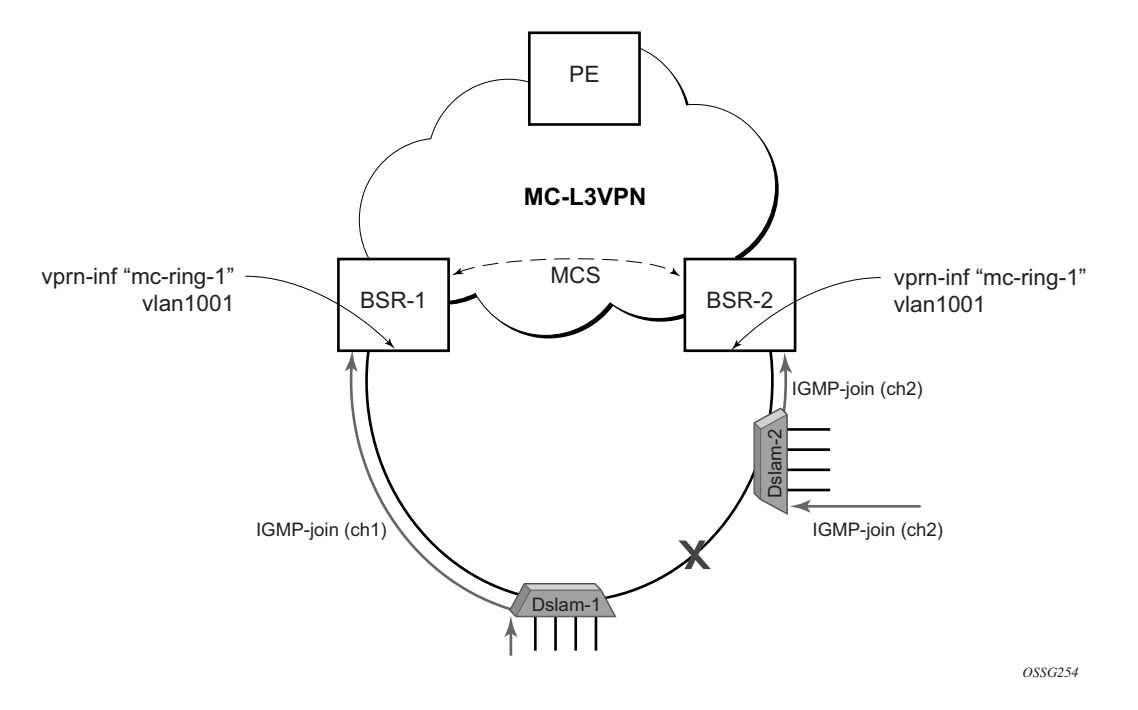

IGMP joins/leaves generated by host attached to a particular "half" of the ring. This means that both routers will have "different" view on dynamic IGMP state.

**Figure 54: MC Services on a Layer 3-Ring Topology (b)**

<span id="page-704-0"></span>In principle, MCS could be used to synchronize both routers, but in case of a Layer 2 ring, the implementation sends all IGMP messages to a "ring-master: which then performs IGMP processing and consequently, MCS sync. As a result, any race conditions are avoided.

Another ring-specific aspect is related to ring healing. The ring continuity check is driven by BFD which then drives SRRP and PIM messaging. BFD is optimized for fast detection of ring-down events while ring-up events are announced more slowly. There is a time window when routers are not aware that the ring is recovered. In the case of MC, this means traffic will be duplicated on the ring.

To avoid this, the implementation of BFD provides a "raw mode" which provides visibility on "ring-up" events. The protocols, such as SRRP and PIM, use this raw mode rather than the BFD API.

### **Routed CO Dual Homing**

Routed CO dual homing is a solution that allows seamless failover between nodes for all models of routed CO. In the dual homed environment, only one node will forward downstream traffic to a given subscriber at a time. Dual homing involves several components:

- Redundant Interface This is used to shunt traffic to the active node for a given subscriber for downstream traffic.
- SRRP This is used to monitor the state of connectivity to the DSLAM. Refer to the SRRP section for more detail.
- MCS This is used to exchange subscriber host and SRRP information between the dual homed nodes.

Routed CO dual homing can be configured for both wholesaling models. Dual homing is configured by creating a redundant interface that is associated with the protected group interfaces. The failure detection mechanism can be VRRP. If VRRP is used, each node monitors the VRRP state to determine the priority of its own interface.

Dual homing is used to aggregate a large number of subscribers in order to support a redundancy mechanism that will allow a seamless failover between nodes. Because of the Layer 3 nature of the model, forwarding is performed for the full subscriber subnet.

#### **Redundant Interfaces**

In dual homing, a redundant interface must be created. A redundant interface is a Layer 3 spoke SDP-based interface that allows delivery of packets between the two nodes. The redundant interface is required to allow a node with a failed link to deliver packets destined to subscribers behind that link to the redundant node. Since subscriber subnets can span multiple ports it is not possible to stop advertising the subnet, thus, without this interface the node would black hole.

The redundant interface is associated with one or more group interfaces. An interface in backup state will use the redundant interface to send traffic to the active interface (in the active node). The SAP structure under the group interface must be the same on both nodes as the synchronization of subscriber information is enabled on a group interface basis. Traffic can be forwarded through the redundant interface during normal operation even when there are no failed paths. See [Figure 55.](#page-707-0)

#### **SRRP in Dual Homing**

Subscriber Router Redundancy Protocol (SRRP) allows two separate connections to a DSLAM to operate in an active/standby fashion similar to how VRRP interfaces operate. Since the SRRP state is associated with the group-interface, multiple group-interfaces may be created for a given port such that some of the SAPs will be active in one node and others active on the other node.

While each SRRP pair is still allowed to be active/backup, the described configuration is allowed for load balancing between the nodes. Note that in a failure scenario subscriber bandwidth will be affected. For more information about SRRP, refer to [Subscriber Router Redundancy Protocol on](#page-709-0)  [page 710](#page-709-0).

If SRRP is configured before the redundant interface is up, and in backup state the router will forward packets to the access node via the backup interface but will not use the gateway MAC address. This applies to failures in the redundant interface as well. If the redundant interface exists and up the router will send downstream packets to the redundant interface and will not use the backup group interface.

In a dual homing architecture the nodes must be configured with SRRP to support redundant paths to the access node. The nodes must also be configured to synchronize subscriber data and IGMP state. To facilitate data forwarding between the nodes in case some of the ports in a given subscriber subnet are affected a redundant interface must be created and configured with a spoke. The redundant interface is associated with one or more group interfaces.

The service IDs for both the wholesale VPRN and the retailer VPRN must be the same in both nodes.

An interface in backup state will use the redundant interface to send traffic to the active interface (in the active node). The SAP structure under the group interface must be the same on both nodes as the synchronization of subscriber information is enabled on a group interface basis.

SRRP is associated a group-interface. Multiple group-interfaces can be created for a given port such that some of the SAPs will be active in one node and others active on the other node. While every SRRP pair is still allowed to be active/backup the described configuration will allow for load balancing between the nodes. Note that in a failure scenario subscriber bandwidth will be affected.

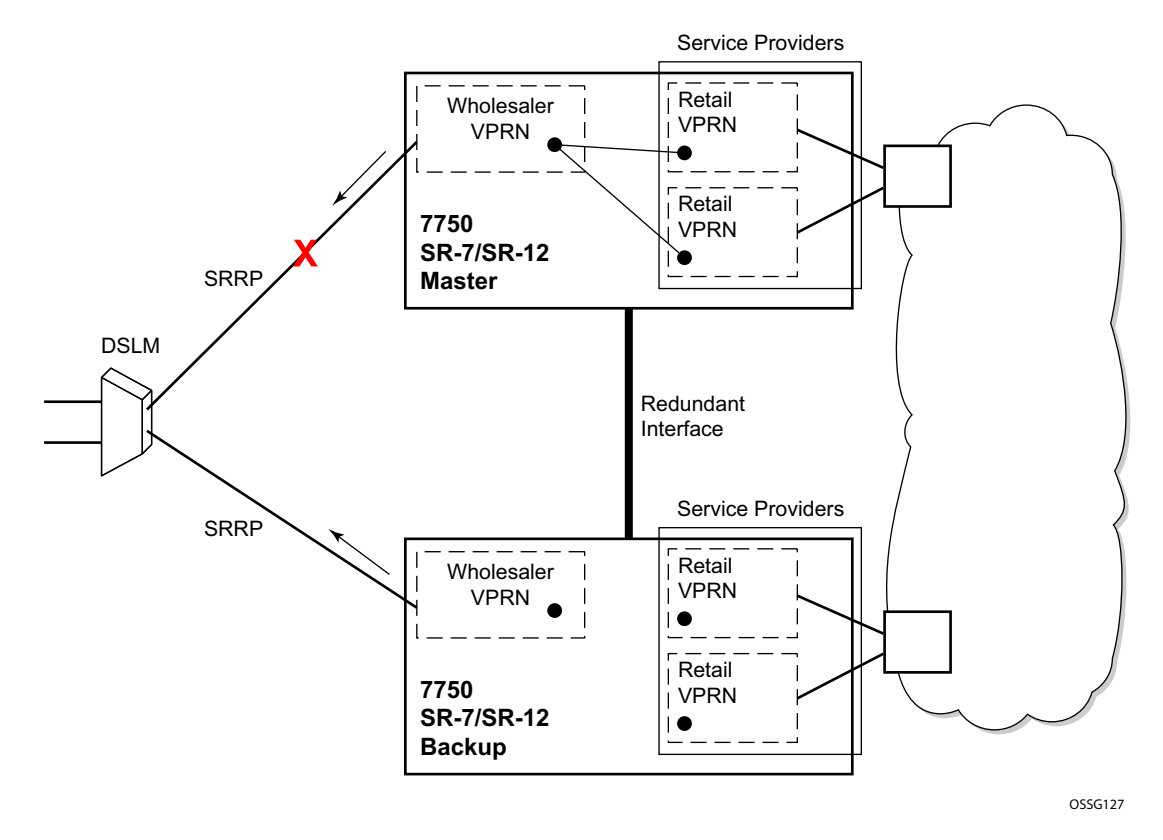

**Figure 55: Dual Homing Example**

### <span id="page-707-0"></span>**Synchronization**

To establish subscriber state the nodes must synchronize subscriber information. Refer to the 7750 SR OS Basic Configuration Guide for multi-chassis synchronization configuration information. The operator must complete the configuration and the system must have data synchronized before the backup node may deliver downstream packets to the subscriber.

If dual homing is used with regular interfaces that run IGMP the nodes must be configured to synchronize the Layer 3 IGMP state.

The service IDs for both the wholesale VPRN and the retailer VPRN must be the same in both nodes.

### **SRRP and Multi-Chassis Synchronization**

In order to take full advantage of SRRP resiliency and diagnostic capabilities, the SRRP instance will be tied to a MCS peering that terminates on the redundant node. Once the peering is associated with the SRRP instance, MCS will synchronize the local information about the SRRP instance with the neighbor router. MCS automatically derives the MCS key for the SRRP instance based on the SRRP instance ID. An SRRP instance ID of 1 would appear in the MCS peering database with a MCS-key srrp-0000000001.

The SRRP instance information stored and sent to the neighbor router consists of:

- The SRRP instance MCS key
- Containing service type and ID
- Containing subscriber IP interface name
- Subscriber subnet information
- Containing group IP interface information
- The SRRP group IP interface redundant IP interface name, IP address and mask
- The SRRP advertisement message SAP
- The local system IP address (SRRP advertisement message source IP address)
- The group IP interface MAC address
- The SRRP gateway MAC address
- The SRRP instance administration state (up / down)
- The SRRP instance operational state (disabled / becoming-backup / backup / becomingmaster / master)
- The current SRRP priority
- Remote redundant IP interface availability (available / unavailable)
- Local receive SRRP advertisement SAP availability (available / unavailable)

### **Dual Homing and ANCP**

Alcatel-Lucent provides a feature related to exchange of control information between DSLAM and BRAS (BSA is described in this model). This exchange of information is implemented by inband control connection between DSLAM and BSA, also referred to as ANCP connection.

In case of dual homing, two separate connections will be set. As a consequence, there is no need to provide synchronization of ANCP state. Instead every node of the redundant-pair obtains this information from the DSLAM and creates corresponding an ANCP state independently.

# <span id="page-709-0"></span>**Subscriber Router Redundancy Protocol**

Subscriber Router Redundancy Protocol (SRRP) is closely tied to the multi-chassis synchronization protocol used to synchronize information between redundant nodes. SRRP is valid only in the 7750 SR-12, SR-7, and 7710 SR models. An MCS peer must be configured and operational when subscriber hosts have a redundant connection to two nodes. Subscriber hosts are identified by the ingress SAP, the hosts IP and MAC addresses. Once a host is identified on one node, the MCS peering is used to inform the other node that the host exists and conveys the dynamic DHCP lease state information of the host. MCS creates a common association between the virtual ports (SAPs) shared by a subscriber. This association is configured at the MCS peering level by defining a tag for a port and range of SAPs. The same tag is defined on the other nodes peering context for another port (does not need to be the same port-ID) with the same SAP range. In this manner, a subscriber host and Dot1Q tag sent across the peering with the appropriate tag will be mapped to the redundant SAP on the other node.

Once SRRP is active on the group IP interface, the SRRP instance will attempt to communicate through in-band (over the group IP interfaces SAPs). Out-of-band is performed by Multi-Chassis Synchronization (MCS). If the remote router is also running SRRP with the same SRRP instance ID, one router will enter a master state while the other router will enter a backup state. Since both routers are sharing a common SRRP gateway MAC address that is used for the SRRP gateway IP addresses and for proxy ARP functions, either node may act as the default gateway for the attached subscriber hosts.

For proper operation, each subscriber subnet associated with the SRRP instance must have a gwaddress defined. The SRRP instance cannot be activated (no shutdown) unless each subscriber subnet associated with the group IP interface has an SRRP gateway IP address. Once the SRRP instance is activated, new subscriber subnets cannot be added without a corresponding SRRP gateway IP address. Table 2.2 describers how the SRRP instance state is used to manage access to subscriber hosts associated with the group IP interface.

SRRP instances are created in the disabled state (shutdown). To activate SRRP the no shutdown command in the SRRP context must be executed.

Before activating an SRRP instance on a group IP interface, the following actions are required:

- Add SRRP gateway IP addresses to all subscriber subnets associated with the group IP interface, including subnets on subscriber IP interfaces associated as retail routing contexts (at least one subnet must be on the subscriber IP interface containing the group IP interface and its SRRP instance).
- Create a redundant IP interface and associate it with the SRRP instances group IP interface for shunting traffic to the remote router when master.
- Specify the group IP interface SAP used for SRRP advertisement and Information messaging.

Before activating an SRRP instance on a group IP interface, the following actions will be considered:

- Associate the SRRP instance to a Multi-Chassis Synchronization (MCS) peering terminating on the neighboring router (the MCS peering will exist as the peering is required for redundant subscriber host management).
- Define a description string for the SRRP instance.
- Specify the SRRP gateway MAC address used by the SRRP instance (must be the same on both the local and remote SRRP instance participating in the same SRRP context).
- Change the base priority for the SRRP instance.
- Specify one or more VRRP policies to dynamically manage the SRRP instance base priority.
- Specify a new keep alive interval for the SRRP instance.

[Table 9](#page-710-0) lists the SRRP's state effect on subscriber hosts associated with group IP interfaces.

| <b>SRRP State</b> | <b>ARP</b>                                                                                                    | <b>Local Proxy ARP</b><br><b>Enabled</b>                                             | <b>Remote Proxy</b><br><b>ARP Enabled</b>                         | <b>Subscriber Host</b><br>Routing                                                                                                    |
|-------------------|----------------------------------------------------------------------------------------------------|--------------------------------------------------------------------------------------|-------------------------------------------------------------------|----------------------------------------------------------------------------------------------------|
| Disabled          | • Will respond to<br>ARP for all owned<br>subscriber subnet<br>IP addresses.<br>• Will not respond to<br>ARP for subscriber<br>subnet SRRP<br>gateway IP<br>addresses.<br>• All ARP responses<br>will contain the<br>native MAC of the<br>group IP interface<br>(not the SRRP<br>gateway MAC). | • Will respond to<br>ARP for all<br>subscriber hosts on<br>the subscriber<br>subnet. | • Will respond to<br>ARP for all<br>reachable remote IP<br>hosts. | • All routing out the<br>group IP interface<br>will use the native<br>group IP interface<br>MAC address.<br>$\cdot$ The group IP<br>interface redundant<br>IP interface will not<br>be used.<br>• Will not accept<br>packets destined to<br>the SRRP gateway<br>MAC received on<br>the group IP<br>interface. |

<span id="page-710-0"></span>**Table 9: SRRP State Effect on Subscriber Hosts Associated with Group IP Interface** 

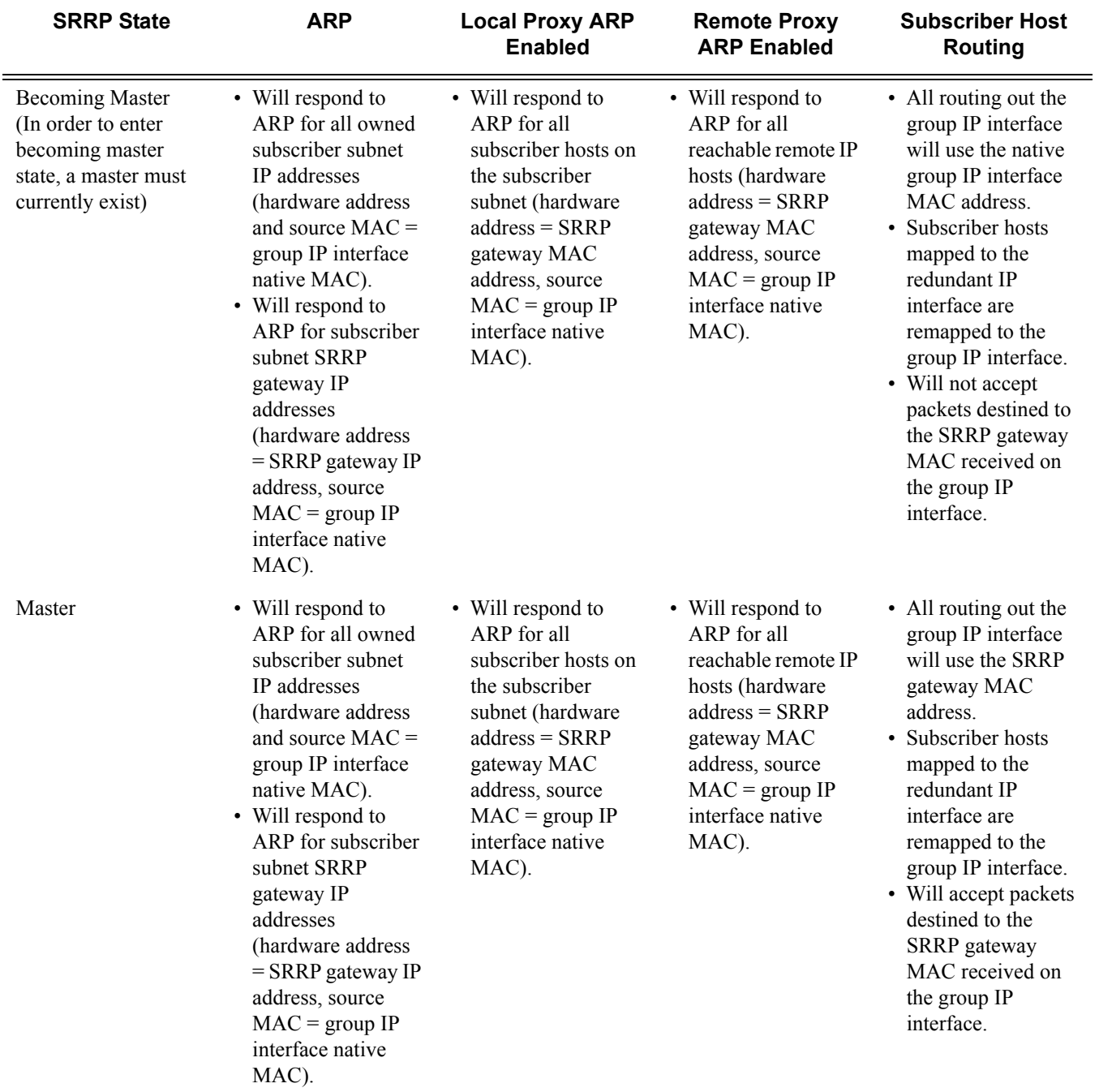

### **Table 9: SRRP State Effect on Subscriber Hosts Associated with Group IP Interface (Continued)**

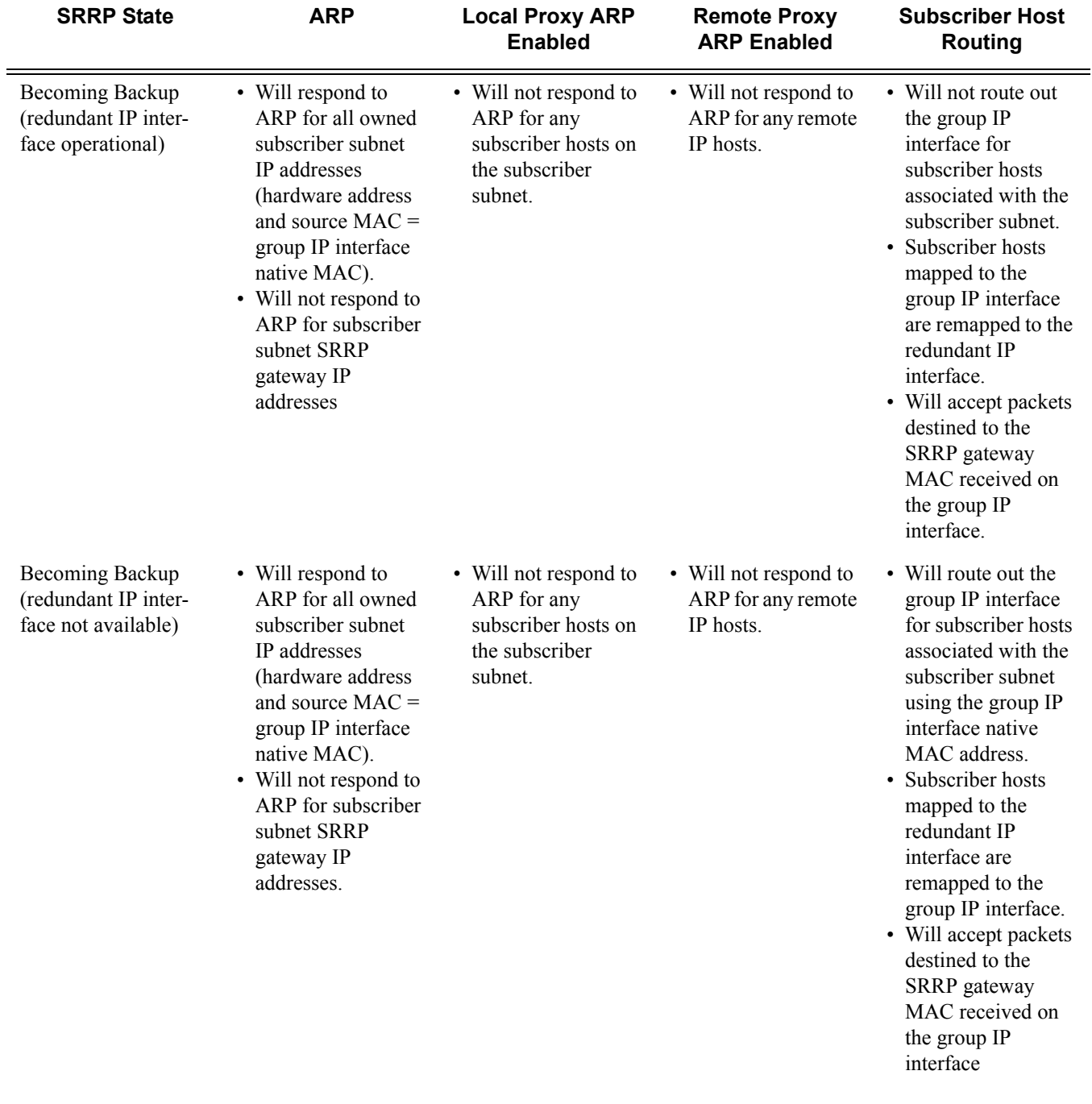

### **Table 9: SRRP State Effect on Subscriber Hosts Associated with Group IP Interface (Continued)**

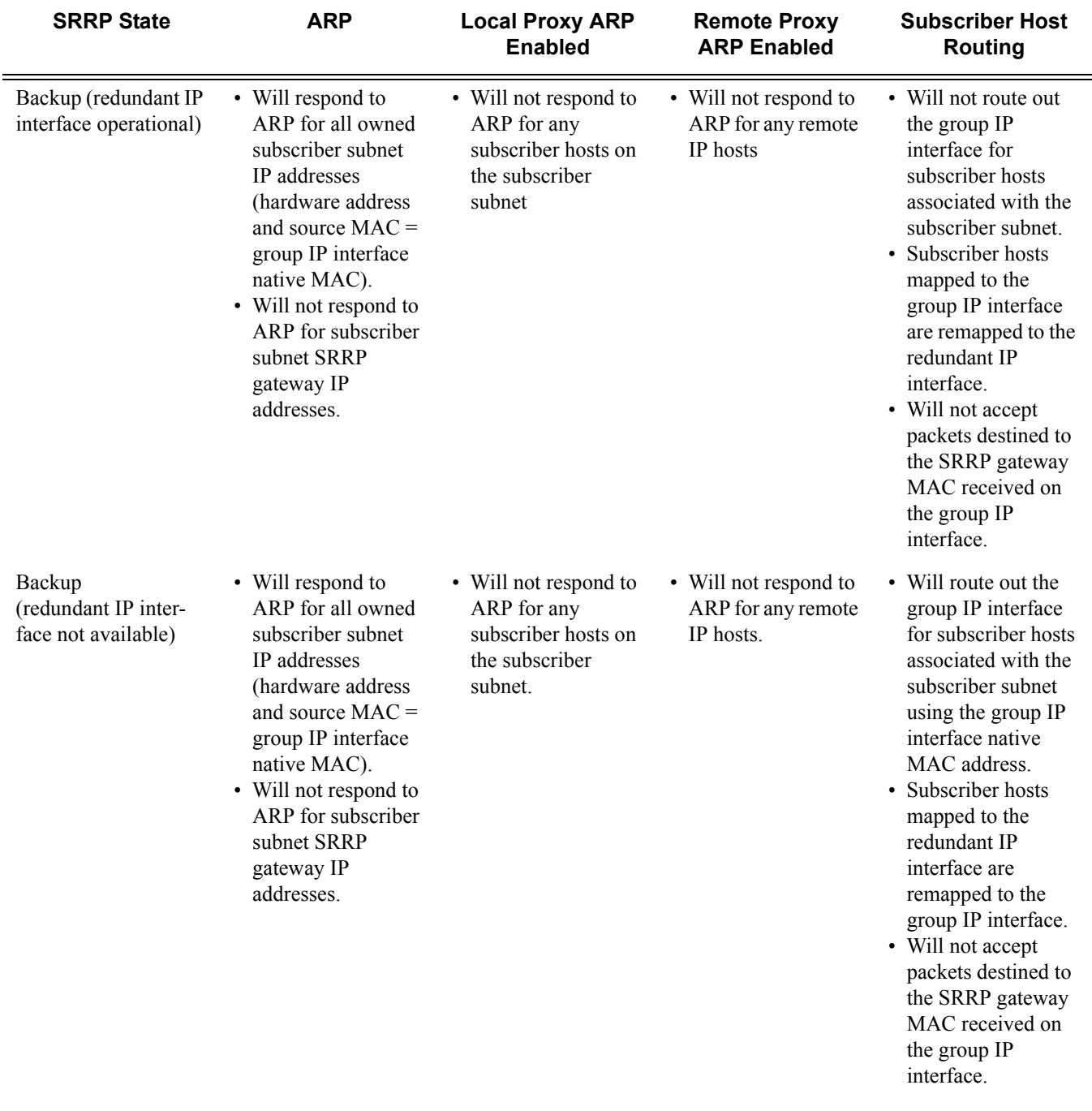

### **Table 9: SRRP State Effect on Subscriber Hosts Associated with Group IP Interface (Continued)**

### **SRRP Messaging**

SRRP uses the same messaging format as VRRP with slight modifications. The source IP address is derived from the system IP address assigned to the local router. The destination IP address and IP protocol are the same as VRRP (224.0.0.18 and 112, respectively).

The message type field is set to 1 (advertisement) and the protocol version is set to 8 to differentiate SRRP message processing from VRRP message processing.

The vr-id field has been expanded to support an SRRP instance ID of 32 bits.

Unlike VRRP, only two nodes may participate in an SRRP instance due the explicit association between the SRRP instance group IP interface, the associated redundant IP interface and the multi-chassis synchronization (MCS) peering. Since only two nodes are participating, the VRRP skew timer is not utilized when waiting to enter the master state. Also, SRRP always preempts when the local priority is better than the current master and the backup SRRP instance always inherits the master's advertisement interval from the SRRP advertisement messaging.

SRRP advertisement messages carry a *becoming-master* indicator flag. The *becoming-master* flag is set by a node that is attempting to usurp the master state from an existing SRRP master router. When receiving an SRRP advertisement message with a better priority and with the *becomingmaster* flag set, the local master initiates its *becoming-backup* state, stops routing with the SRRP gateway MAC and sends an SRRP advertisement message with a priority set to zero. The new master continues to send SRRP advertisement messages with the *becoming-master* flag set until it either receives a return priority zero SRRP advertisement message from the previous master or its *becoming-master* state timer expires. The new backup node continues to send zero priority SRRP advertisement messages every time it receives an SRRP advertisement message with the *becoming-master* flag set. After the new master either receives the old masters priority zero SRRP advertisement message or the *become-master* state timer expires, it enters the *master* state. The *become-master* state timer is set to 10 seconds upon entering the *become-master* state.

The SRRP advertisement message is always evaluated to see if it has higher priority than the SRRP advertisement that would be sent by the local node. If the advertised priority is equal to the current local priority, the source IP address of the received SRRP advertisement is used as a tie breaker. The node with the lowest IP address is considered to have the highest priority.

The SRRP instance maintains the source IP address of the current master. If an advertisement is received with the current masters source IP address and the local priority is higher priority than the masters advertised priority, the local node immediately enters the *becoming-master* state unless the advertised priority is zero. If the advertised priority is zero, the local node bypasses the *becoming-master* state and immediately enters the *master* state. Priority zero is a special case and is sent when an SRRP instance is relinquishing the master state.

### **SRRP Instance**

The SRRP instance uses the received information to verify provisioning and obtain operational status of the SRRP instance on the neighboring router.

- [SRRP Instance MCS Key on page 716](#page-715-0)
- [Containing Service Type and ID on page 716](#page-715-1)
- [Containing Subscriber IP Interface Name on page 717](#page-716-0)
- [Subscriber Subnet Information on page 717](#page-716-1)
- [Containing Group IP Interface Information on page 717](#page-716-2)
- [Remote Redundant IP Interface Mismatch on page 717](#page-716-3)
- [Remote Sending Redundant IP Interface Unavailable on page 718](#page-717-0)
- [Remote SRRP Advertisement SAP Non-Existent on page 718](#page-717-1)
- [Remote Sending Local Receive SRRP Advertisement SAP Unavailable on page 718](#page-717-2)
- [Local and Remote Dual Master Detected on page 684](#page-683-0)

#### <span id="page-715-0"></span>**SRRP Instance MCS Key**

The SRRP instance MCS key ties the received MCS information to the local SRRP instance with the same MCS key. If the received key does not match an existing SRRP instance, the MCS information associated with the key is ignored. Once an SRRP instance is created and mapped to an MCS peering, the SRRP instance evaluates received information with the same MCS key to verify it corresponds to the same peering. If the received MCS key is on a different peering than the local MCS key an SRRP peering mismatch event is generated detailing the SRRP instance ID, the IP address of the peering the MCS key is received on and the IP address to which the local MCS key is mapped. If the peering association mismatch is corrected, an SRRP peering mismatch clear event is generated.

#### <span id="page-715-1"></span>**Containing Service Type and ID**

The containing service type is the service type (IES or VPRN) that contains the local SRRP instance. The containing service ID is the service ID of that service. This information is supplied for troubleshooting purposes only and is not required to be the same on both nodes.

### <span id="page-716-0"></span>**Containing Subscriber IP Interface Name**

The containing subscriber IP interface name is the subscriber IP interface name that contains the SRRP instance and its group IP interface. This information is supplied for troubleshooting purposes only and is not required to be the same on both nodes.

#### <span id="page-716-1"></span>**Subscriber Subnet Information**

The subscriber subnet information includes all subscriber subnets backed up by the SRRP instance. The information for each subnet includes the owned IP address, the mask and the gateway IP address. If the received subscriber subnet information does not match the local subscriber subnet information, an SRRP subscriber subnet mismatch event is generated describing the SRRP instance ID and the local and remote node IP addresses. Once the subscriber subnet information matches, an SRRP subscriber subnet mismatch clear event is generated.

### <span id="page-716-2"></span>**Containing Group IP Interface Information**

The containing group IP interface information is the information about the group IP interface that contains the SRRP instance. The information includes the name of the group IP interface, the list of all SAPs created on the group IP interface, the administrative and operational state of each SAP and the MCS key and the peering destination IP address associated with each SAP. To obtain the MCS information, the SRRP instance queries MCS to determine the peering association of the SRRP instance and then queries MCS for each SAP on the group IP interface. If the local SRRP instance is associated with a different MCS peering than any of the SAPs or if one or more SAPs are not tied to an MCS peering, an SRRP group interface SAP peering mismatch event is generated detailing the SRRP instance ID, and the group IP interface name.

When receiving the remote containing group IP interface information, the local node compares the received SAP information with the local group IP interface SAP information. If a local SAP is not included in the SAP information or a remote SAP is not included in the local group IP interface, an SRRP Remote SAP mismatch event is generated detailing the SRRP instance ID and the local and remote group IP interface names. If a received SAP's MCS key does not match a local SAP's MCS Key, an SRRP SAP MCS key mismatch event is generated detailing the SRRP instance ID, the local and remote group IP interface names, the SAP-ID and the local and remote MCS keys.

#### <span id="page-716-3"></span>**Remote Redundant IP Interface Mismatch**

If the group IP remote redundant IP interface address space does not exist, is not within the local routing context for the SRRP instances group IP interface or is not on a redundant IP interface, the local node sends redundant IP interface unavailable to prevent the remote neighbor from using its redundant IP interface. An SRRP redundant IP interface mismatch event is generated for the

SRRP instance detailing the SRRP instance, the local and remote system IP addresses, the local and remote group IP interface names and the local and remote redundant IP interface names and IP addresses and masks. The local redundant IP interface may still be used if the remote node is not sending redundant IP interface unavailable.

### <span id="page-717-0"></span>**Remote Sending Redundant IP Interface Unavailable**

If the remote node is sending redundant IP interface unavailable, the local node will treat the local redundant IP interface associated with the SRRP instances group IP interface as down. A Local Redundant IP Interface Unavailable event is generated detailing the SRRP instance ID, the local and remote system IP addresses, the local group IP interface name, the local redundant IP interface name and the redundant IP interface IP address and mask.

### <span id="page-717-1"></span>**Remote SRRP Advertisement SAP Non-Existent**

If the remote node's SRRP advertisement SAP does not exist on the local SRRP instances group IP interface, the local node sends local receive SRRP advertisement SAP unavailable to the remote node. An SRRP receive advertisement SAP non-existent event is generated detailing the SRRP instance ID, the local and remote system IP addresses, the local group IP interface name and the received remote SRRP advertisement SAP. Since SRRP advertisement messages cannot be received, the local node will immediately become master if it has the lower system IP address.

#### <span id="page-717-2"></span>**Remote Sending Local Receive SRRP Advertisement SAP Unavailable**

If the local node is receiving local receive SRRP advertisement SAP unavailable from the remote node, an SRRP Remote Receive advertisement SAP Unavailable event will be generated detailing the SRRP instance ID, the local and remote system IP addresses, the remote group IP interface name and the local SRRP advertisement SAP. Since the remote node cannot receive SRRP advertisement messages, the local node will immediately become master if it has the lower system IP address.

# **Managed SAP (M-SAP)**

Managed SAPs allow the use of policies and a SAP template for the creation of a SAP. Although the 7750 SR supports automatic creation of subscriber hosts in a shared SAP, the most secure mode of operation and common mode is the subscriber per SAP model. In this model, each subscriber is defined with its own VLAN. This feature uses authentication mechanisms supported by the node to provide a SAP.

When enabled, receiving a triggering packet initiates RADIUS authentication that provides a service context. The authentication, together with the service context for this request, creates a managed SAP. The VLAN is the same as the triggering packet. This SAP behaves as a regular SAP but its configuration is not user editable and not maintained in the configuration file. The managed SAP remains active as long as the session is active.

The following trigger types are supported:

- DHCP discover (or requests if configured) for DHCP clients. The managed SAP lifetime is defined by the lease time.
- PPPoE PADI for the PPPoE client. The managed SAP lifetime is defined by the session time. The MSAP is installed after the IP address is provided. A short temporary state handles packets between the PADO and ACK.

A "capture SAP" triggers the process. This SAP is defined in a similar way to a default SAP but does not forward traffic. A capture SAP and default SAP cannot be configured at the same time for a single port with the dot1q encapsulation or for a single port:topq combination with qinq encap. The capture SAP is used if a more specific match for the Q or Q-in-Q tags is not found by the IOM. If a capturing SAP is defined, triggering packets are sent to the CPM. Non-triggering packets captured by the capturing SAP are dropped.

Supported modes:

- Port:\*: Provides a context for the trigger packet and SAP template.
- A capture SAP can be created in the format Port:Q.
- Port:Q: A specific Q-tag defined SAP for the port and already running managed SAPs.

Supported Q-in-Q modes:

• Port:\*.\*, or Q.\*: Both q-tags will always be sent to RADIUS. The M-SAP created will bear both q-tags that arrived in the original packet if authenticated by RADIUS.

An M-SAP is created in the service-id context that is returned from RADIUS. The new RADIUS attribute Alc-MSAP-Serv-Id refers to the service in which the M-SAP is created. In a routed-CO scenario, the M-SAP is created in a group-interface context. The group-interface name is returned from RADIUS attribute Alc-MSAP-Interface and exists in the provided service for the M-SAP to be installed. The M-SAP parameters are defined in the creation policy. The policy name is returned from RADIUS in the attribute Alc-MSAP-Policy in order for the M-SAP to be created.

While M-SAPs are supported in both routed-co and VPLS TPSDA models, the triggering SAP can be configured only in VPLS.

The managed SAP configuration can be persistent. The template MSAP policy is stored with the subscriber host which in turn can be made persistent.

If RADIUS does not provide all the information required to install the host (lacking an IP address), the MSAP is created with a short timer while waiting for the host acquire the necessary information and install the host. Default SAP policies are used unless the profiles are known.

In most cases, M-SAPs are allowed to have multiple subscribers to share an MSAP. In architectures that provide service access using a shared SAP, multiple subscribers can share the SAP. These environments require few SAPs and therefore are not supported. Multiple leases for the same subscriber are allowed. Only a single M-SAP policy is allowed. If an M-SAP was defined by a host and a new host installation is attempting to change the policy, the installation fails and an event is raised.

All trigger types can be combined on a SAP supporting DHCP and PPPoE hosts.

The authentication policy is defined in the M-SAP policy. Based on the configuration, the system will re-authenticate. If not used, or for PPPoE, the MSAPs remains active if the session renews.

When PPPoE is used with M-SAPs, the authentication-policy cannot use the username for the M-SAP creation.

The authentication policy used in the capture SAP is the same as the policy used for the managed SAP. In a Layer 3 scenario, the authentication policy is defined in the group-interface context. The managed SAP will not be created if the group-interface name returned from RADIUS points to a different authentication policy other than the policy defined by the capture SAP.
### **ESM Identification Process**

#### **SAP-ID ESM Identifier**

Providers migrating from Basic Subscriber Management (BSM) can assign a subscriber to a SAP. The SAP ID ESM identifier makes the transition easier by allowing the operator to continue using the *sap-id* as a subscriber-ID.

An ESM SAP ID provides the system the ability to:

- Provide access to the SAP ID string in the Python script.
- Allow the automatic assignment of the SAP-ID to a static subscriber or subscriber host.

#### **DSLAM-ID**

A DSLAM ID provides the system the ability to define a DSLAM-ID string provided through the Python script, RADIUS, or local user database. If the DSLAM-ID was provided, but the subscriber host is instantiated on a regular MDA (a non-HSMDA), the DSLAM-ID will be ignored.

The HSMDA and the ability to aggregate subscribers into DSLAMs for the purpose of QoS, can use the SAP ID to identify subscribers and associated DSLAMs.

#### **Default-Subscriber**

This feature provides a default subscriber definition under the SAP. If the object was configured the operator may use ESM without enabling a processing script or a RADIUS authentication policy. In the event both have been disabled any host that was installed for the SAP will be installed with the configured default subscriber ID. If a RADIUS policy was used or if a script was enabled but a subscriber ID was not returned the default subscriber ID will be used.

## **Multicast Management**

The multicast-management CLI node contains the bandwidth-policy and multicast-info-policy definitions. The bandwidth-policy is used to manage the ingress multicast paths into the switch fabric. The multicast-info-policy is used to define how each multicast channel is handled by the system. The policy may be used by the ingress multicast bandwidth manager, the ECMP path manager and the egress multicast CAC manager.

## **Subscriber Mirroring**

This section describes mirroring based on a subscriber match. Enhanced subscriber management provides the mechanism to associate subscriber hosts with queuing and filtering resources in a shared SAP environment. Mirroring used in subscriber aggregation networks for lawful intercept and debugging is required. With this feature, the mirroring capability allows the match criteria to include a subscriber-id.

Subscriber mirroring provides the ability to create a mirror source with subscriber information as match criteria. Specific subscriber packets can be mirrored mirror when using ESM with a shared SAP without prior knowledge of their IP or MAC addresses and without concern that they may change. The subscriber mirroring decision is more specific than a SAP. If a SAP (or port) is placed in a mirror and a subscriber host of which a mirror was configured is mirrored on that SAP packets matching the subscriber host will be mirrored to the subscriber mirror destination.

The mirroring configuration can be limited to specific forwarding classes used by the subscriber. When a forwarding class (FC) map is placed on the mirror only packets that match the specified FCs are mirrored. A subscriber can be referenced in maximum 2 different mirror-destinations: 1 for ingress and 1 for egress.

# **Volume and Time Based Accounting**

Time and volume-based accounting includes the following components:

- Metering function performing stateful monitoring of the service delivery to the subscriber.
- Communication with an external management system that gets and updates credit per subscriber, notifications of credit exhaustion, etc.
- Action on credit exhaustion takes pre-defined action when the credit has been exhausted

## **Metering**

Metering represents the core of time and volume-based accounting. Service usage is typically measured by performing an accounting of the traffic passing through corresponding subscriberhost queues (volume usage) or by keeping lease-state while the given subscriber-host is connected to the network (time usage).

- Statefullness The accounting information is compared with pre-defined credit expressed in terms of time or volume to monitor service usage.
- Sensitivity Defining so called activity-threshold allows distinction between subscriberhost being connected and subscriber-host effectively using the service. This is particularly of interest in cases of time based charging.
- Aggregated usage per-category per-subscriber-host Accounting information can be reported on per-queue per-sla instance of the given subscriber. In many situations, a certain level of aggregation (such as a per-subscriber or HSI ingress and egress traffic) is required to perform meaningful mechanism for pre-paid services.

### **Categories Map and Categories**

This feature introduces a new object category-map which defines individual aggregates (such as data in and out, video and data, etc.) and their mapping to individual forwarding queues.

The following output depicts a category-map configured in the subscriber management context.

```
*A:ALA-48>config>subscr-mgmt# info
----------------------------------------------
...
        category-map "triple-play" create
            category "data" create
                queue 1 ingress-egress
             exit
             category "video" create
                queue 2 egress-only
            exit
            category "voice" create
                queue 3 ingress-egress
            exit
        exit
         category-map "aggr-subscriber-service" create
            category "data-services" create
                 queue 1 ingress-egress
                queue 3 egress-only
            exit
        exit
...
----------------------------------------------
*A:ALA-48>config>subscr-mgmt#
```
Based on a category-map the system gathers usage information (volume/time) on a per-slainstance-per-category basis. In order to do so, statistics of all queues forming the category of the given sla-instance are aggregated.

- Single subscriber host (routed CPE) Single SLA instance.
- Multiple subscriber hosts on the same SAP (bridged CPE) Single SLA instance. Note that several hosts use the same credit and the renewal of one will cause renewal for all.
- Multiple subscriber hosts on different SAP (bridged CPE) SLA instance per host.

The per-category usage gathered as described above is compared with per-subscriber-host-percategory credit and when credit is exhausted several actions can be taken.

There are several category-maps pre-configured on the system. The category-map applicable to a given subscriber-host will be derived at the host creation from the RADIUS VSA in an authentication-response, Python script, or static configuration in the local-user-database. All subscriber-hosts belonging to the same subscriber and created on the same SAP (hence, sharing the same sla-instance) must use the same category-map. In case of conflict, (an existing subscriber host has a different category-map than the one derived for the new host) the category-map of the

last host will be applied to a given sla-instance. As a consequence, all previous information related to the status of the credit will be lost.

There can be multiple queues aggregated into one category. There can be up to three categories in a category map.

#### **Quota Consumption**

There are two types of quota (credit), volume and time. In volume usage monitoring, the system accumulates byte counters per category-sla-instance and compares it with the assigned quota. Once the credit is exhausted (or threshold for renewal is met) the system attempts to renew it with corresponding management system.

In time-based credit, the distinction between active-usage and active-connection is made by defining an activity-threshold, where an object defines an average data rate under which the subscriber-host is considered silent.

As long as the effective rate of the application usage does not exceed the rate defined by the activity-threshold, the given subscriber host will be considered silent and its corresponding credit will not be used. As long as the application usage exceeds the rate, the application-credit will be consumed (in terms of time).

### **RADIUS VSA Credit-Control-Quota**

The quota in the Radius VSA Credit-Control-Quota uses this fixed format:

Alc-Credit-Control-Quota = "<volume quota>|<time quota>|<category name>"

- Where Volume : in bytes (B), kilobytes (K or KB), megabytes (M or MB), gigabytes (G or GB)
- Where Time : in seconds (s), in minutes (m), in hours (h), in days (d) or a combination (5m30s) but there is a restriction; a lower unity may never exceed the higher unity (5m60s is not allowed)

For example, Alc-Credit-Control-Quota = "1G|1h30m|cat1"

Volume quota, as well as time quota, needs to be specified.

- The minimum volume quota is 50 megabytes.
- The minimum time quota is 15 minutes.

## **Credit Negotiation Mechanisms**

The per-subscriber per-category credit can be obtained by several ways:

- RADIUS during authentication process.
- Static configuration configured in the **config>subscr-mgmt>category-map>category** context.

Credit can be expressed by either

- Volume
- Time

The renewal of the credit using RADIUS authentication is triggered by credit exhaustion or (if configured) by depletion of the credit to exhausted-credit-threshold level. If this occurs, the system will send a RADIUS authentication message indicating the corresponding category and usage. The following are several possibilities for the RADIUS server response (as shown in figure below):

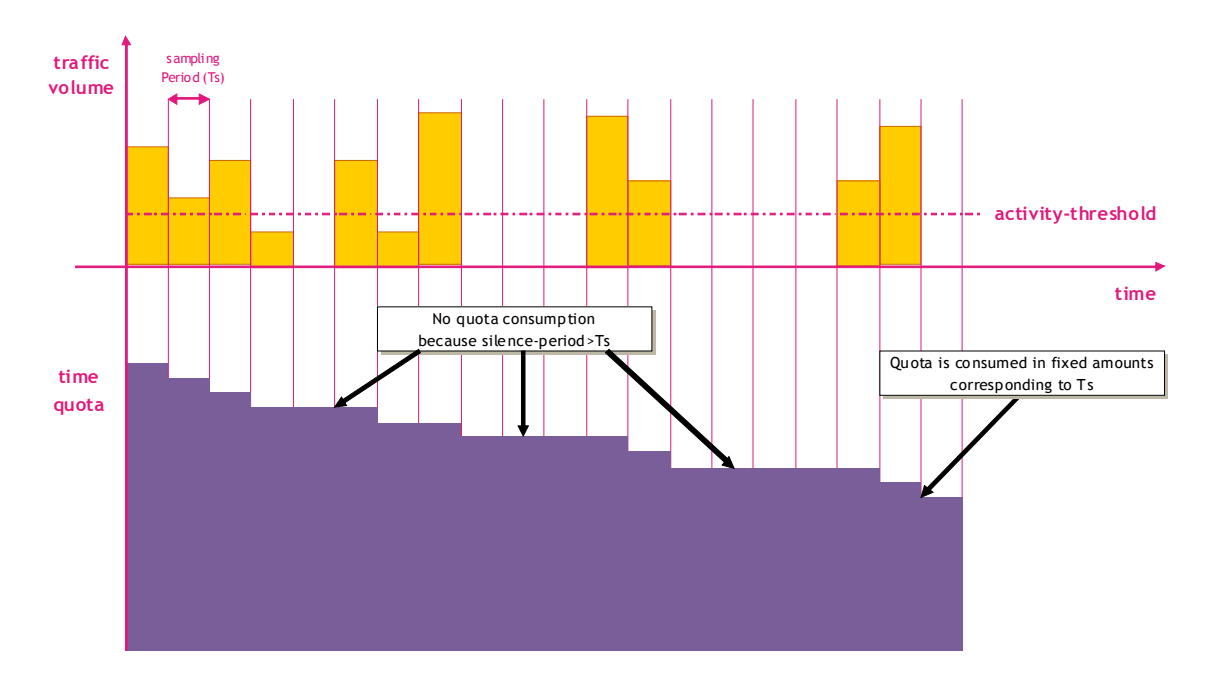

**Figure 56: Threshold Configured / Not Configured**

1. No authentication response — The system will install out-of-credit action after the original credit has been used

- 2. Authentication response with reject The corresponding host is removed after the original credit has been used
- 3. Authentication response with accept and no credit VSA included The system will install out-of-credit action
- 4. Authentication response with accept and credit VSA included The out-of-credit will be installed.

Note that the new credit is always reduced by the amount of credit consumed in time between renewal has been initiated and authentication-respond has been received. In case of a negative result (the newly receive credit is smaller than the amount consumed in the meantime) the out-of-credit-action is installed.

In order to identify that the given RADIUS-auth request is related to credit renewal rather than to plain authentication, the node will include empty credit VSAs, depending on categories which has been exhausted. The RADIUS server can identify which category has requested credit renewal.

## **Action on Credit Exhaustion**

System supports configurable actions once the credit for given subscriber is exhausted:

- Sends an SNMP trap and continue (the credit-usage counter is reset).
- Disconnect.
- Changes to a pre-defined service level (such as adjusting the queue rate).
- Blocks the category.

### **Action on Error-Conditions**

During credit negotiation, the number of errors can occur which can lead to a given subscriberhost category with no new credit renewed. This is different from credit exhaustion where a separate configurable action will be taken. The following occurs:

- Sends an SNMP trap and continues.
- Sends a trap and blocks the category.

## **Applicability of Volume and Time Based Accounting**

Volume and time based accounting is applicable to the ESM mode of operation only. Using credit control concept is not mutually exclusive with other accounting methods. In many network implementations the more traditional accounting methods such as XML file or RADIUS accounting will be still used in a combination with the credit concept but with larger intervals. This is helpful when providing overviews of the average usage and service utilization.

# **Configuring Enhanced Subscriber Management with CLI**

This section provides information to configure subscriber management features using the command line interface. It is assumed that the reader is familiar with VPLS and IES services.

Topics in this section include:

- [Configuring RADIUS Authentication of DHCP Sessions on page 730](#page-729-0)
- [Configuring Enhanced Subscriber Management on page 731](#page-730-0)
	- $\rightarrow$  [Basic Configurations on page 731](#page-730-1)
	- $\rightarrow$  [Configuring Enhanced Subscriber Management Entities on page 732](#page-731-0)
		- − [Configuring a Subscriber Identification Policy on page 733](#page-732-0)
		- − [Configuring a Subscriber Profile on page 734](#page-733-0)
		- − [Configuring an SLA Profile on page 736](#page-735-0)
		- − [Configuring Explicit Mapping Entries on page 737](#page-736-0)
	- $\rightarrow$  [Applying the Profiles and Policies on page 739](#page-738-0)
	- $\rightarrow$  [Configuring Dual Homing on page 741](#page-740-0)
	- $\rightarrow$  [Configuring Wholesale/Retail Parameters on page 743](#page-742-0)
- [Service Manager Scripting Language on page 1043](#page-1042-0)
- [Sample Python Scripts on page 1051](#page-1050-0)

## <span id="page-729-0"></span>**Configuring RADIUS Authentication of DHCP Sessions**

When RADIUS authentication for subscriber sessions is enabled, DHCP messages from subscribers are temporarily held by the BSA, while the user's credentials are checked on a RADIUS server.

Configuring RADIUS authentication for subscriber sessions is done in two steps:

- First define an authentication-policy in the **config>subscriber-mgmt>authentication-policy**  context.
- Then apply the policy to one or more SAPs in the **config>service>vpls>sap>authenticationpolicy** *auth-plcy-name* context (for a VPLS service).

Or apply the policy to one or more interfaces **config>service>ies>if>authentication-policy** *auth-plcy-name* context (for an IES service):

The following example displays a partial BSA configuration with RADIUS authentication:

```
A:ALA-1>config>service# info
----------------------------------------------
subscriber-management
    authentication-policy BSA_RADIUS create 
        description "RADIUS policy for DHCP users Authentication"
        password "mysecretpassword"
         radius-authentication-server
              server 1 address 10.100.1.1 secret "radiuskey" 
              retry 3
              timeout 10
        exit
        re-authentication
        user-name-format circuit-id
    exit
exit
...
vpls 800 customer 6001 
    description "VPLS with RADIUS authentication"
    sap 2/1/4:100 split-horizon-group DSL-group create
        authentication-policy BSA_RADIUS
    exit
    sap 3/1/4:200 split-horizon-group DSL-group create
        authentication-policy BSA_RADIUS
    exit
    no shutdown
exit
...
----------------------------------------------
A:ALA-1>config>service#
```
## <span id="page-730-0"></span>**Configuring Enhanced Subscriber Management**

### <span id="page-730-1"></span>**Basic Configurations**

Configuring and applying the Enhanced Subscriber Management profiles and policies are optional. There are no default Profiles or policies.

The basic Enhanced Subscriber Management profiles and policies must conform to the following:

- Unique profile or policy names (IDs)
- Profiles and/or policies must be associated with a VPLS or IES service to facilitate Enhanced Subscriber Management.
- QoS and IP filter entries configured in Enhanced Subscriber Management profiles and policies override the defaults and/or modified parameters or the default policies.
- The Enhanced Subscriber Management profiles and policies must be configured within the context of VPLS or IES.

### **Subscriber Interface Configuration**

The following output displays a basic subscriber interface configuration.

```
*A:ALA-48>config>service>ies>sub-if# info
----------------------------------------------
                description "Routed CO - Antwerp 2018"
                address 192.168.2.254/24
                 address 192.168.3.254/24
                 address 192.168.4.254/24
                 address 192.168.5.254/24
                 address 192.168.6.254/24
                 group-interface "DSLAM_01" create
                     description "Routed CO - vlan / subscriber"
                     sap 1/1/2:1001 create
                        static-host ip 192.168.2.2 create
                         exit
                     sap 1/1/2:1002 create
                         static-host ip 192.168.2.2 create
                         exit
                     sap 1/1/2:1004 create
                        static-host ip 192.168.2.4 create
                         exit
                     sap 1/1/2:1100 create
                        static-host ip 192.168.2.100 create
                         exit
                     exit
                 exit
----------------------------------------------
*A:ALA-48>config>service>ies>sub-if#
```
### <span id="page-731-0"></span>**Configuring Enhanced Subscriber Management Entities**

- [Configuring a Subscriber Identification Policy on page 733](#page-732-0)
- [Configuring a Subscriber Profile on page 734](#page-733-0)
- [Configuring a Subscriber Identification Policy on page 733](#page-732-0)
- [Configuring Explicit Mapping Entries on page 737](#page-736-0)
- [Applying the Profiles and Policies on page 739](#page-738-0)

#### <span id="page-732-0"></span>**Configuring a Subscriber Identification Policy**

The following displays an example of a subscriber identification policy configuration:

```
A:ALA-48>config>subscr-mgmt# info
----------------------------------------------
...
         sub-ident-policy "Globocom" create
            description "Subscriber Identification Policy Id Globocom"
             sub-profile-map
                entry key "1/1/2" sub-profile "ADSL Business"
             exit
             sla-profile-map
                entry key "1/1/2" sla-profile "BE-Video"
             exit
             primary
                script-url "primaryscript.py"
                no shutdown
             exit
             secondary
                 script-url "secundaryscript.py"
             exit
             tertiary
                script-url "tertiaryscript.py"
                no shutdown
             exit
         exit
...
     ----------------------------------------------
A:ALA-48>config>subscr-mgmt#
```
#### <span id="page-733-0"></span>**Configuring a Subscriber Profile**

Enhanced Subscriber Management subscriber profile configurations specify existing QoS scheduler profiles. In the following example, "BE-Video-max100M" is specified in the sub-profile "ADSL Business" for the ingress-scheduler-policy. "Upload" is specified in the sub-profile egress-scheduler-policy.

```
#--------------------------------------------------
echo "QoS Policy Configuration"
#--------------------------------------------------
     qos
         scheduler-policy "BE-Video-max100M" create
             description "Scheduler Policy Id BE-Video-max100M"
             tier 1
                scheduler "tier1" create
                     description "Scheduler Policy Id BE-Video-max100M Tier 1 tier1"
                 exit
             exit
         exit
         scheduler-policy "Upload" create
            description "Scheduler Policy Id Upload"
             tier 3
                scheduler "tier3" create
                     description "Scheduler Policy Id Upload Tier 3 tier3"
                exit
             exit
         exit
         sap-ingress 2 create
             description "Description for Sap-Ingress Policy id # 2"
             queue 1 create
             parent "tier1"
             exit
             queue 11 multipoint create
             parent "tier1"
             exit
         exit
         sap-egress 3 create
             description "Description for Sap-Egress Policy id # 3"
            queue 1 create
             parent "tier3"
             exit
         exit
     exit
#-----------------------
```
The following displays an example of a subscriber identification policy configuration:

```
A:ALA-48>config>subscr-mgmt# info
----------------------------------------------
...
         sub-profile "ADSL Business" create
            description "Subscriber Profile Id ADSL Business"
             ingress-scheduler-policy "BE-Video-max100M"
                scheduler "tier1" rate 99
             exit
             egress-scheduler-policy "Upload"
                scheduler "tier3" rate 1 cir 1
             exit
             sla-profile-map
                 entry key "1/1/3" sla-profile "BE-Video"
             exit
         exit
----------------------------------------------
```
A:ALA-48>config>subscr-mgmt#

### <span id="page-735-0"></span>**Configuring an SLA Profile**

The following displays an example of a SLA Profile configuration:

```
A:ALA-48>config>subscr-mgmt# info
--------------------------------------------------
    subscriber-mgmt
        sla-profile "BE-Video" create
            description "SLA Profile Id BE-Video"
            ingress
                qos 2
                    queue 1
                    exit
                exit
             exit
             egress
                qos 3
                   queue 1
                    exit
                exit
             exit
        exit
----------------------------------------------
A:ALA-48>config>subscr-mgmt#
```
#### <span id="page-736-0"></span>**Configuring Explicit Mapping Entries**

The following displays an example of a explicit subscriber mapping:

```
A:ALA-7>config>subscr-mgmt# info
--------------------------------------------------
A:ALA-48>config>subscr-mgmt# info
----------------------------------------------
...
        explicit-subscriber-map
         entry key "1/1/1:1111" sub-profile "ADSL GO" alias "Sub-Ident-1/1/1:
1111" sla-profile "BE-Video"
        exit
...
----------------------------------------------
A:A:ALA-48>config>subscr-mgmt#
```
### **Routed CO with Basic Subscriber Management Features**

The following displays the output of an IES service configured with and without enhanced subscriber management.

```
A:term17>config>service>ies# inf
----------------------------------------------
             subscriber-interface "s2" create
                 address 11.20.1.1/16
                 dhcp
                      gi-address 11.20.1.1
                 exit
                 group-interface "g3" create
                     description "With Enhanced Subscriber Mgmt"
                      arp-populate
                      dhcp
                         server 12.1.1.1
                          trusted
                         lease-populate 8000
                         no shutdown
                      exit
                      sap lag-1:11 create
                         sub-sla-mgmt
                              def-sub-profile "subProf"
                              def-sla-profile "slaProf"
                              sub-ident-policy "foo"
                              multi-sub-sap
                              no shutdown
                          exit
                      host ip 11.20.1.10 mac 00:00:aa:aa:aa:dd subscriber "One" sub-profile 
"subProf" sla-profile "slaProf"
                      exit
                 exit
             exit
              subscriber-interface "s3" create
                 address 11.39.1.1/16
                 dhcp
                     gi-address 11.39.1.1
                 exit
                 group-interface "g5" create
                     description "Without Enhanced Subscriber Mgmt"
                     arp-populate
                     dhcp
                          server 12.1.1.1
                          trusted
                          lease-populate 8000
                         no shutdown
                      exit
                     sap 4/1/1:24.4094 create
                      exit
                  exit
             exit
             no shutdown
----------------------------------------------
A:term17>config>service>ies#
```
### <span id="page-738-0"></span>**Applying the Profiles and Policies**

NOTE: Subscriber interfaces operate only with basic (or enhanced) subscriber management. At the very least, a host, either statically configured or dynamically learned by DHCP must be present in order for the interface to be useful.

Apply the Enhanced Subscriber Management profiles and policies to the following entities:

- [SLA Profile on page 739](#page-738-1)
- [Subscriber Identification Policy on page 746](#page-745-0)
- [Subscriber Profile on page 746](#page-745-1)

#### <span id="page-738-1"></span>**SLA Profile**

```
CLI Syntax: configure>service>ies service-id
            interface ip-int-name
               sap sap-id
                  host {[ip ip-address] [mac ieee-address} [subscriber 
                    sub-ident-string] [sub-profile sub-profile-name] 
                    [sla-profile sla-profile-name]
                  sub-sla-mgmt
                     def-sla-profile default-sla-profile-name
                     single-sub-parameters
                        non-sub-traffic sub-profile sub-profile-name
                           sla-profile sla-profile-name [subscriber sub-
                           ident-string]
            subscriber-interface ip-int-name
                  group-interface ip-int-name
                     sap sap-id
                        host ip ip-address [mac ieee-address] [subscriber 
                           sub-ident-string] [sub-profile sub-profile-
                           name] [sla-profile sla-profile-name]
                        sub-sla-mgmt
                           def-sla-profile default-sla-profile-name
                           single-sub-parameters
                              non-sub-traffic sub-profile sub-profile-
                              name sla-profile sla-profile-name [sub-
                              scriber sub-ident-string]
```
**CLI Syntax:** configure>service>vpls *service-id* sap *sap-id* host {[ip ip-address] [mac ieee-address]} [subscriber subident-string] [sub-profile sub-profile-name] [**sla-profile sla-profile-name**] sub-sla-mgmt def-sla-profile *default-sla-profile-name* single-sub-parameters non-sub-traffic sub-profile *sub-profile-name* **slaprofile** *sla-profile-name* [subscriber *sub-identstring*] **CLI Syntax:** configure>service>vprn *service-id* interface *ip-int-name* sap *sap-id* host {[ip *ip-address*] [mac *ieee-address*]} [subscriber *sub-ident-string*] [sub-profile *sub-profile-name*] [**sla-profile** *sla-profile-name*] **CLI Syntax:** configure>subscriber-mgmt explicit-subscriber-map entry key *sub-ident-string* [sub-profile *sub-profile-name*] [alias *sub-alias-string*] [**sla-profile** *sla-profilename*] sub-ident-policy *sub-ident-policy-name* sla-profile-map entry key *sla-profile-string* **sla-profile** *sla-profilename* sub-profile *sla-profile-map* sla-profile-map entry key *sla-profile-string* **sla-profile** *sla-profile*

## <span id="page-740-0"></span>**Configuring Dual Homing**

The following displays an example of a dual homing configuration. The configuration shows dual homing with a peer node with a system address of 1.1.1.23. The DHCP server returns a default route with a 11.21.1.3 next hop.

```
A:ALA-48#
#--------------------------------------------------
echo "Redundancy Configuration"
#--------------------------------------------------
     redundancy
        multi-chassis
            peer 1.1.1.23 create
                 sync
                     srrp
                     sub-mgmt
                     port lag-100 sync-tag "Tag1" create
                     exit
                     no shutdown
                 exit
                 no shutdown
             exit
         exit
     exit
#--------------------------------------------------
echo "Service Configuration"
#--------------------------------------------------
     service
         customer 1 create
             description "Default customer"
         exit
         sdp 23 create
            far-end 1.1.1.23
             no shutdown
         exit
         ies 40 customer 1 create
             redundant-interface "r40-1" create
                 address 2.1.1.1/31
                 spoke-sdp 23:1 create
                 exit
             exit
             subscriber-interface "s40-1" create
                 address 11.21.1.1/16 gw-ip-address 11.21.1.3
                 dhcp 
                      gi-address 11.21.1.1
                 exit
                 group-interface "g40-1" create
                     dhcp
                          server 12.1.1.1
                          lease-populate 8000
                         no shutdown
                     exit
                     redundant-interface r40-1
                     remote-proxy-arp
                     sap lag-100:1 create
                         sub-sla-mgmt
                              def-sub-profile "subProf"
                              def-sla-profile "slaProf"
                              sub-ident-policy "subIdentPolicy"
                              multi-sub-sap
```
**7750 SR OS Triple Play Guide Access 2008 741** 

```
no shutdown
                          exit
                    exit
                    sap lag-100:4094 create
                    exit
                    srrp 1 create
                       message-path lag-100:4094
                       no shutdown
                   exit
                exit
            exit
            no shutdown
        exit
    exit
...
----------------------------------------------
A:ALA-48#
```
## <span id="page-742-0"></span>**Configuring Wholesale/Retail Parameters**

In the following example, the wholesaler is configured in VPRN service 10. The retailers are configured in VPRN services 102 and 105.

```
A:ALA-48#
#--------------------------------------------------
...
     service
         customer 1 create
             description "Default customer"
         exit
         vprn 101 customer 1 create
             route-distinguisher 1:101
             vrf-target target:1:101
             subscriber-interface "s101-1" create
                 address 101.1.1.1/24
                 dhcp
                      gi-address 101.1.1.1 src-ip-addr
                 exit
                 group-interface "g101-1" create
                     dhcp
                         server 12.1.1.1 
                         trusted
                         lease-populate 8000
                         gi-address 101.1.1.1
                         no shutdown
                      exit
                      authentication-policy "rad101"
                      remote-proxy-arp
                      sap lag-1:101 create
                          sub-sla-mgmt
                              def-sub-profile "defSubProf"
                              def-sla-profile "defSlaProf"
                              sub-ident-policy "subIdentPol2"
                              multi-sub-sap
                              no shutdown
                          exit
                         host ip 102.1.2.100 mac 00:00:aa:aa:aa:aa subscriber "Static1" sub-
profile "subProf" sla-profile "slaProf"
                        host ip 102.1.2.101 mac 00:00:aa:aa:aa:aa subscriber "Static2" sub-
profile "subProf" sla-profile "slaProf"
                        host ip 102.1.2.102 mac 00:00:aa:aa:aa:aa subscriber "Static3" sub-
profile "subProf" sla-profile "slaProf"
                     exit
                 exit
             exit
             subscriber-interface "s101-2" create 
                 address 103.1.1.1/24
                 address 103.3.1.1/24
                 group-interface "g101-4" create
                     arp-populate
                      dhcp
                         server 12.1.1.1 
                         trusted
                          lease-populate 8000
                          gi-address 103.3.1.1
                          no shutdown
```

```
 exit
                      authentication-policy "rad101"
                      sap lag-1:105 create
                          sub-sla-mgmt
                              def-sub-profile "defSubProf"
                              def-sla-profile "defSlaProf"
                              sub-ident-policy "subIdentPol2"
                              multi-sub-sap
                              no shutdown
                          exit
                      exit
                 exit
             exit
             no shutdown
         exit
         vprn 102 customer 1 create
             route-distinguisher 1:102
             subscriber-interface "r102-1" fwd-service 101 fwd-subscriber-interface "s101-
1" create
                 address 102.1.1.1/24
                 address 102.1.2.1/24
                 address 101.1.3.1/24
                 dhcp
                      proxy-server
                          emulated-server 102.1.1.1
                          lease-time min 5 
                          no shutdown
                      exit
                      option
                          vendor-specific-option
                             sap-id
                              string "Retailer"
                          exit
                      exit
                      server 102.1.1.2 12.1.1.1 
                      lease-populate 8000
                      no shutdown
                 exit
                  authentication-policy "rad102"
             exit
             subscriber-interface "r102-2" fwd-service 101 fwd-subscriber-interface "s101-
2" create
                  address 103.2.1.1/24
                  dhcp
                      lease-populate 8000
                      no shutdown
                 exit
             exit
         exit
         vprn 105 customer 1 create
             route-distinguisher 1:105
             subscriber-interface "s105-1" fwd-service 101 fwd-subscriber-interface "s101-
2" create
                  address 103.3.2.1/24
                 dhcp
                      proxy-server
                         emulated-server 103.3.2.1
                          lease-time min 5 
                         no shutdown
                      exit 
                      lease-populate 8000
                      no shutdown
                  exit
```

```
 authentication-policy "rad105"
            exit
           no shutdown
       exit
...
#--------------------------------------------------
A:ALA-48#
```
#### <span id="page-745-0"></span>**Subscriber Identification Policy**

```
CLI Syntax: configure>service>ies service-id
            interface ip-int-name
               sap sap-id
                 host {[ip ip-address] [mac ieee-address} [subscriber 
                   sub-ident-string] [sub-profile sub-profile-name] 
                   [sla-profile sla-profile-name]
                  sub-sla-mgmt
                    single-sub-parameters
                        non-sub-traffic sub-profile sub-profile-name
                           sla-profile sla-profile-name [subscriber sub-
                           ident-string]
                     sub-ident-policy sub-ident-policy-name
```
#### <span id="page-745-1"></span>**Subscriber Profile**

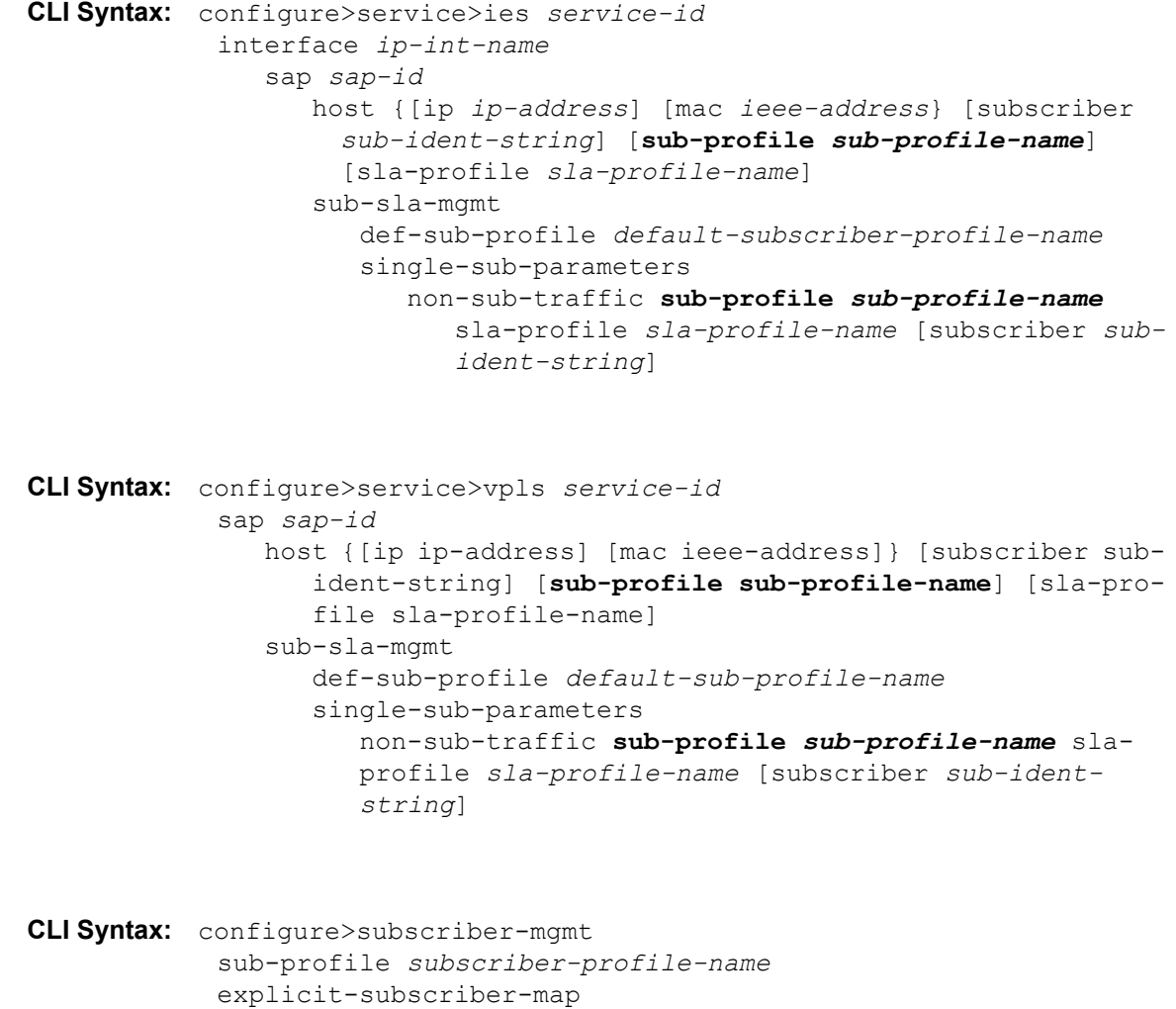

```
entry key sub-ident-string [sub-profile sub-profile-name] 
      [alias sub-alias-string] [sla-profile sla-profile-
     name]
sub-ident-policy sub-ident-policy-name
   sub-profile-map
     entry key sub-profile-string sub-profile sub-profile-
       name
```
Configuring Enhanced Subscriber Management with CLI

## **Subscriber Management Command Reference**

## **Configuration Commands**

- [ANCP Commands on page 750](#page-749-0)
	- → VPRN GSMP Configuration Commands on page 751
- Authentication Policy Commands on page 752
- BGP Peering Policy Commands on page 756
- [Explicit Subscriber Mapping Commands on page 761](#page-760-0)
- Host Tracking Policy Commands on page 761
- [Local User Database Commands on page 348](#page-347-0)
- [Managed SAP Policy Commands on page 775](#page-774-0)
- [PPPoE Policy Configuration Commands on page 443](#page-442-0)
- [RADIUS Accounting Policy Commands on page 762](#page-761-0)
- [SLA Profile Commands on page 766](#page-765-0)
- Subscriber Identification Policy Commands on page 768
- Subscriber Profile Commands on page 769
- [Multi-Chassis Redundancy Commands on page 771](#page-770-0)
- VPLS Subscriber Management Configuration Commands on page 773
- VPRN Subscriber Interface Configuration Commands on page 777
- IES Subscriber Management Configuration Commands on page 782
- Redundant Interface Commands on page 787
- [Show Commands on page 788](#page-787-0)
- [Clear Commands on page 791](#page-790-0)
- [Debug Commands on page 792](#page-791-0)

#### **Note: Enhanced Subscriber Management is supported on the redundant chassis model only.**

Subscriber management commands are also described in the [Triple Play Services Command Reference](#page-60-0)  [on page 61](#page-60-0) section.

### <span id="page-749-0"></span>ANCP Commands

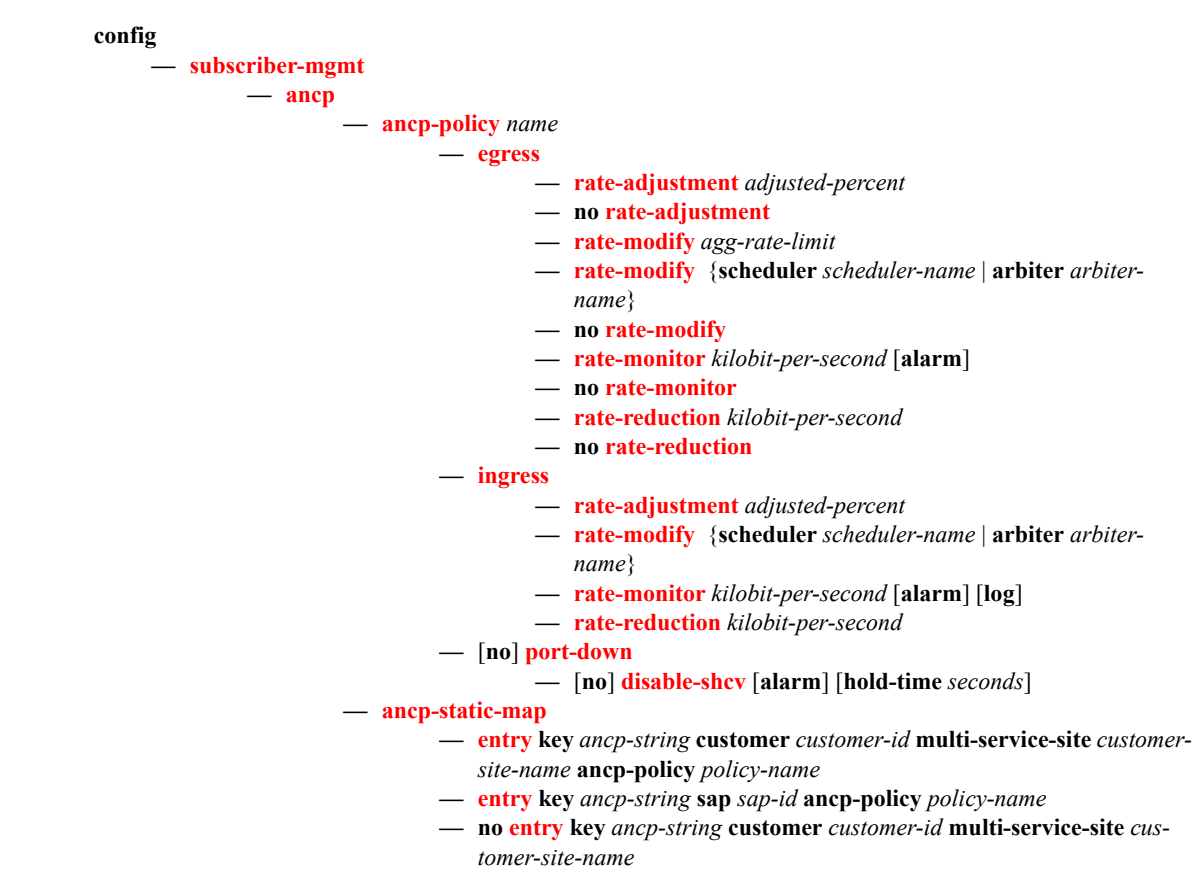

**— no [entry](#page-800-0) key** *ancp-string* **sap** *sap-id*

### VPRN GSMP Configuration Commands

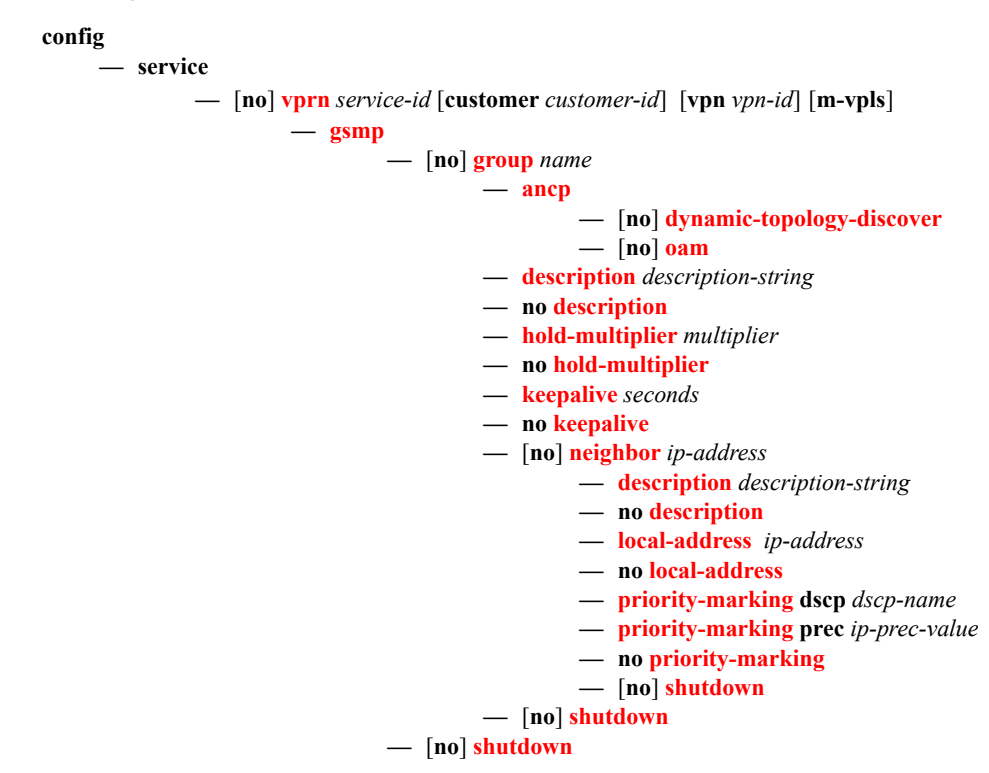

### Authentication Policy Commands

**config**

#### **— [subscriber-mgmt](#page-794-0)**

- **—** [**no**] **[authentication-policy](#page-804-0)** *name*
	- **—** [**no**] **[accept-authorization-change](#page-804-1)**
	- **— [description](#page-793-0)** *description-string*
	- **no [description](#page-793-0)**
	- **—** [**no**] **[include-radius-attribute](#page-805-0)**
		- [**no**] **[access-loop-options](#page-807-1)**
		- [**no**] **[called-station-id](#page-806-0)**
		- **[calling-station-id](#page-806-1)** {**mac** | **remote-id** | **sap-id** | **sap-string**}
		- **no [calling-station-id](#page-806-1)**
		- **—** [**no**] **[circuit-id](#page-807-3)**
		- **—** [**no**] **[dhcp-options](#page-807-0)**
		- **—** [**no**] **[dhcp-vendor-class-id](#page-807-2)**
		- **—** [**no**] **[mac-address](#page-809-1)**
		- **—** [**no**] **[nas-identifier](#page-809-0)**
		- **— [nas-port-id](#page-810-0)** [**prefix-string** *string*] [**suffix** *suffix-option*]
		- **— [nas-port-type](#page-810-1)**
		- **— [nas-port-type](#page-810-1)** [0..255]
		- **no [nas-port-type](#page-810-1)**
		- **—** [**no**] **[pppoe-service-name](#page-811-2)**
		- **—** [**no**] **[remote-id](#page-811-0)**
		- **—** [**no**] **[tunnel-server-attrs](#page-811-1)**
	- **— [password](#page-812-0)** *password*
	- **no [password](#page-812-0)**
	- **— [ppp-user-name](#page-813-1) append** *domain-name*
	- **— [ppp-user-name](#page-813-1) default-domain** *domain-name*
	- **— [ppp-user-name](#page-813-1) replace** *domain-name*
	- **— [ppp-user-name](#page-813-1) strip**
	- **no [ppp-user-name](#page-813-1)**
	- **— [pppoe-access-method](#page-813-0)** {**none** | **padi** | **pap-chap**}
	- **no [pppoe-access-method](#page-813-0)**
	- **— [radius-authentication-server](#page-814-0)**
		- **— [access-algorithm](#page-814-1)** {**direct** | **round-robin**}
		- **no [access-algorithm](#page-814-1)**
		- **— [fallback-action](#page-814-2) accept**
		- **— [fallback-action](#page-814-2) user-db** *local-user-db-name*
		- **no [fallback-action](#page-814-2)**
		- **hold-down-time** *seconds*
		- **no hold-down-time**
		- **— [retry](#page-815-0)** *count*
			- **no [retry](#page-815-0)**
		- **— [router](#page-815-1)** *router-instance*
		- **— [router](#page-815-1)** *service-name*
		- **no [router](#page-815-1)**
		- **— [server](#page-816-0)** *server-index* **address** *ip-address* **secret** *key* [**hash** | **hash2**] [**port** *port*] [**coa-only**]
		- **no [server](#page-816-0)** *server-index*
		- **— [source-address](#page-817-0)** *ip-address*
		- **no [source-address](#page-817-0)**
		- **— [timeout](#page-817-1)** *seconds*
		- **no [timeout](#page-817-1)**
	- **—** [**no**] **[re-authentication](#page-818-0)**
- **— [user-name-format](#page-819-0)** *format* [**append** *domain-name*]
- **no [user-name-format](#page-819-0)**

**config**

**— [subscriber-mgmt](#page-794-0)**

**— [diameter-policy](#page-820-0)**

**— [diameter-base](#page-820-1)**

- **— [peer](#page-820-2)** *name* [**create**]
- **no [peer](#page-820-2)** *name*
	- **— [address](#page-820-3)** *ip-address*
	- **no [address](#page-820-3)**
	- **— [transport](#page-821-0)** {**tcp | stcp**} [**port** *port-num*]
	- **no [transport](#page-821-0)**
	- **— [destination-host](#page-821-1)** *string*
	- **no [destination-host](#page-821-1)**
	- **— [destination-realm](#page-821-2)** *string*
	- **no [destination-realm](#page-821-2)**
	- **—** [**no**] **[watchdog-timer](#page-821-3)** *seconds*
	- **—** [**no**] **[connection-timer](#page-822-0)** *seconds*
	- **—** [**no**] **[transaction-timer](#page-822-1)** *seconds*
- **— [origin-host](#page-823-0)** *string*
- **no [origin-host](#page-823-0)**
- **— [origin-realm](#page-823-1)** *string*
- **no [origin-realm](#page-823-1)**
- **— [router](#page-823-2)** [{*router-name | service-id*}]
- **no [router](#page-823-2)**
- **— [source-address](#page-823-3) ip-address**
- **no [source-address](#page-823-3)**
- **—** [**no**] **[watchdog-timer](#page-821-3)** *seconds*
- **—** [**no**] **[connection-timer](#page-822-0)** *seconds*
- **—** [**no**] **[transaction-timer](#page-822-1)** *seconds*
- **— [dcca](#page-824-0)**
	- **—** [**no**] **[cc-session-failover](#page-824-1)**
	- **— [cc-session-failover-handler](#page-824-2)** [{ **terminate | continue | retry-and-terminate**}]
	- **no [cc-session-failover-handler](#page-824-2)**
	- **—** [**no**] **[tx-timer](#page-824-3)** *seconds*
	- **— [include-avp](#page-825-0)**
		- **— [service-context-id](#page-825-1)** *string*
			- **no [service-context-id](#page-825-1)**
			- **— [called-station-id](#page-825-2)** *string*
			- **no [called-station-id](#page-825-2)**
			- **—** [**no**] **[radius-user-name](#page-825-3)**

**config — [filter](#page-826-0) — [copy](#page-826-1)** {**ip-filter | mac-filter | ipv6-filter**} *src-filter-id* [**src-entry** *src-entry-id*] **to** *dst-filter-id*  [**dst-entry** *dst-entry-id*] [**overwrite**] **— [ip-filter](#page-826-2)** *filter-id* [**create**] **— no [ip-filter](#page-826-2)** *filter-id* **— [default-action](#page-827-0)** *drop|forward* **— [description](#page-793-0)** *description-string* **— [entry](#page-827-1)** *entry-id* [**time-range** *time-range-name*] [**create**] **— no [entry](#page-827-1)** *entry-id* **— [action](#page-827-2)** *drop|forward* **— no [action](#page-827-2) — [log](#page-828-0)** *log-id* **— no [log](#page-828-0) — [match](#page-828-1)** [**next-header** *next-header*] **— no [match](#page-828-1) — [dscp](#page-828-2) — no [dscp](#page-828-2) — [dst-ip](#page-829-0) — no [dst-ip](#page-829-0) — [dst-port](#page-829-1) — no [dst-port](#page-829-1) — [icmp-code](#page-829-2) — no [icmp-code](#page-829-2) — [icmp-type](#page-829-3) — no [icmp-type](#page-829-3) — [src-ip](#page-829-4) — no [src-ip](#page-829-4) — [src-port](#page-830-1) — no [src-port](#page-830-1) — [tcp-ack](#page-830-2) — no [tcp-ack](#page-830-2) — [tcp-syn](#page-830-3) — no [tcp-syn](#page-830-3) — [group-inserted-entries](#page-830-0) application** *application* **location** *location* **— [renum](#page-831-0)** *old-entry-id new-entry-id* **— [scope](#page-831-1)** *exclusive|template* **— no [scope](#page-831-1) — [sub-insert-radius](#page-831-2) start-entry** *entry-id* **count** *count* **— no [sub-insert-radius](#page-831-2) — [sub-insert-credit-control](#page-832-0) start-entry** *entry-id* **count** *count* **— no [sub-insert-credit-control](#page-832-0) — [sub-insert-wmark](#page-832-1)** [**low** *percentage*] [**high** *percentage*] **— no [sub-insert-wmark](#page-832-1) — [ipv6-filter](#page-827-3)** *ipv6-filter-id* [**create**] **— no [ipv6-filter](#page-827-3)** *ipv6-filter-id* **— [default-action](#page-827-0)** *drop|forward* **— [description](#page-793-0)** *description-string* **— [entry](#page-827-1)** *entry-id* [**time-range** *time-range-name*] [**create**] **— no [entry](#page-827-1)** *entry-id* **— [action](#page-827-2)** *drop|forward* **— no [action](#page-827-2) — [log](#page-828-0)** *log-id* **— no [log](#page-828-0)**

- **— [match](#page-828-1)** [**next-header** *next-header*]
- **no [match](#page-828-1)**
	- **— [dscp](#page-828-2)**
	- **no [dscp](#page-828-2)**
	- **— [dst-ip](#page-829-0)**
	- **no [dst-ip](#page-829-0)**
	- **— [dst-port](#page-829-1)**
	- **no [dst-port](#page-829-1)**
	- **— [icmp-code](#page-829-2)**
	- **no [icmp-code](#page-829-2)**
	- **— [icmp-type](#page-829-3)**
	- **no [icmp-type](#page-829-3)**
	- **— [src-ip](#page-829-4)**
	- **no [src-ip](#page-829-4)**
	- **— [src-port](#page-830-1)**
	- **no [src-port](#page-830-1)**
	- **— [tcp-ack](#page-830-2)**
	- **no [tcp-ack](#page-830-2)**
	- **— [tcp-syn](#page-830-3)**
	- **no [tcp-syn](#page-830-3)**
- **— [group-inserted-entries](#page-830-0) application** *application* **location** *location*
- **— [renum](#page-831-0)** *old-entry-id new-entry-id*
- **— [scope](#page-831-1)** *exclusive|template*
- **no [scope](#page-831-1)**
- **— [sub-insert-radius](#page-831-2) start-entry** *entry-id* **count** *count*
- **no [sub-insert-radius](#page-831-2)**
- **— [sub-insert-credit-control](#page-832-0) start-entry** *entry-id* **count** *count*
- **no [sub-insert-credit-control](#page-832-0)**
- **— [sub-insert-wmark](#page-832-1)** [**low** *percentage*] [**high** *percentage*]
- **no [sub-insert-wmark](#page-832-1)**

### BGP Peering Policy Commands

**config**

#### **— [subscriber-mgmt](#page-794-0)**

- **— [bgp-peering-policy](#page-844-0)** *policy-name* [**create**]
- **no [bgp-peering-policy](#page-844-0)** *policy-name*
	- **—** [**no**] **[advertise-inactive](#page-844-1)**
	- **—** [**no**] **[aggregator-id-zero](#page-844-2)**
	- [**no**] **[as-override](#page-845-0)**
	- **— [auth-keychain](#page-845-1)** *name*
	- **no [auth-keychain](#page-845-1)**
	- **— [authentication-key](#page-845-2)** [**authentication-key | hash-key**] [**hash** *|* **hash2**]
	- **no [authentication-key](#page-845-2)**
	- **— [cluster](#page-846-0)** *cluster-id*
	- **no [cluster](#page-846-0)**
	- **—** [**no**] **[connect-retry](#page-846-1)** *seconds*
	- **—** [**no**] **[damping](#page-847-0)**
	- **— [description](#page-793-0)** *description-string*
	- **no [description](#page-793-0)**
	- **—** [**no**] **[disable-4byte-asn](#page-847-1)**
	- **—** [**no**] **[disable-client-reflect](#page-847-2)**
	- **— [disable-communities](#page-848-0)** [**standard**] [**extended**]
	- **no [disable-communities](#page-848-0)**
	- **—** [**no**] **[disable-fast-external-failover](#page-848-1)**
	- **— [export](#page-848-2)** *policy-name* [*policy-name*...(upto 5 max)]
	- **no [export](#page-848-2)**
	- **— [hold-time](#page-849-0)** *seconds*
	- **no [hold-time](#page-849-0)**
	- **— [import](#page-849-1)** *policy-name* [*policy-name*...(up to 5 max)]
	- **no [import](#page-849-1)**
	- **— [keepalive](#page-850-0)** *seconds*
	- **no [keepalive](#page-850-0)**
	- **— [local-address](#page-850-1)** *ip-address*
	- **no [local-address](#page-850-1)**
	- **— [local-as](#page-851-0)** *as-number* [**private**]
	- **no [local-as](#page-851-0)**
	- **— [local-preference](#page-851-1)** *local-preference*
	- **no [local-preference](#page-851-1)**
	- **— [loop-detect](#page-852-0)** {**drop-peer** | **discard-route** | **ignore-loop**| **off**}
	- **no [loop-detect](#page-852-0)**
	- **— [med-out](#page-852-1)** {**number** | **igp-cost**}
	- **no [med-out](#page-852-1)**
	- **— [min-as-origination](#page-853-0)** *seconds*
	- **no [min-as-origination](#page-853-0)**
	- **— [min-route-advertisement](#page-853-1)** *seconds*
	- **no [min-route-advertisement](#page-853-1)**
	- **— [multihop](#page-853-2)** *ttl-value*
	- **no [multihop](#page-853-2)**
	- **—** [**no**] **[next-hop-self](#page-854-0)**
	- **—** [**no**] **[passive](#page-854-1)**
	- **— [peer-as](#page-854-2)** *as-number*
	- **— [preference](#page-855-0)** *preference*
	- **no [preference](#page-855-0)**
	- **— [prefix-limit](#page-855-1)** *limit*
	- **no [prefix-limit](#page-855-1)**
- **—** [**no**] **[remove-private](#page-855-0)**
- **— [ttl-security](#page-856-0)** *min-ttl-value*
- **no [ttl-security](#page-856-0)**
- **— [type](#page-856-1)** {**internal** | **external**}
- **no [type](#page-856-1)**

# Category Map Commands

**config**

#### **— [subscriber-mgmt](#page-794-0)**

- **— [category-map](#page-977-0)** *category-map-name* [**create**]
- **no [category-map](#page-977-0)** *category-map-name*
	- **— [activity-threshold](#page-978-0)** *kilobits-per-second*
	- **no [activity-threshold](#page-978-0)**
	- **— [category](#page-978-1)** *category-name* [**create**]
	- **no [category](#page-978-1)** *category-name*
		- **— [credit-type-override](#page-979-0)** {**volume** | **time**}
		- **no [credit-type-override](#page-979-0)**
		- **— [default-credit](#page-979-1) volume** *credits bytes|kilobytes|megabytes|gigabytes*
		- **— [default-credit](#page-979-1) time** *seconds*
		- **no [default-credit](#page-979-1)**
		- **—** [**no**] **[exhausted-credit-service-level](#page-979-2)**
			- **—** [**no**] **[egress-ip-filter-entries](#page-980-0)**
				- **— [entry](#page-981-0)** *entry-id* [**create**]
					- **— [action](#page-981-1) drop**
						- **— [action](#page-981-1) forward**
						- **— [action](#page-981-1) http-redirect** *url*
						- **no [action](#page-981-1)**
						- **— [match](#page-981-2)** [**protocol** *protocol-id*]
						- **no [match](#page-981-2)**
							- **— [dscp](#page-982-0)** *dscp-name*
							- **no [dscp](#page-982-0)**
							- **— [dst-port](#page-982-1)** {**lt|gt|eq**} *dst-port-number*
							- **— [dst-port](#page-982-1) range** *start end*
							- **no [dst-port](#page-982-1)**
							- **— [fragment](#page-983-0)** {**true|false**}
							- **— [icmp-code](#page-983-1)** *icmp-code*
							- **no [icmp-code](#page-983-1)**
							- **— [icmp-type](#page-983-2)** *icmp-type*
							- **no [icmp-type](#page-983-2)**
							- **— [ip-option](#page-984-0)** *ip-option-value* [*ip-option-mask*]
							- **no [ip-option](#page-984-0)**
							- **— [multiple-option](#page-984-1)** {**true | false**}
							- **— [option-present](#page-984-2)** {**true | false**}
							- **— [src-ip](#page-985-1)** *{ip-address/mask | ip-address netmask}*
							- **no [src-ip](#page-985-1)**
							- **— [src-port](#page-985-0)** {**lt|gt|eq**} *src-port-number*
							- **— [src-port](#page-985-0) range** *start end*
							- **no [src-port](#page-985-0)**
							- **— [tcp-ack](#page-986-0)** {**true|false**}
							- **no [tcp-ack](#page-986-0)**
							- **— [tcp-syn](#page-986-1)** {**true|false**}
							- **no [tcp-syn](#page-986-1)**
				- **—** [**no**] **[egress-ipv6-filter-entries](#page-980-1)**
					- **— [entry](#page-981-0)** *entry-id* [**create**]
						- **— [action](#page-981-1) drop**
						- **— [action](#page-981-1) forward**
						- **no [action](#page-981-1)**
						- **— [match](#page-981-2)** [**protocol** *protocol-id*]

#### **— no [match](#page-981-2)**

- **— [dscp](#page-982-0)** *dscp-name*
- **no [dscp](#page-982-0)**
- **— [dst-port](#page-982-1)** {**lt|gt|eq**} *dst-port-number*
- **— [dst-port](#page-982-1) range** *start end*
- **no [dst-port](#page-982-1)**
- **— [icmp-code](#page-983-1)** *icmp-code*
- **no [icmp-code](#page-983-1)**
- **— [icmp-type](#page-983-2)** *icmp-type*
- **no [icmp-type](#page-983-2)**
- **— [src-ip](#page-985-1)** *{ip-address/mask | ip-address netmask}*
- **no [src-ip](#page-985-1)**
- **— [src-port](#page-985-0)** {**lt|gt|eq**} *src-port-number*
- **— [src-port](#page-985-0) range** *start end*
- **no [src-port](#page-985-0)**
- **— [tcp-ack](#page-986-0)** {**true|false**}
- **no [tcp-ack](#page-986-0)**
- **— [tcp-syn](#page-986-1)** {**true|false**}
- **no [tcp-syn](#page-986-1)**
- **—** [**no**] **[ingress-ipv6-filter-entries](#page-980-2)**
	- **— [entry](#page-981-0)** *entry-id* [**create**]
		- **— [action](#page-981-1) drop**
		- **— [action](#page-981-1) forward**
		- **— [action](#page-981-1) http-redirect** *url*
		- **no [action](#page-981-1)**
		- **— [match](#page-981-2)** [**protocol** *protocol-id*]
		- **no [match](#page-981-2)**
			- **— [dscp](#page-982-0)** *dscp-name*
			- **no [dscp](#page-982-0)**
			- **— [dst-ip](#page-982-2)** *{ip-address/mask | ip-address netmask}*
			- **no [dst-ip](#page-982-2)**
			- **— [dst-port](#page-982-1)** {**lt|gt|eq**} *dst-port-number*
			- **— [dst-port](#page-982-1) range** *start end*
			- **no [dst-port](#page-982-1)**
			- **— [fragment](#page-983-0)** {**true|false**}
			- **— [icmp-code](#page-983-1)** *icmp-code*
			- **no [icmp-code](#page-983-1)**
			- **— [icmp-type](#page-983-2)** *icmp-type*
			- **no [icmp-type](#page-983-2)**
			- **— [ip-option](#page-984-0)** *ip-option-value* [*ip-option-mask*]
			- **no [ip-option](#page-984-0)**
			- **— [multiple-option](#page-984-1)** {**true|false**}
			- **— [option-present](#page-984-2)** {**true|false**}
			- **— [src-port](#page-985-0)** {**lt|gt|eq**} *src-port-number*
			- **— [src-port](#page-985-0) range** *start end*
			- **no [src-port](#page-985-0)**
			- **— [tcp-ack](#page-986-0)** {**true|false**}
			- **no [tcp-ack](#page-986-0)**
			- **— [tcp-syn](#page-986-1)** {**true|false**}
			- **no [tcp-syn](#page-986-1)**
- **—** [**no**] **[ingress-ipv6-filter-entries](#page-980-2)**
	- **— [entry](#page-981-0)** *entry-id* [**create**]
		- **— [action](#page-981-1) drop**
		- **— [action](#page-981-1) forward**
- **no [action](#page-981-1)**
- **— [match](#page-981-2)** [**protocol** *protocol-id*]
- **no [match](#page-981-2)**
	- **— [dscp](#page-982-0)** *dscp-name*
	- **no [dscp](#page-982-0)**
	- **— [dst-ip](#page-982-2)** *{ip-address/mask | ip-address netmask}*
	- **no [dst-ip](#page-982-2)**
	- **— [dst-port](#page-982-1)** {**lt|gt|eq**} *dst-port-number*
	- **— [dst-port](#page-982-1) range** *start end*
	- **no [dst-port](#page-982-1)**
	- **— [icmp-code](#page-983-1)** *icmp-code*
	- **no [icmp-code](#page-983-1)**
	- **— [icmp-type](#page-983-2)** *icmp-type*
	- **no [icmp-type](#page-983-2)**
	- **— [src-port](#page-985-0)** {**lt|gt|eq**} *src-port-number*
	- **— [src-port](#page-985-0) range** *start end*
	- **no [src-port](#page-985-0)**
	- **— [tcp-ack](#page-986-0)** {**true|false**}
	- **no [tcp-ack](#page-986-0)**
	- **— [tcp-syn](#page-986-1)** {**true|false**}
	- **no [tcp-syn](#page-986-1)**
- **— [ingress-ipv6-filter-entries](#page-980-2)** *pir-rate*
- **— [ingress-ipv6-filter-entries](#page-980-2) max**
- **no [ingress-ipv6-filter-entries](#page-980-2)**
- **— [out-of-credit-action-override](#page-987-0)** {**continue** | **block-category** | **change-ser**
	- **vice-level**}
- **no [out-of-credit-action-override](#page-987-0)**
- **— [queue](#page-987-1)** *queue-id* {**ingress-only** | **egress-only** | **ingress-egress**}
- **no [queue](#page-987-1)** *queue-id*
- **— [rating-group](#page-987-2)** *rating-group-id*
- **no [rating-group](#page-987-2)**
- **— [credit-exhaust-threshold](#page-988-0)** *threshold-percentage*
- **no [credit-exhaust-threshold](#page-988-0)**
- **— [credit-type](#page-988-1)** {**volume** | **time**}
- **no [credit-type](#page-988-1)**
- **— [credit-control-policy](#page-977-1)** *policy-name* [**create**]
- **no [credit-control-policy](#page-977-1)** *policy-name*
	- **— [credit-control-server](#page-977-2)** *radius*
	- **no [credit-control-server](#page-977-2)**
	- **— [default-category-map](#page-977-3)** *category-map-name*
	- **no [default-category-map](#page-977-3)**
	- **— [description](#page-793-0)** *description-string*
	- **no [description](#page-793-0)**
	- **— [error-handling-action](#page-978-2)** {**continue | block**}
	- **no [error-handling-action](#page-978-2)**
	- **— [out-of-credit-action](#page-978-3)** *action*
	- **no [out-of-credit-action](#page-978-3)**
- **— [description](#page-793-0)** *description-string*
- **no [description](#page-793-0)**

# Explicit Subscriber Mapping Commands

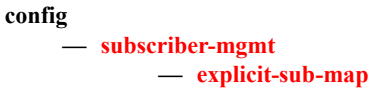

- **— [entry](#page-920-1) key** *sub-ident-string* [**sub-profile** *sub-profile-name*] [**alias** *sub-aliasstring*] [**sla-profile** *sla-profile-name*]
- **no [entry](#page-920-1) key** *sub-ident-string*

# IGMP Policy Commands

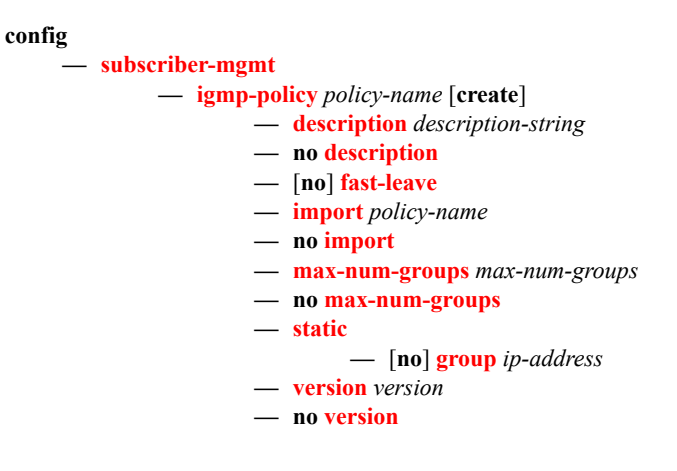

# Host Tracking Policy Commands

### **config**

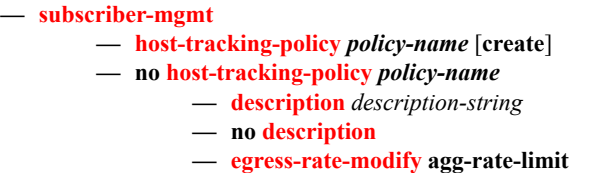

- **— [egress-rate-modify](#page-882-0) scheduler** *scheduler-name*
- **no [egress-rate-modify](#page-882-0)**

# RADIUS Accounting Policy Commands

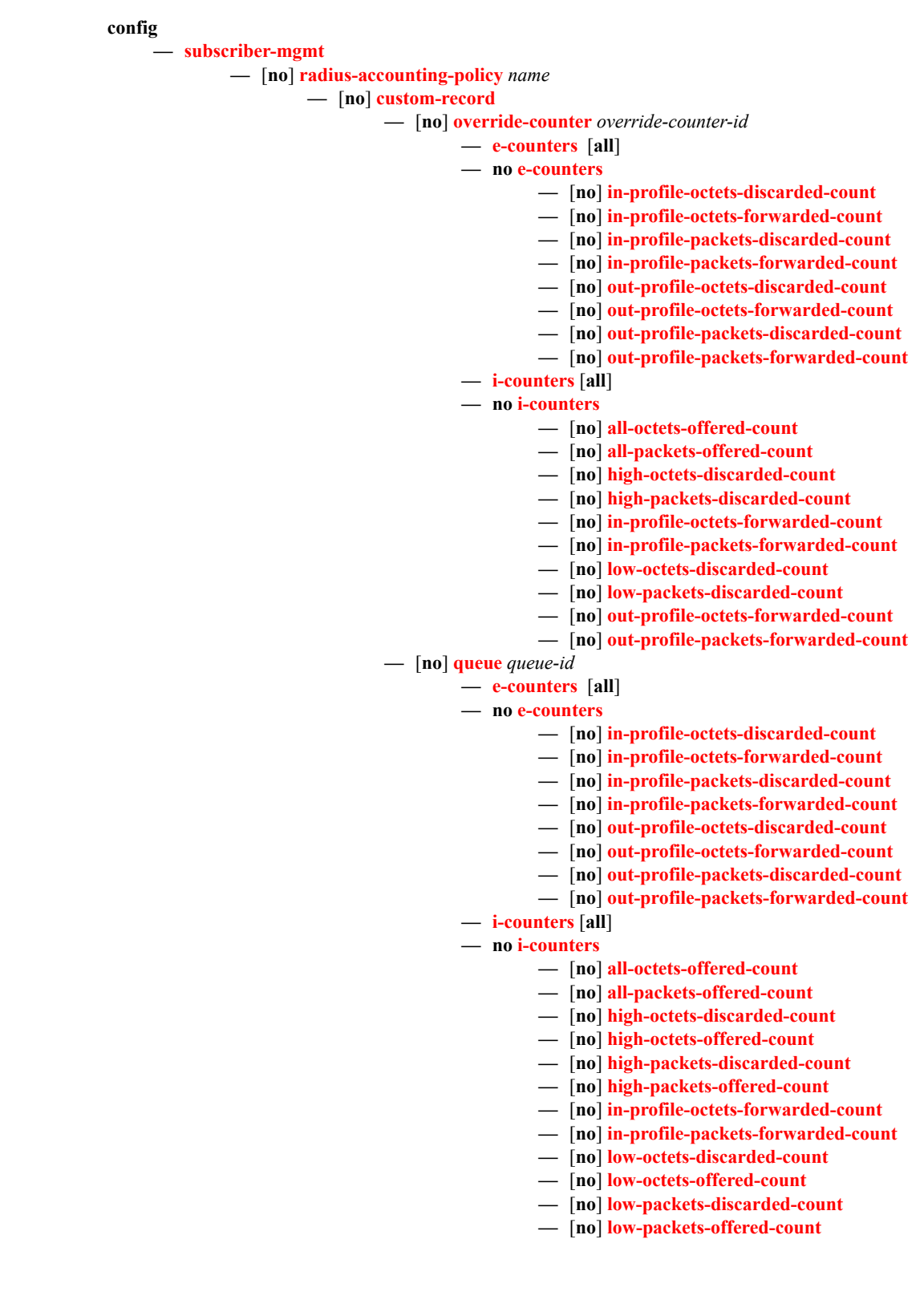

- **—** [**no**] **[out-profile-octets-forwarded-count](#page-841-0)**
- **—** [**no**] **[out-profile-packets-forwarded-count](#page-841-1)**
- **—** [**no**] **[uncoloured-octets-offered-count](#page-841-2)**
- **—** [**no**] **[uncoloured-octets-offered-count](#page-841-2)**
- **— [ref-override-counter](#page-842-0)** *ref-override-counter-id*
- **— [ref-override-counter](#page-842-0) all**
- **no [ref-override-counter](#page-842-0)**
	- **— [e-counters](#page-833-2)** [**all**]
		- **no [e-counters](#page-833-2)**
			- **—** [**no**] **[in-profile-octets-discarded-count](#page-834-0)**
			- **—** [**no**] **[in-profile-octets-forwarded-count](#page-835-0)**
			- **—** [**no**] **[in-profile-packets-discarded-count](#page-835-1)**
			- **—** [**no**] **[in-profile-packets-forwarded-count](#page-835-2)**
			- **—** [**no**] **[out-profile-octets-discarded-count](#page-835-3)**
			- **—** [**no**] **[out-profile-octets-forwarded-count](#page-836-0)**
			- **—** [**no**] **[out-profile-packets-discarded-count](#page-836-1)**
			- **—** [**no**] **[out-profile-packets-forwarded-count](#page-836-2)**
		- **— [i-counters](#page-834-1)** [**all**]
		- **no [i-counters](#page-834-1)**
			- **—** [**no**] **[all-octets-offered-count](#page-837-0)**
			- **—** [**no**] **[all-packets-offered-count](#page-837-1)**
			- **—** [**no**] **[high-octets-discarded-count](#page-837-2)**
			- **—** [**no**] **[high-packets-discarded-count](#page-838-0)**
			- **—** [**no**] **[in-profile-octets-forwarded-count](#page-839-0)**
			- **—** [**no**] **[in-profile-packets-forwarded-count](#page-839-1)**
			- **—** [**no**] **[low-octets-discarded-count](#page-839-2)**
			- **—** [**no**] **[low-packets-discarded-count](#page-840-0)**
			- **—** [**no**] **[out-profile-octets-forwarded-count](#page-841-0)**
			- **—** [**no**] **[out-profile-packets-forwarded-count](#page-841-1)**
- **— [ref-queue](#page-842-1)** *queue-id*
- **— [ref-queue](#page-842-1) all**
- **no [ref-queue](#page-842-1)**
	- **— [e-counters](#page-833-2)** [**all**]
		- **no [e-counters](#page-833-2)**
			- **—** [**no**] **[in-profile-octets-discarded-count](#page-834-0)**
			- **—** [**no**] **[in-profile-octets-forwarded-count](#page-835-0)**
			- **—** [**no**] **[in-profile-packets-discarded-count](#page-835-1)**
			- **—** [**no**] **[in-profile-packets-forwarded-count](#page-835-2)**
			- **—** [**no**] **[out-profile-octets-discarded-count](#page-835-3)**
			- **—** [**no**] **[out-profile-octets-forwarded-count](#page-836-0)**
			- **—** [**no**] **[out-profile-packets-discarded-count](#page-836-1)**
			- **—** [**no**] **[out-profile-packets-forwarded-count](#page-836-2)**
		- **— [i-counters](#page-834-1)** [**all**]
		- **no [i-counters](#page-834-1)**
			- **—** [**no**] **[all-octets-offered-count](#page-837-0)**
			- **—** [**no**] **[all-packets-offered-count](#page-837-1)**
			- **—** [**no**] **[high-octets-discarded-count](#page-837-2)**
			- **—** [**no**] **[high-octets-offered-count](#page-838-1)**
			- **—** [**no**] **[high-packets-discarded-count](#page-838-0)**
			- **—** [**no**] **[high-packets-offered-count](#page-838-2)**
			- **—** [**no**] **[in-profile-octets-forwarded-count](#page-839-0)**
			- **—** [**no**] **[in-profile-packets-forwarded-count](#page-839-1)**
			- **—** [**no**] **[low-octets-discarded-count](#page-839-2)**
			- **—** [**no**] **[low-packets-discarded-count](#page-840-0)**
			- **—** [**no**] **[low-octets-offered-count](#page-840-1)**
- **—** [**no**] **[low-packets-offered-count](#page-840-2)**
- **—** [**no**] **[out-profile-octets-forwarded-count](#page-841-0)**
- **—** [**no**] **[out-profile-packets-forwarded-count](#page-841-1)**
- **—** [**no**] **[uncoloured-octets-offered-count](#page-841-2)**
- **—** [**no**] **[uncoloured-packets-offered-count](#page-841-3)**
- **— [significant-change](#page-843-0)** *delta*
- **no [significant-change](#page-843-0)**
- **— [description](#page-793-0)** *description-string*
- **no [description](#page-793-0)**
- **—** [**no**] **[host-accounting](#page-805-1)**
- **— [include-radius-attribute](#page-805-0)**
	- [**no**] **[acct-authentic](#page-805-2)**
	- [**no**] **[acct-delay-time](#page-806-1)**
	- [**no**] **[called-station-id](#page-806-2)**
	- [**no**] **[calling-station-id](#page-806-0)**
	- **—** [**no**] **[circuit-id](#page-807-0)**
	- [**no**] **[delegated-ipv6](#page-807-1)**
	- [**no**] **[framed-interface-id](#page-808-2)**
	- **—** [**no**] **[framed-ip-addr](#page-808-1)**
	- **—** [**no**] **[framed-ip-netmask](#page-808-0)**
	- **—** [**no**] **[framed-ipv6-prefix](#page-808-3)**
	- **—** [**no**] **[ipv6-address](#page-808-4)**
	- **—** [**no**] **[mac-address](#page-809-1)**
	- **—** [**no**] **[nas-identifier](#page-809-2)**
	- **—** [**no**] **[nas-port](#page-809-0)**
	- **—** [**no**] **[nas-port-id](#page-810-0)**
	- **—** [**no**] **[nas-port-type](#page-810-1)**
	- **—** [**no**] **[nat-port-range](#page-810-2)**
	- **—** [**no**] **[remote-id](#page-811-0)**
	- **—** [**no**] **[sla-profile](#page-811-1)**
	- **—** [**no**] **[sub-profile](#page-811-2)**
	- **—** [**no**] **[subscriber-id](#page-812-0)**
	- **—** [**no**] **[tunnel-server](#page-812-2)**
	- **—** [**no**] **[user-name](#page-812-1)**
- **— [radius-authentication-server](#page-814-0)**
	- **— [access-algorithm](#page-814-1)** {**direct** | **round-robin**}
	- **no [access-algorithm](#page-814-1)**
	- **— [retry](#page-815-0)** *count*
	- **no [retry](#page-815-0)**
	- **— [router](#page-815-1)** *router-instance*
	- **no [router](#page-815-1)**
	- **— [server](#page-816-0)** *server-index* [**address** *ip-address*] [**secret** *key*] [**port** *port*]
	- **no [server](#page-816-0)** *server-index*
	- **— [source-address](#page-817-0)** *ip-address*
	- **no [source-address](#page-817-0)**
	- **— [timeout](#page-817-1)** *seconds*
	- **no [timeout](#page-817-1)**
- **— [session-id-format](#page-818-0)** {**description** | **number**}
- **no [session-id-format](#page-818-0)**
- **— [update-interval](#page-818-1)** *minutes*
- **no [update-interval](#page-818-1)**
- **—** [**no**] **[use-std-acct-attributes](#page-818-2)**

### **config**

**— log**

- **—** [**no**] **[accounting-policy](#page-870-0)**
	- **— [collection-interval](#page-870-1)**
		- **— [default](#page-870-2)**
		- **—** [**no**] **[description](#page-793-0)**
		- **— [record](#page-870-3)**
		- **—** [**no**] **[shutdown](#page-871-0)**
	- **— [to](#page-871-1)**
- **— [event-control](#page-871-2)** *application-id* [*event-name* | *event-number*] [**generate** [*severity-level*] [**throttle**]
- **— [event-control](#page-871-2)** *application-id* [*event-name* | *event-number*] **suppress**
- **no [event-control](#page-871-2)** *application* [*event-name* | *event-number*]

## SLA Profile Commands

### **config**

**— [subscriber-mgmt](#page-794-0)**

- **—** [**no**] **[sla-profile](#page-897-0)** *sla-profile-name*
	- **— [description](#page-793-0)** *description-string*
	- **no [description](#page-793-0)**
	- **— [egress](#page-897-1)**
		- **—** [**no**] **[ip-filter](#page-898-0)** *filter-id* 
			- **— [qos](#page-899-0)** *sap-egress-policy-id* [*vport-scheduler*|*port-scheduler*] [**force**]
		- **no [qos](#page-899-0)**
			- **— [queue](#page-900-0)** *queue-id*
			- **no [queue](#page-900-0)** *queue-id*
				- **— [avg-frame-overhead](#page-900-1)** *percent*
				- **no [avg-frame-overhead](#page-900-1)**
				- **— [cbs](#page-902-0)** *size-in-kbytes*
				- **no [cbs](#page-902-0)**
				- **— [high-prio-only](#page-903-0)** *percent*
				- **no [high-prio-only](#page-903-0)**
				- **— [mbs](#page-903-1)** *size-in-kbytes*
				- **no [mbs](#page-903-1)**
				- **— [rate](#page-905-0)** *pir-rate* [**cir** *cir-rate*]
				- **no [rate](#page-905-0)**
			- **— [policer](#page-907-0)** *policer-id* [**create**]
			- **no [policer](#page-907-0)** *policer-id*
				- **— [cbs](#page-908-0)** {*size* [**bytes** | **kilobytes**] | **default**}
				- **no [cbs](#page-908-0)**
				- **— [mbs](#page-909-0)** {*size* [**bytes** | **kilobytes**] | **default**}
				- **no [mbs](#page-909-0)**
				- **— [packet-byte-offset](#page-910-0)** {**add** *bytes* | **subtract** *bytes*}
				- **no [packet-byte-offset](#page-910-0)**
				- **— [rate](#page-910-1)** {**max** | **kilobits-per-second**} [**cir** {**max** | **kilobits-per-second**}]
				- **no [rate](#page-910-1)**
				- **— [stat-mode](#page-912-0)** {**no-stats** | **minimal** | **offered-profile-nocir** | **offered-priority-no-cir** | **offered-limited-profile-cir** | **offered-profile-cir** | **offered-priority-cir** | **offered-total-cir**}
				- **no [stat-mode](#page-912-0)**
			- **—** [**no**] **[qos-marking-from-sap](#page-905-1)**
			- **— [report-rate](#page-906-0) agg-rate-limit**
			- **— [report-rate](#page-906-0) scheduler** *scheduler-name*
		- **no [report-rate](#page-906-0)**
	- **— [host-limit](#page-898-1)** *max-number-of-hosts* [**remove-oldest**]
	- **no [host-limit](#page-898-1)**
	- **— [ingress](#page-897-2)**
		- **—** [**no**] **[ip-filter](#page-898-0)** *filter-id*
		- **— [qos](#page-899-1)** *sap-ingress-policy-id* [**shared-queuing** | **multipoint-shared** | **servicequeuing**] [**force**]
		- **no [qos](#page-899-1)**
			- **— [queue](#page-900-0)** *queue-id*
			- **no [queue](#page-900-0)** *queue-id*
				- **— [cbs](#page-902-0)** *size-in-kbytes*
				- **no [cbs](#page-902-0)**
				- **— [high-prio-only](#page-903-0)** *percent*
- **no [high-prio-only](#page-903-0)**
- **— [mbs](#page-904-0)** *size-in-kbytes*
- **no [mbs](#page-904-0)**
- **— [rate](#page-906-1)** *pir-rate* [**cir** *cir-rate*]
- **no [rate](#page-906-1)**
- **— [policer](#page-907-0)** *policer-id* [**create**]
- **no [policer](#page-907-0)** *policer-id*
	- **— [cbs](#page-908-0)** {*size* [**bytes** | **kilobytes**] | **default**}
	- **no [cbs](#page-908-0)**
	- **— [mbs](#page-909-0)** {*size* [**bytes** | **kilobytes**] | **default**}
	- **no [mbs](#page-909-0)**
	- **— [packet-byte-offset](#page-910-0)** {**add** *bytes* | **subtract** *bytes*}
	- **no [packet-byte-offset](#page-910-0)**
	- **— [rate](#page-910-1)** {**max** | **kilobits-per-second**} [**cir** {**max** | **kilobitsper-second**}]
	- **no [rate](#page-910-1)**
	- **— [stat-mode](#page-912-0)** {**no-stats** | **minimal** | **offered-profile-nocir** | **offered-priority-no-cir** | **offered-limited-profilecir** | **offered-profile-cir** | **offered-priority-cir** | **offered-total-cir**}
	- **no [stat-mode](#page-912-0)**
- **— [report-rate](#page-906-0) agg-rate-limit**
- **— [report-rate](#page-906-0) scheduler** *scheduler-name*
- **no [report-rate](#page-906-0)**

# Subscriber Identification Policy Commands

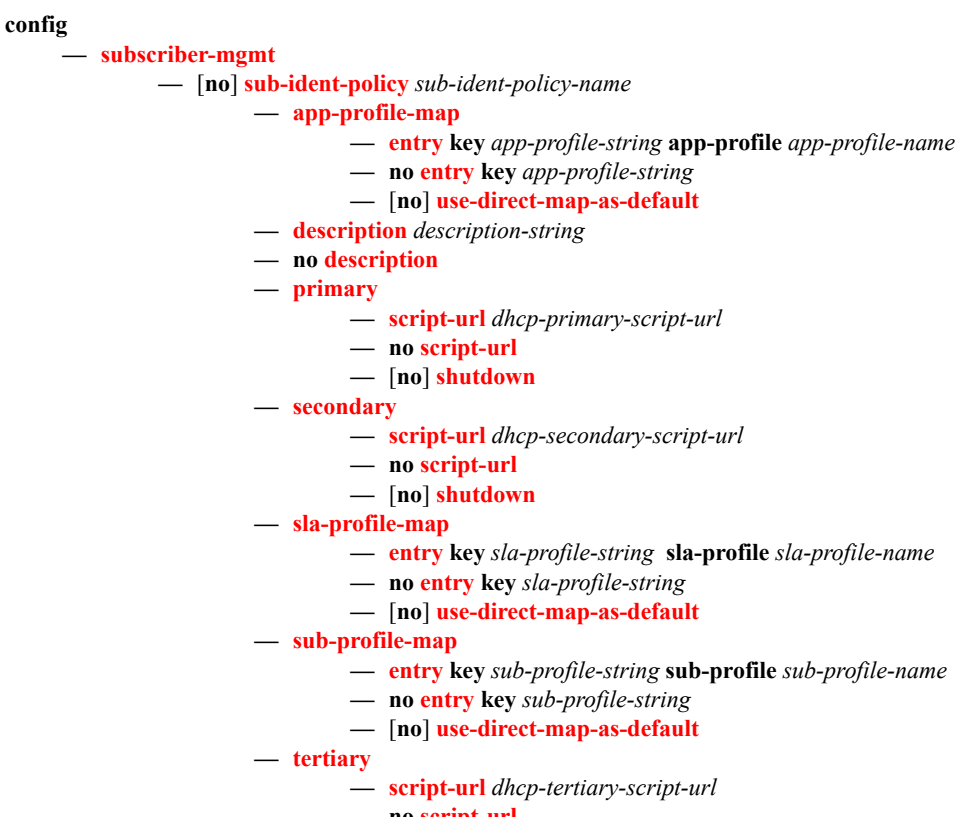

- **no [script-url](#page-874-1)**
- **—** [**no**] **[shutdown](#page-794-1)**

### Subscriber Profile Commands

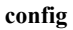

#### **— [subscriber-mgmt](#page-794-0)**

- **—** [**no**] **[sub-profile](#page-877-0)** *subscriber-profile-name*
	- **— [accounting-policy](#page-878-0)** *acct-policy-id*
	- **no [accounting-policy](#page-878-0)**
	- **— [ancp](#page-796-0)**

**— [ancp-policy](#page-796-1)** *name*

**— no [ancp-policy](#page-796-1)**

**— [egress](#page-798-1)**

- **— [rate-adjustment](#page-797-0)** *adjusted-percent*
- **no [rate-adjustment](#page-797-0)**
- **— [rate-modify](#page-798-0) scheduler** *scheduler-name*
- **no [rate-modify](#page-798-0)**
- **— [rate-monitor](#page-798-2)** *kilobit-per-second* [**alarm**]
- **no [rate-monitor](#page-798-2)**
- **— [rate-reduction](#page-797-1)** *kilobit-per-second*
- **no [rate-reduction](#page-797-1)**
- **— [ingress](#page-797-2)**
	- **— [rate-adjustment](#page-797-0)** *adjusted-percent*
	- **no [rate-adjustment](#page-797-0)**
	- **— [rate-modify](#page-798-0) scheduler** *scheduler-name*
	- **no [rate-modify](#page-798-0)**
	- **— [rate-monitor](#page-798-2)** *kilobit-per-second* [**alarm**]
	- **no [rate-monitor](#page-798-2)**
	- **— [rate-reduction](#page-797-1)** *kilobit-per-second*
	- **no [rate-reduction](#page-797-1)**
- **—** [**no**] **[collect-stats](#page-878-1)**
- **— [description](#page-793-0)** *description-string*
- **no [description](#page-793-0)**
- **egress**
	- **— [agg-rate-limit](#page-878-2)** *agg-rate* [**queue-frame-based-accounting**]
	- **no [agg-rate-limit](#page-878-2)**
	- **— [avg-frame-size](#page-879-0)** *bytes*
	- **no [avg-frame-size](#page-879-0)**
	- **— [encap-offset](#page-880-0)** [**type** *type*]
	- **no [encap-offset](#page-880-0)**
	- **— [policer-control-policy](#page-882-1)** *policy-name*
	- **no [policer-control-policy](#page-882-1)**
		- **— [max-rate](#page-883-0)** {*kilobits-per-second* | **max**}
		- **no [max-rate](#page-883-0)**
		- **— [priority-mbs-thresholds](#page-884-0)**
			- **— [min-thresh-separation](#page-884-1)** *size* [**bytes** | **kilobytes**]
			- **no [min-thresh-separation](#page-884-1)**
			- **— [priority](#page-886-0)** *level*
				- **— [mbs-contribution](#page-887-0)** *size* [**bytes** | **kilobytes**] [**fixed**]
	- **— [scheduler](#page-881-1)** *scheduler-name* **rate** [*pir-rate*] [**cir** *cir-rate*]
	- **no [scheduler](#page-881-1)** *scheduler-name*
- **—** [**no**] **[host-tracking-policy](#page-881-0)**
- **no [host-tracking-policy](#page-881-0)** *policy-name*
	- **— [description](#page-793-0)** *description-string*
	- **no [description](#page-793-0)**
	- **— [egress-rate-modify](#page-882-0) agg-rate-limit**
	- **— [egress-rate-modify](#page-882-0) scheduler** *scheduler-name*

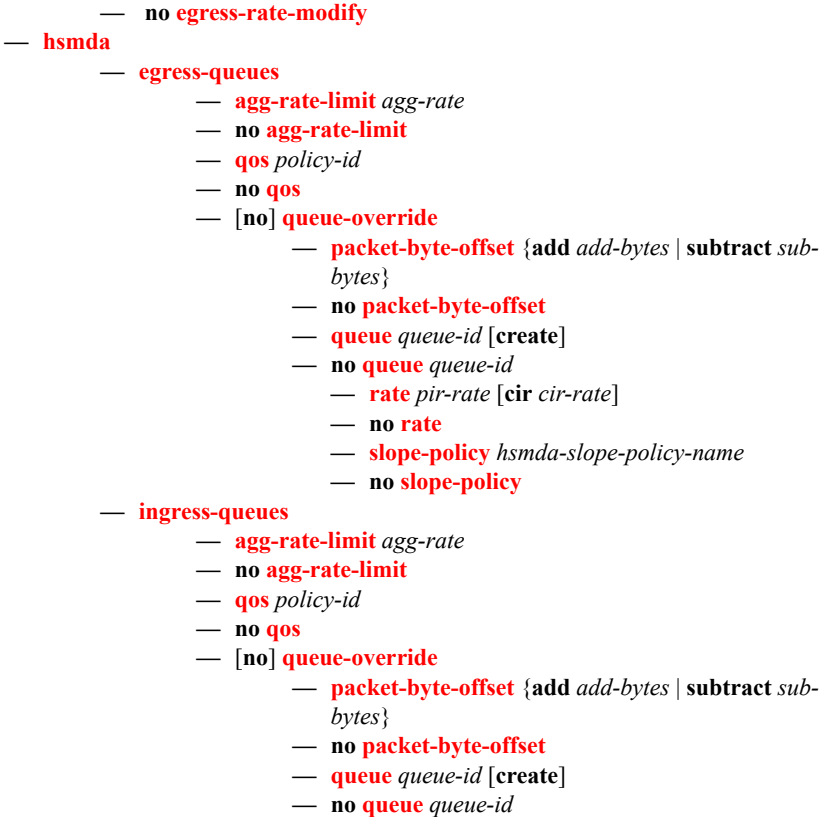

- **— [rate](#page-895-0)** *pir-rate* [**cir** *cir-rate*]
- **no [rate](#page-895-0)**
- **— [slope-policy](#page-896-0)** *hsmda-slope-policy-name*
- **no [slope-policy](#page-896-0)**
- **— [igmp-policy](#page-891-3)** *policy-name*
- **no [igmp-policy](#page-891-3)**
- **— [ingress-scheduler-policy](#page-882-2)** *scheduler-policy-name*
- **no [ingress-scheduler-policy](#page-882-2)**
	- **— [scheduler](#page-881-1)** *scheduler-name* **rate** [*pir-rate*] [**cir** *cir-rate*]
	- **no [scheduler](#page-881-1)** *scheduler-name*
- **— [radius-accounting-policy](#page-804-0)**
- **no [radius-accounting-policy](#page-804-0)**
- **— [sla-profile-map](#page-890-0)**
	- **— [entry](#page-890-1) key** *sla-profile-string* **sla-profile** *sla-profile*
	- **no [entry](#page-890-1) key** *sla-profile-string*
	- **—** [**no**] **[use-direct-map-as-default](#page-891-2)**

## Multi-Chassis Redundancy Commands

```
config
— redundancy
        — multi-chassis
                — [no] peer ip-address
                         — authentication-key [authentication-key | hash-key] [hash | hash2]
                         — no authentication-key
                         — description description-string
                         — no description
                         — [no] mc-lag
                                  — hold-on-neighbor-failure multiplier
                                  — no hold-on-neighbor-failure
                                  — keep-alive-interval interval
                                  — no keep-alive-interval
                                  — lag lag-id lacp-key admin-key system-id system-id [remote-lag
                                      lag-id] system-priority system-priority
                                  — no lag lag-id
                                  — [no] shutdown
                         — mc-ring
                                  — [no] ring sync-tag
                                           — in-band-control-path
                                              — [no] debounce
                                              — dst-ip ip-address
                                               — no dst-ip
                                              — interface ip-int-name
                                              — no interface
                                              — no max-debounce-time
                                               — service-id service-id
                                              — no service-id
                                           — [no] path-b
                                              — [no] range vlan-range
                                           — [no] path-excl
                                              — [no] range vlan-range
                                           — [no] ring-node ring-node-name
                                              — connectivity-verify
                                                  — dst-ip ip-address
                                                   — no dst-ip
                                                   — interval interval
                                                   — no interval
                                                   — service-id service-id
                                                   — no service-id
                                                   — [no] shutdown
                                                   — src-ip ip-address
                                                   — no src-ip
                                                   — src-mac ieee-address
                                                   — no src-mac
                                                   — vlan [0..4094]
                                                   — no vlan
                                           — [no] shutdown
                                  — [no] l3-ring sync-tag
                                           — in-band-control-path
                                              — [no] debounce
                                              — dst-ip ip-address
```
- **no [dst-ip](#page-865-1)**
- **— [interface](#page-866-0)** *ip-int-name*
- **no [interface](#page-866-0)**
- **— [max-debounce-time](#page-866-2)** *max-debounce-time*
- **no [max-debounce-time](#page-866-2)**
- **— [service-id](#page-866-3)** *service-id*
- **no [service-id](#page-866-3)**
- **—** [**no**] **[ring-node](#page-867-2)** *ring-node-name*
	- **— [connectivity-verify](#page-867-3)**
		- **— [dst-ip](#page-865-1)** *ip-address*
		- **no [dst-ip](#page-865-1)**
		- **— [interval](#page-868-0)** *interval*
		- **no [interval](#page-868-0)**
		- **— [service-id](#page-868-1)** *service-id*
		- **no [service-id](#page-868-1)**
		- **—** [**no**] **[shutdown](#page-794-1)**
		- **— [src-ip](#page-868-2)** *ip-address*
		- **no [src-ip](#page-868-2)**
		- **— [src-mac](#page-869-0)** *ieee-address*
		- **no [src-mac](#page-869-0)**
		- **— [vlan](#page-869-1)** [0..4094]
		- **no [vlan](#page-869-1)**
- **—** [**no**] **[srrp-instance](#page-869-2)** *srrp-id*
- **—** [**no**] **[shutdown](#page-794-1)**
- **—** [**no**] **[shutdown](#page-794-1)**
- **— [source-address](#page-862-0)** *ip-address*
- **no [source-address](#page-862-0)**
- **—** [**no**] **[sync](#page-862-1)**
	- **—** [**no**] **[igmp](#page-862-2)**
	- **—** [**no**] **[igmp-snooping](#page-862-3)**
	- **—** [**no**] **[local-dhcp-server](#page-862-4)**
	- **—** [**no**] **[mc-ring](#page-863-2)**
	- **—** [**no**] **[mld-snooping](#page-863-0)**
	- **— [port](#page-863-3)** [*port-id|lag-id*] [**sync-tag** *sync-tag*] [**create**]
	- **no [port](#page-863-3)** [*port-id* | *lag-id*]
		- **— [range](#page-863-1)** *encap-range* [**sync-tag** *sync-tag*]
		- **no [range](#page-863-1)** *encap-range*
	- **—** [**no**] **[shutdown](#page-794-1)**
	- **—** [**no**] **[srrp](#page-864-2)**
	- **—** [**no**] **[sub-host-trk](#page-864-4)**
	- **—** [**no**] **[sub-mgmt](#page-864-3)**

## VPLS Subscriber Management Configuration Commands

```
config
 — service
        — [no] vpls service-id [customer customer-id] [vpn vpn-id] [m-vpls]
                 — gsmp
                           — [no] group name
                                   — ancp
                                             — [no] dynamic-topology-discover
                                            — [no] oam
                                    — description description-string
                                   — no description
                                   — hold-multiplier multiplier
                                    — no hold-multiplier
                                   — keepalive seconds
                                   — no keepalive
                                   — [no] neighbor ip-address
                                            — description description-string
                                            — no description
                                             — local-address ip-address
                                             — no local-address
                                            — priority-marking dscp dscp-name
                                             — priority-marking prec ip-prec-value
                                             — no priority-marking
                                            — [no] shutdown
                                    — [no] shutdown
                          — [no] shutdown
                 — sap sap-id [split-horizon-group group-name]
                  — no sap sap-id
                          — arp-host
                                   — host-limit max-num-hosts
                                    — no host-limit
                                    — min-auth-interval min-auth-interval
                                   — no min-auth-interval
                                    — [no] shutdown
                          — host [ip ip-address [mac mac-address]} [subscriber-sap-id | subscriber 
                              sub-ident-string [sub-profile sub-profile-name [sla-profile sla-profile-
                              name [ancp-string ancp-string] [app-profile app-profile-name] [inter-
                              dest-id intermediate-destination-id]
                          — no host [ip ip-address [mac mac-address]
                          — no host all
                          — host-connectivity-verify source-ip ip-address [source-mac ieee-address] 
                              [interval interval] [action {remove | alarm}]
                          — [no] sub-sla-mgmt
                                   — def-app-profile default-app-profile-name
                                   — no def-app-profile
                                   — def-sla-profile default-sla-profile-name
                                   — no def-sla-profile
                                   — def-sub-id string sub-ident-string
                                   — def-sub-id use-sap-id
                                   — no def-sub-id
                                   — def-sub-profile default-sub-profile-name
                                   — no def-sub-profile
```
- **—** [**no**] **[mac-da-hashing](#page-931-1)**
- **— [multi-sub-sap](#page-925-0)** *number-of-sub*

- **no [multi-sub-sap](#page-925-0)**
- **—** [**no**] **[shutdown](#page-794-1)**
- **— [single-sub-parameters](#page-925-1)**
	- **— [non-sub-traffic](#page-926-0) sub-profile** *sub-profile-name* **sla**
		- **profile** *sla-profile-name* [**subscriber** *sub-ident-string***]**
	- **no [non-sub-traffic](#page-926-0)**
	- **—** [**no**] **[profiled-traffic-only](#page-926-1)**
- **— [sub-ident-policy](#page-924-2)** *sub-ident-policy-name*
- **no [sub-ident-policy](#page-924-2)**

### Managed SAP Policy Commands

**config**

#### **— [subscriber-mgmt](#page-794-0)**

- **— [msap-policy](#page-933-0)** *msap-policy-name* [**create**]
- **no [msap-policy](#page-933-0)** *msap-policy-name*
	- **— [cpu-protection](#page-933-1)** *policy-id* [**mac-monitoring** ]
	- **no [cpu-protection](#page-933-1)**
	- **— [description](#page-793-0)** *description-string*
	- **no [description](#page-793-0)**
	- **— [ies-vprn-only-sap-parameters](#page-934-2)**
		- **— [anti-spoof](#page-962-0)**{**ip-mac** | **nh-mac**}
		- **no [anti-spoof](#page-962-0)**
	- **— [sub-sla-mgmt](#page-934-1)**
		- **— [def-app-profile](#page-934-0)** *app-profile-name*
		- **no [def-app-profile](#page-934-0)**
		- **— [def-inter-dest-id](#page-935-1)** {**string** *string* | **use-top-q**}
		- **no [def-inter-dest-id](#page-935-1)**
		- **— [def-sla-profile](#page-936-0)** *sla-profile-name*
		- **no [def-sla-profile](#page-936-0)**
		- **— [def-sub-id](#page-935-0)** *use-sap-id*
		- **— [def-sub-id](#page-935-0) string** *sub-id*
		- **no [def-sub-id](#page-935-0)**
		- **— [def-sub-profile](#page-936-1)** *sub-profile-name*
		- **no [def-sub-profile](#page-936-1)**
		- **— [multi-sub-sap](#page-936-2)** [**limit** *limit*]
		- **no [multi-sub-sap](#page-936-2)**
		- **— [single-sub-parameters](#page-937-0)**
			- **— [non-sub-traffic](#page-937-1)** *sub-profile-name* **sla-profile** *sla-profile-name*
				- [**subscriber** *sub-ident-string*] [**app-profile** *app-profile-name*]
			- **no [non-sub-traffic](#page-937-1)**
			- **—** [**no**] **[profiled-traffic-only](#page-937-2)**
		- **— [sub-ident-policy](#page-937-3)** *policy-name*
		- **no [sub-ident-policy](#page-937-3)**
	- **— [vpls-only-sap-parameters](#page-938-2)**
		- **— [arp-host](#page-938-0)**
			- **— [host-limit](#page-938-1)** *max-num-hosts*
			- **no [host-limit](#page-938-1)**
			- **— [min-auth-interval](#page-939-0)** *min-auth-interval*
			- **no [min-auth-interval](#page-939-0)**
		- **— [arp-reply-agent](#page-939-1)** [**sub-ident**]
		- **no [arp-reply-agent](#page-939-1)**
		- **— [dhcp](#page-940-0)**
			- **— [lease-populate](#page-941-0)** [*nbr-of-leases*]
			- **no [lease-populate](#page-941-0)**
			- **—** [**no**] **[option](#page-941-1)**
				- **— [action](#page-941-2)** *dhcp-action*
				- **no [action](#page-941-2)**
				- **— [circuit-id](#page-942-0)**{**ascii-tuple** | **vlan-ascii-tuple**}
				- **— [vendor-specific-option](#page-942-1)** {**mac** | **string** *string*}
				- **no [vendor-specific-option](#page-942-1)**
				- **—** [**no**] **[vendor-specific-option](#page-942-1)**
					- **—** [**no**] **[client-mac-address](#page-943-0)**
					- **—** [**no**] **[sap-id](#page-943-1)**
					- **—** [**no**] **[service-id](#page-943-2)**

**— no [emulated-server](#page-944-2) — [lease-time](#page-944-3)** [**days** *days*] [**hrs** *hours*] [**min** *minutes*] [**sec** *seconds*] [**radius-override**] **— no [lease-time](#page-944-3) —** [**no**] **[shutdown](#page-794-1) — [egress](#page-945-0) — [multicast-group](#page-945-1)** *group-name* **— no [multicast-group](#page-945-1) — [igmp-snooping](#page-948-0) —** [**no**] **[fast-leave](#page-948-1) — [import](#page-948-2)** *policy-name* **— no [import](#page-948-2) — [last-member-query-interval](#page-949-0)** *interval* **— no [last-member-query-interval](#page-949-0) — [max-num-groups](#page-949-1)** *max-num-groups* **— no [max-num-groups](#page-949-1) — [mcac](#page-949-2) — [mc-constraints](#page-950-0) — [level](#page-950-1)** *level-id* **bw** *bandwidth* **— no [level](#page-950-1)** *level-id*  $-$  **[number-down](#page-950-2)** *number-lag-port-down* level level*id* **— no [number-down](#page-950-2)** *number-lag-port-down* **— [policy](#page-951-0)** *policy-name* **— no [policy](#page-951-0) — [unconstrained-bw](#page-951-1)** *bandwidth* **mandatory-bw**  *mandatory-bw* **— no [unconstrained-bw](#page-951-1) — [mvr](#page-952-0) — [from-vpls](#page-952-1)** *service-id* **— no [from-vpls](#page-952-1) — [query-interval](#page-952-2)** *seconds* **— no [query-interval](#page-952-2) — [query-response-interval](#page-953-0)** *seconds* **— no [query-response-interval](#page-953-0) — [robust-count](#page-953-1)** *robust-count* **— no [robust-count](#page-953-1) —** [**no**] **[send-queries](#page-953-2) — [version](#page-954-0)** *version* **— no [version](#page-954-0) —** [**no**] **[mac-da-hashing](#page-954-1) — [split-horizon-group](#page-954-2)** *group-name* **— no [split-horizon-group](#page-954-2) config — service — vpls — sap — [default-msap-policy](#page-955-0)** *policy-name* **— no [default-msap-policy](#page-955-0) — [eval-msap](#page-955-1)** {**policy** *msap-policy-name* **| msap** *sap-id* }

**—** [**no**] **[string](#page-943-3) —** [**no**] **[system-id](#page-944-0)**

**— [emulated-server](#page-944-2)** *ip-address*

**— [proxy-server](#page-944-1)**

## VPRN Subscriber Interface Configuration Commands

**config** 

**— service**

**— [vprn](#page-82-0)** *service-id* [**customer** *customer-id*]

**— no [vprn](#page-82-0)** *service-id*

- **— [subscriber-interface](#page-956-0)** *ip-int-name* [**fwd-service** *service-id* **fwd-subscriber-interface**
	- *ip-int-name*] [**create**]
- **no [subscriber-interface](#page-956-0)** *ip-int-name*
	- **— [address](#page-956-1)** {*ip-address/mask* | *ip-address netmask*} [**gw-ip-address** *ipaddress*]
	- **no [address](#page-956-1)**
	- **— [authentication-policy](#page-957-0)** *name*
	- **no [authentication-policy](#page-957-0)**
	- **— [delayed-enable](#page-959-0)** *seconds* [**init-only**]
	- **no [delayed-enable](#page-959-0)**
	- **— [description](#page-793-0)** *description-string*
	- **no [description](#page-793-0)**
	- **— [dhcp](#page-369-0)**
		- **— [client-applications](#page-369-1)** {[**dhcp**] [**pppoe**]}
		- **no [client-applications](#page-369-1)**
		- **— [description](#page-793-0)** *description-string*
		- **no [description](#page-793-0)**
		- **— [gi-address](#page-378-0)** *ip-address* [*src-ip-addr*]
		- **no [gi-address](#page-378-0)**
		- **— [lease-populate](#page-369-2)** [*nbr-of-entries*]
		- **no [lease-populate](#page-369-2)**
		- **—** [**no**] **[option](#page-372-0)**
			- **—** [**no**] **[vendor-specific-option](#page-374-0)**
				- **—** [**no**] **[client-mac-address](#page-375-0)**
				- **—** [**no**] **[sap-id](#page-375-1)**
				- **—** [**no**] **[service-id](#page-376-0)**
				- **— [string](#page-376-1)** *text*
				- **no [string](#page-376-1)**
				- **—** [**no**] **[system-id](#page-376-2)**
		- **— [proxy-server](#page-376-3)**
			- **— [emulated-server](#page-377-0)** *ip-address*
			- **no [emulated-server](#page-377-0)**
			- **— [lease-time](#page-377-1)** [**days** *days*] [**hrs** *hours*] [**min** *minutes*] [**sec** *seconds*] [**radius-override**]
			- **no [lease-time](#page-377-1)**
			- **—** [**no**] **[shutdown](#page-354-0)**
		- **— [server](#page-379-0)** *server1* [*server2*...(up to 8 max)]
		- **no [server](#page-379-0)**
		- **—** [**no**] **[shutdown](#page-78-0)**
	- **—** [**no**] **[group-interface](#page-959-1)** *ip-int-name*

**— [arp-host](#page-938-0)**

- **— [host-limit](#page-938-1)** *max-num-hosts*
- **no [host-limit](#page-938-1)**
- **— [min-auth-interval](#page-939-0)** *min-auth-interval*
- **no [min-auth-interval](#page-939-0)**
- **— [sap-host-limit](#page-939-2)** *max-num-hosts-sap*
- **no [sap-host-limit](#page-939-2)**
- **—** [**no**] **[shutdown](#page-794-1)**

**—** [**no**] **[arp-populate](#page-957-1)**

- **— [arp-timeout](#page-958-0)** *seconds*
- **no [arp-timeout](#page-958-0)**
- **— [authentication-policy](#page-97-0)** *name*
- **no [authentication-policy](#page-97-0)**
- **— [description](#page-793-0)** *description-string*
- **no [description](#page-793-0)**
- **— [dhcp](#page-369-0)**
	- **— [client-applications](#page-369-1)** {[**dhcp**] [**pppoe**]}
	- **no [client-applications](#page-369-1)**
	- **— [description](#page-793-0)** *description-string*
	- **no [description](#page-793-0)**
	- **— [gi-address](#page-378-0)** *ip-address* [*src-ip-address*]
	- **no [gi-address](#page-378-0)**
	- **— [lease-populate](#page-369-2)** *nbr-of-leases*
	- **no [lease-populate](#page-369-2)**
	- **—** [**no**] **[match-circuit-id](#page-960-0)**
	- **—** [**no**] **[option](#page-372-0)**
		- **[action](#page-372-1)** {**replace** | **drop** | **keep**}
		- **no [action](#page-372-1)**
		- **[circuit-id](#page-373-0)** [**ascii-tuple** | **ifindex** | **sap-id** | **vlan-**
		- **ascii-tupl**]
		- **no [circuit-id](#page-373-0)**
		- **[remote-id](#page-374-1)** [**mac** | **string** *string*]
		- **no [remote-id](#page-374-1)**
		- [**no**] **[vendor-specific-option](#page-374-0)**
			- [**no**] **[client-mac-address](#page-375-0)**
			- [**no**] **[sap-id](#page-375-1)**
			- [**no**] **[service-id](#page-376-0)**
			- **[string](#page-376-1)** *text*
			- **no [string](#page-376-1)**
			- [**no**] **[system-id](#page-376-2)**
	- **— [proxy-server](#page-376-3)**
		- **[emulated-server](#page-377-0)** *ip-address*
		- **no [emulated-server](#page-377-0)**
		- **[lease-time](#page-377-1)** [**days** *days*] [**hrs** *hours*] [**min** *minutes*]
		- [**sec** *seconds*] [**radius-override**]
		- **no [lease-time](#page-377-1)**
		- [**no**] **[shutdown](#page-78-0)**
	- **— [server](#page-379-0)** *server1* [*server2*...(up to 8 max)]
	- **no [server](#page-379-0)**
	- **—** [**no**] **[shutdown](#page-78-0)**
	- **—** [**no**] **[trusted](#page-380-0)**
- **— [host-connectivity-verify](#page-380-1)** [**interval** *interval*] [**action**
	- {**remove**|**alarm**}]
- **— [icmp](#page-184-0)**
	- **—** [**no**] **[mask-reply](#page-185-0)**
	- **— [redirects](#page-185-1)** [*number seconds*]
	- **no [redirects](#page-185-1)**
	- **— [ttl-expired](#page-187-0)** *number seconds*]
	- **no [ttl-expired](#page-187-0)**
	- **— [unreachables](#page-187-1)** [*number seconds*]
	- **no [unreachables](#page-187-1)**
- **—** [**no**] **[local-proxy-arp](#page-184-1)**
- **—** [**no**] **[loopback](#page-174-0)**
- **—** [**no**] **[mac](#page-960-1)** *ieee-address*

#### **—** [**no**] **[pppoe](#page-452-0)**

- **— [description](#page-448-0)** *description-string*
- **no [description](#page-448-0)**
- **— [pap-chap-user-db](#page-452-1)** *local-user-db-name*
- **no [pap-chap-user-db](#page-452-1)**
- **— [pppoe-policy](#page-453-0)** *pppoe-policy-name*
- **no [pppoe-policy](#page-453-0)**
- **— [sap-session-limit](#page-453-1)** *sap-session-limit*
- **no [sap-session-limit](#page-453-1)**
- **— [session-limit](#page-453-2)** *session-limit*
- **no [session-limit](#page-453-2)**
- **—** [**no**] **[shutdown](#page-448-1)**
- **—** [**no**] **[proxy-arp-policy](#page-517-0)** *policy-name* [*policy-name*...(up to 5
- max)]
- **—** [**no**] **[remote-proxy-arp](#page-517-1)**
- **—** [**no**] **[sap](#page-175-0)** *sap-id*
	- **— [accounting-policy](#page-962-1)** *acct-policy-id*
	- **no [accounting-policy](#page-962-1)** [*acct-policy-id*]
	- **— [anti-spoof](#page-962-0)** {**ip** | **ip-mac | nh-mac**}
	- **no [anti-spoof](#page-962-0)**
	- **— [atm](#page-970-0)**
		- **— [egress](#page-970-1)**
			- **— [traffic-desc](#page-971-0)** *traffic-desc-profile-id*
			- **no [traffic-desc](#page-971-0)**
		- **[encapsulation](#page-970-2)** *atm-encap-type*
		- **— [ingress](#page-971-1)**
			- **— [traffic-desc](#page-971-0)** *traffic-desc-profile-id*
		- **— [oam](#page-971-2)**
			- **—** [**no**] **[alarm-cells](#page-972-0)**
		- **—** [**no**] **[periodic-loopback](#page-972-1)**
	- **—** [**no**] **[calling-station-id](#page-114-0)**
	- **—** [**no**] **[collect-stats](#page-962-2)**
	- **— [cpu-protection](#page-933-1)** *policy-id* [**mac-monitoring**]
	- **no [cpu-protection](#page-933-1)**
	- **— [description](#page-793-0)** *description-string*
	- **no [description](#page-793-0)**
	- **— [egress](#page-963-0)**
		- **[agg-rate-limit](#page-118-0)** *agg-rate* [**queue-frame-basedaccounting**]
		- **no [agg-rate-limit](#page-118-0)**
		- **[filter](#page-119-0) ip** *ip-filter-id*
		- **[filter](#page-119-0) ipv6** *ipv6-filter-id*
		- **no [filter](#page-119-0)** [**ip** *ip-filter-id*] [**ipv6** *ipv6-filter-id*]
		- **no [filter](#page-119-0)**
		- [**no**] **[qinq-mark-top-only](#page-120-0)**
		- [**no**] **[qos](#page-121-0)** *policy-id*
		- **[scheduler-policy](#page-128-0)** *scheduler-policy-name*
		- **no [scheduler-policy](#page-128-0)**
	- **— [host](#page-115-0) ip** *ip-address* [**mac** *ieee-address*] [**subscriber** *sub-ident-string*] [**sub-profile** *sub-profile-name*] [**slaprofile** *sla-profile-name*] [**ancp-string** *ancp-string*]
	- **no [host](#page-115-0)** {[**ip** *ip-address*] [**mac** *ieee-address*]}
	- **no [host](#page-115-0) all**
	- **— [ingress](#page-968-0)**
		- **[filter](#page-119-0) ip** *ip-filter-id*

- **[filter](#page-119-0) ipv6** *ipv6-filter-id*
- **no [filter](#page-119-0)** [**ip** *ip-filter-id*] [**ipv6** *ipv6-filter-id*]
- **no [filter](#page-119-0)**
- **[match-qinq-dot1p](#page-148-0)** {**top**|**bottom**}
- **no [match-qinq-dot1p](#page-148-0)**
- **[qos](#page-121-0)** *policy-id* [**shared-queuing**]
- **no qos** *policy-id*
- **[scheduler-policy](#page-128-0)** *scheduler-policy-name*
- **no [scheduler-policy](#page-128-0)**
- **— [multi-service-site](#page-129-0)** *customer-site-name*
- **no [multi-service-site](#page-129-0)**
- **— [static-host](#page-130-0) ip** *ip/did-address* [**mac** *ieee-address*] [**create**]
- **— [static-host](#page-130-0) mac** *ieee-address* [**create**]
- **no [static-host](#page-130-0)** [**ip** *ip-address*] **mac** *ieee-address*
- **no [static-host](#page-130-0) all** [**force**]
- **no [static-host](#page-130-0) ip** *ip-address*
	- **— [ancp-string](#page-130-1)** *ancp-string*
	- **no [ancp-string](#page-130-1)**
	- **— [app-profile](#page-131-0)** *app-profile-name*
	- **no [app-profile](#page-131-0)**
	- **— [inter-dest-id](#page-131-1)** *intermediate-destination-id*
	- **no [inter-dest-id](#page-131-1)**
	- **— [managed-routes](#page-131-2)**
		- **— [route](#page-132-0)** {*ip-prefix*/*length* | *ip-prefix netmask*} [**create**]
		- **no [route](#page-132-0)** {*ip-prefix*/*length* | *ip-prefix netmask*}
	- **—** [**no**] **[shutdown](#page-794-1)**
	- **— [sla-profile](#page-132-1)** *sla-profile-name*
	- **no [sla-profile](#page-132-1)**
	- **— [sub-profile](#page-132-2)** *sub-profile-name*
	- **no [sub-profile](#page-132-2)**
	- **— [subscriber](#page-133-0)** *sub-ident*
	- **no [subscriber](#page-133-0)**
	- **—** [**no**] **[subscriber-sap-id](#page-133-1)**
- **—** [**no**] **[shutdown](#page-794-1)**
- **—** [**no**] **[sub-sla-mgmt](#page-923-1)**
	- **— [def-app-profile](#page-934-0)** *default-app-profile-name*
	- **no [def-app-profile](#page-934-0)**
	- **[def-sla-profile](#page-924-0)** *default-sla-profile-name*
	- **no [def-sla-profile](#page-924-0)**
	- **— [def-sub-id](#page-935-0) string** *sub-ident-string*
	- **— [def-sub-id](#page-935-0) use-sap-id**
	- **no [def-sub-id](#page-935-0)**
	- **[def-sub-profile](#page-924-1)** *default-subscriber-profile-name*
	- **no [def-sub-profile](#page-924-1)**
	- **[multi-sub-sap](#page-925-0)** *subscriber-limit*
	- **no [multi-sub-sap](#page-925-0)**
	- [**no**] **[shutdown](#page-794-1)**
	- **— [single-sub-parameters](#page-925-1)**
		- **[non-sub-traffic](#page-926-0)** sub-profile *sub-profile-name* sla-profile *sla-profile-name* [subscriber *subident-string*]
		- **no [non-sub-traffic](#page-926-0)**
		- [**no**] **[profiled-traffic-only](#page-926-1)**

— **[sub-ident-policy](#page-924-2)** *sub-ident-policy-name*

#### — **no [sub-ident-policy](#page-924-2)**

- **—** [**no**] **[shutdown](#page-794-1)**
- **—** [**no**] **[srrp](#page-926-2)** *srrp-id*
	- **— [description](#page-793-0)** *description-string*
	- **no [description](#page-793-0)**
	- **— [gw-mac](#page-927-0)** *mac-address*
	- **no [gw-mac](#page-927-0)**
	- **— [keep-alive-interval](#page-927-1)** *interval*
	- **no [keep-alive-interval](#page-927-1)**
	- **— [message-path](#page-928-0)** *sap-id*
	- **no [message-path](#page-928-0)**
	- **—** [**no**] **[policy](#page-929-0)** *vrrp-policy-id*
	- **— [priority](#page-929-1)** *priority*
	- **no [priority](#page-929-1)**
	- **—** [**no**] **[shutdown](#page-794-1)**
- **— [tos-marking-state](#page-930-0)** {**trusted** | **untrusted**}

**— no [tos-marking-state](#page-930-0)**

- **—** [**no**] **[private-retail-subnets](#page-184-2)**
- **—** [**no**] **[shutdown](#page-794-1)**

# IES Subscriber Management Configuration Commands

**config — service**

**— [ies](#page-81-0)** *service-id* [**customer** *customer-id*] [**vpn** *vpn-id*]

- **—** [**no**] **[interface](#page-171-0)** *ip-int-name*
	- **— [address](#page-172-0)** *ip-address***/***mask* [**netmask**] [**broadcast** {**all-ones** | **host-ones**}]
	- **no [address](#page-172-0)**
		- **—** [**no**] **[allow-directed-broadcast](#page-174-1)**
	- **—** [**no**] **[arp-populate](#page-515-0)**
	- **— [arp-timeout](#page-515-1)** *seconds*
	- **no [arp-timeout](#page-515-1)**
	- **— [cflowd](#page-91-0)** [**acl | interface**]
	- **no [cflowd](#page-91-0)**
	- **— [description](#page-79-0)** *description-string*
	- **no [description](#page-79-0)**
	- **— [dhcp](#page-369-0)**
		- **— [client-applications](#page-369-1)** {[**dhcp**] [**pppoe**]}
		- **no [client-applications](#page-369-1)**
		- **— [description](#page-79-0)** *description-string*
		- **no [description](#page-79-0)**
		- **— [gi-address](#page-378-0)** *ip-address* [*src-ip-addr*]
		- **no [gi-address](#page-378-0)**
		- **— [lease-populate](#page-369-2)** *nbr-of-leases*
		- **no [lease-populate](#page-369-2)**
		- **—** [**no**] **[option](#page-372-0)**
			- **— [action](#page-372-1)** {**replace** | **drop** | **keep**}
			- **no [action](#page-372-1)**
			- **— [circuit-id](#page-373-0)** [*ascii-tuple* | *ifindex* | *sap-id*]
			- **no [circuit-id](#page-373-0)**
			- **—** [**no**] **[remote-id](#page-374-1)**
		- **— [server](#page-379-0)** *server1* [*server2*...(up to 8 max)]
		- **no [server](#page-379-0)**
		- **—** [**no**] **[shutdown](#page-78-0)**
		- **—** [**no**] **[trusted](#page-380-0)**
	- **[host-connectivity-verify](#page-923-0)** [**source** {**vrrp**|**interface**}] [**interval** *interval*]
	- [**action** {**remove** | **alarm**}]
	- **— [icmp](#page-184-0)**
		- **—** [**no**] **[mask-reply](#page-185-0)**
		- **— [redirects](#page-185-1)** [*number seconds*]
		- **no [redirects](#page-185-1)**
		- **— [ttl-expired](#page-187-0)** *number seconds*]
		- **no [ttl-expired](#page-187-0)**
		- **— [unreachables](#page-187-1)** [*number seconds*]
		- **no [unreachables](#page-187-1)**
	- **—** [**no**] **[local-proxy-arp](#page-184-1)**
	- **—** [**no**] **[loopback](#page-174-0)**
	- **—** [**no**] **[mac](#page-174-2)** *ieee-address*
	- **—** [**no**] **[proxy-arp-policy](#page-517-0)** *policy-name* [*policy-name*...(up to 5 max)]
	- **—** [**no**] **[remote-proxy-arp](#page-517-1)**
	- **—** [**no**] **[sap](#page-175-0)** *sap-id*
- **—** [**no**] **[subscriber-interface](#page-956-0)** *ip-int-name*
	- **—** [**no**] **[address](#page-956-1)** {*ip-address/mask* | *ip-address netmask*}
	- **— [delayed-enable](#page-959-0)** *seconds* [**init-only]**
	- **no [delayed-enable](#page-959-0)**
- **— [description](#page-793-0)** *description-string*
- **no [description](#page-793-0)**
- **— [dhcp](#page-369-0)**

**— [gi-address](#page-378-0)** *ip-address* [*src-ip-addr*]

**— no [gi-address](#page-378-0)**

- **—** [**no**] **[group-interface](#page-959-1)** *ip-int-name*
	- **— [arp-host](#page-938-0)**
		- **— [host-limit](#page-938-1)** *max-num-hosts*
		- **no [host-limit](#page-938-1)**
		- **— [min-auth-interval](#page-939-0)** *min-auth-interval*
		- **no [min-auth-interval](#page-939-0)**
		- **— [sap-host-limit](#page-939-2)** *max-num-hosts-sap*
		- **no [sap-host-limit](#page-939-2)**
		- **—** [**no**] **[shutdown](#page-794-1)**
	- **—** [**no**] **[arp-populate](#page-515-0)**
	- **— [arp-timeout](#page-515-1)** *seconds*
	- **no [arp-timeout](#page-515-1)**
	- **— [authentication-policy](#page-516-0)** *name*
	- **no [authentication-policy](#page-516-0)**
	- **— [description](#page-793-0)** *description-string*
	- **no [description](#page-793-0)**
	- **— [dhcp](#page-369-0)**
		- **— [client-applications](#page-369-1) dhcp**
		- **— [srrp-sync-data](#page-1031-0) pppoe**
		- **— [srrp-sync-data](#page-1031-0) dhcp pppoe**
		- **no [srrp-sync-data](#page-1031-0)**
		- **— [description](#page-793-0)** *description-string*
		- **no [description](#page-793-0)**
		- **— [gi-address](#page-378-0)** *ip-address* [*src-ip-addr*]
		- **no [gi-address](#page-378-0)**
		- **— [lease-populate](#page-369-2)** *nbr-of-leases*
		- **no [lease-populate](#page-369-2)**
		- **—** [**no**] **[match-circuit-id](#page-371-0)**
		- **— [option](#page-372-0)**
			- **— [action](#page-372-1)** {**replace** | **drop** | **keep**}
			- **no [action](#page-372-1)**
			- **— [circuit-id](#page-373-0)** [**ascii-tuple** | **ifindex** | **sap-id**]
			- **no [circuit-id](#page-373-0)**
			- **—** [**no**] **[remote-id](#page-374-1)**
			- [**no**] **vendor-specific-option**
			- [**no**] **client-mac-address**
			- [**no**] **sap-id**
			- [**no**] **service-id**
			- **string** *text*
			- **no string**
			- [**no**] **system-id**
		- **— [server](#page-379-0)** *server1* [*server2*...(up to 8 max)]
		- **no [server](#page-379-0)**
		- **—** [**no**] **[shutdown](#page-794-1)**
		- **—** [**no**] **[trusted](#page-380-0)**

**— [host-connectivity-verify](#page-380-1)** [**interval** *interval*] [**action** {**remove** |

**alarm**}]

- **— [icmp](#page-184-0)**
	- **—** [**no**] **[mask-reply](#page-185-0)**
		- **— [redirects](#page-185-1)** [*number seconds*]
- **no [redirects](#page-185-1)**
- **— [ttl-expired](#page-187-0)** *number seconds*]
- **no [ttl-expired](#page-187-0)**
- **— [unreachables](#page-187-1)** [*number seconds*]
- **no [unreachables](#page-187-1)**
- **—** [**no**] **[local-proxy-arp](#page-184-1)**
- **—** [**no**] **[loopback](#page-174-0)**
- **—** [**no**] **[mac](#page-960-1)** *ieee-address*
- **—** [**no**] **[oper-up-while-empty](#page-961-0)**
- **—** [**no**] **[pppoe](#page-452-0)**
	- **— [description](#page-448-0)** *description-string*
	- **no [description](#page-448-0)**
	- **— [pap-chap-user-db](#page-452-1)** *local-user-db-name*
	- **no [pap-chap-user-db](#page-452-1)**
	- **— [pppoe-policy](#page-453-0)** *pppoe-policy-name*
	- **no [pppoe-policy](#page-453-0)**
	- **— [sap-session-limit](#page-453-1)** *sap-session-limit*
	- **no [sap-session-limit](#page-453-1)**
	- **— [session-limit](#page-453-2)** *session-limit*
	- **no [session-limit](#page-453-2)**
	- **—** [**no**] **[shutdown](#page-448-1)**
- **—** [**no**] **[proxy-arp-policy](#page-517-0)** *policy-name* [*policy-name*...(up to 5
- max)]
- **—** [**no**] **[remote-proxy-arp](#page-517-1)**
- **—** [**no**] **[sap](#page-175-0)** *sap-id*
	- **— [accounting-policy](#page-962-1)** *acct-policy-id*
	- **no [accounting-policy](#page-962-1)** [*acct-policy-id*]
	- **— [anti-spoof](#page-962-0)** {**ip** | **ip-mac | nh-mac**}
	- **no [anti-spoof](#page-509-0)**
	- **— [atm](#page-970-0)**
		- **— [egress](#page-970-1)**
			- **— [traffic-desc](#page-971-0)** *traffic-desc-profile-id*
		- **no [traffic-desc](#page-971-0)**
		- **[encapsulation](#page-970-2)** *atm-encap-type*
		- **— [ingress](#page-971-1)**
		- **— [traffic-desc](#page-971-0)** *traffic-desc-profile-id*
		- **— [oam](#page-971-2)**
			- **—** [**no**] **[alarm-cells](#page-972-0)**
			- **—** [**no**] **[periodic-loopback](#page-972-1)**
	- [**no**] **[calling-station-id](#page-114-0)**
	- **—** [**no**] **[collect-stats](#page-962-2)**
	- **— [description](#page-793-0)** *description-string*
	- **no [description](#page-793-0)**
	- **— [egress](#page-963-0)**
		- **— [agg-rate-limit](#page-118-0)** *agg-rate*
		- **no [agg-rate-limit](#page-118-0)** *agg-rate*
		- **[filter](#page-963-1) ip** *ip-filter-id*
		- **— [filter](#page-963-1)**
		- **no [filter](#page-963-1) ip** *ip-filter-id*
		- **no [filter](#page-963-1)**
		- **— [qos](#page-964-0)** *policy-id*
		- **no [qos](#page-964-0)**
		- [**no**] **[queue-override](#page-122-0)**
			- **—** [**no**] **[queue](#page-122-1)** *queue-id*

**— [adaptation-rule](#page-123-0)** [**pir** {**max** | **min** | **clos-**

- **est**}] [**cir** {**max** | **min** | **closest**}]
- **no [adaptation-rule](#page-123-0)**
- **— [avg-frame-overhead](#page-123-1)** *percentage*
- **no [avg-frame-overhead](#page-123-1)**
- **— [cbs](#page-125-0)** *size-in-kbytes*
- **no [cbs](#page-125-0)**
- **— [high-prio-only](#page-126-0)** *percent*
- **no [high-prio-only](#page-126-0)**
- **— [mbs](#page-126-1) {***size-in-kbytes* **| default}**
- **no [mbs](#page-126-1)**
- **— [rate](#page-127-0)** *pir-rate* **[cir** *cir-rate***]**
- **no [rate](#page-127-0)**
- **— [scheduler-policy](#page-965-0)** *scheduler-policy-name*
- **no [scheduler-policy](#page-965-0)**
- **— [host](#page-966-0) ip** *ip-address* [**mac** *ieee-address*] [**subscriber** *sub-ident-string*] [**sub-profile** *sub-profile-name*] [**slaprofile** *sla-profile-name*]
- **no [host](#page-966-0)** {[**ip** *ip-address*] [**mac** *ieee-address*]}
- **no [host](#page-966-0) all**
- **— [ingress](#page-968-0)**
	- **[filter](#page-963-1) ip** *ip-filter-id*
	- **no [filter](#page-963-1)**
	- **[match-qinq-dot1p](#page-148-0)** {**top**|**bottom**}
	- **no [match-qinq-dot1p](#page-148-0)**
	- **— [qos](#page-899-1)** *policy-id* [**shared-queuing**]
	- **no [qos](#page-964-0)**
	- **— [scheduler-policy](#page-965-0)** *scheduler-policy-name*
	- **no [scheduler-policy](#page-965-0)**
- **—** [**no**] **[multi-service-site](#page-129-0)** *customer-site-name*
- **— [static-host](#page-130-0) ip** *ip/did-address* [**mac** *ieee-address*] [**create**]
- **— [static-host](#page-130-0) mac** *ieee-address* [**create**]
- **no [static-host](#page-130-0)** [**ip** *ip-address*] **mac** *ieee-address*
- **no [static-host](#page-130-0) all** [**force**]
- **no [static-host](#page-130-0) ip** *ip-address*
	- **— [ancp-string](#page-130-1)** *ancp-string*
	- **no [ancp-string](#page-130-1)**
	- **— [app-profile](#page-131-0)** *app-profile-name*
	- **no [app-profile](#page-131-0)**
	- **— [inter-dest-id](#page-131-1)** *intermediate-destination-id*
	- **no [inter-dest-id](#page-131-1)**
	- **—** [**no**] **[shutdown](#page-794-1)**
	- **— [sla-profile](#page-132-1)** *sla-profile-name*
	- **no [sla-profile](#page-132-1)**
	- **— [sub-profile](#page-132-2)** *sub-profile-name*
	- **no [sub-profile](#page-132-2)**
	- **— [subscriber](#page-133-0)** *sub-ident*
	- **no [subscriber](#page-133-0)**
	- **—** [**no**] **[subscriber-sap-id](#page-133-1)**
- **—** [**no**] **[shutdown](#page-794-1)**
- **—** [**no**] **[sub-sla-mgmt](#page-923-1)**
	- **—** [**no**] **[sub-sla-mgmt](#page-98-0)**
		- **— [def-app-profile](#page-934-0)** *default-app-profile-name*
		- **no [def-app-profile](#page-934-0)**
- **[def-sla-profile](#page-98-1)** *default-sla-profile-name*
- **no [def-sla-profile](#page-98-1)**
- **— [def-sub-id](#page-935-0) string** *sub-ident-string*
- **— [def-sub-id](#page-935-0) use-sap-id**
- **no [def-sub-id](#page-935-0)**
- **[def-sub-profile](#page-99-0)** *default-subscriber-profile-name*
- **no [def-sub-profile](#page-99-0)**
- **[multi-sub-sap](#page-925-0)** *subscriber-limit*
- **no [multi-sub-sap](#page-925-0)**
- [**no**] **[shutdown](#page-794-1)**
- **— [single-sub-parameters](#page-925-1)**
	- **— [non-sub-traffic](#page-926-0) sub-profile** *sub-profilename* **sla-profile** *sla-profile-name* [**subscriber** *sub-ident-string*]
	- **no [non-sub-traffic](#page-926-0)**
	- **—** [**no**] **[profiled-traffic-only](#page-926-1)**
- **[sub-ident-policy](#page-873-0)** *sub-ident-policy-name*
- **no [sub-ident-policy](#page-873-0)**
- **—** [**no**] **[shutdown](#page-794-1)**
- **— [tos-marking-state](#page-177-0)** {**trusted** | **untrusted**}
- **no [tos-marking-state](#page-177-0)**
- **—** [**no**] **[shutdown](#page-794-1)**
- **—** [**no**] **[srrp](#page-177-1)** *srrp-id*
	- **— [bfd-enable](#page-178-0)**
		- **— [description](#page-793-0)** *description-string*
		- **no [description](#page-793-0)**
		- **— [gw-mac](#page-179-0)** *mac-address*
		- **no [gw-mac](#page-179-0)**
		- **— [keep-alive-interval](#page-179-1)** *interval*
		- **no [keep-alive-interval](#page-179-1)**
		- **— [message-path](#page-180-0)** *sap-id*
		- **no [message-path](#page-180-0)**
		- **—** [**no**] **[policy](#page-181-0)** *vrrp-policy-id*
		- **— [priority](#page-181-1)** *priority*
		- **no [priority](#page-181-1)**
		- **—** [**no**] **[shutdown](#page-794-1)**

## Redundant Interface Commands

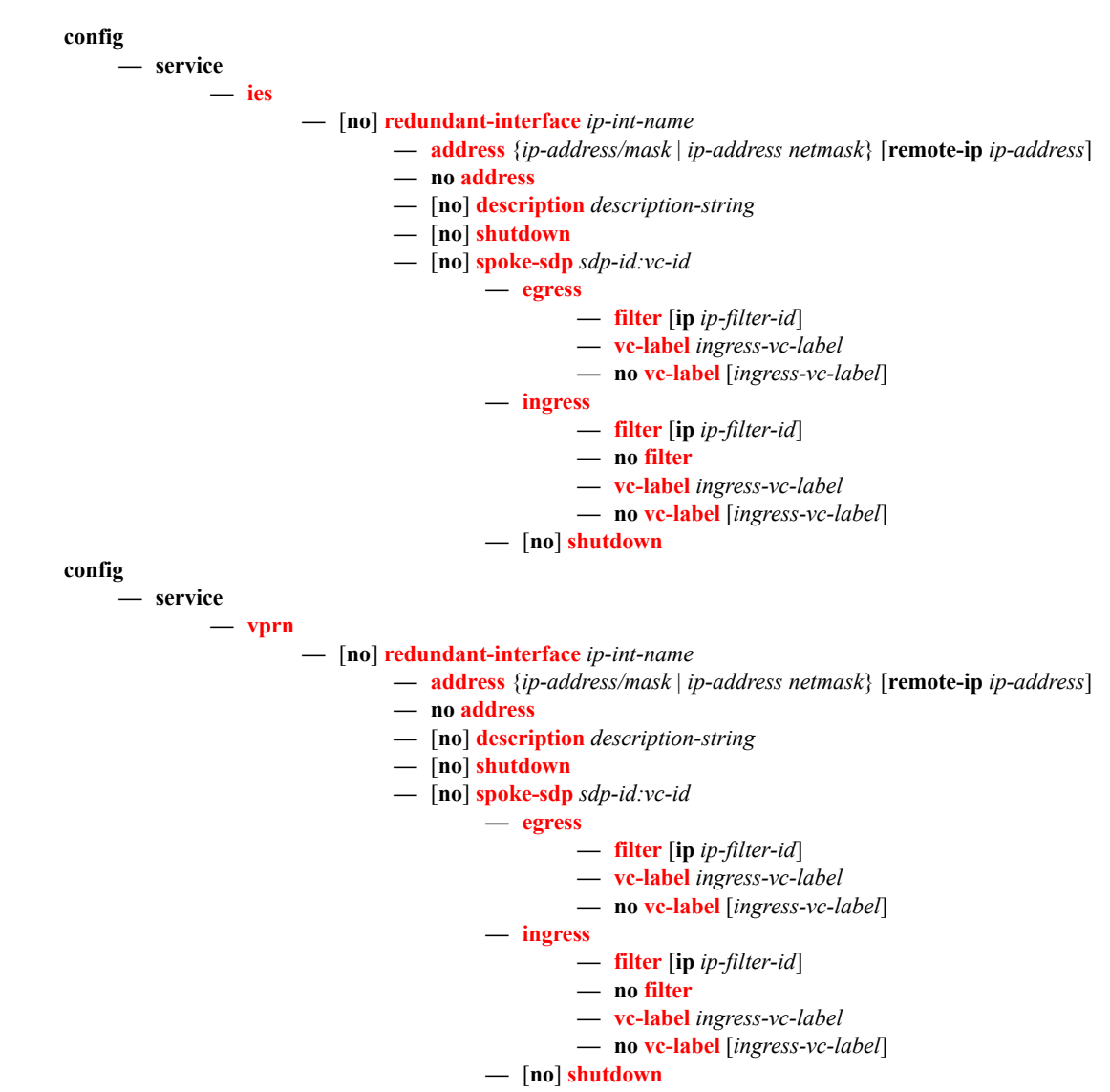

### Show Commands

**show — service — [active-subscribers](#page-209-0) detail — [active-subscribers](#page-209-0) mirror — [active-subscribers](#page-209-0)** [**summary**] **— [credit-control](#page-216-0) credit-control** [**subscriber** *sub-ident-string*] **— [credit-control](#page-216-0) out-of-credit** [**action** *action*] [**summary**] **— [filter](#page-216-1)** [**subscriber** *sub-ident-string*] [**origin** *origin*] **— [hierarchy](#page-216-2)** [**subscriber** *sub-ident-string*] **— [host-tracking](#page-216-3)** [**subscriber** *sub-ident-string*] **— [host-tracking](#page-216-3)** [**subscriber** *sub-ident-string*] **detail — [host-tracking](#page-216-3)** [**subscriber** *sub-ident-string*] **summary — [host-tracking](#page-216-3)** [**subscriber** *sub-ident-string*] **statistics — [groups](#page-216-4)** [**group** *group-ip-address*] **— [groups](#page-216-4) group** *group-ip-address*] **detail — [groups](#page-216-4) group** *group-ip-address*] **summary — [igmp](#page-217-0)** [**subscriber** *sub-ident-string*][**detail**] **— [subscriber](#page-218-0)** *sub-ident-string* **— [subscriber](#page-218-0)** *sub-ident-string* **detail — [subscriber](#page-218-0)** *sub-ident-string* **mirror — [subscriber](#page-218-0)** *sub-ident-string* **sap** *sap-id* **sla-profile** *sla-profile-name* **— [subscriber](#page-218-0)** *sub-ident-string* **sap** *sap-id* **sla-profile** *sla-profile-name* **detail — [subscriber](#page-218-0)** *sub-ident-string* **sap** *sap-id* **sla-profile** *sla-profile-name* **mirror — [id](#page-219-0)** *service-id* **— [arp-host](#page-229-0)** [**wholesaler** *service-id*] [**sap** *sap-id* | **interface** *interface-name* | **ip-address** *ip-address*[/*mask*] | **mac** *ieee-address* | {[**port** *port-id*] [**no-inter-dest-id** | **interdest-id** *inter-dest-id*]}] [**detail**] **— [arp-host](#page-229-0) statistics** [**sap** *sap-id* | **interface** *interface-name*] **— [arp-host](#page-229-0) summary** [**interface** *interface-name*] **— [authentication](#page-258-0) — [statistics](#page-258-1) — dhcp — [lease-state](#page-273-0)** [**wholesaler** *service-id*][**sap** *sap-id* | **sdp** *sdp-id:vc-id* | **interface** *interface-name* | **ip-address** *ip-address[/mask]* | **chaddr** *ieee-address* | **mac** *ieee-address* | {[**port** *port-id*] [**no-inter-dest-id** | **inter-dest-id** *interdest-id*]}] [**detail**] **— [statistics](#page-274-0)** [**sap** *sap-id*] | [ **sdp** [*sdp-id*[:*vc-id*] ]] **— [summary](#page-275-0) — [retailers](#page-254-0) — [wholesalers](#page-254-1) — [subscriber-hosts](#page-259-0)** [**sap** *sap-id*] [**ip** *ip-address*[/*mask*]] [**mac** *ieee-address*] [**sub-profile** *sub-profile-name*] [**sla-profile** *sla-profile-name*] [**detail**] **— [gsmp](#page-249-0) — [neighbors](#page-249-1) group** [*name*] [*ip-address*] **— [sessions](#page-251-0)** [**group** *name*] **neighbor** *ip-address*] [ **port** *port-number*] [**association**] [**statistics**] **— [host](#page-253-0)** [**sap** *sap-id*] [**wholesaler** *service-id*] [**port** *port-id*] [**inter-dest-id** *intermediatedestination-id*] [**detail**] **— [host](#page-253-0)** [**sap** *sap-id*] [**wholesaler** *service-id*] [**port** *port-id*] **no-inter-dest-id** [**detail**] **— [host](#page-253-0) summary**

- **— [subscriber-using](#page-260-0)** [**service-id** *service-id*] [**sap-id** *sap-id*] [**interface** *ip-int-name*] [**ip** *ipaddress*[/*mask*]] [**mac** *ieee-address*] [**sub-profile** *sub-profile-name*] [**sla-profile** *sla-profilename*] [**app-profile** *app-profile-name*]
- **show**
	- **qos**
- **— [port-scheduler-policy](#page-1002-0)** [*port-scheduler-policy-name*] [**association**]
- **— [port-scheduler-policy](#page-1002-0)** *port-scheduler-policy-name* **network-policy** *network-queue-policyname*
- **— [port-scheduler-policy](#page-1002-0)** *port-scheduler-policy-name* **sap-egress** *policy-id*
- **— [port-scheduler-policy](#page-1002-0)** *port-scheduler-policy-name* **scheduler-policy** *scheduler-policy-name*
- **— [port-scheduler-policy](#page-1002-0)** *port-scheduler-policy-name* **scheduler-policy** *scheduler-policy-name* **sap-egress** *policy-id*
- **— [sap-egress](#page-1007-0)** [*policy-id*] [**association**|**detail**]
- **— [sap-ingress](#page-1008-0)** [*policy-id*] [**association** | **match-criteria** | **detail**]
- **— [scheduler-hierarchy](#page-1010-0)**
	- **— [customer](#page-1010-1)** *customer-id* **site** *customer-site-nam*e [**scheduler** *scheduler-name*] [**ingress**|**egress**] [**detail**]
		- **— [sap](#page-1011-0)** *sap-id* [**scheduler** *scheduler-name*] [**ingress**|**egress**] [**detail**]
	- **— [subscriber](#page-1011-1)** *sub-ident-string* [**scheduler** *scheduler-name*] [**ingress**|**egress**][**detail**]
- **— [scheduler-name](#page-1015-0)** *scheduler-name*
- **— [scheduler-policy](#page-1016-0)** [*scheduler-policy-name*] [**association**|**sap-ingress** *policy-id*|**sap-egress** *policy-id*]
- **— [scheduler-stats](#page-1019-0)**
	- **— [customer](#page-1010-1)** *customer-id* **site** *customer-site-nam*e [**scheduler** *scheduler-name*] [**ingress**|**egress**] [**detail**]
	- **— [sap](#page-1011-0)** *sap-id* [**scheduler** *scheduler-name*] [**ingress**|**egress**] [**detail**]
	- **— [subscriber](#page-1011-1)** *sub-ident-string* [**scheduler** *scheduler-name*] [**ingress**|**egress**][**detail**]
- **— [shared-queue](#page-1019-1)** *shared-queue-policy-name* [**detail**]

#### **show**

- **— [redundancy](#page-261-0)**
	- **— [multi-chassis](#page-261-1) all**
	- **— [multi-chassis](#page-261-1) mc-lag**
	- **— [multi-chassis](#page-261-1) sync**
		- **— [mc-ring](#page-267-0) peer** *ip-address* **statistics**
		- **— [mc-ring](#page-267-0) peer** *ip-address* [**ring** *sync-tag* [**detail**|**statistics**] ]
		- **— [mc-ring](#page-267-0) peer** *ip-address* **ring** *sync-tag* **ring-node** [*ring-node-name* [**detail**|**statis**
			- **tics**] ]
		- **— [mc-ring](#page-267-0) global-statistics**

**show**

#### **— subscriber-mgmt**

- **— [authentication](#page-989-0)** [*policy-name*] [**detail**]
- **— [authentication](#page-989-0) coa-statistics**
- **— [authentication](#page-989-0)** [*policy-name*] **statistics**
- **— [explicit-subscriber-map](#page-992-0)**
- **— [igmp-policy](#page-992-1)**
- **— [igmp-policy](#page-992-1)** *policy-name* **association**
- **— [igmp-policy](#page-992-1)** *policy-name*
- **— [local-user-db](#page-993-0)** *local-user-db-name* **association** [**dhcp**] [**pppoe**]
- **— [local-user-db](#page-993-0)** *local-user-db-name* **dhcp-all-hosts**
- **— [local-user-db](#page-993-0)** *local-user-db-name* **dhcp-host** *dhcp-host-name*
- **— [local-user-db](#page-993-0)** *local-user-db-name* **dhcp-unmatched-hosts**
- **— [local-user-db](#page-993-0)** [*local-user-db-name*]
- **— [local-user-db](#page-993-0)** *local-user-db-name* **pppoe-all-hosts**
- **— [local-user-db](#page-993-0)** *local-user-db-name* **pppoe-host** *pppoe-host-name*
- **— [local-user-db](#page-993-0)** *local-user-db-name* **pppoe-unmatched-hosts**
- **— [msap-policy](#page-996-0)** [*msap-policy-name* [**association**]]
- **— [sla-profile](#page-996-1)** [*sla-profile-name* [**association**]]
- **— [sub-ident-policy](#page-998-0)** [*sub-ident-policy-name* [**association**]]
- **— [sub-ident-policy](#page-998-0)** *sub-ident-policy-name* **script** {**primary** | **secondary** | **tertiary**}
- **— [sub-profile](#page-1001-0)** [*sub-profile-name* [**association**]]

### Monitor Commands

**monitor**

**— service**

**— [subscriber](#page-1036-0)** *sub-ident-string* **sap** *sap-id* **sla-profile** *sla-profile-name* [**base** | **ingress-queue-id** *ingress-queue-id* | **egress-queue-id** *egress-queue-id*] [**interval** *seconds*] [**repeat** *repeat*] [**absolute** | **rate**]

### Clear Commands

**clear — subscriber-mgmt — [authentication](#page-1025-0)** [*policy-name*]

**— [authentication](#page-1025-0) coa-statistics**

**— [msap-policy](#page-1025-2)** *msap-policy-name*

**— [radius-accounting](#page-1025-3)** [*policy-name*]

**— service**

**— [id](#page-293-0)** *service-id*

- **[arp-host](#page-293-2)**
- **— [arp-host](#page-293-2)** { **mac** *ieee-address* | **sap** *sap-id* | **ip-address** *ip-address*[/*mask*] }
- **— [arp-host](#page-293-2)** [**port** *port-id*] [**inter-dest-id** *intermediate-destination-id* | **no-inter-dest-id**]
- **— [arp-host](#page-293-2) statistics** [**sap** *sap-id* | **interface** *interface-name*]
	- **— [authentication](#page-293-1)**

**— [statistics](#page-294-0)**

- **— [msap](#page-293-3)** *msap-id*
- **— [msap-policy](#page-294-3)** *msap-policy-name*
- **— [statistics](#page-294-1)**
	- **— [subscriber](#page-294-2)** *sub-ident-string*

**— qos — [scheduler-stats](#page-1025-1)**

**— [subscriber](#page-1026-0)** *sub-ident-string* [**scheduler** *scheduler-name*] [**ingress**|**egress**]

**clear**

**— router**

**— [srrp](#page-1026-1)**

**— [interface](#page-1026-2)** *subscriber-interface* [**id** *srrp-id*] **— [statistics](#page-1026-3) interface** *subscriber-interface* [**id** *srrp-id*]

### Debug Commands

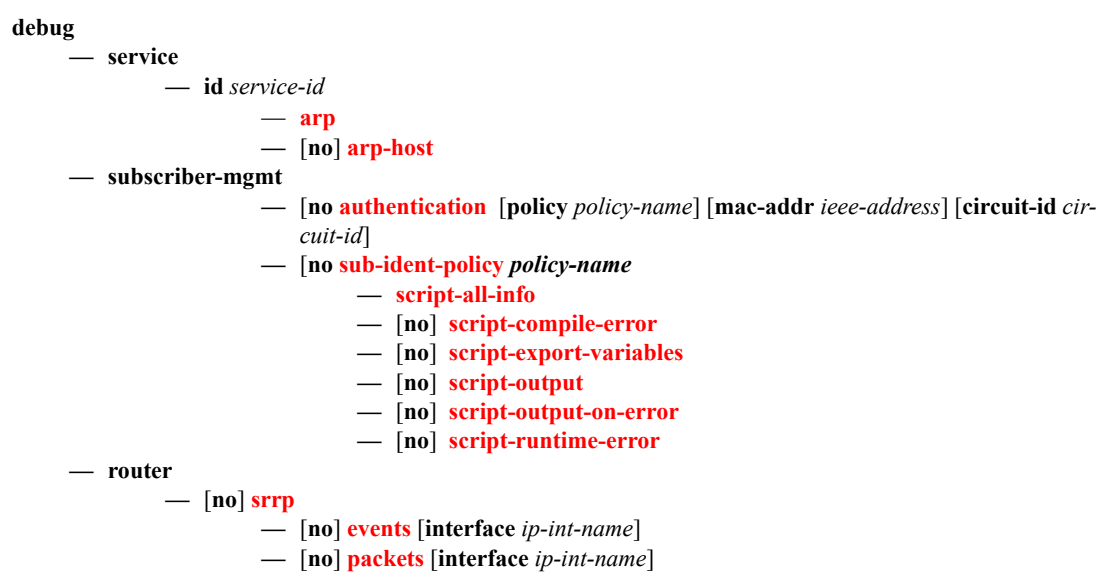

Tools Commands

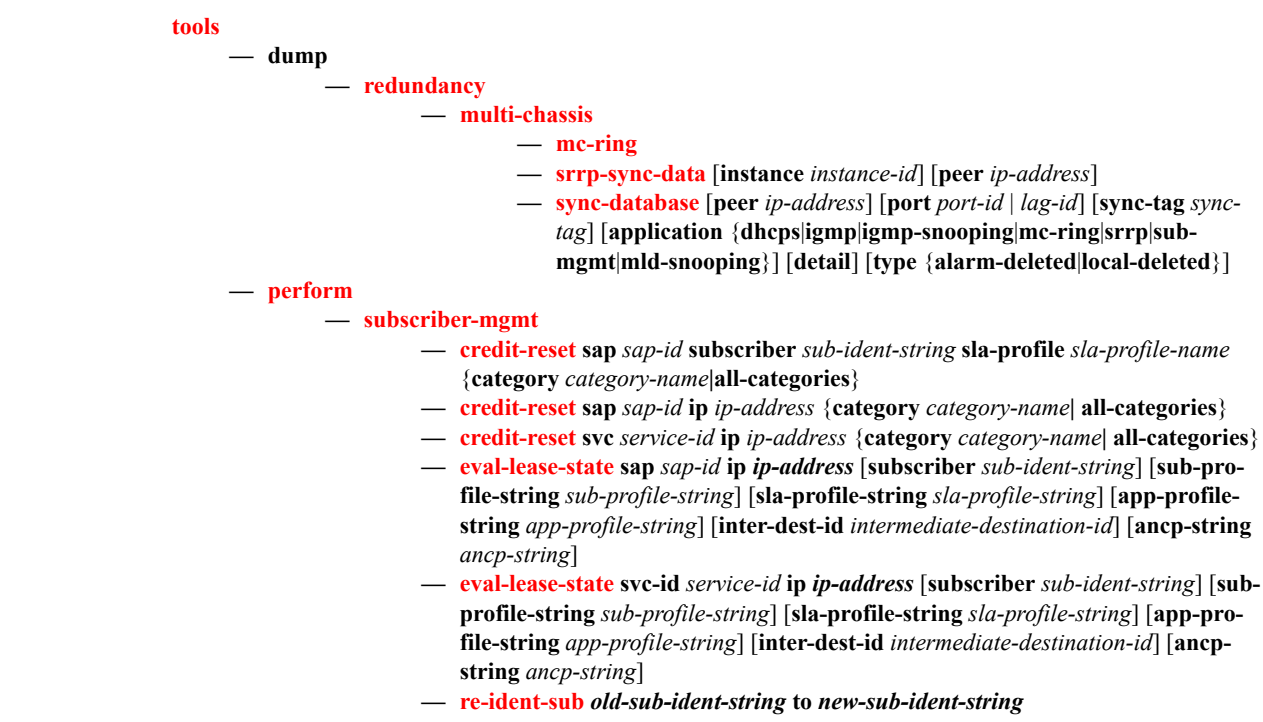
## **Triple Play Subscriber Management Configuration Commands**

Topics in this section:

- [Generic Commands on page 794](#page-793-0)
- [ANCP and GSMP Commands on page 797](#page-796-0)
- [RADIUS Policy Commands on page 805](#page-804-0)
- [Multi-Chassis Redundancy Commands on page 859](#page-858-0)
- [Subscriber Identification Policy Commands on page 874](#page-873-0)
- [Subscriber Profile Commands on page 878](#page-877-0)
- [SLA Profile Commands on page 898](#page-897-0)
- [Subscriber Management Service Commands on page 924](#page-923-0)
- Managed SAP Policy Commands on page 934
- Subscriber Management Service Commands on page 957
- Category Map Commands on page 978
- [Clear Commands on page 1026](#page-1025-0)
- [Show Commands on page 990](#page-989-0)
- Tools Commands on page 1029
- [Debug Commands on page 1033](#page-1032-0)
- [Monitor Commands on page 1037](#page-1036-0)

# <span id="page-793-0"></span>**Generic Commands**

## description

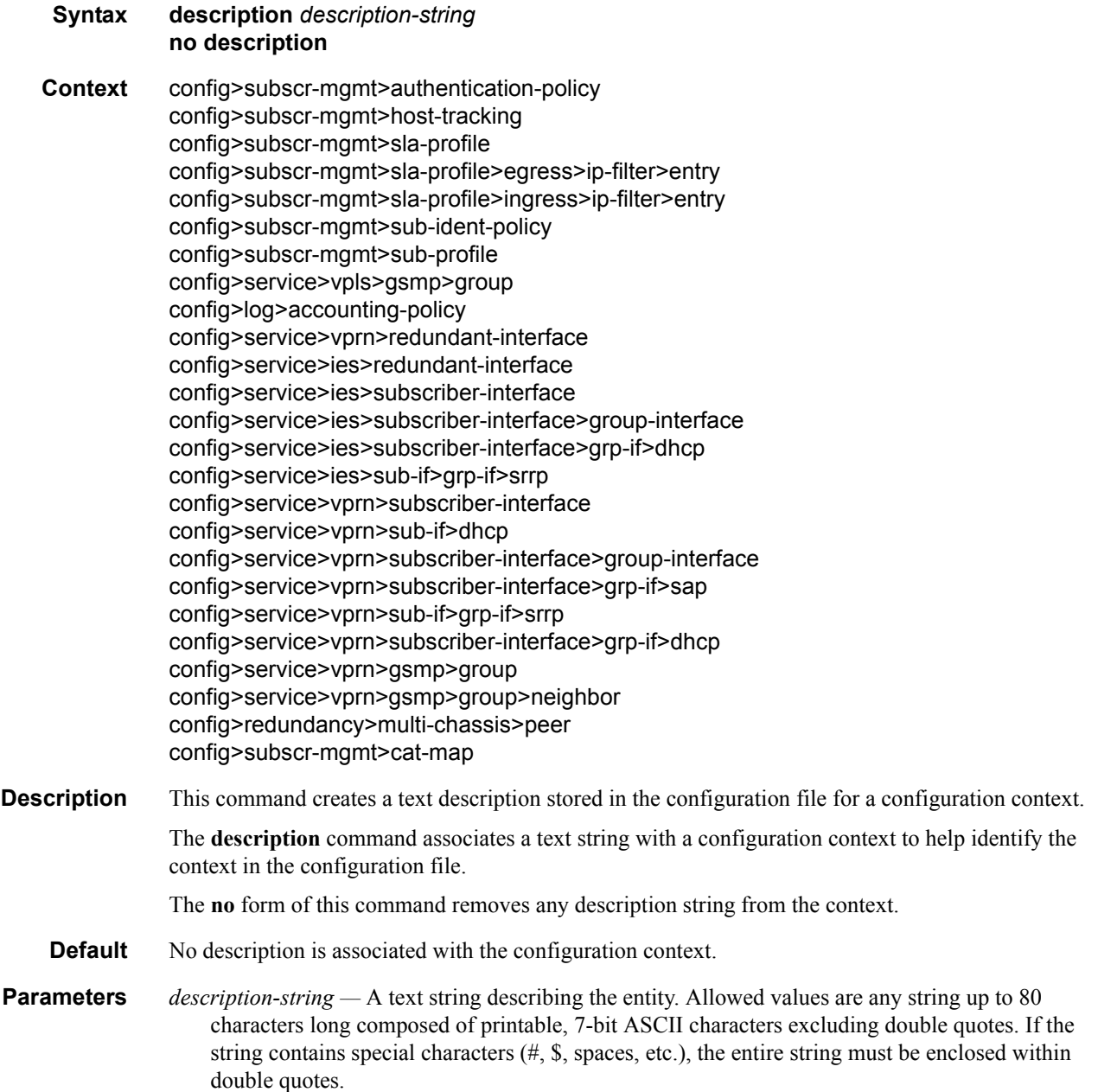

#### shutdown

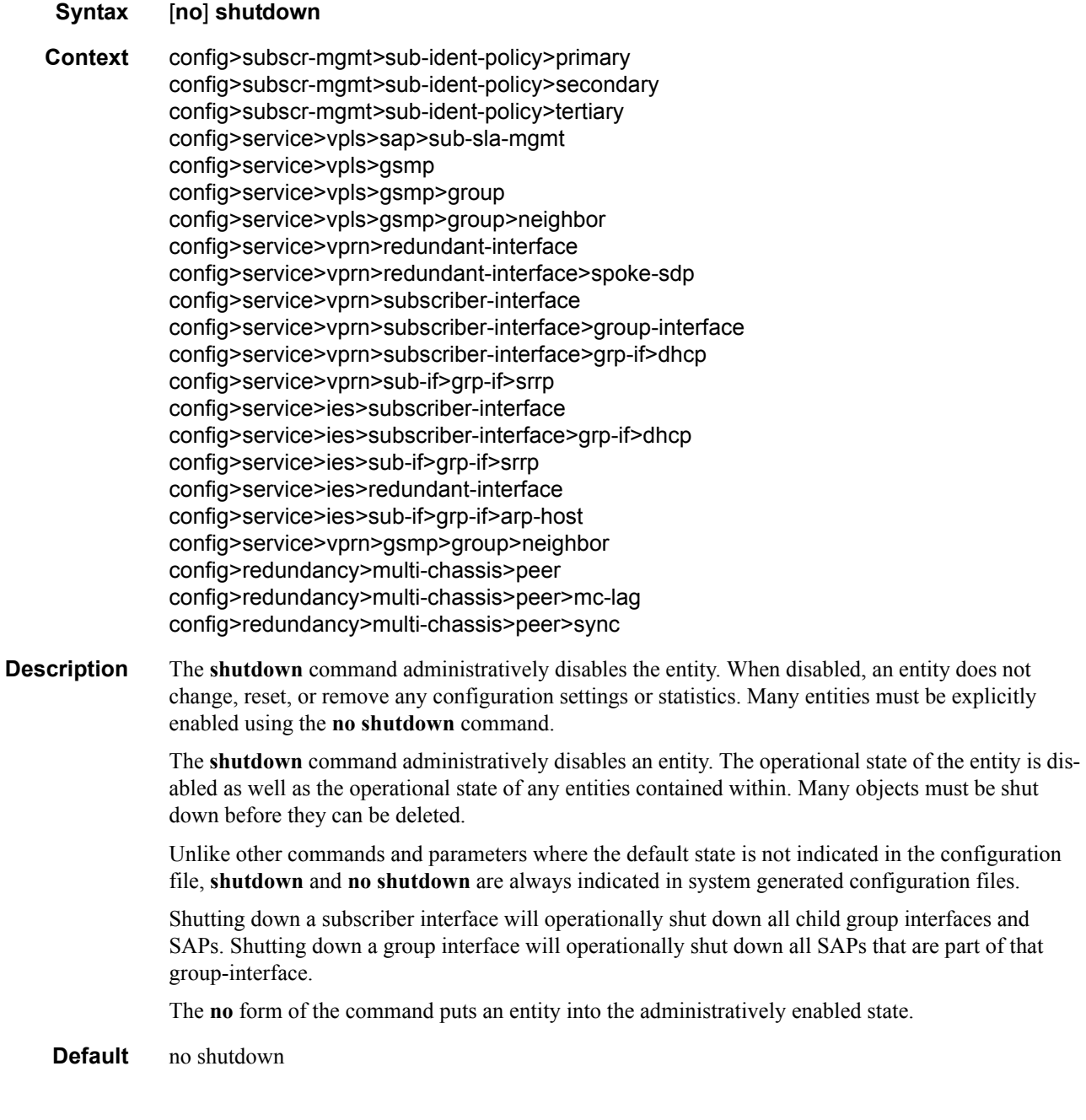

## subscriber-mgmt

- **Syntax subscriber-mgmt**
- **Context** config

#### **Description** This command enables the context to configure subscriber management entities. A subscriber is uniquely identified by a subscriber identification string. Each subscriber can have several DHCP sessions active at any time. Each session is referred to as a subscriber host and is identified by its IP address and MAC address.

All subscriber hosts belonging to the same subscriber are subject to the same hierarchical QoS (HQoS) processing. The HQoS processing is defined in the **[sub-profile](#page-877-1)** (the subscriber profile). A sub-profile refers to an existing scheduler policy (configured in **the configure>qos>scheduler-policy** context) and offers the possibility to overrule the rate of individual schedulers within this policy.

Because all subscriber hosts use the same scheduler policy instance, they must all reside on the same complex.

# <span id="page-796-0"></span>**ANCP and GSMP Commands**

#### ancp

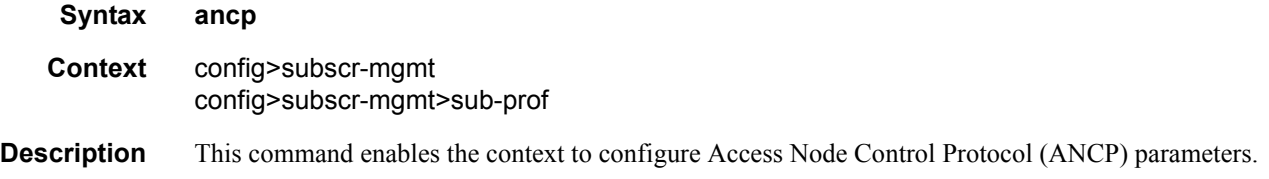

## ancp-policy

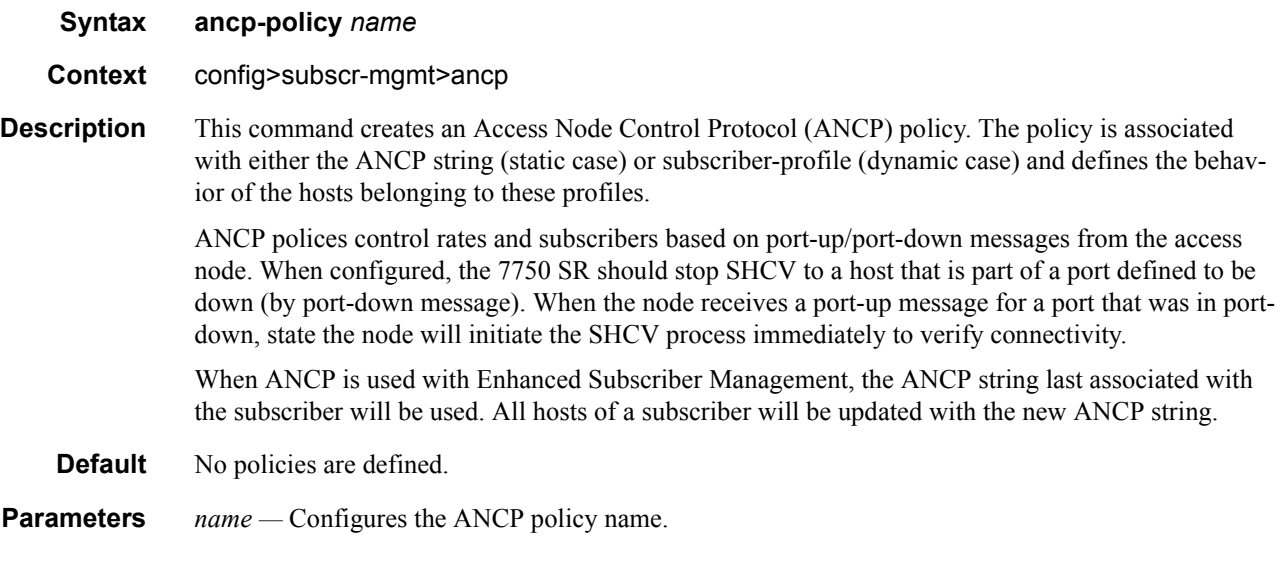

## ancp-policy

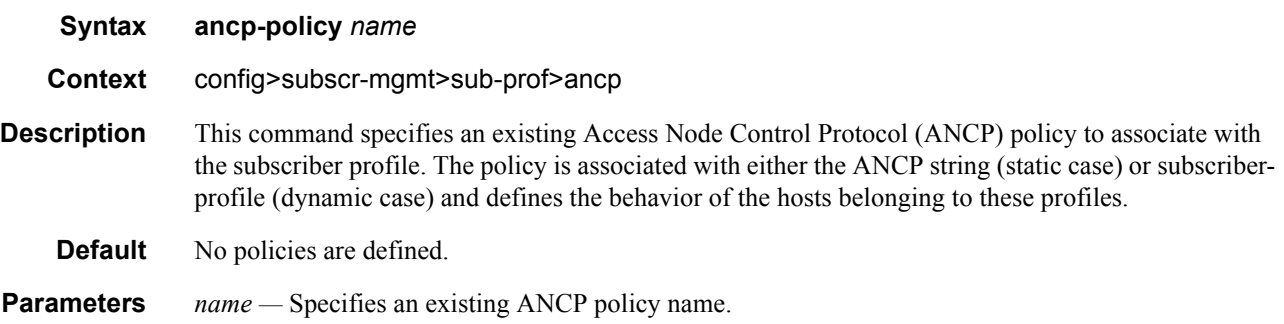

## ingress

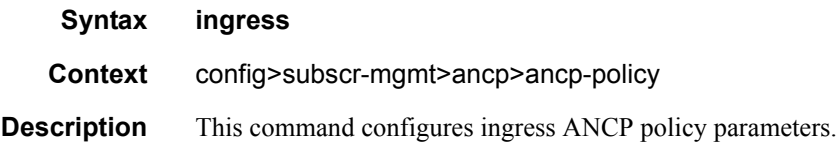

# rate-adjustment

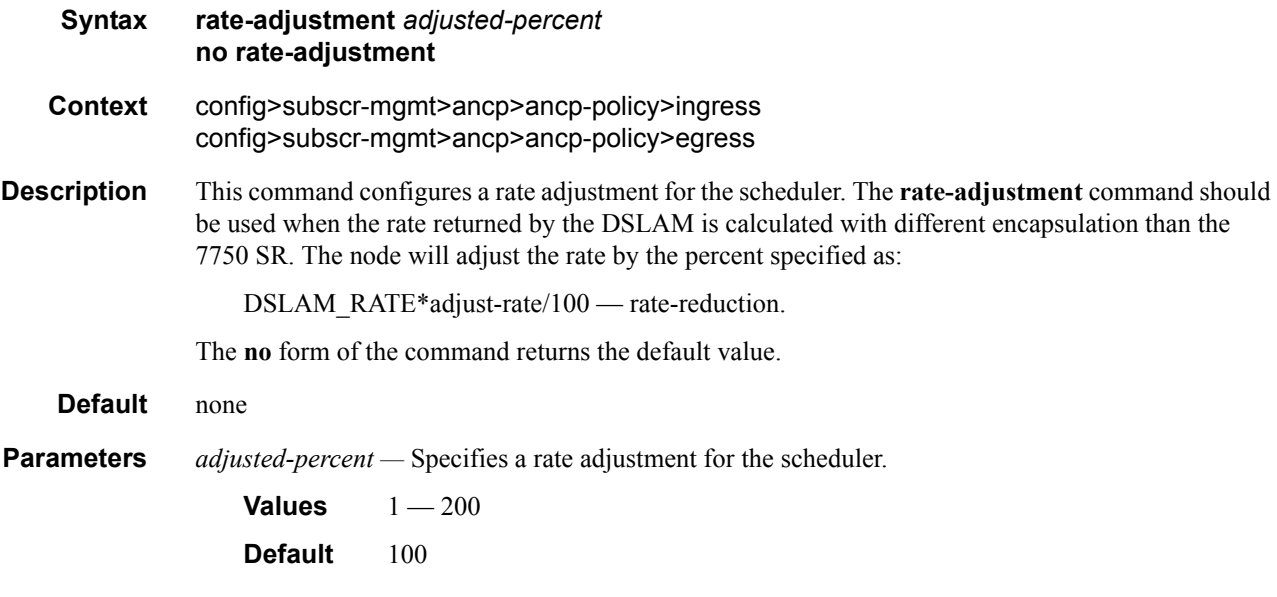

#### rate-reduction

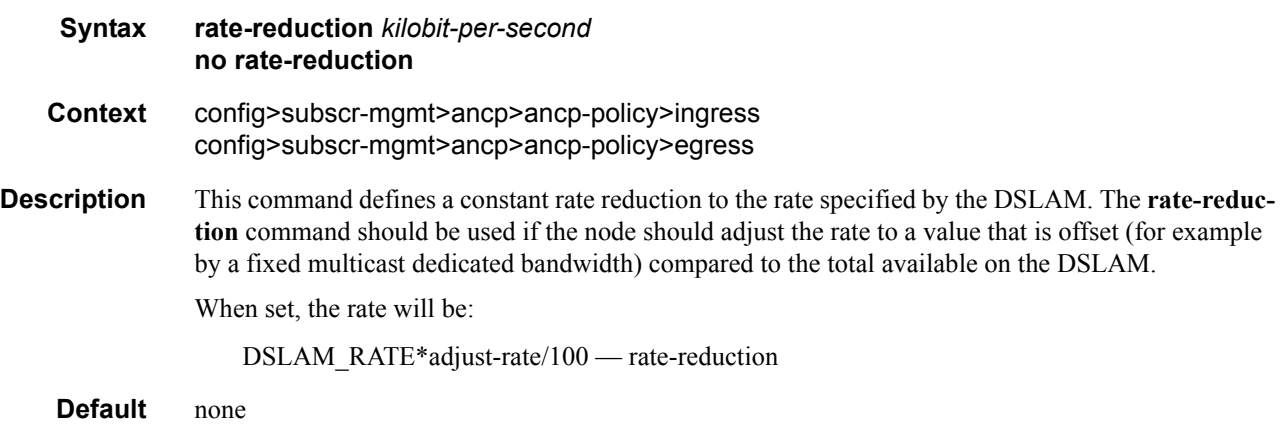

### rate-monitor

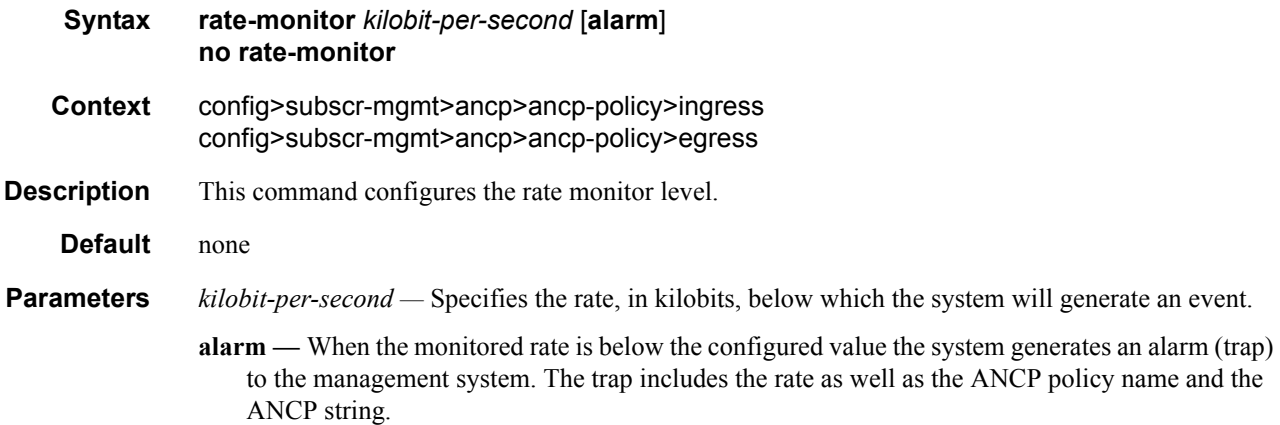

## rate-modify

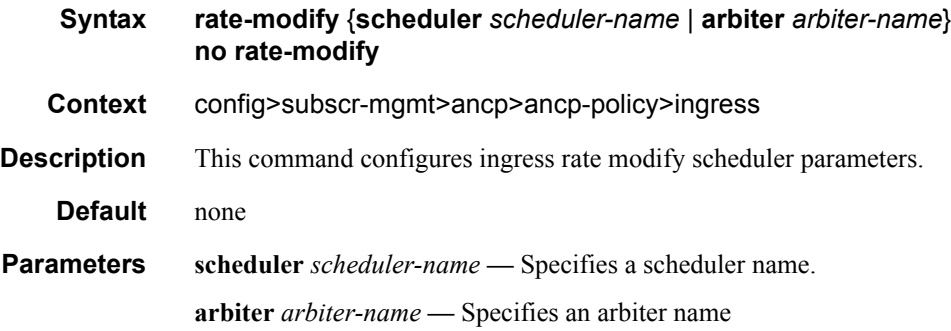

### egress

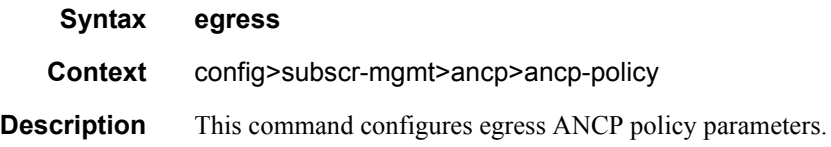

## rate-modify

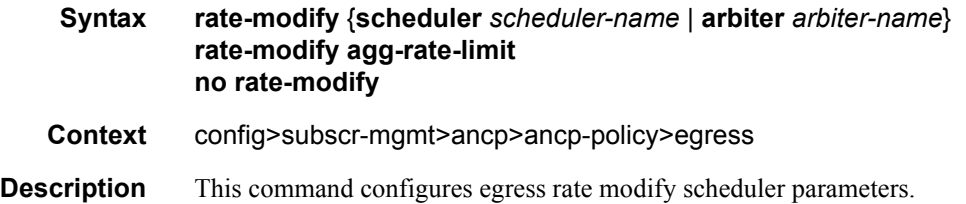

#### Triple Play Subscriber Management Configuration Commands

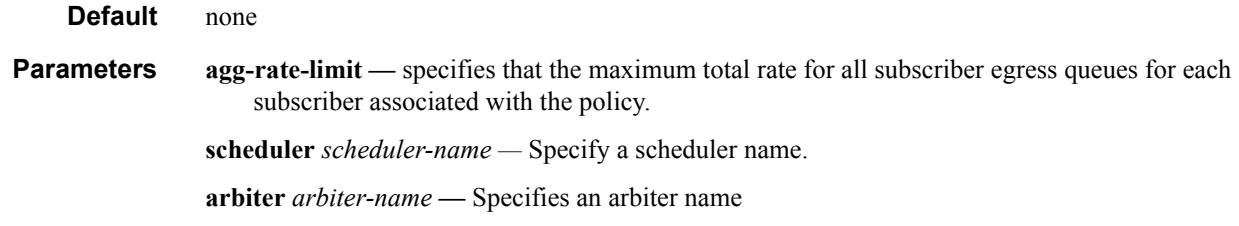

## port-down

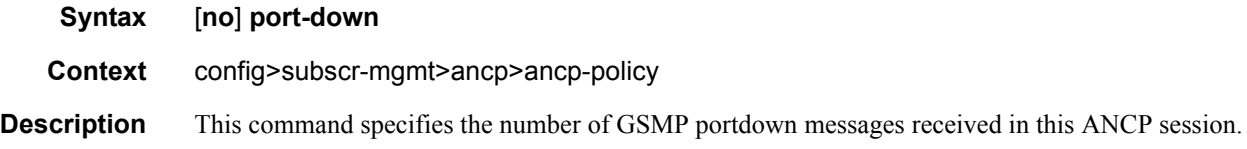

### disable-shcv

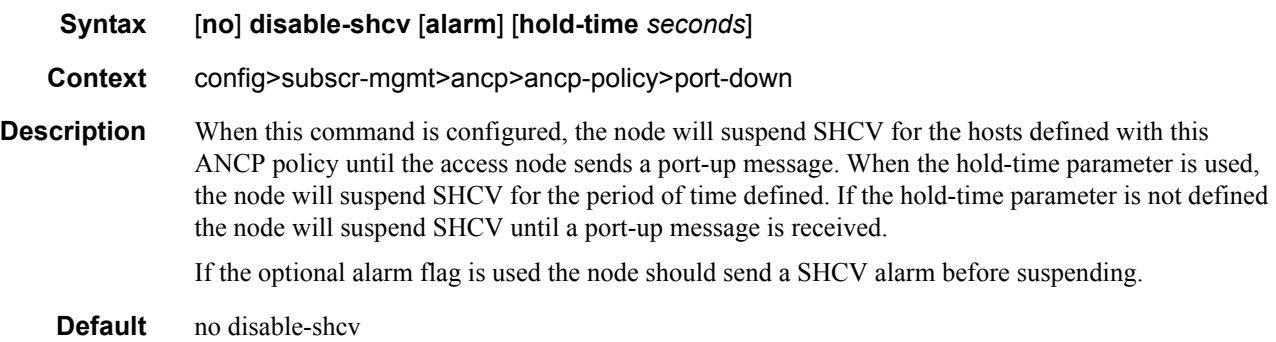

## ancp-static-map

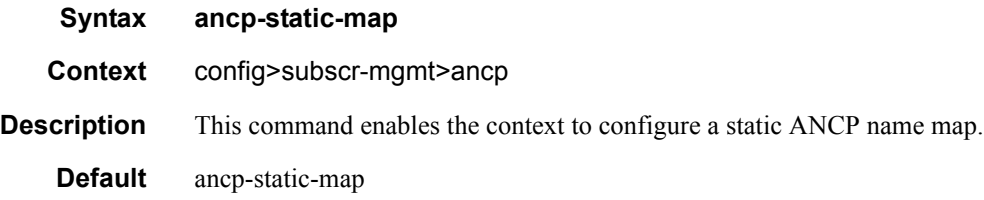

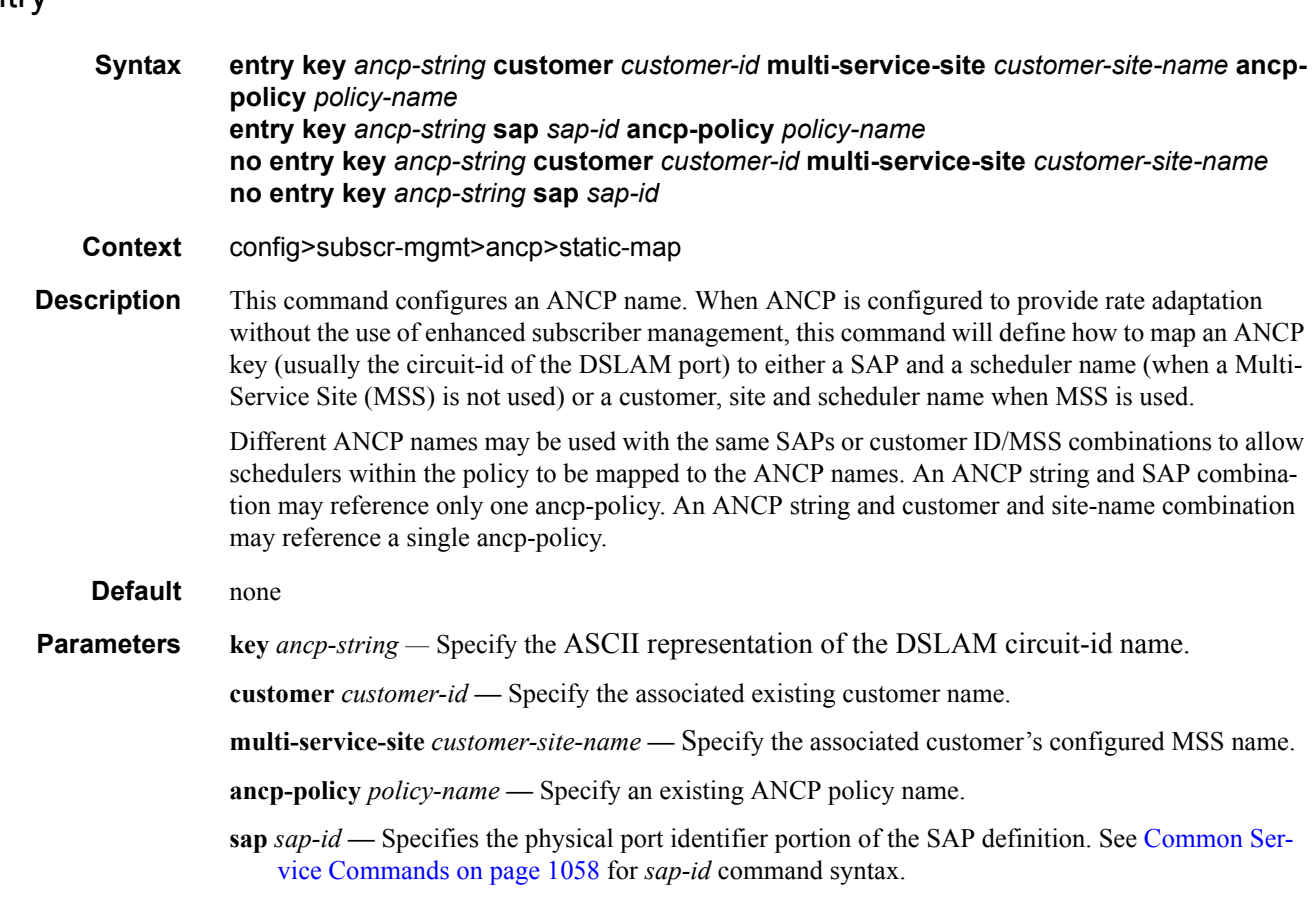

### gsmp

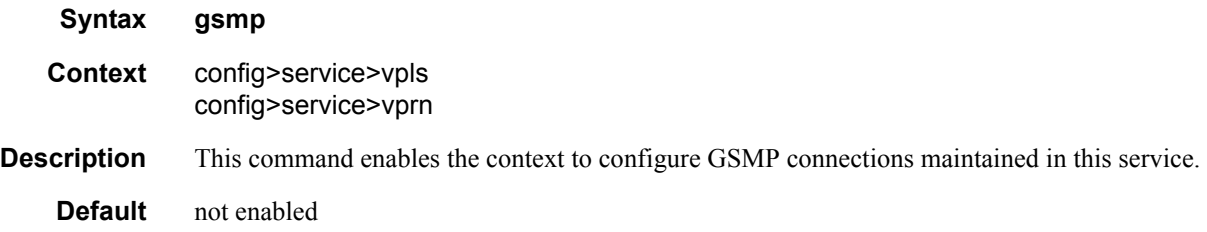

## group

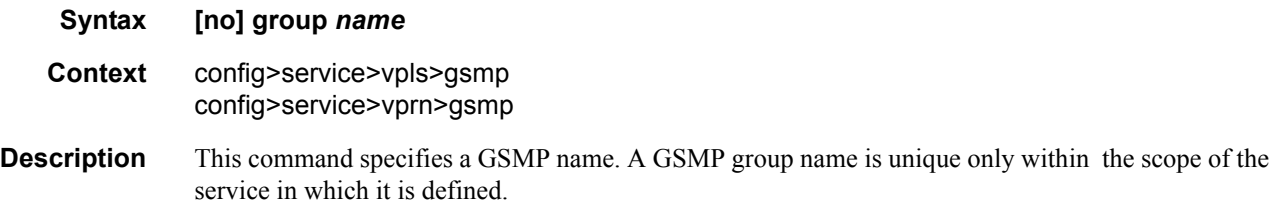

## **7750 SR OS Triple Play Guide Community Community Page 801**

#### ancp

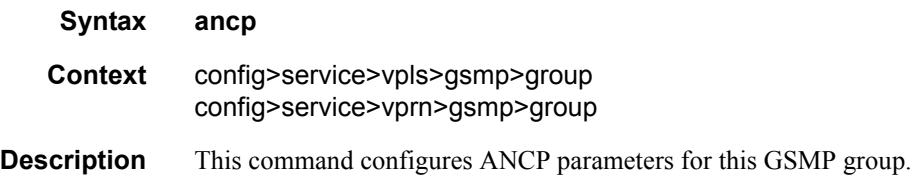

## dynamic-topology-discover

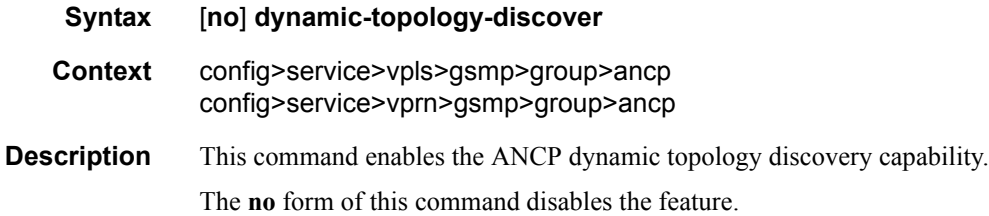

#### oam

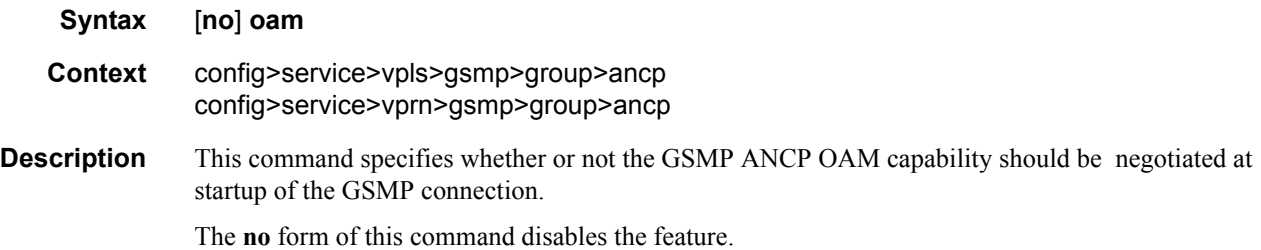

## hold-multiplier

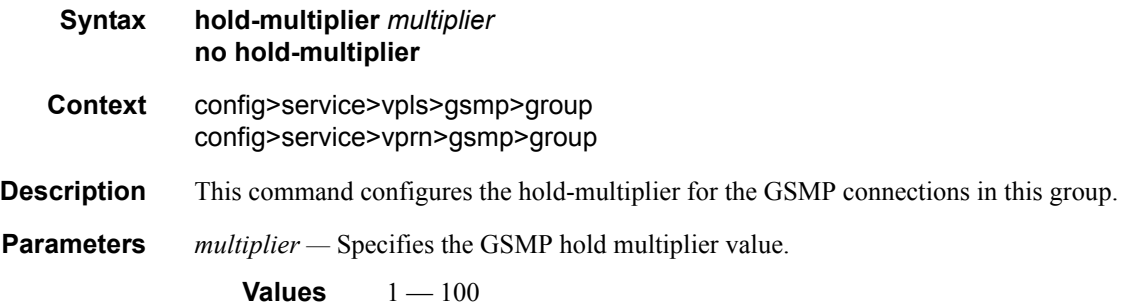

## keepalive

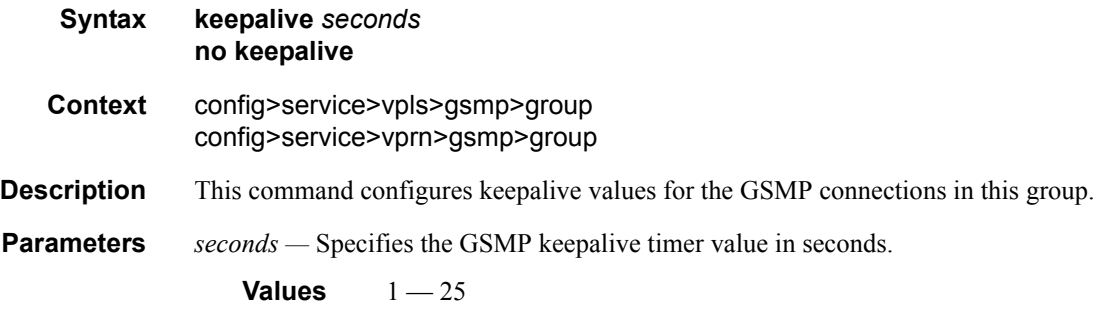

## neighbor

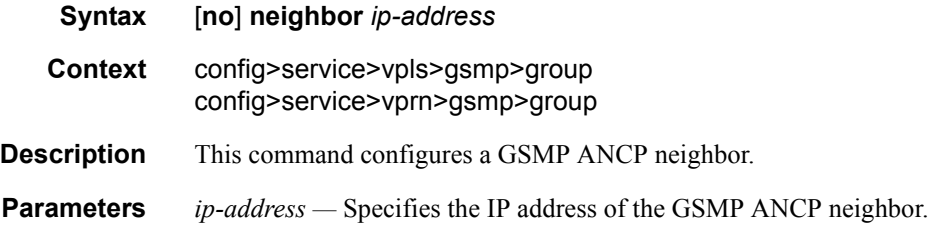

### local-address

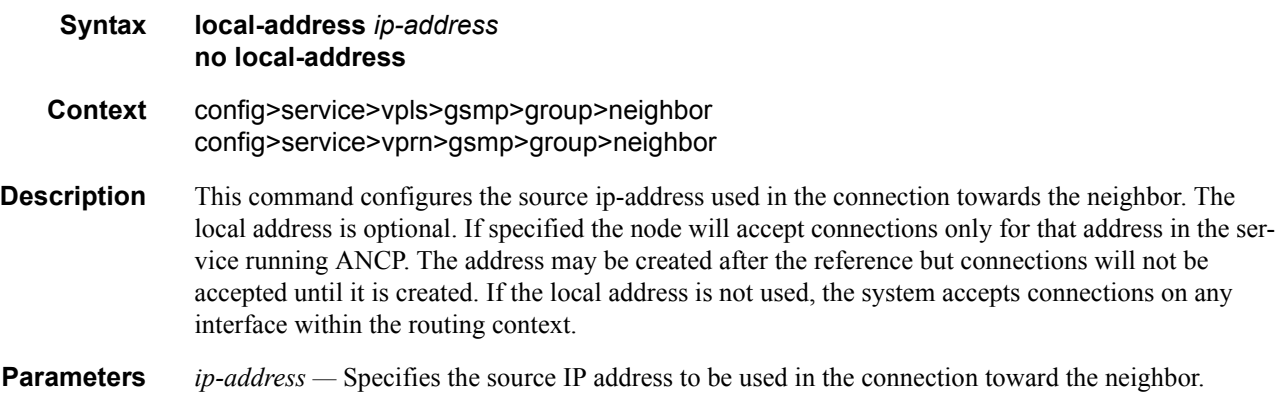

## priority-marking

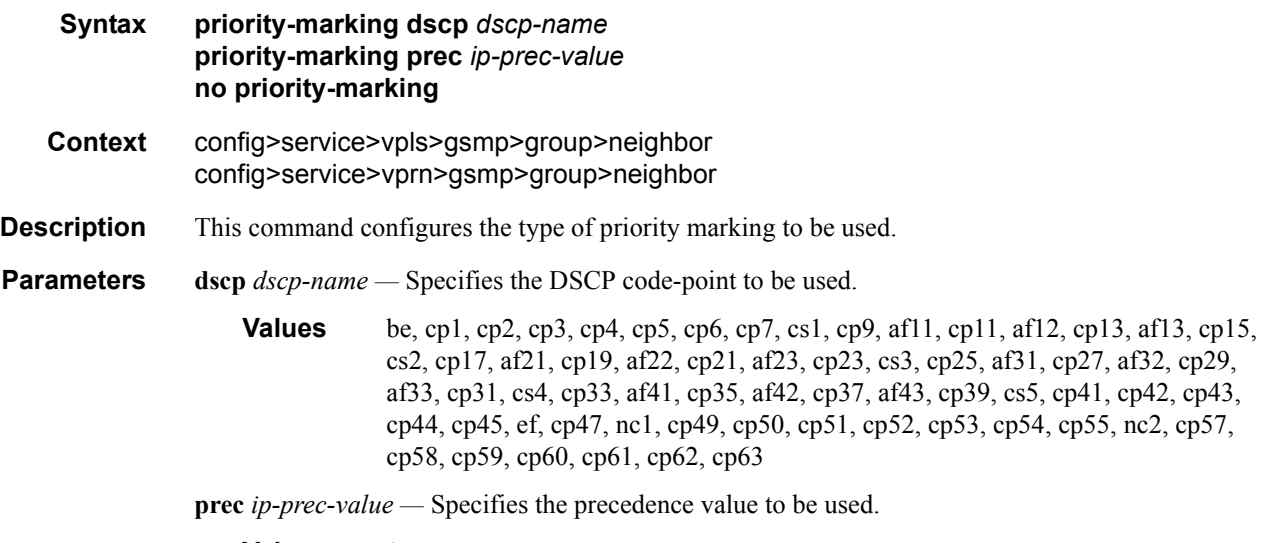

**Values**  $0 - 7$ 

# <span id="page-804-0"></span>**RADIUS Policy Commands**

### authentication-policy

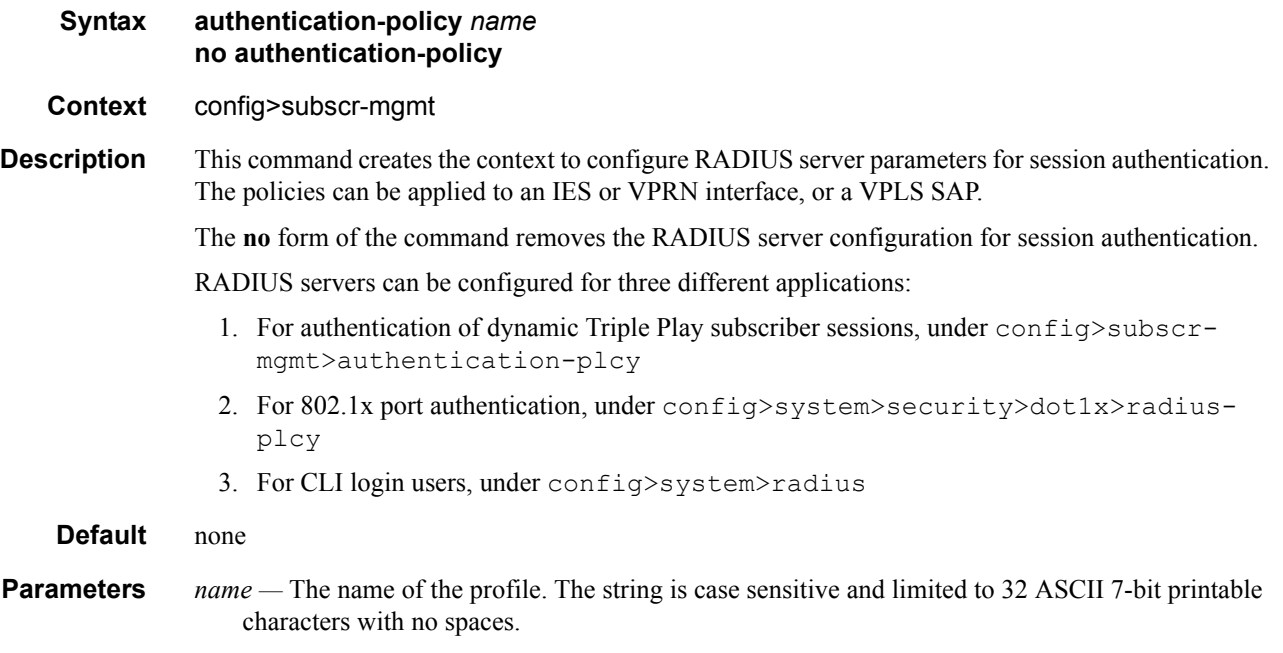

## radius-accounting-policy

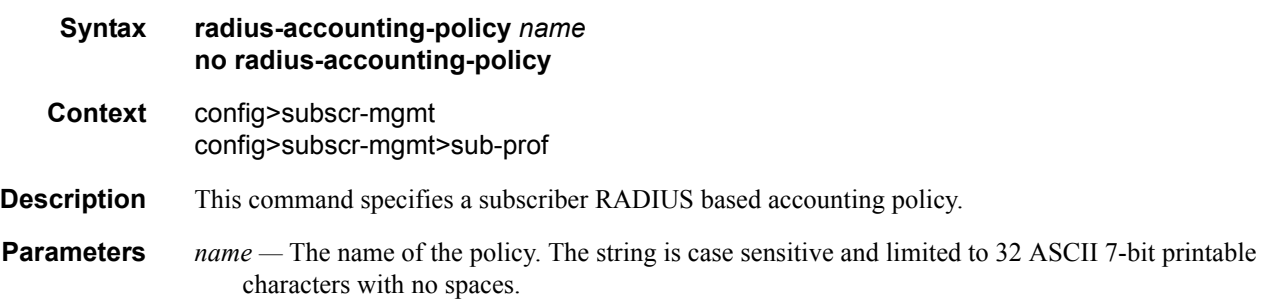

### accept-authorization-change

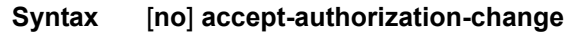

**Context** config>subscr-mgmt

#### Triple Play Subscriber Management Configuration Commands

- **Description** This command specifies whether or not the system should handle the CoA messages initiated by the RADIUS server, and provide for mid-session interval changes of policies applicable to subscriber hosts.
	- **Default** no accept-authorization-change

#### host-accounting

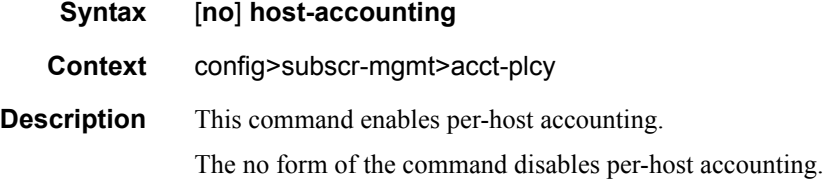

#### include-radius-attribute

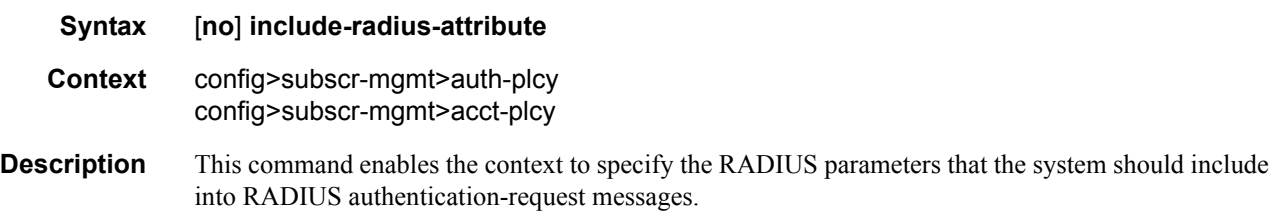

#### use-std-acct-attributes

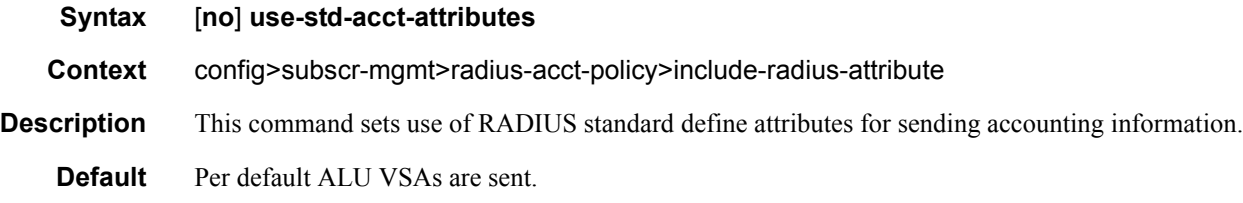

#### acct-authentic

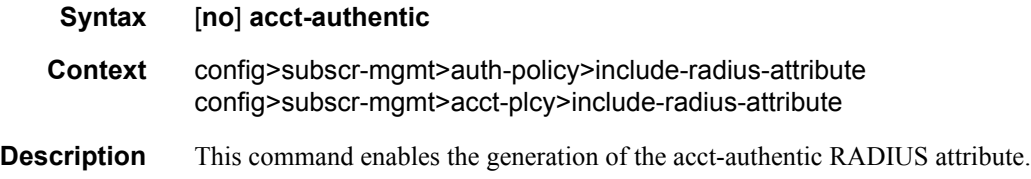

## acct-delay-time

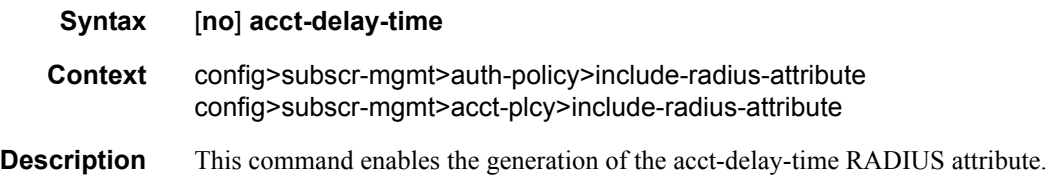

### called-station-id

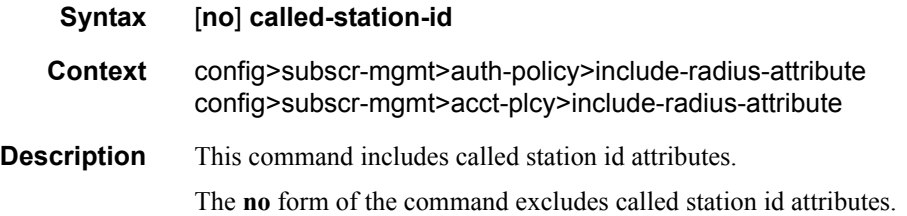

## calling-station-id

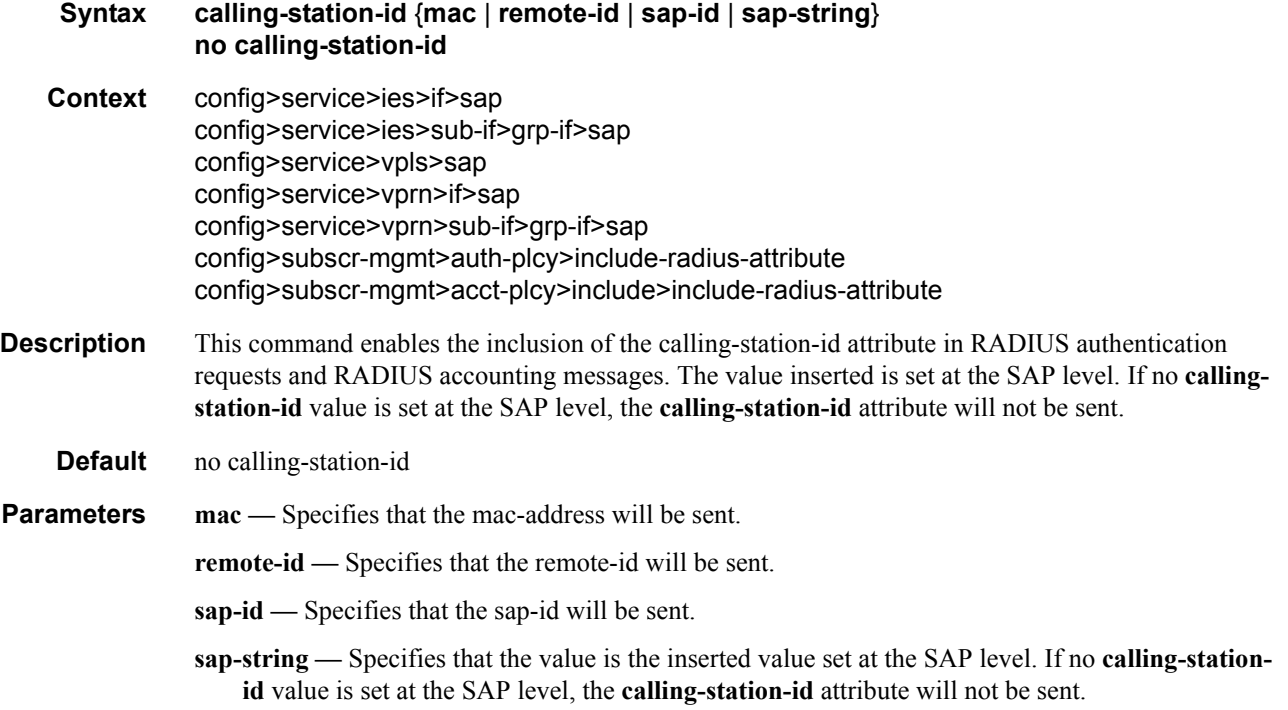

## access-loop-options

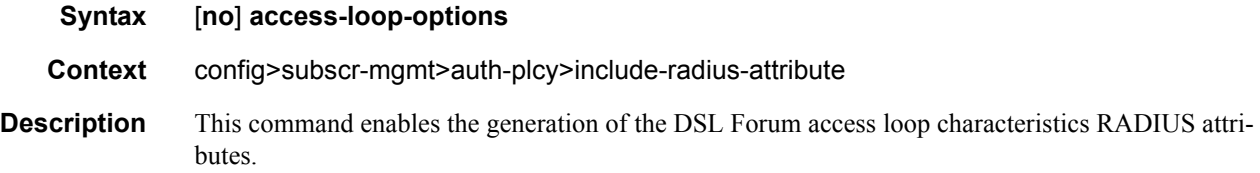

### circuit-id

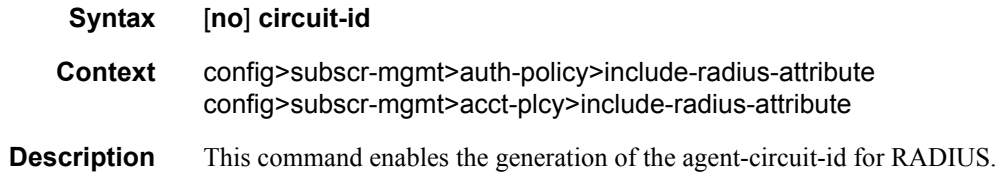

## delegated-ipv6

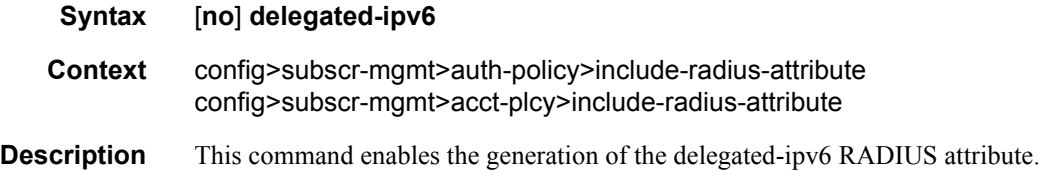

## dhcp-options

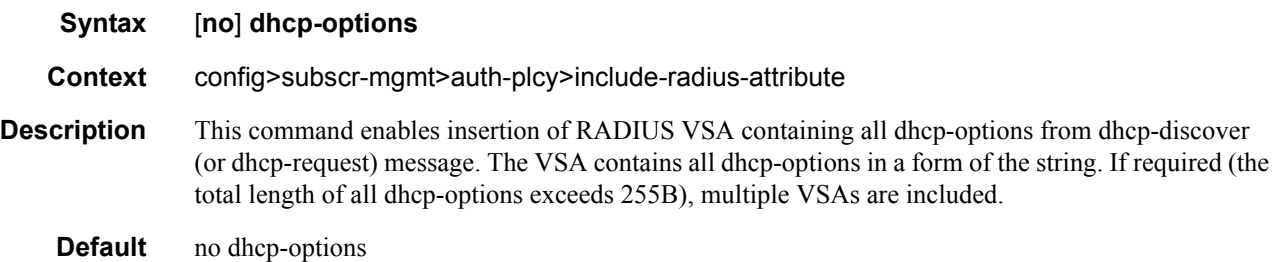

## dhcp-vendor-class-id

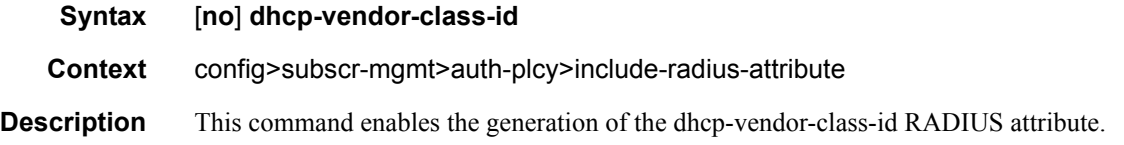

### framed-interface-id

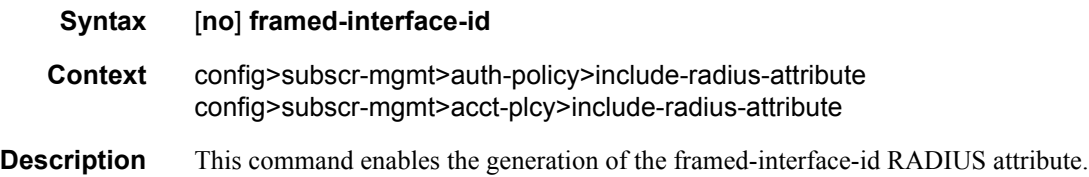

## framed-ip-addr

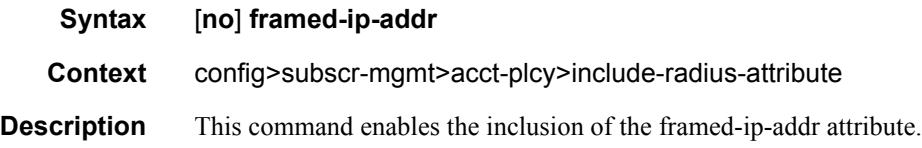

## framed-ip-netmask

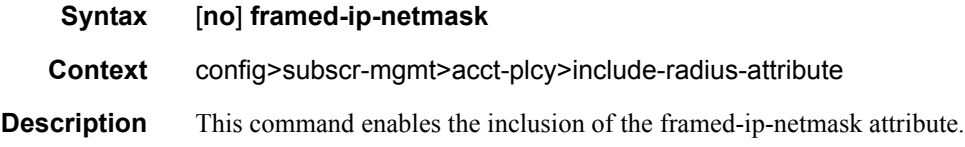

## framed-ipv6-prefix

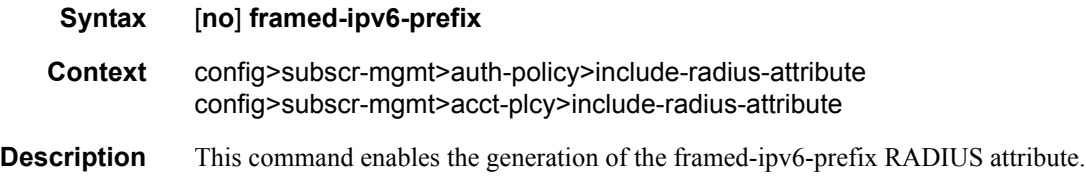

## ipv6-address

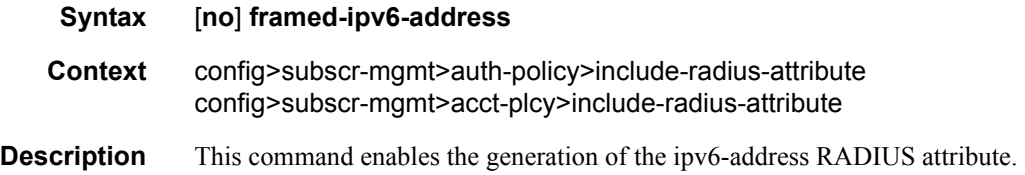

#### mac-address

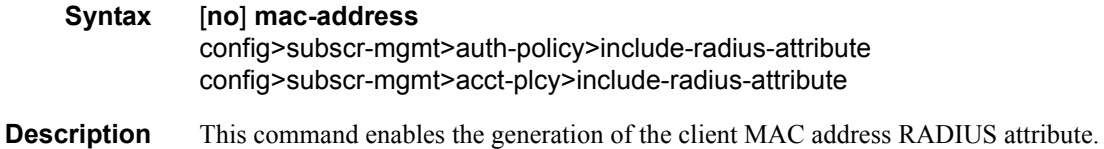

#### nas-identifier

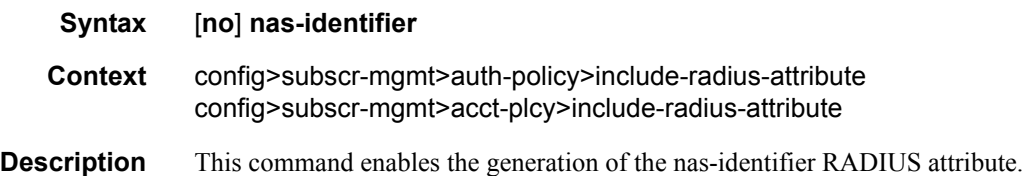

#### nas-port

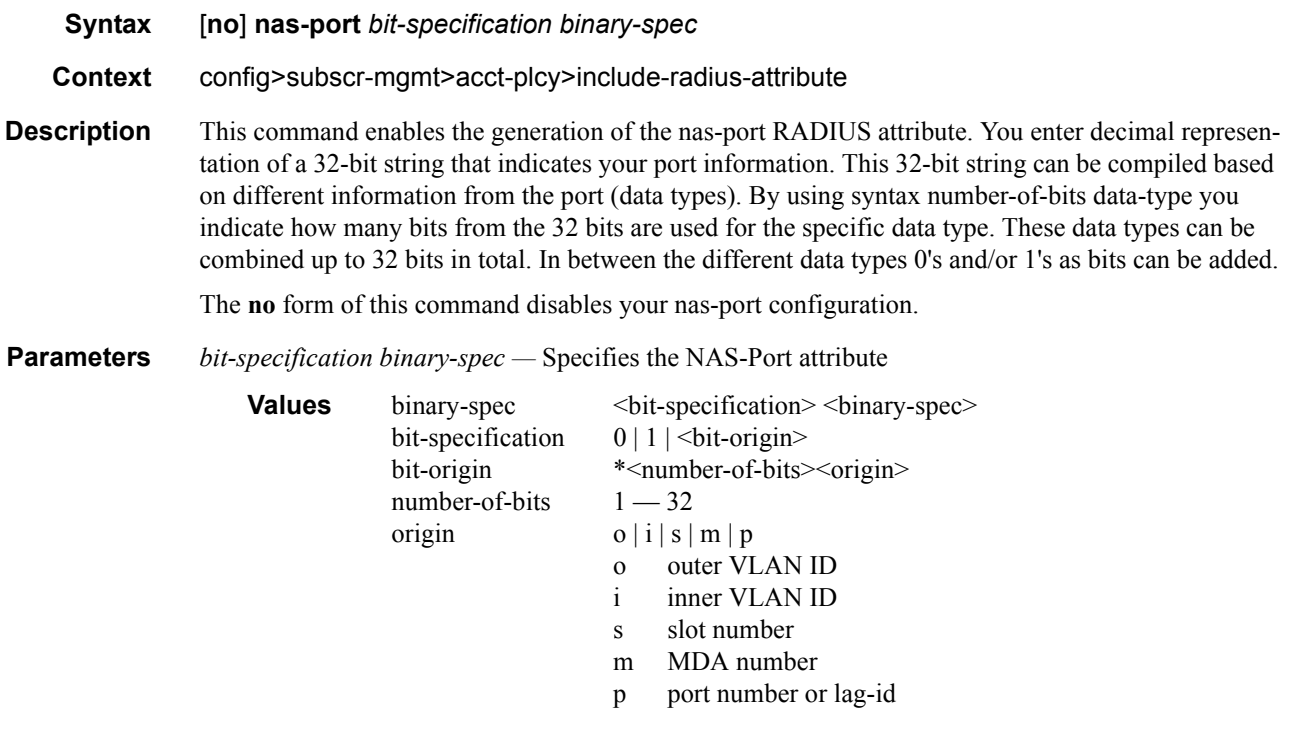

#### **Sample**

\*12o\*12i00\*2s\*2m\*2p => oooo oooo oooo iiii iiii iiii 00ss mmpp If outer vlan = 0 & inner vlan = 1 & slot = 3 & mda = 1 & port = 1  $\Rightarrow$  0000 0000 0000 0000 0000 0001 0011 0101  $\Rightarrow$  nas-port = 309

## nas-port-id

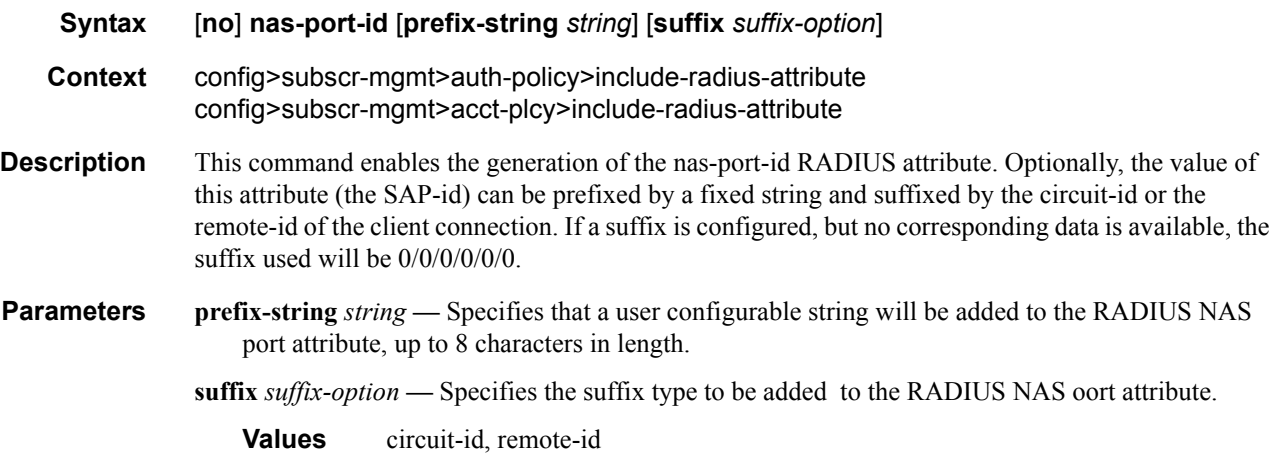

### nas-port-type

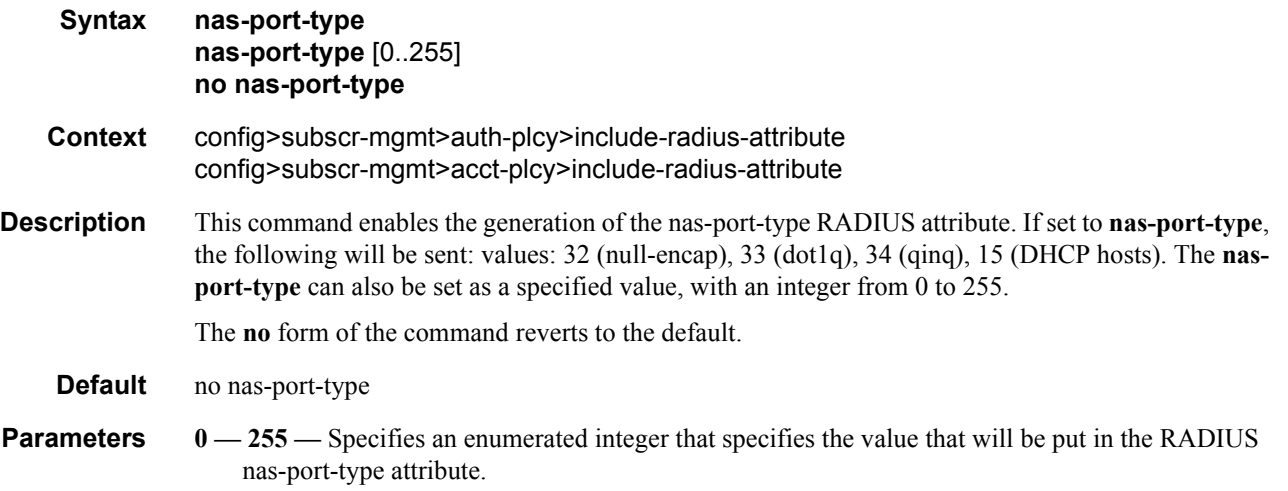

## nat-port-range

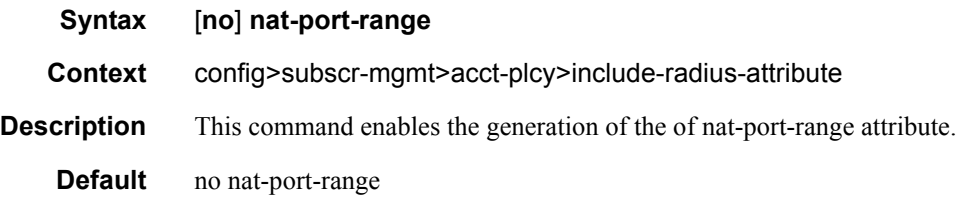

### pppoe-service-name

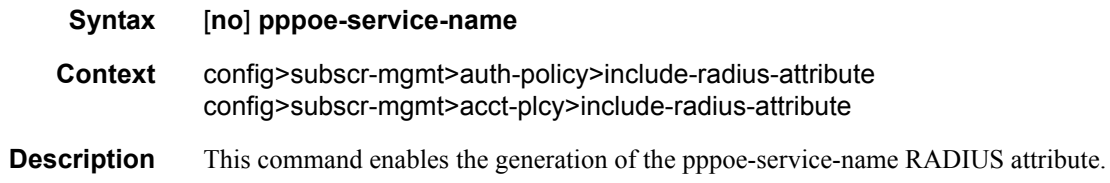

#### remote-id

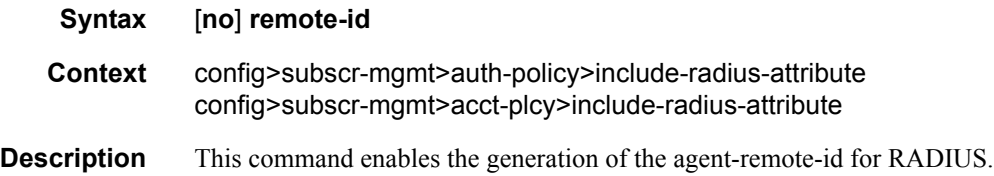

#### tunnel-server-attrs

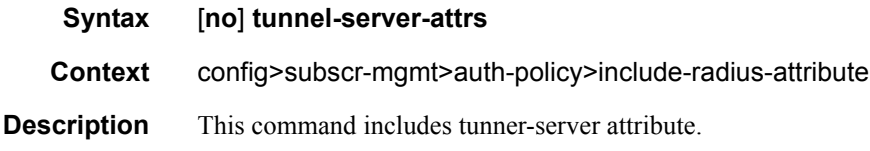

## sla-profile

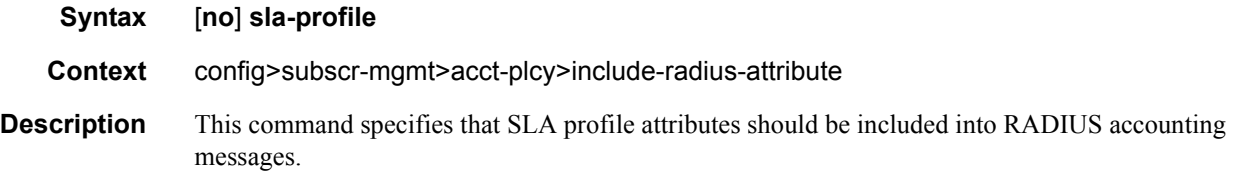

## sub-profile

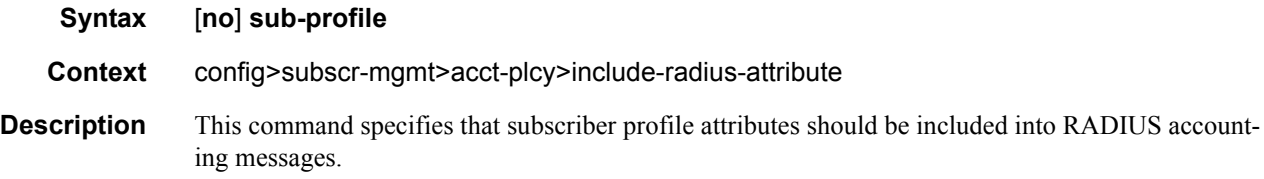

### subscriber-id

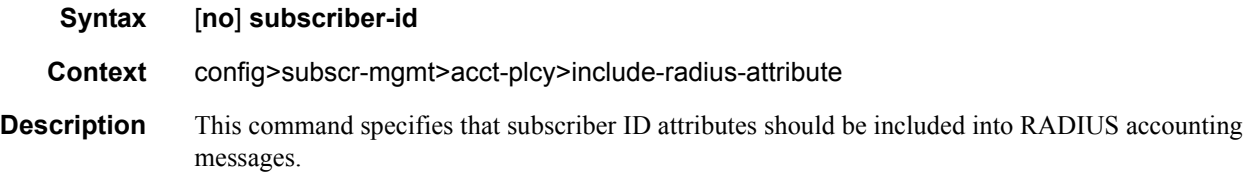

#### tunnel-server

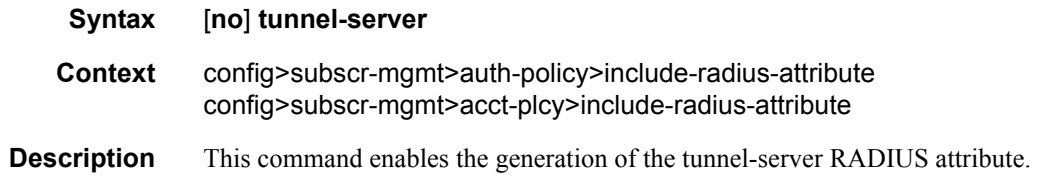

#### user-name

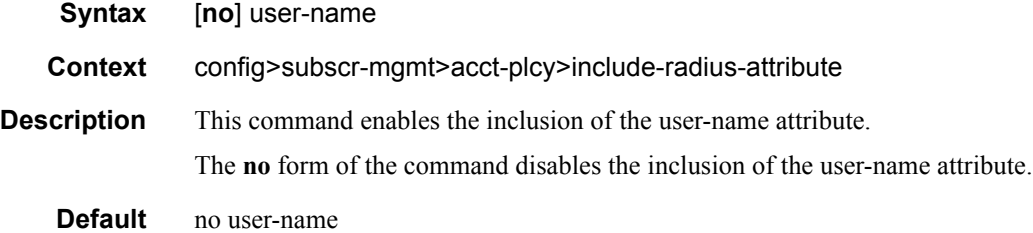

## password

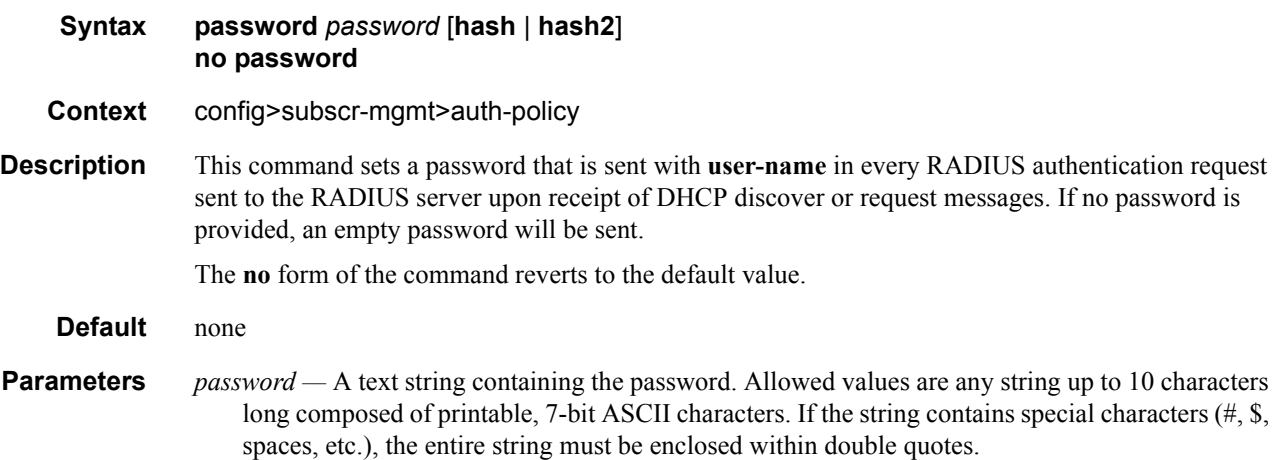

- **hash** Specifies the key is entered in an encrypted form. If the **hash** parameter is not used, the key is assumed to be in a non-encrypted, clear text form. For security, all keys are stored in encrypted form in the configuration file with the **hash** parameter specified.
- **hash2** Specifies the key is entered in a more complex encrypted form. If the **hash2** parameter is not used, the less encrypted **hash** form is assumed.

#### ppp-user-name

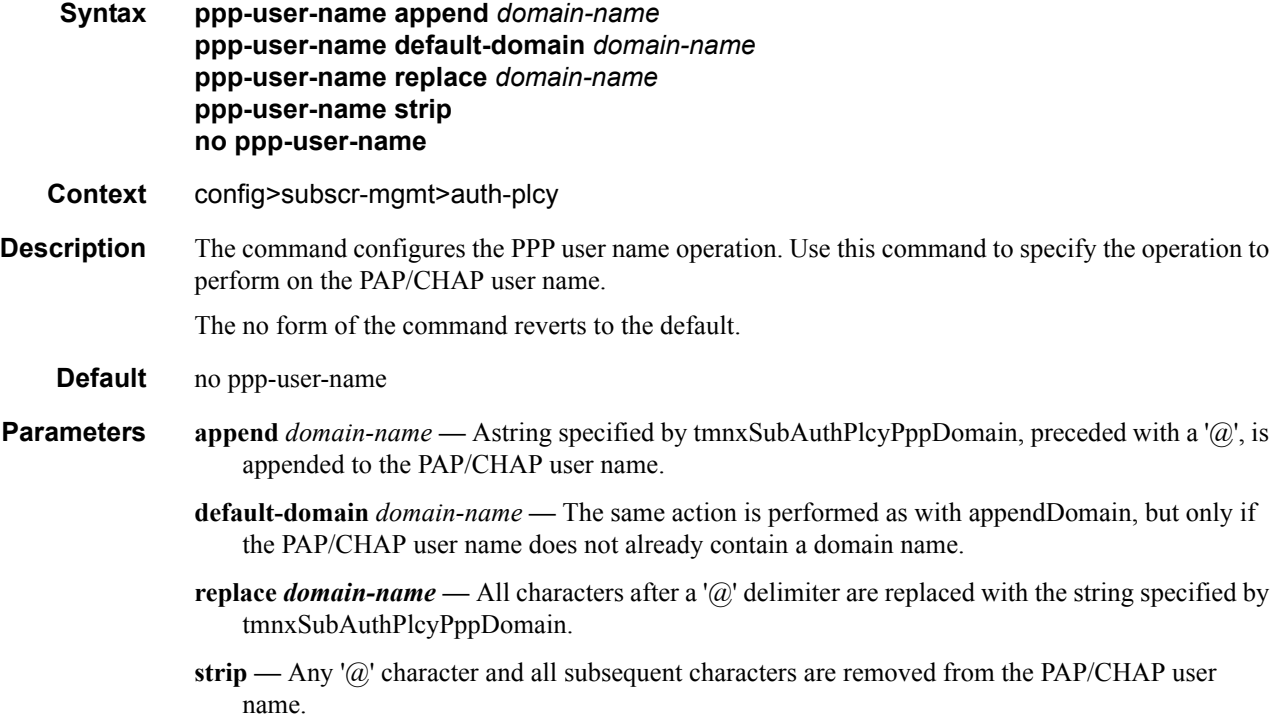

#### pppoe-access-method

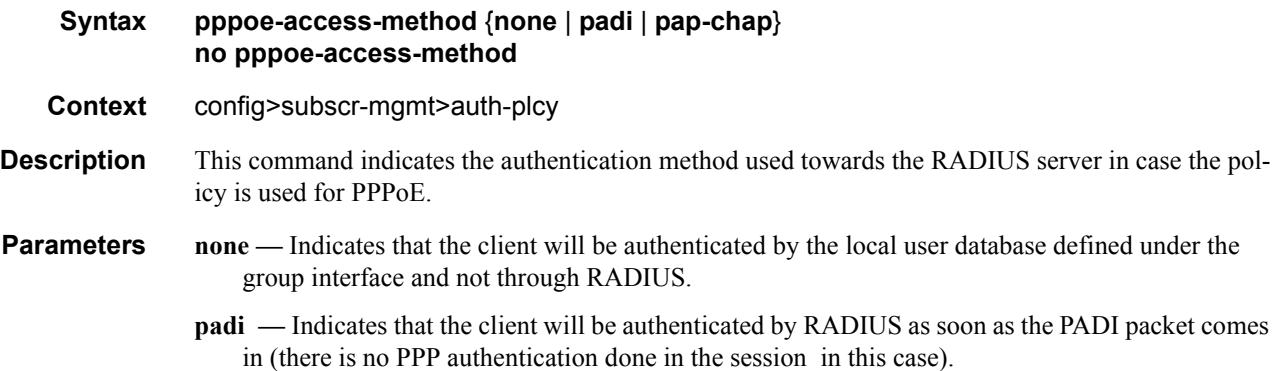

**pap-chap —** Indicates that the RADIUS authentication of the client will be delayed until the authentication protocol phase in the PPP session (PAP or CHAP) and authentication will be performed with the user name and PAP password / CHAP response supplied by the client.

#### radius-authentication-server

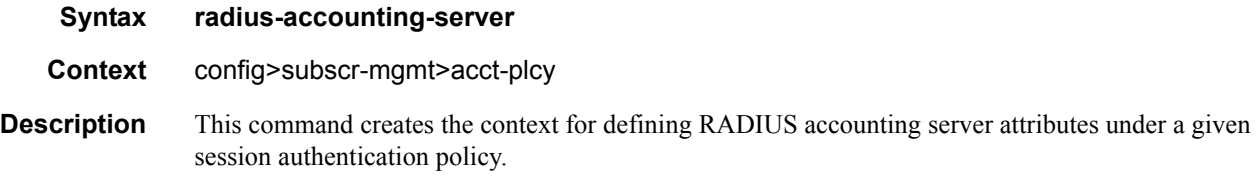

### access-algorithm

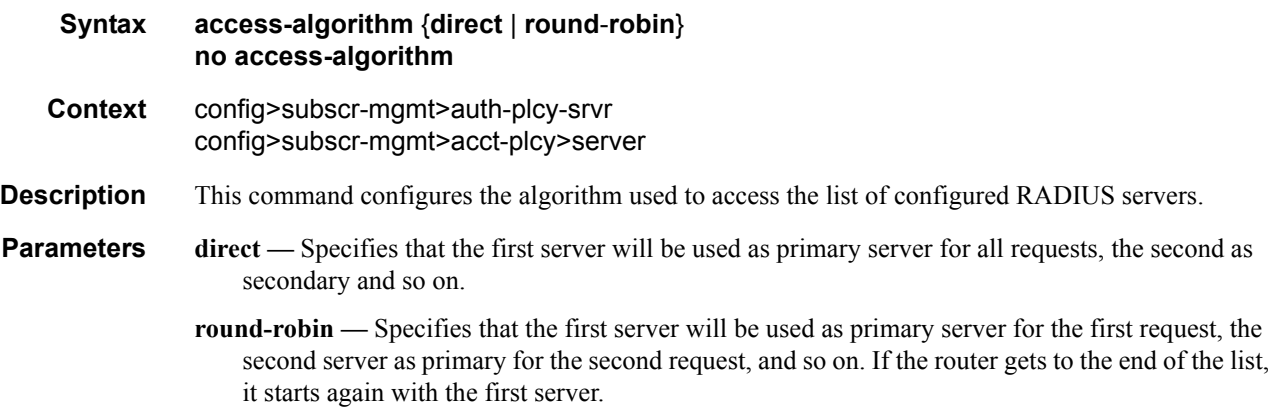

#### fallback-action

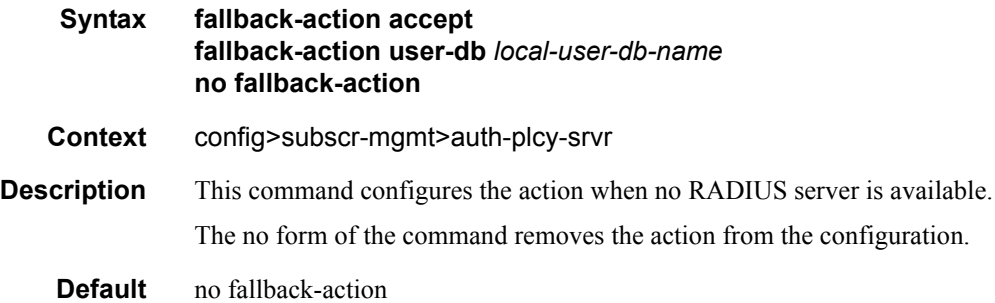

## hold-down-time

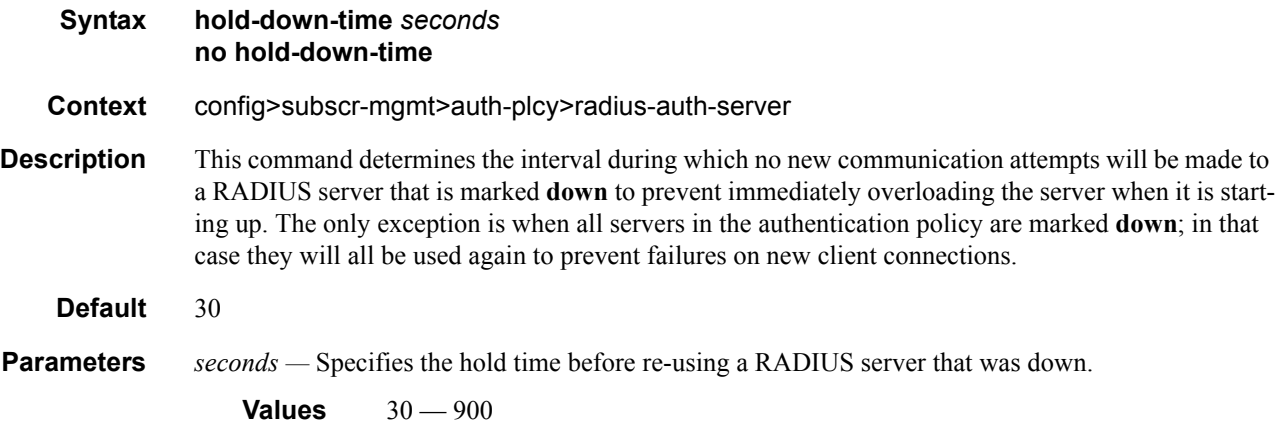

#### router

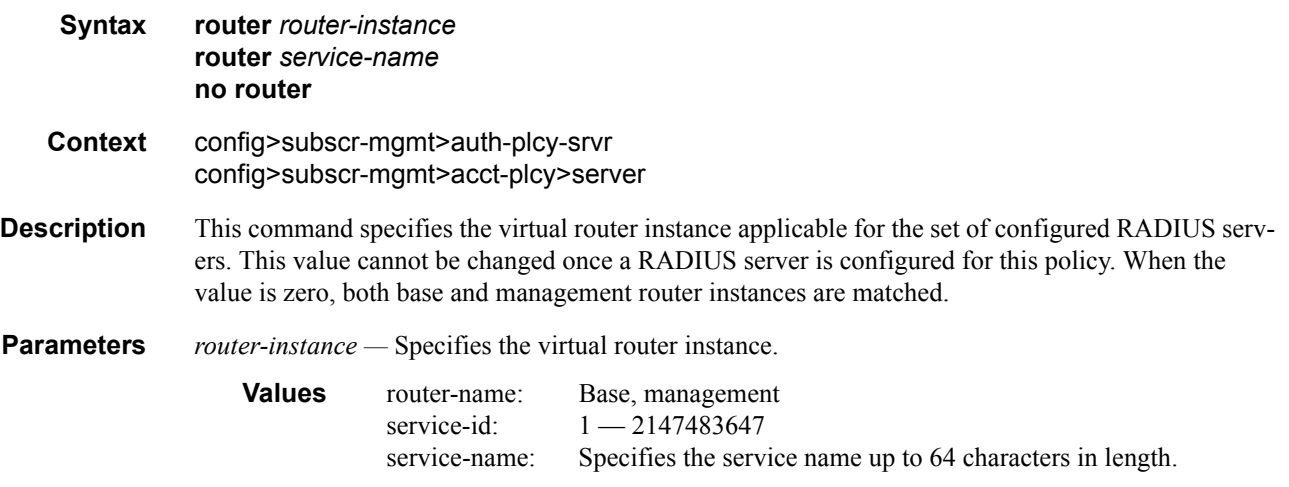

## retry

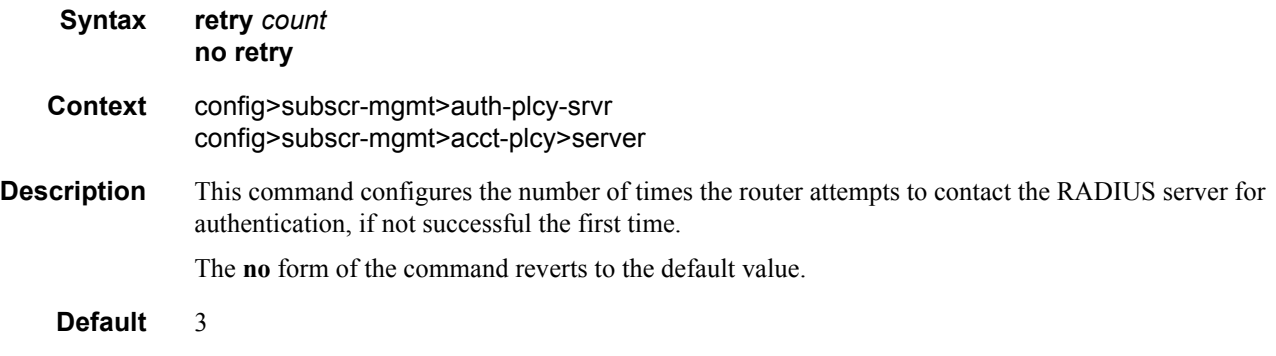

**Parameters** *count* — The retry count.

**Values**  $1 - 10$ 

#### server

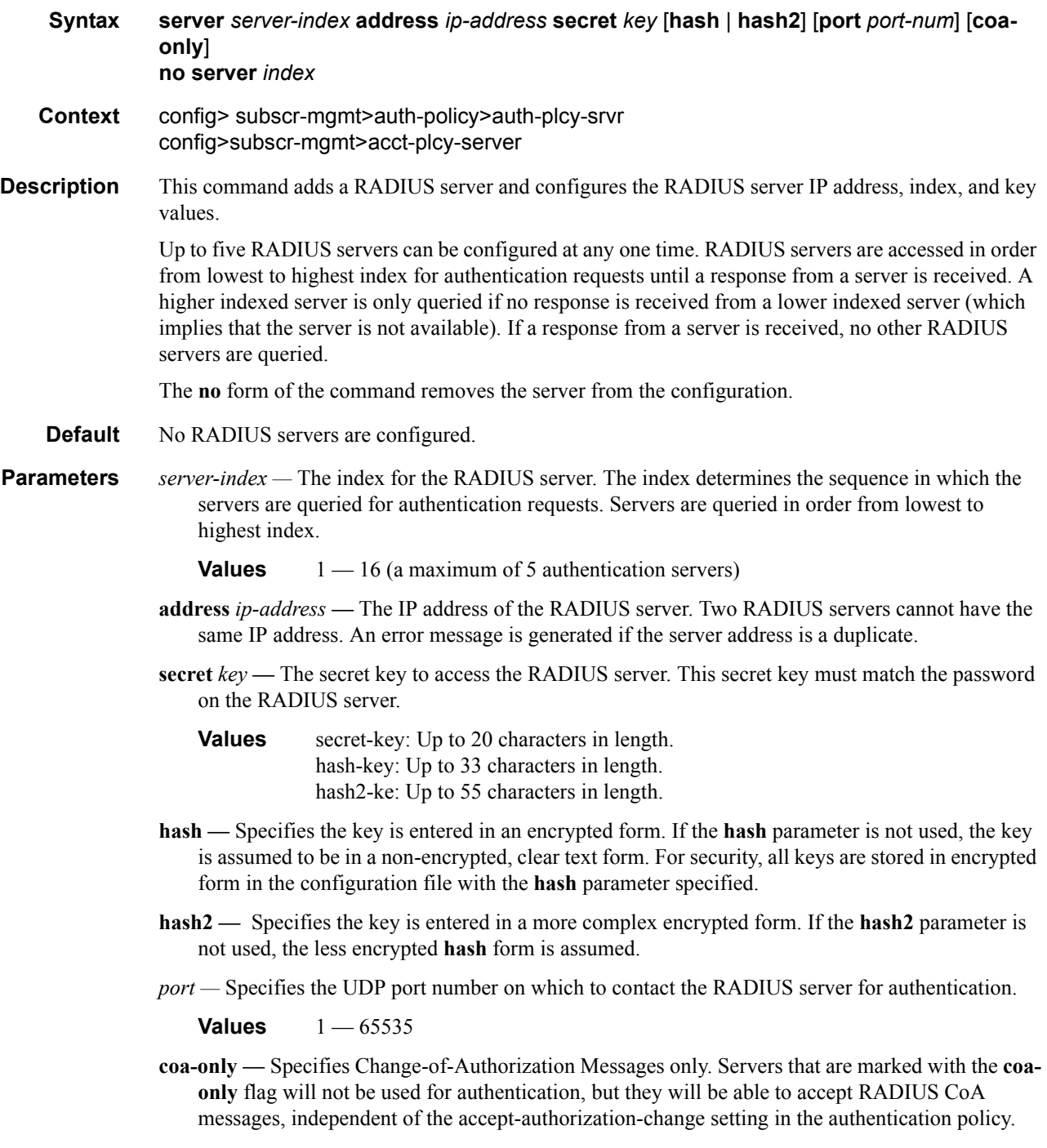

For authentication purposes, the maximum number of servers is 5. All other servers may only be used as coa-only servers.

#### source-address

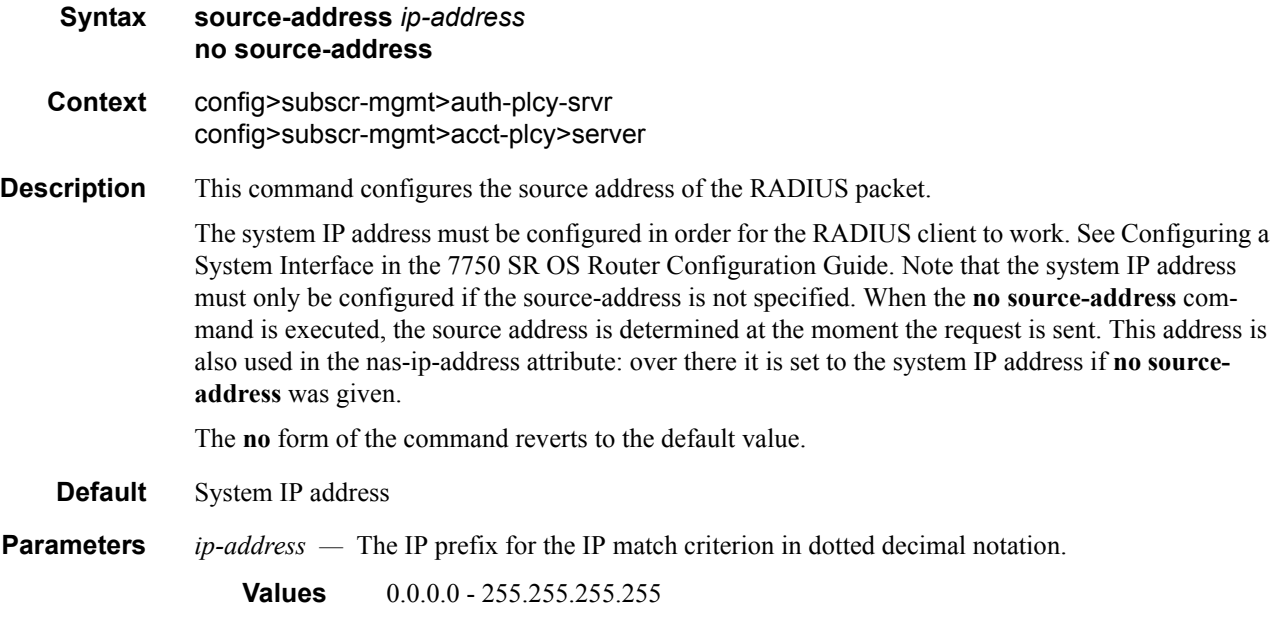

#### timeout

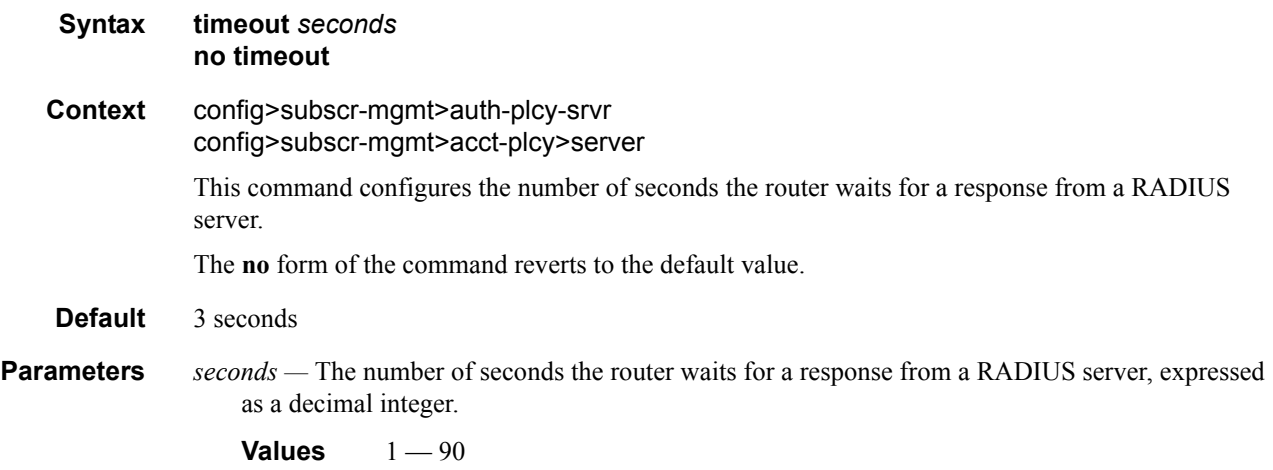

#### session-id-format

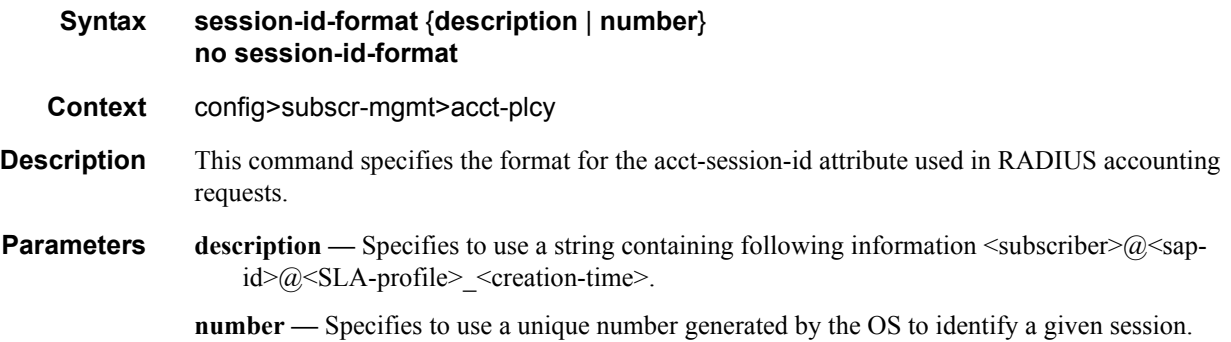

#### update-interval

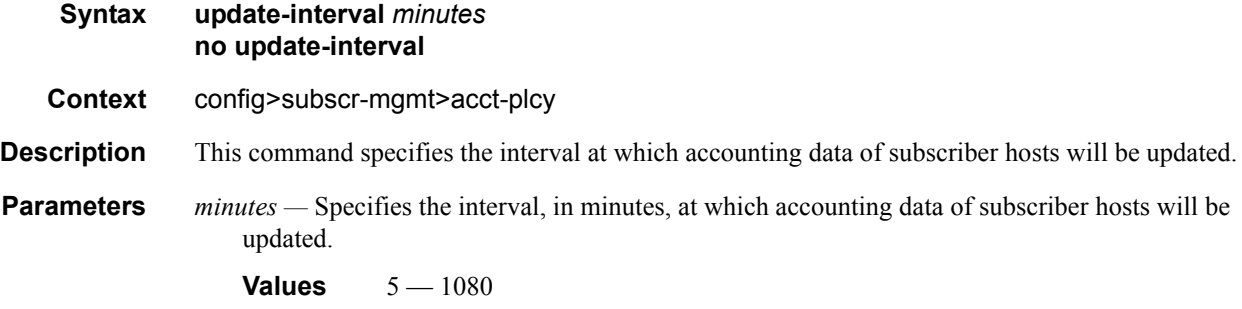

#### use-std-acct-attributes

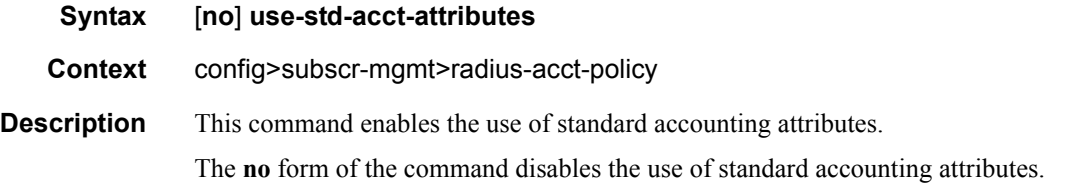

#### re-authentication

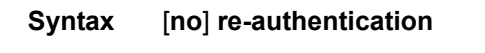

- **Context** config>subscr-mgmt>auth-policy
- **Description** This command enables authentication process at every DHCP address lease renewal s only if RADIUS did not reply any special attributes (for example, authentication only, no authorization). If any RADIUS attributes were received during initial setup (ESM strings, IP information), re-authentication always occurs.

The **no** form of the command reverts to the default value.

#### **7750 SR OS Triple Play Guide Page 819**

**Default** disabled

#### user-name-format

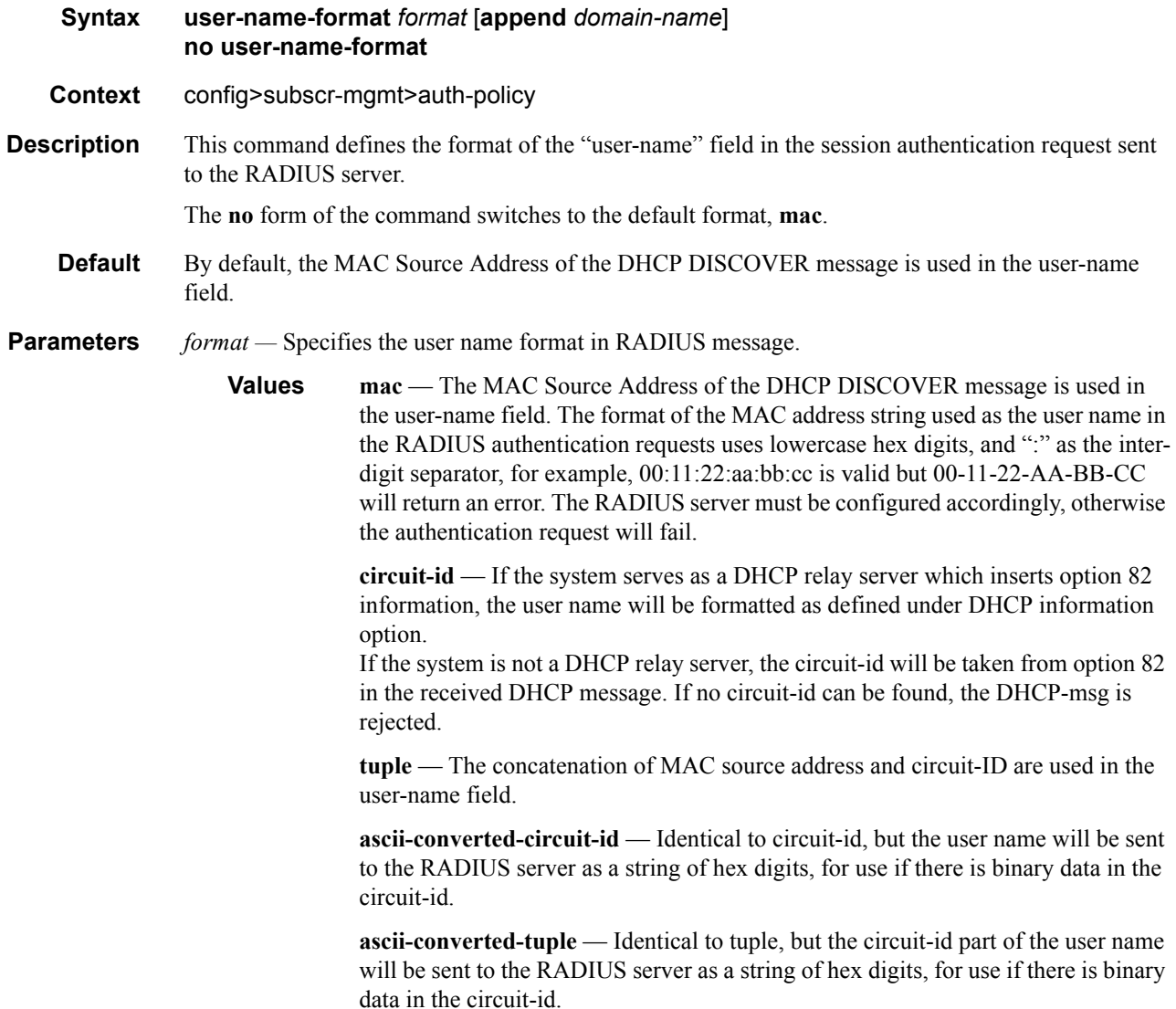

# **Diameter Policy Commands**

## diameter-policy

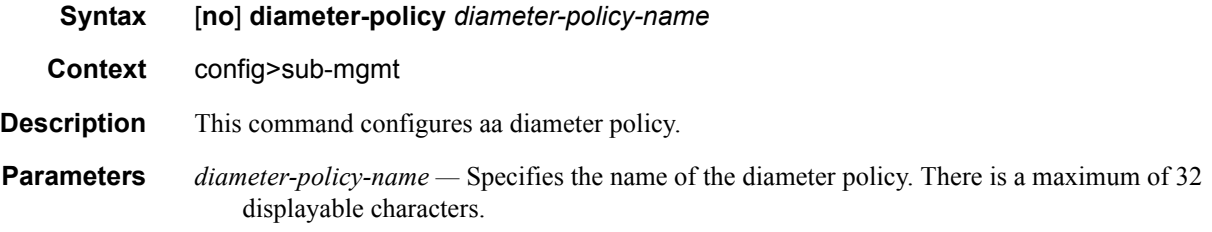

### diameter-base

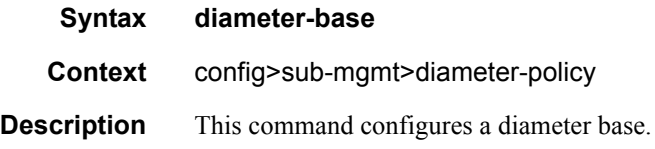

### peer

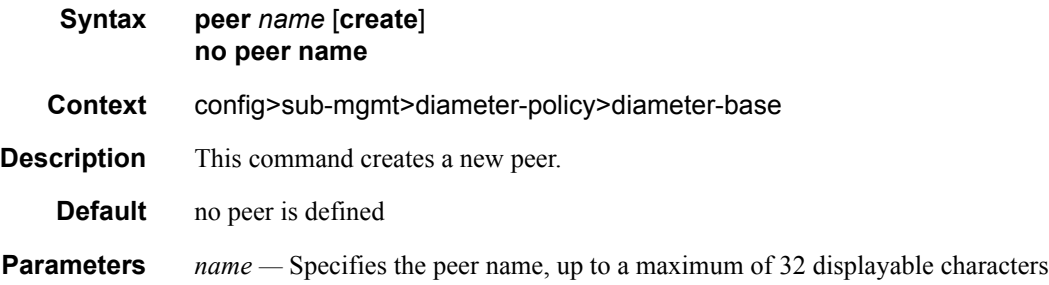

### address

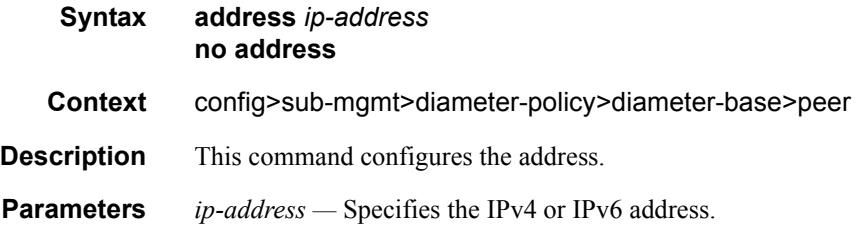

### transport

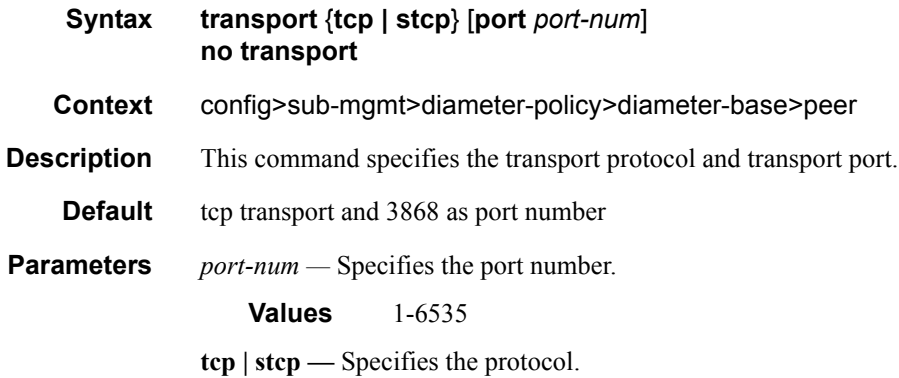

### destination-host

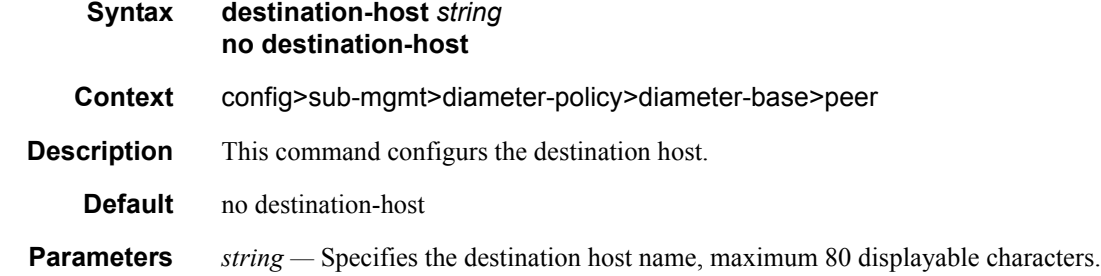

### destination-realm

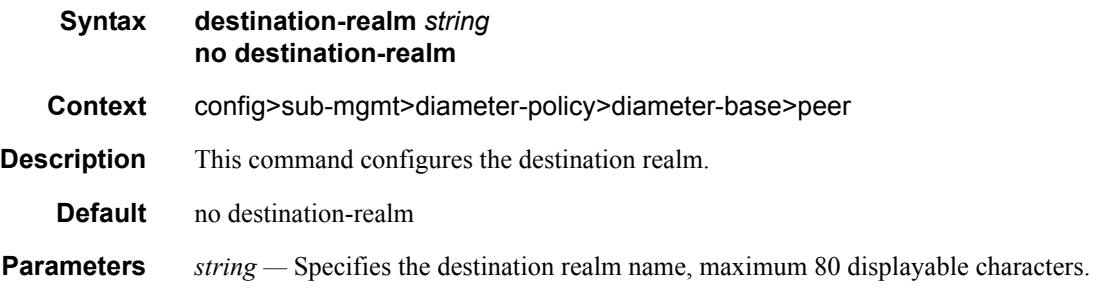

## watchdog-timer

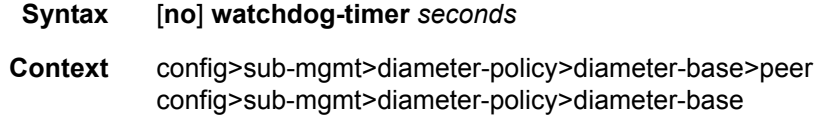

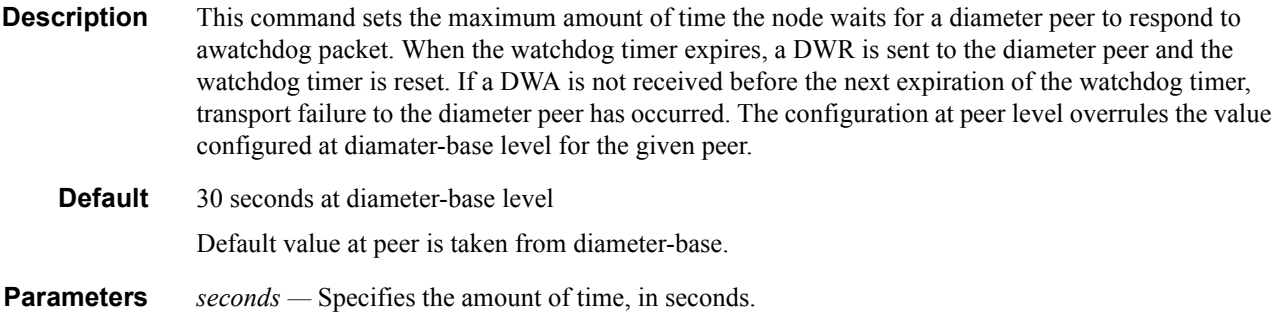

#### **Values** 1-1000

### connection-timer

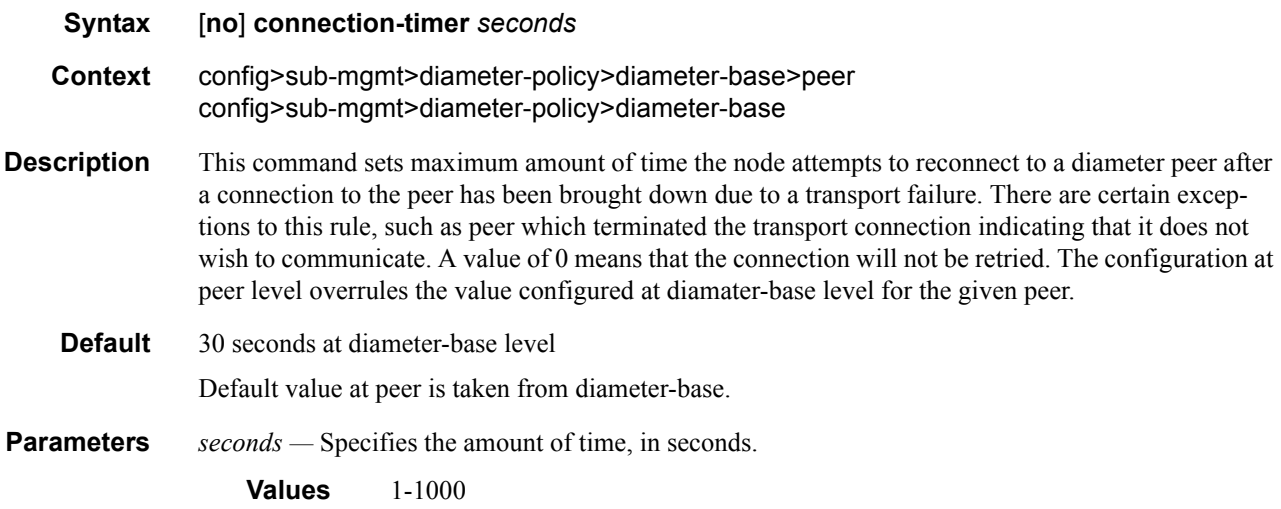

### transaction-timer

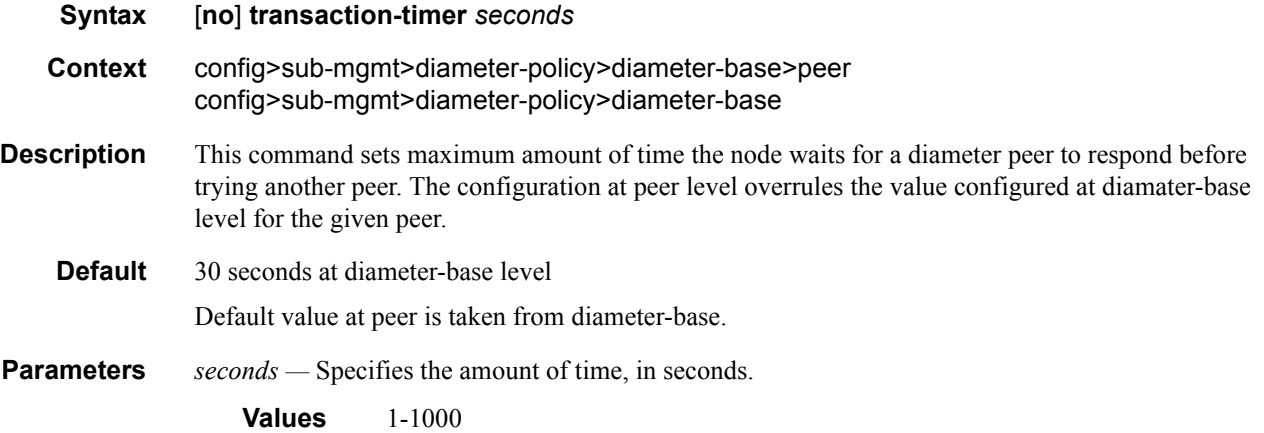

## **7750 SR OS Triple Play Guide Page 823**

## origin-host

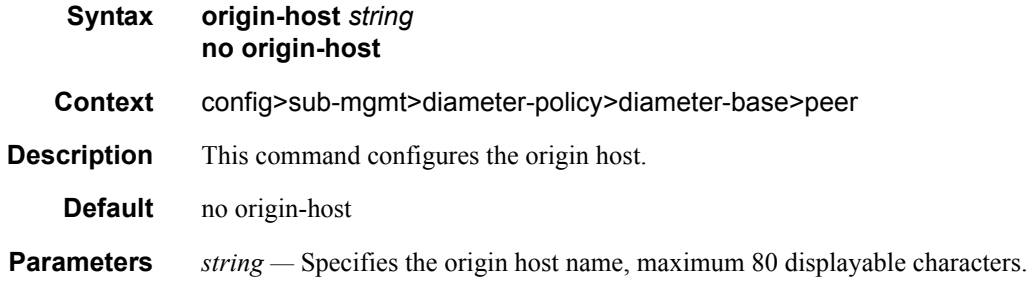

## origin-realm

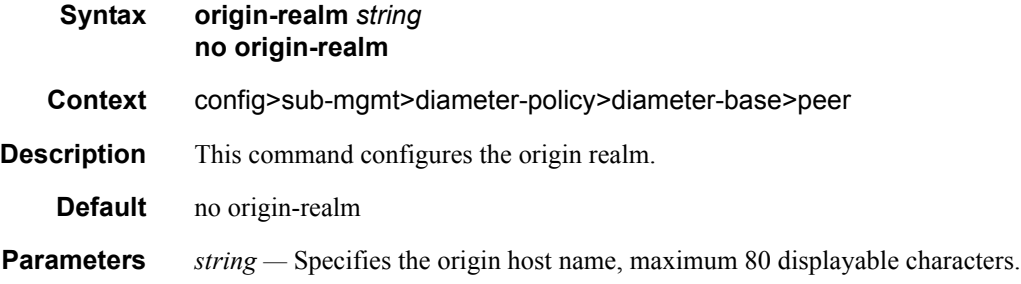

#### router

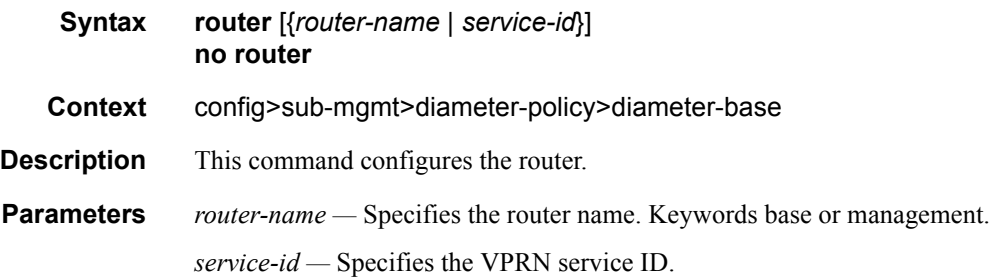

#### source-address

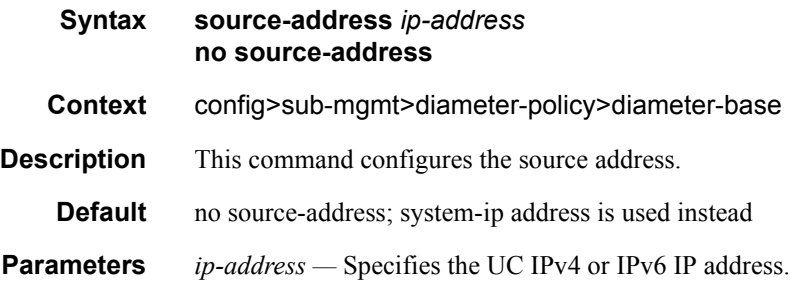

### dcca

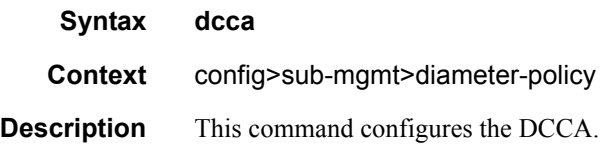

### cc-session-failover

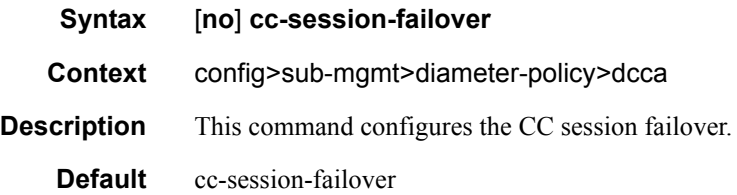

### cc-session-failover-handler

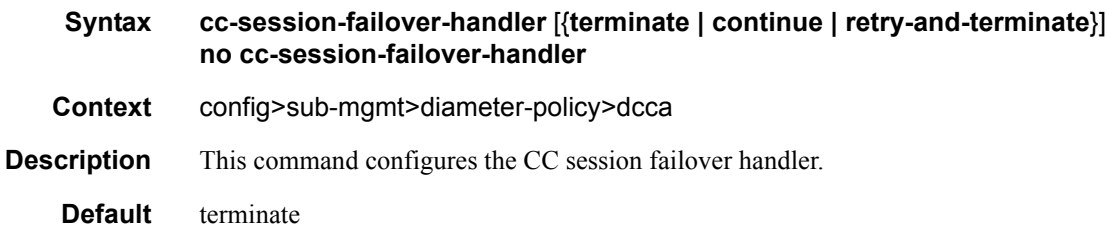

#### tx-timer

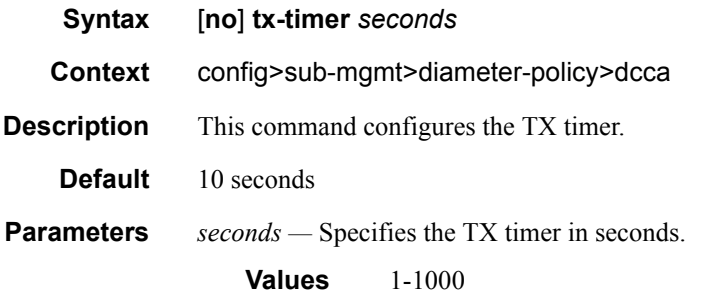

## include-avp

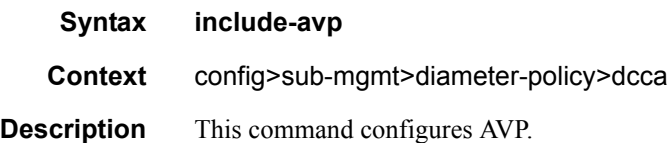

#### service-context-id

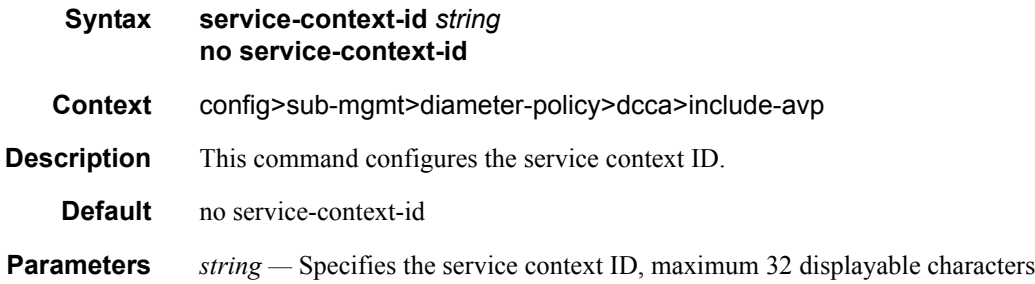

### called-station-id

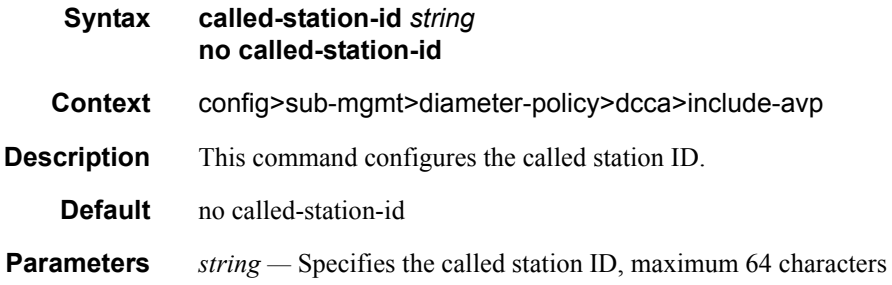

### radius-user-name

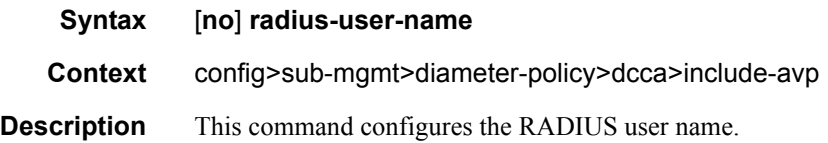

## **Filter Commands**

## filter

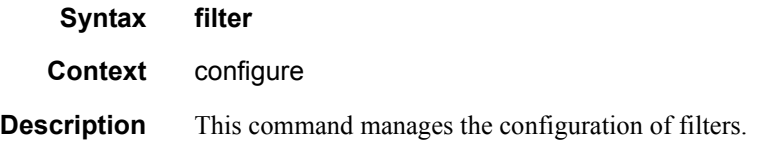

### copy

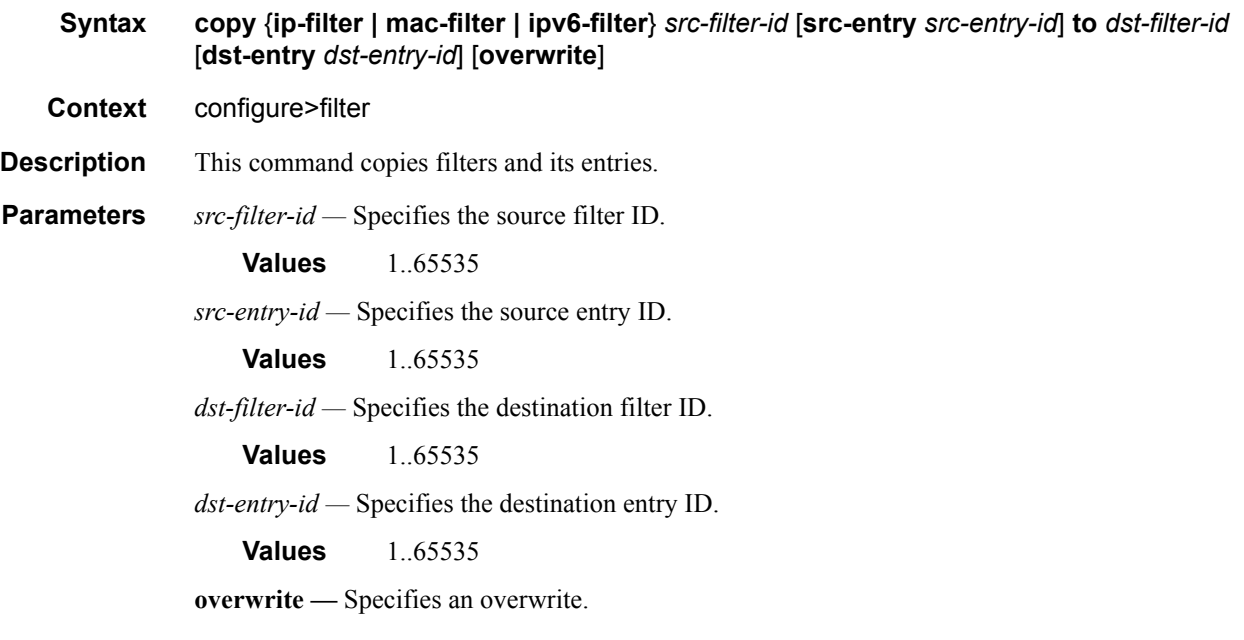

## ip-filter

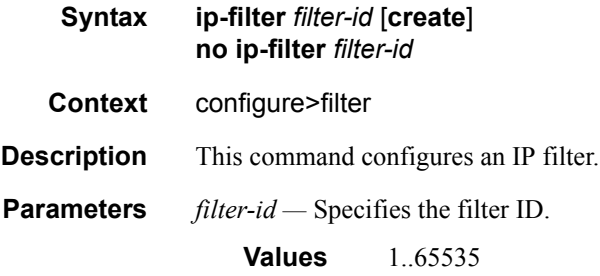

#### Triple Play Subscriber Management Configuration Commands

## ipv6-filter

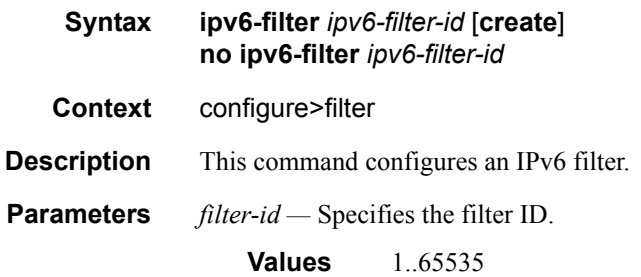

## default-action

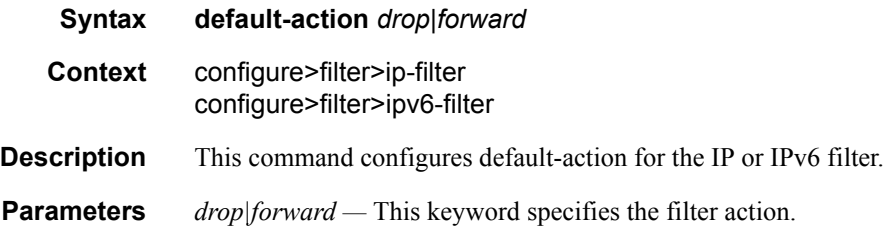

### entry

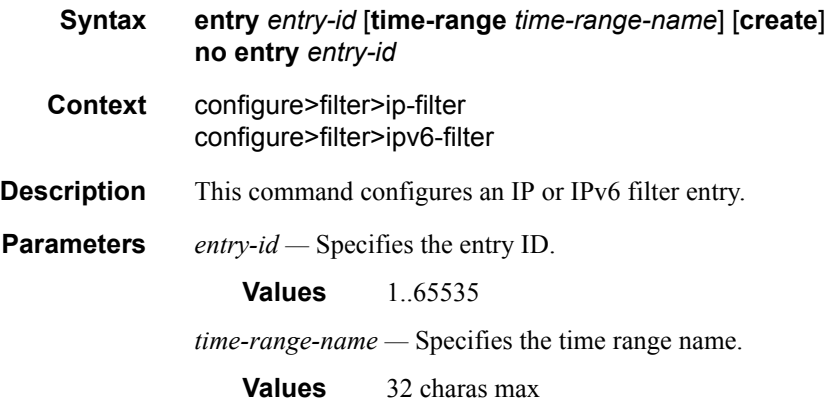

### action

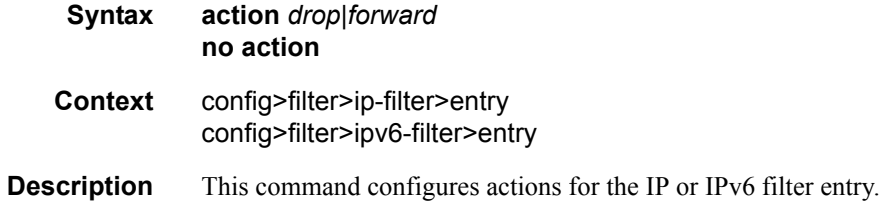
**Parameters** *drop|forward* — Specifies the filter action.

## log

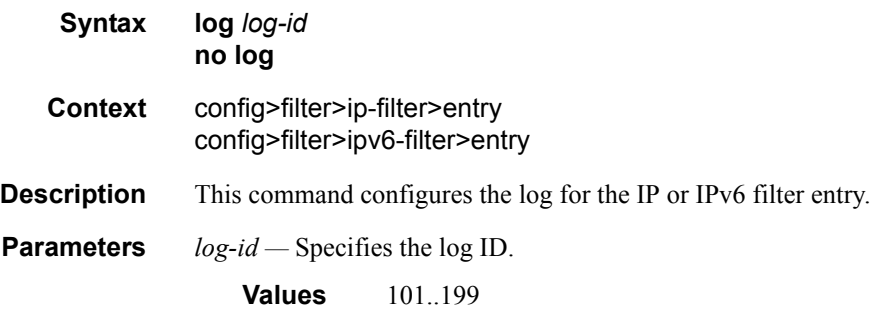

### match

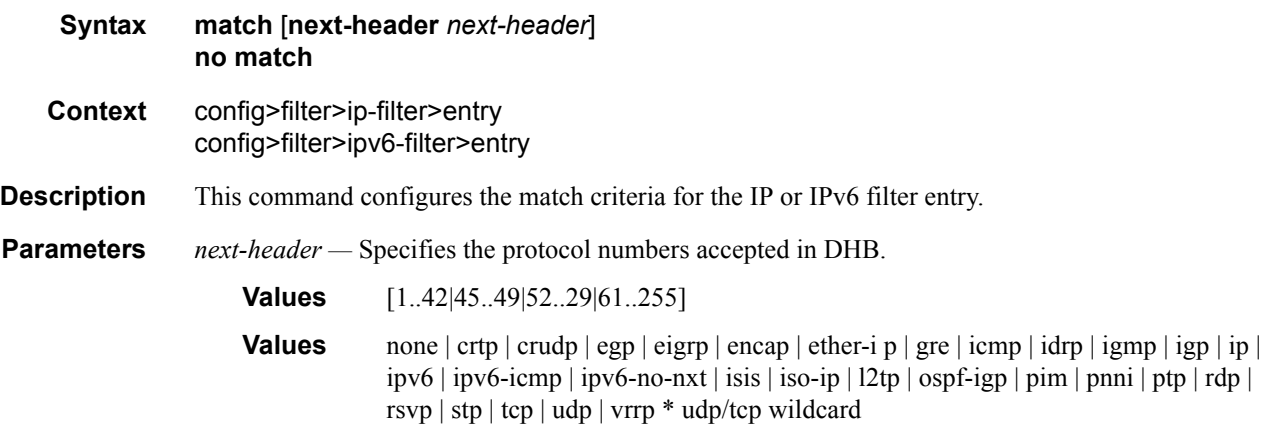

## dscp

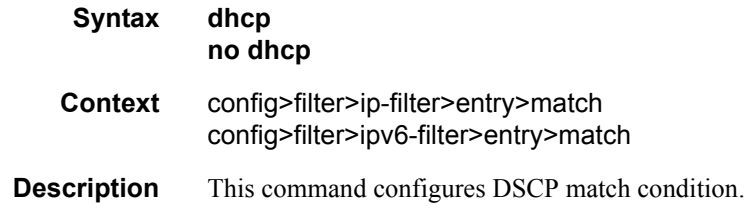

### dst-ip

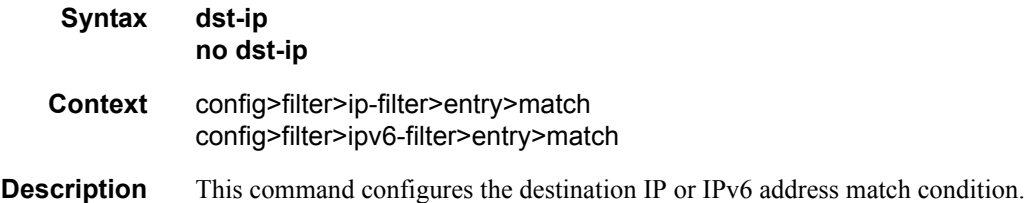

## dst-port

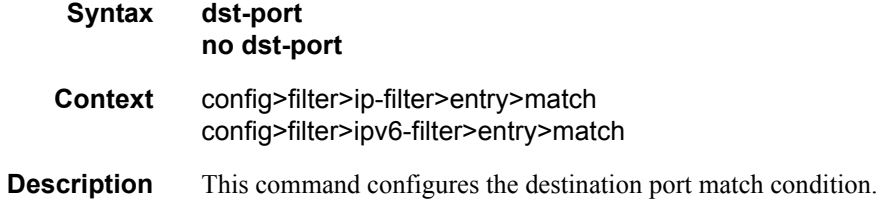

### icmp-code

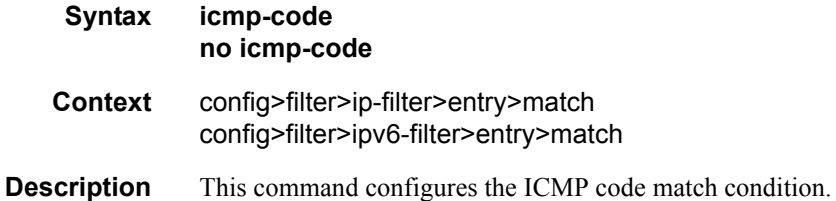

### icmp-type

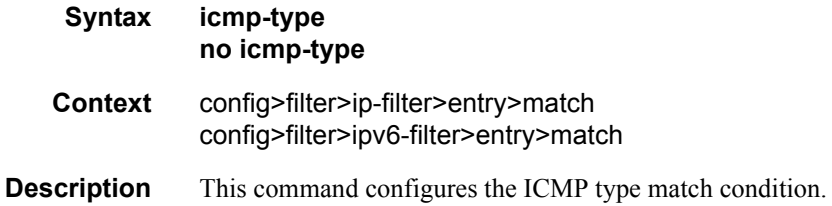

### src-ip

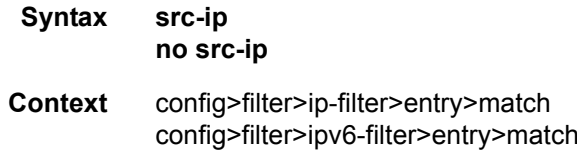

**Description** This command configures the source IP or IPv6 address match condition.

### src-port

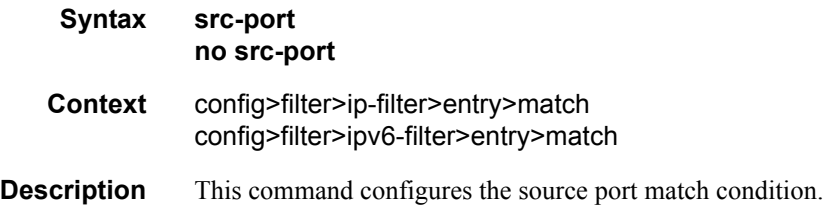

### tcp-ack

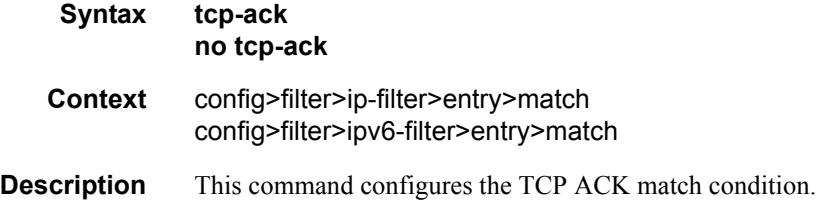

## tcp-syn

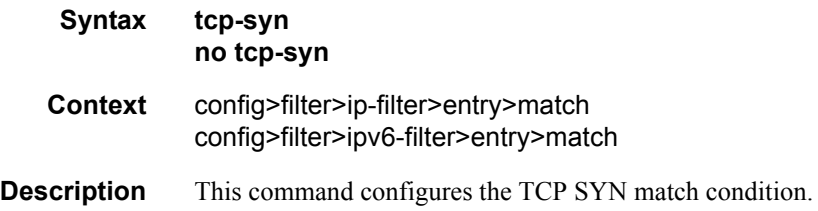

### group-inserted-entries

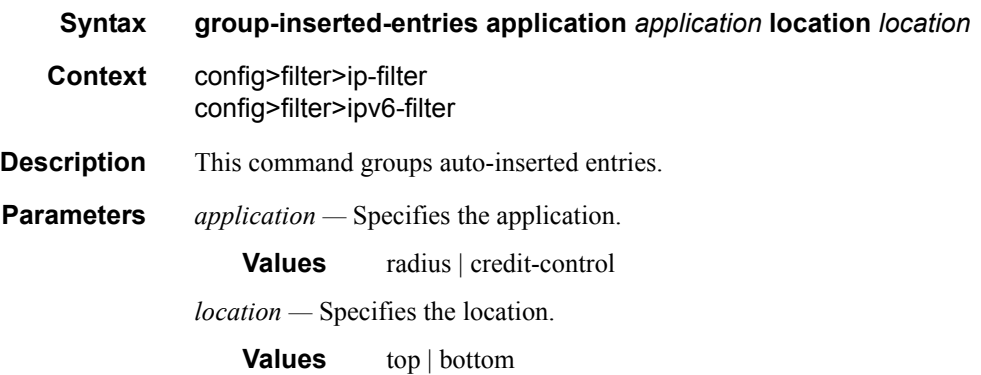

### **7750 SR OS Triple Play Guide Access 2008 12 Access 2008 2019 12:00 Page 831**

#### renum

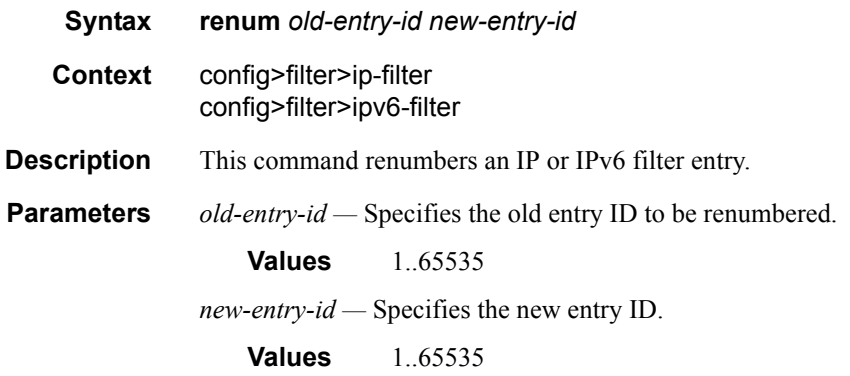

#### scope

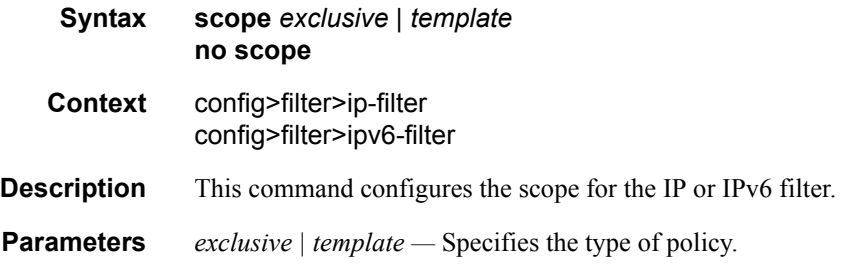

### sub-insert-radius

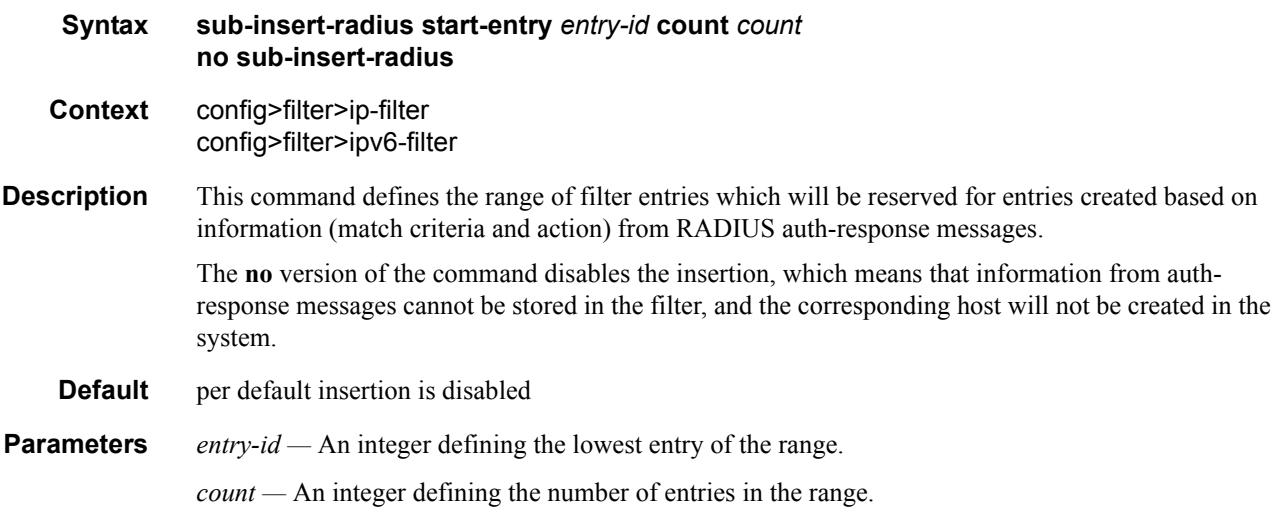

### sub-insert-credit-control

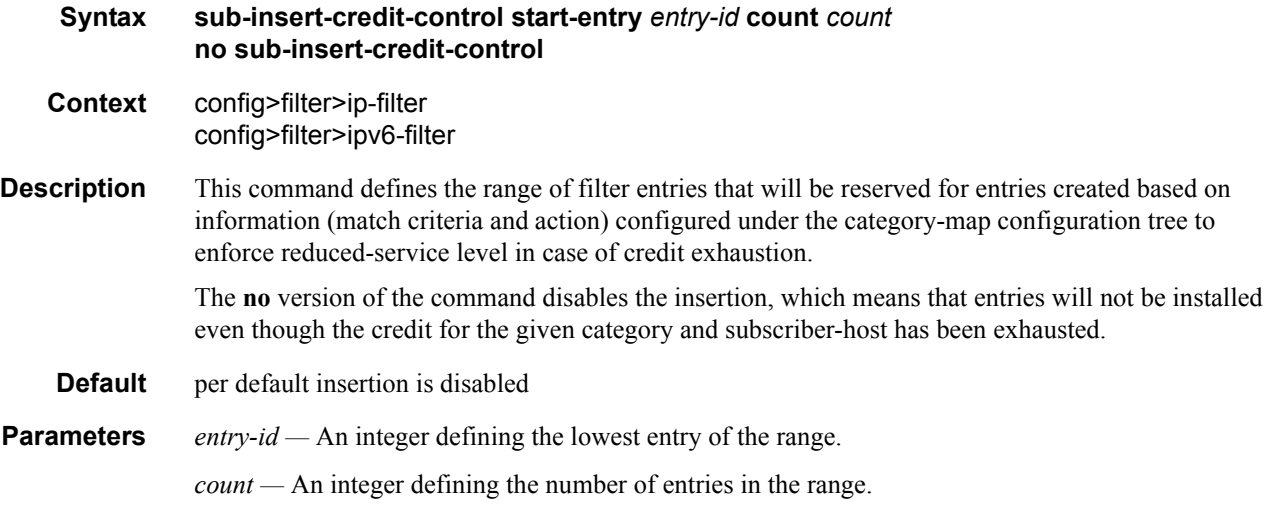

### sub-insert-wmark

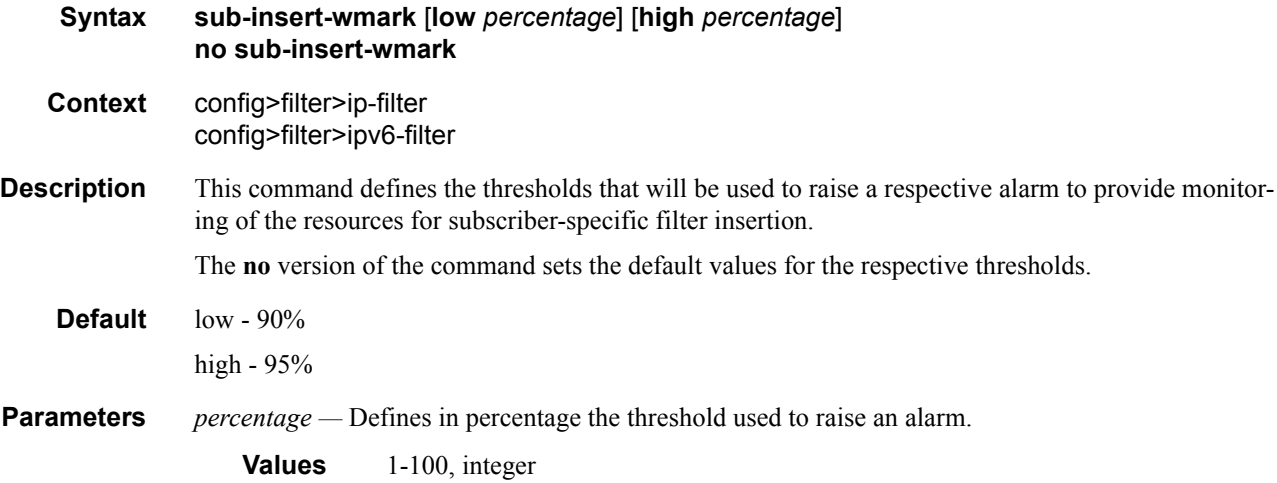

## **RADIUS Accounting Policy Custom Record Commands**

### custom-record

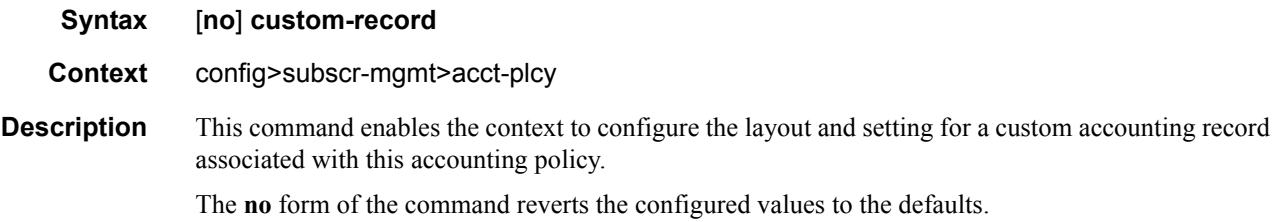

### override-counter

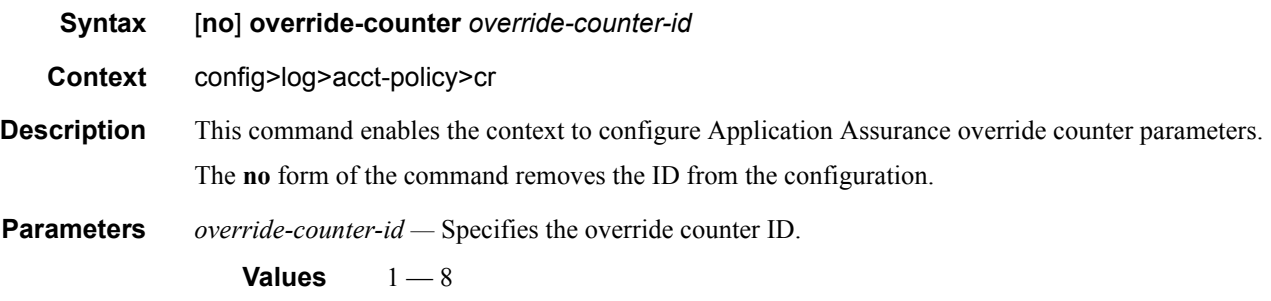

#### e-counters

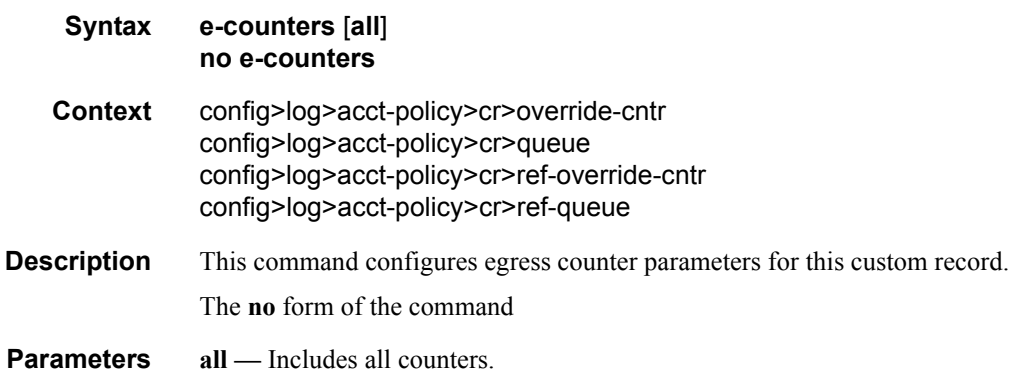

### i-counters

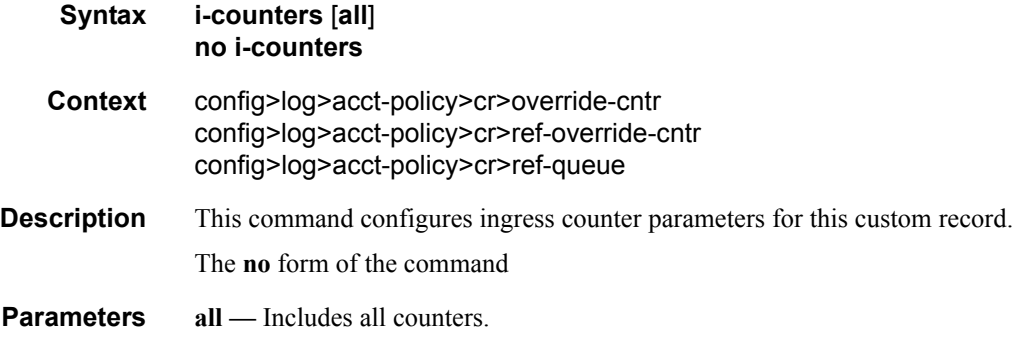

### queue

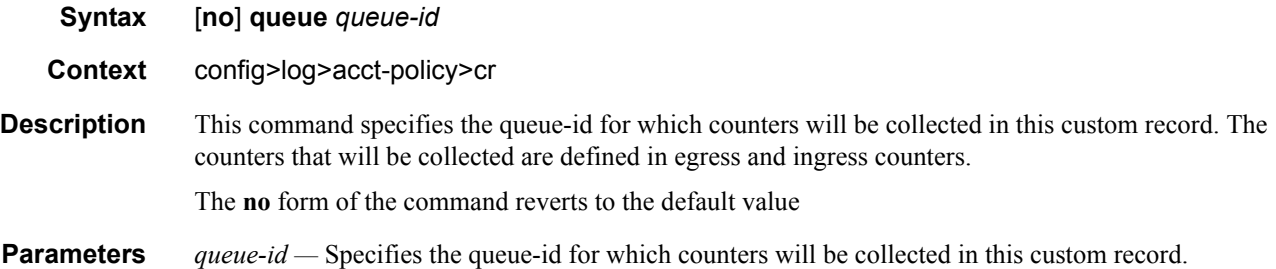

## in-profile-octets-discarded-count

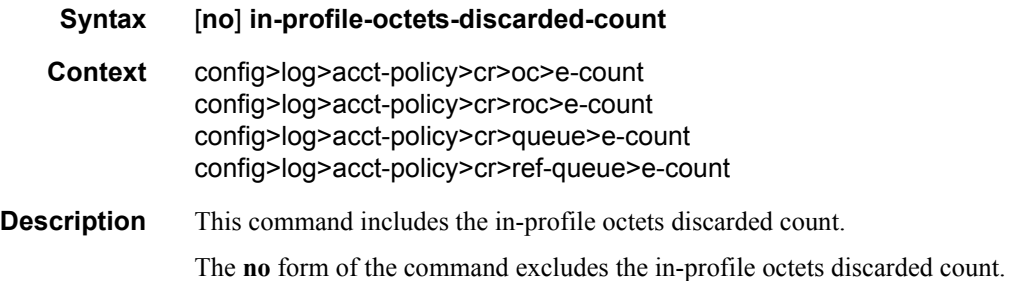

### in-profile-octets-forwarded-count

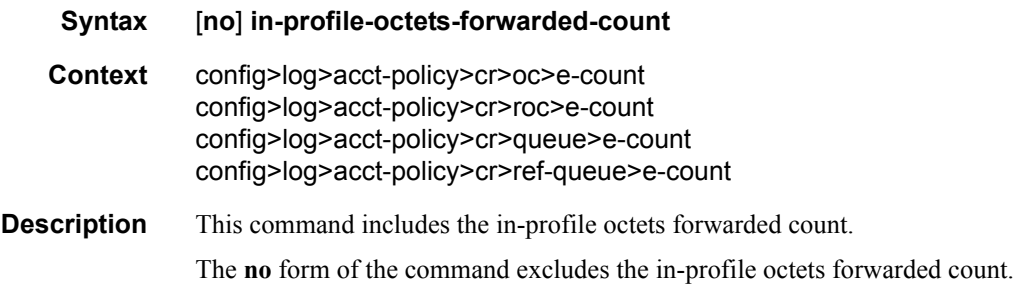

#### in-profile-packets-discarded-count

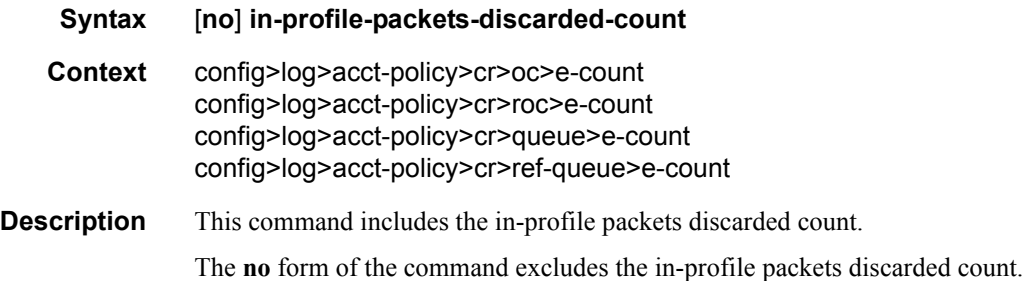

### in-profile-packets-forwarded-count

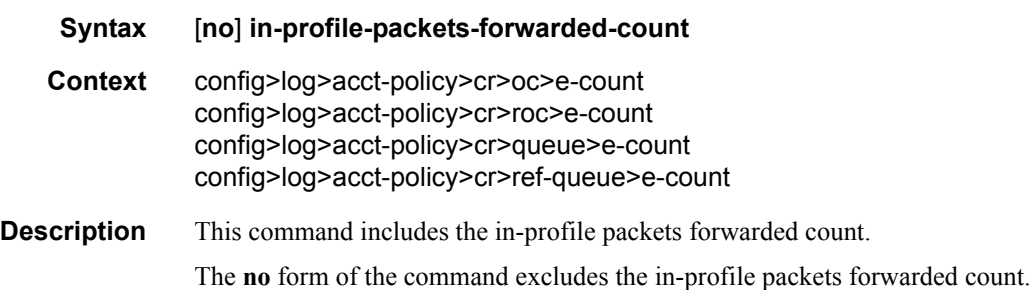

#### out-profile-octets-discarded-count

#### **Syntax** [**no**] **out-profile-octets-discarded-count**

**Context** config>log>acct-policy>cr>oc>e-count config>log>acct-policy>cr>roc>e-count config>log>acct-policy>cr>queue>e-count config>log>acct-policy>cr>ref-queue>e-count

#### **Description** This command includes the out of profile packets discarded count.

The **no** form of the command excludes the out of profile packets discarded count.

### out-profile-octets-forwarded-count

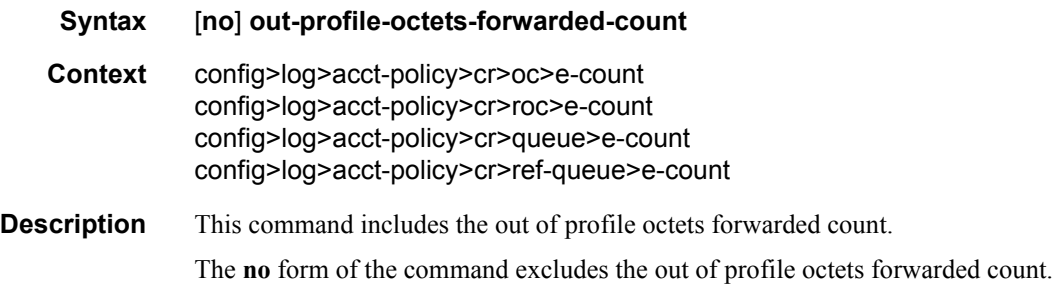

## out-profile-packets-discarded-count

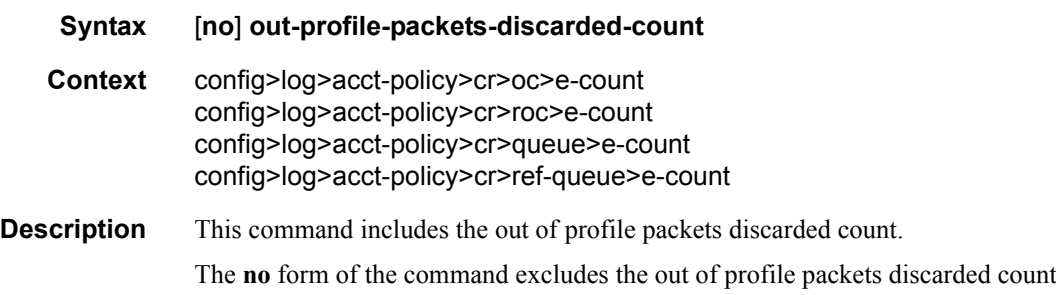

### out-profile-packets-forwarded-count

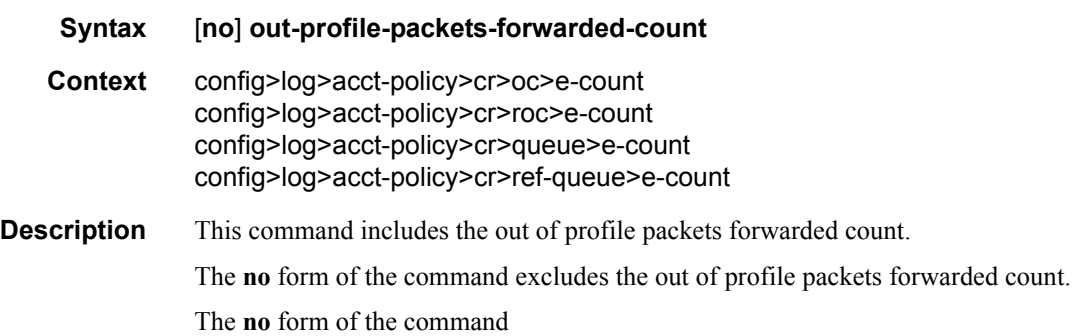

### all-octets-offered-count

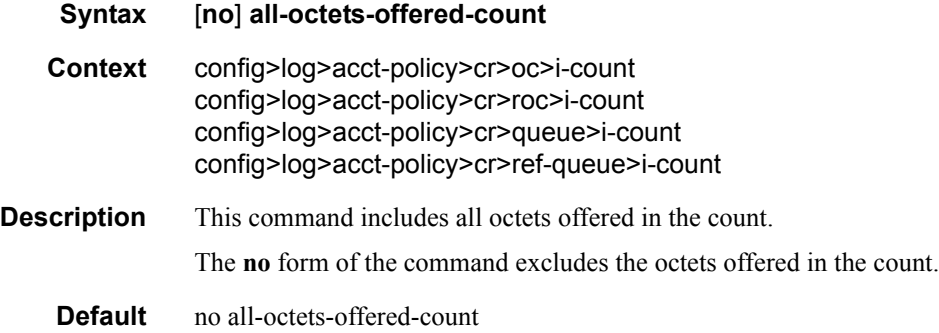

## all-packets-offered-count

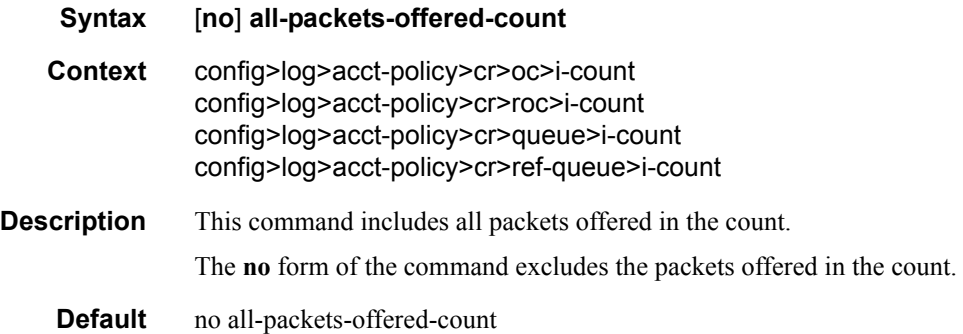

## high-octets-discarded-count

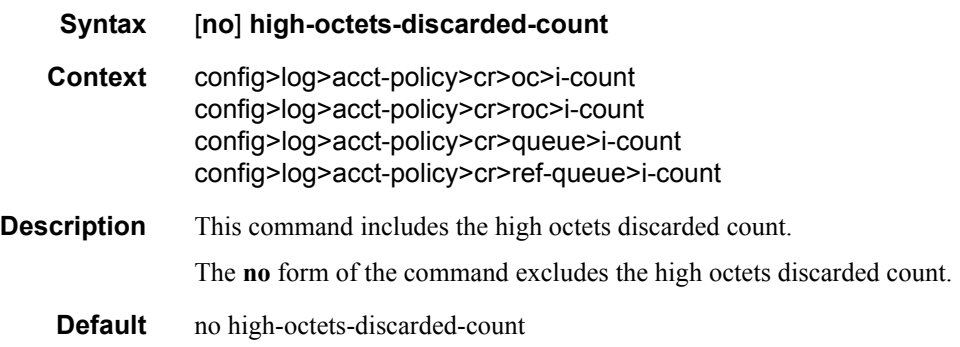

## high-octets-offered-count

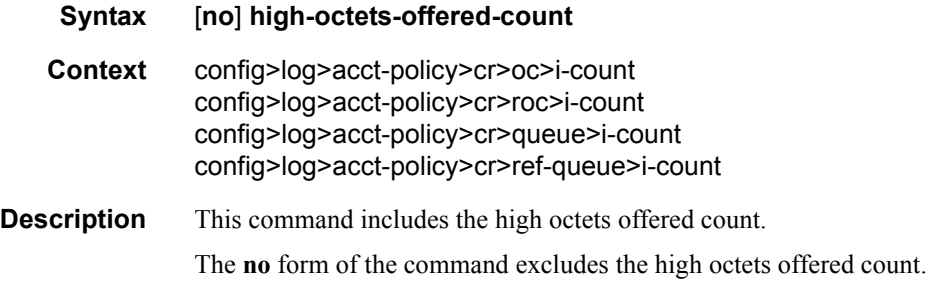

## high-packets-discarded-count

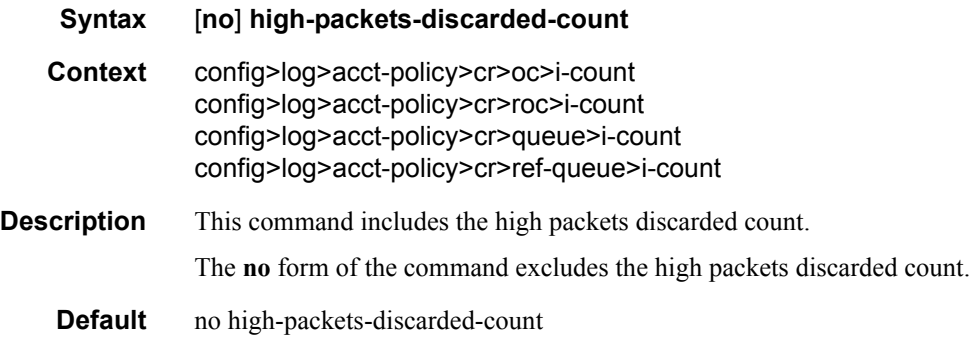

## high-packets-offered-count

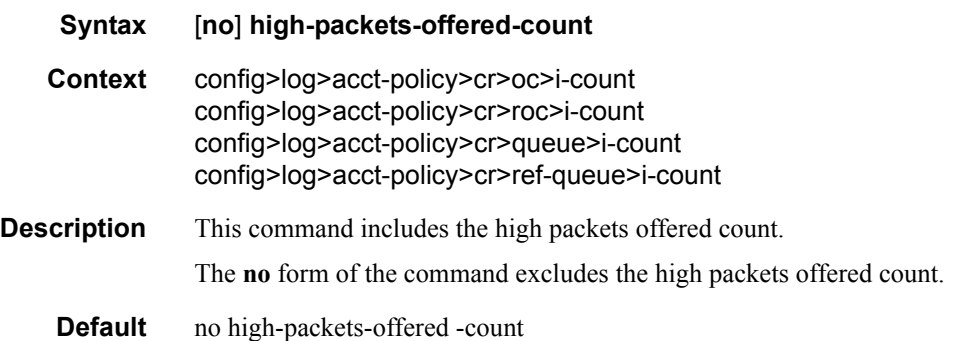

## in-profile-octets-forwarded-count

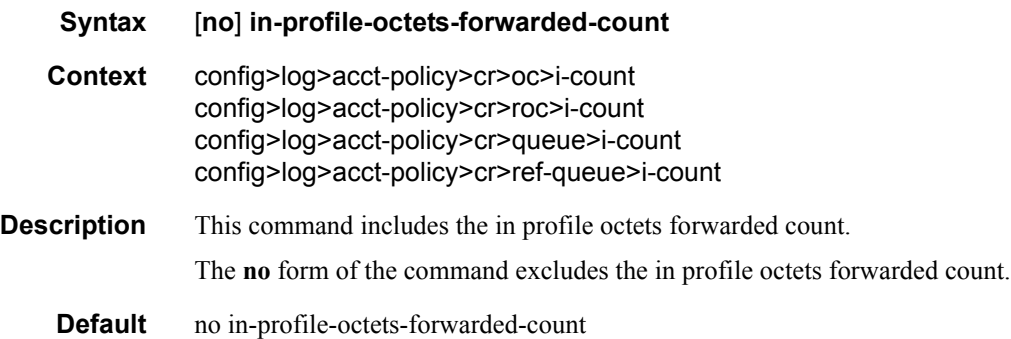

## in-profile-packets-forwarded-count

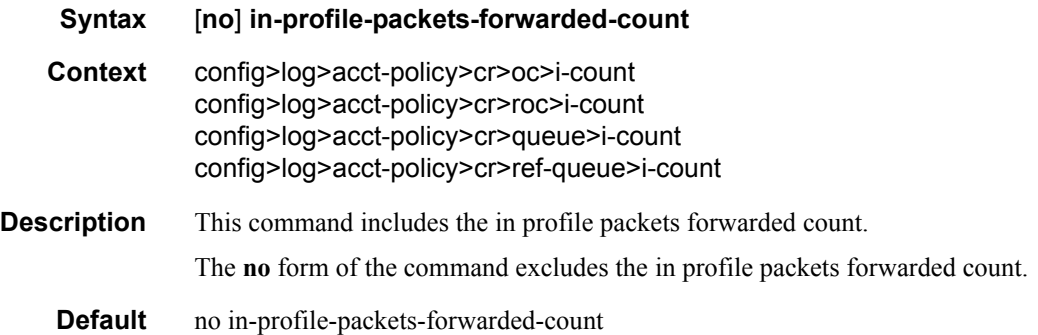

### low-octets-discarded-count

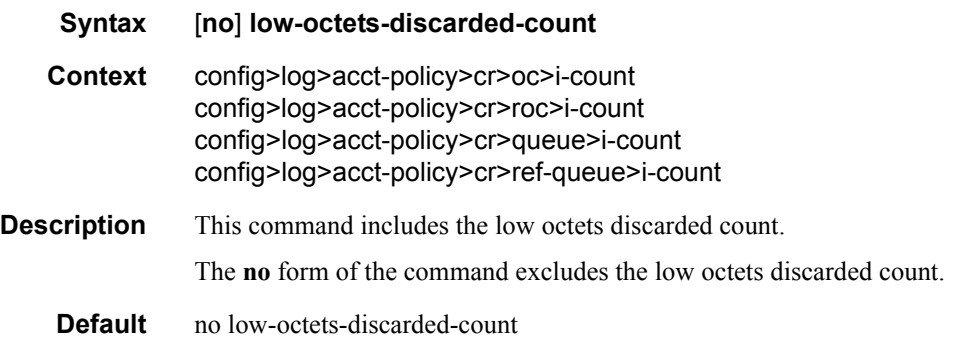

## low-packets-discarded-count

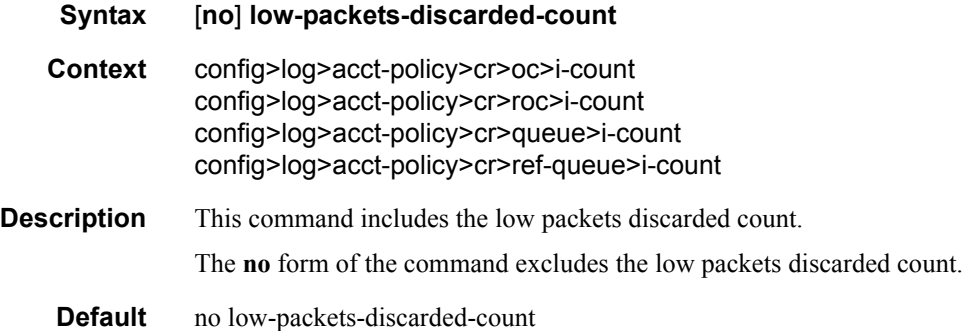

### low-octets-offered-count

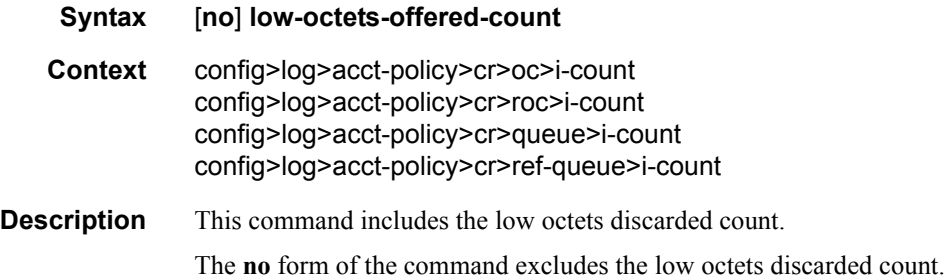

## low-packets-offered-count

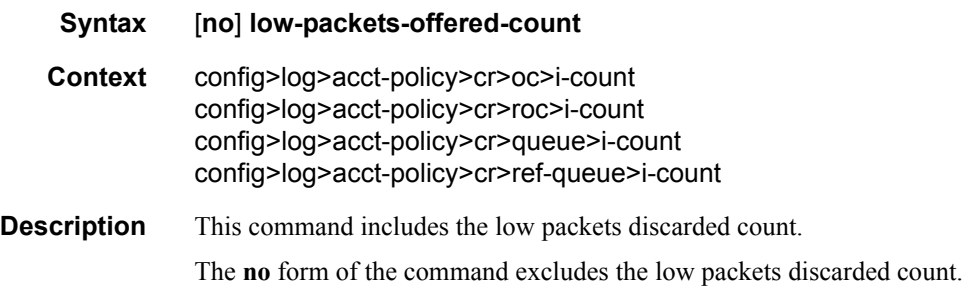

### out-profile-octets-forwarded-count

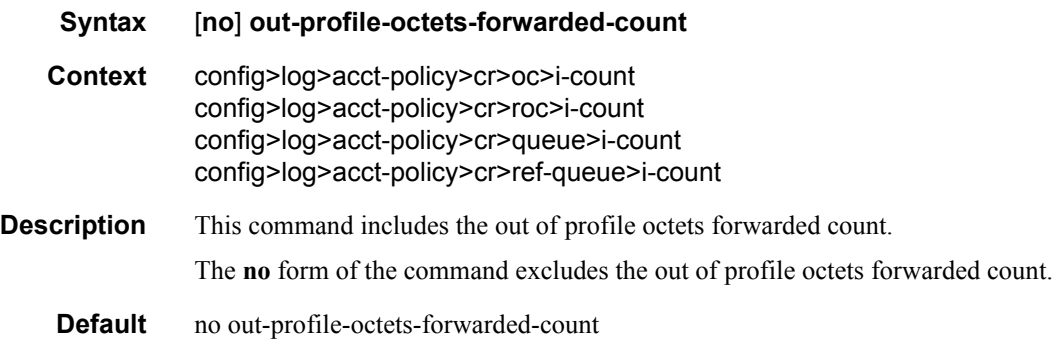

### out-profile-packets-forwarded-count

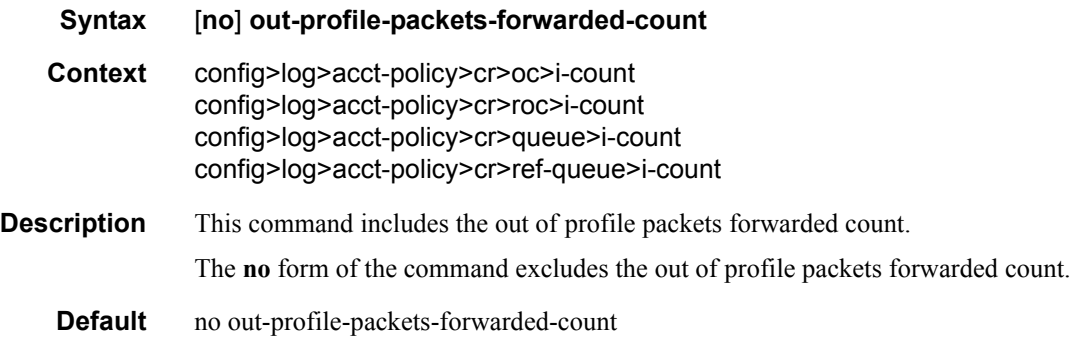

### uncoloured-octets-offered-count

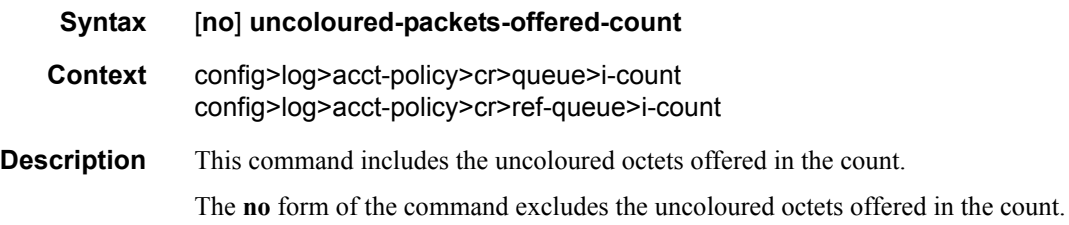

### uncoloured-packets-offered-count

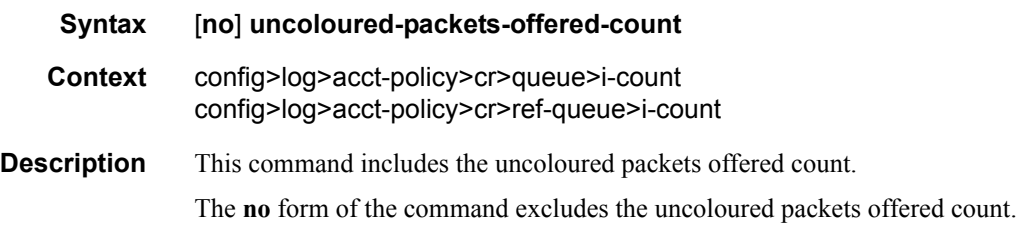

## ref-aa-specific-counter

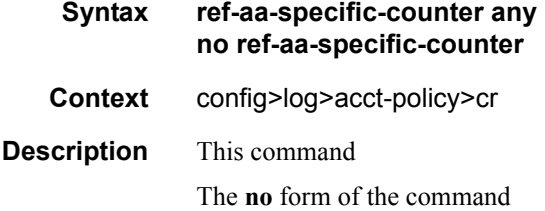

### ref-override-counter

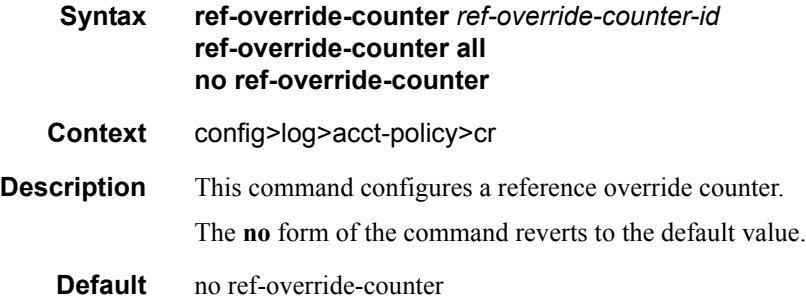

## ref-queue

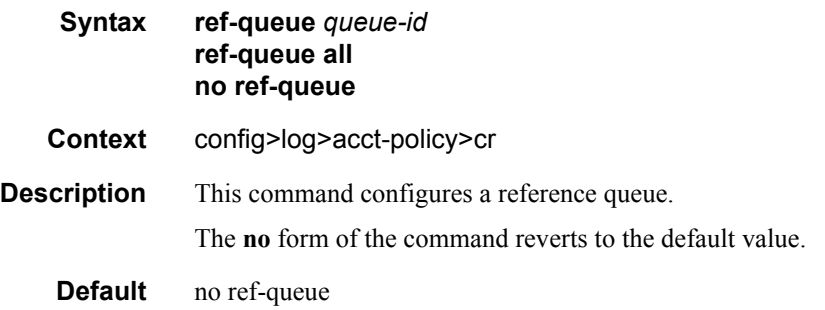

## significant-change

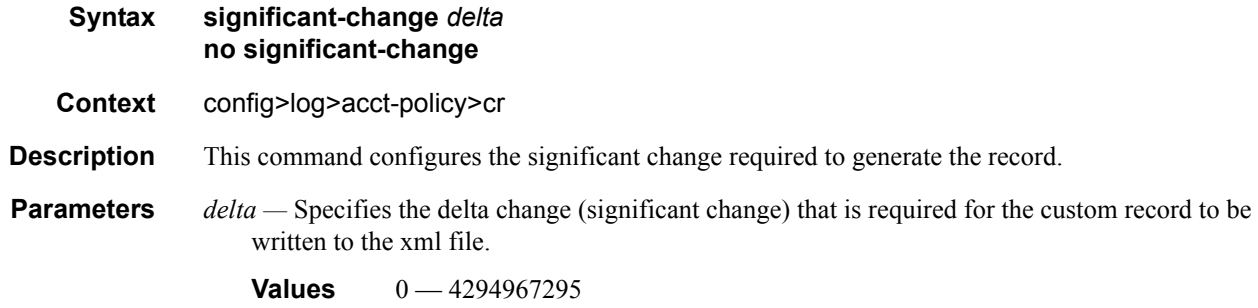

## **BGP Peering Policy Commands**

## bgp-peering-policy

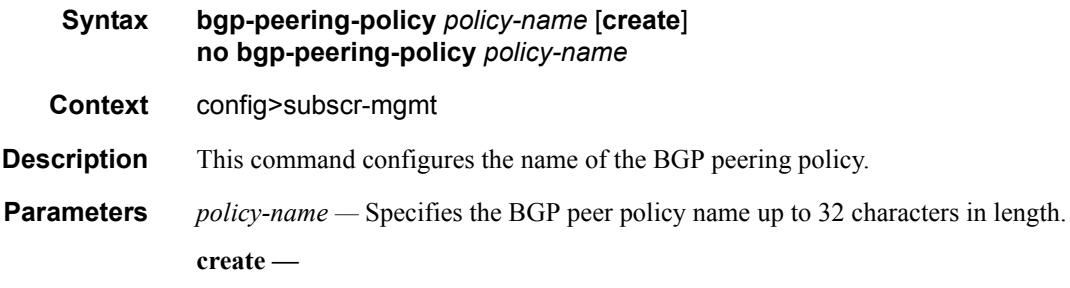

### advertise-inactive

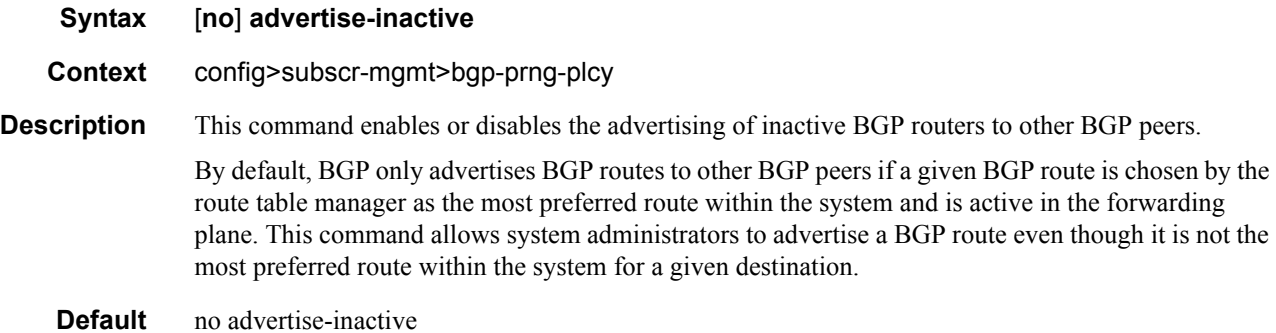

## aggregator-id-zero

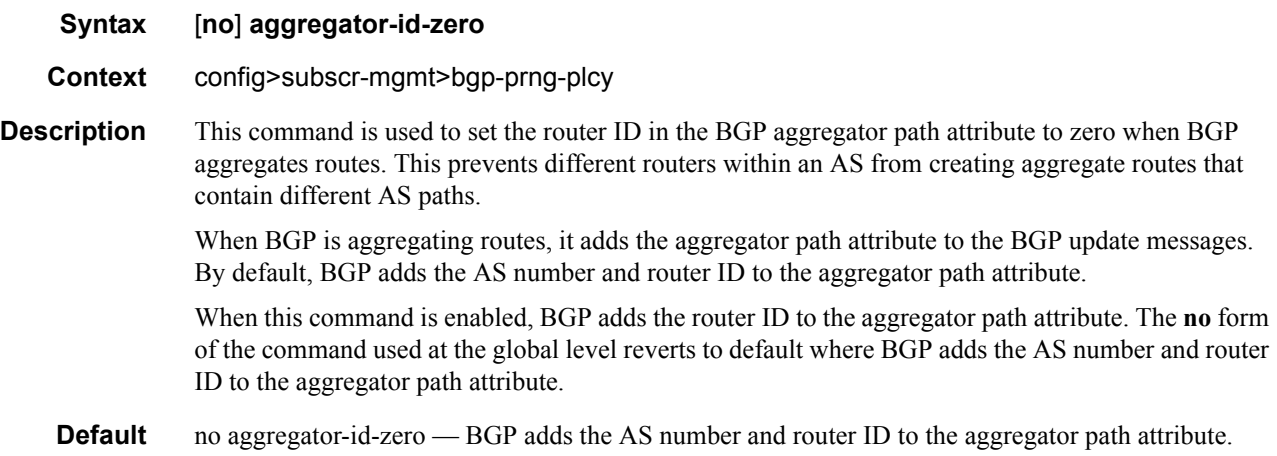

### as-override

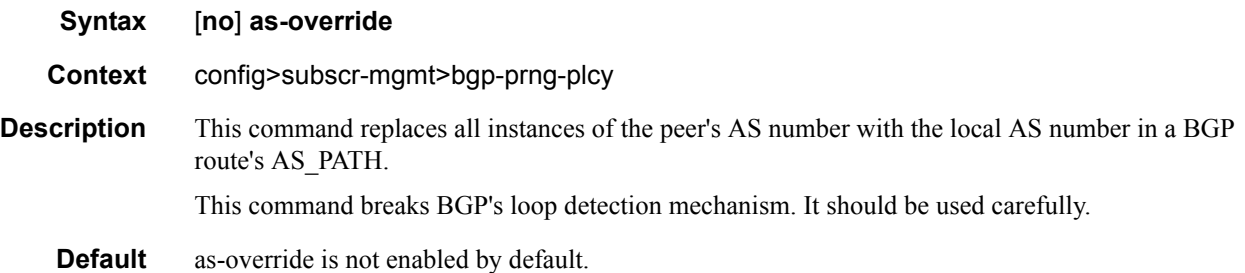

## auth-keychain

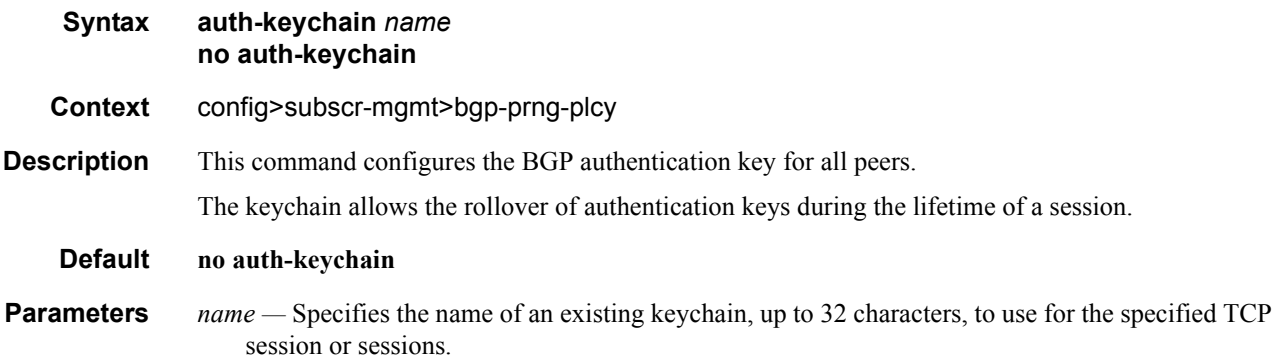

## authentication-key

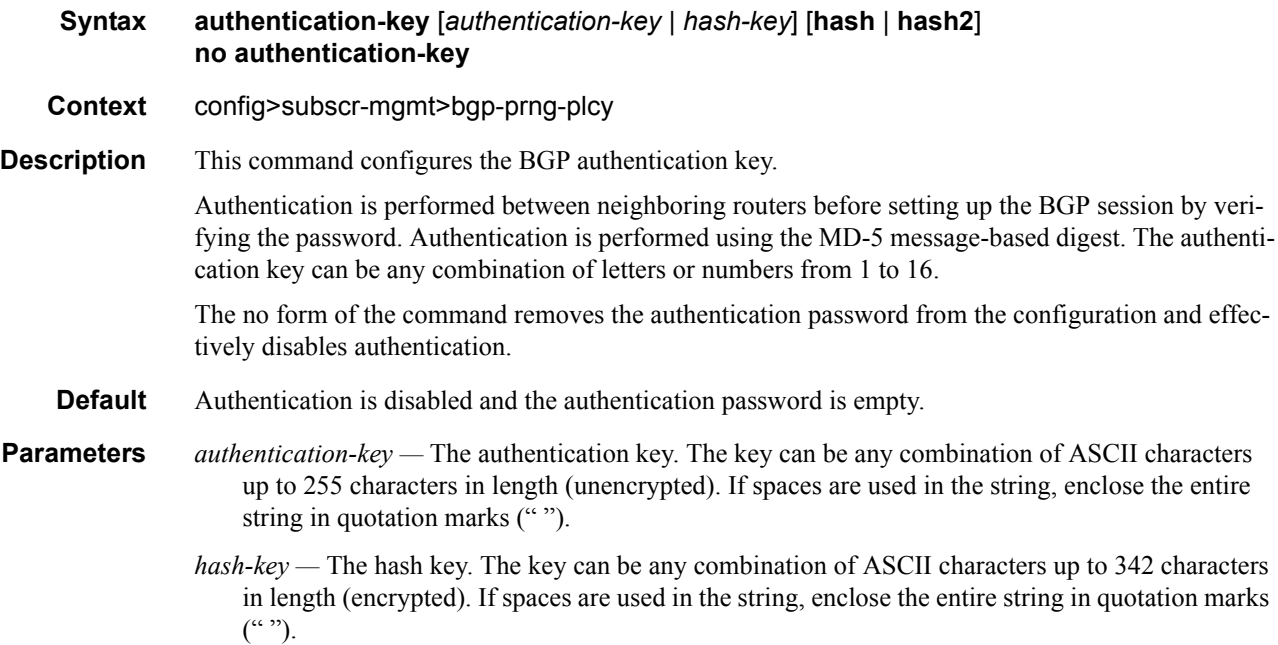

This is useful when a user must configure the parameter, but, for security purposes, the actual unencrypted key value is not provided.

- **hash** Specifies the key is entered in an encrypted form. If the **hash** parameter is not used, the key is assumed to be in a non-encrypted, clear text form. For security, all keys are stored in encrypted form in the configuration file with the **hash** parameter specified.
- **hash2** Specifies the key is entered in a more complex encrypted form. If the **hash2** parameter is not used, the less encrypted **hash** form is assumed.

#### cluster

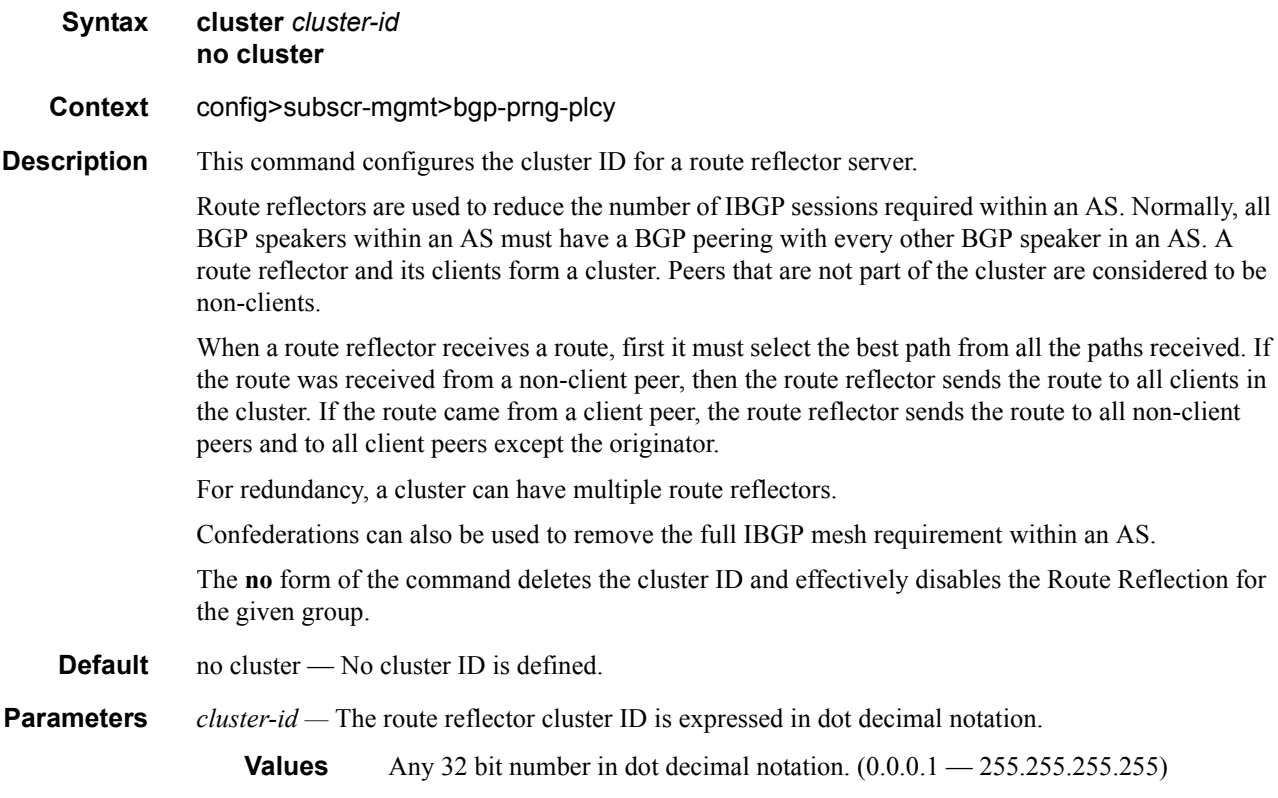

### connect-retry

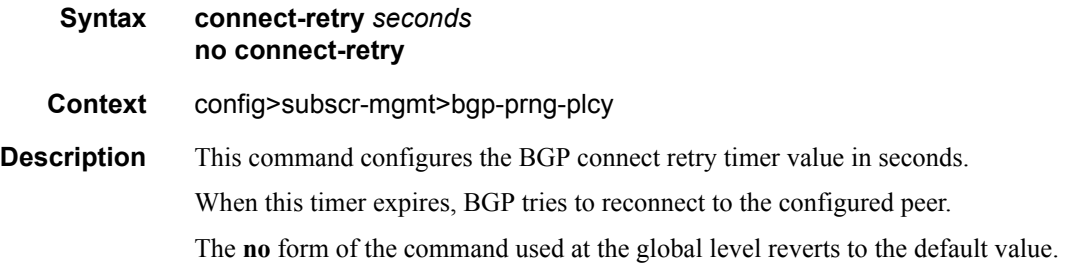

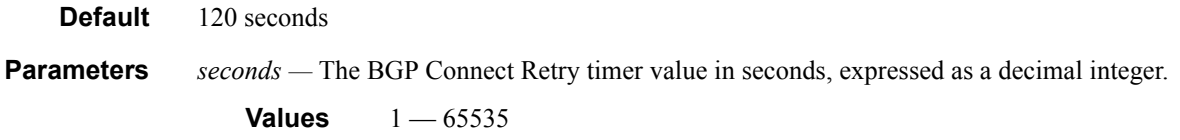

## damping

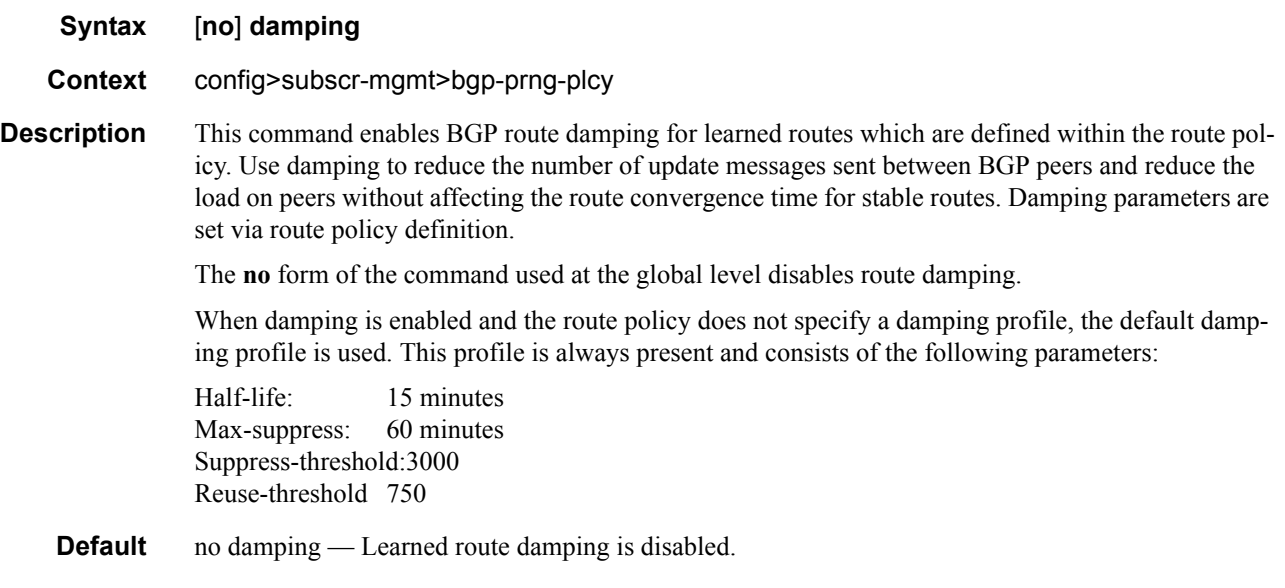

## disable-4byte-asn

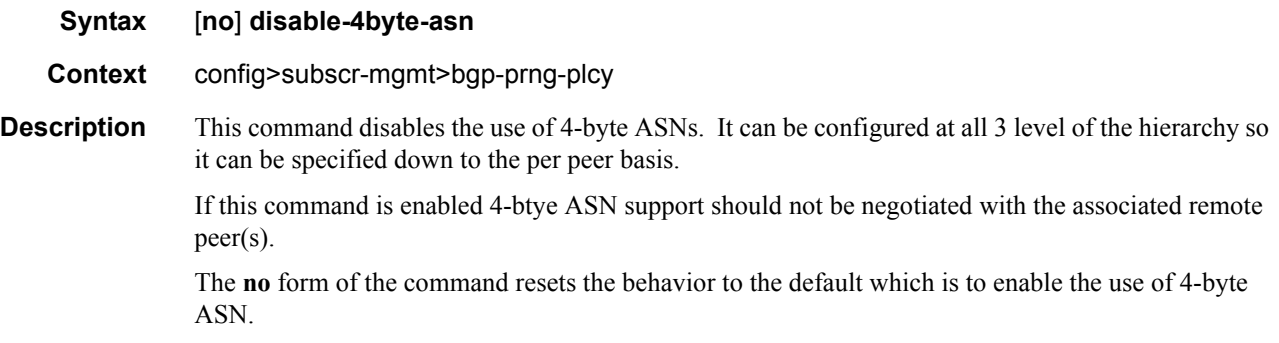

### disable-client-reflect

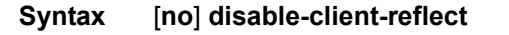

**Context** config>subscr-mgmt>bgp-prng-plcy

**Description** This command disables the reflection of routes by the route reflector to the group or neighbor. This only disables the reflection of routes from other client peers. Routes learned from non-client peers are still reflected to all clients.

The **no** form re-enables client reflection of routes.

**Default** no disable-client-reflect — Client routes are reflected to all client peers.

#### disable-communities

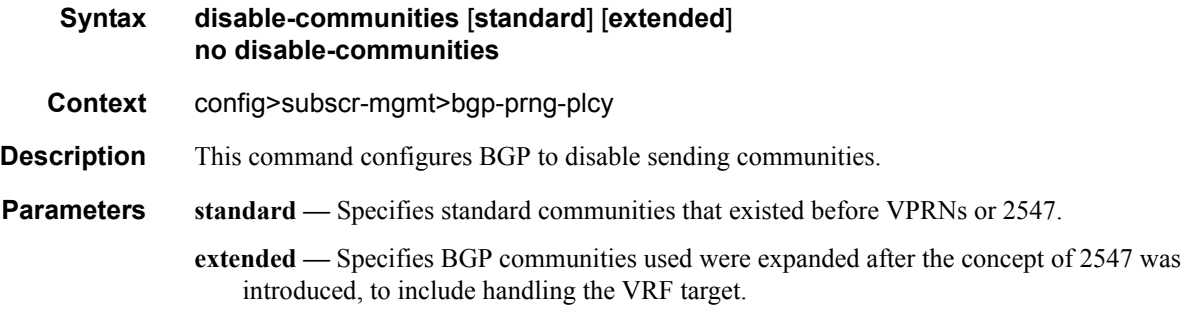

### disable-fast-external-failover

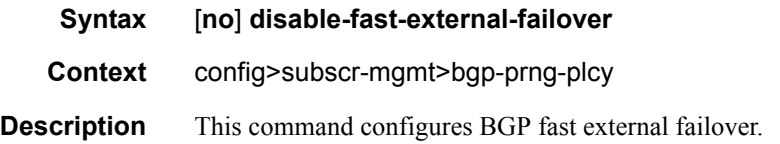

#### export

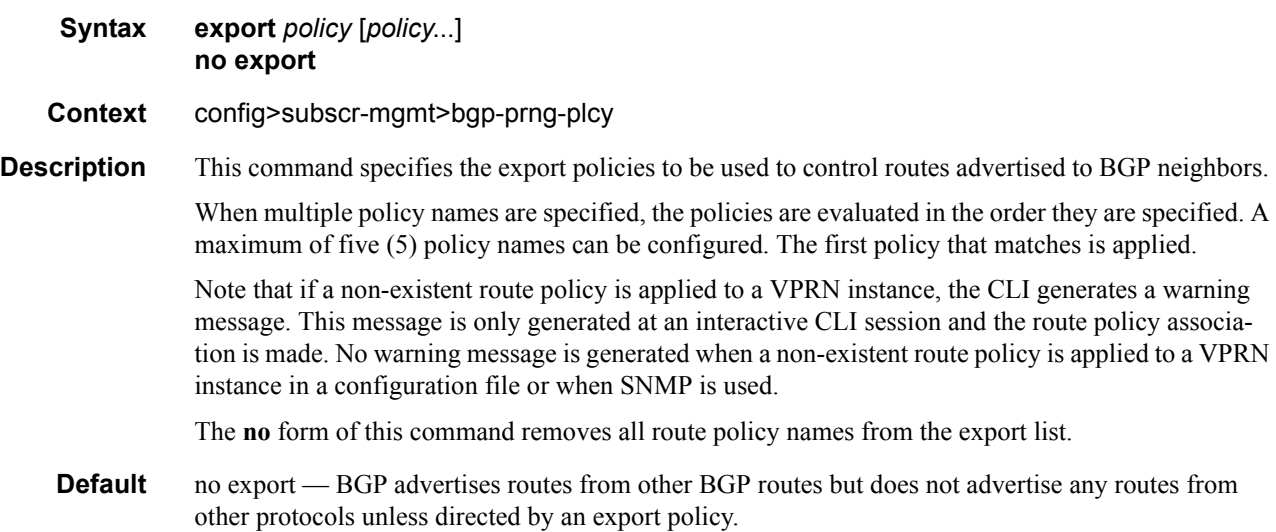

**Parameters** *policy —* A route policy statement name.

### hold-time

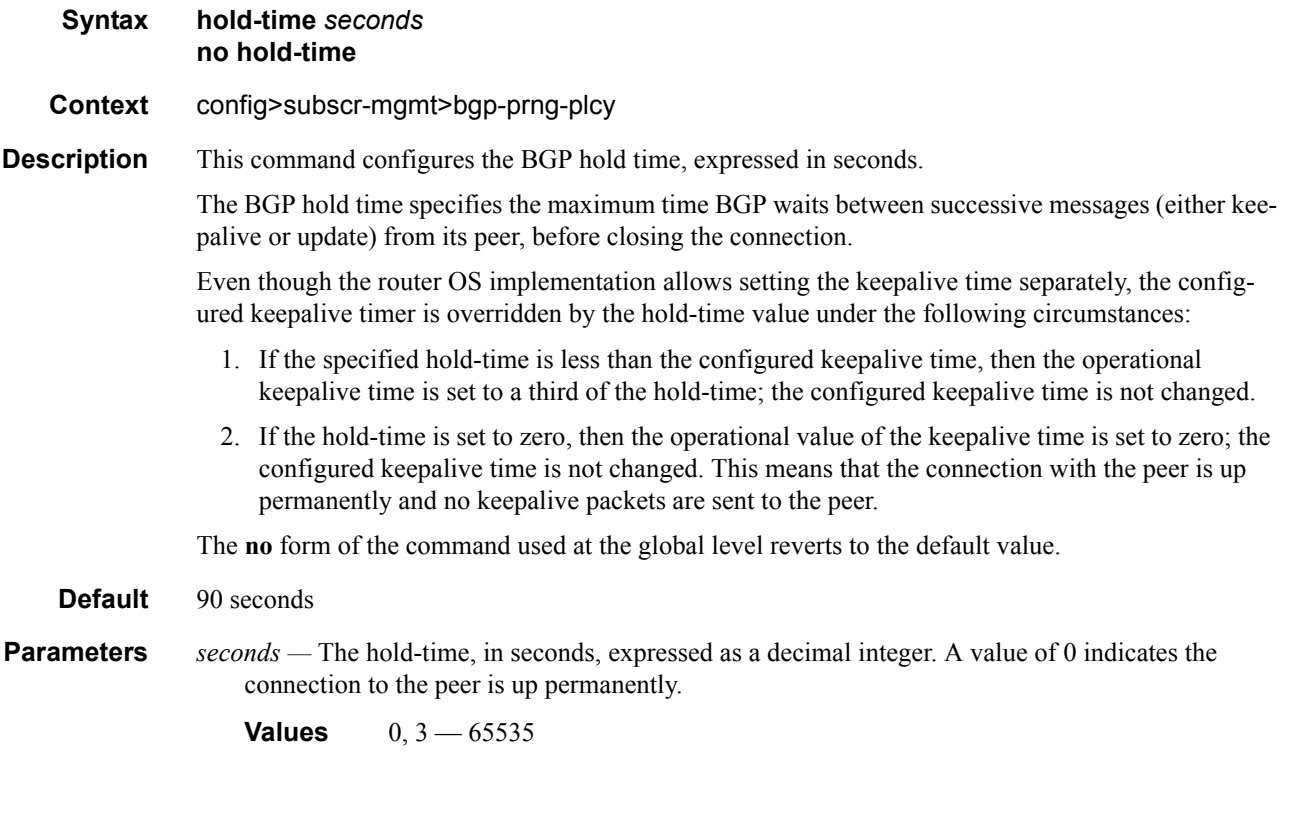

## import

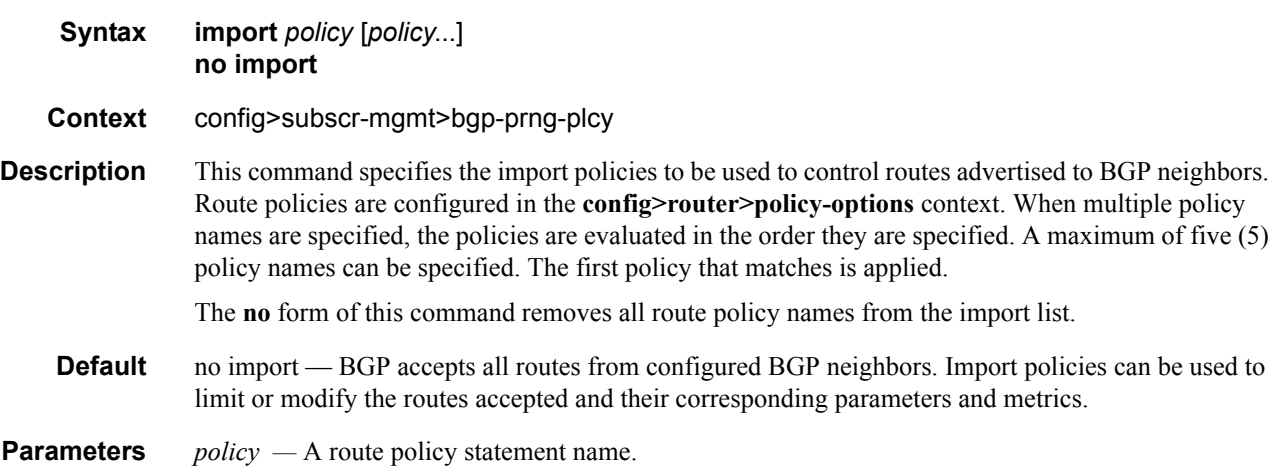

## keepalive

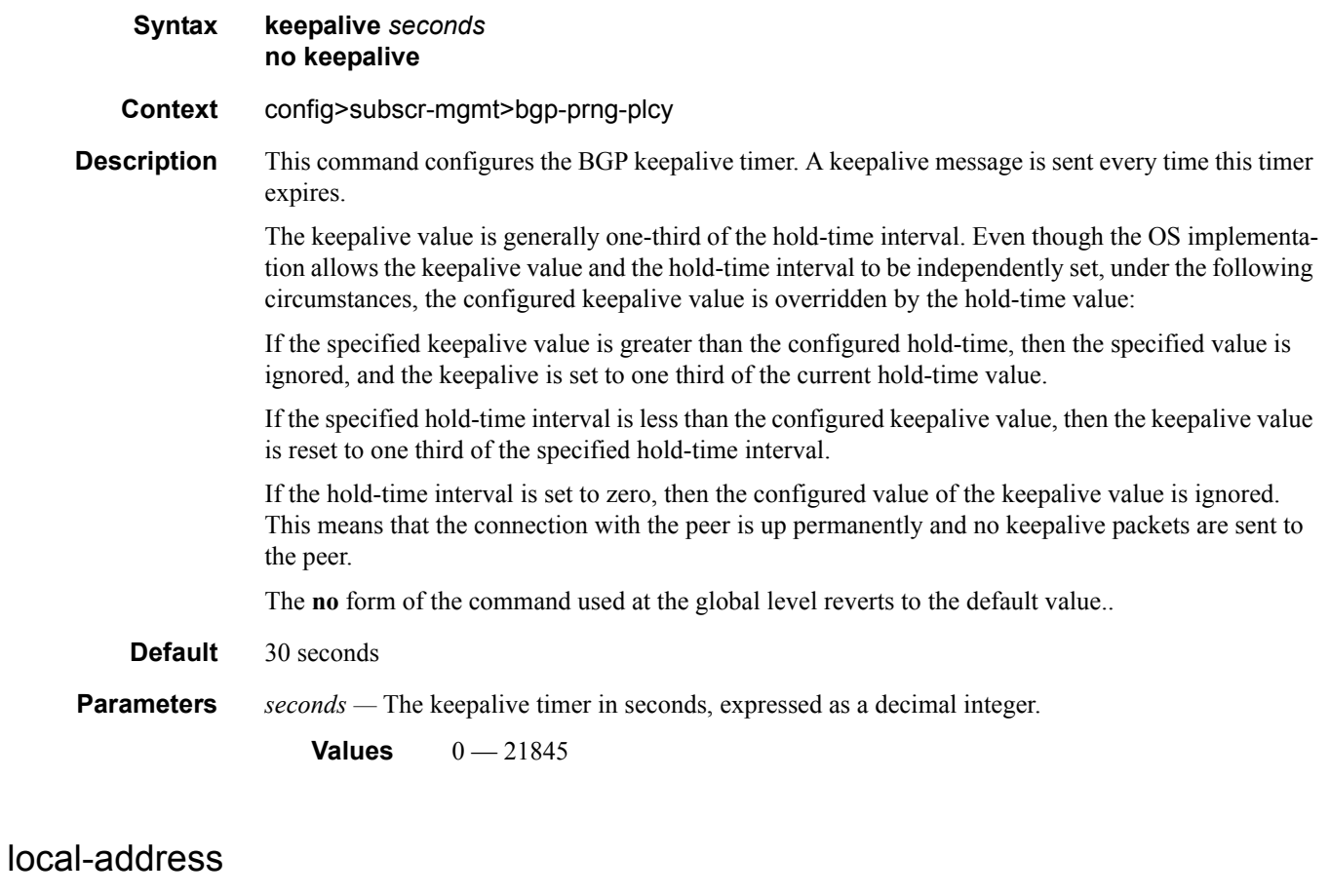

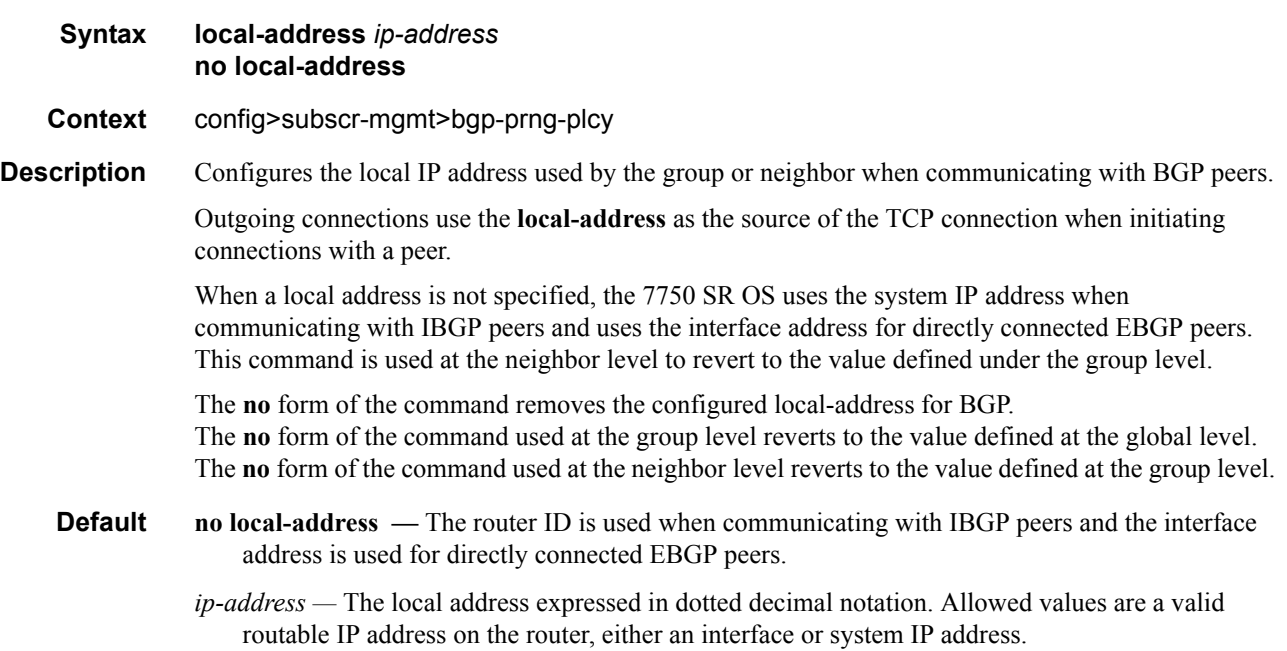

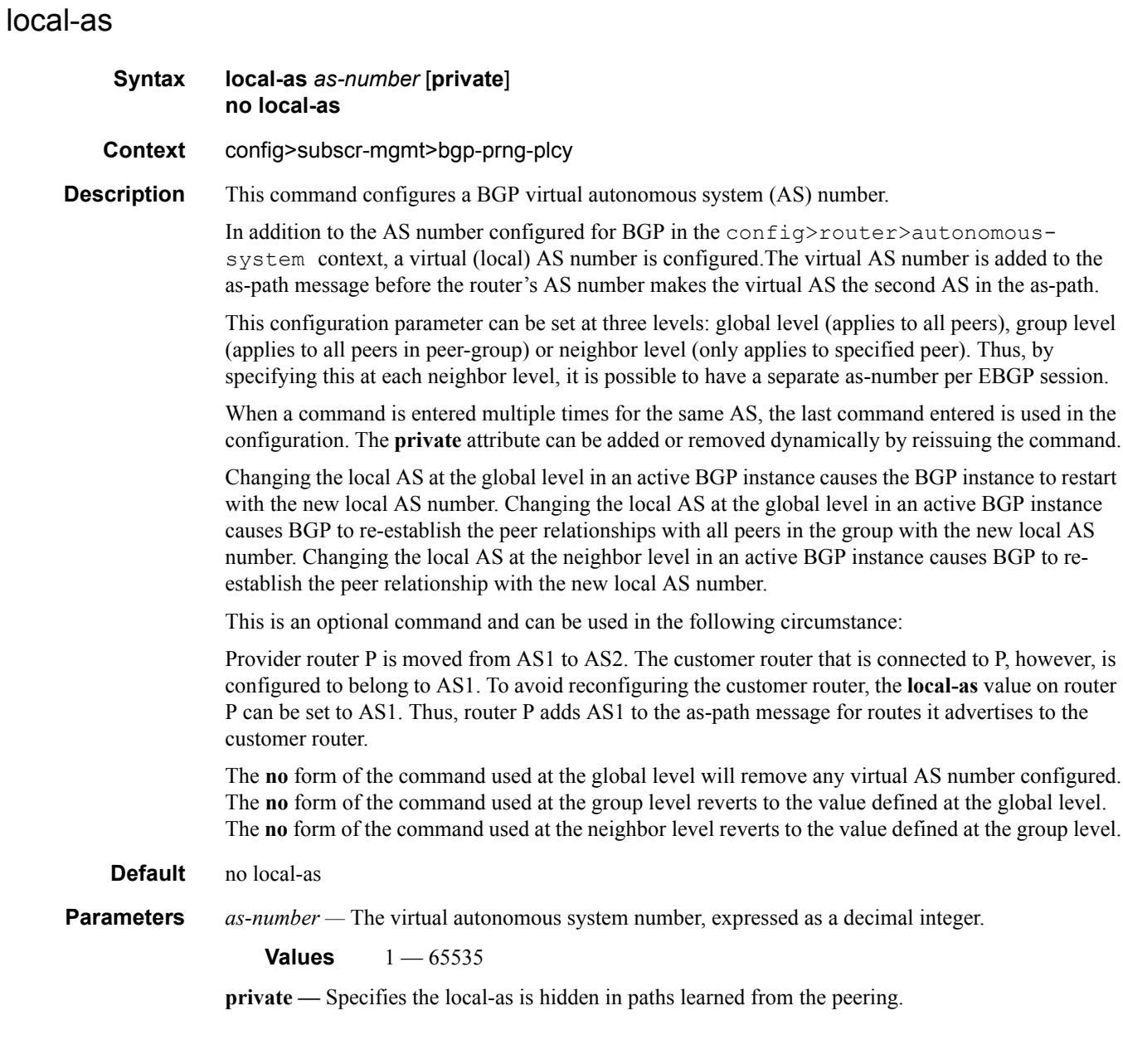

## local-preference

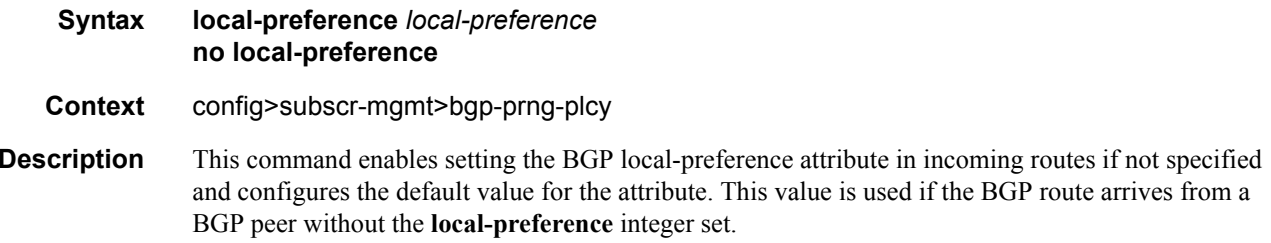

The specified value can be overridden by any value set via a route policy.

The **no** form of the command at the global level specifies that incoming routes with local-preference set are not overridden and routes arriving without local-preference set are interpreted as if the route had local-preference value of 100.

- **Default no local-preference** Does not override the local-preference value set in arriving routes and analyze routes without local preference with value of 100.
- **Parameters** *local-preference* The local preference value to be used as the override value, expressed as a decimal integer.

**Values**  $0 - 4294967295$ 

#### loop-detect

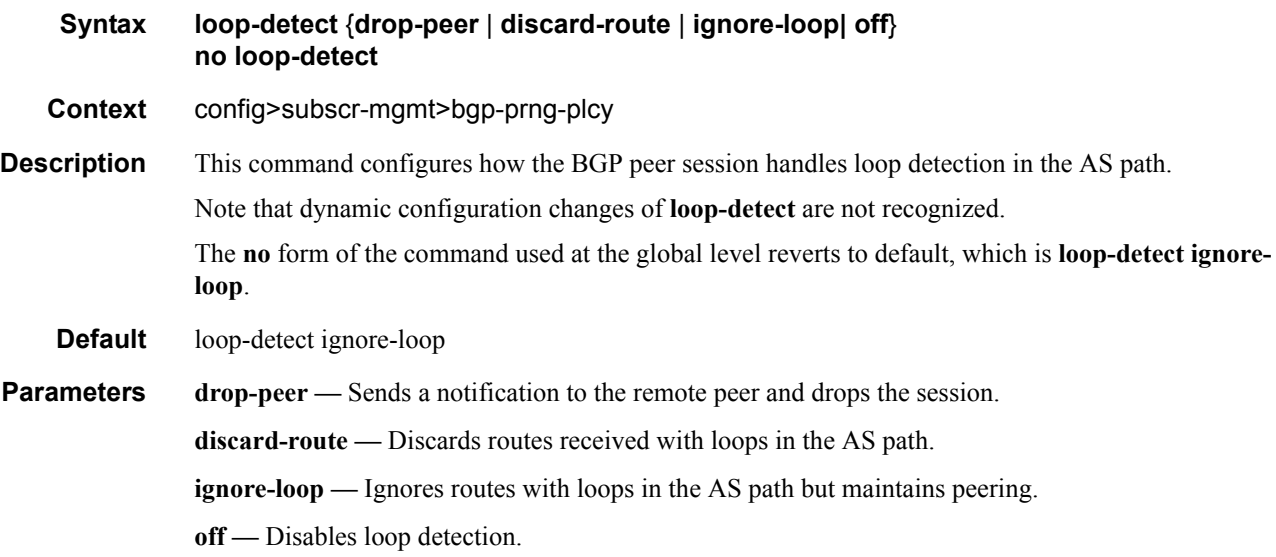

#### med-out

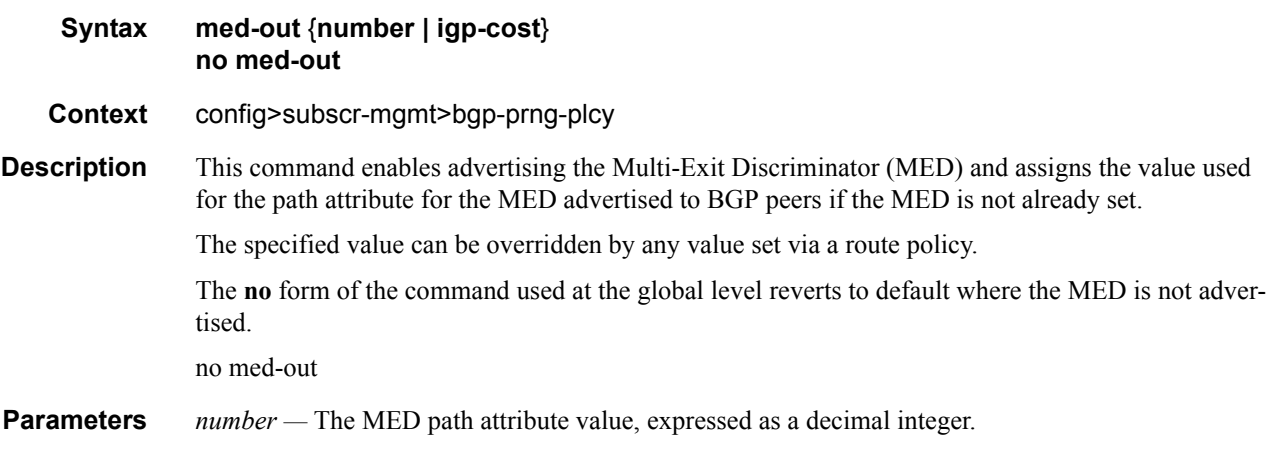

**Values**  $0 - 4294967295$ 

**igp-cost —** The MED is set to the IGP cost of the given IP prefix.

## min-as-origination

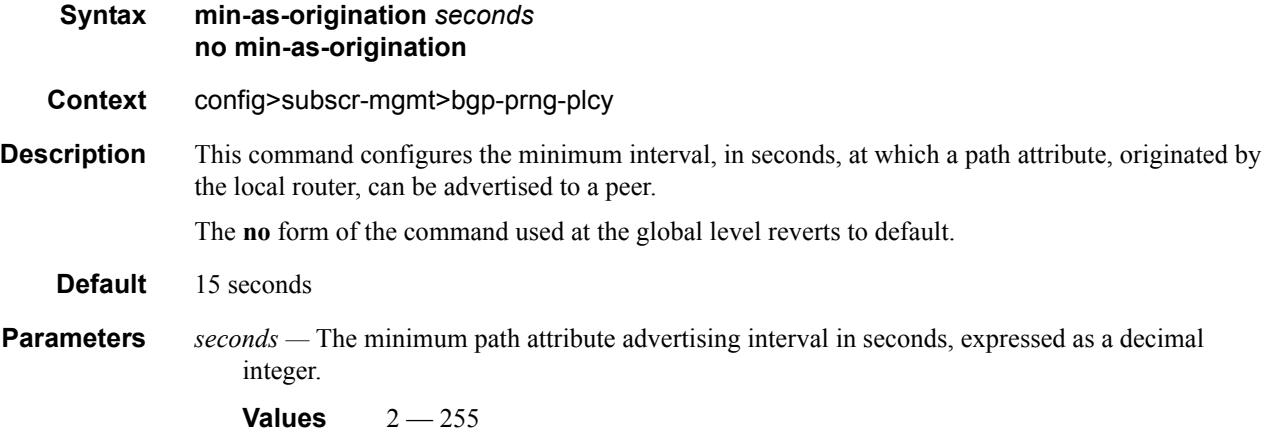

### min-route-advertisement

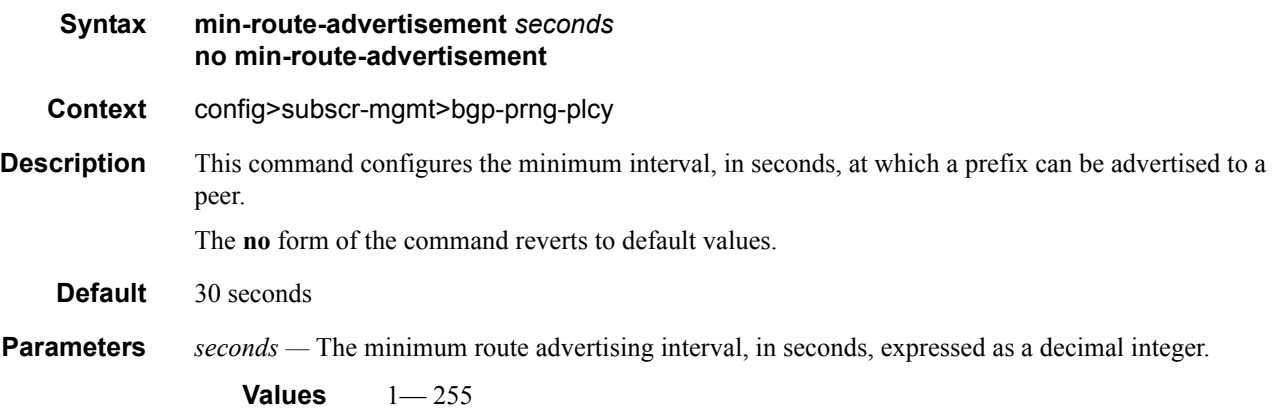

## multihop

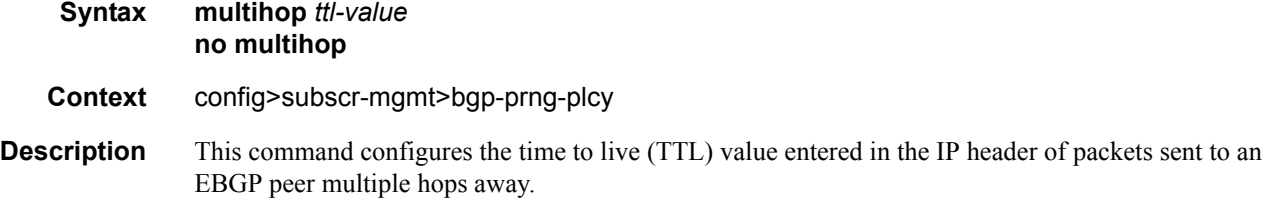

This parameter is meaningful only when configuring EBGP peers. It is ignored if set for an IBGP peer. The **no** form of the command is used to convey to the BGP instance that the EBGP peers are directly connected. The **no** form of the command reverts to default values. **Default 1** — EBGP peers are directly connected. **64** — IBGP **Parameters** *ttl-value* — The TTL value, expressed as a decimal integer. **Values**  $1 - 255$ 

### next-hop-self

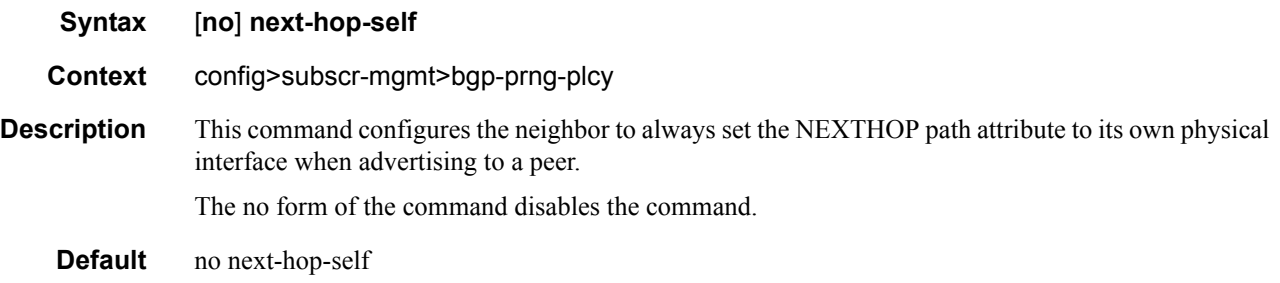

#### passive

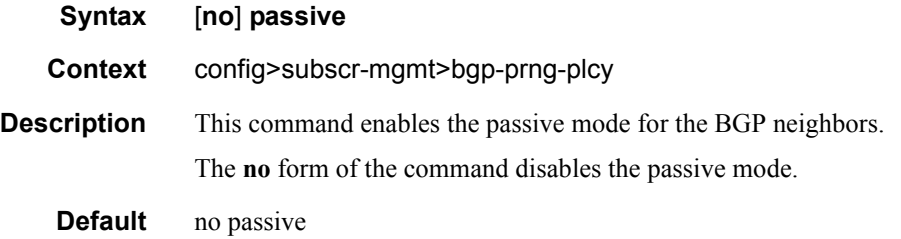

#### peer-as

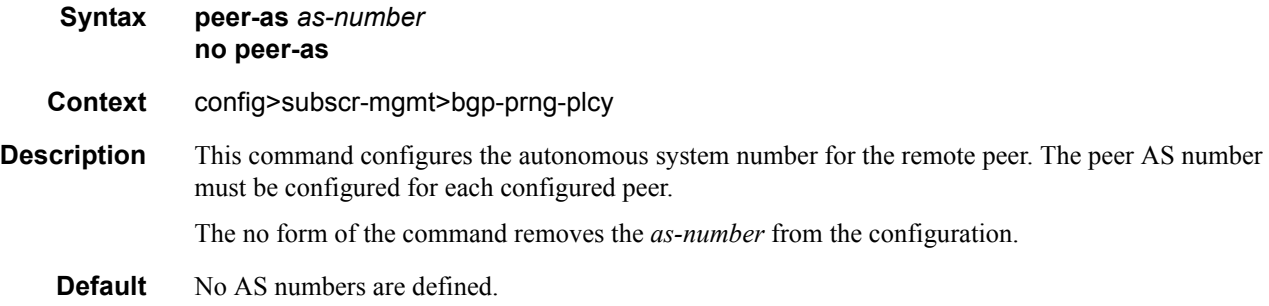

#### **7750 SR OS Triple Play Guide Page 855**

#### Triple Play Subscriber Management Configuration Commands

**Parameters** *as-number* — Specifies the AS number for the remote peer.

**Values** 1 — 4294967295

## preference

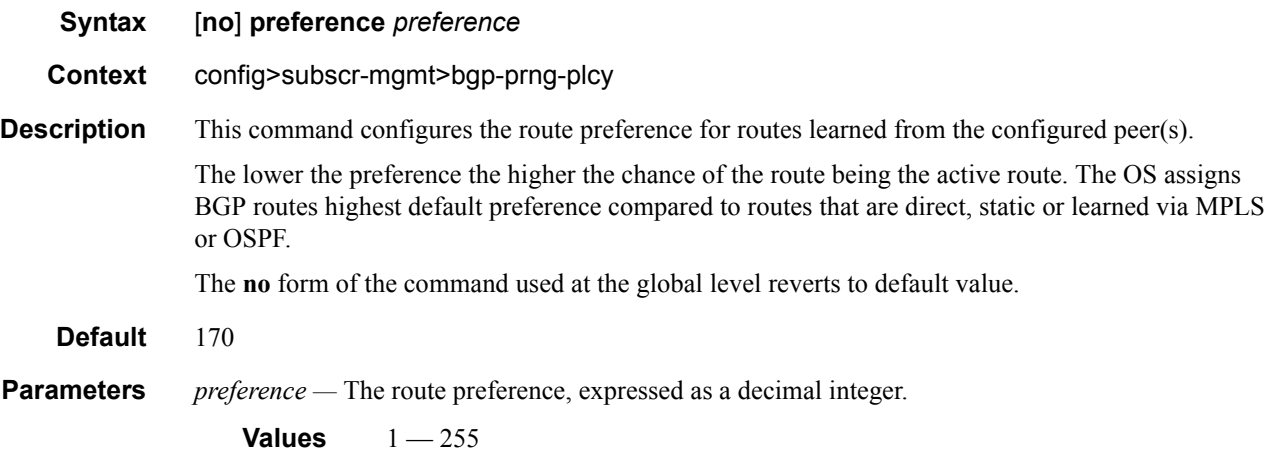

## prefix-limit

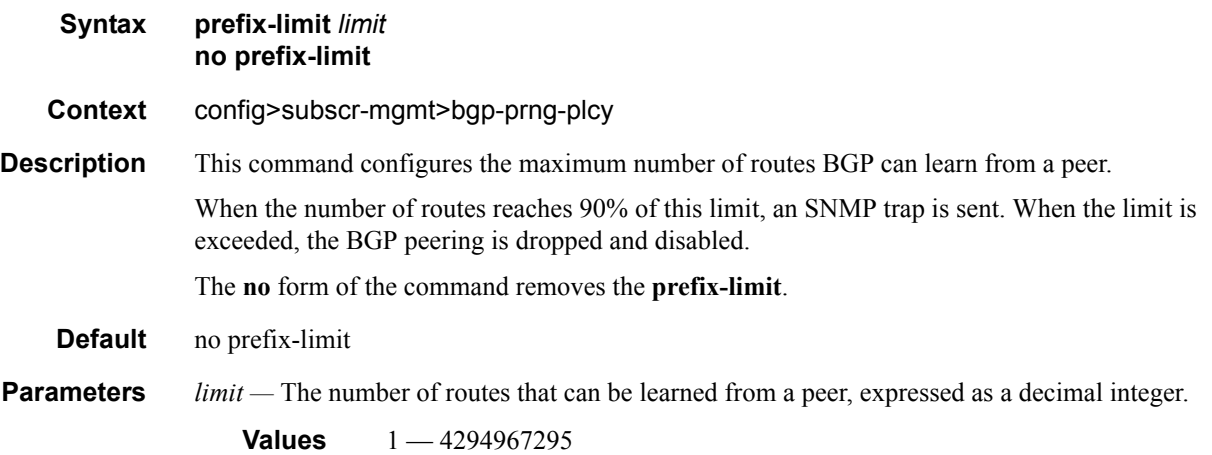

#### remove-private

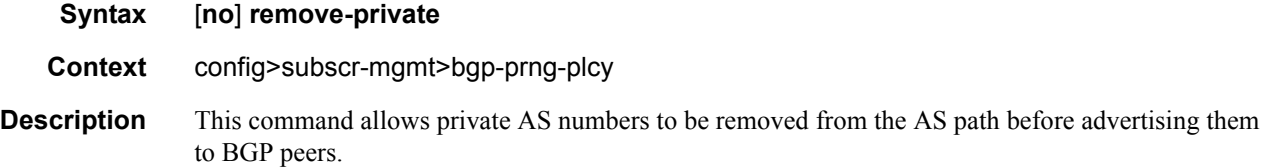

The OS software recognizes the set of AS numbers that are defined by IANA as private. These are AS numbers in the range 64512 through 65535, inclusive.

The **no** form of the command used at the global level reverts to default value.

**Default no remove-private** — Private AS numbers will be included in the AS path attribute.

### type

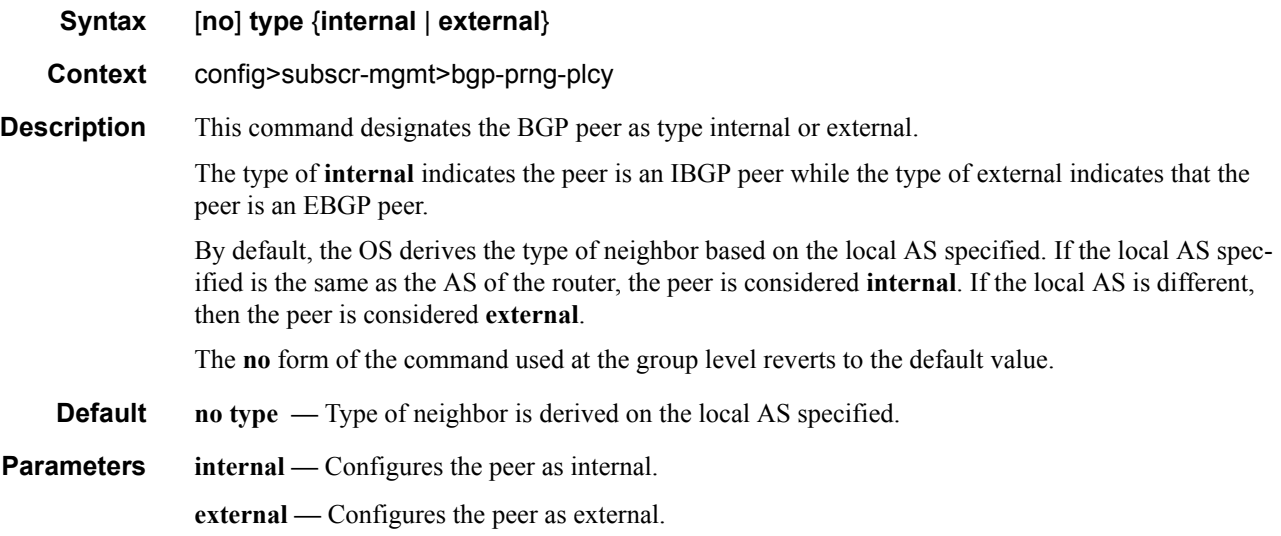

### ttl-security

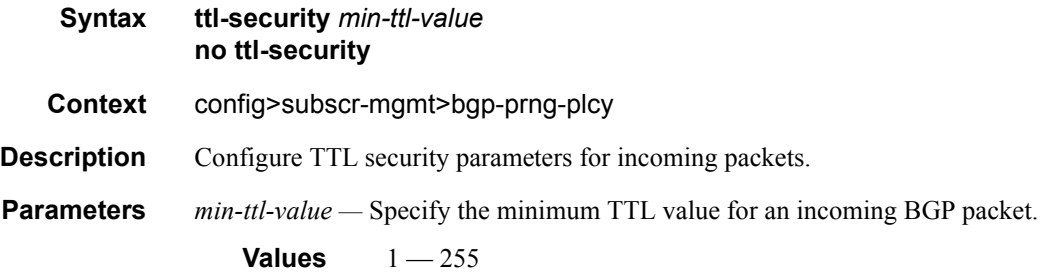

### diameter-policy

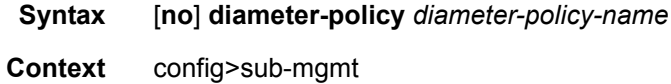

#### **7750 SR OS Triple Play Guide Access 20 Set 20 Access 20 Access 20 Access 20 Access 20 Access 20 Access 20 Access 20 Access 20 Access 20 Access 20 Access 20 Access 20 Access 20 Access 20 Access 20 Access 20 Access 20 Acces**

#### Triple Play Subscriber Management Configuration Commands

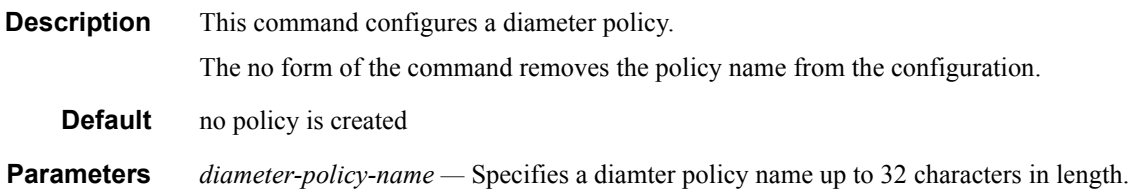

# **Multi-Chassis Redundancy Commands**

## redundancy

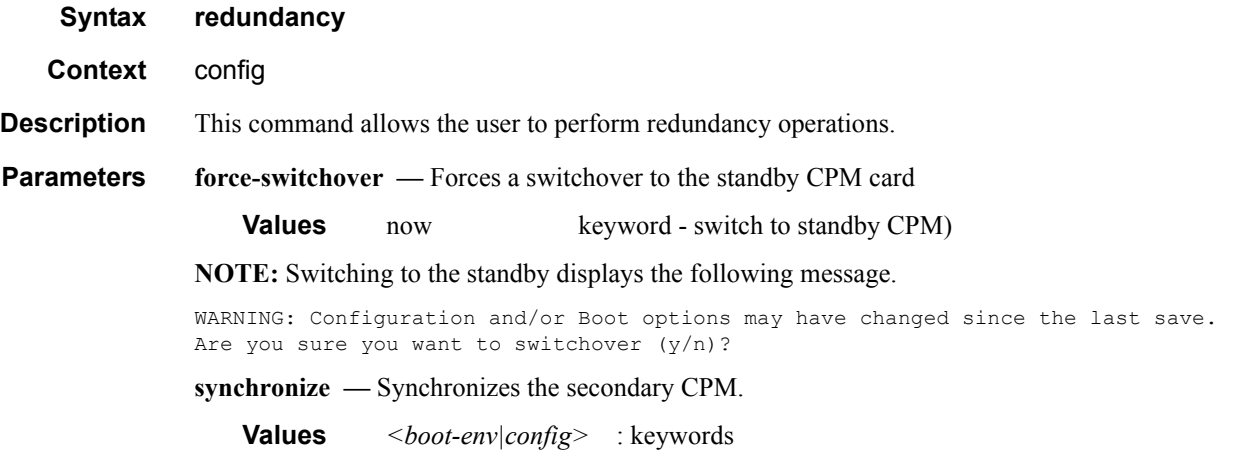

## synchronize

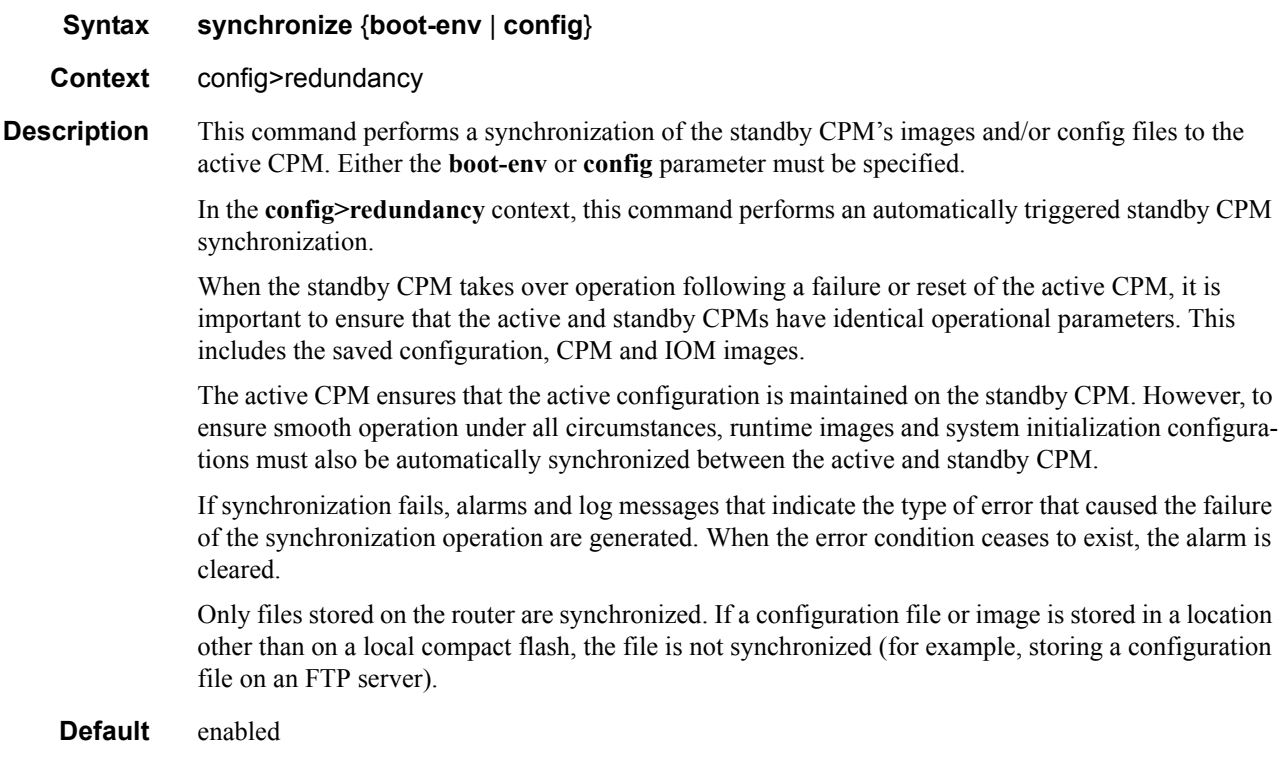

#### Triple Play Subscriber Management Configuration Commands

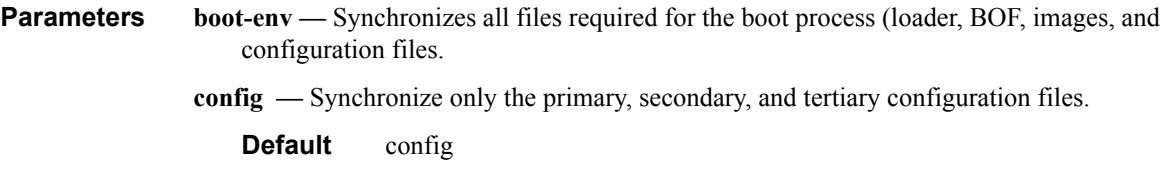

### multi-chassis

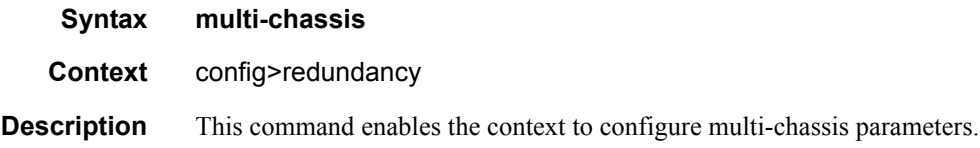

#### peer

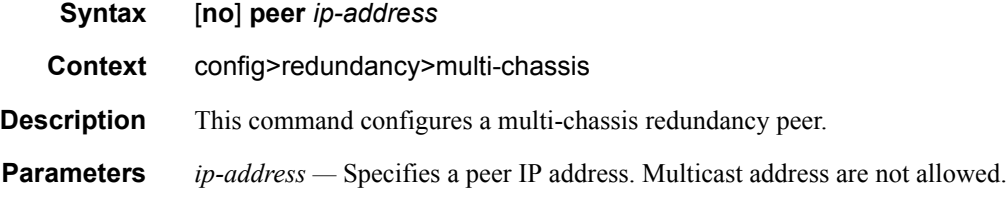

## authentication-key

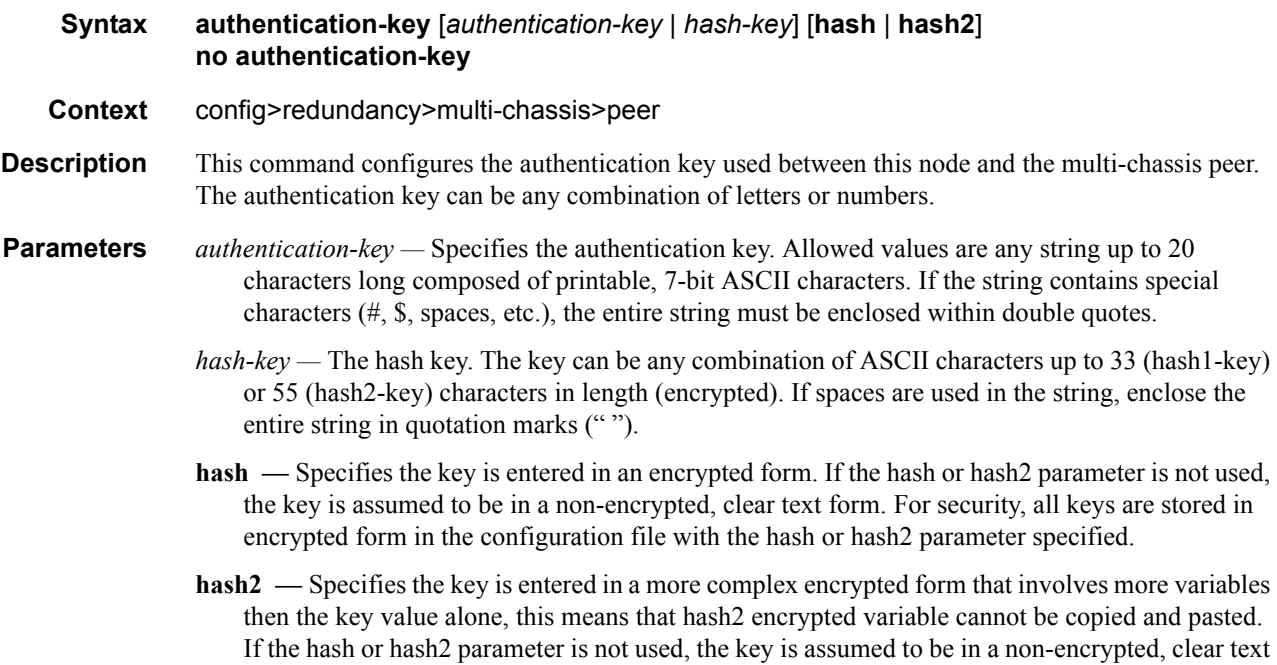

form. For security, all keys are stored in encrypted form in the configuration file with the hash or hash2 parameter specified.

## mc-lag

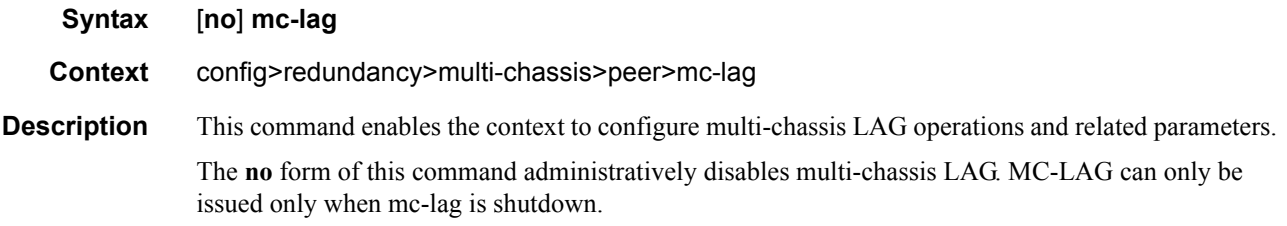

### hold-on-neighbor-failure

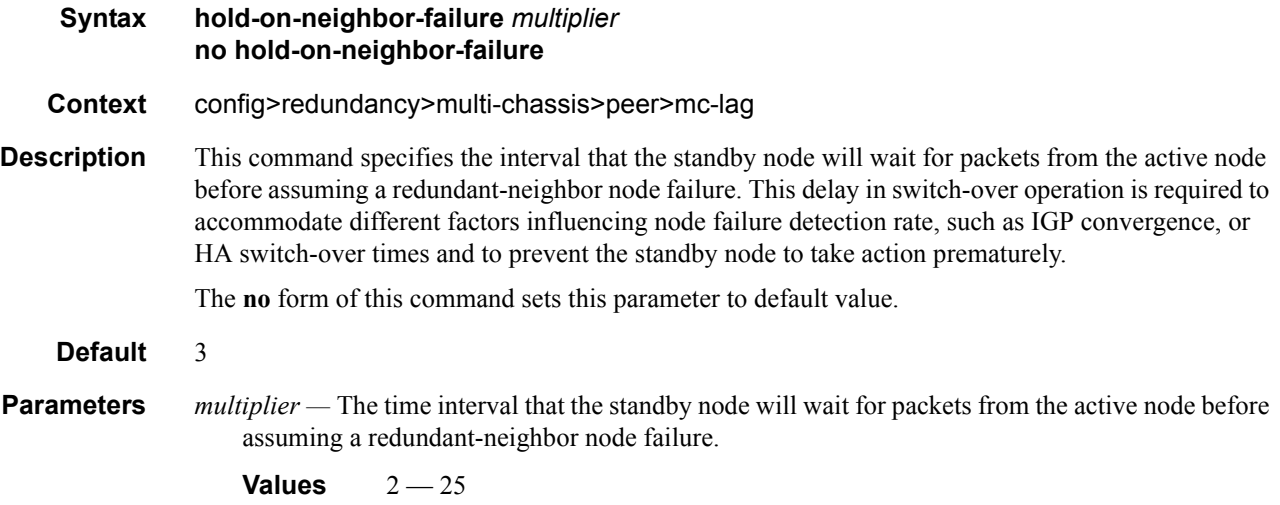

## keep-alive-interval

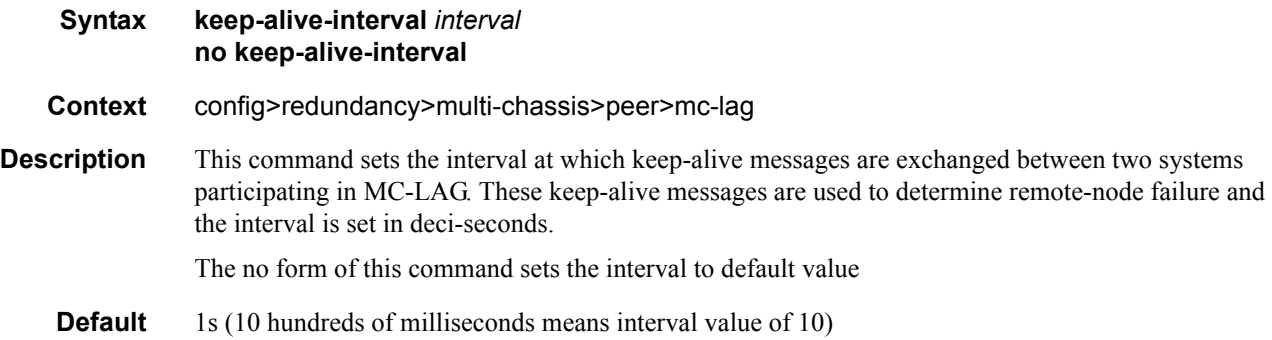

**Parameters** *interval —* The time interval expressed in deci-seconds

**Values**  $5 - 500$ 

### lag

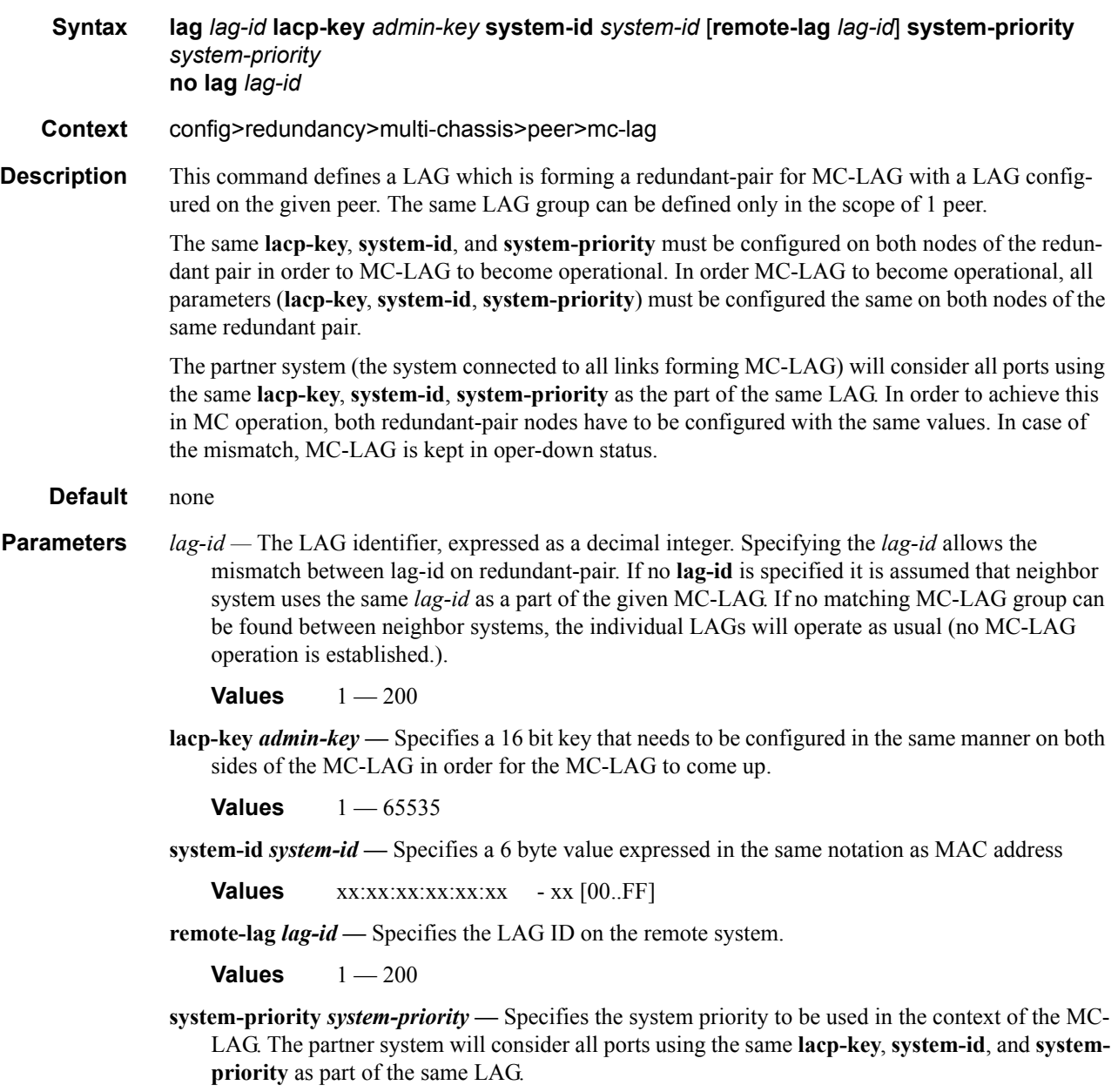

**Values** 1 — 65535

### source-address

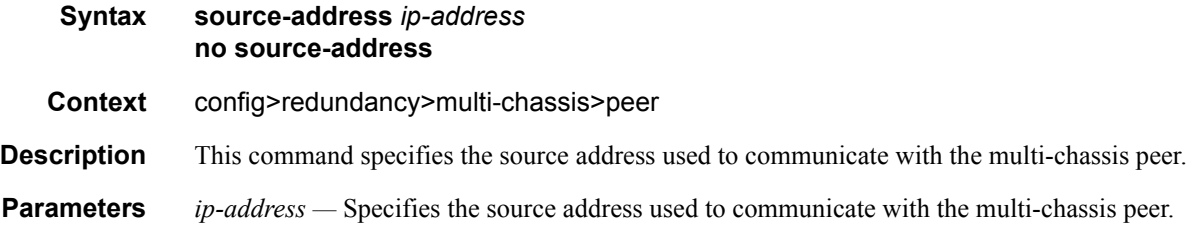

## sync

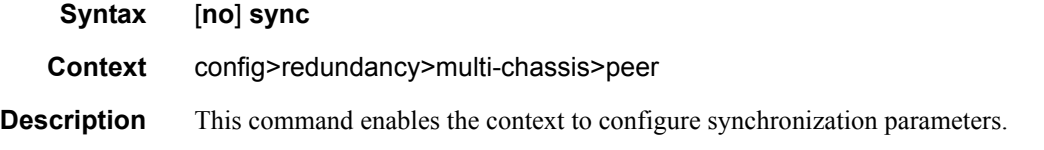

## igmp

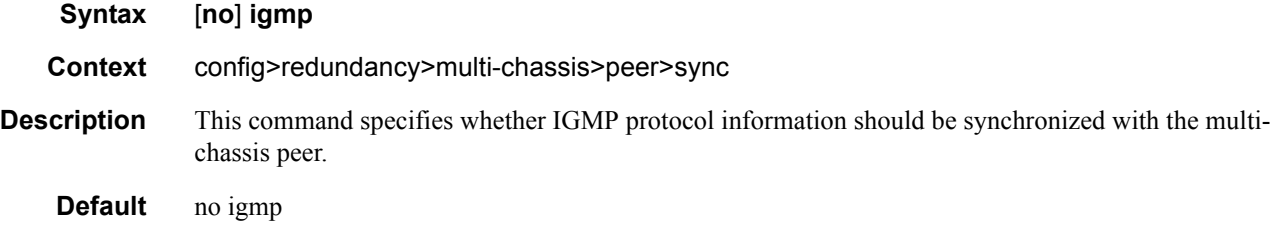

## igmp-snooping

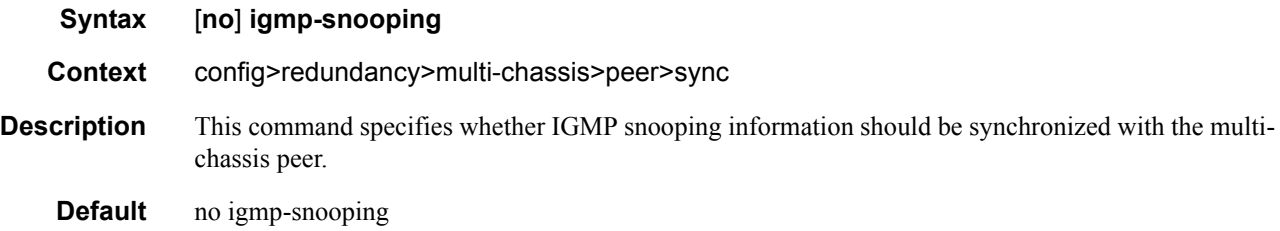

## local-dhcp-server

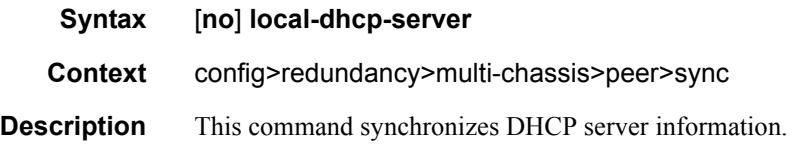

## **7750 SR OS Triple Play Guide Page 863**

### mc-ring

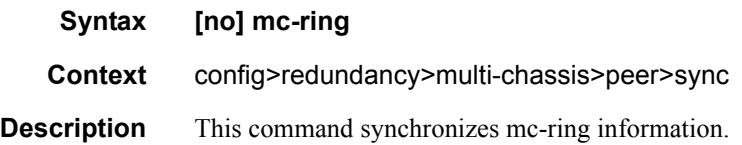

## mld-snooping

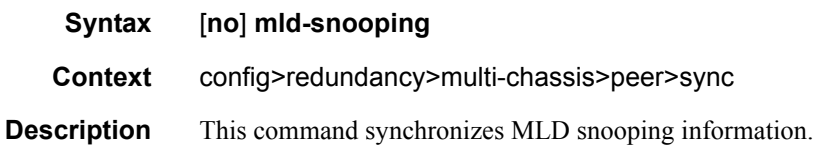

#### port

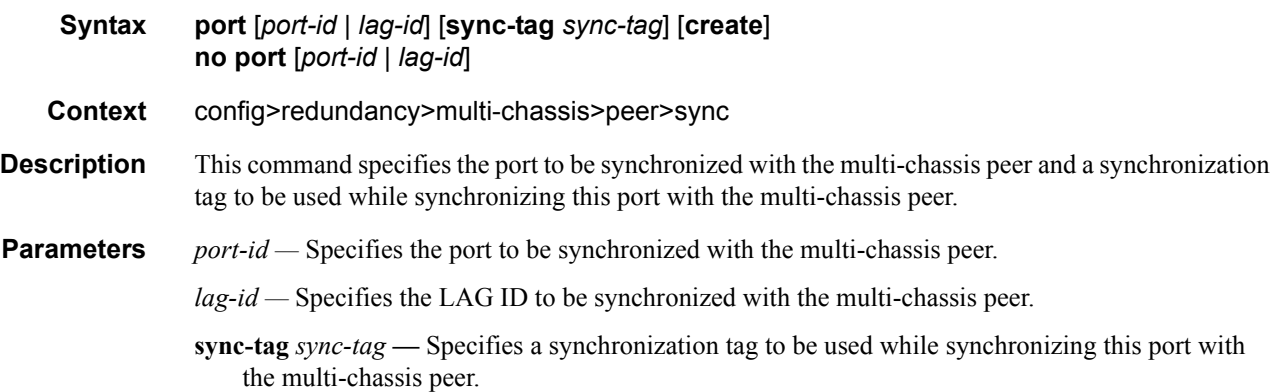

#### range

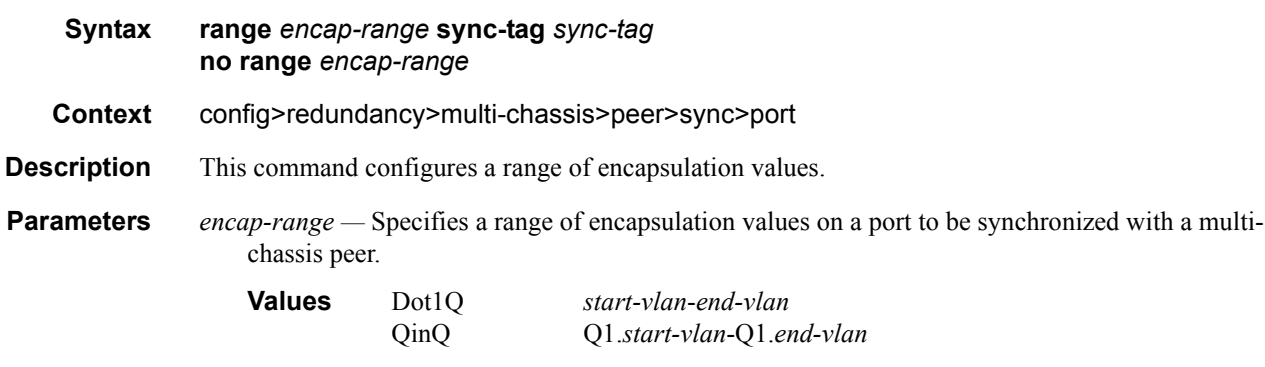

**sync-tag** *sync-tag* **—** specifies a synchronization tag up to 32 characters in length to be used while synchronizing this encapsulation value range with the multi-chassis peer.
## srrp

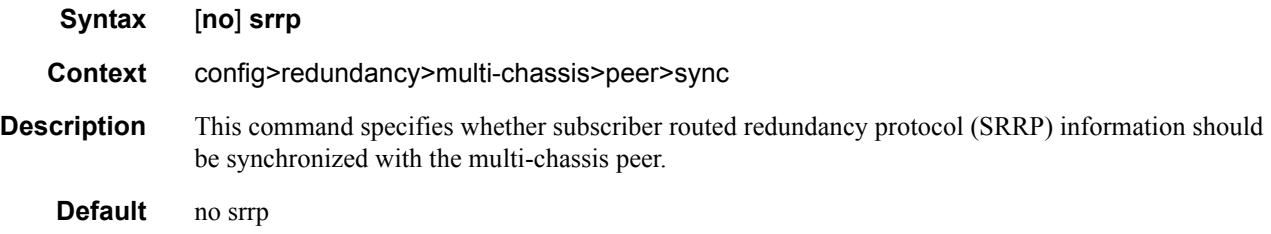

## sub-host-trk

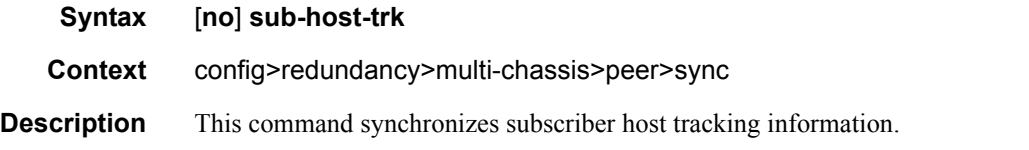

# sub-mgmt

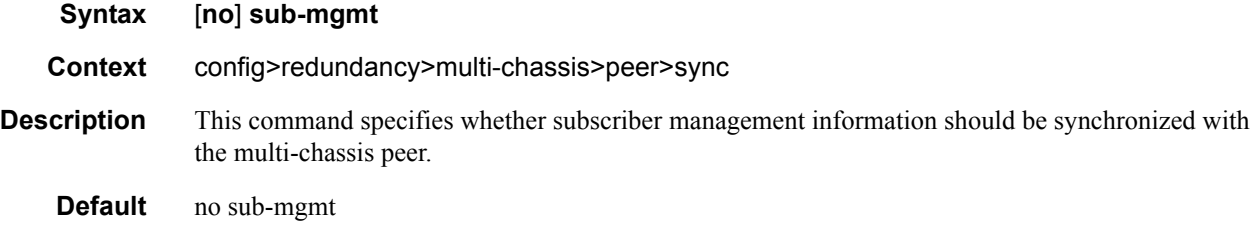

# mc-ring

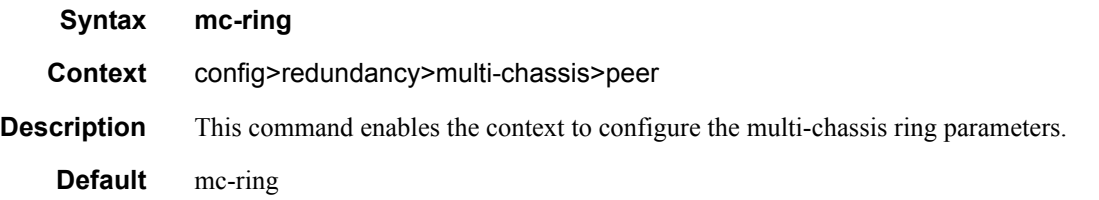

# ring

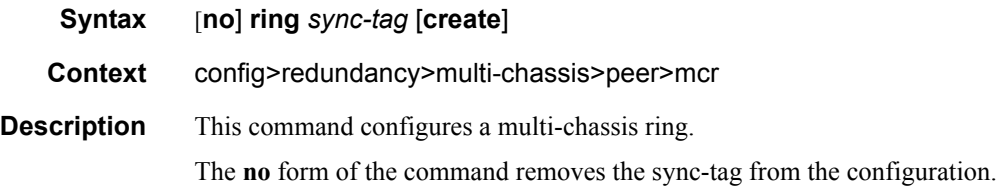

# **7750 SR OS Triple Play Guide Page 865**

### Triple Play Subscriber Management Configuration Commands

**Default** none

## l3-ring

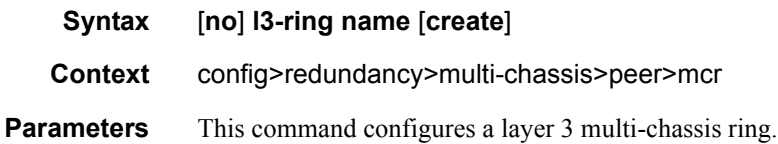

# in-band-control-path

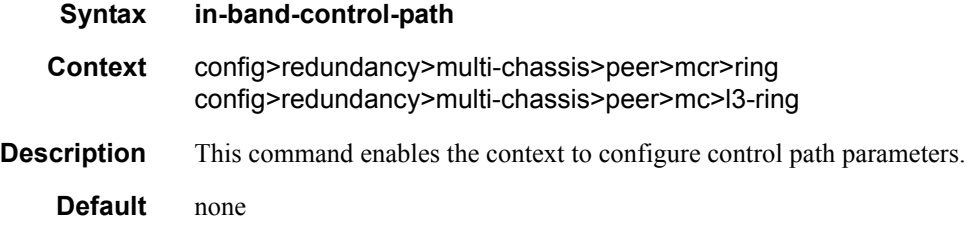

## debounce

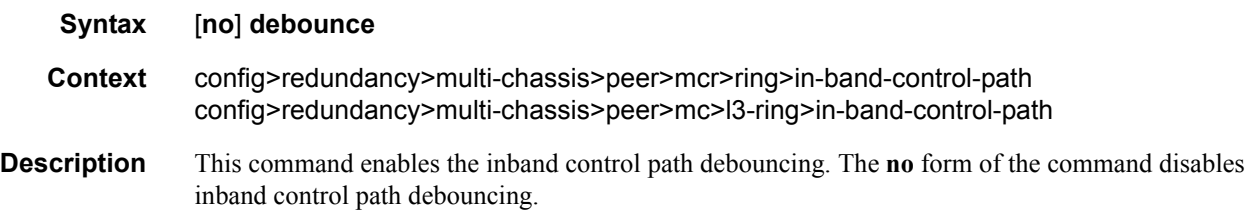

# dst-ip

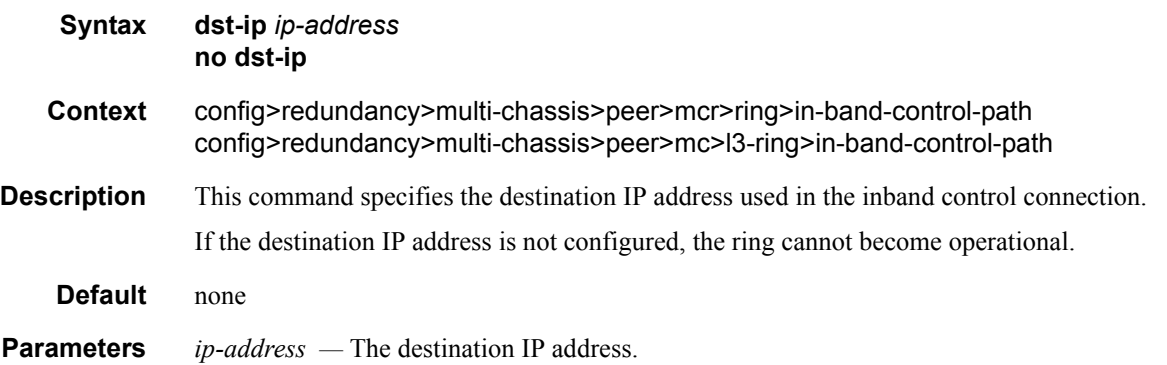

## interface

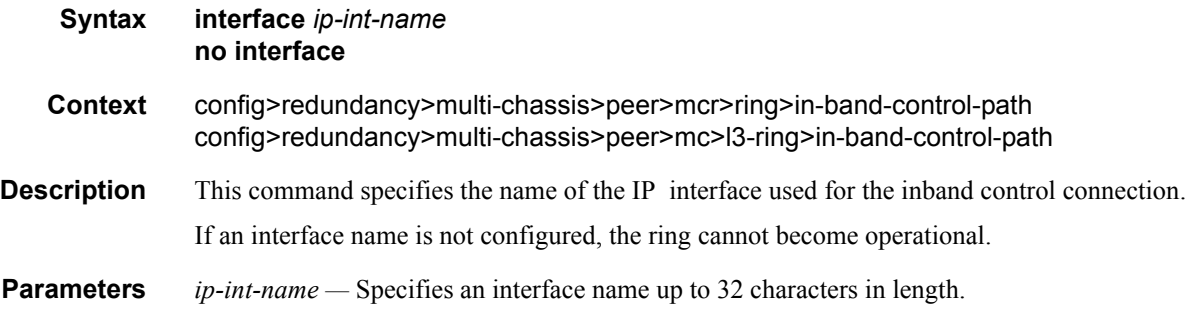

## max-debounce-time

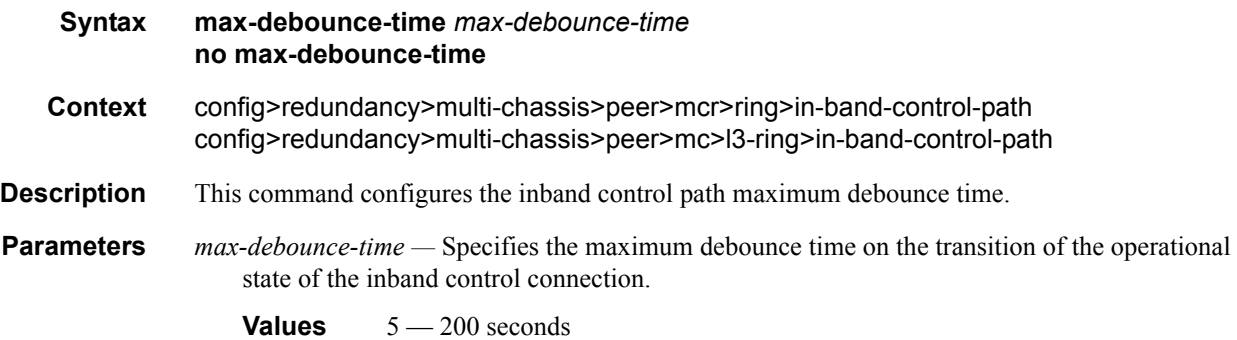

## service-id

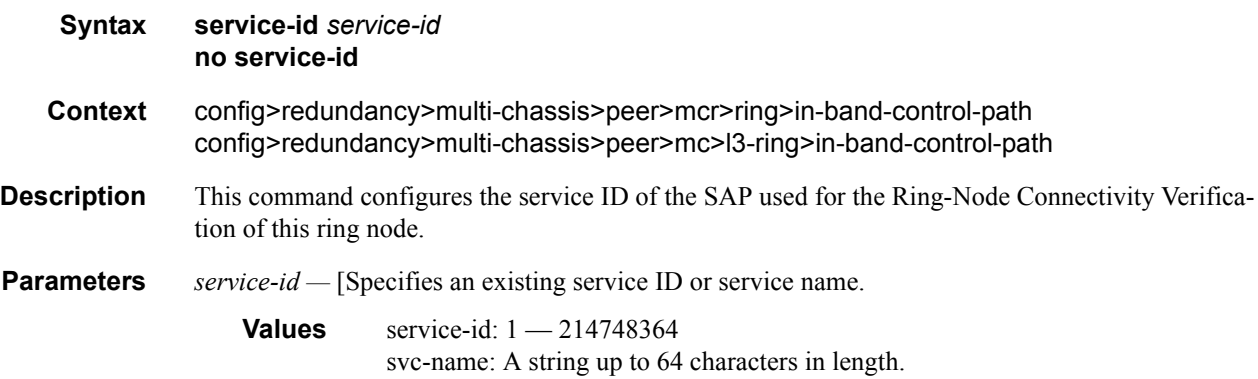

## path-b

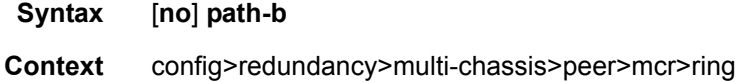

# **7750 SR OS Triple Play Guide Page 867**

#### Triple Play Subscriber Management Configuration Commands

- **Description** This command specifies the set of upper-VLAN IDs associated with the SAPs that belong to path B with respect to load-sharing. All other SAPs belong to path A.
	- **Default** If not specified, the default is an empty set.

#### range

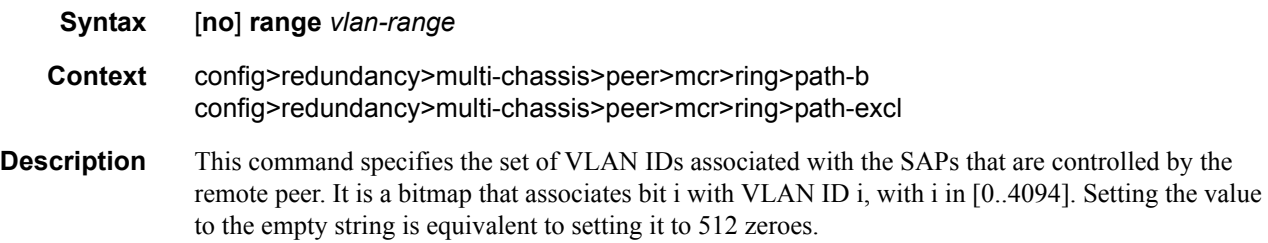

## ring-node

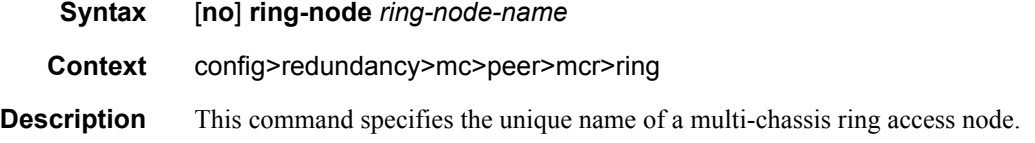

## path-excl

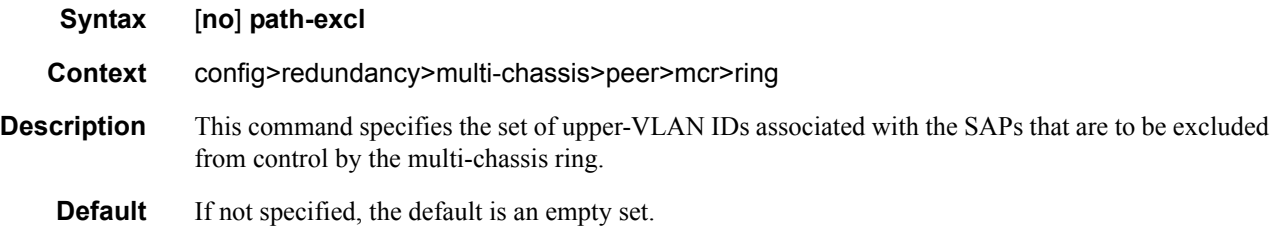

## connectivity-verify

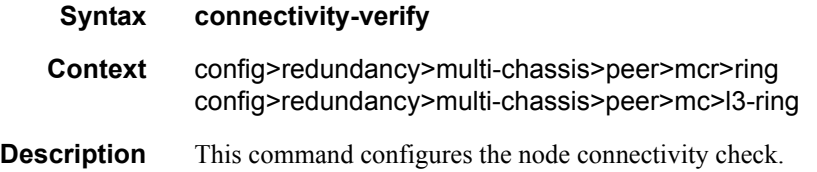

## interval

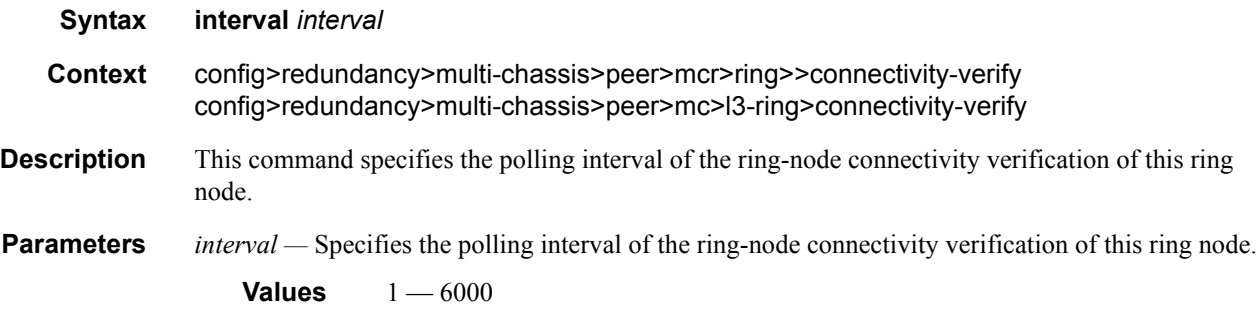

## service-id

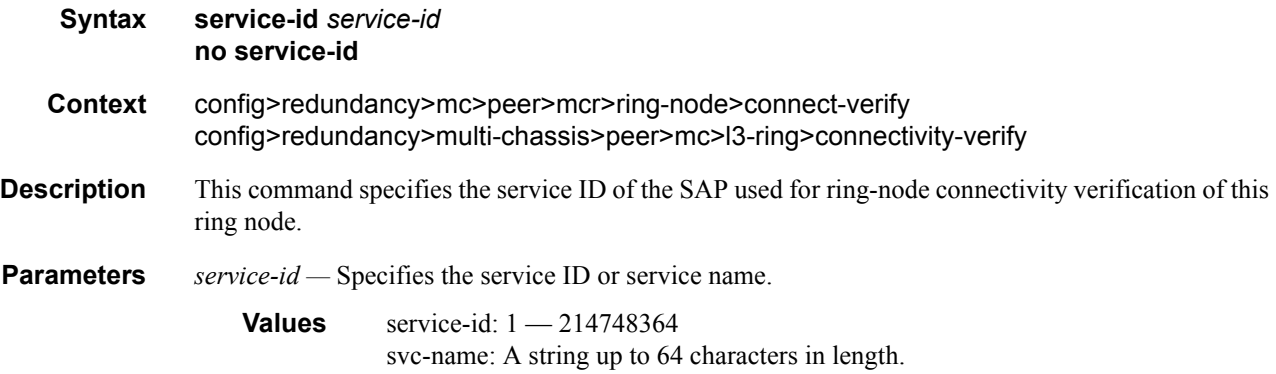

# src-ip

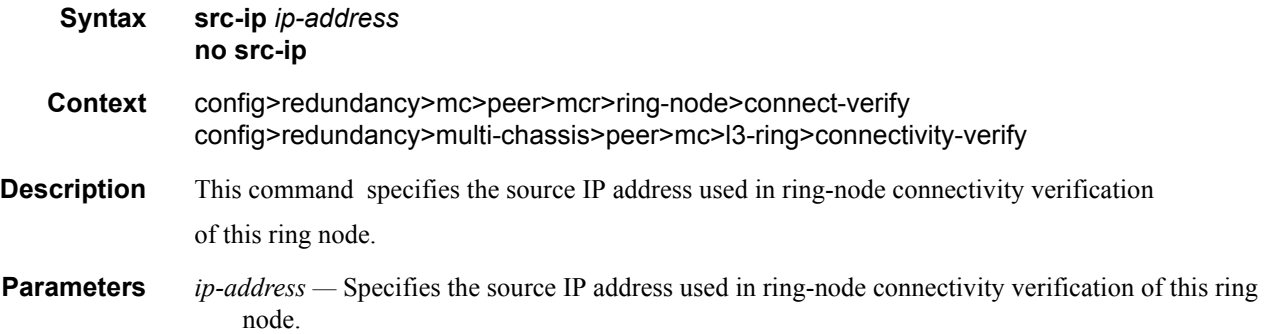

#### src-mac

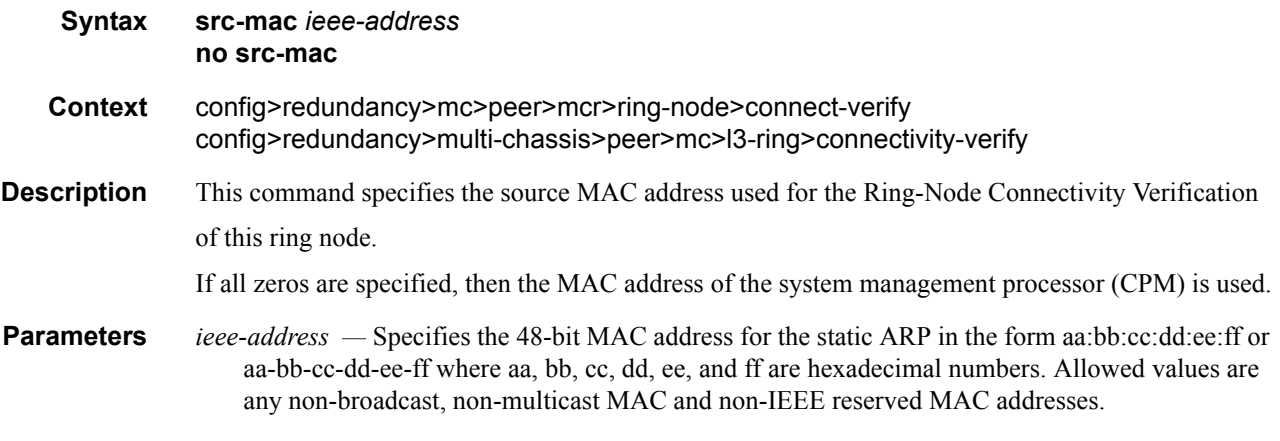

### vlan

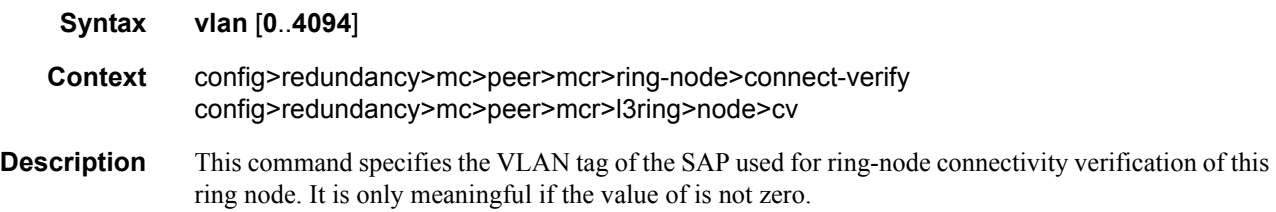

## srrp-instance

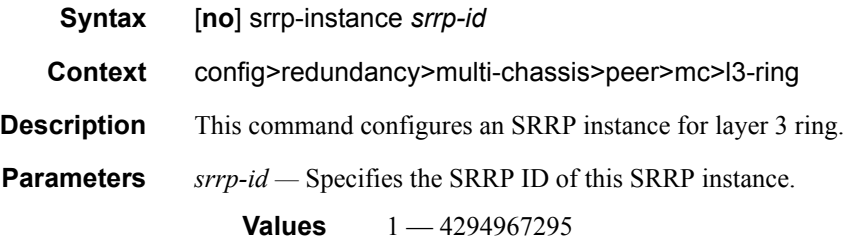

# **Log Commands**

## accounting-policy

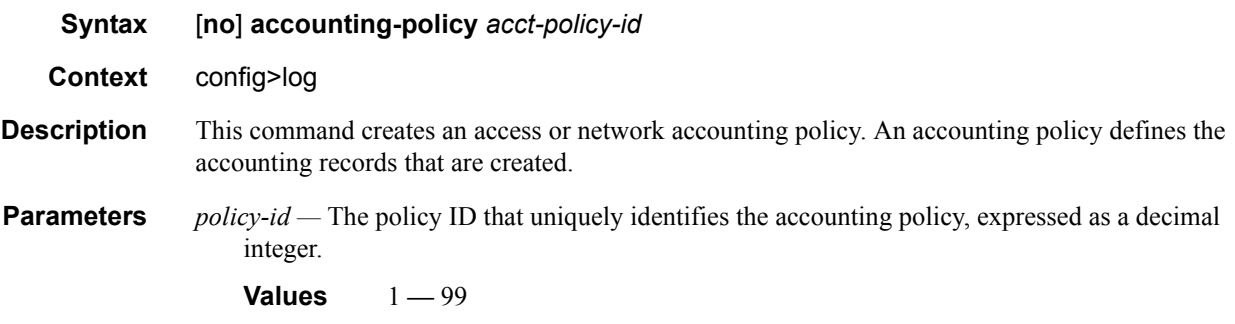

## collection-interval

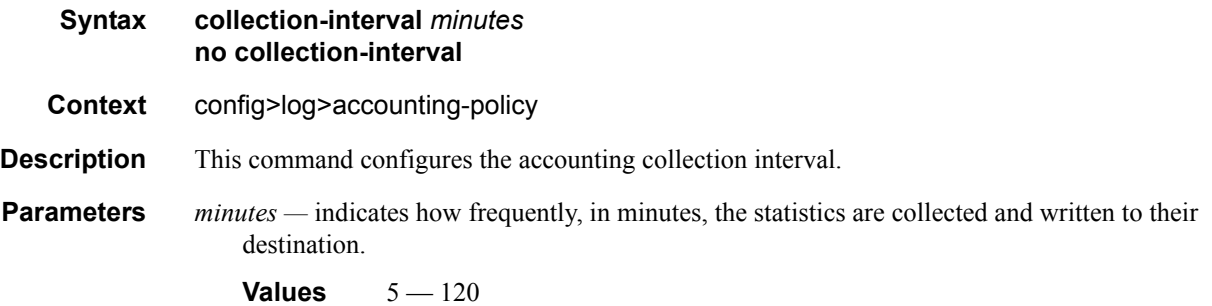

## default

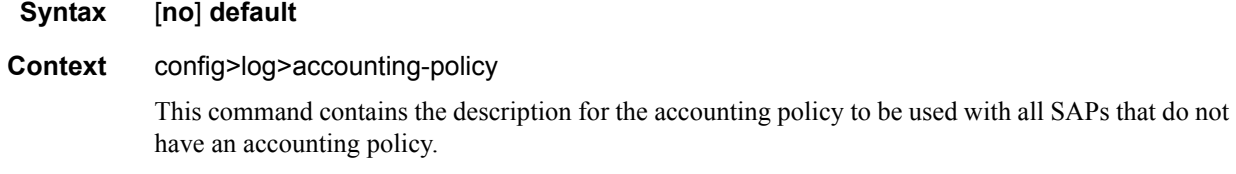

## record

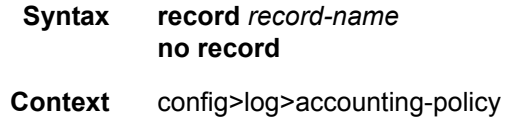

#### Triple Play Subscriber Management Configuration Commands

- **Description** This command configures the accounting record type to be forwarded to the configured accounting file.
- **Parameters** *record-name* service-ingress-octets | service-egress-octets | service-ingress-packets | serviceegress-packets | network-ingress-octets | network-egress-octets | network-ingress-packets | network-egress-packets | compact-service-ingress-octets | combined-service-ingress | combinednetwork-ing-egr-octets | combined-service-ing-egr-octets complete-service-ingress-egress | complete-sdp-ingress-egress |combined-sdp-ingress-egress | complete-subscriber-ingress-egress | aa-protocol | aa-application | aa-app-group | aa-subscriber-protocol | aa-subscriber-application | aa-subscriber-app-group

#### shutdown

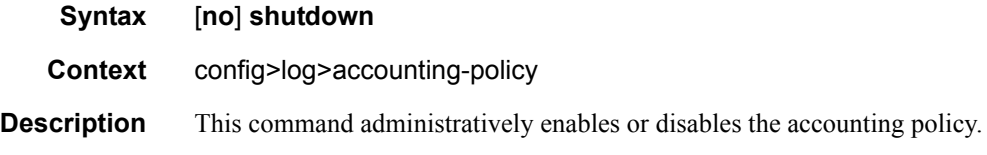

#### to

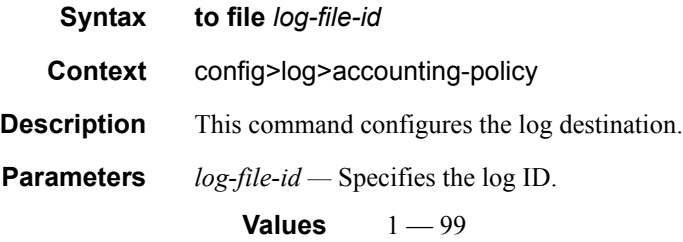

#### event-control

**Syntax event-control** *application-id* [*event-name* | *event-number*] [**generate** [*severity-level*] [**throttle**] **event-control** *application-id* [*event-name* | *event-number*] **suppress no event-control** *application* [*event-name* | *event-number*]

**Context** config>log

**Description** This command is used to specify that a particular event or all events associated with an application is either generated or suppressed.

> Events are generated by an application and contain an event number and description explaining the cause of the event. Each event has a default designation which directs it to be generated or suppressed.

Events are generated with a default severity level that can be modified by using the *severity-level* option.

Events that are suppressed by default are typically used for debugging purposes. Events are suppressed at the time the application requests the event's generation. No event log entry is generated regardless of the destination. While this feature can save processor resources, there may be a negative effect on the ability to troubleshoot problems if the logging entries are squelched. In reverse, indiscriminate application may cause excessive overhead.

The **no** form of the command reverts the parameters to the default setting for events for the application or a specific event within the application. The severity, generate, and suppress options will also be reset to the initial values.

- **Default** Each event has a default suppress or generate state. To display a list of all events and the current configuration use the **event-control** command.
- **Parameters** *application-id* The application whose events are affected by this event control filter.
	- **Default** None, this parameter must be explicitly specified.
	- **Values** A valid application name. To display a list of valid application names, use the **applications** command. Valid applications are:

aps, atm, bgp, cflowd, chassis, debug, dhcp, efm\_oam, filter, gsmp, igmp, igmp snooping, ip, isis, lag, ldp, logger, mc redundancy, mirror, mpls, ntp, oam, ospf, pim, port, ppp, rip, route\_policy, rsvp, security, snmp, stp, svcmgr, system, user, vrrp, vrtr

- *event-name | event-number* To generate, suppress, or revert to default for a single event, enter the specific number or event short name. If no event number or name is specified, the command applies to all events in the application. To display a list of all event short names use the **eventcontrol** command.
	- **Default** none

**Values** A valid event name or event number.

*generate serverity-level —* This keyword indicates that the specified events will generate logging events.

**Default** generate

- *severity-name* An ASCII string representing the severity level to associate with the specified generated events
	- **Default** The system assigned severity name
	- **Values** One of: cleared, indeterminate, critical, major, minor, warning.
- *suppress* This keyword indicates that the specified events will not be logged. If the **suppress** keyword is not specified then the events are generated by default.

**Default** generate

**throttle —** Specifies whether or not events of this type will be throttled.

By default, event throttling is off for each specific event type. It must be explicitly enabled for each event type where throttling is desired. This makes backwards compatability easier to manage.

# **Subscriber Identification Policy Commands**

## sub-ident-policy

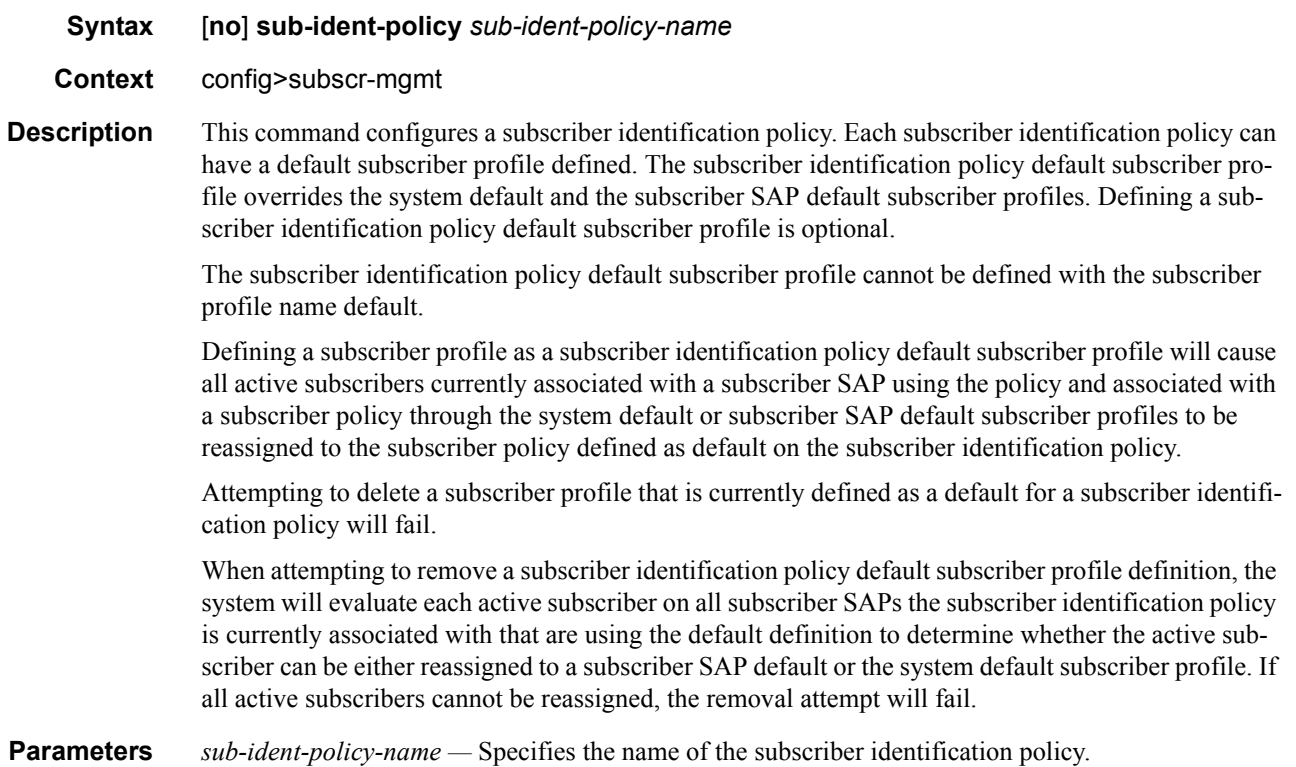

## app-profile-map

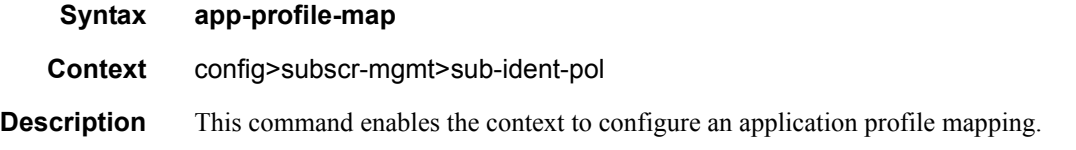

## entry

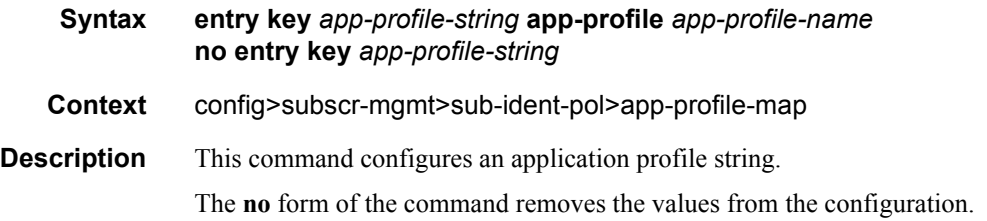

**Parameters** *app-profile-string* — Specifies the application profile string. *app-profile-name —* Specifies the application profile name.

## use-direct-map-as-default

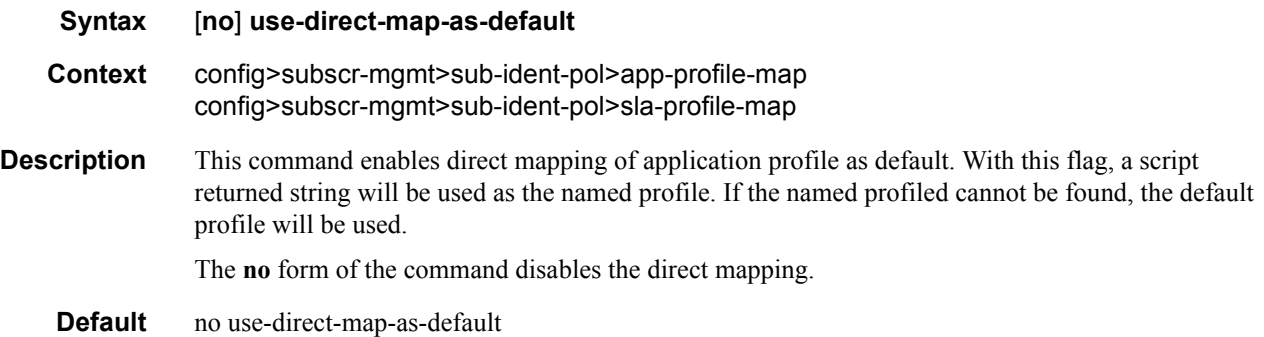

## primary

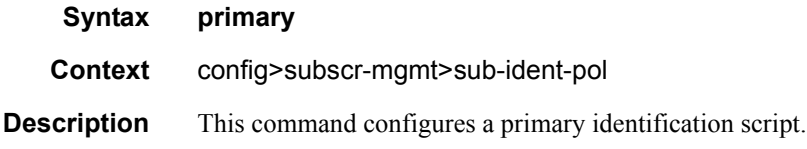

## script-url

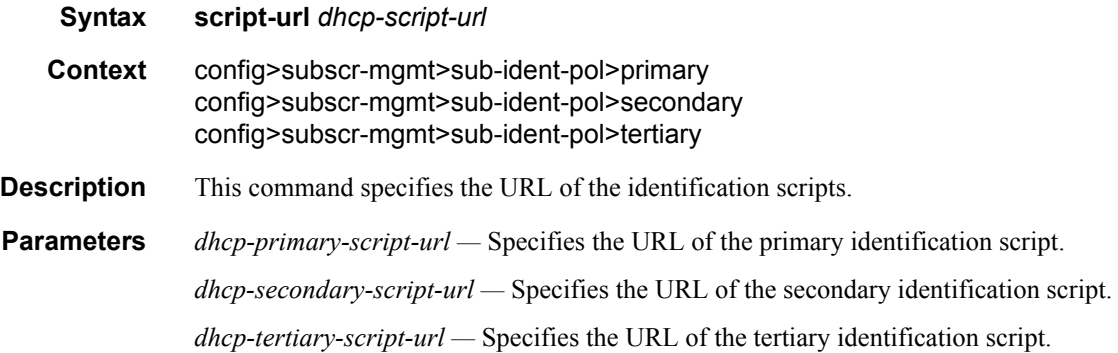

## secondary

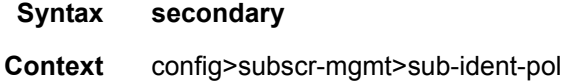

## **7750 SR OS Triple Play Guide Page 875**

**Description** This command configures a secondary identification script.

## sla-profile-map

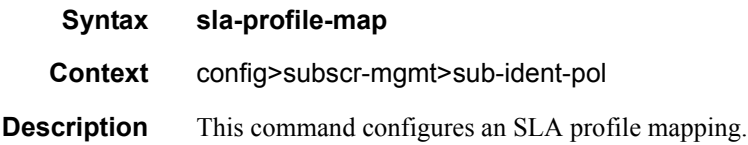

## sub-profile-map

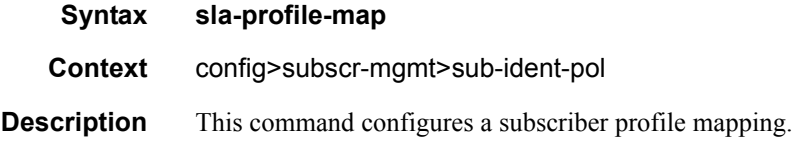

## entry

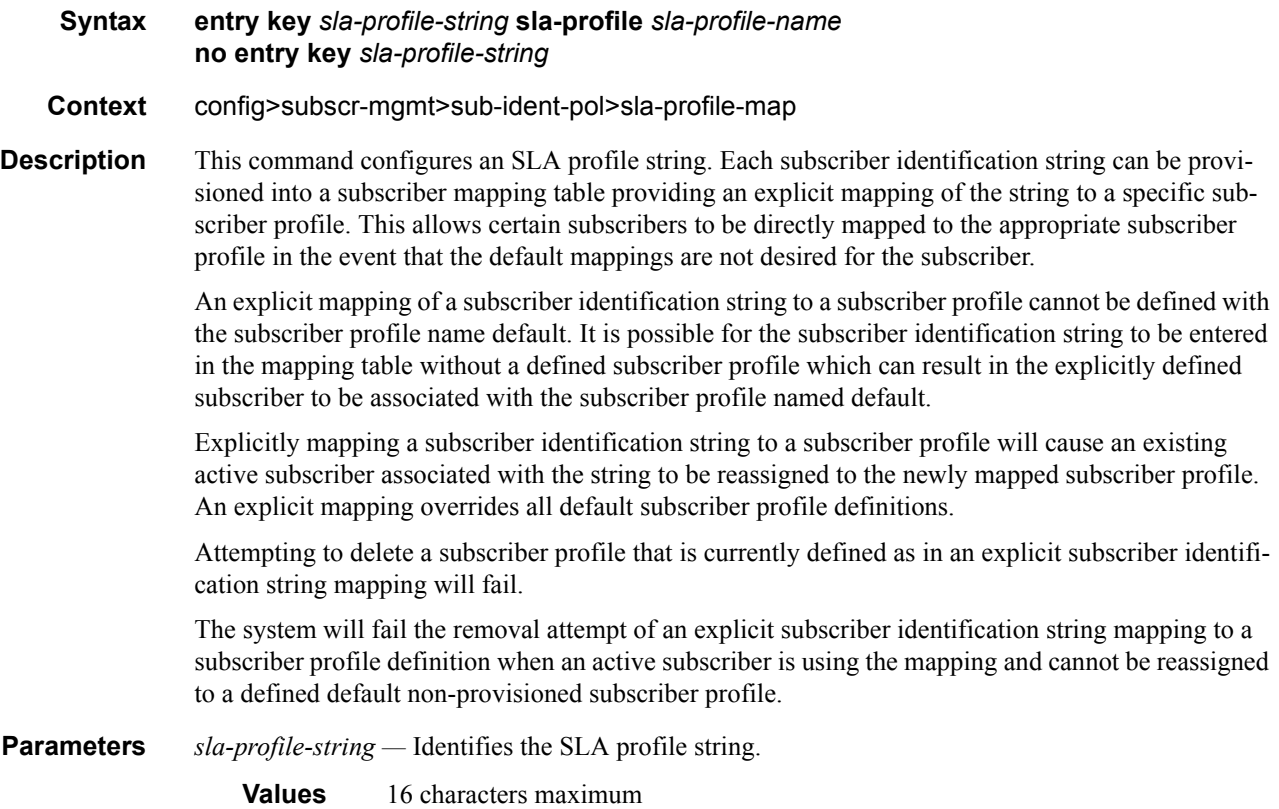

*sla-profile-name —* Identifies the SLA profile name.

**Values** 32 characters maximum

## entry

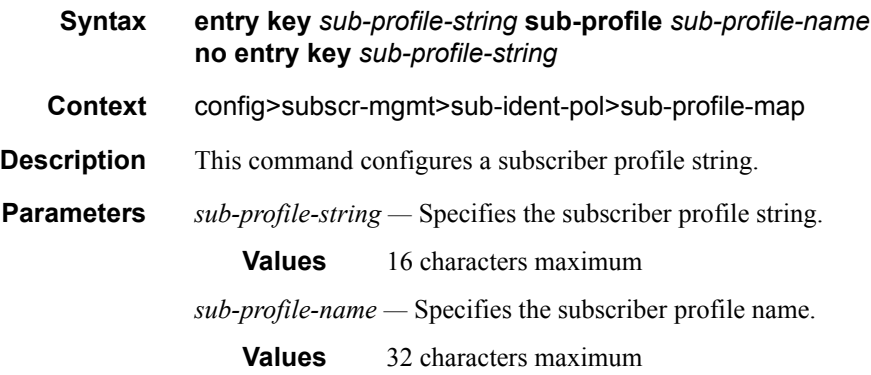

## tertiary

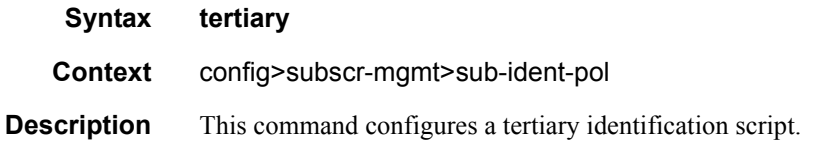

# **Subscriber Profile Commands**

#### sub-profile

**Syntax** [**no**] sub-profile *subscriber-profile-name*

**Context** config>subscr-mgmt

**Description** This command enables the context to configure a subscriber profile. A subscriber profile is a template used to define the aggregate QoS for all hosts within a subscriber context. This is done through the definition of the egress and ingress scheduler policies that govern the aggregate SLA for subscribers using the subscriber profile. Subscriber profiles also allow for specific SLA profile definitions when the default definitions from the subscriber identification policy must be overridden.

> Subscribers are either explicitly mapped to a subscriber profile template or are dynamically associated by one of various non-provisioned subscriber profile definitions.

A subscriber host can be associated with a subscriber profile in the following ways, listed from lowest to highest precedence:

- 1. The subscriber profile named default.
- 2. The subscriber profile defined as the subscriber SAP default.
- 3. The subscriber profile found by the subscriber identification policy sub-profile-map.
- 4. The subscriber profile found by the subscriber identification policy explicit map.

In the event that no defaults are defined and the subscriber identification string is not explicitly provisioned to map to a subscriber profile, either the static subscriber host creation will fail or the dynamic subscriber host DHCP ACK will be discarded.

#### Default Subscriber profile:

When a subscriber profile is created with the *subscriber-profile-name* default, it will be used when no other subscriber profile is associated with the subscriber host by the system. Creating a subscriber profile with the *subscriber-profile-name* default is optional. If a default subscriber profile is not created, all subscriber hosts subscriber identification strings must match either a non-provisioned default or be provisioned as an explicit match to a subscriber profile.

The default profile has no effect on existing active subscriber on the system as they exist due to higher precedence mappings.

Attempting to delete any subscriber profile (including the profile named default) while in use by existing active subscribers will fail.

**Parameters** *subscriber-profile-name —* Specify the name of the subscriber profile.

**Values** 32 characters maximum, default

#### accounting-policy

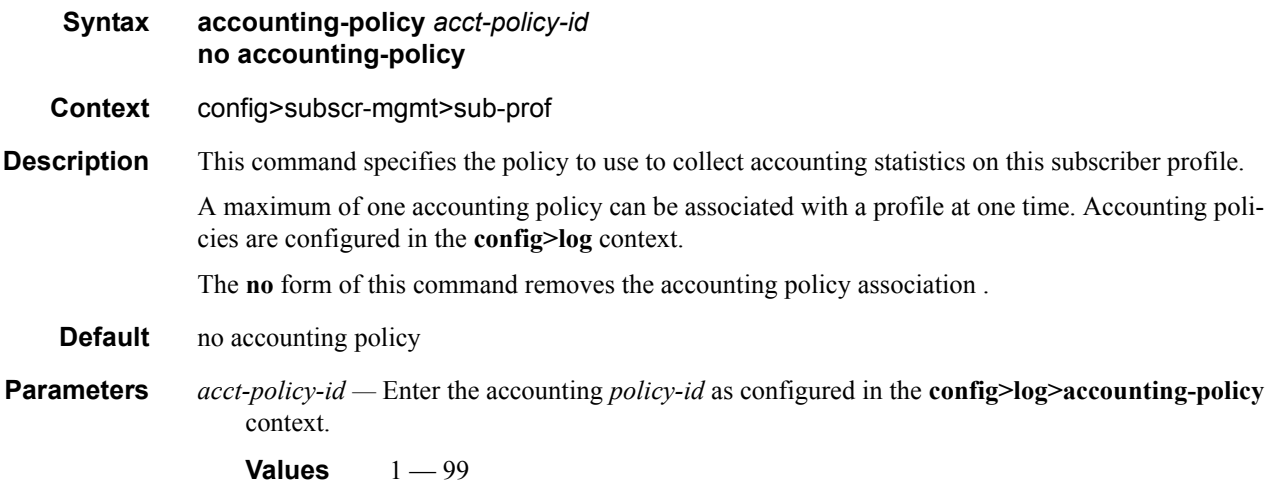

#### collect-stats

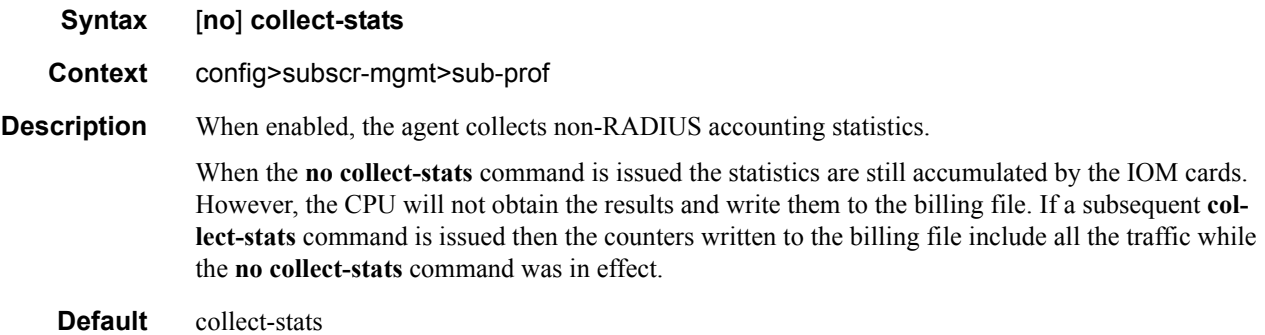

# agg-rate-limit

#### **Syntax agg-rate-limit** {**max** | *kilobits-per-second*} [**queue-frame-based-accounting**] **no agg-rate-limit Context** config>subscr-mgmt>sub-prof>egress **Description** This command define a subscriber aggregate limit when the subscriber profile is directly associated with an egress port based scheduler instead of a scheduler policy. The optional queue-frame-basedaccounting keyword allows the subscriber queues to operate in the frame based accounting mode. Once egress frame based accounting is enabled on the subscriber profile, all queues associated with the subscriber (created through the sla-profile associated with each subscriber host) will have their rate and CIR values interpreted as frame based values. When shaping, the queues will include the 12 byte Inter-Frame Gap (IFG) and 8 byte preamble for each packet scheduled out the queue. The profiling CIR threshold will also include the 20 byte frame encapsulation overhead. Statistics associated

with the queue will also include the frame encapsulation overhead within the octet counters.

The queue-frame-based-accounting keyword does not change the behavior of the egress-agg-ratelimit rate value. Since egress-agg-rate-limit is always associated with egress port based scheduling and egress port based scheduling is dependant on frame based operation, the egress-agg-rate-limit rate is always interpreted as a frame based value.

Enabling queue-frame-based-accounting will cause all statistics for queues associated with the subscriber to be cleared.

The **no** form of the command removes both an egress aggregate rate limit and egress frame based accounting for all subscribers associated with the sub-profile. If a subscriber's accounting mode is changed, the subscriber's queue statistics are cleared.

**Parameters** {**max |** *kilobits-per-second*} **—** The **max** keyword and *kilobits-per-second* parameter are mutually exclusive. Either max or a value for kilobits-per-second must follow the egress-agg-rate-limit command.

> **max —** The max keyword specifies that the egress aggregate rate limit for the subscriber is unlimited. Scheduling for the subscriber queues will only be governed by the individual queue parameters and any congestion on the port relative to each queues scheduling priority.

> *kilobits-per-second —* The kilobits-per-second parameter defines an actual egress aggregate rate to which all queues associated with the sub-profile will be limited. The limit will be managed per subscriber associated with the sub-profile. The value must be defined as an integer and is representative of increments of 1000 bits per second.

**Values** 1 to 40000000

**Default** max

*queue-frame-based-accounting —* The optional queue-frame-based-accounting keyword enables frame based accounting on all queues associated with the subscriber profile. If frame based accounting is required when a subscriber aggregate limit is not necessary, the max keyword should precede the queue-frame-based-accounting keyword. If frame based accounting must be disabled, execute egress-agg-rate-limit without the queue-frame-based-accounting keyword present.

**Default** Frame based accounting is disabled by default

**queue-frame-based-accounting —** Specifies whether to use frame-based accounting when evaluating the aggregation rate limit for the egress queues for this SAP.

#### avg-frame-size

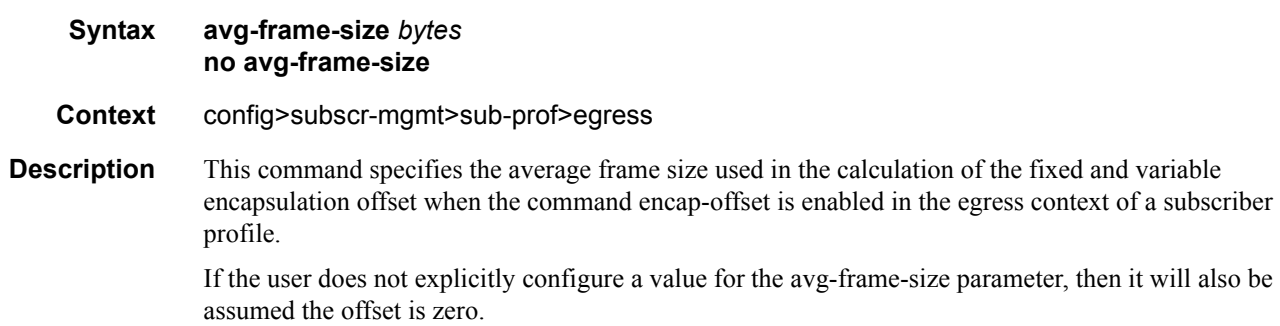

The no form of the command removes the

## **Default** 0 **Parameters** *bytes* — specifies the average frame size value to be used in the adjustment of the subscriber aggregate rate to account for the per packet variable expansion of the last mile for the specific session used by the subscriber host. **Values** 64 — 4096 encap-offset **Syntax encap-offset** [**type** *type*] **no encap-offset Context** config>subscr-mgmt>sub-prof>egress **Description** This command enables the adjustment of the subscriber aggregate rate based on the user configured average frame size. When this command is enabled, the fixed packet offset will be derived from the encapsulation type value signaled in the Access-loop-encapsulation sub-TLV in the Vendor-Specific PPPoE Tags. This offset is stored in the subscriber host table. If no value is signaled in the subscriber host session, then the offset is assumed to be zero. The user also configures the average frame size value to be used for this adjustment: **configure>subscriber-management>sub-profile>egress>avg-frame-size bytes** If the user does not explicitly configure a value for the avg-frame-size parameter, then it will also be assumed the offset is zero. The computation consists of taking the average frame size, adding the encapsulation fixed offset including the AAL5 trailer, and then adding the variable offset consisting of the AAL5 padding to next multiple of 48 bytes. The resulting average frame expansion ration is applied to the subscriber aggregate rate. The following are the procedures for handling configuration changes to the subscriber profile: • If a new RADIUS update comes in for the aggregate subscriber rate, then a new subscriber aggregate ATM adjusted rate is computed by CPM using the last configured avg-frame-size and then programmed to IOM. • If the user changes the value of the avg-frame-size parameter, this will not trigger a re-evaluation of subscribers using the corresponding subscriber profile. The change will only take effect when Radius updates the subscriber aggregate rate. • If the user changes the value of the agg-rate-limit parameter in a subscriber profile which has the avg-frame-size configured, this will not trigger an re-evaluation of subscribers using the changed subscriber profile. The change will only take effect when Radius updates the rate. • If two hosts of the same subscriber signal two different encapsulation types, the last one signaled gets used at the next opportunity to re-evaluate the subscriber profile. • If a subscriber has a DHCP host or a static host, the subscriber aggregate rate will continue to use the last encapsulation value signaled in the PPPoE tags by other hosts of the same subscriber. If none was signaled, then no rate adjustment is applied. If the user does not explicitly configure a

value for the avg-frame-size parameter, then it will also be assumed the offset is zero.

- **Parameters type** *type* The name of the default encapsulation used for all host queues of a subscriber in the absence of a valid value signaled in the PPPoE tags.
	- **Values** pppoa-llc, pppoa-null, pppoeoa-llc, pppoeoa-llc-fcs, pppoeoa-llc-tagged, pppoeoallc-tagged-fcs, pppoeoa-null, pppoeoa-null-fcs, pppoeoa-null-tagged, pppoeoa-nulltagged-fcs, ipoa-llc, ipoa-null, ipoeoa-llc, ipoeoa-llc-fcs, ipoeoa-llc-tagged, ipoeoallc-tagged-fcs, ipoeoa-null, ipoeoa-null-fcs, ipoeoa-null-tagged, ipoeoa-nulltagged-fcs, pppoe, pppoe-tagged, ipoe, ipoe-tagged

#### scheduler

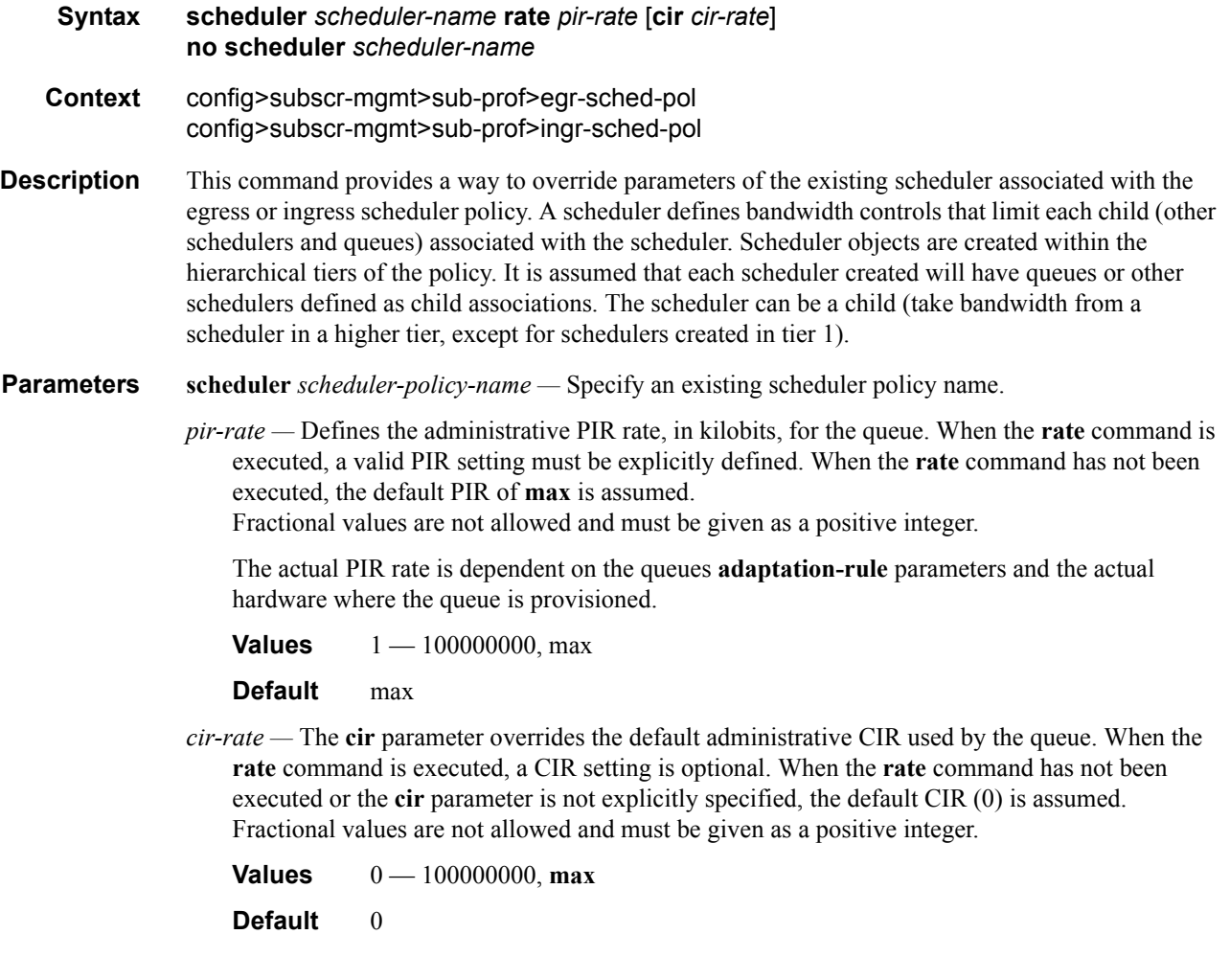

### host-tracking-policy

**Syntax host-tracking-policy** *policy-name* [**create**] **no host-tracking-policy** *policy-name* 

**Context** config>subscr-mgmt

#### config>subscr-mgmt>sub-prof

**Description** This command configures a host tracking policy. IGMP host tracking is an option in the subscriber profile that allows the factoring in of a subscriber's (multicast) video traffic by reducing the unicast operational egress aggregate rate or the rate of the scheduler specified in the ANCP policy to account for a subscriber's multicast traffic. If no ANCP policy is defined, the egress aggregate rate configured in the subscriber profile is reduced. If an ANCP policy is defined, the "rate-modify" parameter in the policy specifies whether the egress aggregate rate or the rate of the egress policer specified in the policy is to be reduced to account for the subscriber's multicast traffic.

**Default** disabled

#### egress-rate-modify

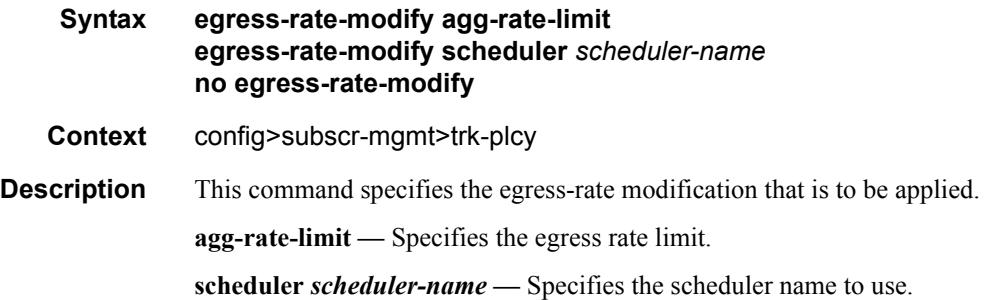

### ingress-scheduler-policy

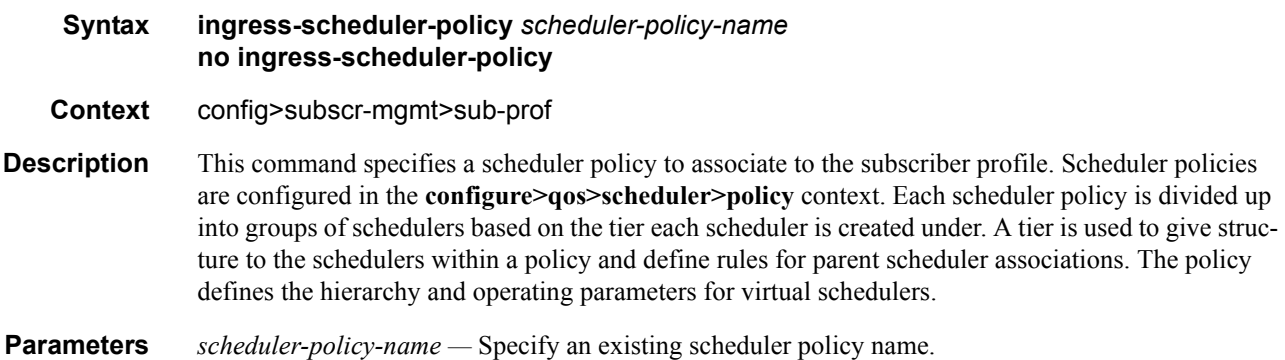

### policer-control-policy

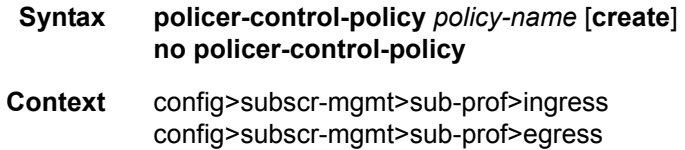

- **Description** This command is used to create, delete, or modify policer control policies. The **policer-control-policy** controls the aggregate bandwidth available to a set of child policers. Once created, the policy can be applied to ingress or egress SAPs. The policy can also be applied to the ingress or egress context of a sub-profile.
	- **Default** no policer-control-policy
- **Parameters** *policy-name* Each policer-control-policy must be created with a unique policy name. The name must given as *policy-name* must adhere to the system policy ASCII naming requirements. If the defined policy-name already exists, the system will enter that policy's context for editing purposes. If policy-name does not exist, the system will attempt to create a policy with the specified name. Creating a policy may require use of the create parameter when the system is configured for explicit object creation mode.
	- **Default** None
	- **create**The **create** keyword is required when a new policy is being created and the system is configured for explicit object creation mode.

#### max-rate

- **Syntax max-rate** {*kilobits-per-second* | **max**} **no max-rate**
- **Context** config>subscr-mgmt>sub-prof>ingress>policer-control-policy config>subscr-mgmt>sub-prof>egress>policer-control-policy
- **Description** The **max-rate** command defines the parent policer's PIR leaky bucket's decrement rate. A parent policer is created for each time the policer-control-policy is applied to either a SAP or subscriber instance. Packets that are not discarded by the child policers associated with the SAP or subscriber instance are evaluated against the parent policer's PIR leaky bucket.

For each packet, the bucket is first decremented by the correct amount based on the decrement rate to derive the current bucket depth. The current depth is then compared to one of two discard thresholds associated with the packet. The first discard threshold (discard-unfair) is applied if the FIR (Fair Information Rate) leaky bucket in the packet's child policer is in the confirming state. The second discard threshold (discard-all) is applied if the child policer's FIR leaky bucket is in the exceed state. Only one of the two thresholds is applied per packet. If the current depth of the parent policer PIR bucket is less than the threshold value, the parent PIR bucket is in the conform state for that particular packet. If the depth is equal to or greater than the applied threshold, the bucket is in the violate state for the packet.

If the result is "conform," the bucket depth is increased by the size of the packet (plus or minus the per-packet-offset setting in the child policer) and the packet is not discarded by the parent policer. If the result is "violate," the bucket depth is not increased and the packet is discarded by the parent policer. When the parent policer discards a packet, any bucket depth increases (PIR, CIR and FIR) in the parent policer caused by the packet are canceled. This prevents packets that are discarded by the parent policer from consuming the child policers PIR, CIR and FIR bandwidth.

The **policer-control-policy root max-rate** setting may be overridden on each SAP or sub-profile where the policy is applied.

**Default** max

**Parameters** *kilobits-per-second* — Defining a kilobits-per-second value is mutually exclusive with the max parameter. The kilobits-per-second value must be defined as an integer that represents the number of kilobytes that the parent policer will be decremented per second. The actual decrement is performed per packet based on the time that has elapsed since the last packet associated with the parent policer.

**Values** Integer  $0 - 20,000,000$ 

- *max* The **max** parameter is mutually exclusive with defining a **kilobits-per-second** value. When max is specified, the parent policer does not enforce a maximum rate on the aggregate throughput of the child policers. This is the default setting when the **policer-control-policy** is first created and is the value that the parent policer returns to when no max-rate is executed. In order for the parent policer to be effective, a kilobits-per-second value should be specified.
- *no max-rate* The **no max-rate** command returns the policer-control-policy's parent policer maximum rate to max.

## priority-mbs-thresholds

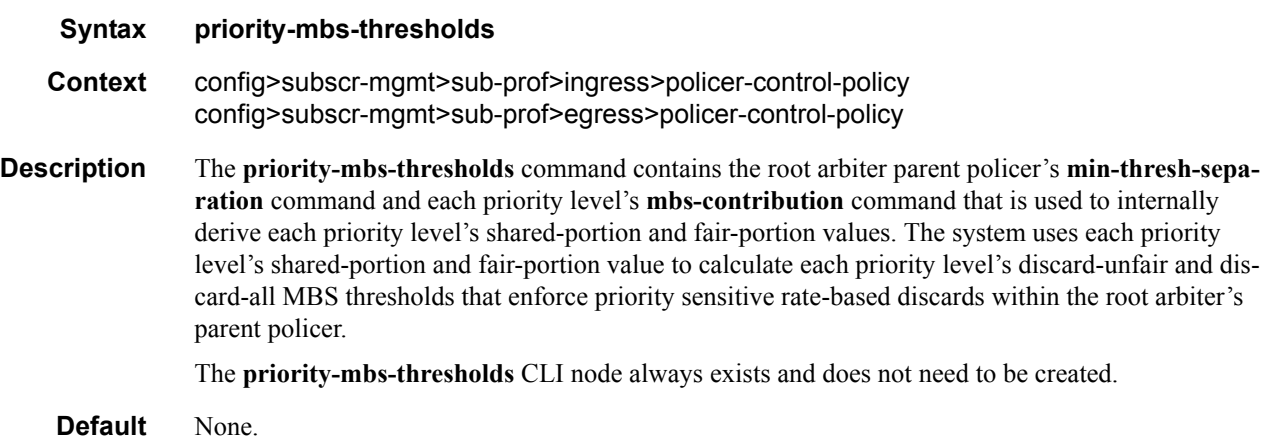

#### min-thresh-separation

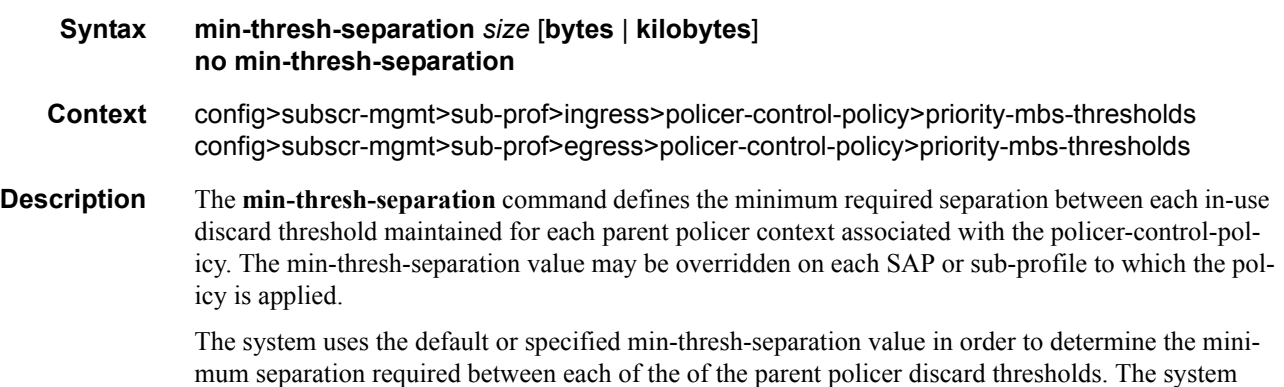

enforces the minimum separation based on the following behavior in two ways. The first is determin-

ing the size of the shared-portion for each priority level (when the **mbs-contribution** command's optional fixed keyword is not specified):

- When a parent policer instance's priority level has less than two child policers associated, the shared-portion for the level will be zero.
- When a parent policer instance's priority level has two or more child policers associated, the shared-portion for the level will be equal to the current value of **min-thresh-separation**.

The second function the system uses the **min-thresh-separation** value for is determining the value per priority level for the fair-portion:

- When a parent policer instance's priority level has no child policers associated, the fair-portion for the level will be zero.
- When a parent policer instance's priority level has one child policer associated, the fair-portion will be equal to the maximum of the min-thresh-separation value and the priority level's mbscontribution value.
- When a parent policer instance's priority level has two or more child policers associated, the fairportion will be equal to the maximum of the following:
	- **min-thresh-separation** value
	- The priority level's **mbs-contribution** value less **min-thresh-separation** value

When the **mbs-contribution** command's optional fixed keyword is defined for a priority level within the policy, the system will treat the defined **mbs-contribution** value as an explicit definition of the priority level's MBS. While the system will continue to track child policer associations with the parent policer priority levels, the association counters will have no effect. Instead the following rules will be used to determine a fixed priority level's shared-portion and fair-portion:

- If a fixed priority level's **mbs-contribution** value is set to zero, both the shared-portion and fairportion will be set to zero
- If the **mbs-contribution** value is not set to zero:
	- The shared-portion will be set to the current **min-thresh-separation** value
	- The fair-portion will be set to the maximum of the following:
	- **min-thresh-separation** value

#### **mbs-contribution** value less **min-thresh-separation value**

Each time the **min-thresh-separation** value is modified, the thresholds for all instances of the parent policer created through association with this **policer-control-policy** are reevaluated.

Determining the Correct Value for the Minimum Threshold Separation Value

The minimum value for **min-thresh-separation** should be set equal to the maximum size packet that will be handled by the parent policer. This ensures that when a lower priority packet is incrementing the bucket, the size of the increment will not cause the bucket's depth to equal or exceed a higher priority threshold. It also ensures that an unfair packet within a priority level cannot cause the PIR bucket to increment to the discard-all threshold within the priority.

When evaluating maximum packet size, each child policer's per-packet-offset setting should be taken into consideration. If the maximum size packet is 1518 bytes and a per-packet-offset parameter is configured to add 20 bytes per packet, min-thresh-separation should be set to 1538 due to the fact that the parent policer will increment its PIR bucket using the extra 20 bytes.

In most circumstances, a value larger than the maximum packet size is not necessary. Management of priority level aggregate burst tolerance is intended to be implemented using the priority level **mbscontribution** command. Setting a value larger than the maximum packet size will not adversely affect the policer performance, but it may increase the aggregate burst tolerance for each priority level.

**NOTE:** One thing to note is that a priority level's shared-portion of the parent policer's PIR bucket depth is only necessary to provide some separation between a lower priority's discard-all threshold and this priority's discard-unfair threshold. It is expected that the burst tolerance for the unfair packets is relatively minimal since the child policers feeding the parent policer priority level all have some amount of fair burst before entering into an FIR exceed or unfair state. The fair burst amount for a priority level is defined using the mbs-contribution command.

The **no** form of this command returns the policy's **min-thresh-separation** value to the default value.

#### **Default no min-thresh-separation**

**Parameters** *size* [**bytes** | **kilobytes**] *—* The size parameter is required when executing the **min-thresh-separation** command. It is expressed as an integer and specifies the shared portion in bytes or kilobytes that is selected by the trailing bytes or kilobytes keywords. If both bytes and kilobytes are missing, kilobytes is the assumed value. Setting this value has no effect on parent policer instances where the **min-thresh-separation** value has been overridden.

**Values**  $0 - 4194304$ 

**Default** none

[**bytes** | **kilobytes**] — The **bytes** keyword is optional and is mutually exclusive with the **kilobytes** keyword. When specified, size is interpreted as specifying the size of **min-thresh-separation** in bytes.

The **kilobytes** keyword is optional and is mutually exclusive with the **bytes** keyword. When specified, size is interpreted as specifying the size of **min-thresh-separation** in kilobytes.

**Values bytes** or **kilobytes Default kilobytes**

#### priority

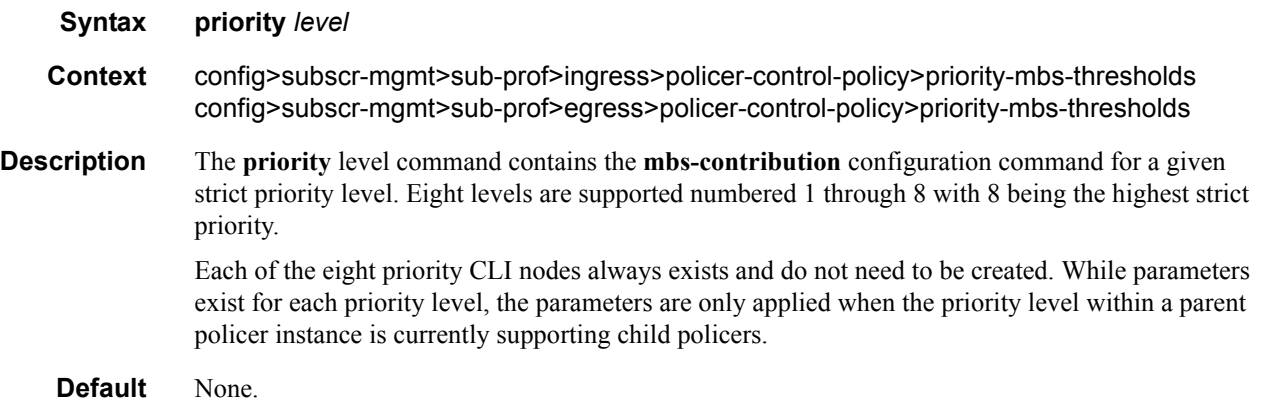

#### mbs-contribution

#### **Syntax mbs-contribution** *size* [**bytes | kilobytes**] [**fixed**] **no mbs-contribution**

#### **Context** config>subscr-mgmt>sub-prof>ingress>policer-control-policy>priority-mbsthresholds>priority config>subscr-mgmt>sub-prof>egress>policer-control-policy>priority-mbsthresholds>priority

**Description** The **mbs-contribution** command is used to configure the policy-based burst tolerance for a parent policer instance created when the policy is applied to a SAP or subscriber context. The system uses the parent policer's **min-thresh-separation** value, the priority level's **mbs-contribution** value and the number of child policers currently attached to the priority level to derive the priority level's shared-portion and fair-portion of burst tolerance within the local priority level. The shared-portion and fair-portions for each priority level are then used by the system to calculate each priority level's discard-unfair threshold and discard-all threshold.

> The value for a priority level's **mbs-contribution** within the policer-control-policy may be overridden on the SAP or subscriber sub-profile where the policy is applied in order to allow fine tuning of the discard-unfair and discard-all thresholds relevant to the needs of the local child policers on the object.

Accumulative Nature of Burst Tolerance for a Parent Policer Priority Level

When defining **mbs-contribution**, the specified size may only be a portion of the burst tolerance associated with the priority level. The packets associated with the priority level share the burst tolerance of lower within the parent policer. As the parent policer PIR bucket depth increases during congestion, the lower priority packets eventually experience discard based on each priority's discardunfair and discard-all thresholds. Assuming congestion continues once all the lower priority packets have been prevented from consuming bucket depth, the burst tolerance for the priority level will be consumed by its own packets and any packets associated with higher priorities.

The Effect of Fair and Unfair Child Policer Traffic at a Parent Policer Priority Level

The system continually monitors the offered rate of each child policer on each parent policer priority level and detects when the policer is in a congested state (the aggregate offered load is greater than the decrement rate defined on the parent policer). As previously stated, the result of congestion is that the parent policer's bucket depth will increase until it eventually hovers around either a discard-unfair or discard-all threshold belonging to one of the priority levels. This threshold is the point where enough packets are being discarded that the increment rate and decrement rate begin to even out. If only a single child policer is associated to the priority level, the discard-unfair threshold is not used since fairness is only applicable when multiple child policers are competing at the same priority level.

When multiple child policers are sharing the congested priority level, the system uses the offered rates and the parenting parameters of each child to determine the fair rate per child when the parent policer is unable to meet the bandwidth needs of each child. The fair rate represents the amount of bandwidth that each child at the priority level should receive relative to the other children at the same level according to the policer control policy instance managing the child policers. This fair rate is applied as the decrement rate for each child's FIR bucket. Changing a child's FIR rate does not modify the amount of packets forwarded by the parent policer for the child's priority level. It simply modifies the forwarded ratio between the children on that priority level. Since each child FIR bucket has some level of burst tolerance before marking its packets as unfair, the current parent policer bucket depth may at times rise above the discard-unfair threshold. The mbs-contribution value provides a means to define how much separation is provided between the priority level's discard-unfair and discard-all

threshold to allow the parent policer to absorb some amount of FIR burst before reaching the priority's discard-all threshold.

This level of fair aggregate burst tolerance is based on the decrement rate of the parent policer's PIR bucket while the individual fair bursts making up the aggregate are based on each child's FIR decrement rate. The aggregate fair rate of the priority level is managed by the system with consideration of the current rate of traffic in higher priority levels. In essence, the system ensures that for each iteration of the child FIR rate calculation, the sum of the child FIR decrement rates plus the sum of the higher priority traffic increment rates equals the parent policers decrement rate. This means that dynamic amounts of higher priority traffic can be ignored when sizing a lower priority's fair aggregate burst tolerance. Consider the following:

- The parent policer decrement rate is set to 20 Mbps (max-rate 20,000).
- A priority level's fair burst size is set to 30 Kbytes (mbs-contribution 30 kilobytes).
- Higher priority traffic is currently taking 12 Mbps.
- The priority level has three child policers attached.
- Each child's PIR MBS is set to 10 Kbytes, which makes each child's FIR MBS 10 Kbytes.
- The children want 10 Mbps, but only 8 Mbps is available,
- Based on weights, the children's FIR rates are set as follows:

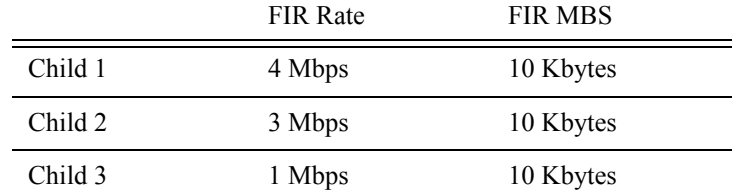

The 12 Mbps of the higher priority traffic and the 8 Mbps of fair traffic equal the 20 Mbps decrement rate of the parent policer.

It is clear that the higher priority traffic is consuming 12 Mbps of the parent policer's decrement rate, leaving 8 Mbps of decrement rate for the lower priority's fair traffic.

- The burst tolerance of child 1 is based on 10 Kbytes above 4 Mbps,
- The burst tolerance of child 2 is based on 10 Kbytes above 3 Mbps,
- The burst tolerance of child 3 is based on 10 Kbytes above 1 Mbps.

If all three children burst simultaneously (unlikely), they will consume 30 Kbytes above 8 Mbps. This is the same as the remaining decrement rate after the higher priority traffic.

Parent Policer Total Burst Tolerance and Downstream Buffering

The highest in-use priority level's discard-all threshold is the total burst tolerance of the parent policer. In some cases the parent policer represents downstream bandwidth capacity and the max-rate of the parent policer is set to prevent overrunning the downstream bandwidth. The burst tolerance of the parent policer defines how much more traffic may be sent beyond the downstream scheduling capacity. In the worst case scenario, when the downstream buffering is insufficient to handle the total possible burst from the parent policer, downstream discards based on lack of buffering may occur. However, in all likelihood, this is not the case.

In most cases, lower priority traffic in the policer will be responsible for the greater part of congestion above the parent policer rate. Since this traffic is discarded with a lower threshold, this lowers the effective burst tolerance even while the highest priority traffic is present.

Configuring a Priority Level's MBS Contribution Value

In the most conservative case, a priority level's **mbs-contribution** value may be set to be greater than the sum of child policer's mbs and one max-size-frame per child policer. This ensures that even in the absolute worst case where all the lower priority levels are simultaneously bursting to the maximum capacity of each child, enough burst tolerance for the priority's children will exist if they also burst to their maximum capacity.

Since simply adding up all the child policer's PIR MBS values may result in large overall burst tolerances that are not ever likely to be needed, you should consider some level of burst oversubscription when configuring the **mbs-contribution** value for each priority level. The amount of oversubscription should be determined based on the needs of each priority level.

Using the Fixed Keyword to Create Deterministic Parent Policer Discard Thresholds

In the default behavior, the system ignores the **mbs-contribution** values for a priority level on a subscriber or SAP parent policer when a child policer is not currently associated with the level. This prevents additional burst tolerance from being added to higher priority traffic within the parent policer.

This does cause fluctuations in the defined threshold values when child policers are added or removed from a parent policer instance. If this behavior is undesirable, the fixed keyword may be used which causes the **mbs-contribution** value to always be included in the calculation of parent policer's discard thresholds. The defined **mbs-contribution** value may be overridden on a subscriber sla-profile or on a SAP instance, but the fixed nature of the contribution cannot be overridden.

If the defined **mbs-contribution** value for the priority level is zero, the priority level will have no effect on the parent policer's defined discard thresholds. A packet associated with the priority level will use the next lower priority level's discard-unfair and discard-all thresholds.

**Parameters** *size* [**bytes** | **kilobytes**] *—* The size parameter is required when executing the **mbs-contribution** command. It is expressed as an integer and specifies the priority's specific portion amount of accumulative MBS for the priority level in bytes or kilobytes which is selected by the trailing **bytes** or **kilobytes** keywords. If both **bytes** and **kilobytes** are missing, **kilobytes** is assumed. Setting this value has no effect on parent policer instances where the priority level's **mbs-contribution** value has been overridden.

> **Values**  $0 - 4194304$ **Default** none

**bytes** | **kilobytes**: — The **bytes** keyword is optional and is mutually exclusive with the **kilobytes** keyword. When specified, size is interpreted as specifying the size of **min-thresh-separation** in bytes.

The **kilobytes** keyword is optional and is mutually exclusive with the **bytes** keyword. When specified, size is interpreted as specifying the size of min-thresh-separation in kilobytes.

**Default kilobytes**

**fixed —** The optional fixed keyword is used to force the inclusion of the defined **mbs-contribution** value in the parent policer's discard threshold calculations. If the **mbs-contribution** command is executed without the **fixed** keyword, the fixed calculation behavior for the priority level is removed.

#### **Default no mbs-contribution**

The **no mbs-contribution** command returns the policy's priority level's MBS contribution to the default value. When changed, the thresholds for the priority level and all higher priority levels for all instances of the parent policer will be recalculated.

## radius-accounting-policy

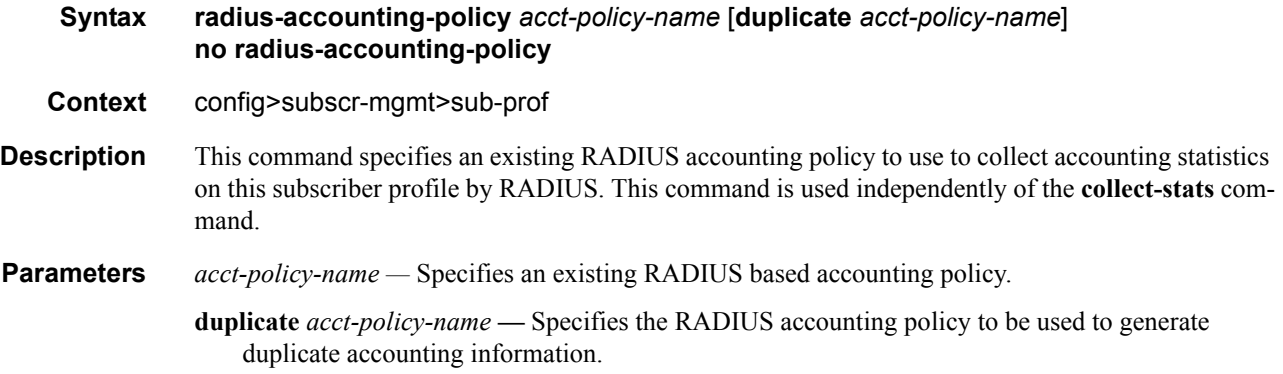

## sla-profile-map

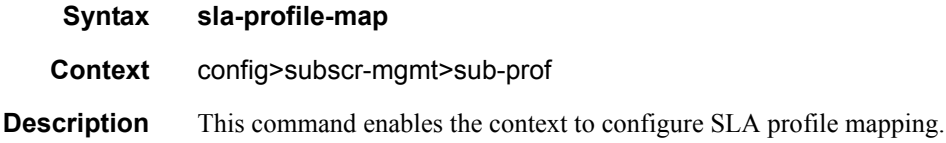

## entry

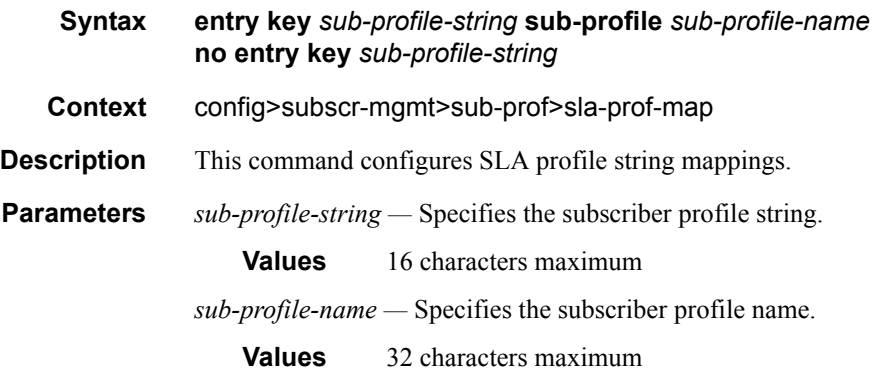

# use-direct-map-as-default

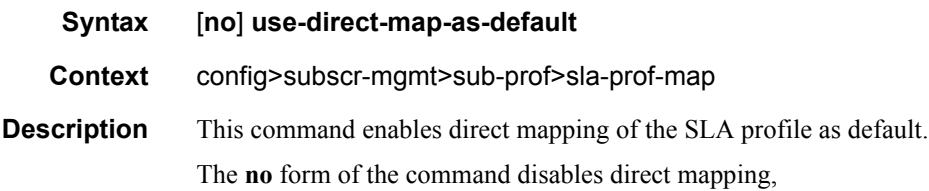

# igmp-policy

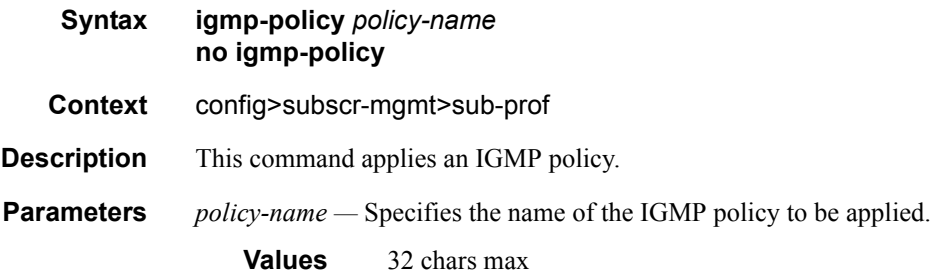

## hsmda

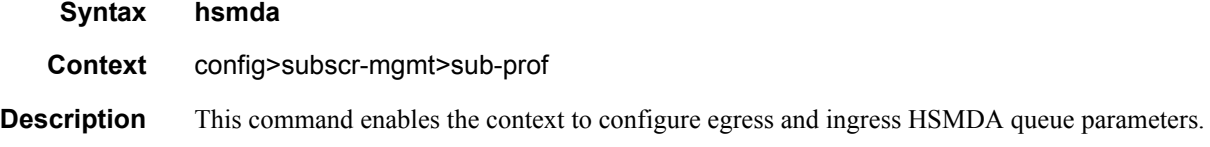

### egress-queues

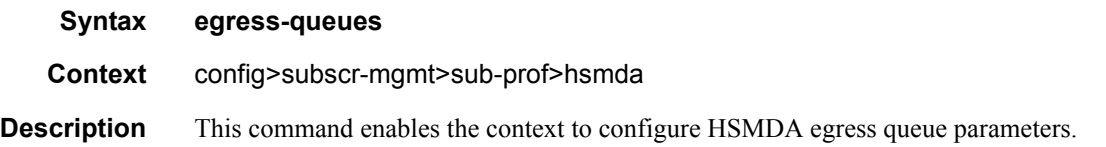

## ingress-queues

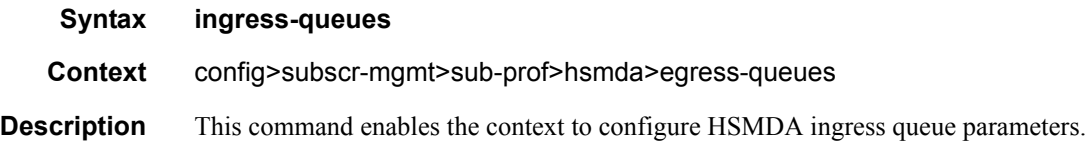

# agg-rate-limit

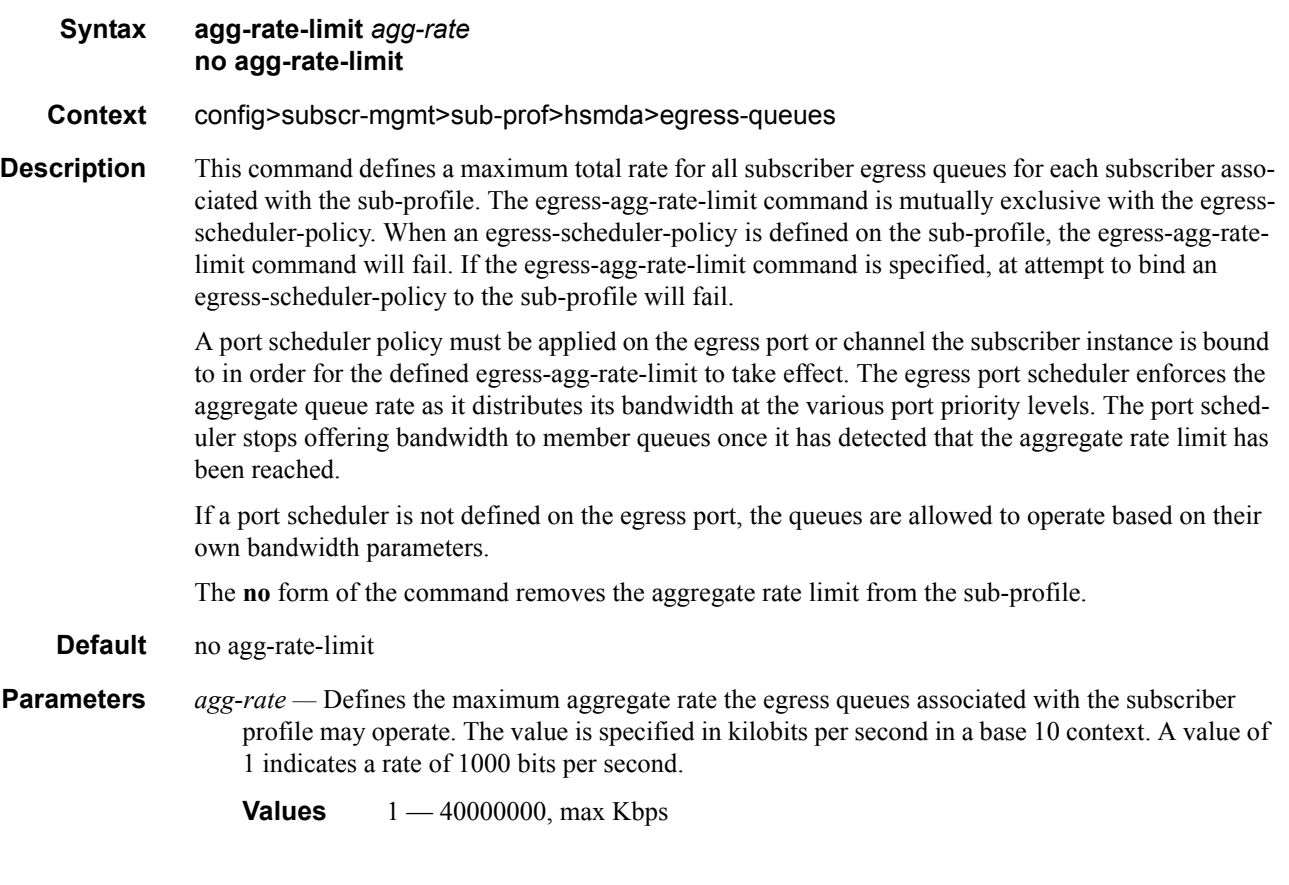

## qos

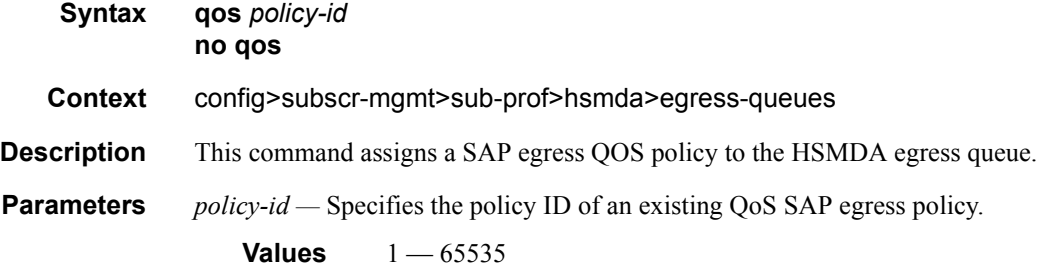

## qos

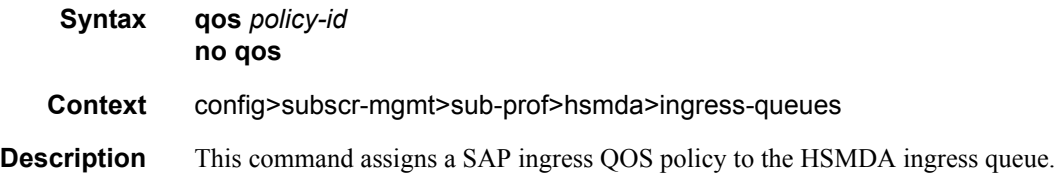

# **7750 SR OS Triple Play Guide Page 893**

**Parameters** *policy-id* — Specifies the policy ID of an existing QoS SAP egress policy.

**Values** 1 — 65535

#### queue-override

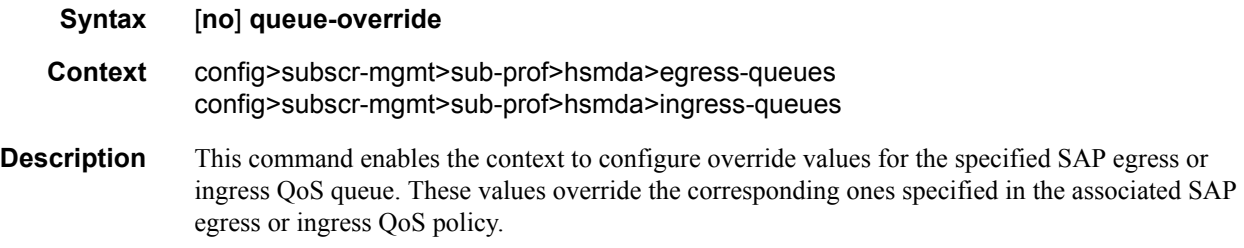

### packet-byte-offset

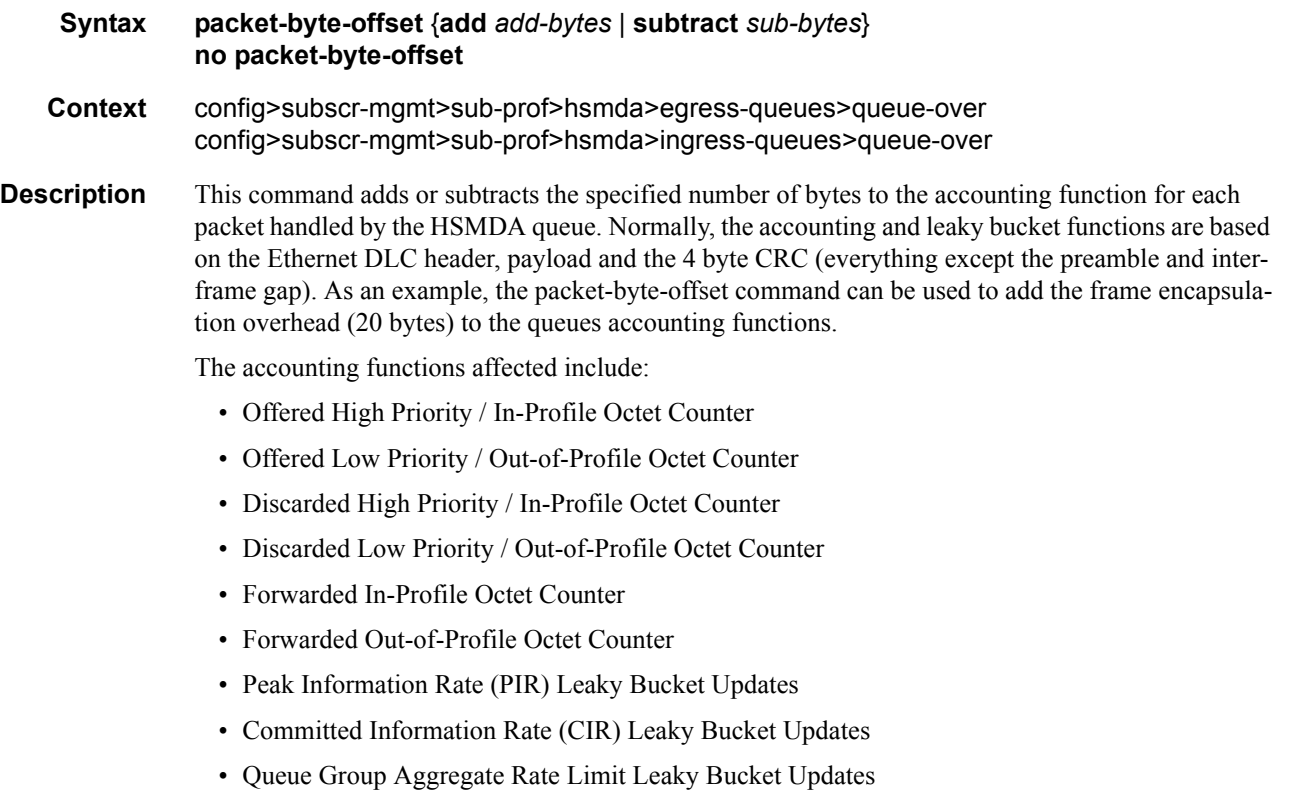

The secondary shaper leaky bucket, scheduler priority level leaky bucket and the port maximum rate updates are not affected by the configured packet-byte-offset. Each of these accounting functions are frame based and always include the preamble, DLC header, payload and the CRC regardless of the configured byte offset.

The packet-byte-offset command accepts either add or subtract as valid keywords which define whether bytes are being added or removed from each packet traversing the queue. Up to 31 bytes may be added to the packet and up to 32 bytes may be removed from the packet. An example use case for subtracting bytes from each packet is an IP based accounting function. Given a Dot1Q encapsulation, the command packet-byte-offset subtract 14 would remove the DLC header and the Dot1Q header from the size of each packet for accounting functions only. The 14 bytes are not actually removed from the packet, only the accounting size of the packet is affected.

As inferred above, the variable accounting size offered by the packet-byte-offset command is targeted at the queue and queue group level. The packet-byte-offset, when set, applies to all queues in the quee group. The accounting size of the packet is ignored by the secondary shapers, the scheduling priority level shapers and the scheduler maximum rate. The actual on-the-wire frame size is used for these functions to allow an accurate representation of the behavior of the subscriberís packets on an Ethernet aggregation network.

The packet-byte-offset value may be overridden at the queue-group level.

- **Parameters add** *add-bytes* Indicates that the byte value should be added to the packet for queue and queue group level accounting functions. Either the **add** or **subtract** keyword must be specified. The corresponding byte value must be specified when executing the packet-byte-offset command. The **add** keyword is mutually exclusive with the **subtract** keyword.
	- **Values**  $0 31$
	- **subtract** *sub-bytes*Indicates that the byte value should be subtracted from the packet for queue and queue group level accounting functions. The **subtract** keyword is mutually exclusive with the **add** keyword. Either the **add** or **subtract** keyword must be specified. The corresponding byte value must be specified when executing the packet-byte-offset command.

**Values**  $1 - 32$ 

#### queue

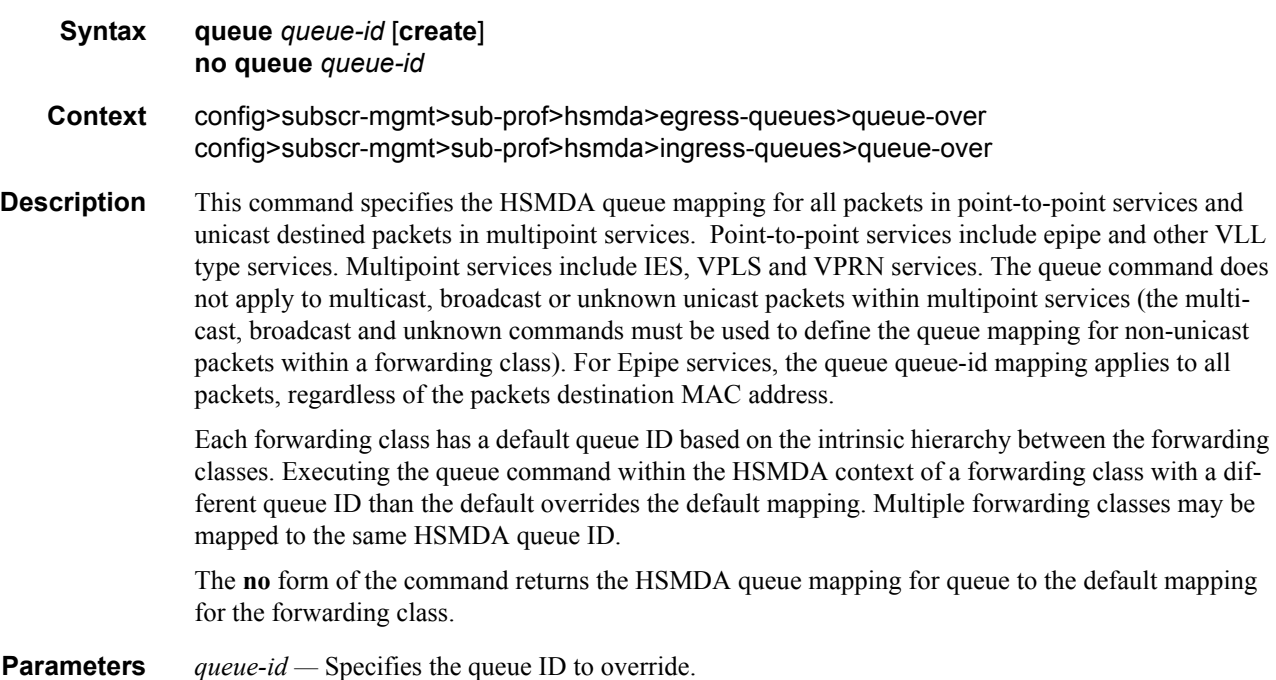

#### **Values**  $1 - 8$

**create —** This keyword is mandatory while creating a new queue override.

### rate

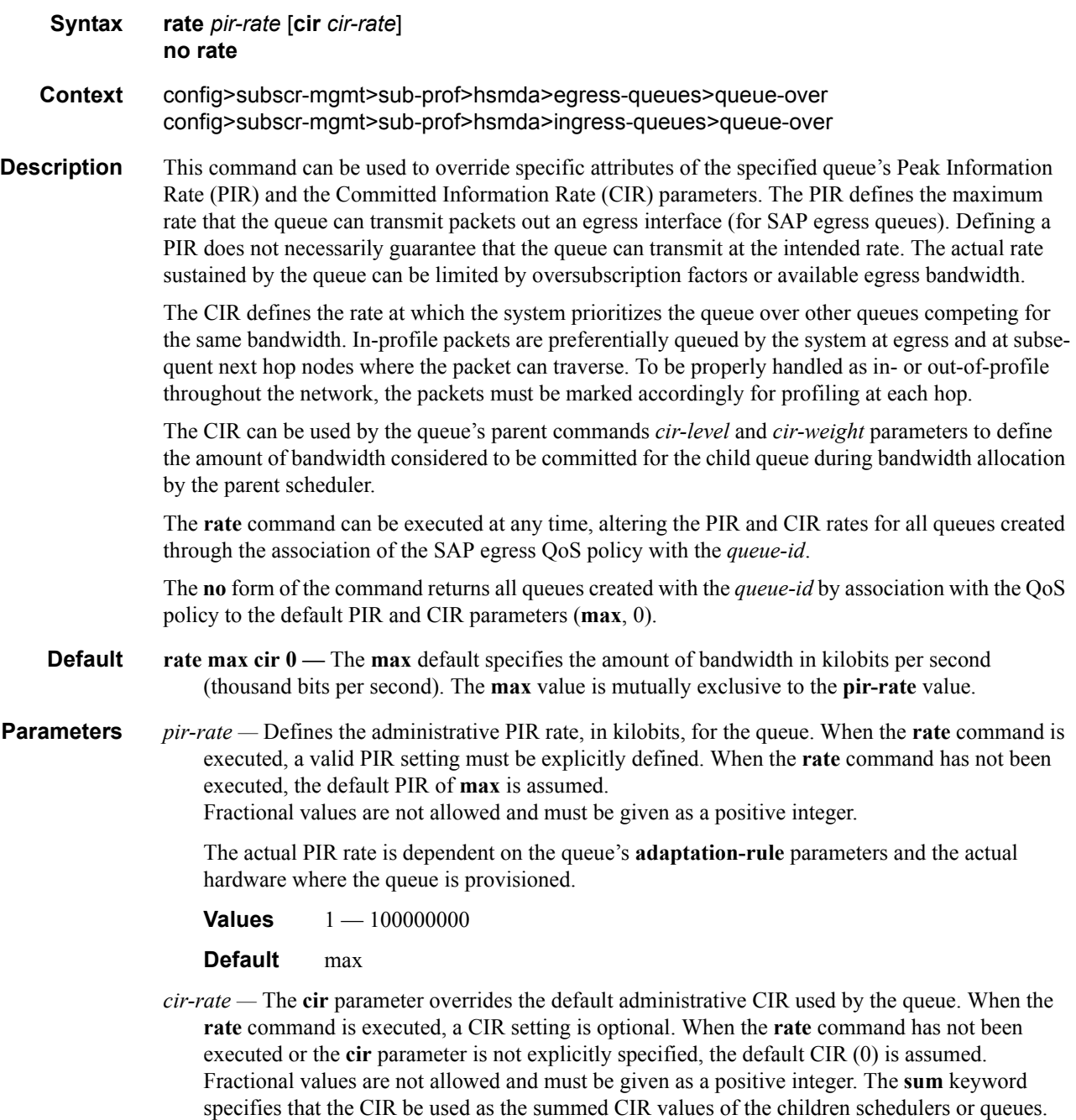

**Values** 0 — 100000000, **max**, **sum**

**Default** 0

## slope-policy

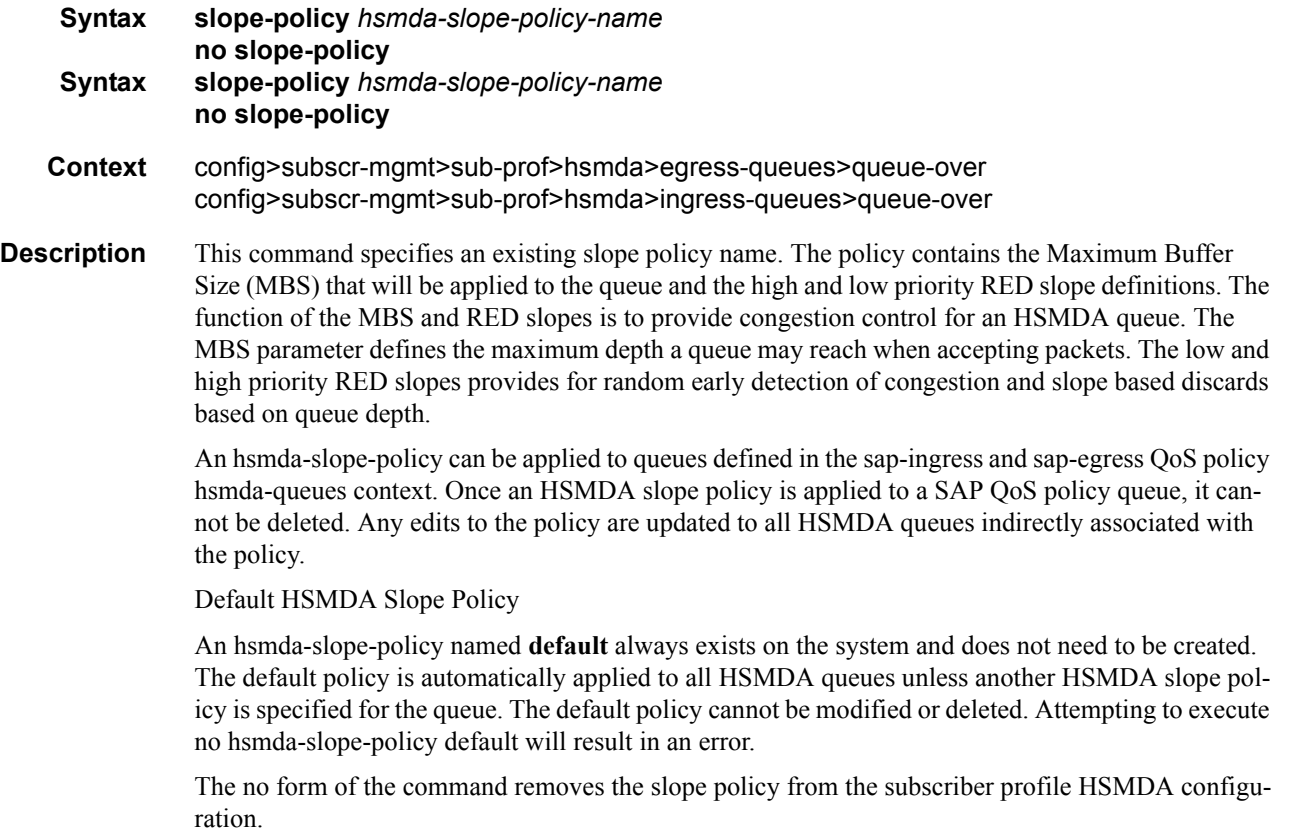

# **SLA Profile Commands**

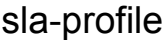

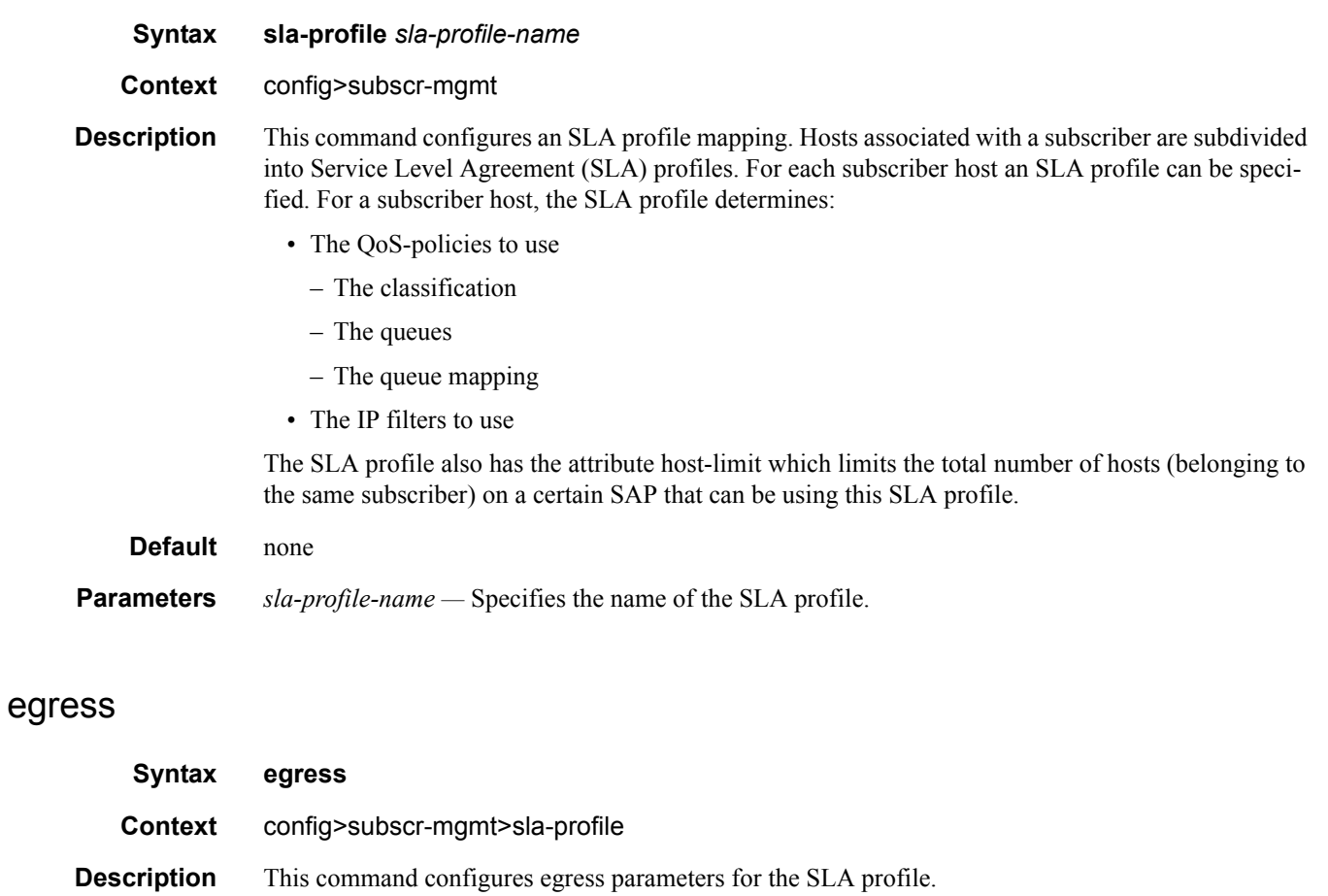

## ingress

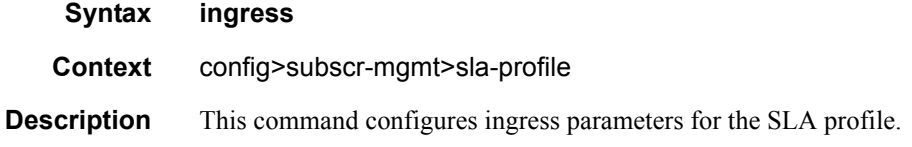

# host-limit

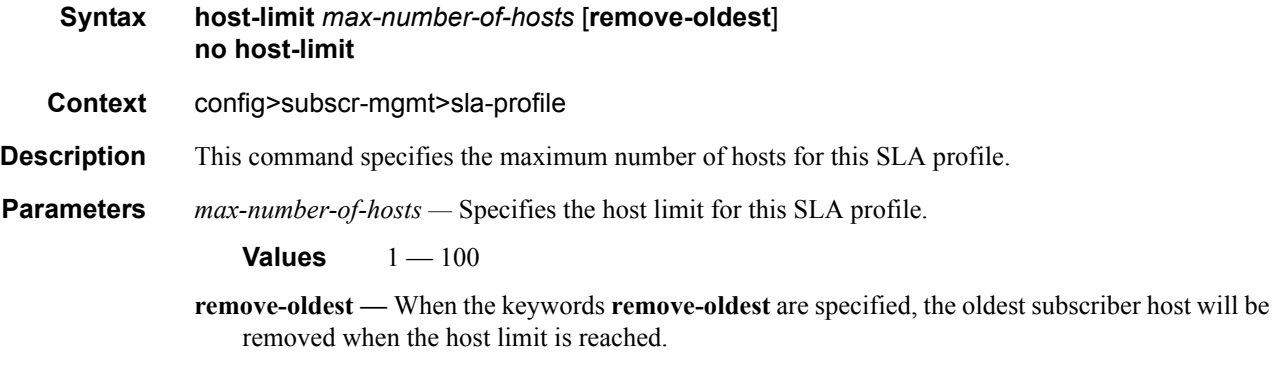

# ip-filter

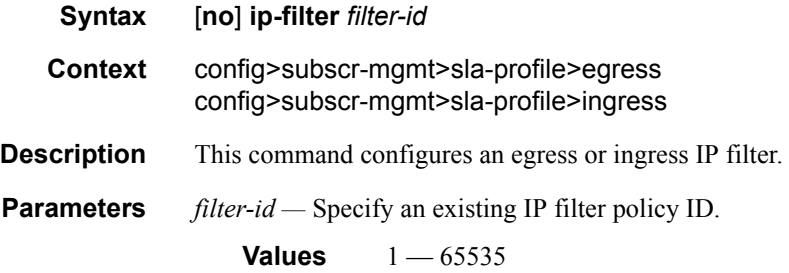

## **SLA Profile QoS Commands**

## qos

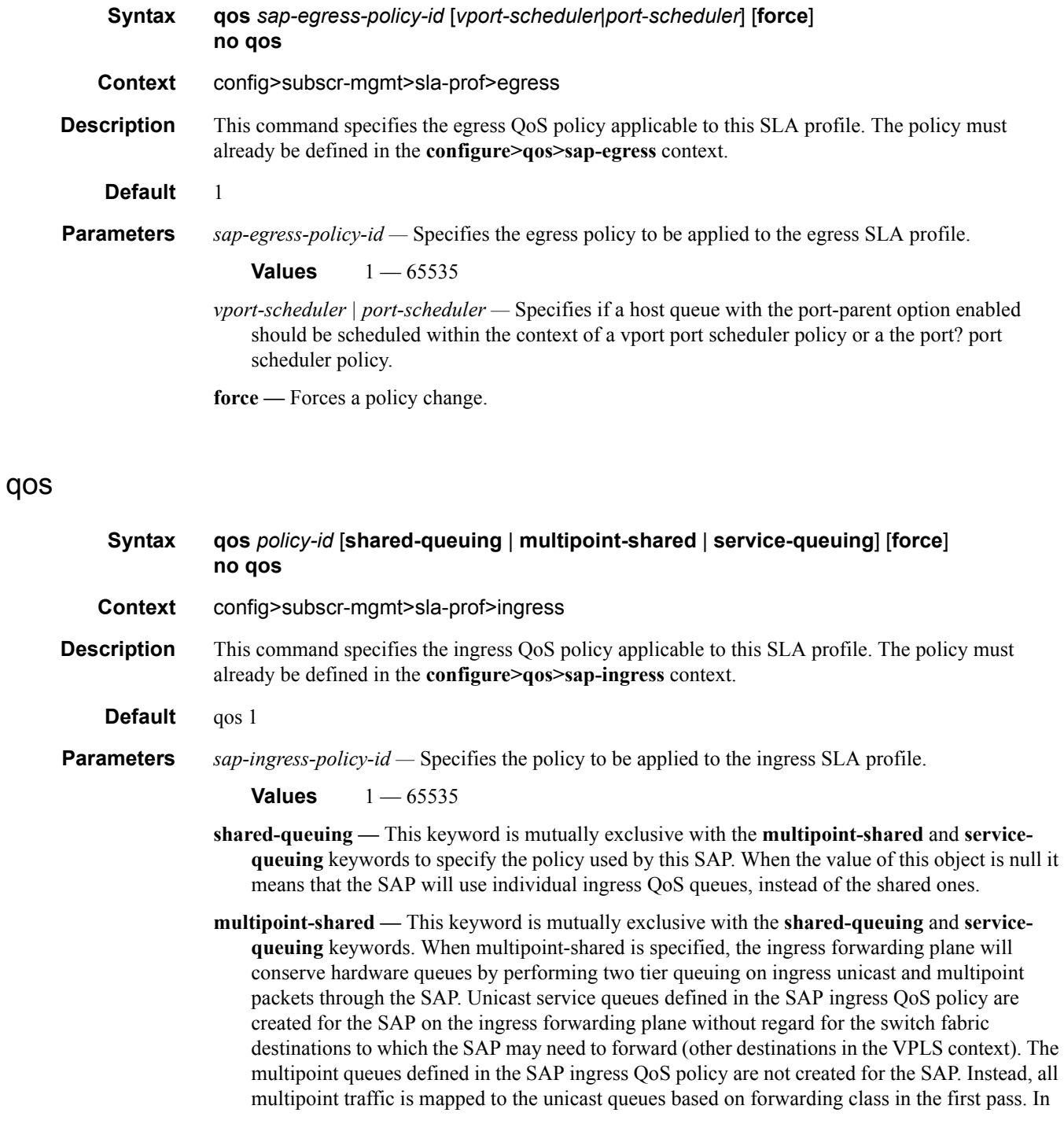
the second pass the unicast packets will be mapped to the unicast shared queues while the multipoint traffic will be mapped to the multipoint shared queues.

**service-queuing —** This keyword is mutually exclusive with the **multipoint-shared** and **sharedqueuing** keywords to state that service queueing is needed.

**force —** Forces a policy change.

#### queue

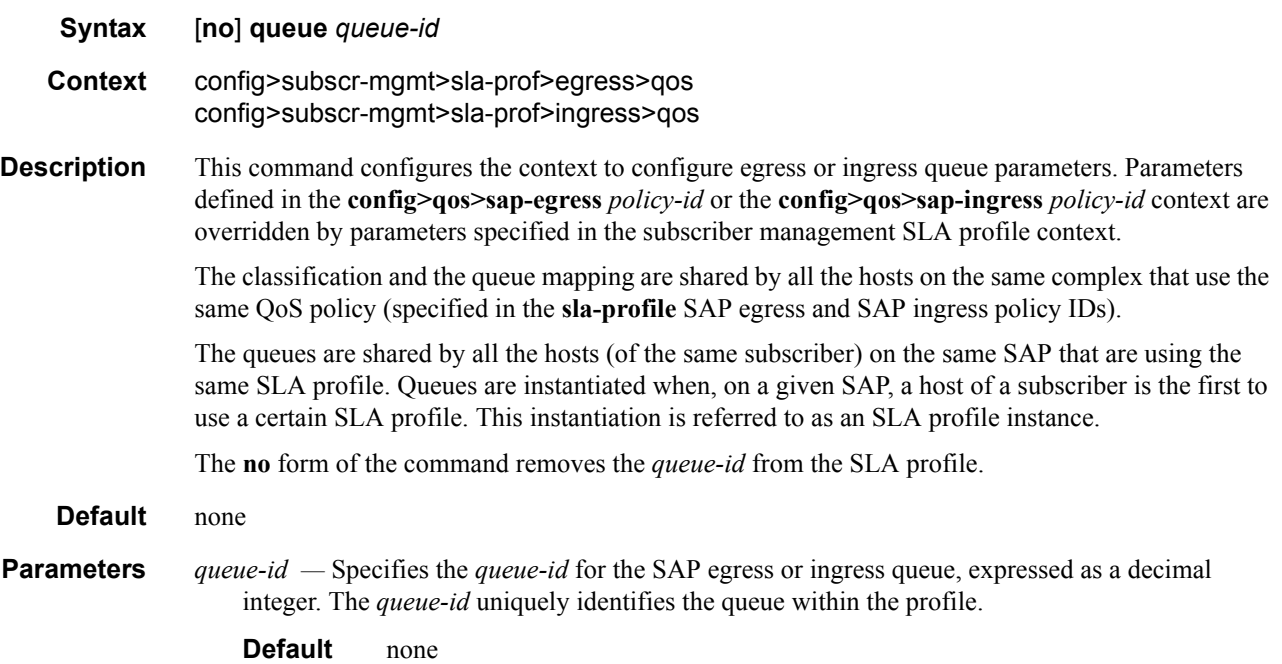

### avg-frame-overhead

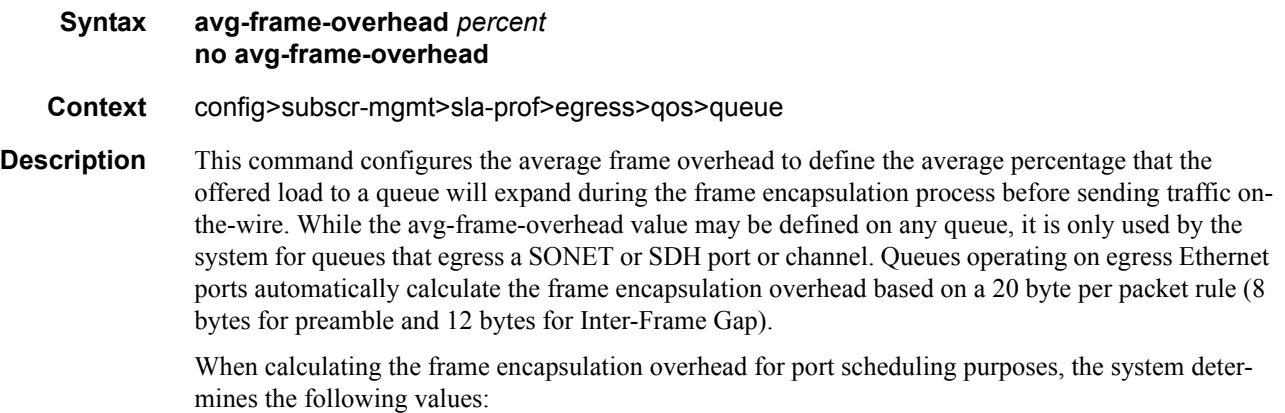

- Offered-load The offered-load of a queue is calculated by starting with the queue depth in octets, adding the received octets at the queue and subtracting queue discard octets. The result is the number of octets the queue has available to transmit. This is the packet based offered-load.
- Frame encapsulation overhead Using the avg-frame-overhead parameter, the frame encapsulation overhead is simply the queues current offered-load (how much has been received by the queue) multiplied by the avg-frame-overhead. If a queue had an offered load of 10000 octets and the avg-frame-overhead equals 10%, the frame encapsulation overhead would be 10000 x 0.1 or 1000 octets.

For egress Ethernet queues, the frame encapsulation overhead is calculated by multiplying the number of offered-packets for the queue by 20 bytes. If a queue was offered 50 packets then the frame encapsulation overhead would be 50 x 20 or 1000 octets.

- Frame based offered-load The frame based offered-load is calculated by adding the offeredload to the frame encapsulation overhead. If the offered-load is 10000 octets and the encapsulation overhead was 1000 octets, the frame based offered-load would equal 11000 octets.
- Packet to frame factor The packet to frame factor is calculated by dividing the frame encapsulation overhead by the queues offered-load (packet based). If the frame encapsulation overhead is 1000 octets and the offered-load is 10000 octets then the packet to frame factor would be 1000 / 10000 or 0.1. When in use, the avg-frame-overhead will be the same as the packet to frame factor making this calculation unnecessary.
- Frame based CIR The frame based CIR is calculated by multiplying the packet to frame factor with the queues configured CIR and then adding that result to that CIR. If the queue CIR is set at 500 octets and the packet to frame factor equals 0.1, the frame based CIR would be 500 x 1.1 or 550 octets.
- Frame based within-cir offered-load The frame based within-cir offered-load is the portion of the frame based offered-load considered to be within the frame-based CIR. The frame based within-cir offered-load is the lesser of the frame based offered-load and the frame based CIR. If the frame based offered-load equaled 11000 octets and the frame based CIR equaled 550 octets, the frame based within-cir offered-load would be limited to 550 octets. If the frame based offered-load equaled 450 octets and the frame based CIR equaled 550 octets, the frame based within-cir offered-load would equal 450 octets (or the entire frame based offered-load).

As a special case, when a queue or associated intermediate scheduler is configured with a CIRweight equal to 0, the system automatically sets the queue's frame based within-cir offered-load to 0, preventing it from receiving bandwidth during the port scheduler's within-cir pass.

- Frame based PIR The frame based PIR is calculated by multiplying the packet to frame factor with the queue's configured PIR and then adding the result to that PIR. If the queue PIR is set to 7500 octets and the packet to frame factor equals 0.1, the frame based PIR would be 7500 x 1.1 or 8250 octets.
- Frame based within-pir offered-load The frame based within-pir offered-load is the portion of the frame based offered-load considered to be within the frame based PIR. The frame based within-pir offered-load is the lesser of the frame based offered-load and the frame based PIR. If the frame based offered-load equaled 11000 octets and the frame based PIR equaled 8250 octets, the frame based within-pir offered-load would be limited to 8250 octets. If the frame based offered-load equaled 7000 octets and the frame based PIR equaled 8250 octets, the frame based within-pir offered load would equal 7000 octets.

Port scheduler operation using frame transformed rates — The port scheduler uses the frame based rates to determine the maximum rates that each queue may receive during the within-cir and above-cir bandwidth allocation passes. During the within-cir pass, a queue may receive up to its frame based within-cir offered-load. The maximum it may receive during the above-cir pass is the difference between the frame based within-pir offered load and the amount of actual bandwidth allocated during the within-cir pass.

SAP and subscriber SLA-profile average frame overhead override — The average frame overhead parameter on a sap-egress may be overridden at an individual egress queue basis. On each SAP and within the sla-profile policy used by subscribers an avg-frame-overhead command may be defined under the queue-override context for each queue. When overridden, the queue instance will use its local value for the average frame overhead instead of the sap-egress defined overhead.

The **no** form of this command restores the average frame overhead parameter for the queue to the default value of 0 percent. When set to 0, the system uses the packet based queue statistics for calculating port scheduler priority bandwidth allocation. If the no avg-frame-overhead command is executed in a queue-override queue id context, the avg-frame-overhead setting for the queue within the sap-egress QoS policy takes effect.

**Default** 0

**Parameters** *percent* — This parameter sets the average amount of packet-to-frame encapsulation overhead expected for the queue. This value is not used by the system for egress Ethernet queues.

**Values**  $0 - 100$ 

#### cbs

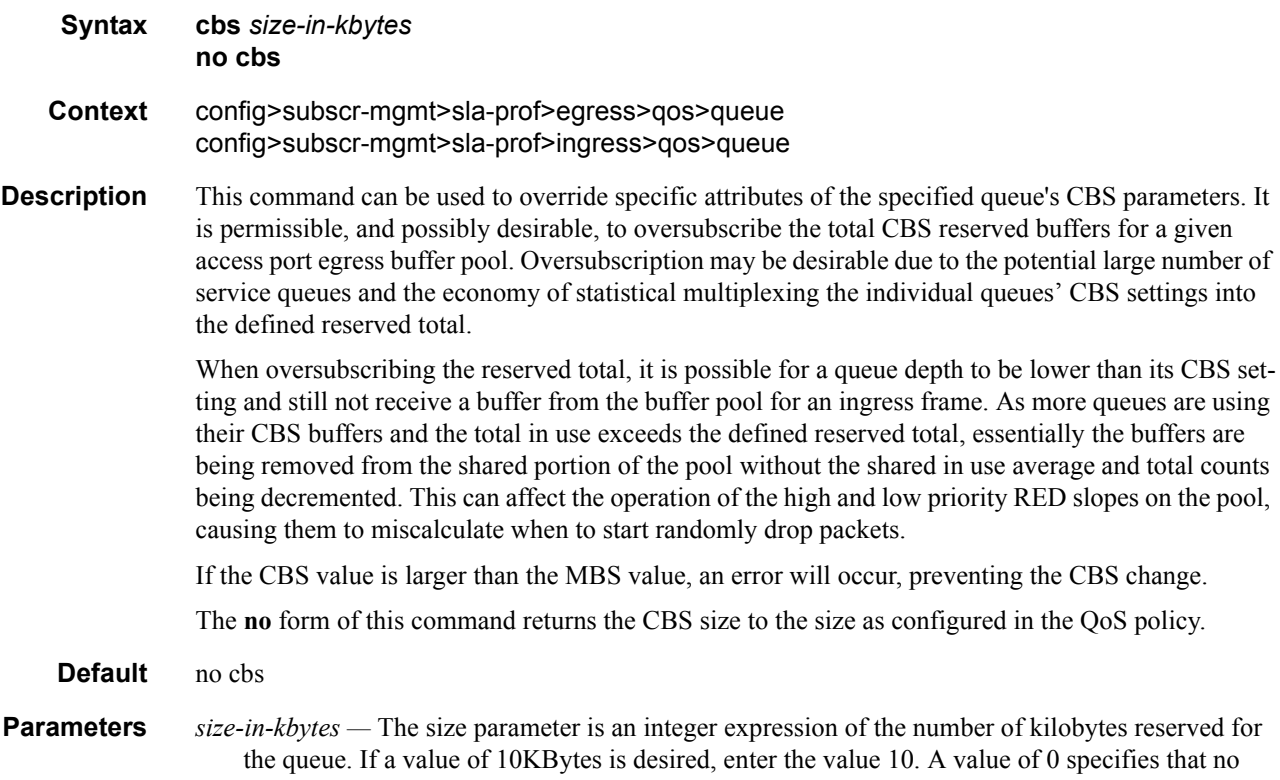

reserved buffers are required by the queue (a minimal reserved size can still be applied for scheduling purposes).

**Values**  $0 - 131072$  or default

## high-prio-only

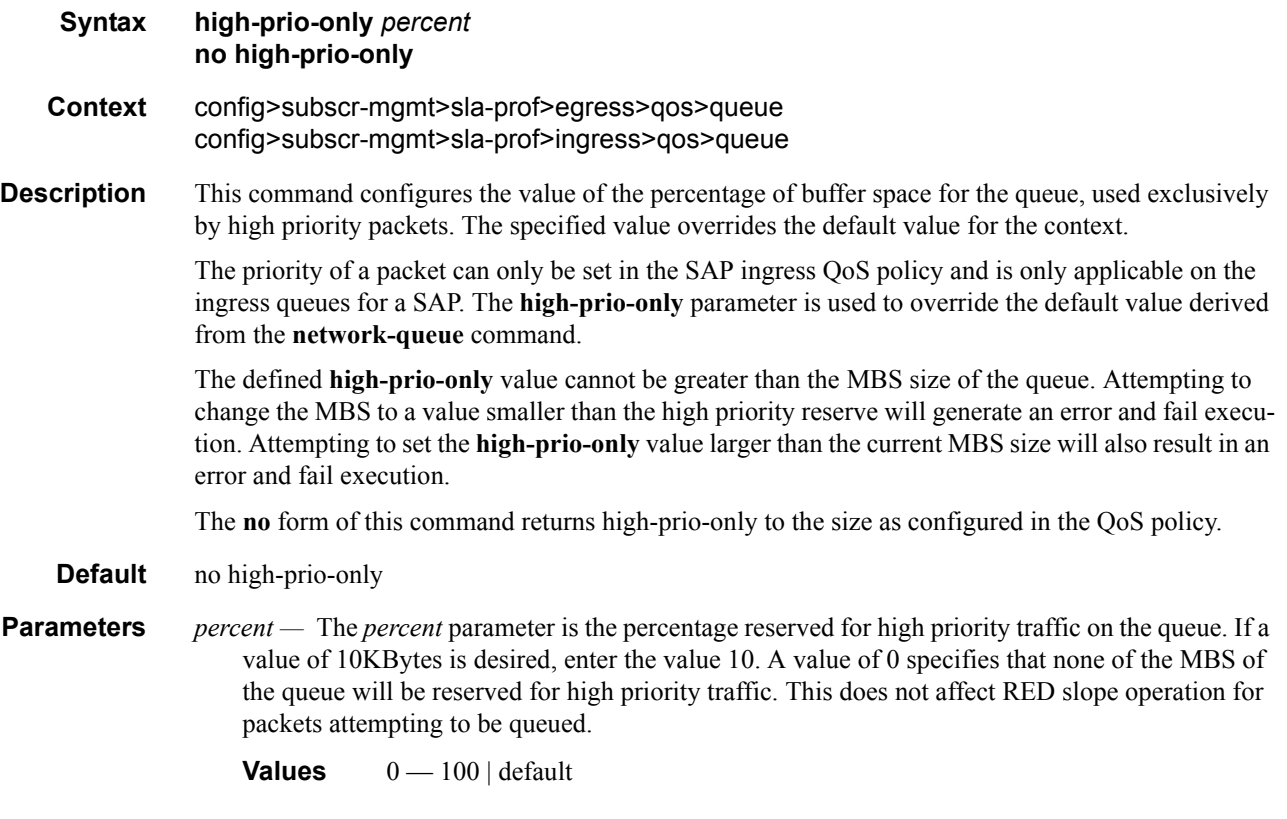

### mbs

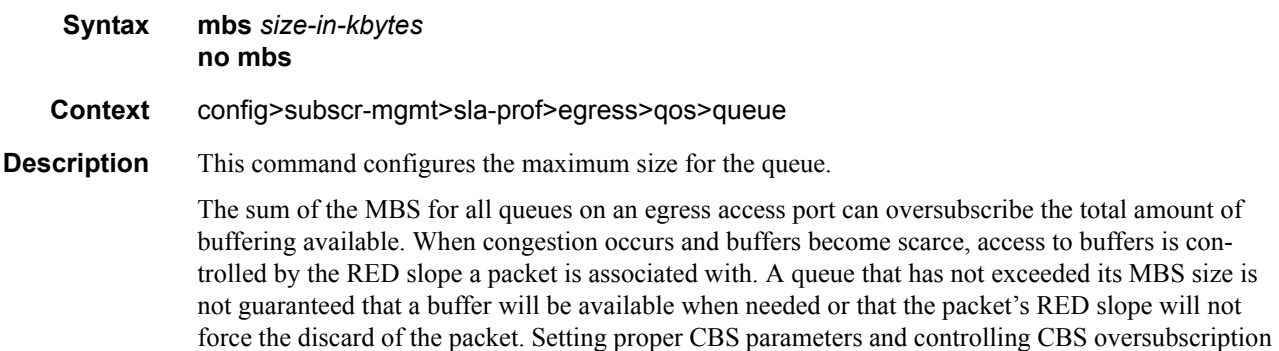

is one major safeguard to queue starvation (when a queue does not receive its fair share of buffers). Another is properly setting the RED slope parameters for the needs of services on this port or channel. If the CBS value is larger than the MBS value, an error will occur, preventing the MBS change. The **no** form of this command returns the MBS size to the size as configured in the QoS policy. **Default** no mbs

**Parameters** *size-in-kbytes —* The size parameter is an integer expression of the maximum number of kilobytes of buffering allowed for the queue.For a value of 100 kbps, enter the value 100. A value of 0 causes the queue to discard all packets.

**Values**  $0 - 131072$  or default

#### mbs

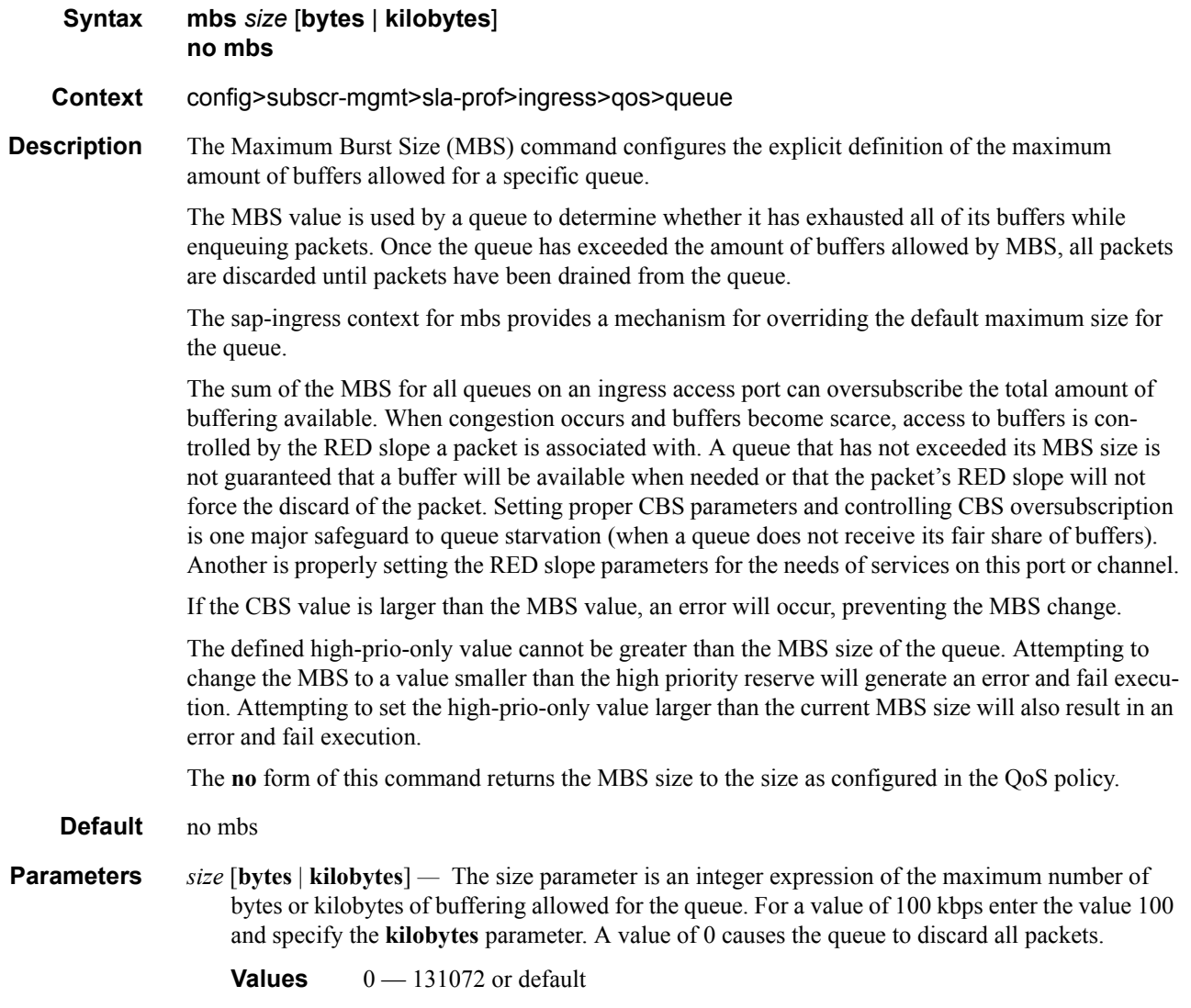

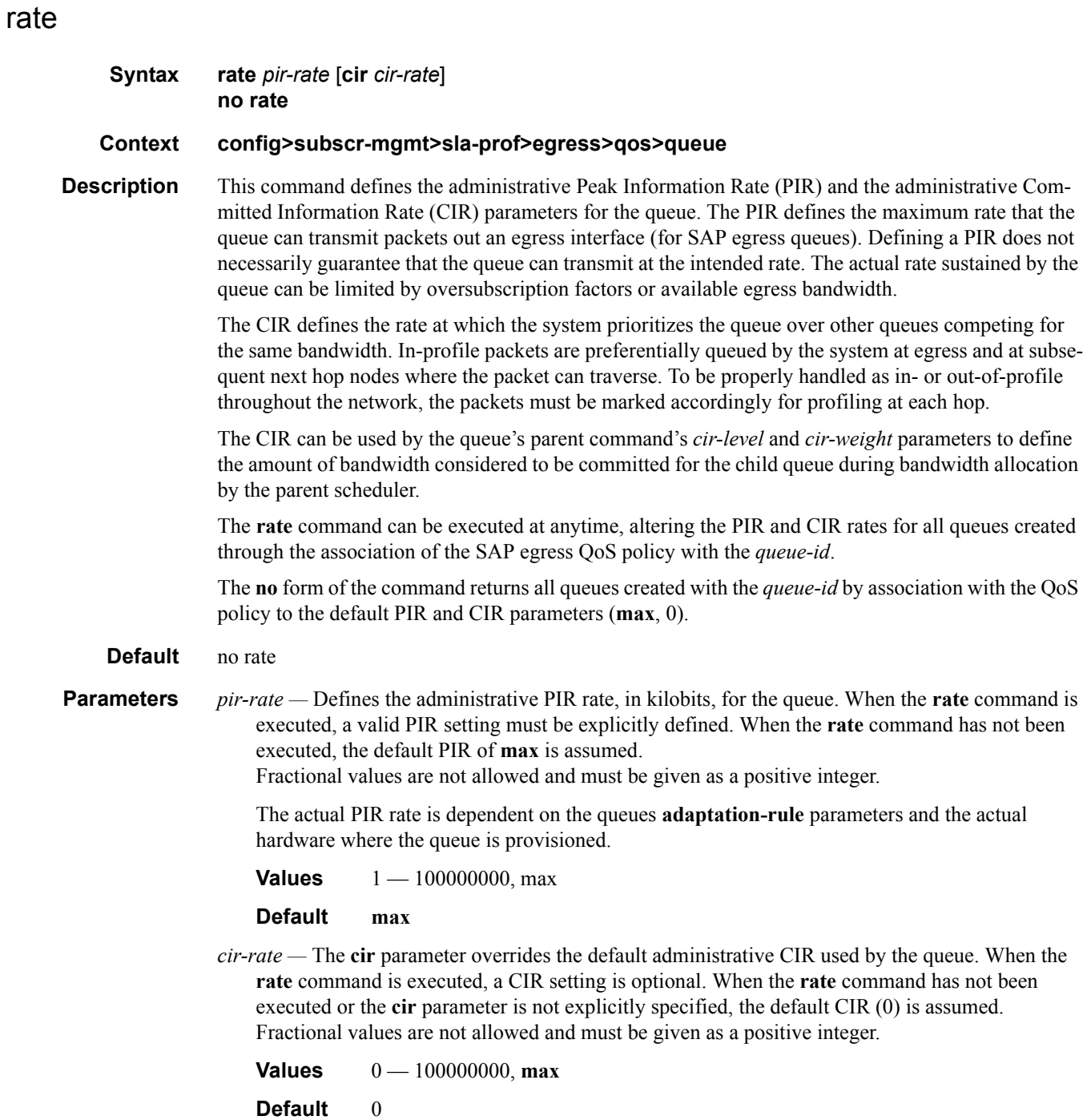

## qos-marking-from-sap

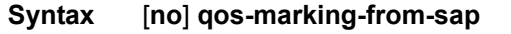

**Context** configure>subscr-mgmt>sla-profile>egress

**Description** This command sets the QoS policy from which the egress QoS marking rules are applied. Note that if applied to a managed SAP, the default SAP-egress qos-policy (sap-egress 1) cannot be changed. The **no** form of the command reverts to the egress QoS marking defined in SAP-egress policy defined at sla-profile level. **Default** qos-marking-from-sap

### report-rate

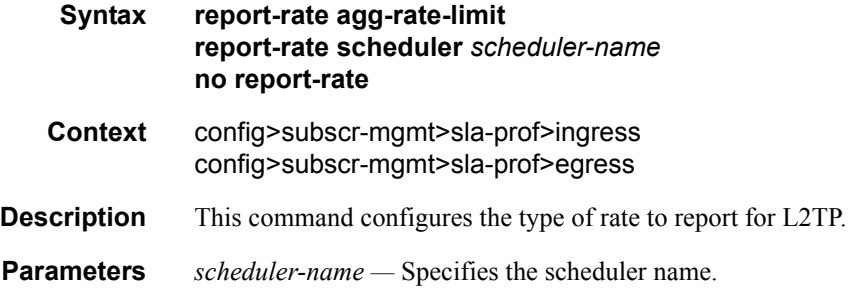

#### rate

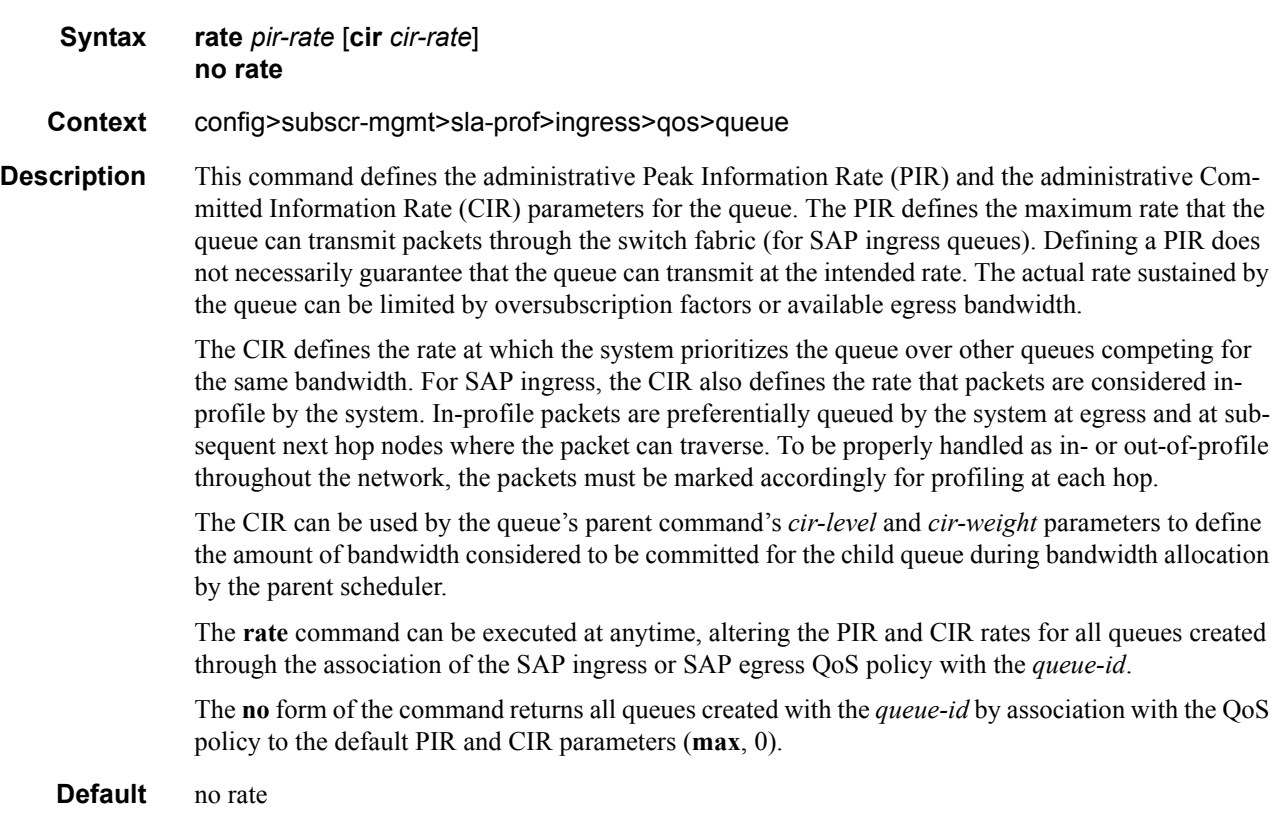

**Parameters** *pir-rate* — Defines the administrative PIR rate, in kilobits, for the queue. When the **rate** command is executed, a valid PIR setting must be explicitly defined. When the **rate** command has not been executed, the default PIR of **max** is assumed.

Fractional values are not allowed and must be given as a positive integer.

The actual PIR rate is dependent on the queues **adaptation-rule** parameters and the actual hardware where the queue is provisioned.

**Values** 1 — 100000000, max

#### **Default max**

*cir-rate —* Specifies the **cir** parameter used by the queue. When the **rate** command is executed, a CIR setting is optional. When the **rate** command has not been executed or the **cir** parameter is not explicitly specified, the default CIR (0) is assumed.

Fractional values are not allowed and must be given as a positive integer.

**Values** 0 — 100000000, max

**Default** 0

### policer

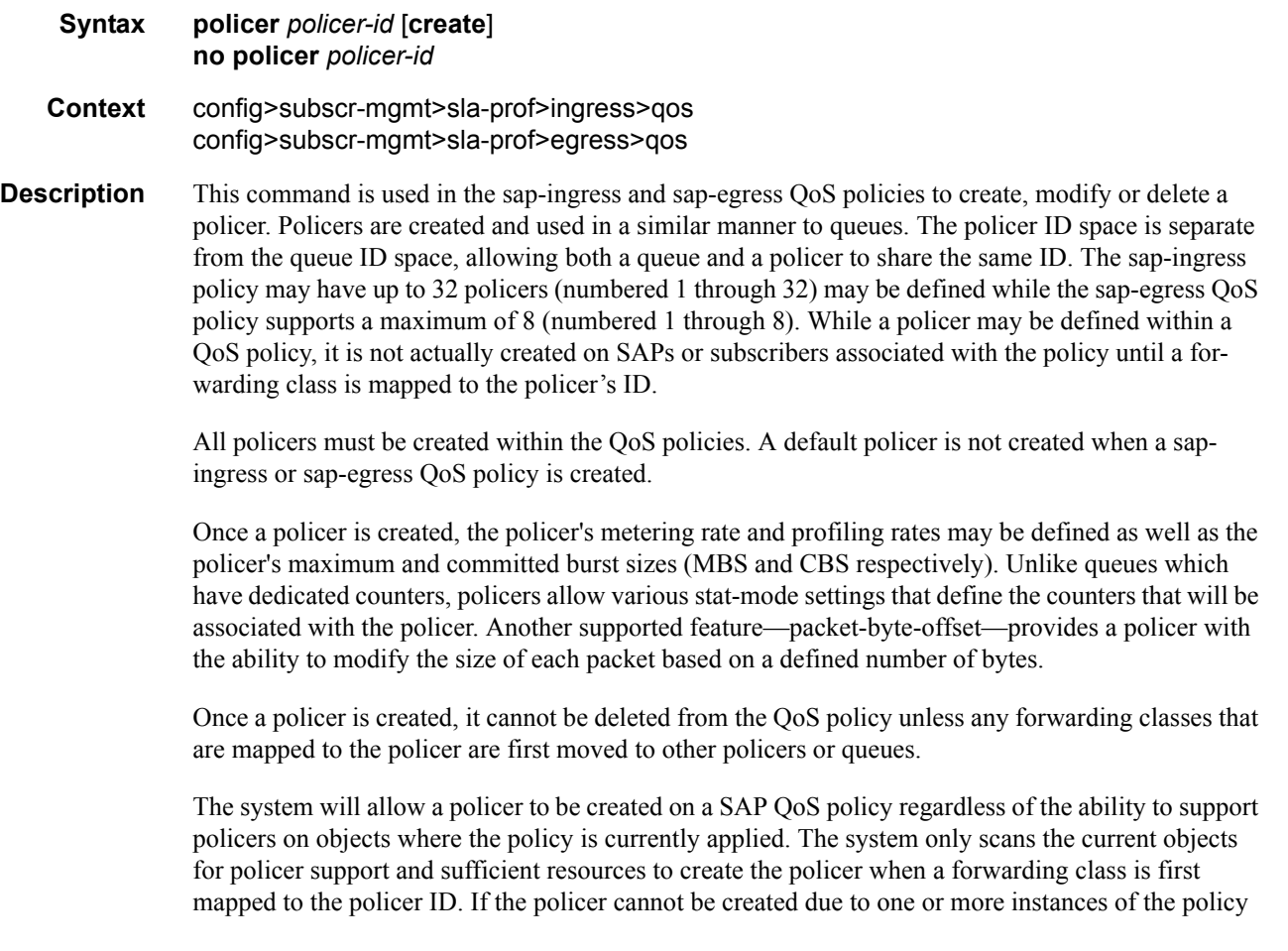

not supporting policing or having insufficient resources to create the policer, the forwarding class mapping will fail.

The **no** form of this command is used to delete a policer from a sap-ingress or sap-egress QoS policy. The specified policer cannot currently have any forwarding class mappings for the removal of the policer to succeed. It is not necessary to actually delete the policer ID for the policer instances to be removed from SAPs or subscribers associated with the QoS policy once all forwarding classes have been moved away from the policer. It is automatically deleted from each policing instance although it still appears in the QoS policy.

**Parameters** *policer-id —* The *policer-id* must be specified when executing the policer command. If the specified ID already exists, the system enters that policer's context to allow the policer's parameters to be modified. If the ID does not exist and is within the allowed range for the QoS policy type, a context for the policer ID will be created (depending on the system's current create keyword requirements which may require the create keyword to actually add the new policer ID to the QoS policy) and the system will enter that new policer's context for possible parameter modification.

**Values** 1—32

#### cbs

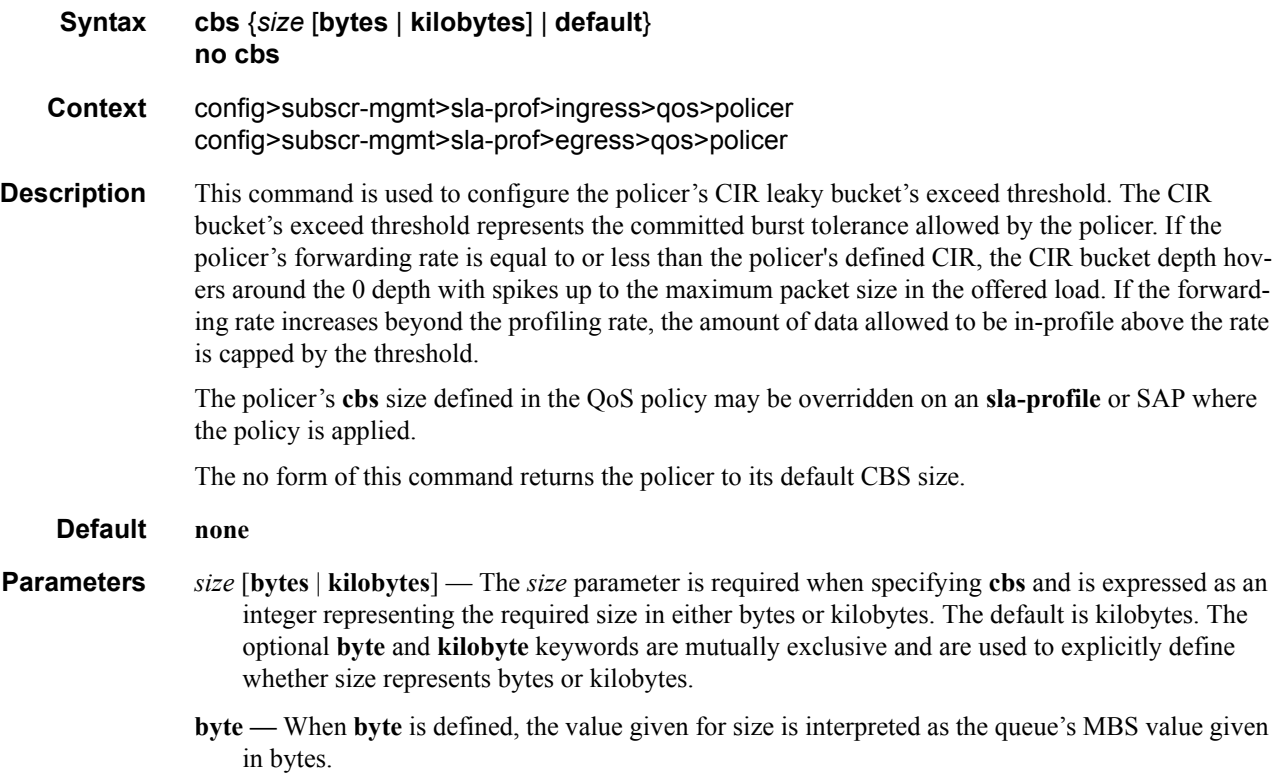

**kilobyte —** When **kilobytes** is defined, the value is interpreted as the queue's MBS value given in kilobytes.

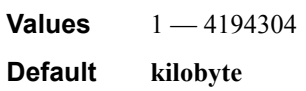

### mbs

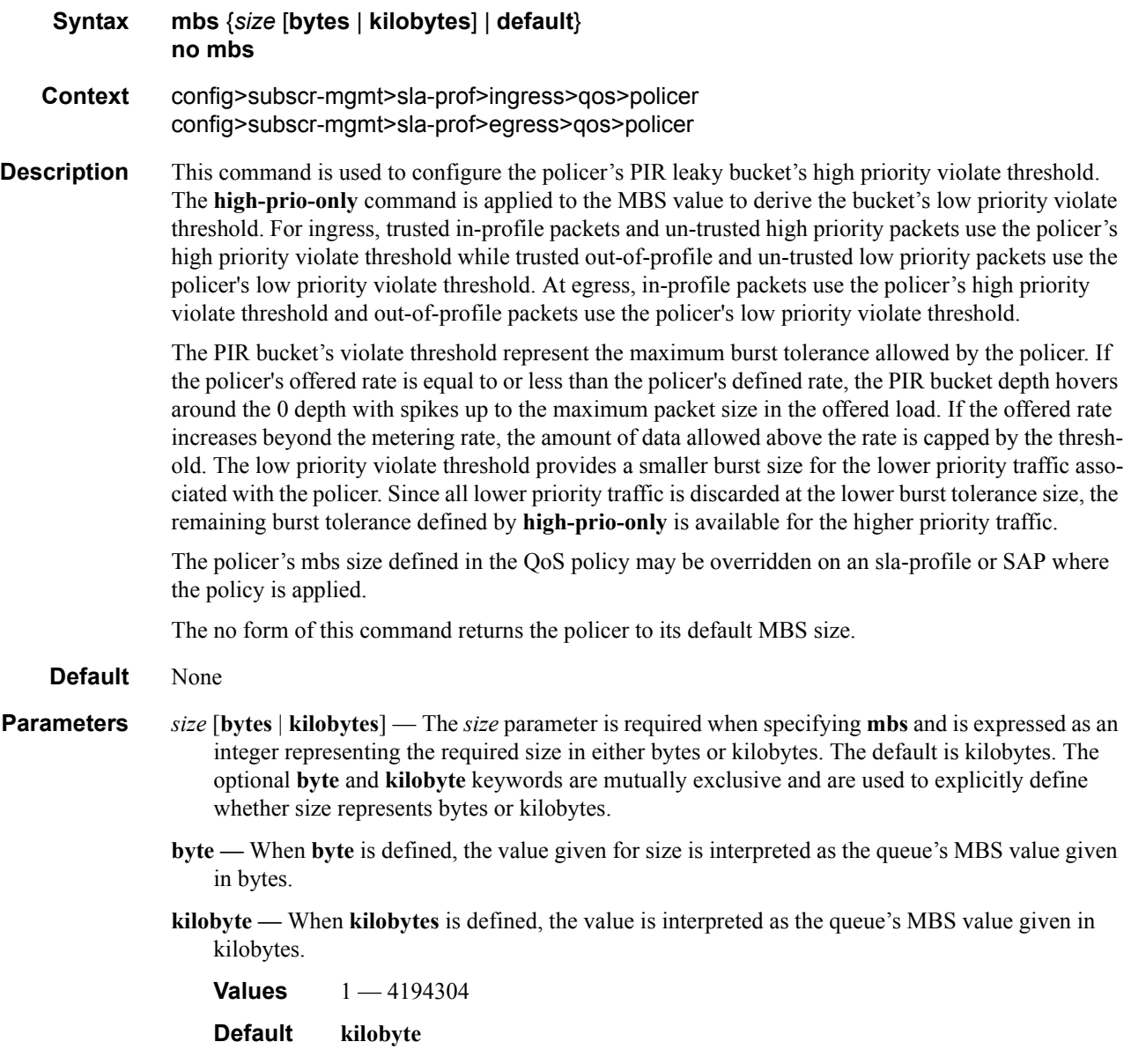

### packet-byte-offset

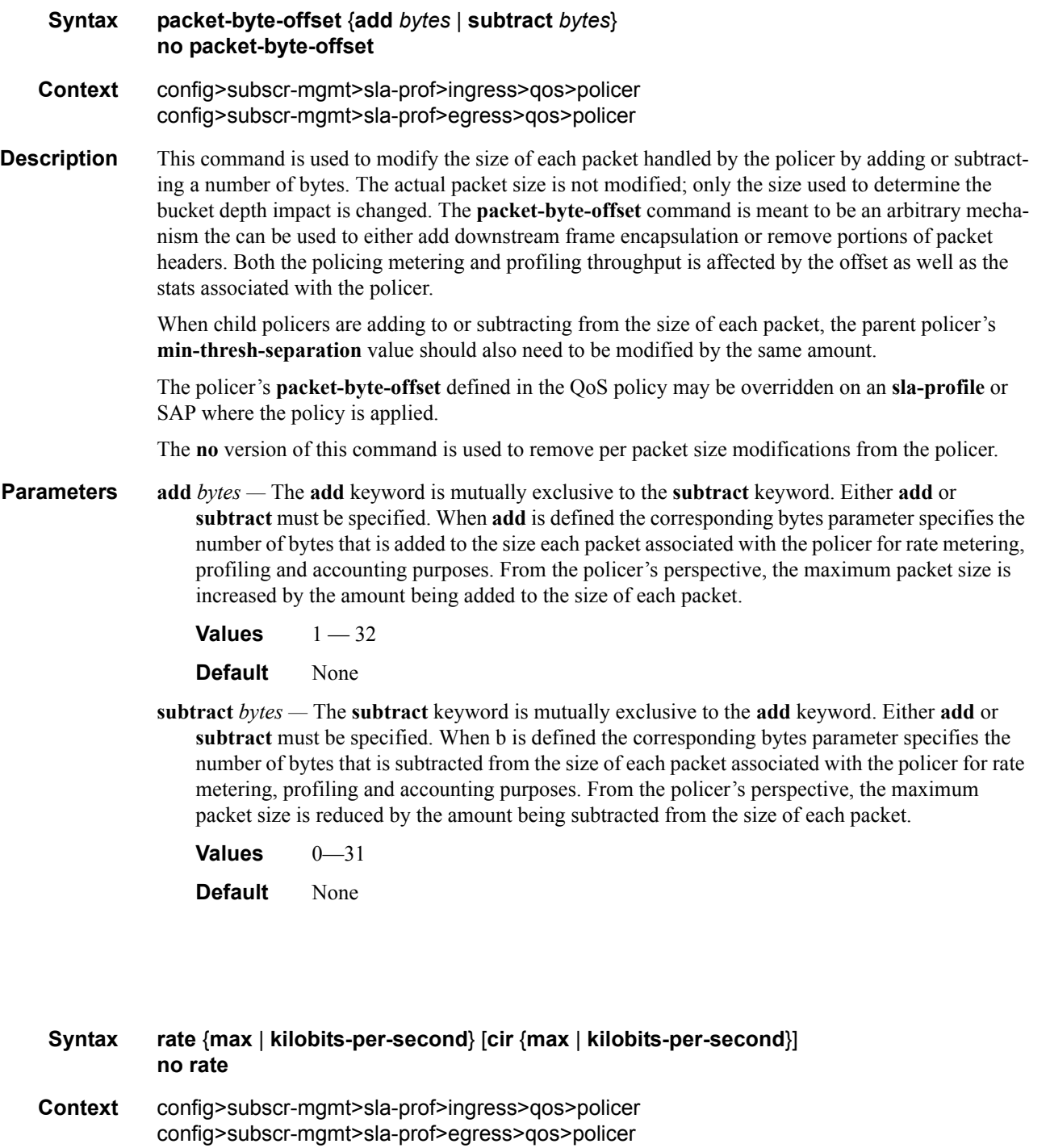

**Description** This command is used to configure the policer's metering and optional profiling rates. The metering rate is used by the system to configure the policer's PIR leaky bucket's decrement rate while the profiling rate configures the policer's CIR leaky bucket's decrement rate. The decrement function empties the bucket while packets applied to the bucket attempt to fill it based on the each packets size. If

### **7750 SR OS Triple Play Guide Access 2008 Page 911**

rate

the bucket fills faster than how much is decremented per packet, the bucket's depth eventually reaches it's exceed (CIR) or violate (PIR) threshold. The **cbs**, **mbs**, and **high-prio-only** commands are used to configure the policer's PIR and CIR thresholds.

If a packet arrives at the policer while the bucket's depth is less than the threshold associated with the packet, the packet is considered to be conforming to the bucket's rate. If the bucket depth is equal to or greater than the threshold, the packet is considered to be in the exception state. For the CIR bucket, the exception state is exceeding the CIR rate while the PIR bucket's exception state is violating the PIR bucket rate. If the packet is violating the PIR, the packet is marked red and will be discarded. If the packet is not red, it may be green or yellow based on the conforming or exceeding state from the CIR bucket.

When a packet is red neither the PIR or CIR bucket depths are incremented by the packets size. When the packet is yellow the PIR bucket is incremented by the packet size, but the CIR bucket is not. When the packet is green, both the PIR and CIR buckets are incremented by the packet size. This ensures that conforming packets impact the bucket depth while exceeding or violating packets do not.

The policer's **adaptation-rule** command settings are used by the system to convert the specified rates into hardware timers and decrement values for the policer's buckets.

By default, the policer's metering rate is **max** and the profiling rate is 0 Kbps (all packets out-of-profile).

The **rate** settings defined for the policer in the QoS policy may be overridden on an **sla-profile** or SAP where the policy is applied.

The **no** form of this command is used to restore the default metering and profiling rate to a policer.

**Parameters** {**max** | *kilobits-per-second*} — Specifying the keyword **max** or an explicit *kilobits-per-second* parameter directly following the rate command is required and identifies the policer's metering rate for the PIR leaky bucket. When the policer is first created, the metering rate defaults to max. The *kilobits-per-second* value must be expressed as an integer and defines the rate in kilobits-persecond. The integer value is multiplied by 1,000 to derive the actual rate in bits-per-second.

**Values max** or 0—20,000,000

**cir** {**max** | *kilobits-per-second*} *—* The optional **cir** keyword is used to override the default CIR rate of the policer. Specifying the keyword max or an explicit *kilobits-per-second* parameter directly following the cir keyword is required and identifies the policer's profiling rate for the CIR leaky bucket. When the policer is first created, the profiling rate defaults to 0 Kbps. The *kilobits-persecond* value must be expressed as an integer and defines the rate in kilobits-per-second. The integer value is multiplied by 1,000 to derive the actual rate in bits-per-second.

**Values max** or 0—20,000,000

#### stat-mode

#### **Syntax stat-mode** {**no-stats** | **minimal** | **offered-profile-no-cir** | **offered-priority-no-cir** | **offeredlimited-profile-cir** | **offered-profile-cir** | **offered-priority-cir** | **offered-total-cir**} **no stat mode**

#### **Context** config>subscr-mgmt>sla-prof>ingress>qos>policer config>subscr-mgmt>sla-prof>egress>qos>policer

**Description** This command is used to configure the forwarding plane counters that allow offered, output and discard accounting to occur for the policer. An ingress policer has multiple types of offered packets (explicit in-profile, explicit out-of-profile, high priority or low priority) and each of these offered types is interacting with the policer's metering and profiling functions resulting in colored output packets (green, yellow and red). Due to the large number of policers, it is not economical to allocate counters in the forwarding plane for all possible offered packet types and output conditions. Many policers will not be configured with a CIR profiling rate and not all policers will receive explicitly profiled offered packets. The **stat-mode** command allows provisioning of the number of counters each policer requires and how the offered packet types and output conditions should be mapped to the counters.

> While a **no-stats** mode is supported which prevents any packet accounting, the use of the policer's **parent** command requires at the policer's **stat-mode** to be set at least to the **minimal** setting so that offered stats are available for the policer's Fair Information Rate (FIR) to be calculated. Once a policer has been made a child to a parent policer, the **stat-mode** cannot be changed to **no-stats** unless the policer parenting is first removed.

> Each time the policer's **stat-mode** is changed, any previous counter values are lost and any new counters are set to zero.

> Each mode uses a certain number of counters per policer instance that are allocated from the forwarding plane's policer counter resources. You can view the the total/allocated/free stats by using the **tools dump system-resources** command. If insufficient counters exist to implement a mode on any policer instance, the **stat-mode** change will fail and the previous mode will continue unaffected for all instances of the policer.

The default **stat-mode** when a policer is created within the policy is **minimal**.

The **stat-mode** setting defined for the policer in the QoS policy may be overridden on an **sla-profile** or SAP where the policy is applied. If insufficient policer counter resources exist to implement the override, the **stat-mode** override command will fail. The previous **stat-mode** setting active for the policer will continue to be used by the policer.

The **no** form of this command attempts to return the policer's stat-mode setting to minimal. The command will fail if insufficient policer counter resources exist to implement minimal where the QoS policer is currently applied and has a forwarding class mapping.

**Parameters no-stats** — Counter resource allocation:0

The policer does not have any forwarding plane counters allocated and cannot provide offered, discard and forward statistics. A policer using no-stats cannot be a child to a parent policer and the policer's parent command will fail.

When **collect-stats** is enabled, the lack of counters causes the system to generate the following statistics:

a. offered-in  $= 0$ 

- b. offered-out= 0
- c. discard-in  $= 0$
- d. discard-out= 0
- e. forward-in  $= 0$
- f. forward-out= 0

Counter 0 indicates that the accounting statistic returns a value of zero.

**minimal —** Counter resource allocation:1

The default **stat-mode** for a policer is **minimal**. The **minimal** mode allocates 1 forwarding plane offered counter and one traffic manager discard counter. The forwarding counter is derived by subtracting the discard counter from the offered counter. The counters do not differentiate possible offered types (profile or priority) and do not count green or yellow output. This does not prevent the policer from supporting different offered packet types and does not prevent the policer from supporting a CIR rate.

This counter mode is useful when only the most basic accounting information is required.

The counters are used in the following manner:

- 1. 'offered  $=$  profile in/out, priority high/low
- 2. 'discarded  $=$  Same as 1
- 3. 'forwarded= Derived from 1 2

When **collect-stats** is enabled, the counters are used by the system to generate the following statistics:

- a. offered-in  $= 1$
- b. offered-out= 0
- c. discard-in  $= 2$
- d. discard-out= 0
- e. forward-in  $=$  3
- f. 'orward-out= 0

Counter 0 indicates that the accounting statistic returns a value of zero.

With **minimal** enabled as the policer **stat-mode**, the SAP offered stats for the policer returned via MIB query and CLI show commands will return the following values:

- i. offered-in  $= 1$
- ii. offered-out= 0
- iii. offered-undefined= 0
- iv. offered-managed= 0(IMPM managed packets are not redirected from the policer)

Counter 0 indicates that the SAP policer statistic returns a value of zero.

**offered-profile-no-cir** — Counter resource allocation:2

The **offered-profile-no-cir** mode allocates two forwarding plane offered counters and two traffic manager discard counters.

The **offered-profile-no-cir** mode is most useful when the policer is receiving only in-profile and out-of-profile pre-marked (and trusted) packets. It is expected that in this instance a CIR rate will not be defined since all packet are already pre-marked. This mode does not prevent the policer from receiving un-trusted (color undefined) nor does it prevent the policer from being configured with a CIR rate.

The counters are used in the following manner:

- 1. offered-in  $=$  profile in
- 2. offered-out= profile out, priority high/low
- 3. dropped-in= Same as 1
- 4. dropped-out= Same as 2
- 5. forwarded-in= Derived from 1 3
- 6. forwarded-out= Derived from 2 4

When **collect-stats** is enabled, the counters are used by the system to generate the following statistics:

- a. offered-in  $= 1$
- b. offered-out= 2
- c. discard-in  $=$  3
- d. discard-out= 4
- e. forward-in  $= 5$
- f. forward-out= 6

With **offered-profile-no-cir** enabled as the policer **stat-mode**, the SAP offered stats for the policer returned via MIB query and CLI show commands will return the following values:

- i. offered-in  $= 1$
- ii. offered-out= 2
- iii. offered-undefined= 0
- iv. offered-managed= 0(IMPM managed packets are not redirected from the policer)

Counter 0 indicates that the SAP policer statistic returns a value of zero.

**offered-priority-no-cir —** Counter resource allocation:2

The **offered-priority-no-cir** mode allocates two forwarding plane offered counters and two traffic manager discard counters.

The **offered-priority-no-cir** mode is most useful when the policer is receiving only un-trusted packets and the ingress priority high and priority low classification options are being used without a CIR profiling rate defined. This mode does not prevent the policer from receiving trusted packets that are pre-marked in-profile or out-of-profile nor does it prevent the policer from being configured with a CIR rate.

The counters are used in the following manner:

- 1. offered-high = profile in, priority high
- 2. offered-low= profile out, priority low
- 3. dropped-high= Same as 1
- 4. dropped-low= Same as 2
- 5. forwarded-high= Derived from 1 3
- 6. forwarded-low= Derived from 2 4

When **collect-stats** is enabled, the counters are used by the system to generate the following statistics:

- a. offered-high= 1
- b. offered-low= 2
- c. discard-high= 3
- d. discard-low= 4
- e. forward-high= 5
- f. forward-low= 6

With **offered-priority-no-cir** enabled as the policer **stat-mode**, the SAP offered stats for the policer returned via MIB query and CLI show commands will return the following values:

- i. offered-high= 1
- ii. offered-low= 2
- iii. offered-undefined= 0

iv. offered-managed= 0(IMPM managed packets are not redirected from the policer)

Counter 0 indicates that the SAP policer statistic returns a value of zero.

**offered-limited-profile-cir —** Counter resource allocation:3

The **offered-limitied-profile-cir** mode allocates three forwarding plane offered counters and three traffic manager discard counters.

The **offered-limited-profile-cir** mode is most useful when the policer is receiving trusted out-ofprofile (profile out but no profile in) traffic and un-trusted packets are being applied to a defined CIR profiling rate. This mode does not prevent the policer from receiving trusted in-profile packets.

The counters are used in the following manner:

- 1. offered-undefined-that-turned-green= profile in, priority high/low
- 2. offered-undefined-that-turned-yellow-or-red= priority high/low
- 3. offered-out-that-stayed-yellow-or-turned-red= profile out
- 4. dropped-undefined-that-turned-green= Same as 1
- 5. dropped-undefined-that-turned-yellow-or-red= Same as 2
- 6. dropped-out-that-turned-yellow-or-red= Same as 3
- 7. forwarded-undefined-that-turned-green= Derived from 1 4
- 8. forwarded-undefined-that-turned-yellow= Derived from 2 5
- 9. forwarded-out-that-turned-yellow= Derived from 3 6

When **collect-stats** is enabled, the counters are used by the system to generate the following statistics:

- a. offered-in  $= 0$
- b. offered-out=  $1 + 2 + 3$
- c. discard-in  $= 0$
- d. discard-out=  $4 + 5 + 6$
- e. forward-in  $= 7$
- f. 'orward-out=  $8 + 9$

With **offered-limited-profile-cir** enabled as the policer **stat-mode**, the SAP offered stats for the policer returned via MIB query and CLI show commands will return the following values:

i. offered-in  $= 0$ 

ii.'offered-out= 3

iii.'offered-undefined=  $1 + 2$ 

iv. offered-managed= 0(IMPM managed packets are not redirected from the policer)

Counter 0 indicates that the SAP policer statistic returns a value of zero.

**offered-profile-cir —** Counter resource allocation:4

The **offered-profile-cir** mode allocates four forwarding plane offered counters and four traffic manager discard counters.

The **offered-profile-cir** mode is most useful when the policer is receiving trusted out-of-profile and in-profile traffic and is also receiving un-trusted packets that are being applied to a defined CIR profiling rate. This mode differs from **offered-limited-profile-cir** mode in that it expects both trusted in-profile and out-of-profile packets while still performing CIR profiling on packets with un-trusted markings. It is expected that in most cases where both trusted and un-trusted packets are received, the predominate case will not include trusted in-profile packets making the offered-limited-profile-cir accounting mode acceptable.

The counters are used in the following manner:

- 1. offered-in-that-stayed-green-or-turned-red= profile in
- 2. offered-undefined-that-turned-green= priority high/low
- 3. offered-undefined-that-turned-yellow-or-red= priority high/low
- 4. offered-out-that-stayed-yellow-or-turned-red= profile out
- 5. dropped-in-that-stayed-green-or-turned-red= Same as 1
- 6. dropped-undefined-that-turned-green= Same as 2
- 7. dropped-undefined-that-turned-yellow-or-red= Same as 3
- 8. dropped-out-that-turned-yellow-or-red= Same as 4
- 9. forwarded-in-that-stayed-green= Derived from 1 5
- 10. forwarded-undefined-that-turned-green= Derived from 2 6
- 11. forwarded-undefined-that-turned-yellow= Derived from 3 7

12. forwarded-out-that-turned-yellow= Derived from 4 - 8

When **collect-stats** is enabled, the counters are used by the system to generate the following statistics:

- a. offered-in  $= 1$
- b. offered-out=  $2 + 3 + 4$
- c. discard-in  $= 5 + 6$
- d. discard-out=  $7 + 8$
- e. forward-in  $= 9 + 10$
- f. forward-out=  $11 + 12$

With **offered-profile-cir** enabled as the policer **stat-mode**, the SAP offered stats for the policer returned via MIB query and CLI show commands will return the following values:

i. offered-high= 1

ii. offered-low= 4

```
iii. offered-undefined= 2 + 3
```
iv. offered-managed= 0 (IMPM managed packets are not redirected from the policer)

Counter 0 indicates that the SAP policer statistic returns a value of zero.

**offered-priority-cir** — Counter resource allocation:4

The **offered-priority-cir** mode allocates four forwarding plane offered counters and four traffic manager discard counters.

The **offered-priority-cir** mode is most useful when the policer is receiving only un-trusted packets that are being classified as high priority or low priority and are being applied to a defined CIR profiling rate. This mode differs from **offered-profile-cir** mode in that it does not expect trusted in-profile and out-of-profile packets but does not exclude the ability of the policer to receive them.

The counters are used in the following manner:

- 1. offered-high-that-turned-green= profile in, priority high
- 2. offered-high-that-turned-yellow-or-red= profile in, priority high

3. offered-low-that-turned-green= profile out, priority low

- 4. offered-low-that-turned-yellow-or-red= profile out, priority low
- 5. dropped-high-that-turned-green= Same as 1
- 6. dropped-high-that-turned-yellow-or-red= Same as 2
- 7. dropped-low-that-turned-green= Same as 3
- 8. dropped-low-that-turned-yellow-or-red= Same as 4
- 9. forwarded-high-that-turned-green= Derived from 1 5
- 10. forwarded-high-that-turned-yellow= Derived from 2 6
- 11. forwarded-low-that-turned-green= Derived from 3 7

12. forwarded-low-that-turned-yellow= Derived from 4 - 8

When **collect-stats** is enabled, the counters are used by the system to generate the following statistics:

```
a. offered-high= 1 + 2
```
- b. offered-low= $3 + 4$
- c. discard-in  $= 5 + 7$
- d. discard-out=  $6 + 8$
- e. forward-in  $= 9 + 11$
- f. forward-out=  $10 + 12$

With **offered-priority-cir** enabled as the policer **stat-mode**, the SAP offered stats for the policer returned via MIB query and CLI show commands will return the following values:

i. offered-high=  $1 + 2$ 

ii. offered-low= $3 + 4$ 

iii. offered-undefined= 0

iv. offered-managed= 0 (IMPM managed packets are not redirected from the policer)

Counter 0 indicates that the SAP policer statistic returns a value of zero.

**offered-total-cir —** Counter resource allocation:2

The **offered-total-cir** mode allocates two forwarding plane offered counters and two traffic manager discard counters.

The **offered-total-cir** mode is most useful when the policer is not receiving trusted in-profile or out-of-profile traffic and both high and low priority classifications are not being used on the untrusted packets and the offered packets are being applied to a defined CIR profiling rate. This mode does not prevent the policer from receiving trusted in-profile or out-of-profile packets and does not prevent the use of priority high or low classifications on the un-trusted packets.

The counters are used in the following manner:

- 1. offered-that-turned-green= profile in/out, priority high/low
- 2. offered- that-turned-yellow-or-red= profile in/out, priority high/low

3. dropped-offered-that-turned-green= Same as 1

- 4. dropped-offered-that-turned-yellow-or-red= Same as 2
- 5. forwarded-offered-that-turned-green= Derived from 1 3
- 6. forwarded-offered-that-turned-yellow= Derived from 2 4

When **collect-stats** is enabled, the counters are used by the system to generate the following statistics:

- a. offered-in  $= 1 + 2$
- b. offered-out= 0
- c. discard-in  $=$  3
- d. discard-out= 4
- e. forward-in  $= 5$
- f. forward-out= 6

Counter 0 indicates that the accounting statistic returns a value of zero.

With **offered-total-cir** enabled as the policer **stat-mode**, the SAP offered stats for the policer returned via MIB query and CLI show commands will return the following values:

i. offered-high= $1 + 2$ 

ii. offered-low= 0

iii. offered-undefined= 0

iv. offered-managed= 0 (IMPM managed packets are not redirected from the policer)

Counter 0 indicates that the SAP policer statistic returns a value of zero.

# **Explicit Subscriber Mapping Commands**

## explicit-sub-map

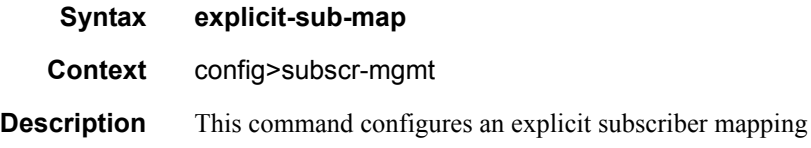

## entry

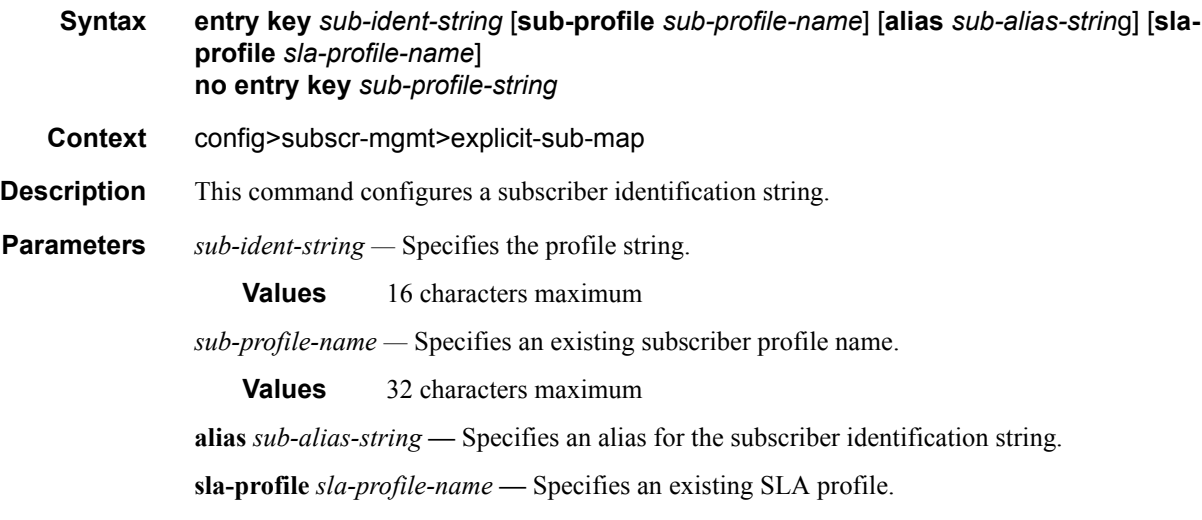

# **IGMP Policy commands**

## igmp-policy

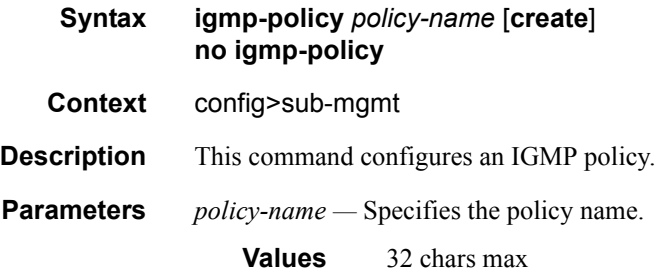

## import

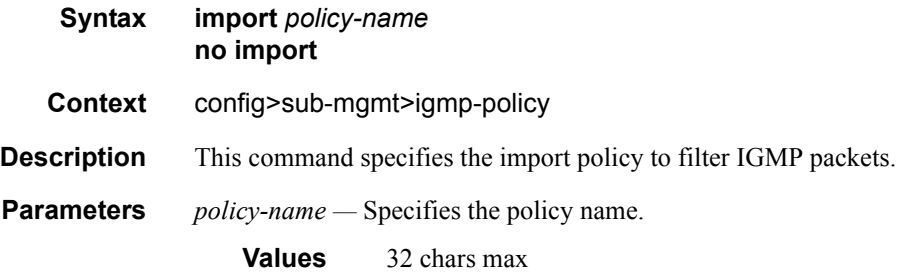

### max-num-groups

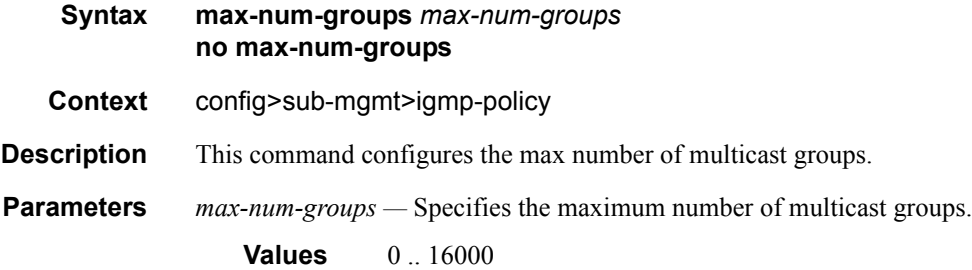

### version

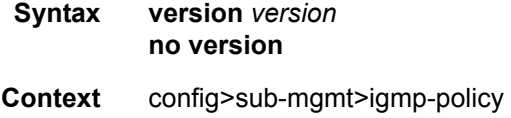

**Description** This command configures the version of IGMP.

**Parameters** *version* — Specifies the version of IGMP.

**Values** 1, 2 or 3

### fast-leave

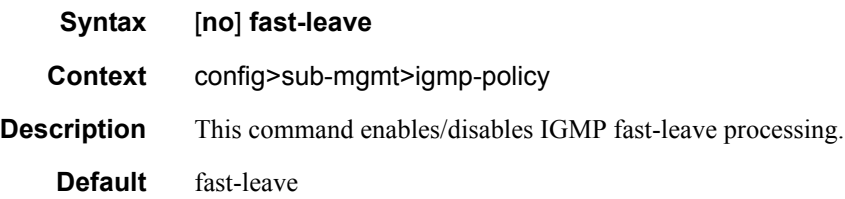

### static

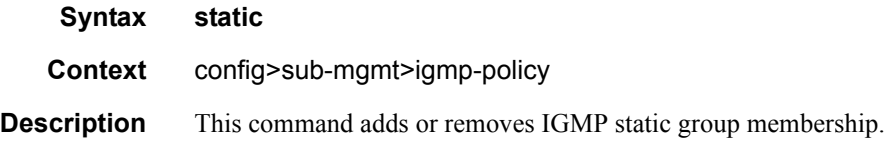

## group

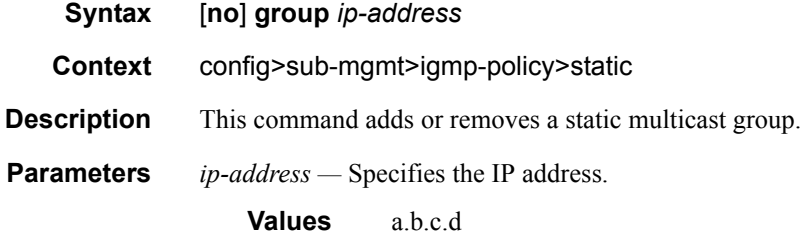

# **Subscriber Management Service Commands**

## **SAP Subscriber Management Commands**

## sub-sla-mgmt

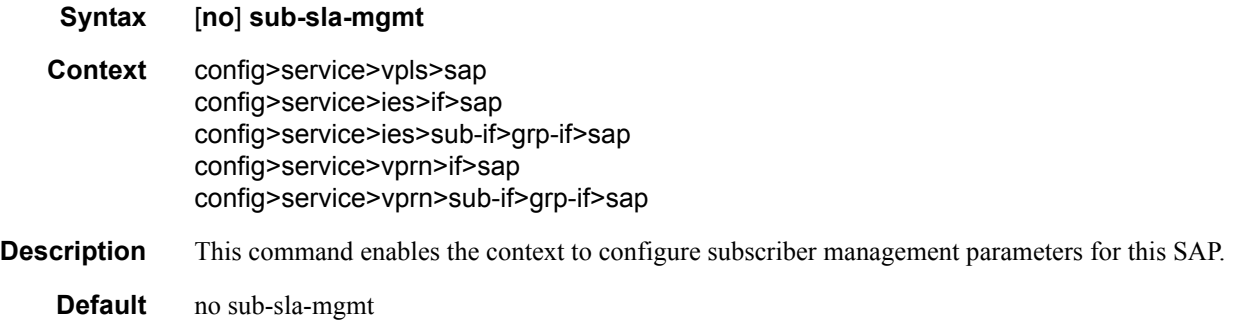

## host-connectivity-verify

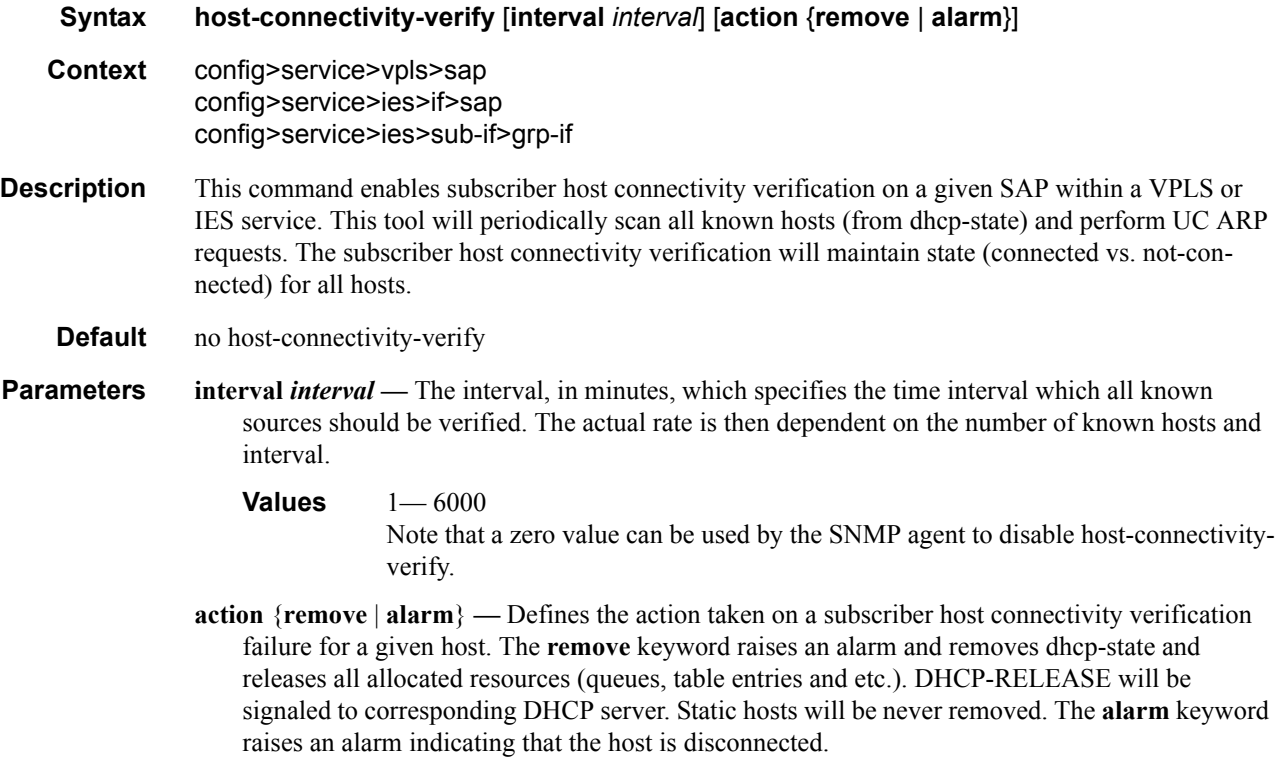

## def-sla-profile

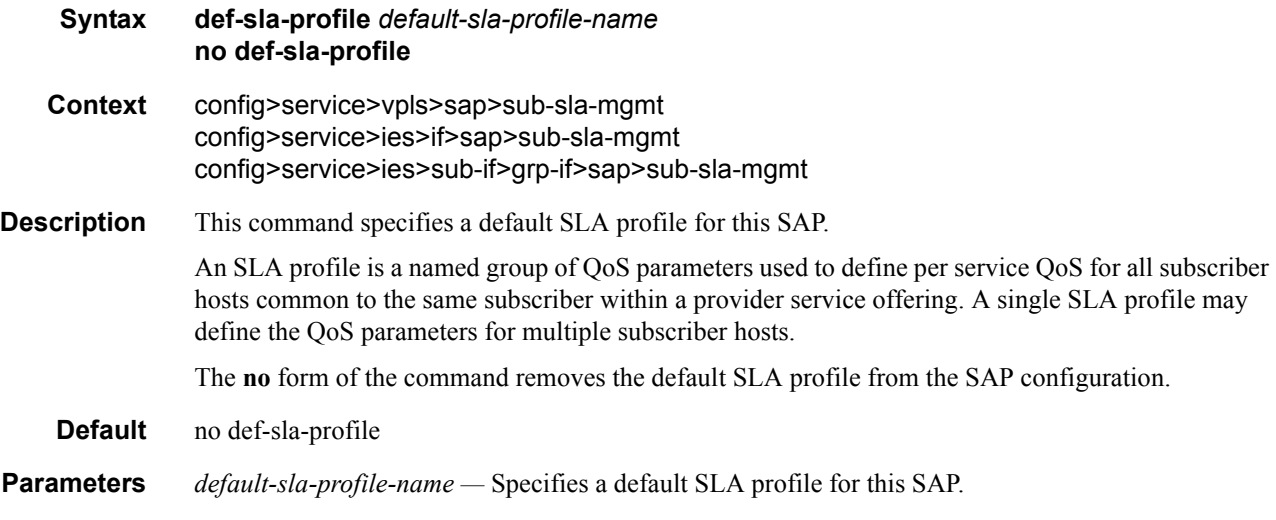

## def-sub-profile

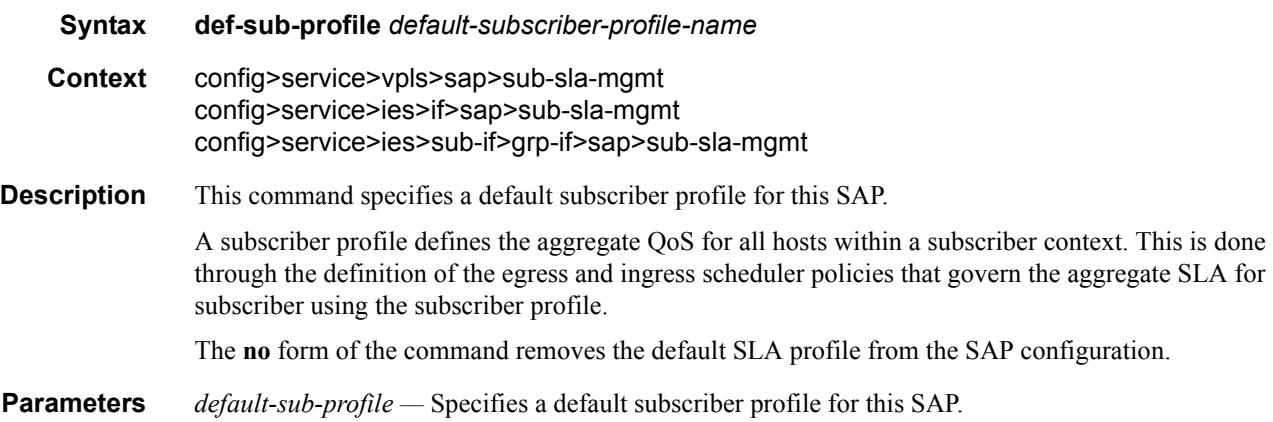

## sub-ident-policy

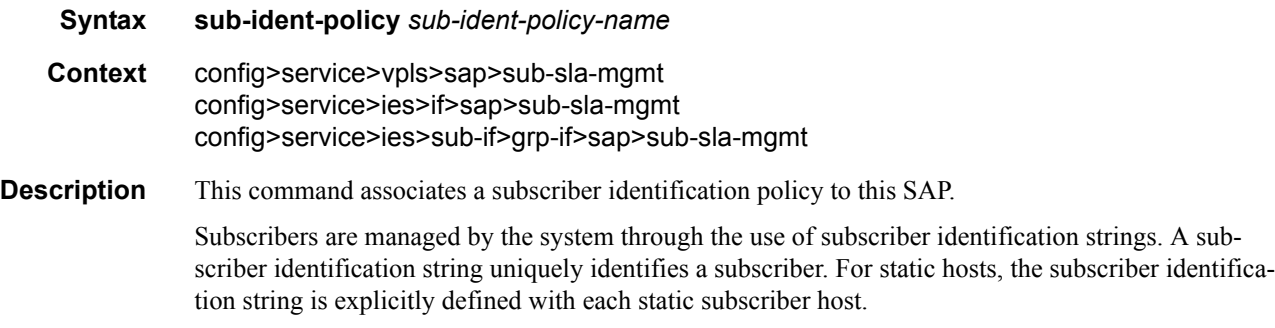

### Triple Play Subscriber Management Configuration Commands

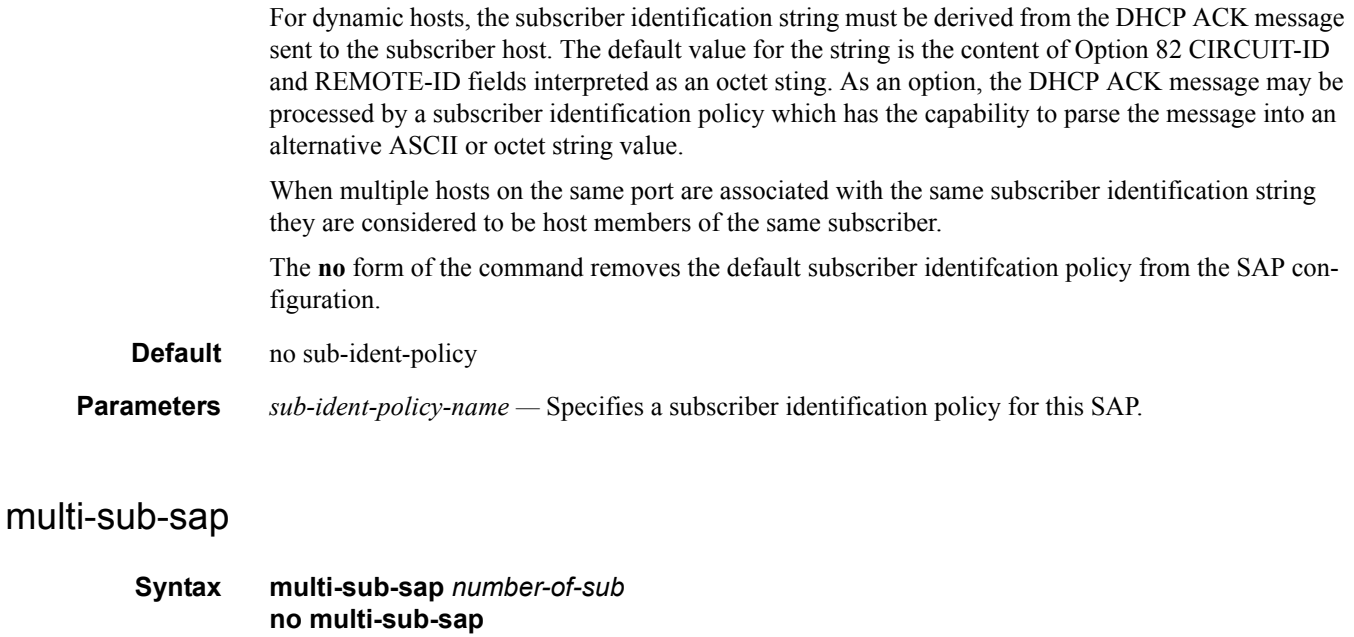

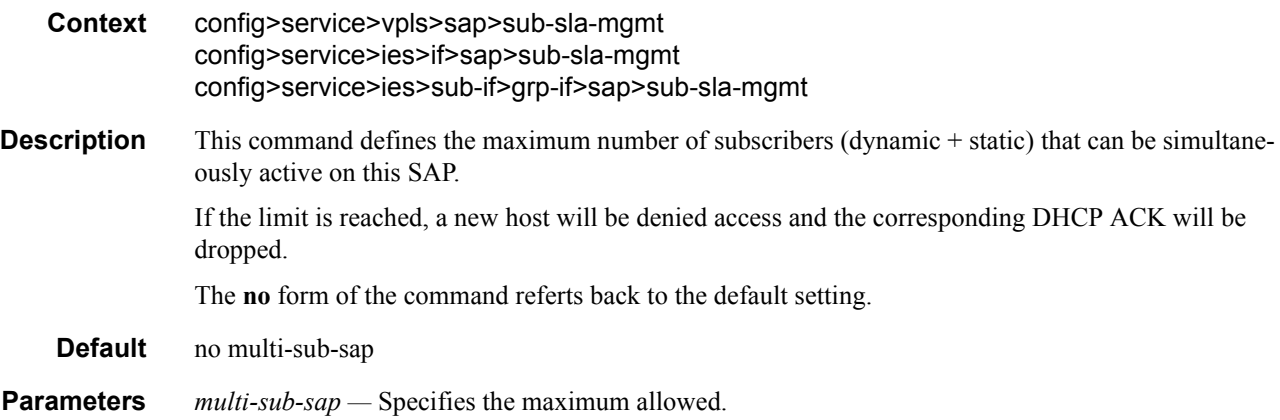

## single-sub-parameters

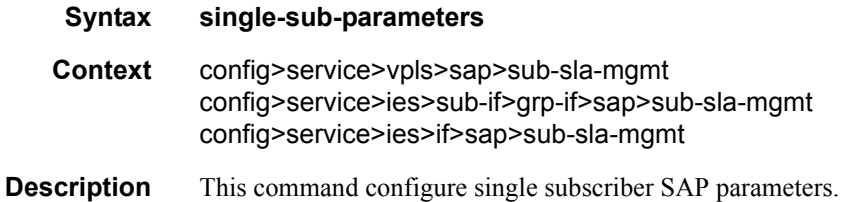

### non-sub-traffic

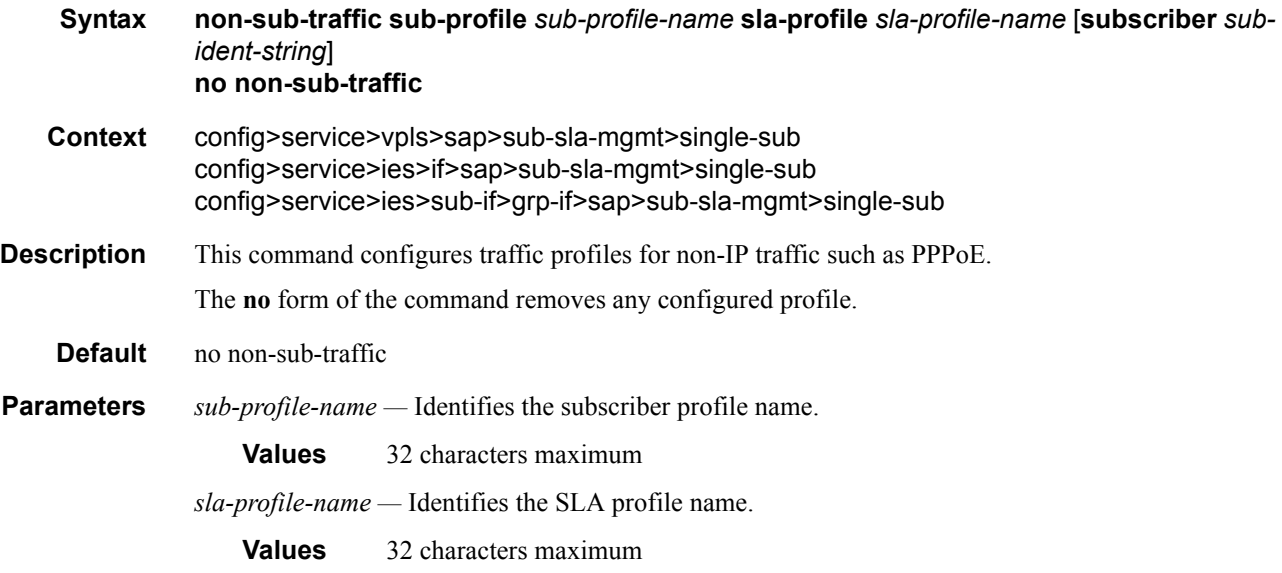

## profiled-traffic-only

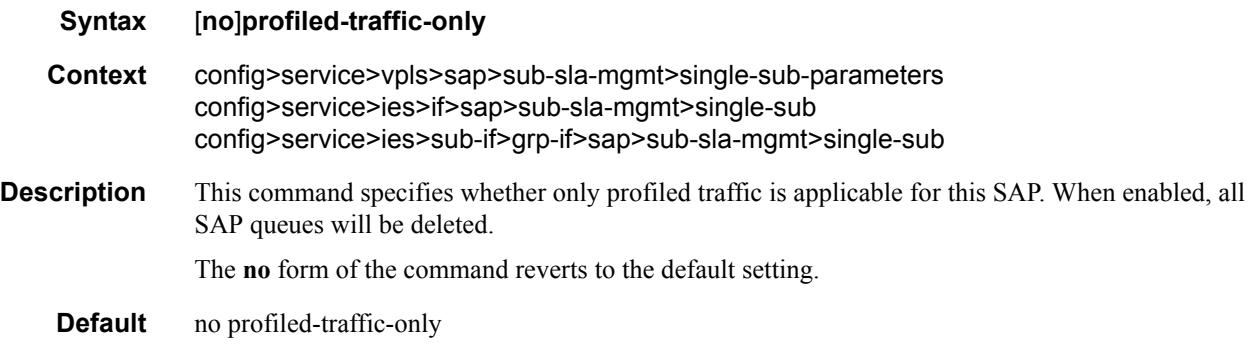

#### srrp

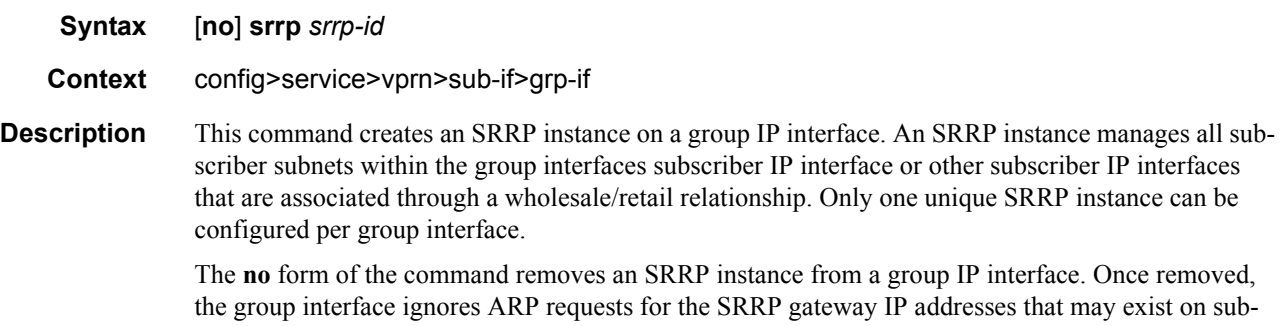

scriber subnets associated with the group IP interface. Then the group interface stops routing using

the redundant IP interface associated with the group IP interface and will stop routing with the SRRP gateway MAC address. Ingress packets destined to the SRRP gateway MAC will also be silently discarded. This is the same behavior as a group IP interface that is disabled (shutdown).

**Default** no srrp **Parameters** *srrp-id* — Specifies a 32 bit instance ID that must be unique to the system. The instance ID must also match the instance ID used by the remote router that is participating in the same SRRP context. SRRP is intended to perform a function similar to VRRP where adjacent IP hosts within local subnets use a default gateway to access IP hosts on other subnets.

**Values** 1 — 4294967295

#### gw-mac

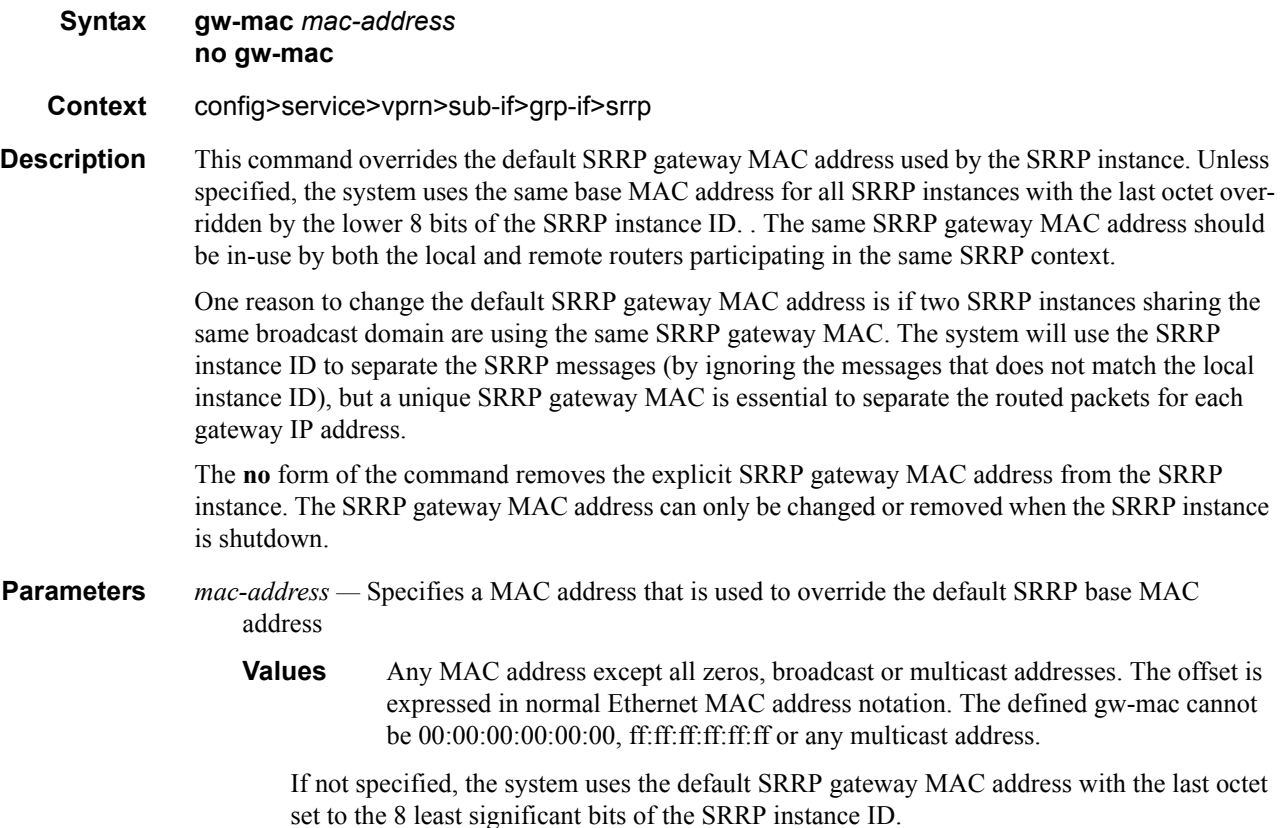

### keep-alive-interval

**Syntax keep-alive-interval** *interval* **no keep-alive-interval Context** config>service>vprn>sub-if>grp-if>srrp **Description** This command defines the interval between SRRP advertisement messages sent when operating in the master state. The interval is also the basis for setting the master-down timer used to determine when the master is no longer sending. The system uses three times the keep-alive interval to set the timer. Every time an SRRP advertisement is seen that is better then the local priority, the timer is reset. If the timer expires, the SRRP instance assumes that a master does not exist and initiates the attempt to become master.

> When in backup state, the SRRP instance takes the keep-alive interval of the master as represented in the masters SRRP advertisement message. Once in master state, the SRRP instance uses its own configured keep-alive interval.

> The keep-alive-interval may be changed at anytime, but will have no effect until the SRRP instance is in the master state.

The **no** form of the command restores the default interval.

**Parameters** *interval* — Specifies the interval, in milliseconds, between SRRP advertisement messages sent when operating in the master state.

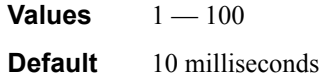

#### message-path

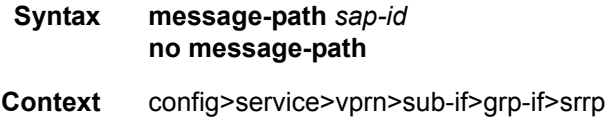

**Description** This command defines a specific SAP for SRRP in-band messaging. A message-path SAP must be defined prior to activating the SRRP instance. The defined SAP must exist on the SRRP instances group IP interface for the command to succeed and cannot currently be associated with any dynamic or static subscriber hosts. Once a group IP interface SAP has been defined as the transmission path for SRRP Advertisement messages, it cannot be administratively shutdown, will not support static or dynamic subscriber hosts and cannot be removed from the group IP interface.

> The SRRP instance message-path command may be executed at anytime on the SRRP instance. Changing the message SAP will fail if a dynamic or static subscriber host is associated with the new SAP. Once successfully changed, the SRRP instance will immediately disable anti-spoof on the SAP and start sending SRRP Advertisement messages if the SRRP instance is activated.

> Changing the current SRRP message SAP on an active pair of routers should be done in the following manner:

- 1. Shutdown the backup SRRP instance.
- 2. Change the message SAP on the shutdown node.
- 3. Change the message SAP on the active master node.
- 4. Re-activate the shutdown SRRP instance.

Shutting down the backup SRRP instance prevents the SRRP instances from becoming master due to temporarily using differing message path SAPs.

If an MCS peering is operational between the redundant nodes and the SRRP instance has been associated with the peering, the designated message path SAP will be sent from each member.

The **no** form of the command can only be executed when the SRRP instance is shutdown. Executing no message-path allows the existing SAP to be used for subscriber management functions. A new message-path SAP must be defined prior to activating the SRRP instance.

**Parameters** *sap-id —* Specifies the physical port identifier portion of the SAP definition. See [Common Service](#page-1057-0)  [Commands on page 1058](#page-1057-0) for *sap-id* command syntax.

### policy

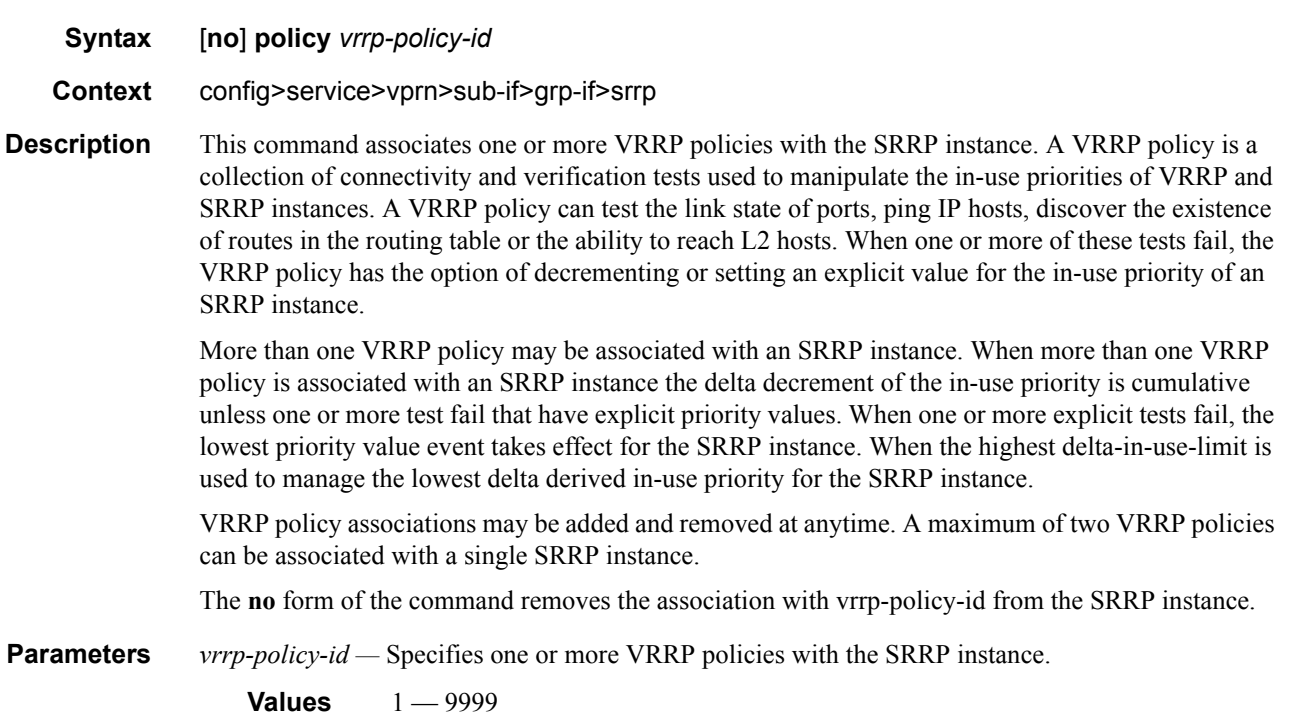

### priority

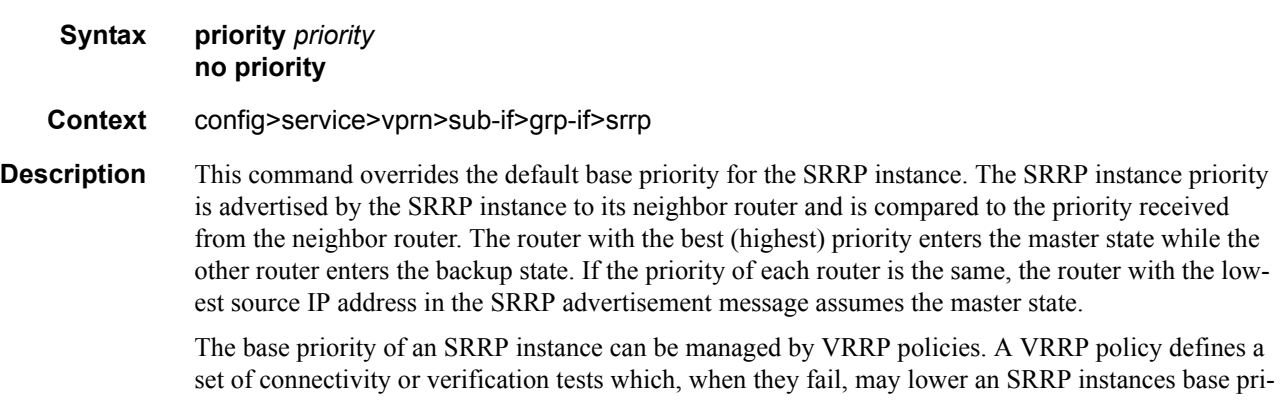

ority (creating an in-use priority for the instance). Every time an SRRP instances in-use priority changes when in master state, it sends an SRRP advertisement message with the new priority. If the dynamic priority drops to zero or receives an SRRP Advertisement message with a better priority, the SRRP instance transitions to the *becoming backup* state.

When the priority command is not specified, or the no priority command is executed, the system uses a default base priority of 100. The priority command may be executed at anytime.

The **no** form of the command restores the default base priority to the SRRP instance. If a VRRP policy is associated with the SRRP instance, it will use the default base priority as the basis for any modifications to the SRRP instances in-use priority.

**Parameters** *priority* — Specifies a base priority for the SRRP instance to override the default.

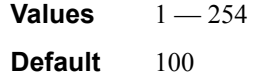

**Syntax tos-marking-state** {**trusted** | **untrusted**}

### tos-marking-state

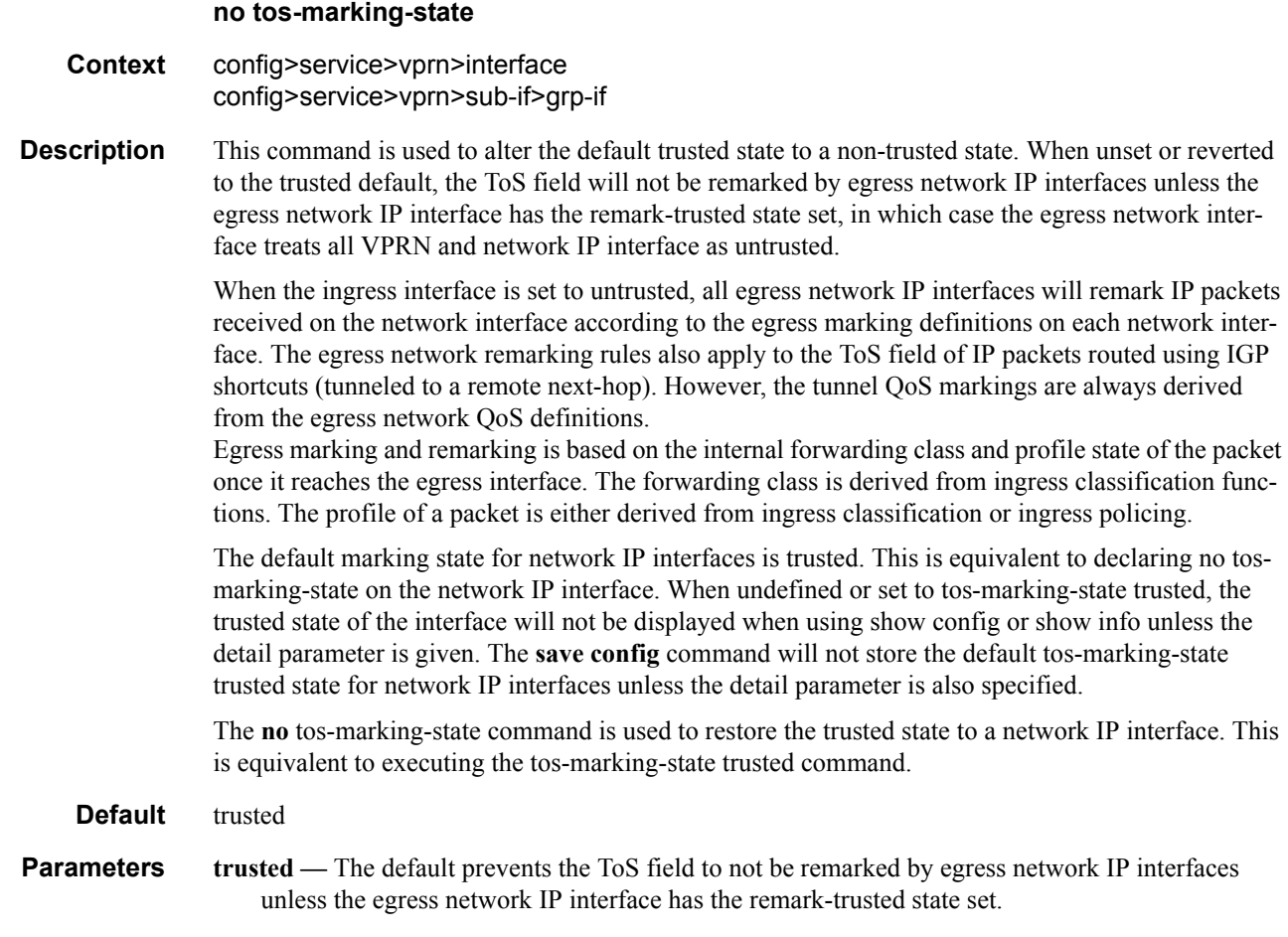

**untrusted —** Specifies that all egress network IP interfaces will remark IP packets received on the network interface according to the egress marking definitions on each network interface.

## mac-da-hashing

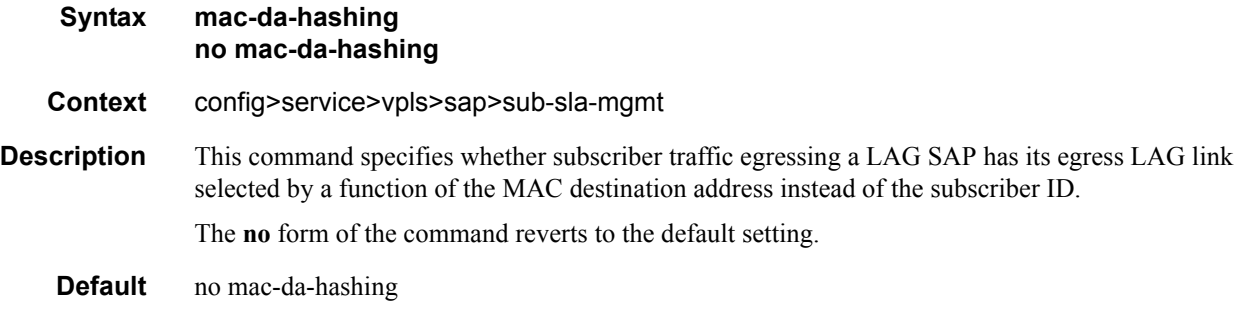

### host

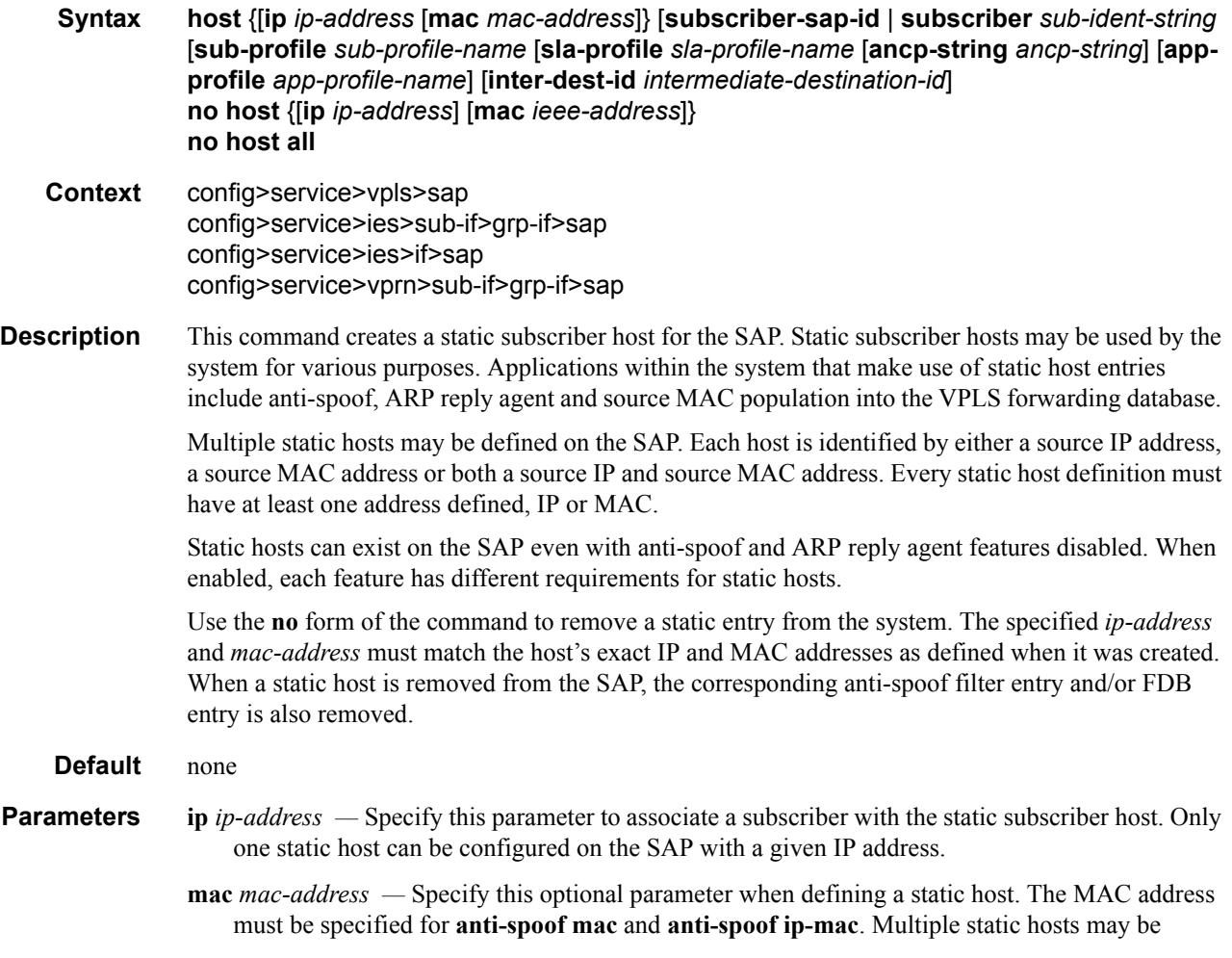

configured with the same MAC address given that each definition is distinguished by a unique IP address.

Every static host definition must have at least one address defined, IP or MAC.

- **subscriber** *sub-ident-string* Specify this parameter to configure an existing subscriber identification profile to be associated with the static subscriber host. The subscriber identification profile is configured in the **config>subscr-mgmt>sub-ident-policy** context. The subscriber information is used by the VPLS SAP arp-reply-agent to determine the proper handling of received ARP requests from subscribers.
	- For VPLS SAPs with **arp-reply-agent** enabled with the optional *sub-ident* parameter, the static subscriber hosts sub-ident-string is used to determine whether an ARP request received on the SAP is sourced from a host belonging to the same subscriber as the destination host. When both the destination and source hosts from the ARP request are known on the SAP and the subscriber identifications do not match, the ARP request may be forwarded to the rest of the VPLS destinations.

If the static subscriber hosts *sub-ident* string is not defined, the host is not considered to belong to the same subscriber as another host on the SAP.

If source or destination host is unknown, the hosts are not considered to belong to the same subscriber. (ARP messages from unknown hosts are subject to anti-spoof filtering rules applied at the SAP.)

If *sub-ident* is not enabled on the SAP arp-reply-agent, subscriber identification matching is not performed on ARP requests received on the SAP.

ARP requests are never forwarded back to the same SAP or within the receiving SAP's Split Horizon Group.

- **sub-profile** *sub-profile-name*Specify this parameter to configure an existing subscriber profile name to be associated with the static subscriber host. The subscriber profile is configured in the **config>subscr-mgmt>sub-profile** context.
- **sla-profile** *sla-profile-name*Specify this parameter to configure an existing SLA profile name to be associated with the static subscriber host. The SLA profile is configured in the **config>subscrmgmt>sla-profile** context.

Note that if Enhanced Subscriber Management is enabled on a SAP using the **sub-sla-mgmt**  command, the **sub-ident**, **sub-profile,** and **sla-profile** must be configured for all static hosts defined on this SAP.

# **Managed SAP Policy Commands**

## msap-policy

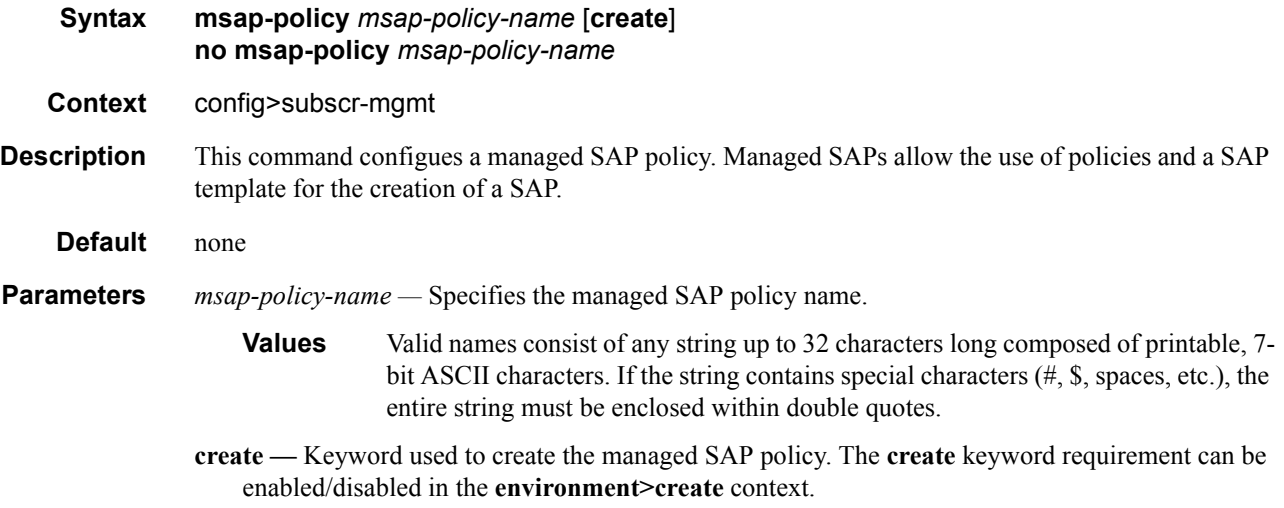

## cpu-protection

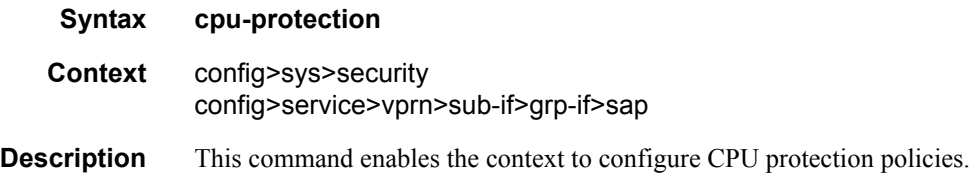

## cpu-protection

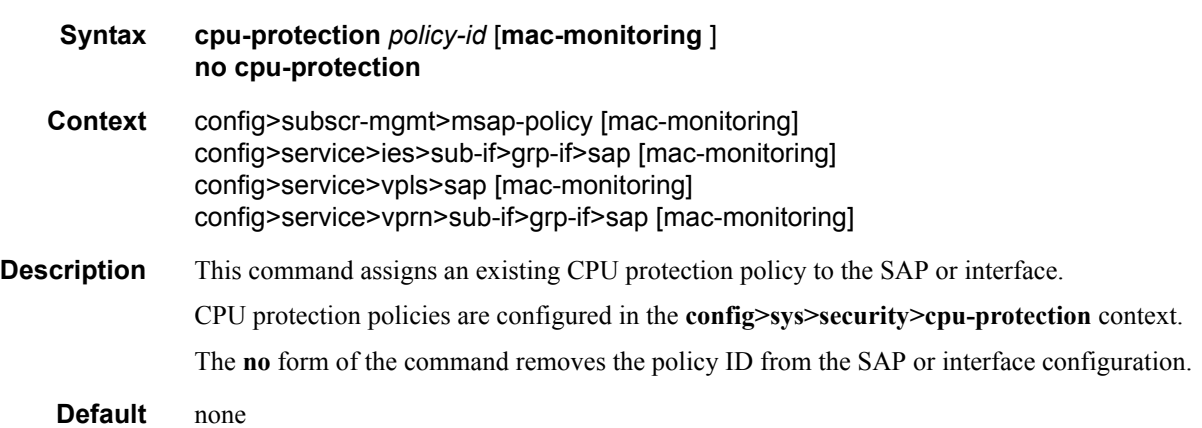

**Parameters** *policy-id* — Specifies an existing CPU protection policy to assign to the SAP or interface. **mac-monitoring —** Specifies that the per-source rate limit be applied.

## cpu-protection

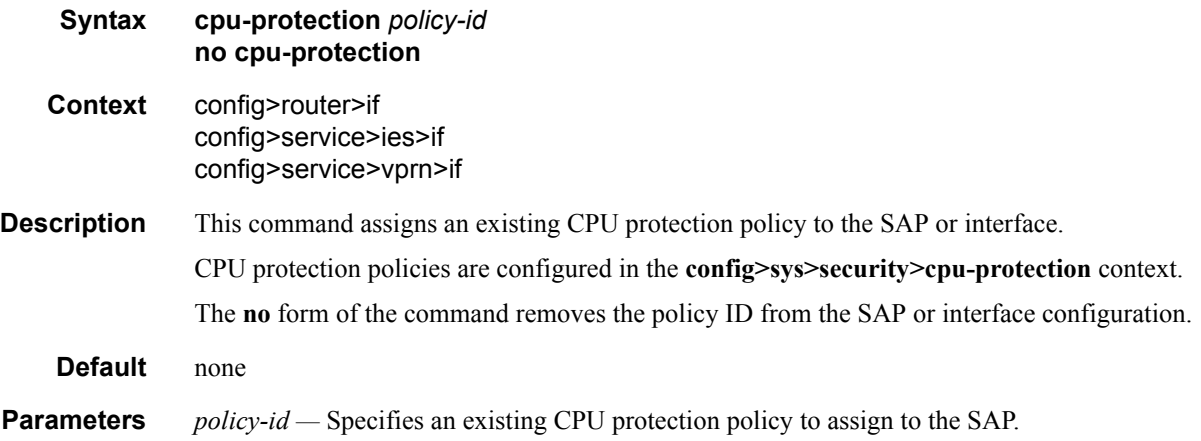

## ies-vprn-only-sap-parameters

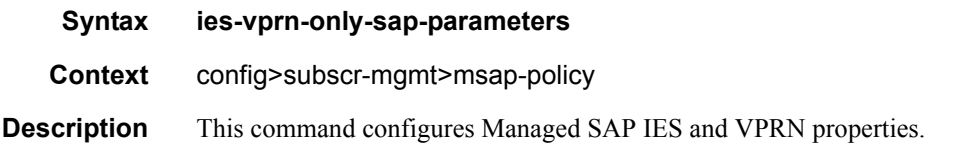

## sub-sla-mgmt

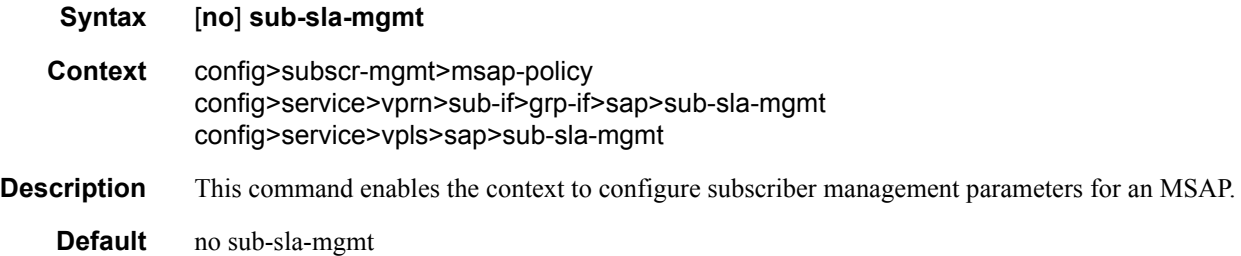

## def-app-profile

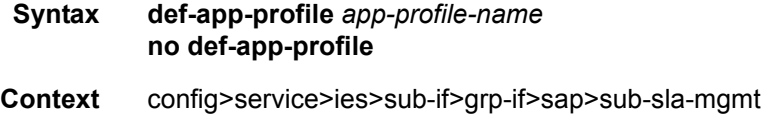

## **7750 SR OS Triple Play Guide Page 10 Access 10 Access 10 Access 10 Access 10 Access 10 Access 10 Access 10 Access**

### Triple Play Subscriber Management Configuration Commands

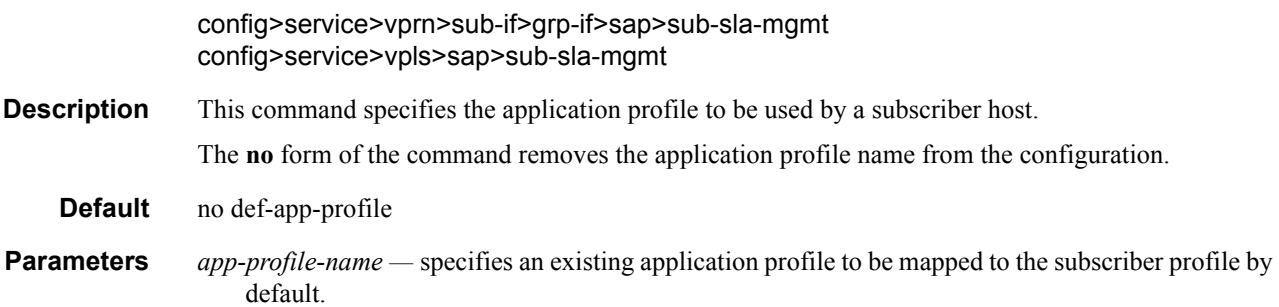

## def-inter-dest-id

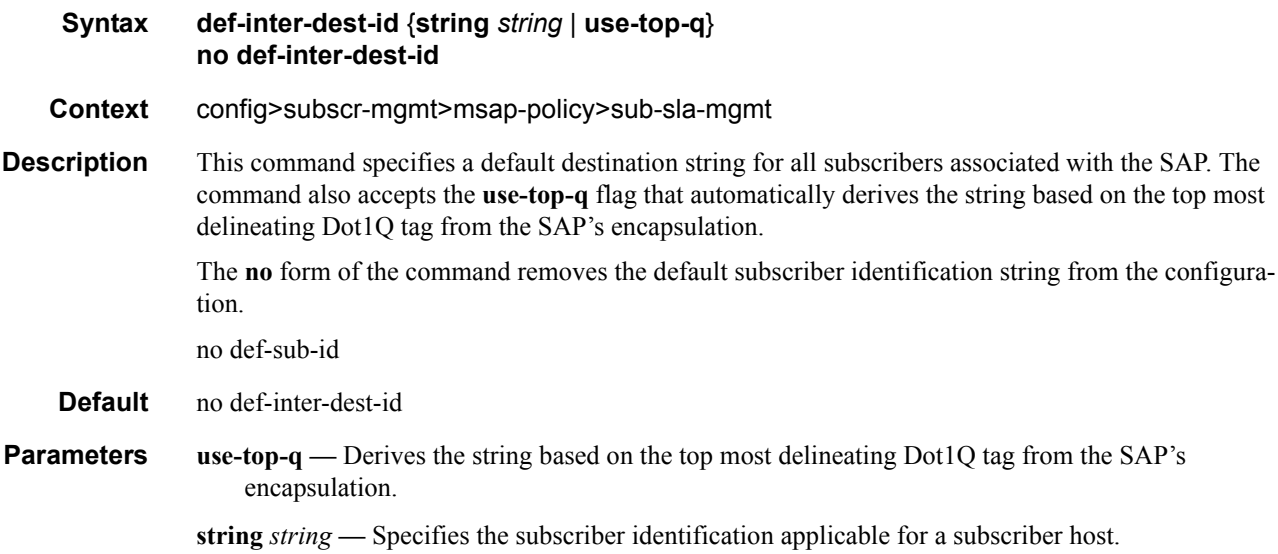

## def-sub-id

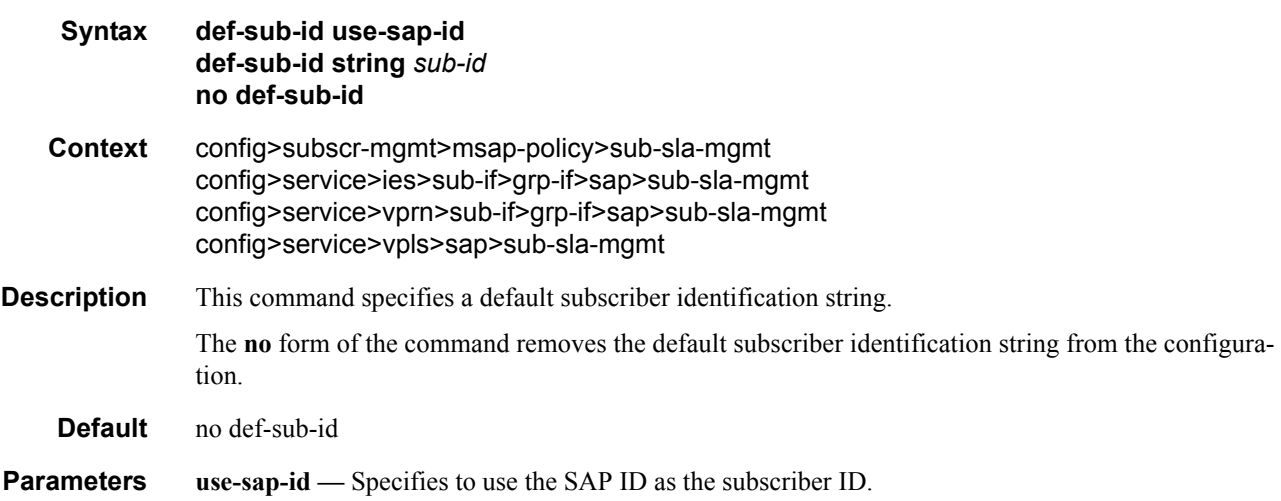
**string** *sub-id* **—** Specifies the subscriber identification applicable for a subscriber host.

## def-sla-profile

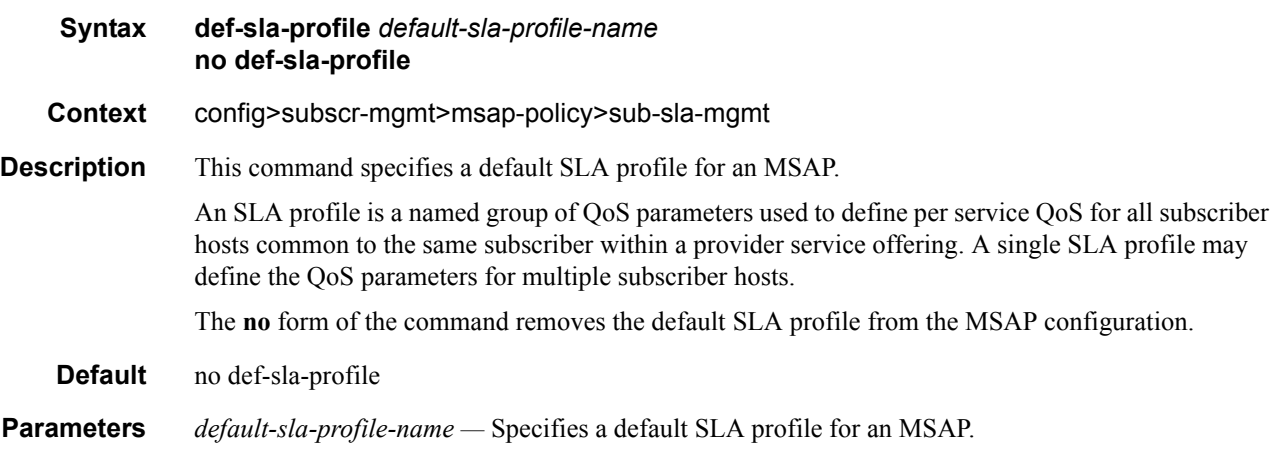

## def-sub-profile

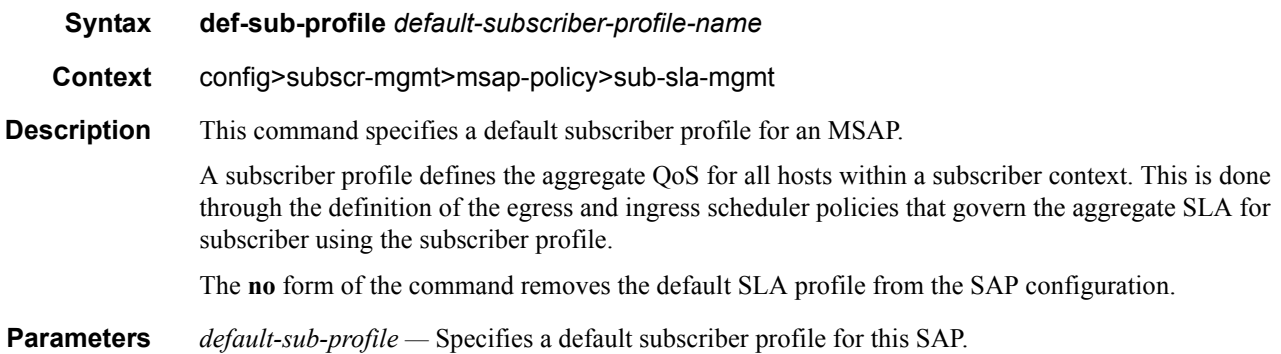

# multi-sub-sap

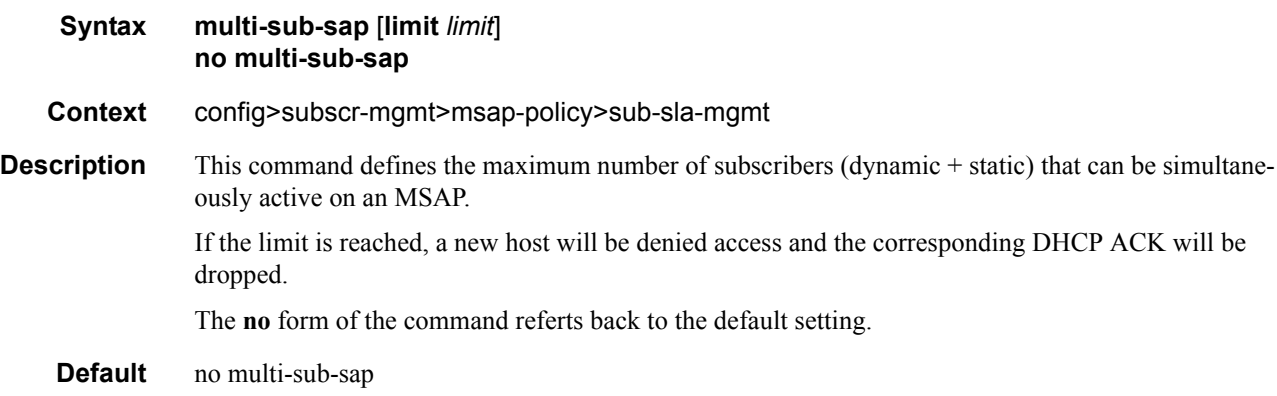

## **7750 SR OS Triple Play Guide Page 10 Access 10 Access 10 Access 10 Access 10 Access 10 Access 10 Access 10 Access 10 Access 10 Access 10 Access 10 Access 10 Access 10 Access 10 Access 10 Access 10 Access 10 Access 10 Acce**

**Parameters** *multi-sub-sap* — Specifies the maximum allowed.

# single-sub-parameters

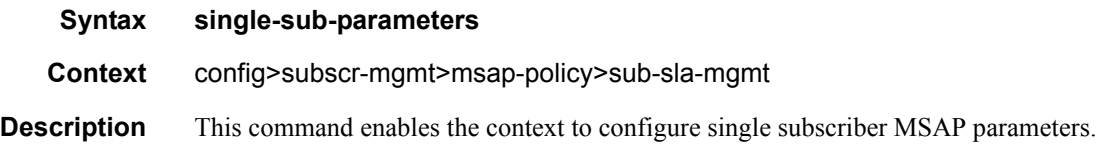

## non-sub-traffic

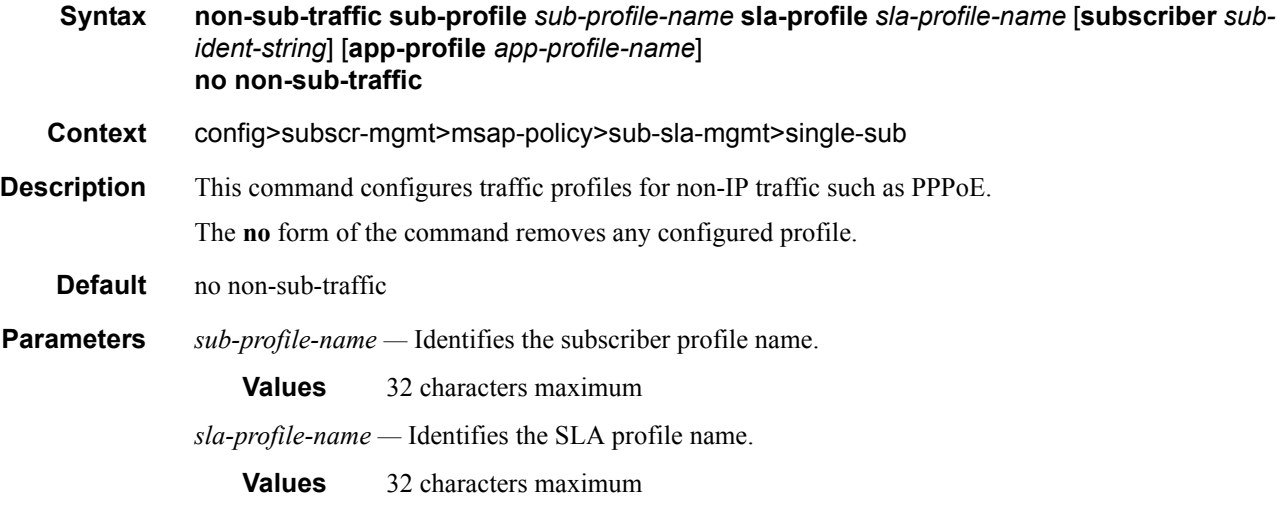

# profiled-traffic-only

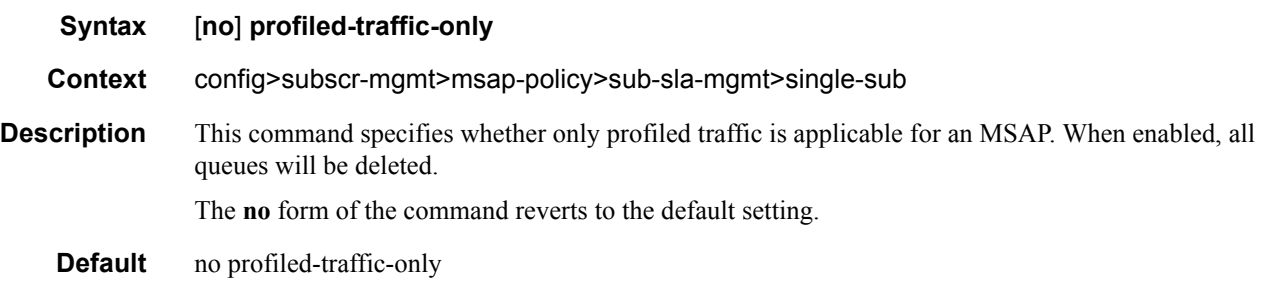

# sub-ident-policy

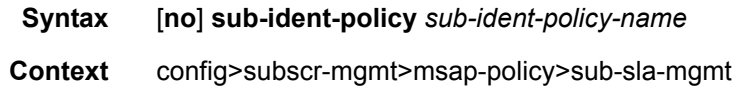

**Description** This command specifies an existing subscriber identification policy. Each subscriber identification policy can have a default subscriber profile defined. The subscriber identification policy default subscriber profile overrides the system default and the subscriber SAP default subscriber profiles. Defining a subscriber identification policy default subscriber profile is optional.

> Defining a subscriber profile as a subscriber identification policy default subscriber profile will cause all active subscribers currently associated with a subscriber SAP using the policy and associated with a subscriber policy through the system default or subscriber SAP default subscriber profiles to be reassigned to the subscriber policy defined as default on the subscriber identification policy.

> Attempting to delete a subscriber profile that is currently defined as a default for a subscriber identification policy will fail.

> When attempting to remove a subscriber identification policy default subscriber profile definition, the system will evaluate each active subscriber on all subscriber SAPs the subscriber identification policy is currently associated with that are using the default definition to determine whether the active subscriber can be either reassigned to a subscriber SAP default or the system default subscriber profile. If all active subscribers cannot be reassigned, the removal attempt will fail.

**Parameters** *sub-ident-policy-name —* Specifies the name of the subscriber identification policy.

#### vpls-only-sap-parameters

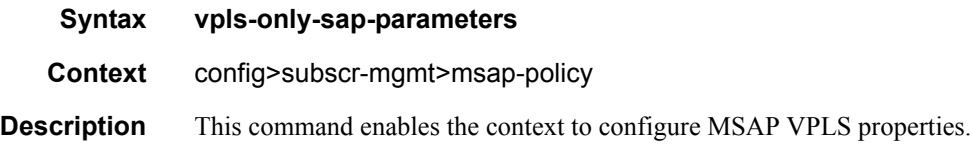

### arp-host

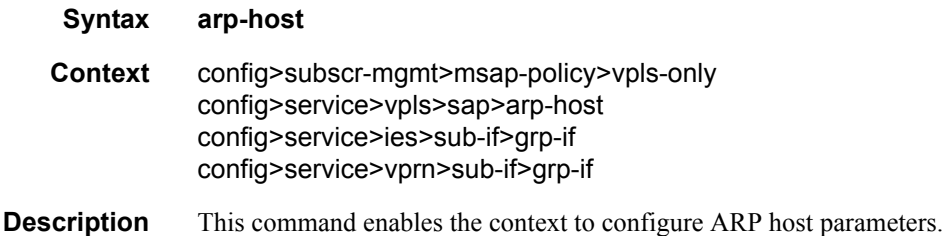

#### host-limit

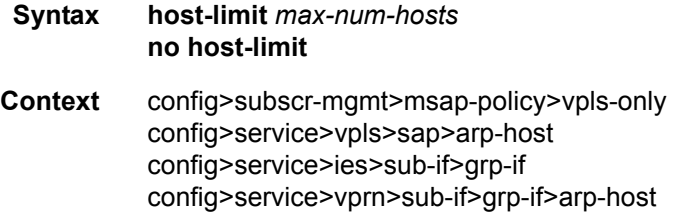

#### Triple Play Subscriber Management Configuration Commands

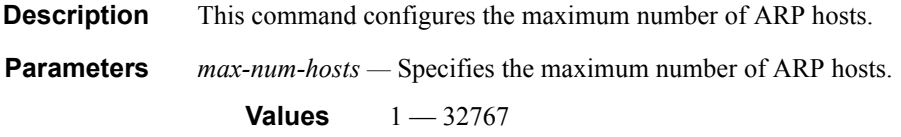

#### min-auth-interval

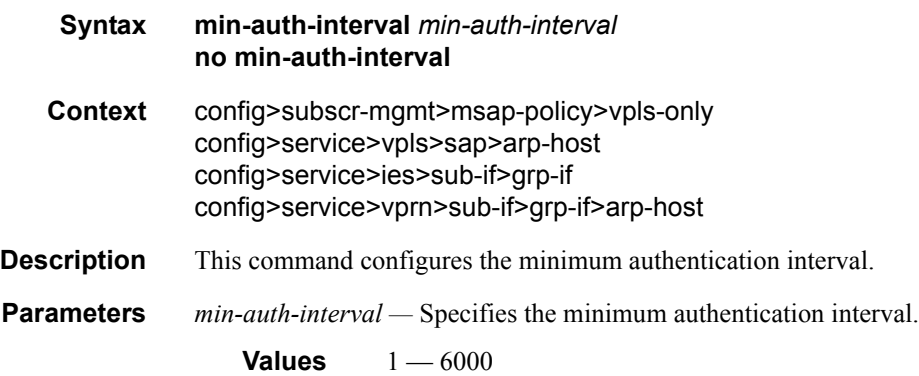

### sap-host-limit

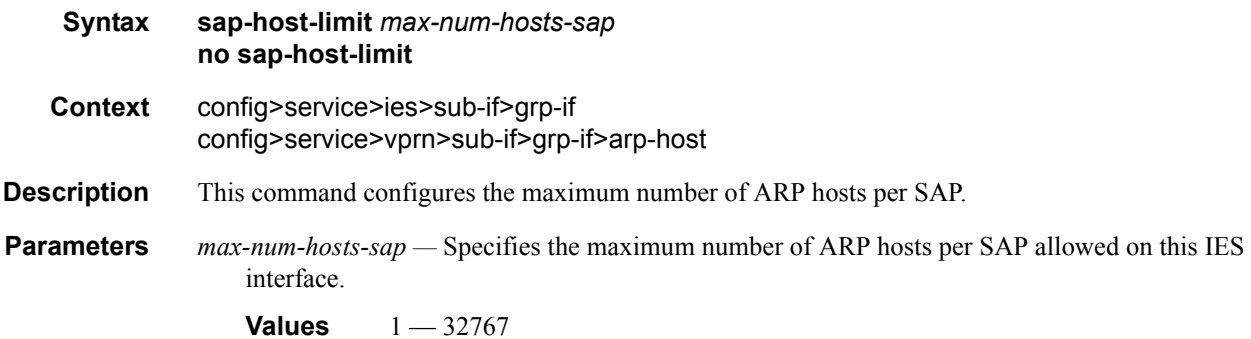

### arp-reply-agent

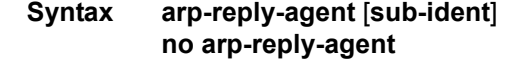

- **Context** config>subscr-mgmt>msap-policy>vpls-only
- **Description** This command enables a special ARP response mechanism in the system for ARP requests destined to static or dynamic hosts associated with the SAP. The system responds to each ARP request using the hosts MAC address as the both the source MAC address in the Ethernet header and the target hardware address in the ARP header.

ARP replies and requests received on an MSAP with **arp-reply-agent** enabled will be evaluated by the system against the anti-spoof filter entries associated with the ingress SAP (if the SAP has anti-

spoof filtering enabled). ARPs from unknown hosts on the SAP will be discarded when anti-spoof filtering is enabled.

The ARP reply agent only responds if the ARP request enters an interface (SAP, spoke-SDP or mesh-SDP) associated with the VPLS instance of the MSAP.

A received ARP request that is not in the ARP reply agent table is flooded to all forwarding interfaces of the VPLS capable of broadcast except the ingress interface while honoring split-horizon constraints.

Static hosts can be defined using the **host** command. Dynamic hosts are enabled on the system by enabling the **lease-populate** command in the **dhcp** context. In the event that both a static host and a dynamic host share the same IP and MAC address, the VPLS ARP reply agent will retain the host information until both the static and dynamic information are removed. In the event that both a static and dynamic host share the same IP address, but different MAC addresses, the VPLS ARP reply agent is populated with the static host information.

The **arp-reply-agent** command will fail if an existing static host does not have both MAC and IP addresses specified. Once the ARP reply agent is enabled, creating a static host on the MSAP without both an IP address and MAC address will fail.

The ARP-reply-agent may only be enabled on SAPs supporting Ethernet encapsulation.

The **no** form of the command disables ARP-reply-agent functions for static and dynamic hosts on the MSAP.

#### **Default** not enabled

**Parameters sub-ident** — Configures the arp-reply-agent to discard ARP requests received on the MSAP that are targeted for a known host on the same MSAP with the same subscriber identification.

> Hosts are identified by their subscriber information. For DHCP subscriber hosts, the subscriber hosts, the subscriber information is configured using the optional subscriber parameter string.

When arp-reply-agent is enabled with **sub-ident**:

- If the subscriber information for the destination host exactly matches the subscriber information for the originating host and the destination host is known on the same MSAP as the source, the ARP request is silently discarded.
- If the subscriber information for the destination host or originating host is unknown or undefined, the source and destination hosts are not considered to be the same subscriber. The ARP request is forwarded outside the MSAP's Split Horizon Group.
- When **sub-ident** is not configured, the arp-reply-agent does not attempt to identify the subscriber information for the destination or originating host and will not discard an ARP request based on subscriber information.

#### dhcp

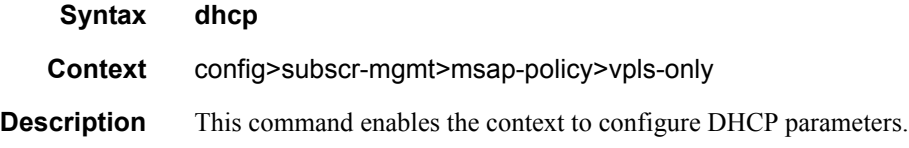

#### **7750 SR OS Triple Play Guide Page 941**

# lease-populate

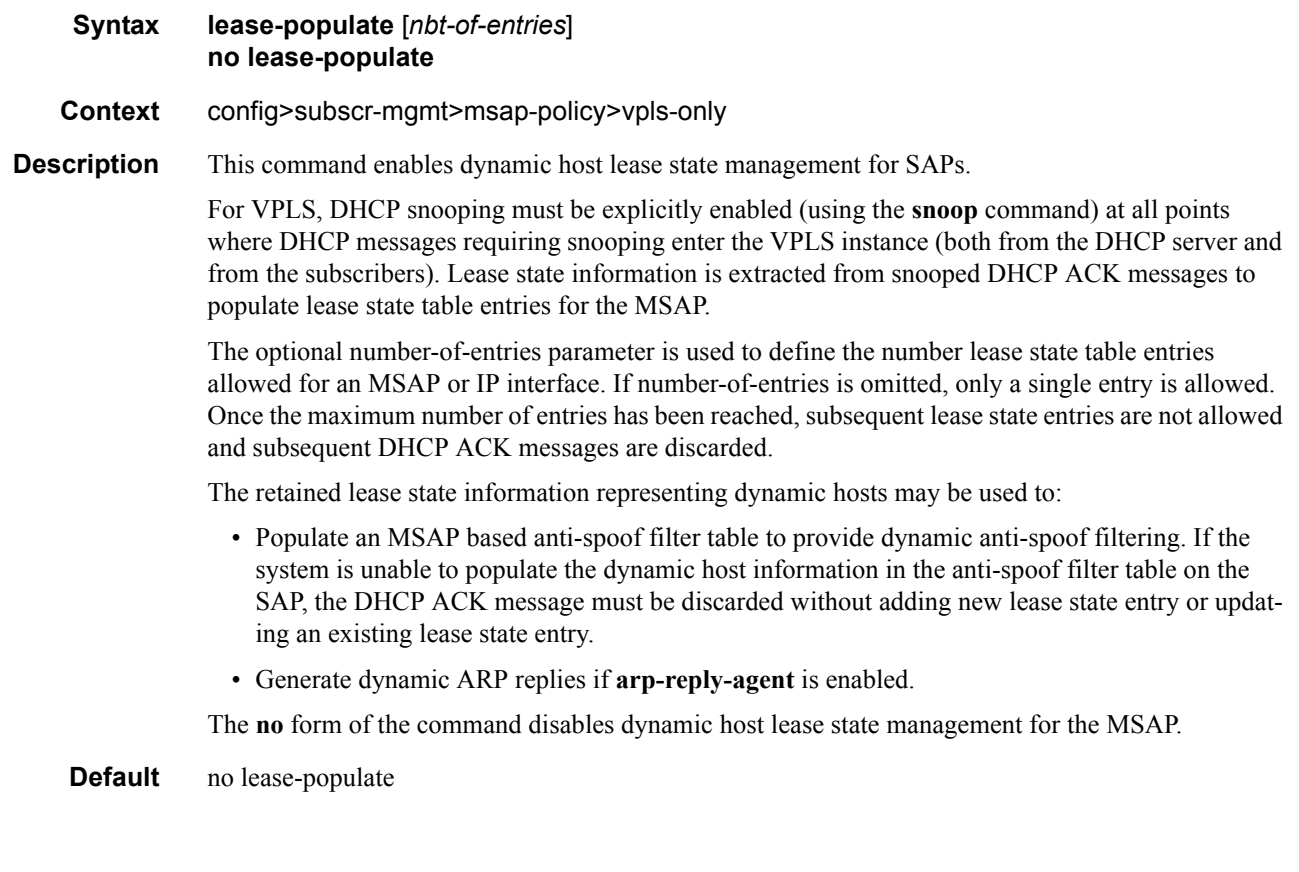

# option

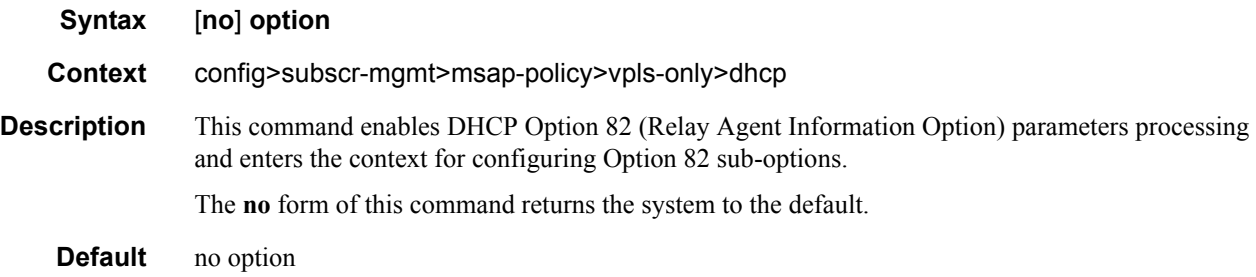

# action

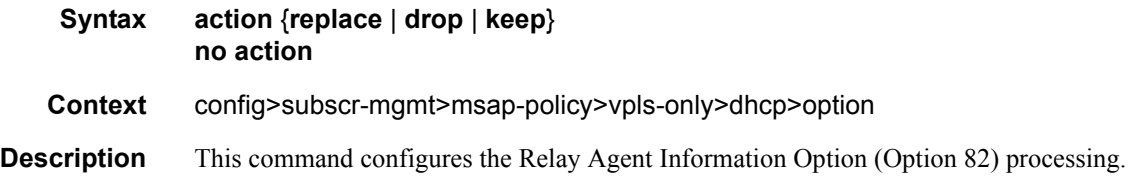

# Page 942 **Page 942 Page 942 Page 942 Page 942 Page 942 Page 942 Page 942 Page 120**

The **no** form of this command returns the system to the default value.

- **Default** The default is to keep the existing information intact.
- **Parameters** replace In the upstream direction (from the user), the Option 82 field from the router is inserted in the packet (overwriting any existing Option 82 field). In the downstream direction (towards the user) the Option 82 field is stripped (in accordance with RFC 3046).
	- **drop** The DHCP packet is dropped if an Option 82 field is present, and a counter is incremented.
	- **keep** The existing information is kept in the packet and the router does not add any additional information. In the downstream direction the Option 82 field is not stripped and is forwarded towards the client.

### circuit-id

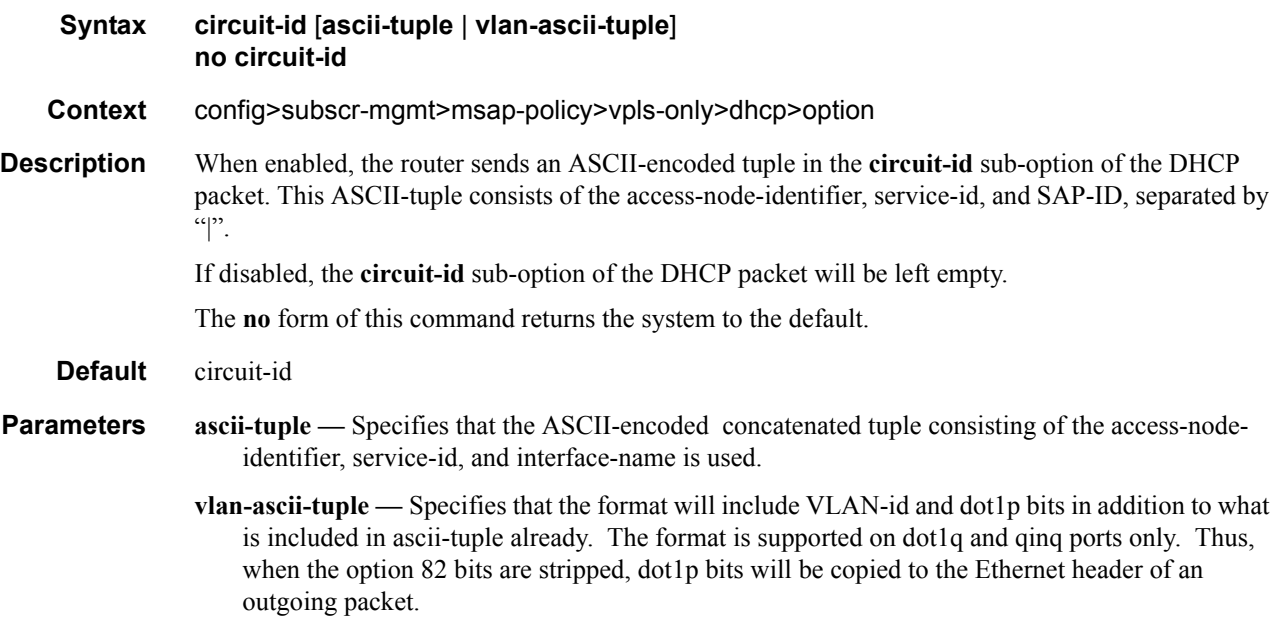

## vendor-specific-option

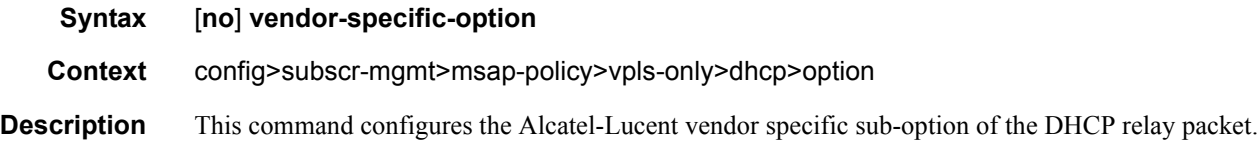

# client-mac-address

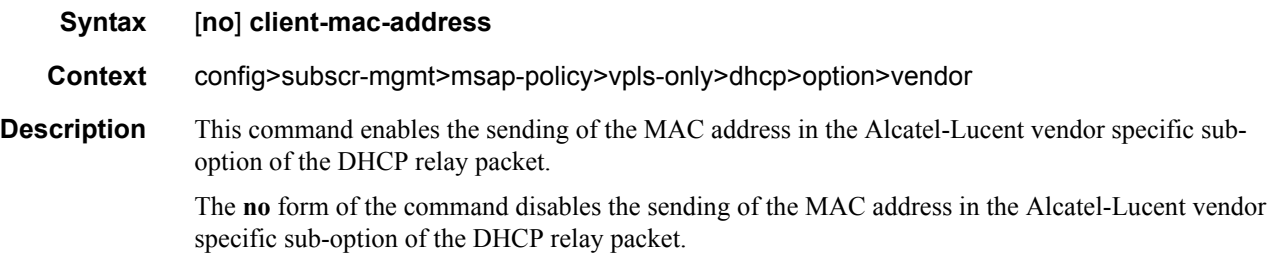

# sap-id

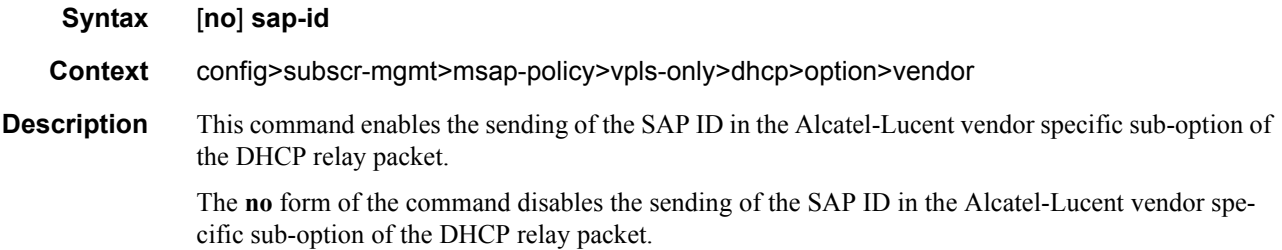

## service-id

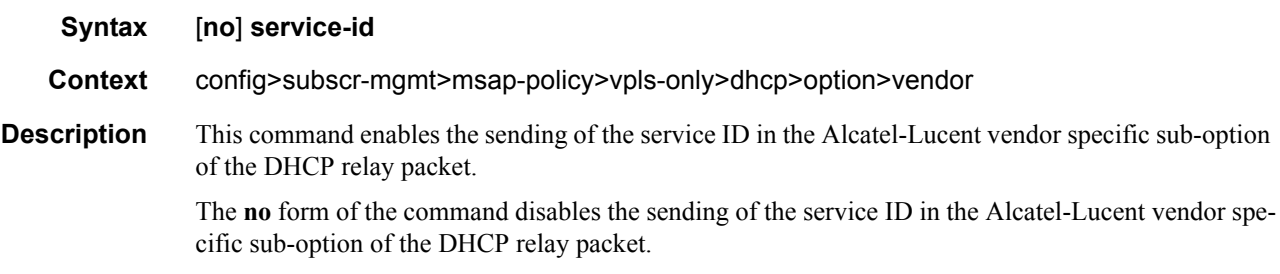

# string

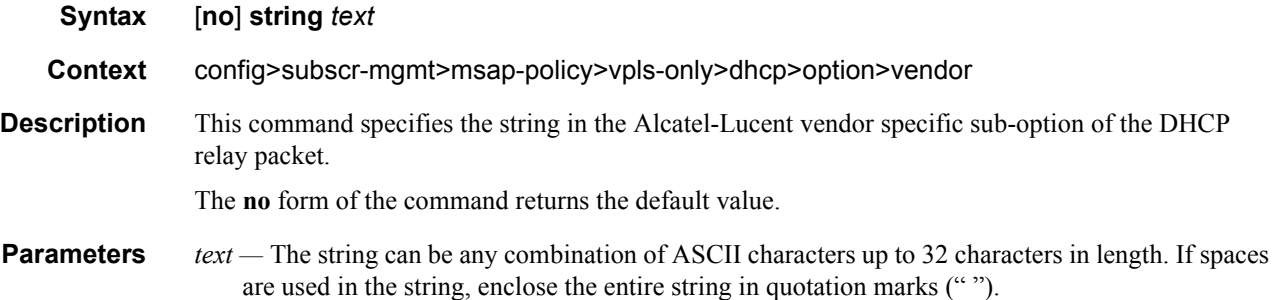

# system-id

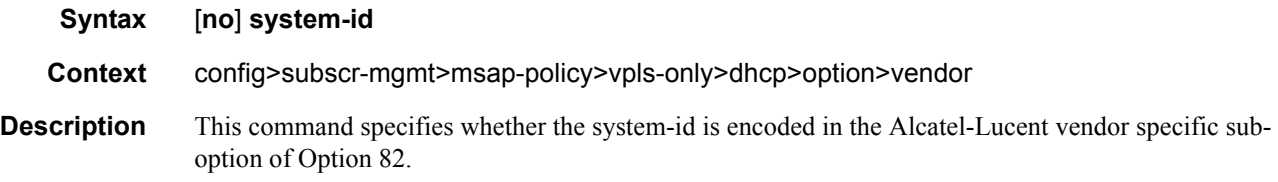

### proxy-server

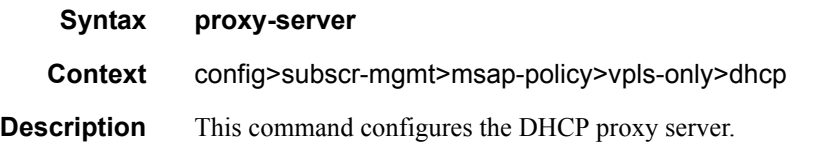

### emulated-server

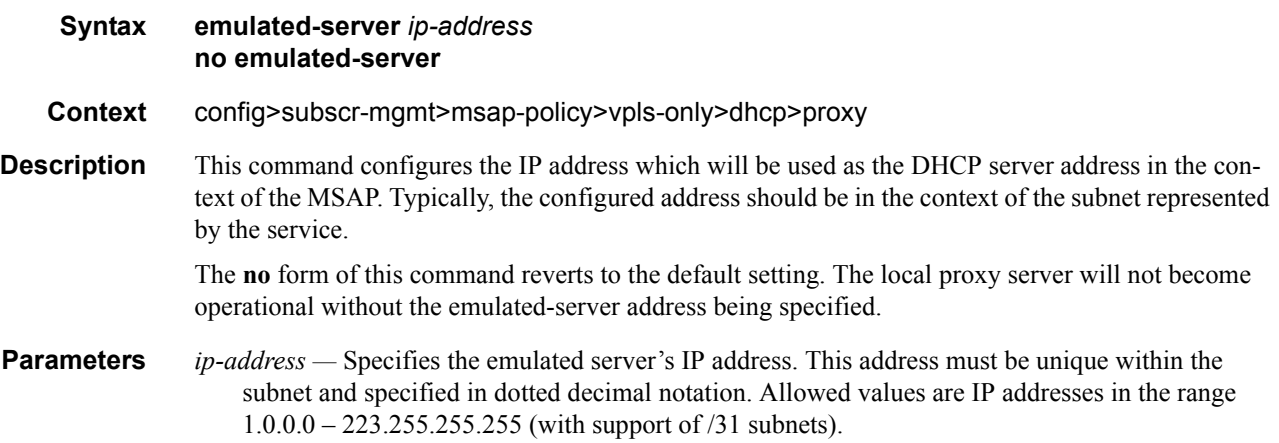

# lease-time

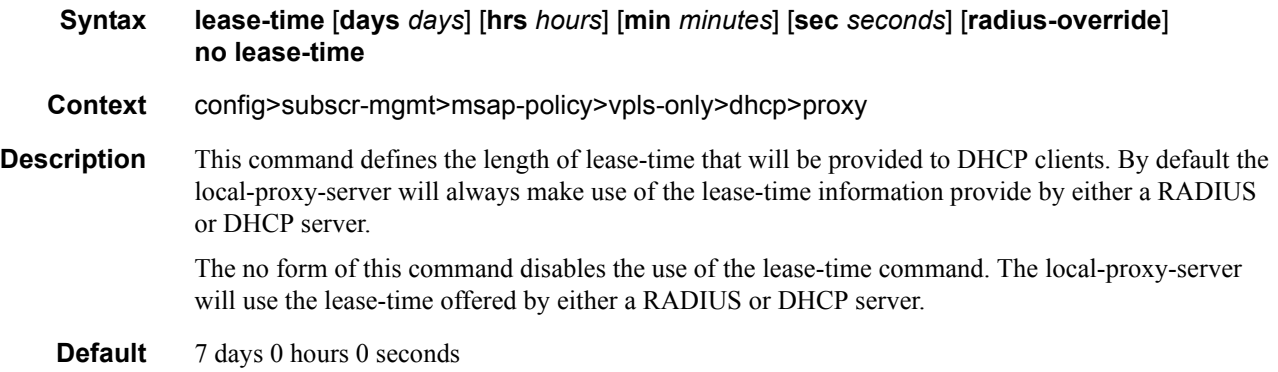

#### Triple Play Subscriber Management Configuration Commands

**Parameters** radius-override — Specifies that the local-proxy-server will use the configured lease-time information to provide DHCP clients.

*days —* Specifies the number of days that the given IP address is valid.

**Values**  $0 - 3650$ 

*hours —* Specifies the number of hours that the given IP address is valid.

**Values**  $0 - 23$ 

*minutes —* Specifies the number of minutes that the given IP address is valid.

**Values**  $0 - 59$ 

*seconds —* Specifies the number of seconds that the given IP address is valid.

**Values**  $0 - 59$ 

#### egress

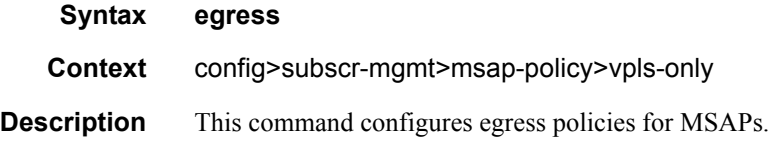

**Syntax multicast-group** *group-name*

#### multicast-group

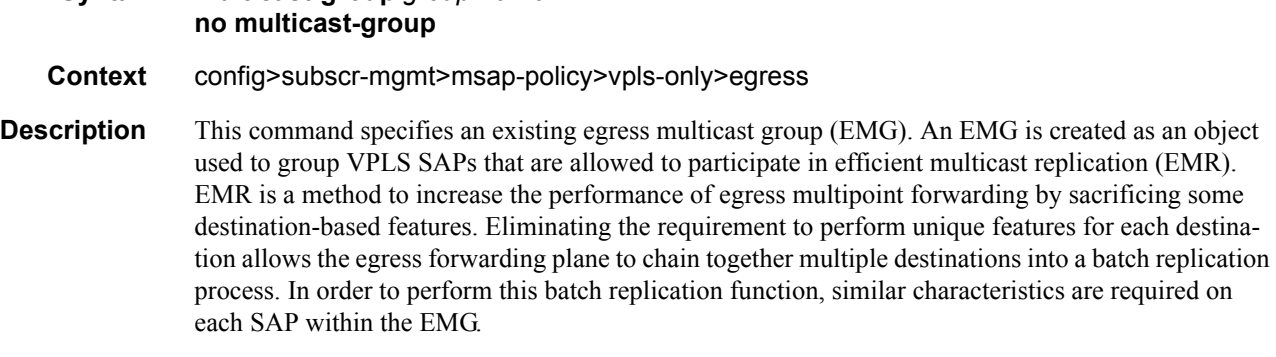

Only SAPs defined on Ethernet access ports are allowed into an egress-multicast-group.

In order to understand the purpose of an egress-multicast-group, an understanding of the system's use of flooding lists is required. A flooding list is maintained at the egress forwarding plane to define a set of destinations to which a packet must be replicated. Multipoint services make use of flooding lists to enable forwarding a single packet to many destinations. Examples of multipoint services that use flooding lists are VPLS, IGMP snooping and IP multicast routing. Currently, the egress forwarding plane will only use efficient multicast replication for VPLS and IGMP snooping flooding lists.

In VPLS services, a unique flooding list is created for each VPLS context. The flooding list is used when a packet has a broadcast, multicast or unknown destination MAC address. From a system perspective, proper VPLS handling requires that a broadcast, multicast or unknown destined packet be sent to all destinations that are in the forwarding state. The ingress forwarding plane ensures the

packet gets to all egress forwarding planes that include a destination in the VPLS context. It is the egress forwarding plane's job to replicate the packet to the subset of the destinations that are reached through its interfaces and each of these destinations are included in the VPLS context's flooding list.

For IGMP snooping, a unique flooding list is created for each IP multicast  $(s,g)$  record. This  $(s,g)$ record is associated with an ingress VPLS context and may be associated with VPLS destinations in the source VPLS instance or other VPLS instances (in the case of MVR). Again, the ingress forwarding plane ensures that an ingress IP multicast packet matching the  $(s,g)$  record gets to all egress forwarding planes that have a VPLS destination associated with the (s,g) record. The egress forwarding plane uses the flooding list owned by the (s,g) record to replicate the packet to all VPLS destinations in the flooding list. The IGMP Snooping function identifies which VPLS destinations should be associated with the (s,g) record.

With normal multicast replication, the egress forwarding plane examines which features are enabled for each destination. This includes ACL filtering, mirroring, encapsulation and queuing. The resources used to perform this per destination multicast processing are very expensive to the egress forwarding plane when high replication bandwidth is required. If destinations with similar egress functions can be grouped together, the egress forwarding plane can process them in a more efficient manner and maximize replication bandwidth.

The egress-multicast-group object is designed to allow the identification of SAPs with similar egress characteristics. When a SAP is successfully provisioned into an egress-multicast-group, the system is ensured that it may be batched together with other SAPs in the same group at the egress forwarding plane for efficient multicast replication. A SAP that does not meet the common requirements is not allowed into the egress-multicast-group.

At the forwarding plane level, a VPLS flooding list is categorized into chainable and non-chainable destinations. Currently, the only chainable destinations are SAPs within an egress-multicast-group. The chainable destinations are further separated by egress-multicast-group association. Chains are then created following the rules below:

- A replication batch chain may only contain SAPs from the same egress-multicast-group
- A replication batch chain length may not exceed the dest-chain-limit of the egress-multicastgroup to which the SAPs are members

Further subcategories are created for an IGMP (s,g) flooding list. A Layer 2 (s,g) record is created in a specific VPLS instance (the instance the (s,g) flow ingresses). SAPs within that VPLS context that join the  $(s,g)$  record are considered native SAPs within the flooding list. SAPs that join the  $(s,g)$ flooding list through the multicast VPLS registration process (MVR) from another VPLS context using the **from-vpls** command are considered alien SAPs. The distinction between native and alien in the list is maintained to allow the forwarding plane to enforce or suspend split-horizon-group (SHG) squelching. When the source of the (s,g) matching packet is in the same SHG as a native SAP, the packet must not be replicated to that SAP. For a SAP in another VPLS context, the source SHG of the packet has no meaning and the forwarding plane must disregard SHG matching between the native source of the packet and the alien destination. Because the SHG squelch decision is done for the whole chain based on the first SAP in the chain, all SAPs in the chain must be all native or all alien SAPs. Chains for IGMP (s,g) flooding lists are created using the following rules:

- 1. A replication batch chain may only contain SAPs from the same egress-multicast-group.
- 2. A replication batch chain may only contain all alien or all native SAPs.
- 3. A replication batch chain length may not exceed the dest-chain-limit of the egress-multicastgroup to which the SAPs are members

When a packet associated with a flooding list is received by the egress forwarding plane, it processes the packet by evaluating each destination on the list sequentially in a replication context. If the current entry being processed in the list is a non-chained destination, the forwarding plane processes the packet for that destination and then moves on to process other packets currently in the forwarding plane before returning to process the next destination in the list. If the current entry being processed is a chained destination, the forwarding plane remains in the replication context until it has forwarded to each entry in that chain. Once the replication context finishes with the last entry in the chain, it moves on to process other packets waiting for egress processing before returning to the replication context. Processing continues in this manner until the packet has been forwarded to all destinations in the list.

Batch chain processing of a chain of SAPs improves replication efficiency by bypassing the functions that perform egress mirroring decisions on SAPs within the chain and making a single ACL filtering decision for the whole chain. Each destination in the chain may have a unique egress QoS policy and per destination queuing is still performed for each destination in the chain. Also, while each SAP in the chain must be on access ports with the same encap-type, if the encap-type is dot1q, each SAP may have a unique dot1q tag.

One caveat to each SAP having a unique egress QoS policy in the chain is that only the Dot1P marking decisions for the first SAP in the list is enforced. If the first SAP's QoS policy forwarding class action states that the packet should not be remarked, none of the replicated packets in the chain will have the dot1P bits remarked. If the first SAP's QoS policy forwarding class action states that the packet should be remarked with a specific dot1P value, all the replicated packets for the remaining SAPs in the chain will have the same dot1P marking.

While the system supports 32 egress multicast groups, a single group would usually suffice. An instance where multiple groups would be needed is when all the SAPs requiring efficient multicast replication cannot share the same common requirements. In this case, an egress multicast group would be created for each set of common requirements. An egress multicast group may contain SAPs from many different VPLS instances. It should be understood that an egress multicast group is not equivalent to an egress forwarding plane flooding list. An egress multicast group only identifies which SAPs may participate in efficient multicast replication. As stated above, entries in a flooding list are populated due to VPLS destination creation or IGMP snooping events.

The **no** form of the command removes a specific egress multicast group. Deleting an egress multicast group will only succeed when the group has no SAP members. To remove SAP members, use the **no multicast-group** *group-name* command under each SAP's egress context.

**Note**: Efficient multicast replication will only be performed on IOMs that support chassis mode b If an IOM does not support mode b operation, egress-multicast-group membership is ignored on that IOM's egress forwarding planes. The chassis need not be placed into mode b for efficient multicast replication to be performed on the capable IOMs.

**Parameters** *group-name* — Multiple egress multicast groups may be created on the system. Each must have a unique name. The egress-multicast-group-name is an ASCII string up to 16 characters in length and follows all the naming rules as other named policies in the system. The group's name is used throughout the system to uniquely identify the Egress Multicast Group and is used to provision a SAP into the group.

**Default** None, each egress multicast group must be explicitly configured.

**Values** Up to 32 egress multicast groups may be created on the system.

# igmp-snooping

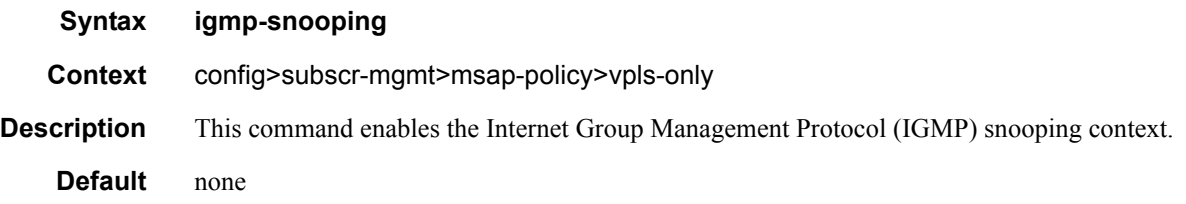

## fast-leave

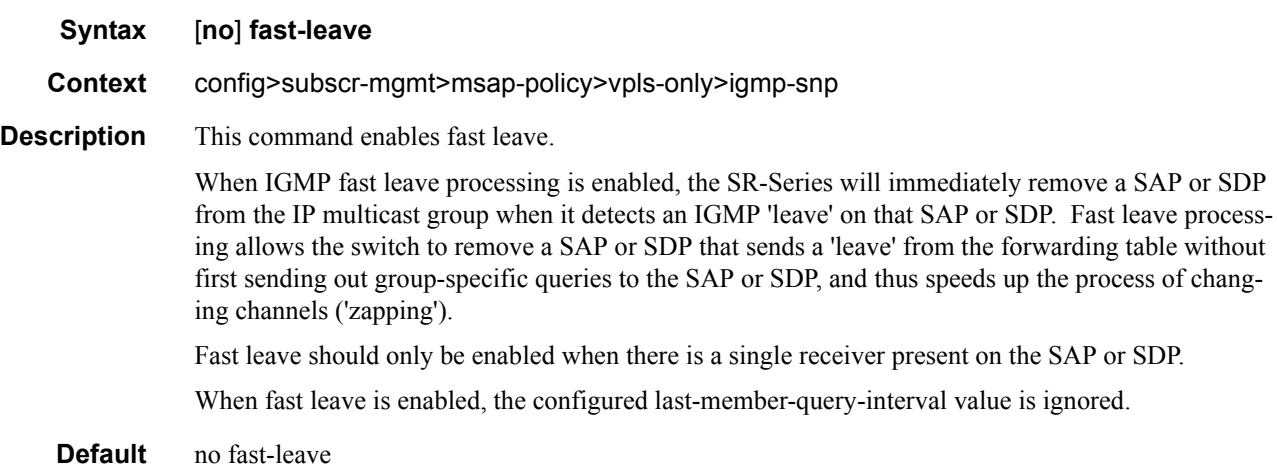

# import

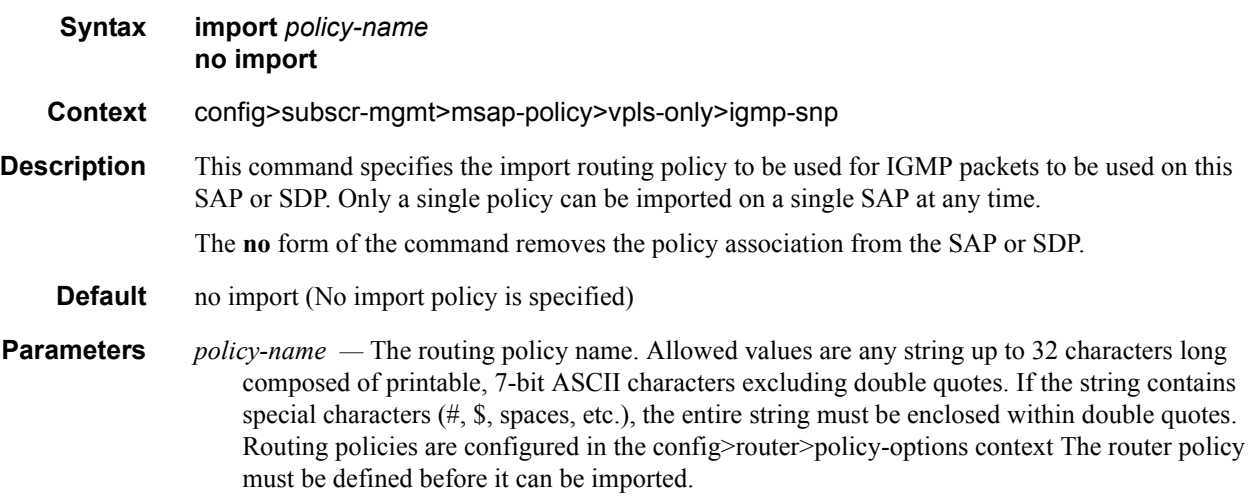

# last-member-query-interval

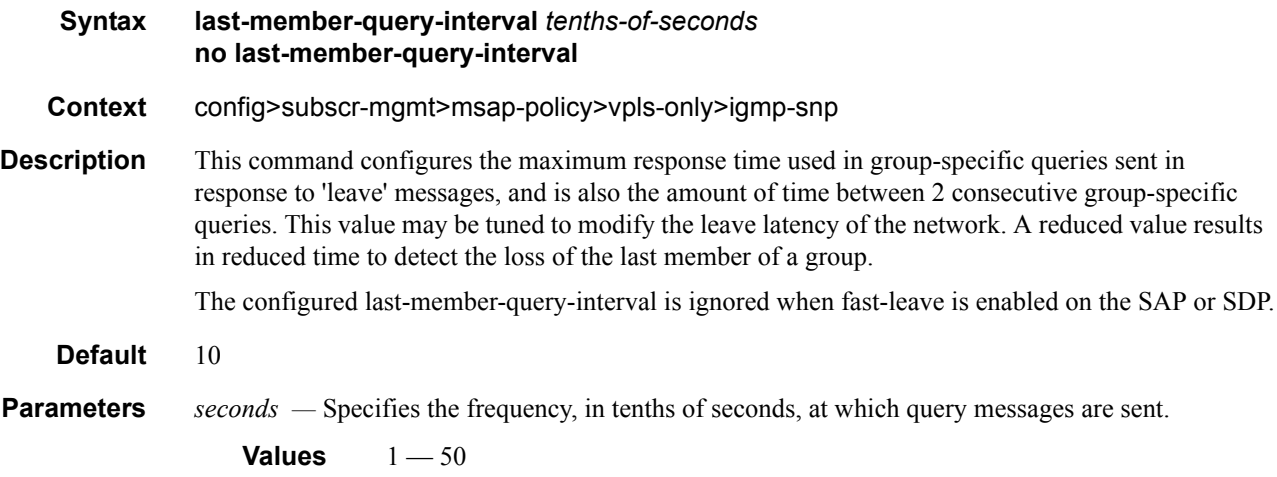

#### max-num-groups

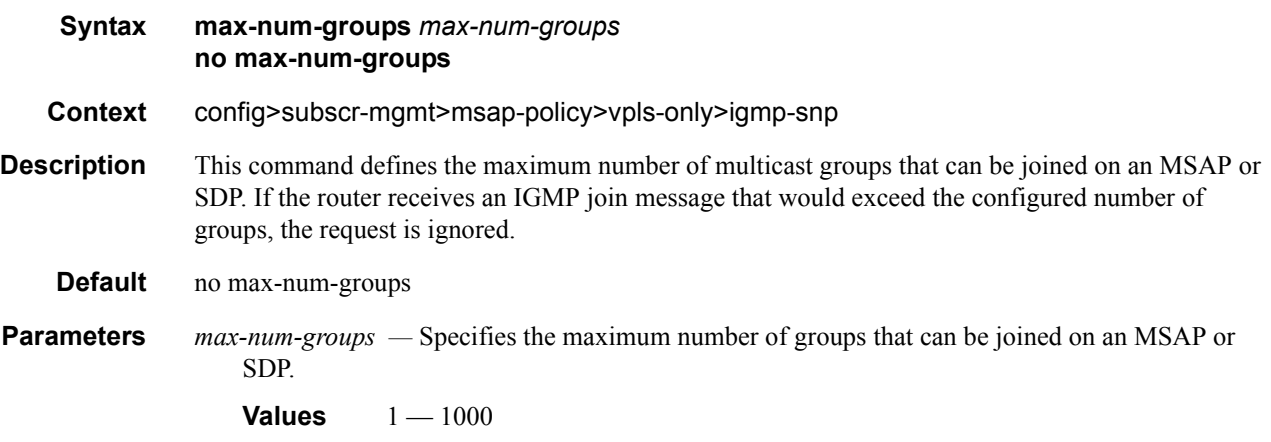

### mcac

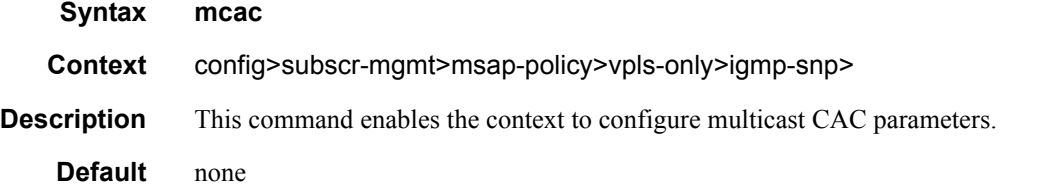

## mc-constraints

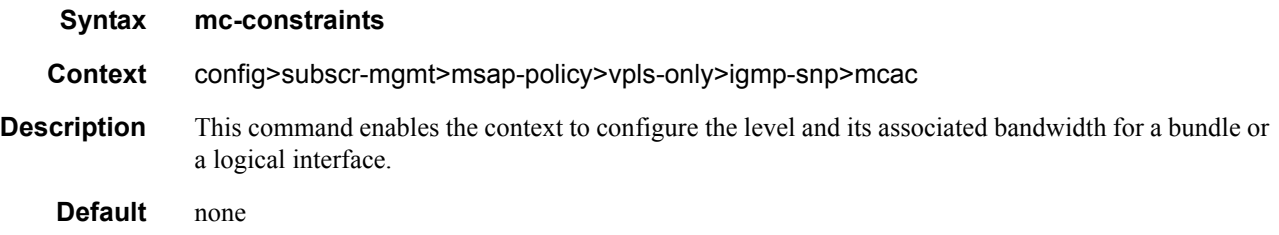

## level

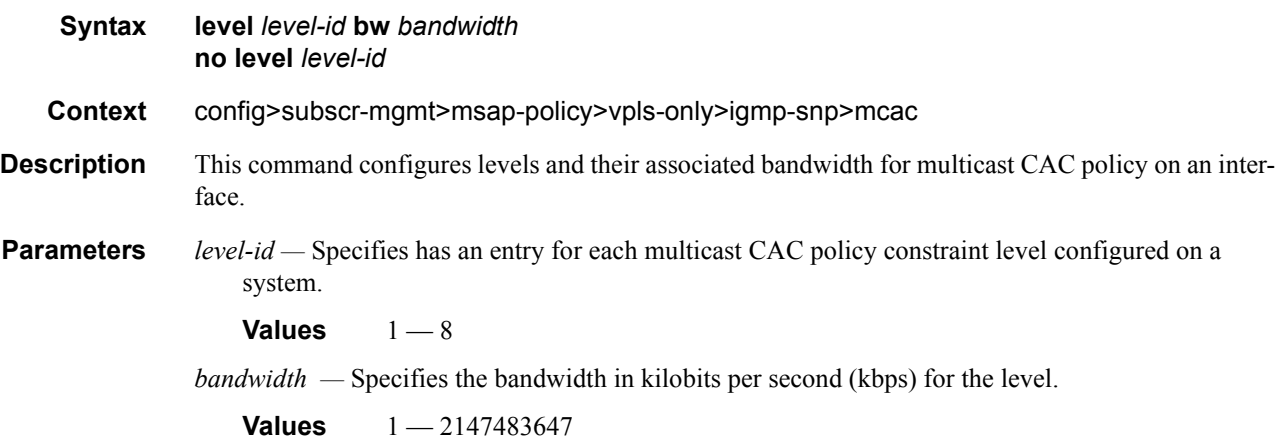

# number-down

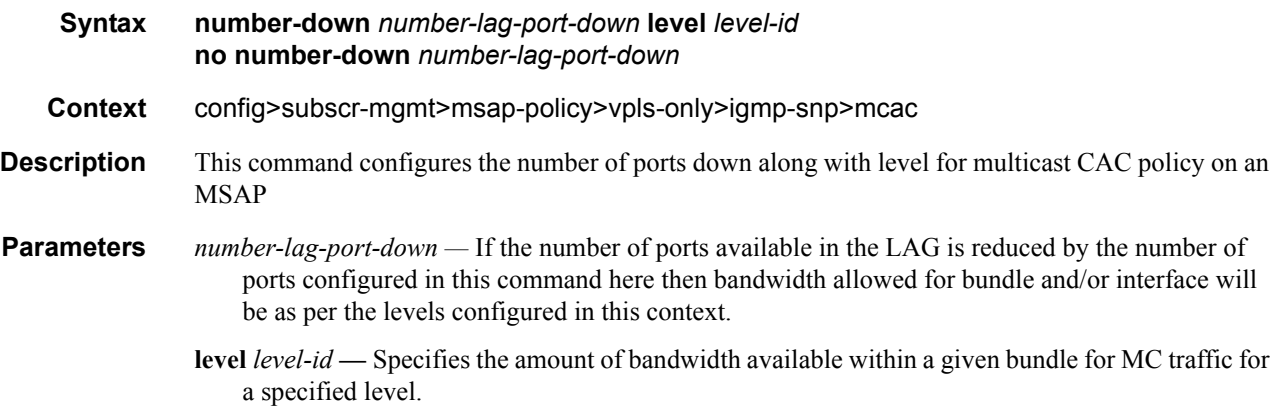

# policy

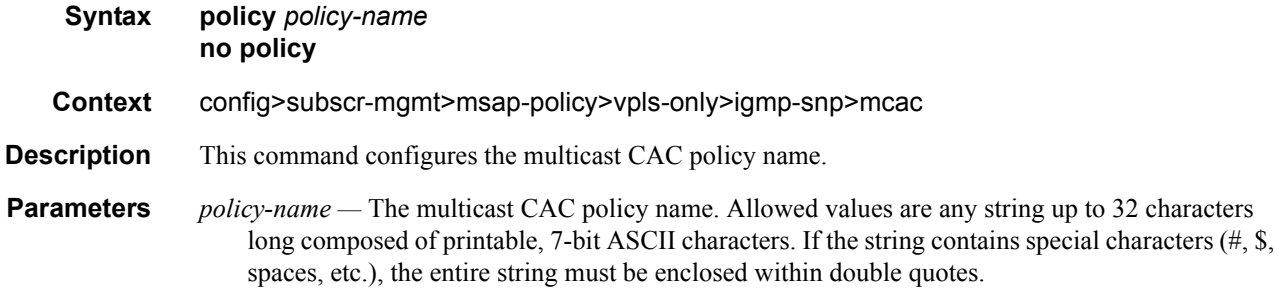

## unconstrained-bw

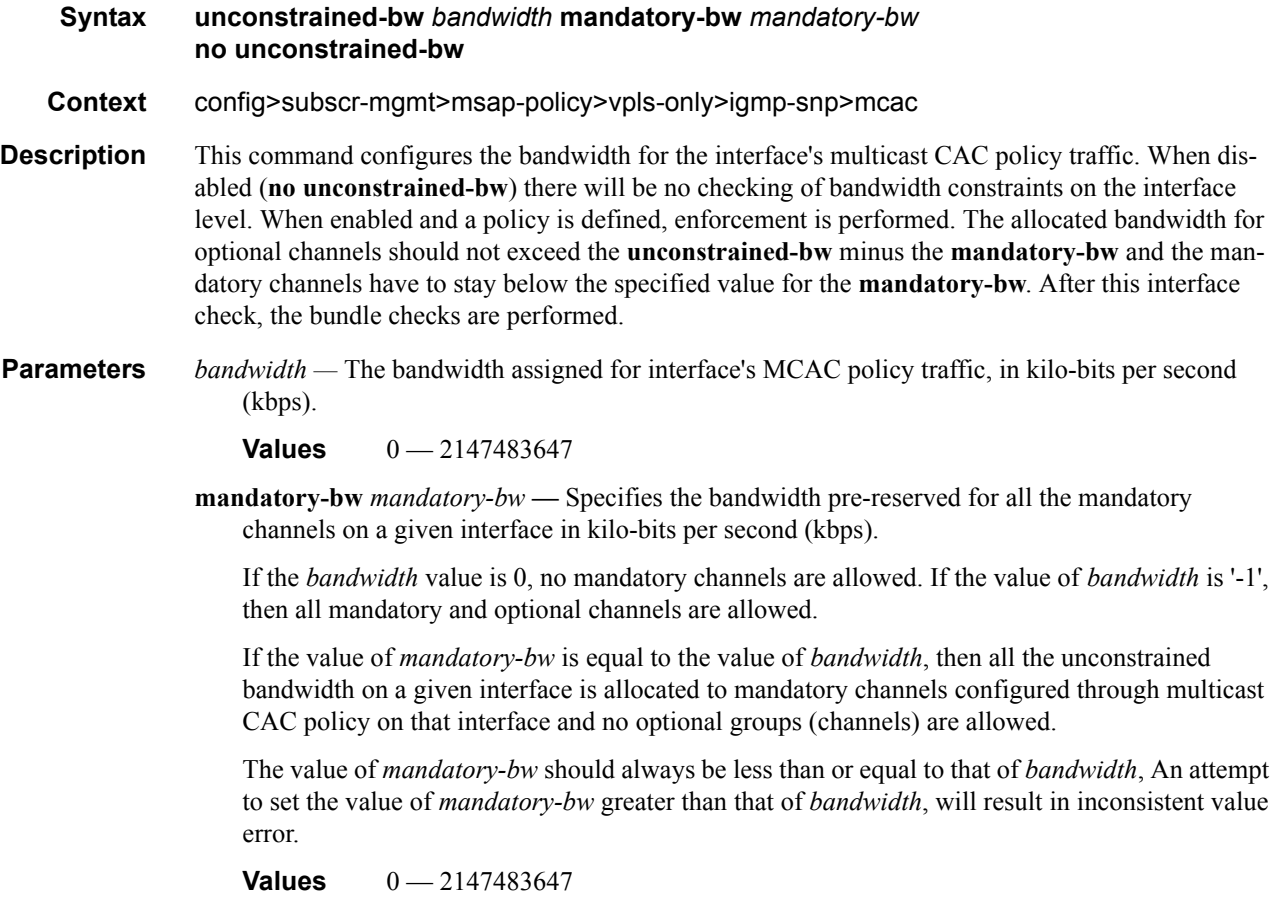

#### mvr

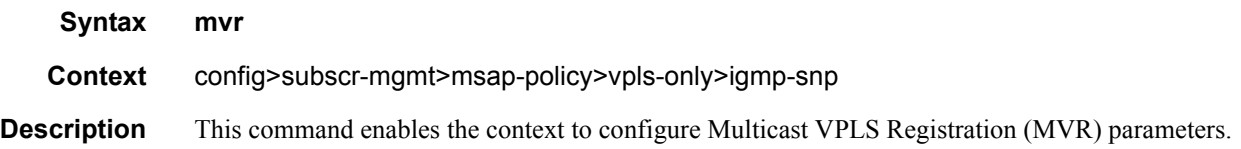

# from-vpls

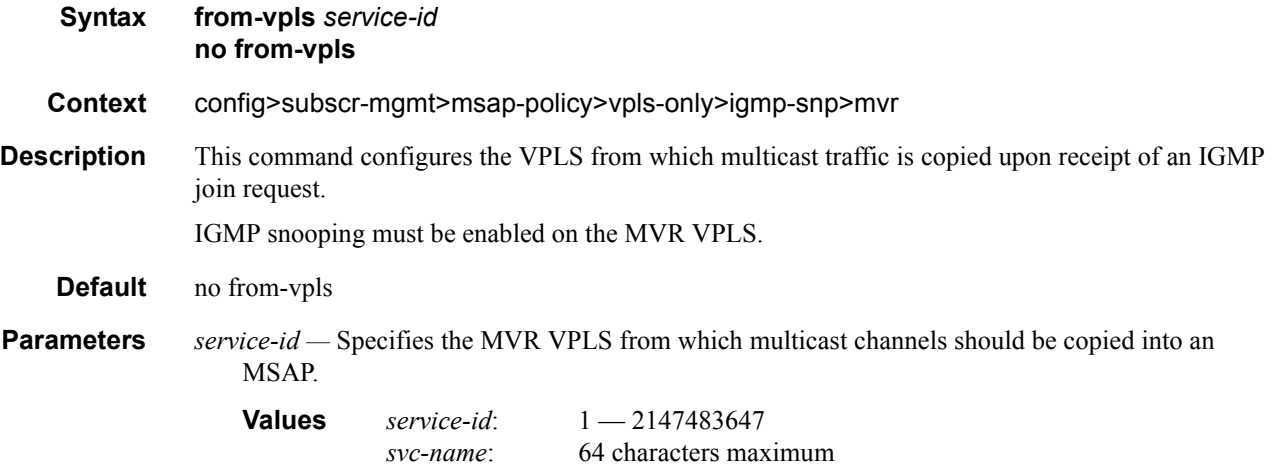

# query-interval

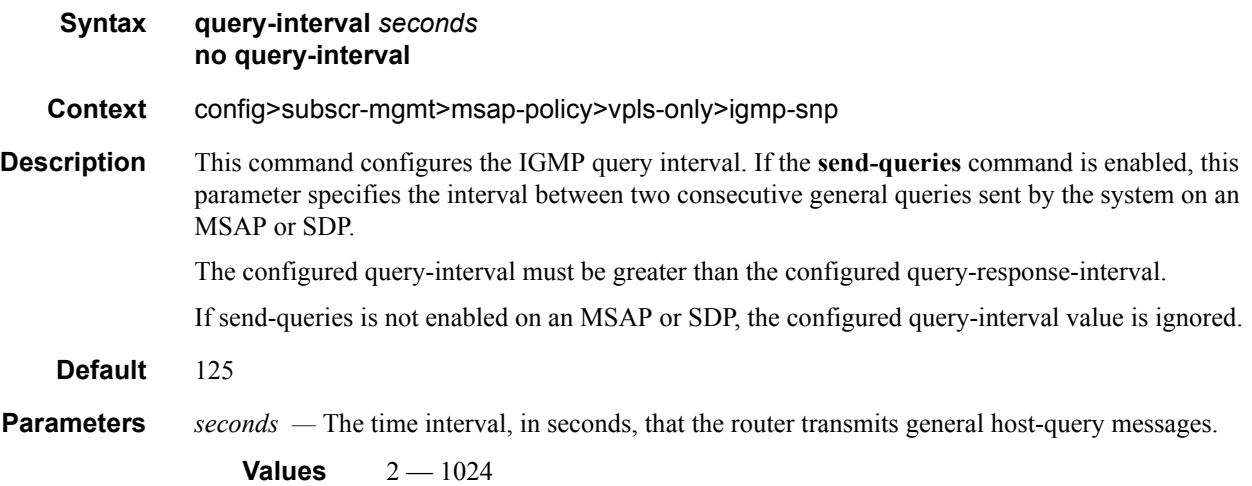

## query-response-interval

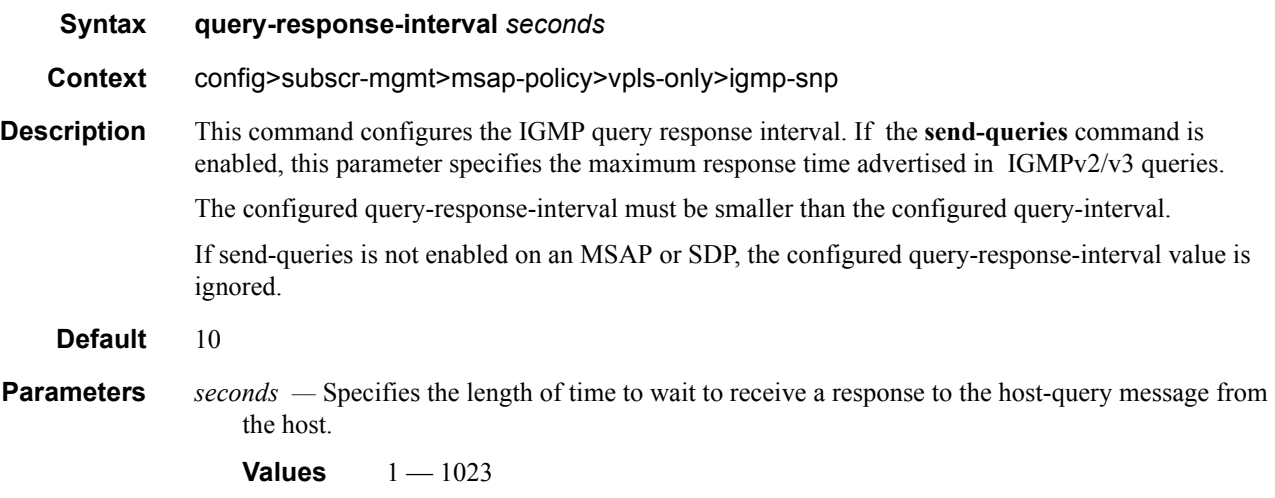

## robust-count

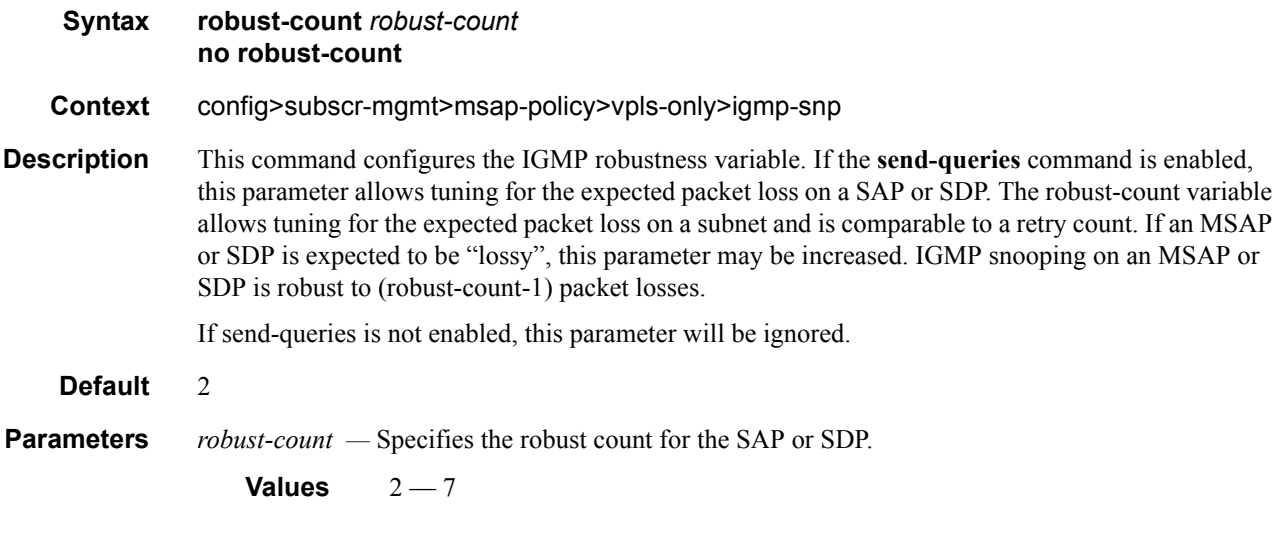

### send-queries

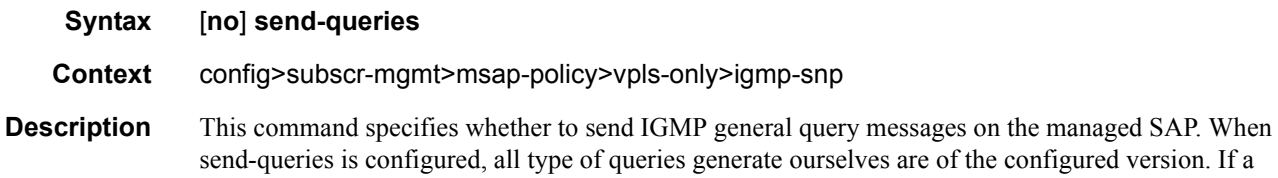

are of the configured version. If a report of a version higher than the configured version is received, the report will get dropped and a new wrong version counter will get incremented.

If send-queries is not configured, the version command has no effect. The version used on that SAP/ SDP will be the version of the querier. This implies that, for example, when we have a v2 querier, we will never send out a v3 group or group-source specific query when a host wants to leave a certain group.

**Default** no send-queries

#### version

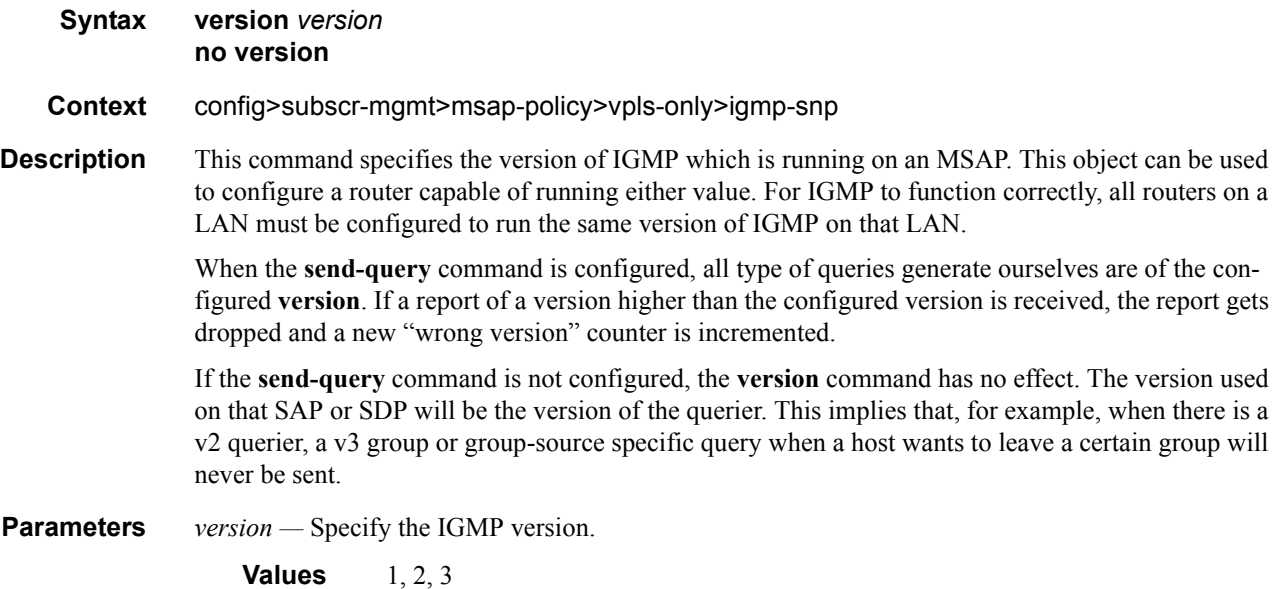

### mac-da-hashing

#### [**no**] **mac-da-hashing**

- **Context** config>subscr-mgmt>msap-policy>vpls-only>igmp-snp
- **Description** This command specifies whether subscriber traffic egressing a LAG SAP has its egress LAG link selected by a function of the MAC destination address instead of the subscriber ID. This command is only meaningful if subscriber management is enabled and can be configured for a VPLS service.

#### split-horizon-group

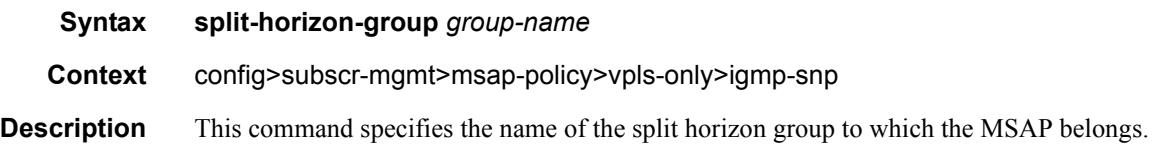

### **7750 SR OS Triple Play Guide Access 2008 120 Page 955**

Triple Play Subscriber Management Configuration Commands

# default-msap-policy

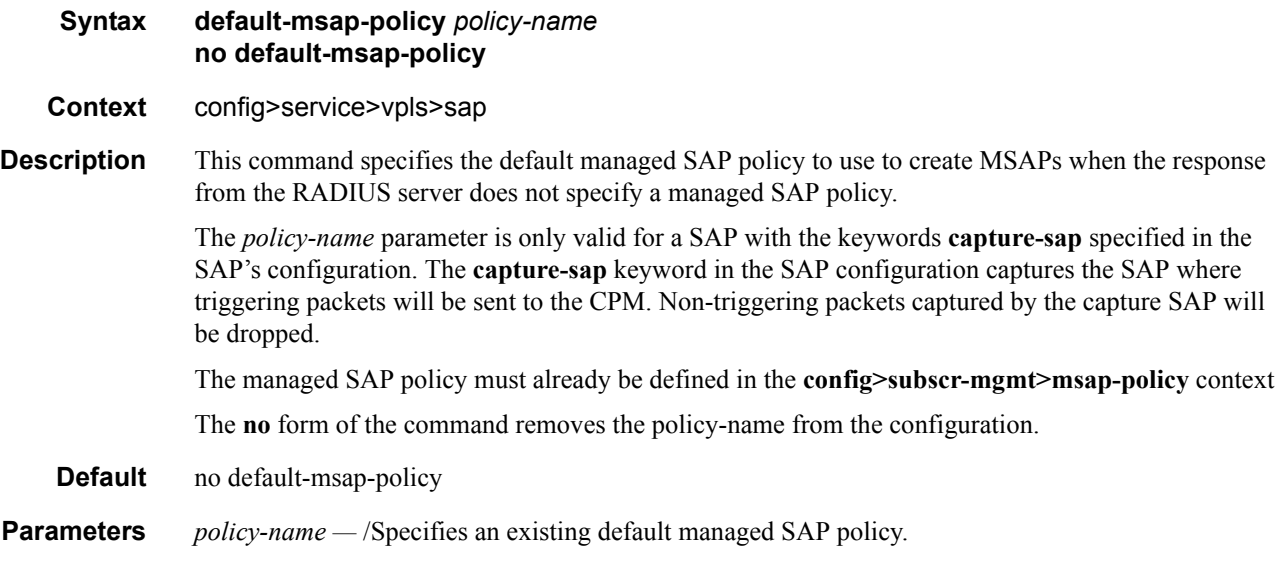

## eval-msap

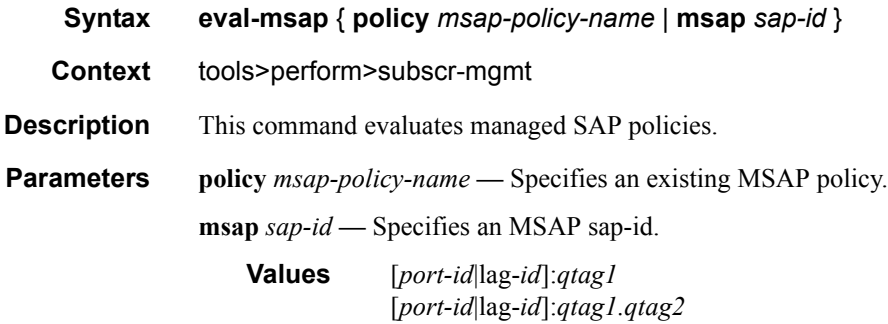

# **Subscriber Management Service Commands**

This section contains:

- Layer 3 Subscriber Interfaces Commands on page 957
- Layer 3 Subscriber Interfaces SAP Commands on page 963

# **Layer 3 Subscriber Interfaces Commands**

### subscriber-interface

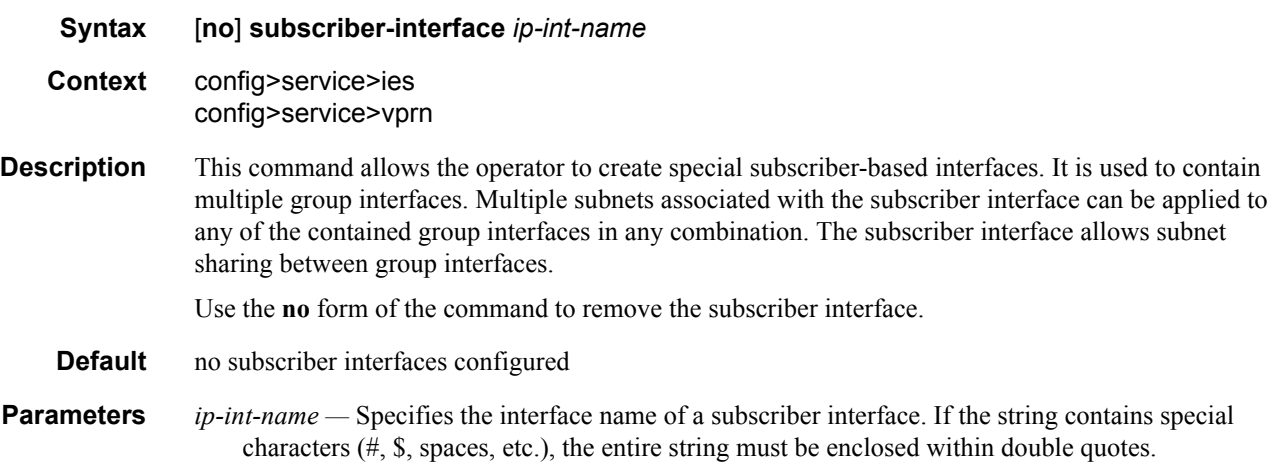

## address

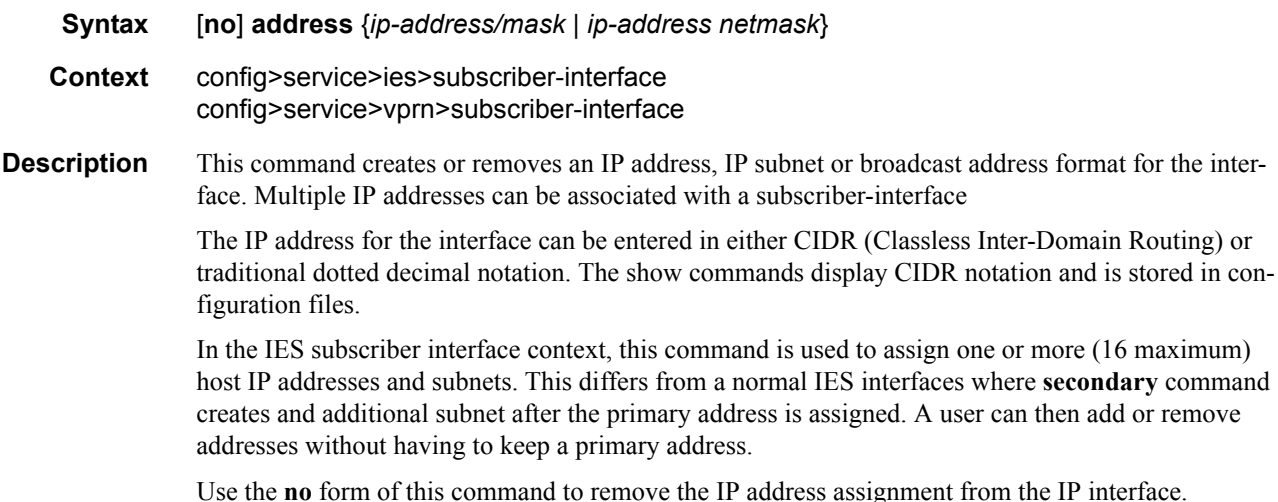

- **Default** no IP address or subnet associations configured
- **Parameters** *ip-address* The IP address of the IP interface. The *ip-address* portion of the **address** command specifies the IP host address that will be used by the IP interface within the subnet. This address must be unique within the subnet and specified in dotted decimal notation. Allowed values are IP addresses in the range 1.0.0.0 – 223.255.255.255 (with support of /31 subnets).
	- **/** The forward slash is a parameter delimiter and separates the *ip-address* portion of the IP address from the mask that defines the scope of the local subnet. No spaces are allowed between the *ipaddress*, the "**/**" and the *mask-length* parameter. If a forward slash is not immediately following the *ip-address*, a dotted decimal mask must follow the prefix.
	- *mask* The subnet mask in dotted decimal notation. When the IP prefix is not specified in CIDR notation, a space separates the *ip-address* from a traditional dotted decimal mask. The *mask* parameter indicates the complete mask that will be used in a logical AND function to derive the local subnet of the IP address. Allowed values are dotted decimal addresses in the range 128.0.0.0 – 255.255.255.252. Note that a mask of 255.255.255.255 is reserved for system IP addresses.

*netmask —* The subnet mask in dotted decimal notation.

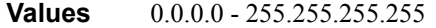

#### authentication-policy

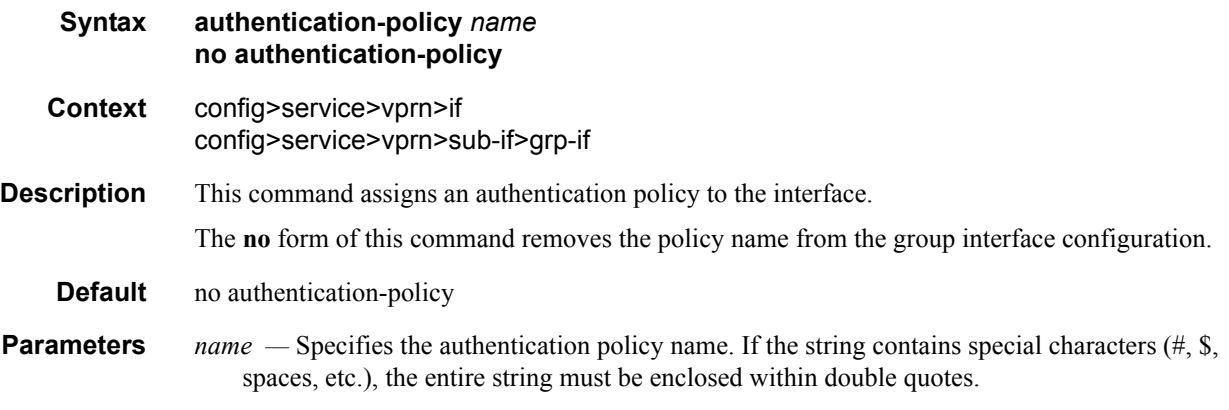

#### arp-populate

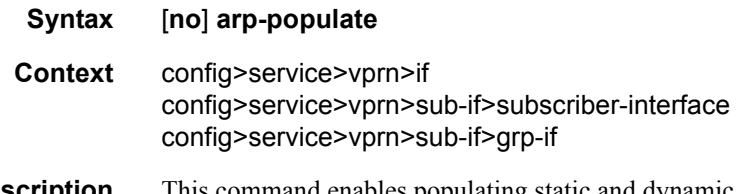

**Description** This command enables populating static and dynamic hosts into the system ARP cache. When enabled, the host's IP address and MAC address are placed in the system ARP cache as a managed entry. Static hosts must be defined on the interface using the **host** command. Dynamic hosts are enabled on the system through enabling lease-populate in the IP interface DHCP context. In the event that both a static host and a dynamic host share the same IP and MAC address, the system's ARP cache retains the host information until both the static and dynamic information are removed. Both static and dynamic hosts override static ARP entries. Static ARP entries are marked as inactive when they conflict with static or dynamic hosts and will be repopulated once all static and dynamic host information for the IP address are removed. Since static ARP entries are not possible when static subscriber hosts are defined or when DHCP lease state table population is enabled, conflict between static ARP entries and the arp-populate function is not an issue.

The **arp-populate** command will fail if an existing static subscriber host on the SAP does not have both MAC and IP addresses specified.

Once **arp-populate** is enabled, creating a static subscriber host on the SAP without both an IP address and MAC address will fail.

**arp-populate** can only be enabled on VPRN interfaces supporting Ethernet encapsulation.

Use the **no** form of the command to disable ARP cache population functions for static and dynamic hosts on the interface. All static and dynamic host information in the systems ARP cache will be removed. Any existing static ARP entries previously inactive due to static or dynamic hosts will be populated in the system ARP cache.

When **arp-populate** is enabled, the system will not send out ARP Requests for hosts that are not in the ARP cache. Only statically configured and DHCP learned hosts are reachable through an IP interface with arp-populate enabled.

**Default** not enabled

#### arp-timeout

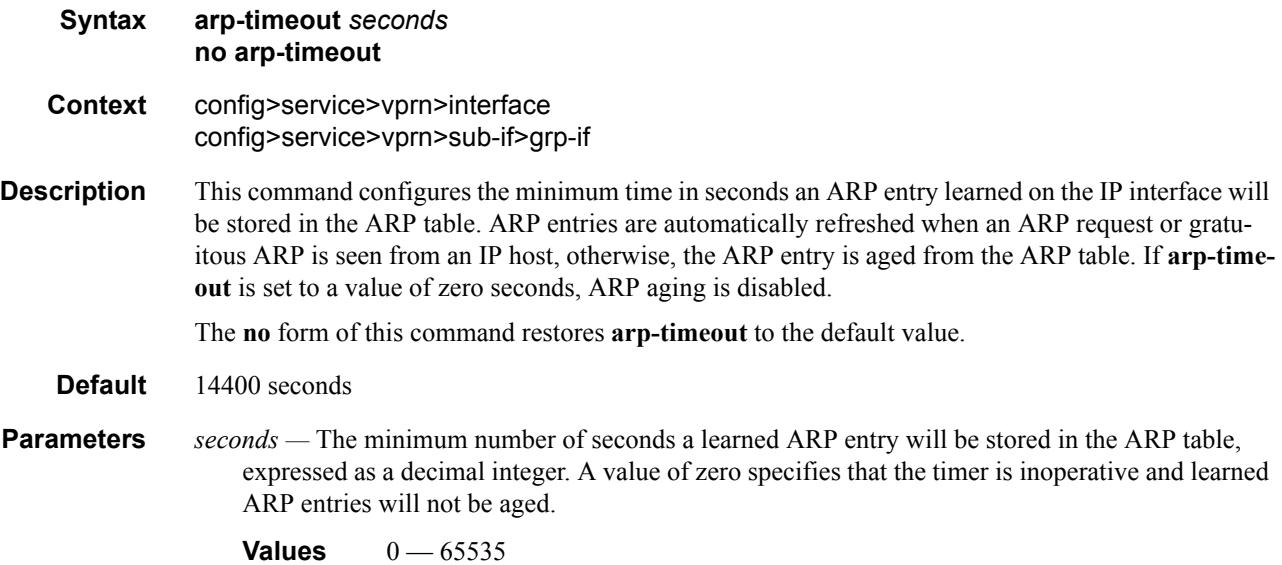

### client-applications

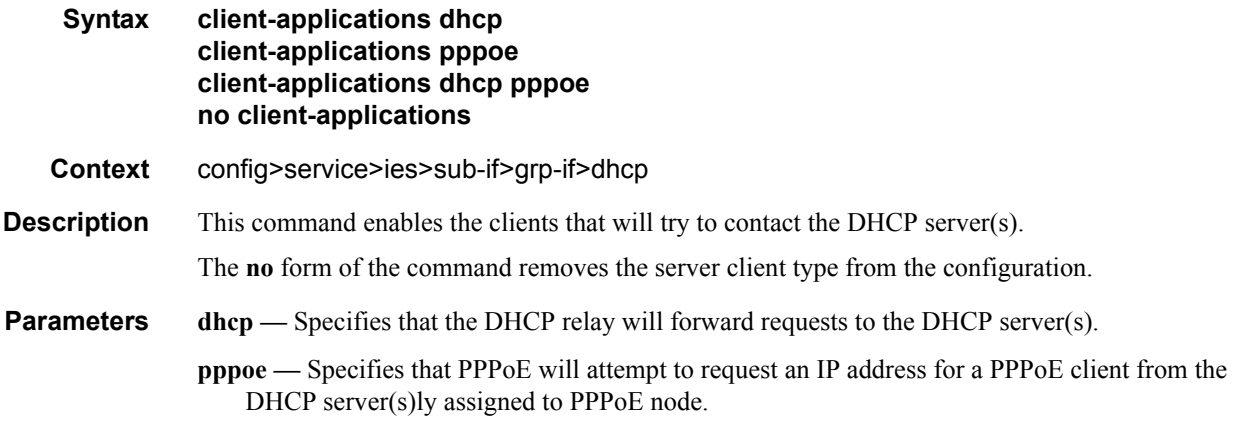

### delayed-enable

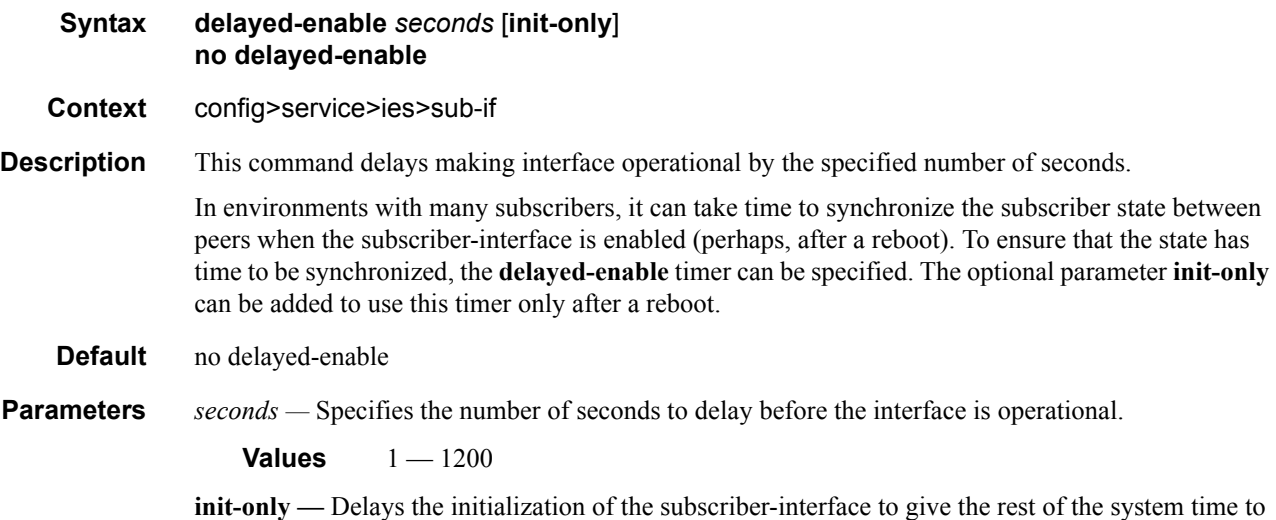

complete necessary tasks such as allowing routing protocols to converge and/or to allow MCS to

sync the subscriber information. The delay only occurs immediately after a reboot.

# group-interface

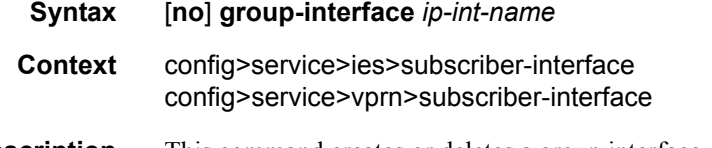

**Description** This command creates or deletes a group interface. This interface is designed for triple-play services where multiple SAPs are part of the same subnet. A group interface may contain one or more SAPs.

Use the **no** form of the command to remove the group interface.

**Default** no group interfaces configured

**Parameters** *ip-int-name —* Specifies the interface name of a group interface. If the string contains special characters (#, \$, spaces, etc.), the entire string must be enclosed within double quotes.

### match-circuit-id

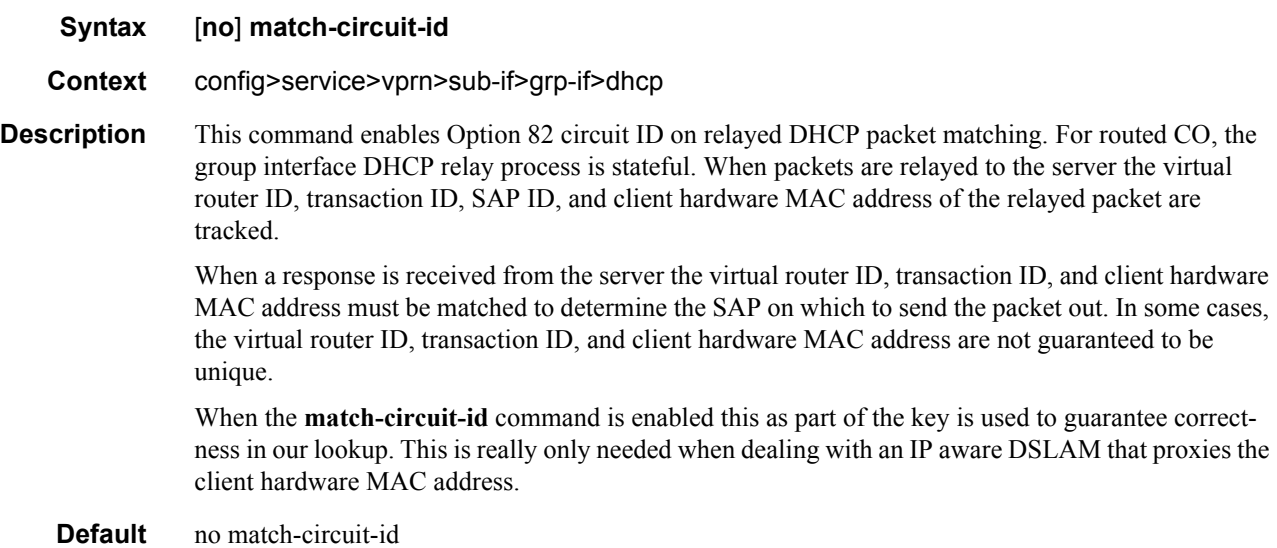

#### mac

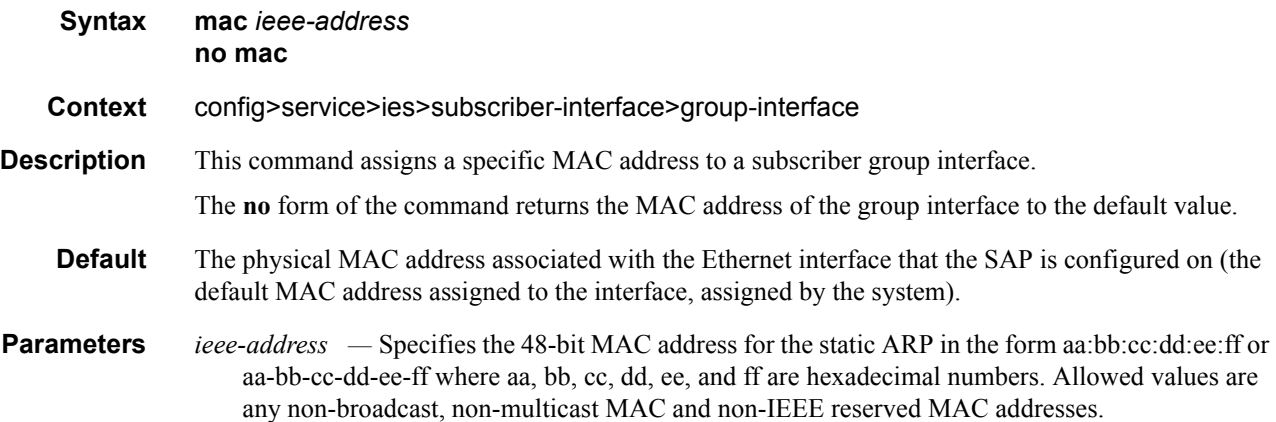

# oper-up-while-empty

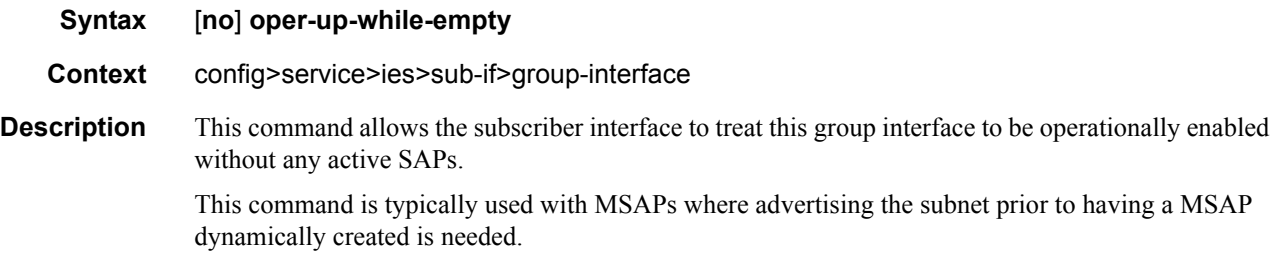

# **Layer 3 Subscriber Interfaces SAP Commands**

# accounting-policy

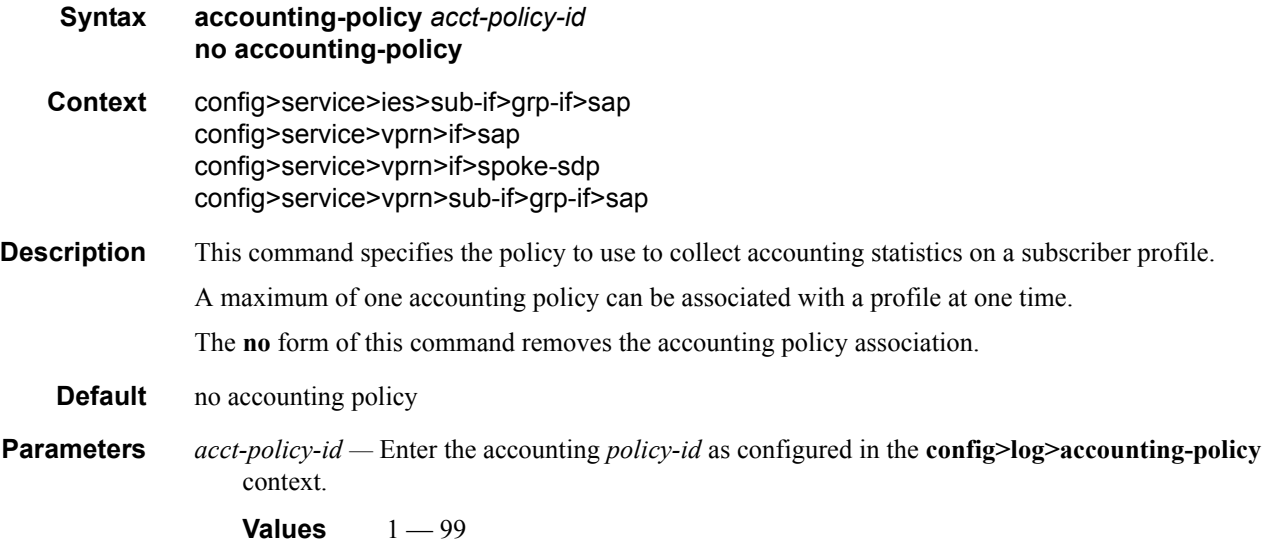

## collect-stats

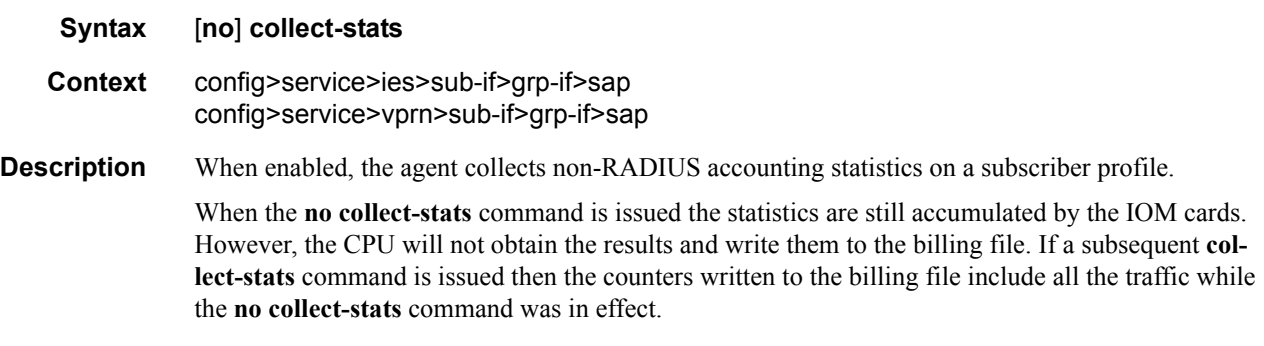

**Default** collect-stats

## anti-spoof

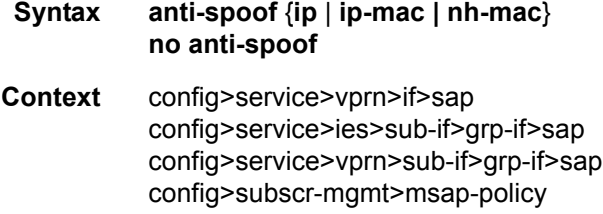

## **7750 SR OS Triple Play Guide Page 10 Access 10 Access 10 Access 10 Access 10 Access 10 Access 10 Access 10 Access**

#### Triple Play Subscriber Management Configuration Commands

**Description** This command configures the anti-spoof type of the MSAP.

The type of anti-spoof filtering defines what information in the incoming packet is used to generate the criteria to lookup an entry in the anti-spoof filter table. The type parameter (**ip**, **ip-mac**) defines the anti-spoof filter type enforced by the SAP when anti-spoof filtering is enabled.

The **no** form of the command reverts back to the default.

Note that for IES and VPRN subscriber group interfaces, setting no antispoof will set the default antispoofing type which is **ip-mac**.

#### **Default** no anti-spoof

#### **Parameters ip** — Configures SAP anti-spoof filtering to use only the source IP address in its lookup. If a static host exists on the SAP without an IP address specified, the anti-spoof type **ip** command will fail. Note that this parameter is not applicable in the **config>subscr-mgmt>msap-policy** context.

- **ip-mac** Configures SAP anti-spoof filtering to use both the source IP address and the source MAC address in its lookup. If a static host exists on the SAP without both the IP address and MAC address specified, the anti-spoof type **ip-mac** command will fail. This is also true if the default anti-spoof filter type of the SAP is **ip-mac** and the default is not overridden. The anti-spoof type **ip-mac** command will also fail if the SAP does not support Ethernet encapsulation.
- **nh-mac** Indicates that the ingress anti-spoof is based on the source MAC and egress anti-spoof is based on the nh-ip-address.

#### egress

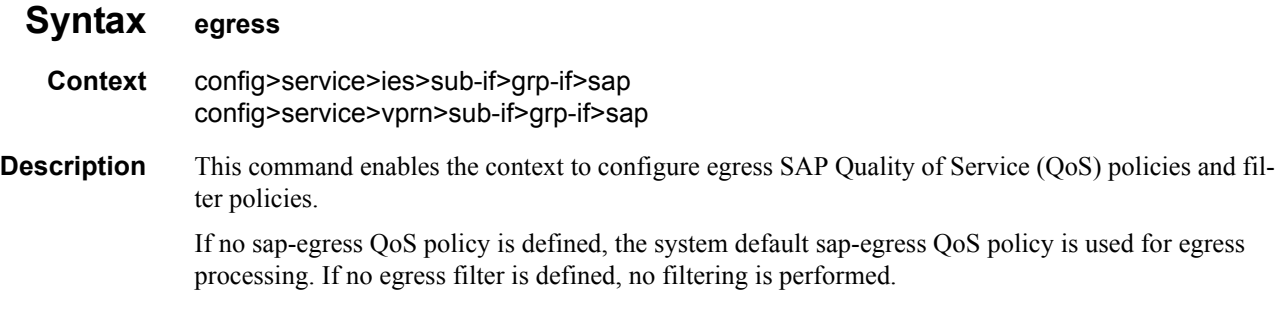

#### filter

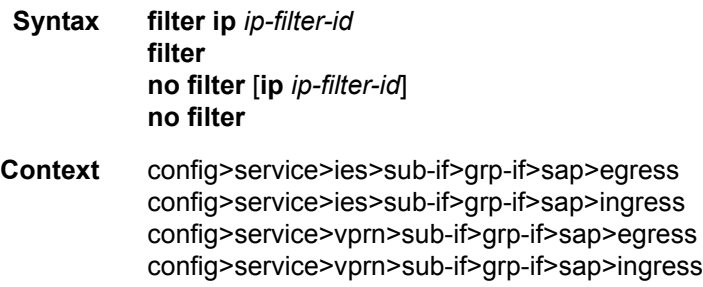

**Description** This command associates an IP filter policy with an ingress or egress Service Access Point (SAP). Filter policies control the forwarding and dropping of packets based on the matching criteria.

MAC filters are only allowed on Epipe and Virtual Private LAN Service (VPLS) SAPs.

The **filter** command is used to associate a filter policy with a specified *ip-filter-id* with an ingress or egress SAP. The filter policy must already be defined before the **filter** command is executed. If the filter policy does not exist, the operation will fail and an error message returned.

In general, filters applied to SAPs (ingress or egress) apply to all packets on the SAP. One exception is non-IP packets are not applied to the match criteria, so the default action in the filter policy applies to these packets.

The **no** form of this command removes any configured filter ID association with the SAP. The filter ID itself is not removed from the system unless the scope of the created filter is set to local . To avoid deletion of the filter ID and only break the association with the service object, use the **scope** command within the filter definition to change the scope to **local** or **global**. The default scope of a filter is **local**.

- **Special Cases IES** Only IP filters are supported on an IES IP interface, and the filters only apply to routed traffic.
	- **Parameters ip** Keyword indicating the filter policy is an IP filter.
		- *ip-filter-id* Specifies the ID for the IP filter policy. Allowed values are an integer in the range of 1 and 65535 that corresponds to a previously created IP filter policy in the **configure>filter** context.

#### qos

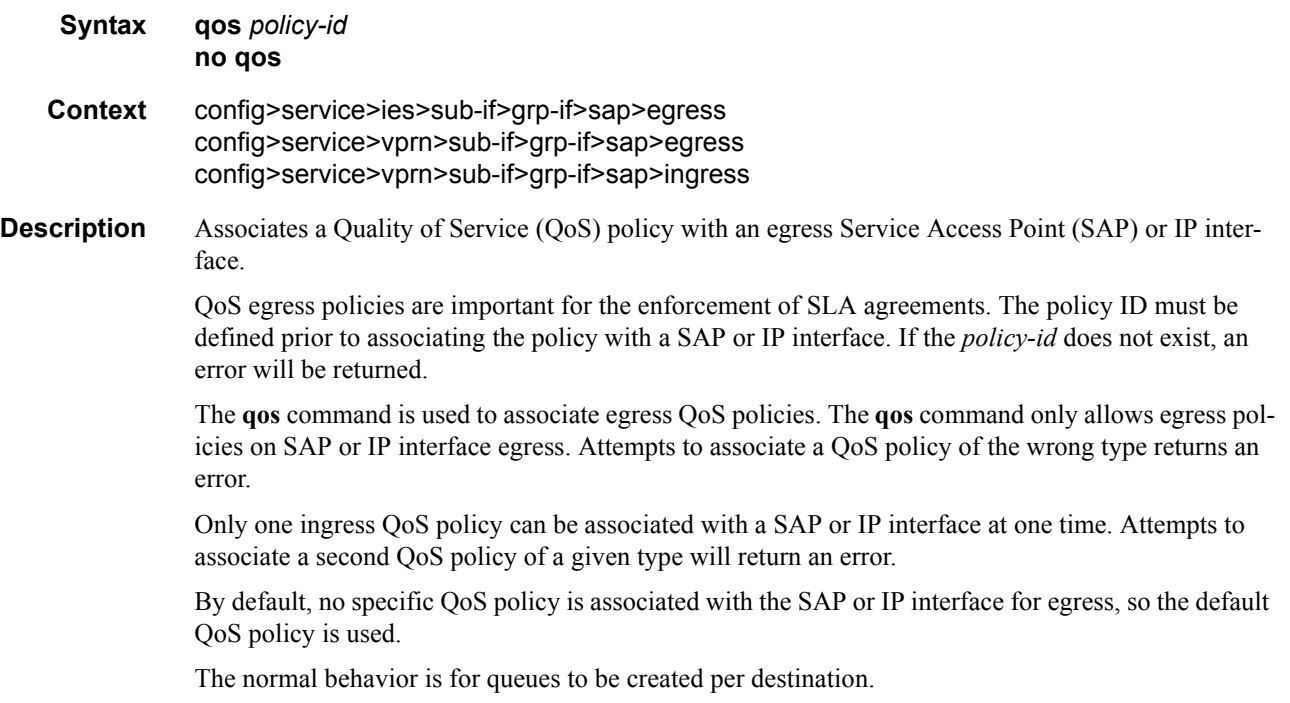

The **no** form of this command removes the QoS policy association from the SAP or IP interface, and the QoS policy reverts to the default.

*policy-id —* The egress policy ID to associate with SAP or IP interface on egress. The policy ID must already exist.

**Values** 1 — 65535

#### qos

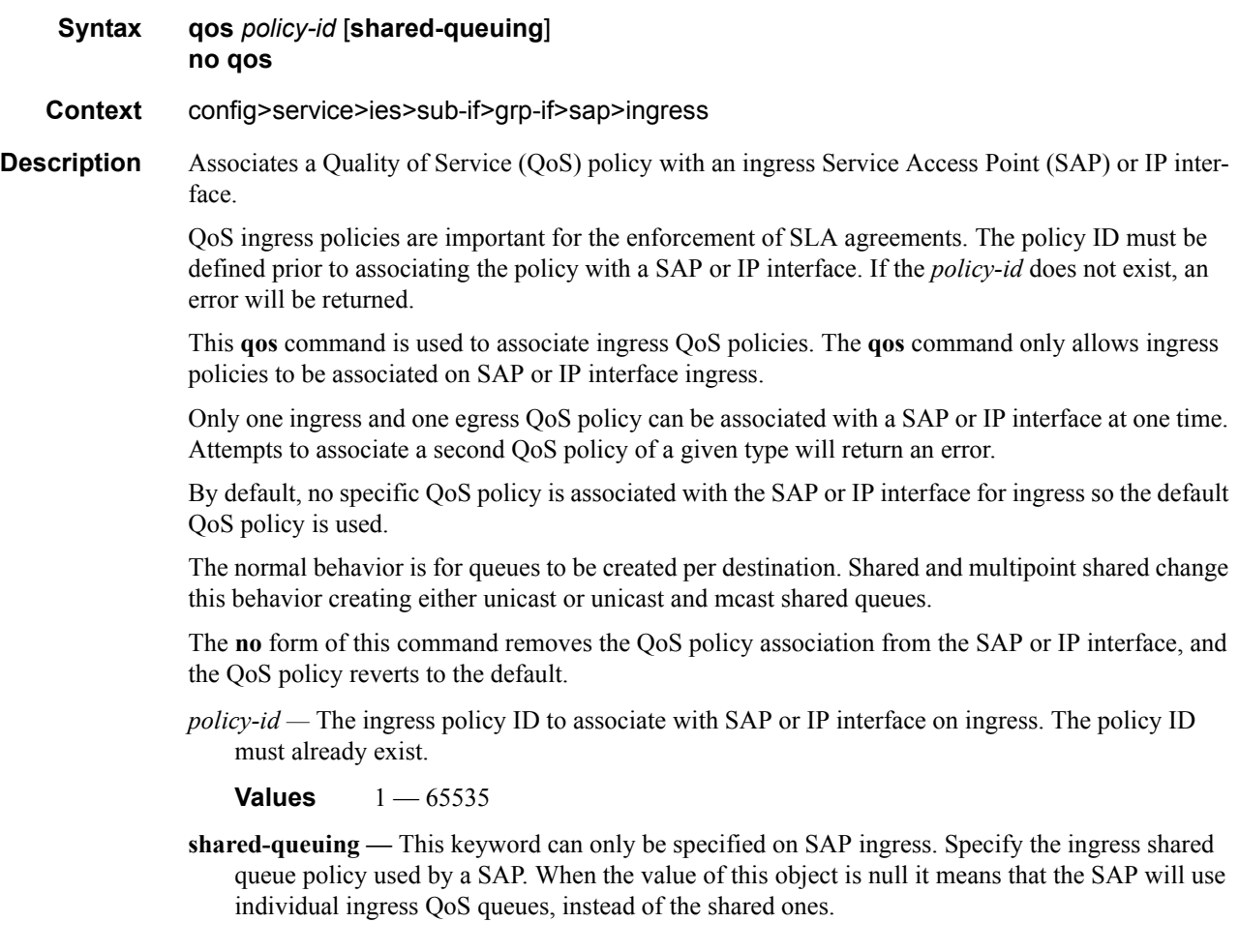

## scheduler-policy

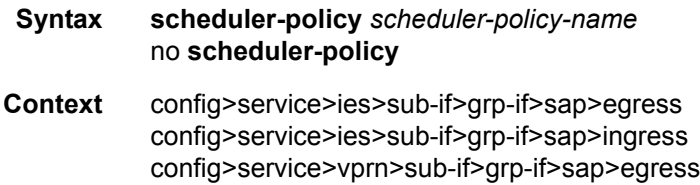

config>service>vprn>sub-if>grp-if>sap>ingress

**Description** This command applies an existing scheduler policy to an ingress or egress scheduler used by SAP queues associated with this multi-service customer site. The schedulers defined in the scheduler policy can only be created once the customer site has been appropriately assigned to a chassis port, channel or slot. Scheduler policies are defined in the **config>qos>scheduler-policy** *scheduler-policyname* context.

> The **no** form of this command removes the configured ingress or egress scheduler policy from the multi-service customer site. When the policy is removed, the schedulers created due to the policy are removed also making them unavailable for the ingress SAP queues associated with the customer site. Queues that lose their parent scheduler association are deemed to be orphaned and are no longer subject to a virtual scheduler. The SAPs that have ingress queues reliant on the removed schedulers enter into an operational state depicting the orphaned status of one or more queues. When the **no scheduler-policy** command is executed, the customer site ingress or egress node will not contain an applied scheduler policy.

> *scheduler-policy-name: —* The *scheduler-policy-name* parameter applies an existing scheduler policy that was created in the **config>qos>scheduler-policy** *scheduler-policy-name* context to create the hierarchy of ingress or egress virtual schedulers. The scheduler names defined within the policy are created and made available to any ingress or egress queues created on associated SAPs.

**Values** Any existing valid scheduler policy name.

### host

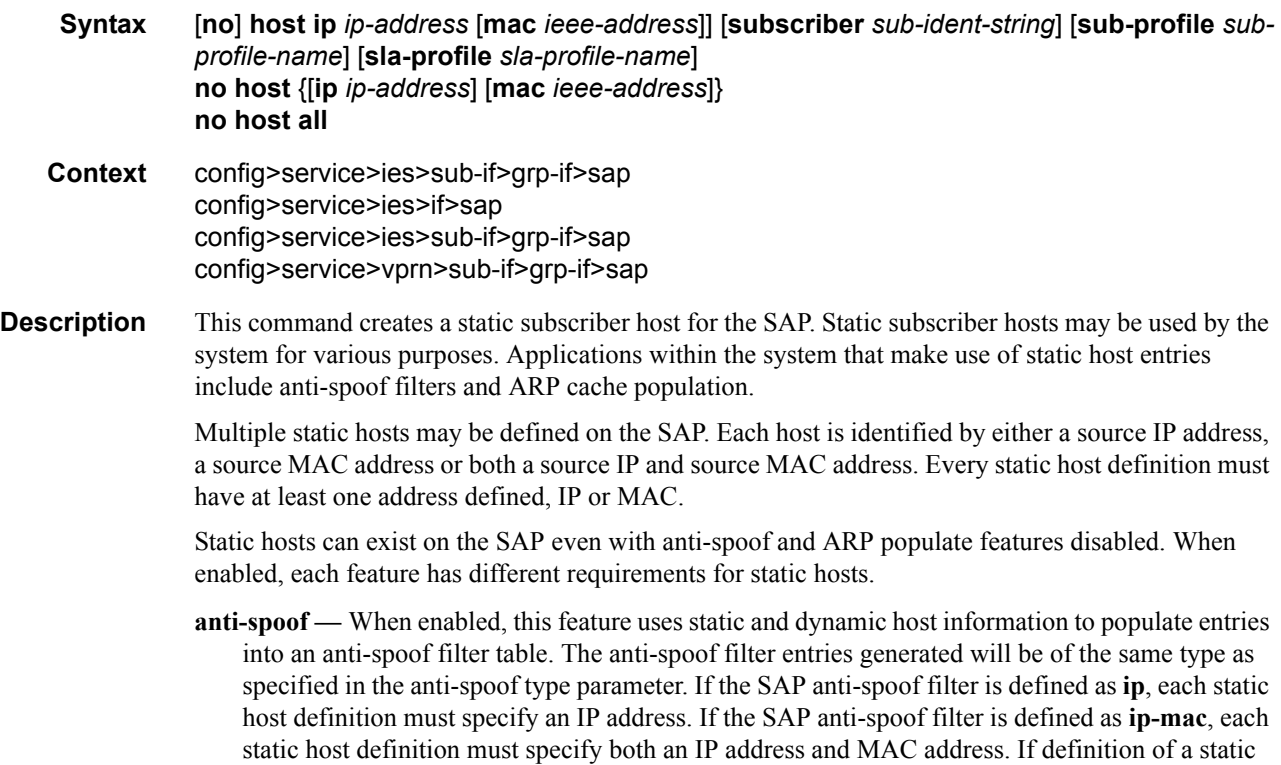

#### Triple Play Subscriber Management Configuration Commands

host is attempted without the appropriate addresses specified for the enabled anti-spoof filter, the static host definition will fail.

**arp-populate —** When enabled, this feature uses static and dynamic host information to populate entries in the system ARP cache.

Attempting to define a static subscriber host that conflicts with an existing DHCP lease state table entry will fail.

Use the **no** form of the command to remove a static entry from the system. The specified *ip-address* and *mac-address* must match the host's exact IP and MAC addresses as defined when it was created. When a static host is removed from the SAP, the corresponding anti-spoof entry and/or ARP cache entry is also removed.

#### **Default** none

- **Parameters ip** *ip-address* Specify this optional parameter when defining a static host. The IP address must be specified for **anti-spoof ip**, **anti-spoof ip-mac** and **arp-populate**. Only one static host may be configured on the SAP with a given IP address.
	- **mac** *mac-address* Specify this optional parameter when defining a static host. The MAC address must be specified for **anti-spoof ip-mac** and **arp-populate**. Multiple static hosts may be configured with the same MAC address given that each definition is distinguished by a unique IP address.
	- **subscriber** *sub-ident-string* Specify this optional parameter to specify an existing subscriber identification profile to be associated with the static subscriber host. The subscriber identification profile is configured in the **config>subscr-mgmt>sub-ident-policy** context. The subscriber information is used by the VPRN SAP arp-reply-agent to determine the proper handling of received ARP requests from subscribers.
		- For VPRN SAPs with **arp-reply-agent** enabled with the optional *sub-ident* parameter, the static subscriber hosts sub-ident-string is used to determine whether an ARP request received on the SAP is sourced from a host belonging to the same subscriber as the destination host. When both the destination and source hosts from the ARP request are known on the SAP and the subscriber identifications do not match, the ARP request may be forwarded to the rest of the VPRN destinations.

If the static subscriber hosts *sub-ident* string is not defined, the host is not considered to belong to the same subscriber as another host on the SAP.

If source or destination host is unknown, the hosts are not considered to belong to the same subscriber. (ARP messages from unknown hosts are subject to anti-spoof filtering rules applied at the SAP.)

If *sub-ident* is not enabled on the SAP arp-reply-agent, subscriber identification matching is not performed on ARP requests received on the SAP.

ARP requests are never forwarded back to the same SAP or within the receiving SAP's Split Horizon Group.

- **sub-profile** *sub-profile-name*Specify this optional parameter to specify an existing subscriber profile name to be associated with the static subscriber host. The subscriber profile is configured in the **config>subscr-mgmt>sub-profile** context.
- **sla-profile** *sla-profile-name*Specify this optional parameter to specify an existing SLA profile name to be associated with the static subscriber host. The SLA profile is configured in the **config>subscr-mgmt>sla-profile** context.

#### ingress

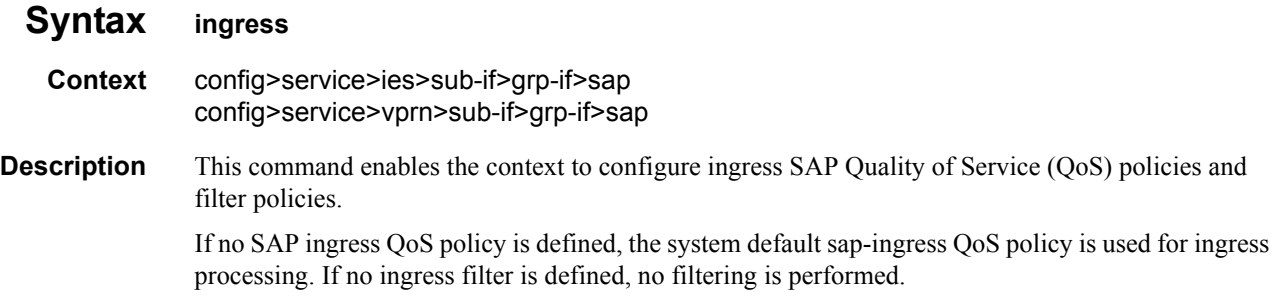

#### multi-service-site

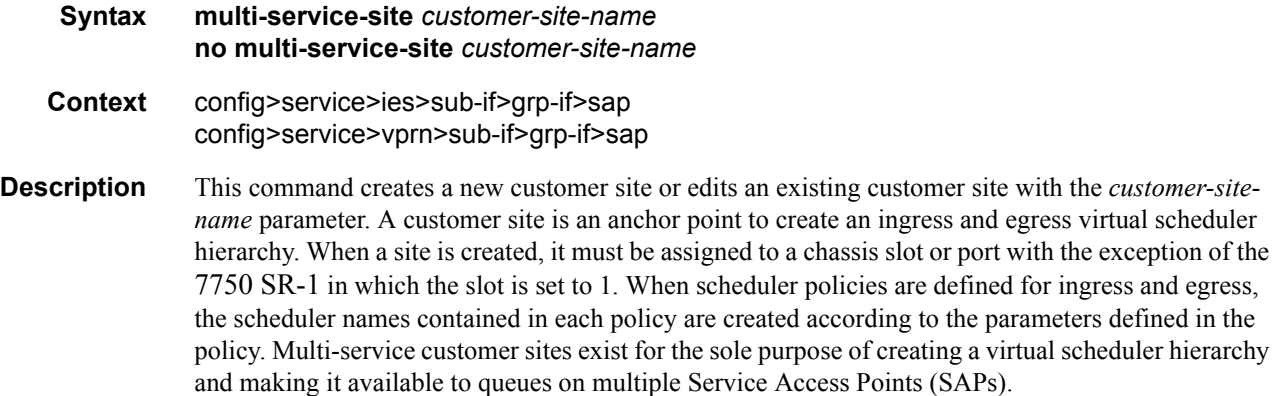

The scheduler policy association with the customer site normally prevents the scheduler policy from being deleted until after the scheduler policy is removed from the customer site. The multi-servicesite object will generate a log message indicating that the association was deleted due to scheduler policy removal.

When the multi-service customer site is created, an ingress and egress scheduler policy association does not exist. This does not prevent the site from being assigned to a chassis slot or prevent service SAP assignment. After the site has been created, the ingress and egress scheduler policy associations can be assigned or removed at anytime.

- **Default** None Each customer site must be explicitly created.
- **Parameters** *customer-site-name* Each customer site must have a unique name within the context of the customer. If *customer-site-name* already exists for the customer ID, the CLI context changes to that site name for the purpose of editing the site scheduler policies or assignment. Any modifications made to an existing site will affect all SAPs associated with the site. Changing a scheduler policy association may cause new schedulers to be created and existing queues on the SAPs to no longer be orphaned. Existing schedulers on the site may cease to exist, causing queues relying on that scheduler to be orphaned.

If the *customer-site-name* does not exist, it is assumed that an attempt is being made to create a site of that name in the customer ID context. The success of the command execution depends on the following:

- The maximum number of customer sites defined for the chassis slot has not been met.
- The *customer-site-name* is valid.
- The **create** keyword is included in the command line syntax (if the system requires it).

When the maximum number of customer sites has been exceeded a configuration error occurs, the command will not execute and the CLI context will not change.

If the *customer-site-name* is invalid, a syntax error occurs, the command will not execute and the CLI context will not change.

**Values** Valid names consist of any string up to 32 characters long composed of printable, 7 bit ASCII characters excluding double quotes. If the string contains special characters (#, \$, spaces, etc.), the entire string must be enclosed within double quotes.

# **ATM Commands**

## atm

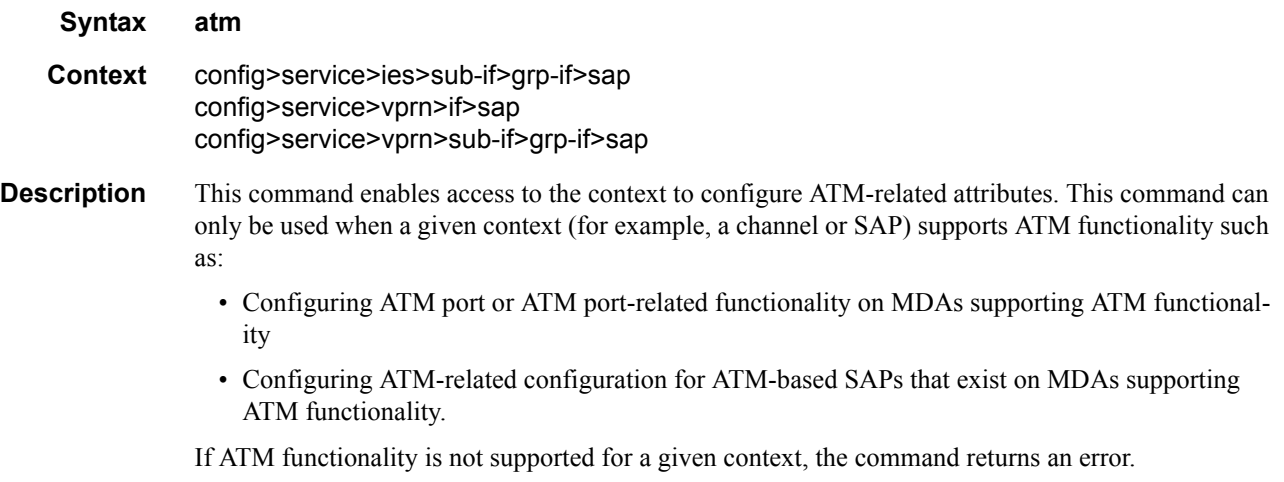

# egress

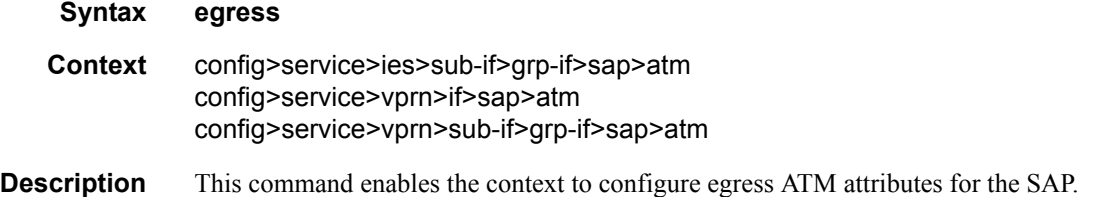

# encapsulation

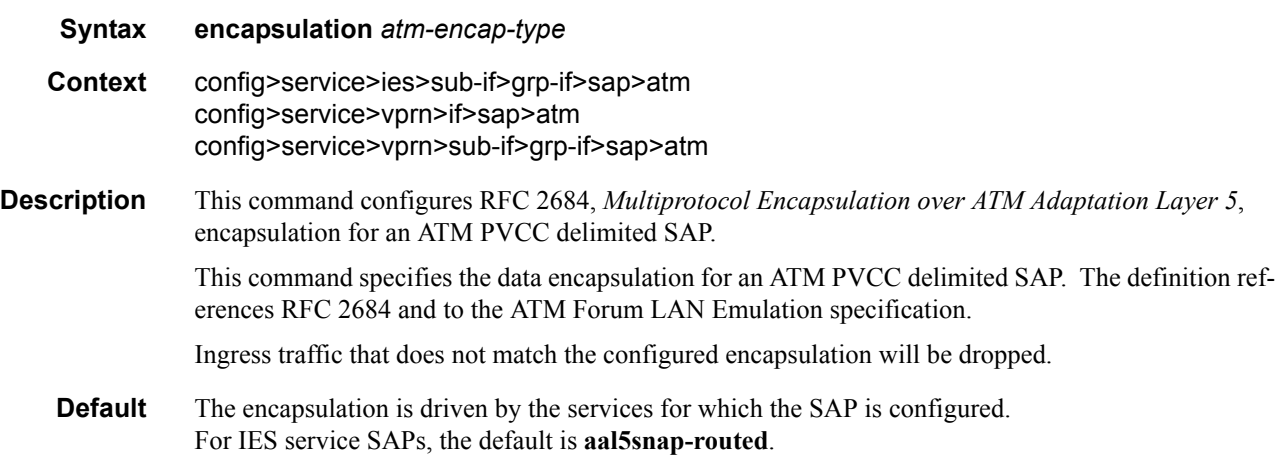

**Parameters** *atm-encap-type —* Specify the encapsulation type.

**Values aal5snap-routed** — Routed encapsulation for LLC encapsulated circuit (LLC/ SNAP precedes protocol datagram) as defined in RFC 2684. **aal5mux-ip** — Routed IP encapsulation for VC multiplexed circuit as defined in RFC 2684

### ingress

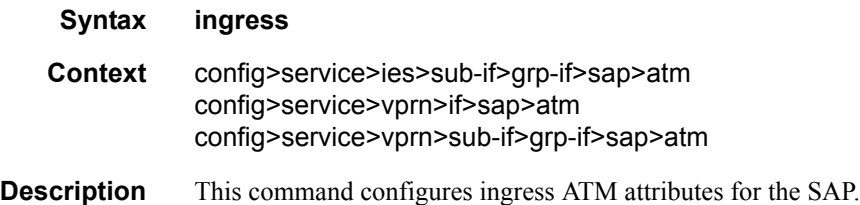

## traffic-desc

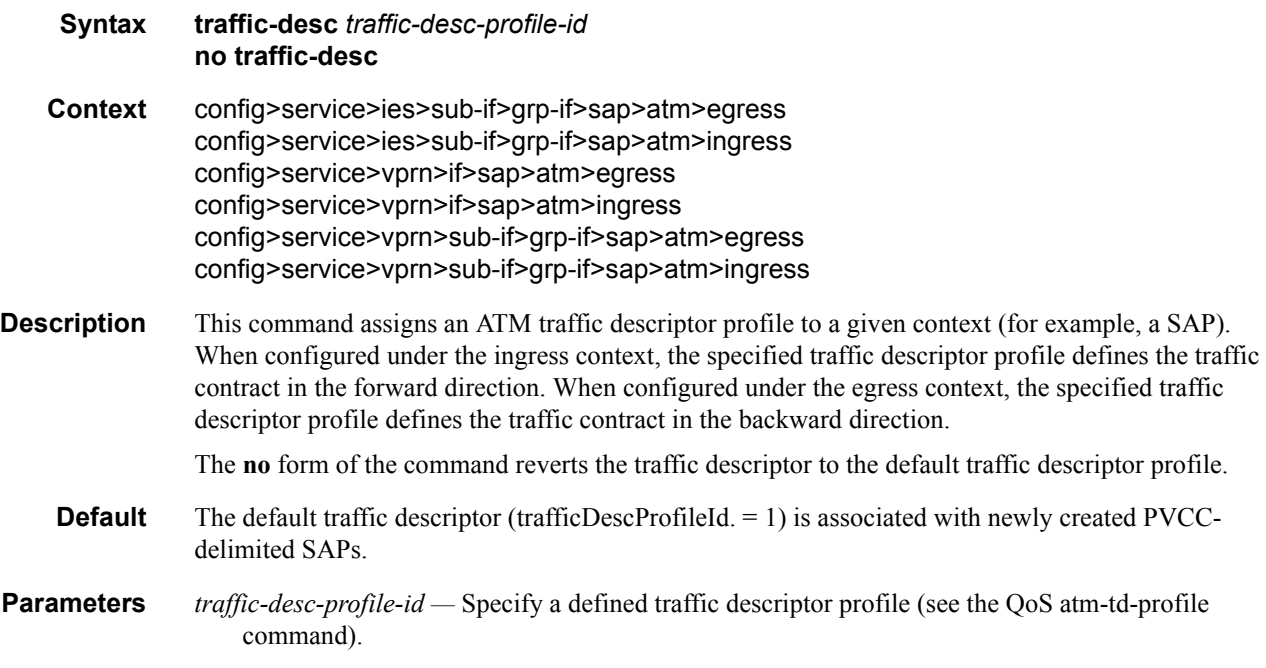

#### oam

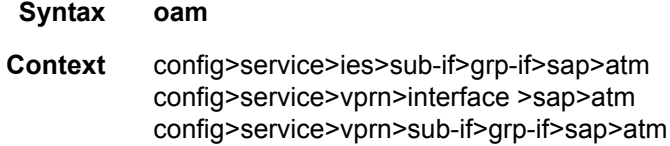
#### **Description** This command enables the context to configure OAM functionality for a PVCC delimiting a SAP.

The ATM-capable MDAs support F5 end-to-end OAM functionality (AIS, RDI, Loopback):

- ITU-T Recommendation I.610 B-ISDN Operation and Maintenance Principles and Functions version 11/95
- GR-1248-CORE Generic Requirements for Operations of ATM Network Elements (NEs). Issue 3 June 1996
- GR-1113-CORE Bellcore, Asynchronous Transfer Mode (ATM) and ATM Adaptation Layer (AAL) Protocols Generic Requirements, Issue 1, July 1994

#### alarm-cells

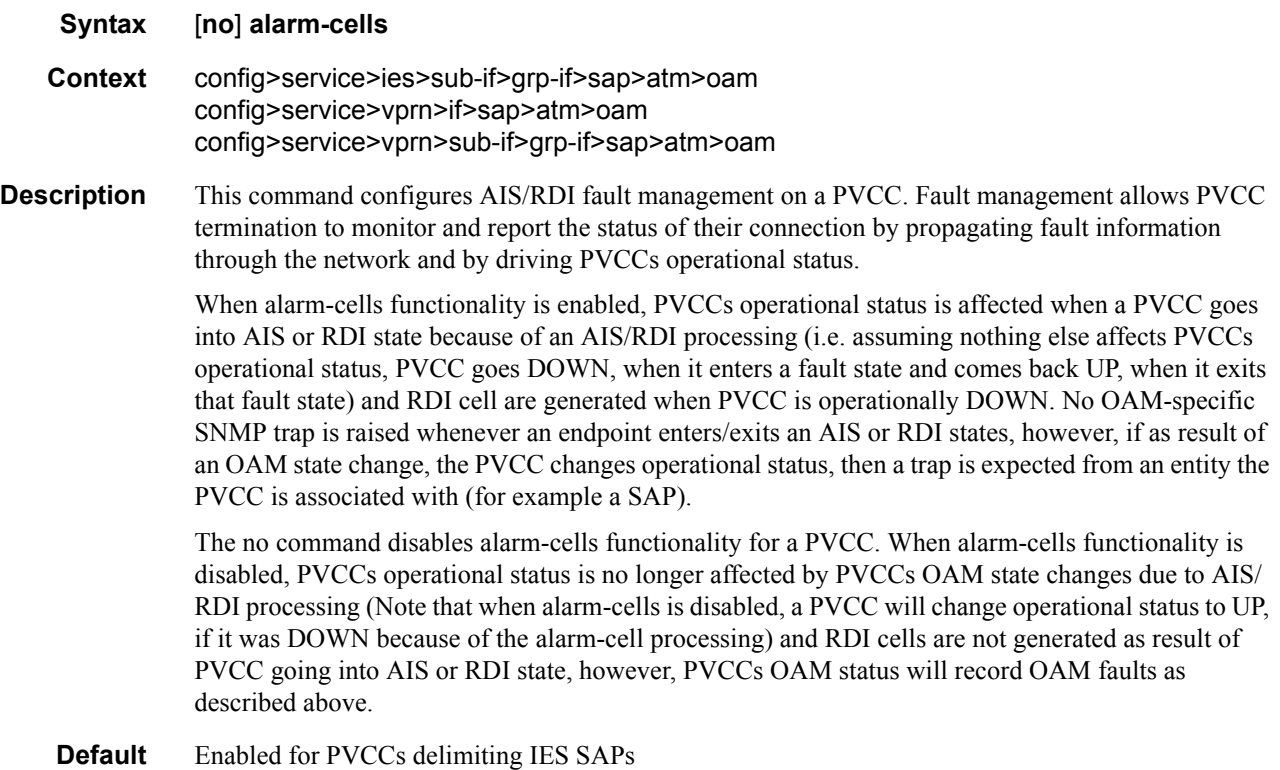

#### periodic-loopback

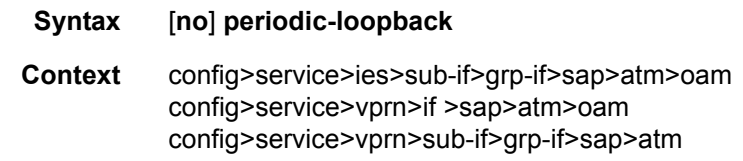

**Description** This command enables periodic OAM loopbacks on this SAP. This command is only configurable on IES and VPRN SAPs. When enabled, an ATM OAM loopback cell is transmitted every period as configured in the config>system>atm>oam>loopback-period *period* context.

#### Triple Play Subscriber Management Configuration Commands

If a response is not received and consecutive retry-down retries also result in failure, the endpoint will transition to an alarm indication signal/loss of clock state. Then, an ATM OAM loopback cell will be transmitted every period as configured in the loopback-period *period*. If a response is received for the periodic loopback and consecutive retry-up retries also each receive a response, the endpoint will transition back to the up state.

The **no** form of the command sets the value back to the default.

**Default** no periodic-loopback

### **Redundant Interface Commands**

### redundant-interface

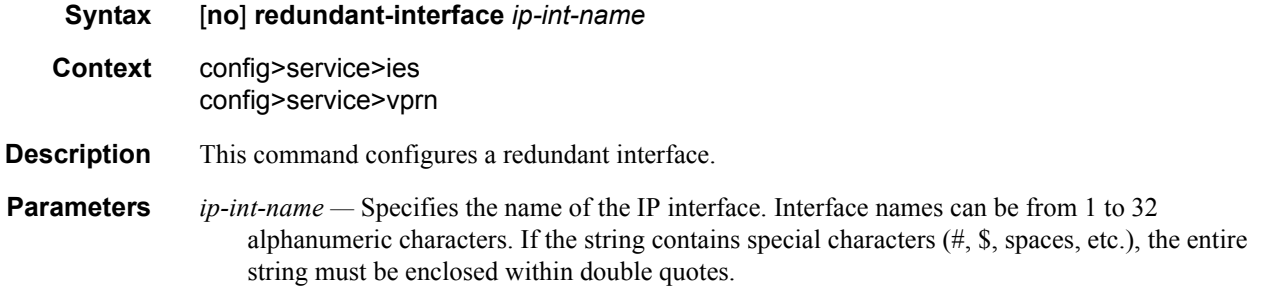

#### address

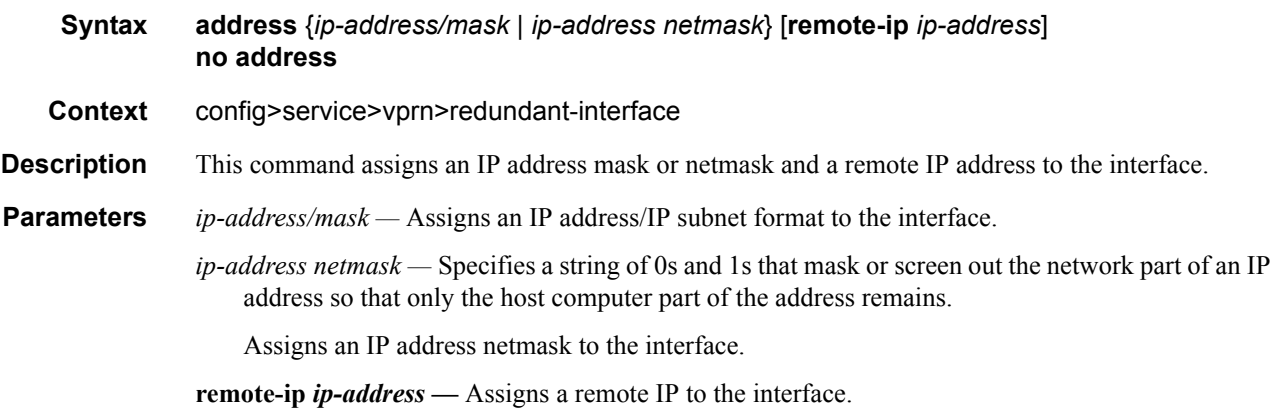

# spoke-sdp

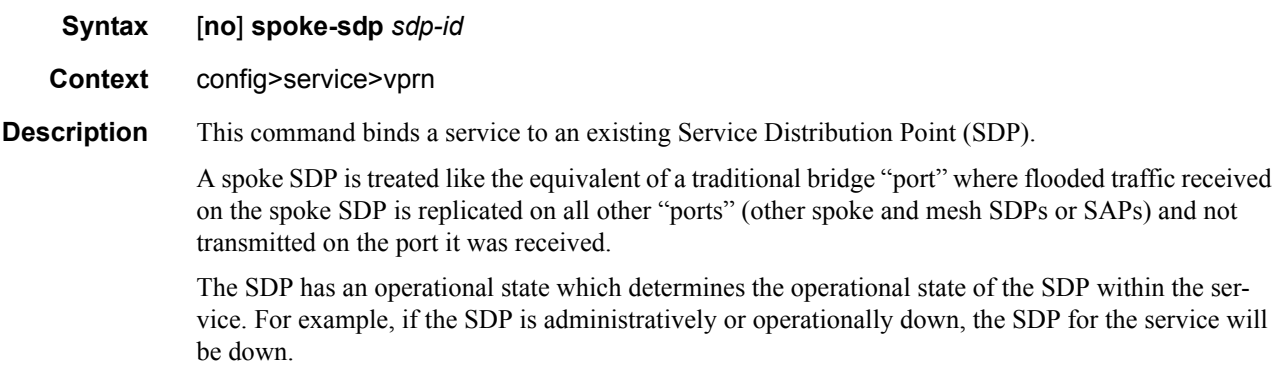

The SDP must already be defined in the **config>service>sdp** context in order to associate an SDP with a VPRN service. If the **sdp** *sdp-id* is not already configured, an error message is generated. If the *sdp-id* does exist, a binding between that *sdp-id* and the service is created.

SDPs must be explicitly associated and bound to a service. If an SDP is not bound to a service, no farend 7750 SRdevices can participate in the service.

The **no** form of this command removes the SDP binding from the service. The SDP configuration is not affected; only the binding of the SDP to a service. Once removed, no packets are forwarded to the far-end router.

- **Default** No *sdp-id* is bound to a service.
- **Special Cases VPRN** Several SDPs can be bound to a VPRN service. Each SDP must be destined to a different 7750 SR router. If two *sdp-id* bindings terminate on the same 7750 SR, an error occurs and the second SDP binding is rejected.
	- **Parameters** *sdp-id* The SDP identifier. Allowed values are integers in the range of 1 and 17407 for existing SDPs.

*vc-id —* The virtual circuit identifier.

**Values** 1 — 4294967295

#### egress

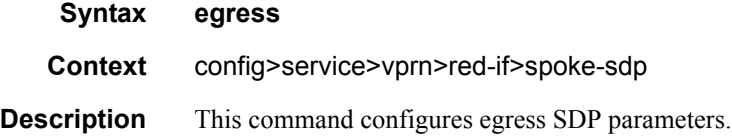

#### ingress

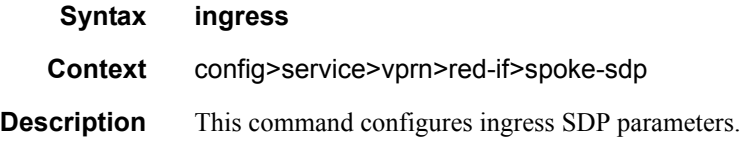

#### vc-label

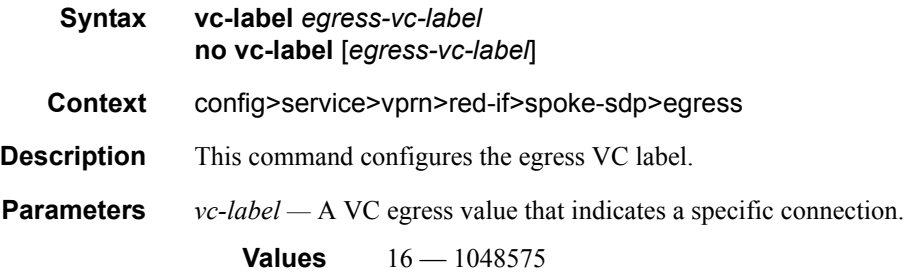

### vc-label

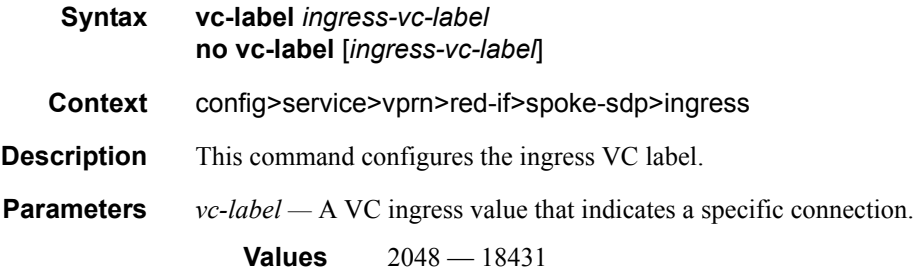

# filter

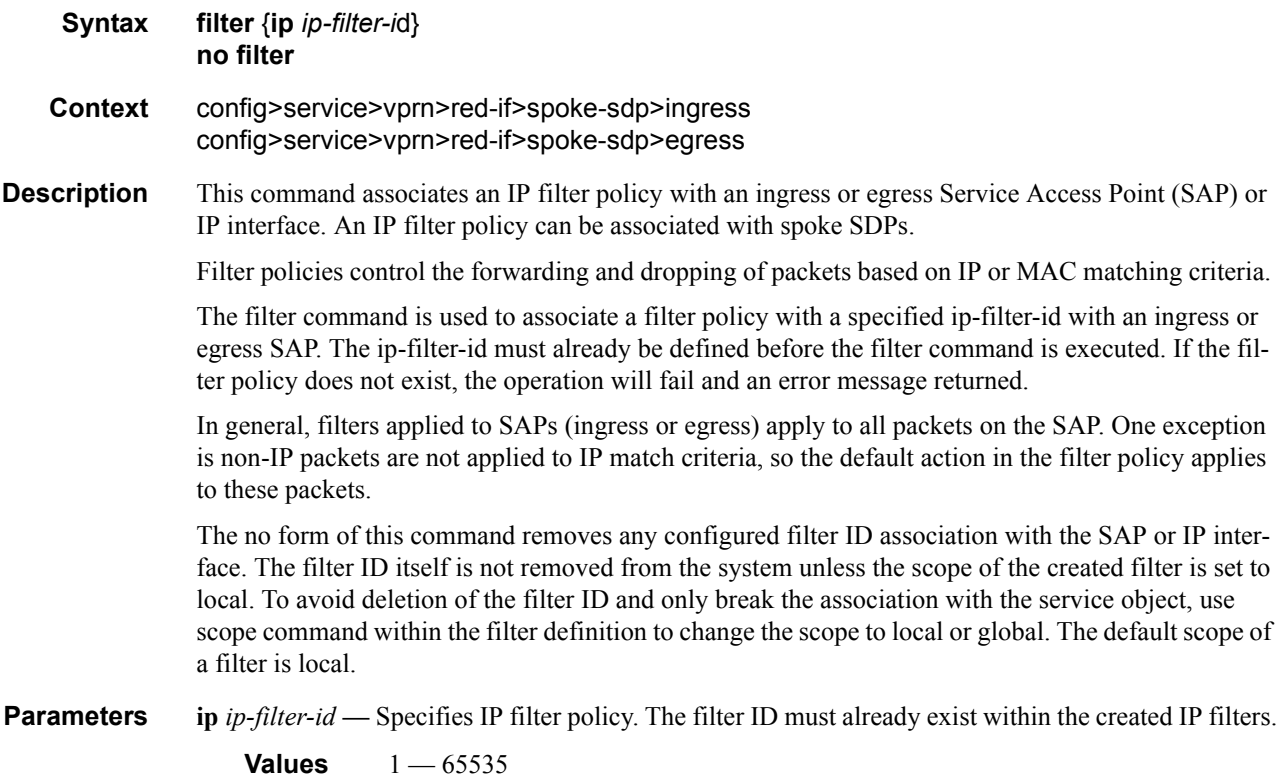

# **Category Map Commands**

# category-map

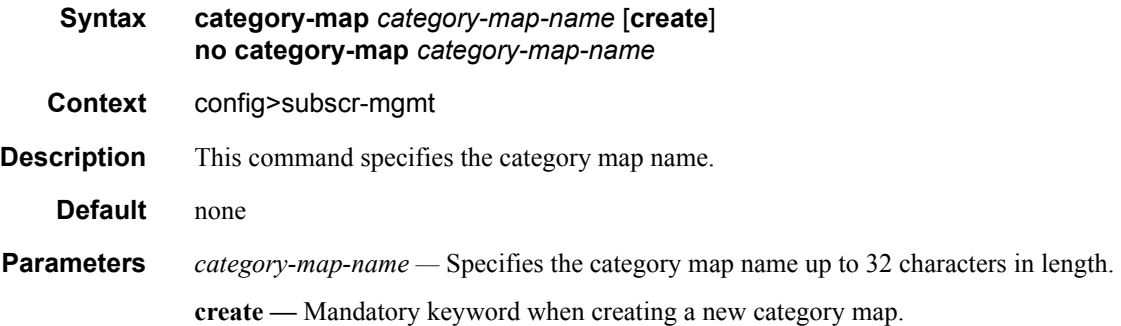

# credit-control-policy

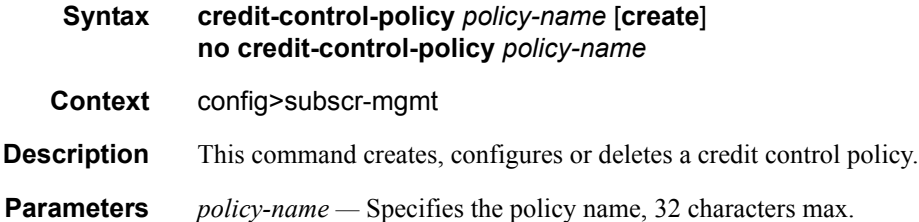

#### credit-control-server

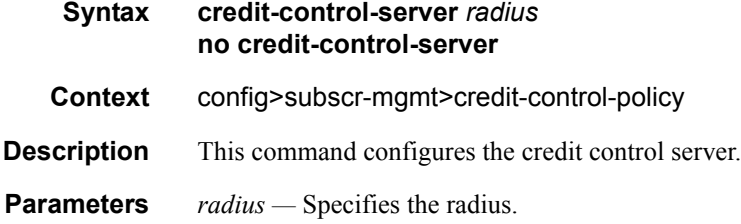

# default-category-map

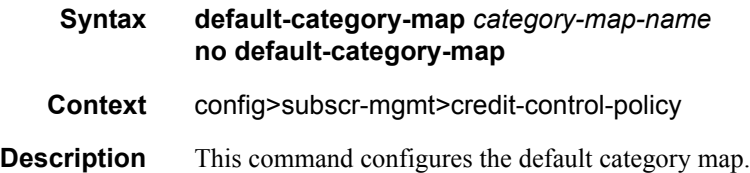

**Parameters** *category-map-name —* Specifies the category map name, 32 chars max.

# error-handling-action

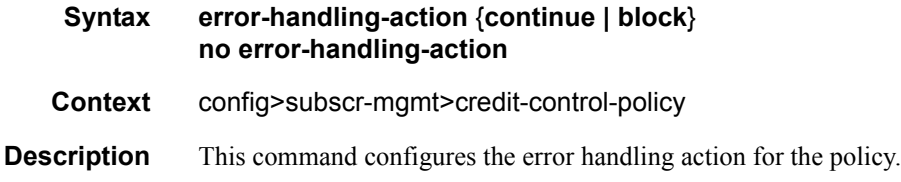

### out-of-credit-action

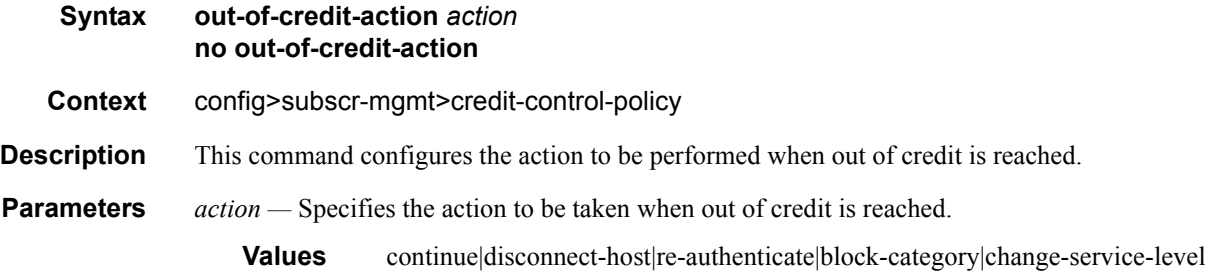

### activity-threshold

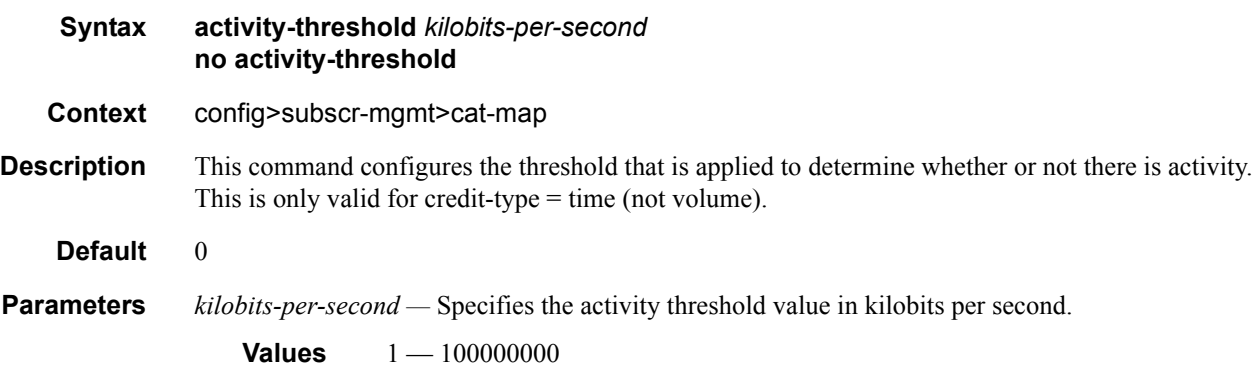

### category

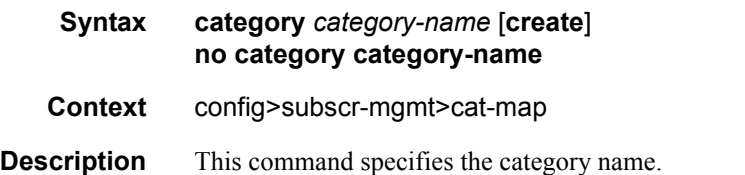

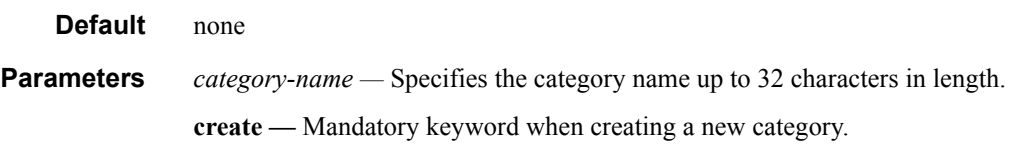

### credit-type-override

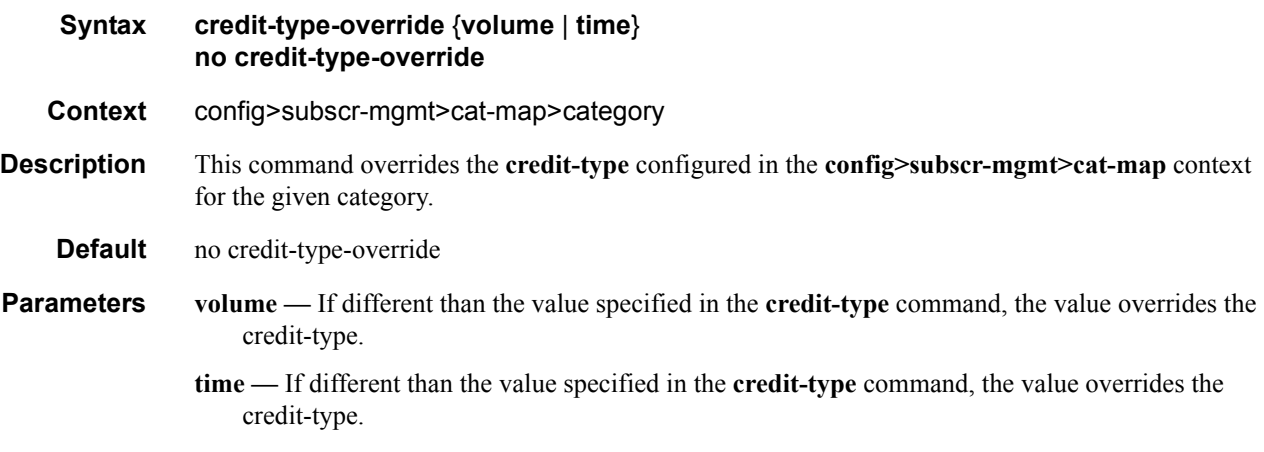

### default-credit

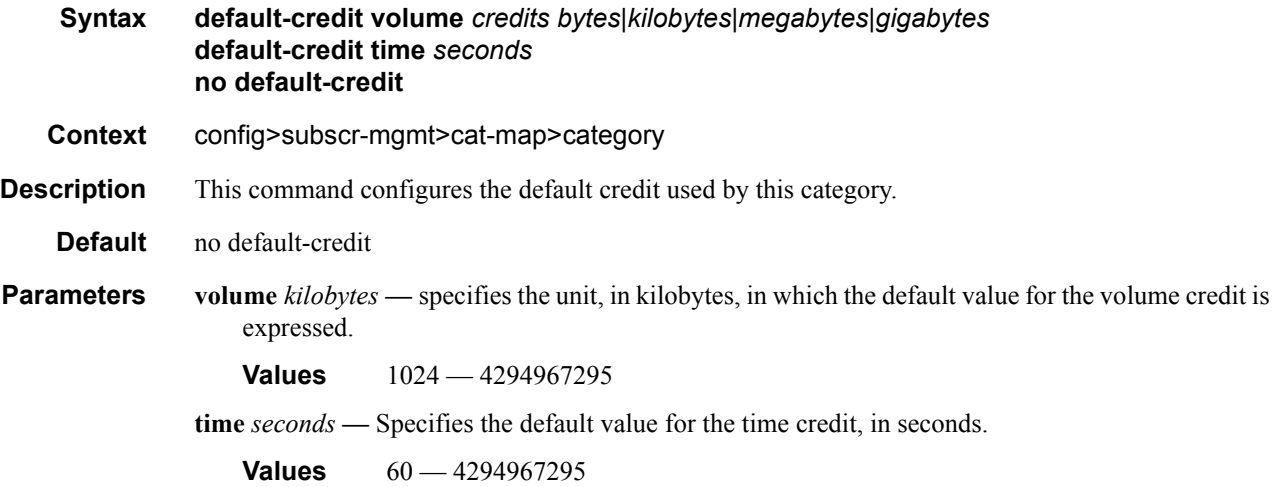

### exhausted-credit-service-level

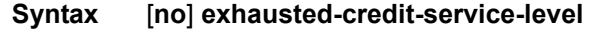

**Context** config>subscr-mgmt>cat-map>category

**Description** This command enables the context to configure the exhausted credit service level **Default** exhausted-credit-service-level

#### egress-ip-filter-entries

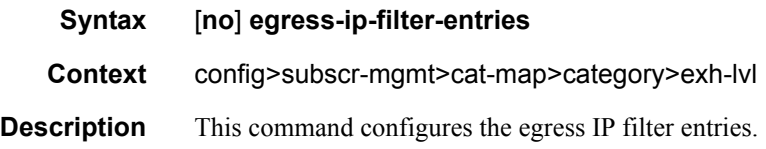

# egress-ipv6-filter-entries

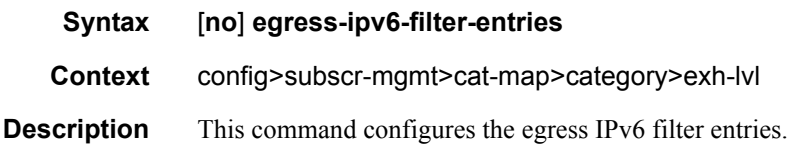

#### ingress-ip-filter-entries

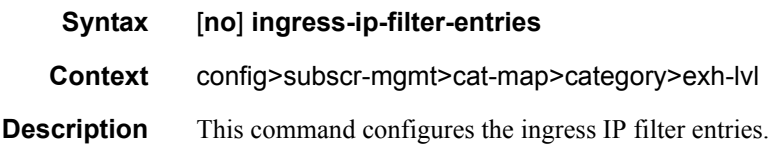

### ingress-ipv6-filter-entries

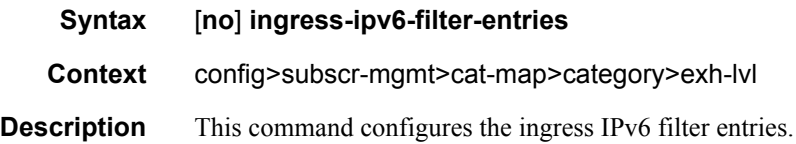

### pir

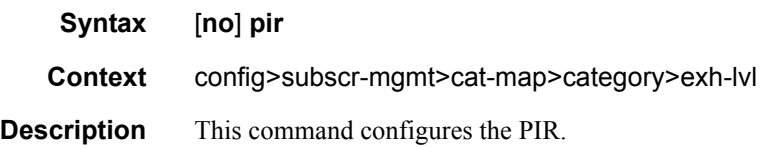

### **7750 SR OS Triple Play Guide Access 2008 12 Access 2008 12 Access 2008 12 Access 2009 2018 12:00 Page 981**

# entry

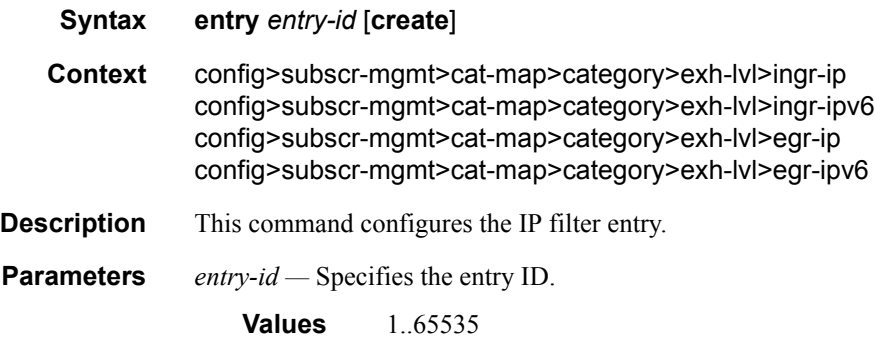

# action

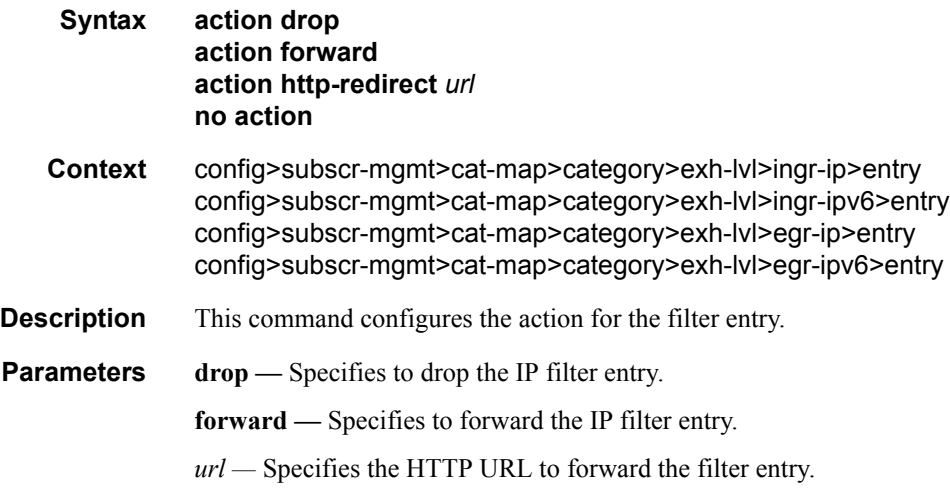

### match

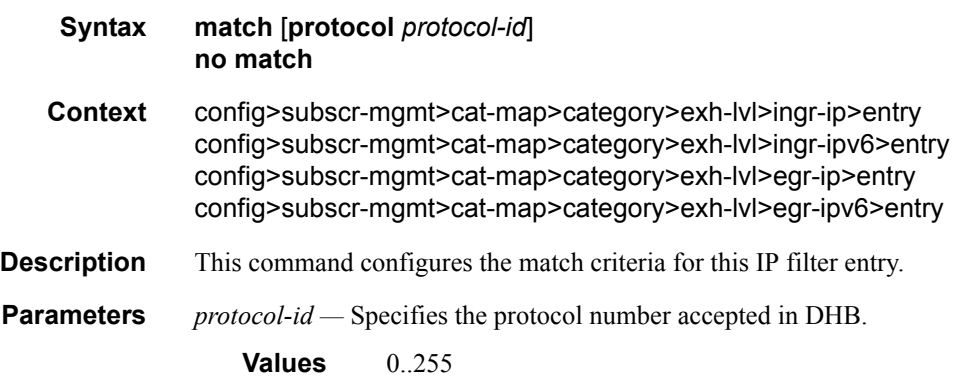

# dscp

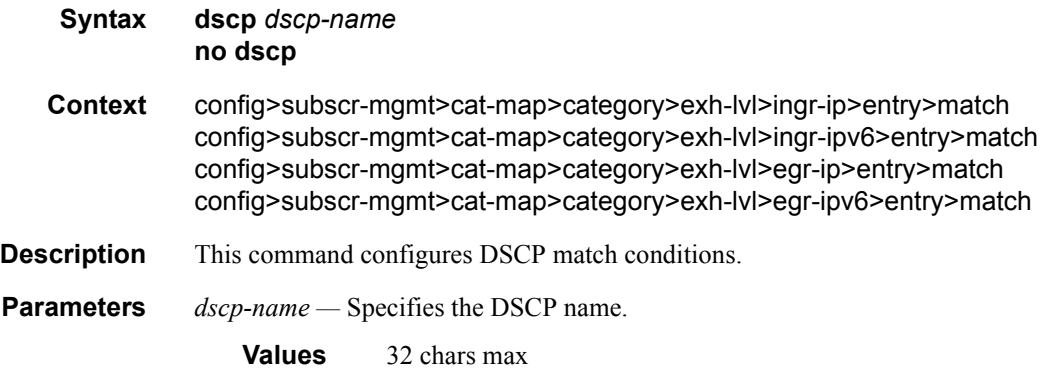

# dst-ip

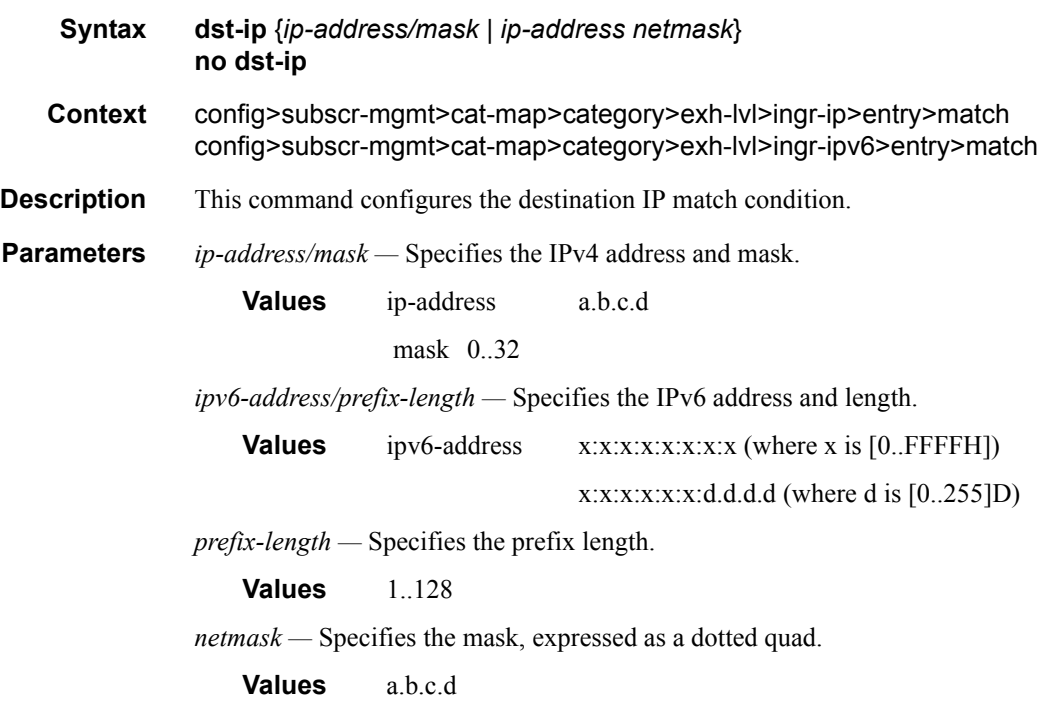

# dst-port

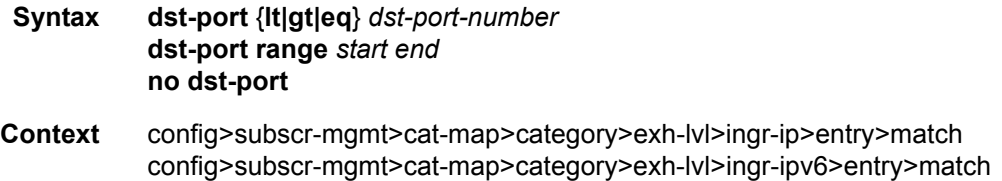

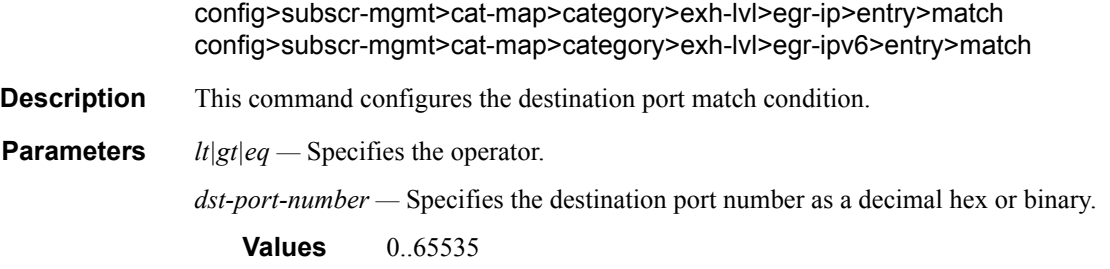

# fragment

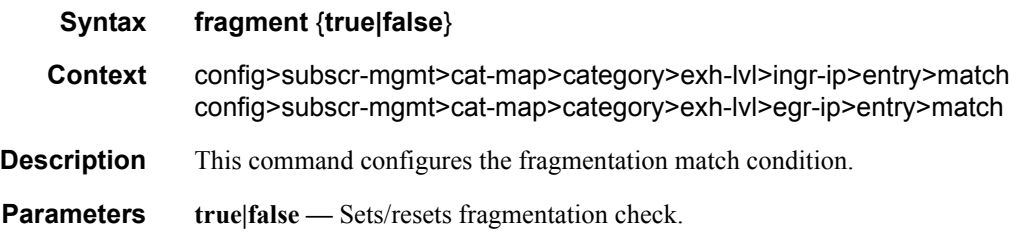

# icmp-code

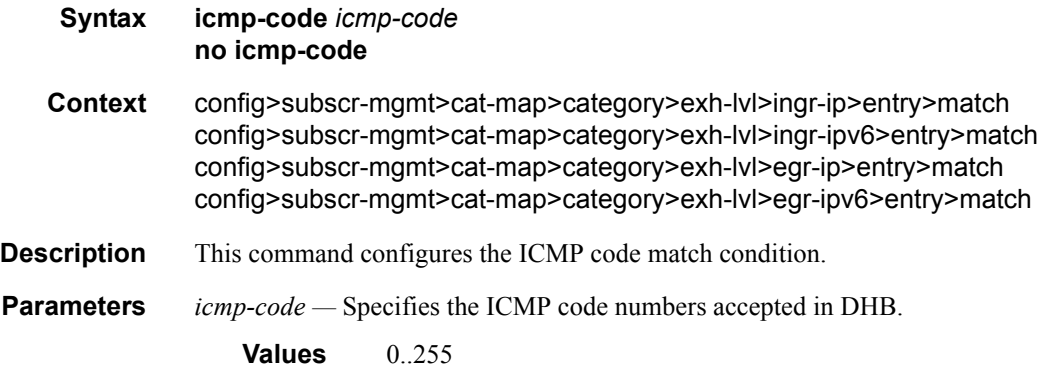

# icmp-type

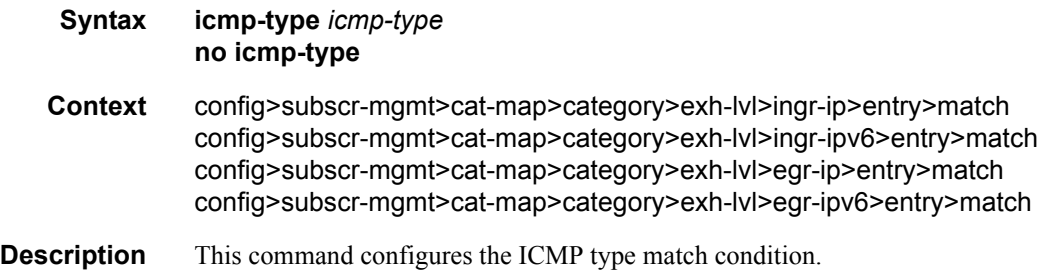

**Parameters** *icmp-type* — Specifies the ICMP type numbers accepted in DHB.

**Values** 0..255

# ip-option

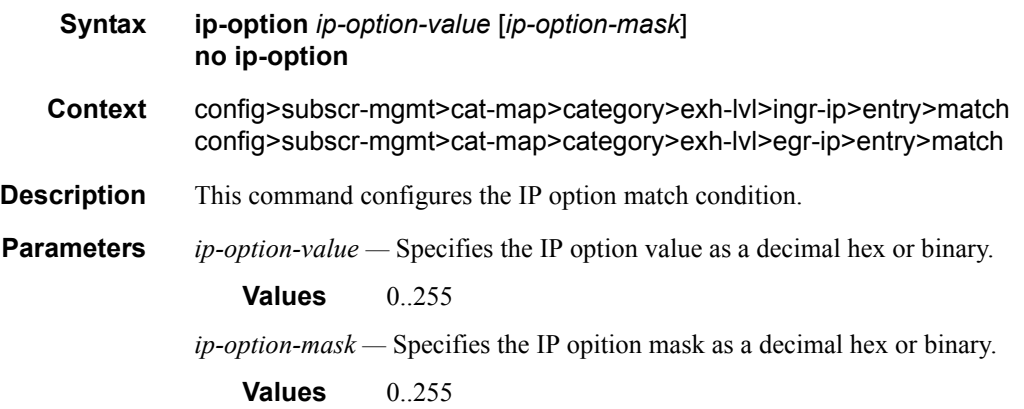

# multiple-option

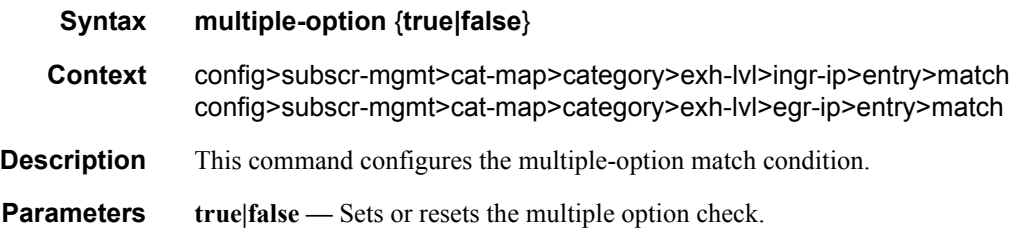

# option-present

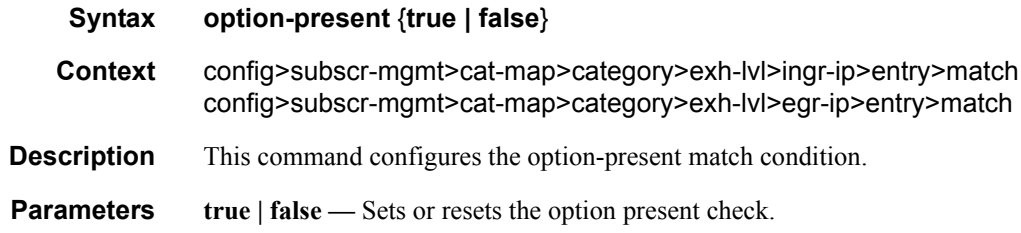

# src-ip

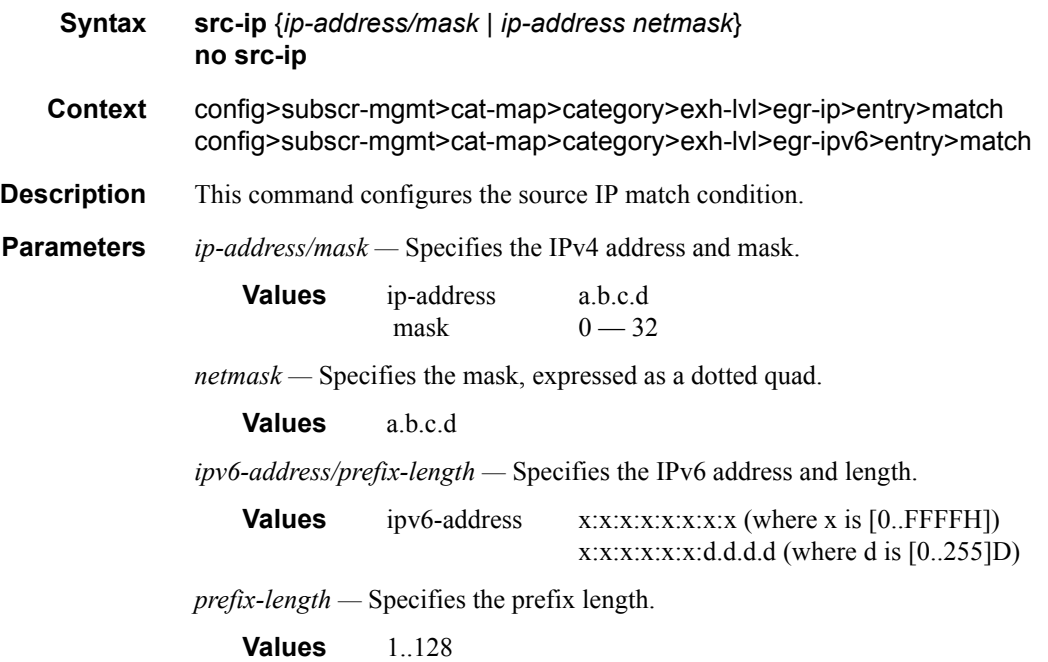

# src-port

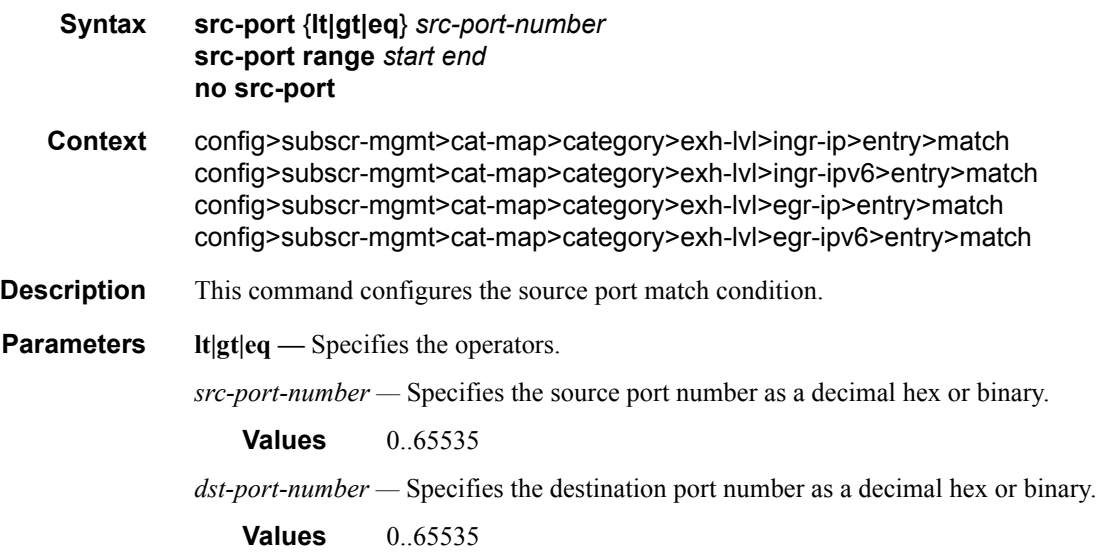

# tcp-ack

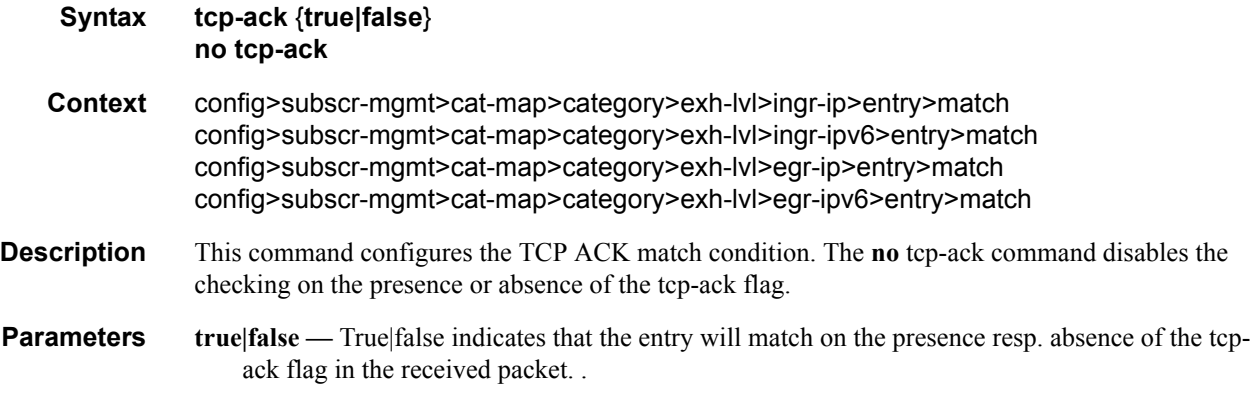

# tcp-syn

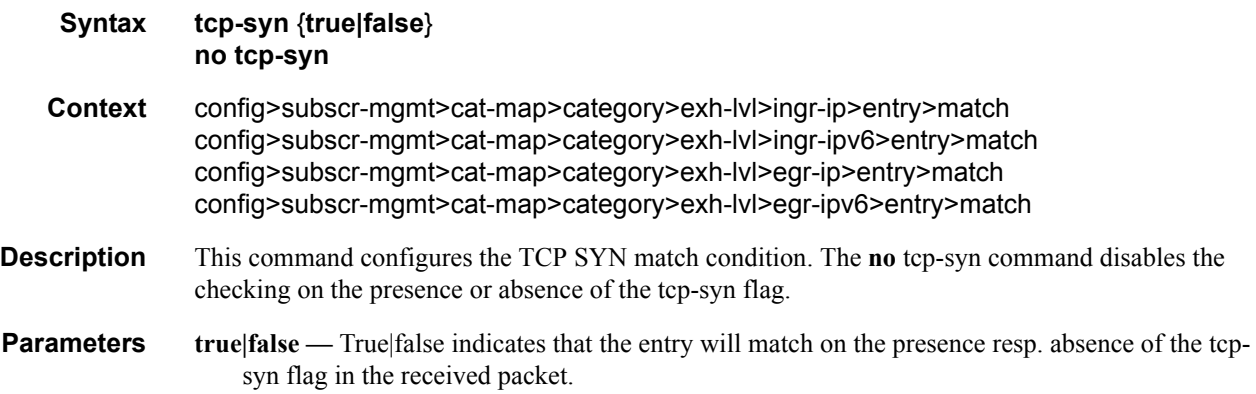

# pir

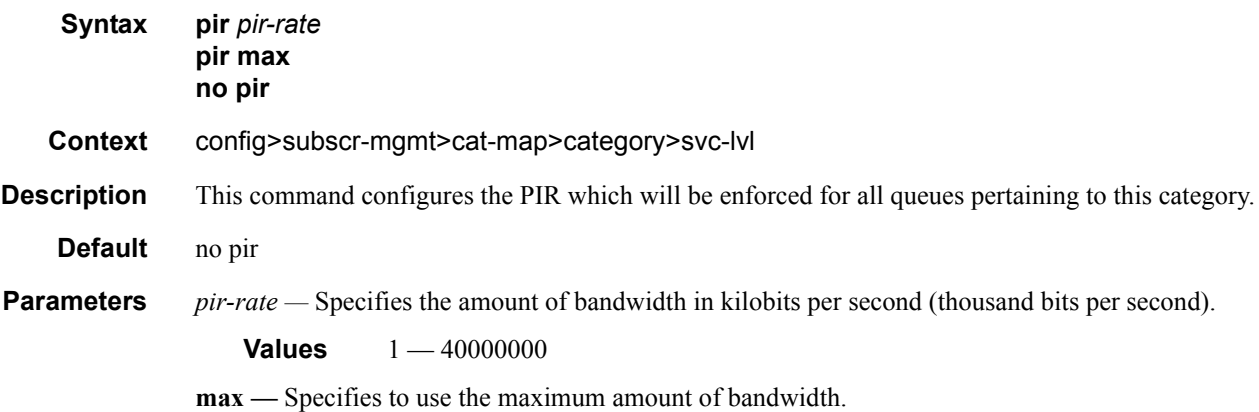

# out-of-credit-action-override

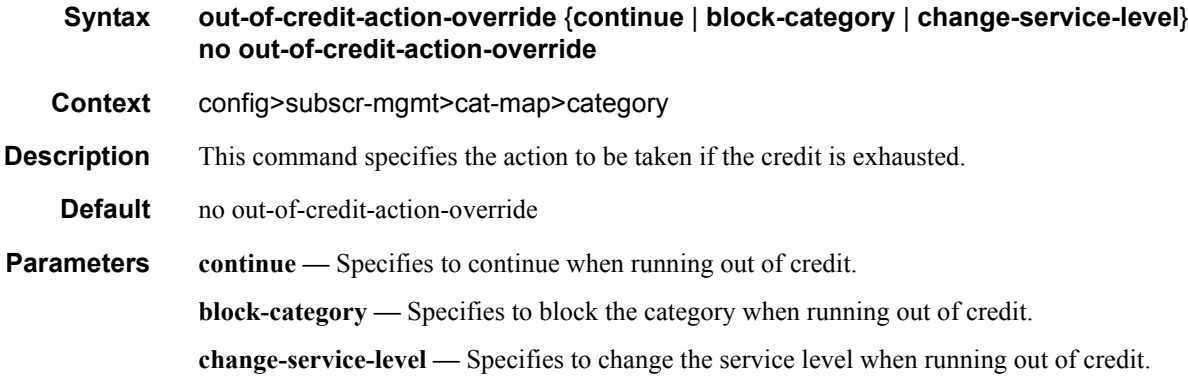

### queue

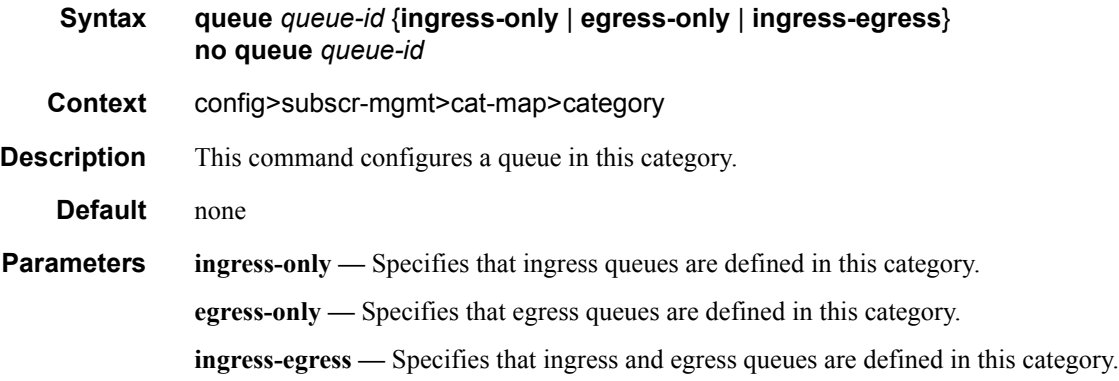

### rating-group

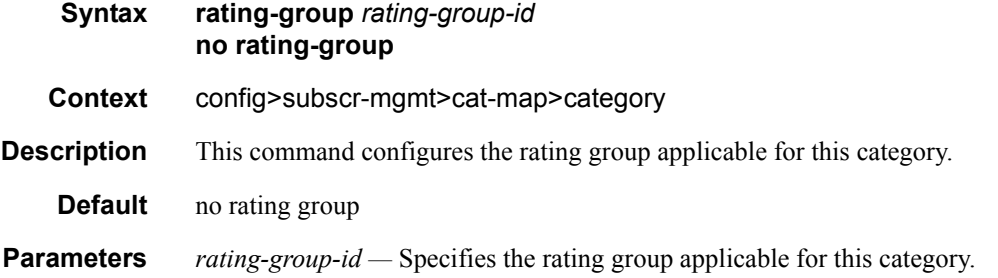

### credit-exhaust-threshold

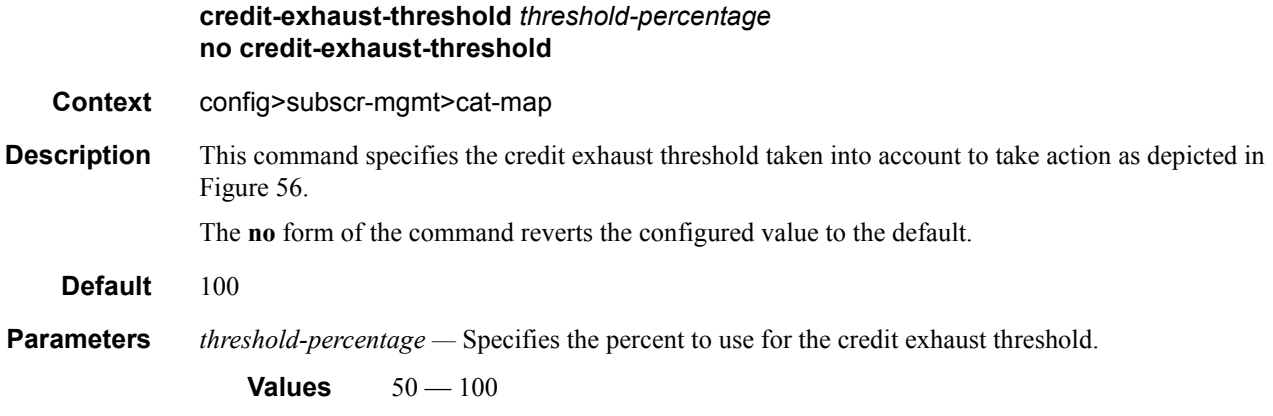

# credit-type

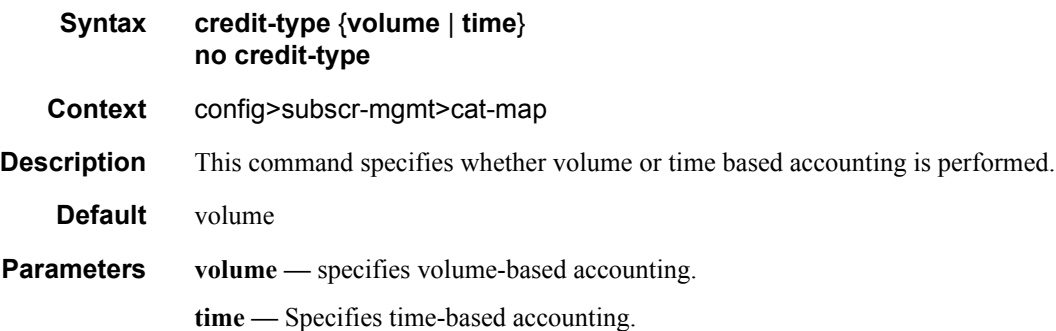

# **Show Commands**

### authentication

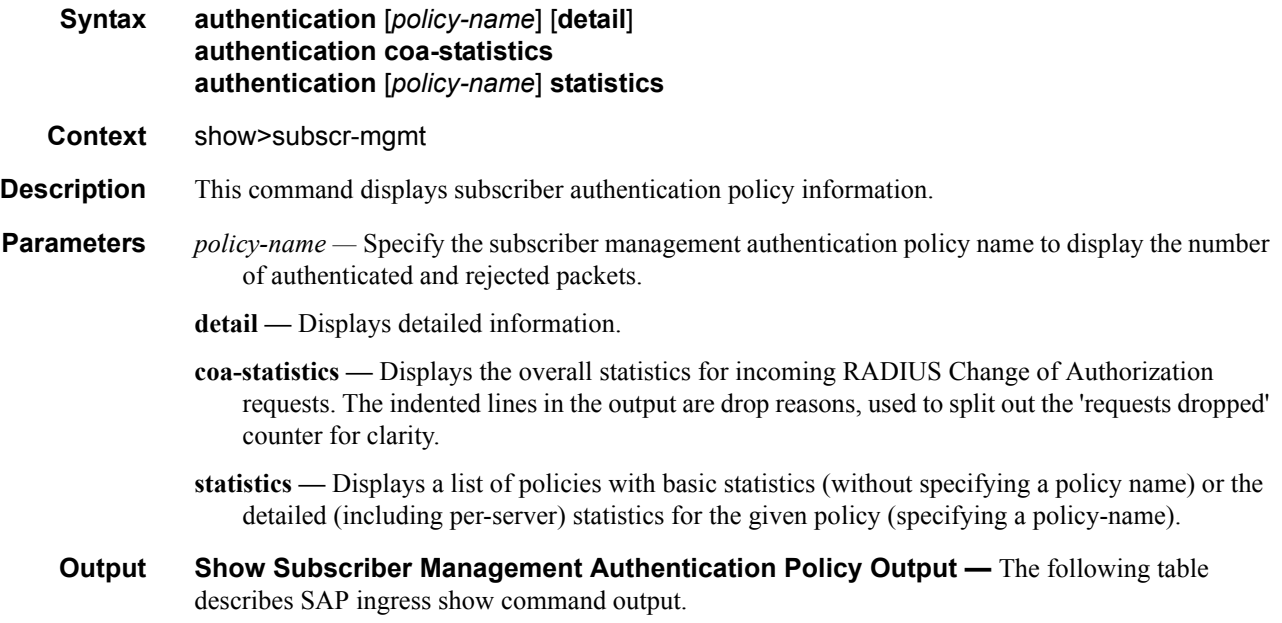

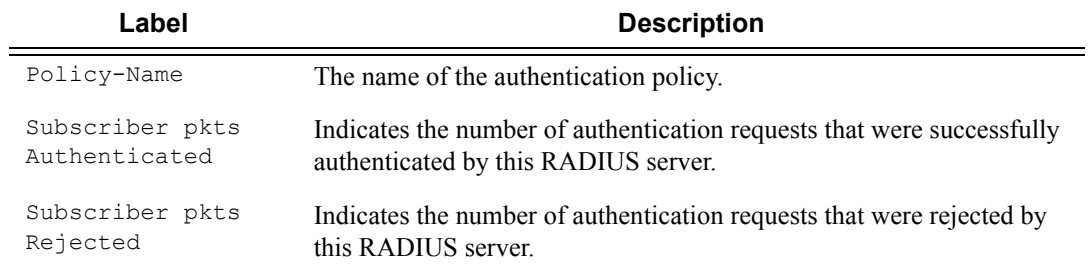

#### **Sample Output**

A:ALA-49>config>subscr-mgmt# show subscriber-mgmt authentication AuthPolicy ===================================================================

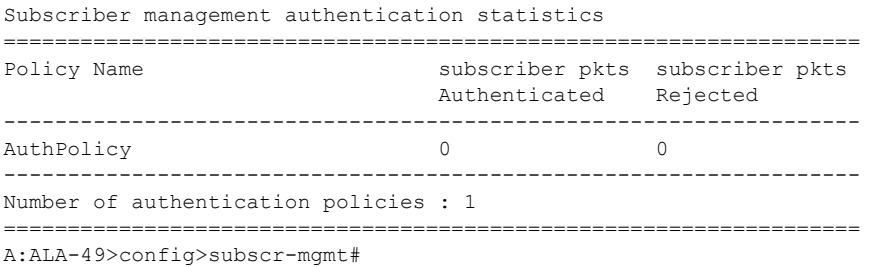

```
A:ALA-49>show>subscr-mgmt# show subscriber-mgmt authentication AuthPolicy detail
 ===============================================================================
Subscriber management authentication statistics detailed
   ===============================================================================
Policy name : AuthPolicy
subscriber packets authenticated : 0
subscriber packets rejected : 0
-------------------------------------------------------------------------------
Number of authentication policies : 1
 ===============================================================================
A:ALA-49>show>subscr-mgmt#
*B:gash-I# show subscriber-mgmt authentication testPlcy association
        ===============================================================================
Authentication Policy testPlcy
-------------------------------------------------------------------------------
SAP Associations
                      -------------------------------------------------------------------------------
No associations found.
                    -------------------------------------------------------------------------------
Interface Associations
-------------------------------------------------------------------------------
Service-Id : 1000 (IES) 
   - If Name : dhcp-grp-itf 
===============================================================================
*B:gash-I# 
*B:gash-I# show subscriber-mgmt authentication
     ===============================================================================
Authentication Policies
===============================================================================
Name Description
-------------------------------------------------------------------------------
testPlcy VPRN Radius testing authentication 
policy
           -------------------------------------------------------------------------------
Number of Authentication Policies : 1
===============================================================================
*B:gash-I# 
*B:gash-I# show subscriber-mgmt authentication testPlcy
===============================================================================
Authentication Policy testPlcy
 ===============================================================================
Description : VPRN Radius testing authentication policy
Re-authentication : No Wername Format : MAC
Address
Last Mgmt Change : 05/21/2007 13:25:31
             -------------------------------------------------------------------------------
Include Radius Attributes
-------------------------------------------------------------------------------
Remote Id : No Circuit Id : No
NAS Port Id : No \qquad : No \qquad NAS Identifier : No
-------------------------------------------------------------------------------
Radius Servers
```
#### Show Commands

```
-------------------------------------------------------------------------------
Router : Base : Source Address :
10.98.0.1
Access Algorithm : Direct Retry : 1
Timeout : 5
-------------------------------------------------------------------------------
Index IP Address Port Oper State
-------------------------------------------------------------------------------
1 10.98.0.2 1812 Unknown
===============================================================================
*B:gash-I# 
*B:gash-I# show subscriber-mgmt authentication statistics
      ===================================================================
Authentication Policy Statistics
===================================================================
Policy Name \qquad \qquad subscriber pkts subscriber pkts
                              Authenticated Rejected 
-------------------------------------------------------------------
testPlcy 0 0
-------------------------------------------------------------------
Number of Authentication Policies : 1
===================================================================
*B:gash-I# 
*B:gash-I# show subscriber-mgmt authentication testPlcy statistics
===============================================================================
Authentication Policy Statistics
===============================================================================
-------------------------------------------------------------------------------
Policy name : testPlcy
subscriber packets authenticated : 1 
subscriber packets rejected : 0
-------------------------------------------------------------------------------
radius server requests requests requests requests requests requests
                accepted rejected no reply md5 failed pending send failed
-------------------------------------------------------------------------------
10.98.0.2 1 0 0 0 0 0 
===============================================================================
*B:gash-I# 
*B:gash-I# show subscriber-mgmt authentication coa-statistics
===============================================================================
Radius Change-of-Authorization Statistics 
===============================================================================
Requests Received : 0 
Requests Accepted : 0
Requests Rejected : 0
Requests Dropped : 0
No authentication policy found : 0
   Invalid message : 0
   Out of resources : 0
   Authentication failure : 0
       ===============================================================================
*B:gash-I#
```
# explicit-subscriber-map

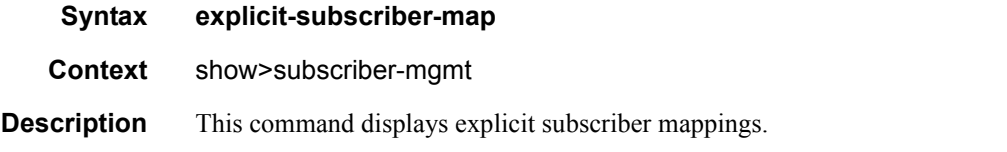

#### **Sample Output**

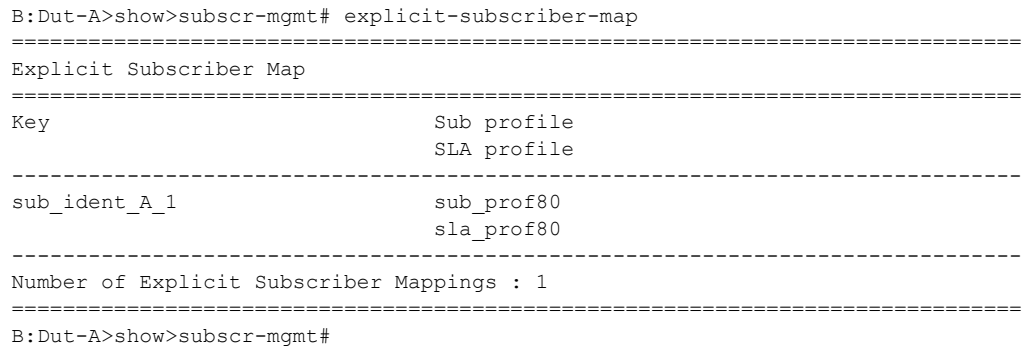

# igmp-policy

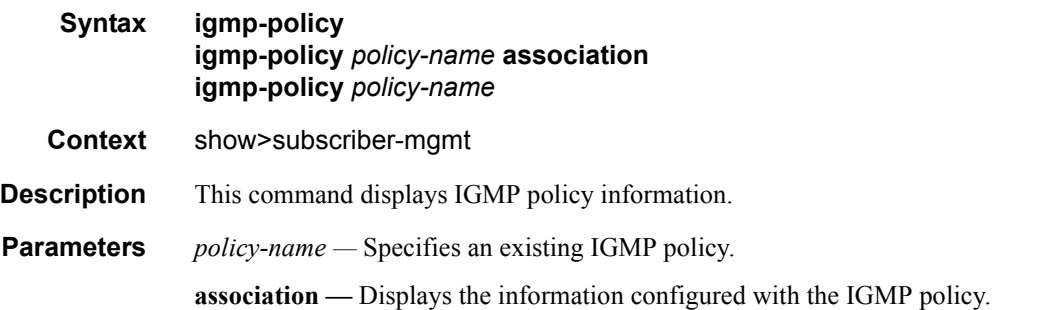

#### **Sample Output**

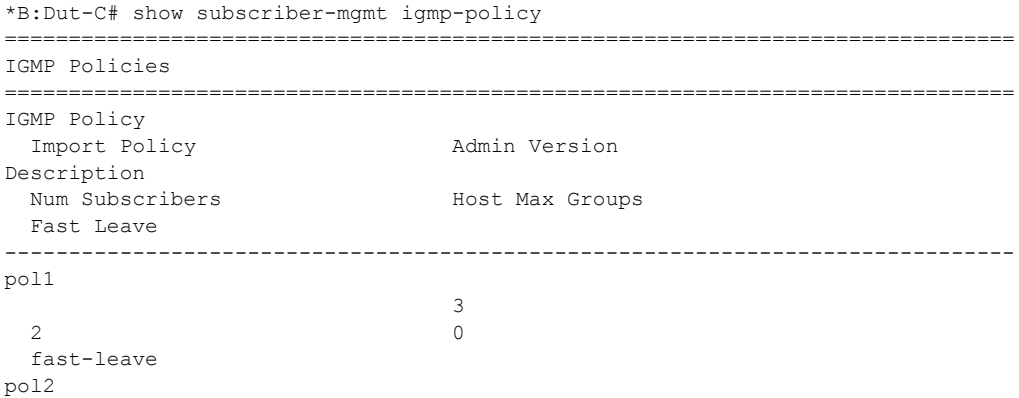

```
 3
 0 0
  fast-leave 
===============================================================================
*B:Dut-C# 
*B:Dut-C# show subscriber-mgmt igmp-policy "pol1" 
===============================================================================
IGMP Policy pol1
 ===============================================================================
Import Policy : 
Admin Version : 3
Num Subscribers : 2
Host Max Group : 0
Fast Leave : yes
===============================================================================
*B:Dut-C#
*B:Dut-C# show subscriber-mgmt igmp-policy "pol1" association 
===============================================================================
IGMP Policy pol1 Associations
===============================================================================
sub_1 
sub_2 
-------------------------------------------------------------------------------
No. of subscriber(s): 2
===============================================================================
*B:Dut-C#
```
#### local-user-db

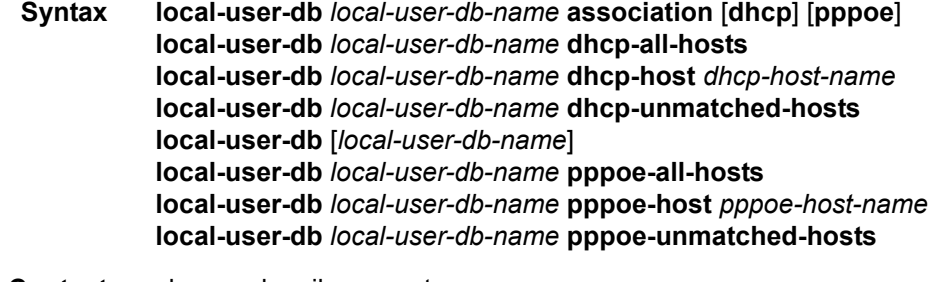

- **Context** show>subscriber-mgmt
- **Description** This command displays local user database information.

#### **Sample Output**

```
*A:ALA-48>show>subscr-mgmt# local-user-db
===============================================================================
Local User Databases
===============================================================================
Name Name Admin Host Description
                             State Count
-------------------------------------------------------------------------------
database01 Down 1
```
**Page 994 7750 SR OS Triple Play Guide** 

```
database02 Provider001/Class0002 Down 0 This is a long testdescription wi*
test Down 2
 -------------------------------------------------------------------------------
Number of Local User Databases : 3 Number of Hosts : 3
                   ===============================================================================
* indicates that the corresponding row element may have been truncated.
*A:ALA-48>show>subscr-mgmt#
*A:ALA-48>show>subscr-mgmt# local-user-db database01
  ===============================================================================
Local User Database "database01"
===============================================================================
Admin State : Down
Last Mgmt Change : 11/08/2007 12:27:36<br>Host Count : 1
Host Count
DHCP Match Types : circ-id
DHCP CircId Mask Pfx : test
DHCP CircId Mask Sfx : N/A
PPPoE Match Types : N/A
PPPoE CircId Mask Pfx: N/A
PPPoE CircId Mask Sfx: N/A
===============================================================================
*A:ALA-48>show>subscr-mgmt#
*A:ALA-48>show>subscr-mgmt# local-user-db database01 dhcp-all-hosts
===============================================================================
Local User Database "database01" DHCP hosts
===============================================================================
Name Matched objects
                               State
-------------------------------------------------------------------------------
host.001 Down -
     -------------------------------------------------------------------------------
Number of DHCP Hosts : 1
===============================================================================
*A:ALA-48>show>subscr-mgmt#
*A:ALA-48>show>subscr-mgmt# local-user-db "database01" dhcp-host host001
===============================================================================
DHCP Host "host001"
===============================================================================
Admin State : Down
Last Mgmt Change : 11/08/2007 12:13:42
Host Indentification
Circuit Id : N/A
Mac Address : N/A
Remote Id : N/A
 Sap Id : N/A
Service Id : N/A
String : N/A
 Option 60 : N/A
System Id : N/A
Matched Objects : N/A
Address : N/A
```
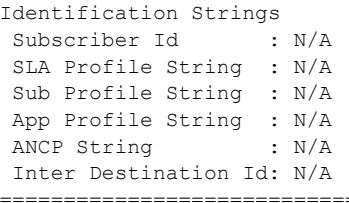

\*A:ALA-48>show>subscr-mgmt#

\*A:ALA-48>show>subscr-mgmt# local-user-db "database01" dhcp-unmatched-hosts ============================================================================== Local User Database "database01" DHCP unmatched hosts ============================================================================== Name **Reason** Duplicate Host ----------------------------------------------------------------------------- host002 No match N/A host003 Duplicate host001 host004 No match N/A host005 Duplicate host001 ------------------------------------------------------------------------------ Number of DHCP Unmatched Hosts : 4 ============================================================================== \*A:ALA-48>show>subscr-mgmt# \*A:ALA-48>show>subscr-mgmt# local-user-db "database01" association =============================================================================== DHCP Servers where database01 is used =============================================================================== Server-Name Router-Name ------------------------------------------------------------------------------ dhcpS1 vprn1000 ------------------------------------------------------------------------------- No. of Server(s): 1 =============================================================================== Interfaces where database01 is used for authentication =============================================================================== Interface-Name Service-Id Type ------------------------------------------------------------------------------- No. of Interface(s): 0 =============================================================================== \*A:ALA-48>show>subscr-mgmt# \*A:ALA-48>show>subscr-mgmt# local-user-db "database01" association dhcp =============================================================================== DHCP Servers where database01 is used =============================================================================== Server-Name Router-Name ------------------------------------------------------------------------------ dhcpS1 vprn1000 ------------------------------------------------------------------------------- No. of Server(s): 1 ===============================================================================

===============================================================================

\*A:ALA-48>show>subscr-mgmt#

### msap-policy

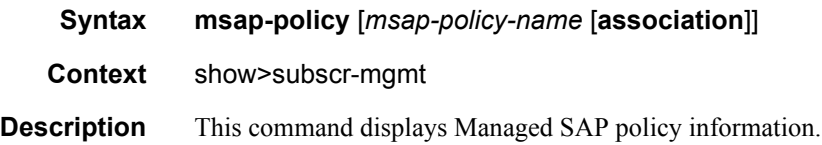

#### **Sample Output**

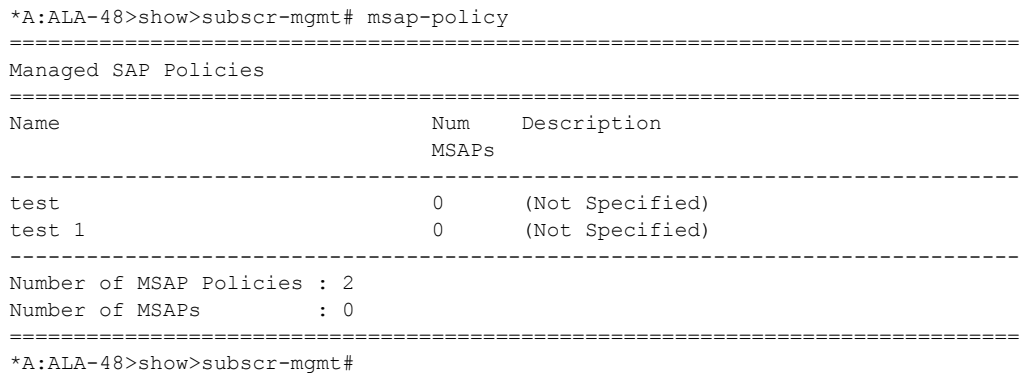

# sla-profile

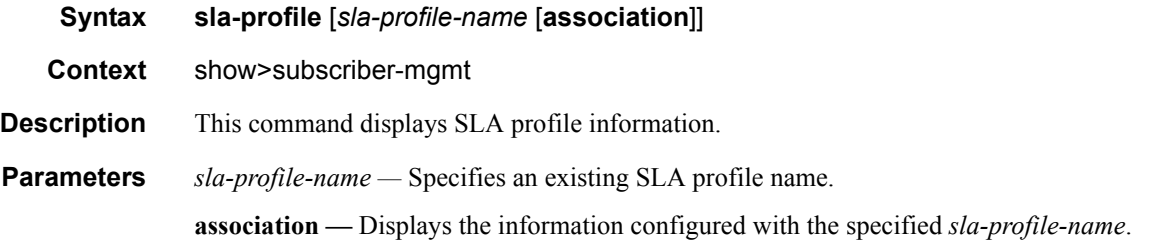

#### **Sample Output**

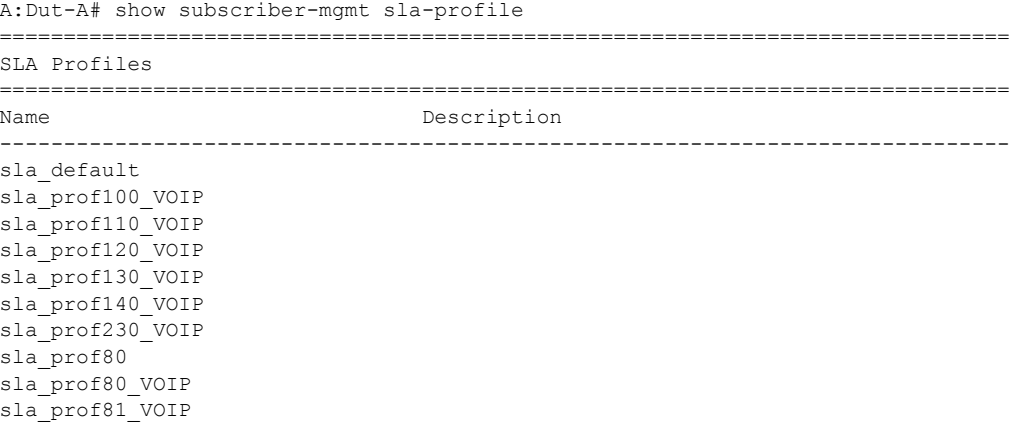

```
sla_prof90_VOIP
sla profPC1
sla profPC2
sla_profPC3
 Number of SLA Profiles : 14
A: Dut-A#
A: Dut-A# show subscriber-mgmt sla-profile sla prof100 VOIP
SLA Profile sla prof100 VOIP
Host Limit : 3 (Remove Oldest)
Ingress Qos-Policy : 100
                  Egress Oos-Policy: 100
Ingress Queuing Type : Service-queuing
Ingress Filter-Id : N/A
                 Egress Filter-Id : N/A
Last Mgmt Change : 07/10/2006 12:55:33
Ingress Oueue Overrides
 Oueue Rate
     CTR
         HiPrio CBS
               MBS
4000
            \alpha \rightarrow \alpha\mathcal{P}i Indonesia
3 2500
Egress Oueue Overrides
Queue Rate CIR HiPrio CBS
               MBS
\mathcal{L}4000
             \sim2500
\mathcal{F}\sim\simA: Dut - A#A: Dut-A# show subscriber-mgmt sla-profile sla_prof100_VOIP association
  SLA Profile sla prof100 VOIP
SAP Default-Profile Associations
No associations found.
SAP Static Host Associations
No associations found.
SAP Non-Sub-Traffic-Profile Associations
No associations found.
  Sub-Ident-Policy Profile Map Associations
____________________________
          Policy-name : sub ident all
- Key : sla_prof100_VOIP
Sub-Profile Map Associations
```
7750 SR OS Triple Play Guide

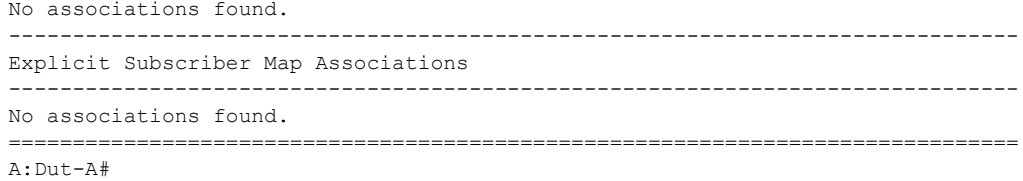

#### sub-ident-policy

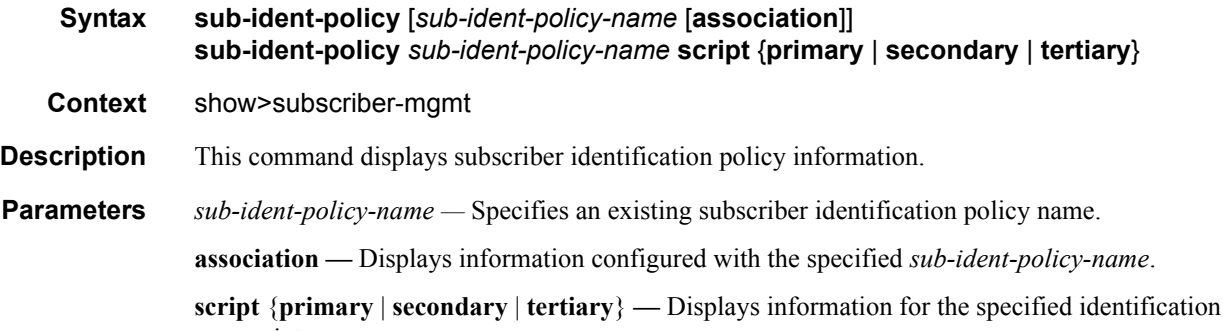

#### **Sample Output**

script.

```
B:Dut-A>show>subscr-mgmt# sub-ident-policy
===============================================================================
Subscriber Identification Policies
===============================================================================
Name Description
-------------------------------------------------------------------------------
sub_ident_all
sub_ident_pc
-------------------------------------------------------------------------------
Number of Subscriber Identification Policies : 2
===============================================================================
```
B:Dut-A>show>subscr-mgmt#

```
B:Dut-A>show>subscr-mgmt# sub-ident-policy sub_ident_all
===============================================================================
Subscriber Identification Policy sub ident all
===============================================================================
Sub Profile Map
-------------------------------------------------------------------------------
Key Sub profile
-------------------------------------------------------------------------------
sub prof100 sub prof100
sub prof110 sub prof110
sub prof120 sub prof120
sub prof130 sub prof130
sub_prof140 sub_prof140
sub_prof230 sub_prof230
sub prof80 sub prof80
sub prof81 sub prof81
sub_prof90 sub_prof90
```

```
-------------------------------------------------------------------------------
SLA Profile Map
 -------------------------------------------------------------------------------
Key SLA profile
-------------------------------------------------------------------------------
sla_prof100_VOIP
sla prof110 VOIP sla prof110 VOIP
sla prof120 VOIP sla prof120 VOIP
sla_prof130_VOIP sla_prof130_VOIP
sla_prof140_VOIP sla_prof140_VOIP
sla prof230 VOIP sla prof230 VOIP
sla prof80 VOIP sla prof80 VOIP
sla prof81 VOIP sla prof81 VOIP
sla prof90_VOIP sla_prof90_VOIP
-------------------------------------------------------------------------------
Python Scripts
-------------------------------------------------------------------------------
        Admin Oper Script
         State State Name
-------------------------------------------------------------------------------
Primary Down Down pyTom.py
Secondary Up Up pyTomDebug.py
Tertiary Up Up hardcoded.py
===============================================================================
B:Dut-A>show>subscr-mgmt# 
B:Dut-A>show>subscr-mgmt# sub-ident-policy sub_ident_all association
===============================================================================
Subscriber Identification Policy sub ident all
===============================================================================
SAP Associations
 -------------------------------------------------------------------------------
Service-Id : 80 (VPLS)
- SAP : 1/2/1:80Service-Id : 90 (VPLS)
- SAP : 1/2/1:90Service-Id : 100 (VPLS)
  - SAP : 1/2/1:100
 - SAP : 1/2/1:101
  - SAP : 1/2/1:102
Service-Id : 110 (VPLS)
 - SAP : 1/2/1:110 - SAP : 1/2/1:111
  - SAP : 1/2/1:112
Service-Id : 120 (VPLS)
  - SAP : 1/2/1:120
  - SAP : 1/2/1:121
 - SAP : 1/2/1:122
Service-Id : 130 (VPLS)
 - SAP : 1/2/1:130
Service-Id : 140 (VPLS)
  - SAP : 1/2/1:140
===============================================================================
B:Dut-A>show>subscr-mgmt# 
B:Dut-A>show>subscr-mgmt# sub-ident-policy sub_ident_all script primary
===============================================================================
Subscriber Identification Policy sub ident all
 ===============================================================================
Primary Script
 -------------------------------------------------------------------------------
```

```
URL : ftp://xxx:yyy@a.b.c.d/pyTom.py
Admin State : Down Oper State : Down
 -------------------------------------------------------------------------------
Source (dumped from memory)
-------------------------------------------------------------------------------
Script is not active.
      -------------------------------------------------------------------------------
===============================================================================
B:Dut-A>show>subscr-mgmt# 
B:Dut-A>show>subscr-mgmt# sub-ident-policy sub_ident_all script secondary
===============================================================================
Subscriber Identification Policy sub ident all
===============================================================================
Secondary Script
-------------------------------------------------------------------------------
URL : ftp://xxx:yyy@a.b.c.d/pyTomDebug.py
Admin State : Up Oper State : Up
-------------------------------------------------------------------------------
Source (dumped from memory)
 -------------------------------------------------------------------------------
      1 import alc
      2 yiaddr = alc.dhcp.yiaddr
      3 # Subscriber ID equals full client IP address.
       4 # Note: IP address 10.10.10.10 yields 'sub-168430090'
      5 # and not 'sub-10.10.10.10'
      6 alc.dhcp.sub ident = 'sub-' + str(yiaddr)
       7 # DHCP server is configured such that the third byte (field) of the IP
       8 # address indicates the session Profile ID.
      9 alc.dhcp.sla profile = 'sp-' + str((yiaddr & 0x0000FF00) >> 8)
===============================================================================
B:Dut-A>show>subscr-mgmt# 
B:Dut-A>show>subscr-mgmt# sub-ident-policy sub_ident_all script tertiary
===============================================================================
Subscriber Identification Policy sub ident all
  ===============================================================================
Tertiary Script
-------------------------------------------------------------------------------
URL : ftp://xxx:yyy@a.b.c.d/hardcoded.py
Admin State : Up Oper State : Up
               -------------------------------------------------------------------------------
Source (dumped from memory)
-------------------------------------------------------------------------------
      1 from alc import dhcp
      2
      3 dhcp.sub_ident = 'sub_ident_A_1'
       4 dhcp.sub_profile_string = 'sub_prof_B_2'
       5 dhcp.sla_profile_string = 'sla_prof_C_3'
       6
 ===============================================================================
B:Dut-A>show>subscr-mgmt#
```
#### Show Commands

# sub-profile

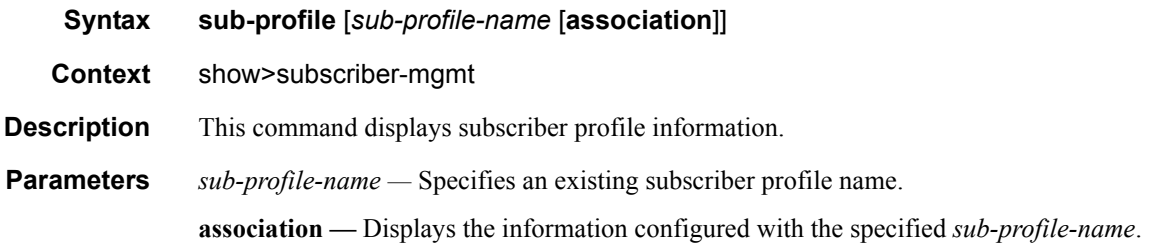

#### **Sample Output**

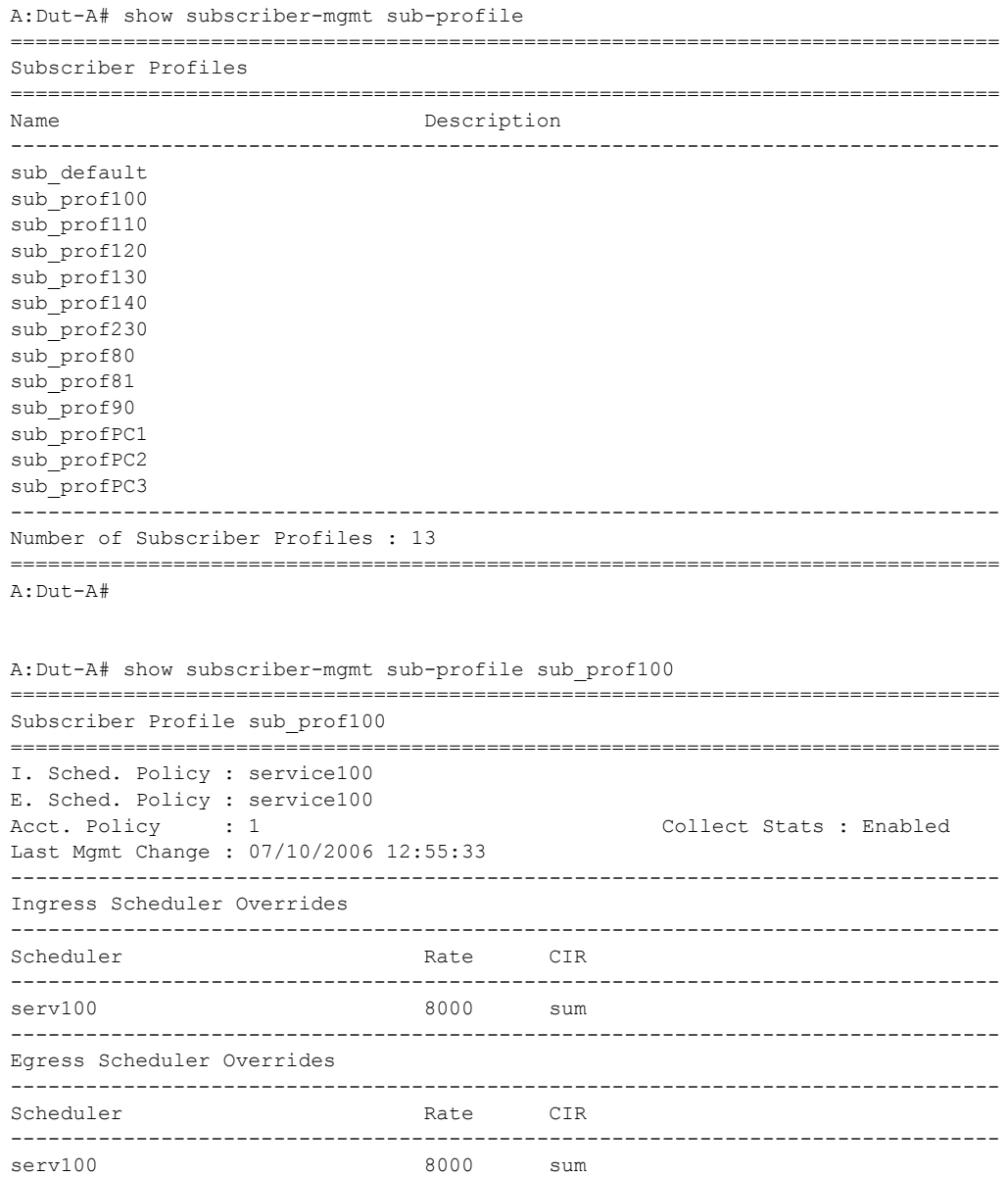

Page 1002 **Page 1002 Page 1002 Page 1002 Page 1002 Page 1002 Page 1002 Page 1002 Page 1002 Page 1002 Page 1002 Page 1002 Page 1002 Page 1002 Page 1002 Page 1002 Page 1002 Page 1002 Page 10** 

```
-------------------------------------------------------------------------------
SLA Profile Map
 -------------------------------------------------------------------------------
Key SLA Profile
  -------------------------------------------------------------------------------
No mappings configured.
===============================================================================
A:Dut-A#
A:Dut-A# show subscriber-mgmt sub-profile sub_prof100 association
 ===============================================================================
Subscriber Profile sub prof100
-------------------------------------------------------------------------------
SAP Default-Profile Associations
-------------------------------------------------------------------------------
No associations found.
-------------------------------------------------------------------------------
SAP Static Host Associations
       -------------------------------------------------------------------------------
No associations found.
       -------------------------------------------------------------------------------
SAP Non-Sub-Traffic-Profile Associations
-------------------------------------------------------------------------------
No associations found.
-------------------------------------------------------------------------------
Sub-Ident-Policy Profile Map Associations
-------------------------------------------------------------------------------
Policy-name : sub_ident_all
 - Key : sub_prof100
-------------------------------------------------------------------------------
Explicit Subscriber Map Associations
-------------------------------------------------------------------------------
No associations found.
===============================================================================
A:Dut-A#
```
#### port-scheduler-policy

**Syntax port-scheduler-policy** [*port-scheduler-policy-name*] [**association**] **port-scheduler-policy** *port-scheduler-policy-name* **network-policy** *network-queue-policyname* **port-scheduler-policy** *port-scheduler-policy-name* **sap-egress** *policy-id* **port-scheduler-policy** *port-scheduler-policy-name* **scheduler-policy** *scheduler-policyname* **port-scheduler-policy** *port-scheduler-policy-name* **scheduler-policy** *scheduler-policyname* **sap-egress** *policy-id* **Context** show>qos **Description** This command displays scheduler policy information.

**Sample Output**

A:NS072860910>config>qos>port-sched-plcy# info ----------------------------------------------

```
 max-rate 10000
            group "group1" create
              rate 3000 cir 1000
            exit
            group "group2" create
               rate 2000 cir 500
            exit
            level 7 rate 7000 cir 700 group "group1" weight 3
            level 6 rate 6000 cir 600 group "group1" weight 2
            level 5 rate 5000 cir 500 group "group1" weight 1
            level 2 rate 2000 cir 200 group "group2" weight 2
            level 1 rate 1000 cir 100 group "group2" weight 1
----------------------------------------------
A:NS072860910# show qos scheduler-hierarchy port 5/1/2 vport "fred"
========================================================================
Scheduler Hierarchy - Port 5/1/2, Vport "fred"
========================================================================
Port-scheduler-policy psp1
    Port Bandwidth : 1000000 Max Rate : 10000
    Consumed : 0 Offered : 0
[Within CIR Level 8]
    Rate : max
   Consumed : 0 0ffered : 0
    (Q) : 1->5/1/2:1->1
    (Q) : 1->5/1/2:2->1
[Within CIR Group "group1"]
    Rate : 1000
   Consumed : 0 Offered : 0
     [Within CIR Level 7]
       Weight : 3
       Rate : 700
       Consumed : 0 Offered : 0
        (Q) : 1->5/1/2:1->2
        (Q) : 1->5/1/2:2->2
     [Within CIR Level 6]
 Weight : 2
 Rate : 600
        Consumed : 0 Offered : 0
        (Q) : 1->5/1/2:1->3
        (Q) : 1->5/1/2:2->3
     [Within CIR Level 5]
 Weight : 1
 Rate : 500
        Consumed : 0 Offered : 0
        (Q) : 1->5/1/2:1->4
        (Q) : 1->5/1/2:2->4
[Within CIR Level 4]
Rate : max
Consumed : 0 Offered : 0
```

```
[Within CIR Level 3]
Rate : max
Consumed : 0 Offered : 0
    (Q) : 1->5/1/2:1->5
    (Q) : 1->5/1/2:2->5
[Within CIR Group "group2"]
   Rate : 500
   Consumed : 0 Offered : 0
    [Within CIR Level 2]
 Weight : 2
 Rate : 200
      Consumed : 0 Offered : 0
     (Q): 1->5/1/2:1->6
      (Q) : 1->5/1/2:2->6
    [Within CIR Level 1]
      Weight : 1
       Rate : 200
      Consumed : 0 Offered : 0
      (Q): 1->5/1/2:1->7
      (Q) : 1->5/1/2:2->7
[Within CIR Level 0]
  Rate : 0<br>Consumed : 0
              Offered : 0
   (Q): 1->5/1/2:1->8
   (Q) : 1->5/1/2:2->8[Above CIR Level 8]
Rate : max
Consumed : 0 Offered : 0
[Above CIR Group "group1"]
 Rate : 3000
Consumed : 0 Offered : 0
    [Above CIR Level 7]
     Weight : 3
      Rate : 7000
      Consumed : 0 Offered : 0
    [Above CIR Level 6]
 Weight : 2
Rate : 6000
      Consumed : 0 Offered : 0
    [Above CIR Level 5]
 Weight : 1
 Rate : 5000
      Consumed : 0 Offered : 0
[Above CIR Level 4]
Rate : max
Consumed : 0 Offered : 0
```

```
[Above CIR Level 3]
Rate : max
Consumed : 0 Offered : 0
[Above CIR Group "group2"]
 Rate : 2000
Consumed : 0 Offered : 0
    [Above CIR Level 2]
       Weight : 2
       Rate : 2000
       Consumed : 0 Offered : 0
    [Above CIR Level 1]
 Weight : 1
Rate : 1000
       Consumed : 0 Offered : 0
      (Q) : 1->5/1/2:1->1
      (Q) : 1->5/1/2:1->2
       (Q) : 1->5/1/2:1->3
        (Q) : 1->5/1/2:1->4
       (Q) : 1->5/1/2:1->5
        (Q) : 1->5/1/2:1->6
      (Q) : 1->5/1/2:1->7(Q): 1->5/1/2:1->8
       (Q) : 1->5/1/2:2->1
       (Q) : 1->5/1/2:2->2
        (Q) : 1->5/1/2:2->3
        (Q) : 1->5/1/2:2->4
        (Q) : 1->5/1/2:2->5
        (Q) : 1->5/1/2:2->6
       (Q) : 1->5/1/2:2->7
      (Q): 1->5/1/2:2->8
========================================================================
```
A:NS072860910#

\*A:Bennet-Dut-A>config>qos>port-sched-plcy# show qos port-scheduler-policy "psp" ========================================================================

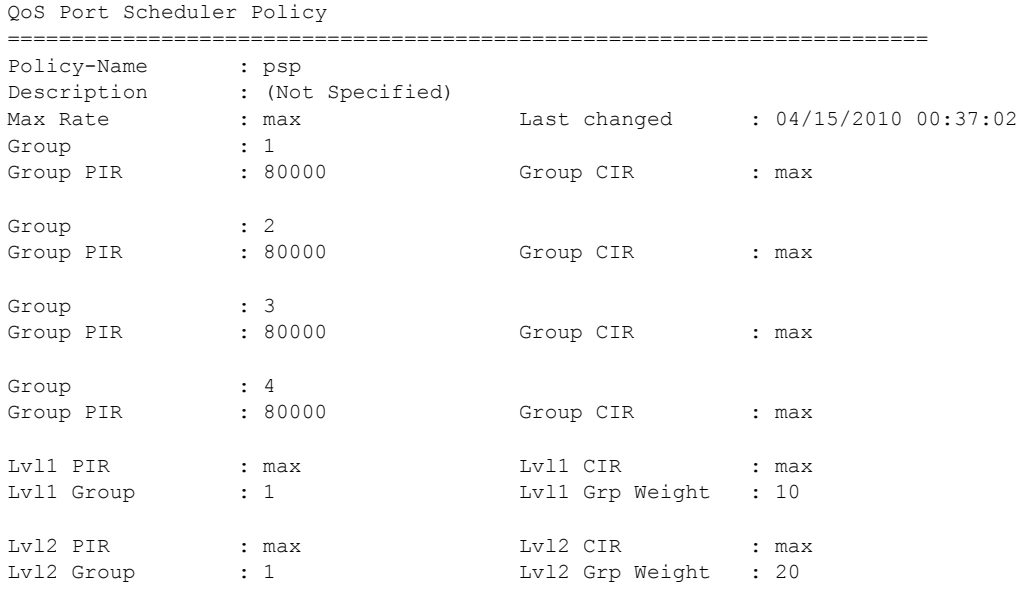

#### Page 1006 **Page 1006 Page 1006 Page 1006 Page 1006 Play Guide Play Guide Play Guide**

```
Lv13 PIR : max : Lv13 CIR : max
Lvl3 Group : 2 Lvl3 Grp Weight : 30
Lvl4 PIR : max : Lvl4 CIR : max <br>Lvl4 Group : 2 <br>Lvl4 Grp Weight : 40
           : 2 Lvl4 Grp Weight : 40
Lvl5 PIR : max Lvl5 CIR : max
Lv15 Group : 3 Lv15 Grp Weight : 50
Lv16 PIR : max : Lv16 CIR : max
Lvl6 Group : 3 Lvl6 Grp Weight : 60
Lvl7 PIR : max : Lvl7 CIR : max Lvl7 CiR : max Lvl7 Grp Weight : 70
           : 4 Lvl7 Grp Weight : 70
Lv18 PIR : max : Lv18 CIR : max
Lvl8 Group : 4 Lvl8 Grp Weight : 80
Orphan Lvl : default Orphan Weight : default
Orphan CIR-Lvl : default Orphan CIR-Weight : default
========================================================================
```
\*A:Bennet-Dut-A>config>qos>port-sched-plcy#

```
*A:Bennet-Dut-A# show qos port-scheduler-policy "psp" association 
========================================================================
QoS Port Scheduler Policy
========================================================================
Policy-Name : psp 
Description : (Not Specified)
------------------------------------------------------------------------
Associations
          ------------------------------------------------------------------------
  - Port : 1/1/2 VPort : vp1
========================================================================
*A \cdotBennet-Dut-A#
*A:Bennet-Dut-A# show qos port-scheduler-policy "psp" sap-egress 1000
========================================================================
Compatibility : Port-scheduler Policy psp & Sap Egress Queue 1000
========================================================================
Orphan Queues :
None Found
Hierarchy :
Root
\vert|---(0) : 1\vert|---(Q) : 2|
|---(Q) : 3\perp|---(Q) : 4|
|---(Q) : 5
```
#### **7750 SR OS Triple Play Guide Page 1007**

#### Show Commands

```
|
|---(Q) : 6
|
|---(Q) : 7
|
|---(Q) : 8
========================================================================
*A:Bennet-Dut-A#
```
#### sap-egress

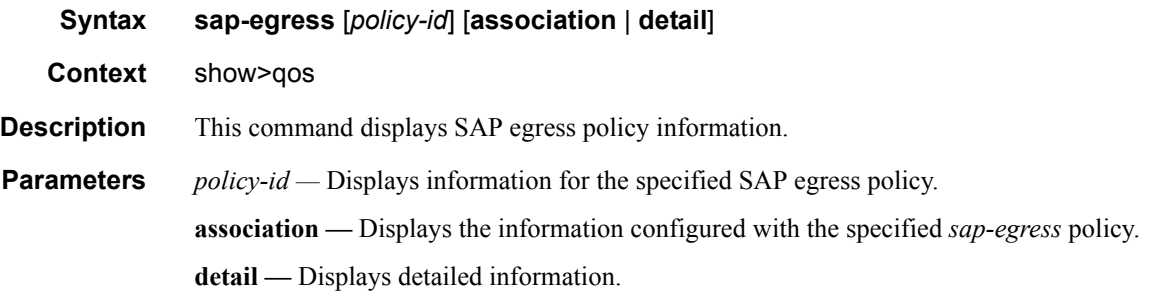

#### **Sample Output**

A:Dut-A# show qos sap-egress

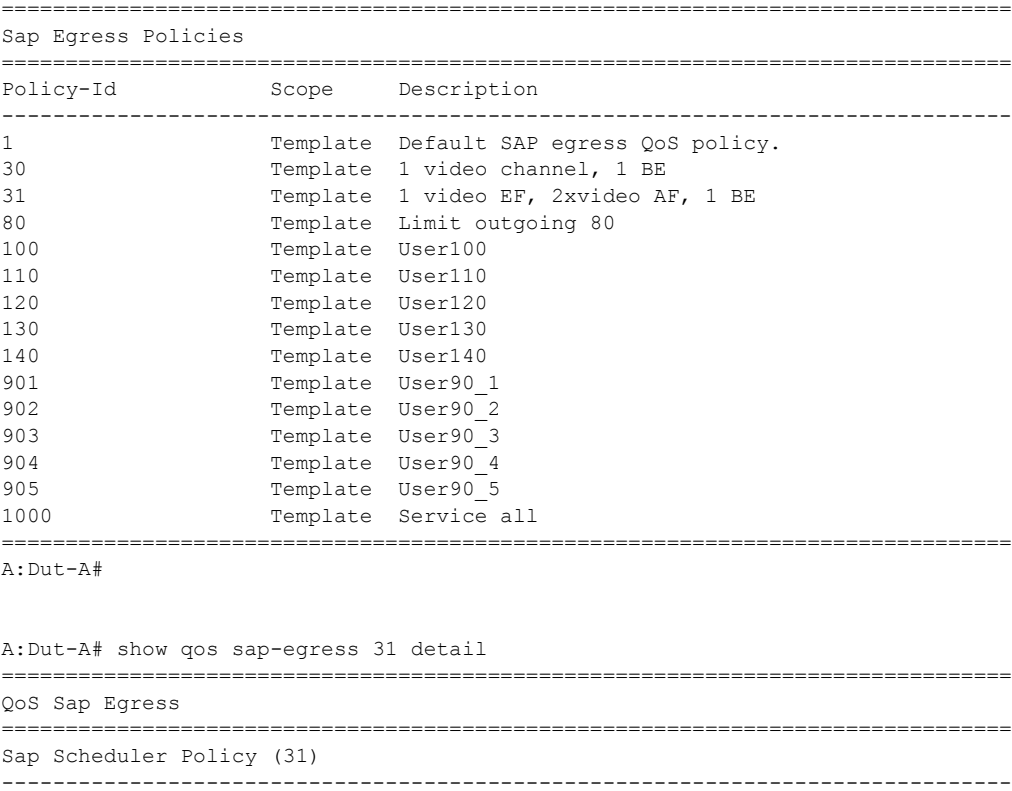
Policy-id : 31 Scope : Template Description : 1 video EF, 2xvideo AF, 1 BE ------------------------------------------------------------------------------- Queue CIR Admin PIR Admin CBS HiPrio PIR Lvl/Wt Parent CIR Rule PIR Rule MBS CIR Lvl/Wt ------------------------------------------------------------------------------- 1 0 max def def 1/1 limit\_8000 closest closest def 0/1 2 0 max def def 2/1 limit\_8000 closest closest def 0/1 3 0 max def def 3/1 limit\_8000 closest closest def 0/1 ------------------------------------------------------------------------------- FC Name Queue-id Explicit/Default ------------------------------------------------------------------------------ be  $\begin{array}{ccc} 1 & \text{Explicit} & (0) \\ \text{af} & 2 & \text{Explicit} & (0) \end{array}$ af 2 Explicit (0) ef 3 Explicit (0) ------------------------------------------------------------------------------- Associations ------------------------------------------------------------------------------- Service-Id : 23 (VPLS) Customer-Id : 1 - SAP : 1/2/2:4000 Service-Id : 30 (VPLS) Customer-Id : 2 - SAP : lag-1 - SAP : lag-2:5 Service-Id : 31 (VPLS) Customer-Id : 2 - SAP : 1/2/1:31 SLA Profiles : - sla profPC1 override ------------------------------------------------------------------------------- Mirror SAPs ------------------------------------------------------------------------------- No Mirror SAPs Found. =============================================================================== A:Dut-A#

#### sap-ingress

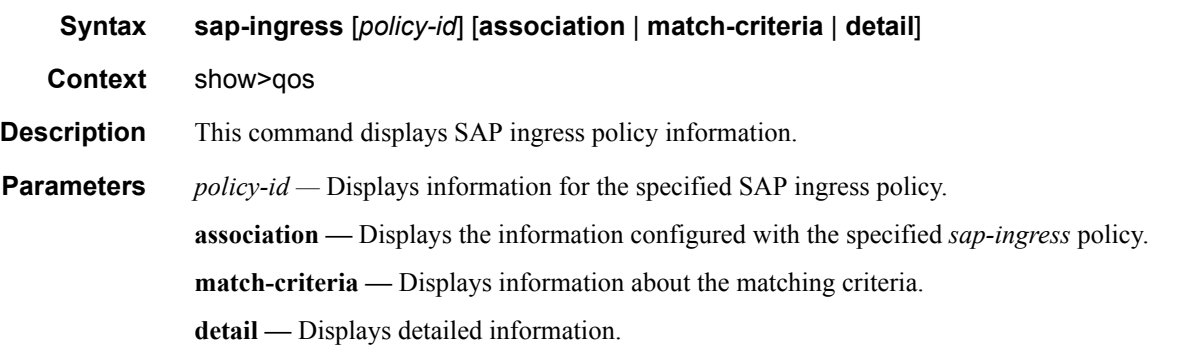

#### **Sample Output**

A:Dut-A# show qos sap-ingress ===============================================================================

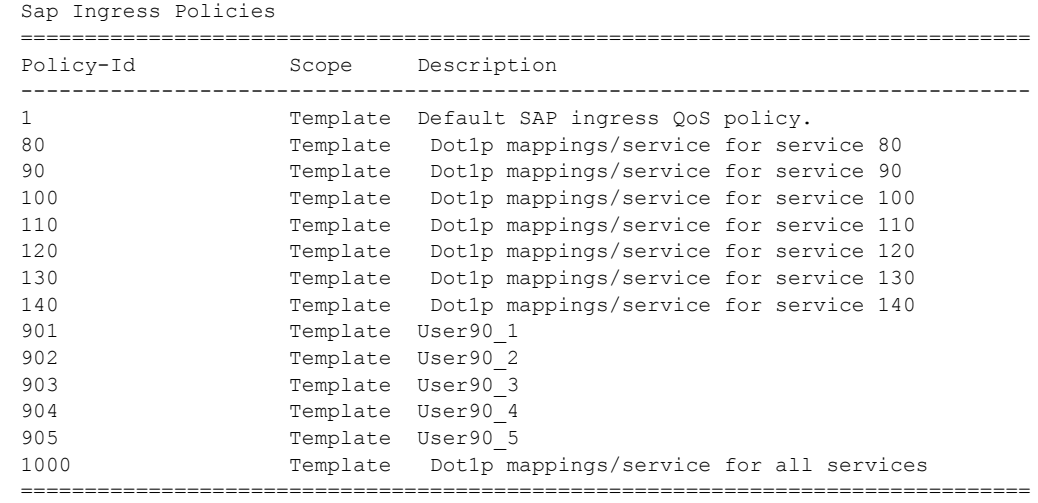

A:Dut-A#

A:Dut-A# show qos sap-ingress 80 detail

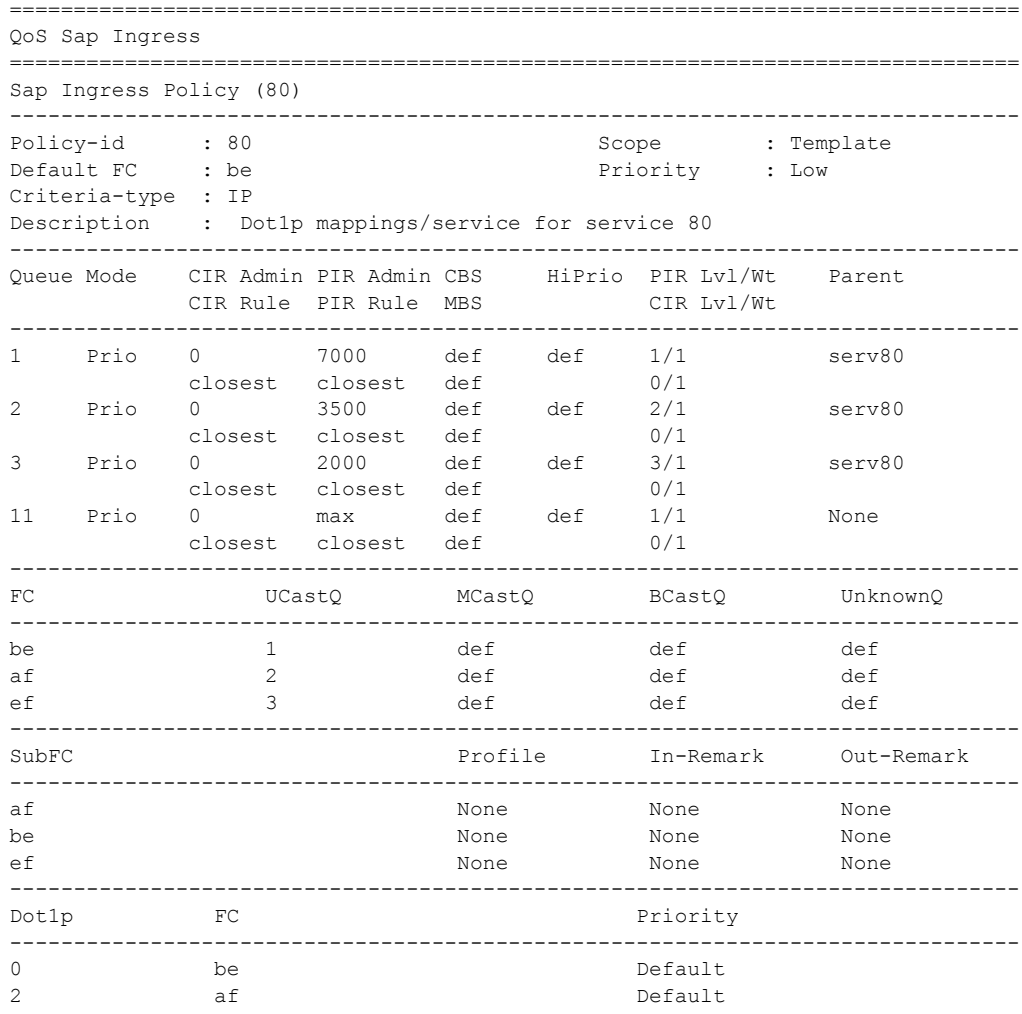

Page 1010 **Page 1010 Page 1010 Page 1010** 

5 ef Default ------------------------------------------------------------------------------- DSCP FC FC Priority ------------------------------------------------------------------------------- No DSCP-Map Entries Found. ------------------------------------------------------------------------------- Prec Value FC FC Priority ------------------------------------------------------------------------------- No Prec-Map Entries Found. ------------------------------------------------------------------------------- Match Criteria ------------------------------------------------------------------------------- IP Match Criteria ------------------------------------------------------------------------------- Entry : 1 Source IP : Undefined The Source Port : None Dest. IP : Undefined The Dest. Port : None Protocol : None  $DSCP$  : None Fragment : Off FC : Default : Priority : Default ------------------------------------------------------------------------------- Associations ------------------------------------------------------------------------------- Service-Id : 80 (VPLS) Customer-Id : 80  $-$  SAP :  $1/2/1:80$ SLA Profiles : - sla\_prof80 override<br>- sla\_prof80\_VOIP override - sla\_prof80\_VOIP override - sla\_prof81\_VOIP override =============================================================================== A:Dut-A#

### scheduler-hierarchy

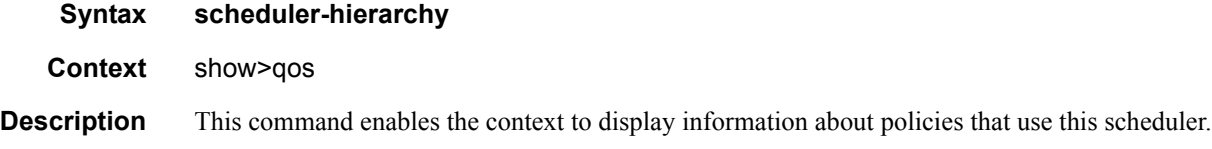

#### customer

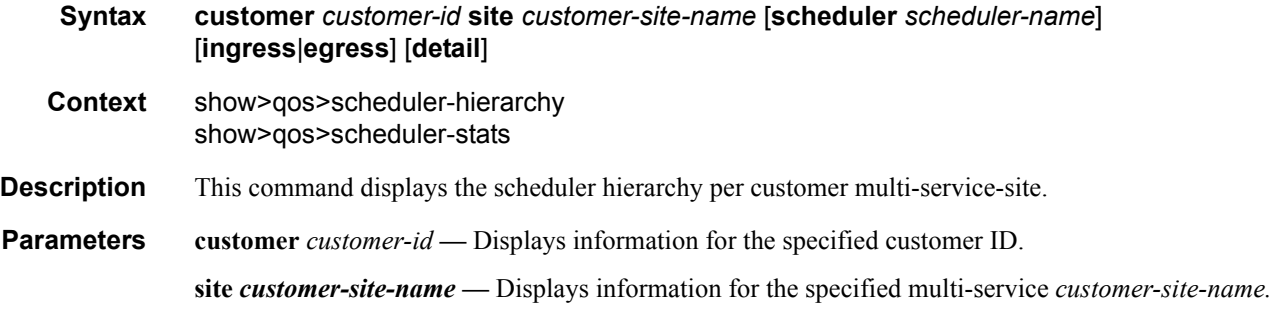

### **7750 SR OS Triple Play Guide Access 2011** Page 1011

#### Show Commands

**scheduler** *scheduler-name* **—** Displays information for the specified scheduler-name. **ingress —** Displays information for the ingress policy. **egress —** Displays information for the egress policy. **detail —** Displays detailed information.

#### sap

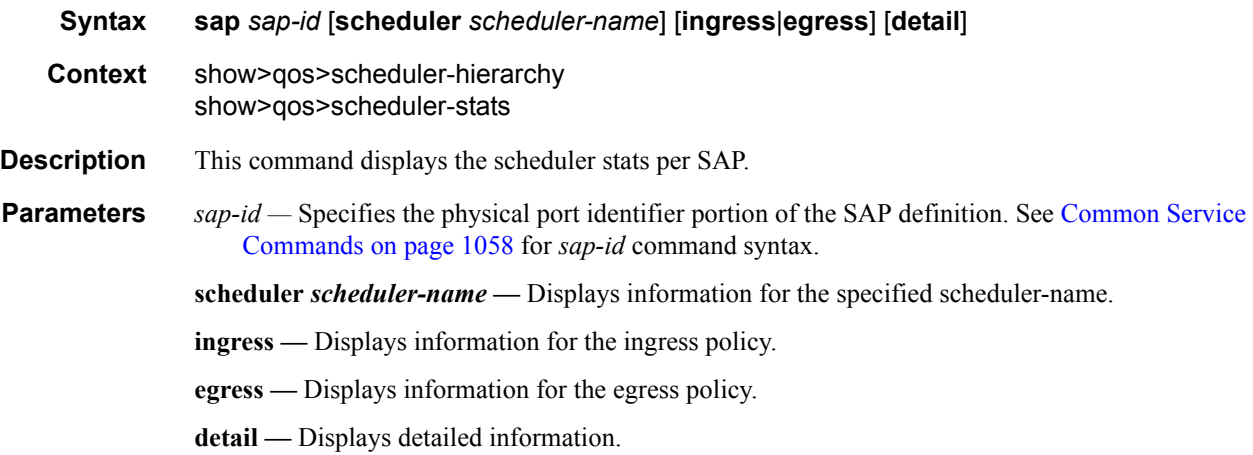

## subscriber

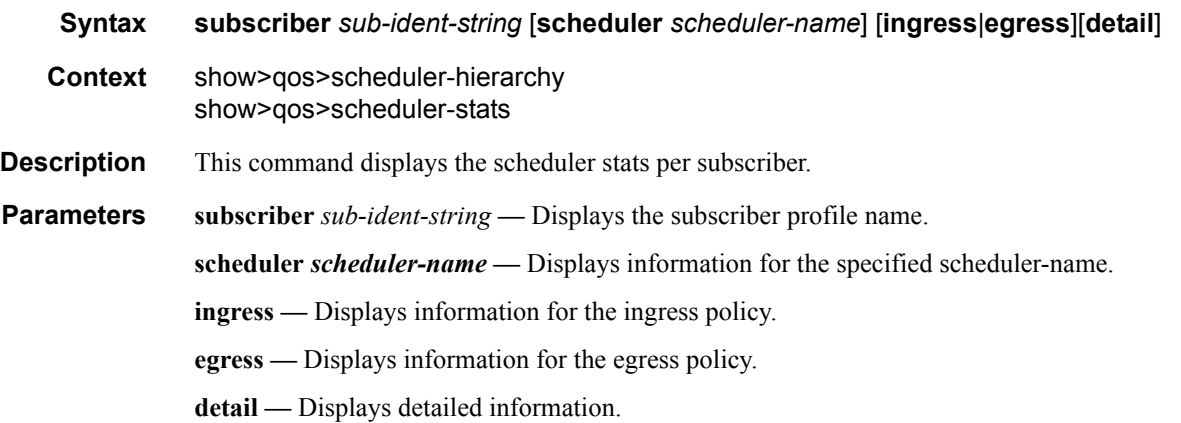

#### **Sample Output**

```
B:Dut-A# show qos scheduler-hierarchy subscriber alcatel_100
===============================================================================
Scheduler Hierarchy - Subscriber alcatel_100
===============================================================================
Root (Ing)
```
Page 1012 **Page 1012 Page 1012 Page 1012 Page 1012 Page 1012 Page 1012 Page 1012 Page 1012 Page 1012 Page 1012 Page 1012 Page 1012 Page 1012 Page 1012 Page 1012 Page 1012 Page 1012 Page 10** 

```
| slot(1)
|--(S) : root
| |
   | |--(S) : serv_all
| | |
   | | |--(Q) : Sub=alcatel_100:sla_default 100->1/2/1:101->11 MCast
    \|| |-(Q) : Sub=alcatel 100:sla default 100->1/2/1:100->11 MCast
    \blacksquare| | |--(S) : AccessIngress:Sub=6:1 100->1/2/1:100->3
    | | | |
    | | | |--(Q) : Sub=alcatel_100:sla_default 100->1/2/1:100->3 1/1
| | | |
    | | | |--(Q) : Sub=alcatel_100:sla_default 100->1/2/1:100->3 3/2
| | | |
    | | | |--(Q) : Sub=alcatel_100:sla_default 100->1/2/1:100->3 1/2
    | | | |
| | |
    | | |--(S) : AccessIngress:Sub=6:1 100->1/2/1:100->2
    | | | |
    | | | |--(Q) : Sub=alcatel_100:sla_default 100->1/2/1:100->2 1/1
       \|| | | |--(Q) : Sub=alcatel_100:sla_default 100->1/2/1:100->2 3/2
| | | |
       | | | |--(Q) : Sub=alcatel_100:sla_default 100->1/2/1:100->2 1/2
    | | | |
    | | |
       | | |--(S) : AccessIngress:Sub=6:1 100->1/2/1:100->1
    | | | |
    | | | |--(Q) : Sub=alcatel_100:sla_default 100->1/2/1:100->1 1/1
| | | |
    | | | |--(Q) : Sub=alcatel_100:sla_default 100->1/2/1:100->1 3/2
| | | |
    | | | |--(Q) : Sub=alcatel_100:sla_default 100->1/2/1:100->1 1/2
| | | |
| | |
       | | |--(S) : AccessIngress:Sub=6:1 100->1/2/1:101->1
    | | | |
    | | | |--(Q) : Sub=alcatel_100:sla_default 100->1/2/1:101->1 1/1
    | | | |
    | | | |--(Q) : Sub=alcatel_100:sla_default 100->1/2/1:101->1 3/2
       \|| | | |--(Q) : Sub=alcatel_100:sla_default 100->1/2/1:101->1 1/2
    | | | |
| | |
    | | |--(S) : AccessIngress:Sub=6:1 100->1/2/1:101->2
    | | | |
    | | | |--(Q) : Sub=alcatel_100:sla_default 100->1/2/1:101->2 1/1
    | | | |
    | | | |--(Q) : Sub=alcatel_100:sla_default 100->1/2/1:101->2 3/2
| | | |
    | | | |--(Q) : Sub=alcatel_100:sla_default 100->1/2/1:101->2 1/2
    \|\cdot\| = \|\cdot\| = \|\cdot\|| | |
   | | |--(S) : AccessIngress:Sub=6:1 100->1/2/1:101->3
   | | | |
   | | | |--(Q) : Sub=alcatel_100:sla_default 100->1/2/1:101->3 1/1
   | | | |
| | | |--(Q) : Sub=alcatel_100:sla_default 100->1/2/1:101->3 3/2
   | | | |
   | | | |--(Q) : Sub=alcatel_100:sla_default 100->1/2/1:101->3 1/2
```
#### Show Commands

```
| | | |
Root (Egr)
| slot(1)
|--(S) : root
   | |
  |--(S) : serv all
  | | |
| | |--(Q) : Sub=alcatel_100:sla_default 100->1/2/1:101->1
| | |
| | |--(Q) : Sub=alcatel_100:sla_default 100->1/2/1:101->2
    \|| | |--(Q) : Sub=alcatel_100:sla_default 100->1/2/1:101->3
| | |
| | |--(Q) : Sub=alcatel_100:sla_default 100->1/2/1:100->1
    \|| | |--(Q) : Sub=alcatel_100:sla_default 100->1/2/1:100->2
   | | |
| | |--(Q) : Sub=alcatel_100:sla_default 100->1/2/1:100->3
| | |
   ===============================================================================
B:Dut-A#
B:Dut-A# show qos scheduler-hierarchy subscriber alcatel_100 scheduler serv_all
===============================================================================
Scheduler Hierarchy - Subscriber alcatel_100
===============================================================================
serv_all (Ing)
| slot(1)
|--(Q) : Sub=alcatel 100:sla default 100->1/2/1:101->11 MCast
\vert|--(Q) : Sub=alcatel_100:sla_default 100->1/2/1:100->11 MCast
|
|--(Q) : Sub=alcatel 100:sla default 100->1/2/1:102->11 MCast
\vert|--(S) : AccessIngress:Sub=6:1 100->1/2/1:100->2
\|| |--(Q) : Sub=alcatel_100:sla_default 100->1/2/1:100->2 1/1
\|| |--(Q) : Sub=alcatel_100:sla_default 100->1/2/1:100->2 3/2
| |
| |--(Q) : Sub=alcatel_100:sla_default 100->1/2/1:100->2 1/2
  | |
\vert|--(S) : AccessIngress:Sub=6:1 100->1/2/1:100->1
\|| |--(Q) : Sub=alcatel_100:sla_default 100->1/2/1:100->1 1/1
| |
| |--(Q) : Sub=alcatel_100:sla_default 100->1/2/1:100->1 3/2
| |
   | |--(Q) : Sub=alcatel_100:sla_default 100->1/2/1:100->1 1/2
| |
\vert|--(S) : AccessIngress:Sub=6:1 100->1/2/1:100->3
\|| |--(Q) : Sub=alcatel_100:sla_default 100->1/2/1:100->3 1/1
| |
| |--(Q) : Sub=alcatel_100:sla_default 100->1/2/1:100->3 3/2
| |
```
**Page 1014 7750 SR OS Triple Play Guide** 

```
| |--(Q) : Sub=alcatel_100:sla_default 100->1/2/1:100->3 1/2
| |
|
|--(S) : AccessIngress:Sub=6:1 100->1/2/1:102->1
| |
| |--(Q) : Sub=alcatel_100:sla_default 100->1/2/1:102->1 1/1
\|| |--(Q) : Sub=alcatel_100:sla_default 100->1/2/1:102->1 3/2
| |
| |--(Q) : Sub=alcatel_100:sla_default 100->1/2/1:102->1 1/2
| |
\vert|--(S) : AccessIngress:Sub=6:1 100->1/2/1:102->2
| |
| |--(Q) : Sub=alcatel_100:sla_default 100->1/2/1:102->2 1/1
| |
| |--(Q) : Sub=alcatel_100:sla_default 100->1/2/1:102->2 3/2
\|| |--(Q) : Sub=alcatel_100:sla_default 100->1/2/1:102->2 1/2
| |
...
===============================================================================
B:Dut-A#
B:Dut-A# show qos scheduler-hierarchy subscriber alcatel_100 scheduler serv_all 
detail
===============================================================================
Scheduler Hierarchy - Subscriber alcatel_100
===============================================================================
Legend :
(U) - Unrestricted (P) - Provisioned
(A) - Administrative (O) - Operational
MIR - Measured Info Rate
-------------------------------------------------------------------------------
serv_all (Ing)
| slot(1)
|--(Q) : Sub=alcatel_100:sla_default 100->1/2/1:101->11 MCast
| |
| | PIR Lvl:4 PIR Wt :1
| | CIR Lvl:0 CIR Wt :1
| |
| | MIR :0
| | PIR (P):0 PIR (U):7000
| | CIR (P):0 CIR (U):0
   | |
| | PIR (A):1000000 PIR (O):7000
| | CIR (A):0 CIR (O):0<br>| | CBS :0 MBS :12<br>| | Depth :0 Hi Prio:2!
| | CBS :0 MBS :1280
| | Depth :0 Hi Prio:256
|
|--(Q) : Sub=alcatel_100:sla_default 100->1/2/1:102->11 MCast
| |
| | PIR Lvl:4 PIR Wt :1
| | CIR Lvl:0 CIR Wt :1
| |
| | MIR :0<br>| | PIR (P):0
| | PIR (P):0 PIR (U):7000
| | CIR (P):0 CIR (U):0
| |
| | PIR (A):1000000 PIR (O):7000
```
| | CIR (A):0 CIR (O):0 | | CBS :0 MBS :1280 | | Depth :0 Hi Prio:256  $\vert$ |--(S) : AccessIngress:Sub=6:1 100->1/2/1:102->1 | | | | PIR Lvl:1 PIR Wt :1 | | CIR Lvl:0 CIR Wt :1 | | | | MIR :1687 | | PIR (P):1690 PIR (U):3510 | | CIR (P):0 CIR (U):0  $| \cdot |$ | | PIR (A):7000<br>| | CIR (A):0 | | CIR (A):0 | | | |--(Q) : Sub=alcatel\_100:sla\_default 100->1/2/1:102->1 1/1 | | | | | | PIR Lvl:1 PIR Wt :1 | | | CIR Lvl:1 CIR Wt :1  $\Gamma$  =  $\Gamma$  =  $\Gamma$ | | | MIR :0<br>| | | PIR (P):0 | | | PIR (P):0 PIR (U):1830 | | | CIR (P):0 CIR (U):0 | | | | | | PIR (A):7000 PIR (O):1850 | | | CIR (A):0 CIR (O):0 | | | CBS : 0 MBS : 64 | | | Depth :0 Hi Prio:8 | | ... |--(Q) : Sub=alcatel\_100:sla\_default 100->1/2/1:102->3 | | | | PIR Lvl:3 PIR Wt :1 | | CIR Lvl:0 CIR Wt :1 | | | | MIR :0 | | PIR (P):0 PIR (U):2000 | | CIR (P):0 CIR (U):0 | | | | PIR (A):2000 PIR (O):2000 | | CIR (A):0 CIR (O):0 | | CBS :0 MBS :64 | | Depth :0 Hi Prio:8 =============================================================================== B:Dut-A#

## scheduler-name

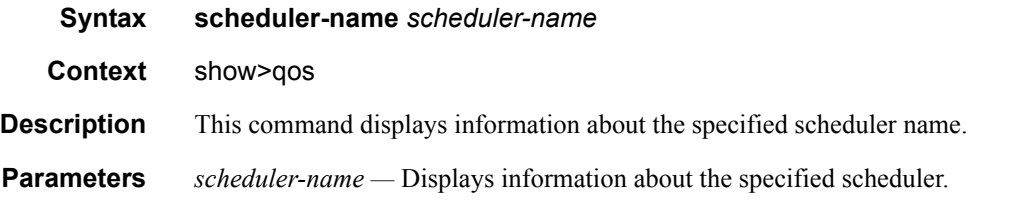

### scheduler-policy

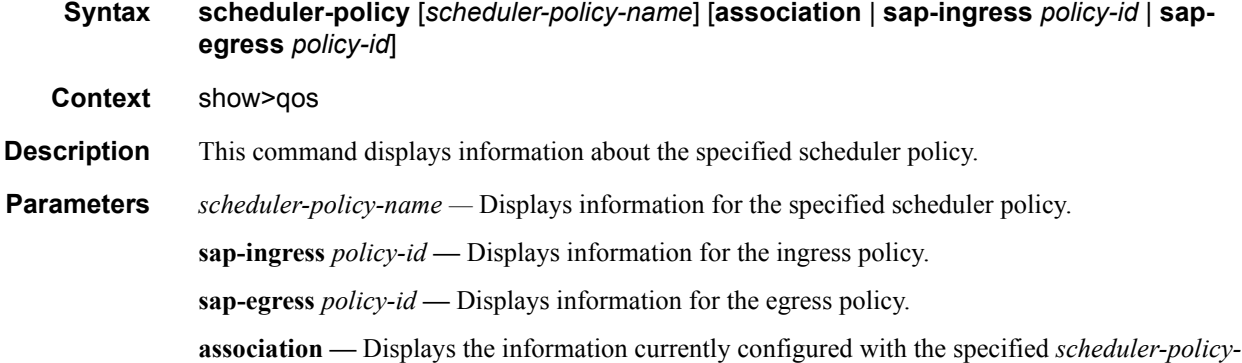

#### **Sample Output**

*name*.

```
B:Dut-A# show qos scheduler-policy
===============================================================================
Sap Scheduler Policies
===============================================================================
Policy-Id Description
-------------------------------------------------------------------------------
maximum_4000_1xEF_1xBE
maximum_8000_1xEF_2xAF_1xBE
multiservice-site
root
scheduler-7Mbps
service100
service110
service120
service130
service140
service80
service90
service_all
===============================================================================
B:Dut-A#
B:Dut-A# show qos scheduler-policy root association
===============================================================================
QoS Scheduler Policy
 ===============================================================================
Policy-Name : root
-------------------------------------------------------------------------------
Associations
-------------------------------------------------------------------------------
No Association Found.
===============================================================================
B:Dut-A#
B:Dut-A# show qos scheduler-policy association
===============================================================================
QoS Scheduler Policy
```

```
===============================================================================
Policy-Name : maximum 4000 1xEF 1xBE
-------------------------------------------------------------------------------
Associations
 -------------------------------------------------------------------------------
No Association Found.
Policy-Name : maximum 8000 1xEF 2xAF 1xBE
-------------------------------------------------------------------------------
Associations
                  -------------------------------------------------------------------------------
Service-Id : 23 (VPLS) Customer-Id : 1
 - SAP : 1/3/2:4000 (Egr)
Service-Id : 30 (VPLS) Customer-Id : 2
 - SAP : lag-1 (Egr)
  - SAP : lag-2:5 (Egr)
Policy-Name : multiservice-site
-------------------------------------------------------------------------------
Associations
  -------------------------------------------------------------------------------
Service-Id : 90 (VPLS) Customer-Id : 90
  - SAP : 1/1/12:95 (Ing) (Egr) MSS : site1
  - SAP : 1/1/20:94 (Ing) (Egr) MSS : site1
 - Customer : 2 MSS : site1 (Ing) (Egr)<br>- Customer : 90 MSS : site1 (Ing) (Eqr)
                     MSS : sitel (Ing) (Egr)
Policy-Name : root
-------------------------------------------------------------------------------
Associations
-------------------------------------------------------------------------------
No Association Found.
Policy-Name : scheduler-7Mbps
-------------------------------------------------------------------------------
Associations
-------------------------------------------------------------------------------
No Association Found.
Policy-Name : service100
-------------------------------------------------------------------------------
Associations
-------------------------------------------------------------------------------
Service-Id : 100 (VPLS) Customer-Id : 100
 - SAP : 1/2/1:100 (Ing) (Egr)
  - SAP : 1/2/1:101 (Ing) (Egr)
 - SAP : 1/2/1:102 (Ing) (Egr)
  - Customer : 100 MSS : site100 (Ing) (Egr)
Sub Profiles :
 - sub prof100 (Ing) (Egr)
Policy-Name : service110
-------------------------------------------------------------------------------
Associations
-------------------------------------------------------------------------------
Service-Id : 110 (VPLS) Customer-Id : 110
  - SAP : 1/2/1:110 (Ing) (Egr)
  - SAP : 1/2/1:111 (Ing) (Egr)
  - SAP : 1/2/1:112 (Ing) (Egr)
```

```
Sub Profiles :
 - sub prof110 (Ing) (Egr)
Policy-Name : service120
-------------------------------------------------------------------------------
Associations
-------------------------------------------------------------------------------
Service-Id : 120 (VPLS) Customer-Id : 120
 - SAP : 1/2/1:120 (Ing) (Egr)
  - SAP : 1/2/1:121 (Ing) (Egr)
  - SAP : 1/2/1:122 (Ing) (Egr)
Sub Profiles :
 - sub_prof120 (Ing) (Egr)
Policy-Name : service130
-------------------------------------------------------------------------------
Associations
  -------------------------------------------------------------------------------
Service-Id : 130 (VPLS) Customer-Id : 130
  - SAP : 1/2/1:130 (Ing) (Egr)
Sub Profiles :
- sub prof130 (Ing) (Egr)
Policy-Name : service140
-------------------------------------------------------------------------------
Associations
-------------------------------------------------------------------------------
Service-Id : 140 (VPLS) Customer-Id : 140
 - SAP : 1/2/1:140 (Ing) (Egr)
Sub Profiles :
- sub prof140 (Ing) (Egr)
Policy-Name : service80
-------------------------------------------------------------------------------
Associations
    -------------------------------------------------------------------------------
Service-Id : 80 (VPLS) Customer-Id : 80
  - SAP : 1/2/1:80 (Ing) (Egr)
 - Customer : 80 MSS : site80 (Ing) (Egr)
Sub Profiles :
- sub prof80 (Ing) (Egr)
  - sub_prof81 (Ing) (Egr)
Policy-Name : service90
-------------------------------------------------------------------------------
Associations
-------------------------------------------------------------------------------
Service-Id : 90 (VPLS) Customer-Id : 90
  - SAP : 1/2/1:90 (Ing) (Egr)
Sub Profiles :
 - sub_prof90 (Ing) (Egr)
Policy-Name : service all
-------------------------------------------------------------------------------
```

```
Associations
 -------------------------------------------------------------------------------
Sub Profiles :
  - sub_default (Ing) (Egr)
===============================================================================
B:Dut-A#
```
## scheduler-stats

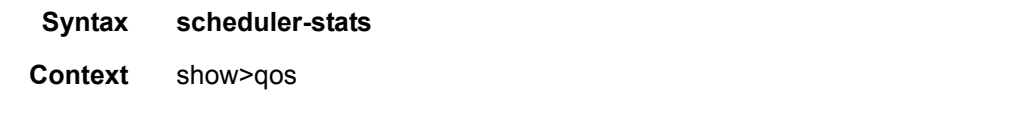

**Description** This command enables the context to display scheduler statistics information.

#### **Sample Output**

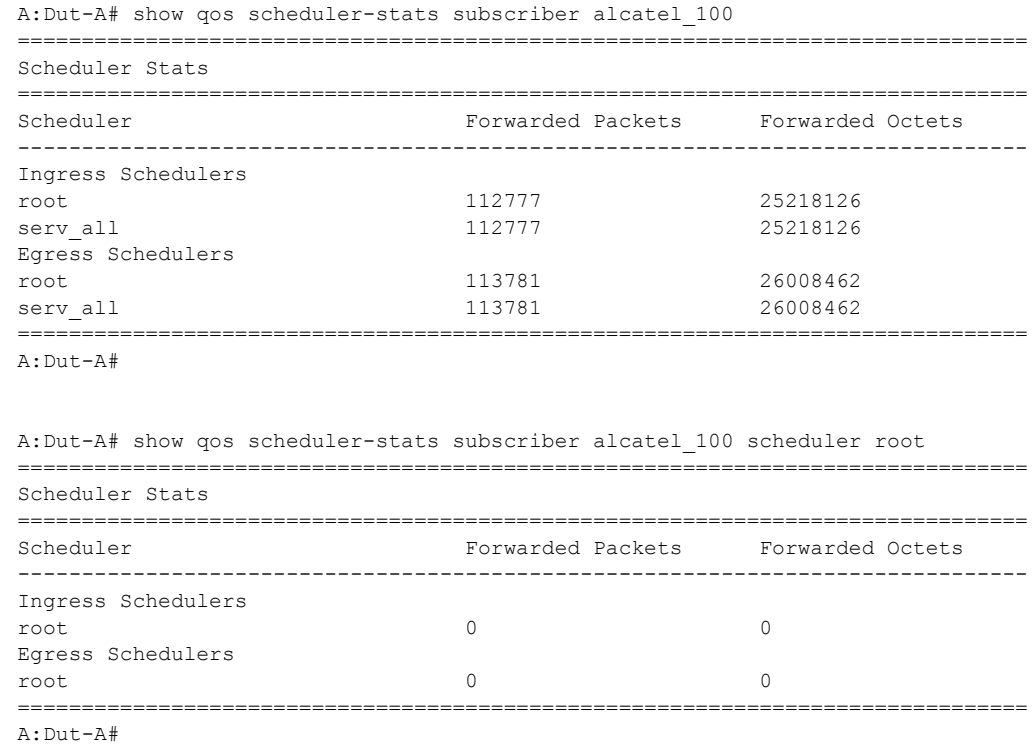

## shared-queue

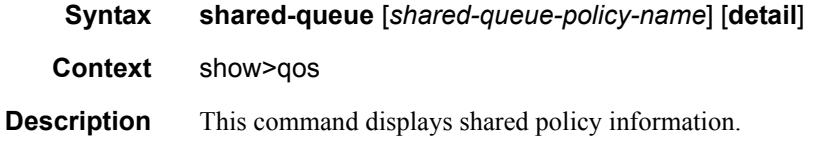

### **Sample Output**

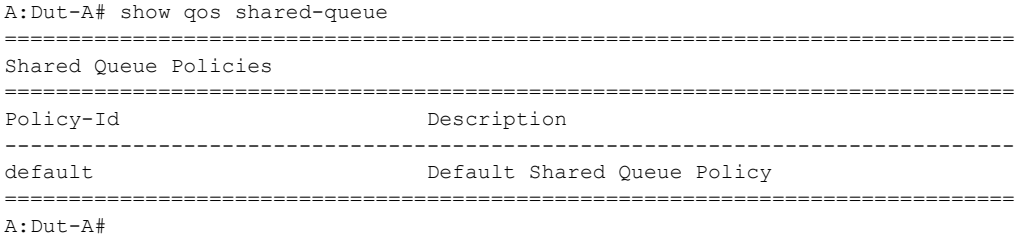

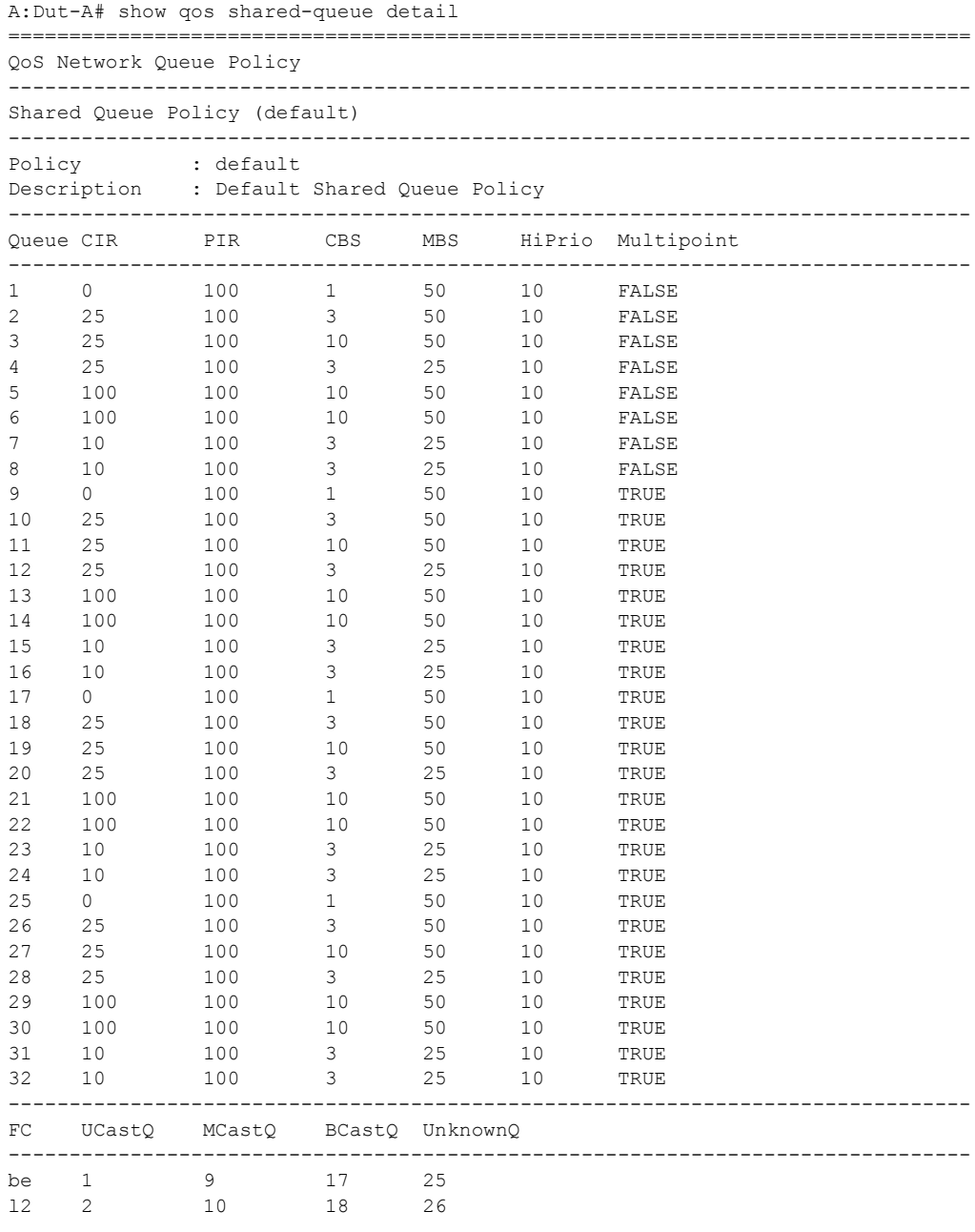

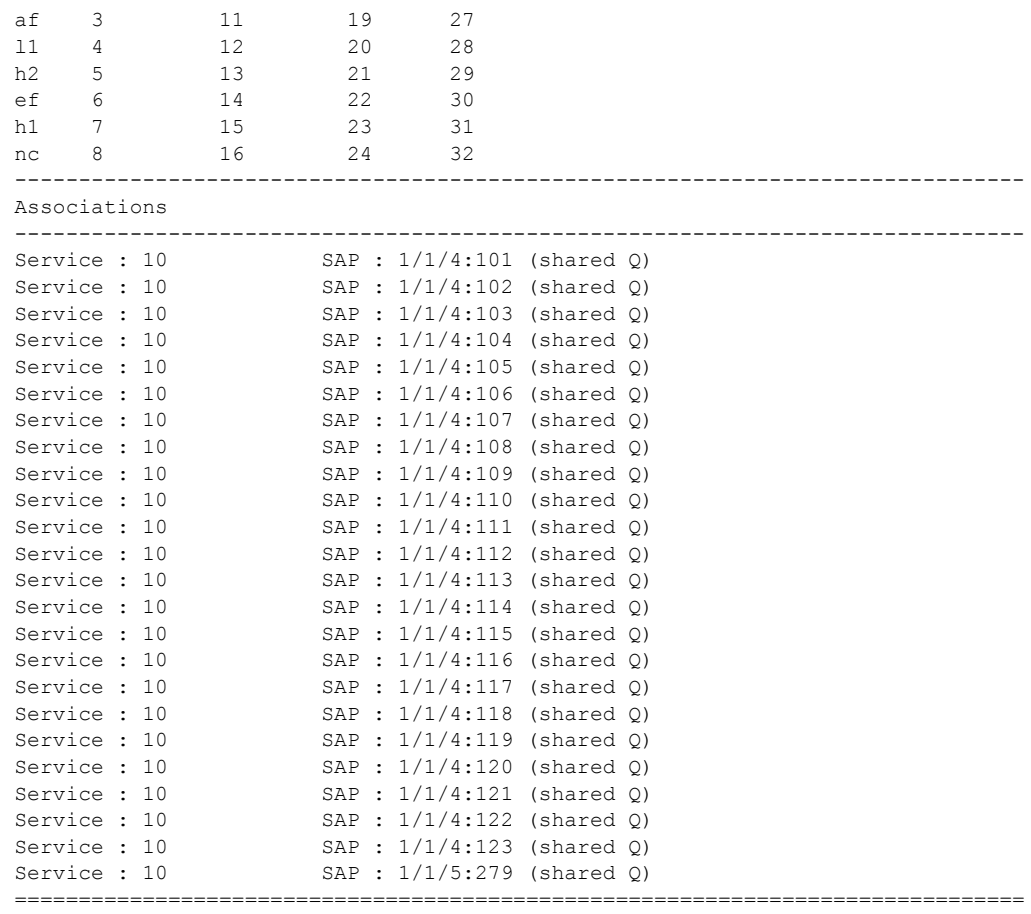

A:Dut-A#

## ancp-policy

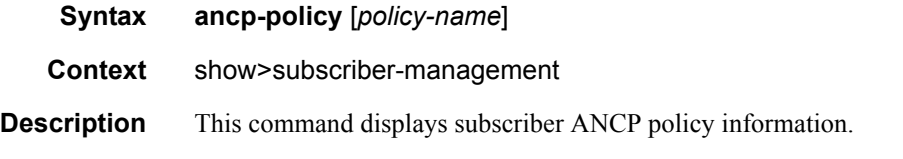

#### **Sample Output**

```
A:active# show subscriber-mgmt ancp-policy
===============================================================================
ANCP Policies
===============================================================================
adsl-operator1
vdsl-operator1
-------------------------------------------------------------------------------
Number of ANCP policies : 2
===============================================================================
A:active#
```
Page 1022 **Page 1022 Page 1022 Page 1022 Page 1022 Page 1022 Page 1022 Page 1022 Page 1022 Page 1022 Page 1022 Page 1022 Page 1022 Page 1022 Page 1022 Page 1022 Page 1022 Page 1022 Page 10** 

```
A:active# show subscriber-mgmt ancp-policy adsl-operator1
       ===============================================================================
ANCP Policy "adsl-operator1"
===============================================================================
I. Rate Reduction : 0 kbps
I. Rate Adjustment : 100 percent
I. Rate Monitor : 0 kbps
I. Rate Monitor Alarm : no
I. Rate Modify : scheduler "root"
E. Rate Reduction : 10 kbps
E. Rate Adjustment : 100 percent
E. Rate Monitor : 0 kbps
E. Rate Monitor Alarm : no
E. Rate Modify : scheduler "root"
Port Down : N/A
Last Mgmt Change: 01/26/2007 17:10:51
================================================================================
A:active#
A:active# show subscriber-mgmt ancp-policy adsl-operator1 association
 ===============================================================================
ANCP Policy "adsl-operator1" associations 
===============================================================================
SAP Static Map Associations
-------------------------------------------------------------------------------
- SAP : 1/1/3 Svc-id : 333 (VPLS)
     String : "ANCP-String-1"
     String : "ANCP-String-2"
------------------------------------------------------------------------------
MSS Static Map Associations
-------------------------------------------------------------------------------
- Cust-id : 1 MSS-name: mss1
     String : "ANCP-String-3"
-------------------------------------------------------------------------------
Subscriber Associations
-------------------------------------------------------------------------------
No associations found.
Number of associations : 3
 ===============================================================================
A:active#
```
## ancp-string

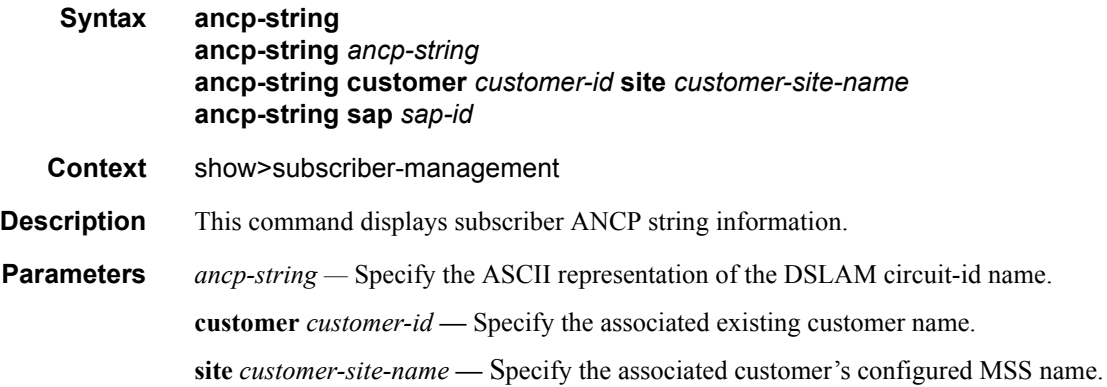

**sap** *sap-id* **—** Specifies the physical port identifier portion of the SAP definition. See [Common Ser](#page-1057-0)[vice Commands on page 1058](#page-1057-0) for *sap-id* command syntax.

#### **Sample Output**

```
A:active# show subscriber-mgmt ancp-string
      ===============================================================================
ANCP-Strings
===============================================================================
ANCP-String and the string associate and the string associate and the string associate and \overline{A}-------------------------------------------------------------------------------
"ANCP-String-1" SAP Up
"ANCP-String-2" SAP Down
\begin{array}{cccccc} \texttt{''ANCP-String-3''} & \texttt{MSS} & \texttt{Up} & \texttt{MSS} & \texttt{Up} \\ \texttt{''ANCP-String-4''} & \texttt{MSS} & \texttt{Unknown} & \texttt{MSS} & \texttt{Unknown} \end{array}"ANCP-String-4" MSS
"ANCP-String-5" ANCP Up
"ANCP-String-6" MSS Unknown
-------------------------------------------------------------------------------
Number of ANCP-Strings : 6
===============================================================================
A:active#
*A:Dut-C# show subscriber-mgmt ancp-string hpolSub43
===============================================================================
ANCP-String "hpolSub43"
===============================================================================
Type : SUB - "hpolSub43"
State : Up Ancp Policy: ancpPol
I. Rate : 100 kbps B. Rate : 200 kbps
Adj I. Rate: N/A Adj E. Rate: 200 kbps
Act I. Rate: N/A Act E. Rate: 182 kbps
Service Id : 1 (VPRN)
Group : Alu
Neighbor : 100.100.100.1:49063
===============================================================================
*A:Dut-C# 
Other applicable show command output:
A:active# show service id 333 sap 1/1/3 detail 
 ===============================================================================
Service Access Points(SAP)
===============================================================================
Service Id : 333
SAP : 1/1/3 Encap : null
...
    -------------------------------------------------------------------------------
ANCP Override
-------------------------------------------------------------------------------
Ing Sched Name: root
- PIR : 100 kbps
- String : "ANCP-String-1"
Egr Sched Name: root
- PIR : 100 kbps
- String : "ANCP-String-1"
-------------------------------------------------------------------------------
...
Dro. InProf : 0 0
Dro. OutProf : 0 0
```
**Page 1024 7750 SR OS Triple Play Guide** 

```
A:active#
A:active# show service customer 1 site mss1
   Customer<sub>1</sub>
Customer-ID : 1<br>Description : De
     : Default customer
\Box .
ANCP Override
Egr Sched Name: root
- PIR : 90 kbps
- String : "ANCP-String-3"
Service Association
No Service Association Found.
A:active#
```
# **Clear Commands**

## authentication

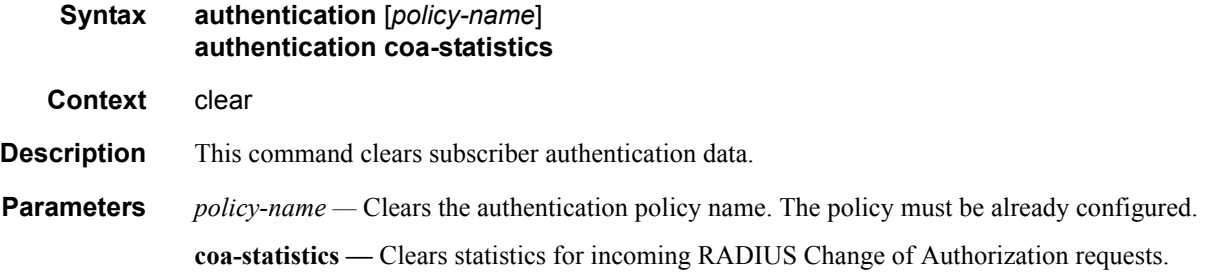

## msap-policy

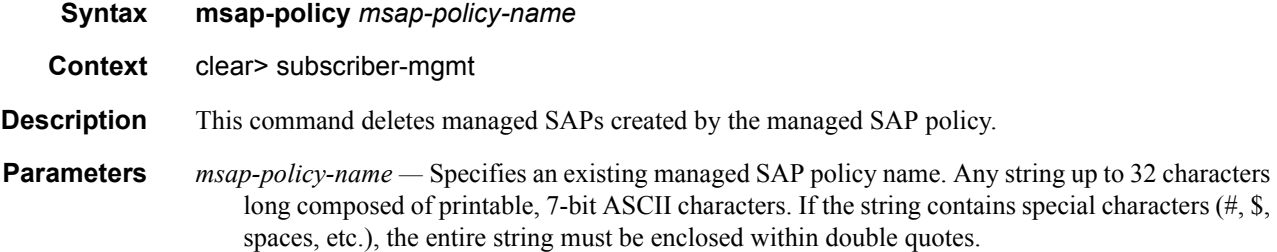

## radius-accounting

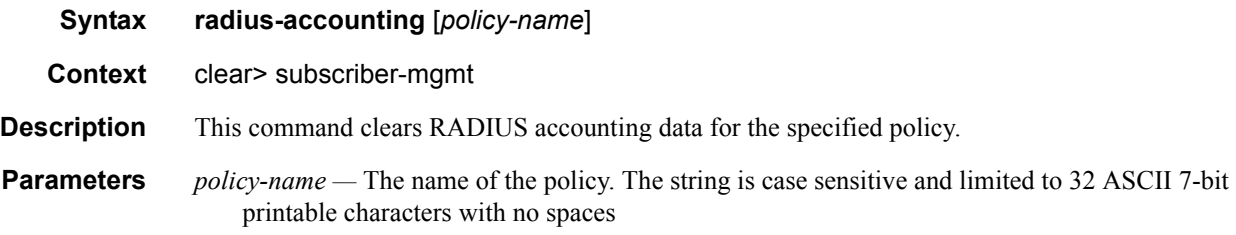

## scheduler-stats

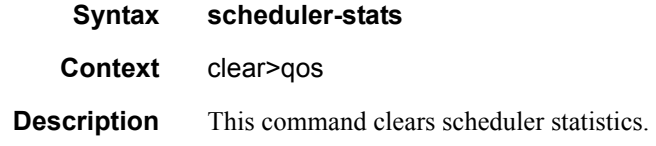

## subscriber

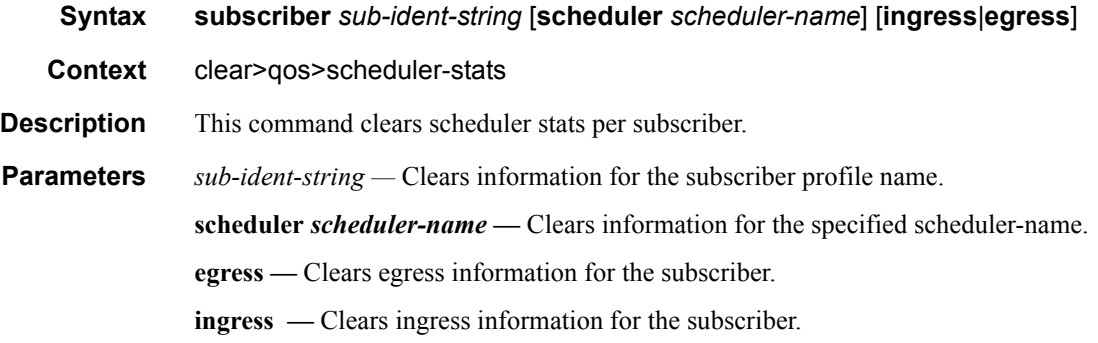

## srrp

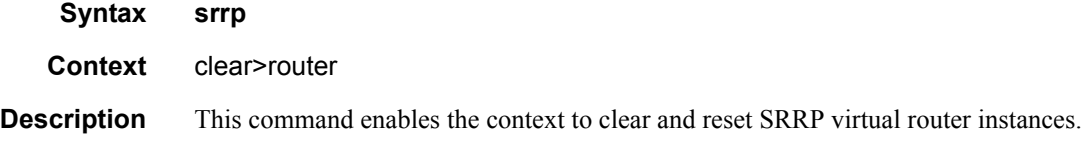

## interface

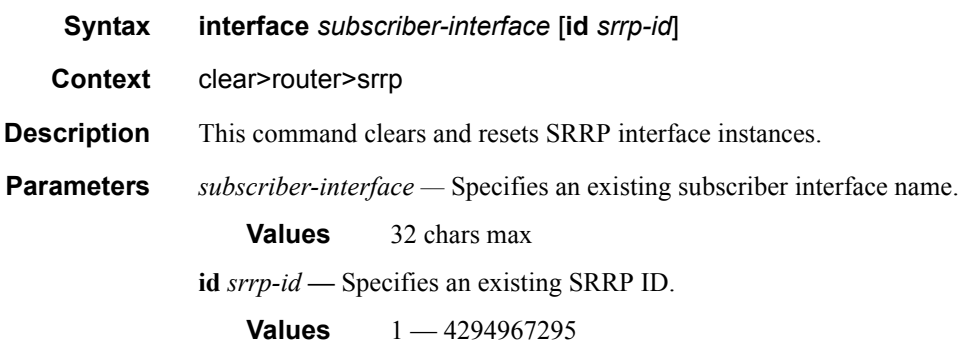

## statistics

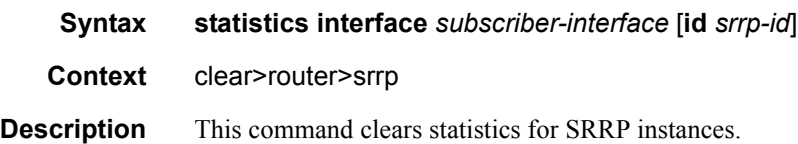

#### Clear Commands

**Parameters** *subscriber-interface —* Specifies an existing subscriber interface name. **Values** 32 chars max **id** *srrp-id* **—** Specifies an existing SRRP ID. **Values** 1 — 4294967295

Page 1028 **Page 1028 Page 1028 Page 1028 Page 1028 Page 1028 Page 1028 Page 1028 Page 1028 Page 1028 Page 1028 Page 1028 Page 1028 Page 1028 Page 1028 Page 1028 Page 1028 Page 1028 Page 10** 

# **Tools Commands**

## tools

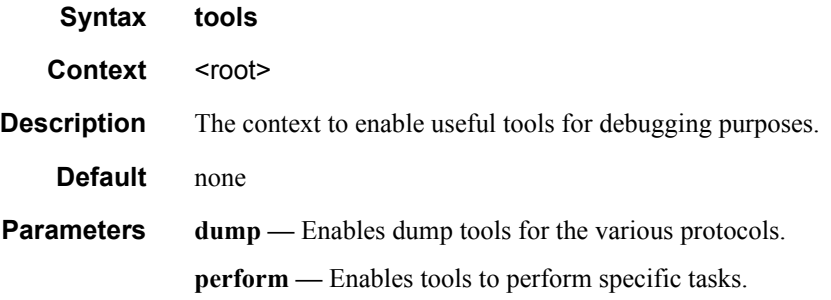

## perform

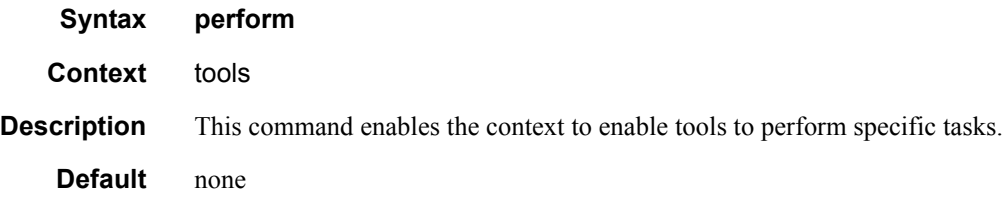

## subscriber-mgmt

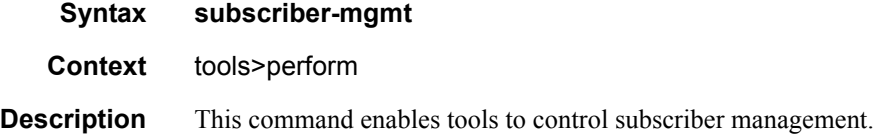

## edit-lease-state

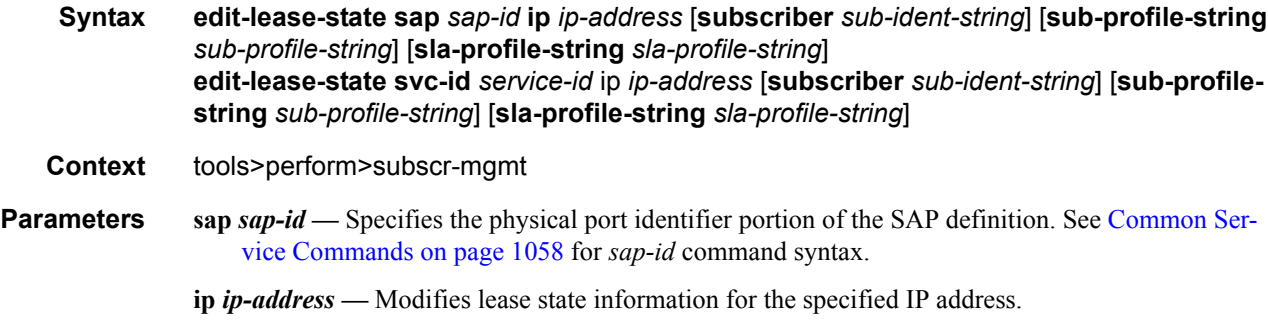

- **subscriber** *sub-ident-string*Modifies lease state information for the specified subscriber identification.
- **sub-profile-string** *sub-profile-string*Modifies lease state information for the specified subscriber profile.
- **sla-profile-string** *sla-profile-string*Modifies lease state information for the specified SLA profile.

**svc-id** *service-id* **—** Modifies lease state information for the specified service ID.

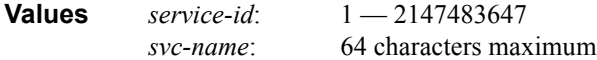

## credit-reset

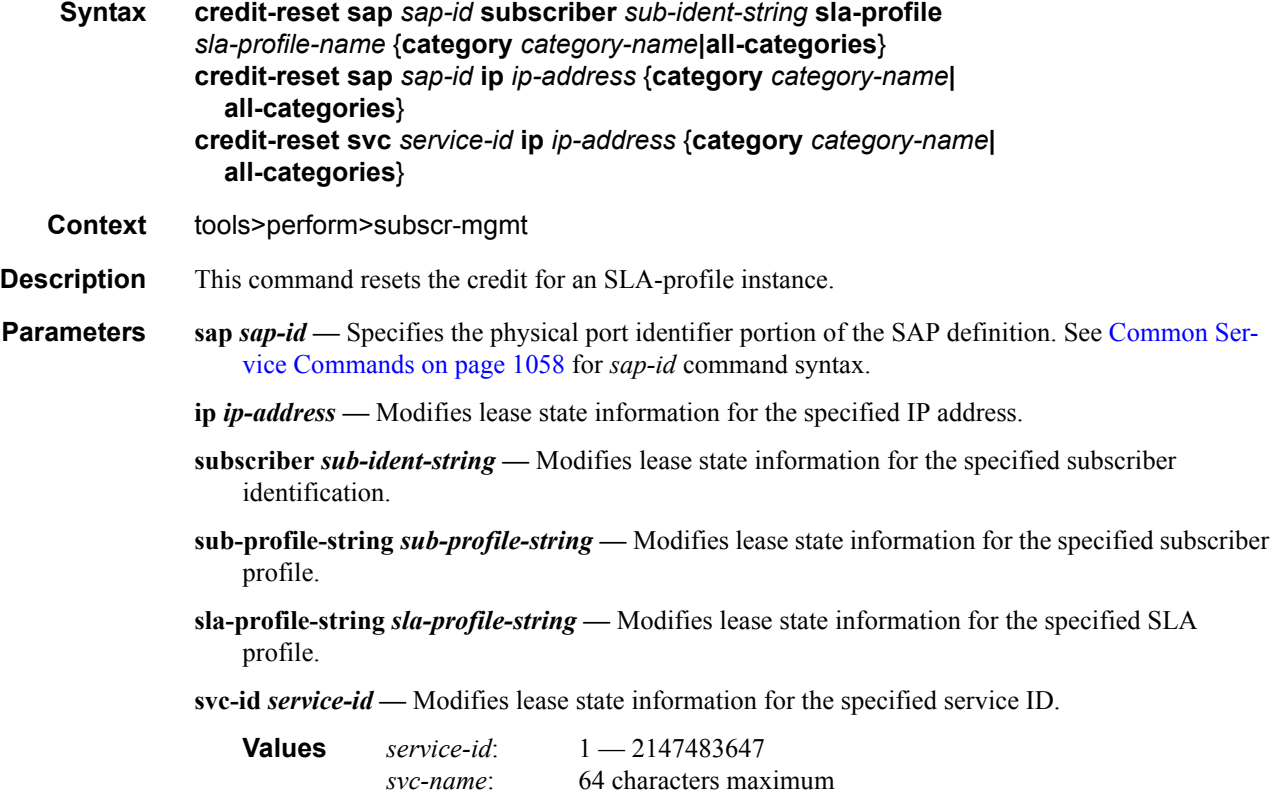

## eval-lease-state

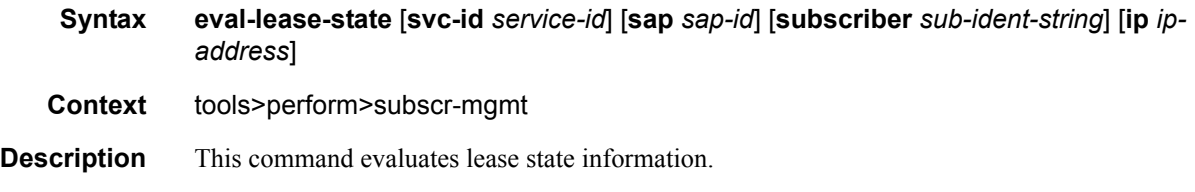

**Parameters svc-id** *service-id* — Evaluates lease state information for the specified service.

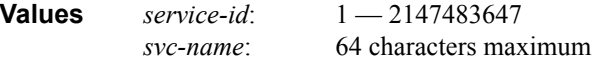

**sap** *sap-id* **—** Evaluates lease state information for the specified SAP.

- *sap-id* Specifies the physical port identifier portion of the SAP definition. See [Common Service](#page-1057-0)  [Commands on page 1058](#page-1057-0) for *sap-id* command syntax.
- **subscriber** *sub-ident-string*Evaluates lease state information for the specified subscriber identification string.

**ip** *ip-address* **—** Evaluates lease state information for the specified IP address.

### re-ident-sub

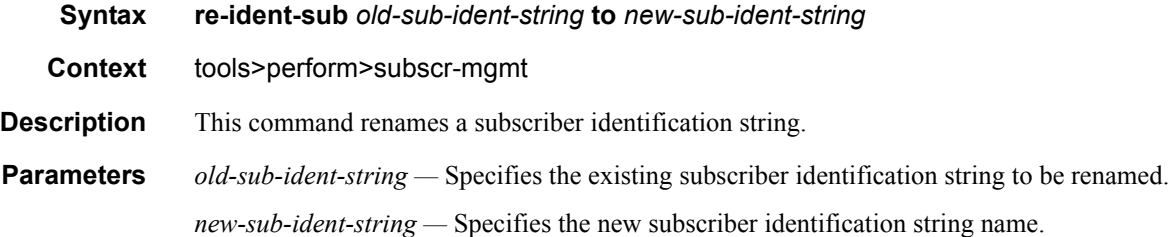

## redundancy

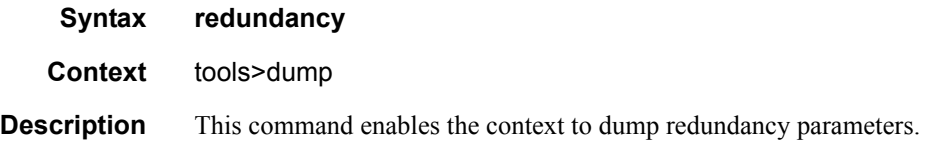

### multi-chassis

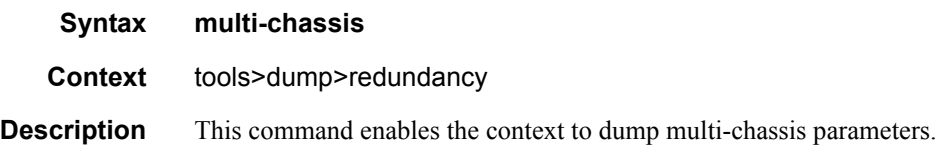

### mc-ring

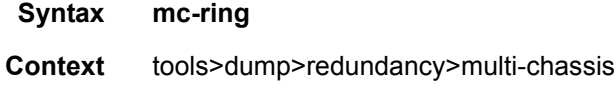

## **7750 SR OS Triple Play Guide Access 2008 Page 1031**

#### Tools Commands

**Description** This command dumps multi-chassis ring data.

## sync-database

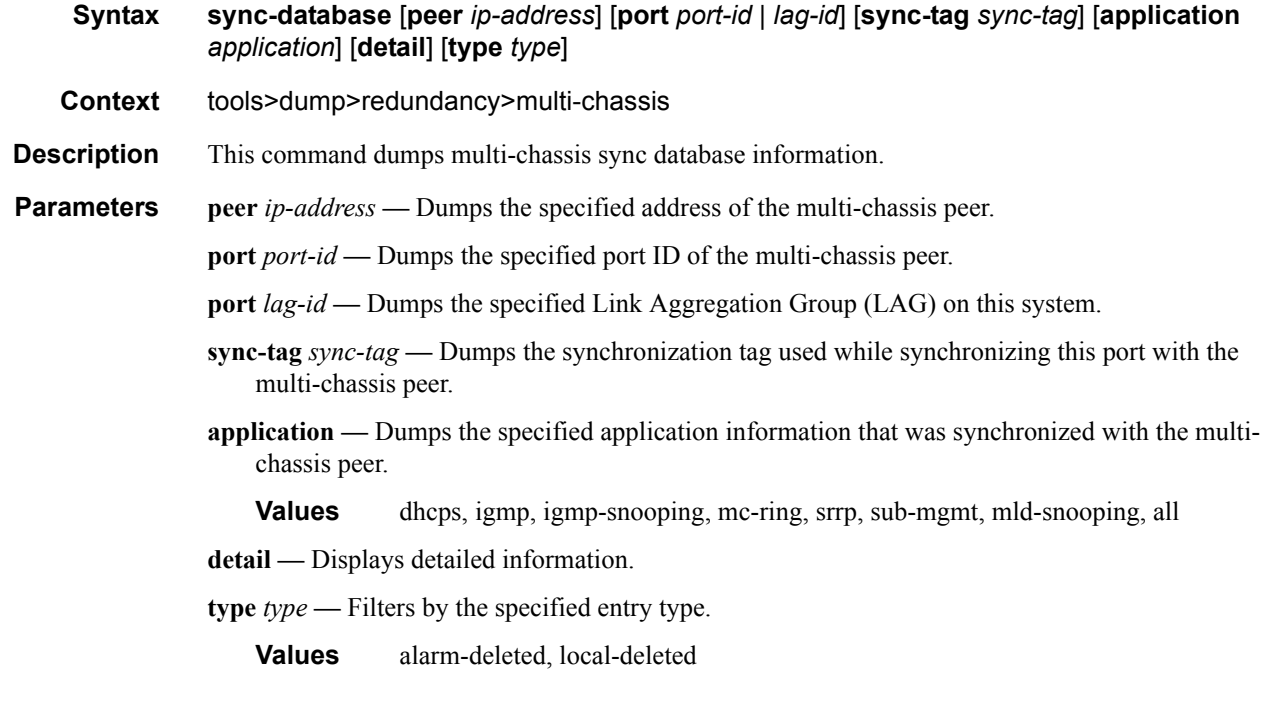

## srrp-sync-data

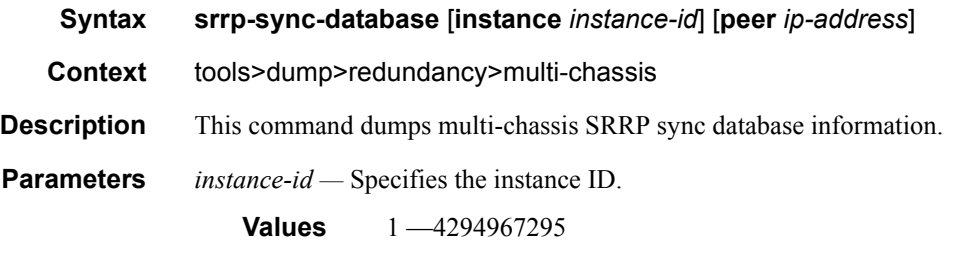

**ip-address —** Dumps the specified address (in the form of a.b.c.d).

# **Debug Commands**

### arp

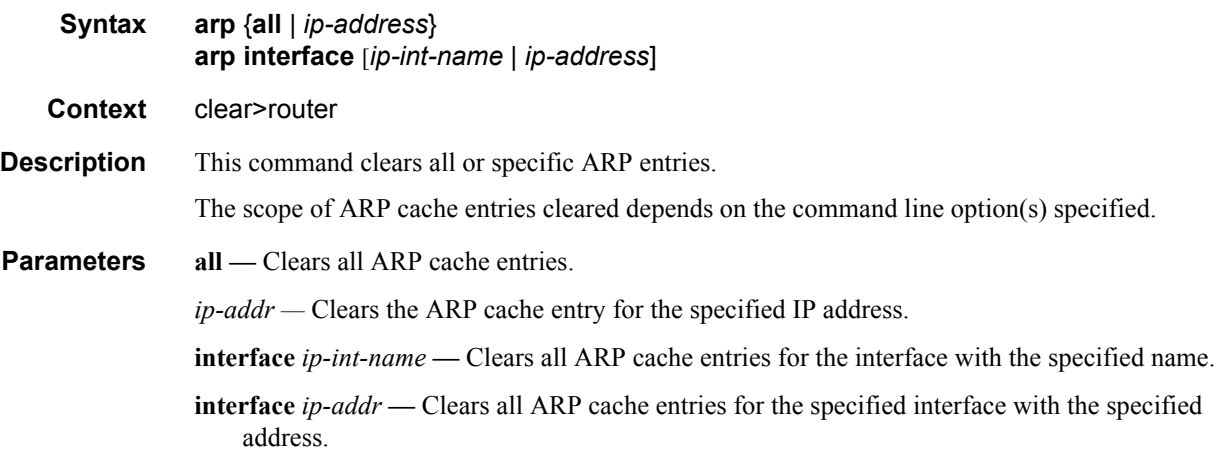

## arp-host

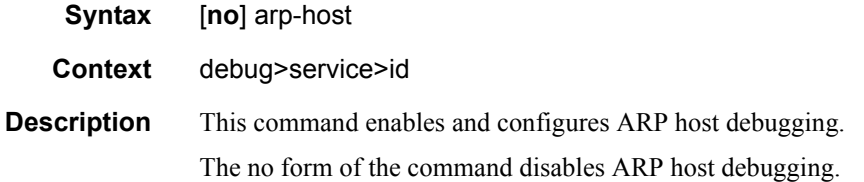

## authentication

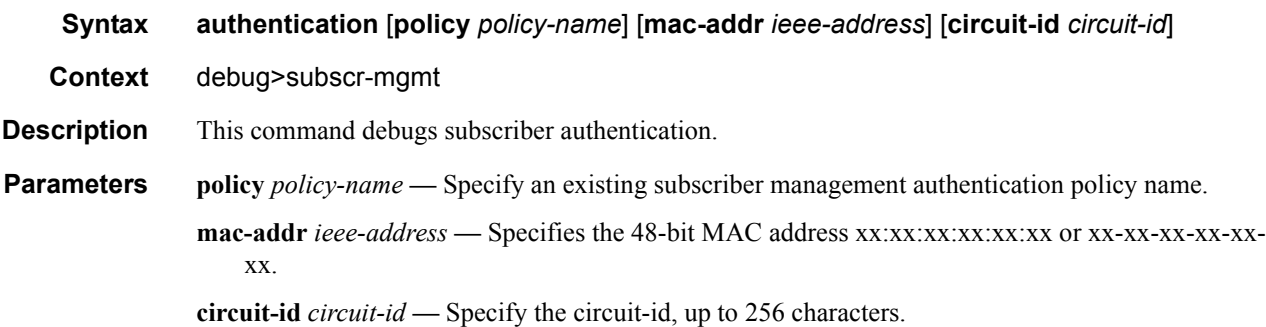

### Debug Commands

## sub-ident-policy

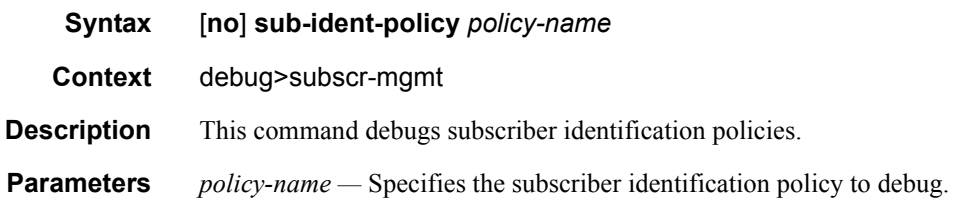

## script-compile-error

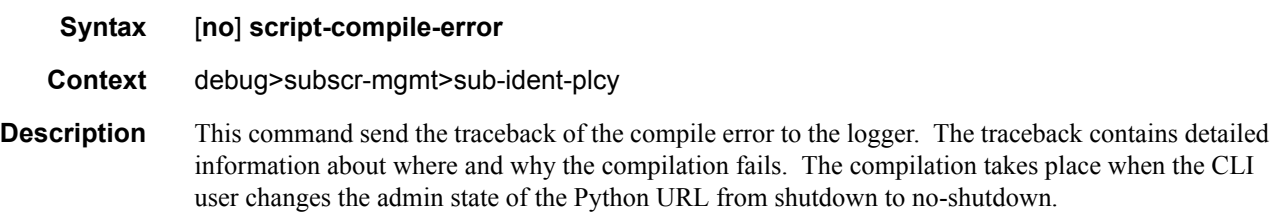

## script-export-variables

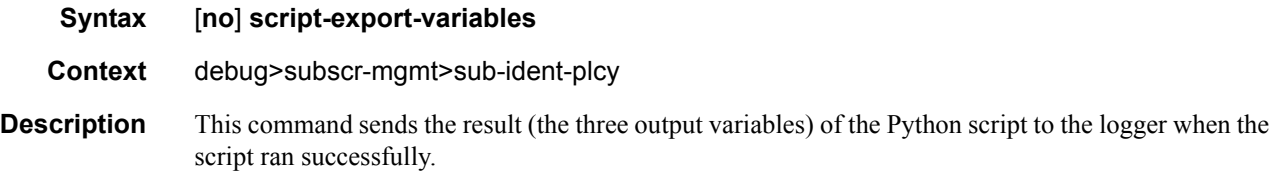

## script-output

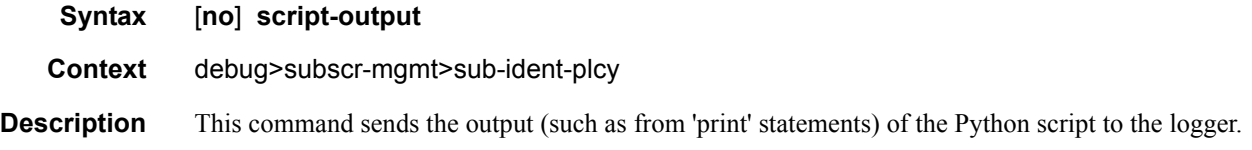

## script-output-on-error

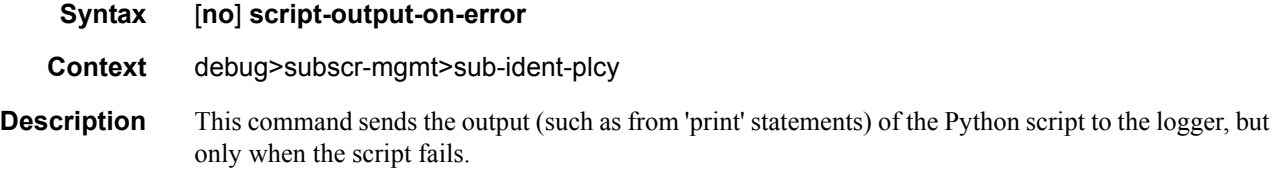

## script-runtime-error

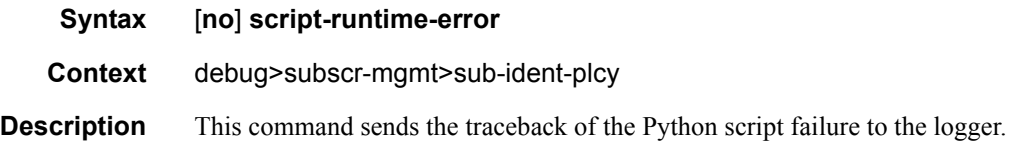

## script-all-info

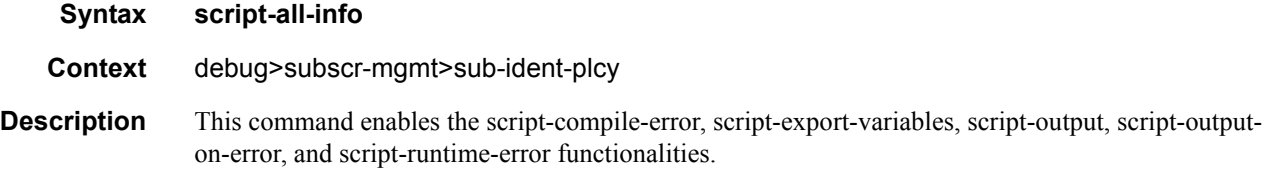

## srrp

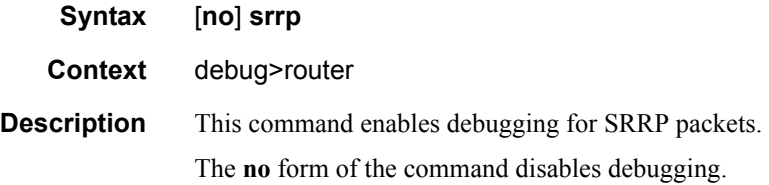

## events

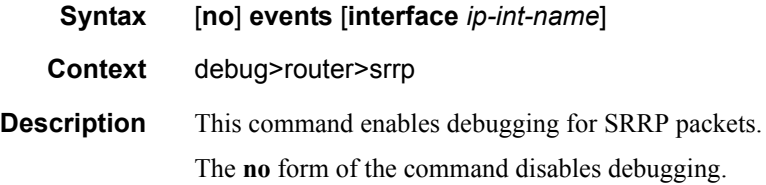

## packets

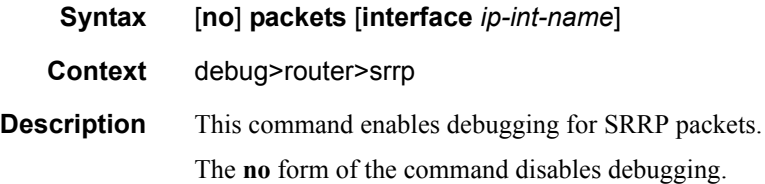

## Debug Commands

## radius

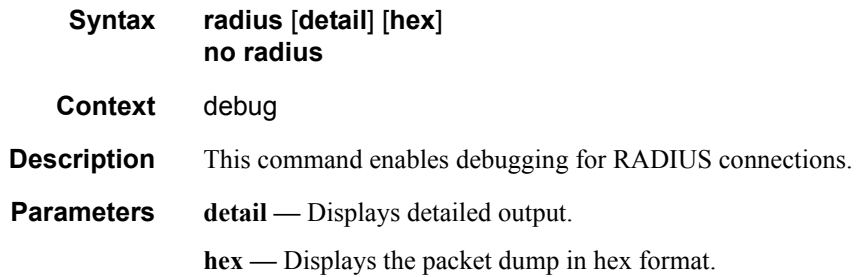

# **Monitor Commands**

## subscriber

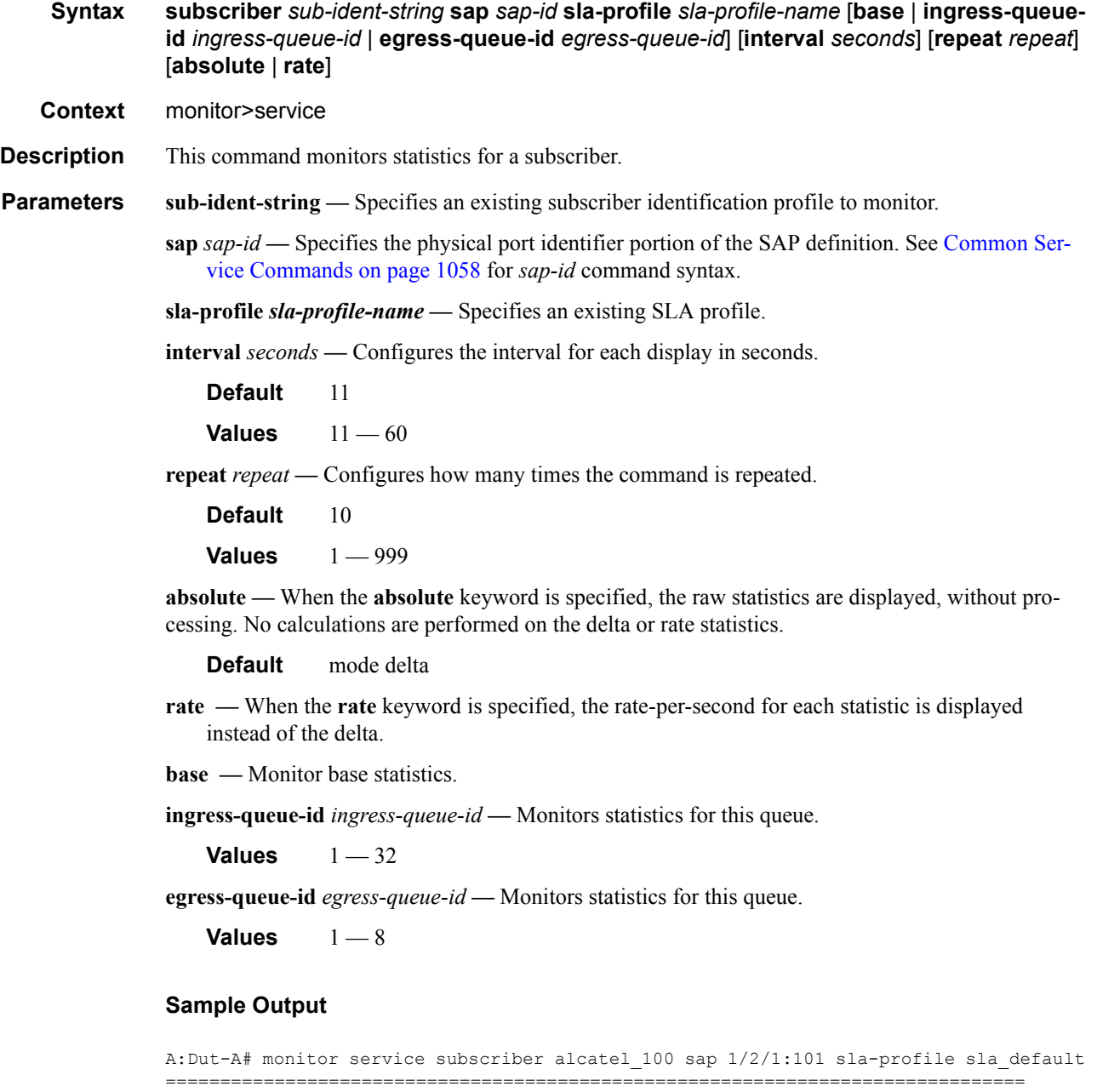

=============================================================================== At time  $t = 0$  sec (Base Statistics) -------------------------------------------------------------------------------

Monitor statistics for Subscriber alcatel\_100

SLA Profile Instance statistics ------------------------------------------------------------------------------- Packets 0<br>
90<br>
94531 0<br>
90704531 Off. HiPrio  $\qquad \qquad : 0$  0 Off. LowPrio : 94531 30704535 Off. Uncolor : 0 0 Queueing Stats (Ingress QoS Policy 1000)  $\begin{tabular}{lllllllllllll} \texttt{Dro. Hif} & & & & & & 0 & & & 0 \\ \texttt{Dro. LowPrio} & & & & & 7332 & & & 2510859 \\ \texttt{For. In} & & & & & 0 & & & 0 \\ \texttt{For. Out} & & & & & 0 & & 0 \\ \texttt{For. Out} & & & & & 87067 & & & 28152288 \end{tabular}$ Dro. LowPrio For. InProf : 0 0 For. OutProf : 87067 28152288 Queueing Stats (Egress QoS Policy 1000) Dro. InProf : 880 127660 Dro. OutProf : 0 0 For. InProf : 90862 12995616 For. OutProf : 0 0 ------------------------------------------------------------------------------- SLA Profile Instance per Queue statistics ------------------------------------------------------------------------------- Packets **Octets** Ingress Queue 1 (Unicast) (Priority) Off. HiPrio : 0 0<br>
Off. LowPrio : 0 0 0 Off. LowPrio : 0 0<br>
Off. Uncolor : 0 0 0 Off. Uncolor : 0 0 Dro. HiPrio : 0 0<br>Dro. LowPrio : 0 0 0 0 Dro. LowPrio : 0 0 For. InProf : 0 0 For. OutProf : 0 0 Ingress Queue 2 (Unicast) (Priority) Off. HiPrio  $\qquad \qquad : 0$  0 Off. LowPrio : 94531 30704535 Off. Uncolor : 0 0 Dro. HiPrio : 0 0 Dro. LowPrio : 7332 2510859 For. InProf : 0 0 For. 0utProf : 87067 28152288 Ingress Queue 3 (Unicast) (Priority) Off. HiPrio : 0 0 Off. LowPrio : 0 0<br>
Off. Uncolor : 0 0 0 Off. Uncolor : 0 0 Dro. HiPrio : 0 0 Dro. LowPrio : 0 0 For. InProf : 0 0 For. OutProf : 0 0 Ingress Queue 11 (Multipoint) (Priority) Off. HiPrio  $\qquad \qquad : 0$  0 Off. LowPrio : 0 0 Off. Uncolor : 0 0<br>Dro. HiPrio : 0 0 0 Dro. HiPrio : 0 0 Dro. LowPrio : 0 0 For. InProf : 0 0 For. OutProf : 0 0 Egress Queue 1 Dro. InProf : 880 127660 Dro. OutProf : 0 0

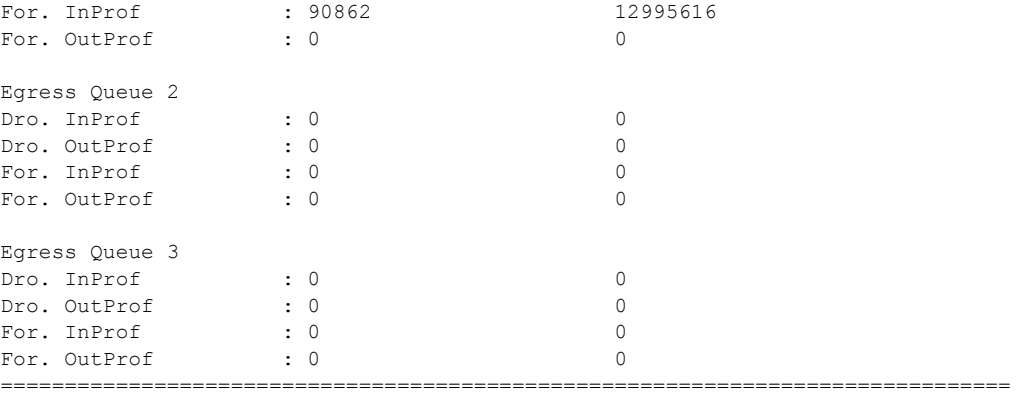

```
A:Dut-A#
```
A:Dut-A# monitor service subscriber alcatel\_100 sap 1/2/1:101 sla-profile sla\_default base rate

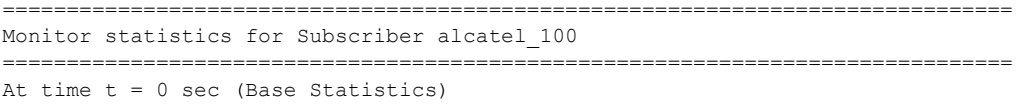

------------------------------------------------------------------------------- SLA Profile Instance statistics

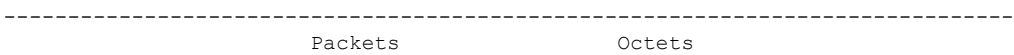

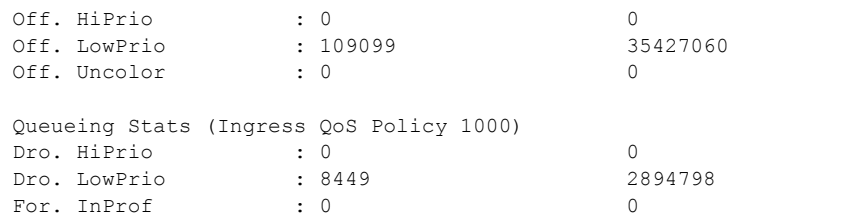

For. OutProf : 100523 32489663

Queueing Stats (Egress QoS Policy 1000) Dro. InProf : 880 127660<br>Dro. OutProf : 0 0 Dro. OutProf : 0 0 For. InProf : 105578 15104553 For. OutProf : 0 0

------------------------------------------------------------------------------- At time  $t = 11$  sec (Mode: Rate)

------------------------------------------------------------------------------- SLA Profile Instance statistics

------------------------------------------------------------------------------- Packets **Contact Contract Contract Contract Contract Contract Contract Contract Contract Contract Contract Contract Contract Contract Contract Contract Contract Contract Contract Contract Contract Contract Contract Contrac** Util. Off. HiPrio  $\qquad \qquad : 0 \qquad \qquad 0 \qquad \qquad 0.00$ Off. LowPrio : 1469 477795 0.38 Off. Uncolor : 0 0 0.00 Queueing Stats (Ingress QoS Policy 1000) Dro. HiPrio : 0 0 0.00 Dro. LowPrio : 119 40691 0.03 For. InProf : 0 0 0.00 For. 0utProf : 1349 <br> 437350 <br> 437350 <br> 0.34

Queueing Stats (Egress QoS Policy 1000)

```
Dro. InProf : 0 0 0.00
Dro. OutProf : 0 0 0.00
For. InProf : 1469 209129 0.16
For. OutProf : 0 0 0.00
 ===============================================================================
A: Dut -A#
A:Dut-A# monitor service subscriber alcatel_100 sap 1/2/1:101 sla-profile sla_default 
ingress-queue-id 1
===============================================================================
Monitor statistics for Subscriber alcatel_100
===============================================================================
At time t = 0 sec (Base Statistics)
-------------------------------------------------------------------------------
                 Packets Octets
Ingress Queue 1 (Unicast) (Priority)
Off. HiPrio \qquad \qquad : 0 0
Off. LowPrio : 0 0
Off. Uncolor : 0 0
Dro. HiPrio : 0 0<br>Dro. LowPrio : 0 0 0
Dro. LowPrio : 0<br>
For. InProf : 0<br>
For OutProf : 0<br>
0
For. InProf : 0 0
For. OutProf : 0 0
===============================================================================
A:Dut-A#
A:Dut-A# monitor service subscriber alcatel_100 sap 1/2/1:101 sla-profile sla_default 
egress-queue-id 1
===============================================================================
Monitor statistics for Subscriber alcatel_100
===============================================================================
At time t = 0 sec (Base Statistics)
-------------------------------------------------------------------------------
                 Packets Octets
Egress Queue 1
Dro. InProf : 880 127660
Dro. OutProf : 0 0
For. InProf : 164366 23506178
For. OutProf : 0 0
 ==============================================================================
A:Dut-A#
```
### host

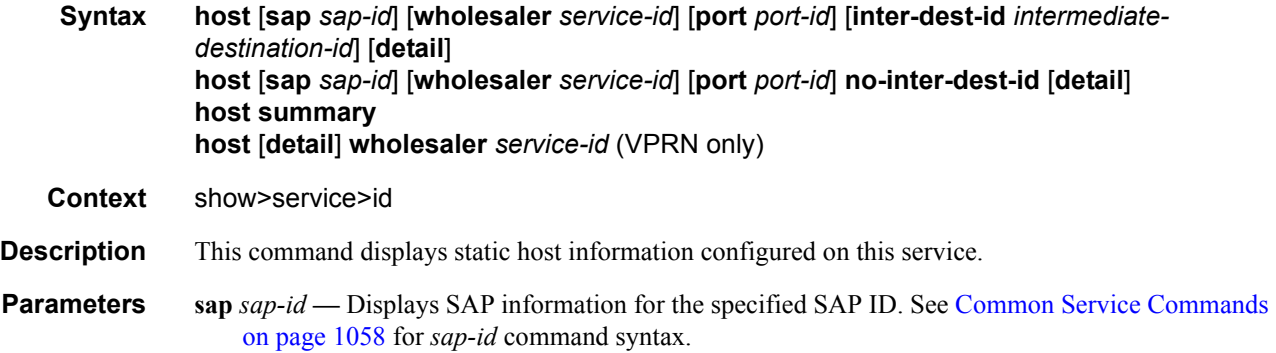

*intermediate-destination-id —* Specifies the intermediate destination identifier which is encoded in the identification strings.

**Values** Up to 32 characters maximum

**summary —** Displays summary host information.

**wholesaler** *service-id* **—** The VPRN service ID of the wholesaler. When specified in this context, SAP, SDP, interface, IP address and MAC parameters are ignored.

**Values** *service-id*: 1 — 2147483647 *svc-name*: 64 characters maximum Monitor Commands

# Service Manager Scripting Language

## **In This Chapter**

This section describes the service manager scripting language and provides example scripts.

The following topics are included:

- [Service Manager Scripting Language on page 1044](#page-1043-0)
	- $\rightarrow$  [Python Changes on page 1045](#page-1044-0)
	- $\rightarrow$  [Configuration on page 1045](#page-1044-1)
	- $\rightarrow$  [Operator Debugging on page 1047](#page-1046-0)
	- $\rightarrow$  [Python Scripts on page 1048](#page-1047-0)
	- $\rightarrow$  [Limitations on page 1049](#page-1048-0)
	- $\rightarrow$  [Tips and Tricks on page 1050](#page-1049-0)
	- $\rightarrow$  [Sample Python Scripts on page 1051](#page-1050-0)

# <span id="page-1043-0"></span>**Service Manager Scripting Language**

The service manager scripting language is based on Python version 2.4.2. Python has a set of language features (such as functions, lists, and dictionaries) and a very large set of packages which provide most of the Python functionality. By keeping the language features intact and drastically reducing the number of packages available, the operator is provided with a flexible, although small, scripting language.

The only feature removed from the Python language is unicode support. The only packages provided to the operator are:

- alc Access to DHCP packet and export variables back to service manager.
- binascii Common ASCII decoding like base64.
- re Regular expression support.
- struct Parse and manipulate binary strings.

The alc package contains only one object, DHCP, and has the following members:

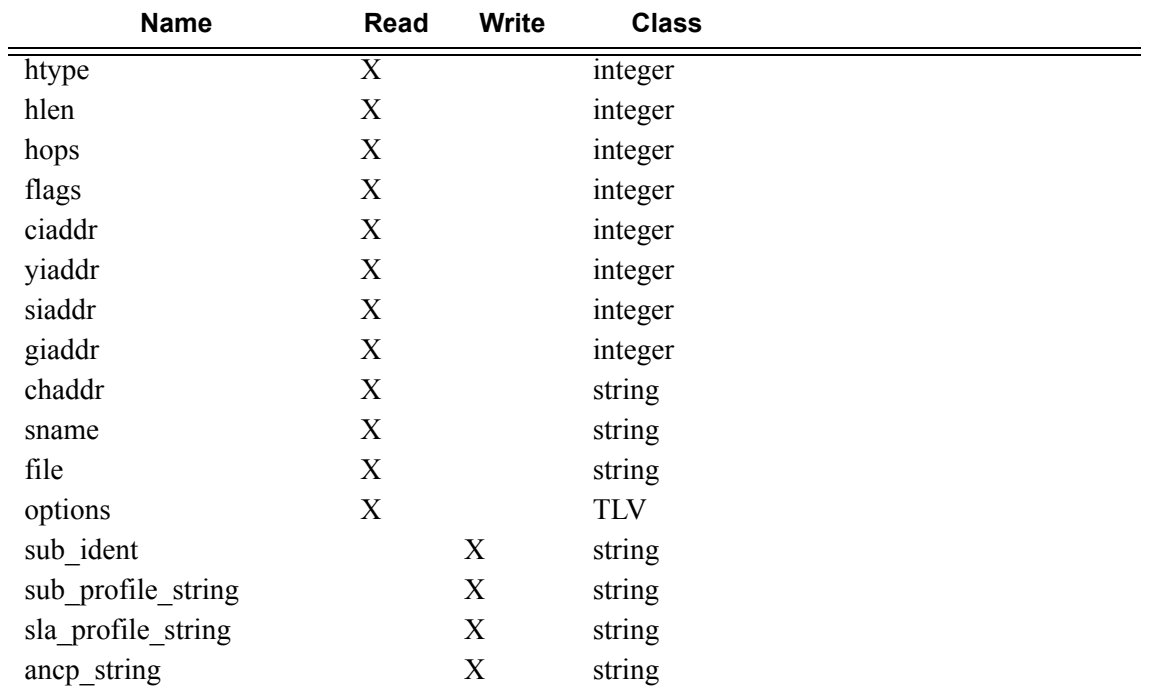

#### **Table 10: DHCP Object Members**

The TLV type provides easy access to the value part of a stream of type-length-value variables, as is the case for the DHCP option field. In example us5.py on page 1048, the circuit-ID is accessed as alc.dhcp.options[82][1].
Some DHCP servers do not echo the relay agent option (option 82) when the DHCP message was snooped instead of relayed. For the convenience of the operator, the relay agent option from the request message is returned when alc.dhcp.options[82] is called.

## **Python Changes**

Some changes have been made to Python in order to run on an embedded system:

- No files or sockets can be opened from inside Python scripts.
- No system calls can be made from inside Python scripts nor is the posix package available.
- The maximum recursion depth is fixed to twenty.
- The total amount of dynamic memory available for Python itself and Python scripts is capped at 2MB.
- The size of the script source file must be less than 16KB.

## **Configuration**

As an example consider script us5.py on page 1048 which sets the sub-ident variable based on the circuit ID of three different DSLAMs:

```
import re
import alc
import struct
# ASAM DSLAM circuit ID comes in three flavours:
# FENT string "TLV1: ATM:3/0:100.33"
# GELT octet-stream 0x01010000A0A0A0A0000000640022
# GENT string "ASAM11 atm 1/1/01:100.35"
#
# Script sets output ('subscriber') to 'sub-vpi.vci', e.g.: 'sub-100.33'.
circuitid = str(alc.dhcp.options[82][1])
m = re.search(r'(\d+\ldots\ddagger);, circuitid)
if m:
        # FENT and GENT
       alc.dhcp.sub ident = "sub-" + m.qroup()elif len(circuitid) >= 3:
        # GELT
        # Note: what byte order does GELT use for the VCI?
        # Assume network byte (big endian) order for now.
       vpi = struct.unpack('B', circuitid[-3:-2])[0] vci = struct.unpack('>H', circuitid[-2:])[0]
       alc.dhcp.sub_ident = "sub-%d.%d" % (vpi, vci)
```
Configure the url to this script in a sub-ident-policy as follows:

```
----------------------------------------------
        sub-ident-policy "DSLAM" create
            description "Parse circuit IDs from different DSLAMs"
            primary
                script-url "ftp://xxx.xxx.xxx.xx/py/us5.py"
                no shutdown
            exit
        exit
----------------------------------------------
```
And attach this sub-ident-policy to the sub-sla-mgmt from a SAP:

```
A:dut-A>config>service>vpls>sap# info
----------------------------------------------
                dhcp
                    description "client side"
                    lease-populate 50
                    no shutdown
                 exit
                 anti-spoof ip-mac
                 sub-sla-mgmt
                    sub-ident-policy "DSLAM"
                    no shutdown
                exit
----------------------------------------------
```
Note that DHCP snooping/relaying should be configured properly in order for this to work.

## **Operator Debugging**

Verbose debug output is sent to debug-trace on compile errors, execution errors, execution output and the exported result variables.

```
A:dut-A>config>subscr-mgmt>sub-ident-pol>primary# script-url "ftp://xxx.xxx.xx.xx/py/
parsefail1.py"
A:dut-A>config>subscr-mgmt>sub-ident-pol>primary# no shutdown
1 2006/07/30 01:17:33.14 UTC MINOR: DEBUG #2001 - Python Compile Error
"Python Compile Error: parsefail1.py
   File "ftp://xxx.xxx.xx.xx/py/parsefail1.py", line 2
  def invalid function():
\sim \sim \simIndentationError: expected an indented block
"
A:dut-A>config>subscr-mgmt>sub-ident-pol>primary# script-url "ftp://xxx.xxx.xx.xx/py/
dump.py"
2 2006/07/30 01:24:55.50 UTC MINOR: DEBUG #2001 - Python Output
"Python Output: dump.py
htype = 0hlen = 0hops = 0flags = 0ciaddr = '0.0.0.0'yiaddr = '0.0.0.0'\text{siaddr} = '0.0.0.0'qiaddr = '0.0.0.0'chaddr = ''<br>sname = ''sname = ''<br>file = ''
fileoptions = '5\x01\x056\x04\n\x01\x07\n3\x04\x00\x00\x00\xb4\x01\x04\xff\xff\xff
\x00\x1c\x04\n\x02\x02\xffR\x0f\x01\rdut-A|1|1/1/1\xff'
"
3 2006/07/30 01:24:55.50 UTC MINOR: DEBUG #2001 - Python Result
"Python Result: dump.py
"
A:dut-A>config>subscr-mgmt>sub-ident-pol>primary# script-url "ftp://xxx.xxx.xx.xx/py/end-
less.py"
4 2006/07/30 01:30:17.27 UTC MINOR: DEBUG #2001 - Python Output
"Python Output: endless.py
"
5 2006/07/30 01:30:17.27 UTC MINOR: DEBUG #2001 - Python Error
"Python Error: endless.py
Traceback (most recent call last):
 File "ftp://xxx.xxx.xx.xx/py/endless.py", line 2, in ?
FatalError: script interrupted (timeout)
"
```
Note that all the Python Result events are empty because none of the scripts set any of the output variables.

## **Python Scripts**

Note that the scripts in this section are test scripts and not scripts which the operator would normally use.

```
dump.py from alc import dhcp
              def print_field(key, value):
                     print 's-8s = *r' * (key, value)def ipaddr2a(ipaddr):
                      return '%d.%d.%d.%d' % (
                              (ipaddr & 0xFF000000) >> 24,
                              (ipaddr & 0x00FF0000) >> 16,
                              (ipaddr & 0x0000FF00) >> 8,
                              (ipaddr & 0x000000FF))
              print_field('htype', dhcp.htype)
              print field('hlen', dhcp.hlen)
              print_field('hops', dhcp.hops)
              print_field('flags', dhcp.flags)
             print_field('ciaddr', ipaddr2a(dhcp.ciaddr))
             print_field('yiaddr', ipaddr2a(dhcp.yiaddr))
             print_field('siaddr', ipaddr2a(dhcp.siaddr))
             print field('giaddr', ipaddr2a(dhcp.giaddr))
             print_field('chaddr', dhcp.chaddr)
              print_field('sname', dhcp.sname)
              print field('file', dhcp.file)
             print_itled('options', str(dhcp.options))
us5.py import re
              import alc
              import struct
              # ASAM DSLAM circuit ID comes in three flavours:
              # FENT string "TLV1: ATM:3/0:100.33"
              # GELT octet-stream 0x01010000A0A0A0A0000000640022
              # GENT string "ASAM11 atm 1/1/01:100.35"
              #
              # Script sets output ('subscriber') to 'sub-vpi.vci', e.g.: 'sub-100.33'.
              circuitid = str(alc.dhcp.options[82][1])
              m = re.search(r'(\d+\ldots\ddagger);, circuitid)
              if m:
                       # FENT and GENT
                     alc.dhcp.sub_ident = "sub-" + m.group()elif len(circuitid) >= 3:
                       # GELT
                       # Note: what byte order does GELT use for the VCI?
                       # Assume network byte (big endian) order for now.
                      vpi = struct.unpack('B', circuitid[-3:-2])[0]
                     vci = struct.unpack('>H', circuitid[-2:])[0]
                       alc.dhcp.sub_ident = "sub-%d.%d" % (vpi, vci)
```
## **Limitations**

'%' operator — While %f is supported, %g and %e are not supported.

Floating Point Arithmetic — The floating point arithmetic precision on the box is less than the precision required by the regression suites of Python. For example, pow(2., 30) equals to 1024.\*1024.\*1024. until five numbers after the point instead of seven and sqrt(9) equals to 3. for the first seven numbers after the point.

Using the round operator fixes these problems. For example, round(pow(2., 30)) equals round(1024.\*1024.\*1024.) and round(sqrt(9)) equals 3.

## **Tips and Tricks**

- Use xrange() instead of range().
- Avoid doing a lot of string operations. Following scripts provide the same output:

```
# This script takes 2.5 seconds.
s = "for c in 'A'*50000:
   s += str(ord(c)) + ', 'print '[' + s[:-2] + ']'
# This script takes 0.1 seconds.
print map(ord, 'A'*50000)
```
## **Sample Python Scripts**

This section provides examples to show how the script can be used in the context of Enhanced Subscriber Management.

Note that these scripts are included for informational purposes only. Operator must customize the script to match their own network and processes..

#### **Example**

This script uses the IP address assigned by the DHCP server to derive both *sub\_ident* and *sla\_profile*\_*string.*

#### Script:

1. import alc 2. yiaddr = alc.dhcp.yiaddr 3. # Subscriber ID equals full client IP address. 4. # Note: IP address 10.10.10.10 yields 'sub-168430090' 5. # and not 'sub-10.10.10.10' 6. alc.dhcp.sub\_ident = 'sub-' + str(yiaddr) 7. # DHCP server is configured such that the third byte (field) of the IP 8. # address indicates the session Profile ID. 9. alc.dhcp.sla profile string = 'sp-' + str((yiaddr & 0x0000FF00) >> 8)

#### Explanation:

Line 1: Imports the library "alc" – Library imports can reside anywhere in the script as long as the items are imported before they are used.

Line 2: Assigns the decimal value of the host's IP address to a temporary variable "yiaddr".

Line 6: The text "sub" followed by yiaddr is assigned to "sub-ident" string.

Line 9: The text "sp-" followed with the third byte of the IP address is assigned to the "sla-profile" string.

If this script is run, for example, with a DHCP assigned IP address of :

 $viaddr = 10.10.0.2$ 

The following variables are returned:

```
sub ident: sub-168427522(hex = A0A00002 = 10.10.0.2)sla_ident: sp-0
```
#### **Example**

This script returns the *sub\_profile\_string* and *sla\_profile\_string*, which are coded directly in the Option 82 string

Script:

```
1. import re
2. import alc<br>3. # option 82
3. # option 82 formatted as follows: 
4. # "<subscriber Profile>-<sla-profile>"
5. ident = str(alc.dhcp.options[82][1]) 
6. alc.dhcp.sub_ident = ident
7. tmp = re.match("(?P<sub>5ub</sub>),+)-(?P<sub>5la</sub>),+)", str(ident))8. alc.dhcp.sub profile string = tmp.group("sub")
9. alc.dhcp.sla_profile_string = tmp.group("sla")
```
Explanation:

.

Line 1-2: Import the libraries "re" and "alc". Library imports can reside anywhere in the script as long as the items are imported before they are used.

- Line 6: Assigns the full contents of the DHCP Option 82 field to the "sub-ident" variable.
- Line 7: Splits the options 82 string into two parts, separated by "-".
- Line 8: Assigns the first part of the string to the variable "sub\_profile\_string".
- Line 9: Assigns the second part of the string to the variable "sla\_profile\_string".

If this script is run, for example, with DHCP option field:

 $options = \x52 \x0D \x01 \0x0Bmyds1-video$ 

The following variables are returned:

```
sub_ident: mydsl-video
sub_profile_string: mydsl
sla_profile_string: video
```
#### **Example**

This script parses the option 82 "circuit-id" info inserted in the DHCP packet by a DSLAM, and returns the *sub\_ident* string.

Script:

```
1. import re
2. import alc
3. import struct
4. # Alcatel 7300 ASAM circuit ID comes in three flavours:
5. # FENT string "TLV1: ATM:3/0:100.33"
          GELT octet-stream  0x01010000A0A0A0A0000000640022
7. # GENT string "ASAM11 atm 1/1/01:100.35"
8. #
9. # Script sets output ('subscriber') to 'sub-vpi.vci', 
10. # e.g.: 'sub- 100.33'.
11. circuitid = str(alc.dhcp.options[82][1])
12. m = re.search(r'(\d+\ldots\ddagger);, circuitid)
13. if m:
14. # FENT and GENT<br>15. alc.dhcp.sub_ide
      alc.dhep.sub_ident = "sub-" + m.group()16. elif len(circuitid) >= 3:
17. # GELT
18. # Note: GELT uses network byte (big endian) order for the VCI
19. vpi = struct.unpack('B', circuitid[-3:-2])[0]
20. vci = struct.unpack('>H', circuitid[-2:])[0]
21. alc.dhcp.sub_ident = "sub-%d.%d" % (vpi, vci)
```
Explanation:

Line 1-2 Import the libraries "re" and "alc" – Library imports can reside anywhere in the script as long as the items are imported before they are used. Needed if regular expressions are used.

Line 3: Imports the "struct" library – needed if regular expressions are used.

Line 11: Assigns the contents of the DHCP Option 82 Circuit-ID field to a temporary variable called "circuitid".

Line 12: Parses the circuitid and checks for the existence of the regular expression "digit.digit" at the end of the string.

Line 15: If found, a string containing the text "sub-" followed by these two digits is assigned to the variable "sub-ident" .

Line 16: If not found, and the length of circuit-id is at least 3.

Line 19: Parses the circuitid and assigns the third-last byte to the temporary variable "vpi".

Line 20: Parses the circuitid and assigns the last two bytes to the temporary variable "vci".

Line 21: Assigns a string containing the text "sub-" followed by vpi and vci to the variable "sub-ident".

If this script is run, for example, with DHCP option field (assigned by an ASAM with FENT card) containing:

options = \x52\x16\x01\x14TLV1: ATM:3/0:100.33

(in decimal: 80, 22, 1, 20TLV…)

The following variables are returned:

sub\_ident: sub-100.33

If the above script is run, for example, with a DHCP option field (assigned by an ASAM with GELT card) containing

options = \x52\x10\x01\x0E\x01\x01\x00\x00\xA0\xA0\xA0\xA0\x00\x00\x00\x64 \x00\x22

(in decimal: 82, 16, 1, 15, 1, 1, 0, 0, 160, 160, 160, 160, 0, 0, 0, **100**, 0, **34**; corresponding to VPI 100, VCI 34)

Python returns the following variables:

sub\_ident: sub-100.34

If the above script is run, for example, with a DHCP option field (assigned by an ASAM with GENT card) containing

options = \x52\x1A\x01\x18ASAM11 atm 1/1/01:100.35

The following variables are returned

sub\_ident: sub-100.35

Service Manager Scripting Language

# Common CLI Command Descriptions

## **In This Chapter**

This section provides information about common Command Line Interface (CLI) syntax and command usage.

Topics in this chapter include:

- [sap on page 1058](#page-1057-0)
- port on page 1062

## **Common Service Commands**

### <span id="page-1057-0"></span>sap

**Syntax** [**no**] **sap** *sap-id*

**Description** This command specifies the physical port identifier portion of the SAP definition.

#### **Parameters** *sap-id —* The *sap-id* can be configured in one of the following formats:

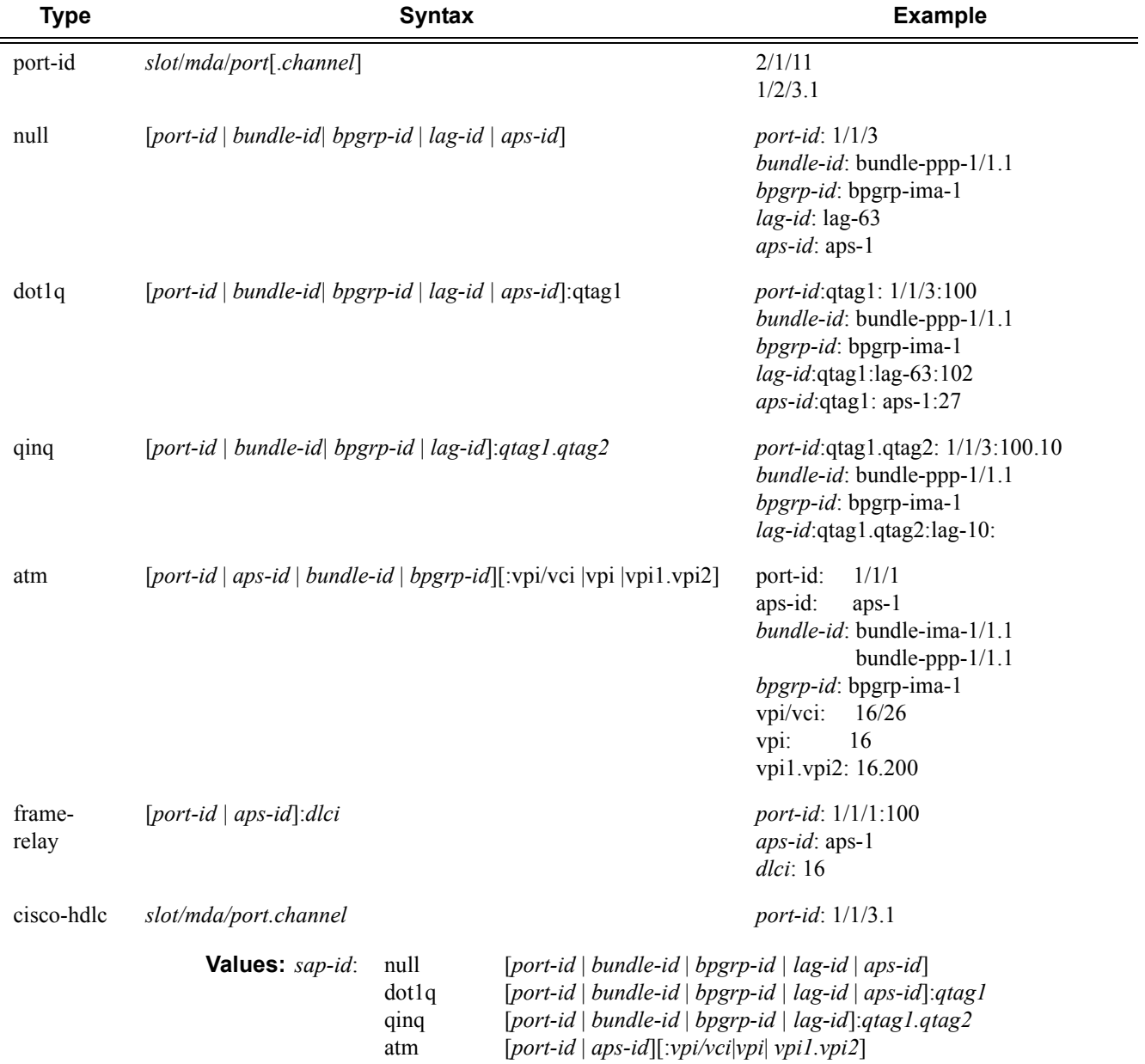

Page 1058 **Page 1058 Page 1058 Page 1058 Page 1058 Page 1058 Page 1058 Page 1058 Page 1058 Page 1058 Page 1058 Page 1058 Page 1058 Page 1058 Page 1058 Page 1058 Page 1058 Page 1058 Page 10** 

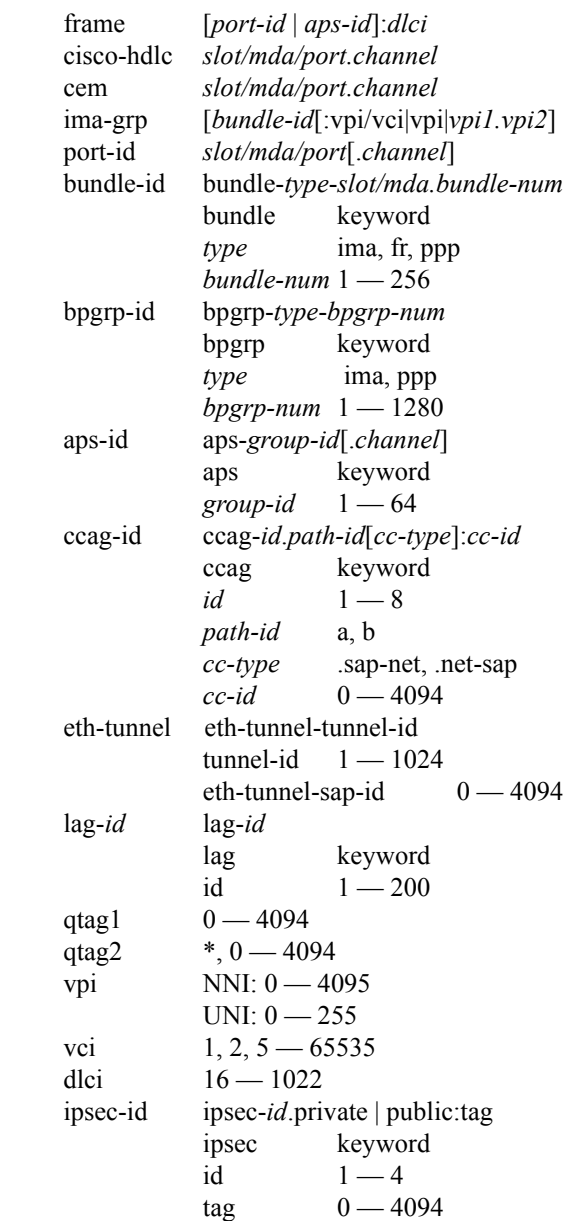

*bundle-id —* Specifies the multilink bundle to be associated with this IP interface. The **bundle** keyword must be entered at the beginning of the parameter. The command syntax must be configured as follows:

*bundle-id*: **bundle-***type***-***slot-id*/*mda-slot*.*bundle-num bundle-id* value range:  $1 - 256$ 

For example:

\*A:ALA-12>config# port bundle-ppp-5/1.1 \*A:ALA-12>config>port# multilink-bundle

*bgprp-id —* Specifies the bundle protection group ID to be associated with this IP interface. The **bpgrp**  keyword must be entered at the beginning of the parameter.

## **7750 SR OS Triple Play Guide Page 1059**

The command syntax must be configured as follows:

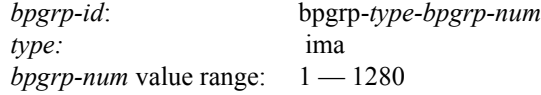

For example:

\*A:ALA-12>config# port bpgrp-ima-1 \*A:ALA-12>config>service>vpls\$ sap bpgrp-ima-1

*qtag1, qtag2 —* Specifies the encapsulation value used to identify the SAP on the port or sub-port. If this parameter is not specificially defined, the default value is 0.

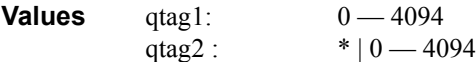

The values depends on the encapsulation type configured for the interface. The following table describes the allowed values for the port and encapsulation types.

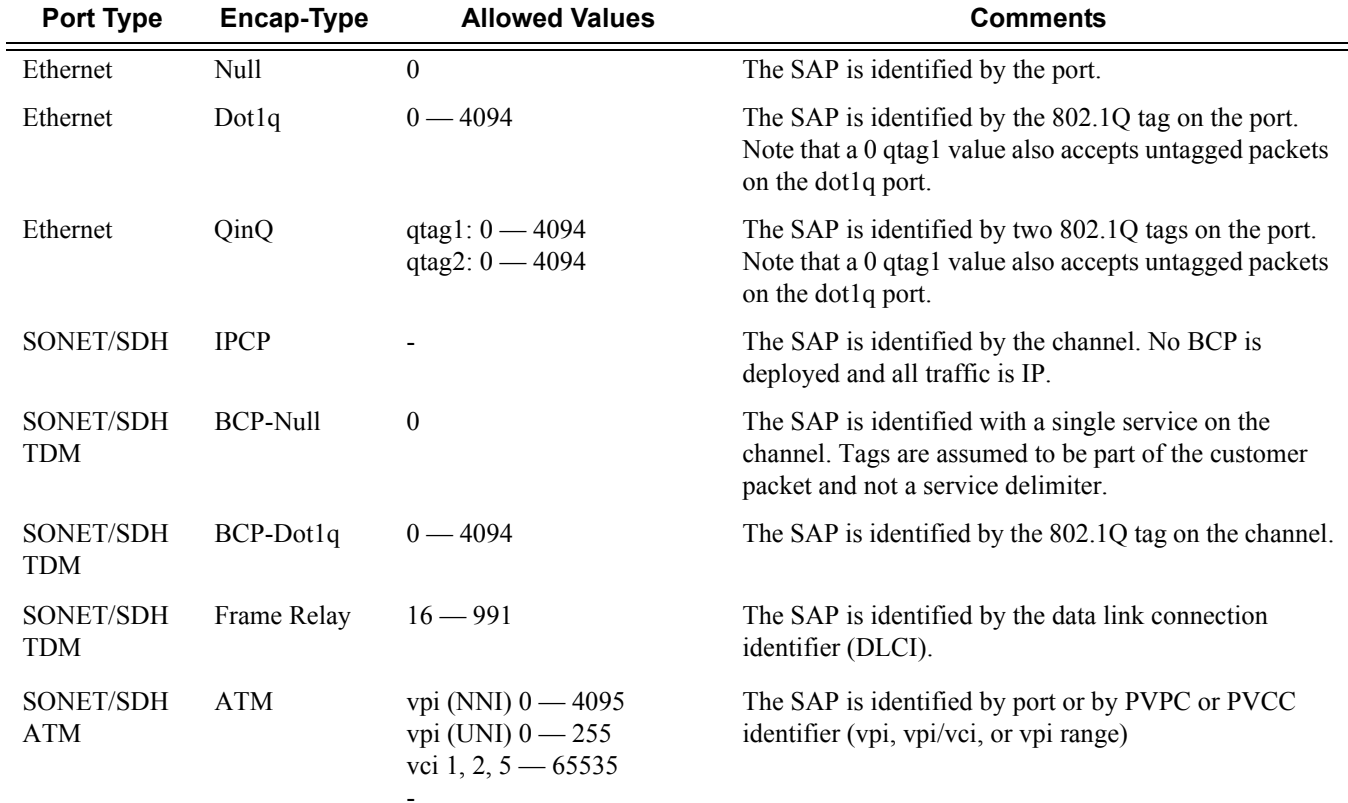

**sap ipsec-***id***.private|public:***tag* **—** This parameter associates an IPSec group SAP with this interface. This is the public side for an IPSec tunnel. Tunnels referencing this IPSec group in the private side may be created if their local IP is in the subnet of the interface subnet and the routing context specified matches with the one of the interface.

This context will provide a SAP to the tunnel. The operator may associate an ingress and egress QoS policies as well as filters and virtual scheduling contexts. Internally this creates an Ethernet SAP that will be used to send and receive encrypted traffic to and from the MDA. Multiple tunnels can be associated with this SAP. The "tag" will be a dot1q value. The operator may see it as an identifier. The range is limited to 1 — 4095.

## port

**Syntax port** *port-id*

**Description** This command specifies a port identifier.

**Parameters** *port-id —* The *port-id* can be configured in one of the following formats:

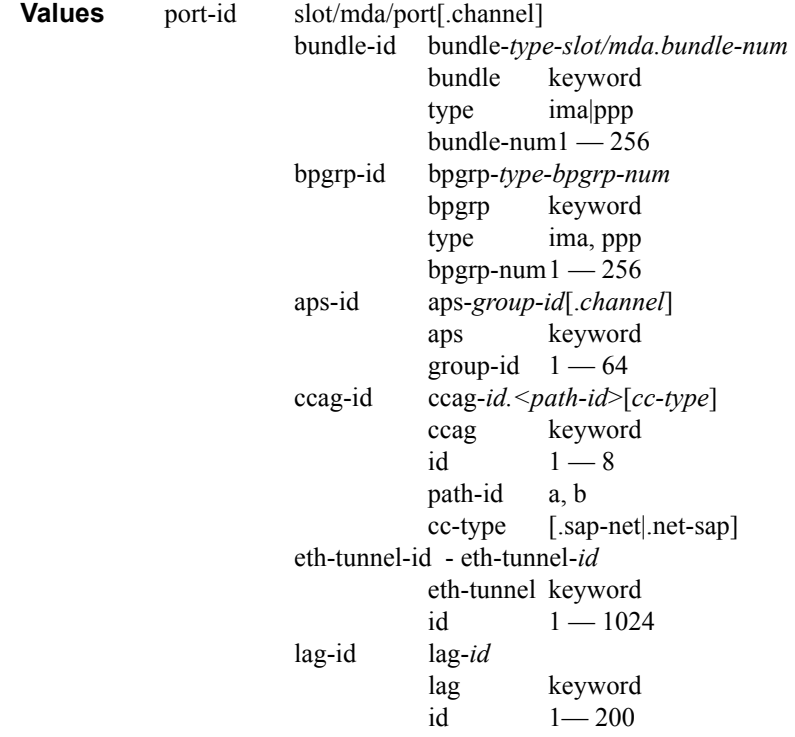

## Standards and Protocol Support

## **Standards Compliance**

IEEE 802.1ab-REV/D3 Station and Media Access Control Connectivity **Discovery** IEEE 802.1d Bridging IEEE 802.1p/Q VLAN Tagging IEEE 802.1s Multiple Spanning Tree IEEE 802.1w Rapid Spanning Tree Protocol IEEE 802.1x Port Based Network Access Control IEEE 802.1ad Provider Bridges IEEE 802.1ah Provider Backbone Bridges IEEE 802.1ag Service Layer OAM IEEE 802.3ah Ethernet in the First Mile IEEE 802.1ak Multiple MAC Registration Protocol IEEE 802.3 10BaseT IEEE 802.3ad Link Aggregation IEEE 802.3ae 10Gbps Ethernet IEEE 802.3ah Ethernet OAM IEEE 802.3u 100BaseTX IEEE 802.3x Flow Control IEEE 802.3z 1000BaseSX/LX ITU-T Y.1731 OAM functions and mechanisms for Ethernet based networks ITU-T G.8031 Ethernet linear protection switching

#### **Protocol Support**

#### **OSPF**

RFC 1765 OSPF Database Overflow RFC 2328 OSPF Version 2 RFC 2370 Opaque LSA Support RFC 2740 OSPF for IPv6 (OSPFv3) draft-ietf-ospf-ospfv3-update-14.txt RFC 3101 OSPF NSSA Option RFC 3137 OSPF Stub Router Advertisement RFC 3623 Graceful OSPF Restart — GR helper

RFC 3630 Traffic Engineering (TE) Extensions to OSPF Version 2 RFC 4203 for Shared Risk Link Group (SRLG) sub-TLV

#### **BGP**

RFC 1397 BGP Default Route Advertisement RFC 1772 Application of BGP in the Internet RFC 1965 Confederations for BGP RFC 1997 BGP Communities Attribute RFC 2385 Protection of BGP Sessions via MD5 RFC 2439 BGP Route Flap Dampening RFC 2547bis BGP/MPLS VPNs RFC 2918 Route Refresh Capability for BGP-4 RFC 3107 Carrying Label Information in BGP-4 RFC 3392 Capabilities Advertisement with BGP4 RFC 4271 BGP-4 (previously RFC 1771) RFC 4360 BGP Extended Communities Attribute RFC 4364 BGP/MPLS IP Virtual Private Networks (VPNs) (previously RFC 2547bis BGP/MPLS VPNs)

RFC 4456 BGP Route Reflection: Alternative to Full-mesh IBGP (previously RFC 1966 & 2796)

RFC 4724 Graceful Restart Mechanism for BGP — GR helper

RFC 4760 Multi-protocol Extensions for BGP

RFC 4893 BGP Support for Four-octet AS Number Space

RFC 5065 Confederations for BGP (obsoletes 3065)

#### **IS-IS**

RFC 1142 OSI IS-IS Intra-domain Routing Protocol (ISO 10589)

RFC 1195 Use of OSI IS-IS for routing in TCP/IP & dual environments

- RFC 2763 Dynamic Hostname Exchange for IS-IS
- RFC 2966 Domain-wide Prefix Distribution with Two-Level IS-IS
- RFC 2973 IS-IS Mesh Groups
- RFC 3373 Three-Way Handshake for Intermediate System to Intermediate System (IS-IS) Point-to-Point Adjacencies
- RFC 3567 Intermediate System to Intermediate System (ISIS) Cryptographic Authentication
- RFC 3719 Recommendations for Interoperable Networks using IS-IS
- RFC 3784 Intermediate System to Intermediate System (IS-IS) Extensions for Traffic Engineering (TE)
- RFC 3787 Recommendations for Interoperable IP Networks
- RFC 3847 Restart Signaling for IS-IS GR helper
- RFC 4205 for Shared Risk Link Group (SRLG) TLV
- draft-ietf-isis-igp-p2p-over-lan-05.txt

#### **LDP**

- RFC 3036 LDP Specification
- RFC 3037 LDP Applicability
- RFC 3478 Graceful Restart Mechanism for LDP — GR helper
- RFC 5283 LDP extension for Inter-Area LSP

draft-jork-ldp-igp-sync-03

#### **IPSec**

- RFC 2401 Security Architecture for the Internet Protocol
- RFC 2409 The Internet Key Exchange (IKE)
- RFC 3706 IKE Dead Peer Detection
- RFC 3947 Negotiation of NAT-Traversal in the IKE
- RFC 3948 UDP Encapsulation of IPsec ESP Packets
- draft-ietf-ipsec-isakmp-xauth-06.txt Extended Authentication within ISAKMP/Oakley (XAUTH)
- draft-ietf-ipsec-isakmp-modecfg-05.txt — The ISAKMP Configuration Method

#### **IPv6**

- RFC 1981 Path MTU Discovery for IPv6
- RFC 2375 IPv6 Multicast Address Assignments
- RFC 2460 Internet Protocol, Version 6 (IPv6) Specification
- RFC 2461 Neighbor Discovery for IPv6
- RFC 2462 IPv6 Stateless Address Auto configuration
- RFC 2463 Internet Control Message Protocol (ICMPv6) for the Internet Protocol Version 6 Specification
- RFC 2464 Transmission of IPv6 Packets over Ethernet Networks
- RFC 2529 Transmission of IPv6 over IPv4 Domains without Explicit Tunnels
- RFC 2545 Use of BGP-4 Multiprotocol Extension for IPv6 Inter-Domain Routing
- RFC 2710 Multicast Listener Discovery (MLD) for IPv6
- RFC 2740 OSPF for IPv6
- RFC 3306 Unicast-Prefix-based IPv6 Multicast Addresses
- RFC 3315 Dynamic Host Configuration Protocol for IPv6
- RFC 3587 IPv6 Global Unicast Address Format
- RFC3590 Source Address Selection for the Multicast Listener Discovery (MLD) Protocol
- RFC 3810 Multicast Listener Discovery Version 2 (MLDv2) for IPv6
- RFC 4007 IPv6 Scoped Address Architecture
- RFC 4193 Unique Local IPv6 Unicast Addresses
- RFC 4291 IPv6 Addressing Architecture
- RFC 4552 Authentication/Confidentiality for OSPFv3
- RFC 4659 BGP-MPLS IP Virtual Private Network (VPN) Extension for IPv6 VPN
- RFC 5072 IP Version 6 over PPP

RFC 5095 Deprecation of Type 0 Routing Headers in IPv6 draft-ietf-isis-ipv6-05 draft-ietf-isis-wg-multi-topology-xx.txt

#### **Multicast**

- RFC 1112 Host Extensions for IP Multicasting (Snooping)
- RFC 2236 Internet Group Management Protocol, (Snooping)
- RFC 3376 Internet Group Management Protocol, Version 3 (Snooping)
- RFC 2362 Protocol Independent Multicast-Sparse Mode (PIMSM)
- RFC 3618 Multicast Source Discovery Protocol (MSDP)
- RFC 3446 Anycast Rendevous Point (RP) mechanism using Protocol Independent Multicast (PIM) and Multicast Source Discovery Protocol (MSDP)
- RFC 4601 Protocol Independent Multicast - Sparse Mode (PIM-SM): Protocol Specification (Revised)
- RFC 4604 Using IGMPv3 and MLDv2 for Source-Specific Multicast
- RFC 4607 Source-Specific Multicast for IP
- RFC 4608 Source-Specific Protocol Independent Multicast in 232/8
- RFC 4610 Anycast-RP Using Protocol Independent Multicast (PIM)
- draft-ietf-pim-sm-bsr-06.txt
- draft-rosen-vpn-mcast-08.txt
- draft-ietf-mboned-msdp-mib-01.txt
- draft-ietf-l3vpn-2547bis-mcast-07: Multicast in MPLS/BGP IP VPNs

draft-ietf-l3vpn-2547bis-mcast-bgp-05: BGP Encodings and Procedures for Multicast in MPLS/BGP IP VPNs

RFC 3956: Embedding the Rendezvous Point (RP) Address in an IPv6 Multicast Address

#### **MPLS**

- RFC 3031 MPLS Architecture
- RFC 3032 MPLS Label Stack
- Encoding (REV3443))
- RFC 4379 Detecting Multi-Protocol Label Switched (MPLS) Data Plane Failures
- RFC 4182 Removing a Restriction on the use of MPLS Explicit NULL

RFC 5332 MPLS Multicast Encapsulations

#### **RIP**

RFC 1058 RIP Version 1 RFC 2082 RIP-2 MD5 Authentication RFC 2453 RIP Version 2

#### **RSVP-TE**

- RFC 2430 A Provider Architecture DiffServ & TE
- RFC 2702 Requirements for Traffic Engineering over MPLS
- RFC2747 RSVP Cryptographic Authentication
- RFC3097 RSVP Cryptographic Authentication
- RFC 3209 Extensions to RSVP for Tunnels
- RFC 3564 Requirements for Diff-Servaware TE
- RFC 4090 Fast reroute Extensions to RSVP-TE for LSP Tunnels
- RFC 4124 Protocol Extensions for Support of Diffserv-aware MPLS Traffic Engineering
- RFC 4125 Maximum Allocation Bandwidth Constraints Model for Diffserv-aware MPLS Traffic Engineering
- RFC 4875 Extensions to Resource Reservation Protocol - Traffic Engineering (RSVP-TE) for Pointto-Multipoint TE Label Switched Paths (LSPs)
- draft-ietf-mpls-soft-preemption-14 MPLS Traffic Engineering Soft Preemption
- draft-ietf-ccamp-mpls-gracefulshutdown-06 Graceful Shutdown in GMPLS Traffic Engineering Networks
- draft-ietf-mpls-p2mp-lsp-ping-06 Graceful Shutdown in GMPLS Traffic Engineering Networks

#### **DIFFERENTIATED SERVICES**

- RFC 2474 Definition of the DS Field the IPv4 and IPv6 Headers (Rev)
- RFC 2597 Assured Forwarding PHB Group (rev3260)
- RFC 2598 An Expedited Forwarding PHB

#### **TCP/IP**

- RFC 768 UDP RFC 1350 The TFTP Protocol (Rev. RFC 791 IP RFC 792 ICMP RFC 793 TCP RFC 826 ARP RFC 854 Telnet RFC 951 BootP (rev)
- RFC 1519 CIDR
- RFC 1542 Clarifications and Extensions for the Bootstrap Protocol
- RFC 1812 Requirements for IPv4 Routers
- RFC 2347 TFTP option Extension
- RFC 2328 TFTP Blocksize Option
- RFC 2349 TFTP Timeout Interval and Transfer
- Size option
- RFC 2401 Security Architecture for Internet Protocol
- draft-ietf-bfd-mib-00.txtBidirectional Forwarding Detection Management Information Base
- draft-ietf-bfd-base-05.txt Bidirectional Forwarding Detection
- draft-ietf-bfd-v4v6-1hop-06.txt BFD IPv4 and IPv6 (Single Hop)
- draft-ietf-bfd-multihop-06.txt BFD for Multihop Paths

#### **VRRP**

- RFC 2787 Definitions of Managed Objects for the Virtual Router Redundancy Protocol
- RFC 3768 Virtual Router Redundancy Protocol
- draft-ietf-vrrp-unified-spec-02: Virtual Router Redundancy Protocol Version 3 for IPv4 and IPv6

#### **PPP**

- RFC 1332 PPP IPCP
- RFC 1377 PPP OSINLCP
- RFC 1638/2878PPP BCP
- RFC 1661 PPP (rev RFC2151)
- RFC 1662 PPP in HDLC-like Framing RFC 1877 PPP Internet Protocol Control Protocol Extensions for Name Server Addresses

RFC 1989 PPP Link Quality Monitoring RFC 1990 The PPP Multilink Protocol (MP)

- RFC 1994 PPP Challenge Handshake Authentication Protocol (CHAP)
- RFC 2516 A Method for Transmitting PPP Over EthernetRFC 2615 PPP over SONET/SDH
- RFC 2686 The Multi-Class Extension to Multi-Link PPP

#### **Frame Relay**

- FRF.1.2 PVC User-to-Network Interface (UNI) Implementation Agreement
- FRF.5 Frame Relay/ATM PVC Network Interworking Implementation
- ANSI T1.617 Annex D, DSS1 Signalling Specification For Frame Relay Bearer Service.
- FRF2.2 -PVC Network-to- Network Interface (NNI) Implementation Agreement.
- FRF.12 Frame Relay Fragmentation Implementation Agreement
- FRF.16.1 Multilink Frame Relay UNI/ NNI Implementation Agreement
- ITU-T Q.933 Annex A-Additional procedures for Permanent Virtual Connection (PVC) status management

#### **ATM**

- RFC 1626 Default IP MTU for use over ATM AAL5
- RFC 2514 Definitions of Textual Conventions and OBJECT\_IDENTITIES for ATM Management
- RFC 2515 Definition of Managed Objects for ATM Management RFC 2684 Multiprotocol Encapsulation over ATM Adaptation Layer 5
- AF-TM-0121.000 Traffic Management Specification Version 4.1
- ITU-T Recommendation I.610 B-ISDN Operation and Maintenance Principles and Functions version 11/ 95
- ITU-T Recommendation I.432.1 BISDN user-network interface — Physical layer specification: General characteristics

#### Standards and Protocols

- GR-1248-CORE Generic Requirements for Operations of ATM Network Elements (NEs). Issue 3
- GR-1113-CORE Bellcore, Asynchronous Transfer Mode (ATM) and ATM Adaptation Layer (AAL) Protocols Generic Requirements, Issue 1
- AF-ILMI-0065.000 Integrated Local Management Interface (ILMI) Version 4.0
- AF-TM-0150.00 Addendum to Traffic Management v4.1 optional minimum desired cell rate indication for UBR
- AF-PHY-0086.001,Inverse Multiplexing for ATM (IMA) Specification Version 1.1

#### **DHCP**

- RFC 2131 Dynamic Host Configuration Protocol (REV)
- RFC 3046 DHCP Relay Agent Information Option (Option 82)
- RFC 1534 Interoperation between DHCP and BOOTP

#### **VPLS**

RFC 4762 Virtual Private LAN Services Using LDP draft-ietf-l2vpn-vpls-mcast-reqts-04 draft-ietf-l2vpn-signaling-08

#### **PSEUDO-WIRE**

- RFC 3985 Pseudo Wire Emulation Edgeto-Edge (PWE3)
- RFC 4385 Pseudo Wire Emulation Edgeto-Edge (PWE3) Control Word for Use over an MPLS PSN
- RFC 3916 Requirements for Pseudo-Wire Emulation Edge-to-Edge (PWE3)
- RFC 4717 Encapsulation Methods for Transport ATM over MPLS Networks (draft-ietf-pwe3-atmencap-10.txt)
- RFC 4816 PWE3 ATM Transparent Cell Transport Service (draft-ietf-pwe3 cell-transport-04.txt)
- RFC 4448 Encapsulation Methods for Transport of Ethernet over MPLS Networks (draft-ietf-pwe3-ethernetencap-11.txt)

### **Standards and Protocols Page 1065**

#### Standards and Protocols

- RFC 4619 Encapsulation Methods for Transport of Frame Relay over MPLS Networks (draft-ietf-pwe3 frame-relay-07.txt)
- RFC 4446 IANA Allocations for PWE3
- RFC 4447 Pseudowire Setup and Maintenance Using LDP (draft-ietfpwe3-control-protocol-17.txt)
- RFC 5085, Pseudowire Virtual Circuit Connectivity Verification (VCCV):A Control Channel for Pseudowires

draft-ietf-l2vpn-vpws-iw-oam-02.txt draft-ietf-pwe3-oam-msg-map-05-txt draft-ietf-l2vpn-arp-mediation-04.txt draft-ietf-pwe3-ms-pw-arch-05.txt draft-ietf-pwe3-segmented-pw-11.txt

- draft-hart-pwe3-segmented-pw-vccv-02.txt
- draft-muley-dutta-pwe3-redundancy-bit-02.txt

draft-muley-pwe3-redundancy-02.txt

- MFA Forum 9.0.0 The Use of Virtual trunks for ATM/MPLS Control Plane Interworking
- MFA Forum 12.0.0 Multiservice Interworking - Ethernet over MPLS
- MFA forum 13.0.0 Fault Management for Multiservice Interworking v1.0
- MFA Forum 16.0.0 Multiservice Interworking - IP over MPLS

#### **ANCP/L2CP**

draft-ietf-ancp-framework-01.txt draft-ietf-ancp-protocol-00.txt

#### **CIRCUIT EMULATION**

- RFC 4553 Structure-Agnostic Time Division Multiplexing (TDM) over Packet (SAToP)
- RFC 5086 Structure-Aware Time Division Multiplexed (TDM) Circuit Emulation Service over Packet Switched Network (CESoPSN)
- MEF-8 Implementation Agreement for the Emulation of PDH Circuits over Metro Ethernet Networks, October 2004
- RFC 5287 Control Protocol Extensions for the Setup of Time-Division Multiplexing (TDM) Pseudowires in MPLS Networks

#### **SONET/SDH**

- ITU-G.841 Telecommunication Standardization Section of ITU, Types and Characteristics of
- SDH Networks Protection Architecture, issued in October 1998 and as augmented by Corrigendum1 issued in July 2002

#### **RADIUS**

RFC 2865 Remote Authentication Dial In User Service RFC 2866 RADIUS Accounting

#### **SSH**

draft-ietf-secsh-architecture.txtSSH Protocol Architecture draft-ietf-secsh-userauth.txt SSH Authentication Protocol draft-ietf-secsh-transport.txt SSH Transport Layer Protocol draft-ietf-secsh-connection.txt SSH Connection Protocol

draft-ietf-secsh- newmodes.txt SSH Transport Layer Encryption Modes

#### **TACACS+**

draft-grant-tacacs-02.txt

#### **Timing**

- GR-253-CORE SONET Transport Systems: Common Generic Criteria. Issue 3, September 2000
- ITU-T G.781 Telecommunication Standardization Section of ITU, Synchronization layer functions, issued 09/2008
- ITU-T G.813 Telecommunication Standardization Section of ITU, Timing characteristics of SDH equipment slave clocks (SEC), issued 03/2003.
- GR-1244-CORE Clocks for the Synchronized Network: Common Generic Criteria, Issue 3,May 2005
- ITU-T G.8261 Telecommunication Standardization Section of ITU, Timing and synchronization aspects in packet networks, issued 04/2008.
- ITU-T G.8262 Telecommunication Standardization Section of ITU, Timing characteristics of synchronous Ethernet equipment slave clock (EEC), issued 08/2007.

ITU-T G.8264 Telecommunication Standardization Section of ITU, Distribution of timing information through packet networks, issued 10/ 2008.

#### **NETWORK MANAGEMENT**

- ITU-T X.721: Information technology-OSI-Structure of Management Information
- ITU-T X.734: Information technology-OSI-Systems Management: Event Report Management Function
- M.3100/3120 Equipment and Connection Models
- TMF 509/613 Network Connectivity Model
- RFC 1157 SNMPv1
- RFC 1215 A Convention for Defining Traps for use with the SNMP RFC 1657 BGP4-MIB
- RFC 1724 RIPv2-MIB
- RFC 1850 OSPF-MIB
- RFC 1907 SNMPv2-MIB
- RFC 2011 IP-MIB
- RFC 2012 TCP-MIB
- RFC 2013 UDP-MIB
- RFC 2096 IP-FORWARD-MIB
- RFC 2138 RADIUS
- RFC 2206 RSVP-MIB
- RFC 2452 IPv6 Management Information Base for the
- Transmission Control Protocol
- RFC 2454 IPv6 Management Information Base for the User Datagram Protocol
- RFC 2465 Management Information Base for IPv6: Textual Conventions and General Group
- RFC 2558 SONET-MIB
- RFC 2571 SNMP-FRAMEWORKMIB
- RFC 2572 SNMP-MPD-MIB
- RFC 2573 SNMP-TARGET-&-
- NOTIFICATION-MIB
- RFC 2574 SNMP-USER-BASED-SMMIB
- RFC 2575 SNMP-VIEW-BASEDACM-MIB
- RFC 2576 SNMP-COMMUNITY-MIB
- RFC 2665 EtherLike-MIB
- RFC 2819 RMON-MIB
- RFC 2863 IF-MIB
- RFC 2864 INVERTED-STACK-MIB
- RFC 2987 VRRP-MIB
- RFC 3014 NOTIFICATION-LOGMIB

## **Page 1066** Standards and Protocols

- RFC 3019 IP Version 6 Management Information Base for The Multicast Listener Discovery Protocol
- RFC 3164 Syslog
- RFC 3273 HCRMON-MIB
- RFC 3411 An Architecture for Describing Simple Network Management Protocol (SNMP) Management Frameworks
- RFC 3412 Message Processing and Dispatching for the Simple Network Management Protocol (SNMP)
- RFC 3413 Simple Network Management Protocol (SNMP) Applications
- RFC 3414 User-based Security Model (USM) for version 3 of the Simple Network Management Protocol (SNMPv3)
- RFC 3418 SNMP MIB
- RFC 5101 Specification of the IP Flow Information Export (IPFIX) Protocol for the Exchange of IP Traffic Flow Information draft-ietf-disman-alarm-mib-04.txt draft-ietf-ospf-mib-update-04.txt draft-ietf-mpls-lsr-mib-06.txt draft-ietf-mpls-te-mib-04.txt draft-ietf-mpls-ldp-mib-07.txt draft-ietf-isis-wg-mib-05.txt IANA-IFType-MIB IEEE8023-LAG-MIB

#### **Proprietary MIBs**

TIMETRA-APS-MIB.mib TIMETRA-ATM-MIB.mib TIMETRA-BGP-MIB.mib TIMETRA-BSX-NG-MIB.mib TIMETRA-CAPABILITY-7750- V4v0.mib TIMETRA-CFLOWD-MIB.mib TIMETRA-CHASSIS-MIB.mib TIMETRA-CLEAR-MIB.mib TIMETRA-FILTER-MIB.mib TIMETRA-GLOBAL-MIB.mib TIMETRA-IGMP-MIB.mib TIMETRA-ISIS-MIB.mib TIMETRA-LAG-MIB.mib TIMETRA-LDP-MIB.mib TIMETRA-LOG-MIB.mib TIMETRA-MIRROR-MIB.mib TIMETRA-MPLS-MIB.mib

TIMETRA-NG-BGP-MIB.mib TIMETRA-OAM-TEST-MIB.mib TIMETRA-OSPF-NG-MIB.mib TIMETRA-OSPF-V3-MIB.mib TIMETRA-PIM-NG-MIB.mib TIMETRA-PORT-MIB.mib TIMETRA-PPP-MIB.mib TIMETRA-QOS-MIB.mib TIMETRA-RIP-MIB.mib TIMETRA-ROUTE-POLICY-MIB.mib TIMETRA-RSVP-MIB.mib TIMETRA-SECURITY-MIB.mib TIMETRA-SERV-MIB.mib TIMETRA-SUBSCRIBER-MGMTMIB.mib TIMETRA-SYSTEM-MIB.mib TIMETRA-TC-MIB.mib TIMETRA-VRRP-MIB.mib TIMETRA-VRTR-MIB.mib

Standards and Protocols

Option 82 handling [324](#page-329-0) relay [325](#page-330-0) snooping [322](#page-327-1) Applying the profiles and policies [721](#page-738-0) Basic configurations [713](#page-730-0) SLA Profile [652](#page-657-0) Subscriber and SLA of a host [649](#page-654-0) Subscriber Profile [650](#page-655-0) In different profiles [656](#page-661-0) Policy overrides [656](#page-661-1) Python [648](#page-653-0) overview [45](#page-44-0) SDPs command reference [61](#page-60-0), [333](#page-338-0), [497](#page-502-0), [557](#page-562-0) customers [36](#page-35-0) SAPs [37](#page-36-0) SDPs [41](#page-40-0) IP interfaces [49](#page-48-0) overview [48](#page-47-0) overview [46](#page-45-0) overview 50 enhanced [626](#page-631-2) standard [626](#page-631-3)

## A

accounting volume and time [723](#page-722-0) ANCP [649](#page-648-0) Anti-spoofing filters [472](#page-471-0) filtering packets [473](#page-472-0) types [473](#page-472-1) ARP [479](#page-478-0) local proxy ARP [480](#page-479-0) reply agent [479](#page-478-1)

## D

**DHCP** CLI [159](#page-158-0) configuring [328](#page-327-0) Option 82 handling [330](#page-329-0) relay [331](#page-330-0)

snooping [328](#page-327-1) lease state table [315](#page-314-0) Option 82 [310](#page-309-0) overview [308](#page-307-0) relay [310](#page-309-1) snooping [313](#page-312-0) distributed service edges [23](#page-22-0) dual homing [706](#page-705-0) Dynamic tables [643](#page-642-0)

## E

Enhanced Subscriber Management [632](#page-631-0) Configuring [729](#page-728-0) Applying the profiles and policies [739](#page-738-0) Basic configurations [731](#page-730-0) Dynamic tables [643](#page-642-1) Entities [646](#page-645-0) Explicit subscriber profile mapping [638](#page-637-0) Hosts and subscribers [635](#page-634-0) Instantiating a host [647](#page-646-0) Layer 3 subscriber interfaces [680](#page-679-0) Profiles SLA Profile [658](#page-657-0) Subscriber and SLA of a host [655](#page-654-0) Subscriber Profile [656](#page-655-0) QoS [662](#page-661-2) In different profiles [662](#page-661-0) Policy overrides [662](#page-661-1) RADIUS authentication [611](#page-610-0) Scripts [654](#page-653-1) Python [654](#page-653-0) SLA profile [638](#page-637-1) Subscriber identification policy [636](#page-635-0) Subscriber identification string [636](#page-635-1) Subscriber profile [637](#page-636-0) Subscriber SAPs [634](#page-633-0) Enhanced Subscriber Management (ESM) [632](#page-631-1) **Services** Epipe overview [45](#page-44-0)

## 7750 SR OS Triple Play Guide **Page 1069**

ESM entities [646](#page-645-1)

## G

GSMP [652](#page-651-0)

## L

Local User Database [332](#page-331-0)

## M

managed SAP (M-SAP) [719](#page-718-0) **Multicast** IGMP [531](#page-530-0) PIM [533](#page-532-0) multicast management [722](#page-721-0) Multi-chassis Overview [675](#page-674-0) synchronization [675](#page-674-1), [709](#page-708-0)

## P

PPPoE [430](#page-429-0) Python scriping language [654](#page-653-2)

## R

RADIUS-based accounting [626](#page-625-0) Routed CO [678](#page-677-0)

## S

Security features MAC pinning [475](#page-474-0) MAC protection [475](#page-474-1) redirect policies [478](#page-477-0) **Service** entities SDPs bindings [41](#page-40-1) policies [34](#page-33-0) Services [32](#page-31-0) Alcatel Service Model [35](#page-34-0) configuring command reference [61](#page-60-0), [339](#page-338-0), [503](#page-502-0), [563](#page-562-0) entities

customers [36](#page-35-0) SAPs [37](#page-36-0) configuration considerations [39](#page-38-0) encapsulation types [38](#page-37-0) Ethernet [38](#page-37-1) dot1q [38](#page-37-2) null [38](#page-37-3) qinq [38](#page-37-4) SDPs [41](#page-40-0) encapsulation GRE [43](#page-42-0) encapsulation types [43](#page-42-1) keepalives [44](#page-43-0) spoke and mesh [42](#page-41-0) **IES** IP interfaces [49](#page-48-0) overview [48](#page-47-0) types [33](#page-32-0) VPLS overview [46](#page-45-0) VPRN overview [50](#page-49-0) SRRP [710](#page-709-0) Static subscriber hosts [661](#page-660-0) Subscriber Management [609](#page-608-0) mode enhanced [632](#page-631-2) standard [632](#page-631-3) subscriber mirroring [722](#page-721-1)

## T

TPSDA [18](#page-17-0) BSA [23](#page-22-1) BSR [23](#page-22-1) DSLAM [24](#page-23-0) infrastructure [22](#page-21-0) service differentiation [25](#page-24-0) Triple Play [307](#page-306-0), [429](#page-428-0), [471](#page-470-0), [529](#page-528-0)

## V

**Services** VPRN overview [50](#page-49-1)

Page 1070 **Page 1070 Page 1070 Page 1070** 

## W

Web portal redirect [481](#page-480-0)

## Page 1072 **Page 1072 Page 1072 Page 1072 Page 1072 Page 1072 Page 1072 Page 1072 Page 1072 Page 1072 Page 1072 Page 1072 Page 1072 Page 1072 Page 1072 Page 1072 Page 1072 Page 1072 Page 10**